# **SIMATIC S5**

# **Automatisierungsgerät S5-100U**

**Gerätehandbuch CPU 100/102/103** 

**EWA 4NEB 812 6120-01a**

STEP® und SINEC® SIMATIC® sind eingetragene Warenzeichen der Siemens AG und gesetzlich geschützt. LINESTRA® ist ein eingetragenes Warenzeichen der Fa. OSRAM.<br>zeichen der Fa. OSRAM.<br>Technische Änderungen vorbehalten.

Vervielfältigung dieser Unterlage sowie Verwertung ihres Inhalts nicht gestattet, soweit nicht ausdrücklich zugestanden. Zuwiderhandlungen verpflichten zu Schadenersatz. Alle Rechte vorbehalten, insbesondere für den Fall d

© Siemens AG 1992

## **Einführung**

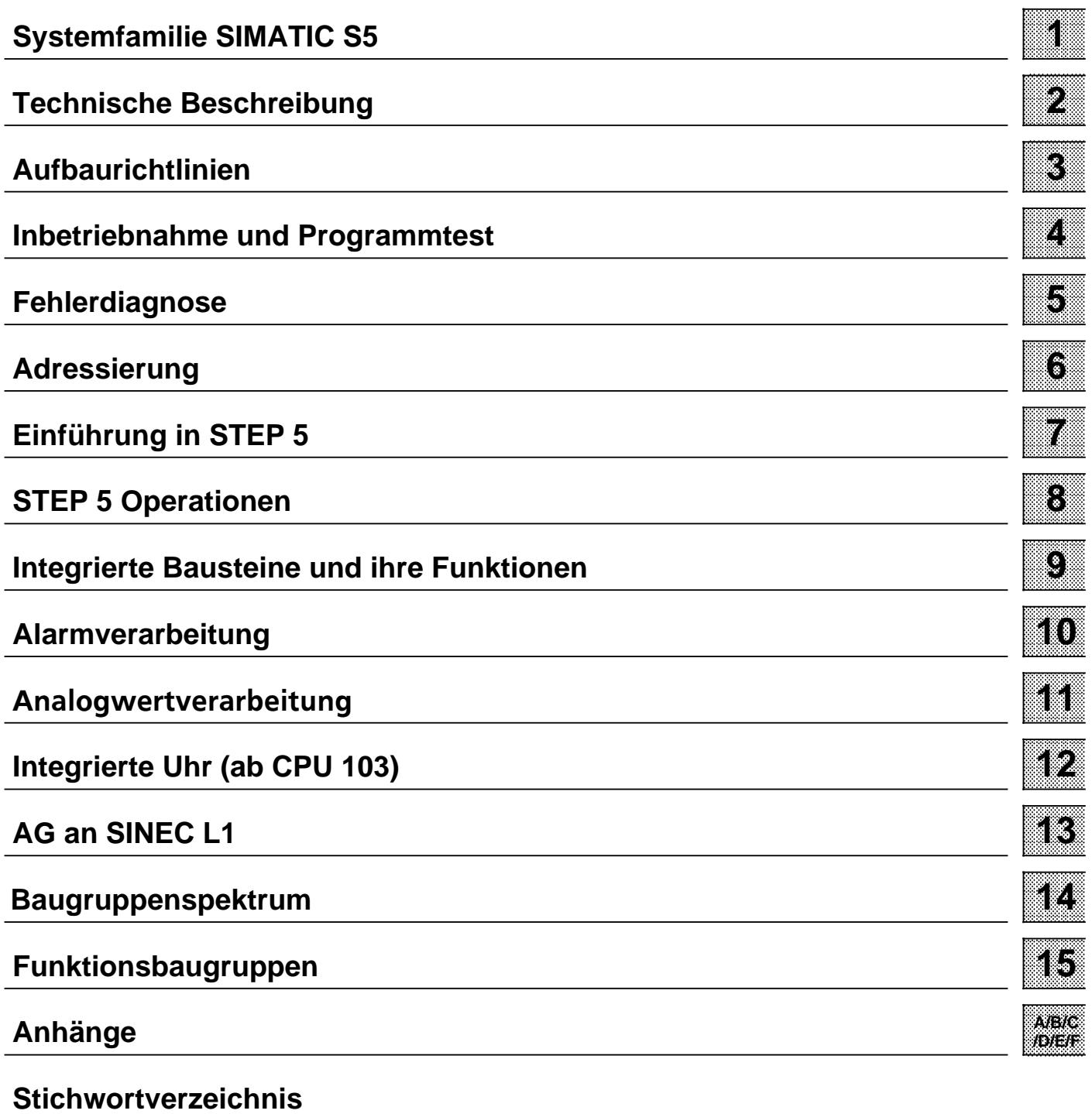

## **Inhaltsverzeichnis**

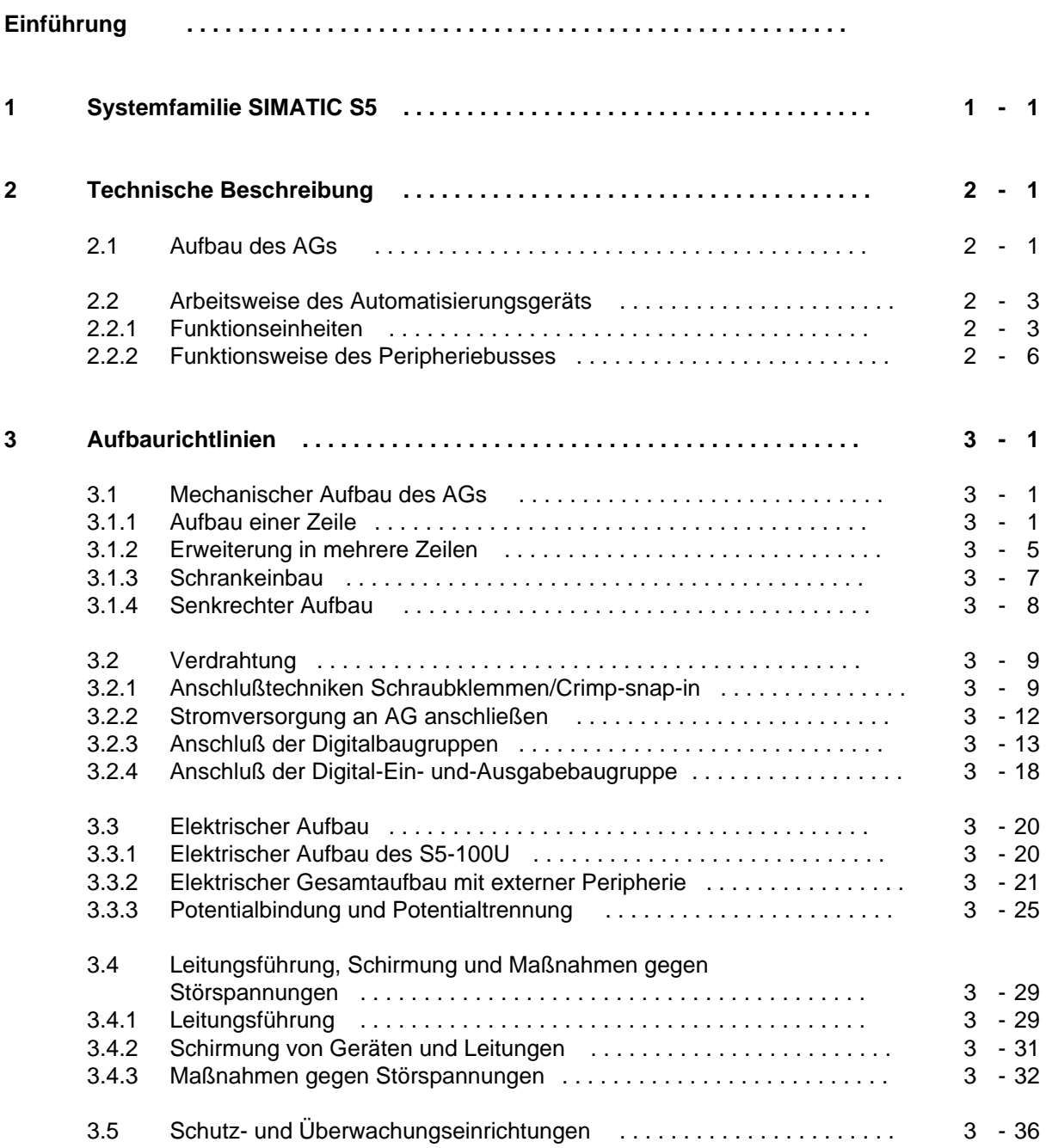

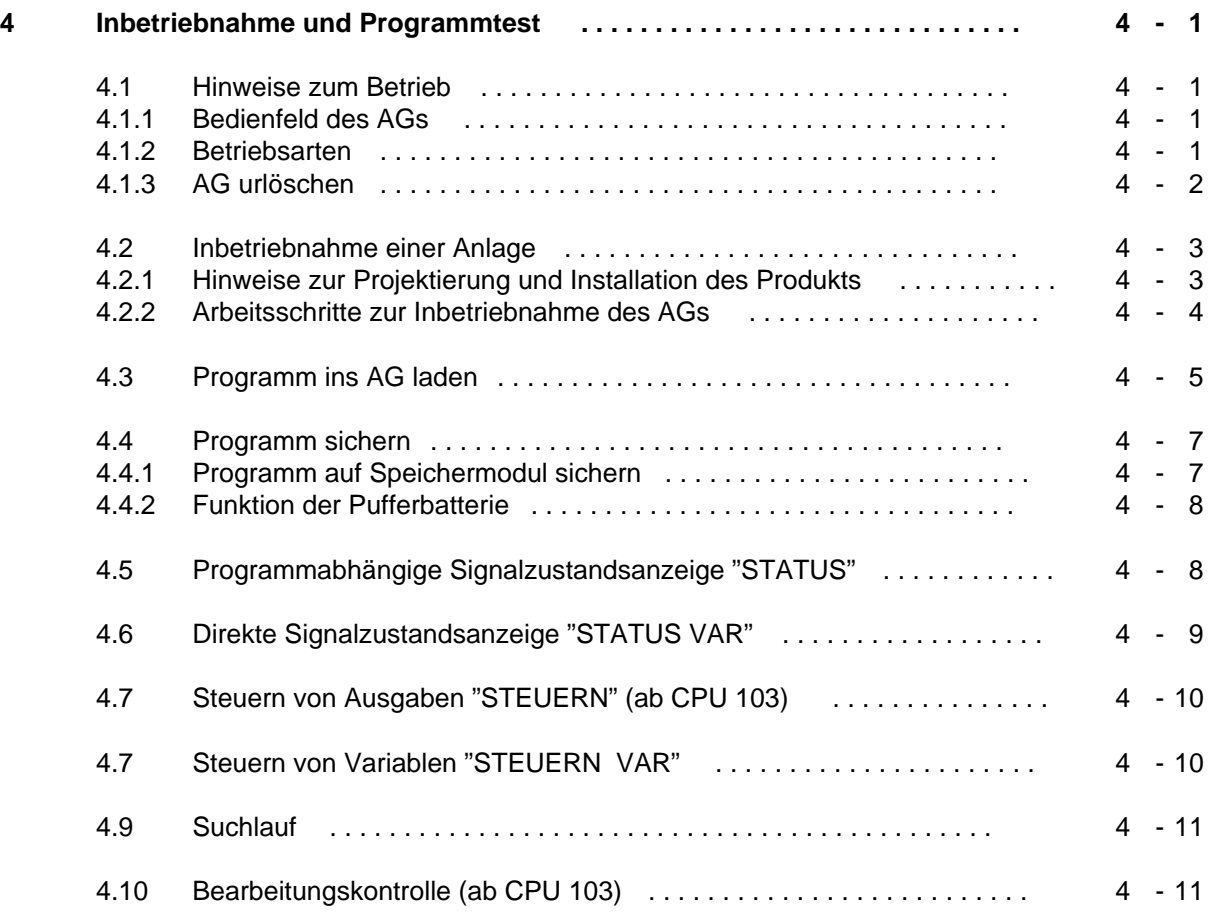

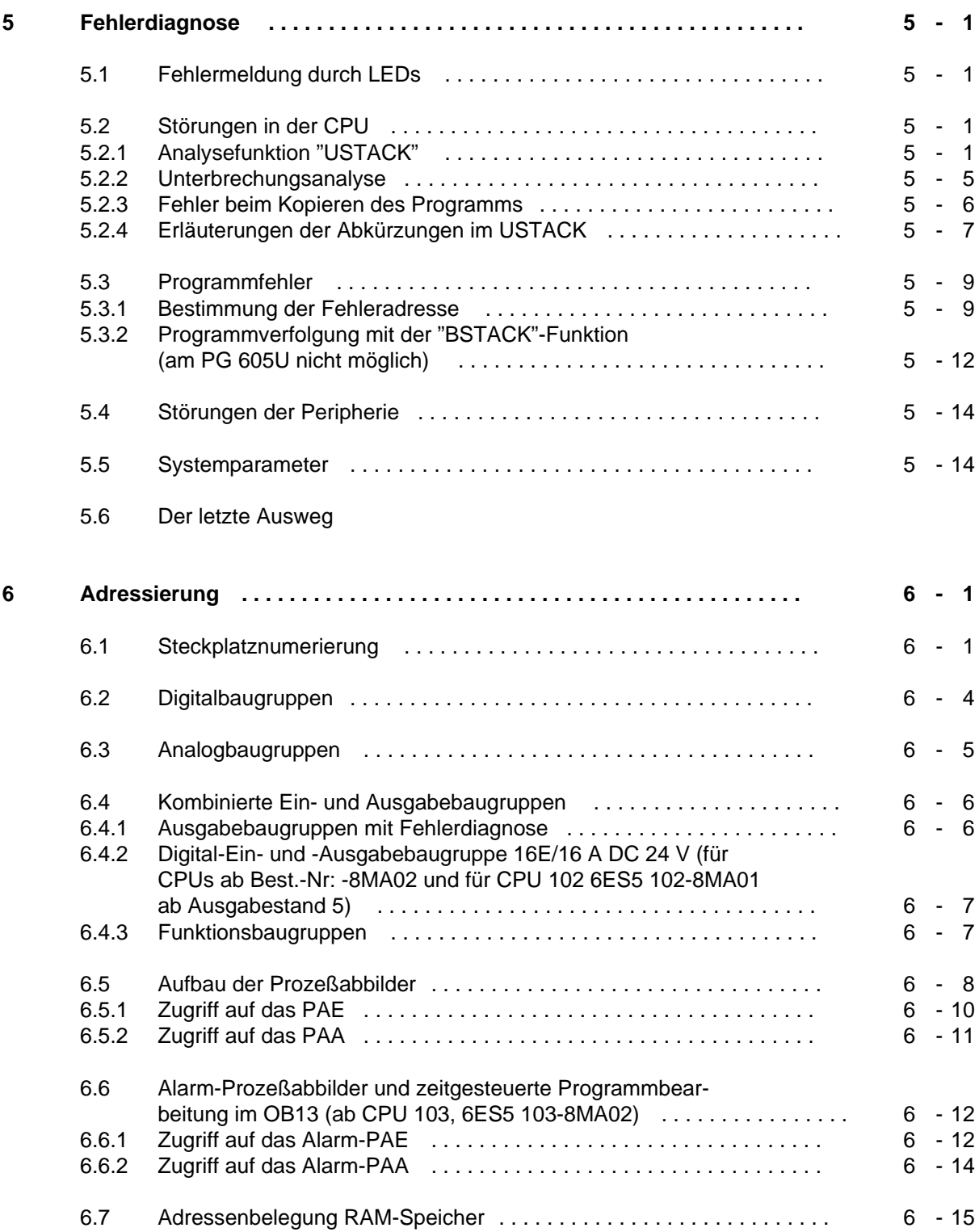

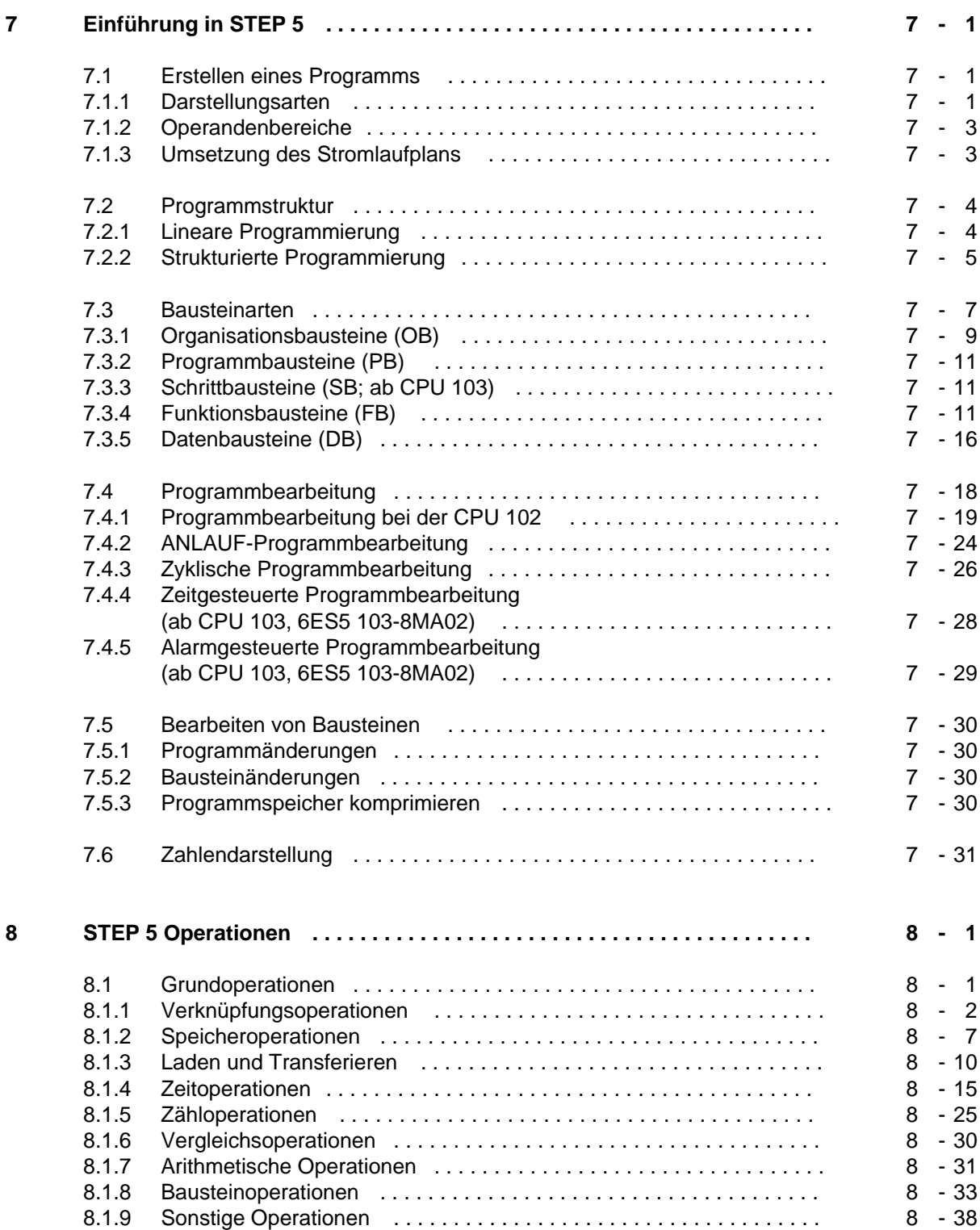

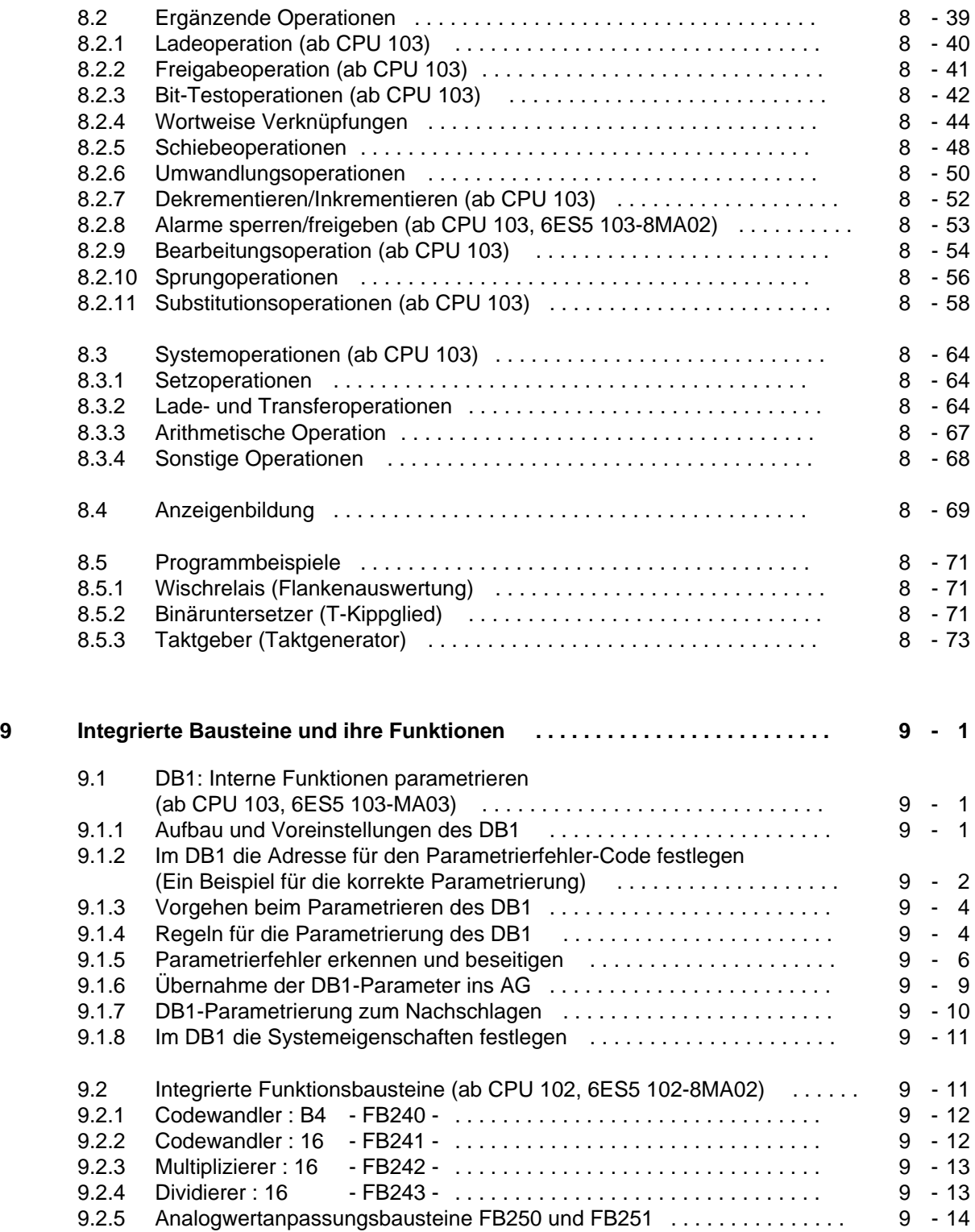

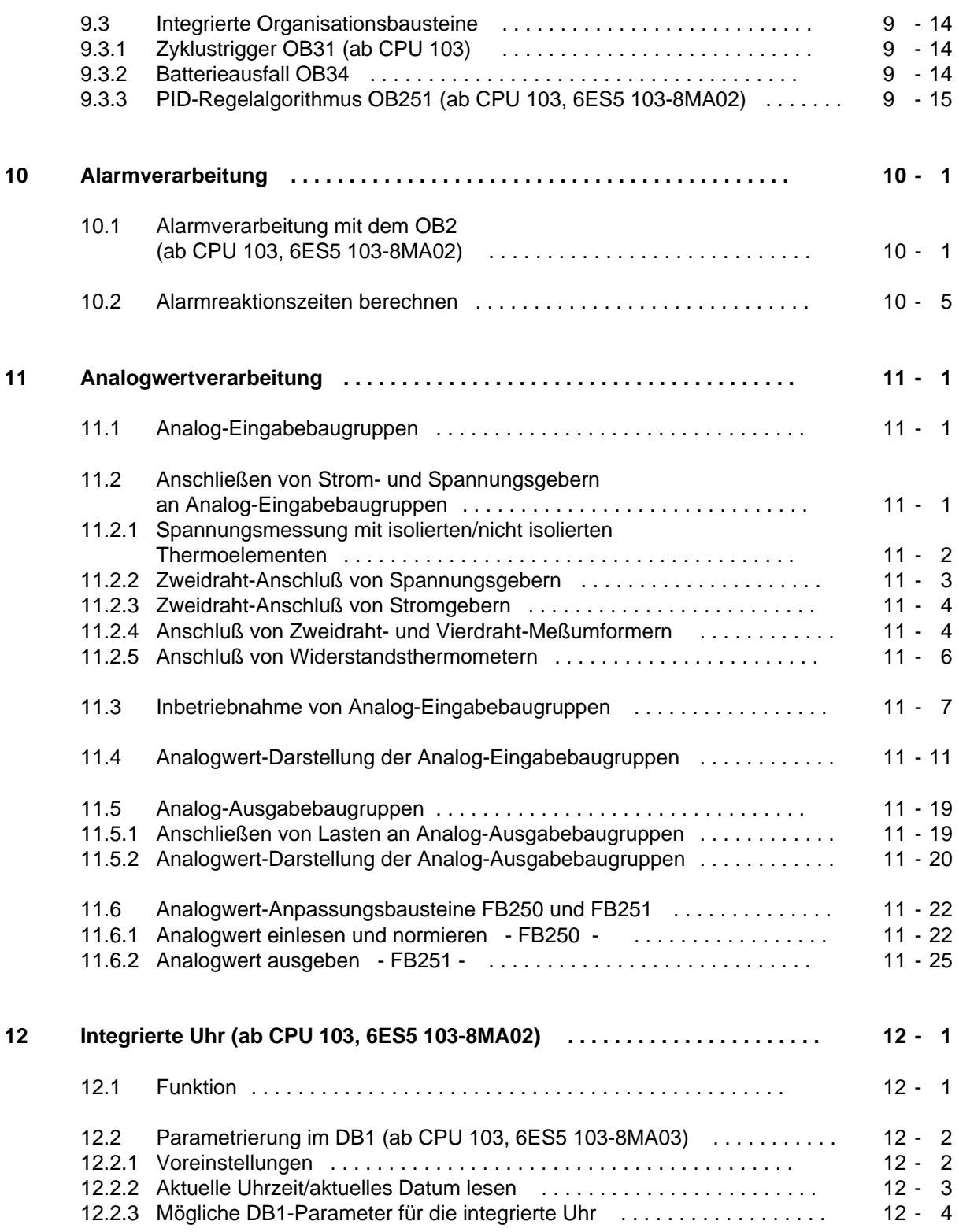

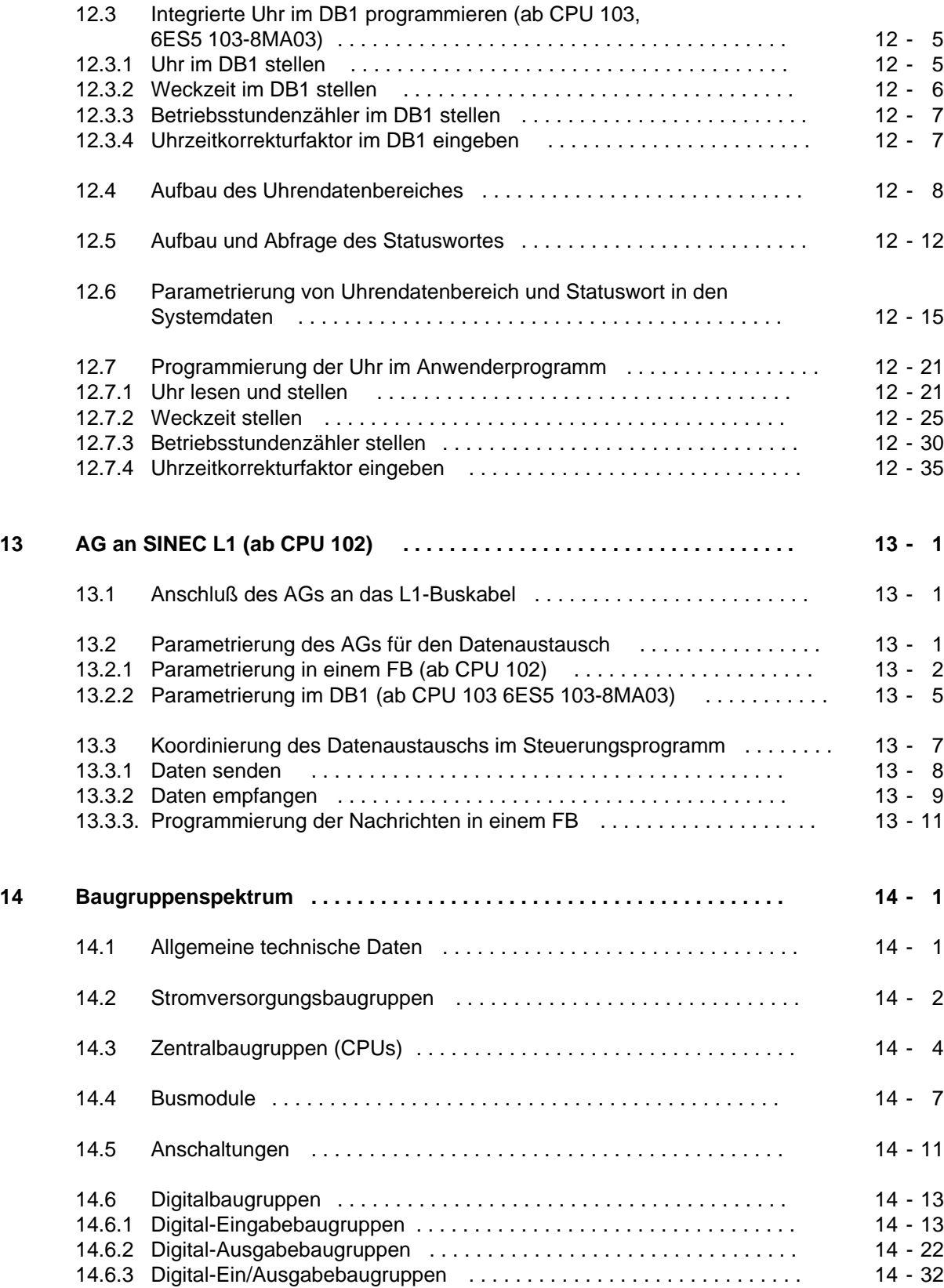

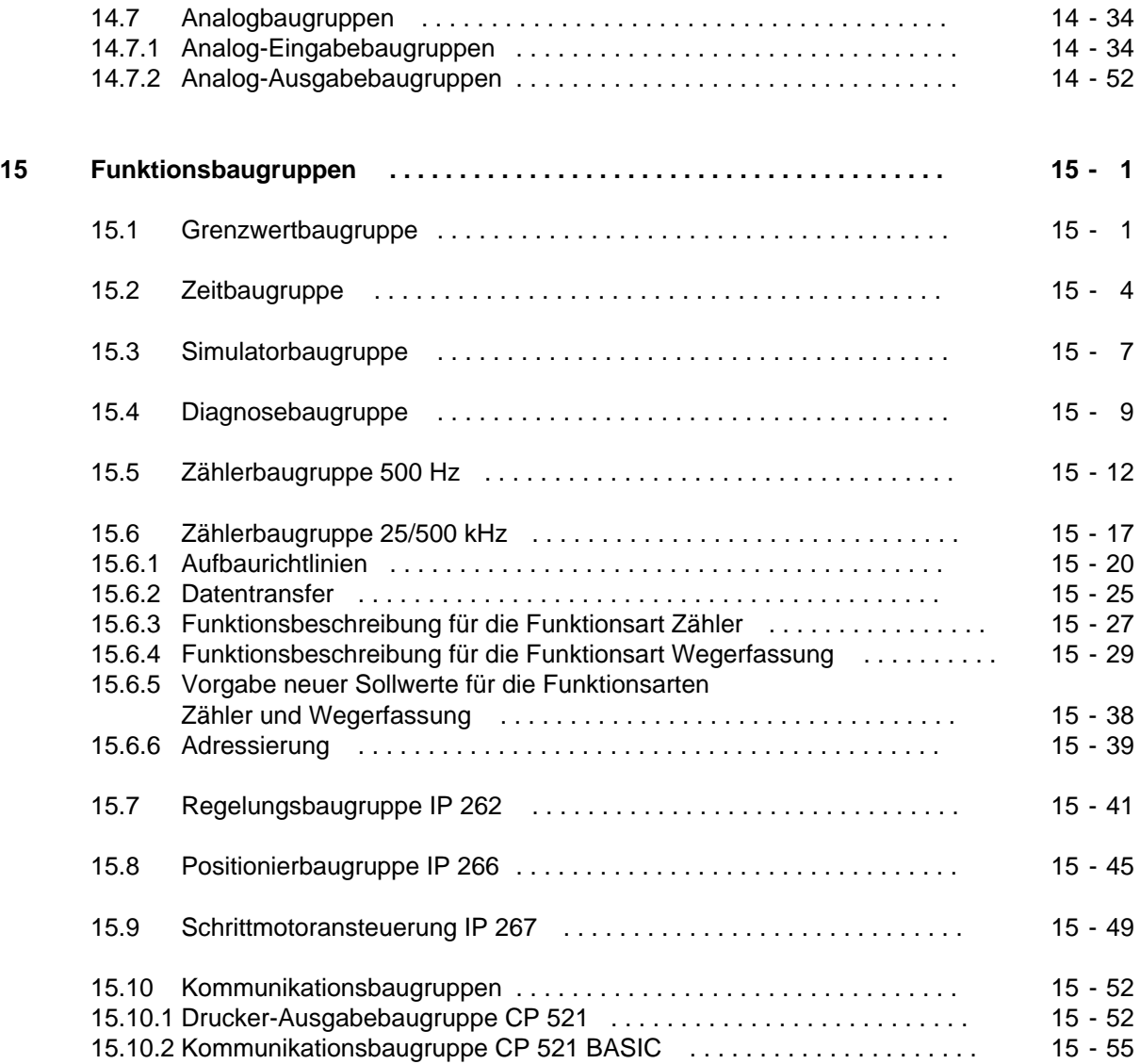

## **Anhänge**

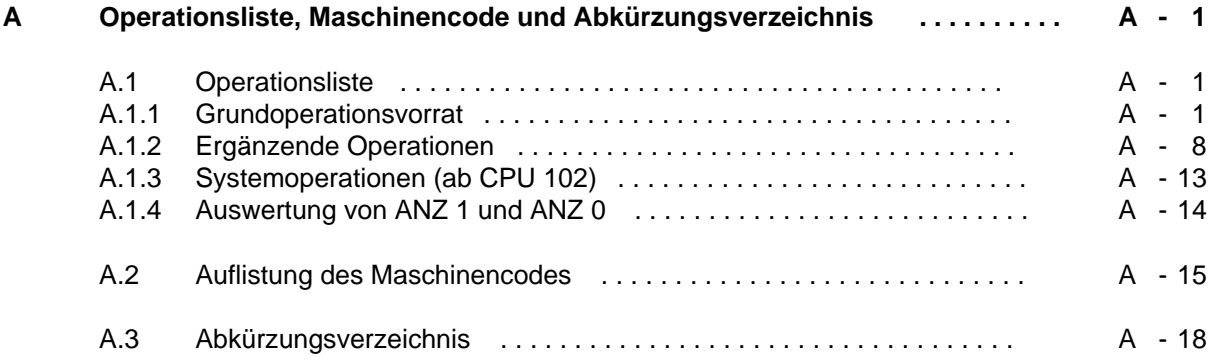

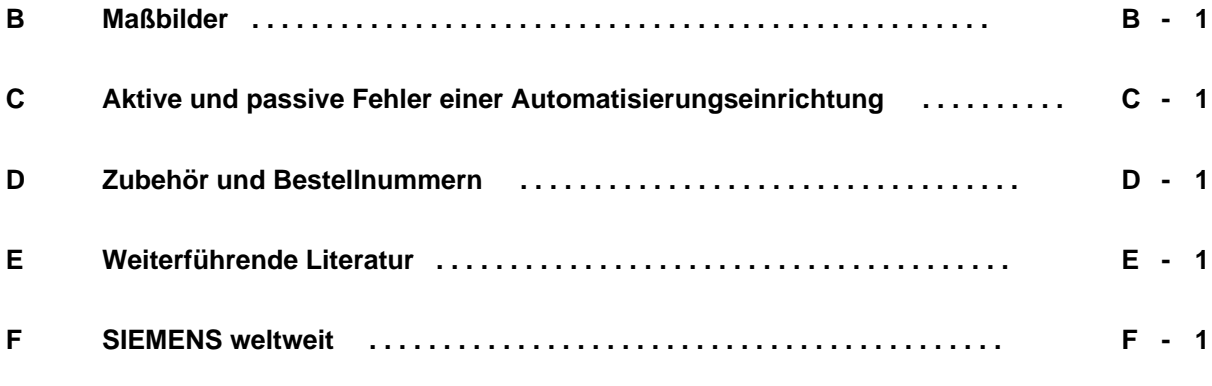

## **Stichwortverzeichnis**

# <span id="page-14-0"></span>**Einführung**

Das Automatisierungsgerät S5-100U ist eine speicherprogrammierbare Steuerung für den unteren und mittleren Leistungsbereich. Es erfüllt alle Anforderungen, die an ein modernes Automatisierungsgerät gestellt werden. Um die Steuerung optimal nutzen zu können, benötigt der Anwender ausführliche Informationen.

Im vorliegenden Gerätehandbuch haben wir versucht, diese Informationen möglichst vollständig und gegliedert zusammenzustellen. Um Ihnen lästiges Hin- und Herblättern zu ersparen, haben wir in Kauf genommen, daß sich bestimmte Inhalte in verschiedenen Kapiteln wiederholen.

Auf den folgenden Seiten der Einführung finden Sie Informationen, die Ihnen den Umgang mit dem Gerätehandbuch erleichtern sollen. Wir werden Ihnen erläutern, wie wir die Inhalte des Gerätehandbuchs gegliedert haben.

## **Inhaltsbeschreibung**

- Beschreibung der Hardware (Kap. 1, 2, 3) In diesen Kapiteln ist im wesentlichen das Gerät selbst beschrieben; wie es sich in die Familie der SIMATIC-S5 Automatisierungsgeräte einfügt, wie es prinzipiell funktioniert und wie Sie es richtig aufbauen.
- Informationen zur Inbetriebnahme (Kap. 4, 5, 6) In diesen Kapiteln haben wir die Inhalte zusammengefaßt, die Sie für die Inbetriebnahme benötigen. Hier wird deutlich, wie sich Hardware und Software gegenseitig beeinflussen.
- Die Programmiersprache des AGs (Kap. 7, 8, 9) In diesen Kapiteln beschreiben wir die Struktur, den Operationsvorrat und Strukturierungshilfen der Programmiersprache STEP 5.
- Funktionen des AGs (Kap. 10, 11, 12, 13) Jedes dieser Kapitel enthält die komplette Beschreibung einer bestimmten Funktion, d.h. von der Verdrahtung bis zur Programmierung ist die Beschreibung vollständig enthalten (Stichworte: Alarmverarbeitung, Analogwertverarbeitung, integrierte Uhr, AG als SINEC L1-Slave).
- Baugruppenspektrum (Kap. 14, 15) Diese Kapitel enthalten alle derzeit lieferbaren S5-100U-Baugruppen. Im Kapitel "Funktionsbaugruppen" sind die Baugruppen zusammengefaßt, für die eine umfangreichere Beschreibung notwendig ist; also mehr als nur die technischen Daten.
- Übersichten (Anhänge) In diesen Kapiteln finden Sie außer einer vollständigen Operationsliste noch Maßbilder, allgemeine Fehler, die am AG auftreten können - Vorgehen im Wartungs- oder Instandhaltungsfall, Zubehörliste und Literaturangaben zum Thema "Speicherprogrammierbare Steuerungen".

Am Ende des Buches sind Korrekturblätter eingeheftet. Tragen Sie dort bitte Ihre "Verbesserungs-, Ergänzungs- und Korrekturvorschläge" ein und senden Sie das Blatt an uns zurück. Sie helfen uns dadurch, die nächste Auflage zu verbessern.

## **Vereinbarungen**

Um die Übersichtlichkeit des Handbuchs zu verbessern, wurde die Gliederung in Menue-Form durchgeführt, das bedeutet:

- Die einzelnen Kapitel sind mit gedrucktem Register gekennzeichnet.
- Am Anfang des Buches finden Sie ein Übersichtsblatt, in dem die Überschriften der einzelnen Kapitel aufgeführt sind und ein vollständiges Gesamtinhaltsverzeichnis.
- Vor jedem Kapitel wird die Fein-Gliederung noch einmal wiederholt. Die einzelnen Kapitel sind bis zur dritten Stufe gegliedert. Zur weiteren Unterteilung werden Überschriften **fett** gedruckt.
- Seiten, Bilder und Tabellen werden in jedem Kapitel getrennt durchnumeriert. Auf der Rückseite der Fein-Gliederung finden Sie je eine Liste der Bilder und Tabellen, die in diesem Kapitel enthalten sind.

Bei der Gestaltung des Buches wurden besondere Strukturierungsmittel verwendet, mit denen wir Sie an dieser Stelle vertraut machen möchten.

- Für bestimmte Begriffe gibt es charakteristische Abkürzungen. Beispiel: Programmiergerät (PG) Ein Abkürzungsverzeichnis finden Sie in $\rightarrow$  Anhang A.
- Fußnoten werden mit kleinen hochgestellten Ziffern (z.B. "1"), oder hochgestellten Sternchen "**\***" gekennzeichnet. Die zugehörigen Erläuterungen finden Sie im allgemeinen am unteren Blattrand. Aufzählungen sind mit einem schwarzen Punkt (•) gekennzeichnet (wie beispielsweise in dieser Aufstellung) oder mit Spiegelstrichen (-).
- Handlungs-Anweisungen sind mit schwarzen Dreiecken (▶) markiert.
- Querverweise werden folgendermaßen dargestellt:  $\degree$ ( $\rightarrow$  Kap. 7.3.2)" verweist auf den Abschnitt 7.3.2. Verweise auf einzelne Seiten werden nicht verwendet.
- Die Größenangaben in Zeichnungen und Maßbildern werden in "mm" ausgedrückt.
- Wertebereiche werden folgendermaßen dargestellt: 17 ... 21=17 bis 21
- Besonders wichtige Informationen finden Sie in den gekennzeichneten, schwarz umrandeten "Schaukästen":

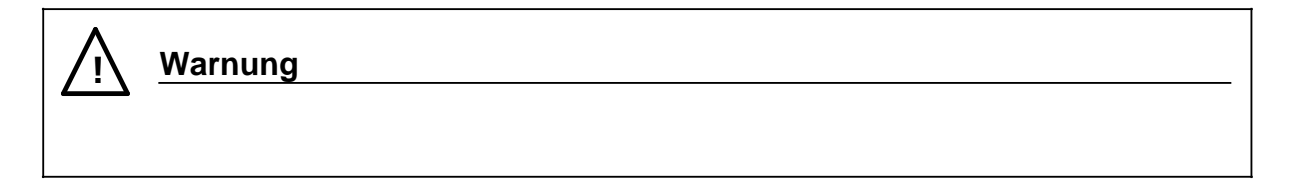

Die Definition der Begriffe "Warnung", "Gefahr", "Vorsicht", und "Hinweis" entnehmen Sie bitte den "Sicherheitstechnischen Hinweisen für den Benutzer" am Ende dieser Einführung.

## **Änderungen gegenüber dem Gerätehandbuch S5-100U, 6ES5 998-OUB12, Ausgabe 02**

## **Das Gerätehandbuch S5-100U (Bestellnummer 6ES5 998-OUB13) wurde komplett überarbeitet:**

- Das Format wurde den anderen Gerätehandbüchern der Systemfamilie SIMATIC S5 angepaßt.
- Die Inhalte wurden aktualisiert und neu gegliedert.

## **Die CPU 103 ist um einige Funktionen erweitert worden:**

• Der DB1 ist mit voreingestellten Werten (Default-Parametern) bereits in der CPU 103 (Bestellnummer 6ES5 103-8MA03) integriert. Das erleichtert Ihnen die Nutzung der CPU-internen Funktionen.

Folgende Kapitel wurden in diesem Zusammenhang neu in das GHB aufgenommen bzw. umfangreich überarbeitet:

- Kapitel 9 "Integrierte Bausteine und ihre Funktionen",
- Kapitel 12 "Integrierte Uhr",
- Kapitel 13 "AG an SINEC L1".
- Die Laufzeiten einiger Operationen sind gegenüber der "alten" CPU 103 wesentlich verkürzt worden. Sie finden die neuen Laufzeiten in der Operationsliste im Anhang A.

## **Das System S5-100U ist um eine weitere Baugruppe ergänzt worden:**

• Die "Kommunikationsbaugruppe CP 521 BASIC" ist in Kapitel 15.10.2 beschrieben.

## **Kursangebot**

Dem Anwender von SIMATIC-S5 bietet SIEMENS umfangreiche Schulungsmöglichkeiten. Nähere Informationen erhalten Sie bei Ihrer Siemens Geschäftsstelle.

## **Sicherheitstechnische Hinweise für den Benutzer**

Diese Dokumentation enthält die erforderlichen Informationen für den bestimmungsgemäßen Gebrauch der darin beschriebenen Produkte. Sie wendet sich an qualifiziertes Personal. Qualifiziertes Personal im Sinne der sicherheitsbezogenen Hinweise in dieser Dokumentation oder auf dem Produkt selbst sind Personen, die

- entweder als Projektierungspersonal mit den Sicherheits-Konzepten der Automatisierungstechnik vertraut sind;
- oder als Bedienungspersonal im Umgang mit Einrichtungen der Automatisierungstechnik unterwiesen sind und den auf die Bedienung bezogenen Inhalt dieser Dokumentation kennen;
- oder als Inbetriebsetzungs- und Servicepersonal eine zur Reparatur derartiger Einrichtungen der Automatisierungstechnik befähigende Ausbildung besitzen bzw. die Berechtigung haben, Stromkreise und Geräte/Systeme gemäß den Standards der Sicherheitstechnik in Betrieb zu nehmen, zu erden und zu kennzeichnen.

#### **Gefahrenhinweise**

Die folgenden Hinweise dienen einerseits Ihrer persönlichen Sicherheit und andererseits der Sicherheit vor Beschädigung des beschriebenen Produkts oder angeschlossener Geräte.

Sicherheitshinweise und Warnungen zur Abwendung von Gefahren für Leben und Gesundheit von Benutzern oder Instandhaltungspersonal bzw. zur Vermeidung von Sachschäden werden in dieser Dokumentation durch die hier definierten Signalbegriffe hervorgehoben. Die verwendeten Begriffe haben im Sinne der Dokumentation und der Hinweise auf den Produkten selbst folgende Bedeutung:

## **Gefahr**

bedeutet, daß Tod, schwere Körperverletzung oder erheblicher Sachschaden eintreten werden, wenn die entsprechenden Vorsichtsmaßnahmen nicht getroffen werden.

## **Vorsicht**

bedeutet, daß eine leichte Körperverletzung oder ein Sachschaden eintreten kann, wenn die entsprechenden Vorsichtsmaßnahmen nicht getroffen werden.

## **Warnung**

bedeutet, daß Tod, schwere Körperverletzung oder erheblicher Sachschaden eintreten können, wenn die entsprechenden Vorsichtsmaßnahmen nicht getroffen werden.

## **Hinweis**

ist eine wichtige Information über das Produkt, die Handhabung des Produktes oder den jeweiligen Teil der Dokumentation, auf den besonders aufmerksam gemacht werden soll.

## **Bestimmungsgemäßer Gebrauch**

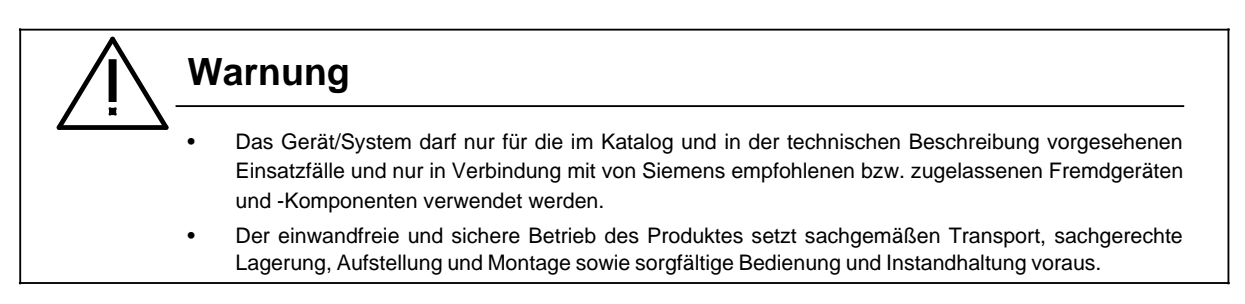

1 Systemfamilie SIMATIC S5 a a a a a a a a a a a a a a a a a a a a a a a a a a a a a a a a a a a a a a a a a a a a a a a a a a a a a a a a a a

a a a a a a a a a a a a a a a a a a a a a a a a a a a a a a a a a a a a a a a a a a a a a a a a a a a a a a a a a a a a a a a a a a a a a a a a a a a a a a a a a a a a a a a a a

a a a a a a a a a a a a a a a a a a a a a a a a a a a a a a a a a a a a a a a a a a a a a a a a a a a a a a a a a a a a a a a a a a a a a a.

a

a a a a a a a a a a a a a a a a a a a a a a

a a a a a a a a a a a a a a a a a a a a a a a a a a a a a

a a a a a a a a a a a a a a

a a a

a a a a a a a a a a a a a a a a a a a a a a a a a a a a a a a a a a a a a a a a a a a a a a a a a a a a a a a a a a a a a a a a a a a a a a a a a a a a a a a a a a a a a a a a a a a a a a a a a a a a a a a a a a a a a a a a a a a a a a a a a a a a a a a a a a a a a a a a a a a a a a a a a a a a a

a a a a a a a a a a a.

a a a a a

a a a a a

a a a a a a a a a a a a.

<span id="page-19-0"></span>a

a

a

a

a a

a a a a a a a a a a a a a a a a a a a a a

a a a a

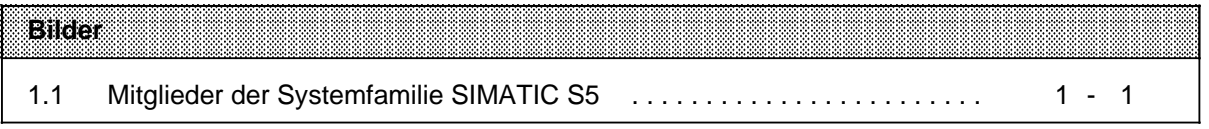

a

a

a

a

a

a

# **1 Systemfamilie SIMATIC S5**

Die speicherprogrammierbaren Automatisierungsgeräte der SIMATIC® S5 Familie bieten wirtschaftliche Lösungen von einfachen Steuerungsaufgaben bis zu komplexen Rechnerfunktionen.

S5-100U System families SIMATIC S5-100U System families SIMATIC S5-100U System families SIMATIC S5-100U System

**((Foto AUT 91FE 1016))**

Bild 1.1 Mitglieder der Systemfamilie SIMATIC S5

[Das speicherprogrammierbare Automatisierungsgerät SIMATIC S5-100U ist eine der kleinsten und](#page-541-0) preiswertesten Steuerungen der SIMATIC S5 Familie. Es eignet sich besonders für kleine Automatisierungsaufgaben. Sein Einsatz wird bereits dann wirtschaftlich, wenn mehr als fünf Hilfsschützfunktionen ersetzt werden sollen.

Folgende Eigenschaften zeichnen dieses kleine Automatisierungsgerät (AG) aus:

• Modularer Aufbau

Der modulare Aufbau erlaubt - je nach CPU - einen Ausbau bis maximal 256 digitale Ein- und Ausgänge. Deshalb eignet sich das S5-100U auch für Maschinensteuerungen sowie zur Prozeßautomatisierung und -überwachung mittlerer Größe. Durch die feinstufige Ausbaumöglichkeit und die unterschiedlichen Baugruppentypen wird erreicht, daß ein S5-100U optimal an die Steuerungsaufgabe angepaßt werden kann.

• Robuste Bauweise und leichter Aufbau

Alle Baugruppen sind kleine, handliche und robuste Blöcke. Sie arbeiten ohne Lüfter; ihre Elektronik ist störunempfindlich. Die Baugruppen werden auf Busmodule gesteckt und dort rüttelfest verschraubt.

Die Busmodule werden auf eine Normprofilschiene aufgeschnappt. Das Gerät kann ein- oder mehrzeilig, senkrecht oder waagrecht aufgebaut werden.

Das S5-100U ist deshalb auch im rauhen Betrieb und unter schwierigen Bedingungen einsetzbar.

• Einfache Programmierung Als Programmiersprache wird STEP 5 mit einem umfangreichen Befehlsvorrat benutzt. Es stehen drei - ab der CPU 103 sogar vier - Darstellungsarten zur Verfügung.

Die Programmierung kann mit allen Programmiergeräten der U-Reihe durchgeführt werden. Programme können auch ohne Programmiergerät von Speichermodulen geladen werden.

<span id="page-23-0"></span>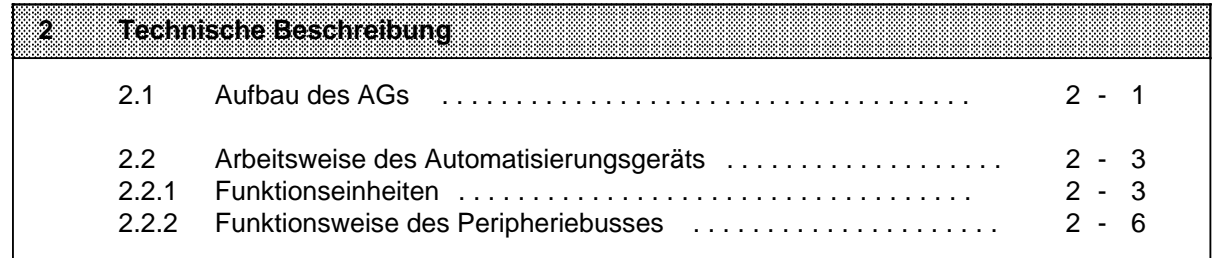

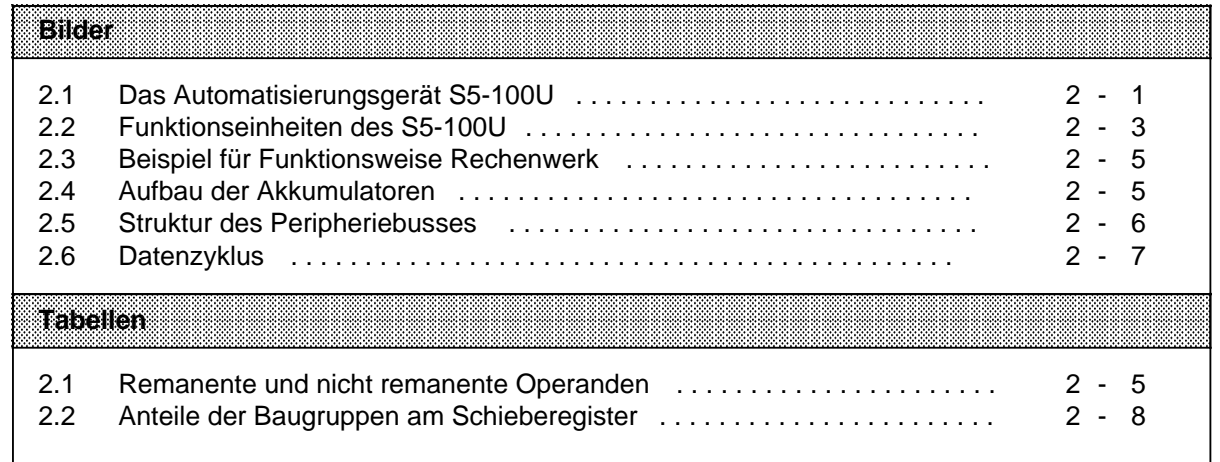

## **2 Technische Beschreibung**

In diesem Kapitel werden Aufbau und Arbeitsweise des S5-100U mit Zubehör beschrieben.

## **2.1 Aufbau des AGs**

Das Automatisierungsgerät S5-100U ist eine speicherprogrammierbare Steuerung der SIMATIC S5- Reihe. Es besteht aus verschiedenen funktionellen Einheiten (Modulen), die Sie je nach Aufgabenstellung kombinieren können.

S5-100U Technische Beschreibung der Beschreibung der Beschreibung der Beschreibung der Beschreibung der Beschreibung

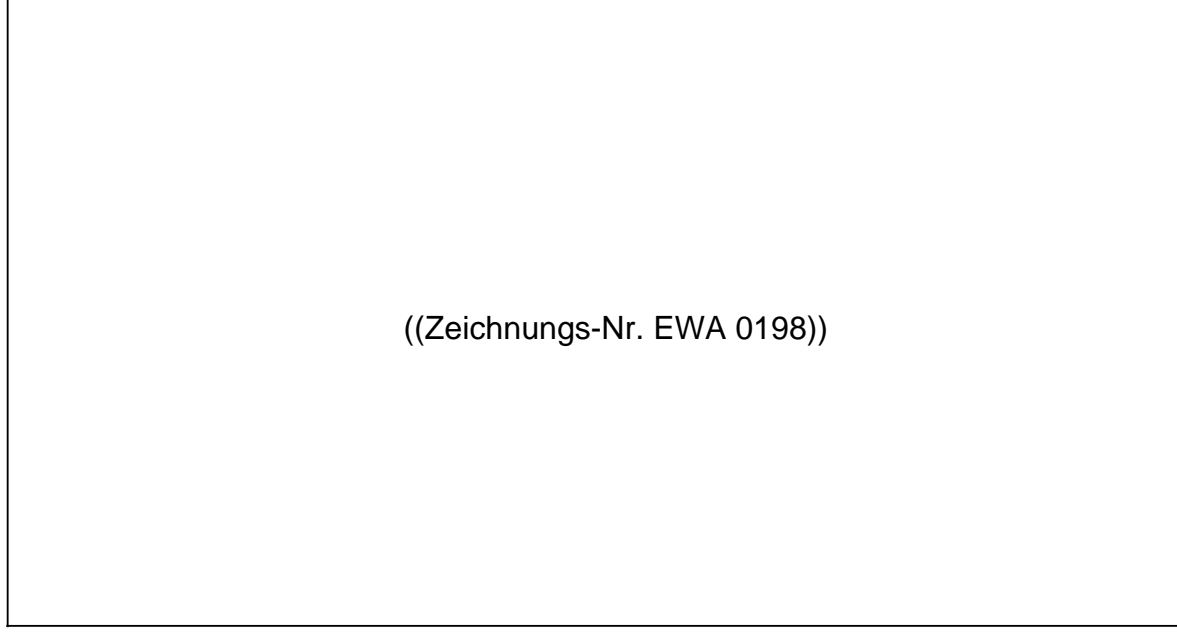

Bild 2.1 Das Automatisierungsgerät S5-100U

#### — **Stromversorgungsbaugruppe (PS 930)**

Für Netzbetrieb; sie wird benötigt, wenn keine Spannung DC 24 V für die CPU zur Verfügung steht.

#### " **Zentralbaugruppe (CPU)**

Die CPU bearbeitet das Steuerungsprogramm. Bei Spannungsausfall sichert eine Pufferbatterie im Batteriefach (9) den Speicherinhalt.

Das Steuerungsprogramm kann auf einem Speichermodul (7) hinterlegt werden.

Die CPU besitzt eine serielle Schnittstelle (8), an die ein Programmiergerät, ein Bediengerät oder der SINEC L1-Bus angeschlossen werden kann.

## **<sup>3</sup>** Peripheriebaugruppen

Sie vermitteln Informationen zwischen der CPU und der Prozeßperipherie (Signalgeber, Stellgeräte, Meßumformer usw.).

- Digital-Eingabe- und -Ausgabebaugruppen (4-, 8- und 16/16-kanalig) Sie eignen sich für einfache Steuerungsaufgaben, bei denen nur die Signalzustände "0" und "1" auftreten.
- Analog-Ein- und -Ausgabebaugruppen Mit ihnen lassen sich variable Größen (Ströme, Spannungen) erfassen und bilden.
- Zeitbaugruppe Mit ihr lassen sich (ohne Programmänderung) Zeiten einstellen.
- Zählerbaugruppe Mit dieser Baugruppe können Impulse bis 500 Hz gezählt werden. Es lassen sich Vergleichswerte ohne Programmänderung vorgeben.
- Schneller Zähler/Wegerfassungsbaugruppe Der Schnelle Zähler kann zur Erfassung schneller Zählimpulse (25/500 kHz) und für Wegerfassung bei Positionieraufgaben verwendet werden.
- Grenzwertbaugruppe Sie ermöglicht die Überwachung von eingestellten Vergleichswerten (Strom und Spannung).
- Simulatorbaugruppe Mit ihr können digitale Eingabesignale erzeugt oder digitale Ausgabesignale angezeigt werden.
- Diagnosebaugruppe Mit ihr können Sie die Funktion des Peripheriebusses kontrollieren.
- Kommunikationsbaugruppe (CP) Die Baugruppe ermöglicht die Ausgabe von Meldetexten mit Datum und Uhrzeit auf einem angeschlossenen Drucker sowie die Kopplung zu externen Systemen.
- Technologiebaugruppe (IP) Für besondere Aufgaben, z.B. Temperaturregelungen, Positionieraufgaben usw. stehen signalvorverarbeitende Baugruppen zur Verfügung.
- ' **Busmodule mit Anschlußblöcken** (Crimp-snap-in oder SIGUT).

Sie verbinden die CPU mit den Peripheriebaugruppen. Pro Busmodul können zwei Peripheriebaugruppen gesteckt werden.

' **Anschaltungsbaugruppen (IM)** Sie ermöglichen den Aufbau des AGs in mehreren Zeilen.

## ÷ **Normprofilschiene**

Auf ihr wird das Automatisierungsgerät aufgebaut.

## **2.2 Arbeitsweise des Automatisierungsgeräts**

Im folgenden Kapitel wird beschrieben, wie das AG Ihr Programm bearbeitet.

## **2.2.1 Funktionseinheiten**

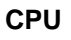

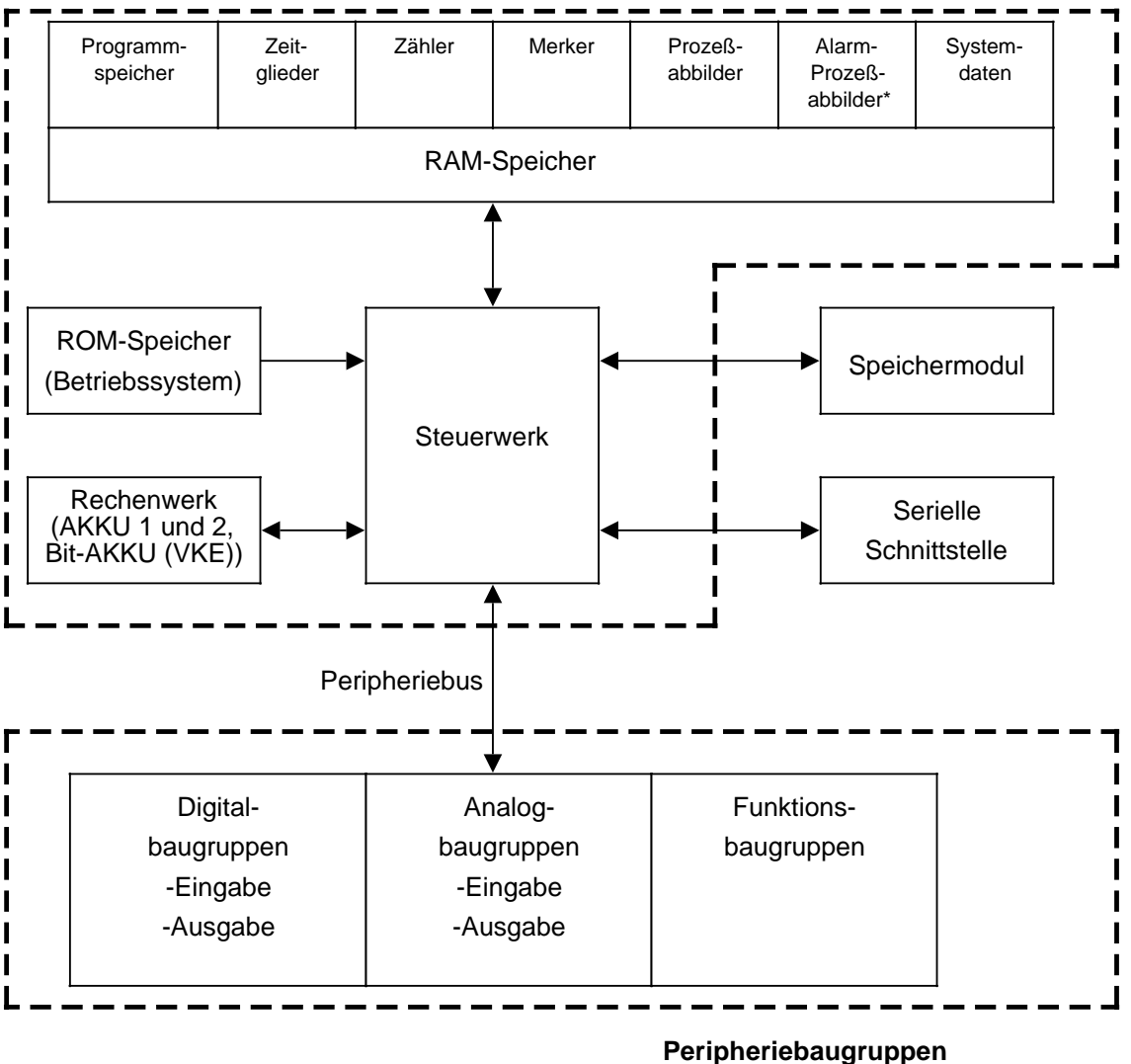

\* ab CPU 103, (6ES5 103-8MA02)

Bild 2.2 Funktionseinheiten des S5-100U

## **Programmspeicher (EPROM/EEPROM)**

Um das Steuerungsprogramm außerhalb des AGs ausfallsicher zu hinterlegen, müssen Sie es auf einem EPROM- oder EEPROM-Modul speichern  $(\rightarrow$  Kap. 4.4).

Auf einem Speichermodul (EPROM oder EEPROM) vorhandene Programme können in den internen Programmspeicher kopiert werden ( $\rightarrow$  Kap. 4.3). Bei diesem internen Programmspeicher handelt es sich um einen reservierten Bereich des internen RAM-Speichers der CPU.

Der interne RAM-Speicher hat folgende Eigenschaften:

- Der Speicherinhalt kann schnell verändert werden.
- Ohne Batteriepufferung geht der Speicherinhalt verloren, wenn die Netzspannung ausfällt.

## **Betriebssystem (ROM-Speicher)**

Das Betriebssystem enthält Systemprogramme, in denen die Ausführung des Anwenderprogramms, die Ein- und Ausgabeverwaltung, Speichereinteilung, Datenmanagement und ähnliches festgelegt sind.

Das Betriebssysstem ist fest vorgegeben und kann nicht verändert werden.

## **Prozeßabbilder (PAE, PAA)**

Die Signalzustände der Ein- und Ausgänge werden in der Zentralbaugruppe (CPU) in "Prozeßabbildern" hinterlegt. Die Prozeßabbilder sind reservierte Bereiche im RAM-Speicher der CPU.

Für Eingabe- und Ausgabebaugruppen gibt es getrennte Abbilder:

- das Prozeßabbild der Eingänge (PAE) und
- das Prozeßabbild der Ausgänge (PAA).

#### **Serielle Schnittstelle**

Anschluß für Programmier-, Bedien- und Beobachtungsgeräte. Das AG kann hier auch als Slave am SINEC L1-Bus angeschlossen werden.

#### **Zeiten, Zähler und Merker**

Die CPU stellt intern Zeiten, Zähler und Merker zu Verfügung, die vom Steuerungsprogramm genutzt werden können.

Die Zeiten und Zähler können vom Programm aus gesetzt, gelöscht, gestartet und gestoppt werden. Die Zeit- und Zählwerte werden in reservierten Bereichen des RAM-Speichers abgelegt.

In einem weiteren Bereich des RAM-Speichers können Informationen, z.B. Zwischenergebnisse, als Merker abgelegt werden. Die Merker können bit-, byte- oder wortweise angesprochen werden.

Vorausgesetzt eine Batteriepufferung ist vorhanden, bleiben einige der Merker und Zähler im internen RAM-Speicher auch dann erhalten, wenn die Netzspannung ausfällt oder das AG ausgeschaltet wird. Wir sprechen dann von remanenten Merkern und remanenten Zählern.

Die folgende Tabelle gibt Auskunft über Anzahl und Remanenzverhalten (interner Speicherinhalt bleibt erhalten/nicht erhalten) der Zeiten, Zähler und Merker.

Tabelle 2.1 Remanente und nicht remanente Operanden

| Operand | nicht remanent<br>remanent |                |        |                |
|---------|----------------------------|----------------|--------|----------------|
|         | CPU 100 103                | <b>CPU 100</b> | GRIMO2 | <b>CPU 103</b> |
| Merker  | 0.063.7                    | 64.0127.7      |        | 64.0255.7      |
| Zähler  | 07                         | 815            | 831    | 8127           |
| Zeiten  |                            | 015            | 031    | 0127           |

#### **Rechenwerk**

Das Rechenwerk besteht aus zwei Akkumulatoren, AKKU 1 und 2, die Byte- und Wortoperationen verarbeiten können.

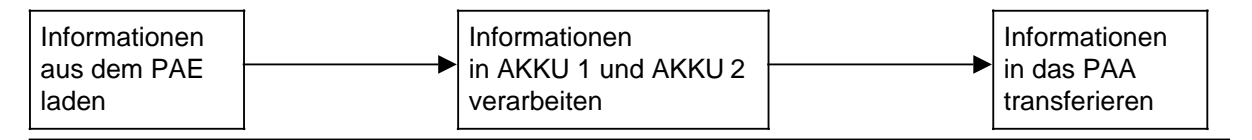

Bild 2.3 Beispiel für Funktionsweise Rechenwerk

Aufbau der Akkumulatoren

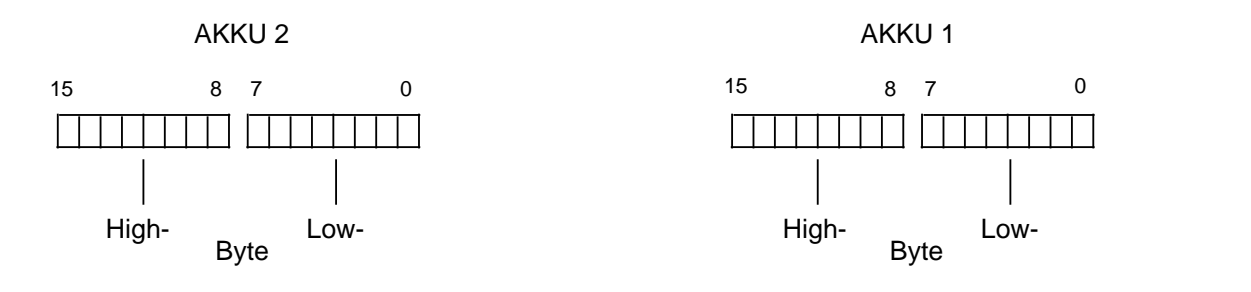

Bild 2.4 Aufbau der Akkumulatoren

## **Steuerwerk**

Entsprechend dem Steuerungsprogramm ruft es die Anweisungen im Programmspeicher nacheinander ab und führt sie aus. Dabei werden die Informationen aus dem PAE verarbeitet, die Werte der internen Zeiten und Zähler sowie die Signalzustände der internen Merker berücksichtigt.

## **Externer Peripheriebus**

Der Peripheriebus ist die elektrische Verbindung für alle Signale, die zwischen CPU und den S5-100U-Baugruppen ausgetauscht werden.

## **2.2.2 Funktionsweise des Peripheriebusses**

Das S5-100U besitzt für den Datentransfer zwischen CPU und Peripheriebaugruppen einen seriellen Bus mit folgenden Eigenschaften:

- der modulare Aufbau ermöglicht eine genaue Anpassung an jede Steuerungsaufgabe
- es muß keine Adreßeinstellung an den Peripheriebaugruppen vorgenommen werden
- ein Abschlußstecker ist nicht erforderlich
- ein direkter Peripheriezugriff (auf eine einzelne Baugruppe) ist nicht möglich.

Die Datenübermittlung erfolgt über eine Kette von Schieberegistern ( $\rightarrow$  Bild 2.5). Jedem Steckplatz sind im Busmodul vier Datenbits sowie ein Kontrollbit (zur Busüberwachung) zugeordnet. Alle Baugruppen, die mehr als 4 Datenbits benötigen, enthalten ein eigenes Schieberegister, welches das Schieberegister des Steckplatzes ersetzt.

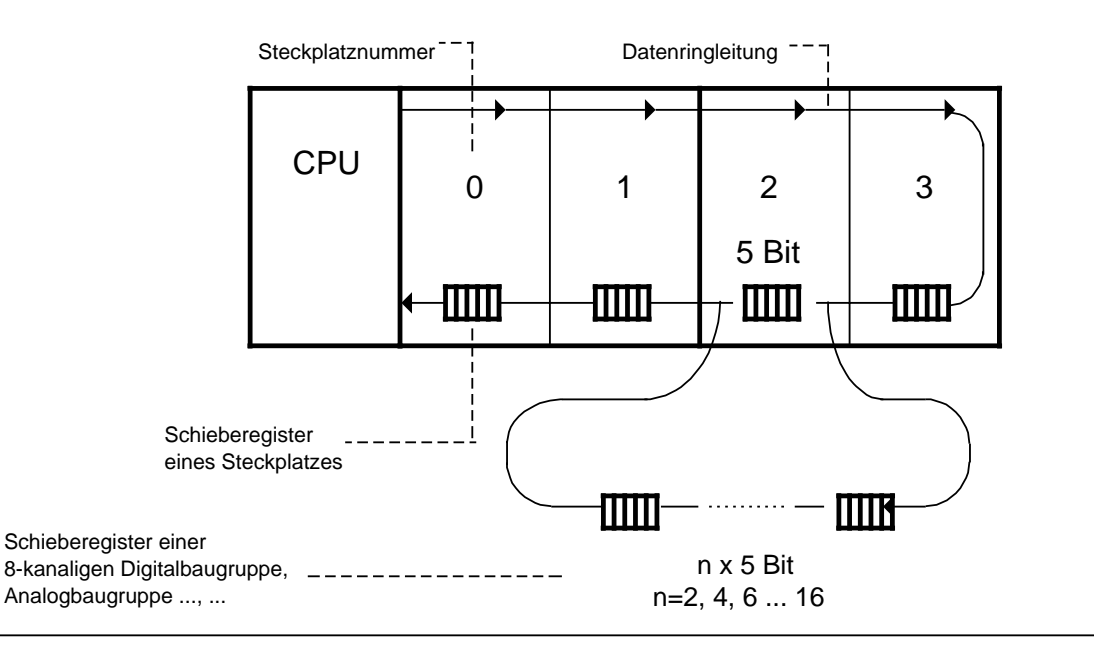

Bild 2.5 Struktur des Peripheriebusses

## **Datenzyklus**

Vor jeder Programmbearbeitung "transportiert" der externe Peripheriebus die aktuellen Informationen der Eingabebaugruppen zum PAE. Gleichzeitig werden die Informationen aus dem PAA an die Ausgabebaugruppen abgegeben.

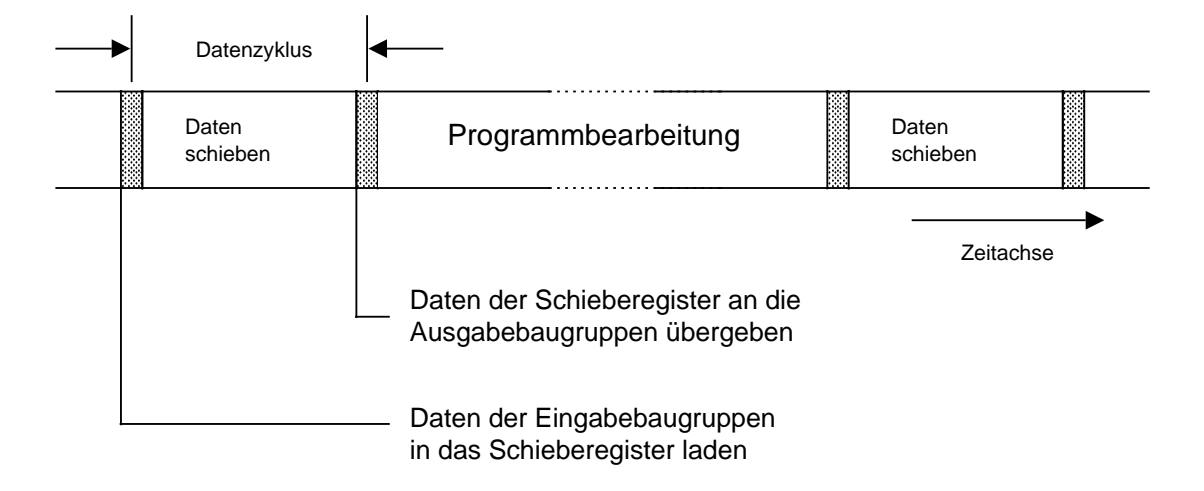

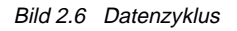

Alarm-Datenzyklus (ab CPU 103, 6ES5 103-8MA02)

Vor jeder zeit- oder alarmgesteuerten Programmbearbeitung findet ein Alarm-Eingabedatenzyklus statt.

Vor der zeitgesteuerten Programmbearbeitung werden die aktuellen Informationen der Eingabebaugruppen in das Alarm-PAE eingelesen. Vor der alarmgesteuerten Programmbearbeitung werden nur die Alarmeingänge auf Steckplatz 0 und 1 in das Alarm-PAE eingelesen.

Nach einer zeitgesteuerten Programmbearbeitung findet ein Alarm-Ausgabedatenzyklus nur dann statt, wenn mit einer Transferoperation  $(\rightarrow$  Kap. 8.1.3) in das Alarm-PAA geschrieben wurde. Beim Alarm-Ausgabedatenzyklus werden die Informationen aus dem Alarm-PAA an die Ausgabebaugruppen ausgegeben. Das PAA wird nachgeführt.

## **Länge des Schieberegisters**

Die Gesamtlänge wird als Summe der Datenbits aller gesteckten Baugruppen und Leerplätze ermittelt. Das Kontrollbit wird nicht mitgezählt.

Die Schieberegisterlänge wird zur Ermittlung der Datenzykluszeit benötigt. Die Datenzykluszeit beträgt 25  $\mu$ s x Anzahl Datenbits.

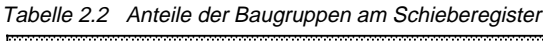

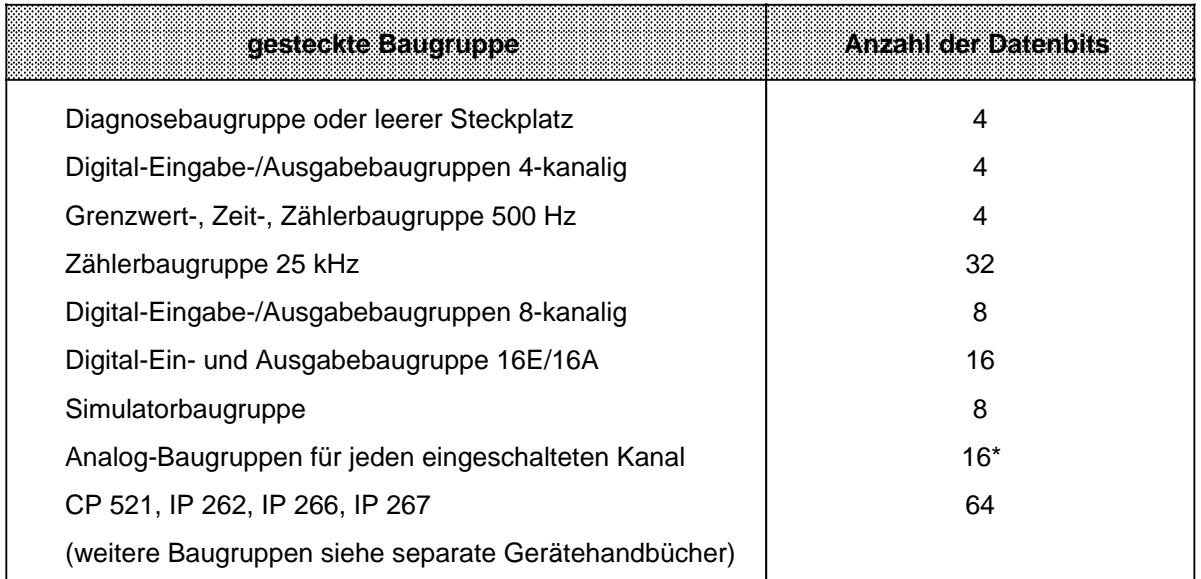

\* gilt nicht für Analog-Eingabebaugruppe 466-8MC11 (Anzahl der Datenbits beträgt 8)

Die maximale Länge des Schieberegisters eines Aufbaus wird durch die CPU vorgegeben.

- CPU 100: 256 Datenbits, davon max. 128 von Analogbaugruppen
- CPU 102: 480 Datenbits, davon max. 256 von Analogbaugruppen
- CPU 103: 704 Datenbits, davon max. 512 von Analogbaugruppen

## **Hinweis**

Bei Überschreitung der maximalen Erweiterbarkeit geht das AG in den STOP-Zustand. Im USTACK wird "PEU" (Peripherie unklar) gesetzt.

#### **Beispiele:**

a) CPU 100: Sie können 6 Digitalbaugruppen (8-kanalig) und 2 Analogbaugruppen (4-kanalig) betreiben,

denn: [6 x 8+2 x (4 x 16)]=48+128<256

b) CPU 100: Sie können **n i c h t** 3 Digitalbaugruppen (8-kanalig) mit 3 Analogbaugruppen (4-kanalig) einsetzen,

denn: [3 x 8+3 x (4 x 16)]=24+192<256

**aber** : max. zulässige Anzahl von Analog-Datenbits überschritten!

c) CPU 102: Sie können 7 Digitalbaugruppen (8-kanalig) und 4 Analogbaugruppen (4-kanalig) betreiben,

denn: [7 x 8+4 x (4 x 16)]=56+256<480

d) CPU 102: Sie können **n i c h t** 20 Digitalbaugruppen (8-kanalig) mit 5 Analogbaugruppen (4-kanalig) einsetzen,

denn: [20 x 8+5 x (4 x 16)]=160+320=480

**aber**: max. zulässige Anzahl von Analog-Datenbit überschritten!

e) CPU 103: Sie können 24 Digitalbaugruppen (8-kanalig) und 8 Analogbaugruppen (4-kanalig) betreiben,

denn: [24 x 8+8 x (4 x 16)]=192+512=704

f) CPU 103: Sie können **n i c h t** 31 Digitalbaugruppen (8-kanalig) mit 4 Analogbaugruppen (2-kanalig) einsetzen,

denn: [31 x 8+4 x (2 x 16)]=248+128<704

**aber** : max. zulässige Anzahl von Steckplätzen überschritten!

<span id="page-35-0"></span>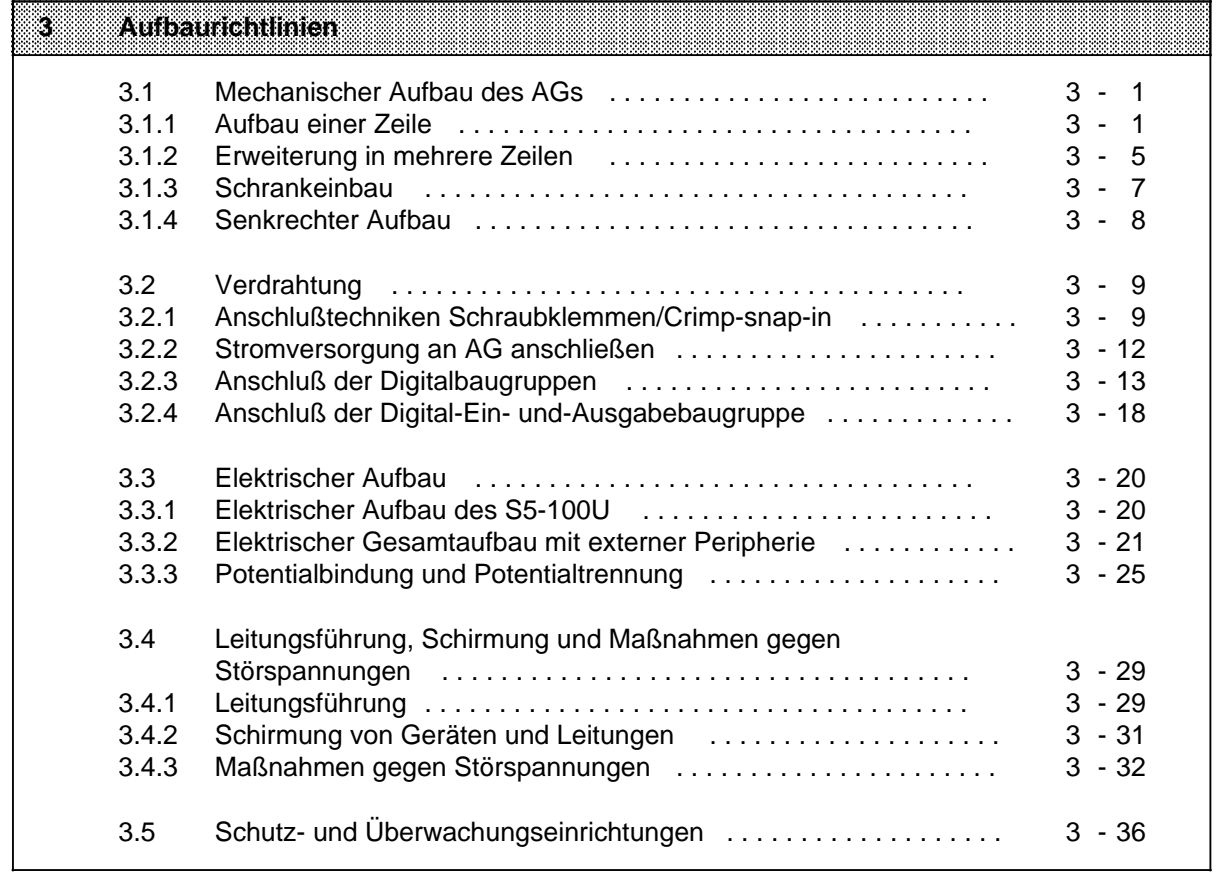
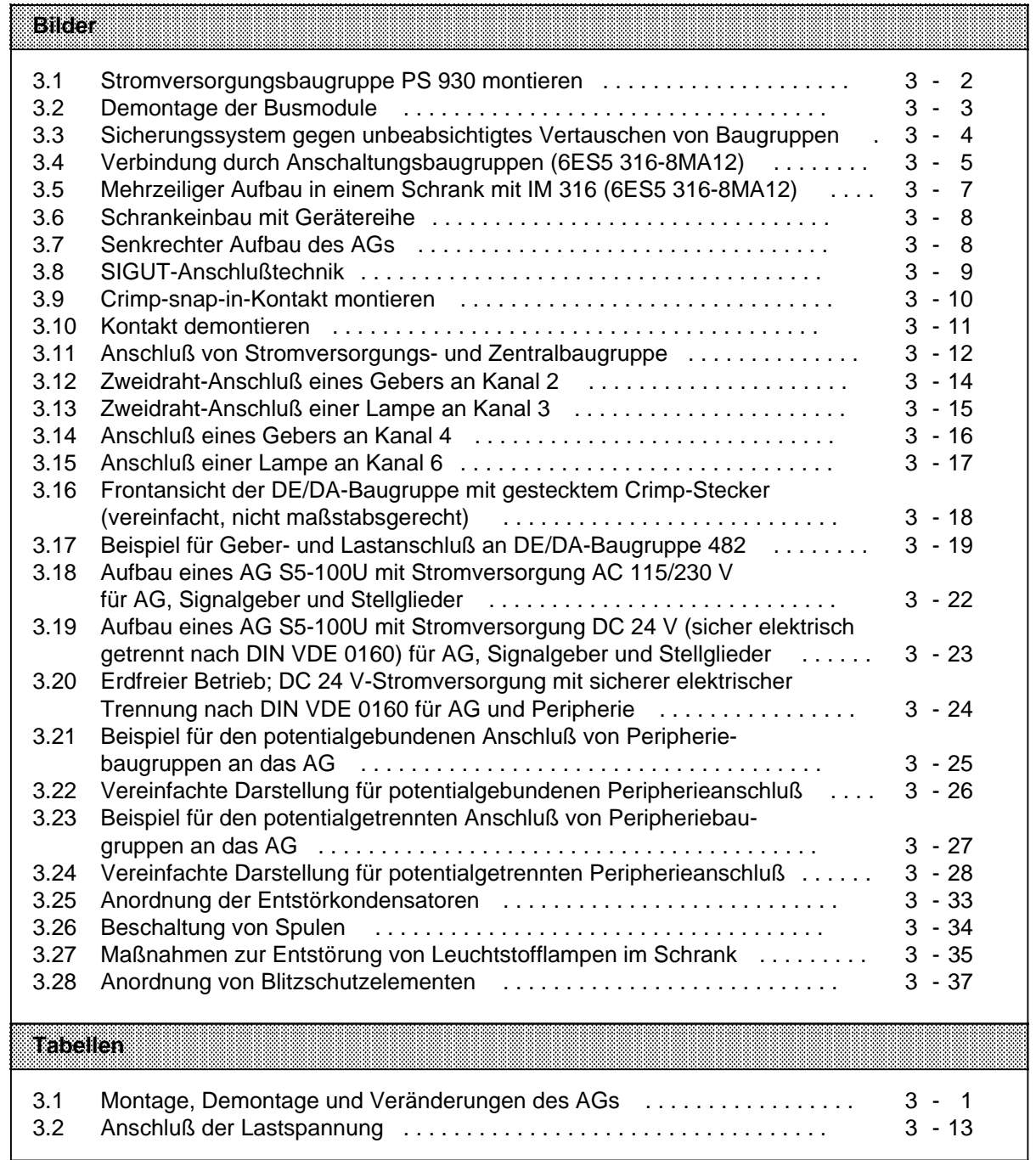

# **3 Aufbaurichtlinien**

## **3.1 Mechanischer Aufbau des AGs**

Bis auf die Peripheriebaugruppen werden alle Teile des AGs auf Normprofilschienen nach DIN EN 50022-35x15 aufgeschnappt. Montieren Sie die Schienen auf einer Metallplatte (gleiches Bezugspotential).

Unterschiedliche Aufbauhöhen ergeben sich für Busmodule in SIGUT- oder Crimp-snap-in-Anschlußtechnik.

Bei der Montage, Demontage oder bei Veränderungen des Aufbaus dürfen Sie nur nach folgendem Schema vorgehen:

Tabelle 3.1 Montage, Demontage und Veränderungen des AGs

| <b>Montage, Demontage</b><br>und Veränderung von: | <b>NERZZUSEnd</b><br>ନ୍ଦ୍ର   | Bemebsant<br>y vel | Lastspannung |
|---------------------------------------------------|------------------------------|--------------------|--------------|
| Peripheriebaugruppen                              |                              | <b>STOP</b>        | AUS          |
| <b>Busmodule</b><br>Anschaltungsbaugruppen        | NETZ-AUS                     |                    |              |
| Zentralbaugruppe<br>Stromversorgung               | Versorgungs-<br>spannung AUS |                    |              |

X=nicht relevant

# **3.1.1 Aufbau einer Zeile**

Für den Aufbau eines AGs benötigen Sie folgende Teile:

- eine Stromversorgungsbaugruppe
- eine Zentralbaugruppe
- Busmodule
- Peripheriebaugruppen.

Eine Stromversorgungsbaugruppe ist nur notwendig, falls Ihnen keine Netzspannung von DC 24 V zur Verfügung steht.

Beginnen Sie mit dem Aufbau am linken Ende der Normprofilschiene und fügen Sie die anderen Baugruppen rechts daneben an.

#### **Stromversorgungsbaugruppe PS 930 montieren**

Die Konstruktion der Rückwand ermöglicht eine einfache Befestigung auf der Normprofilschiene.

- ∏ Hängen Sie die Stromversorgungsbaugruppe in die Normprofilschiene ein und
- $\triangleright$  schwenken Sie sie nach hinten, bis der Schieber einrastet (→ Bild 3.1).

**((Zeichnungs-Nr. EWA 0194))**

Bild 3.1 Stromversorgungsbaugruppe PS 930 montieren

#### **Demontage**

- ∏ [Schalten Sie die Spannung der AC 115U/230V-Versorgung ab.](#page-543-0)
- ∏ Lösen Sie die Verbindungen zwischen CPU und Stromversorgungsbaugruppe,
- ∏ drücken Sie mit einem Schraubendreher den Schieber an der Unterseite der Baugruppe nach unten und
- ∏ schwenken Sie die Baugruppe aus der Normprofilschiene heraus.

#### **Zentralbaugruppe montieren**

Sie verfahren wie bei der Stromversorgungsbaugruppe ( $\rightarrow$  auch Bild 3.1).

- ∏ Hängen Sie die CPU rechts neben der Stromversorgungsbaugruppe in die Normprofilschiene ein und
- ∏ schwenken Sie sie nach hinten, bis der Schieber einrastet.

#### **Demontage der Zentralbaugruppe**

- ∏ Entfernen Sie die Peripheriebaugruppe auf dem Steckplatz "0".
- ∏ Lösen Sie die Verbindung (Flachbandkabel) zwischen der CPU und dem ersten Busmodul.
- ∏ Lösen Sie die Verbindungen zwischen CPU und Stromversorgungsbaugruppe,
- ∏ drücken Sie mit einem Schraubendreher den Schieber an der Unterseite der jeweiligen Baugruppe nach unten und
- ∏ schwenken Sie die Baugruppe aus der Normprofilschiene heraus.

#### **Busmodul montieren**

- ∏ Einhängen und einschwenken wie bei der Stromversorgungs- und Zentralbaugruppe.
- ∏ Seitliche Haken verbinden die Busmodule untereinander sowie mit der CPU.

#### **Busmodule mit der Zentralbaugruppe oder untereinander verbinden**

- ∏ Ziehen Sie den Stecker des Flachbandkabels am Busmodul links oben aus der Halterung und
- ∏ stecken Sie ihn in die Buchse an der rechten Seite der CPU oder in die Buchse des linken Nachbar-Busmoduls ( $\rightarrow$  Bild 3.2).

#### **Demontage der Busmodule**

- ∏ Lösen Sie die Verbindungen zu den benachbarten Busmodulen oder zur CPU,
- ∏ drücken Sie mit einem Schraubendreher den Schieber nach unten,
- ∏ schwenken Sie das Modul aus der Normprofilschiene heraus.

**[\(\(Zeichnungs-Nr. EWA 0183\)\)](#page-544-0)**

Bild 3.2 Demontage der Busmodule

#### **Peripheriebaugruppe montieren**

Bevor Sie eine Peripheriebaugruppe montieren, müssen Sie das Codierelement des Busmoduls auf den Baugruppentyp einstellen.

#### Codierelement einstellen:

Auf jeder Peripheriebaugruppe ist vorne eine Kennziffer aufgedruckt. Je nach Baugruppentyp ist eine Nummer von 2 bis 8 festgelegt. Auf der Rückseite jeder Baugruppe ist ein weißer Codierzapfen als "Schlüssel" angebracht. Er befindet sich je nach Baugruppentyp in einer anderen, unveränderlichen Stellung. Das Busmodul hat für jeden Steckplatz das Gegenstück, ein weißes, drehbares Codierelement als "Schloß" ( $\rightarrow$  Bild 3.3). Stellen Sie mit einem Schraubendreher das "Schloß" auf dem Busmodul entsprechend der Baugruppenkennziffer ein.

#### **((Zeichnung-Nr. EWA 0196))**

#### Bild 3.3 Sicherungssystem gegen unbeabsichtigtes Vertauschen von Baugruppen

[Die Simulatorbaugruppe 6ES5 788-8MA11 hat keinen Codierzapfen. Sie kann daher an Stelle jede](#page-545-0)r Digitalbaugruppe gesteckt werden.

Peripheriebaugruppe befestigen:

- ∏ Hängen Sie die Baugruppe oben am Busmodul ein,
- ∏ schwenken Sie sie zum Busmodul hin,
- ∏ drücken Sie sie fest
- und
- ∏ verschrauben Sie die Baugruppe mit dem Busmodul.

Peripheriebaugruppen aushängen:

∏ Lösen Sie die Befestigungsschraube und schwenken Sie die Baugruppe nach oben heraus.

# **3.1.2 Erweiterung in mehrere Zeilen**

Können Sie nicht alle Baugruppen in einer Zeile anordnen, so ist eine Erweiterung in bis zu vier Zeilen möglich. Sie dürfen maximal 16 Busmodule einsetzen. Dabei ist es gleichgültig, wieviele Module in einer Zeile montiert werden. Zur Verbindung der einzelnen Zeilen benötigen Sie pro Zeile eine Anschaltungsbaugruppe.

Die Montage erfolgt wie bei den Busmodulen. Die Anschaltungsbaugruppe muß dann wieder über die Flachbandleitung mit dem letzten Busmodul verbunden werden.

Bei zweizeiligem Aufbau verwenden Sie die Anschaltung IM 315. Sie besteht aus zwei Baugruppen, die über eine Leitung von 0,5 m Länge fest miteinander verbunden sind.

Bei mehrzeiligem Aufbau benutzen Sie die Anschaltungsbaugruppen IM 316. Die Anschaltungen sind mit der Steckleitung 712-8 zu verbinden (Best-Nr 6ES5 712-8...).

Beim Aufbau in verschiedenen Schränken ist ein gemeinsames Bezugspotential der Normprofilschienen erforderlich.

# **[\(\(Zeichnung-Nr. EWA 0197\)\)](#page-546-0)**

Bild 3.4 Verbindung durch Anschaltungsbaugruppen (6ES5 316-8MA12)

#### **Montage der Anschaltungsbaugruppe**

- ∏ Hängen Sie die Anschaltungsbaugruppe in die Normprofilschiene ein.
- ∏ Schwenken Sie die Baugruppe nach hinten ein.
- ∏ Verbinden Sie die Baugruppe über die Flachbandleitung mit dem letzen Busmodul.
- ∏ Verbinden Sie beide Anschaltungsbaugruppen mit einer Steckleitung 712-8.
- ∏ Die Leitung wird in der AG-Zeile an die Buchse "out" und in der Erweiterungszeile an die Buchse "in" gesteckt.
- ∏ Sichern Sie die Stecker der Steckleitung mit jeweils 2 Schrauben.

## **Demontage der Anschaltungsbaugruppe**

- ∏ Nur bei IM 316: Lösen Sie die Befestigungsschrauben der Stecker und ziehen Sie die Steckleitung ab.
- ∏ Lösen Sie die Verbindung (Flachbandleitung) zum benachbarten Busmodul,
- ∏ drücken Sie mit einem Schraubendreher den Schieber an der Unterseite der Anschaltungsbaugruppe nach unten und
- ∏ schwenken Sie die Baugruppe aus der Normprofilschiene heraus.

# **3.1.3 Schrankeinbau**

Zur Verbesserung der Störsicherheit sollte das AG auf einer Metallplatte montiert werden; zumindest müssen alle Normprofilschienen niederohmig verbunden sein. Achten Sie beim Aufbau auf eine gute elektrische Verbindung.

Verwendet werden können auch Gerätetragbleche der 8LW- oder 8LX- Systeme ( $\rightarrow$  Katalog NV 21).

Der Abstand zwischen zwei Normprofilschienen muß mindestens 210 mm betragen. Beachten Sie dazu die Maßbilder im Anhang B.

Zur besseren Wärmeableitung sollte die Stromversorgung und die CPU immer in der untersten Zeile angeordnet sein.

Zur Bemessung der Schrankbelüftung bestimmen Sie die Gesamtverlustleistung als Summe aller typischen Verlustleistungen ( $\rightarrow$  Katalog ST 52.1).

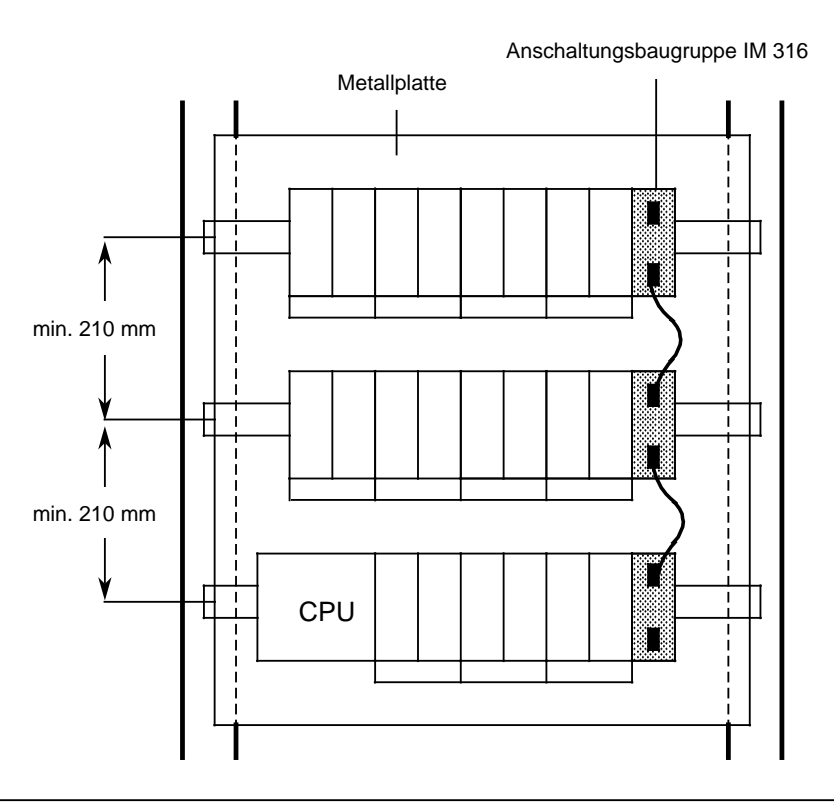

Bild 3.5 Mehrzeiliger Aufbau in einem Schrank mit IM 316 (6ES5 316-8MA12)

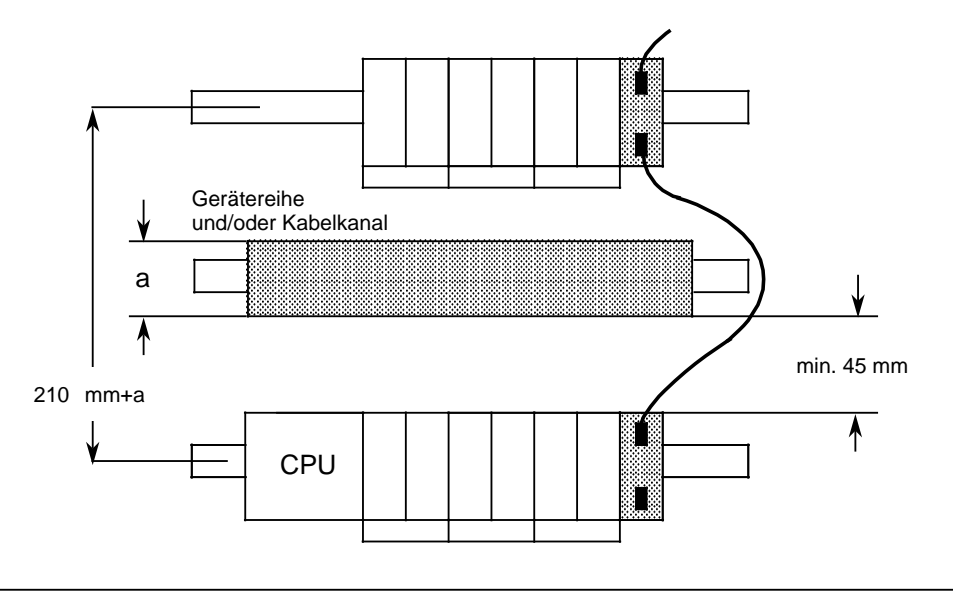

Bild 3.6 Schrankeinbau mit Gerätereihe

## **3.1.4 Senkrechter Aufbau**

Die Normprofilschiene kann auch senkrecht montiert werden, so daß die Baugruppen untereinander aufgebaut sind. Die Wärmeabfuhr durch Konvektion ist in diesem Fall geringer; deshalb ist die zulässige Umgebungstemperatur auf max. 40 °C eingeschränkt.

Bei senkrechtem Aufbau müssen die gleichen Mindestabstände wie bei waagerechter Montage eingehalten werden.

Am unteren Ende der AG-Zeile muß zur mechanischen Fixierung der Baugruppen eine Klemme  $(\rightarrow$  Katalog SA 2) montiert werden.

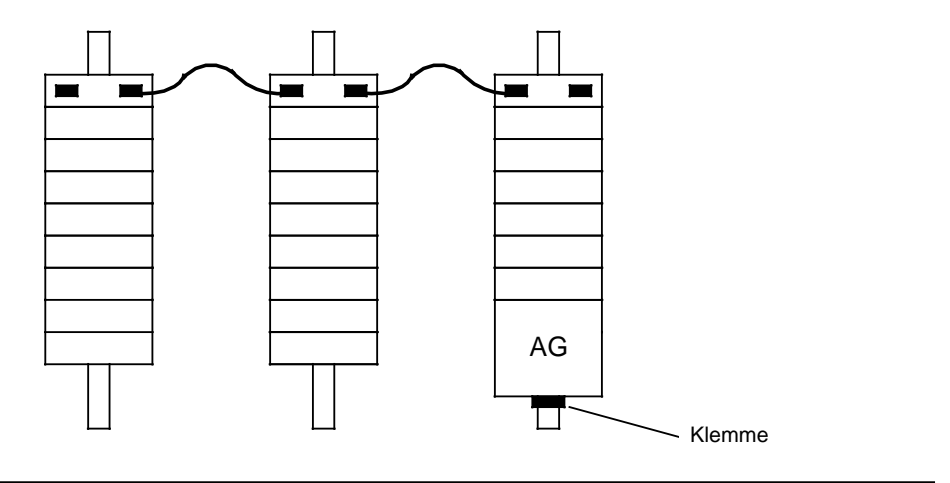

Bild 3.7 Senkrechter Aufbau des AGs

# **3.2 Verdrahtung**

# **3.2.1 Anschlußtechniken Schraubklemmen/Crimp-snap-in**

#### **SIGUT-Schraubanschluß**

Bei dieser Anschlußtechnik sind zwei Leitungen je Anschlußpunkt klemmbar. Zum Festschrauben benutzen Sie am besten einen Schraubendreher mit Klingenbreite 5 mm.

Zulässige Querschnitte der Leitungen:

- flexible Leitung mit Aderendhülse: 2x 0,5 ... 1,5 mm2
- massive Leitung: 2x 0,5 ... 2,5 mm<sup>2</sup>

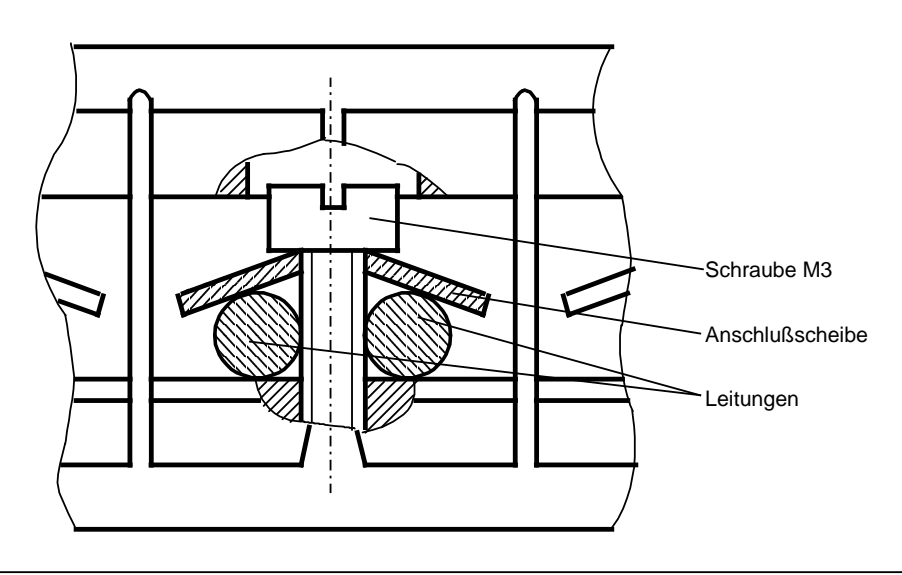

Bild 3.8 SIGUT-Anschlußtechnik

#### **Crimp-snap-in-Kontakte**

Busmodule mit Crimp-snap-in-Anschlußtechnik haben die gleiche Bauhöhe wie die Zentralbaugruppe.

An diese Kontakte können flexible Leitungen mit einem Querschnitt von 0,5 ... 1,5 mm2 angeschlossen werden.

#### **Kontakt im Anschlußblock montieren** ( $\rightarrow$  Bild 3.9)

- ∏ Nehmen Sie die gesteckte Baugruppe ab.
- ∏ Drücken Sie mit einem Schraubendreher den Kontaktträger nach unten (1).
- ∏ Schwenken Sie ihn nach oben; die Rückseite ist jetzt sichtbar (2).
- ∏ Schieben Sie den Kontakt in die gewünschte Aussparung, bis die Feder eingerastet ist. Achtung: Die Rastfeder muß in die Nut zeigen!
- ∏ Überprüfen Sie durch leichtes Ziehen an der Leitung, ob der Kontakt fest sitzt.
- ∏ Drehen Sie den Kontaktträger wieder in die Ausgangsstellung und drücken Sie ihn nach oben, bis er einrastet.

# **[\(\(Zeichnungs-Nr.EWA 0187\)\)](#page-547-0)**

Bild 3.9 Crimp-snap-in-Kontakt montieren

#### **Kontakt demontieren**

- ∏ Bringen Sie den Kontaktträger in die Stellung wie in Bild 3.10.
- ∏ Stecken Sie das Entriegelungswerkzeug in die Nut neben dem Kontakt. Dadurch wird die Rastnase zusammengedrückt.
- ∏ Legen Sie die Leitung in die Rille des Entriegelungswerkzeuges und ziehen Sie das Werkzeug zusammen mit der Leitung heraus.
- ∏ Für Wiederverwendung des Kontaktes muß die deformierte Rastnase wieder ausgerichtet werden.

# **[\(\(Zeichnungs-Nr.EWA 0186\)\)](#page-548-0)**

# **3.2.2 Stromversorgung an AG anschließen**

#### **Stromversorgungsbaugruppe**

- ∏ Stellen Sie den Spannungswahlschalter auf die verwendete Netzspannung ein.
- ∏ Klappen Sie die Schutzabdeckung hoch.
- ► Schließen Sie das Netzkabel an die Klemmen L1, N und  $\frac{1}{n}$ an ( $\rightarrow$  Bild 3.11) und
- ∏ schließen Sie die Schutzabdeckung.

((Zeichnungs>Nr. EWA 0195))

[Bild 3.11 Anschluß von Stromversorgungs- und Zentralbaugruppe](#page-549-0)

#### **Zentralbaugruppe**

- ∏ Verbinden Sie die Klemmen L+ und M der Stromversorgungsbaugruppe PS 931 mit den entsprechenden Anschlußklemmen der CPU ( $\rightarrow$  Bild 3.23).
- $▶$  Verbinden Sie die Klemme  $\frac{1}{2}$  der CPU mit der Normprofilschiene.

# **3.2.3 Anschluß der Digitalbaugruppen**

Alle Peripheriebaugruppen werden auf Busmodule gesteckt. Die Verdrahtung erfolgt an den Anschlußblöcken der Busmodule. Im folgenden wird der Anschluß an Schraubanschlüsse (SIGUT-Anschlußtechnik) beschrieben.

Sie können aber auch die Crimp-snap-in-Anschlußtechnik verwenden  $(\rightarrow$  Kap. 3.2.1). In beiden Fällen finden Sie die Anschlußbelegung auf den Blöcken.

Für den Anschluß der Lastspannung gilt immer folgende Belegung:

Tabelle 3.2 Anschluß der Lastspannung

| <b>Example 1</b> Lastspannung – Anschluß 1 – Anschluß 2 – III – Anschluß 2 – III – III – Anschluß 2 – III |  |
|----------------------------------------------------------------------------------------------------|--|
| DC 24 V                                                                                                   |  |
| AC 115/230 V                                                                                              |  |

## **Hinweis**

Nach Abschalten der L+-Versorgung wird bei Digitalausgaben noch für ca. 100 ms Energie in einem internen Kondensator zwischengespeichert. Bitte beachten Sie, daß diese Energie ausreichend sein kann, bei angesteuertem Aus-

gang Kleinverbraucher (z.B. Impulsventile) zu aktivieren.

#### **4-kanalige Digitalbaugruppen anschließen**

Alle diese Baugruppen sind für einen Zweidraht-Anschluß ausgelegt. Sie können deshalb direkt, also ohne externen Verteiler, zum Geber oder Stellglied verdrahten.

Die vier Kanäle einer Baugruppe sind von .0 bis .3 numeriert. (Die Nummern .4 bis .7 haben nur im System "Dezentrale Peripherie ET 100" eine Bedeutung). Jedem Kanal ist ein Klemmenpaar am Anschlußblock zugeordnet.

Die Zuordnung und das Anschlußbild sind auf der Frontplatte der Baugruppe aufgedruckt.

#### **4-kanalige Eingabebaugruppen**

**Beispiel:** Ein Geber soll an die Eingabebaugruppe auf dem Steckplatz 3 an den Kanal 2 (Adresse E 3.2) angeschlossen werden ( $\rightarrow$  Bild 3.12).

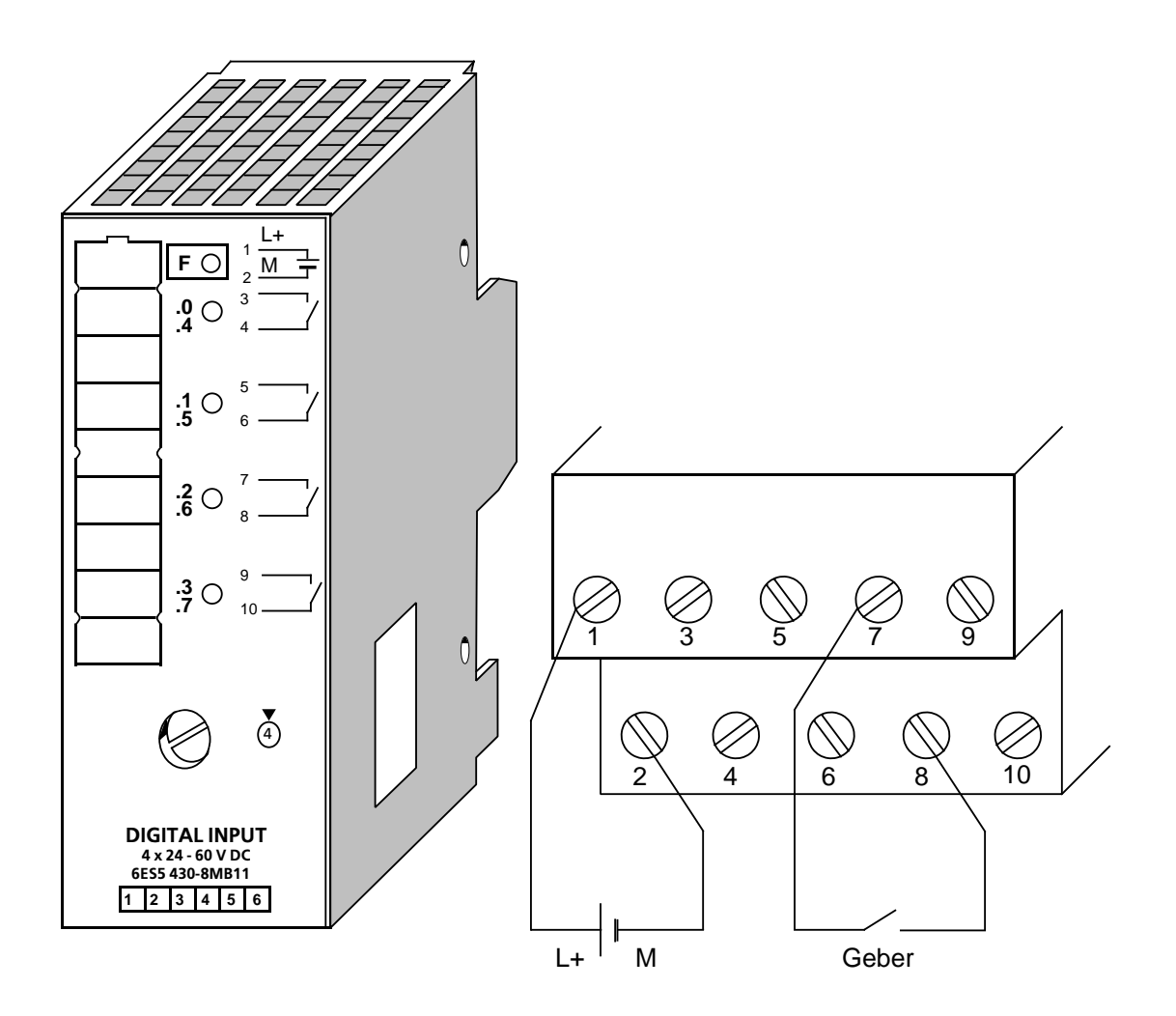

Bild 3.12 Zweidraht-Anschluß eines Gebers an Kanal 2

## **4-kanalige Ausgabebaugruppen anschließen**

**Beispiel:** Eine Lampe soll an die Ausgabebaugruppe auf dem Steckplatz 1 an den Kanal 3 (Adresse A 1.3) angeschlossen werden  $(\rightarrow$  Bild 3.13).

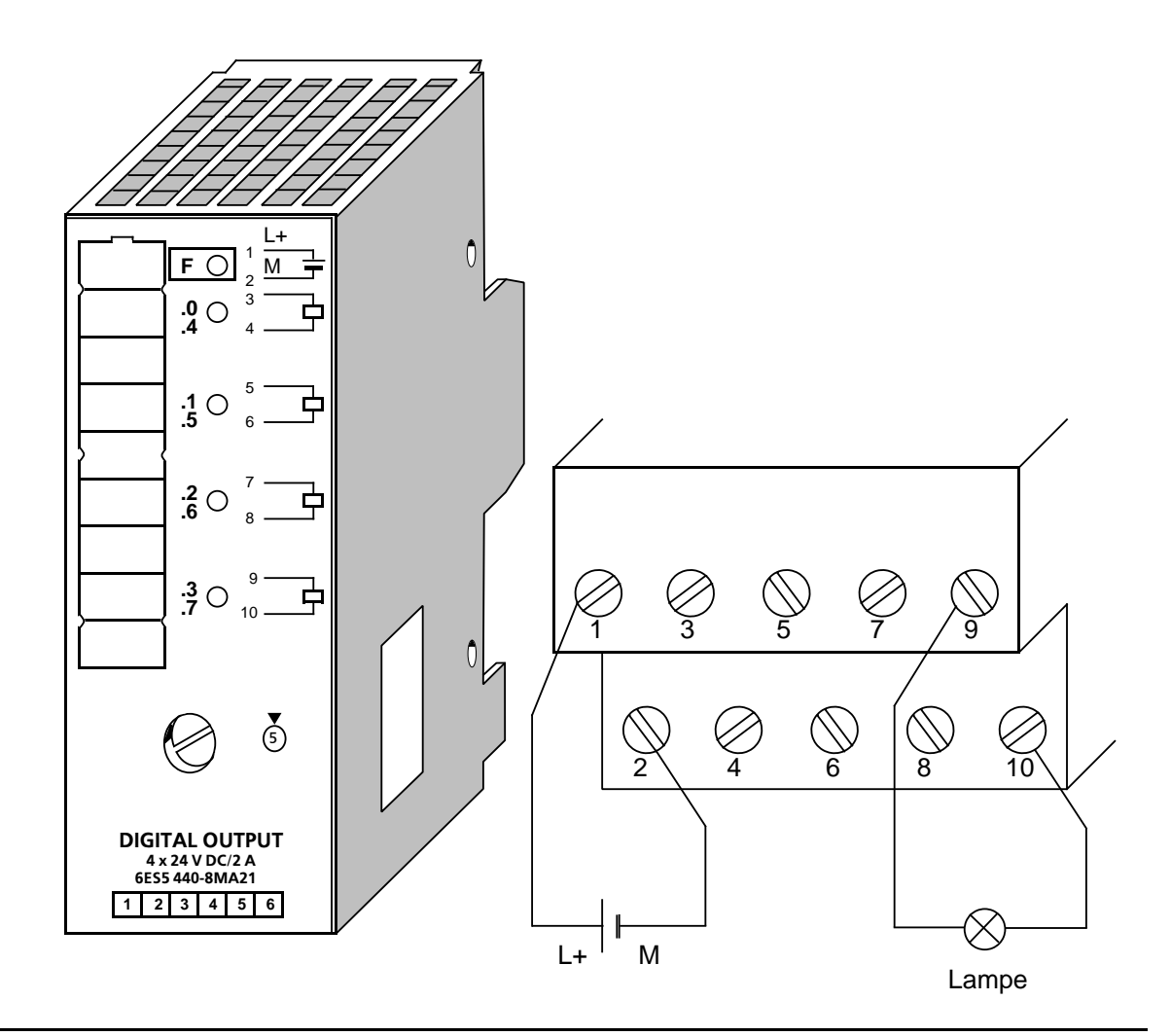

Bild 3.13 Zweidraht-Anschluß einer Lampe an Kanal 3

#### **8-kanalige Digitalbaugruppen anschließen**

Diese Baugruppen haben keinen Zweidraht-Anschluß. Deshalb ist eine externe Verteilung notwendig.

Die acht Kanäle einer Baugruppe sind von .0 bis .7 numeriert. Jedem Kanal ist eine Klemme am Anschlußblock zugeordnet. Die Zuordnung und das Anschlußbild sind auf der Frontplatte der Baugruppe aufgedruckt.

#### **8-kanalige Eingabebaugruppen anschließen**

Die Geber müssen über die L+- Klemmenleiste mit dem Anschluß 1 verbunden werden.

**Beispiel:** Ein Geber soll an eine Eingabebaugruppe auf dem Steckplatz 3 an den Kanal 4 (Adresse E 3.4) angeschlossen werden ( $\rightarrow$  Bild 3.14).

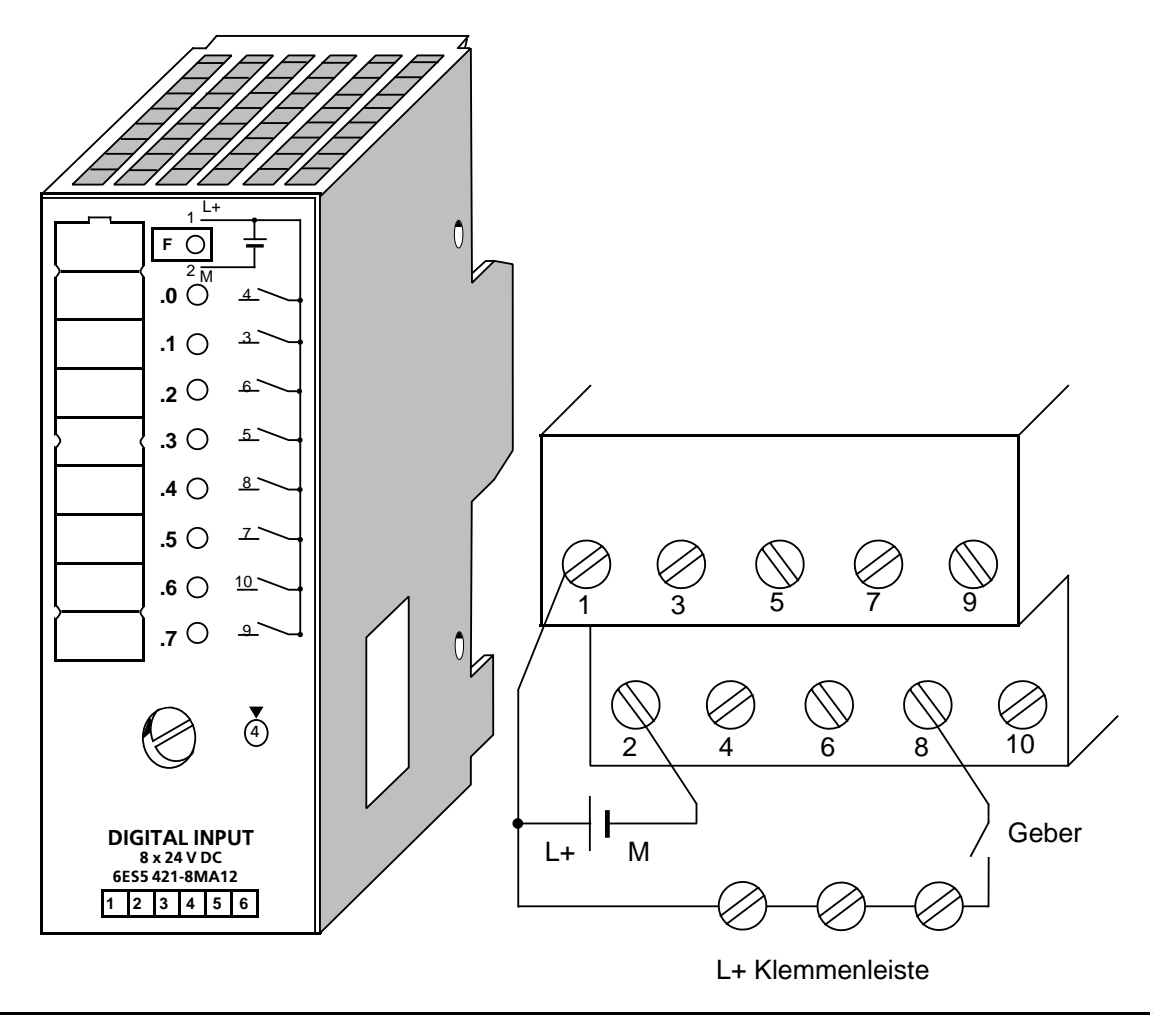

Bild 3.14 Anschluß eines Gebers an Kanal 4

## **8-kanalige Ausgabebaugruppen anschließen**

Die Stellglieder müssen über die M-Klemmenleiste mit dem Anschluß 2 verbunden werden. Dies gilt nicht für die Digital-Ausgabebaugruppe 8xDC 5 ... 24 V/0,1 A (→ Kap. 14.6.2).

**Beispiel:** Eine Lampe soll an eine Ausgabebaugruppe auf dem Steckplatz 11 an den Kanal 5 (Adresse A 5.6) angeschlossen werden ( $\rightarrow$  Bild 3.15).

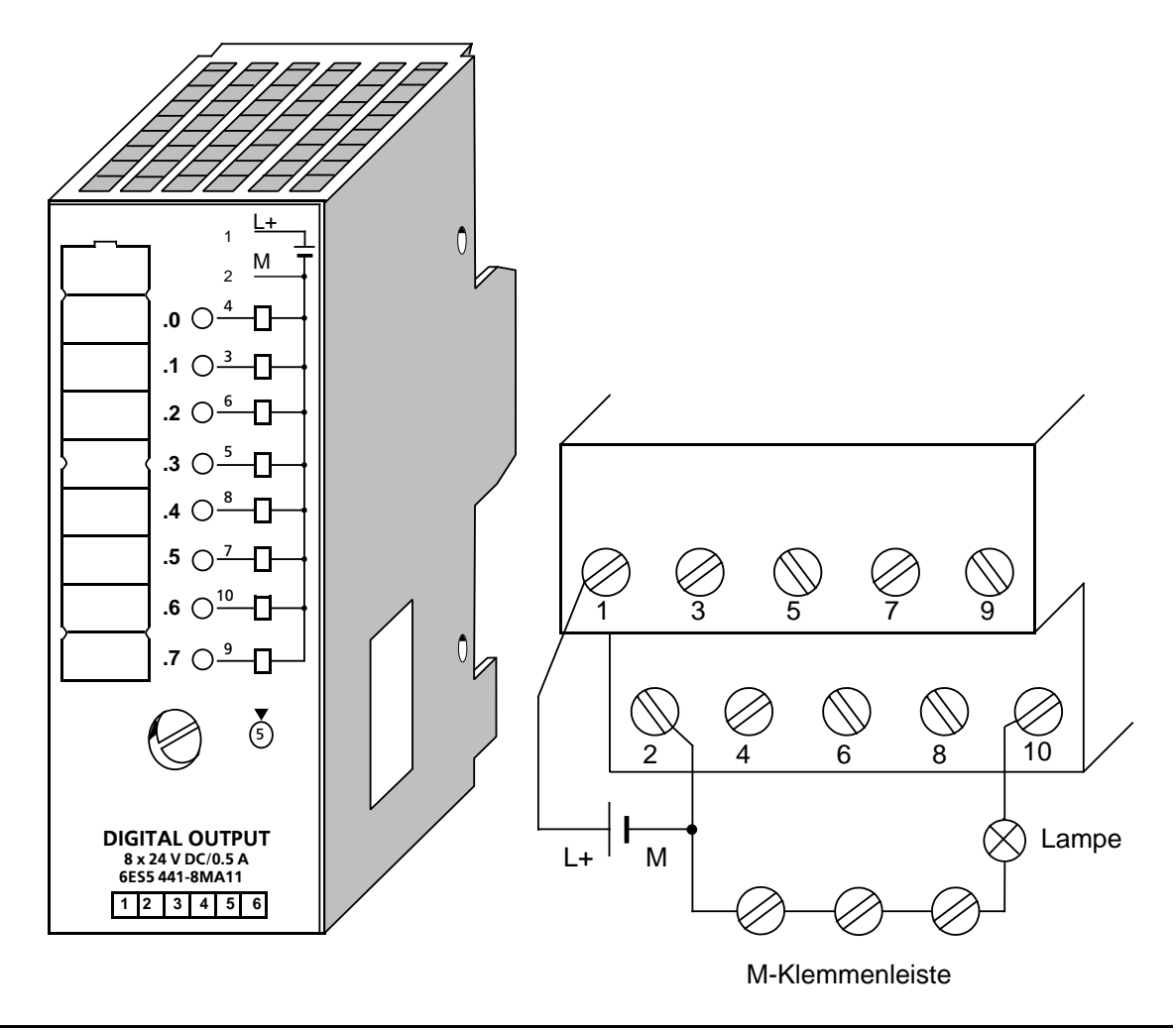

Bild 3.15 Anschluß einer Lampe an Kanal 6

# **3.2.4 Anschluß der Digital-Ein- und -Ausgabebaugruppe**

Die Baugruppe wird auf das Busmodul gesteckt. Sie ist nur auf den Steckplätzen 0 bis 7 einsetzbar. Die Verdrahtung erfolgt am 40poligen Anschluß-Stecker mit Schraub- oder Crimp-snap-in Anschlußtechnik. Die Baugruppe hat keinen Zweidraht-Anschluß. Deshalb ist eine externe Verteilung notwendig.

Jedem Kanal ist eine Klemme am 40poligen Stecker zugeordnet. Die Kanalnummern sind auf der Frontplatte aufgedruckt.

Die 16 Kanäle der Eingangsseite (IN) und der Ausgangsseite (OUT) sind jeweils von n.0 bis n.7 und von n+1.0 bis n+1.7 numeriert. "n" ist die Anfangsadresse des Steckplatzes. Zum Beispiel hat Steckplatz 0 die Anfangsadresse n=64 ( $\rightarrow$  Kap. 6).

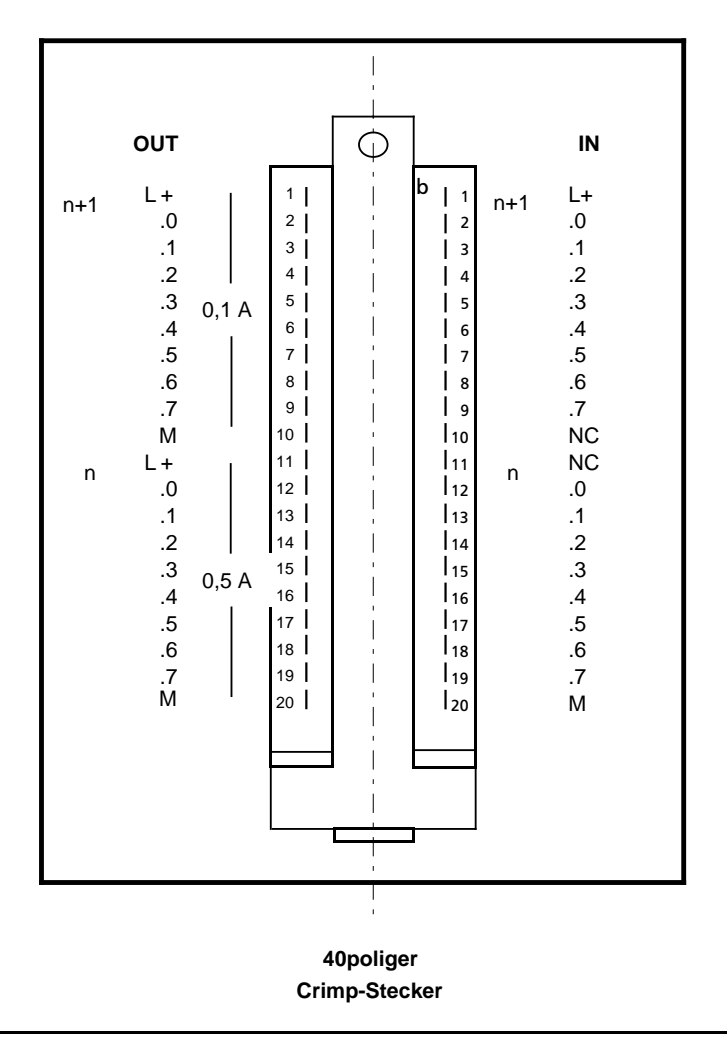

Bild 3.16 Frontansicht der DE/DA-Baugruppe mit gestecktem Crimp-Stecker (vereinfacht, nicht maßstabsgerecht)

**Beispiel:** Die Baugruppen-Anfangsadresse ist 6.0. Eingänge und Ausgänge haben dieselbe Adresse.Ein Geber soll an Eingang 6.4, eine Lampe an Ausgang 7.3 angeschlossen werden. Die Beschaltung des Frontsteckers können Sie Bild 3.17 entnehmen.

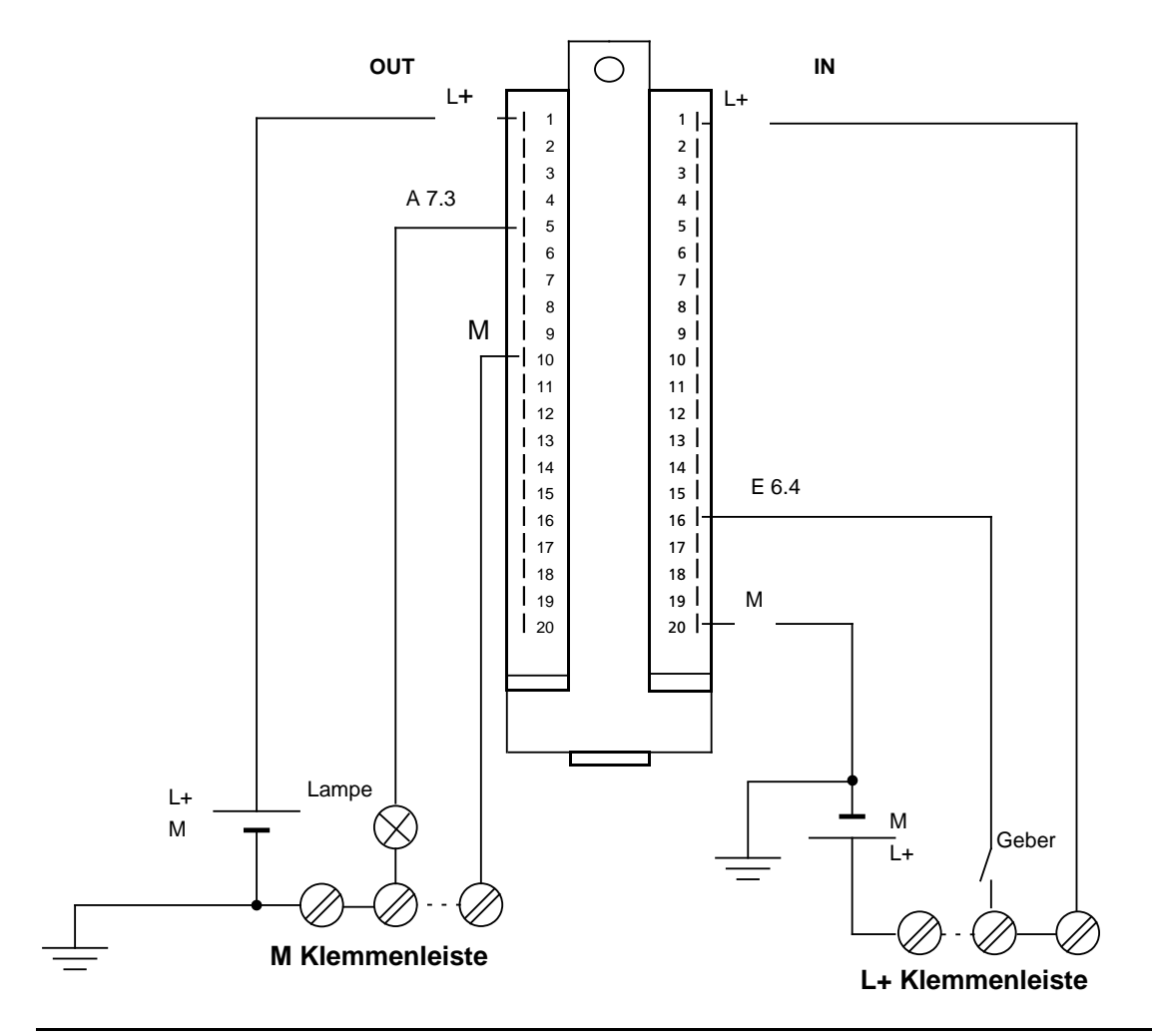

Bild 3.17 Beispiel für Geber- und Lastanschluß an DE/DA-Baugruppe 482

#### **Hinweis**

Der Anschluß von Analogbaugruppen ist in Kap. 11 beschrieben.

# **3.3 Elektrischer Aufbau**

## **3.3.1 Elektrischer Aufbau des S5-100U**

## **Stromversorgung**

Die gesamte Steuerung des S5-100U besteht aus getrennten Stromkreisen:

- dem Steuerstromkreis für das AG (DC 24 V),
- dem Steuerstromkreis für die Signalgeber (DC 24 V) und
- dem Laststromkreis für die Stellglieder (DC 24 V oder AC 115/230 V).

## **Der Steuerstromkreis**:

Der Steuerstromkreis versorgt die CPU, die Busmodule, die PG-Schnittstelle und die Ansteuerkreise der Peripheriebaugruppen. Bei einer Einspeisung von DC 24/1 A über die Stromversorgungsbaugruppe PS 931 ist eine interne Versorgung der Peripherieaugruppen (+9 V) bis zu einer Gesamtstromaufnahme von 1 A sichergestellt. Der Steuerstromkreis wird durch die Erdungsfeder an der CPU zwangsläufig mit der Normprofilschiene verbunden. Diese muß in die Stör-Schutzmaßnahmen einbezogen und geerdet werden.

#### **Der Laststromkreis**:

Die Spannungsquelle für den Laststromkreis versorgt die Stellglieder der Prozeßperipherie.

Verwenden sie für die DC 24 V-Stromversorgung vorzugsweise

- die Stromversorgungsbaugruppe PS 931 ( $\rightarrow$  Anhang D)
- ein Siemens Lastnetzgerät der Reihe 6EV1 ( $\rightarrow$  Anhang D).

Bei Anschluß anderer Lastnetzgeräte beachten Sie bitte, daß die Spannung im Bereich 20 ... 30 V (einschließlich Welligkeit) liegen muß.

## **Hinweis**

Wenn Sie getaktete Netzteile zur Versorgung von potentialgetrennten Analogbaugruppen und BEROs einsetzen, dann müssen Sie diese Versorgung zuvor über ein Netzfilter leiten.

An einem AG können nebeneinander mehrere, voneinander unabhängige Laststromkreise potentialgebunden oder -getrennt ( $\rightarrow$  Kap. 3.3.3) angeschlossen werden.

# **3.3.2 Elektrischer Gesamtaufbau mit externer Peripherie**

In den folgenden Bildern sind mehrere Aufbaumöglichkeiten dargestellt. Beachten Sie beim Aufbau bitte folgende Punkte:

- Sie müssen für Ihr AG, die Signalgeber und die Stellglieder einen Hauptschalter (**1**) nach VDE 0100 vorsehen.
- Sind Ihre Stichleitungen höchstens 3 m lang und erd- und kurzschlußsicher verlegt, so kann der Netzanschluß für Ihr AG und für den Laststromkreis ohne zusätzliche Sicherung (**2**) erfolgen.
- Für DC 24 V-Laststromkreise benötigen Sie ein Lastnetzgerät (**3**). Bei ungeregelten Lastnetzgeräten benötigen Sie einen Stützkondensator (Bemessung: 200 *o*F pro 1 A Laststrom).
- Haben Sie AC-Laststromkreise mit mehr als fünf Betätigungsspulen, wird eine galvanische Trennung durch einen Transformator (**4**) empfohlen.
- Den Laststromkreis sollten Sie einseitig erden. Sehen Sie am Lastnetzgerät (Klemme M) oder am Trenntransformator sekundärseitig eine lösbare Verbindung (**5**) zum Schutzleiter vor. Nicht geerdete Laststromkreise müssen Sie mit einer Fehlerspannungsüberwachung versehen.
- Die Lastspannung für Signalgeber- und Stellglieder-Stromkreise sollten Sie getrennt absichern (**6**), (**7**).
- Bei ungeerdetem Aufbau müssen Sie die Normprofilschiene des AG S5-100U kapazitiv mit dem Schutzleiter (**8**) verbinden (Ableitung von hochfrequenten Störungen).
- Bei geerdetem Aufbau des AGs müssen Sie die Normprofilschiene niederohmig mit der Schrankmasse (**10**) verbinden.
- Zur Absicherung der Versorgungsspannung ist eine Netzsicherung (**9**) notwendig.

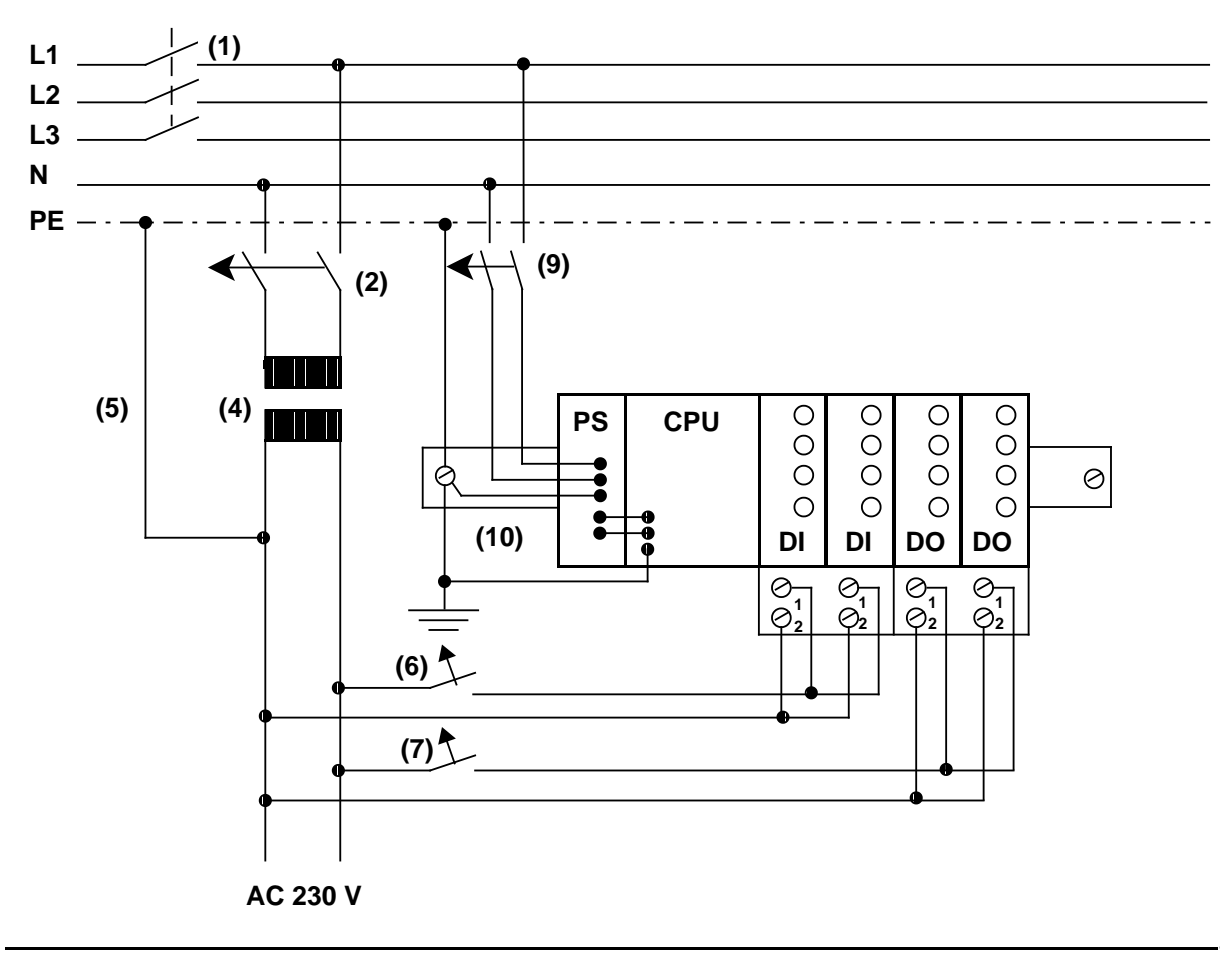

Bild 3.18 Aufbau eines S5-100U mit Stromversorgung AC 115/230 V für AG, Signalgeber und Stellglieder

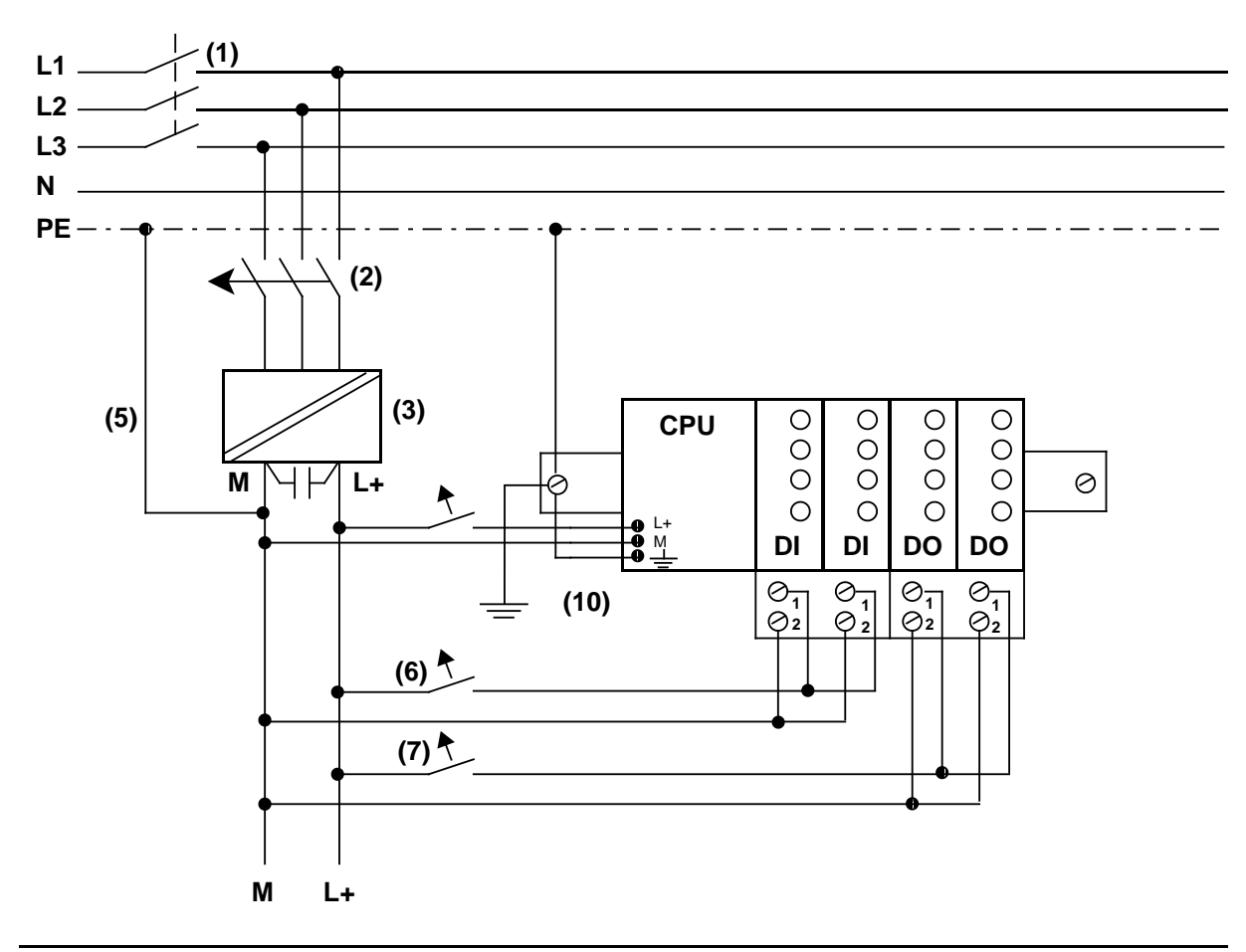

Bild 3.19 Aufbau eines S5-100U mit Stromversorgung DC 24 V (sicher elektrisch getrennt nach DIN VDE 0160) für AG, Signalgeber und Stellglieder

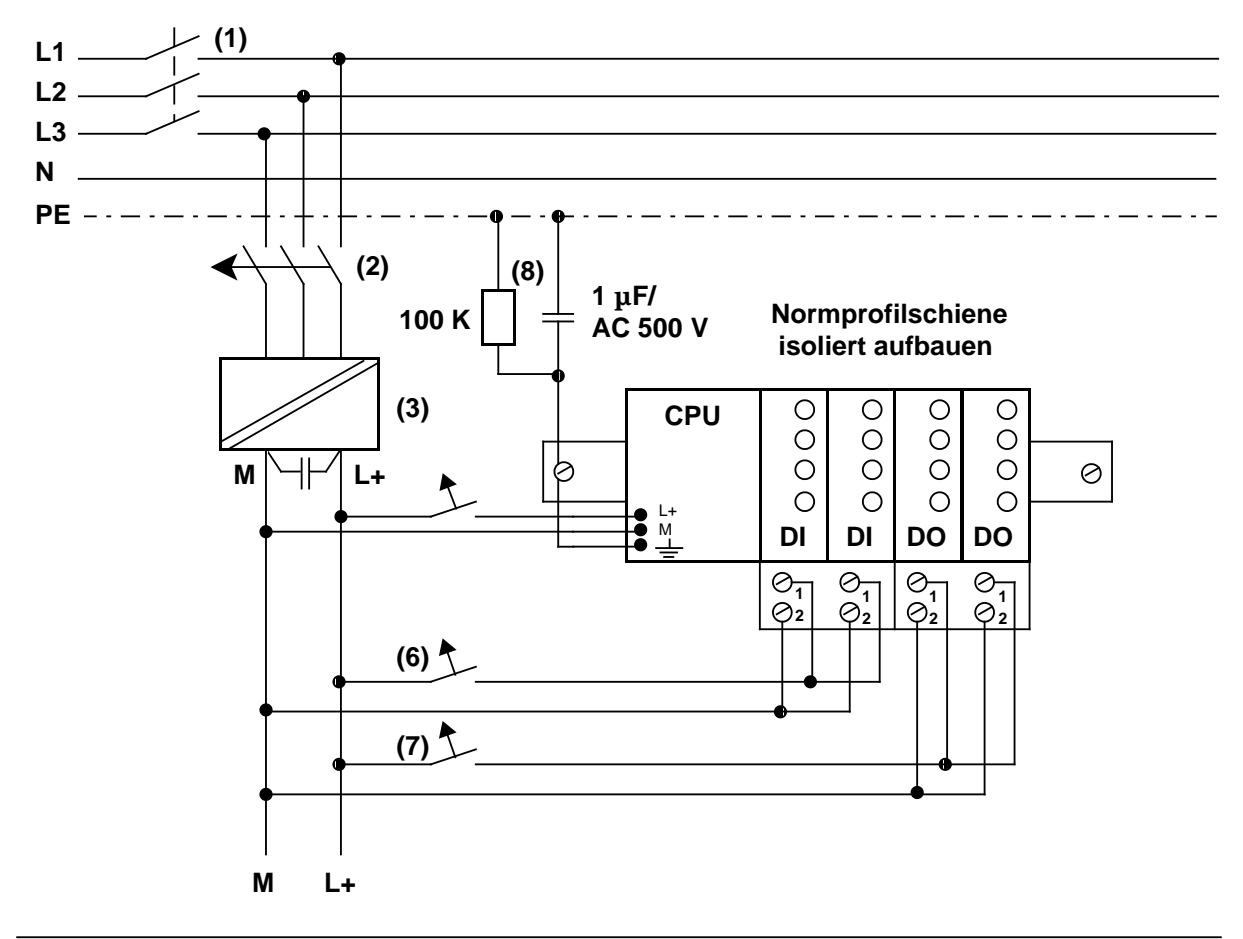

Bild 3.20 Erdfreier Betrieb; DC 24 V-Stromversorgung mit sicherer elektrischer Trennung nach DIN VDE 0160 für AG und Peripherie.

Störspannungen werden über einen Kondensator auf den Schutzleiter (PE) abgeleitet. Statische Aufladung kann durch einen hochohmigen Widerstand (ca. 100 kΩ/<sup>1</sup>/<sub>3</sub> W) parallel zum Kondensator verhindert werden.

## **3.3.3 Potentialbindung und Potentialtrennung**

Das AG wird von einem eigenen Stromkreis, dem Steuerstromkreis, versorgt. Die Peripherie wird im Laststromkreis betrieben.

Die Stromkreise können

- eine gemeinsame Masse haben (potentialgebunden) oder
- galvanisch getrennt sein (potentialgetrennt).

#### **Potentialbindung am Beispiel von Digitalbaugruppen**

Ein DC 24 V-Laststromkreis hat mit dem Steuerstromkreis des AGs eine gemeinsame Masse.

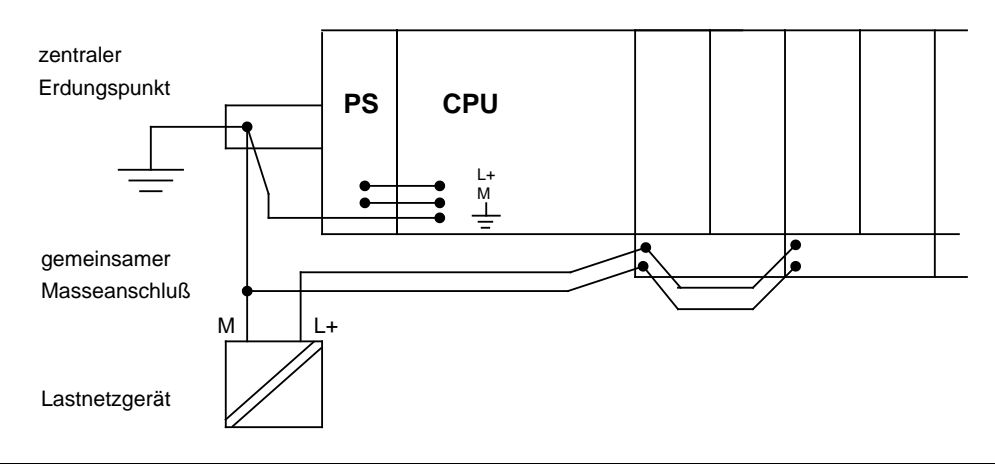

Bild 3.21 Beispiel für den potentialgebundenen Anschluß von Peripheriebaugruppen an das AG

Durch den gemeinsamen Masseanschluß können kostengünstige "potentialgebundene" Peripheriebaugruppen verwendet werden. Diese Baugruppen arbeiten nach folgendem Prinzip:

- Eingabebaugruppen: Bezugspotential ist die Leitung M (Masse des Steuerstromkreises). Ein Spannungsabfall auf Leitung <sup> $\Phi$ </sup> geht zu Lasten des Eingabe-Signalpegels UE.
- Ausgabebaugruppen: Bezugspotential ist die Klemme 2 (M) des Anschlußblocks. Ein Spannungsabfall ΔU<sub>2</sub> auf der Leitung <sup>@</sup> hebt die Masse des Ausgangstreibers und vermindert so die resultierende Steuerspannung UST.

Bild 3.22 zeigt den Anschluß des S5-100U mit potentialgebundener externer Peripherie.

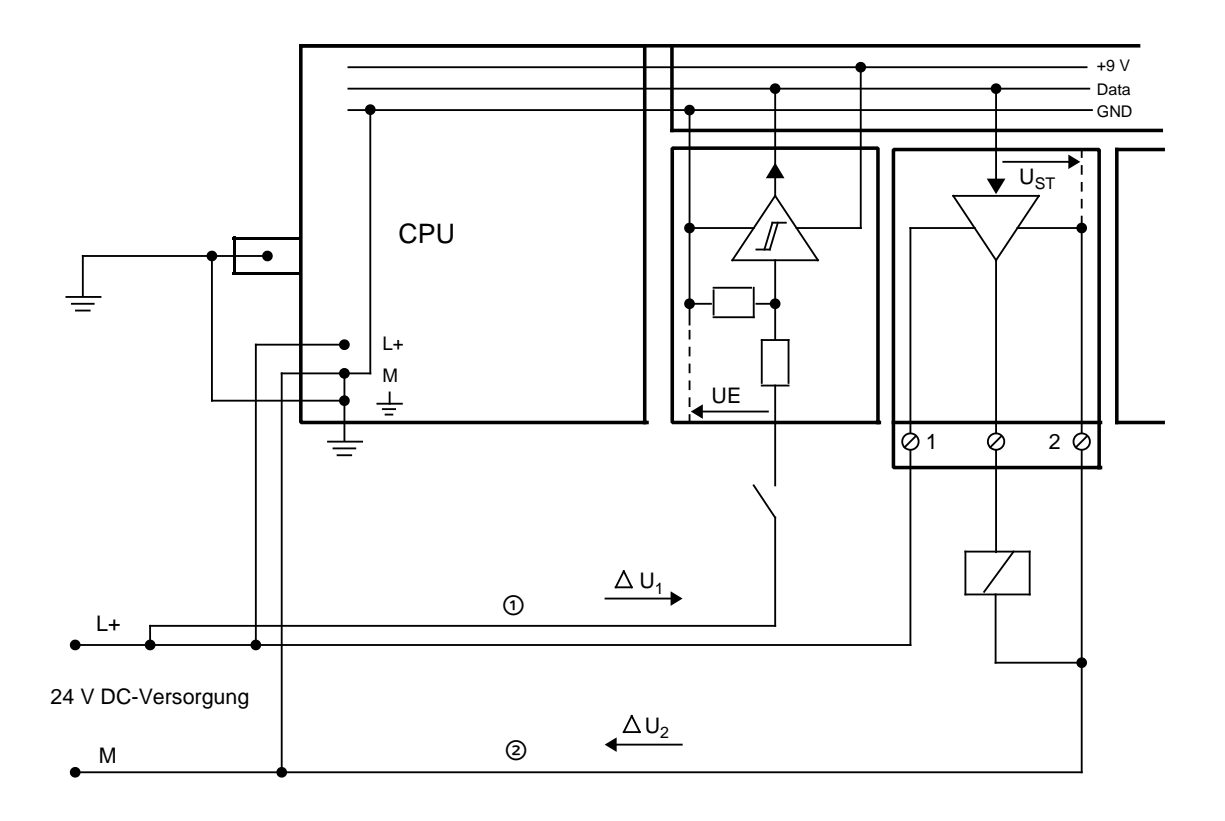

Bild 3.22 Vereinfachte Darstellung für potentialgebundenen Peripherieanschluß

Bei potentialgebundenem Aufbau ist darauf zu achten, daß der Spannungsabfall auf den Leitungen — und " kleiner als 1 V bleibt. Sonst verschieben sich die Bezugspotentiale, und Fehlfunktionen der Baugruppen können die Folge sein.

# **Warnung** Bei Verwendung von potentialgebundenen Peripheriebaugruppen müssen Sie die Masse der potentialgebundenen Peripheriebaugruppe mit der Masse der CPU durch eine externe Verbindung herstellen!

#### **Potentialtrennung am Beispiel von Digitalbaugruppen**

Potentialtrennung ist erforderlich:

- für eine Erhöhung der Störfestigkeit der Laststromkreise
- bei nicht koppelbaren Laststromkreisen
- bei AC-Laststromkreisen

Bei potentialgetrenntem Aufbau sind Steuerstromkreis des AGs und Laststromkreis galvanisch getrennt auszuführen.

Bild 3.23 zeigt den vereinfachten Anschluß von potentialgetrennter Peripherie.

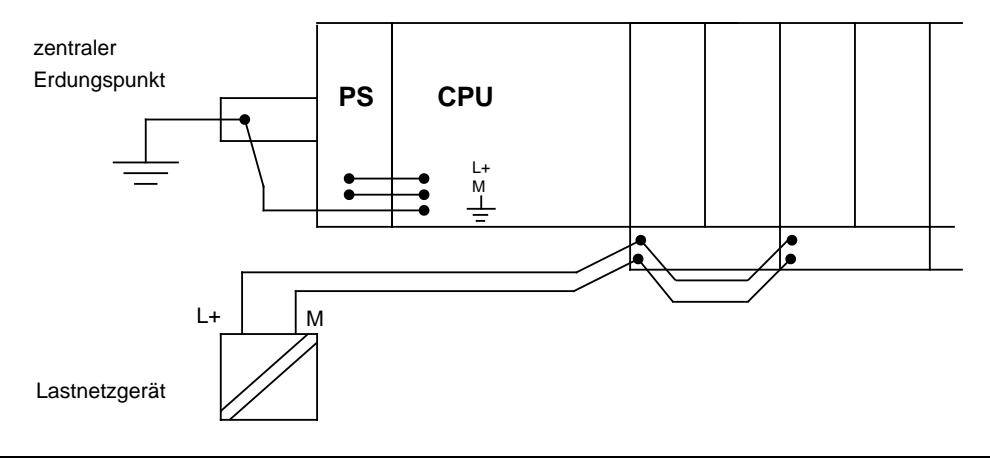

Bild 3.23 Beispiel für den potentialgetrennten Anschluß von Peripheriebaugruppen an das AG

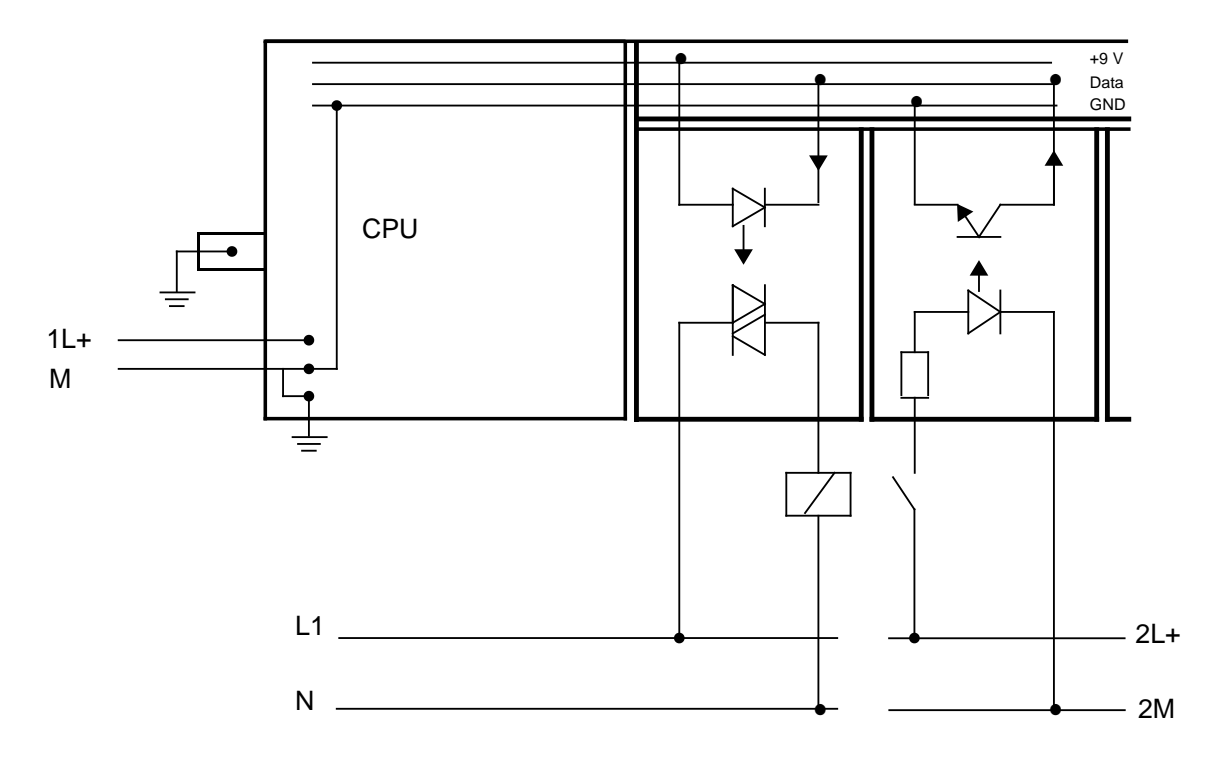

Bild 3.24 zeigt eine vereinfachte Darstellung für den Anschluß von potentialgetrennten Peripheriebaugruppen.

Bild 3.24 Vereinfachte Darstellung für potentialgetrennten Peripherieanschluß

# **3.4 Leitungsführung, Schirmung und Maßnahmen gegen Störspannungen**

Gegenstand dieses Kapitels ist die Leitungsführung bei Bus-, Signal- und Versorgungsleitungen mit dem Ziel, einen EMV-gerechten Aufbau Ihrer Anlage sicherzustellen.

# **3.4.1 Leitungsführung**

## **Leitungsführung innerhalb eines Schrankes**

Bei der Verkabelung eines Schrankes spielt für die Störfestigkeit (elektromagnetische Verträglichkeit) des Systems die Anordnung der Leitungen eine wesentliche Rolle. Schon bei der Planung sollten Sie deshalb Ihre Leitungen in die folgenden 3 Leitungsgruppen einteilen:

Leitungsgruppe 1:

geschirmte Datenleitungen (für PG, OP, SINEC L1, ET 200-Bus usw.) geschirmte Analogleitungen ungeschirmte Leitungen für Gleich- und Wechselspannungen 60 V geschirmte Leitungen für Gleich- und Wechselspannungen 230 V

Leitungsgruppe 2:

ungeschirmte Leitungen für Gleich- und Wechselspannungen>60 V und 230 V

Leitungsgruppe 3:

ungeschirmte Leitungen für Gleich- und Wechselspannungen>230 V und 1 kV.

Alle Leitungsgruppen sind im Schrank **separat** zu verlegen. Als separat verlegt gilt die Leitungsführung in

- getrennten Kabelkanälen
- getrennten Leitungsbündeln

## **Hinweis**

Zwischen Signalleitungen und Starkstromkabeln über 500 V ist ein Mindestabstand von 10 cm einzuhalten.

Wenn Sie geschirmte Leitungen verlegen, dann müssen Sie den Schirm auf einer Schirmabfangschiene auflegen. Der Schirm sollte bis zur Baugruppe weitergeführt, dort aber nicht aufgelegt werden.

## **Leitungsführung außerhalb von Schränken**

- Verlegen Sie die Leitungen außerhalb von Schränken (aber innerhalb von Gebäuden) auf metallischen Kabelträgern. Die Stoßstellen der Kabelträger sind galvanisch miteinander zu verbinden und sollten im Abstand von 20 ... 30 m mit der Ortserde verbunden werden.
- Für Analogsignalleitungen sind grundsätzlich geschirmte Kabel zu verwenden!
- Auf gleichen Kabelträgern (Kabeltrassen, Kabelwannen, Kabelrinnen, Kabelrohren) dürfen Sie gemeinsam verlegen:
	- ungeschirmte Digitalleitungen 60 V
	- geschirmte Analog- und Datenleitungen (dazu gehört auch das ET 200-Buskabel!) sowie
	- geschirmte Signalleitungen bis 230 V.
- Leitungen mit Spannungen>230 V müssen in getrennten Kabelträgern (Trassen, Rohren) verlegt werden.

## **Leitungsführung außerhalb von Gebäuden**

Bei der Verlegung von Leitungen außerbalb von Gebäuden sind die Blitzschutz- und Erdungsvorschriften zu beachten.

• Blitzschutz

Außerhalb von Gebäuden verlegen Sie Ihre Leitungen entweder

- in beidseitig geerdeten Metallrohren
- oder
- in betonierten Kabelkanälen mit durchverbundener Bewehrung oder
- in Blitzschutzkabeln.
- **Potentialausgleich**

Sorgen Sie für einen ausreichenden Potentialausgleich zwischen den angeschlossenen Geräten. Verlegen Sie bei geschirmten Leitungen eine Potentialausgleichsleitung mit einer Impedanz 10 % der Schirmimpedanz der Leitungen.

## **Tips für das Verlegen von Leitungen**

- Signalkabel nicht direkt parallel neben Leistungskabeln verlegen.
- Störempfindliche Kabel sind in einem Abstand>1 m von Störquellen (Schütz, Transformator, Motor, Elektroschweißgerät) zu verlegen.
- Sind zwei Steuerungskomponenten durch mehrere Signalkabel miteinander verbunden, so ist auf einen möglichst geringen Abstand zwischen den Kabeln zu achten.
- Signalkabel und zugehörige Potentialausgleichsleitung in kleinstmöglichem Abstand zueinander verlegen. Signalkabel und Potentialausgleichsleitung auf kürzestem Weg verlegen.
- Signalmäßig zusammengehörige Einzelkabel (Hin- und Rückleitung, Stromversorgungskabel) in möglichst kleinem Abstand zueinander verlegen, evtl. verdrillen.
- Alle Leitungen immer eng an Masseflächen führen.
- Kabel- und Leitungsverlängerung über Klemmen oder ähnliches vermeiden.
- Leistungskabel und Signalkabel in getrennten Kabelkanälen und Schaltkästen führen.
- Schirme flächig auflegen!

# **3.4.2 Schirmung von Geräten und Leitungen**

Das Schirmen ist eine Maßnahme zur Schwächung (Dämpfung) von magnetischen, elektrischen oder elektromagnetischen Störfeldern. Die Schirmung läßt sich unterteilen in

- Geräteschirmung
- Leitungsschirmung

#### **Geräteschirmung**

Werden Schränke und Gehäuse zur Schirmung der Steuerung einbezogen, so achten Sie bitte auf die folgenden Hinweise:

- Schrankabdeckungen, wie Seitenteile, Rückwände, Dach- und Bodenbleche, sind bei überlappender Anordnung in ausreichendem Abstand zu kontaktieren (z.B. 50 mm).
- Türen sind zusätzlich durch Kontaktierungsmaßnahmen mit der Schrankmasse zu verbinden. Verwenden Sie hierzu mehrere Massebänder.
- Leitungen, die das Schirmgehäuse verlassen, sollen entweder geschirmt oder über Filter geführt werden.
- Befinden sich Quellen starker Störbeeinflussung im Schrank (Transformatoren, Leitungen zu Motoren usw.), so müssen sie gegen empfindliche Elektronikbereiche durch Bleche abgeschottet werden. Die Bleche sind impedanzarm mehrfach mit der Schrankmasse zu verschrauben.

Die über Signal- und Versorgungsleitungen in das Automatisierungsgerät eingekoppelten Störspannungen werden auf den zentralen Erdungspunkt (Normprofilschiene) abgeleitet.

Der zentrale Erdungspunkt ist niederohmig mit möglichst kurzem Cu-Leiter 10 mm2 mit dem Schutzleiter PE (Erdungsschiene) zu verbinden.

#### **Leitungsschirmung**

In der Regel sind geschirmte Leitungen immer beidseitig mit dem Schrankpotential gut leitend zu verbinden. Nur durch die beidseitige Schirmung erreichen Sie eine gute Störunterdrückung aller eingekoppelten Frequenzen. Legen Sie den Schirm auf die Schirmschiene auf und führen ihn weiter bis zur Baugruppe (dort aber nicht mehr auflegen!).

## **Hinweis**

Bei Erdpotentialschwankungen kann über den beidseitig angeschlossenen Schirm ein Ausgleichstrom fließen. Verbinden Sie deshalb die angeschlossenen Komponenten mit einer zusätzlichen Potentialausgleichsleitung.

Nur im Ausnahmefall kann der Schirm auch einseitig aufgelegt werden. In diesem Fall erreichen Sie jedoch nur eine Dämpfung der niedrigen Frequenzen. Eine einseitige Schirmung sollte nur dann gewählt werden, wenn

- die Verlegung einer Potentialausgleichsleitung nicht durchgeführt werden kann oder
- sehr kleine Analogsignale (einige mV bzw. µA) übertragen werden.

Die Störströme auf Kabelschirmen werden bei SIMATIC-Steuerungen über die Schirmschiene und weiter über die Potentialausgleichsleitung zur Erde abgeleitet. Damit diese abgeleiteten Ströme nicht selbst zu einer Störquelle werden, ist auf einen niederohmigen Weg der Störströme zur Erde zu achten:

- Befestigungsschrauben von Kabelsteckern, Baugruppen und Potentialausgleichsleitungen fest anziehen.
- Auflageflächen von Potentialausgleichsleitungen vor Korrosion schützen.

## **3.4.3 Maßnahmen gegen Störspannungen**

Häufig werden Maßnahmen zur Unterdrückung von Störspannungen erst dann vorgenommen, wenn die Steuerung schon in Betrieb ist, und der einwandfreie Empfang eines Nutzsignals beeinträchtigt ist. Der Aufwand für solche Maßnahmen (z.B. Spezialschütze) läßt sich häufig wesentlich verringern, wenn Sie die folgenden Punkte schon beim Aufbau Ihrer Steuerung beachten.

Hierzu gehören:

- räumliche Anordnung von Geräten und Leitungen
- Massung aller inaktiven Metallteile
- Filtern von Netz- und Signalleitungen
- Schirmung der Geräte und Leitungen
- Spezielle Entstörmaßnahmen

#### **Räumliche Anordnung von Geräten und Leitungen**

Magnetische Gleich- oder Wechselfelder kleiner Frequenz (z.B. 50 Hz) lassen sich nur mit großem finanziellen Aufwand genügend stark dämpfen. In einem solchen Fall können Sie das Problem jedoch häufig schon dadurch lösen, indem Sie einen möglichst großen Abstand zwischen Störquelle und Störsenke wählen.

#### **Massung der inaktiven Metallteile**

Ein wichtiger Faktor für den störsicheren Aufbau ist eine gut durchgeführte Massung. Unter Massung ist die leitende Verbindung aller inaktiven Metallteile zu verstehen (VDE 0160). Grundsätzlich ist das Prinzip der flächenförmigen Massung anzuwenden. Alle leitfähigen inaktiven Metallteile sind zu erden!

Beachten Sie bei der Durchführung der Massung:

- alle Masseverbindungen sind impedanzarm auszuführen
- alle Metallteile sind großflächig zu verbinden. Benutzen Sie für die Verbindung immer besonders breite Massebänder. Nicht nur der Querschnitt, sondern auch die Oberfläche der Masseverbindung ist entscheidend.
- Schraubverbindungen sind immer mit Federringen oder Fächerscheiben auszuführen.

## **Filter für Netz- und Signalleitungen**

Das Filtern von Netz- und Signalleitungen ist eine Maßnahme zur Dämpfung der leitungsgebundenen Störgrößen. Im Schrank dürfen auf den Versorgungsleitungen und den Signalleitungen keine Überspannungen auftreten.

Sie dämpfen Überspannungen durch folgende Maßnahmen:

- Entstörung von Netzleitungen Bei Einspeisung aus dem 230 V-Netz in den Schrank sollte in die Versorgungsleitung ein Netzfilter (z.B. B84299-K64, 250 V AC/10 A) eingebaut werden. Das Netzfilter ist grundsätzlich am Schrankeintritt anzubringen. Beachten Sie bei der Installation, daß das Netzfilter großflächig und impedanzarm mit der Schrankmasse verbunden ist (Kontaktflächen müssen metallisch blank sein).
- Ableitkondensatoren bei Gleichspannungsversorgung Wenn ein Schrank an eine zentrale 24 V-Versorgung angeschlossen wird, dann können Störspannungen über diese Versorgungsleitung in die Steuerung eingeleitet werden. Es wird Ihnen daher empfohlen, am Schrankeintritt der 24 V-Versorgung Entstörkondensatoren einzubauen. Diese sind an der Schrankmasse oder der Schirmschiene zu montieren.

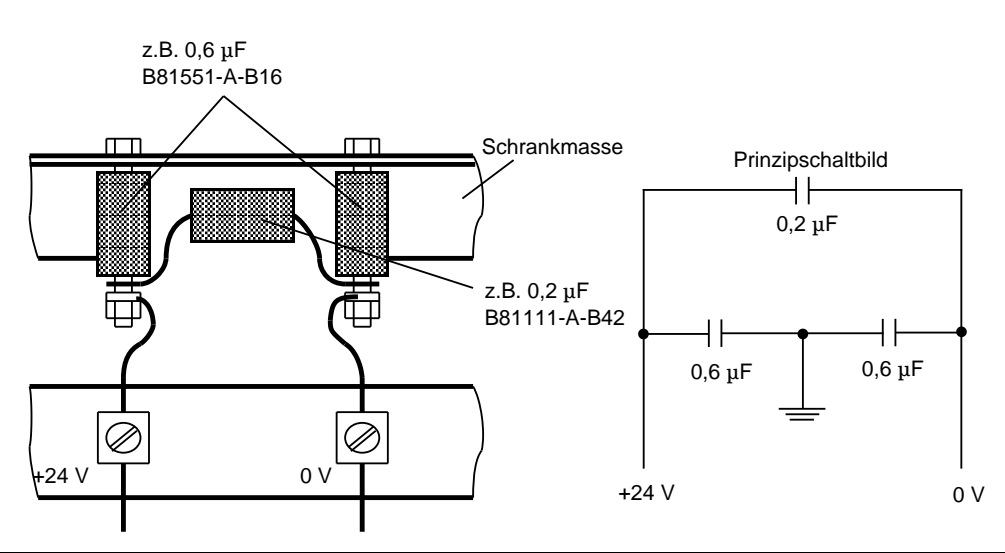

Bild 3.25 Anordnung der Entstörkondensatoren

#### **Einsatz spezieller Entstörmaßnahmen:**

#### **Beschaltung von Induktivitäten**

Im gleichen Schrank eingebaute Induktivitäten, die nicht direkt durch SIMATIC-Ausgänge angesteuert werden (z.B. Schütz und Relaisspulen), sind mit Löschgliedern zu beschalten (z.B. mit RC-Gliedern).

#### Beschaltung von gleichstrombetätigten Spulen

Beschaltung von wechselstrombetätigten Spulen

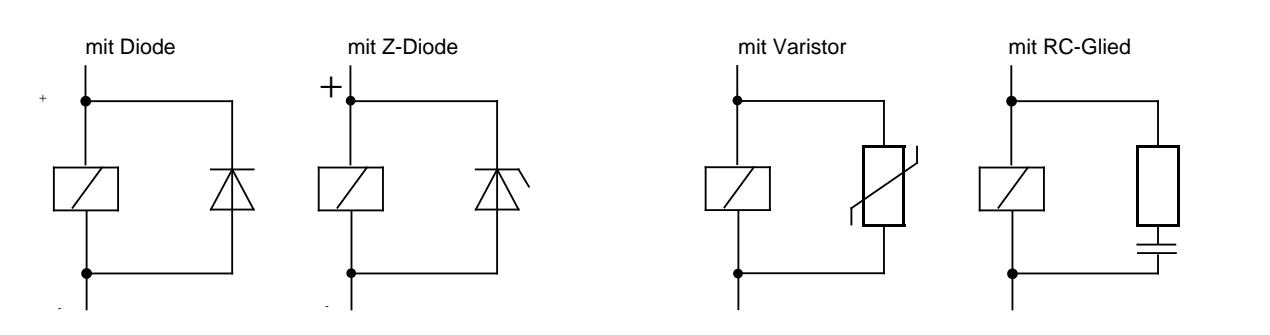

Bild 3.26 Beschaltung von Spulen

#### **Abschottung von Induktivitäten**

Eine Abschottung durch Trennbleche ist für den Teil des Schrankes zu empfehlen, der große Induktivitäten wie Transformatoren oder Schütze enthält.

#### **Schutz gegen elektrostatische Entladung**

Zum Schutz von Geräten und Baugruppen gegen elektrostatische Entladung sollten allseitig geschlossene Metallgehäuse oder -schränke verwendet werden, die gut leitend mit dem Erdungspunkt am Aufstellort verbunden sind.

Wenn Sie Ihre Steuerung in einen Anschlußkasten einbauen, dann verwenden Sie möglichst Gußoder Blechgehäuse. Kunststoffgehäuse sollten immer eine metallisierte Oberfläche haben.

Türen oder Deckel von Gehäusen müssen durch Massebänder oder Kontaktfedern mit dem geerdeten Gehäusekörper verbunden sein.

Wenn Sie an der Anlage bei geöffnetem Schrank arbeiten, dann beachten Sie die Richtlinien für Schutzmaßnahmen für elektrostatisch gefährdete Bauelemente und Baugruppen (EGB).

## **Netzanschluß für Programmiergeräte**

Für die Versorgung der Programmiergeräte ist in jeder Schrankgruppe eine Schukosteckdose vorzusehen. Die Steckdosen sollten aus der Verteilung versorgt werden, an der auch der Schutzleiter für den Schrank angeschlossen ist.

#### **Schrankbeleuchtung**

Verwenden Sie aus Gründen der Störbeeinflussung für die Schrankbeleuchtung keine Leuchtstofflampen. Wenn auf Leuchtstofflampen nicht verzichtet werden kann, sind die im Bild gezeigten Maßnahmen zu treffen. Besser geeignet sind LINESTRA®-Lampen.

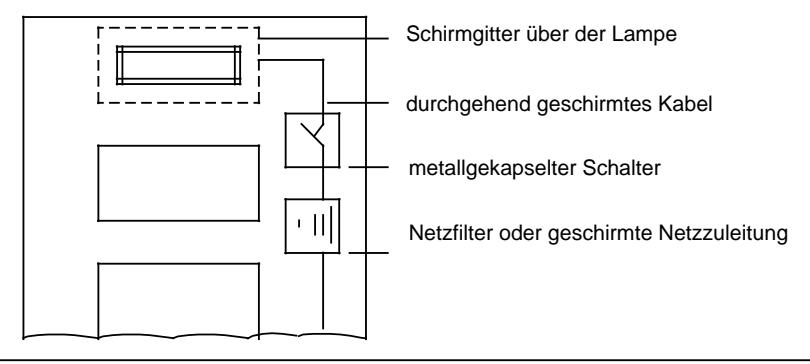

Bild 3.27 Maßnahmen zur Entstörung von Leuchtstofflampen im Schrank
# **3.5 Schutz und Überwachungseinrichtungen**

Bei der Projektierung von speicherprogrammierbaren Steuerungen - wie auch bei Schützsteuerungen - sind von Ihnen die einschlägigen VDE-Bestimmungen (z.B. VDE 0100, VDE 0113, VDE 0160) zu beachten. Dazu gehören insbesondere folgende Maßnahmen zur Vermeidung von Gefahren:

- Es müssen gefährliche Zustände verhindert werden, durch die Personen gefährdet oder Maschinen und Material beschädigt werden können.
- Nach Wiederkehr einer vorher ausgefallenen Netzspannung oder nach Entriegeln der NOT-AUS-Einrichtung dürfen Maschinen nicht selbständig wieder anlaufen.
- Bei Störungen im Automatisierungsgerät müssen Befehle von NOT-AUS-Einrichtungen und von Sicherheitsgrenztastern auf alle Fälle wirksam bleiben. Diese Schutzeinrichtungen müssen direkt an den Stellgeräten im Leistungsteil wirksam sein.
- Bei Betätigen der NOT-AUS-Einrichtung muß ein für Personen und Anlagen ungefährlicher Zustand erreicht werden:
	- Stellgeräte und Antriebe, durch die gefährliche Zustände entstehen können (z.B. Hauptspindelantriebe bei Werkzeugmaschinen), müssen ausgeschaltet werden.
	- Stellgeräte und Antriebe, durch deren Ausschalten Personen oder Anlagen gefährdet werden können (z.B. Spannvorrichtungen), dürfen dagegen von der NOT-AUS-Einrichtung nicht ausgeschaltet werden.
- Das Betätigen der NOT-AUS-Einrichtung muß zusätzlich vom Automatisierungsgerät erfaßt und vom Anwenderprogramm ausgewertet werden.

#### **Schutz bei indirektem Berühren**

Berührbare Teile dürfen auch im Fehlerfall nicht berührungsgefährlich werden. Sie müssen in eine Schutzmaßnahme gegen zu hohe Berührspannungen einbezogen sein.

Diese Forderung ist erfüllt, wenn Sie alle berührbaren Metallteile, wie z.B. Normprofilschienen, Tragholme, sowie den Schrank, die im Fehlerfall berührungsgefährlich werden können, elektrisch sicher mit dem Schutzleiter (PE) verbinden. Der maximal zulässige Widerstand zwischen Schutzleiteranschluß und zu schützendem, berührbarem Teil ist 0,5  $\Omega$ .

#### **Blitzschutzmaßnahmen**

Sollten Kabel und Leitungen für SIMATIC S5-Geräte außerhalb von Gebäuden verlegt werden, sind grundsätzlich geschirmte Kabel einzusetzen. Der Schirm muß stromtragfähig sein und beidseitig mit Erde verbunden werden. Für Analogsignalleitungen sind in diesem Fall doppelt geschirmte Kabel zu verwenden. Der innere Schirm darf nur einseitig geerdet werden.

Darüber hinaus sind die Signalleitungen mit Schutzelementen gegen Überspannungen (Varistoren und mit edelgasgefüllten Überspannungsableitern (ÜsAg)) zu beschalten. Diese sind möglichst am Kabeleintritt in das Gebäude oder spätestens am Schrank vorzusehen.

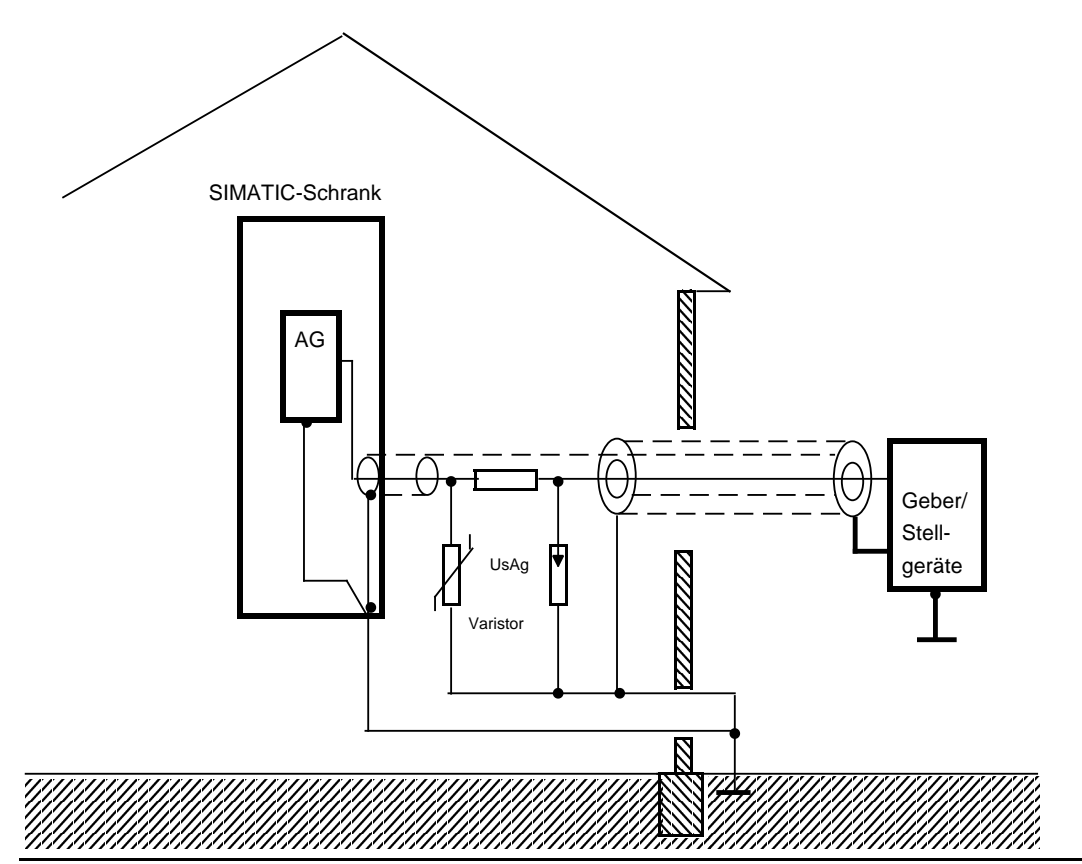

Bild 3.28 Anordnung von Blitzschutzelementen

Schützen Sie Signalleitungen gegen Überspannungen durch:

- Varistoren
- oder
- edelgasgefüllte Überspannungsableiter

Montieren Sie diese Schutzelemente

- möglichst am Eintritt des Kabels in das Gebäude
- spätestens am Schrank.

## **Hinweis**

Blitzschutzmaßnahmen benötigen immer eine individuelle Betrachtung Ihrer Anlage. Wenden Sie sich bitte bei Fragen an Ihre Siemens-Niederlassung.

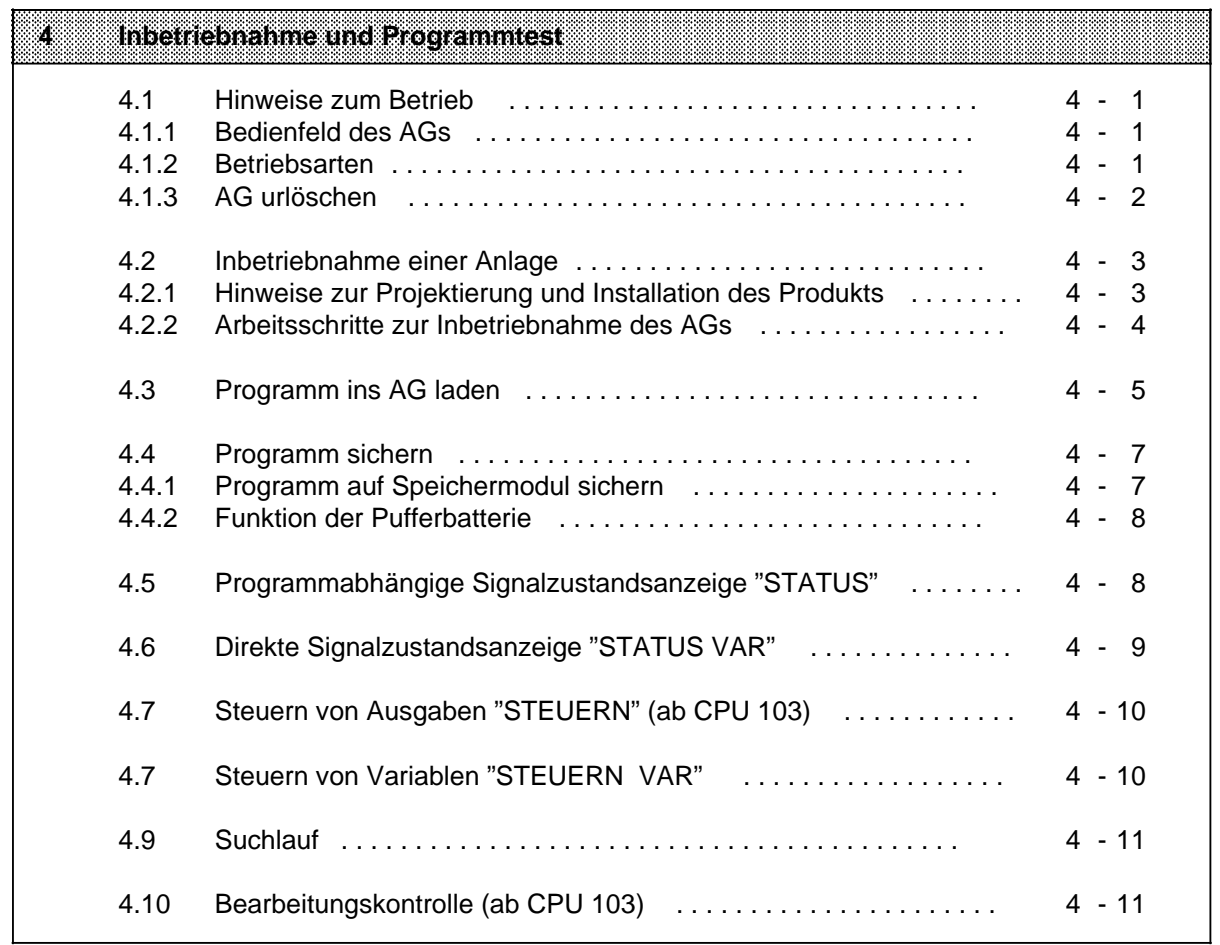

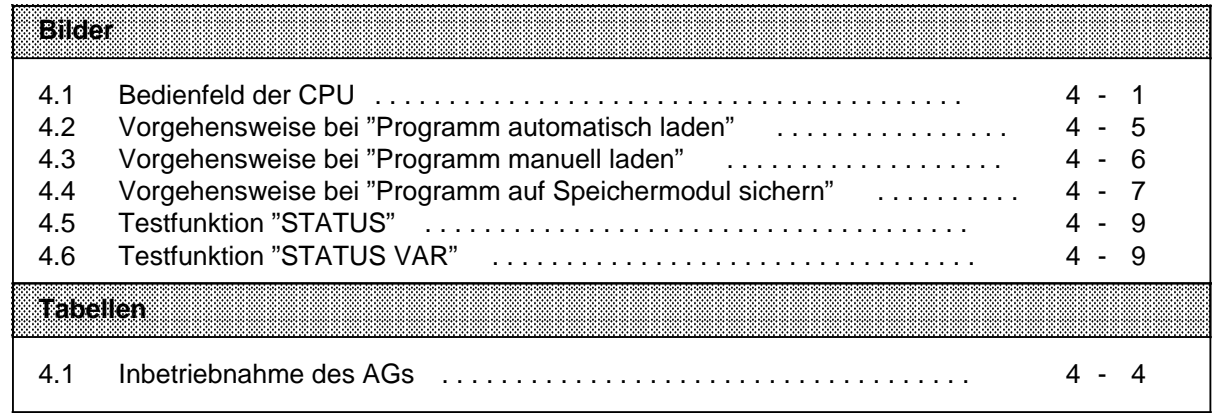

# **4 Inbetriebnahme und Programmtest**

## **4.1 Hinweise zum Betrieb**

## **4.1.1 Bedienfeld des AGs**

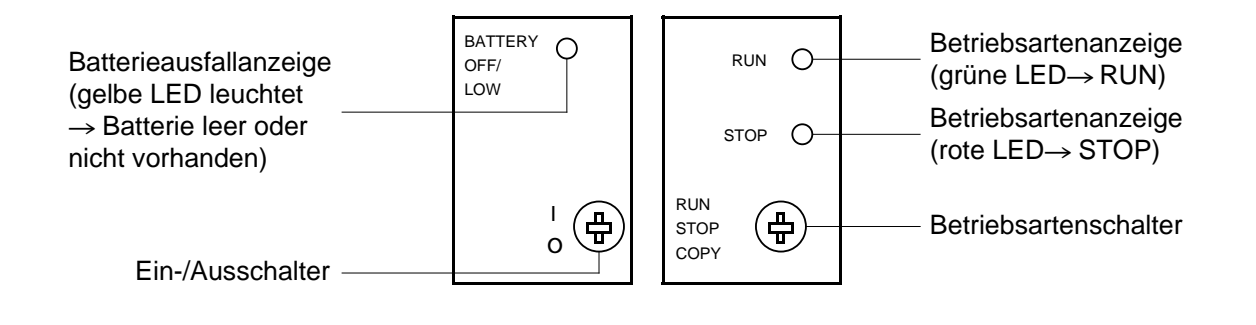

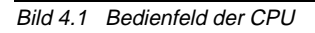

#### **EIN/AUS-Schalter**

Der EIN/AUS-Schalter schaltet die Spannungsregler des AGs ein. Er trennt **n i c h t** die Spannungsregler von den Klemmen L+/M!

#### **Betriebsartenschalter**

Mit dem Betriebsartenschalter können Sie zwischen den Betriebsarten "RUN" und "STOP" wählen. Die Betriebsart "ANLAUF" wird automatisch beim Übergang von "STOP" nach "RUN" von der CPU ausgeführt ( $\rightarrow$  Kap. 7.4.2 ANLAUF-Programmbearbeitung).

# **4.1.2 Betriebsarten**

Betriebsart "STOP"

- Das Programm wird nicht bearbeitet.
- Die Werte der Zeiten, Zähler, Merker und die Prozeßabbilder, die beim Eintritt in den "STOP"- Zustand aktuell waren, werden beibehalten.
- Die Ausgabebaugruppen sind gesperrt (Signalzustand "0").
- Beim Übergang von "STOP" in "RUN" werden die Prozeßabbilder, Zeiten und die nicht remanenten Merker und Zähler auf "Null" gesetzt.

#### Betriebsart "RUN"

- Das Programm wird zyklisch bearbeitet.
- Im Programm gestartete Zeiten laufen ab.
- Die Signalzustände der Eingabebaugruppen werden eingelesen.
- Die Ausgabebaugruppen werden angesprochen.
- Die Betriebsart "RUN" kann auch nach "URLÖSCHEN" d.h. bei leerem Programmspeicher eingestellt werden.

Betriebsart "ANLAUF"

- Der DB1 wird vom Betriebssystem bearbeitet und die Parameter übernommen ( $\rightarrow$  Kap. 9.1).
- Die Anlauforganisationsbausteine OB21 oder OB22 werden bearbeitet ( $\rightarrow$  Kap. 7.4.2).
- Die Anlaufdauer ist zeitlich nicht begrenzt, da die Zykluszeitüberwachung nicht aktiviert ist.
- Eine zeit- oder alarmgesteuerte Programmbearbeitung ist nicht möglich.
- Die Ein- und Ausgabebaugruppen sind im Anlauf gesperrt.

Betriebsartenwechsel

Ein Wechsel zwischen den Betriebsarten ist möglich:

- durch Betätigung des Betriebsartenschalters,
- durch ein Programmiergerät, wenn am AG die Schalterstellung "RUN" eingestellt ist,
- durch Störungen, die das AG in die Betriebsart "STOP" bringen ( $\rightarrow$  Kap. 5).

## **4.1.3 AG urlöschen**

Es empfiehlt sich, vor Eingabe eines neuen Programms die Funktion "Urlöschen" durchzuführen. Damit werden:

- der Programmspeicher des AGs,
- alle Daten (Merker, Zeiten und Zähler) sowie
- alle Fehlerkennungen

gelöscht.

## **Hinweis**

Ohne "Urlöschen" bleiben Informationen erhalten, auch wenn das Programm überschrieben wird.

#### **Manuelles Urlöschen**

- ∏ Betriebsartenschalter auf "STOP" stellen
- ∏ Batterie entnehmen
- ∏ EIN-/AUS-Schalter auf "0" stellen
- ∏ EIN-/AUS-Schalter auf "1" bringen
- ▶ Batterie einlegen

#### **Urlöschen mit PG**

Die Funktion "Urlöschen" ist über die entsprechende Menüzeile am PG anwählbar ( $\rightarrow$  PG-Handbuch).

## **4.2 Inbetriebnahme einer Anlage**

Der folgende Abschnitt enthält Hinweise zur Projektierung und Inbetriebnahme einer Anlage mit speicherpogrammierbaren Steuerungen.

## **4.2.1 Hinweise zur Projektierung und Installation des Produkts**

Da das Produkt in seiner Anwendung zumeist Bestandteil größerer Systeme oder Anlagen ist, soll mit diesen Hinweisen eine Leitlinie für die gefahrlose Integration des Produkts in seine Umgebung gegeben werden.

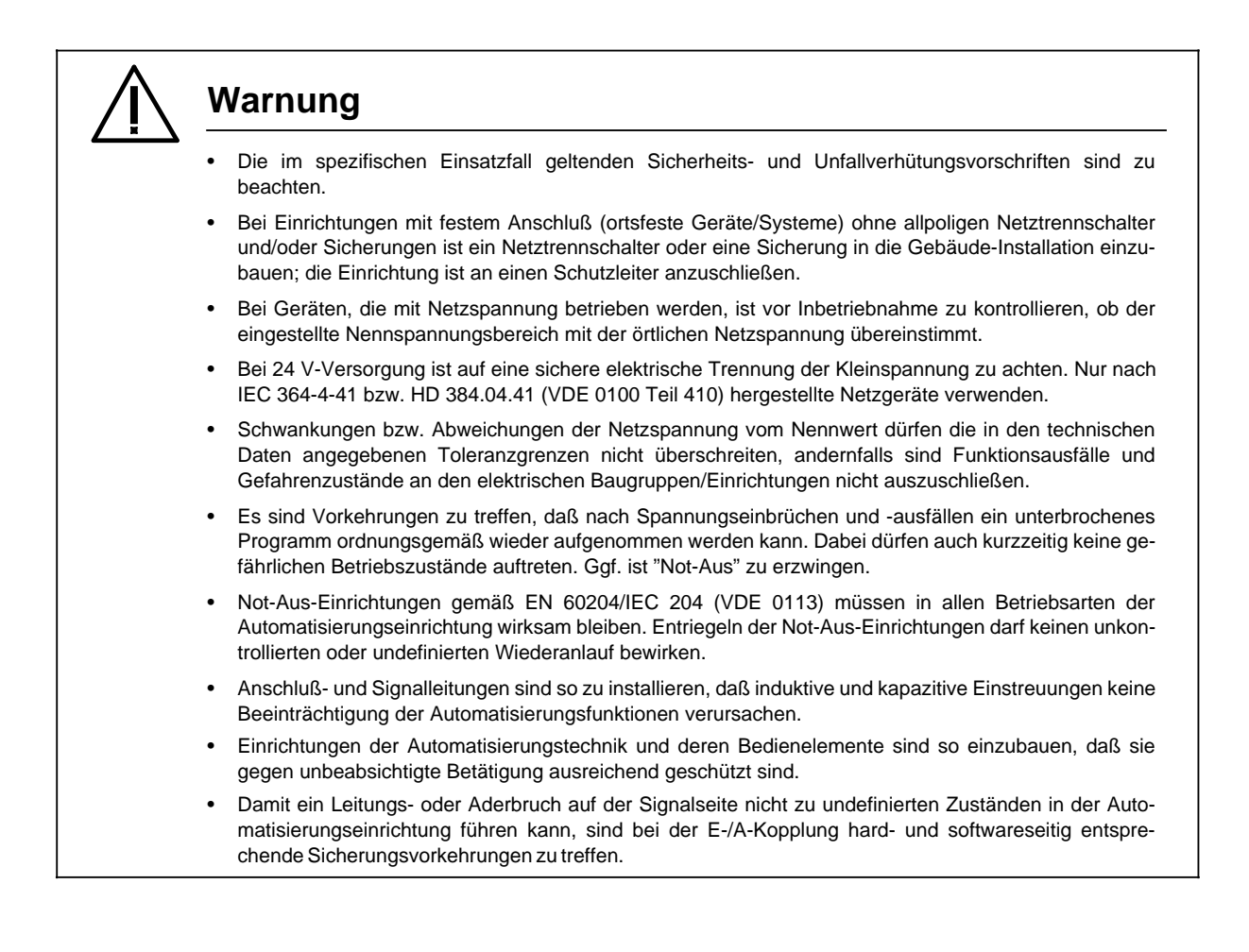

# **4.2.2 Arbeitsschritte zur Inbetriebnahme des AGs**

Tabelle 4.1 Inbetriebnahme des AGs

| Voraussetzungen<br>Americaante                                                                                                    | <b>Bemerkungen</b>                                                                                                    | Anzeigen                                                                                                    |
|----------------------------------------------------------------------------------------------------|----------------------------------------------------------------------------------------------------|----------------------------------------------------------------------------------------------------|
| Anlage und AG sind spannungsfrei<br>Mechanischen Aufbau und<br>Verdrahtung überprüfen<br>$(\rightarrow$ Kap. 3.1 und 3.2)                                                                                                    | Aufbaurichtlinien gemäß VDE 0100 und<br>VDE 0160 beachten. Anschlußklem-<br>me "M" des Lastnetzgerätes und die<br>Klemme "Erde" des AGs müssen mit<br>dem zentralen Erdungspunkt (Norm-<br>profilschiene) verbunden sein. Bei po-<br>tentialgebundenen Baugruppen muß<br>"M" der Baugruppe mit "M" des AGs<br>verbunden sein. |                                                                                                    |
| Ein/Aus-Schalter auf "0",<br>Betriebsartenschalter auf "STOP"<br>schalten<br>Stromversorgung und Lastnetzgerät<br>einschalten<br>Ein/Aus-Schalter auf "1" schalten<br>Programmiergerät an CPU an-<br>stecken<br>AG urlöschen $(\rightarrow$ Kap. 4.1.3)<br>Betriebsartenschalter auf "RUN"<br>Stromversorgung für Geber ein-<br>schalten<br>Signalgeber nacheinander betätigen<br>Stromversorgung für Ausgabebau-<br>gruppen und Stellgeräte einschalten<br>Ausgänge mit PG-Funktion<br>"STEUERN" durchsteuern | Mit der PG-Funktion "STATUS VAR"<br>können die Eingangssignale im PAE<br>beobachtet werden.<br>Die Schaltzustände der zugehörigen<br>Stellgeräte ändern sich.                                                                                                    | rote Störungsanzeigen der<br>$\bullet$<br>Peripheriebaugruppen leuchten<br>rote LED der CPU leuchtet; gelbe<br>$\bullet$<br>LED leuchtet, wenn Batterie leer ist<br>oder fehlt<br>grüne LED der CPU leuchtet<br>$\bullet$<br>rote Störungsanzeige der Eingabe-<br>$\bullet$<br>baugruppen erlöschen<br>grüne LEDs der Eingabebaugruppen<br>$\bullet$<br>leuchten<br>rote Störungsanzeigen der Ausga-<br>$\bullet$<br>bebaugruppen erlöschen<br>grüne LEDs der Ausgabebaugrup-<br>$\bullet$<br>pen leuchten |
| Programm auf Speichermodul<br>vorhanden<br>Ein/Aus-Schalter auf "0" schalten<br>Speichermodul stecken<br>Ein/Aus-Schalter auf "1" *<br>Programm testen uund ggf.<br>korrigieren<br>Betriebsartenschalter auf "STOP"<br>Laststromkreis einschalten<br>٠<br>Betriebsartenschalter auf "RUN"<br>٠<br>schalten<br>Programm sichern                                                                                                    | Das Programm wird geladen.<br>Die Anlage ist in Betrieb.                                                                                                    | rote LED der CPU leuchtet<br>grüne LED der CPU leuchtet                                                                                                    |

\* nur für CPU 102: gleichzeitig COPY-Taste drücken (manuell laden)

# **4.3 Programm ins AG laden**

Beim Laden wird ein Programm in den Programmspeicher des AGs übertragen. Sie können als erste Möglichkeit ein Programm aus einem angesteckten Programmiergerät (Online-Betrieb) laden. Die genauen Anweisungen finden Sie im Handbuch zu Ihrem PG.

Im folgenden wird die zweite Möglichkeit, das Laden aus einem Speichermodul, betrachtet. Es werden nur gültige Bausteine ( $\rightarrow$  Kap. 7.5.2 Bausteinänderungen) geladen.

Sie können verschiedene Speichermodule verwenden, eine Auflistung finden Sie im Anhang D.

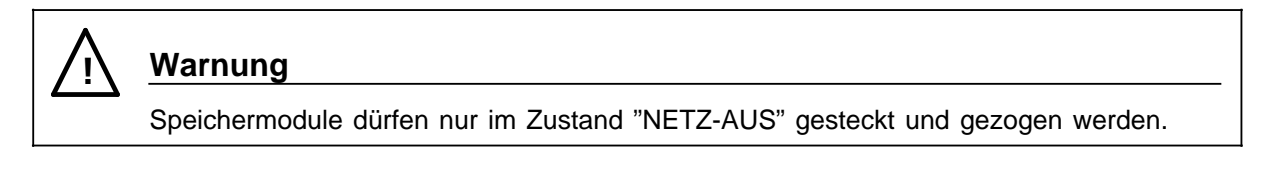

### **Programm automatisch laden**

Beim automatischen Laden wird das Programm vom Speichermodul in den Programmspeicher der CPU kopiert.

Es werden nur gültige Bausteine ( $\rightarrow$  Kap. 7.5.2 Bausteinänderungen) geladen.

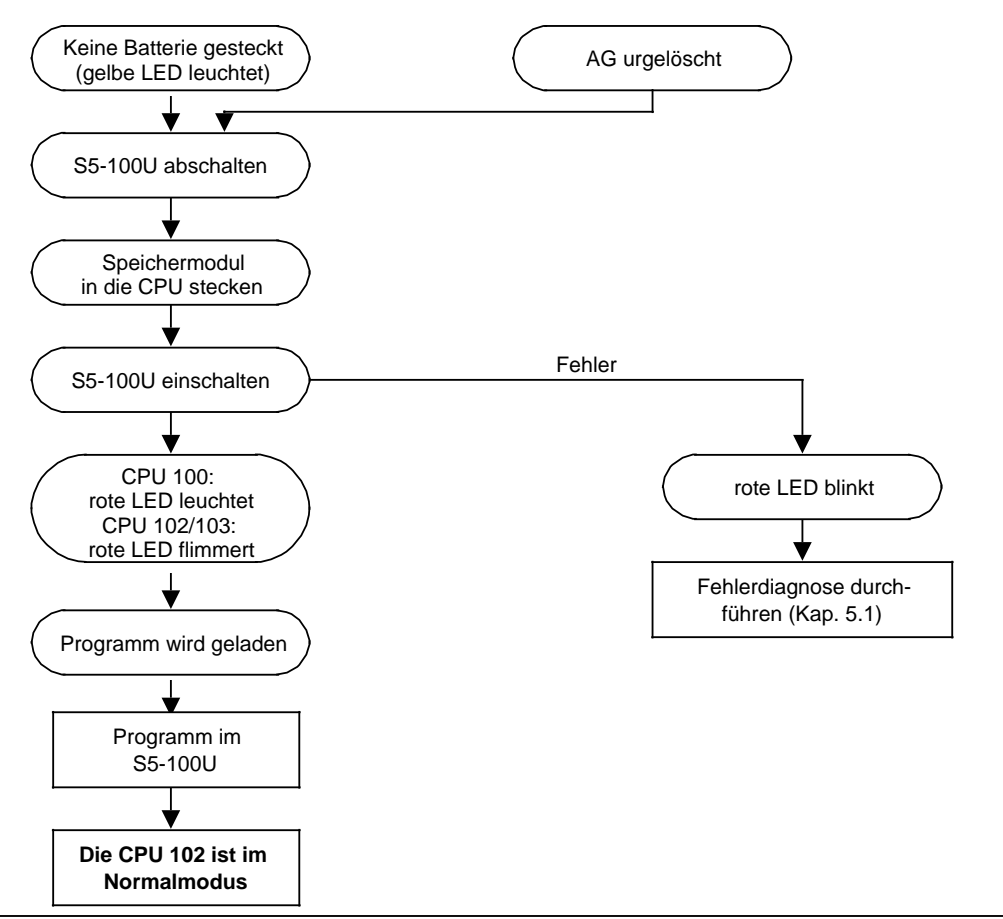

Bild 4.2 Vorgehensweise bei "Programm automatisch laden"

### **Programm manuell laden**

Beim manuellen Laden wird ein Programm vom Speichermodul in den Programmspeicher der CPU kopiert. Bei gesteckter Batterie wird ein ggf. vorhandenes Programm vollständig gelöscht.

Es werden nur gültige Bausteine ( $\rightarrow$  Kap. 7.5.2 Bausteinänderungen) geladen.

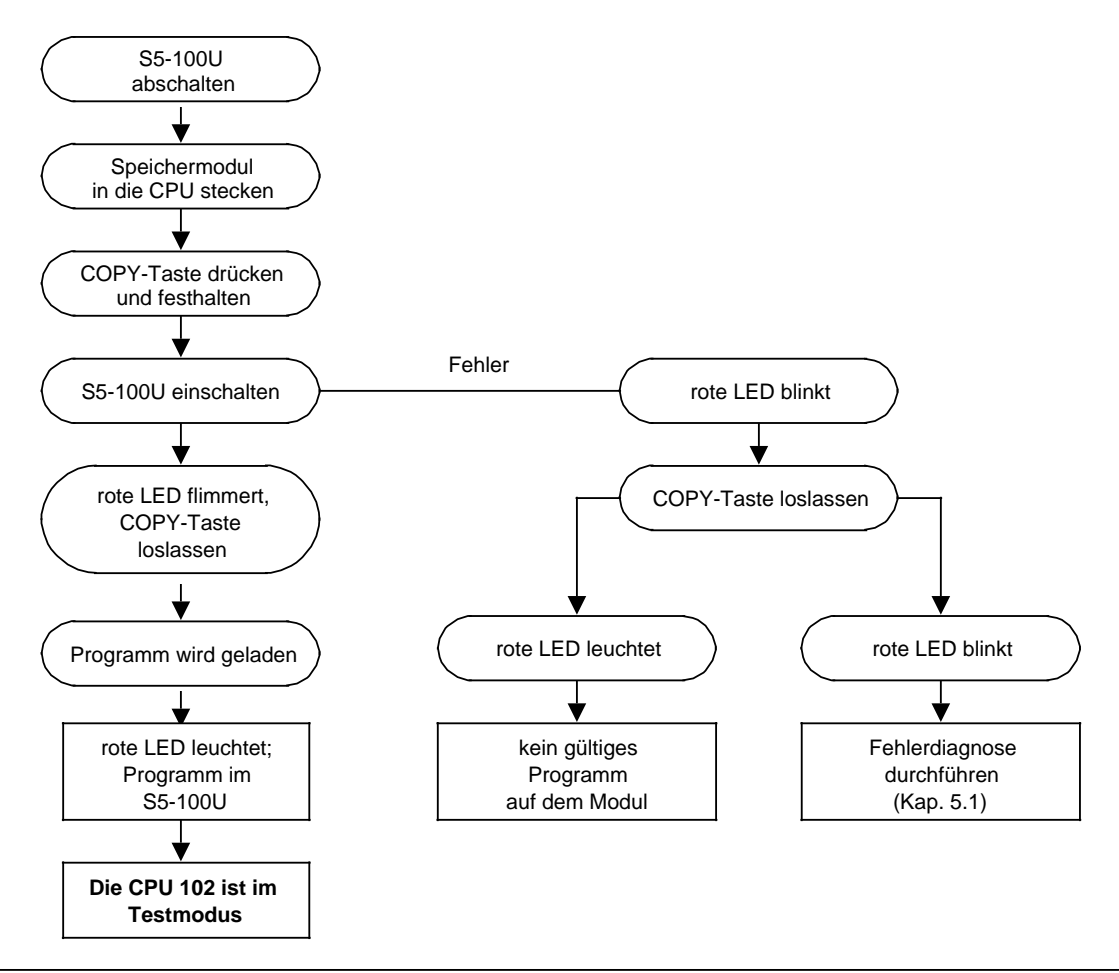

Bild 4.3 Vorgehensweise bei "Programm manuell laden"

## **4.4 Programm sichern**

Ein Programm kann nur mit gesteckter Pufferbatterie gesichert werden. Beim Sichern wird ein Programm vom Programmspeicher der CPU in ein Speichermodul kopiert. Es werden nur gültige Bausteine ( $\rightarrow$  Kap. 7.5.2 Bausteinänderungen) gesichert. Dazu gehört auch der integrierte Default-DB1, sobald Sie ihn geändert haben.

## **4.4.1 Programm auf Speichermodul sichern**

Sie können verschiedene Speichermodule (EEPROM) einsetzen, eine Auflistung finden Sie im Anhang D.

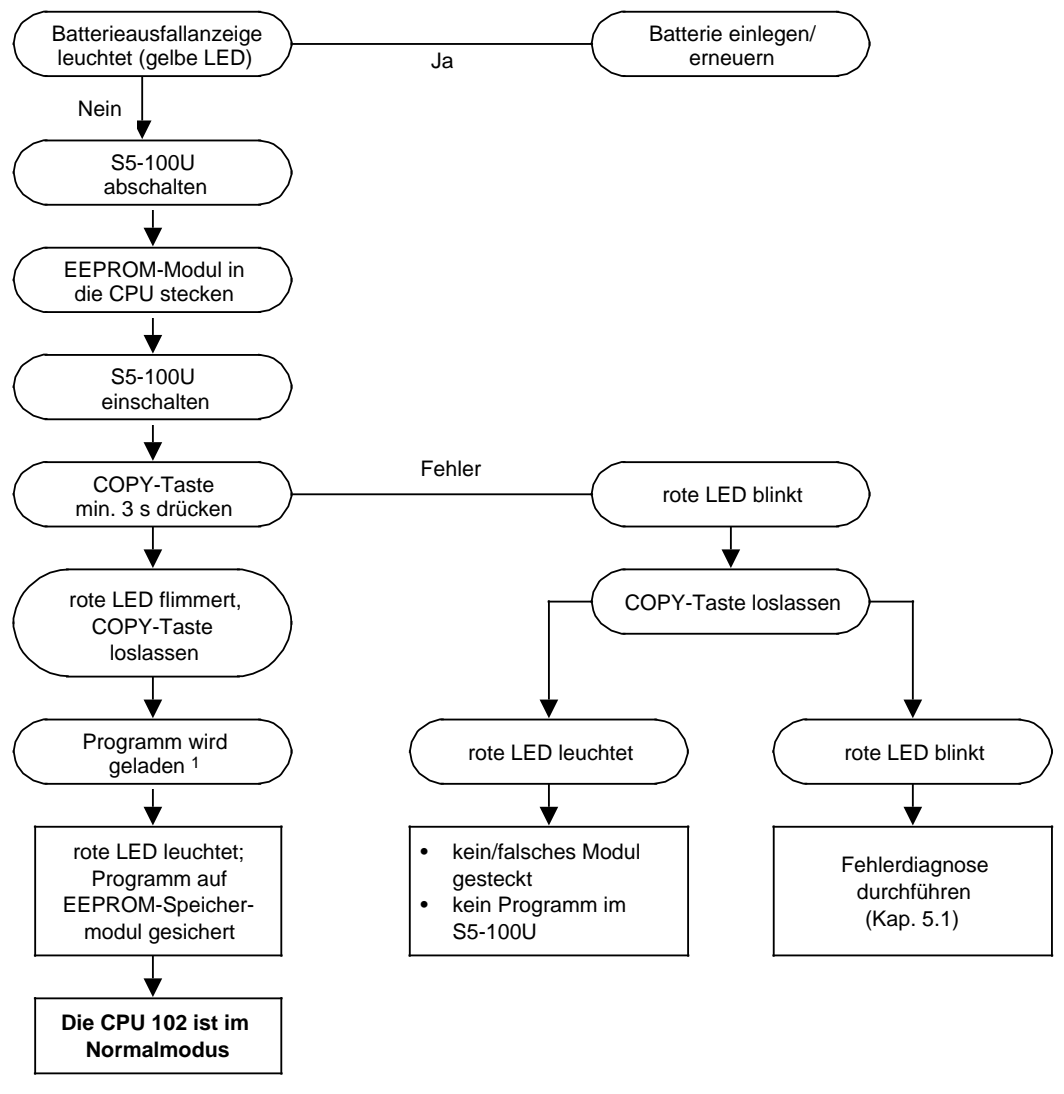

1 Programmierdauer 40 s/1024 Anweisungen

Bild 4.4 Vorgehensweise bei "Programm auf Speichermodul sichern"

# **4.4.2 Funktion der Pufferbatterie**

Bei einem Netzspannungsausfall oder beim Ausschalten der AGs bleibt der Inhalt des internen Speichers nur dann erhalten (remanent), wenn eine Pufferbatterie eingelegt ist.

Folgende Inhalte stehen bei Wiedereinschalten weiter zur Verfügung:

- Steuerungsprogramm und Datenbausteine ( $\rightarrow$  Kap. 7.3.5)
- remanente Merker und Zählwerte ( $\rightarrow$  Kap. 2.2.1)
- der Inhalt des Unterbrechungsstacks ( $\rightarrow$  Kap. 5.3)

### **Hinweis**

- Einlegen und Wechseln einer Batterie sollte bei eingeschaltetem AG durchgeführt werden. Anderenfalls ist nach dem Einschalten unbedingt "URLÖSCHEN" notwendig.
- Die Lebensdauer einer neuen Lithiumbatterie im AG beträgt mindestens 1 Jahr.
- Ein Batterieausfall wird durch die gelbe LED im Bedienfeld angezeigt.

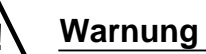

Lithiumbatterien können nicht geladen werden - Explosionsgefahr! Verbrauchte Batterien gehören in den Sondermüll!

# **4.5 Programmabhängige Signalzustandsanzeige "STATUS"**

Diese Testfunktion zeigt die aktuellen Signalzustände und das VKE der einzelnen Operanden während der Programmbearbeitung an.

Außerdem können Korrekturen am Programm durchgeführt werden.

## **Hinweis**

Die aktuellen Signalzustände werden nur in der Betriebsart "RUN" angezeigt.

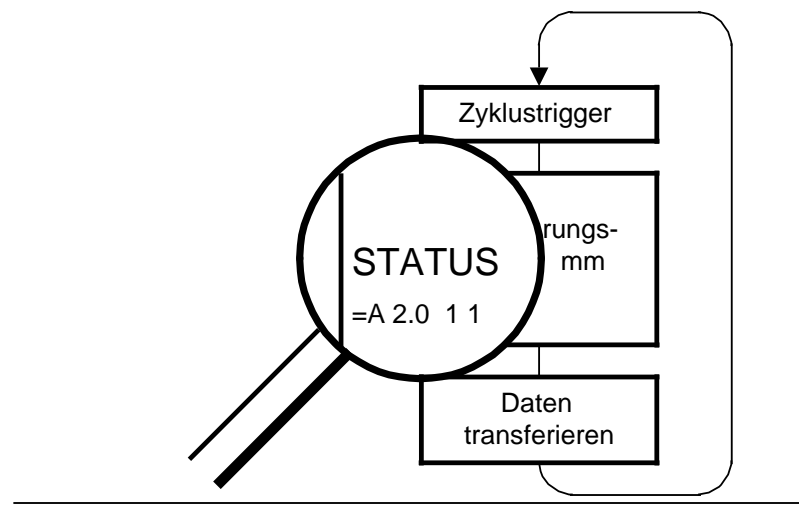

Bild 4.5 Testfunktion "STATUS"

Informationen zum Aufruf der Testfunktion am PG finden Sie in Ihrem PG-Handbuch.

# **4.6 Direkte Signalzustandsanzeige "STATUS VAR"**

Diese Testfunktion gibt den Zustand eines beliebigen Operanden (Eingänge, Ausgänge, Merker, Datenwörter, Zähler oder Zeiten) am Ende einer Programmbearbeitung an. Informationen von Einund Ausgängen werden aus dem Prozeßabbild der ausgesuchten Operanden entnommen.

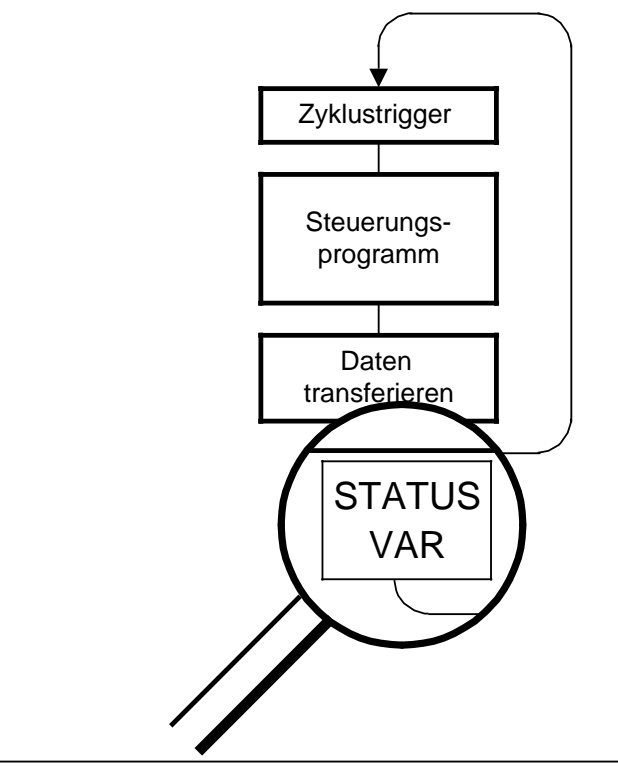

Bild 4.6 Testfunktion "STATUS VAR"

Informationen zum Aufruf der Testfunktion am PG finden Sie in Ihrem PG-Handbuch.

## **4.7 Steuern von Ausgaben "STEUERN" (ab CPU 103)**

Auch ohne Steuerungsprogramm können Ausgänge direkt auf einen gewünschten Signalzustand eingestellt werden. Dadurch kann die Verdrahtung und die Funktionstüchtigkeit von Ausgabebaugruppen kontrolliert werden. Das Prozeßabbild wird dabei nicht verändert, die Sperre der Ausgänge jedoch aufgehoben.

## **Hinweis**

Das AG muß in der Betriebsart "STOP" sein.

Informationen zum Aufruf der Testfunktion am PG finden Sie in Ihrem PG-Handbuch.

## **4.8 Steuern von Variablen "STEUERN VAR"**

Unabhängig von der Betriebsart des AGs wird das Prozeßabbild der Operanden verändert. Folgende Variablen können geändert werden: E, A, M, T, Z und D.

In der Betriebsart RUN wird die Programmbearbeitung mit den geänderten Prozeßvariablen ausgeführt. Im weiteren Programmablauf können sie jedoch, ohne Rückmeldung, wieder verändert werden. Die Prozeßvariablen werden asynchron zum Programmablauf gesteuert.

#### **Besonderheiten:**

- Die Variablen E, A und M lassen sich bit-, byte- oder wortweise im Prozeßabbild verändern.
- Bei den Variablen T und Z im Format KM und KH
	- zusätzlich in der Maske VOREINSTELLUNGEN im Eingabefeld SYSTEMBEFEHLE ein "JA" eingeben (bei Bildschirm-PGs),
	- die Steuerung der Flankenmerker beachten.
- Die Signalzustandsanzeige wird abgebrochen, falls eine fehlerhafte Format- oder Operandeneingabe vorliegt. Das PG gibt dann die Meldung "KEIN STEUERN MÖGLICH" aus.

Informationen zum Aufruf der Testfunktion am PG finden Sie in den entsprechenden PG-Handbüchern.

## **4.9 Suchlauf**

Mit dem Suchlauf werden bestimmte Begriffe im Programm gesucht und am PG-Anzeigefeld aufgelistet. An dieser Stelle können nun Programmänderungen durchgeführt werden.

Suchläufe können in folgenden PG-Funktionen durchgeführt werden:

- **EINGABE**
- AUSGABE
- **STATUS**

Mögliche Suchbegriffe:

- Anweisungen (z.B. U E 0.0)
- Operanden (z.B. A 3.5)
- Marken (z.B. X 01) Nur in Funktionsbausteinen möglich!
- $Adressen$  (z.B. 0006 $H$ )

#### **Hinweis**

Der Suchlauf wird bei den einzelnen PGs unterschiedlich durchgeführt und ist in den zugehörigen Bedienungsanleitungen ausführlich beschrieben.

## **4.10 Bearbeitungskontrolle (ab CPU 103)**

Beim Aufruf dieser PG-Funktion wird die Programmbearbeitung an einer bestimmten Stelle angehalten. Dieser Haltepunkt (eine Anweisung im Programm) wird mit dem Cursor angegeben.

Das AG bearbeitet das Programm bis zur angewählten Anweisung. Die aktuellen Signalzustände und das VKE werden bis zur gewählten Anweisung angezeigt (wie Testfunktion "STATUS").

Durch beliebiges Verschieben des Haltepunktes kann das Programm abschnittsweise bearbeitet werden.

Die Programmbearbeitung wird folgendermaßen abgewickelt:

- Alle Sprünge im aufgerufenen Baustein werden ausgeführt.
- Bausteinaufrufe werden unverzögert durchlaufen. Erst nach dem Rücksprung wird die Bearbeitungskontrolle fortgesetzt.

Während der Bearbeitungskontrolle gilt:

- Die beiden LEDs der Betriebsartenanzeige sind dunkel.
- Das Programm beschreibt das PAA und liest das PAE.
- Ein Prozeßabbildtransfer (Datenzyklus) findet nicht statt.
- Alle Ausgänge sind auf Null gesetzt.

Während der Bearbeitungskontrolle können vom PG aus weitere Test- und AG-Funktionen ausgeführt werden:

- Ein- und Ausgabe (Programmänderung möglich)
- Direkte Signalzustandsanzeige (STATUS VAR)
- Steuern von Ausgängen und Variablen (STEUERN, STEUERN VAR)
- Auskunft-Funktionen (USTACK, BSTACK)

Nach Abbruch der Funktion, bei Geräte- oder Programmfehlern, geht das AG in STOP - die rote LED im Bedienfeld der CPU leuchtet.

Informationen zum Aufruf der Funktion am PG finden Sie in Ihrem PG-Handbuch.

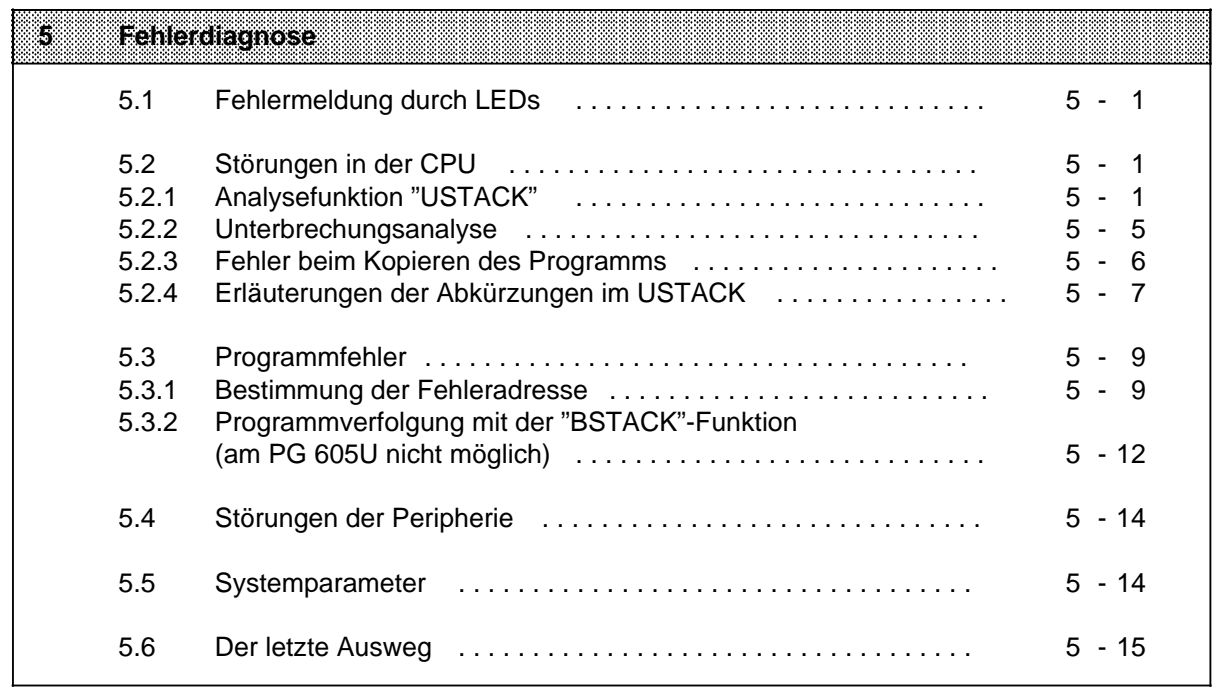

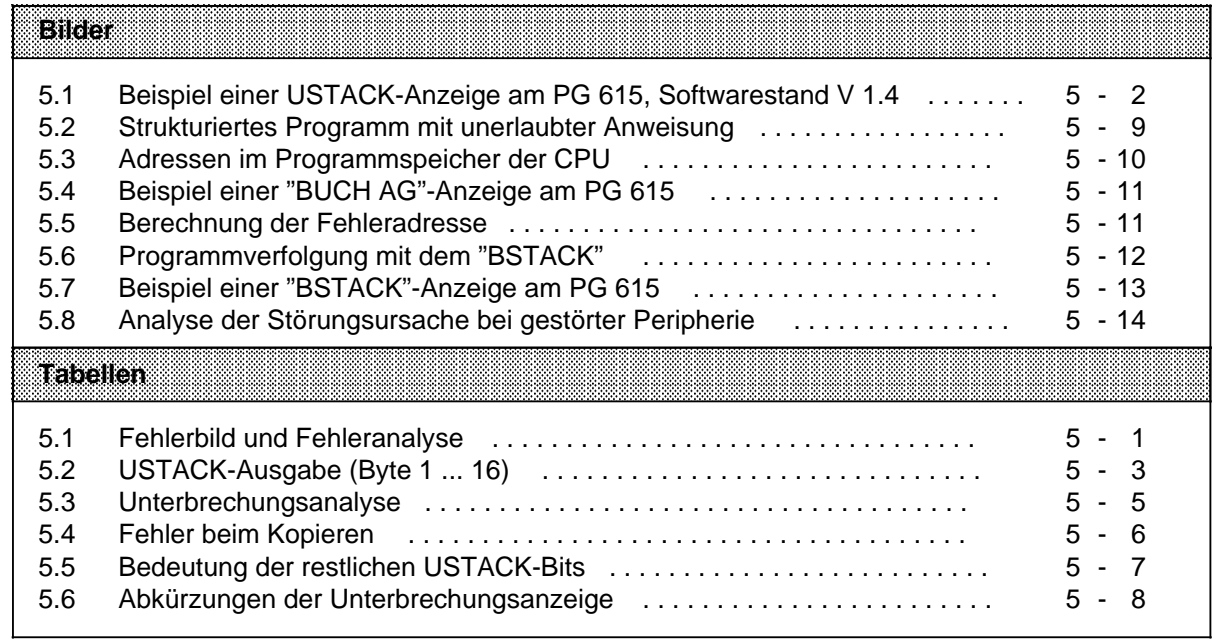

# **5 Fehlerdiagnose**

# **5.1 Fehlermeldung durch LEDs**

Stellen Sie einen Fehler in der Arbeitsweise Ihres Gerätes fest, so wird Ihnen das im Bedienfeld des AGs angezeigt.

| l abhlanaile i                                           | Fehleranalyse                                                                                                    |
|----------------------------------------------------------|----------------------------------------------------------------------------------------------------|
| CPU in STOP<br>rote LED leuchtet                         | Störung der CPU<br>Unterbrechungsanalyse mit dem PG durchführen<br>(→ Kap 5.2)                                          |
| CPU in STOP<br>rote LED blinkt                           | Fehler beim Laden oder Sichern des Programms<br>Unterbrechungsanalyse mit dem PG durchführen<br>$(\rightarrow$ Kap 5.2) |
| CPU in RUN<br>grüne LED leuchtet<br>fehlerhafter Betrieb | Programmfehler<br>oder<br>Störung der Peripherie<br>Störungsanalyse durchführen<br>(→ Kap. 5.4)                         |

Tabelle 5.1 Fehlerbild und Fehleranalyse

Leuchten beide LEDs, so befindet sich das AG im Anlauf!

## **5.2 Störungen in der CPU**

## **5.2.1 Analysefunktion "USTACK"**

Der Unterbrechungsstack ist ein interner Speicher der CPU. Hier werden Störungsursachen abgelegt. Bei einer Störung wird ein Bit im entsprechenden Byte des Speichers gesetzt. Über das Programmiergerät läßt sich der Speicher byteweise auslesen.

## **USTACK - Aufruf**

Der Aufruf erfolgt über das Menü am PG in der Betriebsart "STOP". Die Tastenfolge entnehmen Sie bitte Ihrem PG-Handbuch.

## **Hinweis**

In der Betriebsart "RUN" lassen sich nur die USTACK-Bytes 1 ... 6 ausgeben. Es liegt keine Unterbrechungsursache vor, wegen der die CPU in "STOP" gehen könnte. In den Bytes 1 ... 6 werden die Steuerbits ausgegeben.

## **USTACK-Anzeige am PG 615**

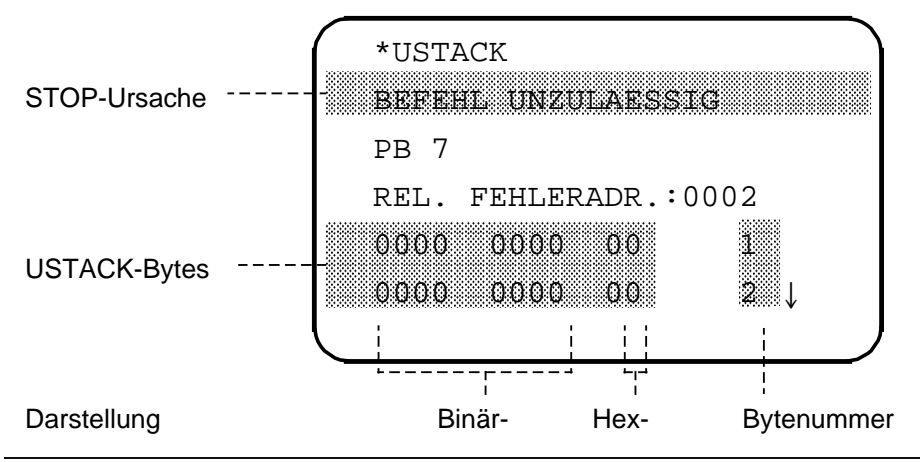

Bild 5.1 Beispiel einer USTACK-Anzeige am PG 615, Softwarestand V 1.4

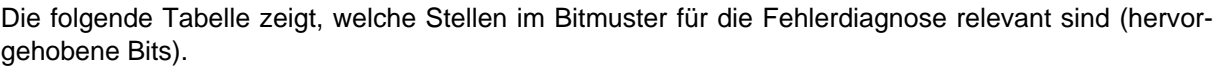

| <b>Bit</b><br><b>Byte</b> | $\overline{7}$                                           | 6                 | 5                        | 4                        | 3                        | $\overline{2}$           | 1            | $\mathbf 0$             | abso-<br>lute<br>Adr. | System-<br>daten-<br>wort (SD) |
|---------------------------|----------------------------------------------------------|-------------------|--------------------------|--------------------------|--------------------------|--------------------------|--------------|-------------------------|-----------------------|--------------------------------|
| $\mathbf{1}$              |                                                          |                   | <b>BST</b><br><b>SCH</b> | <b>SCH</b><br><b>TAE</b> | <b>ADR</b><br><b>BAU</b> |                          |              |                         | EA0A                  | SD <sub>5</sub>                |
| $\overline{2}$            |                                                          |                   |                          |                          |                          |                          |              |                         |                       |                                |
| 3                         | <b>STO</b><br><b>ZUS</b>                                 | <b>STO</b><br>ANZ | <b>NEU</b><br><b>STA</b> |                          | <b>BAT</b><br><b>PUF</b> |                          |              |                         | EA0C                  | SD <sub>6</sub>                |
| $\overline{\mathbf{4}}$   |                                                          |                   |                          |                          |                          | <b>AF</b>                |              |                         |                       |                                |
| 5                         |                                                          |                   | KOPF<br>M                |                          |                          |                          |              |                         | <b>EA0E</b>           | SD <sub>7</sub>                |
| 6                         | <b>KEIN</b><br>AS.                                       | SYN<br>FEH        | NINEU                    |                          |                          |                          |              | <b>UR</b><br><b>LAD</b> |                       |                                |
| $\overline{7}$            | <b>IRRELEVANT</b>                                        |                   |                          |                          |                          |                          |              |                         |                       |                                |
| 8                         | <b>IRRELEVANT</b>                                        |                   |                          |                          |                          |                          |              |                         |                       |                                |
| 9                         | <b>STOPS</b>                                             |                   | SUF                      | TRAF                     | <b>NNN</b>               | <b>STS</b>               | <b>STUEB</b> |                         | <b>EBAC</b>           | SD 214                         |
| 10                        | <b>NAU</b>                                               |                   |                          | ZYK                      | <b>SYSFE</b>             | PEU                      | <b>BAU</b>   | <b>ASPFA</b>            |                       | (UAW)                          |
| 11                        |                                                          |                   |                          |                          |                          |                          |              |                         | <b>EBAA</b>           | SD 213                         |
| 12                        | ANZ1                                                     | ANZ0              | <b>OVFL</b>              |                          | <b>OR</b>                | <b>STA</b><br><b>TUS</b> | <b>VKE</b>   | <b>ERAB</b>             |                       |                                |
| 13                        | 6. Klammerebene<br><b>OR</b><br><b>VKE</b><br><b>FKT</b> |                   |                          |                          |                          |                          | EBA8         | SD 212                  |                       |                                |
| 14                        | <b>IRRELEVANT</b>                                        |                   |                          |                          |                          |                          |              |                         |                       |                                |
| 15                        |                                                          |                   | 4. Klammerebene          |                          |                          | <b>OR</b>                | <b>VKE</b>   | <b>FKT</b>              | EBA6                  | SD 211                         |
| 16                        |                                                          |                   | 5. Klammerebene          |                          |                          | <b>OR</b>                | <b>VKE</b>   | <b>FKT</b>              |                       |                                |

Tabelle 5.2 USTACK-Ausgabe (Byte 1 ... 16)

| <b>Bit</b><br><b>Byte</b> | 7                                                        | 6                                                        | 5 | 4 | 3 | $\overline{2}$ | 1             | $\mathbf 0$    | abso-<br>lute<br>Adr. | System-<br>daten-<br>wort (SD) |  |
|---------------------------|----------------------------------------------------------|----------------------------------------------------------|---|---|---|----------------|---------------|----------------|-----------------------|--------------------------------|--|
| 17                        | 2. Klammerebene<br><b>OR</b><br><b>VKE</b><br><b>FKT</b> |                                                          |   |   |   |                |               |                |                       |                                |  |
| 18                        |                                                          | <b>OR</b><br><b>VKE</b><br><b>FKT</b><br>3. Klammerebene |   |   |   |                |               | EBA4           | SD 210                |                                |  |
| 19                        |                                                          | Klammertiefe (0  6)                                      |   |   |   |                |               |                |                       |                                |  |
| 20                        | 1. Klammerebene<br><b>OR</b><br><b>VKE</b><br><b>FKT</b> |                                                          |   |   |   |                | EBA2          | SD 209         |                       |                                |  |
| 21                        |                                                          | Anfangsadresse des Datenbausteins (high)                 |   |   |   |                |               |                | EBA0                  |                                |  |
| 22                        |                                                          | Anfangsadresse des Datenbausteins (low)                  |   |   |   |                |               |                |                       | <b>SD 208</b>                  |  |
| 23                        | Bausteinstackpointer (high)                              |                                                          |   |   |   |                |               |                |                       |                                |  |
| 24                        | EB9E<br><b>SD 207</b><br>Bausteinstackpointer (low)      |                                                          |   |   |   |                |               |                |                       |                                |  |
| 25                        | Step-Adreßzahler (high)*                                 |                                                          |   |   |   |                |               |                |                       |                                |  |
| 26                        |                                                          | Step-Adreßzähler (low)*                                  |   |   |   |                |               | EB9C<br>SD 206 |                       |                                |  |
| 27                        | Befehlsregister (high)                                   |                                                          |   |   |   |                |               |                |                       |                                |  |
| 28                        |                                                          | Befehlsregister (low)                                    |   |   |   |                |               |                | EB9A<br>SD 205        |                                |  |
| 29                        | AKKU 2 (high)                                            |                                                          |   |   |   |                |               |                |                       |                                |  |
| 30                        | <b>EB98</b><br>AKKU 2 (low)                              |                                                          |   |   |   |                | <b>SD 204</b> |                |                       |                                |  |
| 31                        | AKKU 1 (high)                                            |                                                          |   |   |   |                |               |                |                       |                                |  |
| 32                        | AKKU 1 (low)                                             |                                                          |   |   |   |                | <b>EB96</b>   | SD 203         |                       |                                |  |

Tabelle 5.2 USTACK-Ausgabe (Byte 1 ... 16) (Fortsetzung)

Absolute Speicheradresse der nächsten, noch nicht bearbeiteten Anweisung des fehlerhaften Bausteins wird angezeigt. Zeigt der SAZ auf eine Adresse des DB1, dann liegt ein DB1-Parametrierfehler vor  $(\rightarrow$  Kap. 9.1).

Beim PG 615 wird vor der Ausgabe des Unterbrechungsstack die Unterbrechungsursache als Klartext ausgegeben.

# **5.2.2 Unterbrechungsanalyse**

Mit folgender Tabelle ermitteln Sie bei einer Unterbrechung der Programmbearbeitung die Fehlerursache. Die CPU geht jeweils in "STOP".

**Fehlerbeseitigung USTACK-**a a a a a a a a a a a a a a a a a a a a a a a a a a a a a a a a a a a a a a a a a a a a a a a a a a a a a a a a a a a a a a a a a a a a a **Anzeige Byte Fehlerursache** a a a a a a a a a a a a a a a a a a a a a a a a a a a a a a a a a a a a a a a a a a a a a a a a a a a a a a **NAU** 10 CPU-Versorgungspannungseinbruch a a **a**svice a a a a a a a a a a a a a a a a a a a a a a a a a a a a a a a a a a a a a a Anzelge a a **ASPFA** und **KEIN AS** und **NNN** und SAZ=FFFF \* (CPU 102) 10 6 9 25 u. 26 Fehler bei Programmübertragung  $PG \rightarrow AG$ : Überlauf des internen Programmspeichers beim Übersetzen Programm verkürzen, Speicher komprimieren **BAU** | 10 | Bei automatischem Laden des | Batterie ersetzen und **Programms** • Batterie fehlt/ist entladen und kein gültiges Programm auf Speichermodul vorhanden Programm neu erstellen oder laden **STOPS NNN PEU STS STUE SYS\*\* FEH** Programm im AG-Speicher defekt. 6 Urlöschen und erneu-Ursache: • Ein Netzausfall hat unterbrochen: - Komprimieren - Bausteinübertragung  $PG \rightarrow AG$ oder Speichermodul  $\rightarrow$  AG - Urlöschen des AGs • Batteriewechsel während Netz-AUS tes Laden des Programms **NINEU** 9 Betriebsartenschalter auf STOP | Auf RUN stellen 9 • Nicht dekodierbarer Befehl • Klammerebenenüberschreitung • Parameterüberschreitung Programmfehler beseitigen 10 • Erweiterungsbaugruppe ohne Anschluß • Peripheriebus gestört • Maximallänge des Schieberegisters überschritten • unbekanntes Modul • falsch plazierte Baugruppe 9 • Software-Stop durch Anweisung (STP) • STOP-Anforderung vom PG 9 Bausteinstack-Überlauf: Es wurde die maximale Bausteinverschachtelung (16) überschritten Programmfehler beseitigen 10 | DB1-Parametrierfehler | DB1 korrigieren • Stromversorgung im Erweiterungsgerät prüfen • Verbindungen prüfen • Steckplätze der Baugruppen prüfen

Tabelle 5.3 Unterbrechungsanalyse

\* SAZ STEP-Adresszähler **Die USTACK-Bytes 25 und 26 lauten "1111 1111** (FF)".

\*\* nur bei PG 605U/PG 615U und ab CPU 103, 6ES5 103-8MA03-relevant

| 8538 G<br>Anzelee | <b>Byte</b> | l e filozofskich e                                                                                                    | Fehlerbeseitigung                                               |
|-------------------|-------------|----------------------------------------------------------------------------------------------------|-----------------------------------------------------------------|
| SUF <sup>*</sup>  | 9           | Substitutionsfehler:<br>Funktionsbaustein-Aufruf mit fehlerhaftem<br>Aktualparameter                                                                                             | Aktualparameter<br>ändern                                       |
| <b>TRAF</b>       | 9           | Transferfehler:<br>Programmierter Datenbausteinbefehl<br>mit Datenwortnummer größer als<br>Datenbausteinlänge<br>programmierter Datenbausteinbefehl<br>ohne voherige DB-Eröffung | Programmfehler besei-<br>tigen $(\rightarrow$ PG-Hand-<br>buch) |
| ZYK               | 10          | Zykluszeitüberschreitung:<br>Die Programmbearbeitungszeit übersteigt<br>die Zyklusüberwachungszeit. Ursachen:<br>zu langes Programm<br>zu häufige Alarme                         | Programm auf Endlos-<br>schleifen überprüfen<br>bzw. kürzen     |

Tabelle 5.3 Unterbrechungsanalyse (Fortsetzung)

\* ab CPU 102, 6ES5 102-8MA02 relevant

# **5.2.3 Fehler beim Kopieren des Programms**

Fehlermeldung: Nach Loslassen der Copy-Taste blinkt die rote LED weiter.

Tabelle 5.4 Fehler beim Kopieren

| 8537433<br><b>Anzeige</b>                                                | laa alamiis adha                                                                                                    | Fehlerbeseitigung                                                          |
|--------------------------------------------------------------------------|----------------------------------------------------------------------------------------------------|----------------------------------------------------------------------------|
| <b>ASPFA</b>                                                             | Laden vom Speichermodul ins AG:<br>Programmspeicher auf dem Modul zu lang<br>für AG-Programmspeicher<br>Programm auf dem Modul enthält unzu-<br>lässige Bausteinnummer | Programm auf<br>Speichermodul überprüfen                                   |
| <b>ASPFA</b>                                                             | Sichern vom AG auf das Speichermodul:<br>EEPROM-Speichermodul defekt oder zu klein<br>für Programm im AG-Speicher                                                      | Speichermodul tauschen<br>oder größeres EEPROM-<br>Speichermodul verwenden |
| <b>ASPFA und KEIN</b><br><b>AS und NNN</b><br>und SAZ=FFFF*<br>(CPU 102) | Überlauf des internen Programmspeichers beim<br>Übersetzen                                                                                                    | Programm verkürzen                                                         |

\* SAZ=STEP-Adresszähler Die USTACK-Bytes 25 und 26 lauten "1111 1111(FF)"

# **5.2.4 Erläuterung der Abkürzungen im USTACK**

| <b>USTACK-</b><br><b>Anzeige</b>                                     | EMO            | Erlauterung                                                                                                    |  |  |  |  |
|----------------------------------------------------------------------|----------------|----------------------------------------------------------------------------------------------------|--|--|--|--|
| <b>BST SCH</b><br><b>SCH TAE</b><br><b>ADR BAU</b>                   | 1              | Baustein schieben<br>Schieben tätigen<br>Adreßlistenaufbau                                                                                                    |  |  |  |  |
| <b>STO ANZ</b><br><b>STO ZUS</b><br><b>BAT PUF</b><br><b>NEU STA</b> | 3              | AG in "STOP"<br>Internes Steuerbit für STOP/RUN-Wechsel<br>Batteriepufferung vorhanden<br>AG ist nach NETZ-EIN noch nicht im Zyklus gewesen<br>Ursache siehe Byte 9/10           |  |  |  |  |
| AF*                                                                  | $\overline{4}$ | Alarmfreigabe/Freigabe des zeitgesteuerten OB13 und des<br>alarmgesteuerten OB2                                                                                                  |  |  |  |  |
| <b>KOPFNI</b>                                                        | 5              | Fehlerhaftes Programm<br>Bausteinkopf nicht interpretierbar                                                                                                    |  |  |  |  |
| <b>KEIN AS**</b>                                                     | $6\phantom{1}$ | nicht genügend S5-Anweisungsspeicher vorhanden                                                                                                    |  |  |  |  |
| <b>URLAD</b><br><b>SYNFEH</b>                                        |                | Urladen, Programm defekt<br>Fehlerhaftes Programm                                                                                                    |  |  |  |  |
| ANZ 1/ANZ 0                                                          | 12             | Anzeigebits für arithmetische, logische und Schiebeoperationen                                                                                                    |  |  |  |  |
| ΟV<br><b>OR</b><br><b>STATUS</b><br><b>VKE</b><br><b>ERAB</b>        |                | Arithmetischer Überlauf<br>Kennbit ODER-Speicher<br>Statuserkennung des Operanden des zuletzt ausgeführten<br><b>Binärbefehls</b><br>Verknüpfungsergebnis<br>Kennbit Erstabfrage |  |  |  |  |
| <b>FKT</b>                                                           | 13             | <b>ODER-Klammer auf</b><br>0:O(<br>1:U(<br><b>UND-Klammer</b> auf                                                                                                    |  |  |  |  |

Tabelle 5.5 Bedeutung der restlichen USTACK-Bits

\* nur bei CPU 103 relevant

\*\* bei CPU 102

0=Normalmodus

1=Testmodus

| Abkurzungen der<br>Unterbrechungsanzeige | Eflauterung                                                                                                    |  |  |  |
|------------------------------------------|----------------------------------------------------------------------------------------------------|--|--|--|
| ANZ1/ANZ0                                | Prozessoranzeigen bei verschiedenen Operationen (→ Kap. A.1.4)                                                                                                    |  |  |  |
| <b>ASPFA</b>                             | Unzulässiges Speichermodul                                                                                                    |  |  |  |
| <b>BAU</b>                               | Batterieausfall                                                                                                    |  |  |  |
| <b>ERAB</b>                              | Erstabfrage                                                                                                    |  |  |  |
| <b>FKT</b>                               | 0:O(<br>1:U(                                                                                                    |  |  |  |
| <b>KE1  KE6</b>                          | Klammerstack-Eintrag 1 bis 6 eingetragen bei U( und O(                                                                                                    |  |  |  |
| <b>KEINAS</b>                            | nicht genügend S5-Anweisungsspeicher vorhanden                                                                                                    |  |  |  |
| <b>NAU</b>                               | Netzausfall                                                                                                    |  |  |  |
| <b>NINEU</b>                             | Neustart nicht möglich                                                                                                    |  |  |  |
| <b>NNN</b>                               | Befehl im AG nicht interpretierbar                                                                                                    |  |  |  |
| <b>OR</b>                                | ODER-Speicher (gesetzt durch Befehl "0")                                                                                                    |  |  |  |
| <b>OVFL</b>                              | arithmetischer Überlauf (+ oder -)                                                                                                    |  |  |  |
| PEU                                      | Peripherie unklar:<br>erstes Busmodul nicht angesteckt<br>Erweiterungsbaugruppe ohne Abschluß<br>Peripheriebus gestört<br>Maximallänge des Schieberegisters überschritten<br>unbekanntes Modul<br>٠<br>falsch plazierte Baugruppe<br>٠ |  |  |  |
| <b>STATUS</b>                            | STATUS des Befehlsoperanden des zuletzt ausgeführten<br><b>Binärbefehls</b>                                                                                                    |  |  |  |
| <b>STOPS</b>                             | Betriebsschalter auf STOP                                                                                                    |  |  |  |
| <b>STS</b>                               | Unterbrechung des Betriebs durch PG-Stop-Anforderung oder<br>programmierte Stop-Anweisungen                                                                                                    |  |  |  |
| <b>STUE</b>                              | Bausteinstacküberlauf: Die max. Bausteinaufrufverschachtelung von<br>16 bzw. 32 bei CPU 103, 6ES5 103-8MA03 wurde überschritten                                                                                                    |  |  |  |
| <b>SUF</b>                               | Substitutionsfehler                                                                                                    |  |  |  |
| SYSFEH*                                  | Fehler im DB1                                                                                                    |  |  |  |
| <b>TRAF</b>                              | Transferfehler bei Datenbausteinbefehlen:<br>bei Zugriff auf ein Datenwort obwohl kein entsprechender<br>Datenbaustein eröffnet wurde oder<br>wenn Datenwort-Nummer größer als Datenbaustein-Länge                                     |  |  |  |
| <b>UAW</b>                               | Unterbrechunsanzeigenwort                                                                                                    |  |  |  |
| <b>VKE</b>                               | Verknüpfungsergebnis                                                                                                    |  |  |  |
| <b>ZYK</b>                               | Zykluszeitüberschreitung: Es wurde die eingestellte max. zulässige<br>Programmbearbeitungszeit überschritten                                                                                                    |  |  |  |

Tabelle 5.6 Abkürzungen der Unterbrechungsanzeige

\* ab CPU 103, 6ES5 103-8MA03-relevant

## **5.3 Programmfehler**

## **5.3.1 Bestimmung der Fehleradresse**

Der STEP-Adreßzähler (SAZ) im USTACK (Byte 25, 26) gibt die absolute Speicheradresse der STEP 5- Anweisung im AG an, **vor** der die CPU in "STOP" ging.

Die zugehörige Baustein-Anfangsadresse läßt sich über die PG-Funktion "BUCH AG" ermitteln.

**Beispiel:** Sie haben ein Steuerprogramm, bestehend aus OB1, PB0 und PB7 eingegeben. Im PB7 wurde eine unerlaubte Anweisung programmiert.

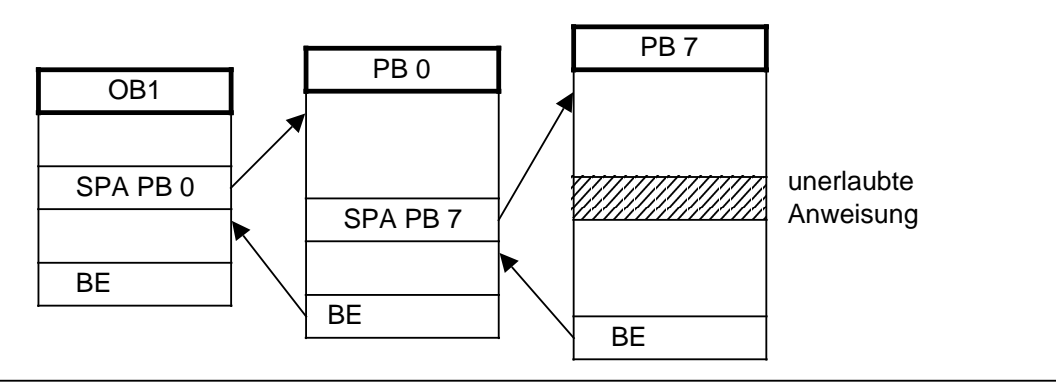

Bild 5.2 Strukturiertes Programm mit unerlaubter Anweisung

Bei der unzulässigen Anweisung unterbricht die CPU die Programmbearbeitung und geht mit der AG-Fehlermeldung "NNN" in "STOP". Der STEP-Adreßzähler steht auf der absoluten Adresse der nächsten, noch unbearbeiteten Anweisung im Programmspeicher.

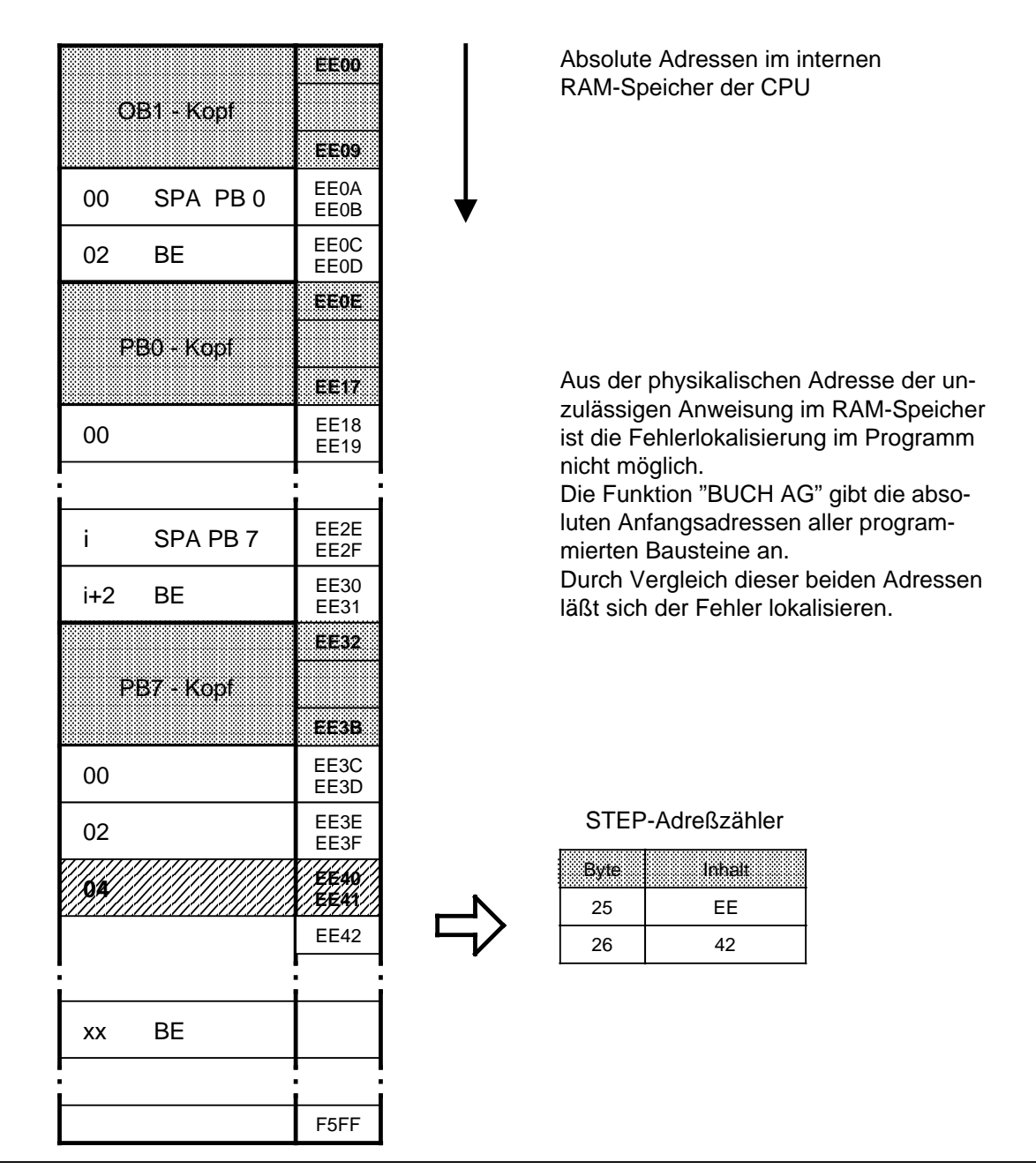

Bild 5.3 Adressen im Programmspeicher der CPU

#### **Anzeige:**

a a a a a a a a a a a a a a a a a a a a a a a a a

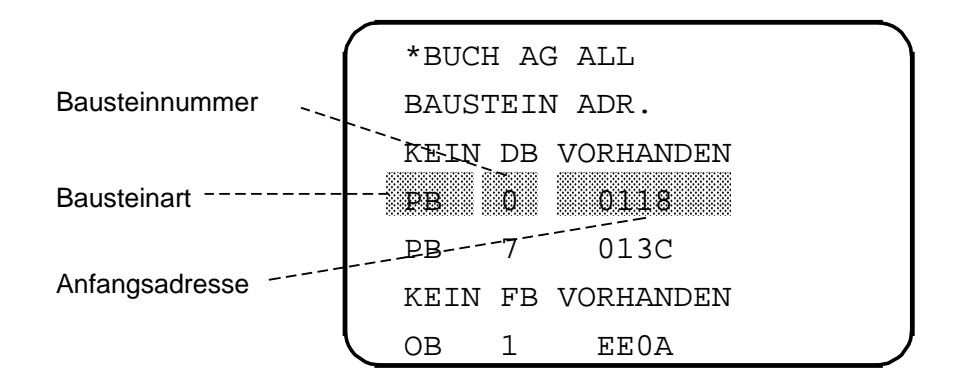

Bild 5.4 Beispiel einer "BUCH AG"-Anzeige am PG 615

### **Adressenberechnung (nur bei Verwendung des PG 605U erforderlich)**

Um Programmkorrekturen vornehmen zu können, benötigt man die Adresse der Anweisung, die zur Störung geführt hat, bezogen auf den jeweiligen Baustein (relative Adresse).

Ein Vergleich zwischen dem SAZ-Wert und der "BUCH AG"-Anzeige zeigt den fehlerhaften Baustein.

Die Differenz aus SAZ-Wert und Baustein-Anfangsadresse liefert die relative Fehleradresse. Im Bild 5.5 sehen Sie ein Beispiel für diese Berechnung.

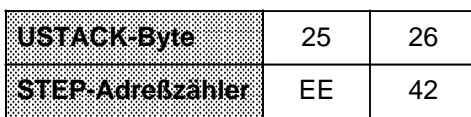

Die absolute Adresse EE42 ist größer als die Anfangsadresse von PB7. Die fehlerhafte Anweisung befindet sich deshalb im PB7.

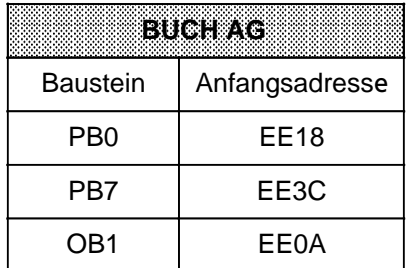

#### **Berechnung der relativen Adresse:** EE42 - EE3C=0006

"0006" ist demnach die relative Adresse der Anweisung im PB7, **vor** der die CPU in "STOP" ging.

Bild 5.5 Berechnung der Fehleradresse

#### **Ausgabe der fehlerhaften Anweisung**

Mit der PG-Funktion "SUCHLAUF" lassen sich bestimmte Programmstellen auffinden  $(\rightarrow$  PG-Handbuch). Sie können damit die relative Fehleradresse suchen.

## **5.3.2 Programmverfolgung mit der "BSTACK"-Funktion (am PG 605U nicht möglich)**

Während der Programmbearbeitung werden folgende Informationen über Sprungoperationen in den Bausteinstack (BSTACK) eingetragen:

- der Datenbaustein, der vor dem Verlassen des Bausteins gültig war,
- die relative Rücksprungadresse. Sie gibt die Adresse an, an der die Programmbearbeitung nach der Rückkehr aus dem aufgerufenen Baustein fortgesetzt wird.
- die absolute Rücksprungadresse. Sie gibt die Speicheradresse im Programmspeicher an, mit der die Programmbearbeitung nach dem Rücksprung fortgesetzt wird.

Diese Informationen sind mit der PG-Funktion "BSTACK" in der Betriebsart "STOP" abrufbar, wenn die CPU durch eine Störung in "STOP" gebracht wurde. "BSTACK" liefert dann den Zustand des Bausteinstacks zum Unterbrechungszeitpunkt.

**Beispiel:** Die Programmbearbeitung wurde beim FB2 unterbrochen, die CPU ging mit der Fehlermeldung "TRAF" in "STOP" (wegen falschem DB-Zugriff; z.B. DB5 ist zwei Worte lang, DB3 ist zehn Worte lang).

Mit dem "BSTACK" läßt sich ermitteln, auf welchem Weg der FB2 erreicht wurde und welcher DB zum Aufrufzeitpunkt aufgeschlagen war. Er enthält die drei (markierten) Rücksprungadressen.

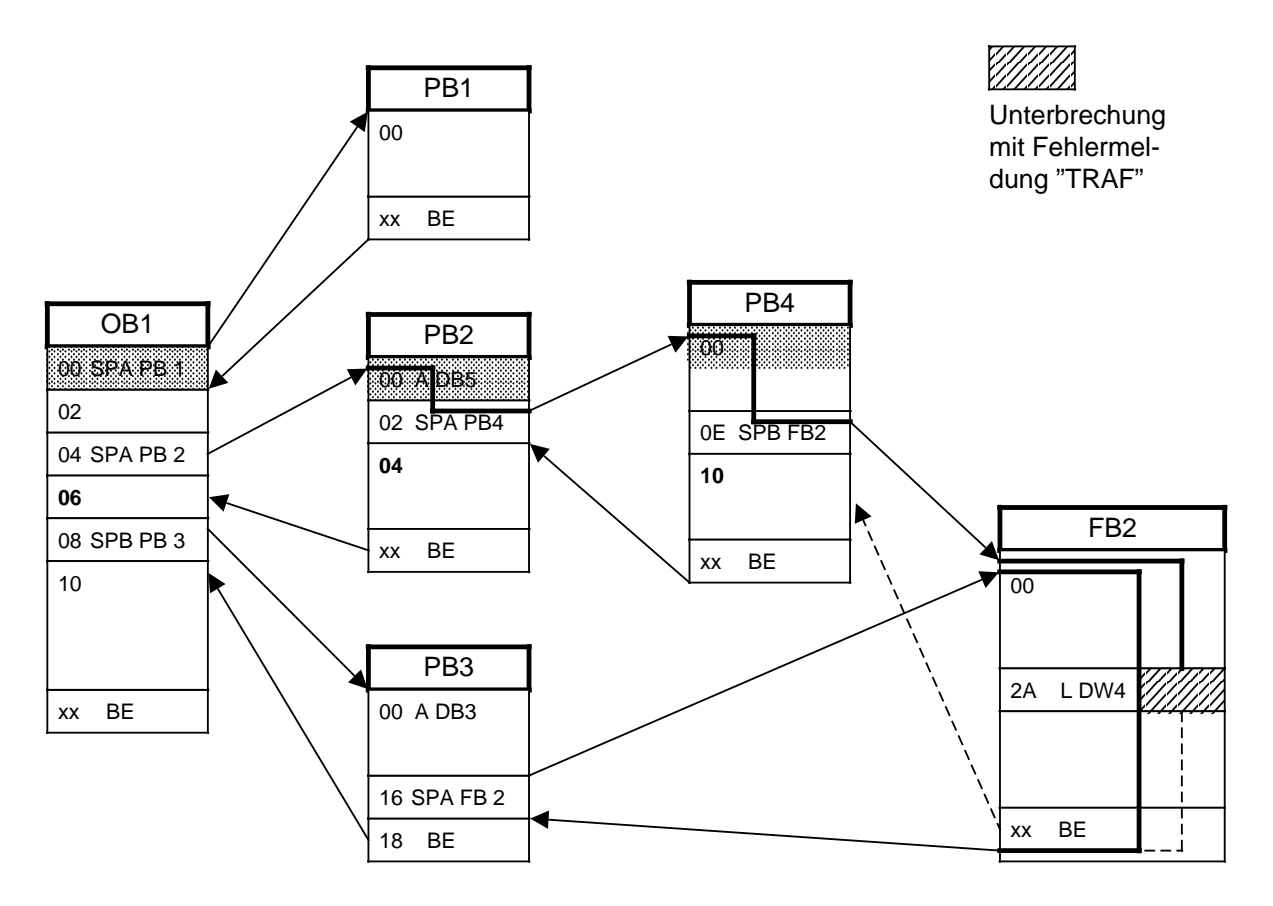

Bild 5.6 Programmverfolgung mit dem "BSTACK"

### **Anzeige**

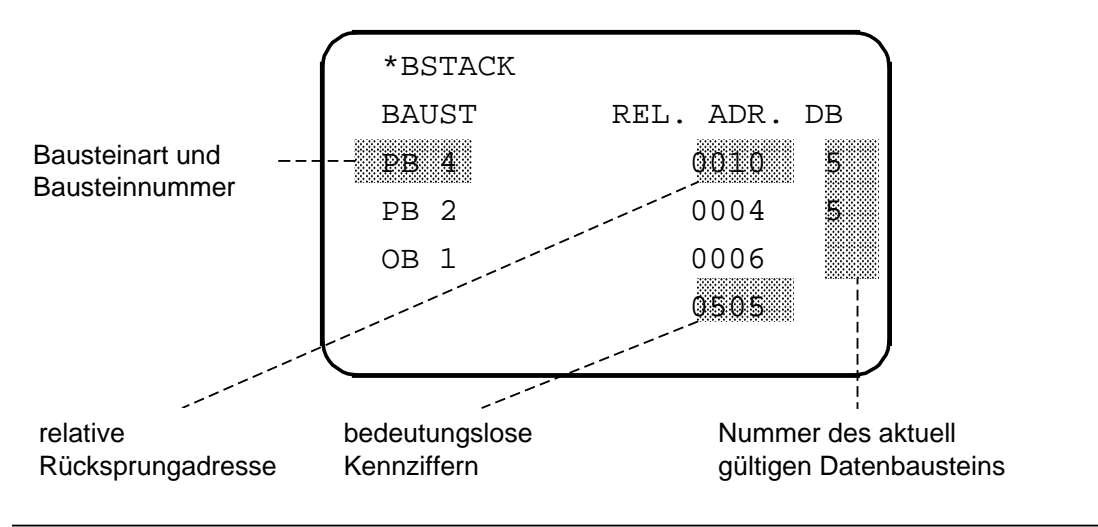

Bild 5.7 Beispiel einer "BSTACK"-Anzeige am PG 615

Aus dieser Anzeige läßt sich entnehmen, daß über den Weg OB1→ PB2→ PB4 ein Baustein aufgerufen wurde, während dessen Bearbeitung das AG in STOP ging. STOP-Ursachen können sein:

- Betätigung des Betriebsartenschalters (in Stellung STOP)
- Zykluszeitüberschreitung
- Fehler im STEP 5-Baustein

Der Baustein, während dessen Bearbeitung der Fehler auftrat, und die Fehlerursache sind dem USTACK zu entnehmen.

# **5.4 Störungen der Peripherie**

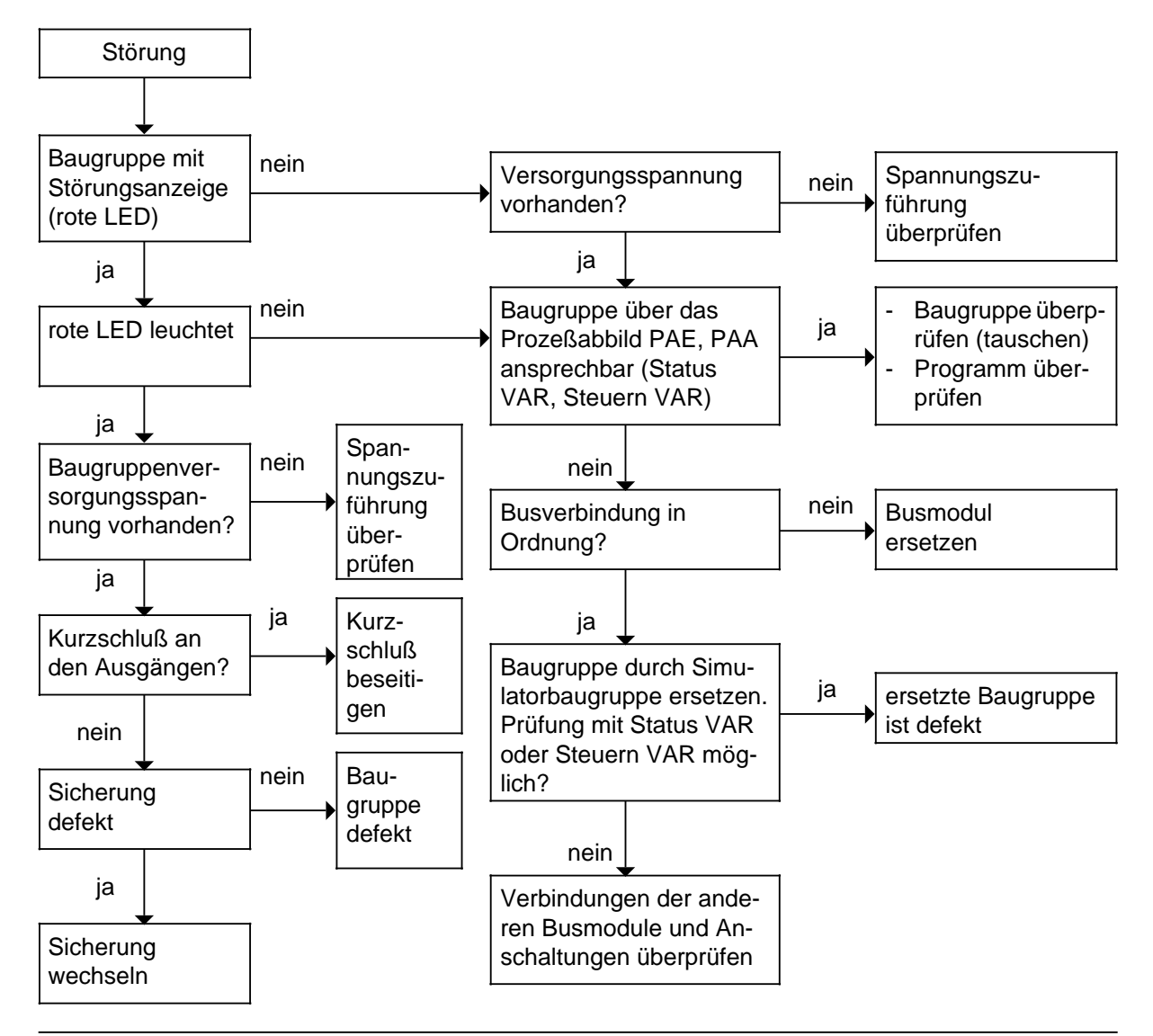

Bild 5.8 Analyse der Störungsursache bei gestörter Peripherie

# **5.5 Systemparameter**

Mit der PG-Funktion "SYSPAR" lassen sich die Systemparameter (z.B. CPU-Softwarestand) der CPU auslesen  $(\rightarrow$  PG-Handbuch).

## **5.6 Der letzte Ausweg**

Das AG läßt sich nicht mehr in die Betriebsart "RUN" bringen?

**Mögliche Ursache**: Bei ausgeschaltetem Gerät wurde die Batterie eingelegt oder gewechselt.

**Abhilfe**: Urlöschen und Programm neu laden

Urlöschen ohne PG:

- Betriebsartenschalter auf "STOP" stellen
- Batterie entnehmen
- EIN/AUS-Schalter auf "0" stellen
- EIN/AUS-Schalter auf "1" bringen
- Batterie einlegen

Wenn nichts mehr hilft: CPU austauschen

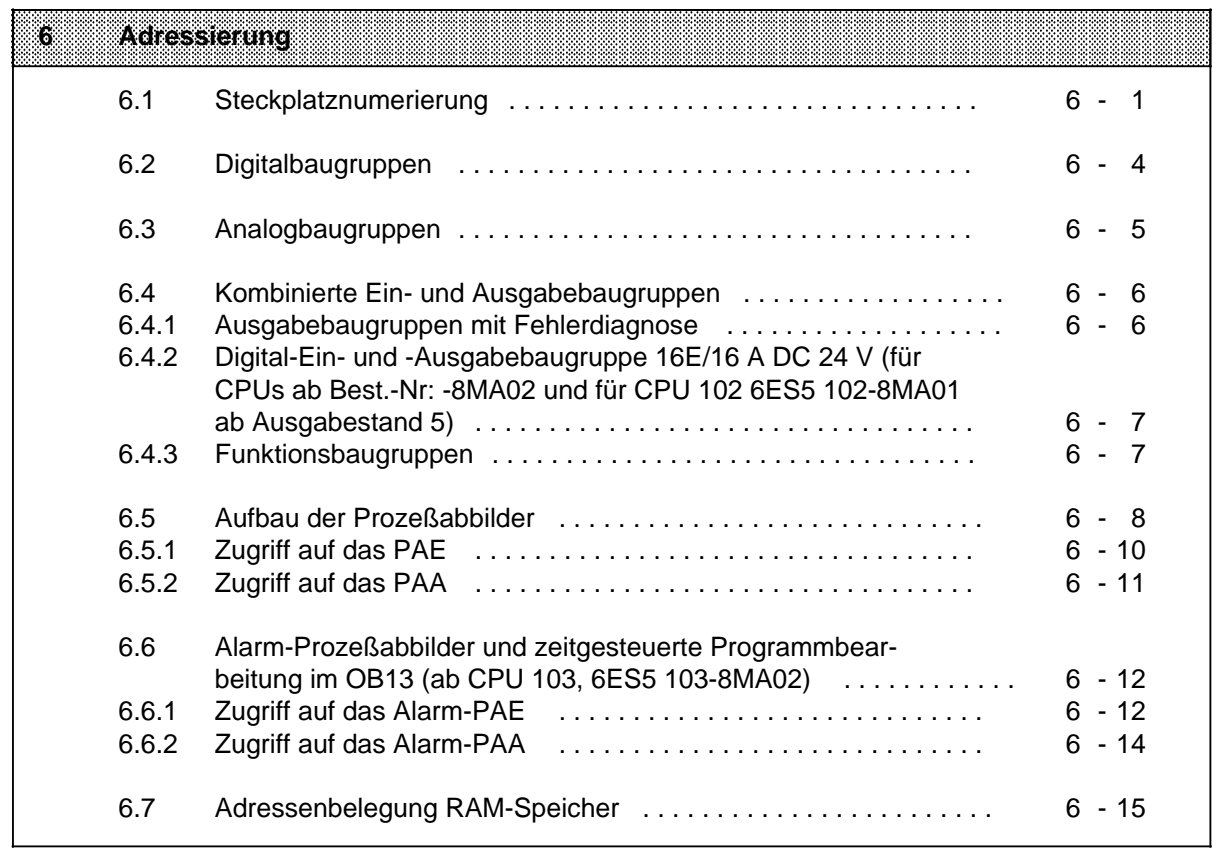
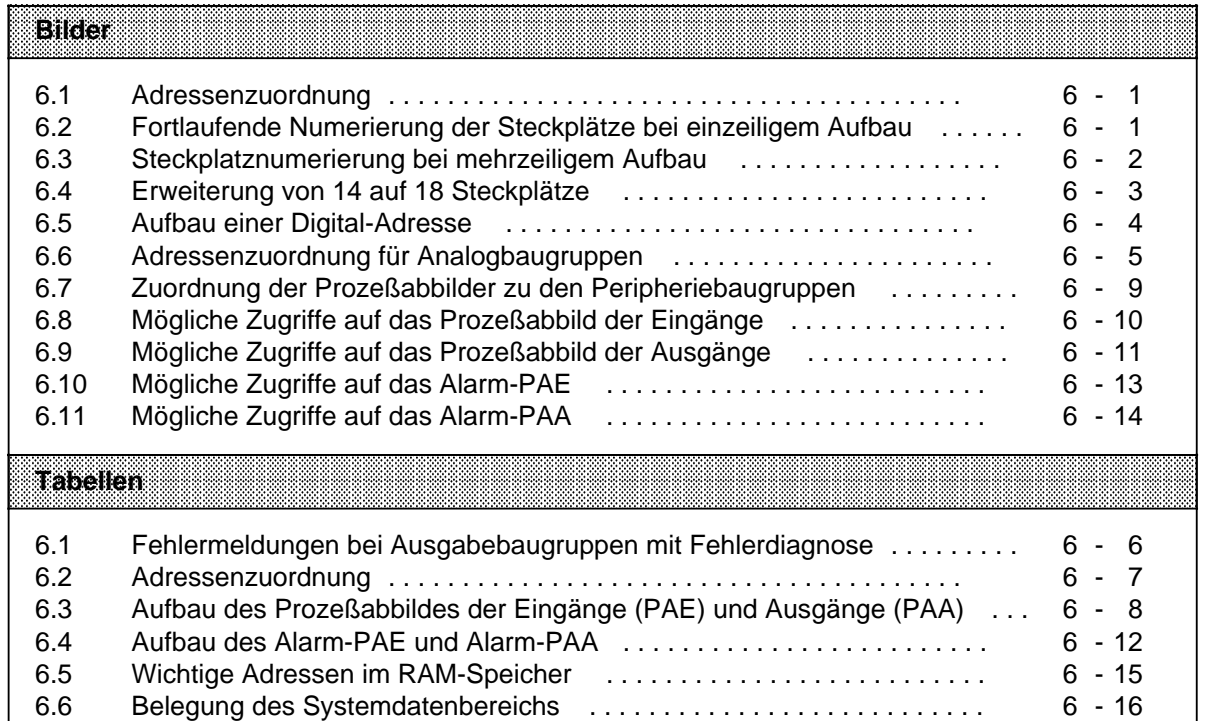

## **6 Adressierung**

Damit die Ein- und Ausgänge gezielt angesprochen werden können, müssen ihnen bestimmte Adressen zugeordnet werden.

Die Adressen der Peripherie orientieren sich am Steckplatz der Baugruppen.

Das bedeutet: Sobald Sie eine Baugruppe auf einen Steckplatz eines Busmoduls aufgeschnappt haben, ist der Baugruppe eine Steckplatznummer und damit eine feste Byte-Adresse in einem oder beiden Prozeßabbildern zugeordnet.

Geber und Stellglieder werden am Anschlußblock angeschlossen.

Mit der Wahl der Anschlußklemme legen Sie die Kanalnummer fest.

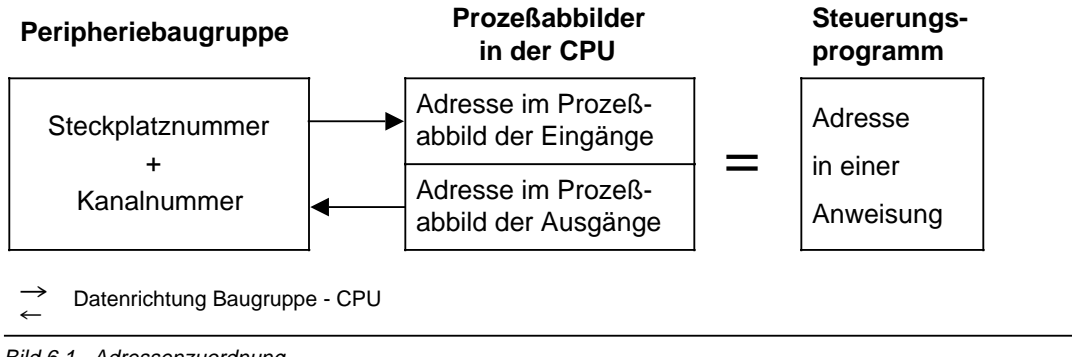

Bild 6.1 Adressenzuordnung

## **6.1 Steckplatznumerierung**

Das AG kann in maximal vier Zeilen aufgebaut werden. Sie können bis zu 16 Busmodule (32 Steckplätze) verwenden.

Die Steckplätze werden fortlaufend numeriert. Die Numerierung beginnt mit dem Steckplatz neben der CPU mit der Nummer "0". Die Numerierung ist unabhängig davon, ob eine Baugruppe gesteckt ist oder nicht.

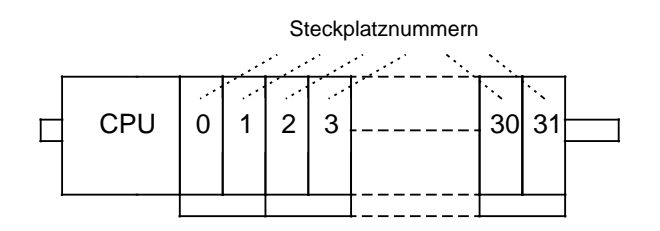

Bild 6.2 Fortlaufende Numerierung der Steckplätze bei einzeiligem Aufbau

Wird das AG in mehreren Zeilen aufgebaut, wird die Numerierung der Erweiterungszeilen mit dem äußersten linken Steckplatz fortgesetzt.

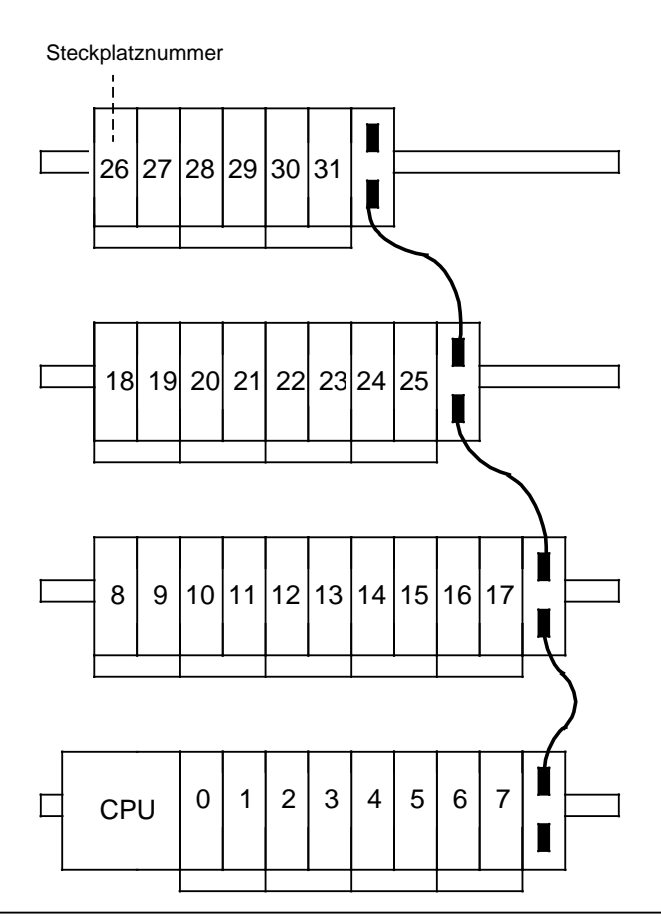

Bild 6.3 Steckplatznumerierung bei mehrzeiligem Aufbau

Bei einer Erweiterung fügen Sie die hinzukommenden Busmodule stets in der obersten Zeile rechts an. Andernfalls verändern sich die Steckplatznummern der rechts von der Erweiterung befindlichen Busmodule. Dies müßten Sie dann im Steuerungsprogramm berücksichtigen.

#### **Hinweis**

Prüfen Sie nach jeder Erweiterung, ob die Adressierung im Steuerungsprogramm mit dem tatsächlichen Aufbau übereinstimmt!

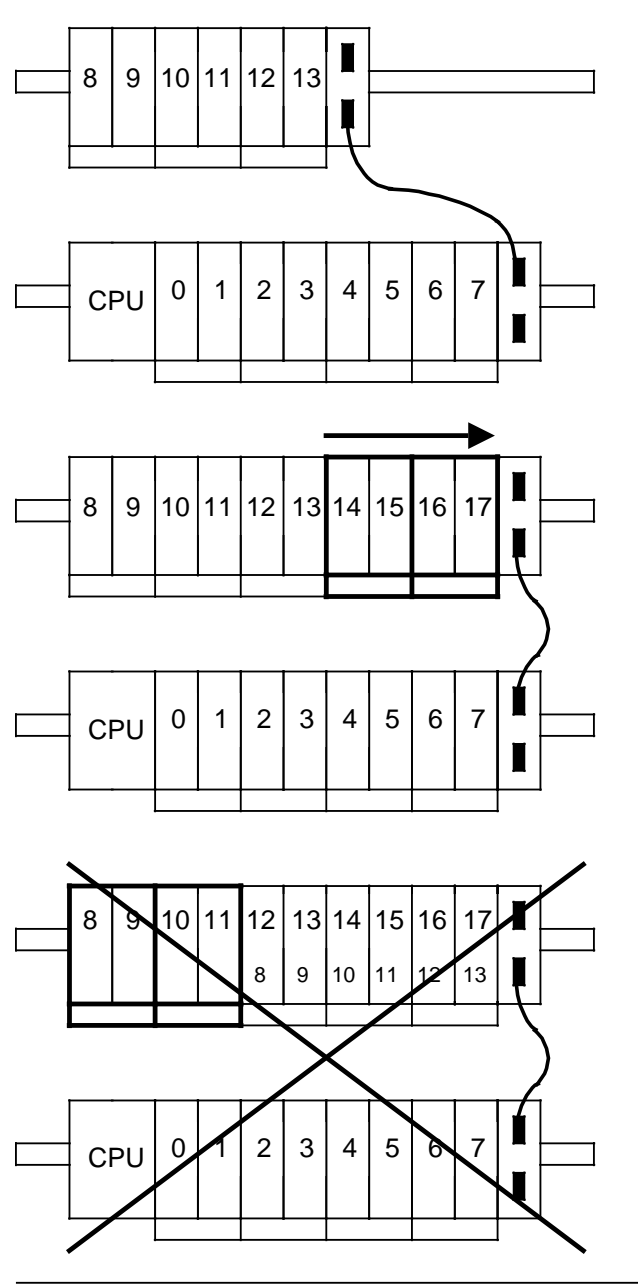

#### **Beispiel:** Erweiterung von 14 auf 18 Steckplätze

Bild 6.4 Erweiterung von 14 auf 18 Steckplätze

#### **Vorhandener Aufbau**

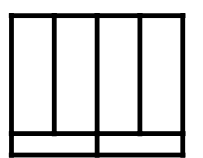

hinzukommende Busmodule

#### **Richtige Erweiterung**

Die hinzukommenden Busmodule werden rechts angefügt. Die Anschaltungsbaugruppe wird entsprechend nach rechts versetzt. Die alten Steckplatznummern werden beibehalten. Die neu hinzugekommenen werden fortlaufend weiter numeriert.

#### **Falsche Erweiterung**

Die Steckplatznummern der alten Busmodule verschieben sich auf die Nummern 12 bis 17. Die neuen Steckplätze erhalten die Nummern 8 bis 11.

## **6.2 Digitalbaugruppen**

Digitalbaugruppen sind auf allen Steckplätzen (0 bis 31) steckbar.

Pro Kanal können nur zwei Informationszustände ("0" oder "1", "AUS " oder "EIN") von einer oder an eine Digitalbaugruppe übermittelt werden.

Jeder Kanal einer Digitalbaugruppe wird also durch ein Bit dargestellt. Deshalb muß jedem Bit eine eigene Nummer zugeordnet werden. Es ergibt sich für eine Digital-Adresse folgende Form:

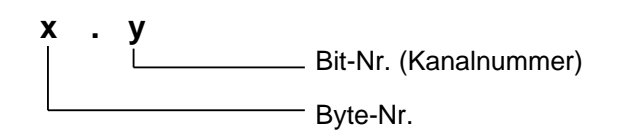

Bild 6.5 Aufbau einer Digital-Adresse

Die Adresse "**X.Y**" setzt sich aus zwei Komponenten zusammen:

#### **Byte-Adresse X (Steckplatznummer X)**

Die Byte-Adresse ergibt sich aus der Steckplatznummer, auf der die Baugruppe gesteckt ist.

#### **Kanalnummer Y (Bit-Adresse Y)**

Die Kanalnummer ergibt sich aus dem Anschluß der Stellglieder oder Geber an die Anschlußklemmen des Anschlußblocks.

Die Zuordnung von Kanalnummer und Nummer der Anschlußklemme ist auf der Frontplatte der Baugruppe aufgedruckt.

#### **Beispiel:** Zuordnung einer Adresse

Sie schließen einen 2-Draht-BERO an eine Digital-Eingabebaugruppe 8 x DC 24V (6ES5 421-8MA11) an der Anschlußklemme 3 an. Der andere Anschluß wird auf eine L+Klemmenleiste geführt (Verdrahtung→ Kap. 3.2). Die Baugruppe ist auf Steckplatz 3 gesteckt.

Damit ist die Adresse festgelegt, mit der Sie vom Steuerungsprogramm aus die Signalzustände des BEROs auswerten können:

- Die Byte-Adresse ist 3, da die Baugruppe auf Steckplatz 3 gesteckt ist.
- Die Kanalnummer ist 1, wie Sie an der Frontplatte ablesen können.
- Die vollständige Adresse lautet: 3.1

#### **Hinweis**

4-kanalige Digitalbaugruppen können nur mit den Kanalnummern 0 bis 3 angesprochen werden. Die auf den Frontplatten aufgedruckten Kanalnummern 4 bis 7 sind nur im System ET 100U relevant.

## **6.3 Analogbaugruppen**

Analogbaugruppen sind nur auf den Steckplätzen 0 bis 7 einsetzbar. Während von einer oder an eine Digitalbaugruppe pro Kanal nur die Information "0" oder "1" ("AUS" oder "EIN") übermittelt wird (Speicherbedarf 1 Bit), können von einer oder an eine Analogbaugruppe pro Kanal 65536 verschiedenartige Informationen (Speicherbedarf 16 Bit=2 Byte=1 Wort) übermittelt werden. Die Baugruppen werden byte- oder wortweise mit Lade- oder Transferoperationen angesprochen.

Der erhöhte Speicherbedarf wird beim Stecken einer Analogbaugruppe vom AG berücksichtigt:

- Pro Steckplatz werden acht Byte (=vier Worte) reserviert.
- Pro Kanal sind damit zwei Byte (=ein Wort) reserviert.
- Der Adreßbereich des Steckplatzes wird umgeschaltet.
- Der zulässige Adreßraum reicht von Byte 64 (Steckplatz 0, Kanal 0) bis Byte 127 (Steckplatz 7, Kanal 3).

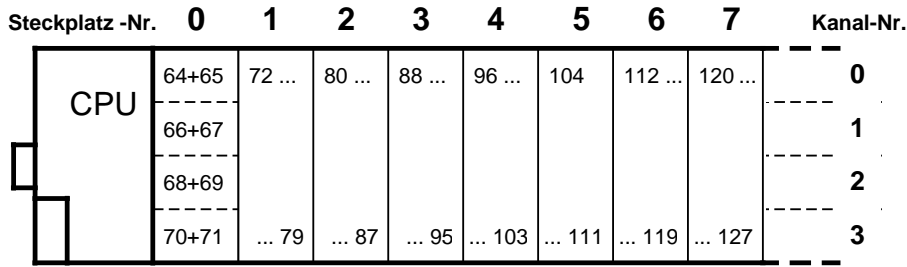

Bild 6.6 Adressenzuordnung für Analogbaugruppen

#### **Beispiele:** 1) Byte 88+89=Analogbaugruppe auf Steckplatz 3, Kanalnummer 0 2) Adresse des Kanal 1 einer Analogbaugruppe auf Steckplatz 5? Lösung: Byte 106+107

## **Hinweis**

Analog- und Digitalbaugruppen sind auf den Steckplätzen 0 ... 7 beliebig kombinierbar.

## **6.4 Kombinierte Ein- und Ausgabebaugruppen**

Bei diesen Baugruppen ist es möglich, Daten vom Steuerungsprogramm an die Baugruppe zu schreiben und Daten von der Baugruppe im Steuerungsprogramm zu lesen.

Die Byte-Adressen im Prozeßabbild der Eingänge und im Prozeßabbild der Ausgänge sind gleich.

Die Bedeutung der übermittelten Daten ist meistens unterschiedlich.

## **6.4.1 Ausgabebaugruppen mit Fehlerdiagnose**

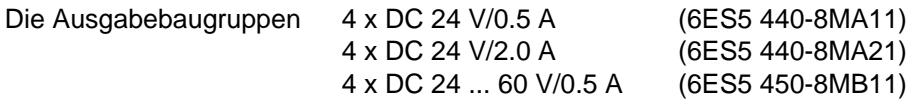

können Fehler zusätzlich zur Störungsanzeige (rote LED) an die CPU melden.

Die Fehlermeldungen können auf den Eingangskanälen E X.0 und E X.1 abgefragt werden (nicht mit CPU 100, 6ES5 100-8MA01).

Folgende Fehlermeldungen sind möglich:

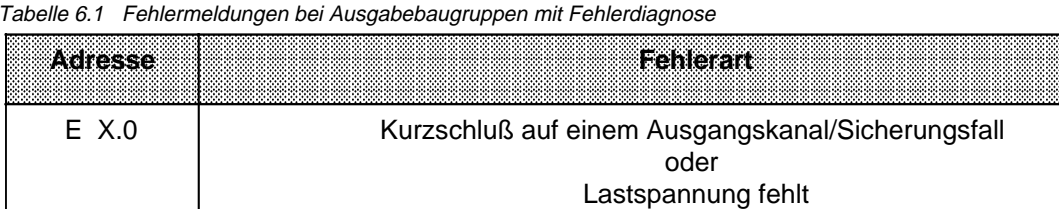

E X.1 | Baugruppe defekt (Ausgangstransistor durchlegiert)

Tabelle 6.1 Fehlermeldungen bei Ausgabebaugruppen mit Fehlerdiagnose

X ist die Byte-Adresse der Ausgabebaugruppe

Ein anstehender Fehler wird durch den Signalzustand "1" gemeldet. Bei Ausgabebaugruppen ohne Fehlerdiagnose wird das PAE auf "0" gesetzt.

a a a a a a a a a a a a a

a a a a a a a a a a a a a

a a a a a

a a a a a

a a a a a a a a a a a a a

a a a a a

a a a a a

a a a a a a a a a a a a a

#### **6.4.2 Digital-Ein- und -Ausgabebaugruppe 16E/16 A DC 24 V (für CPUs ab Best.-Nr.: -8MA02 und für CPU 102 6ES5 102-8MA01 ab Ausgabestand 5)**

Die Baugruppe ist nur auf den Steckplätzen 0 bis 7 steckbar.

Sie belegt den gleichen Adreßraum wie eine Analogbaugruppe. Es werden jedoch nur die ersten beiden der reservierten Bytes benutzt.

Die Adresse besteht aus der Byte-Adresse n oder n+1 und Kanalnummer Y. "n" ist die Anfangsadresse eines Steckplatzes, also das erste der reservierten Bytes (zum Beispiel Byte 64 für Steckplatz 0). Dementsprechend ergibt sich für "n+1" das zweite der reservierten Bytes. Die Bezeichnungen "n" und "n+1" sind auf der Frontplatte aufgedruckt.

Die Ein- und Ausgabeinformationen belegen die gleichen Adressen.

Die Kanalnummer ergibt sich aus dem Anschluß der Stellglieder und Geber an den Crimp-Stecker.

Die Kanalnummern sind auf der Frontplatte aufgedruckt.

|                            | Steckblar-<br>nummer        | n            | 4            | 92           | s.           | Z.           | 35,            | 6              |                |
|----------------------------|-----------------------------|--------------|--------------|--------------|--------------|--------------|----------------|----------------|----------------|
| Adresse<br>PAE (IN)        | Kanal<br>n.0n.7             | 64.0<br>64.7 | 72.0<br>72.7 | 80.0<br>80.7 | 88.0<br>88.7 | 96.0<br>96.7 | 104.0<br>104.7 | 112.0<br>112.7 | 120.0<br>120.7 |
| und<br><b>PAA</b><br>(OUT) | Kanal<br>$n+1.0$<br>$n+1.7$ | 65.0<br>65.7 | 73.0<br>73.7 | 81.0<br>81.7 | 89.0<br>89.7 | 97.0<br>97.7 | 105.0<br>105.7 | 113.0<br>113.7 | 121.0<br>121.7 |

Tabelle 6.2 Adressenzuordnung

**Beispiele:** Ermittlung der Adresse

- 1) Sie haben die Baugruppe auf Steckplatz 4 gesteckt und am Byte n Kanal 4 ein Stellglied angeschlossen. Die Adresse ist 96.4.
- 2) Die Adresse 113.3 gibt an, daß ein Geber oder ein Stellglied am Byte n+1 Kanal 3 angeschlossen ist. Die Baugruppe ist auf dem Steckplatz 6 gesteckt.

## **6.4.3 Funktionsbaugruppen**

Die Adressierung der Funktionsbaugruppen ist baugruppenspezifisch.

Einige Funktionsbaugruppen werden wie Digitalbaugruppen, andere wie Analogbaugruppen adressiert.

Deswegen ist die Adressierung für jede Funktionsbaugruppe im Kap. 15 aufgeführt.

## **6.5 Aufbau der Prozeßabbilder**

In dem Prozeßabbild der Eingänge (PAE) werden Informationen von Eingängen, in dem Prozeßabbild der Ausgänge (PAA) Informationen an Ausgänge abgelegt.

Das PAE und das PAA umfassen einen Bereich von jeweils 128 Byte im RAM-Speicher.

Das PAE und das PAA sind identisch aufgebaut. Sie lassen sich in drei Bereiche einteilen:

Tabelle 6.3 Aufbau des Prozeßabbildes der Eingänge (PAE) und Ausgänge (PAA)

| <b>Eyezucse</b><br>in BA sund BAA | <b>Batteringpo</b>       | Steckplatznummer |  |
|-----------------------------------|--------------------------|------------------|--|
| 031                               | Digitalbaugruppen        | 031              |  |
| 3263                              | nicht belegter Adreßraum |                  |  |
| 64127                             | Analogbaugruppen         |                  |  |

- Der Adreßraum Byte 0 bis 31 ist für Informationen von oder an Baugruppen reserviert, die wie Digitalbaugruppen adressiert werden.
- Der nicht belegte Adreßraum Byte 32 bis 63 kann zur Speicherung von Zwischenergebnissen verwendet werden.
- Der Adreßraum Byte 64 bis 127 ist für Informationen von oder an Baugruppen reserviert, die wie Analogbaugruppen adressiert werden.

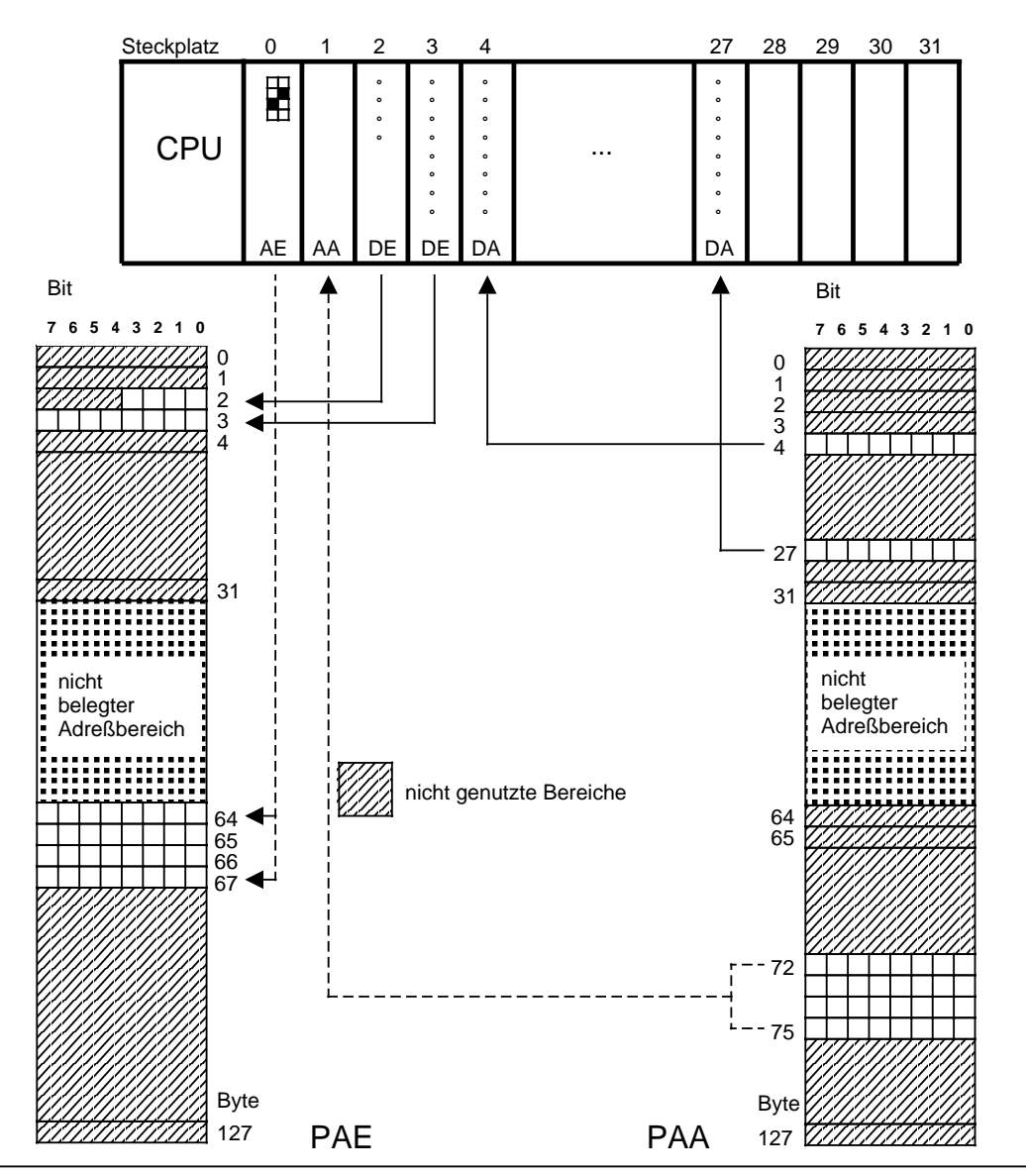

Bild 6.7 zeigt einen möglichen Aufbau des AGs und die Ablage von Informationen in den Prozeßabbildern.

Bild 6.7 Zuordnung der Prozeßabbilder zu den Peripheriebaugruppen

## **6.5.1 Zugriff auf das PAE**

Daten von Eingabebaugruppen werden während eines Datenzyklus in das Prozeßabbild der Eingänge (PAE) gelesen  $(\rightarrow$  Kap. 2.2.2; Stichwort "Datenzyklus").

Die Daten stehen in der nachfolgenden Programmbearbeitung dem Steuerungsprogramm zur Auswertung zur Verfügung.

In einer Anweisung im Steuerungsprogramm wird der Zugriff auf das PAE durch die Operandenkennzeichen "E", "EB" oder "EW" markiert.

Der Buchstabe "L" kennzeichnet die Operation "Laden" ( $\rightarrow$  Kap. 8), der Buchstabe "U" die Operation "UND-Verknüpfung" ( $\rightarrow$  Kap. 8).

**PAE**

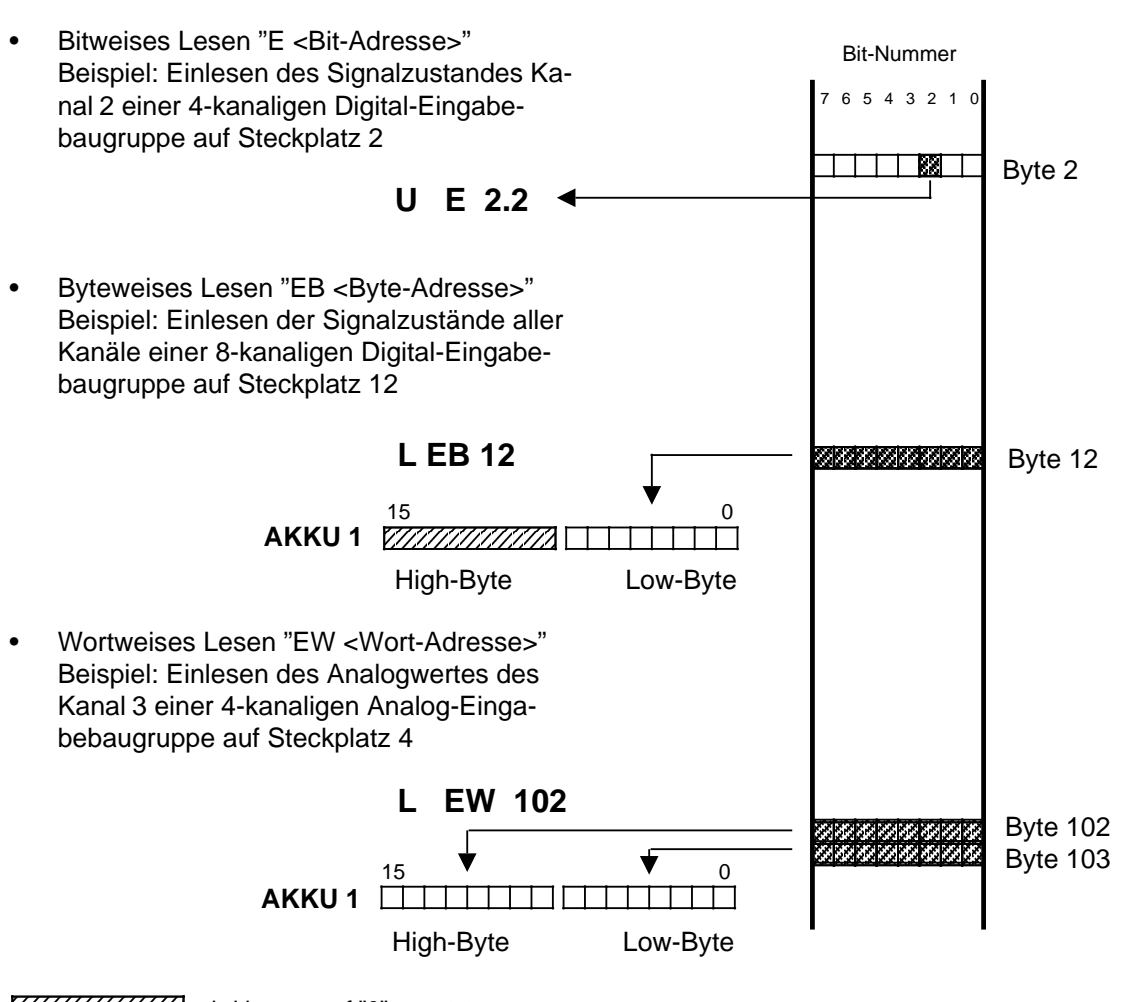

**a** 

7/7/7/7/7/7/7/7/2 wird immer auf "0" gesetzt **a a a a a a a a a a a a a a a a a a a** a a **a a a a a a a a** 

Bild 6.8 Mögliche Zugriffe auf das Prozeßabbild der Eingänge

## **6.5.2 Zugriff auf das PAA**

Daten vom Steuerungsprogramm an die Ausgabebaugruppen werden während eines Programmzyklus in das Prozeßabbild der Ausgänge geschrieben. Die Daten werden im nachfolgenden Datenzyklus an die Ausgabebaugruppen übergeben.

In einer Anweisung im Steuerungsprogramm wird der Zugriff auf das PAA durch die Operandenkennzeichen "A", "AB" oder "AW" markiert.

Der Buchstabe "T" kennzeichnet die Operation "Transferieren" (→ Kap. 8), das Zeichen "=" weist dem nachfolgenden Operanden ein Verknüpfungsergebnis zu (→ Kap. 8).

**PAA**

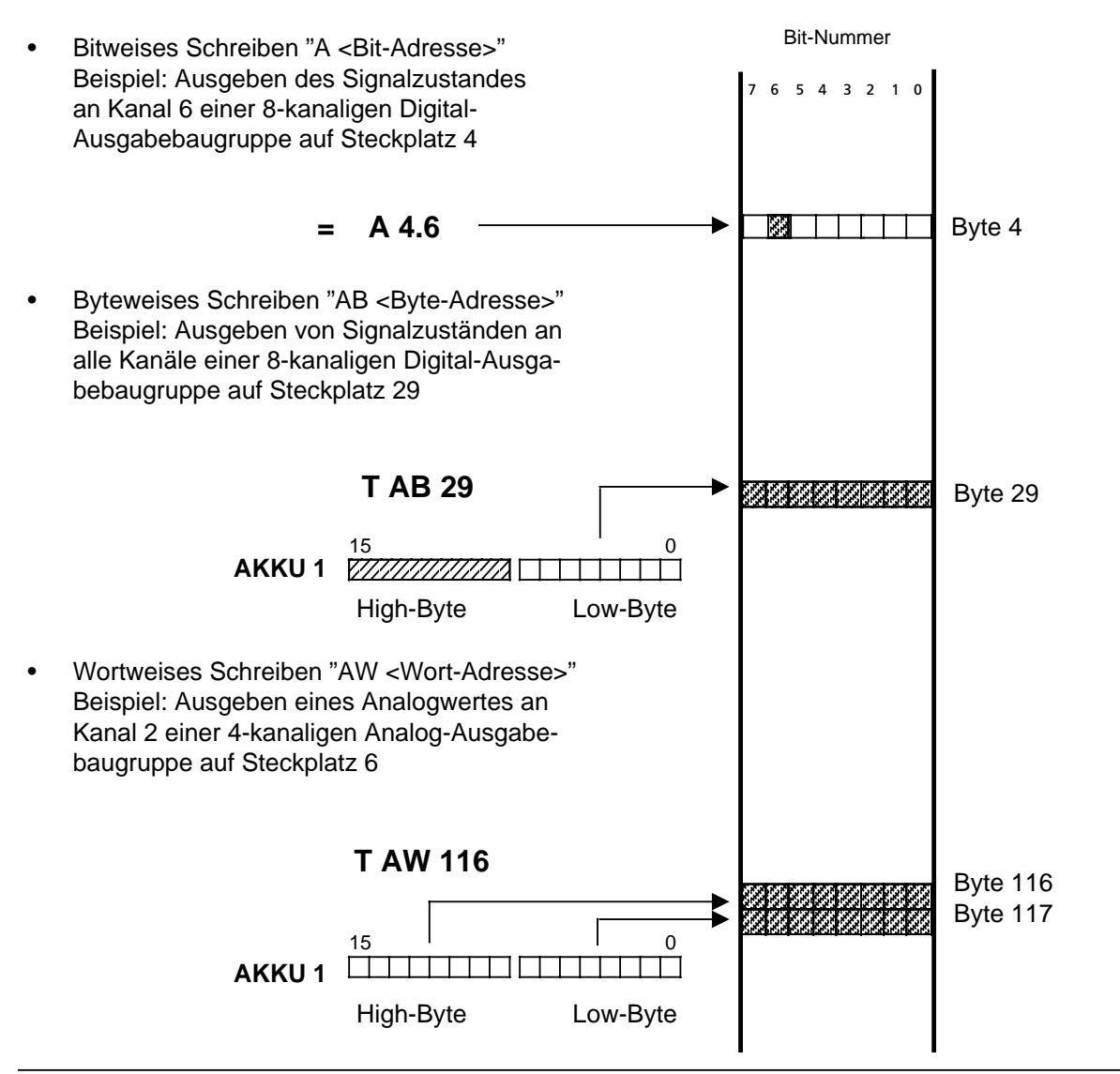

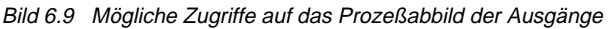

### **6.6 Alarm-Prozeßabbilder und zeitgesteuerte Programmbearbeitung im OB13 (ab CPU 103, 6ES5 103-8MA02)**

Bei einem Zeit- oder Prozeßalarm greift die CPU nicht direkt auf die Peripheriebaugruppen zu, sondern legt die Informationen in Alarm-Prozeßabbildern ab.

- Die Alarm-Prozeßabbilder werden nur in der zeit- oder alarmgesteuerten Programmbearbeitung benutzt.
- Die Alarm-Prozeßabbilder und die "normalen" Prozeßabbilder sind identisch aufgebaut.
- Das Alarm-Prozeßabbild der Eingänge (Alarm-PAE) und das Alarm-Prozeßabbild der Ausgänge (Alarm-PAA) umfassen einen Bereich von jeweils 128 Byte im RAM-Speicher.

Das Alarm-PAE und das Alarm-PAA lassen sich in drei Bereiche einteilen:

| <b>Byte-Adresse im Alarm-</b><br><b>PAE und Alarm-PAA</b> | <b>Baugruppe</b>  | Steckplatznummer         |  |
|-----------------------------------------------------------|-------------------|--------------------------|--|
| 031                                                       | Digitalbaugruppen | 031                      |  |
| 3263                                                      |                   | nicht belegter Adreßraum |  |
| 64127                                                     | Analogbaugruppen  | 07                       |  |

Tabelle 6.4 Aufbau des Alarm-PAE und Alarm-PAA

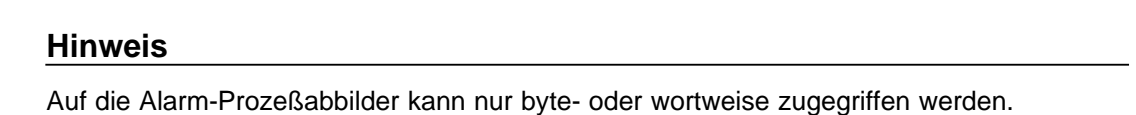

## **6.6.1 Zugriff auf das Alarm-PAE**

- Auf das Alarm-PAE kann nur innerhalb der zeitgesteuerten Programmbearbeitung zugegriffen werden.
- Die Daten von Eingängen werden nur zu Beginn einer zeitgesteuerten Programmbearbeitung in das Alarm-PAE eingelesen.

Sie stehen ausschließlich dem zeitgesteuerten Programm zur Auswertung zur Verfügung.

#### **Zeitgesteuerte Programmbearbeitung**

In einer Anweisung im zeitgesteuerten Programm wird der Zugriff auf das Alarm-PAE durch die Operandenkennzeichen "PB" oder "PW" gekennzeichnet.

Der Buchstabe "L" kennzeichnet die Operation "Laden" ( $\rightarrow$  Kap. 8).

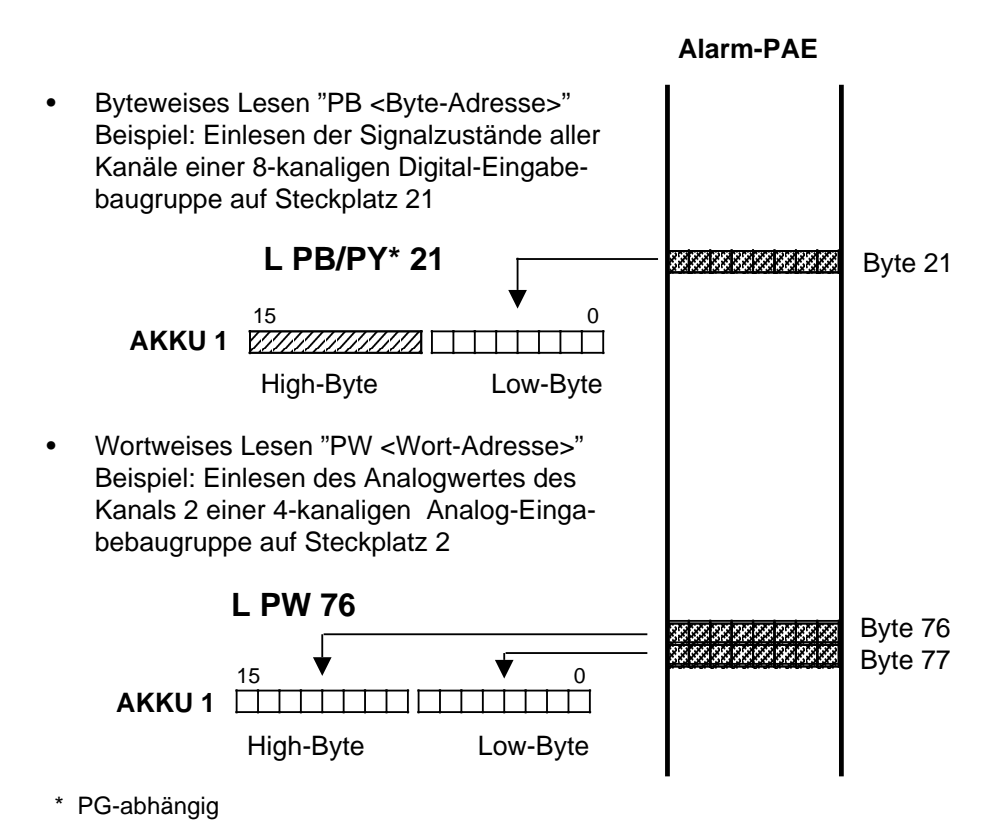

Bild 6.10 Mögliche Zugriffe auf das Alarm-PAE

#### **Alarmgesteuerte Programmbearbeitung**

- Tritt ein Prozeßalarm auf, werden im Alarm-PAE nur die Daten der Alarmeingänge, Steckplatz 0 und 1, eingelesen.
- Nur diese Daten des Alarm-PAE stehen dem alarmgesteuerten Programm zur Auswertung zur Verfügung.
- In einer Anweisung im alarmgesteuerten Programm ist der Zugriff auf das Alarm-PAE nur mit folgenden Operanden möglich: PB0, PB1, PW 0.
- Bei Angabe anderer Parameter geht die CPU mit der Fehlermeldung "NNN" im USTACK  $(\rightarrow$  Kap. 5.2) in STOP.

## **6.6.2 Zugriff auf das Alarm-PAA**

- In das Alarm-PAA kann nur innerhalb der zeit- oder alarmgesteuerten Programmbearbeitung geschrieben werden.
- Daten vom zeit- oder alarmgesteuerten Programm an Ausgabebaugruppen werden während der zeit- oder alarmgesteuerten Programmbearbeitung sowohl in das "normale" PAA als auch in das Alarm-PAA geschrieben.
- Die Daten des Alarm-PAA werden im nachfolgenden Alarm-Ausgabedatenzyklus an die Ausgabebaugruppen ausgegeben.
- Nach dem OB1-Programmzyklus wird das PAA in das Alarm-PAA kopiert.

#### **Hinweis**

Der Alarm-Ausgabedatenzyklus wird nur durchgeführt, wenn das Alarm-PAA beschrieben wurde.

In einer Anweisung im zeit- oder alarmgesteuerten Programm wird der Zugriff auf das Alarm-PAA durch die Operandenkennzeichen "PB" oder "PW" gekennzeichnet.

Der Buchstabe "T" kennzeichnet die Operation "Transferieren" ( $\rightarrow$  Kap. 8).

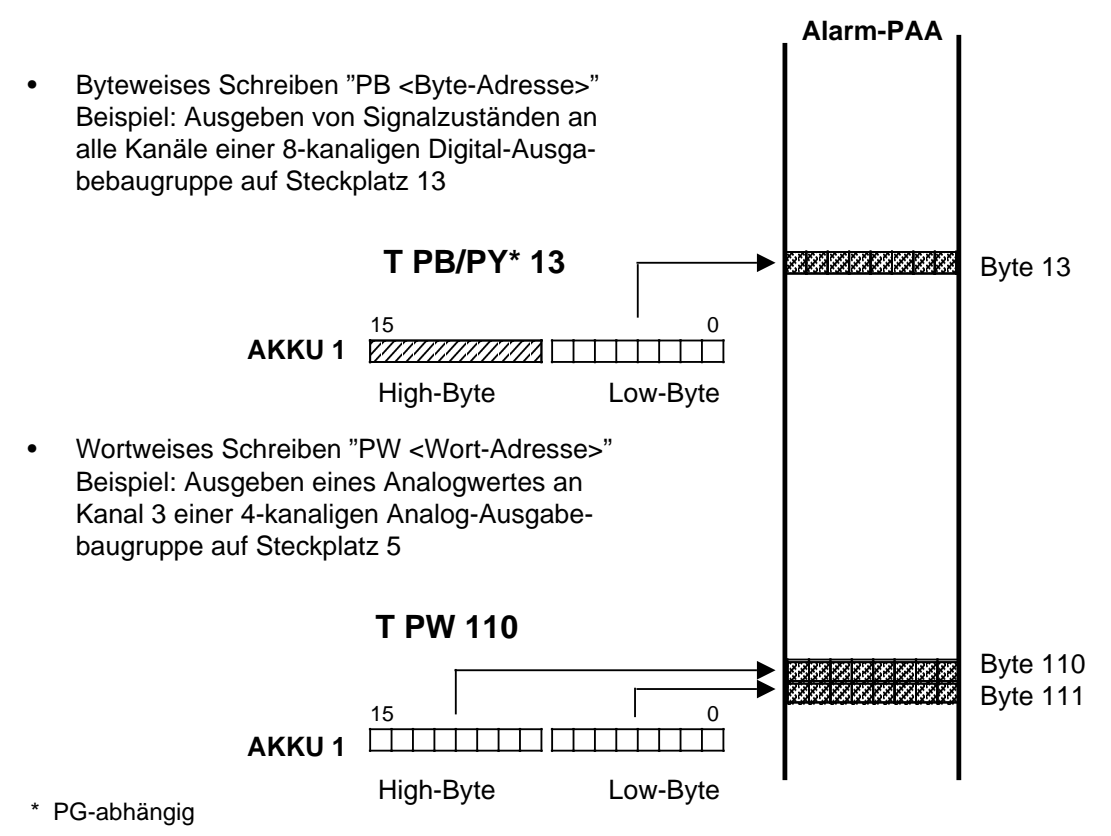

Bild 6.11 Mögliche Zugriffe auf das Alarm-PAA

a

ı.

ı.

ı.

ı.

ı.

ı.

ı.

l.

ı.

ı.

ı.

ı.

ı.

l.

## **6.7 Adressenbelegung RAM-Speicher**

Den folgenden Tabellen können Sie entnehmen wie der RAM-Speicher der drei CPUs belegt ist (Angaben in Hexadezimaldarstellung).

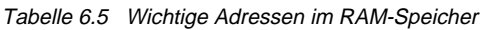

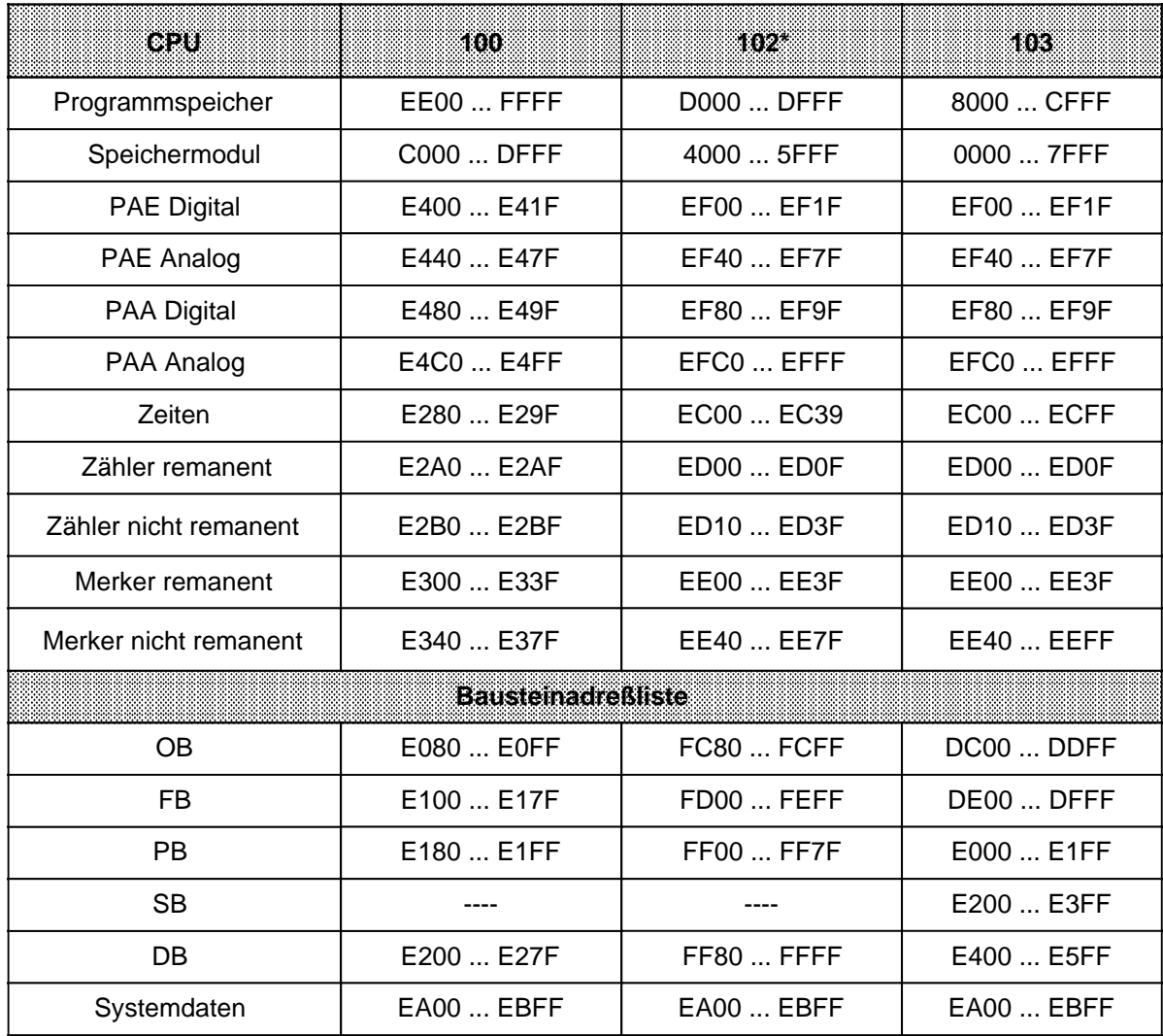

**\*** Programmspeicher, Bausteinadreßliste nur im TEST-Modus

Die nachfolgende Tabelle gibt einen Überblick über wichtige Systemdaten im Systemdatenbereich.

| <b>Systemdaten</b><br><b>WOLT</b> | Inhalt                                                                   | HIRWOKY<br>in Kapitel |
|-----------------------------------|--------------------------------------------------------------------------|-----------------------|
| 57                                | USTACK (Unterbrechungs-STACK)                                            | 5.2                   |
| 812                               | Integrierte Uhr                                                          | 12 <sup>2</sup>       |
| 33                                | Erste freie Programmspeicheradresse                                      |                       |
| 35                                | Programmspeicher Anfangsadresse                                          |                       |
| 37                                | Programmspeicher Endadresse                                              |                       |
| 4045                              | CPU Version, Softwarestand                                               |                       |
| 5763                              | SINEC <sub>L1</sub>                                                      | 13                    |
| 96                                | Zyklusüberwachungszeit (Wert · 10ms)                                     |                       |
| 97                                | Aufrufintervall zeitgesteuerte<br>Programmbearbeitung OB13 (Wert · 10ms) | 7.4.4                 |
| 128  159                          | <b>BSTACK (Baustein-STACK)</b>                                           | 5.3.2                 |
| 203214                            | USTACK (Unterbrechungs-STACK)                                            | 5.2                   |

Tabelle 6.6 Belegung des Systemdatenbereichs

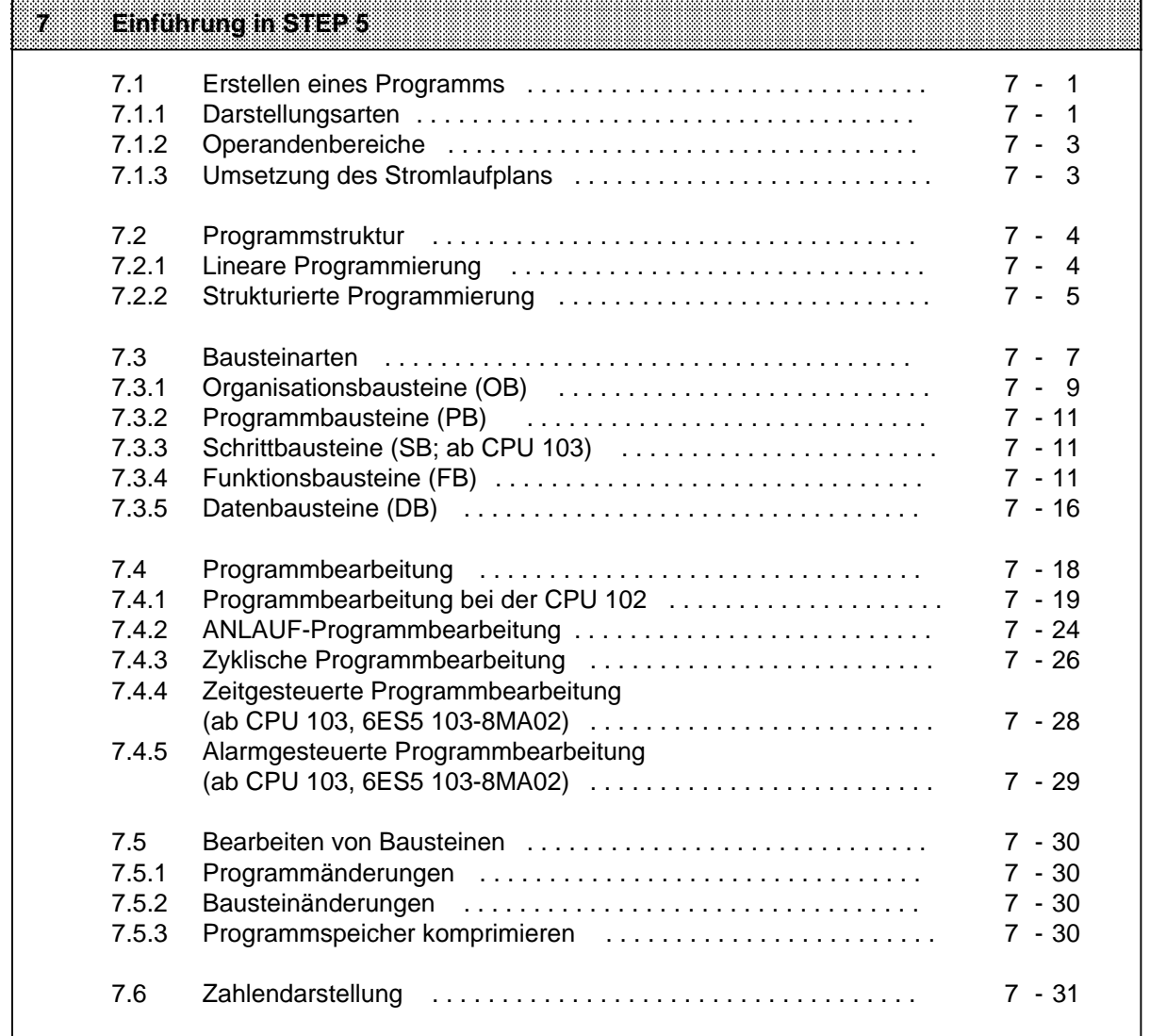

a a a a a a a a a a a a a a a a a a a a a a a a a a a a a a a a a a a a a a a a a a a a a a a a a a a a a a a a a a a a a a a a a a a a a a a a a a a a a a a a a a a a a a a a a a a a a a a a a a a a a a a a a a a a a a a a a a

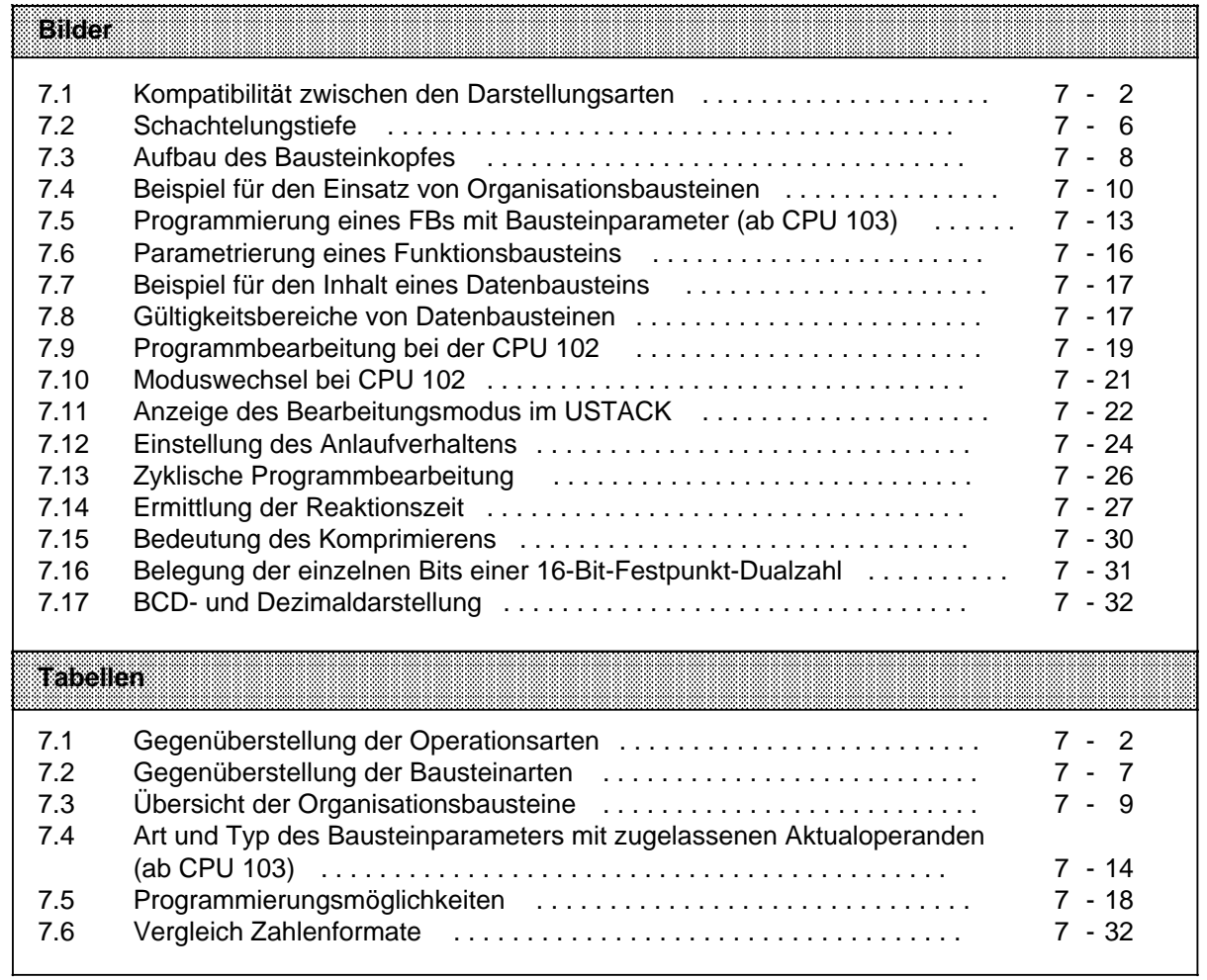

# **7 Einführung in STEP 5**

Dieses Kapitel beschreibt das Programmieren von Automatisierungsaufgaben mit dem S5-100U. Es wird erklärt, wie man Programme erstellt und welche Bausteine zur Gliederung eines Programms eingesetzt werden können. Außerdem finden Sie eine Übersicht der verschiedenen Zahlendarstellungsarten, die die Programmiersprache STEP 5 kennt.

## **7.1 Erstellen eines Programms**

Bei speicherprogrammierbaren Steuerungen (SPS) werden Automatisierungsaufgaben in Form von Steuerungsprogrammen formuliert. Hier legt der Anwender in einer Reihe von Anweisungen fest, wie das AG die Anlage steuern oder regeln soll. Damit das AG das Programm "verstehen" kann, muß es in einer ganz bestimmten Sprache, der Programmiersprache, nach festgelegten Regeln geschrieben sein. Für die SIMATIC S5-Familie ist die Programmiersprache STEP 5 entwickelt worden.

## **7.1.1 Darstellungsarten**

Mit der für die SIMATIC-S5-Reihe einheitlichen Programmiersprache STEP 5 sind folgende Darstellungsarten möglich:

#### • **Anweisungsliste (AWL)**

Die AWL stellt das Programm als Abfolge von Befehlsabkürzungen dar. Eine Anweisung ist folgendermaßen aufgebaut:

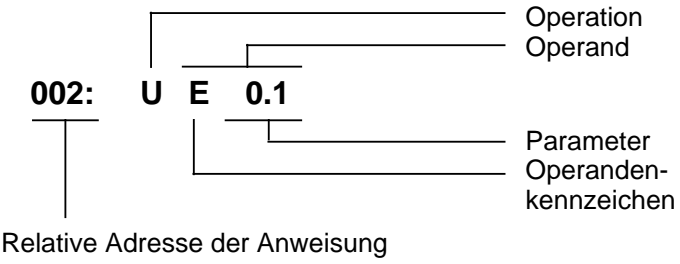

im jeweiligen Baustein

Die Operation sagt dem AG, was es mit dem Operanden tun soll. Der Parameter gibt die Adresse eines Operanden an.

#### • **Funktionsplan (FUP)**

Im FUP werden die logischen Verknüpfungen mit Symbolen graphisch dargestellt.

#### • **Kontaktplan (KOP)**

Im KOP werden die Steuerungsfunktionen mit Symbolen des Stromlaufplans graphisch dargestellt.

#### • **GRAPH 5 (ab CPU 103)**

Diese Darstellungsart dient zur Beschreibung der Struktur von Ablaufsteuerungen.

Die drei letztgenannten Darstellungsarten sind mit den Programmiergeräten PG 605 und PG 615 nicht möglich.

Jede Darstellungsart besitzt besondere Eigenschaften. Ein Programmbaustein, der in AWL programmiert wurde, kann deshalb nicht ohne weiteres in FUP oder KOP ausgegeben werden. Auch die graphischen Darstellungsarten sind untereinander nicht kompatibel. Programme in FUP oder KOP können jedoch immer in AWL übersetzt werden. Das folgende Bild stellt diese Aussagen in einem Mengendiagramm dar.

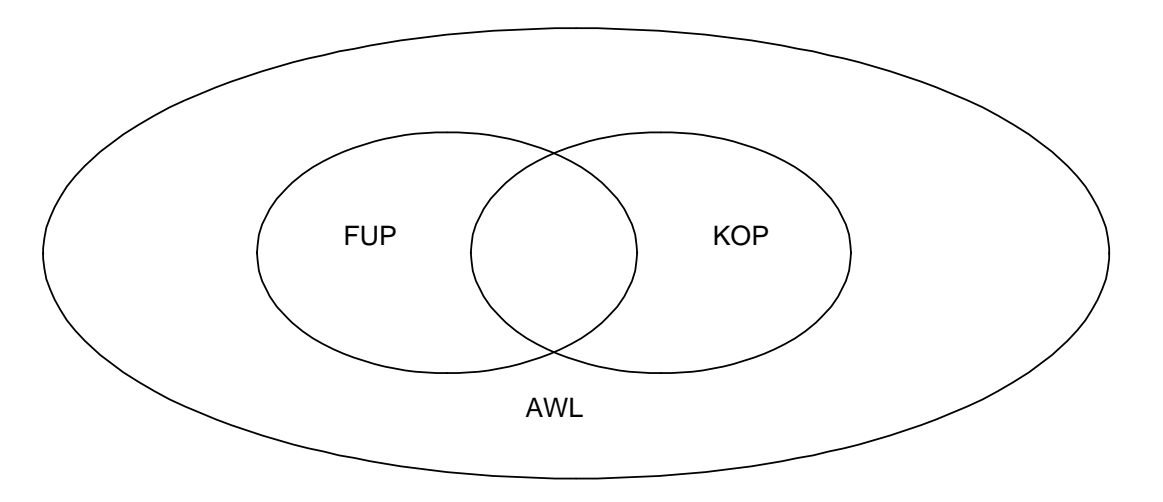

Bild 7.1 Kompatibilität zwischen den Darstellungsarten

Die Programmiersprache STEP 5 unterscheidet drei Arten von Operationen:

- Grundoperationen
- ergänzende Operationen
- **Systemoperationen**

In Tabelle 7.1 finden Sie weitere Informationen über die einzelnen Operationsarten.

**a a a a a a a a a a a a a a a a a a a a a a a a a a a a a a a a a a a a a a a a a a a a a a a a a a a a a a a a a a a a a a a a a a** 

| EROGRAMMERSERACHESTERS |                     |                                 |                                                  |  |  |
|------------------------|---------------------|---------------------------------|--------------------------------------------------|--|--|
|                        | Grundoperationen    | ergänzende<br>Operationen       | Systemoperationen                                |  |  |
| Anwendungsbereich      | in allen Bausteinen | nur in Funktions-<br>bausteinen | nur in Funktions-<br>bausteinen                  |  |  |
| Darstellungsarten      | AWL, FUP, KOP       | AWL                             | AWL                                              |  |  |
| <b>Besonderheiten</b>  |                     |                                 | für Anwender mit<br>guten Systemkennt-<br>nissen |  |  |

Tabelle 7.1 Gegenüberstellung der Operationsarten **a a a a a a a a a a a a a a a** a a **a a a a a a a a a a a** a a **a a a a** a a **a a a a a a a a a a a a** 

Im Kap. 8 finden Sie eine ausführliche Beschreibung aller Operationen und Programmierbeispiele.

## **7.1.2 Operandenbereiche**

Die Programmiersprache STEP 5 kennt folgende Operandenbereiche:

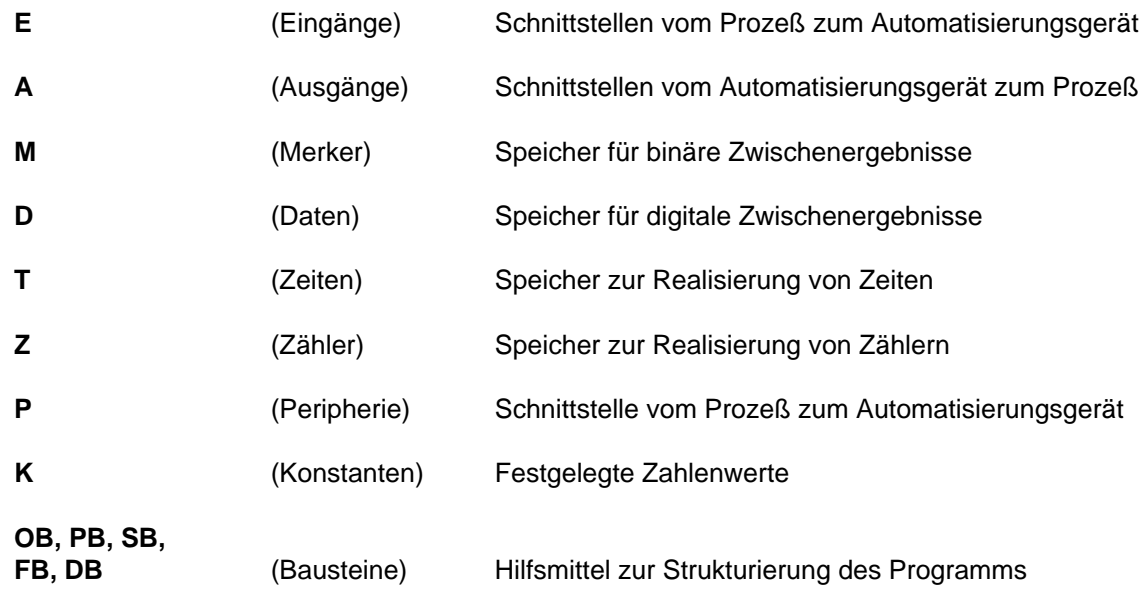

Eine Auflistung aller Operationen und Operanden finden Sie im Anhang A.

## **7.1.3 Umsetzung des Stromlaufplans**

Falls Sie Ihre Steuerungsaufgabe als Stromlaufplan vorliegen haben, müssen Sie ihn in AWL, FUP oder KOP umformen.

### **Beispiel: Verdrahtete Steuerung**

Eine Signallampe (H1) soll leuchten, wenn ein Schließer (S1) betätigt und ein Öffner (S2) unbetätigt ist.

#### **Programmierbare Steuerung**

Die Signallampe wird an einen Ausgang (z.B. A 1.0), die Signalspannungen der beiden Kontakte an zwei Eingänge (z.B. E 0.0 und E 0.1) des AGs angeschlossen.

Das AG fragt ab, ob die Signalspannungen vorhanden sind (Signalzustand "1" bei betätigtem Schließer oder unbetätigtem Öffner). Die beiden Signalzustände werden nach UND verknüpft; das Verknüpfungsergebnis wird dem Ausgang 1.0 zugewiesen (die Lampe leuchtet).

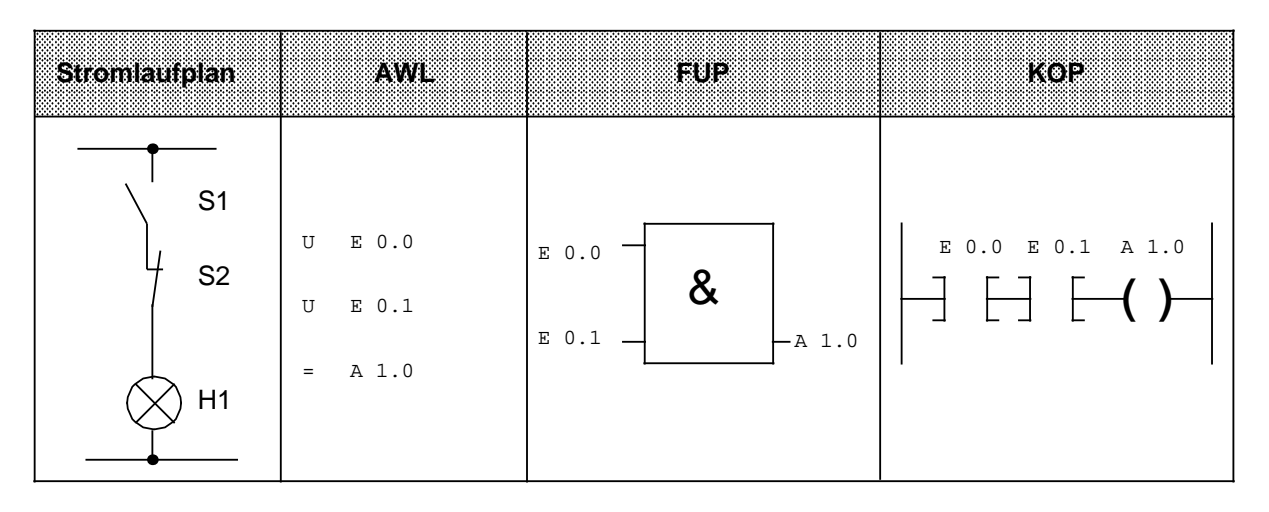

## **7.2 Programmstruktur**

Im S5-100U kann ein Programm linear oder strukturiert aufgebaut werden. Die folgenden Abschnitte beschreiben diese Programmformen.

## **7.2.1 Lineare Programmierung**

Zur Bearbeitung einfacher Automatisierungsaufgaben ist es möglich, die einzelnen Befehle in einem Abschnitt (Baustein) zu programmieren.

Bei den AGs ist dies der Organisationsbaustein 1 ( $\rightarrow$  Kap. 7.3.1). Dieser Baustein wird zyklisch bearbeitet, d.h. nach der letzten Anweisung wird wieder die erste Anweisung bearbeitet.

Dabei ist zu beachten:

- Beim Laden des OB1 werden fünf Wörter für den Bausteinkopf im Programmspeicher belegt  $(\rightarrow$  Kap. 7.3)
- Eine Anweisung belegt normalerweise ein Wort im Programmspeicher. Daneben gibt es auch 2-Wort-Anweisungen, z.B. mit den Operationen "Laden einer Konstanten". Sie müssen bei der Berechnung der Programmlänge doppelt gezählt werden.
- Der OB1 muß wie alle Bausteine durch die Anweisung "BE" beendet werden.

## **7.2.2 Strukturierte Programmierung**

Zur Lösung komplexerer Aufgaben unterteilt man das Gesamtprogramm sinnvollerweise in einzelne, in sich abgeschlossene Programmteile (Bausteine).

Dieses Verfahren bietet Ihnen folgende Vorteile:

- **•** einfache und übersichtliche Programmierung auch großer Programme,
- **•** Möglichkeiten zum Standardisieren von Programmteilen,
- **•** leichte Änderungsmöglichkeiten,
- **•** einfacher Programmtest,
- **•** einfache Inbetriebnahme,
- Unterprogrammtechnik (Aufruf eines Bausteines von verschiedenen Stellen aus).

In der Programmiersprache STEP 5 gibt es fünf Bausteinarten:

**• Organisationsbausteine (OB)**

Organisationsbausteine verwalten das Steuerungsprogramm.

**• Programmbausteine (PB)**

In Programmbausteinen steht das Steuerungsprogramm nach funktionellen oder technologischen Gesichtspunkten gegliedert.

#### **• Schrittbausteine (SB)**

Schrittbausteine sind spezielle Programmbausteine zur Programmierung von Ablaufsteuerungen. Sie werden wie Programmbausteine behandelt (ab CPU 103).

#### **• Funktionsbausteine (FB)**

Funktionsbausteine sind spezielle Programmbausteine.

Häufig wiederkehrende oder besonders komplexe Programmteile (z.B. Melde-, Rechenfunktionen) werden in Funktionsbausteinen programmiert. Sie sind parametrierbar (ab CPU 103) und besitzen einen erweiterten Operationsvorrat (z.B. Sprungoperationen innerhalb eines Bausteins).

#### **• Datenbausteine (DB)**

In Datenbausteinen speichern Sie Daten ab, die zur Bearbeitung des Steuerungsprogramms benötigt werden. Daten sind z.B. Istwerte, Grenzwerte oder Texte.

Mit Bausteinaufrufen kann ein Baustein verlassen und in einen anderen Baustein gesprungen werden. So können beliebig Programm-, Funktions- und Schrittbausteine ( $\rightarrow$  Kap. 7.3) in bis zu 16 Ebenen, bei CPU 103, 6ES5 103-8MA03 bis zu 32 Ebenen verschachtelt werden.

### **Hinweis**

Bei der Berechnung der Schachtelungstiefe ist zu berücksichtigen, daß das Systemprogramm in den AGs bei bestimmten Ereignissen einen Organisationsbaustein selbständig aufrufen kann (z.B. OB2).

Die Gesamtschachtelungstiefe ergibt sich als Summe der Schachtelungstiefen aller programmierten Organisationsbausteine. Bei einer Verschachtelung in mehr als 16 Ebenen, bzw. 32 Ebenen bei CPU 103, 6ES5 103-8MA03 geht die CPU mit der Fehlermeldung "Bausteinstack-Überlauf STUEB"  $(\rightarrow$  Kap 5.2) in den STOP-Zustand.

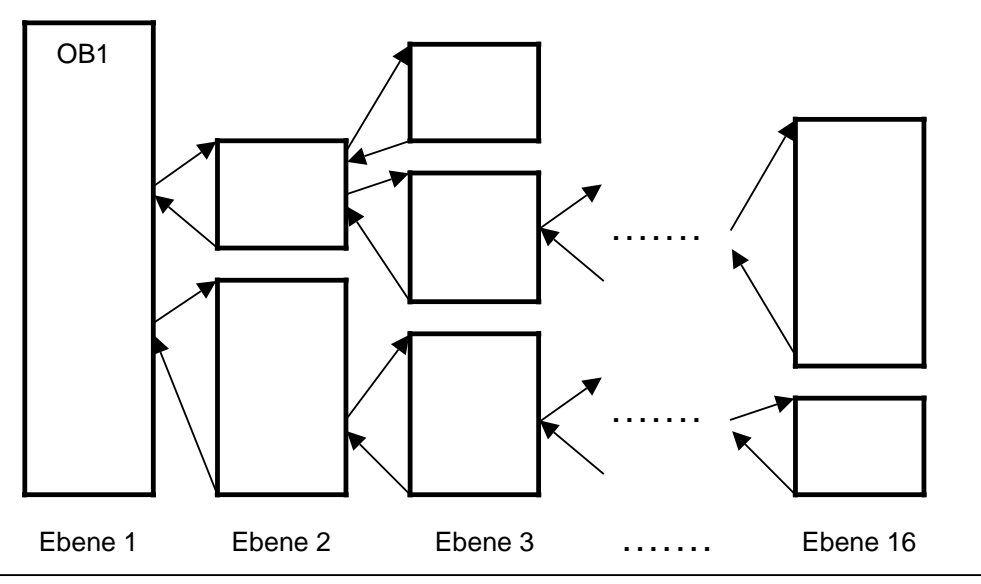

Bild 7.2 Schachtelungstiefe

## **7.3 Bausteinarten**

Die wichtigsten Eigenschaften der einzelnen Bausteinarten finden Sie in der folgenden Tabelle:

Tabelle 7.2 Gegenüberstellung der Bausteinarten

|                                   | 63.V                    | pp                      | 88                      | FR                                                                             | DB3                                 |
|-----------------------------------|-------------------------|-------------------------|-------------------------|--------------------------------------------------------------------------------|-------------------------------------|
| Anzahl<br><b>CPU 100</b>          | 64<br>OB0  OB63         | 64<br>PB0  PB63         |                         | 64<br>FB0  FB63                                                                | 62<br>DB2  DB63                     |
| Anzahl<br><b>CPU 102</b>          | 64<br>OB0  OB63         | 64<br>PB0  PB63         |                         | 64<br>FB0  FB63                                                                | 62<br>DB2  DB63                     |
| Anzahl<br><b>CPU 103</b>          | 256<br>OB0  OB255       | 256<br>PB0  PB255       | 256<br>SB0  SB255       | 2562<br>FB0  FB255                                                             | 254<br>DB2  DB255                   |
| Länge (max.)<br><b>CPU 100</b>    | 4 KByte                 | 4 KByte                 |                         | 4 KByte                                                                        | 256<br>Datenwörter                  |
| Länge (max.)<br><b>CPU 102</b>    | 4 KByte                 | 4 KByte                 |                         | 4 KByte                                                                        | 256<br>Datenwörter                  |
| Länge (max.)<br><b>CPU 103</b>    | 8 KByte                 | 8 KByte                 | 8 KByte                 | 8 KByte                                                                        | 8 KByte                             |
| Operations-<br>vorrat<br>(Inhalt) | Grund-<br>operationen   | Grund-<br>operationen   | Grund-<br>operationen   | Grund-<br>operationen,<br>ergänzende<br>Operationen,<br>System-<br>operationen | <b>Bitmuster</b><br>Zahlen<br>Texte |
| Darstellungs-<br>arten            | AWL, FUP,<br><b>KOP</b> | AWL, FUP,<br><b>KOP</b> | AWL, FUP,<br><b>KOP</b> | <b>AWL</b>                                                                     |                                     |
| Bausteinkopf-<br>länge            | 5 Wörter                | 5 Wörter                | 5 Wörter                | 5 Wörter                                                                       | 5 Wörter                            |

1Besondere OBs werden vom Betriebssystem selbständig aufgerufen.

<del>2000 and 50 metal</del> in the Danisboystem constanting dirigention.<br>
2 Im Betriebssystem sind bereits Funktionsbausteine integriert (→ Kap. 9.2)

3Die Datenbausteine DB0 und DB1 sind reserviert.

#### **Aufbau eines Bausteins**

Jeder Baustein besteht aus einem

- Bausteinkopf mit den Angaben über Bausteinart, -nummer und -länge. Er wird vom PG beim Umsetzen des Bausteins erstellt.
- Bausteinrumpf mit dem STEP 5-Programm oder Daten.

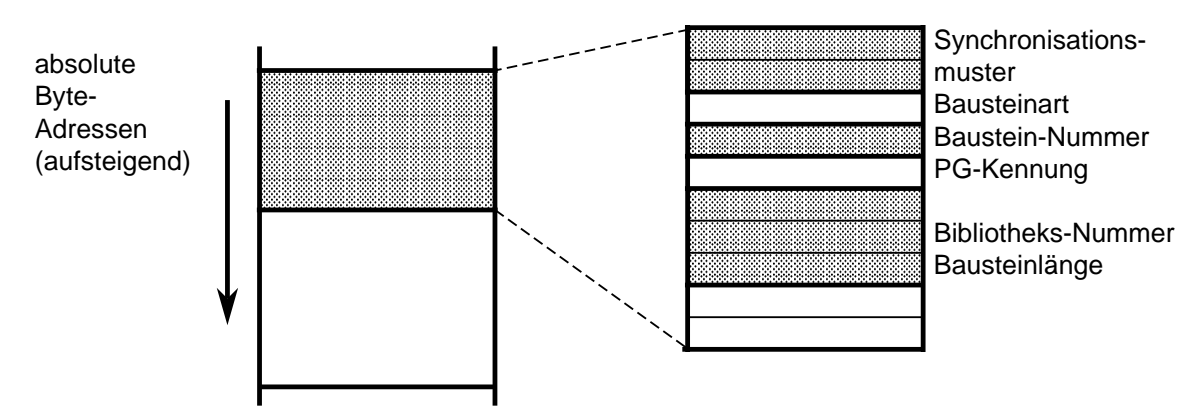

Bild 7.3 Aufbau des Bausteinkopfes

#### **Programmierung**

Mit Ausnahme der Datenbausteine werden Bausteine folgendermaßen programmiert:

- 1. Angabe der Baustein-Art (z.B. PB)
- 2. Angabe der Baustein-Nummer (z.B. 27)
- 3. Eingabe der Anweisungen des Steuerungsprogramms
- 4. Beendigung des Bausteins durch die Anweisung "BE"

## **7.3.1 Organisationsbausteine (OB)**

Organisationsbausteine bilden die Schnittstelle zwischen Betriebssystem und Steuerungsprogramm; sie lassen sich in drei Gruppen zusammenfassen:

- Ein Organisationsbaustein wird zyklisch vom Betriebssystem aufgerufen (OB1)
- Ein Teil der Organisationsbausteine ist ereignis- oder zeitgesteuert; d.h. sie werden aufgerufen durch
	- STOP $\rightarrow$  RUN- bzw. NETZ AUS $\rightarrow$  NETZ EIN-Übergang (OB21, OB22)
	- Alarme (OB2, OB13)
- Ein anderer Teil stellt Betriebsfunktionen dar (ähnlich den integrierten Funktionsbausteinen), die vom Steuerungsprogramm aufgerufen werden können (ab CPU 103,  $\rightarrow$  Kap. 9.3).

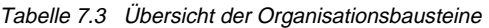

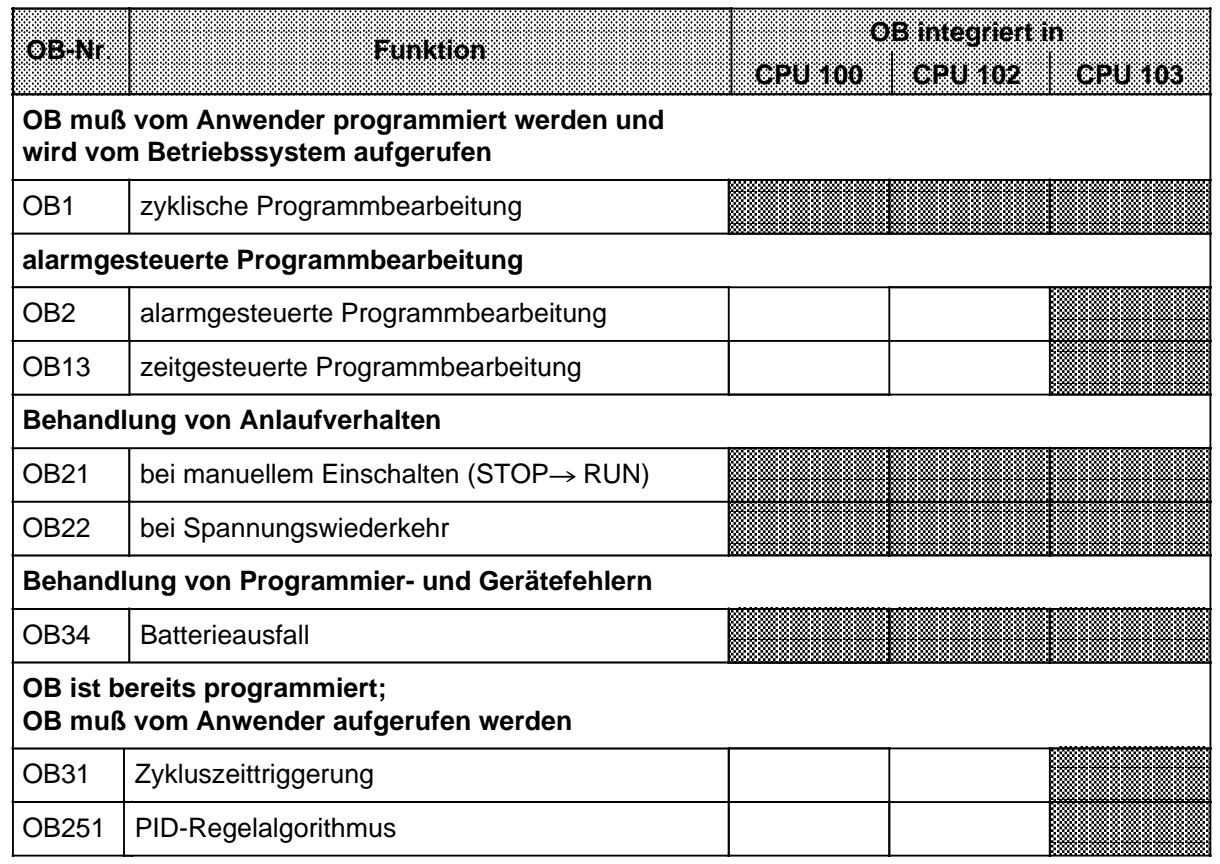

**88** OB bereitgestellt bzw. vom Betriebssystem unterstützt

Sie können alle Organisationsbausteine mit Parametern aus dem erlaubten Bereich (CPU 100/102 - OB0 ... OB63); CPU 103 - OB0 ... OB255) programmieren; sie müssen aber im Steuerungsprogramm aufgerufen werden.

a

Das folgende Bild zeigt, wie Sie ein strukturiertes Steuerungsprogramm aufbauen können. Es verdeutlicht außerdem die Bedeutung der Organisationsbausteine.

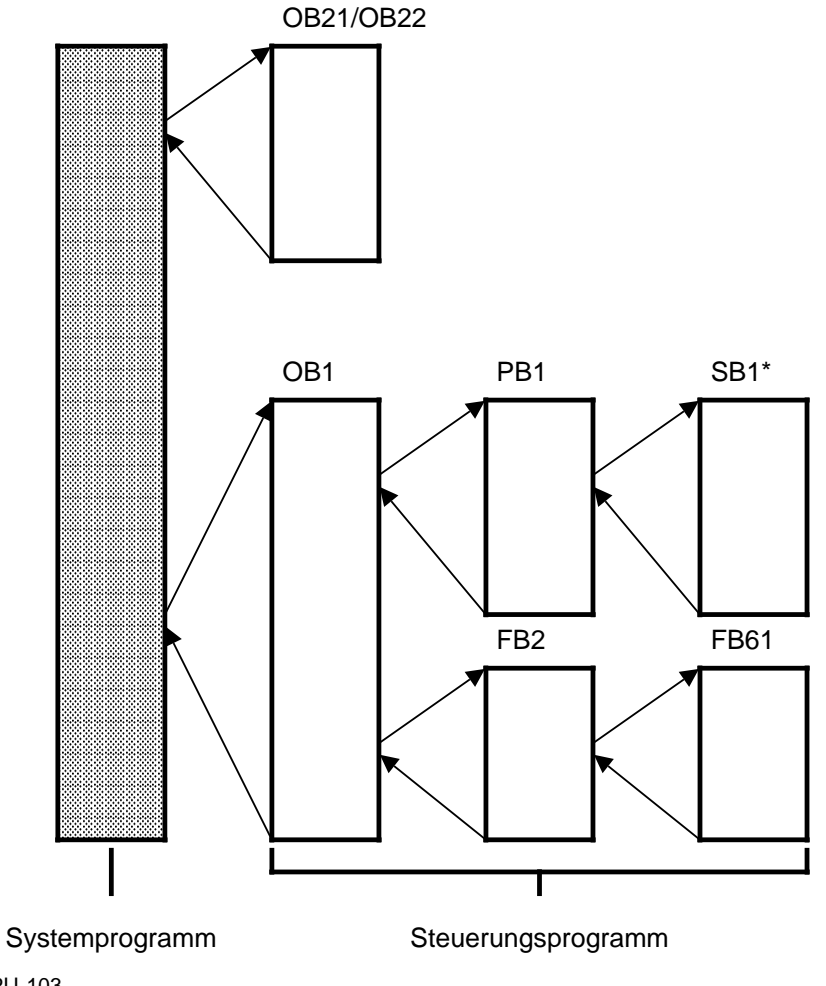

 $*$  ab CPU 103 **a a a a a a** 

Bild 7.4 Beispiel für den Einsatz von Organisationsbausteinen **a a a a** 

**a a a a a a a a a a a a a a a a a a a a a a a a a** 

**a a a a** 

## **7.3.2 Programmbausteine (PB)**

In diesen Bausteinen werden abgeschlossene Programmteile programmiert.

Besonderheit:

Die Steuerungsfunktionen lassen sich in Programmbausteinen graphisch darstellen.

#### **Aufruf**

Programmbausteine werden durch die Bausteinaufrufe SPA und SPB aktiviert. Diese Operationen können, außer in Datenbausteinen, in allen Bausteintypen programmiert werden. Bausteinaufruf und -ende begrenzen das VKE. Es kann jedoch in den "neu aufgerufenen" Baustein mitgenommen und ausgewertet werden.

## **7.3.3 Schrittbausteine (SB; ab CPU 103)**

Schrittbausteine sind Sonderformen von Programmbausteinen zur Bearbeitung von Ablaufsteuerungen. Sie werden wie Programmbausteine behandelt.

## **7.3.4 Funktionsbausteine (FB)**

In Funktionsbausteinen werden häufig wiederkehrende oder komplexe Steuerungsfunktionen programmiert.

Besonderheiten:

- Funktionsbausteine lassen sich parametrieren (ab CPU 103).
- Beim Bausteinaufruf können Aktualparameter übergeben werden (ab CPU 103).
- Gegenüber anderen Bausteinen steht ein erweiterter Operationsvorrat zur Verfügung.
- Das Programm läßt sich nur als AWL erstellen und dokumentieren.

Ab CPU 102, 6ES5 102-8MA02 gibt es verschiedene Ausführungen von Funktionsbausteinen; sie sind:

- vom Anwender programmierbar,
- im Betriebssystem integriert ( $\rightarrow$  Kap. 9.2) oder
- als Softwarepakete (Standard-Funktionsbausteine -> Katalog ST 57) erhältlich.

#### **Bausteinkopf**

Funktionsbausteine besitzen zusätzlich zum Bausteinkopf noch andere Organisationsinformationen als die anderen Bausteine.

Der Speicherbedarf von FBs ergibt sich aus:

- Bausteinkopf wie bisher (5 Wörter)
- Bausteinname (5 Wörter)
- Bausteinparameter bei Parametrierung (3 Wörter je Parameter).

#### **Erstellen eines Funktionsbausteins (ab CPU 103)**

Im Gegensatz zu anderen Bausteinen können FBs parametriert werden. Für die Parametrierung müssen Sie folgende Angaben über die Bausteinparameter programmieren:

- **Namen** der Bausteinparameter (Formaloperanden) Jeder Bausteinparameter erhält eine Bezeichnung (BEZ), unter der er als Formaloperand beim Aufrufen des Funktionsbausteins durch einen Aktualoperanden ersetzt wird. Der Name darf höchstens aus vier Zeichen bestehen und muß mit einem Buchstaben beginnen. Pro Funktionsbaustein können Sie bis zu 40 Bausteinparameter programmieren.
- **Art** des Bausteinparameters

Folgende Parameterarten können eingegeben werden:

- E Eingangsparameter
- A Ausgangsparameter
- D Datum
- B Baustein
- T Zeit<br>- Z Zähl
- **Zähler**

Ausgangsparameter werden bei der graphischen Darstellung rechts vom Funktionssymbol gezeichnet. Die anderen Parameter stehen links davon.

**• Typ** des Bausteinparameters

Sie können folgende Typen angeben:

- BI für Operanden mit Bitadresse
- BY für Operanden mit Byteadresse
- W für Operanden mit Wortadresse
- K für konstante Werte

Bei der Parametrierung müssen alle Angaben zu den Bausteinparametern eingegeben werden.

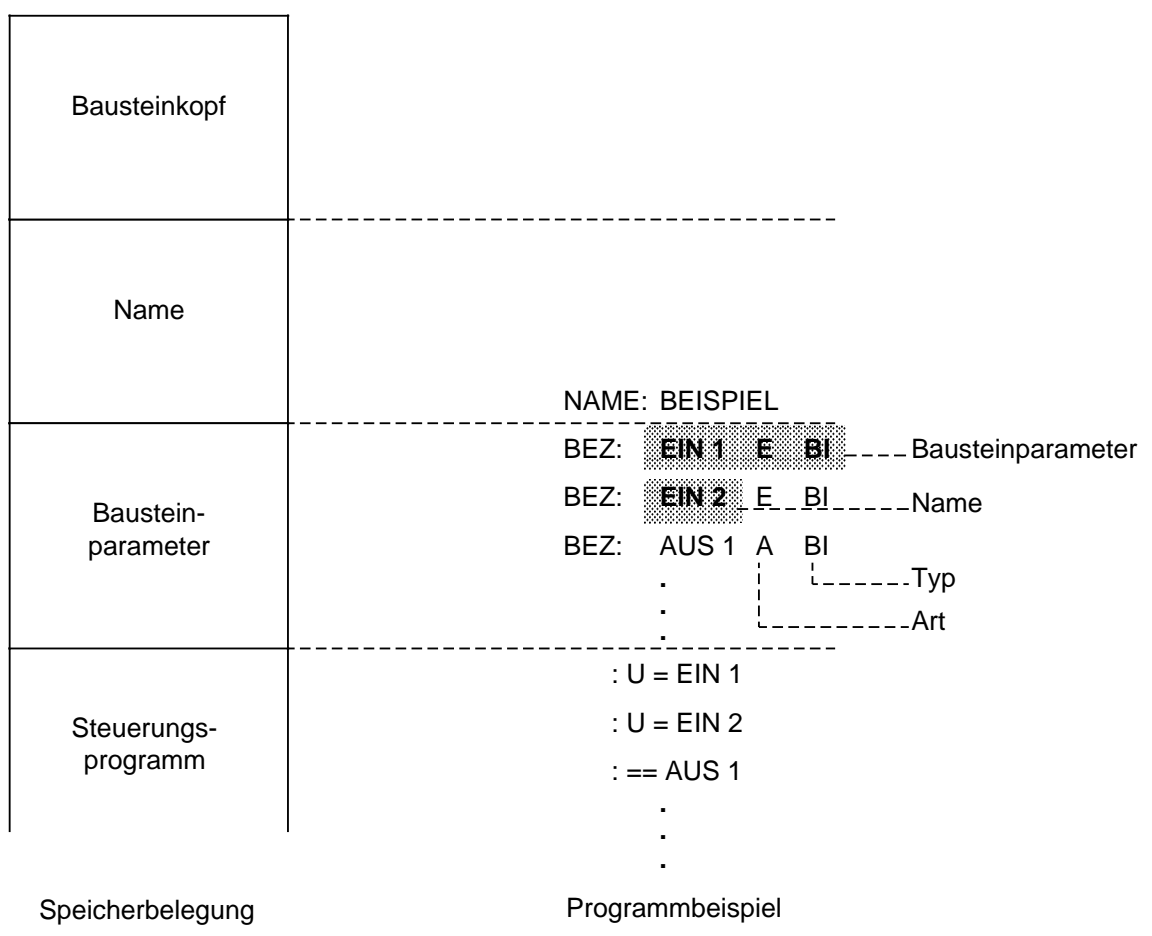

Bild 7.5 Programmierung eines FBs mit Bausteinparameter (ab CPU 103)

| Art des<br><b>Ratameters</b> | Typ des Parameters                                                                                                    | Zugelassene Aktualoperanden                                                                                                    |
|------------------------------|----------------------------------------------------------------------------------------------------|----------------------------------------------------------------------------------------------------|
| E, A                         | BI<br>für einen Operanden mit Bitadresse                                                                                                    | Е<br>Eingänge<br>x.y<br>Ausgänge<br>Α<br>x.y<br>М<br>Merker<br>x.y                                                                                                    |
|                              | BY<br>für einen Operanden mit Byteadresse                                                                                                    | EB x<br>Eingangsbytes<br>AB x<br>Ausgangsbytes<br>MB x<br>Merkerbytes<br>DL x<br>Datenbytes links<br>DR x<br>Datenbytes rechts<br>PB x<br>Peripheriebytes*                                                                                                    |
|                              | W<br>für einen Operanden mit Wortadresse                                                                                                    | EW x<br>Eingangswörter<br>AW x<br>Ausgangswörter<br>Merkerwörter<br>MW x<br>DW x<br>Datenwörter<br>PW x<br>Peripheriewörter*                                                                                                    |
| D                            | KM<br>für ein Binärmuster (16 Stellen)<br>KY.<br>für zwei byteweise Betragszahlen im<br>Bereich jeweils von 0 bis 255<br>KH<br>für ein Hexadezimalmuster<br>(max. 4 Stellen)<br>КC<br>für ein Zeichen (max. 2 alphanumeri-<br>sche Zeichen)<br>KT<br>für einen Zeitwert (BCD-codierter<br>Zeitwert) mit Zeitraster 1.0 bis 999.3<br>ΚZ<br>für einen Zählerwert (BCD-codiert)<br>0 bis 999<br>ΚF<br>für eine Festpunktzahl im Bereich von<br>- 32768 bis+32767 | Konstanten                                                                                                    |
| В                            | keine Typanzeige zulässig                                                                                                    | <b>DB</b> <sub>x</sub><br>Datenbausteine, ausgeführt wird der<br>Befehl ADBx.<br><b>OBx</b><br>Organisationsbausteine werden<br>absolut (SPAx) aufgerufen.<br>FBx<br>Funktionsbausteine (nur ohne Pa-<br>rameter zulässig) werden absolut<br>(SPAx) aufgerufen.<br><b>PBx</b><br>Programmbausteine werden absolut<br>(SPAx) aufgerufen<br><b>SBx</b><br>Schrittbausteine werden absolut<br>(SPAx) aufgerufen. |
| Т                            | keine Typanzeige zulässig                                                                                                    | т<br>Zeit; der Zeitwert ist als Datum zu<br>parametrieren oder als Konstante im<br>Funktionsbaustein zu program-<br>mieren.                                                                                                    |
| Ζ                            | keine Typanzeige zulässig                                                                                                    | Z<br>Zähler; der Zählwert ist als Datum zu<br>parametrieren oder als Konstante im<br>Funktionsbaustein zu programmieren.                                                                                                    |

Tabelle 7.4 Art und Typ des Bausteinparameters mit zugelassenen Aktualoperanden (ab CPU 103) a a a a

\* nicht für integrierte FBs zugelassen

#### **Aufruf eines Funktionsbausteins**

Funktionsbausteine werden - wie die anderen Bausteine unter einer bestimmten Nummer (z.B. FB47) im internen Programmspeicher abgelegt. Die Nummern 240 ... 255 sind für integrierte FBs reserviert (ab CPU 103, 6ES5 102-8MA02).

In allen Bausteinen, außer den Datenbausteinen, können Aufrufe von FBs programmiert werden.

Der Aufruf eines Funktionsbausteins setzt sich zusammen aus:

- Aufrufanweisung
	- SPA FBx absoluter Aufruf des FBx (**SP**ringe **A**bsolut ...)
	- SPB FBx Aufruf des FBx, nur wenn VKE=1 (**SP**ringe **B**edingt ...)
- Parameterliste (nur notwendig, wenn im FB Bausteinparameter definiert wurden)

Funktionsbausteine können nur aufgerufen werden, wenn sie bereits programmiert wurden. Bei der Programmierung eines FB-Aufrufes fordert das PG automatisch die Parameterliste für den FB an, sofern Bausteinparameter im FB definiert wurden.

#### **Parametrierung eines Funktionsbausteins**

Das Programm im Funktionsbaustein legt fest, wie die Formaloperanden (Parameter, die als "BEZ" definiert wurden) bearbeitet werden sollen.

Sobald Sie eine Aufrufanweisung (z.B. SPA FB2) programmiert haben, blendet das PG die **Parameterliste** ein. Die Parameterliste besteht aus den Namen der Parameter, jeweils gefolgt von einem Doppelpunkt (:). Den Parametern müssen nun sogenannte Aktualoperanden zugeordnet werden. Aktualoperanden ersetzen beim Aufruf des FBs die dort definierten Formaloperanden, so daß der FB "eigentlich" mit den Aktualoperanden arbeitet.

Die Parameterliste darf max. 40 Parameter umfassen.

**Beispiel:** Der Name (BEZ) eines Parameters ist EIN1, die Art ist E (wie Eingang) und der Typ ist BI (wie Bit). Der Formaloperand des FBs hat dann die Form BEZ: EIN1 E BI.

> Im aufrufenden Baustein wird in der Parameterliste festgelegt, welcher (Aktual-) Operand im Falle des FB-Aufrufs den Formaloperanden ersetzen soll; im Beispiel soll dies der Operand "E 1.0" sein. In der Parameterliste muß folglich eingetragen werden EIN1: E 1.0.

> Wenn der FB aufgerufen wird, setzt er an Stelle des Formaloperanden "EIN1" den Aktualoperanden "E 1.0".

Im Bild 7.6 sehen Sie ein ausführlicheres Beispiel für die Parametrierung eines Funktionsbausteins.

Der FB-Aufruf belegt im internen Programmspeicher zwei Wörter, jeder Parameter ein weiteres Speicherwort.

Die erforderliche Speicherlänge der Standard-Funktionsbausteine sowie die Laufzeit werden im Katalog ST 57 angegeben.

Die bei der Programmierung am Programmiergerät erscheinenden Bezeichner für die Ein- und Ausgänge des Funktionsbausteins, sowie der Name, sind im Funktionsbaustein selbst abgelegt. Deshalb müssen, bevor mit der Programmierung am Programmiergerät begonnen wird, alle erforderlichen Funktionsbausteine auf die Programmdiskette übertragen (bei Off-line-Programmierung) oder direkt in den Programmspeicher des Automatisierungsgerätes eingegeben werden.

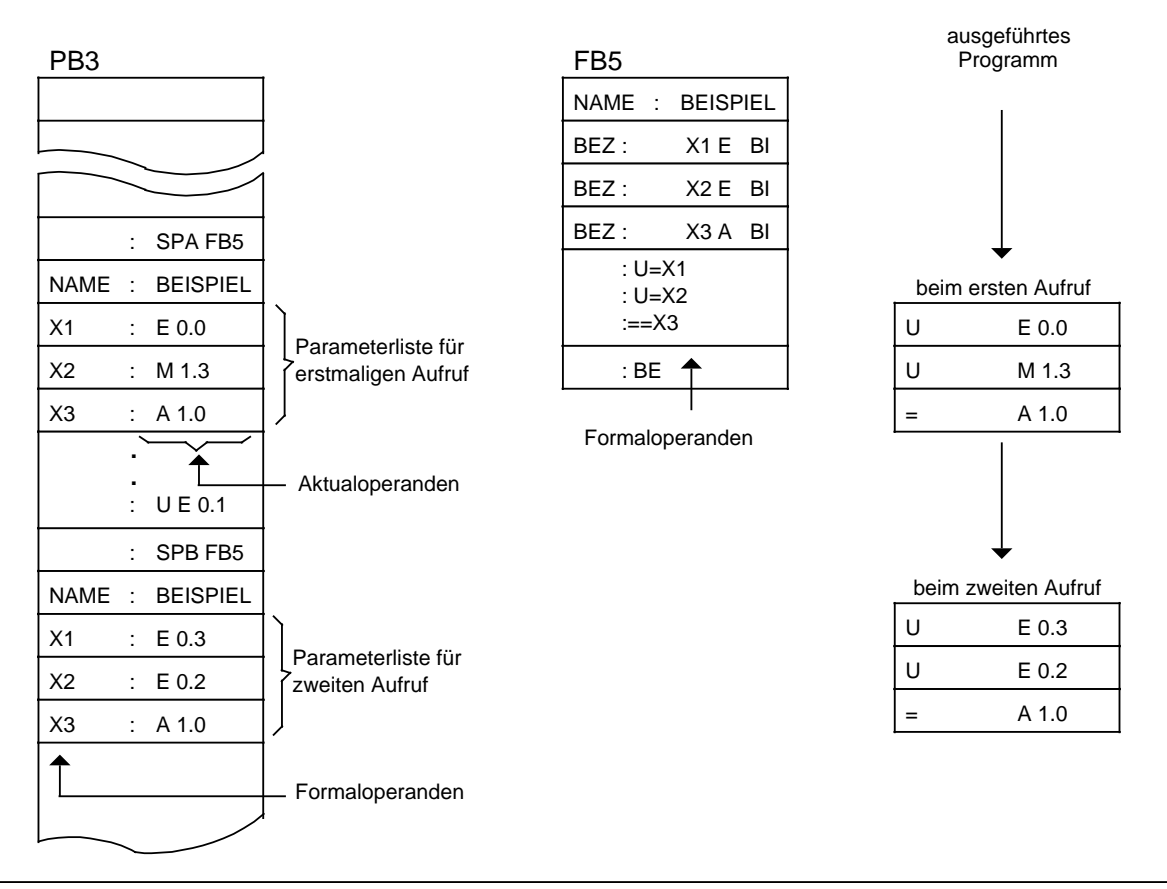

Bild 7.6 Parametrierung eines Funktionsbausteins

## **7.3.5 Datenbausteine (DB)**

In Datenbausteinen legen Sie die Daten ab, die im Programm bearbeitet werden sollen.

Folgende Arten von Daten sind zulässig:

- Bitmuster (Darstellung von Anlagenzuständen),
- Zahlen in Hexa-, Dual- oder Dezimal-Schreibweise (Zeitwerte, Rechenergebnisse),
- alphanumerische Zeichen (Meldetexte).

#### **Programmierung von Datenbausteinen**

Die Programmierung eines DBs beginnt mit der Angabe einer Baustein-Nummer zwischen 2 und 63 (CPU 100/102) bzw. 255 (CPU 103). Der DB0 ist für das Betriebssystem, der DB1 für die Parametrierung interner Funktionen ( $\rightarrow$  Kap. 9.1) reserviert. Die Daten werden wortweise in diesem Baustein abgelegt. Umfaßt die Information weniger als 16 Bit, so werden die höherwertigen Bits mit Nullen aufgefüllt. Die Eingabe von Daten beginnt beim Datenwort 0 und wird in aufsteigender Reihenfolge fortgesetzt. Ein Datenbaustein kann bis zu 256 Datenwörter aufnehmen. Die Inhalte von Datenwörtern können mit Lade- oder Transferoperationen abgerufen oder verändert werden.

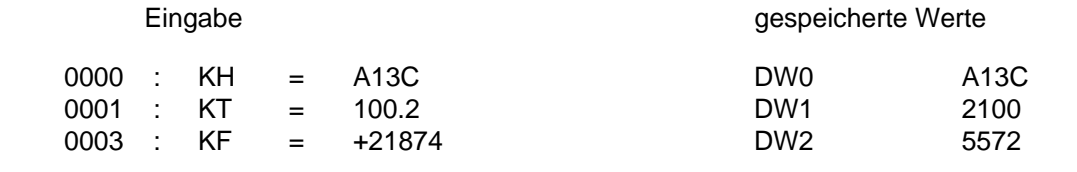

Bild 7.7 Beispiel für den Inhalt eines Datenbausteins

Es können Datenbausteine auch im Steuerungsprogramm erzeugt oder gelöscht werden  $(\rightarrow$  Kap. 8.1.8).

#### **Programmbearbeitung mit Datenbausteinen**

- Ein Datenbaustein muß im Programm mit dem Befehl A DBx (x=Nr.) aufgerufen werden bevor auf ihn zugegriffen werden kann.
- Ein Datenbaustein bleibt innerhalb eines Bausteines so lange gültig, bis ein anderer Datenbaustein aufgerufen wird.
- Beim Rücksprung in den übergeordneten Baustein gilt wieder der Datenbaustein, der vor dem Bausteinaufruf gültig war.
- Nach Aufrufen der OB1, 2, 13, 21, 22 **vom Betriebssystem aus** gilt kein DB als aufgerufen.

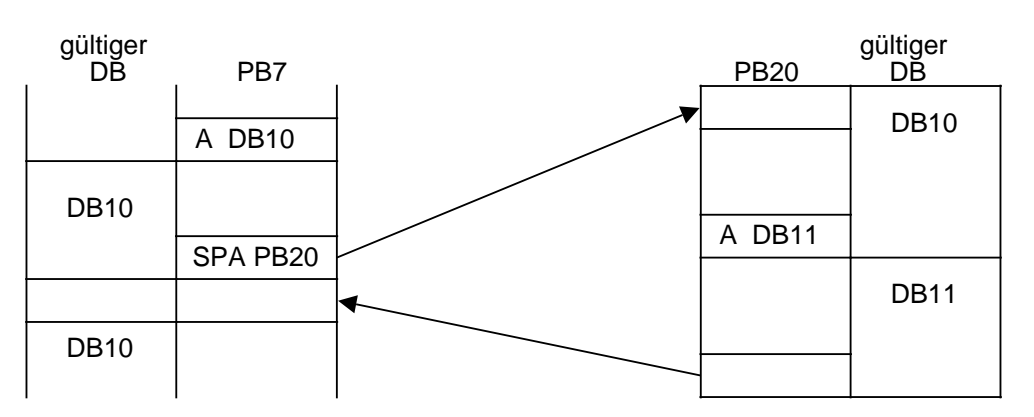

Beim Aufruf des PB20 wird der gültige Datenbereich in einen Speicher eingetragen. Beim Rücksprung wird dieser Bereich wieder aufgeschlagen.

Bild 7.8 Gültigkeitsbereiche von Datenbausteinen

#### **Funktion des DB1**

Der DB1 ist für die Nutzung von Sonderfunktionen vorgesehen und ab CPU 103, 6ES5 103-8MA03 bereits integriert. Er enthält ab CPU 103, 6ES5 103-8MA03 voreingestellte Werte (Default-Werte), die vom Anwender entweder übernommen oder verändert werden können  $(\rightarrow$  Kap. 9.1). Der DB1 wird im Anlauf, also nach NETZ EIN oder nach einem STOP-> RUN-Übergang einmalig ausgewertet.
# **7.4 Programmbearbeitung**

Ein Teil der Organisationsbausteine (OBs) übernimmt die Aufgabe der Strukturierung und Verwaltung des Steuerungsprogramms.

Diese OBs lassen sich nach folgenden Aufgaben gruppieren:

- OBs für ANLAUF-Programmbearbeitung
- OB für die zyklische Programmbearbeitung
- OBs für die zeitgesteuerte Programmbearbeitung
- OBs für die (Prozeß-) alarmgesteuerte Programmbearbeitung

Daneben gibt es noch OBs, die Funktionen ähnlich den integrierten Funktionsbausteinen bieten (z.B. PID-Regelalgorithmus). Diese OBs sind im Kap. "Integrierte Bausteine" ( $\rightarrow$  Kap. 9) beschrieben.

Eine Zusammenfassung aller OBs finden Sie in Kap. 7.3.1.

## **Vergleich der CPUs hinsichtlich der Programmierungsmöglichkeiten**

Tabelle 7.5 Programmierungsmöglichkeiten

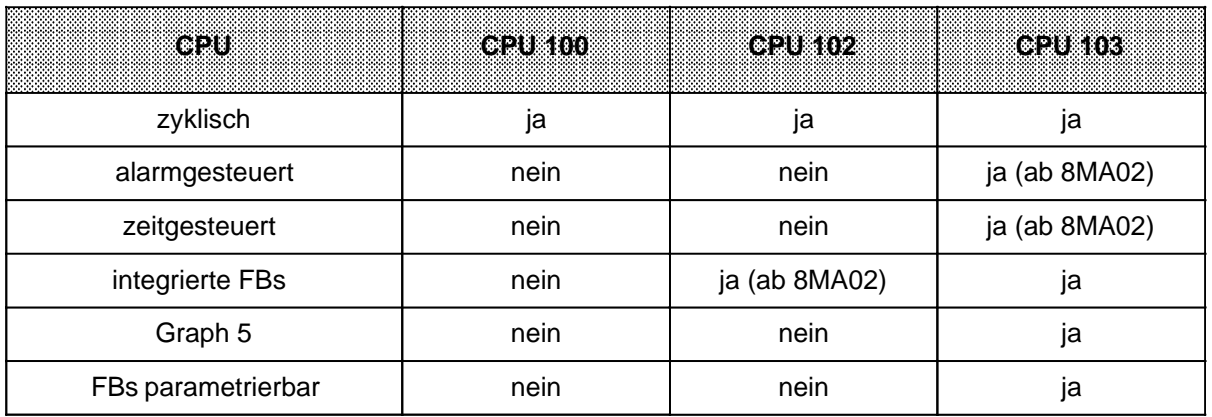

Ab Kapitel 7.4.2 erfahren Sie, welche speziellen Organisationsbausteine die AGs für die oben aufgezählten Aufgaben zur Verfügung stellen und was bei ihrer Programmierung zu beachten ist.

# **7.4.1 Programmbearbeitung bei der CPU 102**

Die Programmbearbeitung kann in zwei Modi stattfinden:

- Normalmodus
- **Testmodus**

Im Normalmodus ist eine schnellere Bearbeitung des Programms möglich; die Testfunktion STATUS ist nicht möglich.

Die "Umschaltung" von einem Modus zum anderen→ "Moduswechsel".

#### **Testmodus** :

Bearbeitung des STEP 5-Programms

#### **Normalmodus** :

Hier wird das von Ihnen in STEP 5 erstellte Steuerungsprogramm nicht direkt bearbeitet, sondern eine vom AG erzeugte, geschwindigkeitsoptimierte "Assemblierung" (Übersetzung).

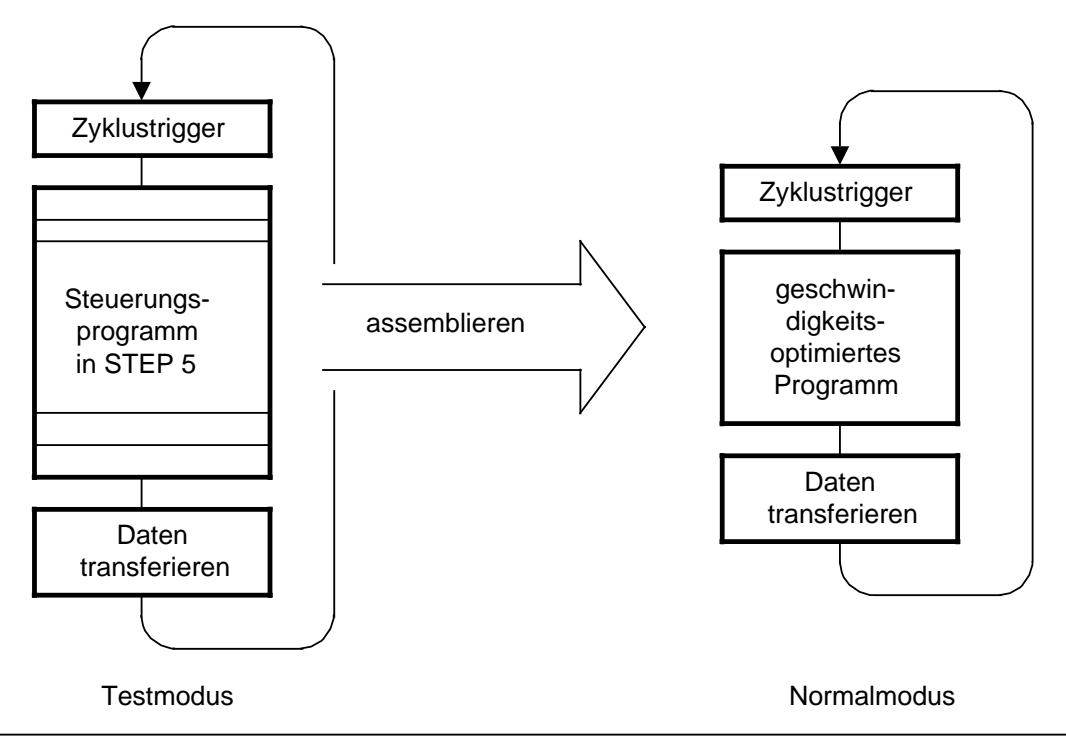

Bild 7.9 Programmbearbeitung bei der CPU 102

## **Besonderheiten im Normalmodus**

#### **Bedeutung des Speichermoduls**

Der Normalmodus ist nur mit gestecktem Speichermodul erreichbar.

Im Speichermodul steht ausschließlich das STEP 5-Programm.

Im CPU-RAM stehen das STEP 5-Programm und das assemblierte Programm, das bearbeitet wird.

#### **Programmänderungen**

Eingeben, Ändern und Löschen von PBs, OBs und FBs ist nur im Testmodus möglich.

Auslesen des STEP 5-Programms mit dem PG ist möglich.

#### **Signalzustandsanzeige**

Signalzustände können über die Funktionen "STATUS VAR" und "STEUERN VAR" beobachtet und bedient werden. Die Funktion "STATUS" kann nur im Testmodus angewandt werden.

#### **Diagnose**

Die Diagnosefunktion "BSTACK" kann nicht aktiviert werden.

#### **Störungsanalyse**

Die USTACK-Bytes 23 ... 27 sind ungültig. Es läßt sich deshalb nicht feststellen, an welcher Stelle des Programmes eine Unterbrechung (AG in "STOP" - z.B. bei Schleifenprogrammierung mit Zykluszeitüberschreitung) stattgefunden hat. Beim Assemblieren des Programms werden jedoch Fehler (z.B. unzulässige Befehle und Parameter) erkannt und durch den STEP-Adreßzähler im USTACK angezeigt. Er verweist auf den fehlerhaften Befehl im STEP 5-Programm.

## **Moduswechsel**

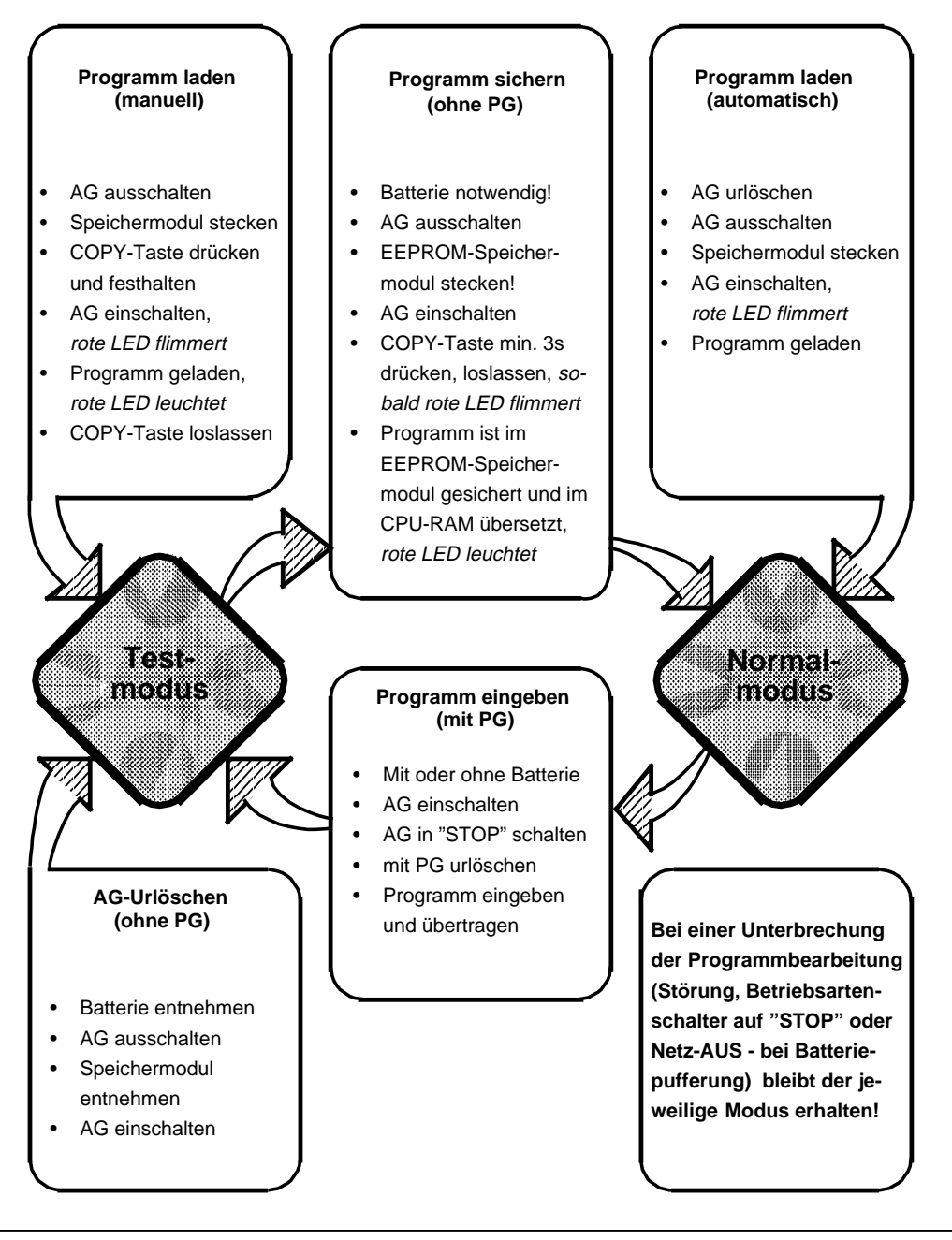

Bild 7.10 Moduswechsel bei CPU 102

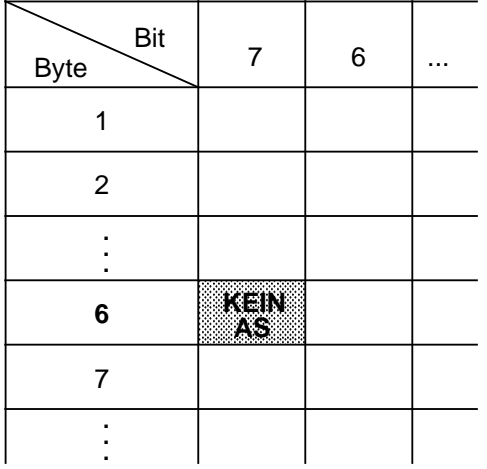

## **Feststellen des Bearbeitungsmodus im USTACK**

Bild 7.11 Anzeige des Bearbeitungsmodus im USTACK

Der aktuelle Bearbeitungsmodus kann mit einem Programmiergerät im USTACK überprüft werden.

Anzeige des USTACK, Byte 6, ist in "RUN" und in "STOP" möglich  $(\rightarrow$  Kap. 5.2).

## **KEIN AS=1: Testmodus**

Bearbeitungsgeschwindigkeit 70 ms/1024 Binäranweisungen Keine Einschränkung der Test- und Bedienfunktionen

#### **KEIN AS=0: Normalmodus**

Bearbeitungsgeschwindigkeit 7 ms/1024 Binäranweisungen Eingeschränkte Test- und Bedienfunktionen

## **Weitere Verkürzung der Bearbeitungszeit im Normalmodus**

Verknüpfungsoperationen, die innerhalb eines Eingangs-, Ausgangs- oder Merkerbytes ausgeführt werden, benötigen nur 2 us pro Verknüpfungsoperation. Programmieren Sie Ihre Steuerung vorzugsweise nach Beispiel 2.

|     |   | AWL  | zerns |
|-----|---|------|-------|
| U   | Е | 0.0  | 5     |
| UN  | Е | 1.1  | 6     |
| ON  | E | 2.3  | 6     |
| O   | E | 3.5  | 6     |
| $=$ | A | 4.2  | 8     |
| U   | M | 15.1 | 5     |
| U   | M | 16.3 | 6     |
| UN  | M | 17.7 | 6     |
|     | Α | 4.5  | 8     |
|     |   |      |       |

Bearbeitungszeit 56 µs  $56 \,\mathrm{\mu s}$ ca. 6 us/Binärbefehl

Beispiel 1: Beispiel 2:

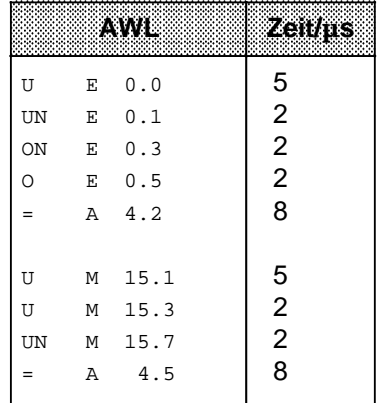

Bearbeitungszeit 36 µs  $36 \mu s$ ca. 4 µs/Binärbefehl

# **7.4.2 ANLAUF-Programmbearbeitung**

Im ANLAUF ruft das Betriebssystem der CPU automatisch einen ANLAUF-OB auf; vorausgesetzt er ist programmiert:

- OB21 (bei manuellem Neustart) oder
- OB22 (bei automatischem Neustart nach Netzwiederkehr, wenn das AG vorher in der Betriebsart RUN gewesen ist).

Wenn Sie die Anlauf-OBs programmiert haben, wird dieses Programm vor der zyklischen Programmbearbeitung abgearbeitet; es eignet sich somit z.B. für die (einmalige) Voreinstellung bestimmter Systemdaten. Ist der entsprechende ANLAUF-OB nicht programmiert, verzweigt das AG direkt in die Betriebsart RUN ( $\rightarrow$  Kap. 4.1.2).

Eigenschaften der Anlaufbausteine (OB21, OB22)

- Die rote und grüne LED leuchten.
- Zeiten werden bearbeitet.
- Die Zyklusüberwachung ist nicht aktiviert.
- Alarme werden nicht bearbeitet.

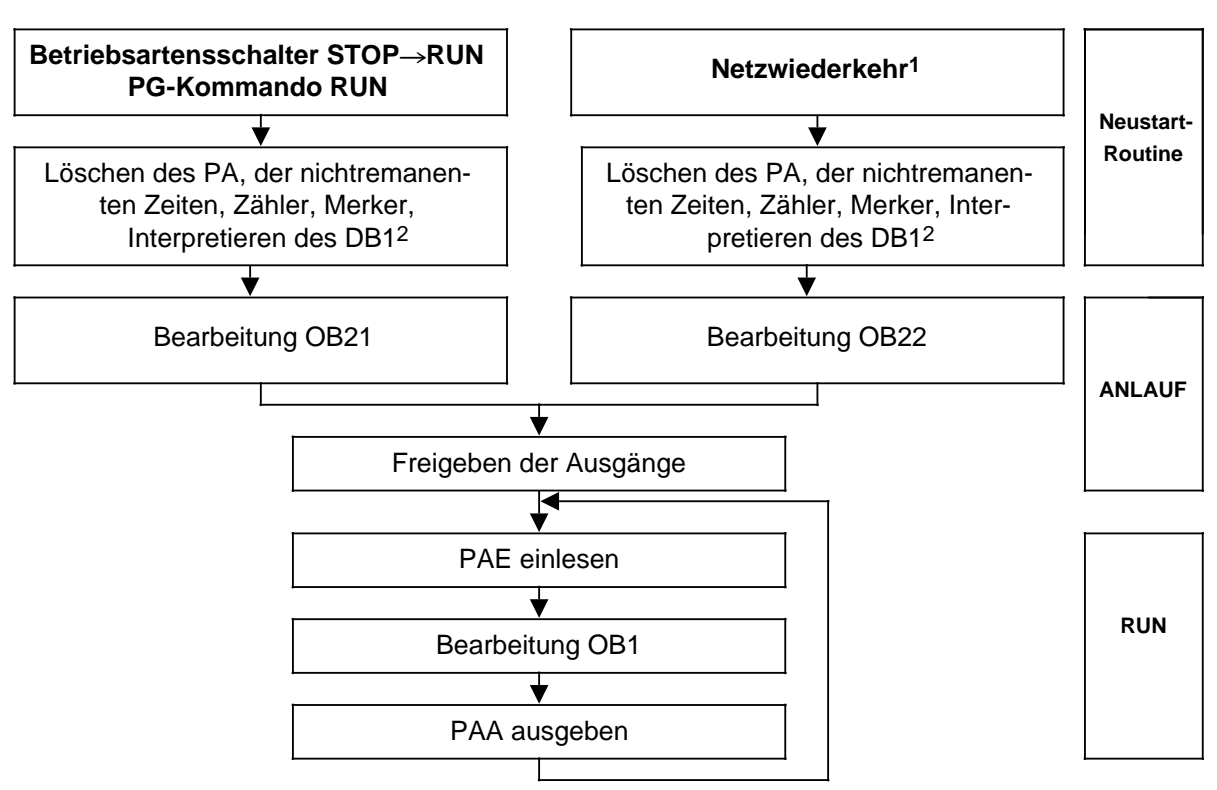

- 1 Wenn das AG bei NETZ-AUS in RUN war, bei Netzwiederkehr der Schalter auf RUN und Batteriepufferung vorhanden ist. Ohne Batteriepufferung muß ein Speichermodul mit gültigen Bausteinen gesteckt sein.
- 2 ab CPU 103, 6ES5 103-8MA03

Bild 7.12 Einstellung des Anlaufverhaltens

An dieser Stelle soll exemplarisch gezeigt werden, wie ein ANLAUF-OB programmiert werden kann.

## **Beispiel 1:** Programmierung des OB22

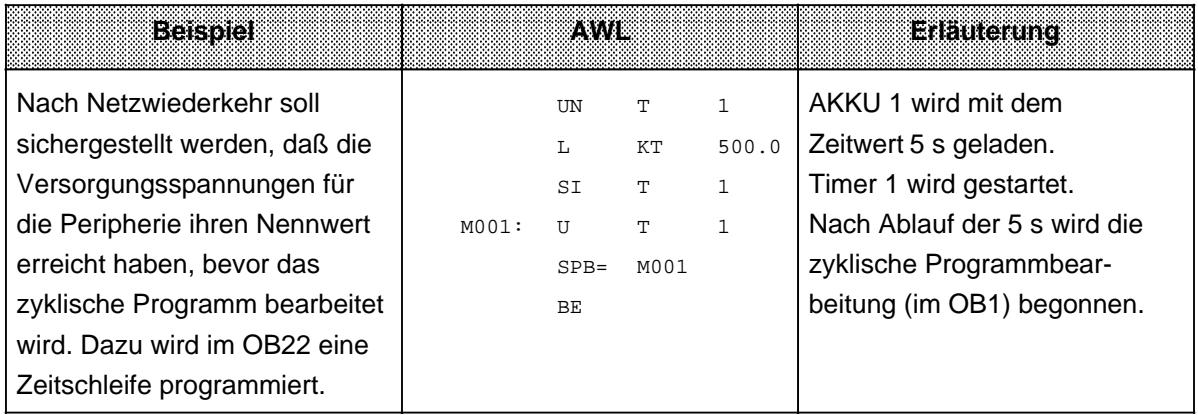

## **Beispiel 2:** Programmierung des OB21

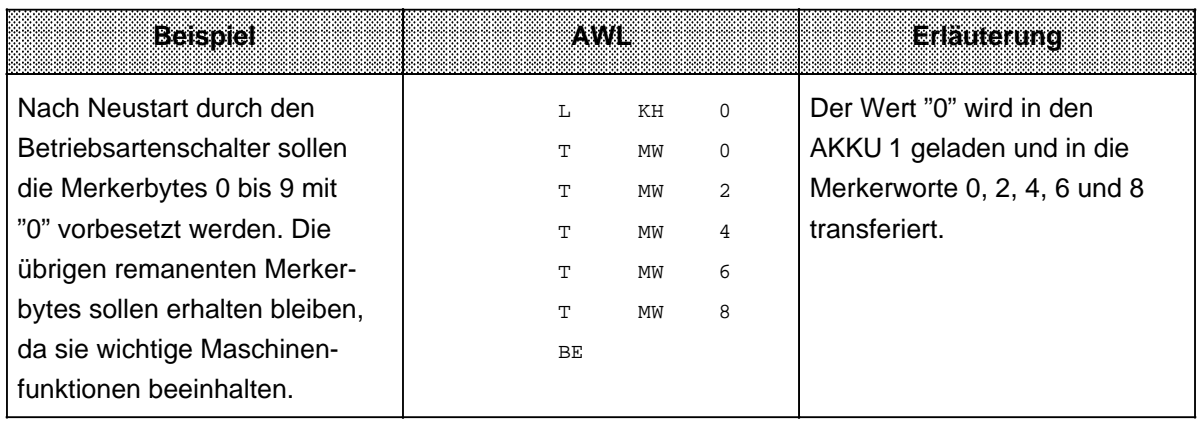

# **7.4.3 Zyklische Programmbearbeitung**

Der OB1 wird vom Betriebssystem zyklisch aufgerufen. Wollen Sie strukturiert programmieren, sollten Sie im OB1 nur Sprungoperationen (Bausteinaufrufe) programmieren. Die aufgerufenen Bausteine (PBs, FBs und SBs) sollten abgeschlossene Funktionseinheiten enthalten, so daß die Übersichtlichkeit erhöht wird.

Jede zyklische Programmbearbeitung stößt zu Beginn eine Überwachungszeit an (Zyklustrigger). Wird der Zyklustrigger nicht innerhalb der Überwachungszeit erneut angestoßen, geht die CPU zwangsläufig in "STOP" und sperrt die Ausgabebaugruppen.

Die Überwachungszeit ist einstellbar ( $\rightarrow$  Tab. 6.6).

Falls Ihr Steuerungsprogramm so komplex ist, daß es nicht in den z.B. vorgegebenen 300 ms bearbeitet werden kann, können Sie ab CPU 103 mit Hilfe des OB31 ( $\rightarrow$  Kap. 9.3) die Überwachungszeit im Steuerungsprogramm verlängern (nach-

triggern). Die Überwachungszeit wird zum Beispiel übertreten, wenn Sie eine Endlosschleife programmieren oder eine Störung im AG vorliegt.

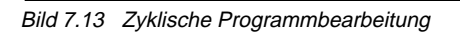

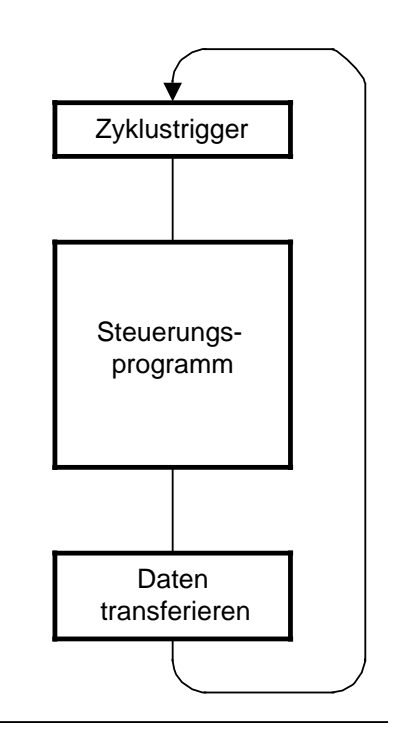

## **Reaktionszeit**

Die Zeit zwischen Eingangssignal- und Ausgangssignal-Änderung bezeichnet man als Reaktionszeit t<sub>R</sub>.

Alle weiteren Angaben gelten unter folgenden Voraussetzungen:

- es laufen keine Alarme
- die PG-Schnittstelle ist nicht belegt (Belastung ist stark funktionsabhängig)

Die Reaktionszeit wird beeinflußt durch:

- die Verzögerung der Eingabebaugruppen ( $\rightarrow$  Kap. 14)
- die Programmbearbeitungszeit  $(\rightarrow$  Anhang A)
- die Datenzykluszeiten (Anzahl der Datenbits x 25 us bei einem Busausbau von 256 Datenbits ergibt sich eine Datenzykluszeit von ca. 8 ms -)
- die Betriebssystemlaufzeit (bis zu 3% des Programmzyklus)
- die Bearbeitung der internen Zeiten (T 0 ... 15 für CPU 100, T 0 ... 31 für CPU 102, T 0 ... 127 für CPU 103).

Berechnung der maximalen Reaktionszeit  $t_{Rm}$ :

mit  $t<sub>G</sub>=2$  x Programmbearbeitungszeit+3 x Datenzykluszeit+3 x Betriebssystemlaufzeit+Verzögerungszeit der Eingabebaugruppen

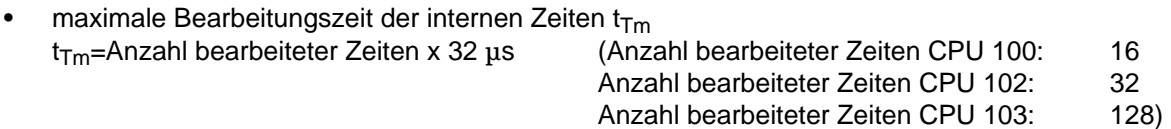

bei CPU 103, 6ES5 103-8MA03 ist t  $_{Tm}$ =103 µs

$$
t_{Rm}=t_G(1+\frac{t_{Tm}}{10 \text{ ms}})+t_{Tm}.
$$

Eine einmalige Verlängerung der Reaktionszeit ergibt sich beim Übergang von "STOP" nach "RUN" (ca. 200 ms).

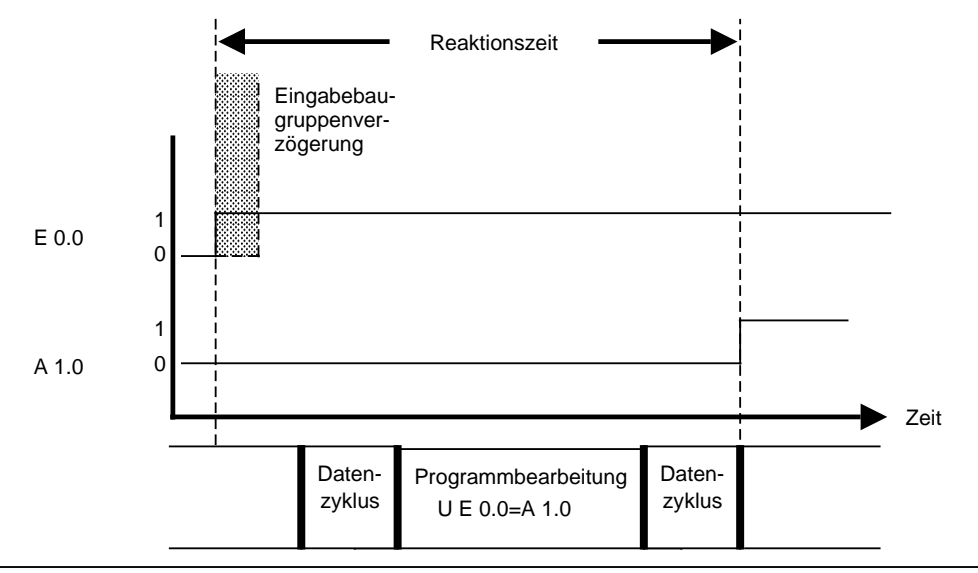

Bild 7.14 Ermittlung der Reaktionszeit

# **7.4.4 Zeitgesteuerte Programmbearbeitung (ab CPU 103, 6ES5 103-8MA02)**

Eine zeitgesteuerte Programmbearbeitung liegt vor, wenn ein (periodisches) Zeitsignal die CPU veranlaßt, die zyklische Programmbearbeitung zu unterbrechen und ein spezifisches Programm zu bearbeiten. Nach der Bearbeitung dieses Programms kehrt die CPU zur Unterbrechungsstelle im zyklischen Programm zurück und setzt dort seine Bearbeitung fort.

## **Voraussetzungen für eine zeitgesteuerte Programmbearbeitung**

Die zeitgesteuerte Programmbearbeitung ist nur möglich, wenn folgende Voraussetzungen erfüllt sind:

- Der Organisationsbaustein 13 muß programmiert sein.
- Das AG muß im Zustand "NETZ-EIN" und die Betriebsart "RUN" eingestellt sein.
- Die Alarmbearbeitung darf nicht (durch die Operation "AS",  $\rightarrow$  Kap. 8.2.8) gesperrt sein.
- Das OB13-Aufrufintervall ist>0 eingestellt.

Für zeitgesteuerte Programmbearbeitung steht ab CPU 103, 6ES5 103-8MA02 der OB13 zur Verfügung. Der OB13 wird vom Betriebssystem in vom Anwender festgelegten Intervallen bearbeitet. Es ist möglich, die Aufrufintervalle während der zyklischen Programmbearbeitung zu verändern.

Ist der OB13 nicht programmiert, wird mit der zyklischen Programmbearbeitung fortgefahren.

#### • **Einstellen des Aufrufintervalls:**

Das Aufrufintervall kann im DB1 unter der Blockkennung TFB eingestellt (parametriert) werden. Es sind Zeiten von 10 ms bis 655350 ms (in 10 ms-Schritten angeben) einstellbar. Voreingestellt ist für den OB13 ein Aufrufintervall von 100 ms.

### **• Unterbrechungsmöglichkeiten:**

Der OB13 kann das zyklische Programm nach jeder STEP 5-Anweisung unterbrechen.

Die zeitgesteuerte Programmbearbeitung kann nach Abarbeitung der laufenden STEP 5-Anweisung durch Prozeßalarme unterbrochen werden. Nach der Alarmbearbeitung wird die zeitgesteuerte Programmbearbeitung zu Ende geführt.

Der OB13 kann nicht unterbrechen:

- das Betriebssystem
- Prozeßalarme (OB2)
- die laufende zeitgesteuerte Programmbearbeitung (OB13).

## • **Aufruf sperren/freigeben:**

Mit dem Befehl "AS" kann der OB13-Aufruf gesperrt, mit "AF" wieder freigegeben werden. Es kann eine Aufrufanforderung während einer Aufrufsperre gespeichert werden. Voreingestellt ist "AF"  $(\rightarrow$  Kap. 8.2.8).

## • **Retten von Daten:**

Werden von einem zeitgesteuerten OB "Schmiermerker" verwendet, die auch im zyklischen Steuerungsprogramm verwendet werden, müssen diese während der Zeit-OB-Bearbeitung in einen Datenbaustein gerettet werden.

## **Hinweis**

Auch bei der OB13 Bearbeitung darf die Bausteinschachtelungstiefe von 16 Ebenen (bei CPU 103, 6ES5 103-8MA03 32 Ebenen) nicht überschritten werden.

## • **Auslesen des Alarm-PAE**

Beim Aufruf des OB13 werden die Signale der Eingabebaugruppen in das Alarm-PAE eingelesen. Die Abfrage des Alarm-PAE im OB13 ist mit den Ladeoperationen L PB0...127; L PW0...126 möglich (Byte x bzw. Wort x des Alarm-PAE in den AKKU 1 laden). Vor der zeitgesteuerten Programmbearbeitung wird ein Alarmeingabedatenzyklus durchgeführt. Die Reaktionszeit der zyklischen Programmbearbeitung wird durch die Alarm-Datenzykluszeit verlängert. Bei Eingabe anderer Operanden geht die CPU mit der Fehlermeldung "NNN" im USTACK in  $STOP \rightarrow$  Kap. 5.2.1).

## **• Schreiben in das Alarm-PAA**

Daten an externe Peripheriebaugruppen können mit den Transferoperationen T PB0...127 ; T PW 0...126 in das Alarm-PAA geschrieben werden. Gleichzeitig wird das "normale" PAA beschrieben.

Die in das Alarm-PAA übertragenen Daten werden nach Beendigung des OB13 in einem Alarm-Ausgabedatenzyklus (vor der "normalen" Programmbearbeitung) an die Peripheriebaugruppen ausgegeben. Die Reaktionszeit der zyklischen Programmbearbeitung wird durch die Alarm-Datenzykluszeit verlängert.

## **Hinweis**

Der Alarm-Ausgabedatenzyklus wird nur durchgeführt, wenn das Alarm-PAA beschrieben wurde.

## **7.4.5 Alarmgesteuerte Programmbearbeitung (ab CPU 103, 6ES5 103-8MA02)**

Eine alarmgesteuerte Programmbearbeitung liegt vor, wenn ein vom Prozeß kommendes Signal die CPU veranlaßt, die zyklische oder zeitgesteuerte Programmbearbeitung zu unterbrechen und ein spezifisches Programm zu bearbeiten. Nach der Bearbeitung dieses Programms kehrt die CPU zur Unterbrechungsstelle in das zyklische oder zeitgesteuerte Programm zurück und setzt dort seine Bearbeitung fort. Genauere Informationen zur Alarmverarbeitung finden Sie im Kap. 10.

# **7.5 Bearbeiten von Bausteinen**

In den vorangegangenen Abschnitten wurde bereits beschrieben, wie Bausteine eingesetzt werden können. Außerdem sind im Kapitel 8 alle Operationen aufgeführt, die zum Arbeiten mit Bausteinen notwendig sind. Bereits programmierte Bausteine können natürlich wieder verändert werden. Die einzelnen Änderungsmöglichkeiten werden nur kurz beschrieben. In der Bedienungsanleitung des verwendeten PGs werden die notwendigen Arbeitsschritte ausführlich erklärt.

# **7.5.1 Programmänderungen**

Programmänderungen können - unabhängig von der Bausteinart - in folgenden PG-Funktionen durchgeführt werden:

- **EINGABE**
- AUSGABE
- STATUS ( $\rightarrow$  Kap. 4.5)

In diesen Funktionen können Sie folgende Änderungen vornehmen:

- Anweisungen löschen, einfügen oder überschreiben
- Netzwerke einfügen oder löschen.

# **7.5.2 Bausteinänderungen**

Programmänderungen beziehen sich auf den Inhalt eines Bausteines. Sie können aber auch ganze Bausteine löschen oder überschreiben. Dabei werden die Bausteine jedoch nicht im Programmspeicher gelöscht, sondern lediglich ungültig gemacht. Diese Speicherplätze können nicht neu beschrieben werden. Diese Tatsache kann dazu führen, daß neue Bausteine nicht mehr angenommen werden; es erfolgt über das PG die Fehlermeldung "Kein Speicherplatz". Beseitigen Sie dies, indem Sie den AG-Speicher komprimieren.

# **7.5.3 Programmspeicher komprimieren**

Bild 7.15 zeigt, was bei der Operation KOMPRIMIEREN im Programmspeicher geschieht. Intern wird ein Baustein pro Zyklus verschoben.

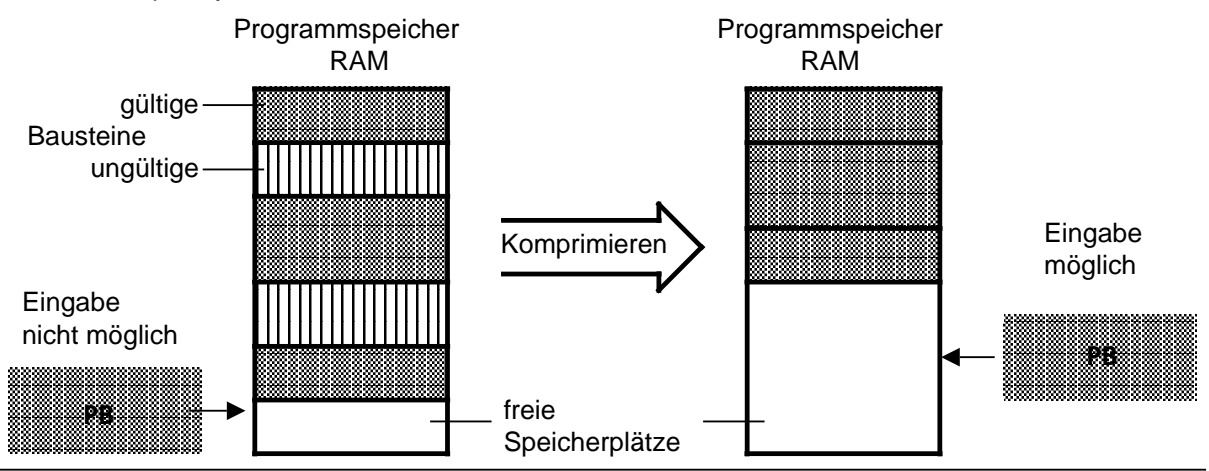

Bild 7.15 Bedeutung des Komprimierens

Sie können den internen Programmspeicher mit der PG-Funktion KOMPRIMIEREN "aufräumen".

Wenn während des Schiebens eines Bausteins beim Komprimieren ein Netzausfall auftritt und das Baustein-Schieben nicht beendet werden kann, bleibt die CPU mit der Fehlermeldung NINEU im STOP-Zustand. Neben NINEU sind im USTACK die Bits BSTSCH und SCHTAE gesetzt.

Abhilfe: Urlöschen!

## **7.6 Zahlendarstellung**

STEP 5 gibt Ihnen die Möglichkeit, mit Zahlen in fünf verschiedenen Darstellungen zu arbeiten:

- Dezimalzahlen von 32768 bis +32767 (KF)
- Hexadezimalzahlen von 0000 bis FFFF (KH)
- BCD-codierte Zahlen (4 Tetraden) von 0000 bis 9999
- Bitmuster (KM)
- Konstante Byte als Zweibyte-Darstellung (KY) 0 ... 255 je Byte

#### **Zahlenformate**

Grundsätzlich können im AG nur die Signalzustände "0" und "1" verarbeitet werden. Das AG stellt intern alle Zahlen als 16-stellige Dualzahlen oder als Bitmuster dar.

Zur Abkürzung der Schreibweise im Dualsystem können jeweils 4 Bit zu einer "Tetrade" zusammengefaßt werden. Der Wert dieser Tetrade ist als Hexadezimalzahl darstellbar.

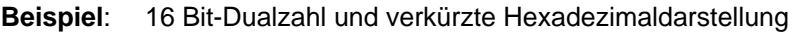

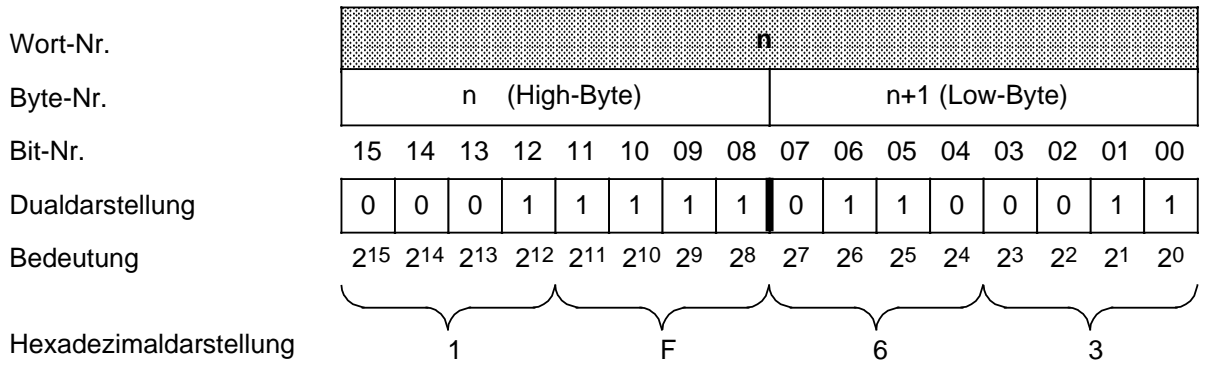

Bild 7.16 Belegung der einzelnen Bits einer 16-Bit-Festpunkt-Dualzahl

Die BCD-Tetraden sind nur definiert im Bereich 0 ... 9:

## **Beispiel**: 12 Bit-Zeitgeber- oder Zählerwert in BCD- und Dezimaldarstellung.

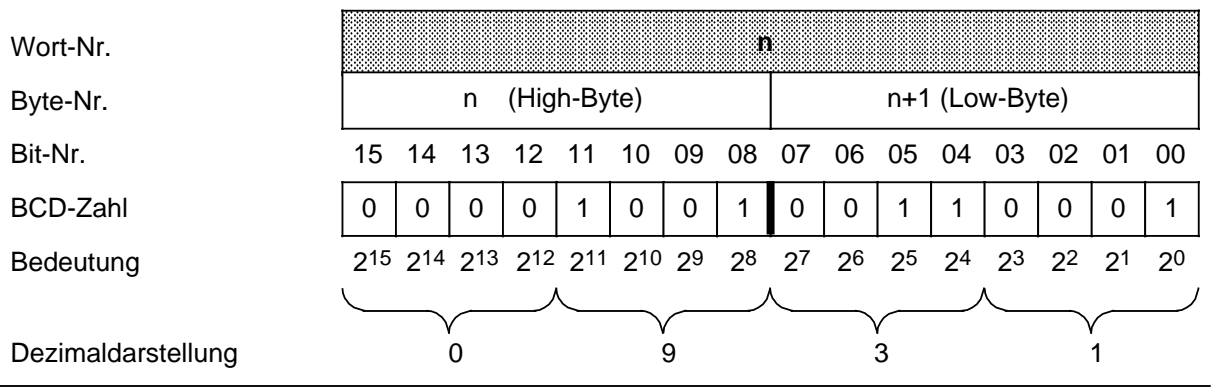

Bild 7.17 BCD- und Dezimaldarstellung

# Tabelle 7.6 Vergleich Zahlenformate

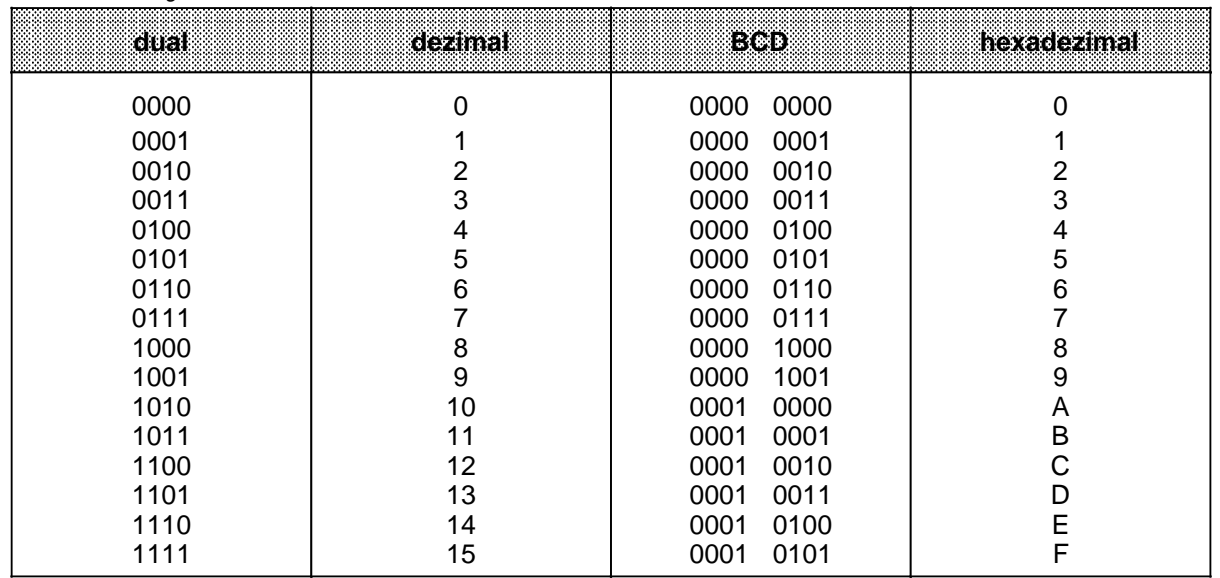

Die Umwandlung einer Dualzahl in eine BCD-Zahl kann für die Zeit- und Zählwerte durch die Operation "LC" vorgenommen werden.

**Beispiel:** Der Zählwert im Zähler 1 soll mit der Dezimalzahl 499 verglichen werden.

Der Vergleichswert muß über einen Ladebefehl im AKKU abgelegt werden. Damit der Wert 499 für die Eingabe nicht in andere Zahlensysteme (Binär- oder Hexadezimalsystem) umgerechnet werden muß, benutzen Sie die Anweisung "L KF+499". Im AKKU wird dann die Zahl 1F3<sub>H</sub> hinterlegt.

Außerdem muß der aktuelle Zählwert in den AKKU geladen werden.

Falscher Weg:

Verwenden Sie die Anweisung "LC Z 1", so wird der aktuelle Zählwert BCD-codiert geladen. Die Vergleichsoperation "!=F" liefert jetzt Ungleichheit, da hier verschiedene Formate verglichen werden.

Richtiger Weg:

Wenn die Anweisung "L Z 1" eingegeben wird, sind die Formate gleich.

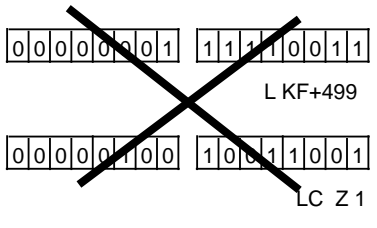

High-Byte Low-Byte

L KF+499  $0000000011111111001111$  $[0]$ 0 0 0 0 0 0 0 0 1  $[1]$  1  $[1]$  1 0 0 1 1

 $LZ1$ 

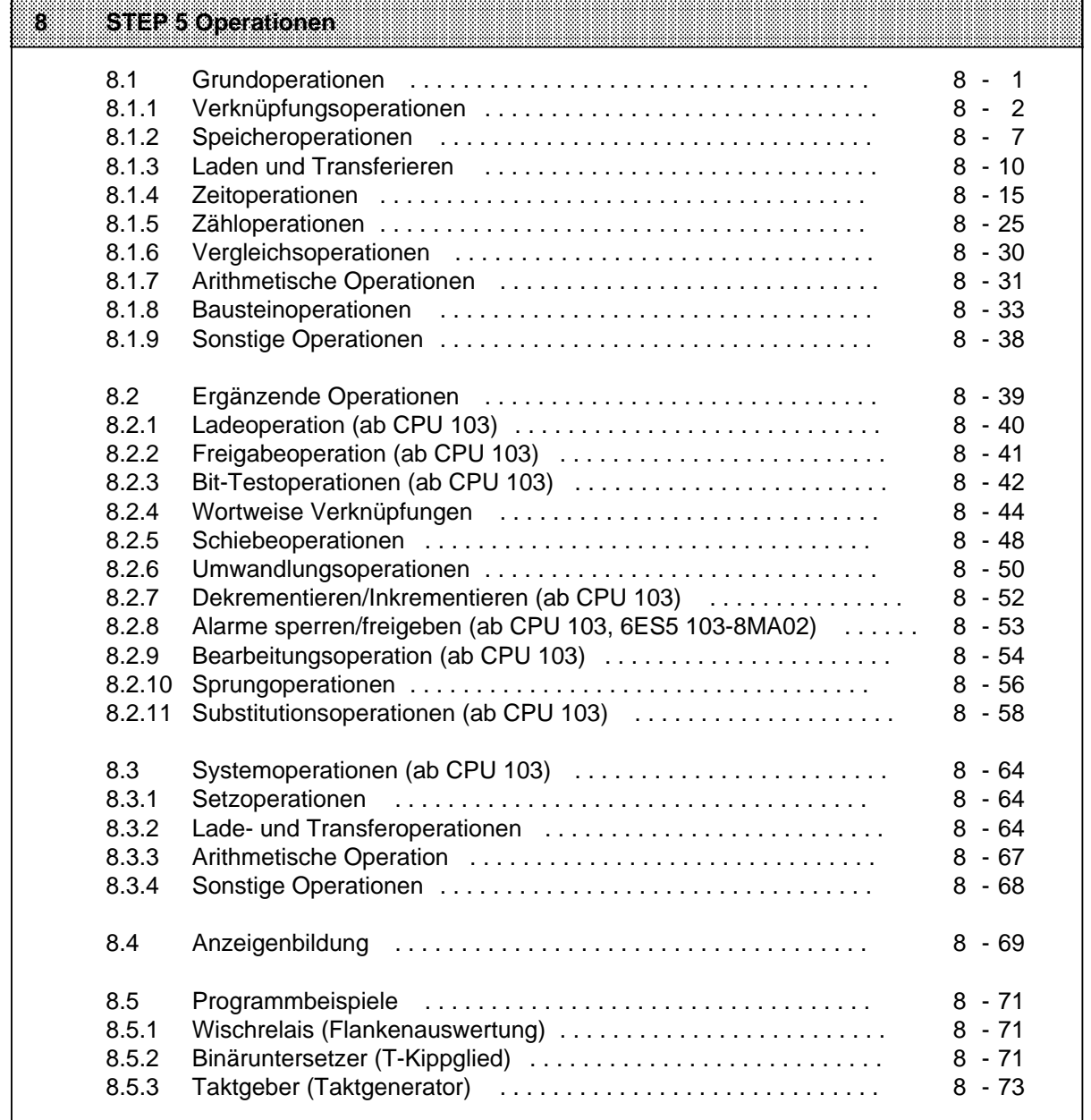

a a a a a a a a a a a a a a a a a a a a a a a a a a a a a a a a a a a a a a a a a a a a a a a a a a a a a a a a a a a a a a a a a a a a a a a a a a a a a a a a a a a a a a a a a a a a a a a a a a a a a a a a a a a a a a a a a a

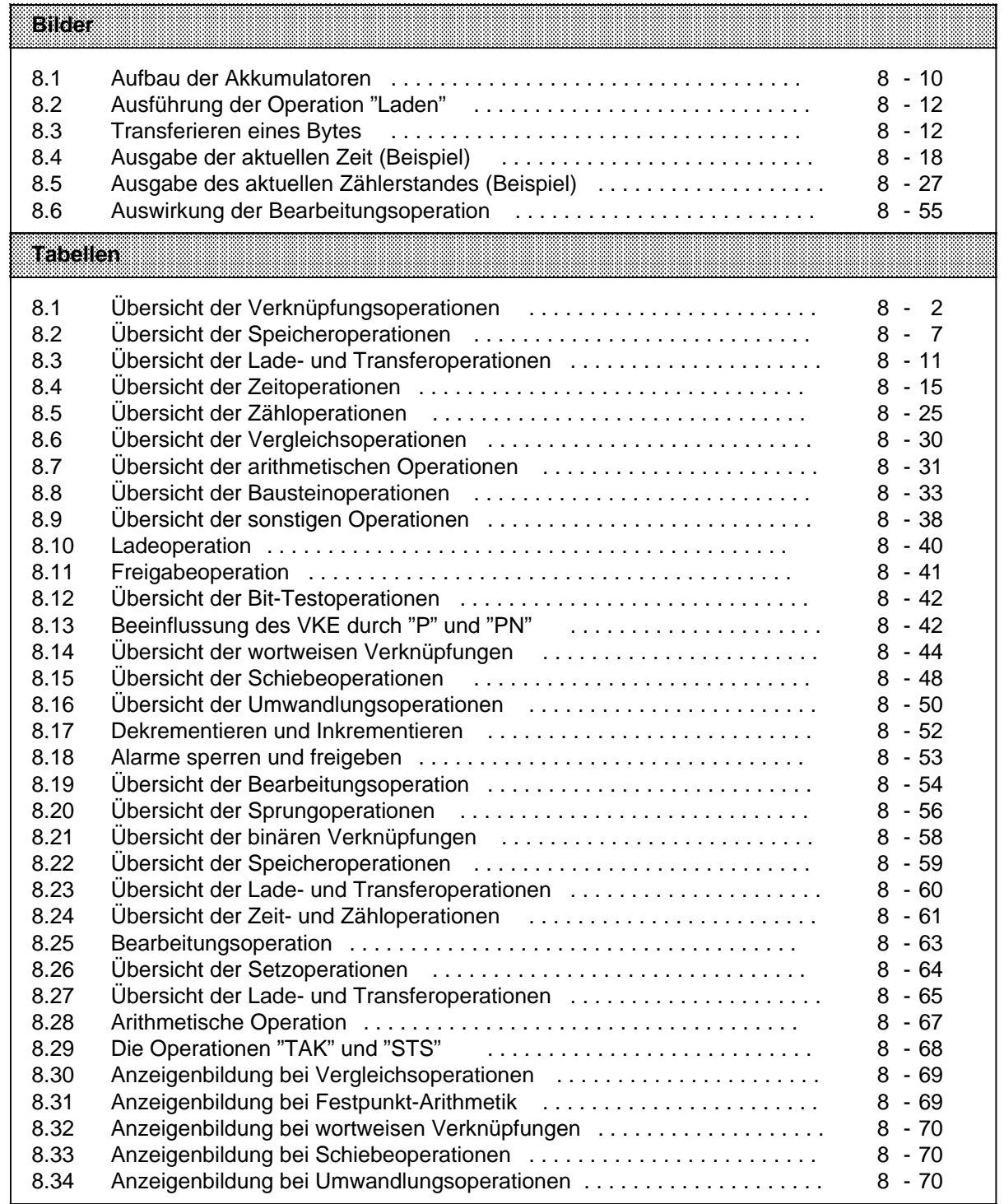

# **8 STEP 5 Operationen**

Die Programmiersprache STEP 5 unterscheidet drei Arten von Operationen:

- Die Grundoperationen umfassen Funktionen, die in Organisations-, Programm-, Schritt- und Funktionsbausteinen ausgeführt werden können. Bis auf die Addition (+F), die Subtraktion ( - F) und die organisatorischen Operationen können sie in allen drei Darstellungsarten (AWL, FUP und KOP) ein- und ausgegeben werden.
- Die ergänzenden Operationen beinhalten komplexe Funktionen, wie z.B. Substitutionsanweisungen, Prüffunktionen, Schiebe- und Umwandlungsoperationen.

Sie können nur in der Darstellungsart AWL ein- und ausgegeben werden.

• Systemoperationen greifen direkt auf das Betriebssystem zu. Nur ein erfahrener Programmierer sollte sie einsetzen.

Ein- und Ausgeben können Sie die Systemoperationen nur in der Darstellungsart AWL.

## **8.1 Grundoperationen**

In den Abschnitten 8.1.1 ... 8.1.9 werden die Grundoperationen anhand von Beispielen beschrieben.

# **8.1.1 Verknüpfungsoperationen**

In Tabelle 8.1 sind die einzelnen Operationen aufgelistet; Beispiele finden Sie auf den nächsten Seiten.

Tabelle 8.1 Übersicht der Verknüpfungsoperationen

| Operation   | <b>Operand</b>        |                                                                                                    | Bedeutung                                                                                                    |  |  |  |
|-------------|-----------------------|----------------------------------------------------------------------------------------------------|----------------------------------------------------------------------------------------------------|--|--|--|
| O           |                       |                                                                                                    | ODER-Verknüpfung von UND-Funktionen<br>Das VKE der nächsten UND-Verknüpfung wird mit dem bisherigen<br>VKE nach ODER verknüpft.                                                                                                    |  |  |  |
| U(          |                       |                                                                                                    | UND-Verknüpfung von Klammerausdrücken<br>Das VKE des Klammerausdrucks wird mit dem vorherigen VKE nach<br>UND verknüpft.                                                                                                    |  |  |  |
| O(          |                       |                                                                                                    | ODER-Verknüpfung von Klammerausdrücken<br>Das VKE des Klammerausdrucks wird mit dem vorherigen VKE nach<br>ODER verknüpft.                                                                                                    |  |  |  |
| )           |                       |                                                                                                    | Klammer zu<br>Mit dieser Operation wird ein Klammerausdruck abgeschlossen.                                                                                                    |  |  |  |
| $\mathbf U$ | $\Box$                | □                                                                                                    | UND-Verknüpfung, Abfrage auf Signalzustand "1"<br>Das Abfrageergebnis ist "1", wenn der zugehörige Operand den<br>Signalzustand "1" führt. Andernfalls ist auch das Abfrageergebnis<br>"0". Dieses Ergebnis wird mit dem VKE im Prozessor nach UND<br>verknüpft.1                                                                             |  |  |  |
| O           | П                     | ODER-Verknüpfung, Abfrage auf Signalzustand "1"<br>□<br>Das Abfrageergebnis ist "1", wenn der zugehörige Operand den<br>Signalzustand "1" führt. Andernfalls ist auch das Abfrageergebnis<br>"0". Dieses Ergebnis wird mit dem VKE im Prozessor nach ODER<br>verknüpft. <sup>1</sup> |                                                                                                    |  |  |  |
| <b>UN</b>   | $\Box$                | □                                                                                                    | UND-Verknüpfung, Abfrage auf Signalzustand "0"<br>Das Abfrageergebnis ist "1", wenn der zugehörige Operand den<br>Signalzustand "0" führt. Andernfalls ist das Abfrageergebnis "0".<br>Dieses Ergebnis wird mit dem VKE im Prozessor nach UND<br>verknüpft.1                                                                                  |  |  |  |
| ON          | □                     | □                                                                                                    | ODER-Verknüpfung, Abfrage auf Signalzustand "0"<br>Das Abfrageergebnis ist "1", wenn der zugehörige Operand den<br>Signalzustand "0" führt. Andernfalls ist das Abfrageergebnis "0".<br>Dieses Ergebnis wird mit dem VKE im Prozessor nach ODER<br>verknüpft. <sup>1</sup>                                                                    |  |  |  |
| Kennzeichen | E<br>Α<br>M<br>т<br>Z |                                                                                                    | <b>CPU 102</b><br><b>CPU 103</b><br><b>Parameter</b><br><b>CPU 100</b><br>$0.0$ 127.7<br>$0.0$ 127.7<br>$0.0$ 127.7<br>$0.0$ 127.7<br>$0.0$ 127.7<br>$0.0$ 127.7<br>$0.0$ 127.7<br>$0.0$ 127.7<br>$0.0$ 255.7<br>15<br>31<br>127<br>0<br>0<br>0<br>$\ddot{\phantom{a}}$<br>$\cdots$<br>15<br>127<br>31<br>0<br>0<br>0<br>$\cdots$<br>$\cdots$ |  |  |  |

1 Folgt die Abfrage unmittelbar auf eine VKE begrenzende Operation (Erstabfrage), so wird das Abfrageergebnis als neues VKE übernommen.

## **UND-Verknüpfung**

Mit dieser Operation wird abgefragt, ob verschiedene Bedingungen gleichzeitig erfüllt sind.

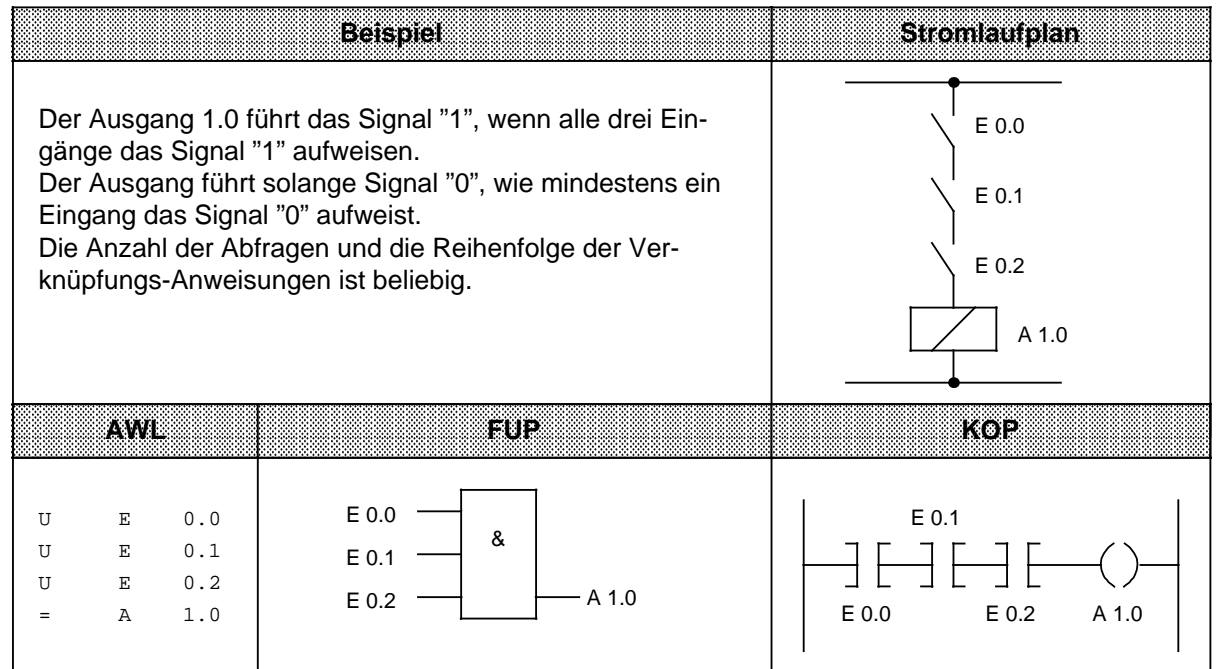

## **ODER-Verknüpfung**

Mit dieser Operation wird abgefragt, ob eine von zwei (oder mehreren) Bedingungen erfüllt ist.

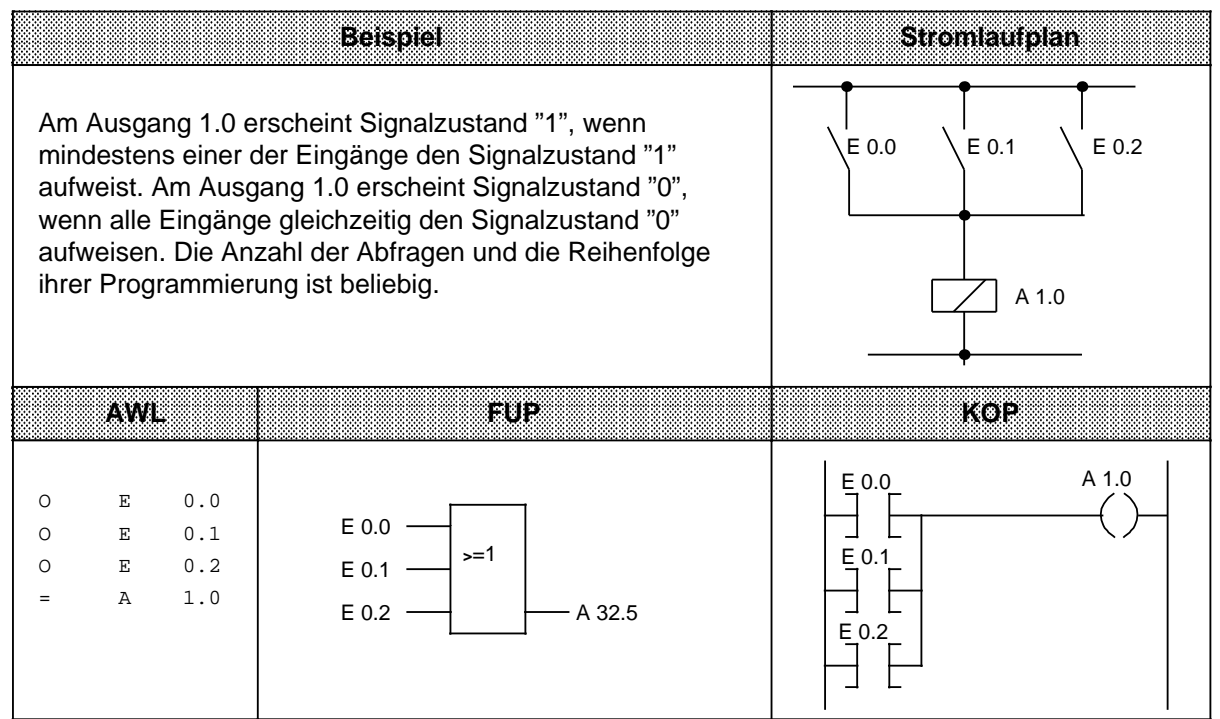

# **UND-vor-ODER-Verknüpfung**

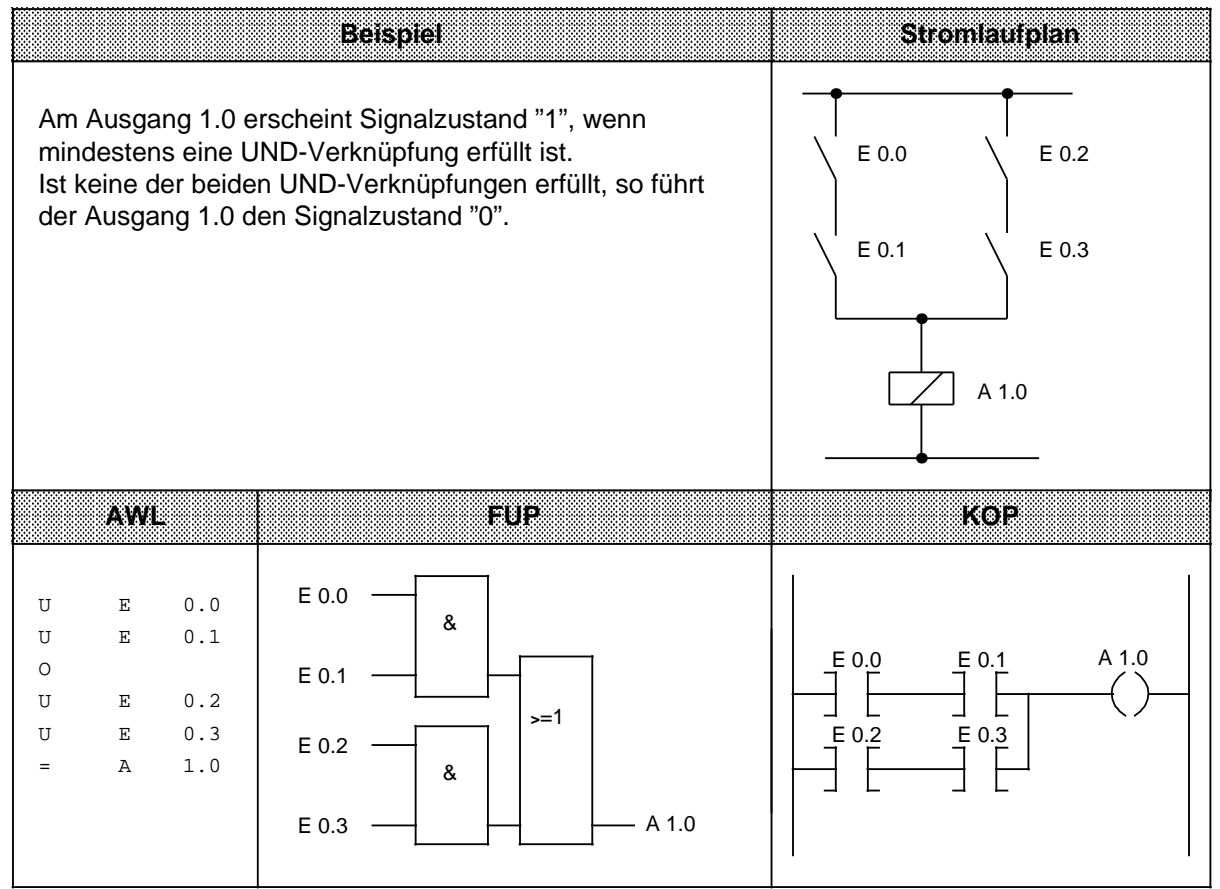

# **ODER- vor UND-Verknüpfung**

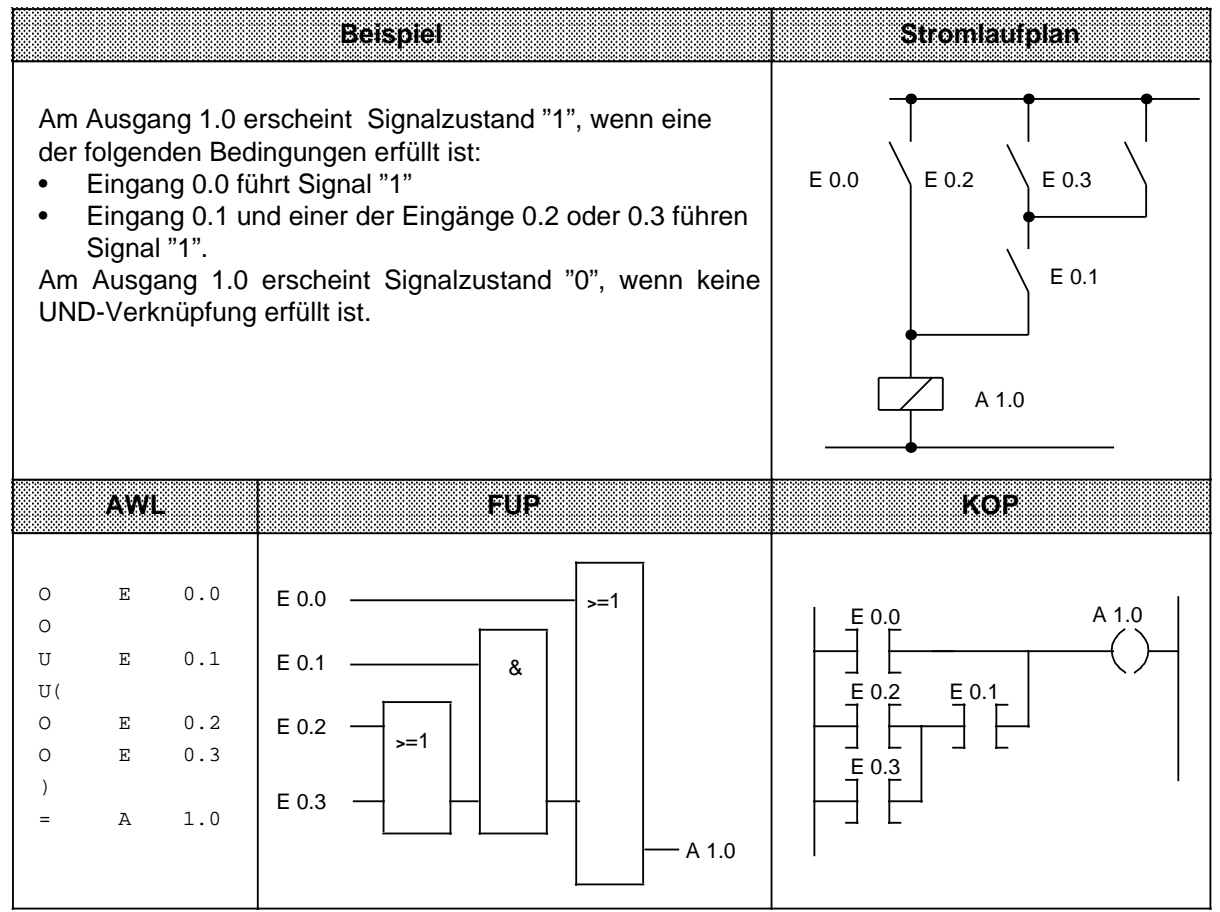

# **ODER-vor-UND-Verknüpfung**

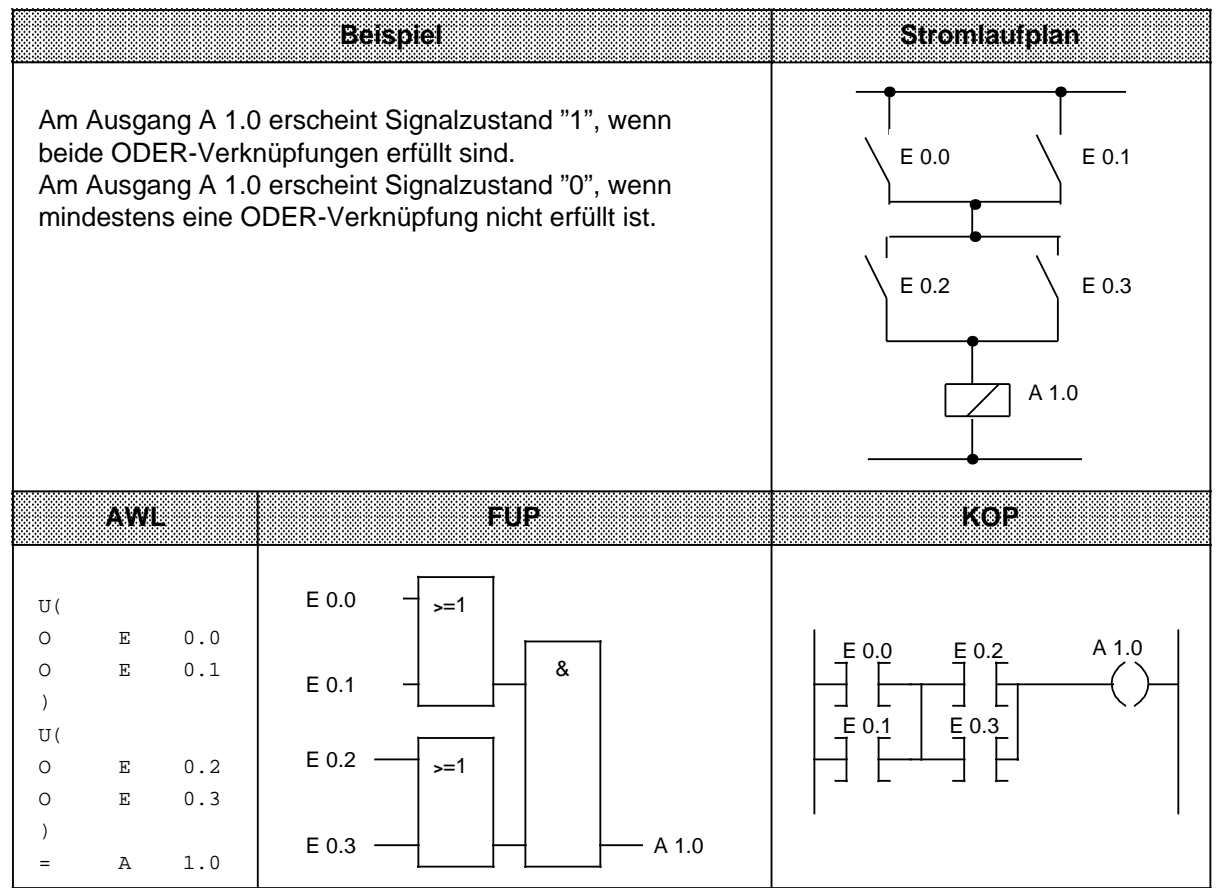

# **8.1.2 Speicheroperationen**

Mit Speicheroperationen wird das im Steuerwerk gebildete Verknüpfungsergebnis als Signalzustand des angesprochenen Operanden gespeichert. Das Speichern kann dynamisch (Zuweisen) oder statisch (Setzen und Rücksetzen) erfolgen. Die folgende Tabelle gibt Ihnen einen Überblick über die einzelnen Operationen; Beispiele finden Sie auf den folgenden Seiten.

Tabelle 8.2 Übersicht der Speicheroperationen

| Operation   |             | Operand | <b>Bedeutung</b>                                                                                                    |                                                    |                                                                         |                                                             |
|-------------|-------------|---------|----------------------------------------------------------------------------------------------------|----------------------------------------------------|-------------------------------------------------------------------------|-------------------------------------------------------------|
| S           | П           | п       | <b>Setzen</b><br>Bei der ersten Programmbearbeitung auf VKE="1" wird dem<br>angesprochenen Operanden der Signalzustand "1" zugewiesen.<br>Änderungen des VKE ändern diesen Zustand nicht mehr. |                                                    |                                                                         |                                                             |
| R           | П           | п       | Rücksetzen<br>Bei der ersten Programmbearbeitung mit VKE="1" wird dem<br>angesprochenen Operanden der Signalzustand "0" zugewiesen.<br>Ein Wechsel beim VKE ändert diesen Zustand nicht.       |                                                    |                                                                         |                                                             |
|             | П           | п       | <b>Zuweisen</b>                                                                                                    | Operanden das aktuelle VKE zugewiesen.             | Bei jeder Programmbearbeitung wird dem angesprochenen                   |                                                             |
| Kennzeichen | Е<br>Α<br>М |         | <b>Parameter</b>                                                                                                    | <b>CPU 100</b><br>$0.0 \dots 127.7$<br>$0.0$ 127.7 | <b>CPU 102</b><br>$0.0$ 127.7<br>$0.0$ 127.7 $0.0$ 127.7<br>$0.0$ 127.7 | <b>CPU 103</b><br>$0.0$ 127.7<br>$0.0$ 127.7<br>$0.0$ 255.7 |

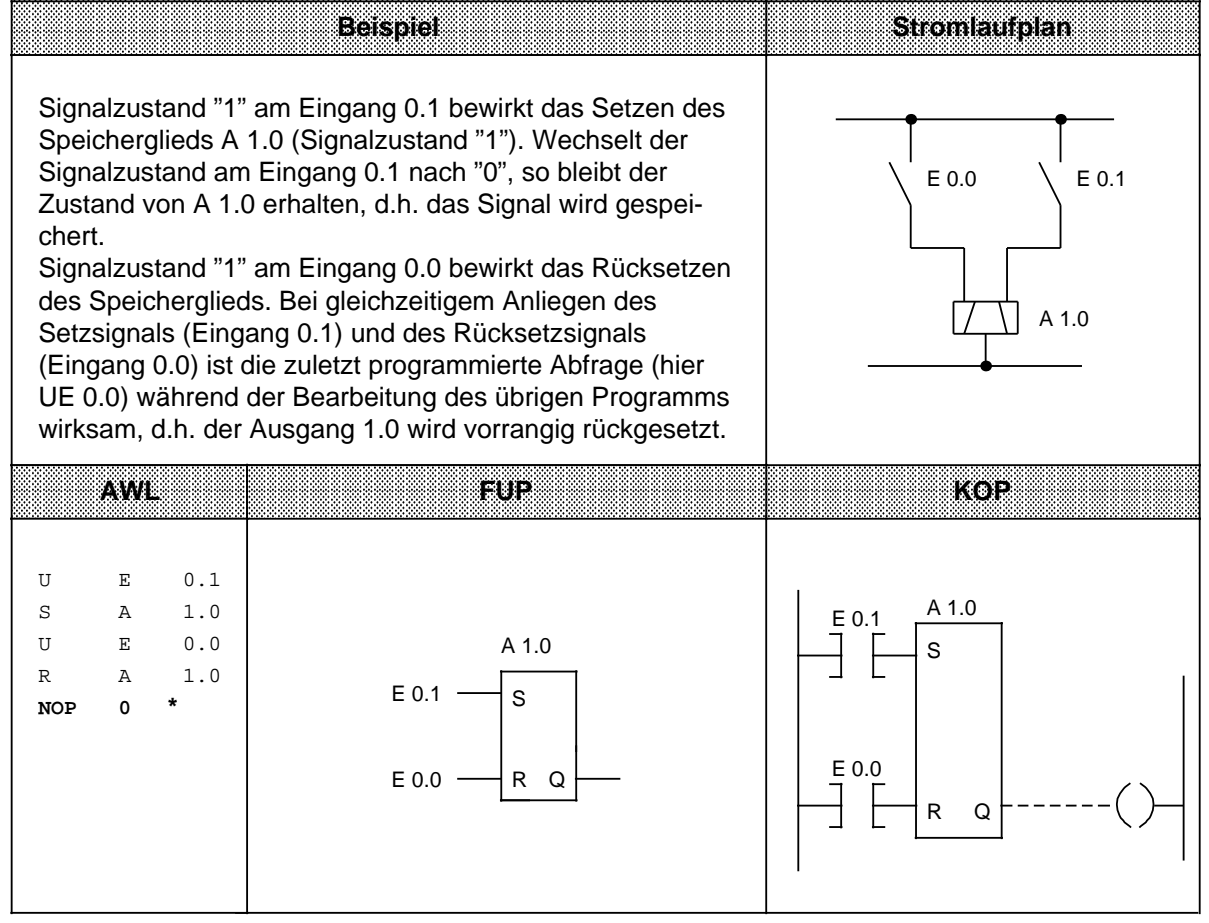

## **RS-Speicherglied für speichernde Signalausgabe (vorrangiges Rücksetzen)**

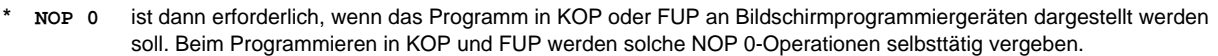

# **RS-Speicherglied mit Merkern (vorrangiges Setzen)**

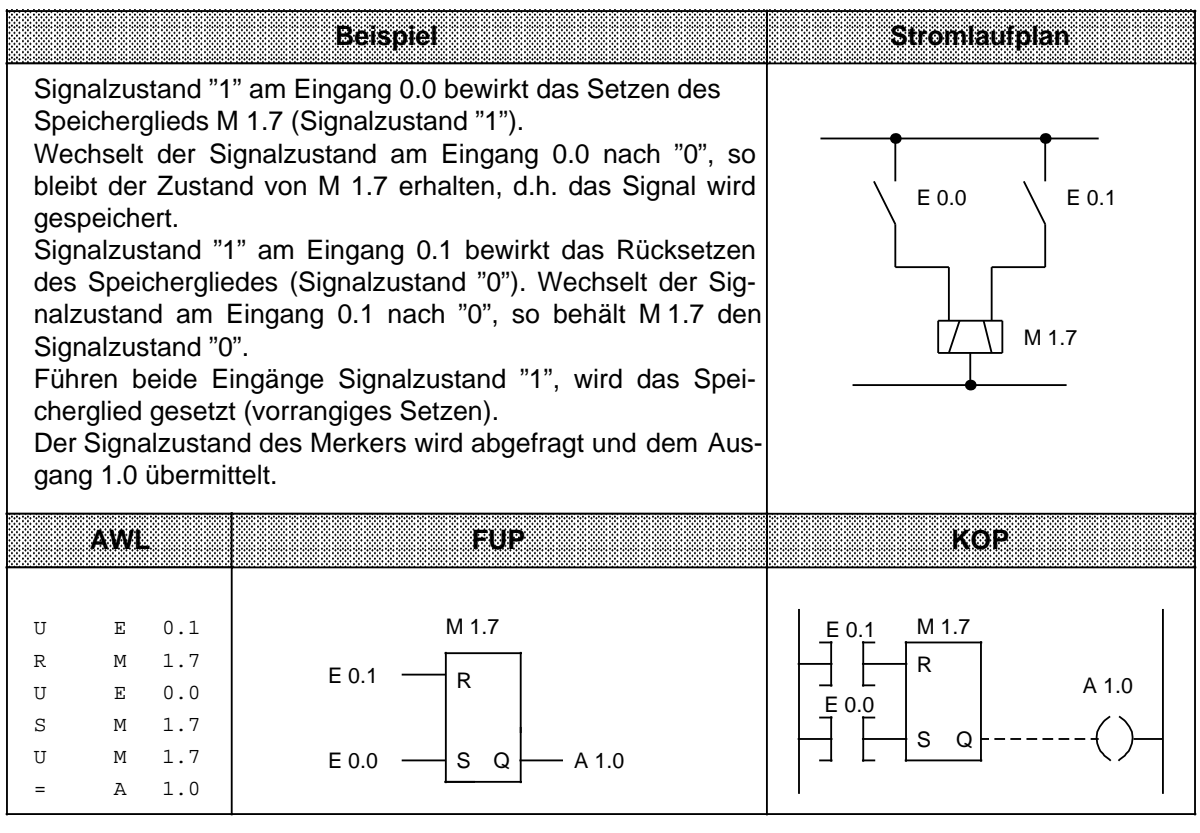

# **8.1.3 Laden und Transferieren**

Mit Lade- und Transferoperationen können Sie

- Informationen zwischen den verschiedenen Operandenbereichen austauschen,
- Zeit- und Zählwerte für die Weiterverarbeitung vorbereiten,
- konstante Werte für die Programmbearbeitung laden.

Der Informationsfluß erfolgt indirekt über Akkumulatoren (AKKU 1 und AKKU 2). Die Akkumulatoren sind besondere Register im AG, die als Zwischenspeicher dienen. Sie haben eine Länge von jeweils 16 Bit. Die Struktur der Akkumulatoren wird im folgenden Bild verdeutlicht.

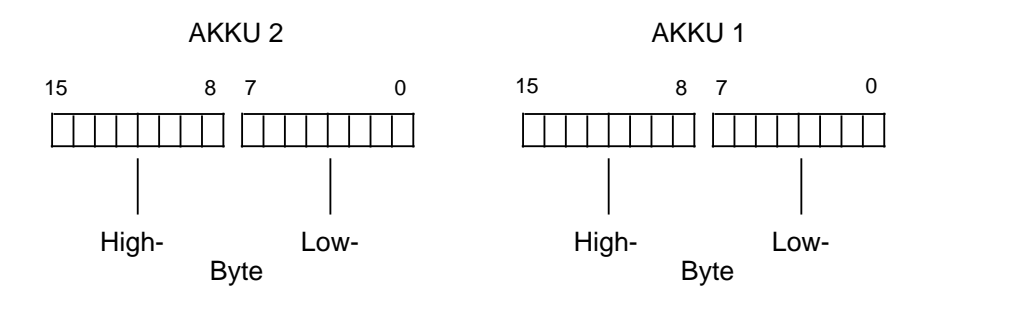

Bild 8.1 Aufbau der Akkumulatoren

Zulässige Operanden können byte- oder wortweise geladen und transferiert werden. Beim byteweisen Austausch werden die Informationen rechtsbündig, also im Low-Byte, abgelegt. Die restlichen Bits werden auf Null gesetzt.

Die Informationen in den beiden Akkumulatoren können mit verschiedenen Operationen bearbeitet werden.

Lade- und Transferoperationen werden unabhängig von den Anzeigen durchgeführt; die Anzeigen werden bei der Ausführung der Operationen nicht beeinflußt.

Lade- und Transferoperationen können nur in Zusammenhang mit Zeit- oder Zähloperationen graphisch programmiert werden; sonst ist nur eine Darstellung in AWL möglich.

Die verschiedenen Operationen sind in der folgenden Tabelle aufgelistet. Im Anschluß daran finden Sie Beispiele zu diesem Thema.

| Operation       |                 | Operand | Bedeutung                               |                                    |                                                             |                 |  |
|-----------------|-----------------|---------|-----------------------------------------|------------------------------------|-------------------------------------------------------------|-----------------|--|
| L               | $\Box$          | $\Box$  | Laden<br>AKKU 1 kopiert.                | Das VKE wird nicht beeinfllußt.    | Die Operandeninhalte werden unabhängig vom VKE in den       |                 |  |
| T               | $\Box$          | $\Box$  | <b>Transferieren</b><br>den zugewiesen. | Das VKE wird nicht beeinflußt.     | Der Inhalt von AKKU 1 wird unabhängig vom VKE einem Operan- |                 |  |
| Kennzeichen     |                 |         | <b>Parameter</b>                        | <b>CPU 100</b>                     | <b>CPU 102</b>                                              | <b>CPU 103</b>  |  |
|                 | EB              |         |                                         | 0127                               | 0127                                                        | 0127            |  |
|                 | EW              |         |                                         | 0126                               | 0126                                                        | 0126            |  |
|                 | AB              |         |                                         | 0127                               | 0127                                                        | 0127            |  |
|                 | AW              |         |                                         | 0126                               | 0126                                                        | 0126            |  |
|                 | <b>MB</b>       |         |                                         | 0127                               | 0127                                                        | 0255            |  |
|                 | <b>MW</b>       |         |                                         | 0126                               | 0126                                                        | 0254            |  |
|                 | <b>DR</b>       |         |                                         | 0255                               | 0255                                                        | 0255            |  |
|                 | <b>DL</b>       |         |                                         | 0255                               | 0255                                                        | 0255            |  |
|                 | <b>DW</b>       |         |                                         | 0255                               | 0255                                                        | 0255            |  |
|                 | T <sup>1</sup>  |         |                                         | 015                                | 031                                                         | 0127            |  |
|                 | Z <sup>1</sup>  |         |                                         | 015                                | 031                                                         | 0127            |  |
|                 | PB/PY*          |         |                                         |                                    |                                                             | 0127            |  |
|                 | <b>PW</b>       |         |                                         |                                    |                                                             | 0126            |  |
|                 | KM <sup>1</sup> |         |                                         | beliebiges Bit-                    | beliebiges Bit-                                             | beliebiges Bit- |  |
|                 |                 |         |                                         | muster (16 Bit)                    | muster (16 Bit)                                             | muster (16 Bit) |  |
|                 | KH <sup>1</sup> |         |                                         | $0$ FFFF                           | $0$ FFFF                                                    | $0$ FFFF        |  |
|                 | KF <sub>1</sub> |         |                                         | - 32768 +32767                     | - 32768 +32767                                              | $-32768+32767$  |  |
|                 | KY <sub>1</sub> |         |                                         | 0255                               | 0255                                                        | 0255            |  |
|                 |                 |         |                                         | je Byte                            | je Byte                                                     | je Byte         |  |
|                 | KB <sup>1</sup> |         |                                         | 0255                               | 0255                                                        | 0255            |  |
| KC <sub>1</sub> |                 |         |                                         | 2 beliebige                        | 2 beliebige                                                 | 2 beliebige     |  |
|                 |                 |         |                                         | alphanumerische                    | alphanumerische                                             | alphanumerische |  |
|                 |                 |         |                                         | Zeichen                            | Zeichen                                                     | Zeichen         |  |
|                 | KT <sup>1</sup> |         |                                         | 0.0999.3                           | 0.0999.3                                                    | 0.0999.3        |  |
|                 | KZ1             |         |                                         | 0999                               | 0999                                                        | 0999            |  |
| LC              | □               | □       | Lade codiert                            | BCD-codiert in den AKKU 1 geladen. | Duale Zeit- und Zählwerte werden unabhängig vom VKE         |                 |  |
|                 |                 |         |                                         |                                    |                                                             |                 |  |
|                 | Kennzeichen     |         | <b>Parameter</b>                        | <b>CPU 100</b><br>015              | <b>CPU 102</b>                                              | <b>CPU 103</b>  |  |
| Τ<br>Z          |                 |         |                                         | 015                                | 031<br>031                                                  | 0127<br>0127    |  |
|                 |                 |         |                                         |                                    |                                                             |                 |  |

Tabelle 8.3 Übersicht der Lade- und Transferoperationen

1nicht bei "Transferieren"

\* PG-abhängig

### **Laden:**

Beim Laden wird die Information aus dem jeweiligen Speicherbereich - z.B. aus dem PAE - in den AKKU 1 kopiert.

Der vorherige Inhalt von AKKU 1 wird in den AKKU 2 geschoben. Der ursprüngliche Inhalt von AKKU 2 geht verloren.

**Beispiel:** Nacheinander werden zwei Bytes (EB 7 und EB 8) aus dem PAE in den Akkumulator geladen.

Das PAE wird dabei nicht verändert ( $\rightarrow$  Bild 8.2).

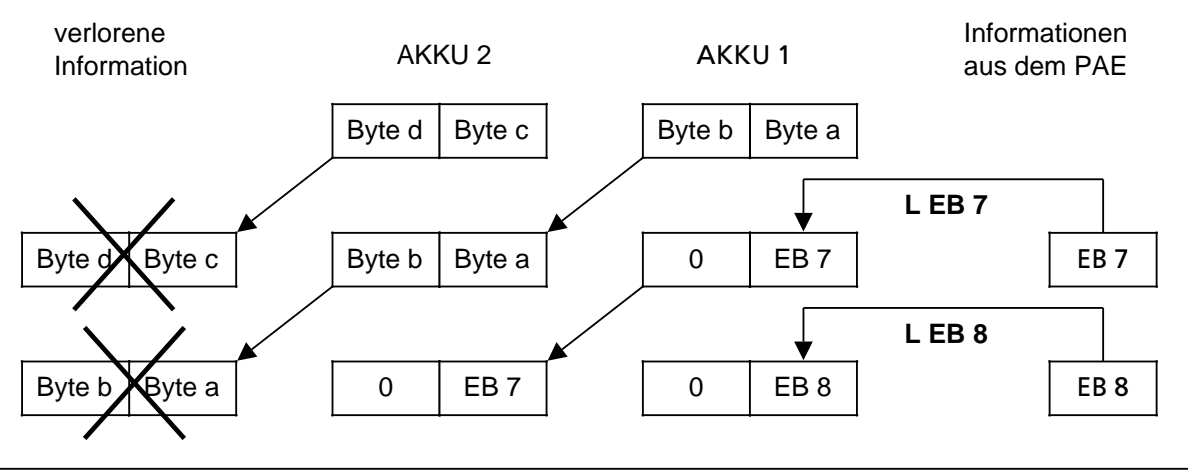

Bild 8.2 Ausführung der Operation "Laden"

### **Transferieren:**

Beim Transferieren wird die Information aus dem AKKU 1 in den angesprochenen Speicherbereich - z.B. ins PAA - kopiert.

Der Inhalt des AKKU 1 bleibt dabei unverändert.

**Beispiel:** Bild 8.3 zeigt, wie das Byte a - das Low-Byte in AKKU 1 - zum AB 5 transferiert wird.

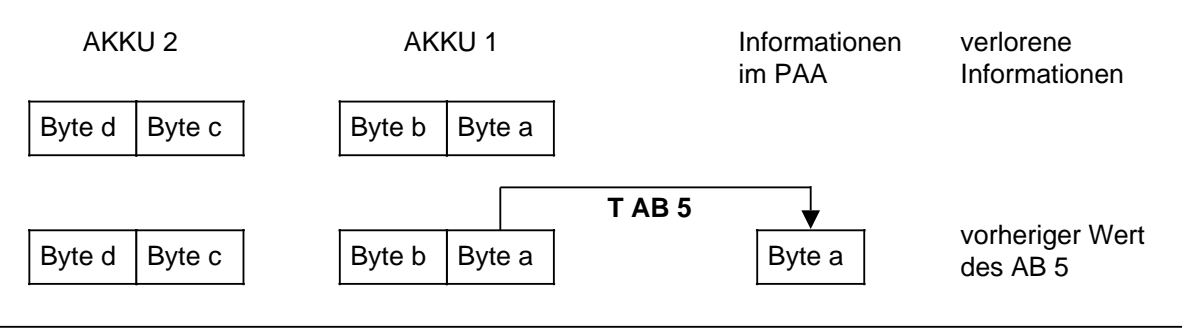

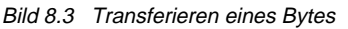

**Laden und Transferieren eines Zeitwertes** (siehe auch Zeit- und Zähloperationen)

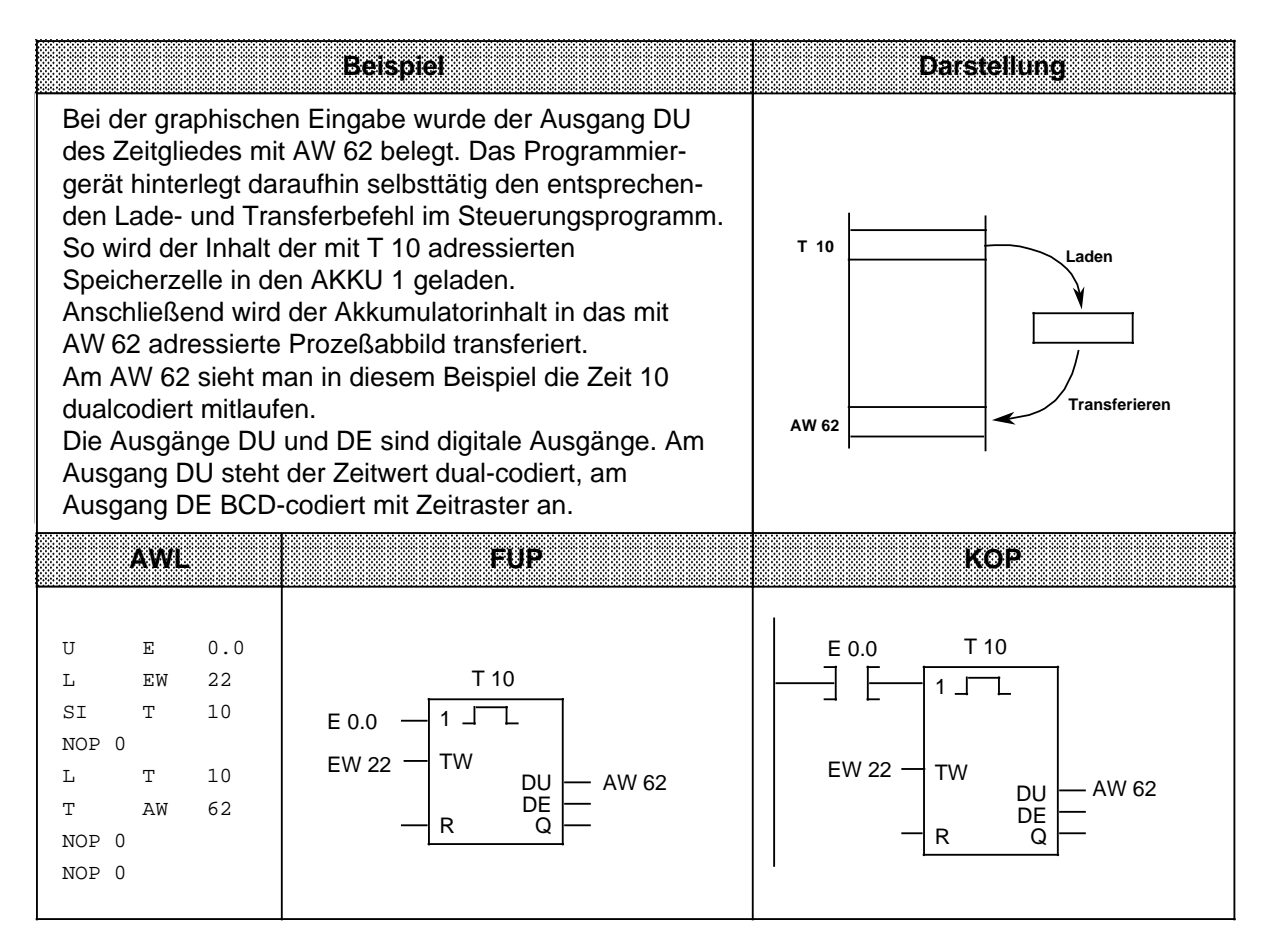

## **Laden eines Zeitwertes (codiert)**

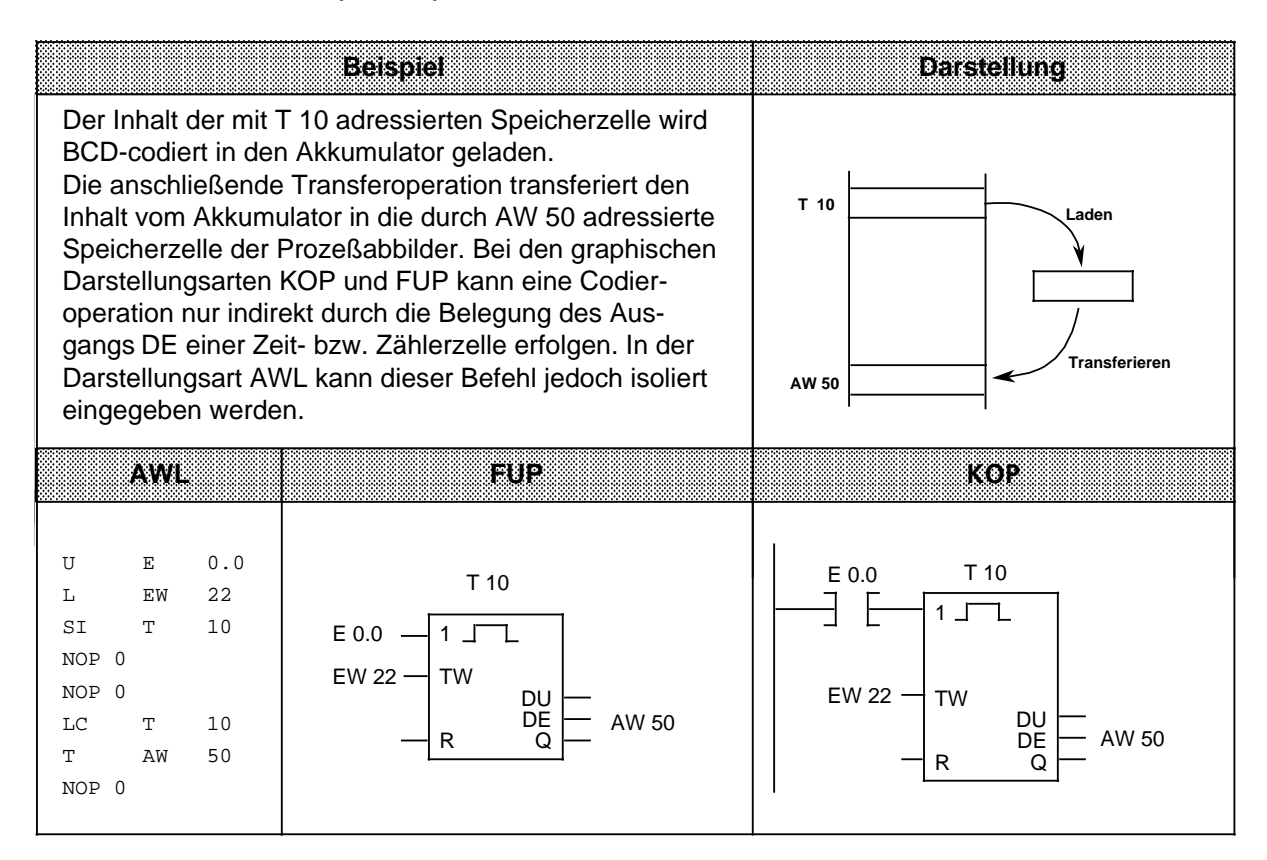

# **8.1.4 Zeitoperationen**

Mit den Zeitoperationen werden zeitliche Abläufe durch das Programm realisiert und überwacht. In der folgenden Tabelle sind die einzelnen Zeitoperationen aufgelistet; Beispiele finden Sie auf den nächsten Seiten.

Tabelle 8.4 Übersicht der Zeitoperationen

| Operation        | Operand | <b>Bedeutung</b>                                                                                                    |  |  |  |
|------------------|---------|----------------------------------------------------------------------------------------------------|--|--|--|
| SI               |         | <b>Starten einer Zeit als Impuls</b><br>Die Zeit wird bei steigender Flanke des VKE gestartet.<br>Bei VKE "0" wird die Zeit auf "0" gesetzt.<br>Abfragen liefern Signalzustand "1", solange die Zeit läuft.                                                                                                    |  |  |  |
| <b>SV</b>        |         | Starten einer Zeit als verlängerter Impuls<br>Die Zeit wird bei steigender Flanke des VKE gestartet.<br>Bei VKE "0" bleibt die Zeit unbeeinflußt.<br>Abfragen liefern Signalzustand "1", solange die Zeit läuft.                                                                                                    |  |  |  |
| <b>SE</b>        |         | Starten einer Zeit als Einschaltverzögerung<br>Die Zeit wird bei steigender Flanke des VKE gestartet.<br>Bei VKE "0" wird die Zeit auf "0" gesetzt.<br>Abfragen liefern Signalzustand "1", wenn die Zeit abgelaufen ist und<br>das VKE am Eingang noch ansteht.                                                                       |  |  |  |
| <b>SS</b>        |         | Starten einer Zeit als speichernde Einschaltverzögerung<br>Die Zeit wird bei steigender Flanke des VKE gestartet.<br>Bei VKE "0" bleibt die Zeit unbeeinflußt.<br>Abfragen liefern den Signalzustand "1", wenn die Zeit abgelaufen<br>ist.<br>Der Signalzustand wird "0", wenn die Zeit mit der Operation "R"<br>zurückgesetzt wurde. |  |  |  |
| <b>SA</b>        |         | Starten einer Zeit als Ausschaltverzögerung<br>Die Zeit wird bei fallender Flanke des VKE gestartet.<br>Bei VKE "1" wird die Zeit auf den Anfangswert gesetzt.<br>Abfragen liefern Signalzustand "1", solange das VKE am Eingang<br>"1" ist oder die Zeit läuft.                                                                      |  |  |  |
| $\mathsf{R}$     |         | Rücksetzen einer Zeit<br>Die Zeit wird auf den Anfangswert zurückgesetzt, solange das VKE<br>"1" ist.<br>Bei VKE "0" bleibt die Zeit unbeeinflußt.<br>Abfragen liefern den Signalzustand "0", solange die Zeit zurück-<br>gesetzt wird oder noch nicht "gestartet" wurde.                                                             |  |  |  |
| Kennzeichen<br>т |         | <b>CPU 100</b><br><b>CPU 102</b><br><b>CPU 103</b><br><b>Parameter</b><br>015<br>031<br>0127                                                                                                    |  |  |  |

#### **Laden eines Zeitwertes**

Die Operationen rufen die internen Zeitgeber auf. Beim Starten einer Zeitoperation wird das im AKKU 1 stehende Wort als Zeitwert übernommen. Deshalb müssen zuerst Zeitwerte im Akkumulator festgelegt werden.

Ein Zeitgeber kann geladen werden mit einem

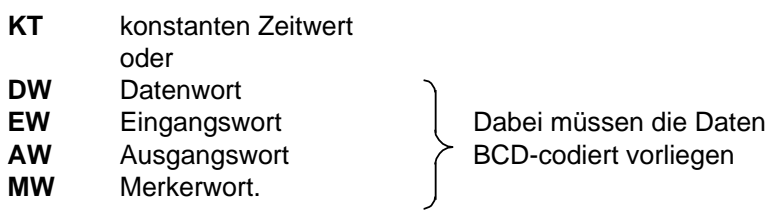

#### **Ein konstanter Zeitwert wird geladen:**

Das folgende Beispiel zeigt, wie Sie einen Zeitwert von 40 s laden können.

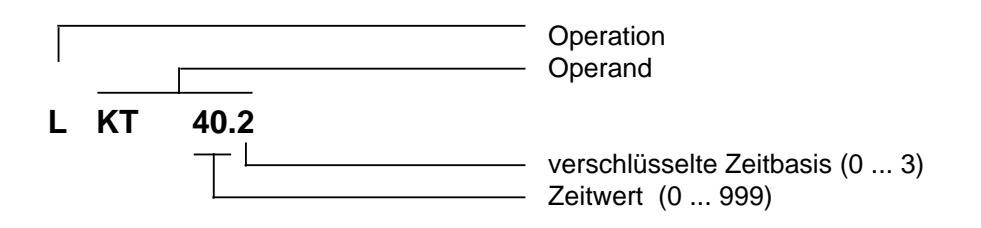

## **Schlüssel für Zeitbasis:**

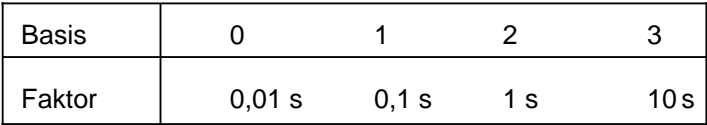

## **Beispiel:** KT 40.2 entspricht 40 x 1 s

Toleranzen:

Die Zeitwerte besitzen eine Unschärfe in Höhe der Zeitbasis.

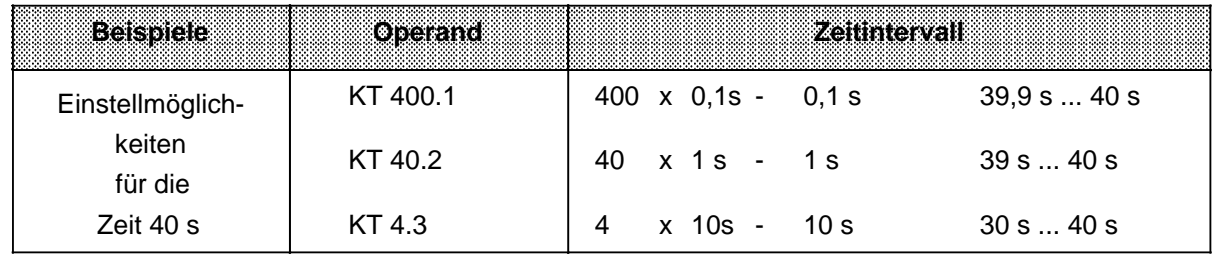

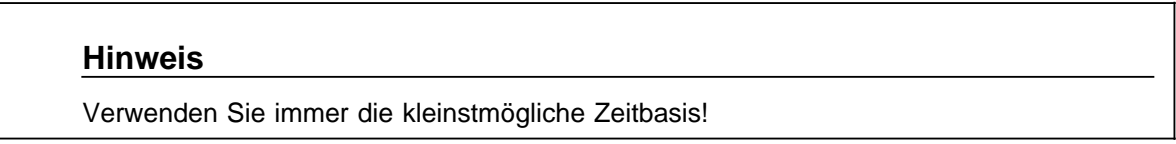

### **Ein Zeitwert wird als Eingangs-, Ausgangs-, Merker- oder Datenwort geladen:**

#### **Lade-Anweisung: L DW 2**

Im Datenwort 2 ist der Zeitwert 638 s BCD-codiert hinterlegt. Die Bits 14 und 15 sind für den Zeitwert ohne Bedeutung.

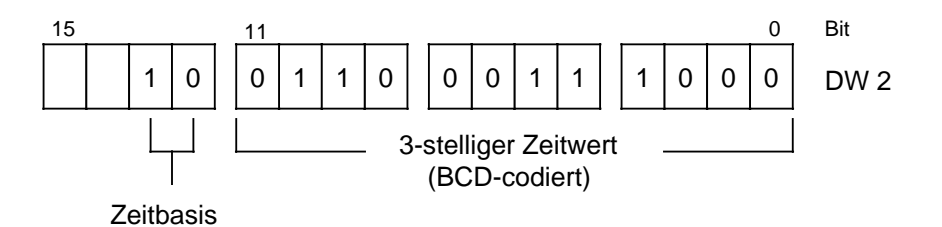

#### **Schlüssel für Zeitbasis:**

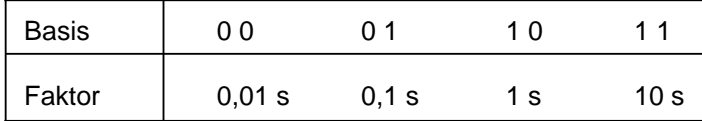

Das Datenwort 2 kann auch durch das Steuerungsprogramm beschrieben werden.

**Beispiel:** Der Wert 270 x 100 ms soll im Datenwort 2 des Datenbausteins 3 abgelegt werden.

- A DB3 L KT 270.1
- T DW 2
#### **Ausgabe der aktuellen Zeit1**

Die aktuelle Zeit kann durch eine Ladeoperation in den AKKU 1 geladen und von hier aus weiterverarbeitet werden ( $\rightarrow$  Bild 8.4).

Für die Ausgabe über eine Zifferanzeige eignet sich die Operation "Lade codiert".

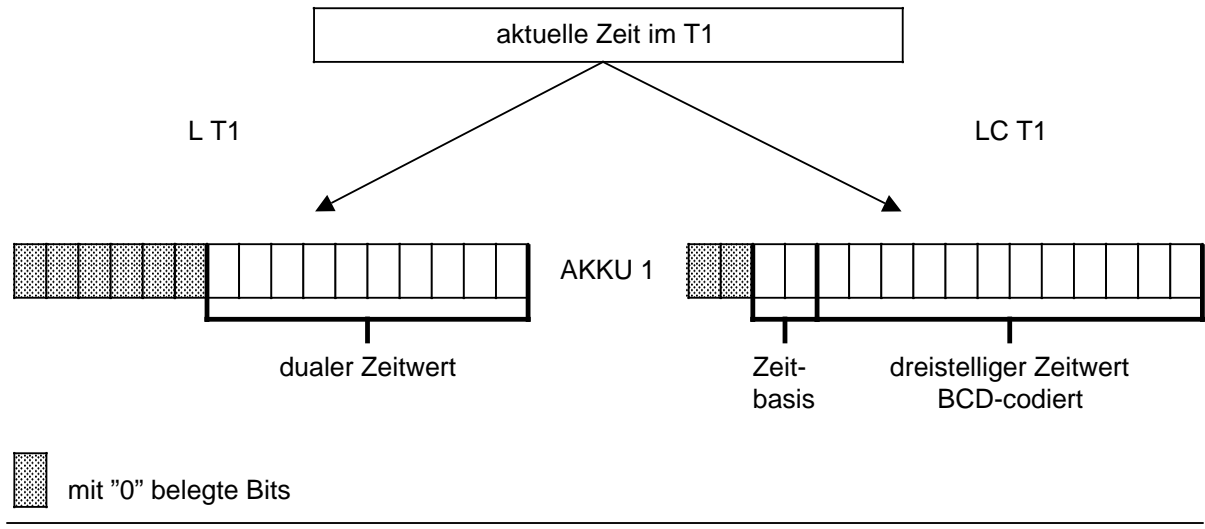

Bild 8.4 Ausgabe der aktuellen Zeit (Beispiel)

<sup>1</sup>Zeitwert im angesprochenen Zeitgeber

### **Starten einer Zeit**

Die Zeiten laufen im AG asynchron zur Programmbearbeitung ab. Die eingestellte Zeit kann während einer Programmbearbeitung abgelaufen sein. Die Auswertung erfolgt durch die nächste Zeitabfrage. Dazwischen liegt im ungünstigsten Fall eine ganze Programmbearbeitung. Zeitglieder sollten deshalb nicht durch sich selbst angestoßen werden.

### **Beispiel:**

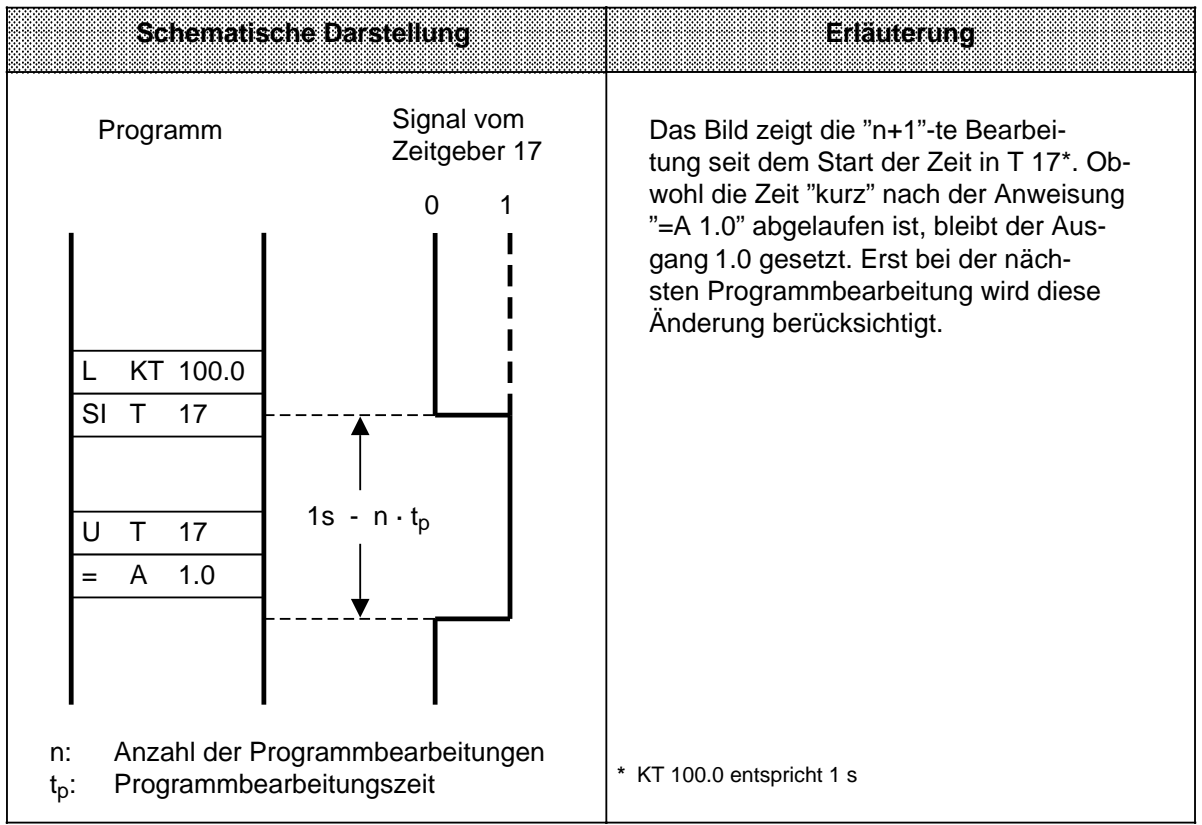

Außer der Operation "Rücksetzen einer Zeit" werden alle Zeitoperationen nur bei einem Flankenwechsel - das VKE wechselt von "0" nach "1" - gestartet.

Nach dem Start wird der geladene Zeitwert im Takt der Zeitbasis jeweils um eine Einheit erniedrigt, bis er den Wert Null erreicht hat.

Wird die Flanke gewechselt, während die Zeit noch läuft, so wird die Zeit wieder auf den Anfangswert gesetzt und gestartet.

Der Signalzustand eines Zeitgliedes kann mit Verknüpfungsoperationen abgefragt werden.

#### **Impuls**

#### **Beispiel:**

Der Ausgang 1.0 wird gesetzt, sobald am Eingang 0.0 der Signalzustand von "0" auf "1" verändert wird.

Der Ausgang soll aber höchstens 5 s gesetzt bleiben.

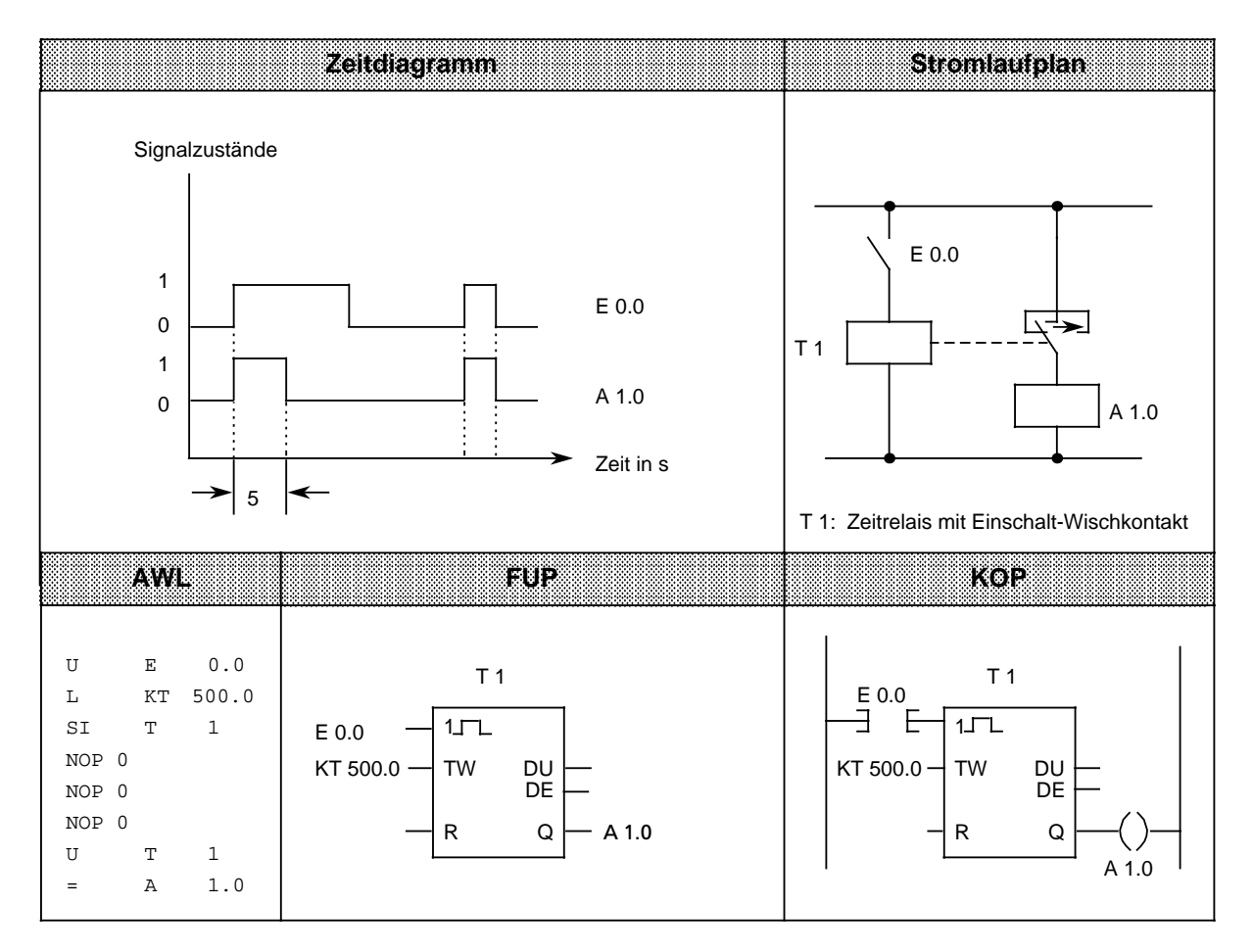

## **Hinweis**

Zeitwerte besitzen eine Unschärfe in Höhe der Zeitbasis. Verwenden Sie deshalb immer die kleinstmögliche Zeitbasis.

### **Verlängerter Impuls**

#### **Beispiel:**

Der Ausgang 1.0 wird für eine bestimmte Zeit gesetzt, sobald das Signal am Eingang 0.0 auf "1" wechselt. Der Zeitwert wird durch das EW 16 angegeben.

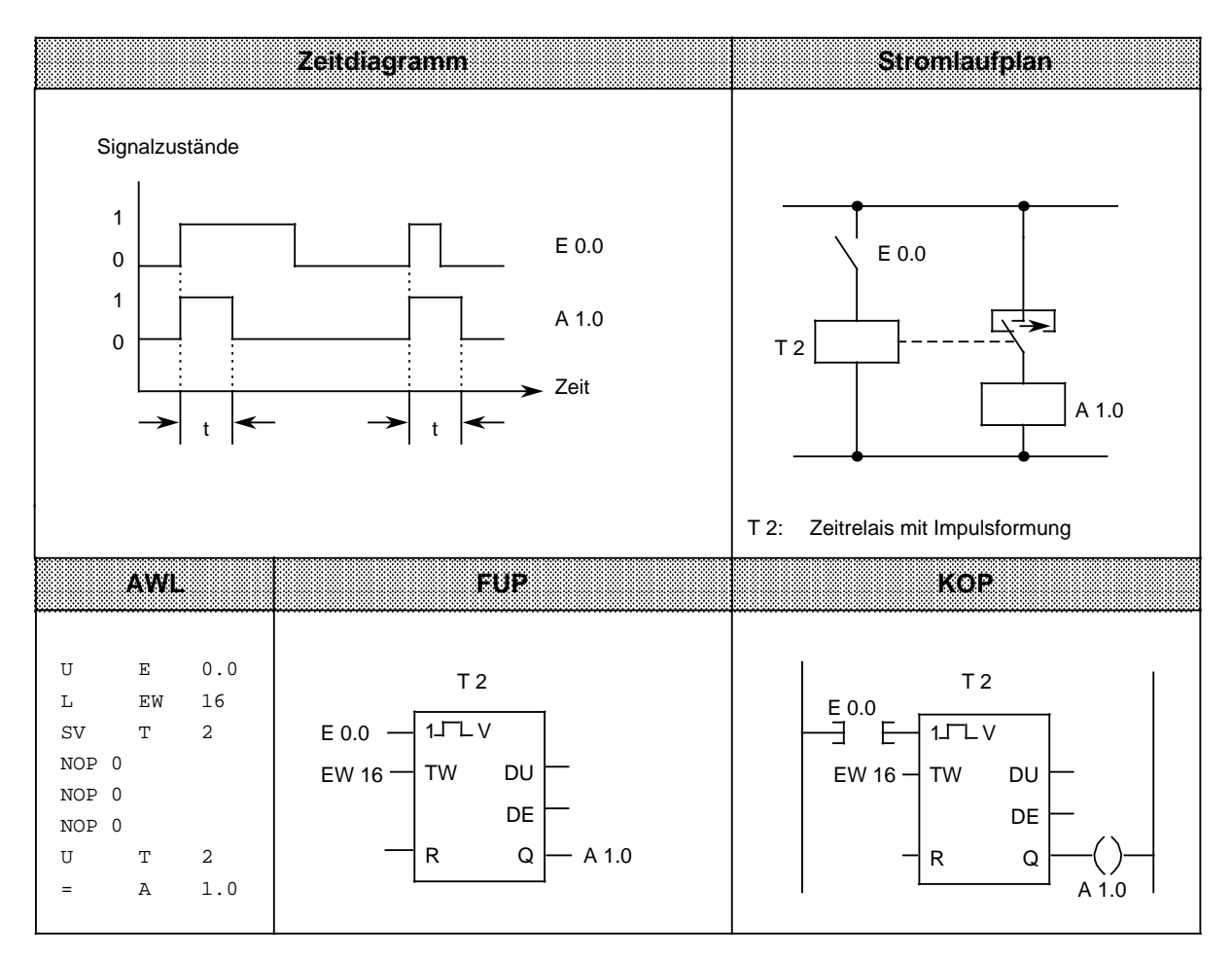

## **Einschaltverzögerung**

#### **Beispiel:**

Der Ausgang 1.0 wird 9 s nach dem Eingang 0.0 gesetzt. Er bleibt solange gesetzt, wie der Eingang das Signal "1" führt.

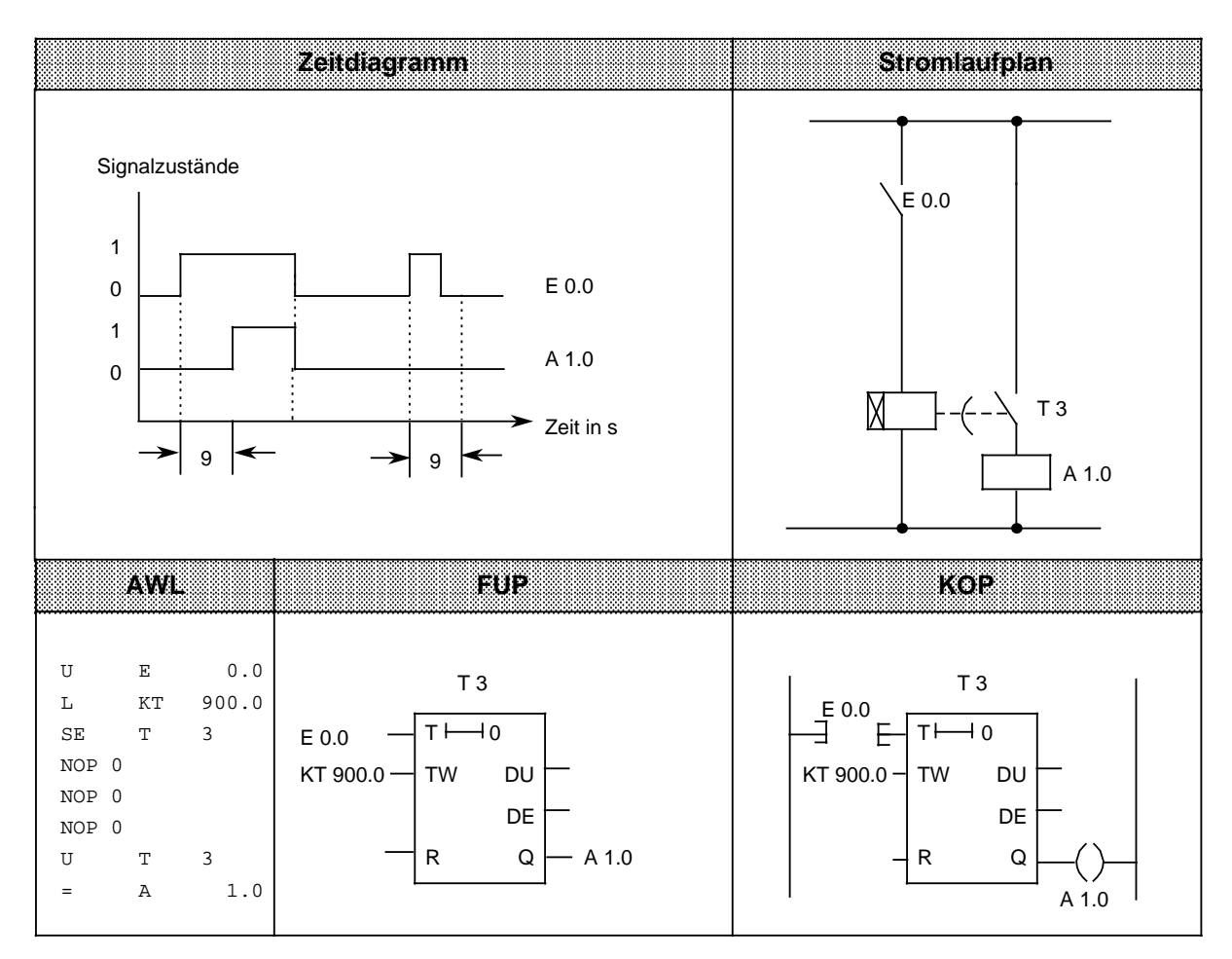

### **Speichernde Einschaltverzögerung und Rücksetzen**

#### **Beispiel:**

Der Ausgang 1.0 wird 5 s später als der Eingang 0.0 gesetzt.

Weitere Änderungen des Signalzustandes am Eingang 0.0 haben keinen Einfluß auf den Ausgang. Durch den Eingang 0.1 wird der Zeitgeber T 4 auf den Anfangswert zurückgesetzt und der Ausgang 1.0 auf Null gesetzt.

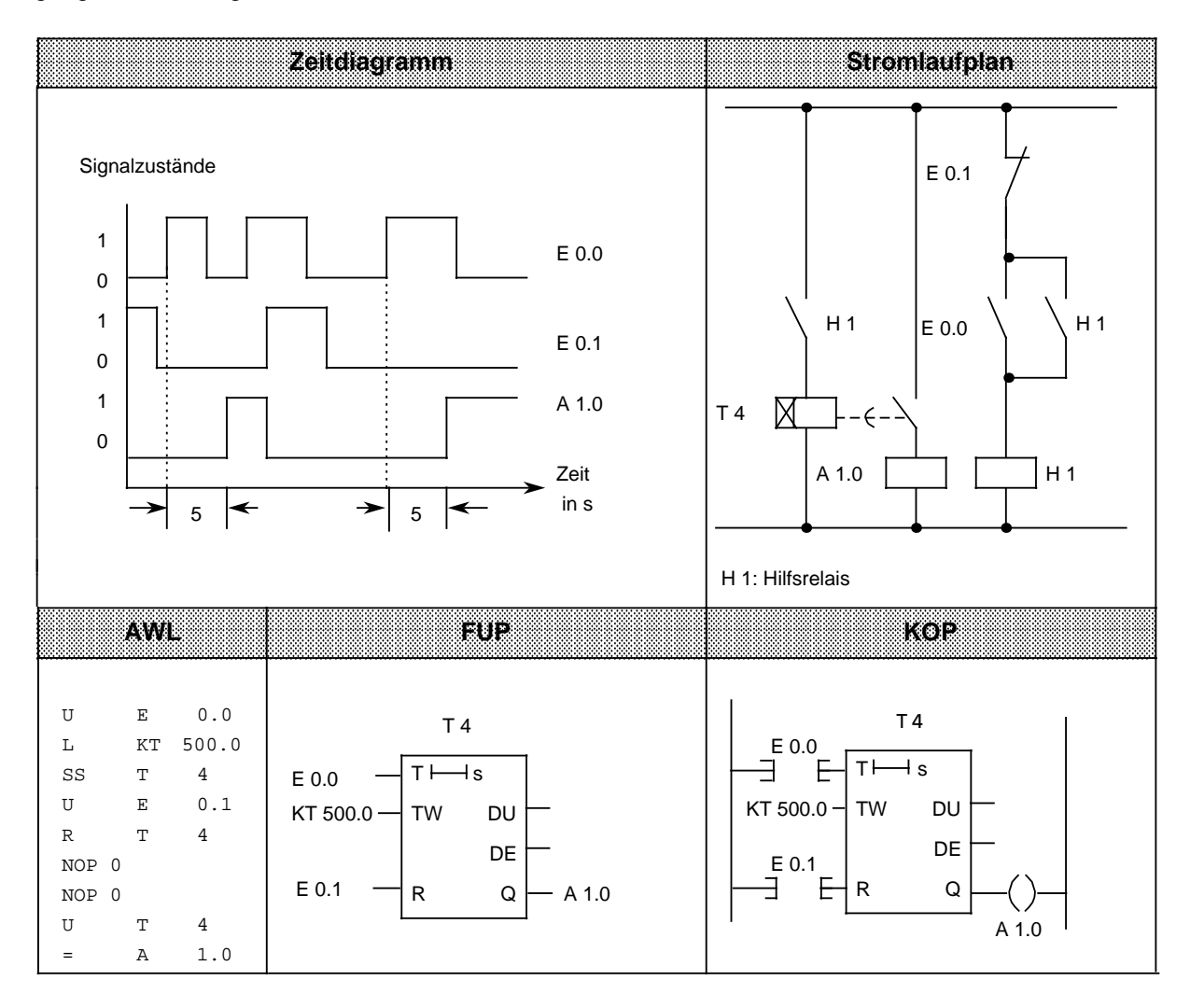

# **Hinweis**

Zeitwerte besitzen eine Unschärfe in Höhe der Zeitbasis.

### **Ausschaltverzögerung**

#### **Beispiel:**

Der Ausgang 1.0 wird mit einer Verzögerung "t" gegenüber dem Rücksetzen des Eingangs 0.0 auf Null gesetzt. Die Verzögerungszeit wird durch den Wert im MW 14 bestimmt.

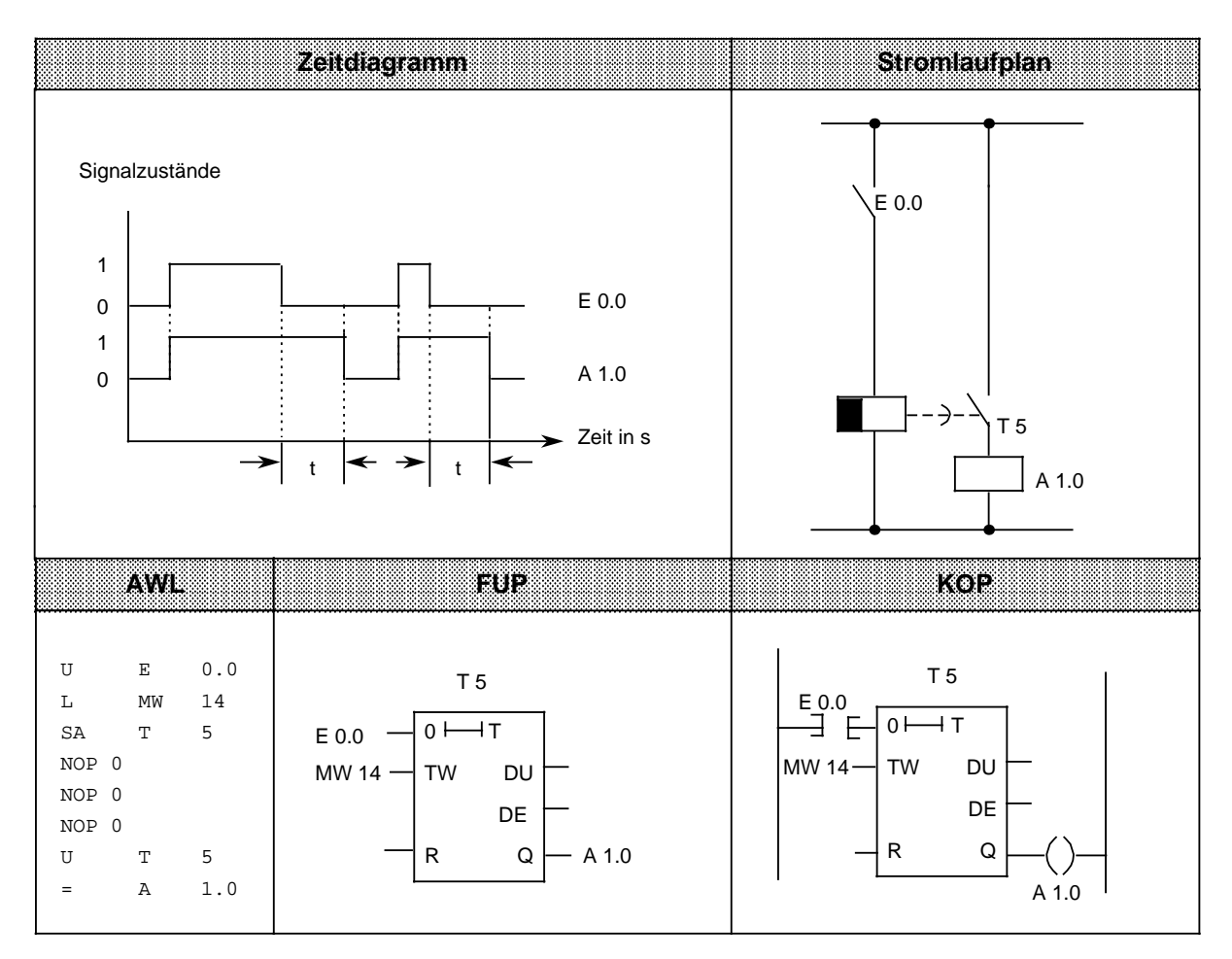

a

a

a

a

a

a

a a a a a a a ı.

a a a ı.

a a a a a a a a a a a a a a a ı.

a a a a a a a t.

a ı.

a ı.

# **8.1.5 Zähloperationen**

Mit den Zähloperationen werden Zählaufgaben vom AG ausgeführt. Es kann vorwärts und rückwärts gezählt werden. Der Zählbereich liegt zwischen 0 und 999 (drei Dekaden). Die folgende Tabelle gibt eine Übersicht der Zähloperationen. Anschließend sind verschiedene Beispiele aufgeführt.

| Operation   | Operand          |        | Bedeutung            |                                                                                        |                       |                                                                  |
|-------------|------------------|--------|----------------------|----------------------------------------------------------------------------------------|-----------------------|------------------------------------------------------------------|
| S           | П                | П      | Setzen eines Zählers | Der Zähler wird bei steigender Flanke des VKE gesetzt.                                 |                       |                                                                  |
| R           | П                | П      |                      | Rücksetzen eines Zählers<br>Der Zähler wird auf Null gesetzt, solange das VKE "1" ist. |                       |                                                                  |
| ZV          | П                | П      |                      | Vorwärtszählen eines Zählers<br>bleibt der Zählwert unbeeinflußt.                      |                       | Der Zählwert wird bei steigender Flanke um 1 erhöht. Bei VKE "0" |
| <b>ZR</b>   | <b>Tall</b><br>ж | п<br>Λ |                      | Rückwärtszählen eines Zählers<br>Bei VKE "0" bleibt der Zählwert unbeeinflußt.         |                       | Der Zählwert wird bei steigender Flanke des VKE um 1 erniedrigt. |
| Kennzeichen | Z                |        | <b>Parameter</b>     | <b>CPU 100</b><br>015                                                                  | <b>CPU 102</b><br>031 | <b>CPU 103</b><br>0127                                           |

Tabelle 8.5 Übersicht der Zähloperationen

#### **Laden eines Zählwertes**

Die Zähloperationen rufen die internen Zähler auf.

Beim Setzen eines Zählers wird das im AKKU 1 stehende Wort als Zählwert übernommen. Deshalb müssen zuerst Zählwerte im Akkumulator abgelegt werden.

Ein Zähler kann geladen werden mit einem

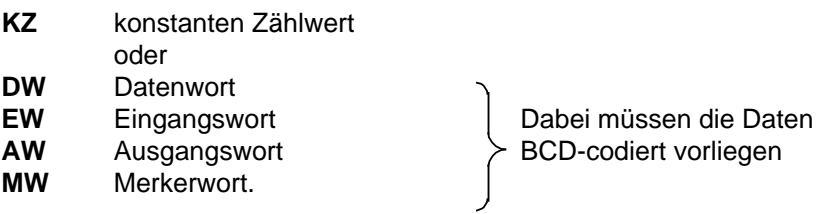

#### **Ein konstanter Zählwert wird geladen:**

Das folgende Beispiel zeigt, wie der Zählwert 38 geladen wird.

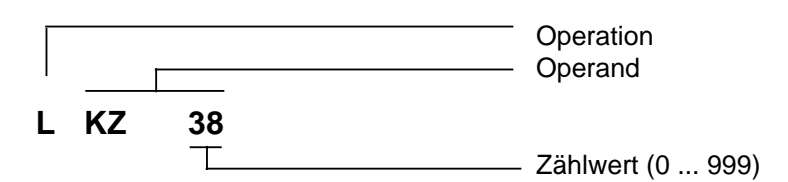

#### **Ein Zählwert wird als Eingangs-, Ausgangs-, Merker- oder Datenwort geladen:**

Lade-Anweisung: **L DW 3**

Im Datenwort 3 ist der Zählwert 410 BCD-codiert hinterlegt.

Die Bits 12 bis 15 sind für den Zählwert ohne Bedeutung.

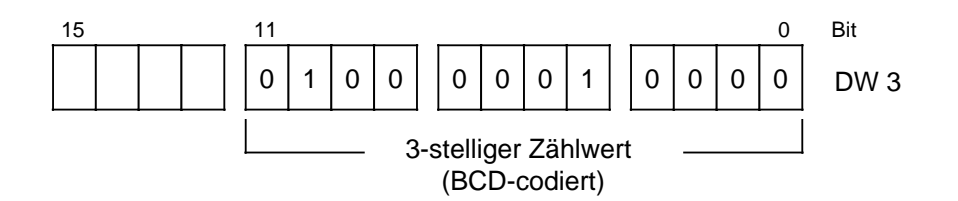

#### **Zähler abfragen**

Der Zählerstand kann durch Verknüpfungsoperationen (z.B. U Zx) abgefragt werden. Solange der Zählwert von Null verschieden ist, erhält man als Abfrageergebnis den Signalzustand "1".

a a a a ı. a a a ı. a a a a a

### **Ausgabe des aktuellen Zählerstandes**

Der aktuelle Zählerstand kann durch eine Ladeoperation in den AKKU 1 geladen und von dort aus weiterverarbeitet werden ( $\rightarrow$  Bild 8.5). Für die Ausgabe über eine Ziffernanzeige eignet sich die Operation "Lade codiert".

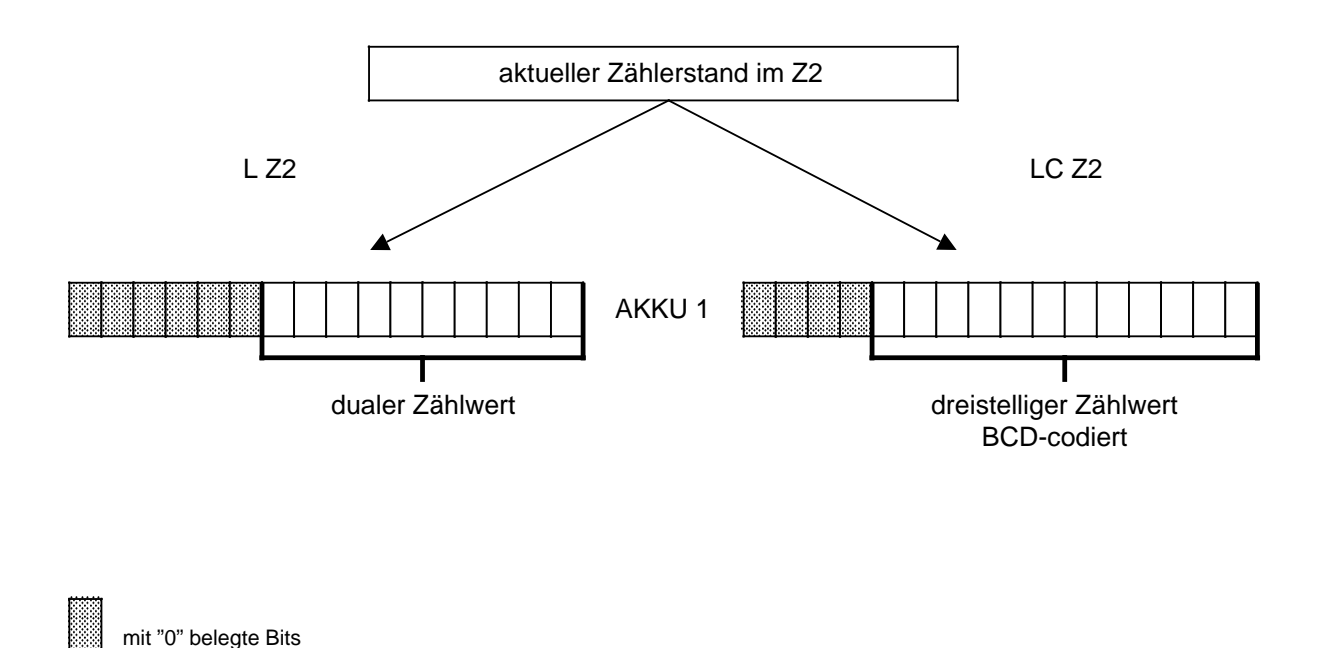

Bild 8.5 Ausgabe des aktuellen Zählerstandes (Beispiel)

## **Setzen eines Zählers "S" und Rückwärtszählen "ZR"**

#### **Beispiel:**

Der Zähler 1 wird beim Einschalten des Eingangs 0.1 (Setzen) auf den Zählwert 7 gesetzt. Der Ausgang 1.0 führt jetzt Signal "1".

Bei jedem Einschalten des Eingangs 0.0 (Rückwärtszählen) verringert sich der Zählwert um 1.

Der Ausgang wird auf "0" gesetzt, wenn der Zählerwert "0" ist.

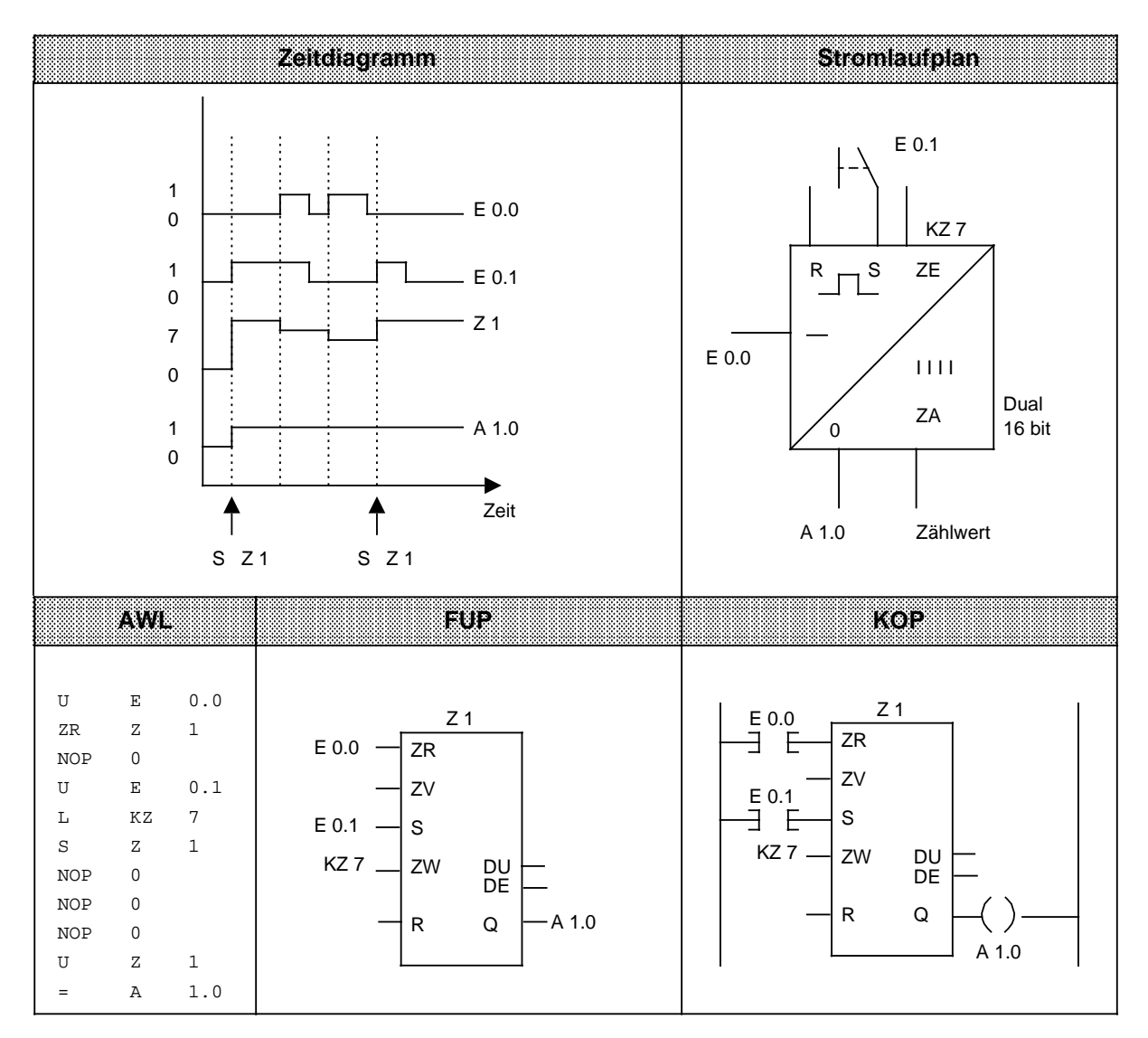

## **Rücksetzen eines Zählers "R" und Vorwärtszählen "ZV"**

#### **Beispiel:**

Beim Einschalten des Eingangs 0.0 erhöht sich der Zählwert im Zähler 1 um 1. Solange ein zweiter Eingang (E 0.1) Signal "1" führt, wird der Zählwert auf "0" rückgesetzt.

Die Abfrage U Z1 ergibt am Ausgang 1.0 Signal "1", solange der Zählwert von "0" verschieden ist.

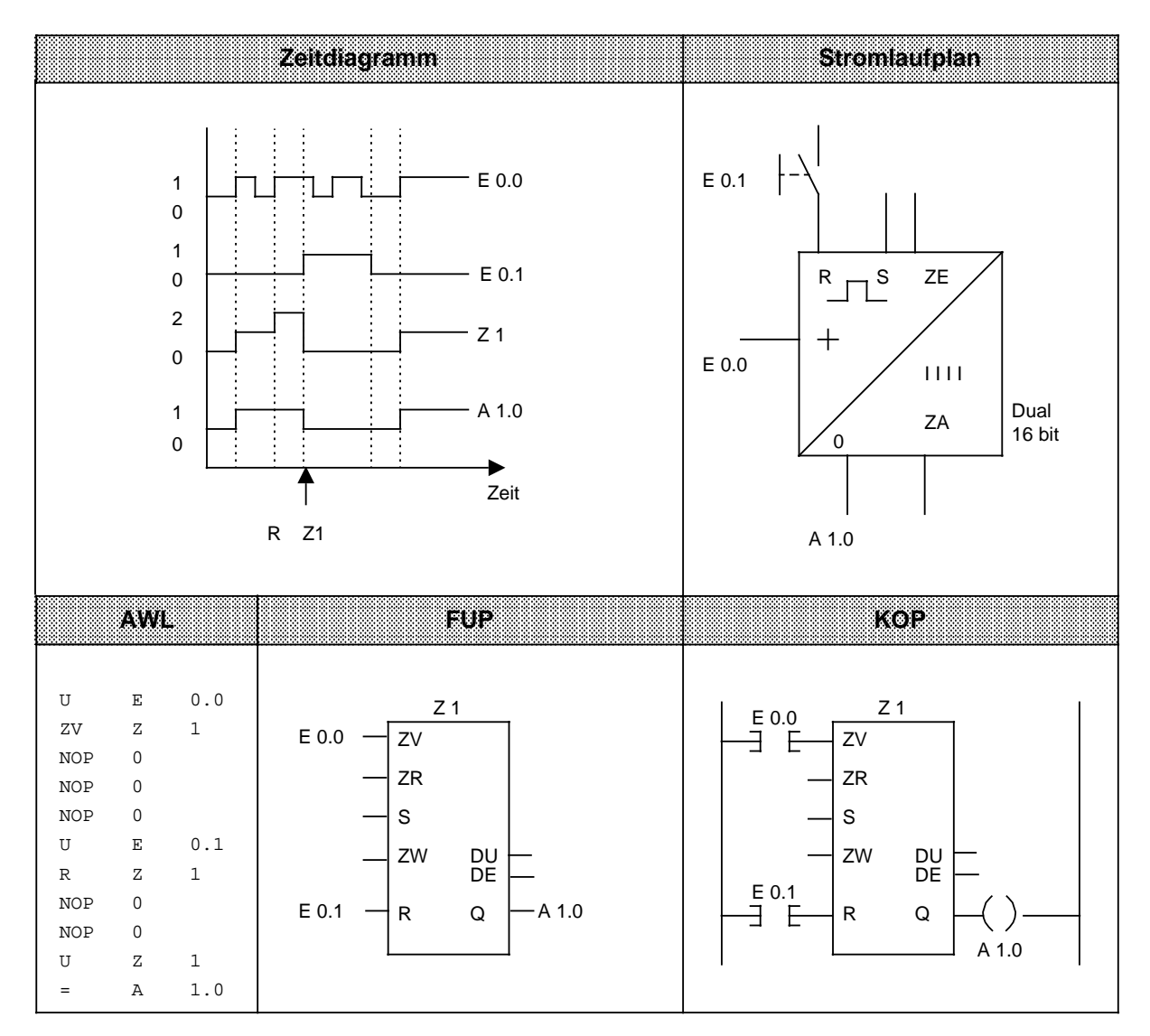

# **8.1.6 Vergleichsoperationen**

Mit den Vergleichsoperationen werden die Inhalte der beiden AKKUs miteinander verglichen. Die AKKU-Inhalte werden dabei nicht verändert. Die einzelnen Operationen sind in der folgenden Tabelle aufgelistet; anschließend wird ihre Anwendung an einem Beispiel erläutert.

Tabelle 8.6 Übersicht der Vergleichsoperationen

| Oremion       | Operand | <b>Bedeutung</b>                                                                                                    |
|---------------|---------|----------------------------------------------------------------------------------------------------|
| F             |         | Vergleich auf gleich<br>Die AKKU-Inhalte werden als Bitmuster interpretiert und auf<br>Gleichheit abgefragt.                                                                                       |
| F<br>> <      |         | Vergleich auf ungleich<br>Die AKKU-Inhalte werden als Bitmuster interpretiert und auf<br>Ungleichheit verglichen.                                                                                  |
| F<br>>        |         | Vergleich auf größer<br>Die AKKU-Inhalte werden als Festpunktzahlen interpretiert.<br>Es wird untersucht, ob der Operand in AKKU 2 größer als der in<br>AKKU 1 ist.                                |
| F             |         | Vergleich auf größer-gleich<br>Die AKKU-Inhalte werden als Festpunktzahlen interpretiert.<br>Die Abfrage untersucht, ob der Operand in AKKU 2 größer oder<br>gleich dem Operanden in AKKU 1 ist.   |
| F<br>≺        |         | Vergleich auf kleiner<br>Die AKKU-Inhalte werden als Festpunktzahlen interpretiert.<br>Es wird untersucht, ob der Operand in AKKU 2 kleiner als der in<br>AKKU 1 ist.                              |
| F<br>$\leq$ = |         | Vergleich auf kleiner-gleich<br>Die AKKU-Inhalte werden als Festpunktzahlen interpretiert.<br>Die Abfrage untersucht, ob der Operand in AKKU 2 kleiner oder<br>gleich dem Operanden in AKKU 1 ist. |

#### **Bearbeitung einer Vergleichsoperation**

Zum Vergleich zweier Operanden müssen diese nacheinander in die beiden AKKUs geladen werden. Die Ausführung der Operationen ist unabhängig vom VKE. Das Ergebnis ist binär und steht als VKE für die weitere Programmbearbeitung zur Verfügung. Ist der Vergleich erfüllt, so ist das VKE "1", andernfalls ist es "0".

Bei der Ausführung der Vergleichsoperationen werden die Anzeigen gesetzt ( $\rightarrow$  Kap. 8.4).

# **Hinweis**

Achten Sie auf gleiche Zahlenformate der Operanden.

**Beispiel:** Die Werte der Eingangsbytes 19 und 20 werden miteinander verglichen. Bei Gleichheit wird der Ausgang 1.0 gesetzt.

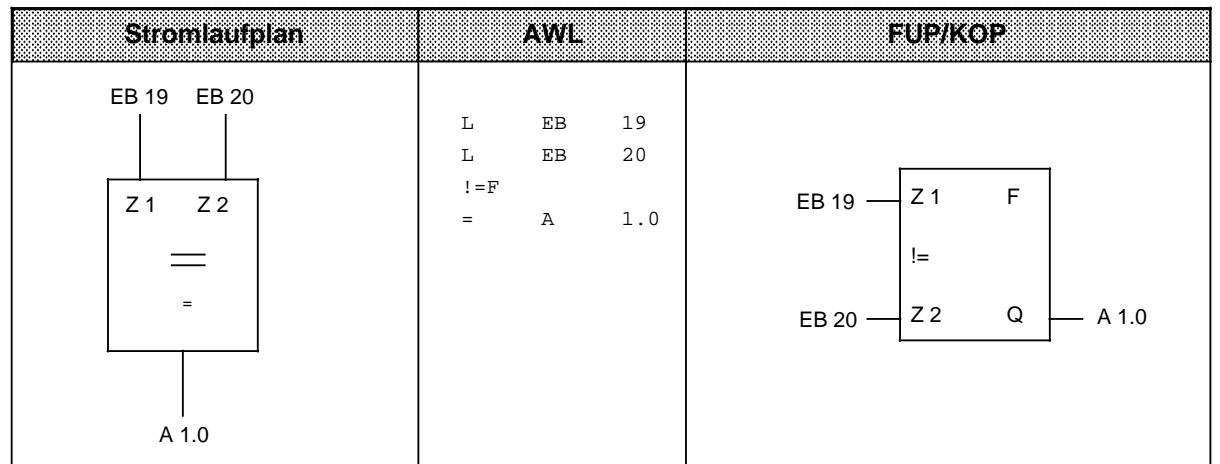

# **8.1.7 Arithmetische Operationen**

Mit den arithmetischen Operationen werden die Inhalte der Akkumulatoren als Festpunktzahlen interpretiert und entsprechend der Rechenoperation miteinander verknüpft. Das Ergebnis wird im AKKU 1 hinterlegt. Die Operationen sind in der folgenden Tabelle aufgelistet und werden anschließend an einem Beispiel erläutert.

Tabelle 8.7 Übersicht der arithmetischen Operationen a a a a a a a a a a a a a a a a a a a a a a a a a a a a a a a a a a a a a a a a a a a a a a a a a a a

| Oreration | Operand | Bedeutung                                                                            |
|-----------|---------|--------------------------------------------------------------------------------------|
| + F       |         | Addieren<br>Die Inhalte der beiden AKKUs werden addiert.                             |
| - F       |         | <b>Subtrahieren</b><br>Der Inhalt von AKKU 1 wird vom Inhalt des AKKU 2 subtrahiert. |

Für die Multiplikation und Division stehen ab CPU 102 integrierte Funktionsbausteine zur Verfügung  $(\rightarrow$  Kap. 9.2).

### **Bearbeitung einer Rechenoperation**

Vor Ausführung der arithmetischen Operationen müssen die beiden Operanden in die AKKUs geladen werden.

### **Hinweis**

Achten Sie auf gleiche Zahlenformate der Operanden.

Die arithmetischen Operationen werden unabhängig vom VKE durchgeführt. Das Ergebnis steht im AKKU 1 für die Weiterverarbeitung zur Verfügung. Der Inhalt von AKKU 2 bleibt unverändert.

Die Operationen beeinflussen das VKE nicht; in Abhängigkeit vom Ergebnis werden die Anzeigen gesetzt.

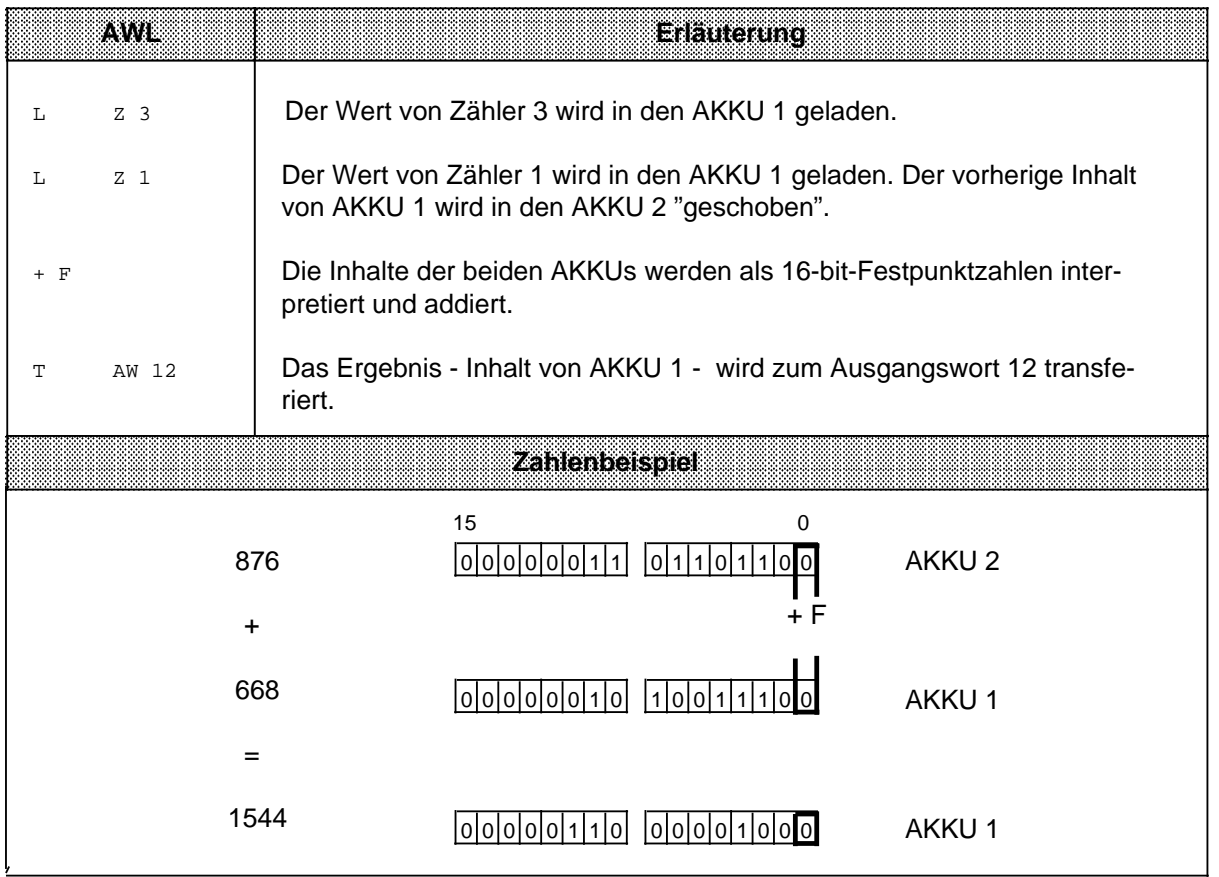

# **8.1.8 Bausteinoperationen**

Mit den Bausteinoperationen wird der Ablauf eines strukturierten Programmes festgelegt. Im Anschluß an die Übersicht ( $\rightarrow$  Tab. 8.8) werden die verschiedenen Operationen erklärt.

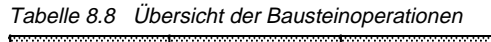

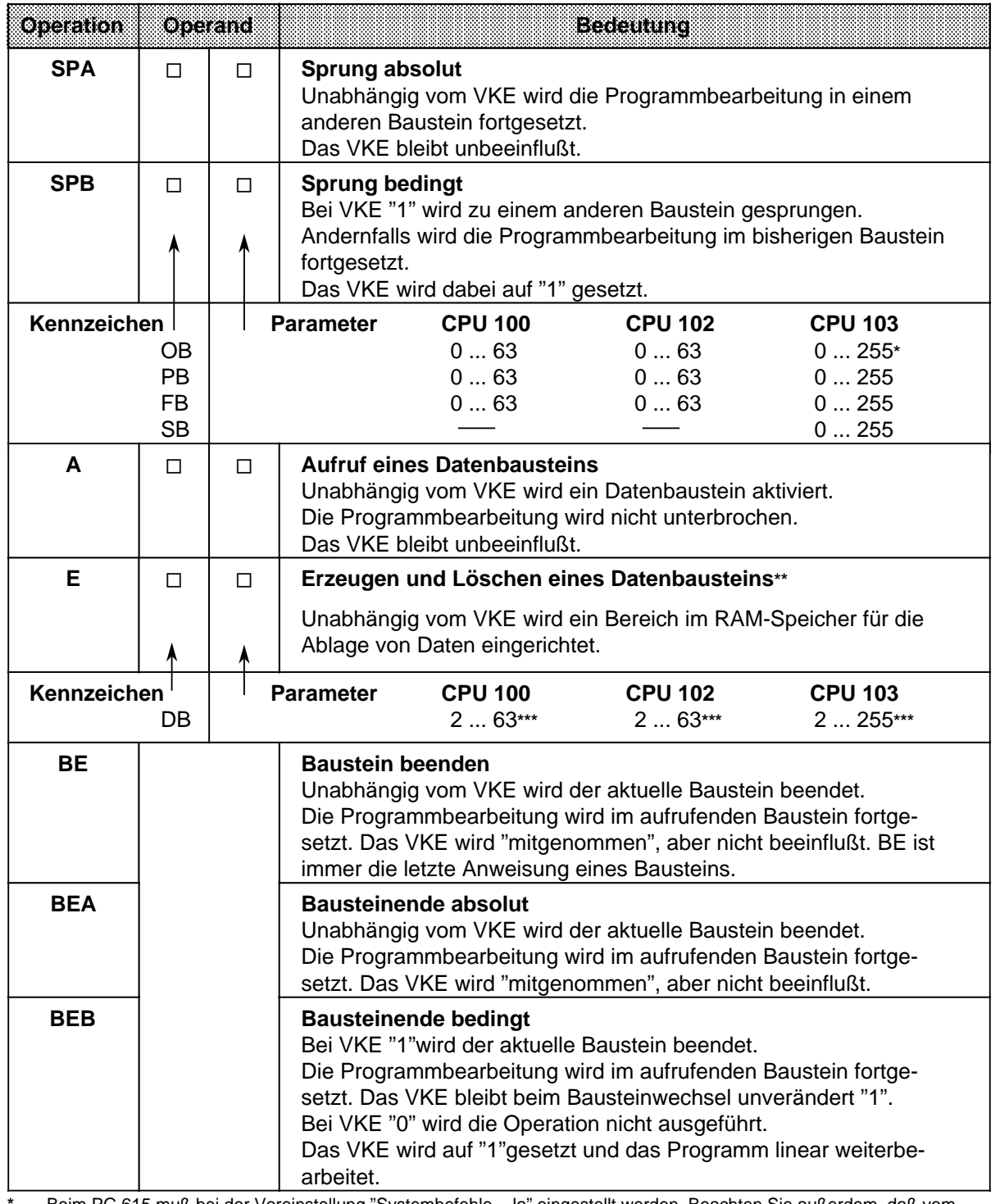

**\*** Beim PG 615 muß bei der Voreinstellung "Systembefehle - Ja" eingestellt werden. Beachten Sie außerdem, daß vom Betriebssystem bestimmte OBs belegt sind.

**\*\*** Die Länge des DB ist vor Ausführung des Befehls im AKKU 1 zu hinterlegen. Bei Länge 0 wird der DB ungültig.

**\*\*\*** Die Datenbausteine DB0 und DB1 sind für Sonderfunktionen reserviert.

#### **Absoluter Bausteinaufruf "SPA"**

Innerhalb eines Bausteines wird ein anderer Baustein aufgerufen, unabhängig von irgendwelchen Bedingungen.

**Beispiel:** Im FB26 wurde eine besondere Funktion programmiert. Sie wird an verschiedenen Stellen im Programm - z.B. im PB63 - aufgerufen und bearbeitet.

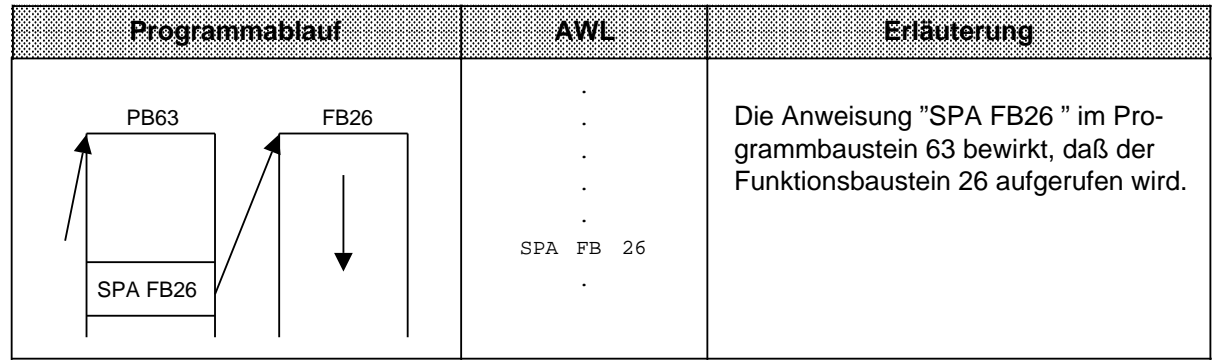

#### **Bedingter Bausteinaufruf "SPB"**

Innerhalb eines Bausteins wird ein anderer Baustein aufgerufen, wenn die vorherige Bedingung erfüllt ist (VKE=1).

**Beispiel:** Im Funktionsbaustein 63 wurde eine besondere Funktion programmiert, die unter bestimmtenVoraussetzungen - z.B. im PB10 - im Programm aufgerufen und bearbeitet wird.

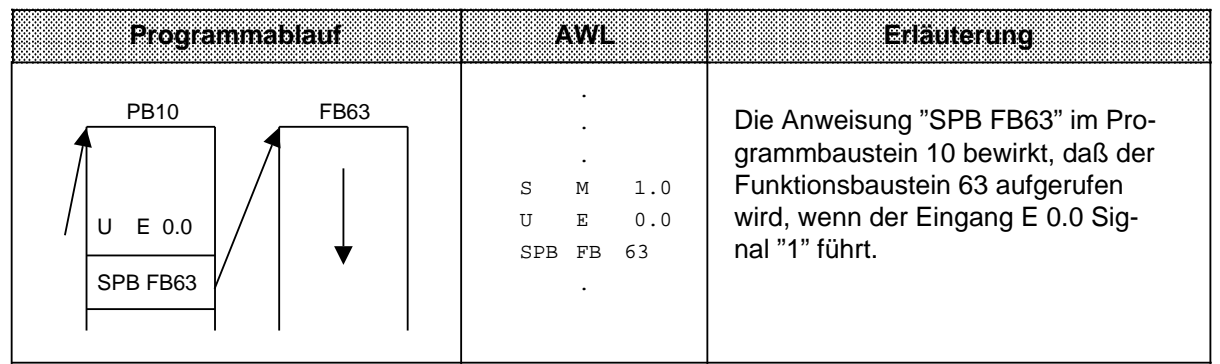

#### **Aufruf eines Datenbausteines "A DB"**

Datenbausteine werden immer absolut aufgerufen. Alle nachfolgenden Datenbearbeitungen beziehen sich auf den aufgerufenen Datenbaustein.

Mit dieser Operation können keine neuen Datenbausteine erzeugt werden. Die aufgerufenen Bausteine müssen vor der Programmbearbeitung programmiert oder erzeugt werden.

**Beispiel:** Im Programmbaustein 3 wird eine Information benötigt, die im DB10 als DW 1 programmiert wurde. Ein anderes Datum - z.B. ein Rechenergebnis - wird im DB20 als DW 3 abgelegt.

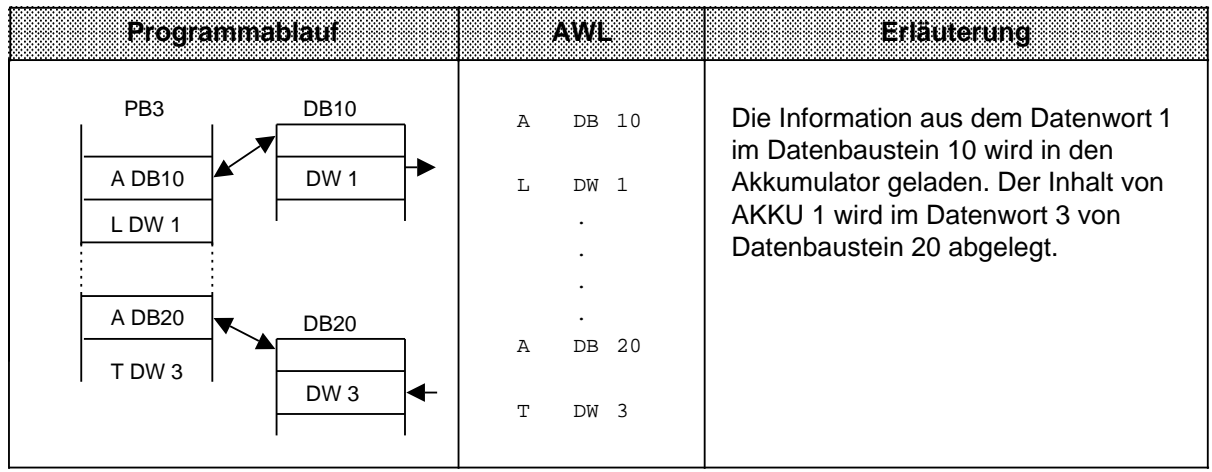

#### **Erzeugen und Löschen eines Datenbausteins**

Die Anweisung "E DBx" ruft keinen DB auf, sondern erzeugt einen neuen Baustein. Sollen Daten aus diesem Datenbaustein verwendet werden, muß er mit der Anweisung A DB aufgerufen werden.

Vor "E DB" müssen Sie im AKKU 1 angeben, wieviele Datenwörter der Baustein umfassen soll  $(\rightarrow$  Beispiel).

Wird als Datenbausteinlänge Null angegeben, so wird der angegebene Datenbaustein gelöscht, d.h. aus der Adreßliste ausgetragen. Er gilt dann als nicht mehr vorhanden.

## **Hinweis**

Der Baustein bleibt so lange als ungültig gekennzeichnet im Speicher erhalten, bis der AG-Speicher komprimiert wird  $(\rightarrow$  Kap. 7.5.3).

Soll ein Datenbaustein eingerichtet werden, der bereits vorhanden ist, dann wird die Anweisung E DBx wirkungslos!

Ein Datenbaustein kann maximal 256 Datenwörter (DW 0 ... 255) lang sein.

# **Erzeugen eines Datenbausteins**

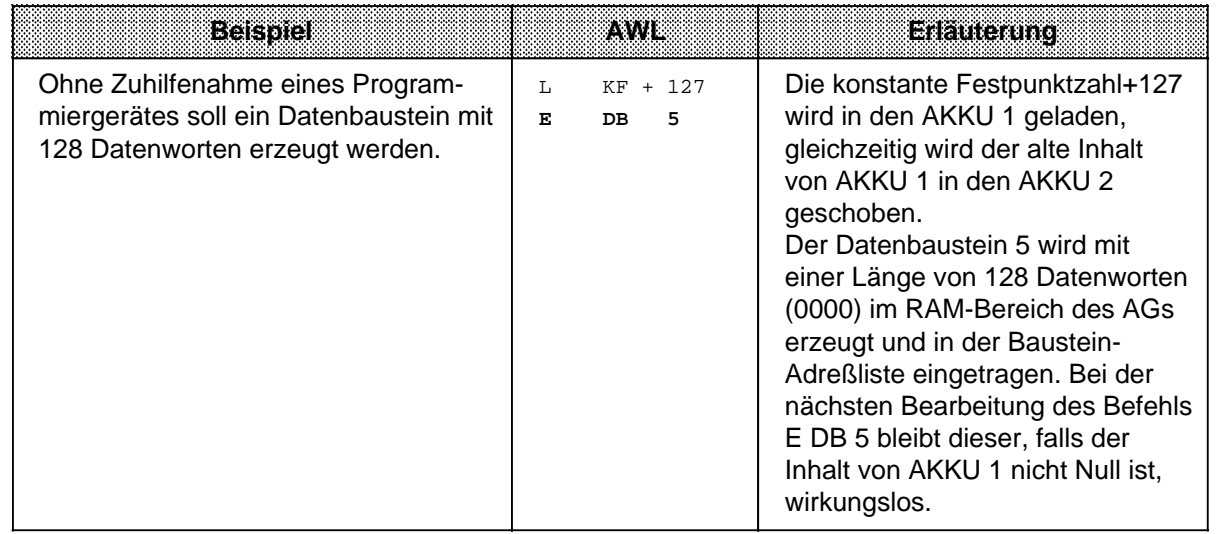

### **Löschen eines Datenbausteins**

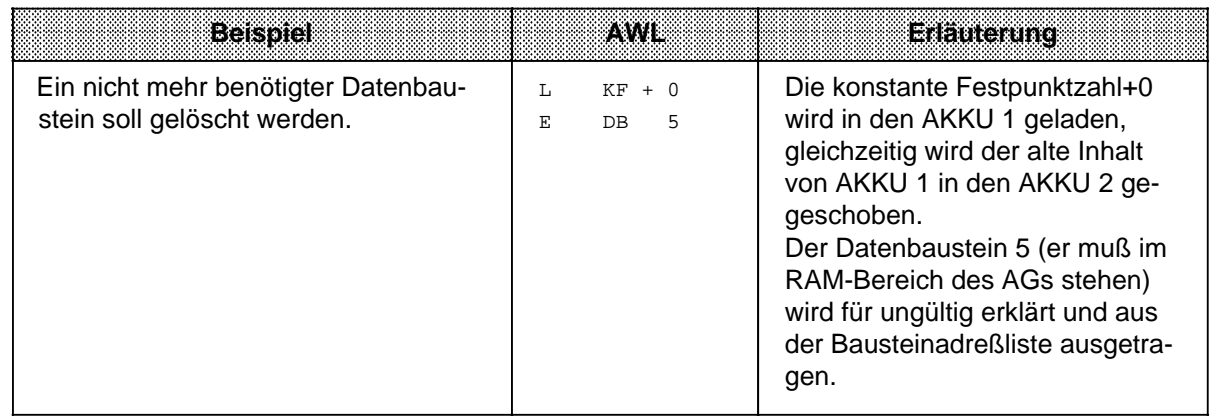

#### **Beenden eines Bausteins "BE"**

Durch die Operation "BE" wird ein Baustein abgeschlossen; Datenbausteine brauchen nicht beendet zu werden. "BE" ist immer die letzte Anweisung eines Bausteines.

Bei strukturierter Programmierung wird die Programmbearbeitung im aufrufenden Baustein fortgesetzt.

Binäre Verknüpfungen können im übergeordneten Baustein nicht fortgesetzt werden.

**Beispiel:** Der Programmbaustein 3 wird durch die Anweisung "BE" beendet.

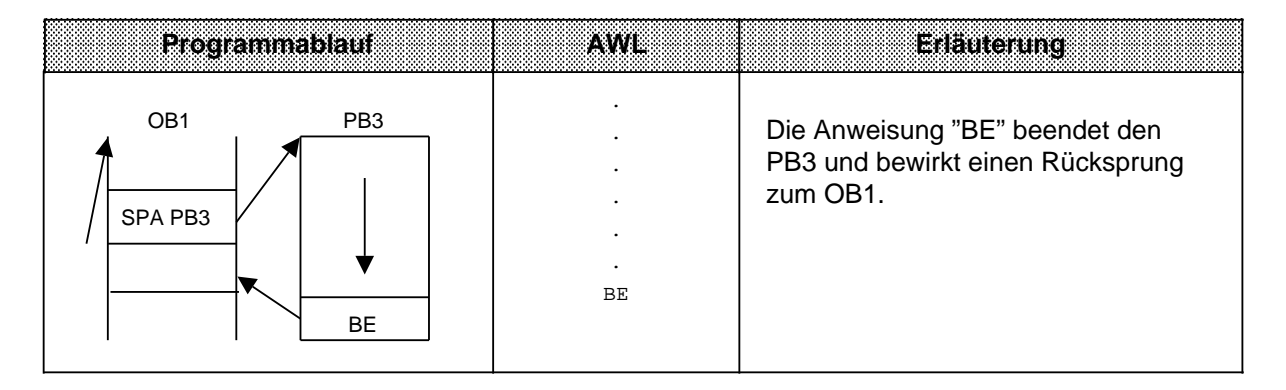

#### **Absoluter Rücksprung "BEA"**

Die Operation "BEA" bewirkt einen Rücksprung innerhalb eines Bausteines. Sie kann jedoch in FBs durch Sprungoperationen ( $\rightarrow$  Kap. 8.2.10 und 8.3.4) umgangen werden.

Binäre Verknüpfungen können im übergeordneten Baustein nicht fortgesetzt werden.

**Beispiel:** Die Bearbeitung des FB21 wird ohne Rücksicht auf das VKE abgebrochen.

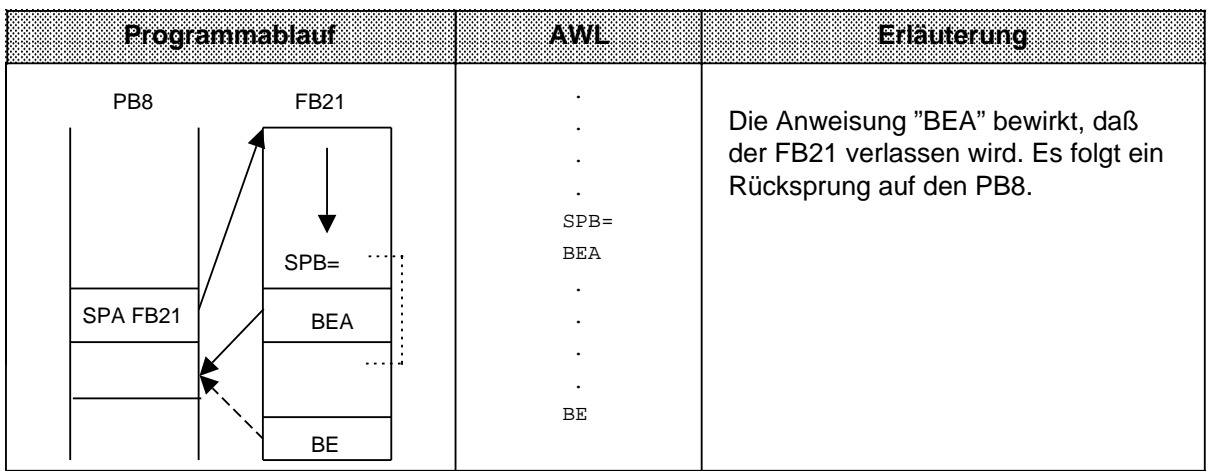

### **Bedingter Rücksprung "BEB"**

Die Operation "BEB" bewirkt einen Rücksprung innerhalb eines Bausteines, wenn die vorherige Bedingung erfüllt ist (VKE=1).

Andernfalls wird die lineare Bearbeitung des Programms mit VKE "1" fortgesetzt.

**Beispiel:** Die Bearbeitung des FB20 wird abgebrochen, wenn das VKE auf "1" ist.

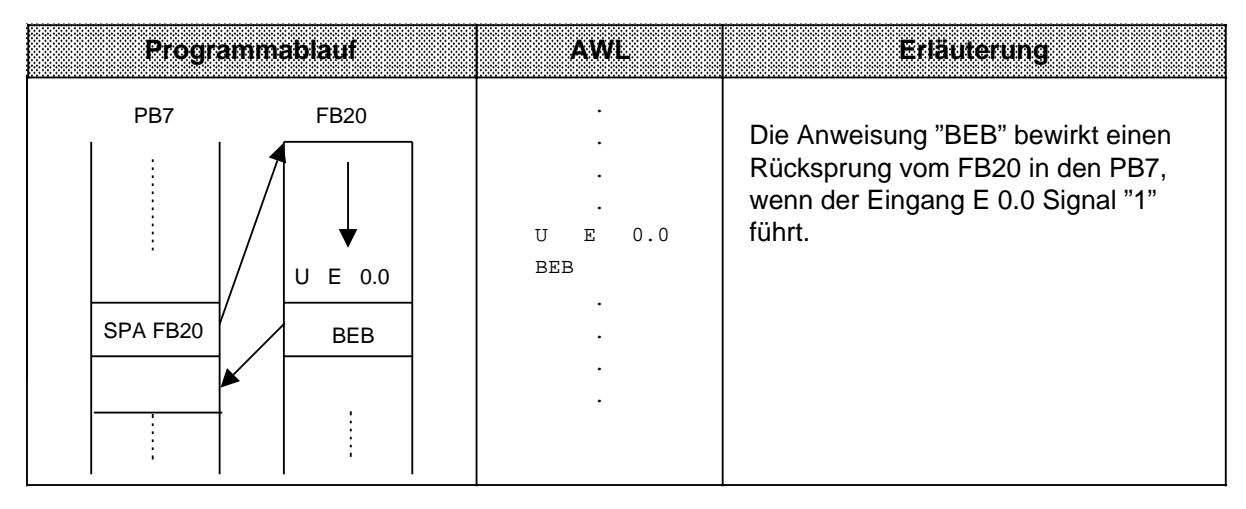

# **8.1.9 Sonstige Operationen**

In der folgenden Tabelle werden weitere Grundoperationen aufgeführt und anschließend beschrieben.

> a a a a a a a a a a a a a a a a a a a a a a a a a a a a a a a a a a a a a a a a a a a a a a a a a a a a a a a a a a a a a a a a a a a a a

Tabelle 8.9 Übersicht der sonstigen Operationen a a a a a a a a a a a a a a a a a a a a a a a a a a a a a a a a a a a i. a a a a a a a a a a

| Operation        | <b>Operand</b> |  | <b>Bedeutung</b>                                                                                                    |
|------------------|----------------|--|----------------------------------------------------------------------------------------------------|
| <b>STP</b>       |                |  | Stop am Ende der Programmbearbeitung (im OB1)<br>Die aktuelle Programmbearbeitung wird zu Ende gebracht;<br>das PAA wird ausgegeben. Dann geht das AG in STOP. |
| NOP 0            |                |  | <b>Nulloperation</b><br>Im RAM-Speicher werden 16 Bits auf "0" gesetzt.                                                                                        |
| NOP <sub>1</sub> |                |  | <b>Nulloperation</b><br>Im RAM-Speicher werden 16 Bits auf "1" gesetzt.                                                                                        |
| <b>BLD</b>       | П              |  | Bildaufbaubefehle für das Programmiergerät                                                                                                    |
| Kennzeichen      |                |  | <b>Parameter</b><br>130, 131, 132, 133, 255                                                                                                    |

## **Hinweis**

Diese Operationen können nur als AWL programmiert werden.

### **STOP-Operation**

Durch die Operation "STP" wird das AG in den STOP-Zustand gebracht. Dies kann bei zeitkritischen Zuständen der Anlage oder bei Auftreten eines Gerätefehlers erwünscht sein.

Nach dem Bearbeiten der Anweisung wird das Steuerungsprogramm - ohne Berücksichtigung des VKE - bis zum Programmende abgearbeitet. Danach geht das AG mit der Fehlerkennung "STS" in STOP. Es kann dann über den Betriebsartenschalter (STOP $\rightarrow$  RUN) oder mit dem PG neu gestartet werden.

#### **Null-Operationen**

Mit den Nulloperationen "NOP" werden Speicherplätze freigehalten oder überschrieben.

#### **Bildaufbauoperationen**

Innerhalb eines Bausteins werden Programmteile durch Bildaufbauoperationen "BLD" in Segmente unterteilt.

Die Null- und Bildaufbauoperationen sind nur für das PG bei der Darstellung des STEP 5-Programms von Bedeutung.

Das AG führt bei der Bearbeitung dieser Anweisungen keine Operation aus.

## **8.2 Ergänzende Operationen**

Grundoperationen können in allen Bausteinen programmiert werden. Durch die "ergänzenden Operationen" wird der Operationsvorrat erweitert. Für diese Operationen gelten jedoch folgende Einschränkungen:

- Sie können nur in Funktionsbausteinen programmiert werden
- Sie können nur als Anweisungsliste dargestellt werden.

In den folgenden Abschnitten werden die ergänzenden Operationen beschrieben.

# **8.2.1 Ladeoperation (ab CPU 103)**

Wie bei den Grundoperationen werden Informationen in den Akkumulator kopiert. Die Bedeutung der Operation wird in Tabelle 8.10 dargestellt und an einem Beispiel erläutert.

Tabelle 8.10 Ladeoperation

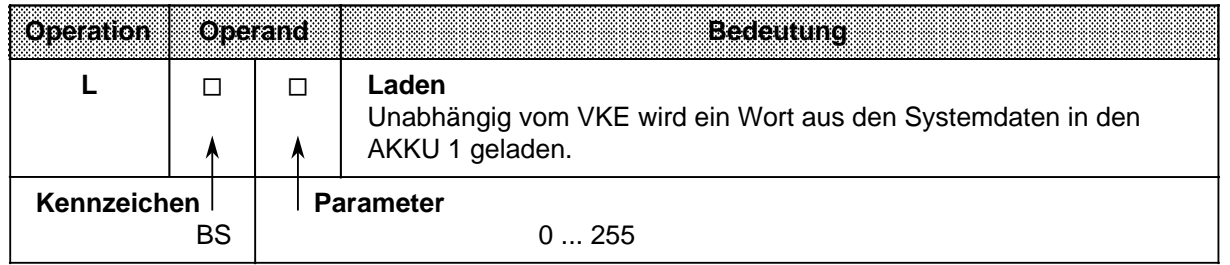

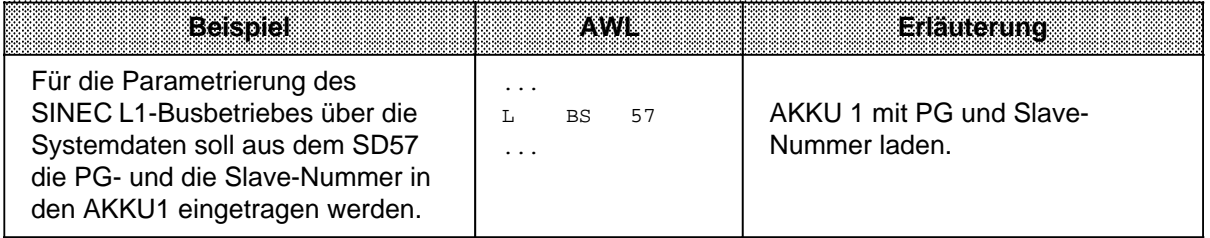

# **8.2.2 Freigabeoperation (ab CPU 103)**

Die Freigabeoperation "FR" wird dazu benutzt, um folgende Operationen auch ohne Flankenwechsel ausführen zu können:

- Starten einer Zeit
- Setzen eines Zählers
- Vor- und Rückwärtszählen.

Die Freigabeoperation wird in Tabelle 8.11 dargestellt und an einem Beispiel erklärt.

| Operation   |  | Operand | <b>Bedeutung</b>                                                                                                    |
|-------------|--|---------|----------------------------------------------------------------------------------------------------|
| <b>FR</b>   |  |         | Freigabe einer Zeit/eines Zählers<br>Bei steigender Flanke des VKE werden Zeiten und Zähler<br>freigegeben. Die Operation bewirkt den Neustart einer Zeit, das<br>Setzen, Vorwärts- oder Rückwärtszählen eines Zählers, wenn an der<br>"Startoperation" das VKE "1" anliegt. |
| Kennzeichen |  |         | <b>Parameter</b><br>0127<br>0127                                                                                                    |

Tabelle 8.11 Freigabeoperation

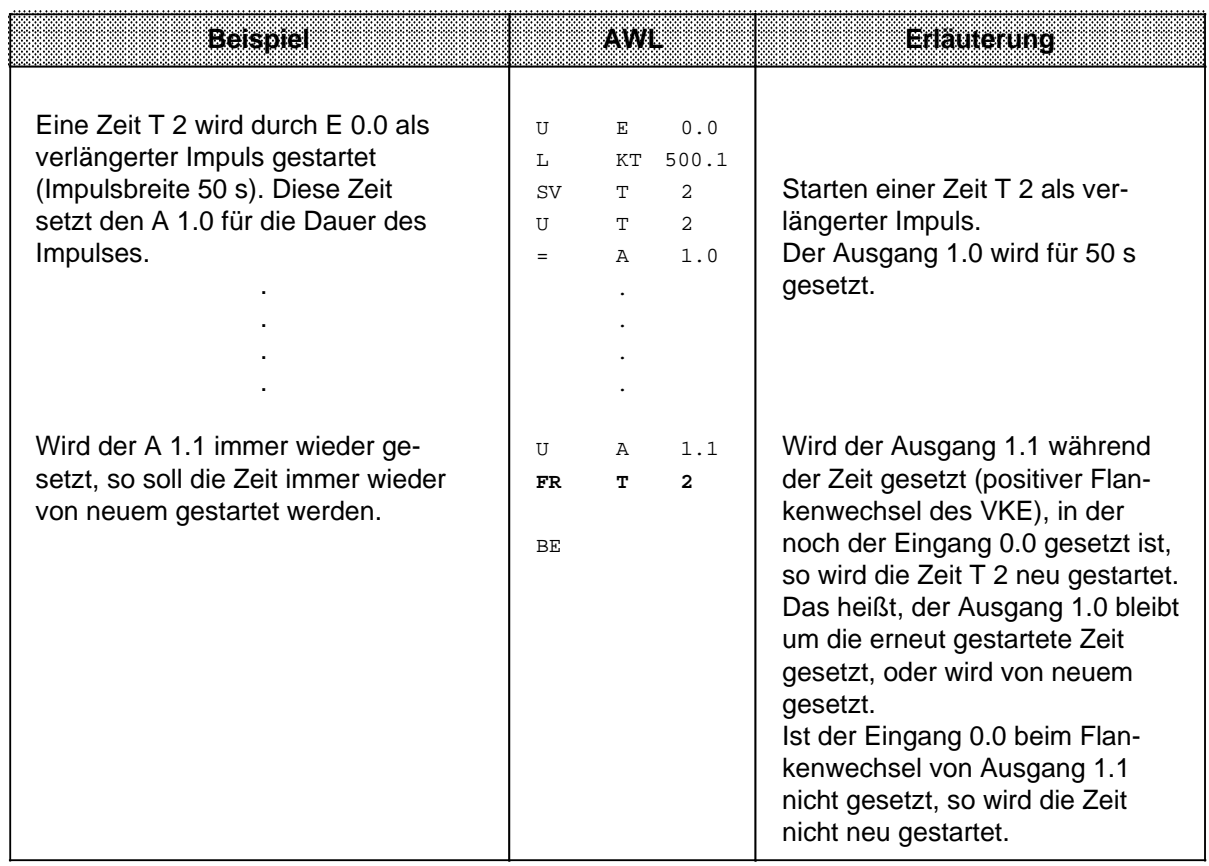

# **8.2.3 Bit-Testoperationen (ab CPU 103)**

Mit den Bit-Testoperationen können digitale Operanden bitweise abgefragt und beeinflußt werden. Sie müssen immer am Beginn einer Verknüpfung stehen. Tabelle 8.12 gibt einen Überblick dieser Testoperationen.

Tabelle 8.12 Übersicht der Bit-Testoperationen

| Orelanon                                 |   | <b>Operand</b> | <b>Bedeutung</b>                                                                                                    |  |  |
|------------------------------------------|---|----------------|----------------------------------------------------------------------------------------------------|--|--|
| P                                        | П | п              | <b>Prüfe Bit auf Signalzustand "1"</b><br>Unabhängig vom VKE wird ein einzelnes Bit abgefragt. Je nach<br>dessen Signalzustand wird das VKE beeinflußt ( $\rightarrow$ Tab. 8.13). |  |  |
| <b>PN</b>                                | П | п              | <b>Prüfe Bit auf Signalzustand "0"</b><br>Unabhängig vom VKE wird ein einzelnes Bit abgefragt. Je nach<br>dessen Signalzustand wird das VKE beeinflußt ( $\rightarrow$ Tab. 8.13). |  |  |
| <b>SU</b>                                | П | П              | <b>Setze Bit unbedingt</b><br>Unabhängig vom VKE wird das angesprochene Bit auf "1" gesetzt.<br>Das VKE wird nicht beeinflußt.                                                     |  |  |
| <b>RU</b>                                | П | п              | Rücksetze Bit unbedingt<br>Unabhängig vom VKE wird das angesprochene Bit auf "0" gesetzt.<br>Das VKE wird nicht beeinflußt.                                                        |  |  |
| Kennzeichen<br>Z<br>D<br>BS <sup>1</sup> |   |                | <b>Parameter</b><br>0.0127.15<br>0.0127.15<br>0.0255.15<br>0.0255.15                                                                                                    |  |  |

1Nur bei P und PN

Die folgende Tabelle zeigt, wie das VKE bei den Bit-Testoperationen "P" und "PN" gebildet wird. Anschließend sehen Sie ein Anwendungsbeispiel für diese Operationen.

Tabelle 8.13 Beeinflussung des VKE durch "P" und "PN"

| Operation                                          |  |  |
|----------------------------------------------------|--|--|
| Signalzustand des Bits im<br>angegebenen Operanden |  |  |
| Verknüpfungsergebnis                               |  |  |

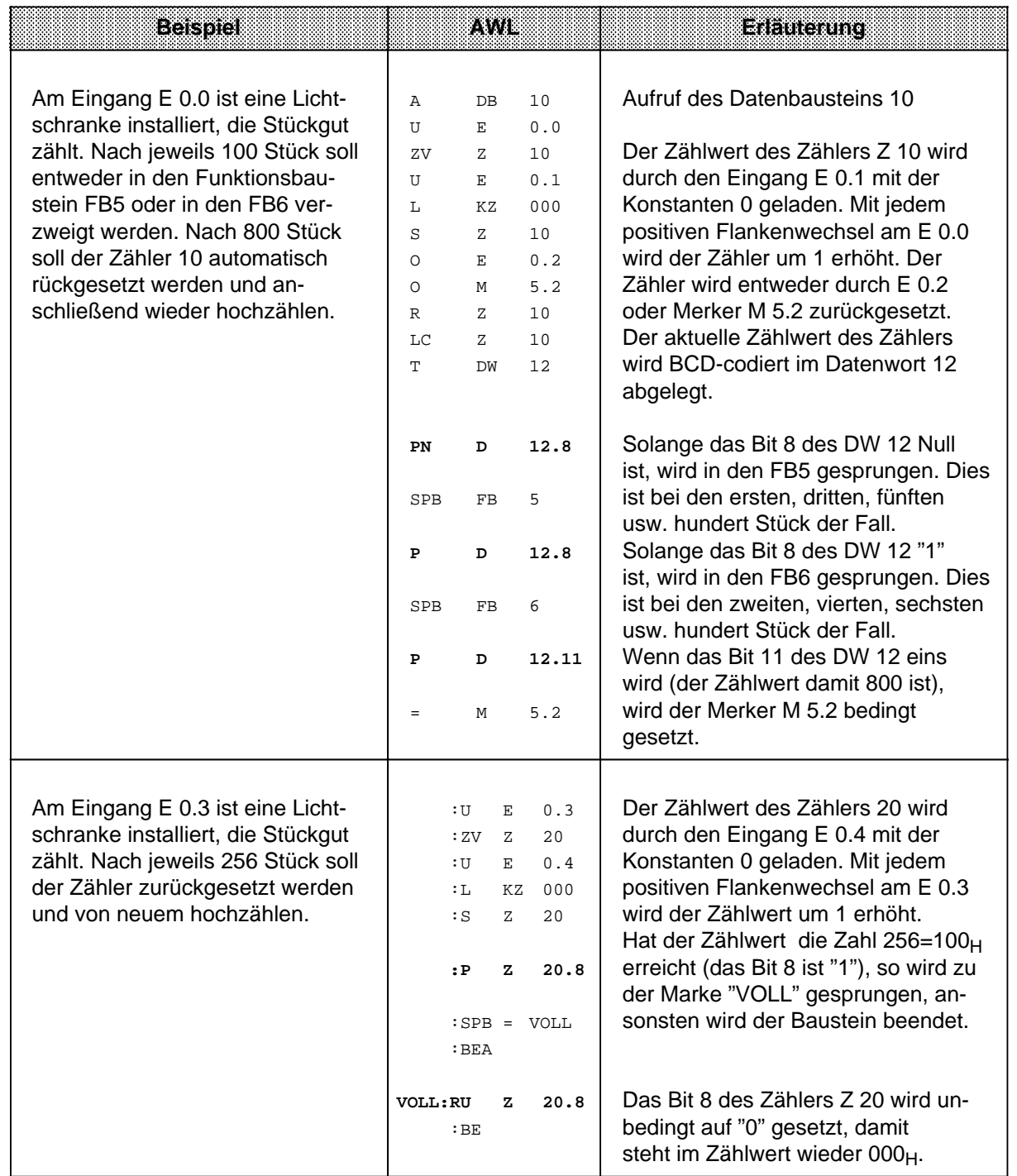

# **Hinweis**

Die Zeit- und Zählwerte sind im Zähl-/Zeitwort hexadezimal in den 10 niederwertigsten Bits hinterlegt (Bit 0 bis Bit 9).

Die Zeitbasis (Zeitraster) ist in Bit 12 und Bit 13 des Zeitwortes hinterlegt.

# **8.2.4 Wortweise Verknüpfungen**

Mit diesen Operationen werden die Inhalte der beiden AKKUs bitweise miteinander verknüpft.

Tabelle 8.14 gibt eine Übersicht dieser Operationen, die dann an Beispielen erklärt werden.

Tabelle 8.14 Übersicht der wortweisen Verknüpfungen

| peration   | Operand<br><b>Bedeutung</b>        |
|------------|------------------------------------|
| UW         | <b>Bitweise UND-Verknüpfung</b>    |
| <b>OW</b>  | <b>Bitweise ODER-Verknüpfung</b>   |
| <b>XOW</b> | Bitweise Exklusiv-ODER-Verknüpfung |

#### **Bearbeitung einer Digitalverknüpfung**

Die wortweisen Verknüpfungen werden unabhängig vom VKE ausgeführt. Umgekehrt beeinflussen sie das VKE nicht, aber die Anzeigen werden je nach "Rechenergebnis" gesetzt ( $\rightarrow$  Kap. 8.4).

## **Hinweis**

Vor der Ausführung der Operationen müssen die beiden Operanden in die AKKUs geladen werden. Achten Sie dabei auf gleiche Zahlenformate!

Das "Rechenergebnis" steht im AKKU 1 für die Weiterverarbeitung zur Verfügung. Der Inhalt von AKKU 2 bleibt unbeeinflußt.

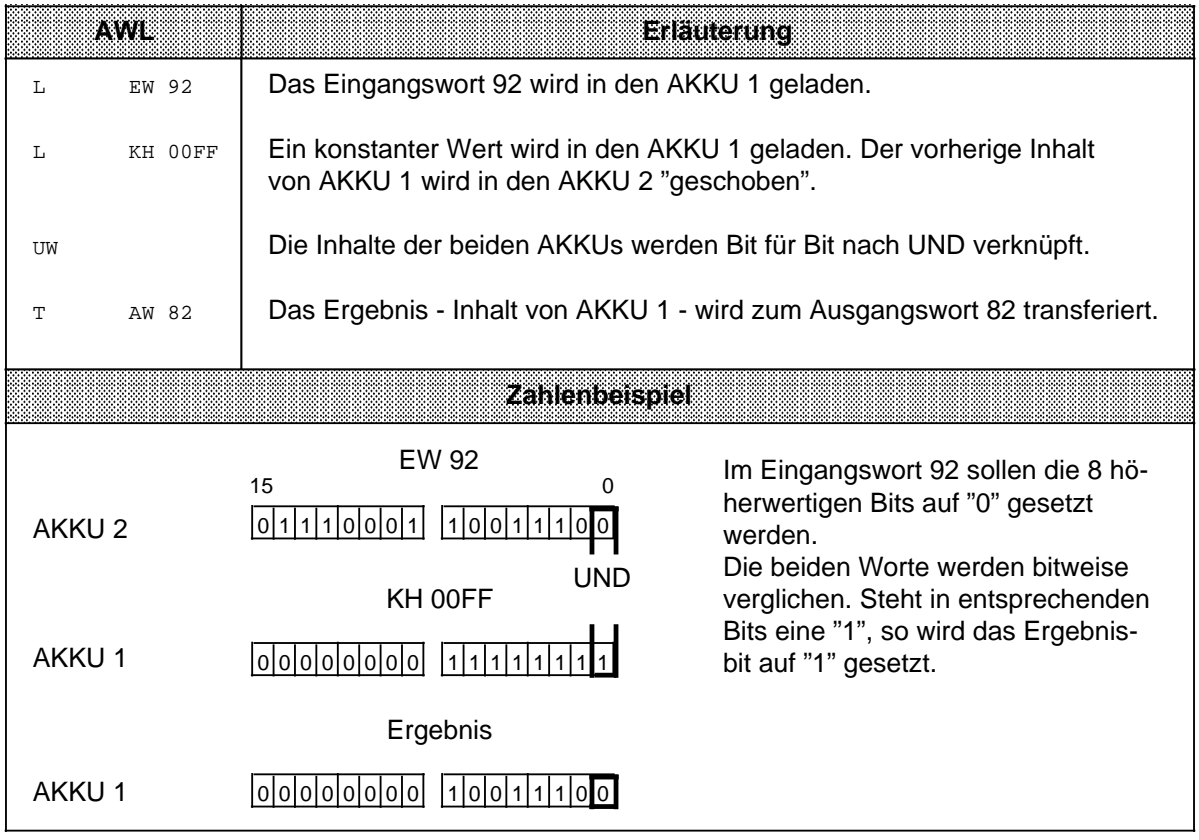

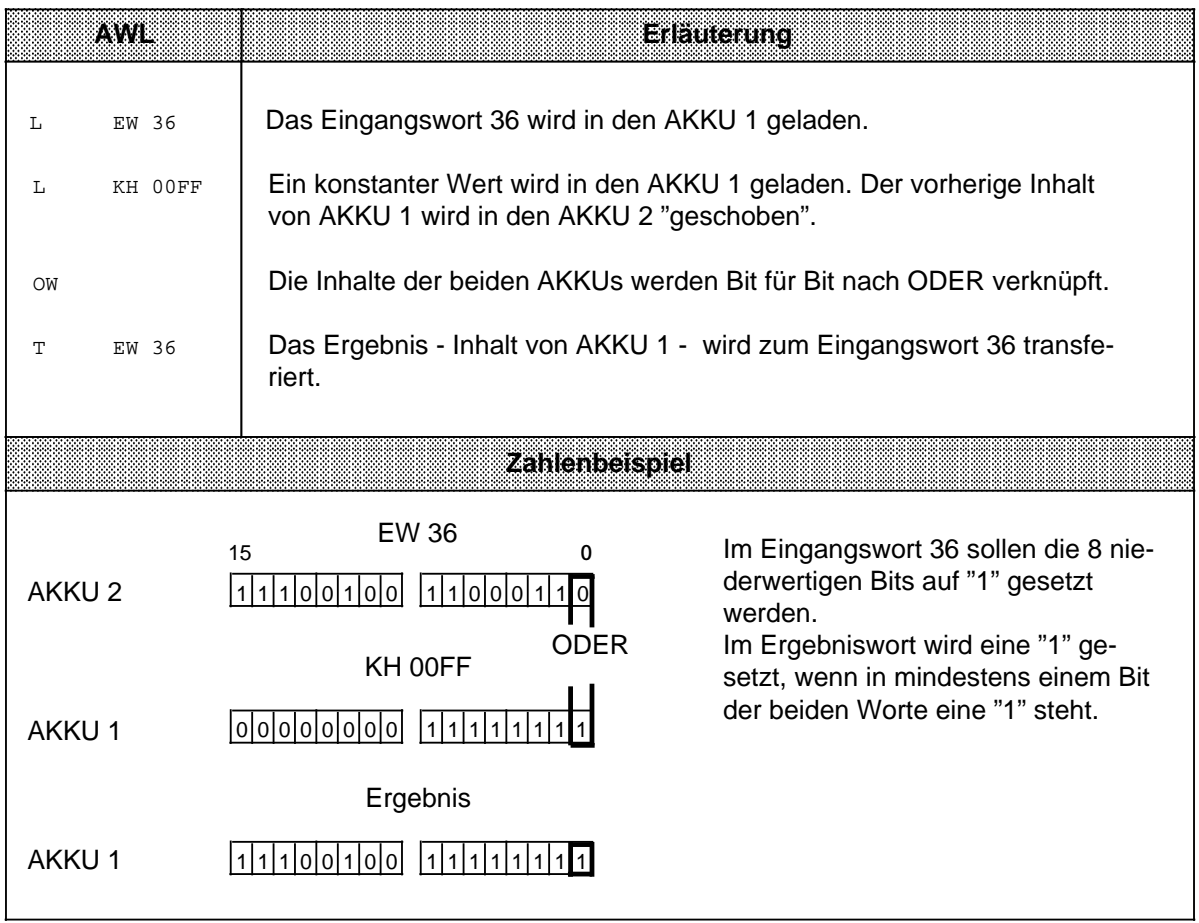

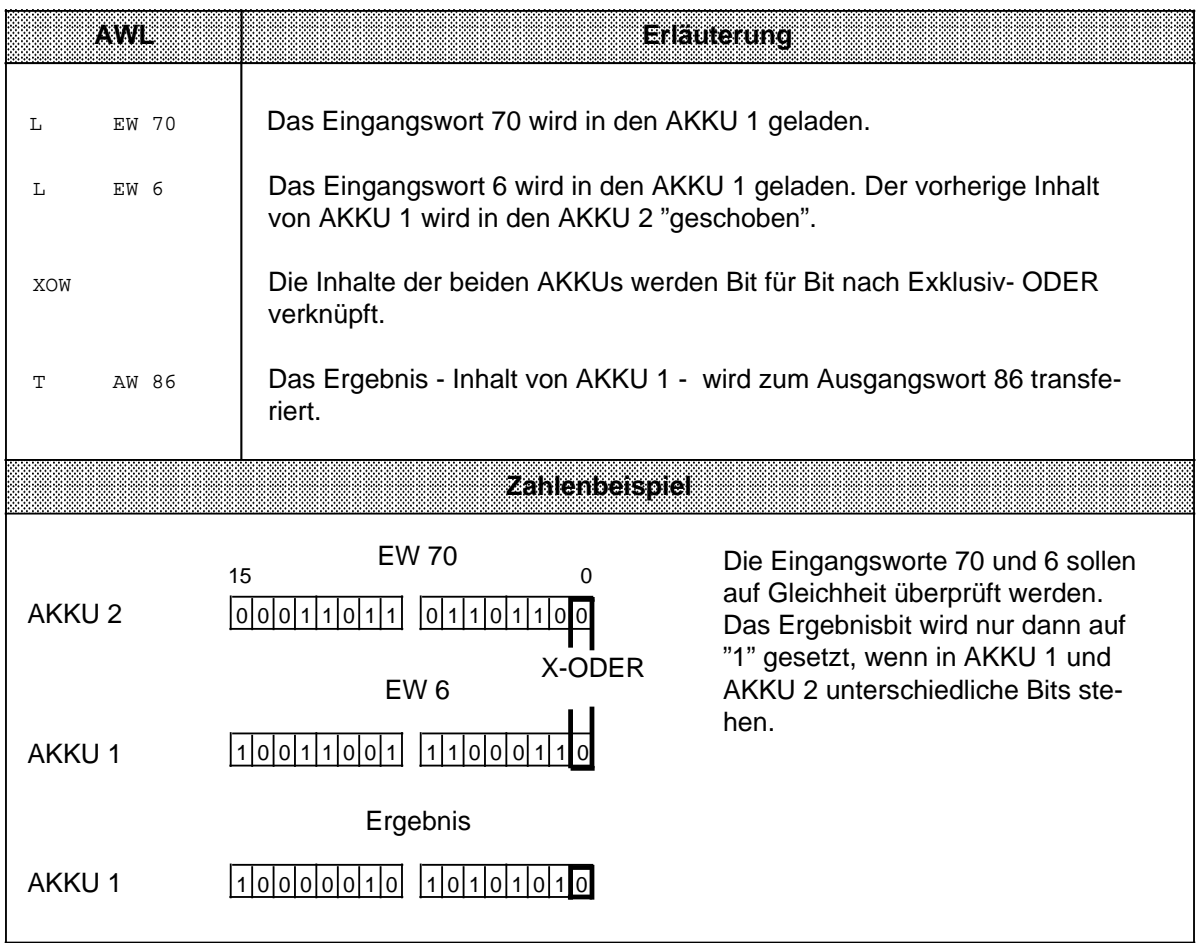

# **8.2.5 Schiebeoperationen**

Mit diesen Operationen wird das Bitmuster in AKKU 1 verschoben; der Inhalt von AKKU 2 bleibt unverändert. Durch das Verschieben erreicht man eine Multiplikation oder Division des Inhalts von AKKU 1 mit 2er-Potenzen. Tabelle 8.15 gibt eine Übersicht dieser Operationen, die dann an Beispielen erklärt werden.

Tabelle 8.15 Übersicht der Schiebeoperationen

| <b>Operation</b> | Operand | EXICUUDE                                                                    |
|------------------|---------|-----------------------------------------------------------------------------|
| <b>SLW</b>       |         | Schieben nach links<br>Das Bitmuster im AKKU 1 wird nach links verschoben.  |
| <b>SRW</b>       |         | Schieben nach rechts<br>Das Bitmuster im AKKU 1 wird nach rechts verschoben |
|                  |         | <b>Parameter</b><br>015                                                     |

#### **Bearbeitung einer Schiebeoperation**

Die Ausführung der Schiebeoperationen ist unabhängig von Bedingungen. Das VKE wird nicht beeinflußt. Durch Schiebeoperationen werden aber die Anzeigen gesetzt. Der Zustand des zuletzt hinausgeschobenen Bits kann deshalb mit Sprungfunktionen abgefragt

werden.

Der Parameter der Anweisung gibt die Anzahl der Bitstellen an, um die der Inhalt von AKKU 1 nach links (SLW) oder nach rechts (SRW) verschoben wird. Die beim Schieben freiwerdenden Bitstellen werden mit Nullen aufgefüllt.

Der Inhalt der "hinausgeschobenen" Bits geht verloren. Der Zustand des Bit 20 (SRW) oder des Bit 215 (SLW) beeinflußt nach Ausführung des Befehls das ANZ 1-Bit. Dieses Bit kann ausgewertet werden.

Eine Schiebeoperation mit dem Parameter "0" wird wie eine Null-Operation (NOP) behandelt. Der Zentralprozessor bearbeitet ohne weitere Reaktion die nächste STEP 5-Anweisung.

Vor der Ausführung der Operationen muß der Operand, der bearbeitet werden soll, in den AKKU 1 geladen werden.

Der veränderte Operand steht dort für die weitere Verarbeitung zur Verfügung.

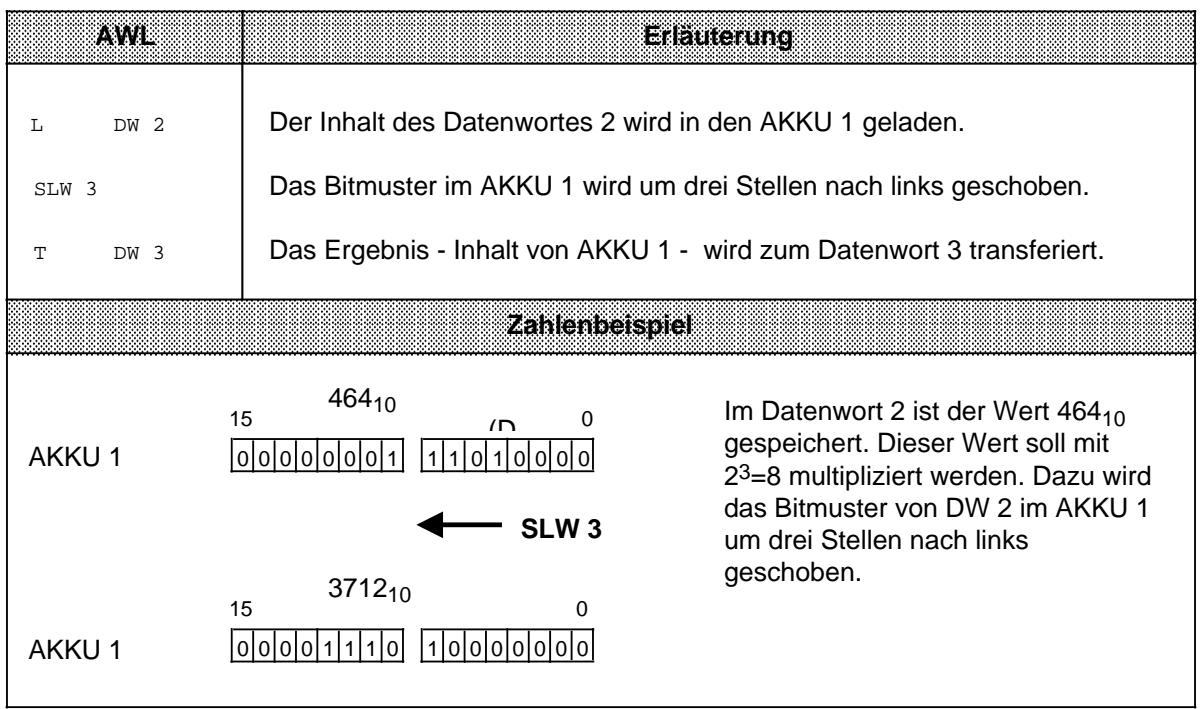

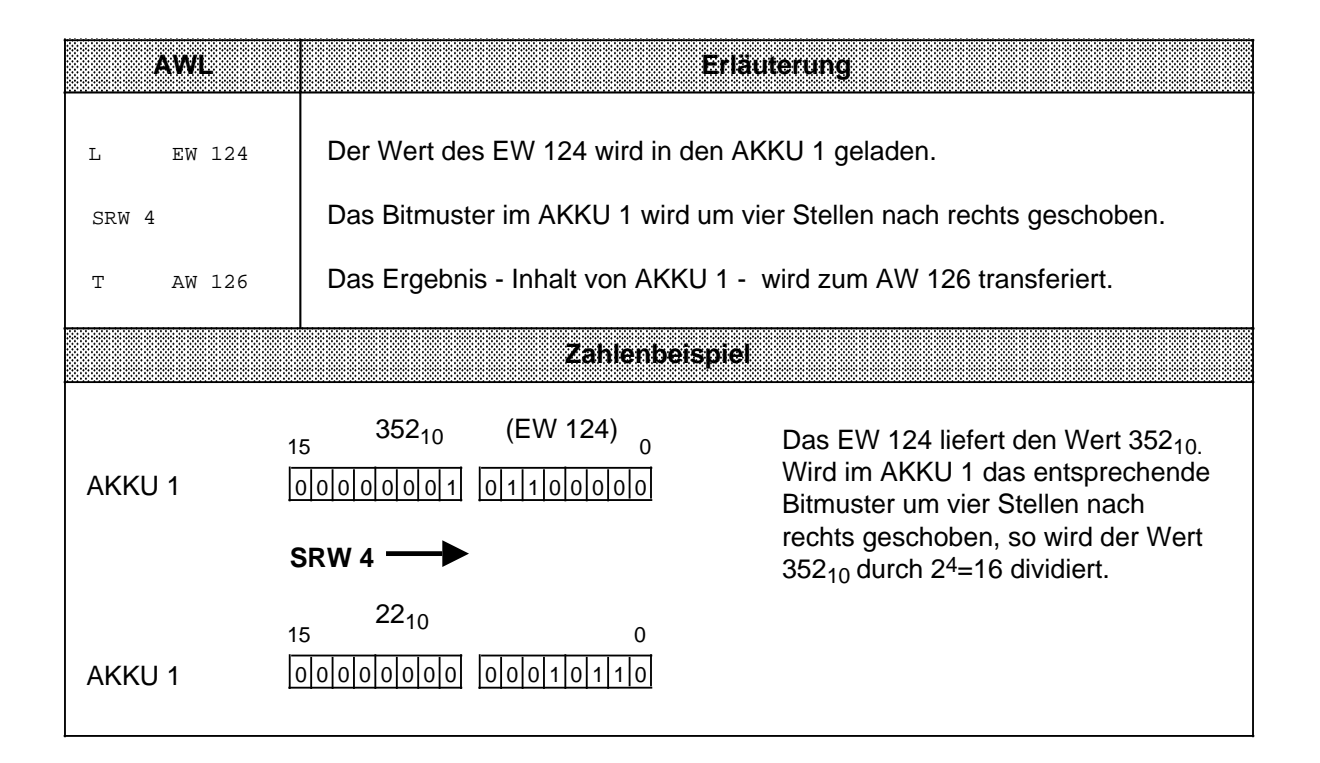

# **8.2.6 Umwandlungsoperationen**

Mit diesen Operationen können Sie die Werte im AKKU 1 umwandeln. Die einzelnen Operationen sind in Tabelle 8.16 aufgelistet. Sie werden im Anschluß daran durch Beispiele erläutert.

Tabelle 8.16 Übersicht der Umwandlungsoperationen

| peration   | Operand<br><b>Bedeutung</b>                                                                                       |
|------------|----------------------------------------------------------------------------------------------------|
| <b>KEW</b> | 1er-Komplement<br>Der Inhalt von AKKU 1 wird bitweise invertiert.                                                 |
| KZW        | 2er-Komplement<br>Der Inhalt von AKKU 1 wird bitweise invertiert. Anschließend wird<br>das Wort $0001_H$ addiert. |

#### **Bearbeitung der Umwandlungsoperationen**

Die Ausführung dieser Operationen hängt weder vom VKE ab, noch hat es einen Einfluß darauf. Durch die Operation "KZW" werden die Anzeigen gesetzt ( $\rightarrow$  Kap. 8.4).

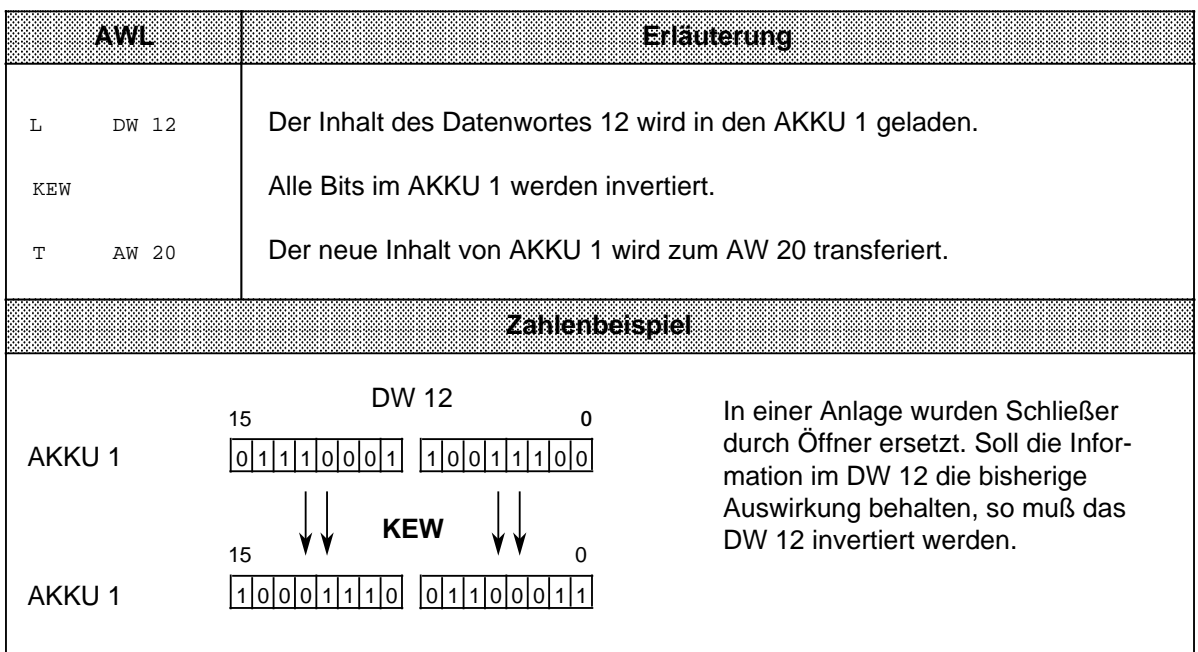

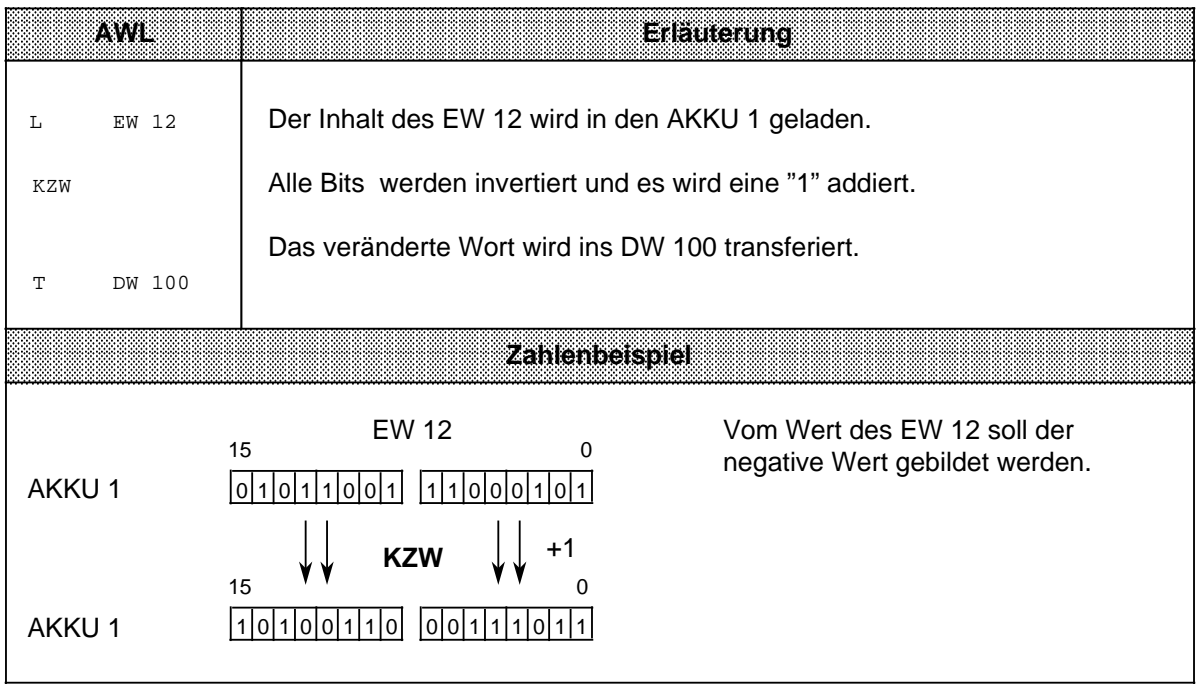

# **8.2.7 Dekrementieren/Inkrementieren (ab CPU 103)**

Mit diesen Operationen werden in dem AKKU 1 geladene Daten verändert. Eine Übersicht der möglichen Operationen finden Sie in Tabelle 8.17, ein Beispiel folgt auf derselben Seite.

Tabelle 8.17 Dekrementieren und Inkrementieren

| Operation | <b>Oberand</b> | <b>Bedeutung</b>                                                                                                    |
|-----------|----------------|----------------------------------------------------------------------------------------------------|
| D         |                | <b>Dekrementieren</b><br>Der Akkumulatorinhalt wird erniedrigt                                                                                                    |
|           |                | Inkrementieren<br>Der Akkumulatorinhalt wird erhöht<br>Der Inhalt von AKKU 1 wird um die im Parameter angegebene Zahl<br>dekrementiert bzw. inkrementiert.<br>Die Operationsausführung ist unabhängig von Bedingungen. Sie<br>beschränkt sich auf das rechte Byte (ohne Übertrag). |
|           |                | <b>Parameter</b><br>0255                                                                                                    |

#### **Bearbeitung**

Die Ausführung dieser beiden Operationen ist unabhängig vom VKE. Sie beeinflußt ihrerseits weder das VKE noch die Anzeigen.

Mit dem Parameter geben Sie an, um welchen Wert der Inhalt des AKKU 1 verändert werden soll. Die Operationen beziehen sich auf dezimale Werte; das Ergebnis wird jedoch dual im AKKU 1 hinterlegt.

Die Veränderungen beziehen sich außerdem nur auf das Low-Byte im Akkumulator.

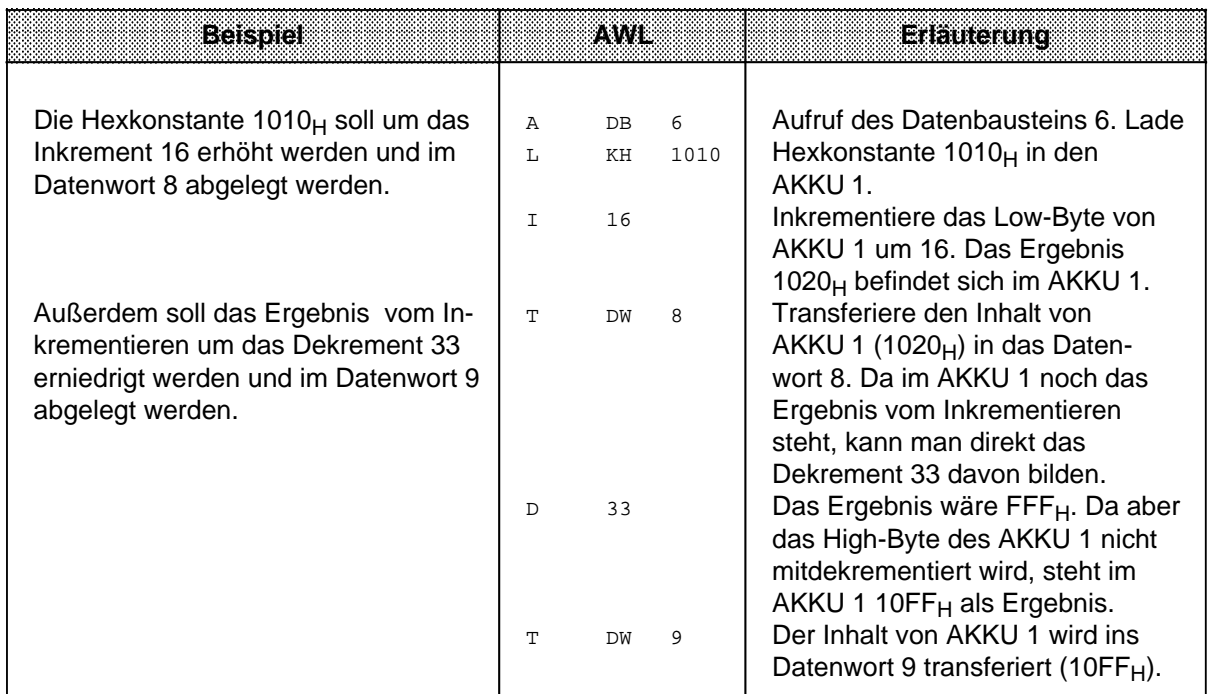

# **8.2.8 Alarme sperren/freigeben (ab CPU 103, 6ES5 103-8MA02)**

**a a a a a a a a a a a a a a a a a a a a a a a a a a a a a a a a a a a a a a a a a a a a a a a a a a a a a a a a a a a a a a a a a a a a a a a a** 

Diese Operationen beeinflussen die alarm- und zeitgesteuerte Programmbearbeitung. Sie verhindern, daß die Bearbeitung einer Reihe von Anweisungen oder Bausteinen durch Prozeß- oder Zeitalarme unterbrochen wird. Eine Übersicht gibt Tabelle 8.18, an die sich eine Beschreibung anschließt.

Tabelle 8.18 Alarme sperren und freigeben

|  | .               |
|--|-----------------|
|  | Alarm sperren   |
|  | Alarm freigeben |

### **Bearbeitung**

Die Ausführung dieser Operationen ist vom VKE nicht abhängig. Sie haben ihrerseits keinen Einfluß auf das VKE und die Anzeigen. Nach Bearbeitung der Anweisung "AS" werden keine Alarme mehr ausgeführt. Die Anweisung "AF" hebt diese Wirkung wieder auf.

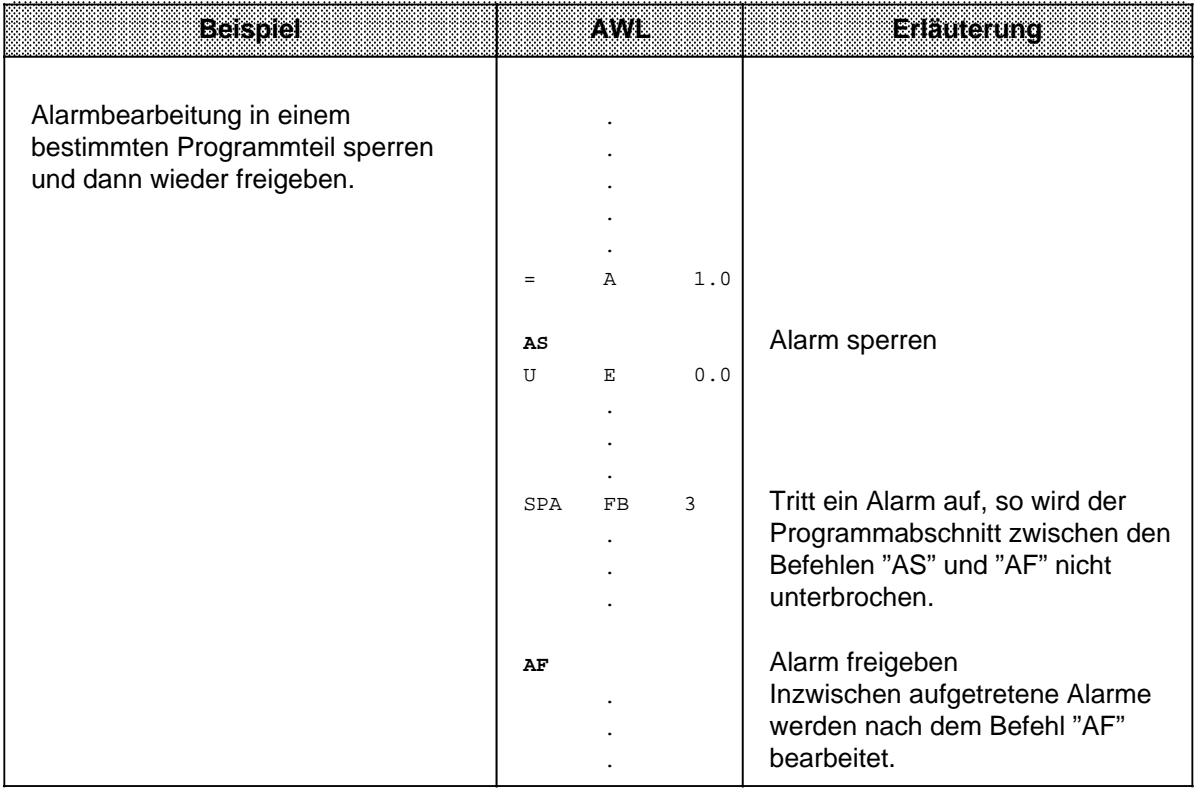
# **8.2.9 Bearbeitungsoperation (ab CPU 103)**

Mit der Operation "B" können STEP 5 - Anweisungen "indiziert" bearbeitet werden. Sie haben dadurch die Möglichkeit, den Parameter eines Operanden während der Bearbeitung des Steuerungsprogramms zu ändern. Die Operation wird in Tabelle 8.19 und anhand eines Beispiels beschrieben.

|                                   | rapche of roll operators and bearbolidingsoperation |  |                                                  |  |  |  |  |  |
|-----------------------------------|-----------------------------------------------------|--|--------------------------------------------------|--|--|--|--|--|
| Bedeutung<br>Operation<br>Operand |                                                     |  |                                                  |  |  |  |  |  |
|                                   |                                                     |  | <b>Bearbeiten eines Merker- oder Datenwortes</b> |  |  |  |  |  |
| Kennzeichen                       |                                                     |  | <b>Parameter</b>                                 |  |  |  |  |  |
|                                   | <b>MW</b>                                           |  | 0254                                             |  |  |  |  |  |
|                                   | DW                                                  |  | 0255                                             |  |  |  |  |  |

Tabelle 8.19 Übersicht der Bearbeitungsoperation

#### **Bearbeitung**

Die Anweisung "Bearbeite Merker- oder Datenwort x" ist eine 2-Wort-Anweisung, die unabhängig vom VKE ausgeführt wird.

Sie besteht genauer gesagt aus zwei zusammengehörigen Anweisungen:

- In der ersten Anweisung steht die Bearbeitungsoperation und die Angabe eines Merker- oder Datenwortes.
- In der zweiten Anweisung legen Sie die Operation und das Operandenkennzeichen fest, die vom Steuerungsprogramm bearbeitet werden sollen. Als Parameter müssen Sie hier 0 oder 0.0 eingeben.

Das Steuerungsprogramm arbeitet mit dem Parameter, der in dem Merker- oder Datenwort abgelegt ist, welches von der ersten Anweisung aufgerufen wurde. Sollen binäre Operationen, Eingänge, Ausgänge oder Merker indiziert werden, so geben Sie im High-Byte dieses Wortes die Bitadresse, und im Low-Byte die Byteadresse an.

In allen anderen Fällen muß das High-Byte "0" sein.

Folgende Operationen können mit der Bearbeitungsanweisung kombiniert werden:

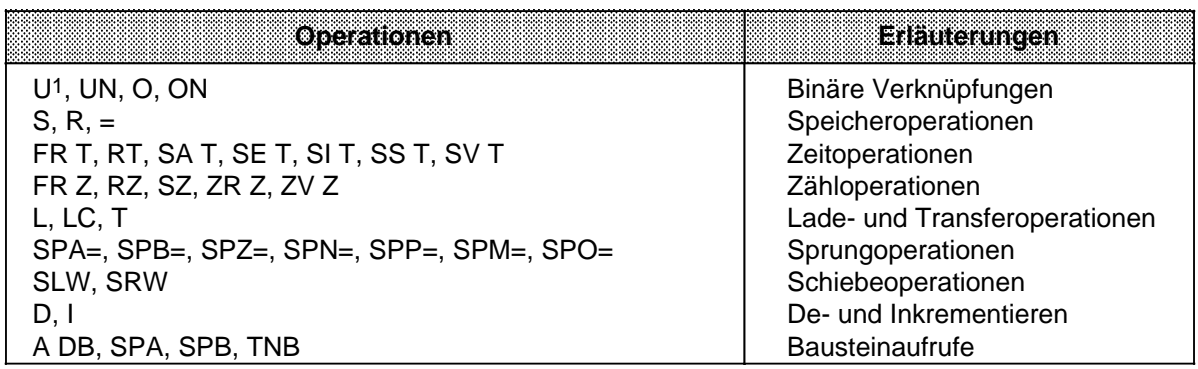

1 Die Operation "UE" wird in Kombination mit "B DW" oder "B MW" zur Operation "UA", wenn die Byteadresse im Datenoder Merkerwort größer als 127 ist.

### **Warnung**

Andere Operationen, als die in der Tabelle aufgeführten, sind nicht gestattet und können zu erheblichen Fehlfunktionen des Systems führen.

Das folgende Bild zeigt, wie durch den Inhalt eines Datenwortes der Parameter der nächsten Anweisung bestimmt wird.

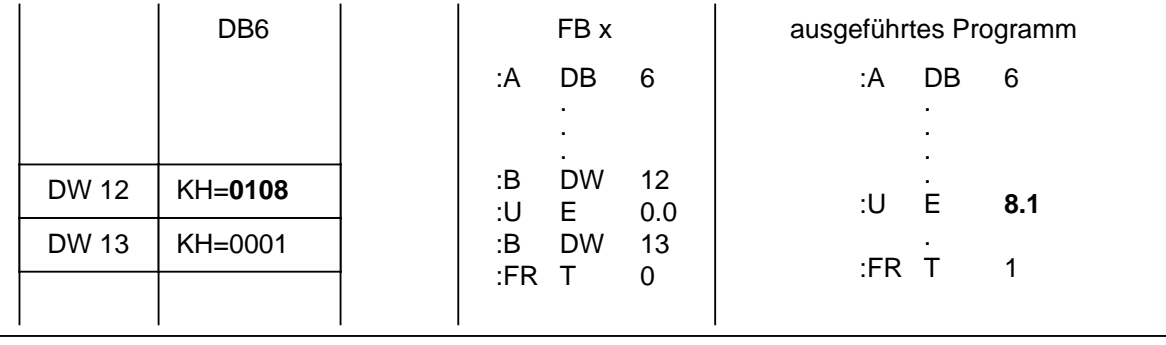

Bild 8.6 Auswirkung der Bearbeitungsoperation

Das folgende Beispiel zeigt, wie bei jeder Programmbearbeitung neue Parameter erzeugt werden.

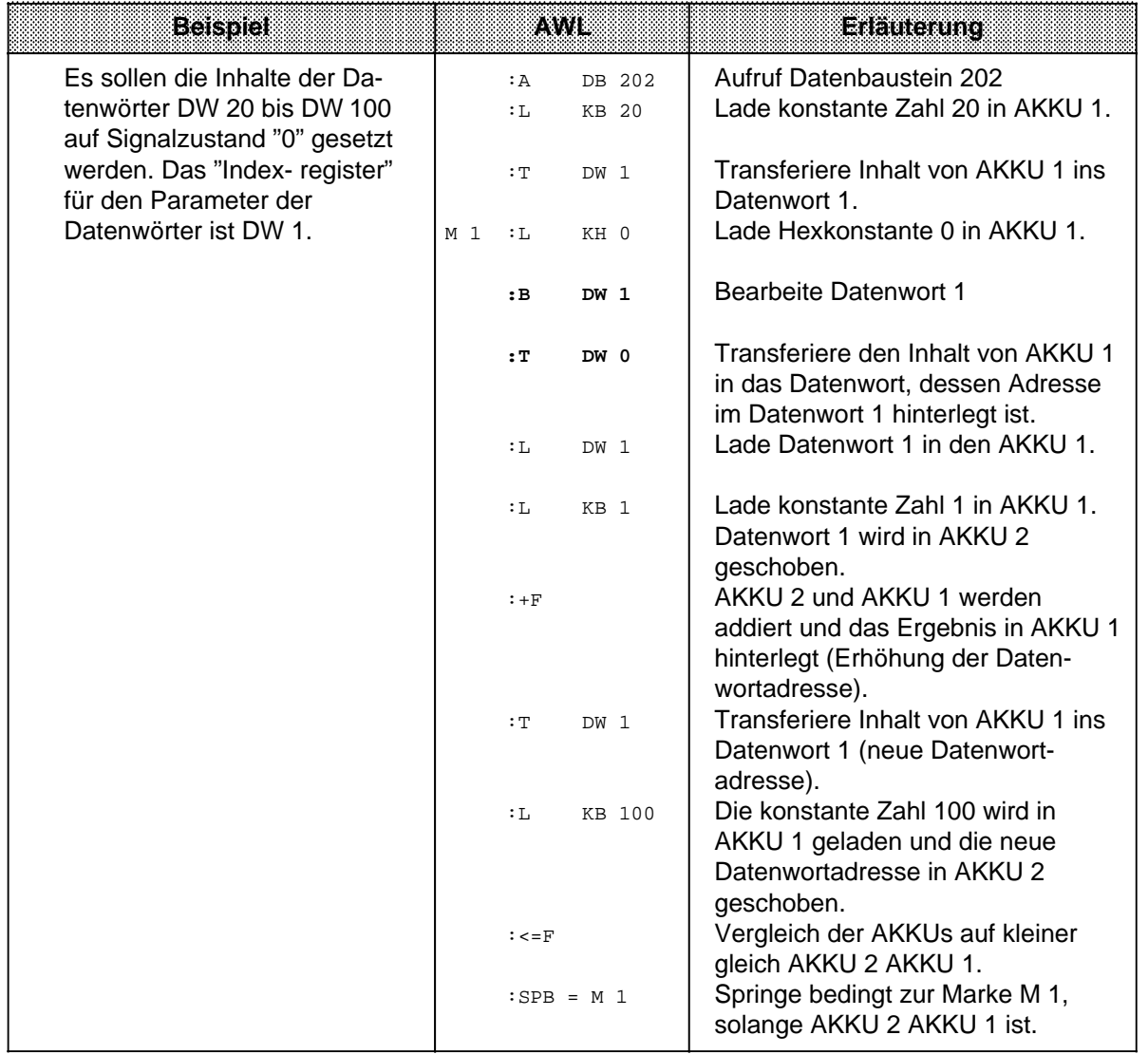

# **8.2.10 Sprungoperationen**

Die verschiedenen Operationen sind in der folgenden Tabelle aufgezählt. Ein Beispiel zeigt, wie Sie Sprungoperationen einsetzen können.

Tabelle 8.20 Übersicht der Sprungoperationen

| oreanon                                        |        | <b>Operand</b> | <b>Bedeutung</b>                                                                                                    |  |  |  |
|------------------------------------------------|--------|----------------|----------------------------------------------------------------------------------------------------|--|--|--|
| $SPA =$                                        | $\Box$ |                | Sprung absolut<br>Der unbedingte Sprung wird unabhängig von Bedingungen<br>ausgeführt.                                                                                 |  |  |  |
| $SPB =$                                        | П      |                | <b>Sprung bedingt</b><br>Der bedingte Sprung wird ausgeführt, wenn das VKE "1" ist. Bei<br>VKE "0" wird die Anweisung nicht ausgeführt und das VKE auf "1"<br>gesetzt. |  |  |  |
| $SPZ =$                                        | П      |                | Springe bei Ergebnis "Null (Zero)"<br>Der Sprung wird nur ausgeführt, wenn ANZ 1=0 und ANZ 0=0.<br>Das VKE wird nicht verändert.                                       |  |  |  |
| $SPN =$                                        | П      |                | Springe bei "Nicht Null"<br>Der Sprung wird nur ausgeführt, wenn ANZ 1 ANZ 0 ist. Das VKE<br>wird nicht verändert.                                                     |  |  |  |
| $SPP =$                                        | П      |                | Springe bei positivem Ergebnis<br>Der Sprung wird nur ausgeführt, wenn ANZ 1=1 und ANZ 0=0 ist.<br>Das VKE wird nicht verändert.                                       |  |  |  |
| $SPM =$                                        | □      |                | Springe bei negativem Ergebnis<br>Der Sprung wird nur ausgeführt, wenn ANZ 1=0 und ANZ 0=1.<br>Das VKE wird nicht verändert.                                           |  |  |  |
| $SPO =$                                        | П      |                | Sprung bei Überlauf (Overflow)<br>Der Sprung wird ausgeführt, wenn ein Überlauf vorliegt. Andern-<br>falls wird der Sprung nicht ausgeführt. VKE wird nicht verändert. |  |  |  |
| Kennzeichen<br>Sprungmarke<br>(max. 4 Zeichen) |        |                |                                                                                                    |  |  |  |

a a a a a a a a

#### **Bearbeitung der Sprungoperationen**

Neben der Sprungoperation muß immer ein symbolisches Sprungziel (Sprungmarke) eingegeben werden, das aus maximal vier Zeichen bestehen darf. Dabei muß das erste Zeichen ein Buchstabe sein.

Bei der Programmierung muß berücksichtigt werden:

- Die absolute Sprungdistanz darf nicht mehr als+127 oder 128 Wörter im Programmspeicher betragen. Beachten Sie, daß einige Anweisungen (z.B. "Laden einer Konstanten") zwei Worte belegen. Bei größeren Sprüngen muß ein "Zwischenziel" eingefügt werden.
- Sprünge dürfen nur innerhalb eines Bausteins durchgeführt werden.
- Segmentgrenzen ("BLD 255") dürfen nicht übersprungen werden.
- Sprungmarken dürfen nur auf den Anfang einer Reihe von Abfragen gesetzt werden (bei CPU102).

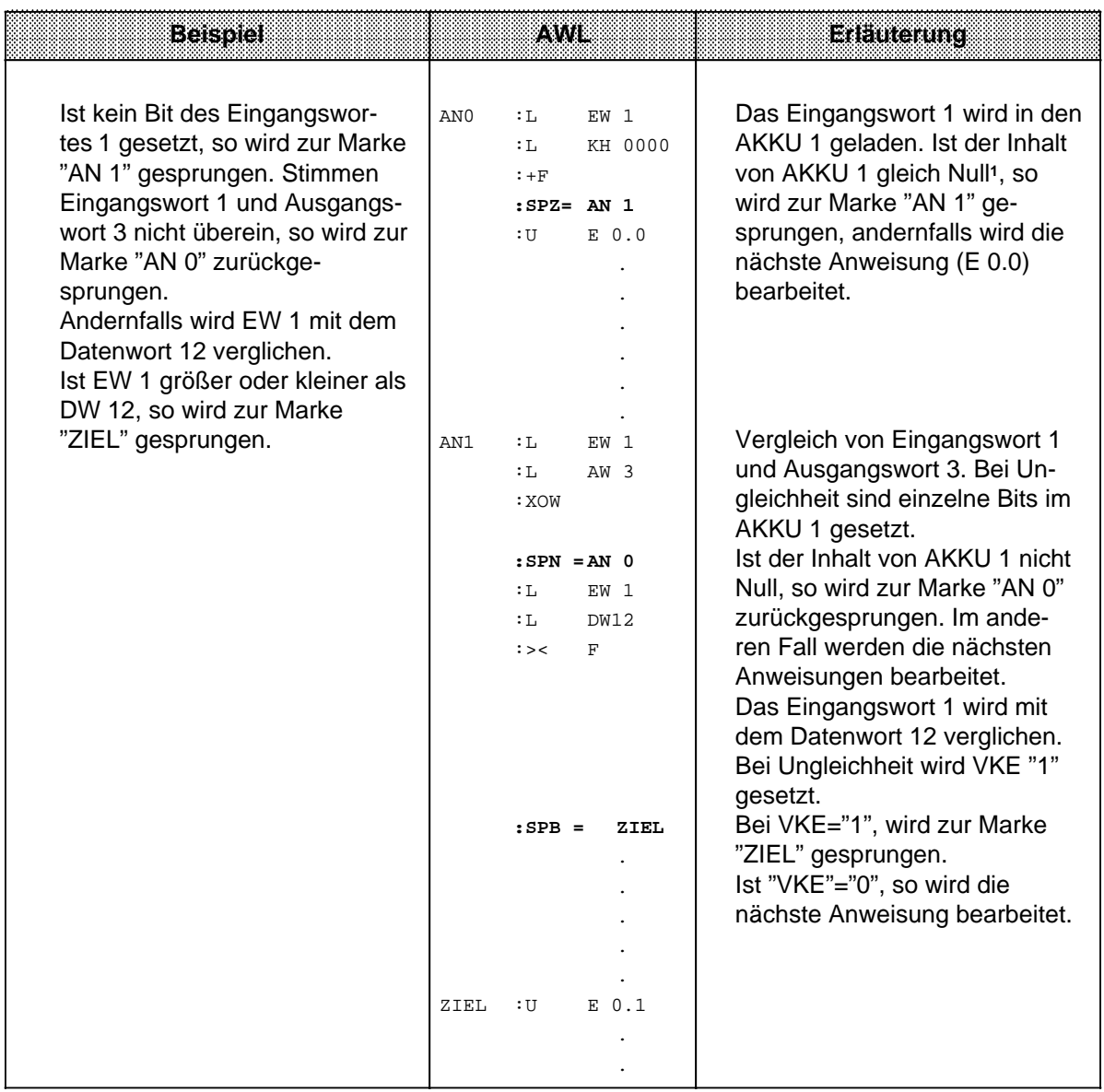

1 Die Anweisung "L..." hat keinen Einfluß auf die Anzeigen. Damit der AKKU-Inhalt mit der Operation "SPZ=" ausgewertet werden kann, wird eine Addition (+F) mit der Konstanten 0000<sub>H</sub> durchgeführt.

# **8.2.11 Substitutionsoperationen (ab CPU 103)**

Soll ein Programm ohne größere Veränderung mit verschiedenen Operanden bearbeitet werden, so ist es zweckmäßig, die einzelnen Operanden zu parametrieren  $(\rightarrow$  Kap. 7.3.4).

Müssen Operanden geändert werden, so brauchen nur die Parameter im Funktionsbaustein-Aufruf neu belegt zu werden.

Im Programm werden diese Parameter als "Formaloperanden" bearbeitet.

Dazu sind besondere Operationen notwendig, die sich in ihrer Auswirkung jedoch nicht von den Operationen ohne Substitution unterscheiden. Auf den folgenden Seiten finden Sie eine kurze Beschreibung dieser Operationen mit passenden Beispielen.

#### **Binäre Verknüpfungen**

Die verschiedenen Verknüpfungen werden in Tabelle 8.21 aufgezählt.

Tabelle 8.21 Übersicht der binären Verknüpfungen

|                 | Operation | <b>Operand</b> | <b>Bedeutung</b>                                                                |                 |    |  |  |  |
|-----------------|-----------|----------------|---------------------------------------------------------------------------------|-----------------|----|--|--|--|
| U               |           | П              | <b>UND-Verknüpfung</b><br>Abfrage eines Formaloperanden auf Signalzustand "1".  |                 |    |  |  |  |
| <b>UN</b>       |           | П              | <b>UND-Verknüpfung</b><br>Abfrage eines Formaloperanden auf Signalzustand "0".  |                 |    |  |  |  |
| Ω               |           | П              | <b>ODER-Verknüpfung</b><br>Abfrage eines Formaloperanden auf Signalzustand "1". |                 |    |  |  |  |
| $ON =$          |           |                | <b>ODER-Verknüpfung</b><br>Abfrage eines Formaloperanden auf Signalzustand "0". |                 |    |  |  |  |
| Formaloperanden |           |                | 1200000000000000<br>zulässige Aktualoperanden<br>7.438<br>8870                  |                 |    |  |  |  |
|                 |           |                | binär adressierte Ein-,<br>Ausgänge und Merker<br>Zeiten und Zähler             | E, A, M<br>T, Z | BI |  |  |  |

#### **Speicheroperationen**

Die einzelnen Operationen werden in Tabelle 8.22 aufgezählt und anschließend durch ein Beispiel erläutert.

Tabelle 8.22 Übersicht der Speicheroperationen

| Operation |          | orocrandi       | Bedeutung                                                         |  |  |  |  |  |
|-----------|----------|-----------------|-------------------------------------------------------------------|--|--|--|--|--|
| S         | $\equiv$ | П               | Setzen (binär) eines Formaloperanden.                             |  |  |  |  |  |
| $RB =$    |          | П               | Rücksetzen (binär) eines Formaloperanden.                         |  |  |  |  |  |
|           |          |                 | <b>Zuweisen</b><br>Das VKE wird einem Formaloperanden zugewiesen. |  |  |  |  |  |
|           |          | Formaloperanden | learameter.<br>zulässige Aktualoperanden<br>7 YEA<br>8870         |  |  |  |  |  |
|           |          |                 | E, A, M<br>BI<br>binär adressierte Ein-,<br>Ausgänge und Merker   |  |  |  |  |  |

**Beispiel:** Im OB1 wird der FB30 parametriert:

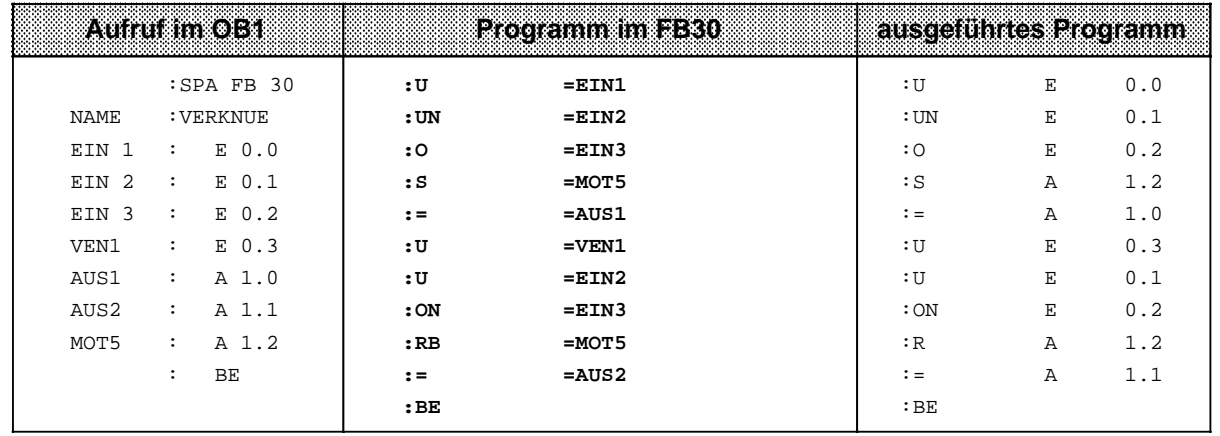

#### **Lade und Transferoperationen**

Die verschiedenen Operationen werden in der folgenden Tabelle aufgezählt und in einem Beispiel beschrieben.

| Operation             | <b>Operand</b>  | <b>Bedeutung</b>                                                              |                                           |                               |  |  |  |  |
|-----------------------|-----------------|-------------------------------------------------------------------------------|-------------------------------------------|-------------------------------|--|--|--|--|
| $\equiv$              | П               | Laden eines Formaloperanden                                                   |                                           |                               |  |  |  |  |
| LC.<br>$\equiv$       | П               | Laden codiert eines Formaloperanden                                           |                                           |                               |  |  |  |  |
| <b>LW</b><br>$\equiv$ | $\Box$          | Laden des Bitmusters eines Formaloperanden                                    |                                           |                               |  |  |  |  |
| т<br>$\equiv$         | П               | Transferieren zu einem Formaloperanden                                        |                                           |                               |  |  |  |  |
|                       | Formaloperanden | zuessige<br>Aktualoperanden                                                   | Parameter<br>7. Ta 8<br>8873              |                               |  |  |  |  |
| für L<br>$=$          |                 | binär adressierte Ein-,<br>Ausgänge und Merker,<br>Daten<br>Zeiten und Zähler | E, A, M<br>PW*, PY*<br>DW, DR, DL<br>T, Z | BY, W                         |  |  |  |  |
| für $LC =$            |                 | Zeiten und Zähler                                                             | T, Z                                      |                               |  |  |  |  |
| für LW $=$            |                 | <b>Bitmuster</b>                                                              | D                                         | KF, KH, KM,<br>KY, KC, KT, KZ |  |  |  |  |
| für T<br>$=$          |                 | binär adressierte Ein-,<br>Ausgänge, Daten (DW,<br>DR, DL) und Merker         |                                           | BY, W                         |  |  |  |  |

Tabelle 8.23 Übersicht der Lade- und Transferoperationen

\* nicht für integrierte FBs

#### **Beispiel:** Im PB1 wird der FB34 parametriert:

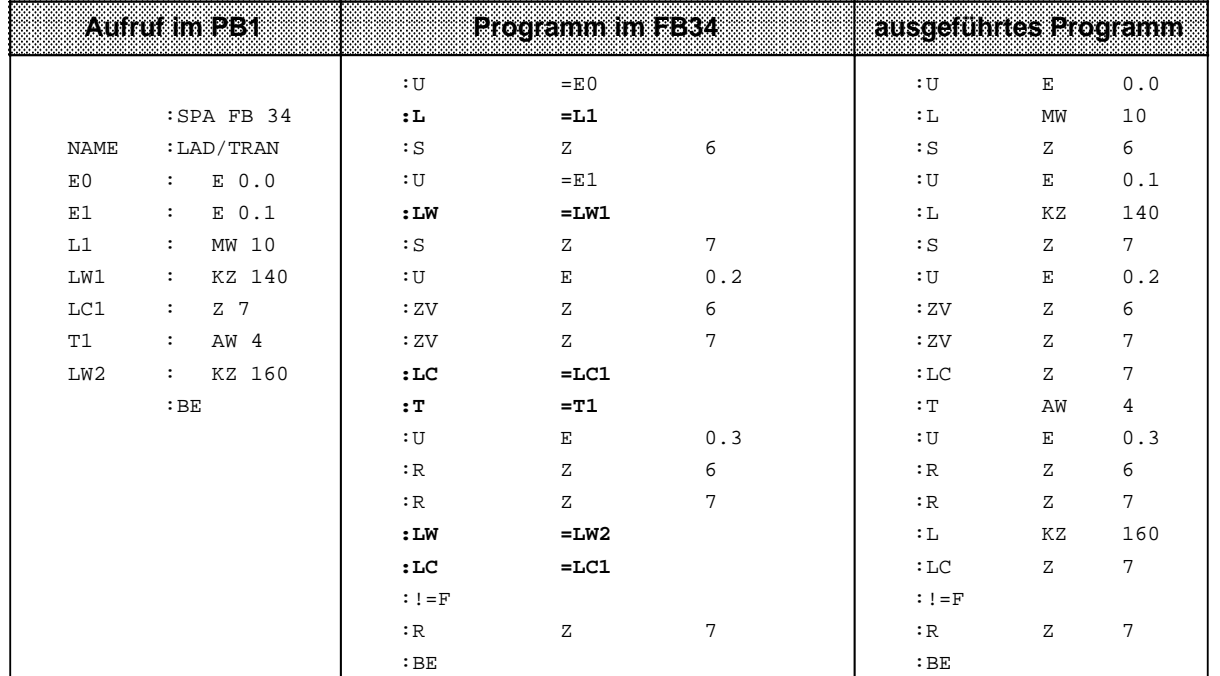

a a a a a a a a a a a a a a a a a a a a a a a

ı.

ı.

ı.

ı.

ł.

l.

ı.

ı.

ı.

ı.

ı.

ı.

ı.

ı.

ı.

#### **Zeit- und Zähloperationen**

In der folgenden Tabelle werden die einzelnen Operationen aufgelistet. Anhand einiger Beispiele wird ihre Bedeutung erklärt.

**Parameter Art Typ** a a a a a a a a a a a a a a a a a a zulässige Aktualoperanden Operation **Operand and a semi-american contract bedeutung** a **O**seration a a Operand a a a a a a a a a a a a a Bedeutung a a  $\Box$  $\Box$  $\Box$  $\Box$ **Formaloperanden** Zeiten und Zähler<sup>1</sup> I. Z<sup>1</sup> **FR = RD = SI = SE = Freigabe** eines Formaloperanden für Neustart (Beschreibung siehe "FT" oder "FZ", je nach Formaloperand). **Rücksetzen (digital)** eines Formaloperanden. **Starten** einer als Formaloperand vorgegebenen Zeit mit dem im AKKU hinterlegten Wert als Impuls. **Starten** einer als Formaloperand vorgegebenen Zeit mit dem im AKKU hinterlegten Wert als Einschaltverzögerung. a l. **a a a a a a a a a a a a a a a a a a a a a a a a a a a a a a a a a a a a a a a a a a a a a a a a a a a a a a a a a a a a a a a a a a a a a a a a a a a a a a a** a a ┑ a a a a a a a a a a a a a a a a a a a a a a a a a a a a a a a a a a ┑ a a a a a a a a a a a a a a a a a a a a a a า a a a a a a a a a a a a a a a a a a a a a a ... **SVZ =**  $\Box$  **Starten** einer als Formaloperand vorgegebenen Zeit mit dem im AKKU hinterlegten Wert als verlängerter Impuls bzw. **Setzen** eines als Formaloperand vorgegebenen Zählers mit dem im AKKU angegebenen Zählwert. **SSV =**  $\Box$  **Starten** einer als Formaloperand vorgegebenen Zeit mit dem im AKKU hinterlegten Wert als speichernde Einschaltverzögerung bzw. **Vorwärtszählen** eines als Formaloperand vorgegebenen Zählers. **SAR =**  $\Box$  **Starten** einer als Formaloperand vorgegebenen Zeit mit dem im AKKU hinterlegten Wert als Ausschaltverzögerung bzw. **Rückwärtszählen** eines als Formaloperand vorgegebenen Zählers.

Tabelle 8.24 Übersicht der Zeit- und Zähloperationen a a a a

a a a a a a a a a a a a a a a a a a a a a a a a a a a a a a a a a a a a a a a a a a a a a a a a a a a a a a a a a a a a a a a a a a a a a a a a a a a a a a a a a a a a a a a

1Nicht bei "SI" und "SE"

#### **Vorgabe der Zeit- oder Zählwerte:**

Der Zeit- oder Zählwert kann wie bei den Grundoperationen als Formaloperand vorgegeben werden. In diesem Fall muß unterschieden werden, ob der Wert in einem Operandenwort liegt oder als Konstante angegeben wird.

- Operandenworte können die Parameterart E oder A und den Typ W haben. Sie werden mit der Operation"L=" in den AKKU geladen.
- Bei einer Konstanten ist die Parameterart "D", der Typ kann "KT" oder "KZ" sein. Diese Formaloperanden werden mit "LW=" in den AKKU geladen.

Die folgenden Beispiele zeigen, wie Sie mit den Zeit- und Zähloperationen arbeiten können.

#### **Beispiel 1:**

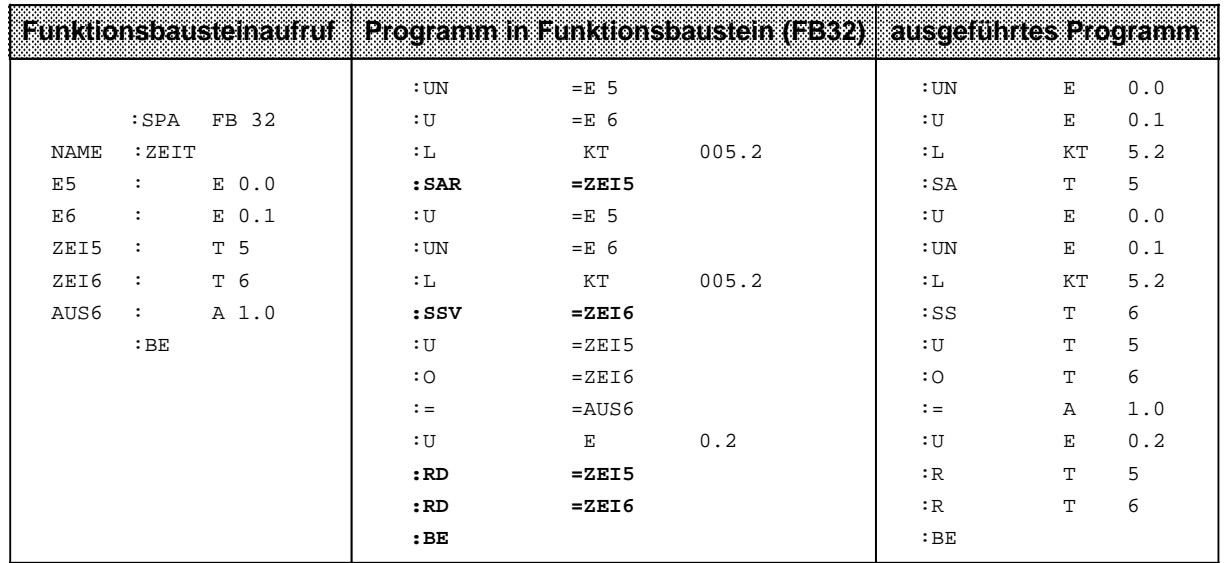

### **Beispiel 2:**

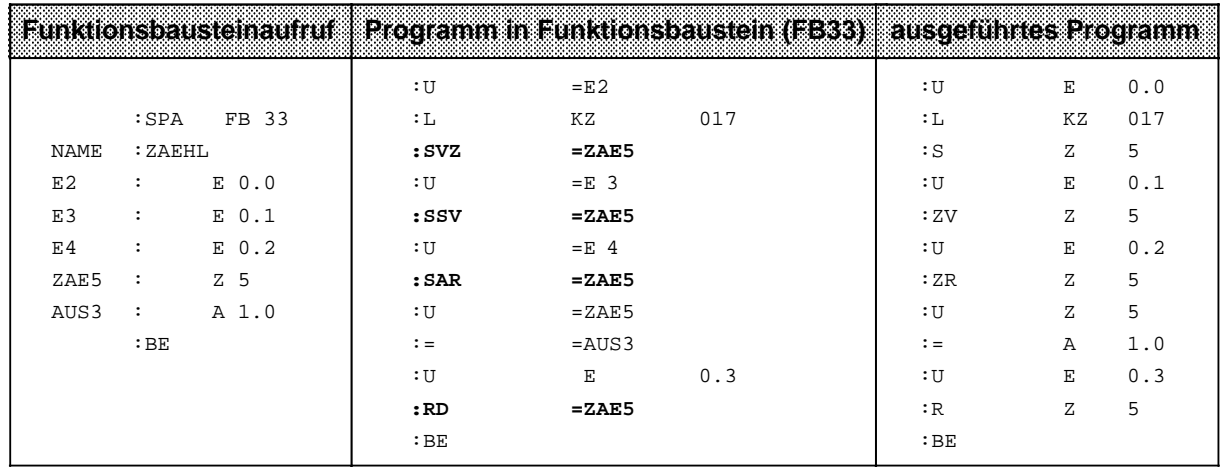

#### **Bearbeitungsoperation**

Durch Tabelle 8.25 und ein Beispiel wird diese Operation erklärt.

Tabelle 8.25 Bearbeitungsoperation

| <b>Operation</b> | Operand         |                                                                                                    | <b>Bedeutung</b> |                    |  |  |  |
|------------------|-----------------|----------------------------------------------------------------------------------------------------|------------------|--------------------|--|--|--|
|                  |                 | <b>Bearbeite Formaloperand</b><br>Die substituierten Bausteine werden unabhängig von Bedin-<br>gungen (absolut) aufgerufen. |                  |                    |  |  |  |
|                  | Formaloperanden | zulasside<br>Aktualoperanden                                                                                                | Art              | leathactor<br>8870 |  |  |  |
|                  |                 | DB, PB, SB, FB1                                                                                                    |                  |                    |  |  |  |

1Funktionsbausteine dürfen als Aktualoperanden keine Bausteinparameter enthalten.

#### **Beispiel:**

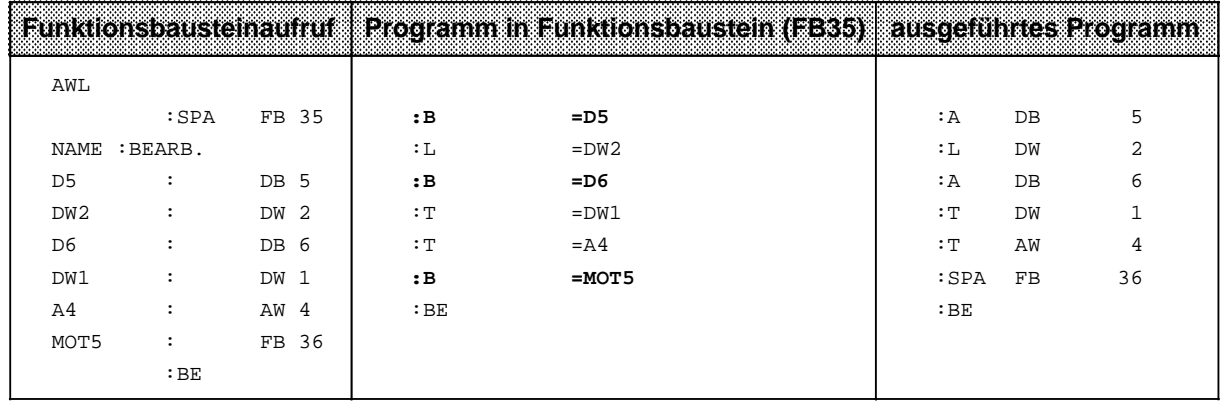

### **8.3 Systemoperationen (ab CPU 103)**

Für die Systemoperationen gelten die gleichen Einschränkungen wie für ergänzende Operationen.

Sie können:

- nur in Funktionsbausteinen
- nur in der Darstellungsart AWL

programmiert werden.

Systemoperationen sollten nur von Anwendern mit sehr guten Systemkenntnissen eingesetzt werden, da sie einen Eingriff in die Systemdaten bedeuten.

Wenn Sie Systemoperationen programmieren wollen, müssen Sie bei der Voreinstellung am PG "Systembefehle JA" eingeben.

#### **8.3.1 Setzoperationen**

Wie bei den Bit-Operationen aus dem Bereich "ergänzende Operationen" können mit diesen Setzoperationen einzelne Bits verändert werden. Die Tabelle 8.26 stellt eine Übersicht der Setzoperationen dar.

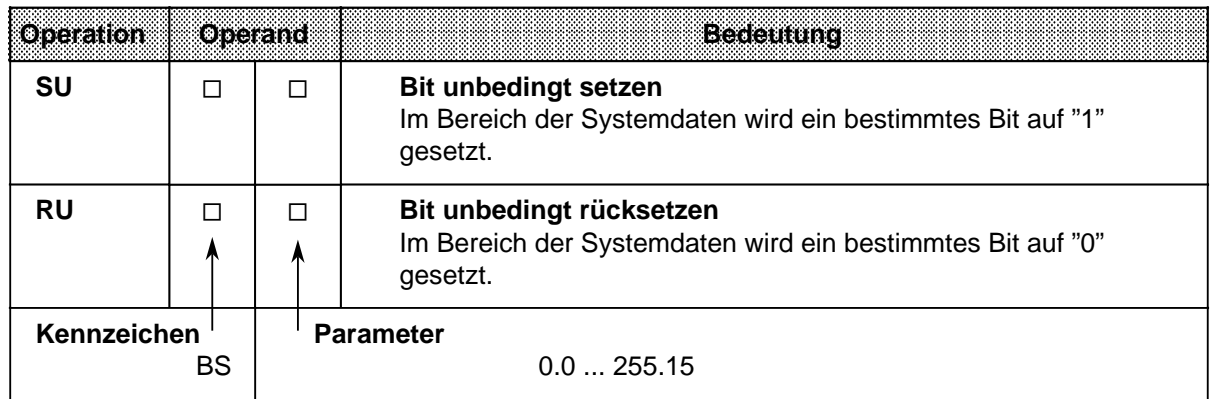

Tabelle 8.26 Übersicht der Setzoperationen

#### **Bearbeitung der Setzoperationen:**

Die Ausführung der Operationen ist unabhängig vom VKE.

#### **8.3.2 Lade- und Transferoperationen**

Mit diesen Operationen können Sie den gesamten Programmspeicher des AGs ansprechen. Sie werden vorwiegend zum Datenaustausch zwischen dem Akkumulator und solchen Speicherplätzen verwendet, die nicht durch Operanden angesprochen werden können. Eine Aufzählung der einzelnen Operationen finden Sie in Tabelle 8.27.

a a a a a a a a a a a a a a a a a a a a a a a a a

| Operation          |  | Oberand | Bedeutung                                                                                                    |  |  |  |  |  |
|--------------------|--|---------|----------------------------------------------------------------------------------------------------|--|--|--|--|--|
| <b>LIR</b>         |  |         | Lade Register indirekt<br>Das angegebene Register (AKKU 1,2) wird mit dem Inhalt eines<br>Speicherwortes geladen, dessen Adresse in AKKU 1 steht.                                                |  |  |  |  |  |
| <b>TIR</b>         |  |         | <b>Transferiere Register indirekt</b><br>Der Inhalt des angegebenen Registers wird zu einem Speicher-<br>platz transferiert, dessen Adresse in AKKU 1 steht.                                     |  |  |  |  |  |
|                    |  |         | <b>Parameter</b><br>0 (für AKKU 1), 2 (für AKKU 2)                                                                                                    |  |  |  |  |  |
| <b>TNB</b>         |  |         | Transferiere einen Datenblock (byteweise)<br>Ein Speicherbereich wird im Programmspeicher blockweise<br>transferiert.<br>Endadresse Zielbereich:<br>AKKU 1<br>Endadresse Quellbereich:<br>AKKU 2 |  |  |  |  |  |
| т                  |  |         | <b>Transferiere</b><br>Ein Wort wird in den Systemdatenbereich transferiert.                                                                                                    |  |  |  |  |  |
| Kennzeichen<br>BS. |  |         | <b>Parameter</b><br>0255                                                                                                    |  |  |  |  |  |

Tabelle 8.27 Übersicht der Lade- und Transferoperationen a a a a

a a a a a a a a a a a a a a a a a a a a a a a a a a a a a a a a a a a a a a a a a a a a a a a a a a a a a a a a a a a a a a a a a a a a a a a a a a a a a a a a a a a a a

#### **Laden und Transferieren von Registerinhalten**

Die beiden AKKUs sind als Register ansprechbar. Jedes Register ist 16 Bit breit. Da die beiden Operationen "LIR" und "TIR" die Daten wortweise übertragen, werden die Register paarweise angesprochen.

Die Ausführung der Operationen ist unabhängig vom VKE. Die Adresse des Speicherplatzes, der beim Datenaustausch angesprochen wird, entnimmt das Steuerwerk dem AKKU 1.

Bevor die Systemoperation bearbeitet wird, müssen Sie also dafür sorgen, daß die gewünschte Adresse im AKKU 1 hinterlegt ist.

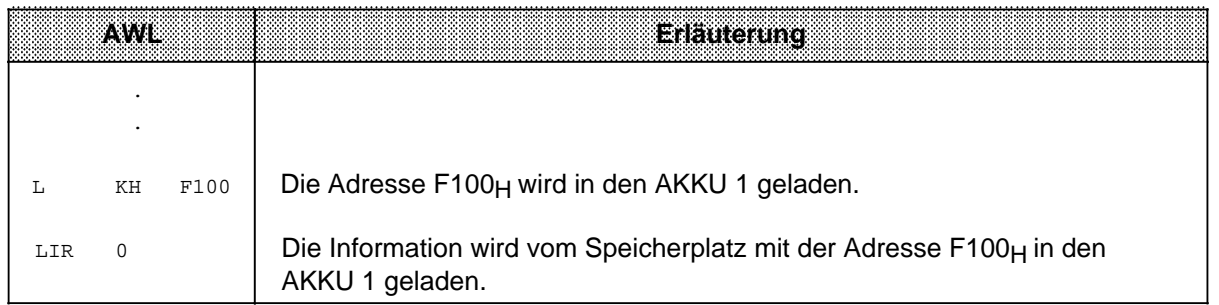

#### **Bearbeitung des Blocktransfers:**

Die Ausführung der Operation ist unabhängig vom VKE.

Der Parameter gibt die Länge des Datenblocks (in Byte) an, der transferiert werden soll. Die Blocklänge kann höchstens 255 Byte betragen.

Die Adresse des Quellenfeldes wird dem AKKU 2 entnommen, die Adresse des Zielfeldes steht im AKKU 1.

Der Blocktransfer erfolgt dekrementierend, d.h. es müssen jeweils die oberen Adressen der Felder angegeben werden. Beim Transfer werden die Bytes im Zielfeld überschrieben!

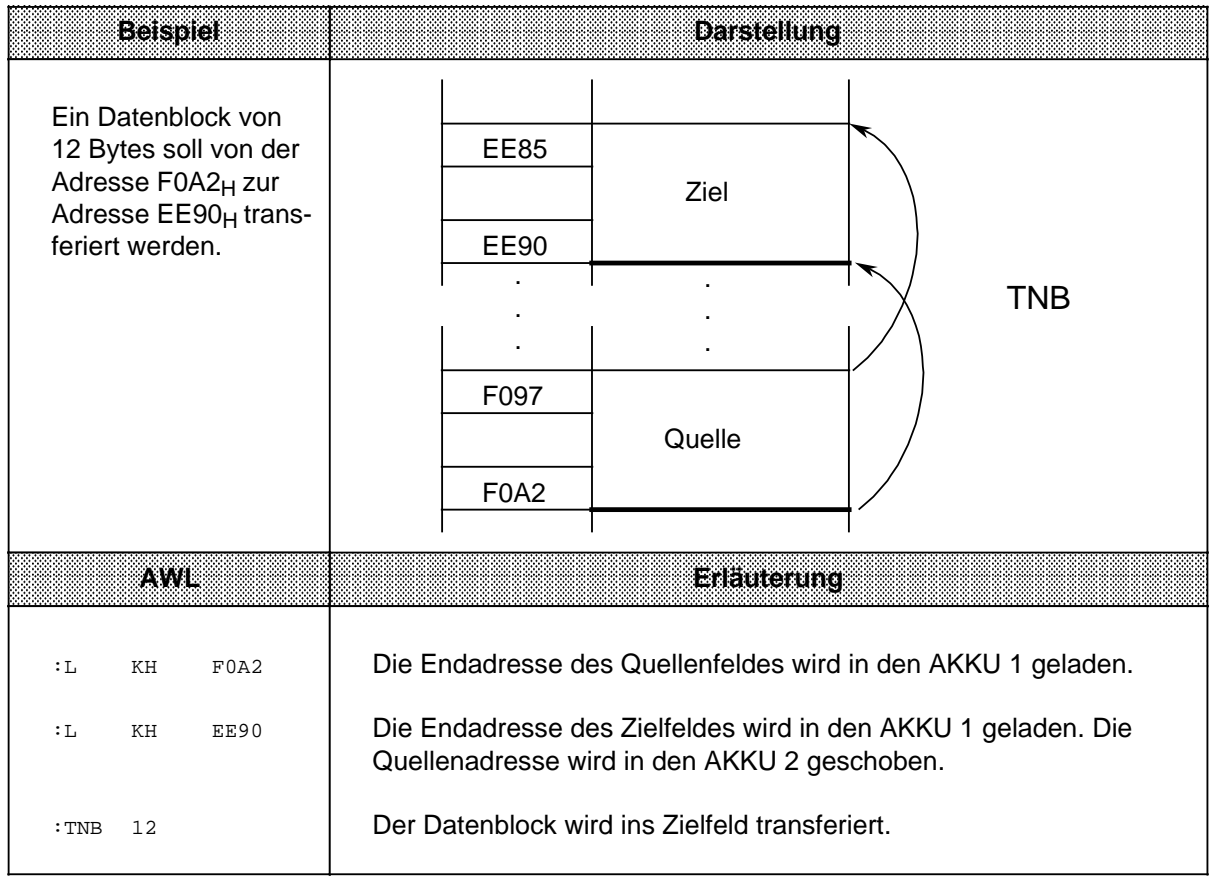

#### **Transferieren in den Systemdatenbereich**

Beispiel: Nach jedem Betriebsartenwechsel STOP-> RUN soll die Zyklusüberwachungszeit auf 100 ms eingestellt werden. Diese Zeit kann als Vielfaches von 10 ms im Systemdatenwort 96 programmiert werden. Der folgende Funktionsbaustein kann z.B. vom OB 21 aus aufgerufen werden:

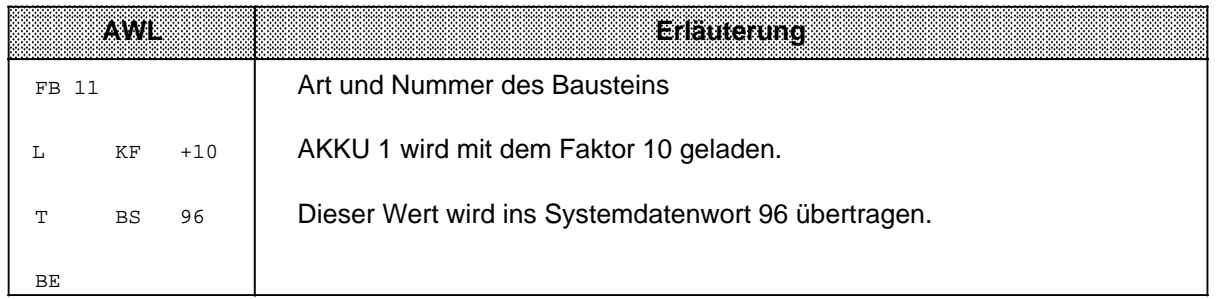

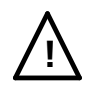

### **! Warnung**

Die Operationen TIR, TBS und TNB sind speicherverändernde Operationen, mit denen Sie Zugriffe auf den Anwenderspeicher und den Systemdatenbereich durchführen können, die nicht vom Betriebssystem überwacht werden. Eine unsachgemäße Verwendung der Operationen kann zur Programmveränderung und zum AG-Absturz führen.

# **8.3.3 Arithmetische Operation**

Die Operationen verändern den Inhalt des AKKU 1 um den angegebenen Wert. Dieser Wert wird als positive oder negative Dezimalzahl durch den Parameter dargestellt ( $\rightarrow$  Tabelle 8.27).

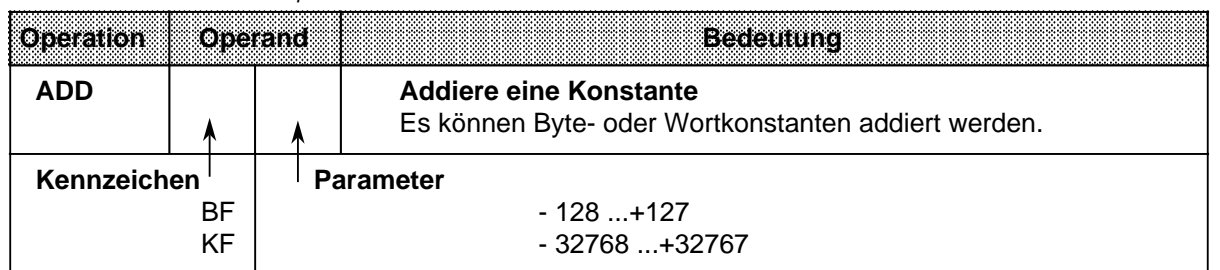

Tabelle 8.28 Arithmetische Operation

### **Bearbeitung:**

Die Operation wird unabhängig vom VKE ausgeführt. Sie beeinflußt andererseits weder das VKE noch die Anzeigen.

Durch Eingeben negativer Parameter können auch Subtraktionen durchgeführt werden.

Auch wenn das Ergebnis nicht durch 16 Bit dargestellt werden kann, erfolgt kein Übertrag auf den AKKU 2, d.h. der Inhalt von AKKU 2 bleibt unverändert.

a a a a a a

a a a a a ı.

a a a a a ı.

a a a a a ı.

a a a a a L

a a ı.

a a ı.

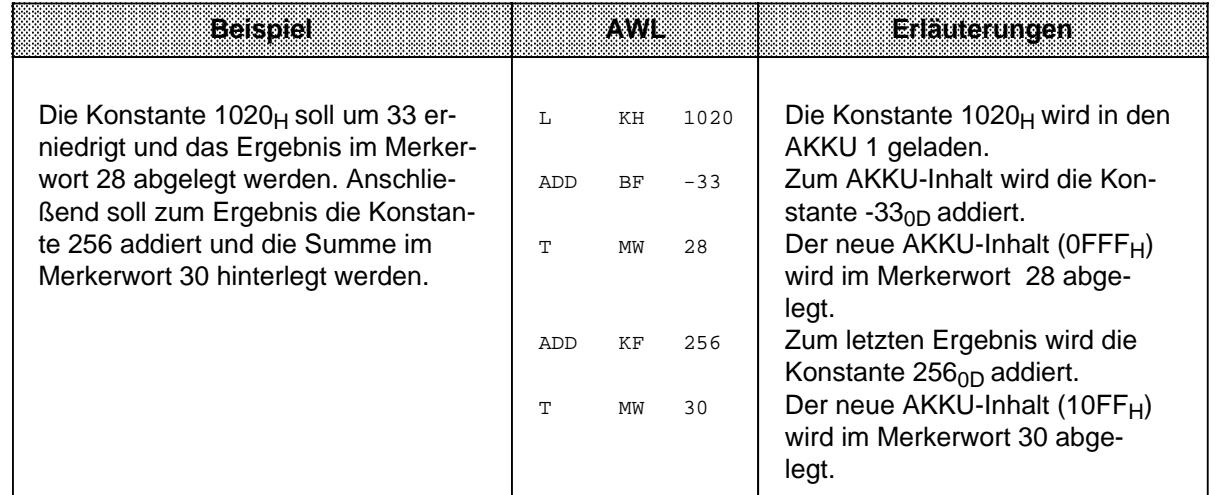

# **8.3.4 Sonstige Operationen**

Die Tabelle 8.29 gibt eine Übersicht der übrigen Systemoperationen.

| $1.40$ and $0.20$ $-0.00$ and $0.01$ and $-0.00$ |         |                                                                                                    |  |  |  |  |  |
|--------------------------------------------------|---------|----------------------------------------------------------------------------------------------------|--|--|--|--|--|
| <b>Operation</b>                                 | Operand | <b>Bedeutung</b>                                                                                                    |  |  |  |  |  |
| <b>TAK</b>                                       |         | <b>Tausche Akkumulatorinhalt</b><br>Unabhängig vom VKE werden die Inhalte von AKKU 1 und AKKU 2<br>vertauscht. Das VKE und die Anzeigen werden nicht beeinflußt. |  |  |  |  |  |
| <b>STS</b>                                       |         | <b>Stop sofort</b><br>Unabhängig vom VKE wird das AG in STOP gebracht.                                                                                           |  |  |  |  |  |

Tabelle 8.29 Die Operationen "TAK" und "STS"

#### **Bearbeitung der Stopp-Operation:**

Bei der Ausführung der Operation "STS" geht das AG sofort in STOP über, die Programmbearbeitung wird an dieser Stelle abgebrochen. Der STOP-Zustand kann nur manuell (Betriebsartenschalter) oder mit der PG-Funktion "AG-START" verlassen werden.

### **8.4 Anzeigenbildung**

Das Steuerwerk der AGs besitzt drei Anzeigen:

- ANZ 0
- ANZ 1
- OV Überlauf (Overflow)

Die Anzeigen werden von verschiedenen Operationen beeinflußt:

- Vergleichsoperationen
- Rechenoperationen
- Schiebeoperationen
- und einigen Umwandlungsoperationen.

Die Belegung der Anzeigen stellt dann eine Bedingung für die verschiedenen Sprungoperationen dar.

#### **Anzeigenbildung bei Vergleichsoperationen**

Die Ausführung der Vergleichsoperationen führt zum Setzen der Anzeigen ANZ 0 und ANZ 1 (→ Tab. 8.30). Die Überlaufanzeige wird nicht verändert. Die Vergleichsoperationen beeinflussen jedoch das Verknüpfungsergebnis. Bei erfüllter Aussage ist das VKE=1. Deshalb kann auch die bedingte Sprungoperation "SPB" nach einer Vergleichsoperation eingesetzt werden.

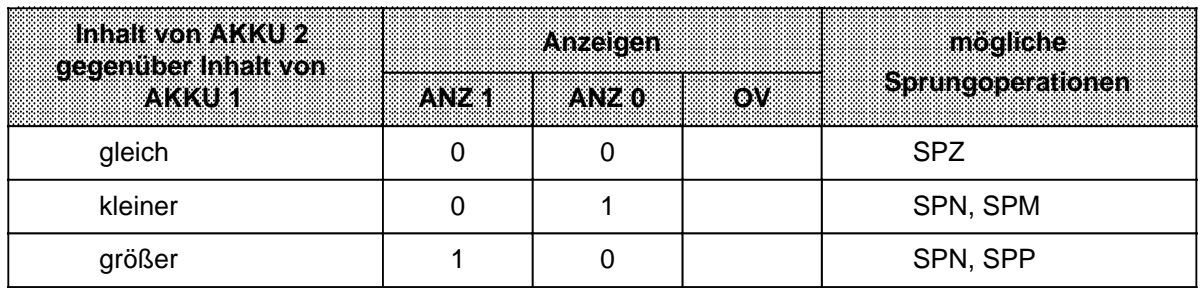

Tabelle 8.30 Anzeigenbildung bei Vergleichsoperationen

#### **Anzeigenbildung bei arithmetischen Operationen**

Die Ausführung der Rechenoperationen führt zum Setzen aller Anzeigen, je nach Ergebnis der Rechenoperation ( $\rightarrow$  Tab. 8.31).

Tabelle 8.31 Anzeigenbildung bei Festpunkt-Arithmetik

| <b>Ergebnis nach Ausführung</b><br>der Rechen- |           | Anzelden | modiche |                   |
|------------------------------------------------|-----------|----------|---------|-------------------|
| operation                                      | 7. TY 26. | 7. (728) | юW      | Sprungoperationen |
| $<$ 32768                                      |           | 0        |         | SPN, SPP, SPO     |
| - 32768 bis - 1                                | 0         |          | 0       | SPN, SPM          |
| 0                                              | 0         | 0        | 0       | <b>SPZ</b>        |
| +1 bis+32767                                   |           | 0        | 0       | SPN, SPP          |
| >+32767                                        | 0         |          |         | SPN, SPM, SPO     |
| (-) 65536*                                     |           | ი        |         | SPZ, SPO          |

**\*** Ergebnis der Rechnung: - 32768 - 32768

#### **Anzeigenbildung bei wortweisen Verknüpfungen**

Die Digitalverknüpfungen führen zum Setzen der Anzeigen ANZ 0 und ANZ 1. Die Überlaufanzeige wird nicht beeinflußt ( $\rightarrow$  Tab. 8.32). Das Setzen der Anzeigen hängt vom Inhalt des AKKUs nach der Bearbeitung der Operation ab:

| ຫລວເອ<br>des<br>AKKUS | 23 Z | Anzelgen<br>an yan | 80 V. | mogliche<br>Sprungoperationen |  |  |
|-----------------------|------|--------------------|-------|-------------------------------|--|--|
| Null (KH=0000)        |      |                    |       | <b>SPZ</b>                    |  |  |
| nicht Null            |      |                    |       | SPN, SPP                      |  |  |

Tabelle 8.32 Anzeigenbildung bei wortweisen Verknüpfungen

#### **Anzeigenbildung bei Schiebeoperationen**

Die Ausführung der Schiebeoperationen führt zum Setzen der Anzeigen ANZ 0 und ANZ 1. Die Überlaufanzeige wird nicht beeinflußt ( $\rightarrow$  Tab. 8.33).

Das Setzen der Anzeigen hängt vom Zustand des zuletzt hinausgeschobenen Bits ab.

Tabelle 8.33 Anzeigenbildung bei Schiebeoperationen

| Wentes<br>ezuerar<br>imausgeschobenen Bits | ANZ <sub>1</sub> | Anzeigen<br>ANZ <sub>0</sub> | OV. | mogliche<br>Sprungoperationen |
|--------------------------------------------|------------------|------------------------------|-----|-------------------------------|
|                                            |                  |                              |     |                               |
| <b>11 4 11</b>                             |                  |                              |     | SPN, SPP                      |

#### **Anzeigenbildung bei Umwandlungsoperationen**

Die Bildung des Zweierkomplements (KZW) führt zum Setzen aller Anzeigen (→ Tab. 8.34). Die Belegung der Anzeigen richtet sich nach dem Ergebnis der Umwandlungsfunktion.

Tabelle 8.34 Anzeigenbildung bei Umwandlungsoperationen a a a a a a a a a a a a a a a a a a a a a a a a a a a a a a a a a a a a a a a a a a a a a a a a a a a a a a a

| <b>Ergebnis nach</b><br><b>Ausführung der</b> |       | Anzelgen | mogliche |                   |
|-----------------------------------------------|-------|----------|----------|-------------------|
| Rechenoperation                               | AV 41 | 23740    | О₩       | Sprungoperationen |
| $-32768*$                                     |       |          |          | SPN, SPM, SPO     |
| - 32767 bis - 1                               |       |          |          | SPN, SPM          |
|                                               |       |          |          | <b>SPZ</b>        |
| +1 bis+32767                                  |       |          |          | SPN, SPP          |

**\*** Ergebnis der Umwandlung von KH=8000

# **8.5 Programmbeispiele**

Im folgenden Abschnitt finden Sie einige Programmbeispiele, die Sie an einem PG programmieren und testen können.

# **8.5.1 Wischrelais (Flankenauswertung)**

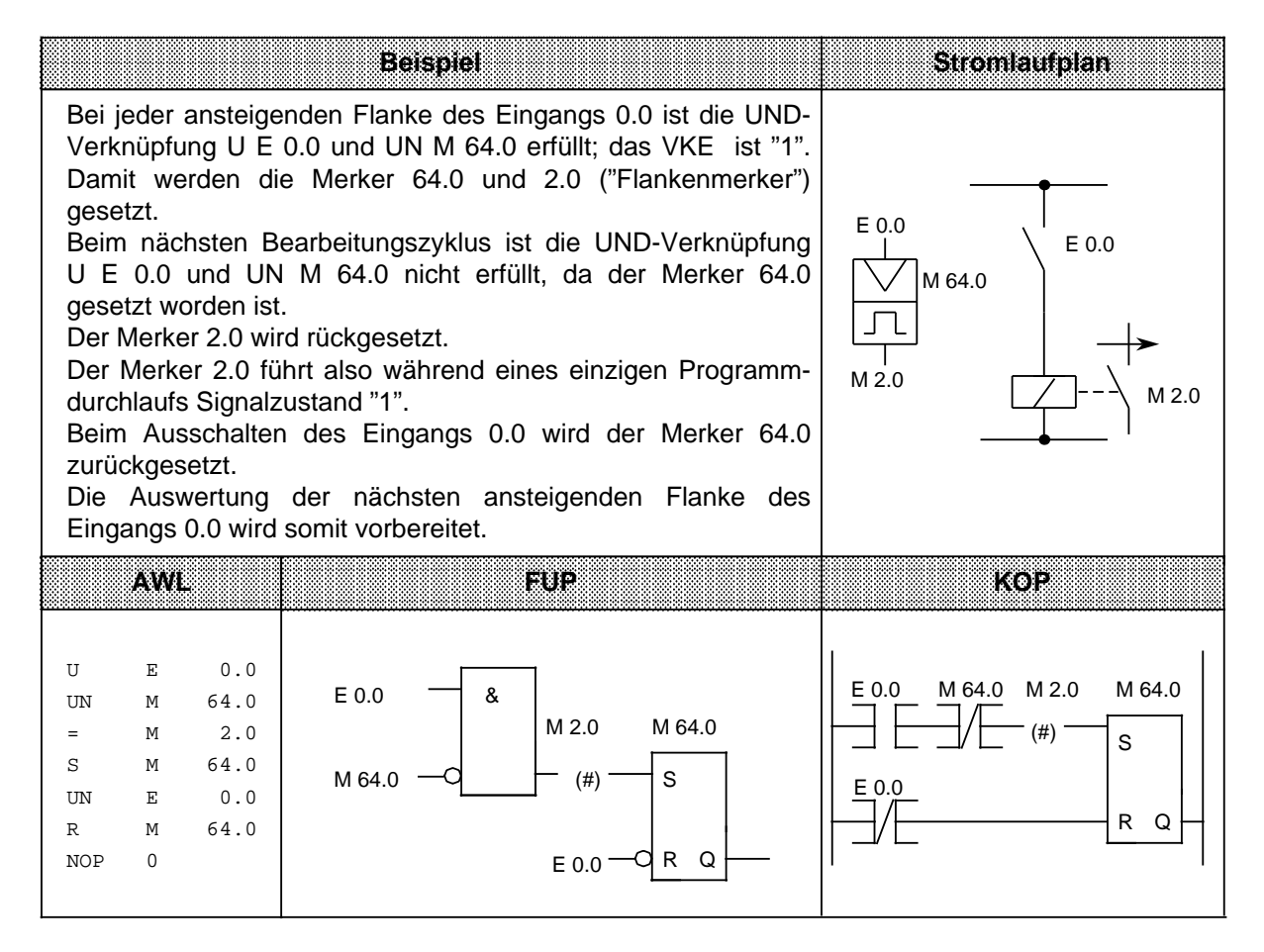

# **8.5.2 Binäruntersetzer (T-Kippglied)**

Dieser Abschnitt beschreibt, wie ein Binäruntersetzer programmiert wird.

**Beispiel:** Der Binäruntersetzer (Ausgang 1.0) wechselt bei jedem Signalzustandswechsel von "0" nach "1" (ansteigende Flanke) des Eingangs 0.0 seinen Zustand. Am Ausgang des Speichergliedes erscheint deshalb die halbe Eingangsfrequenz.

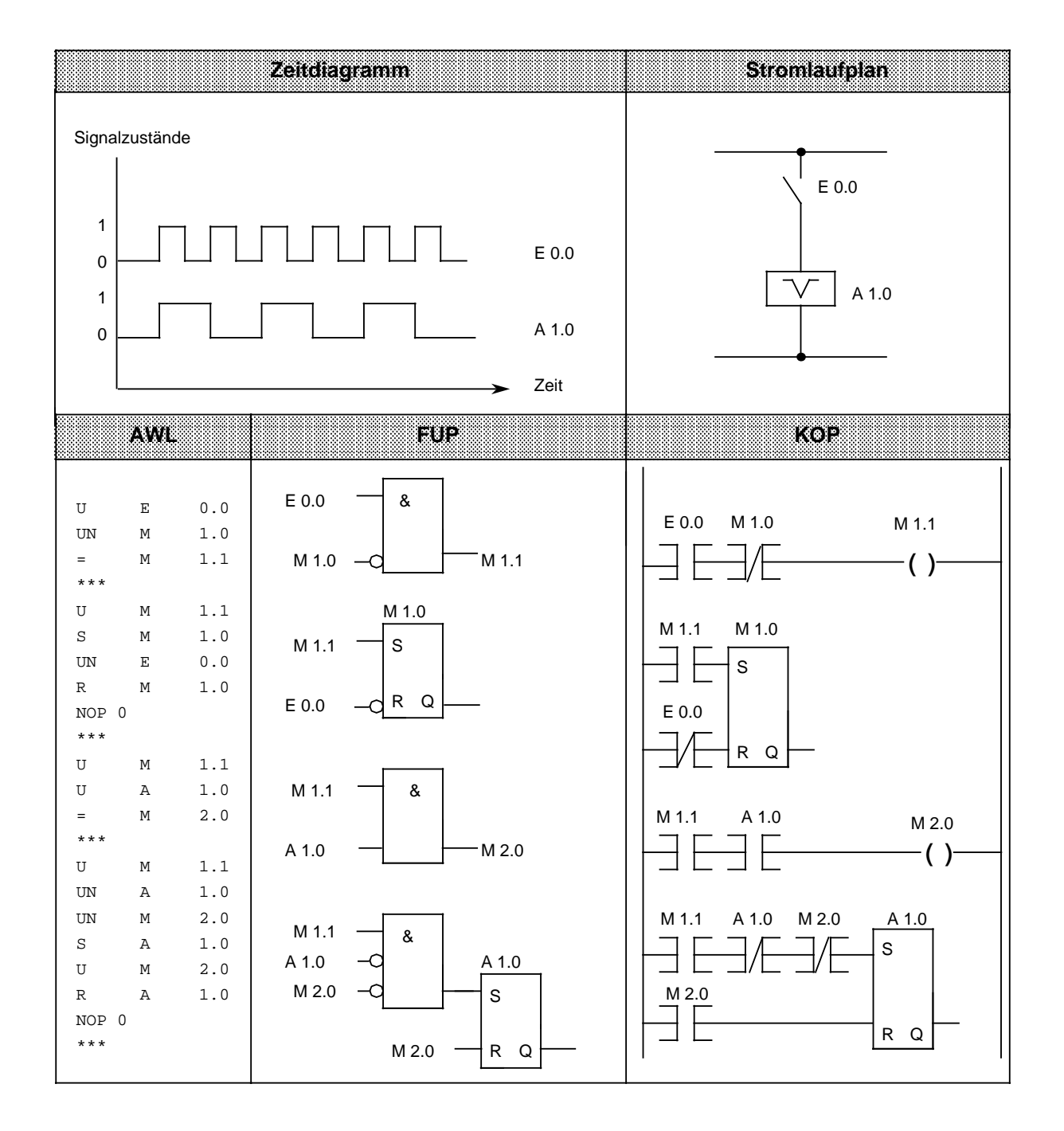

### **Hinweis**

Die Ausgabe in FUP oder KOP ist nur möglich, wenn bei Programmierung in AWL die Segmentgrenzen "\*\*\*" eingetragen werden.

# **8.5.3 Taktgeber (Taktgenerator)**

Im folgenden wird beschrieben, wie ein Taktgeber programmiert wird.

**Beispiel:** Ein Taktgeber kann durch ein selbsttaktendes Zeitglied, dem ein T-Kippglied (Binäruntersetzer) nachgeschaltet ist, aufgebaut werden. Mit dem Merker 2.0 wird die Zeit 7 nach jedem Ablauf neu gestartet, d.h. der Merker 2.0 führt nach jedem Ablauf der Zeit für einen Zyklus den Signalzustand "1". Diese Impulse des Merkers 2.0 wirken auf das nachfolgende T-Kippglied, so daß am Ausgang 1.0 eine Impulsfolge mit dem Tastverhältnis 1:1 erscheint. Die Periodendauer dieser Impulsfolge ist doppelt so groß wie der Zeitwert des selbsttaktenden Zeitgliedes.

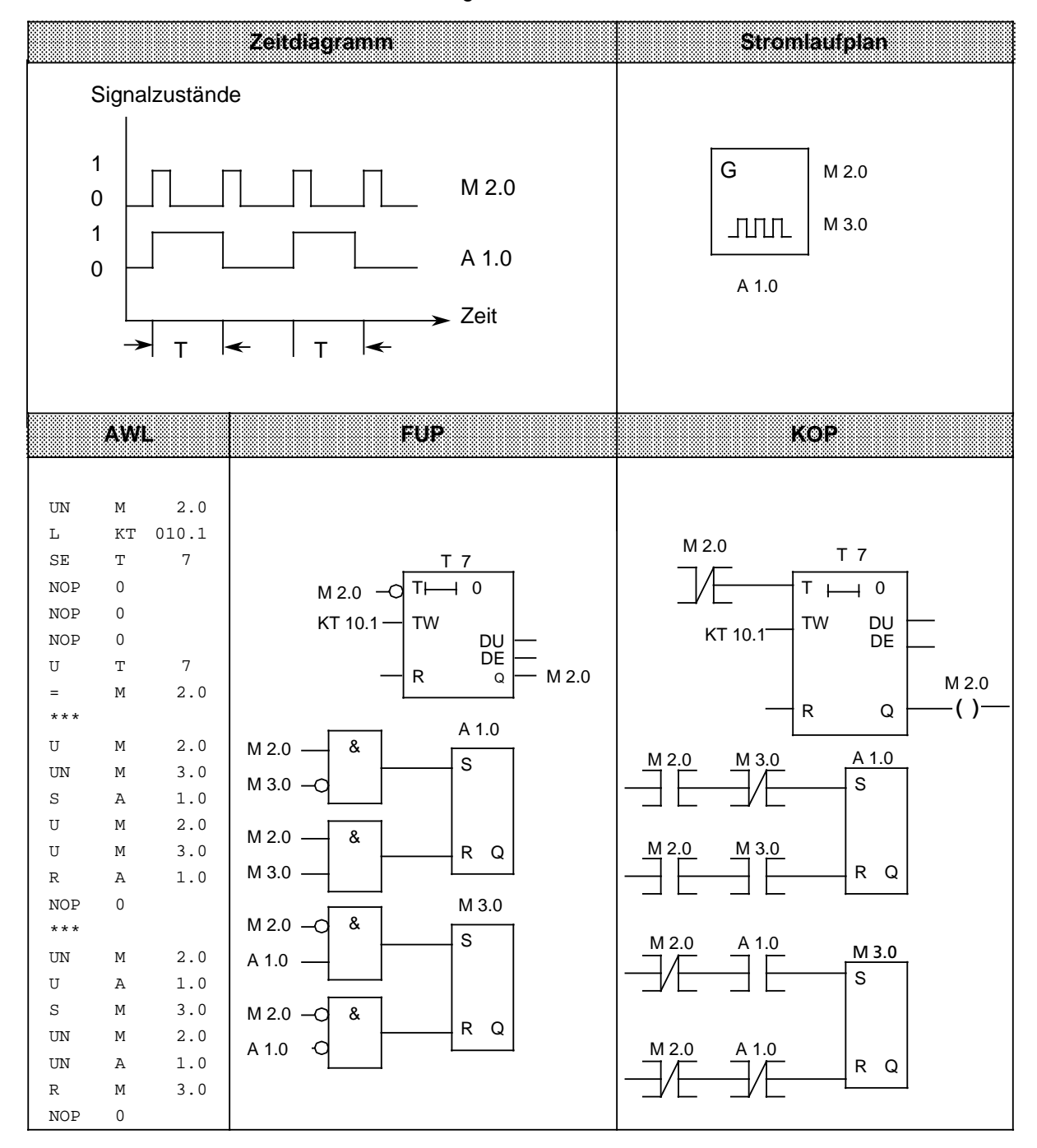

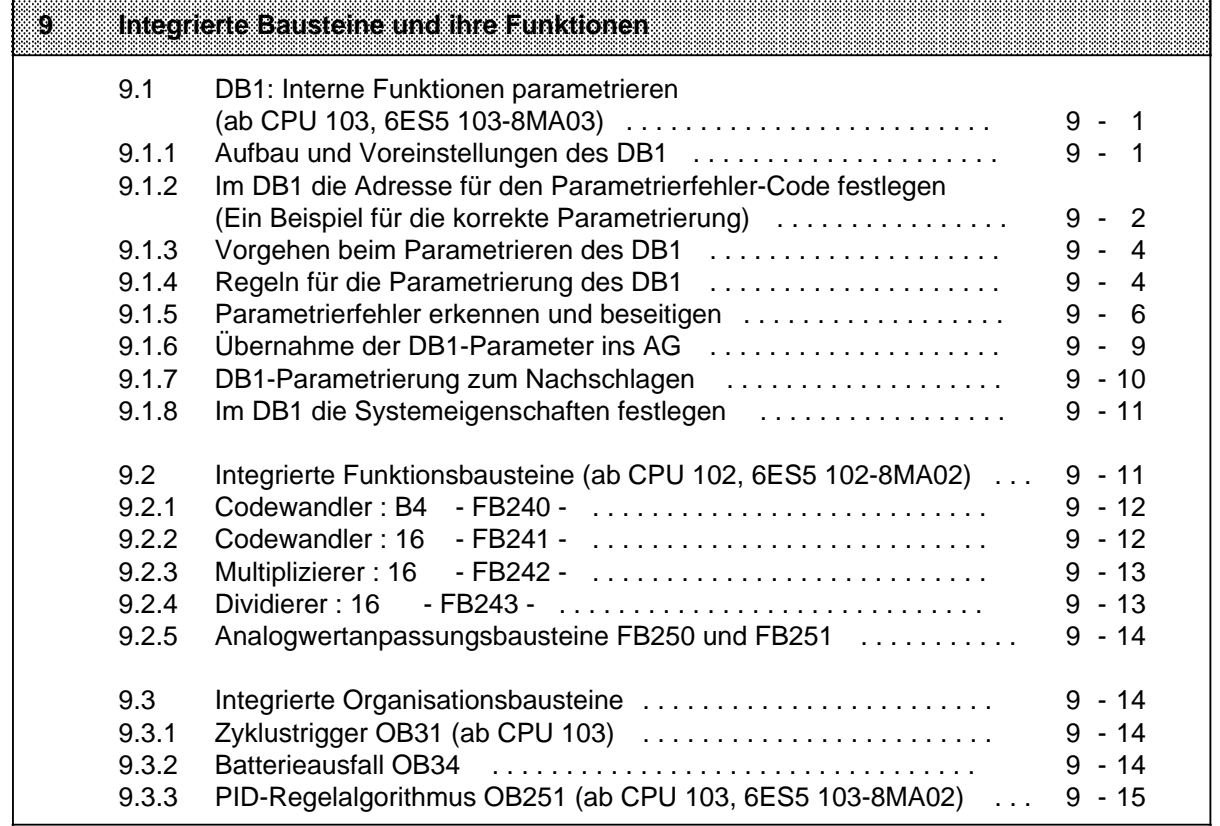

a a a a a a a a a a a a a a a a a a a a a a a a a a a a a a a a a a a a a a a a a a a a a a a a a a a a a a a a a a a a a a a a a a a a a a a a a a a a a a a a a a a a a a a a a a a a a a a a a a a a a a a a a a a a a a a a a a

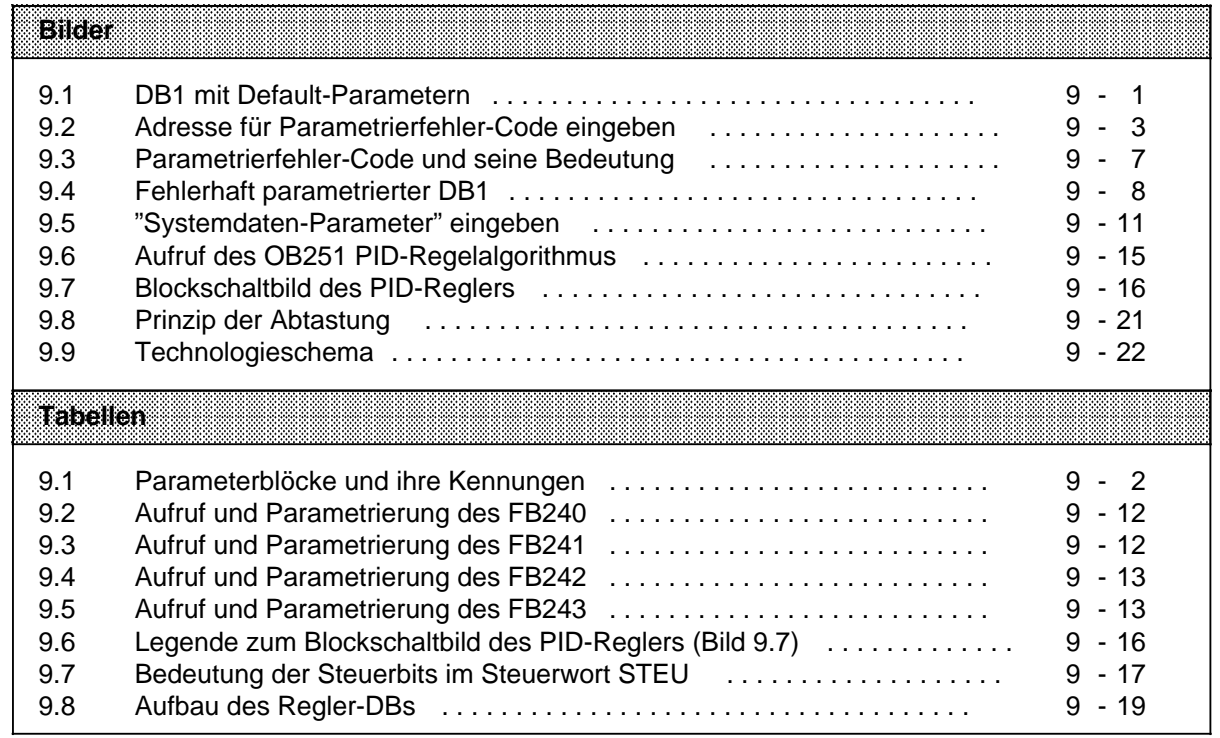

# **9 Integrierte Bausteine und ihre Funktionen**

### **9.1 DB1: Interne Funktionen parametrieren (ab CPU 103, MA03)**

Die CPU 103 verfügt über Funktionen, die Sie nach Ihrem Bedarf einstellen (parametrieren) können.

Es handelt sich um folgende Funktionen:

- Integrierte Uhr nutzen ( $\rightarrow$  Kap.12)
- Datenaustausch über SINEC L1 ermöglichen  $(\rightarrow$  Kap. 13)
- Aufrufintervall für die zeitgesteuerte Programmbearbeitung (OB13) verändern ( $\rightarrow$  Kap. 7)
- Systemeigenschaften einstellen  $(\rightarrow$  Kap. 9)
- Adresse für Parametrierfehler-Code festlegen  $(\rightarrow$  Kap. 9)

Parametrieren können Sie diese Funktionen im Datenbaustein DB1.

### **9.1.1 Aufbau und Voreinstellungen des DB1**

Um Ihnen das Parametrieren zu erleichtern, ist ein DB1 mit voreingestellten Werten (Default-Parametern) bereits im AG integriert. Wenn Sie den Default-DB1 nach "Urlöschen" vom AG ins PG laden und sich am Bildschirm anzeigen lassen, hat er folgenden Aufbau:  $\rightarrow$  Bild 9.1. Vor den Parameterblöcken muß "DB1" stehen, gefolgt von mindestens einem Füllzeichen (Leerzeichen oder Komma).

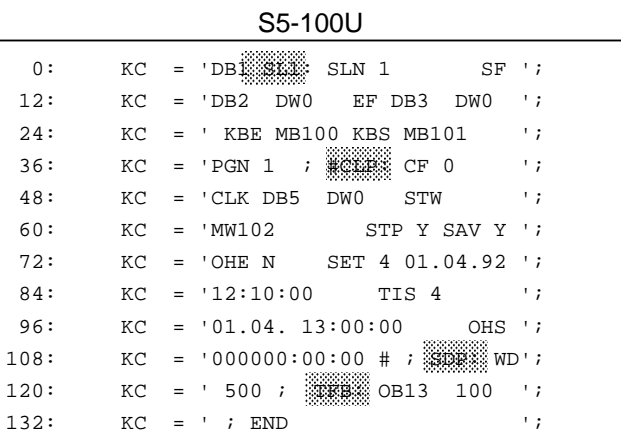

<u>Lessensen</u><br>Bild 9.1 DB1 mit Default-Parametern

.<br>K t o i b i e t e ma r a r s i s i l t e r su s l t l t k j r j f u r t i b l t b l t e r s l e r o k r s l b l e g i n n t mi t e i n e s d 8 l o o x x a n n u n g ) i n B i l b e . I p 1 s u d i n s n l a p f ( , p s t o l p t v o n s i n s m O o q q s l q u n x t . I n n s 1 h <sup>a</sup> l b d <sup>e</sup> r P <sup>a</sup> <sup>r</sup> <sup>a</sup> <sup>m</sup> <sup>e</sup> <sup>t</sup> <sup>e</sup> <sup>r</sup> b l *'* <sup>c</sup> k e s i <sup>n</sup> d d i e e i <sup>n</sup> <sup>z</sup> <sup>e</sup> l <sup>n</sup> <sup>e</sup> n P <sup>a</sup> <sup>r</sup> <sup>a</sup> <sup>m</sup> <sup>e</sup> <sup>t</sup> <sup>e</sup> r f *Â* r d i e j <sup>e</sup> <sup>w</sup> <sup>e</sup> i l i g <sup>e</sup> n F <sup>u</sup> <sup>n</sup> k <sup>t</sup> i <sup>o</sup> <sup>n</sup> <sup>e</sup> n z <sup>u</sup> <sup>s</sup> <sup>a</sup> <sup>m</sup> <sup>m</sup> <sup>e</sup> <sup>n</sup> > gefa˚t. E i n d a 1 a m e 1 e 1 e 1 e 1 e 1 e 2 k e r e l e 1 e i n e i n e n e l e 1 e h o l e f e a p e n e l e 1 e m d o q q e l q u n k 1 . H i n t e 1 e 1 e 1 e 1 e r e r e l d u n k 1 . H i n t e 1 d e m do q q e l q u n x f m u å m i n b e z f e n e s i n <sup>1</sup> b e i 2 e i o f e n s e i o f e n s e i o f a n n s e i o f n e t b e z a n -<br>D e m do q q e l q u n x f m u å m i m b e z f e n s e i n f o l l z e i o f e n de eines Landerblocks.<br>Parameter

Für das S5-100U existieren folgende Parameterblöcke:

Tabelle 9.1 Parameterblöcke und ihre Kennungen a a a a a a a a a a a a a a a a a a a a a a a a a a a a a a a a a a a a a a a a a a a a a a a

| Blockkennung   | <b>Bedeutung/Voreinstellung</b>                                                                                                    |
|----------------|----------------------------------------------------------------------------------------------------|
| 'DB1'          | Anfangskennung                                                                                                    |
| 'SL1: '        | <b>SINEC L1: Parameterblock für SINEC L1-Anschluß/</b><br>(→ Kap. 13)                                                                                   |
| 'CLP: '        | Clock-Parameters: Parameterblock für integrierte Uhr/<br><b>keine</b> Uhrenfunktion aktiviert ( $\rightarrow$ Kap. 12).                                 |
| 'SDP: '        | System-Dependent-Parameter: Parameterblock für Systemeigenschaften/<br>Zykluszeitüberwachung ist auf 500 ms voreingestellt ( $\rightarrow$ Kap.9.1.8)   |
| $'$ TFB: $'$ ; | <b>Timer-Funktions-Bausteine: Parameterblock für zeitgesteuerte Programm-</b><br>bearbeitung: OB13 wird alle 100 ms aufgerufen ( $\rightarrow$ Kap. 7). |
| 'ERT: '        | Error-Return: Adresse für Parametrierfehler-Code/keine Default-Einstellung<br>(→ Kap. 9.1.2)                                                            |
| 'END';         | <b>End</b> ekennung des DB1                                                                                                    |

Die Reihenfolge der Parameterblöcke im DB1 ist nicht festgelegt; einzelne Blöcke sind mit dem Strichpunkt (;) voneinander zu trennen. Zwischen Strichpunkt und der nächsten Blockkennung ist mindestens ein Füllzeichen einzufügen.

Der Aufbau der folgenden Parameterblöcke ist hier detailliert beschrieben:

- ERT: (Lage des Fehlercodes)
- SDP: (Systemeigenschaften)

Die hier nicht aufgeführten Parameterblöcke sind in den Kapiteln erläutert, in denen auch die zugehörigen Funktionen beschrieben sind.

#### **9.1.2 Im DB1 die Adresse für den Parametrierfehler-Code festlegen (Ein Beispiel für die korrekte Parametrierung)**

Zwei Gründe gibt es, warum wir Ihnen empfehlen, mit diesem Beispiel die Parametrierung zu beginnen:

- 1. Der Parameterblock "ERT:" ist der einzige Block, für den keine Default-Parameter im DB1 vorhanden sind. Sie müssen ihn darum komplett eingeben. Diese Eingabe erklären wir Ihnen schrittweise, dabei lernen Sie schnell die Regeln für die Parametrierung.
- 2. Der richtig eingegebene Parameterblock "ERT:" bietet eine komfortable Möglichkeit, Parametrierfehler zu beheben. Darum sollten Sie diesen Block im DB1 ergänzen, bevor Sie andere Parameter verändern oder einfügen. Da der Parameterblock nur während der Inbetriebnahmephase von Bedeutung ist, sollten Sie ihn aus Platzgründen im "normalen" Betrieb löschen.

Um Parametrierfehler leichter zu finden und besser beheben zu können, können Sie sich vom AG Fehlermeldungen in codierter Form ausgeben lassen. Dazu müssen Sie der CPU nur "sagen", wo sie den Fehlercode ablegen soll. Diese Angabe machen Sie im Parameterblock "ERT:" des DB1.

Der Fehlercode kann abgelegt werden in:

- Merkerworten
- oder in
- Datenworten eines Datenbausteins

Der gesamte Fehlercode belegt 20 Merkerbytes bzw. 10 Datenworte. Im Parameterblock "ERT:" geben Sie lediglich die Anfangsadresse für den Fehlercode an.

#### **Vorgehen:**

- ∏ AG urlöschen
- ∏ Default-DB1 am PG ausgeben lassen
- ∏ Cursor positionieren auf dem E der Endekennung "END" am Ende des Default-DB1
- ∏ jetzt geben Sie die inÆ Bild 9.2 markierten Zeichen ein

|      |    | 191 S I<br><b>Laatudening</b>                                                                                               |
|------|----|----------------------------------------------------------------------------------------------------|
| 0:   | КC | 'DB1 SL1: SLN 1<br>SF<br>$\cdot$ ;<br>$=$                                                                                   |
| 12:  | КC | 'DB2<br>DW0<br>EF.<br>DB3<br>DW0<br>$\cdot$ ;<br>$=$                                                                        |
| 24:  | КC | KBE MB100 KBS MB101<br>۰;<br>$=$                                                                                            |
| 36:  | КC | $=$ 'PGN 1<br>$;$ #CLP: CF $0$<br>$\cdot$ ;                                                                                 |
| 48:  | КC | 'CLK DB5<br>$\cdot$ ;<br>DW0<br>STW<br>$=$                                                                                  |
| 60:  | КC | 'MW102<br>STP Y SAV Y ';<br>$=$                                                                                             |
| 72:  | КC | SET 4 01.04.92 ';<br>'OHE N<br>$=$                                                                                          |
| 84:  | КC | $= 12:10:00$<br>TIS 4<br>٠,                                                                                                 |
| 96:  | КC | $= 01.04. 13:00:00$<br>$OHS$ $'i$                                                                                           |
| 108: | КC | $= 0000000:00:00 #$<br>SDP: WD'i<br>$\ddot{i}$                                                                              |
| 120: | КC | 100<br>500;<br>TFB: OB13<br>$\cdot$ ;<br>$=$                                                                                |
| 132: | КC | Der Parametrierfehler-Code wird nach dem<br>ERTX ERRYMM1<br>$\cdot$ ;<br>END<br>$=$<br>Anlauf ab Merkerwort MW1 hinterlegt. |

Bild 9.2 Adresse für Parametrierfehler-Code eingeben

- ∏ prüfen Sie sorgfältig Ihre Eingabe:
	- Die Blockkennung (ERT:) wird durch einen Doppelpunkt abgeschlossen. Es folgen:
	- mindestens 1 Füllzeichen (hier: Leerzeichen)
	- der Parametername (ERR)
	- mindestens 1 Füllzeichen (hier: Leerzeichen)
	- das Argument (MW 1)
	- mindestens 1 Füllzeichen (hier: Leerzeichen)
	- Strichpunkt (;) für Blockendekennung
	- Die Endekennung (END) mit nachfolgendem Leerzeichen beschließt den DB1.
- ∏ geänderten DB1 ins AG übertragen
- Schalten Sie erst jetzt das AG von STOP→ RUN: der geänderte DB1 wird vom AG übernommen.

Wenn Sie keinen Parameterblock "ERT:" im DB1 angeben, dann können Sie im Falle einer falschen Parametrierung den Fehler im USTACK lokalisieren aber Sie bekommen keinen Hinweis auf die Art des Fehlers. Das gleiche gilt auch, wenn Sie schon bei der Eingabe des Parameterblocks "ERT:" einen Fehler gemacht haben.

### **9.1.3 Vorgehen beim Parametrieren des DB1**

Das Beispiel in Abschnitt 9.1.2 zeigte, wie Sie vorgehen müssen, um die voreingestellten Werte des DB1 zu ergänzen oder zu ändern:

- ∏ Default-DB1mit angehängtem Parameterblock "ERT:" am PG ausgeben lassen,
- ∏ mit Cursor in den gewünschten Parameterblock springen,
- ∏ Parameter ändern/ergänzen, (Bedeutung und mögliche Werte der Parameter $\rightarrow$  Kap. 9.1.7)
- ∏ geänderten DB1 ins AG übertragen,
- ▶ CPU von STOP→ RUN schalten.

Geänderte DB1-Parameter werden übernommen.

**Hinweis**

Erkennt die CPU einen Parametrierfehler im DB1, so bleibt die CPU auch nach dem Umschalten von STOP $\rightarrow$  RUN in STOP (Rote LED leuchtet).

### **9.1.4 Regeln für die Parametrierung des DB1**

Der DB1 besteht aus:

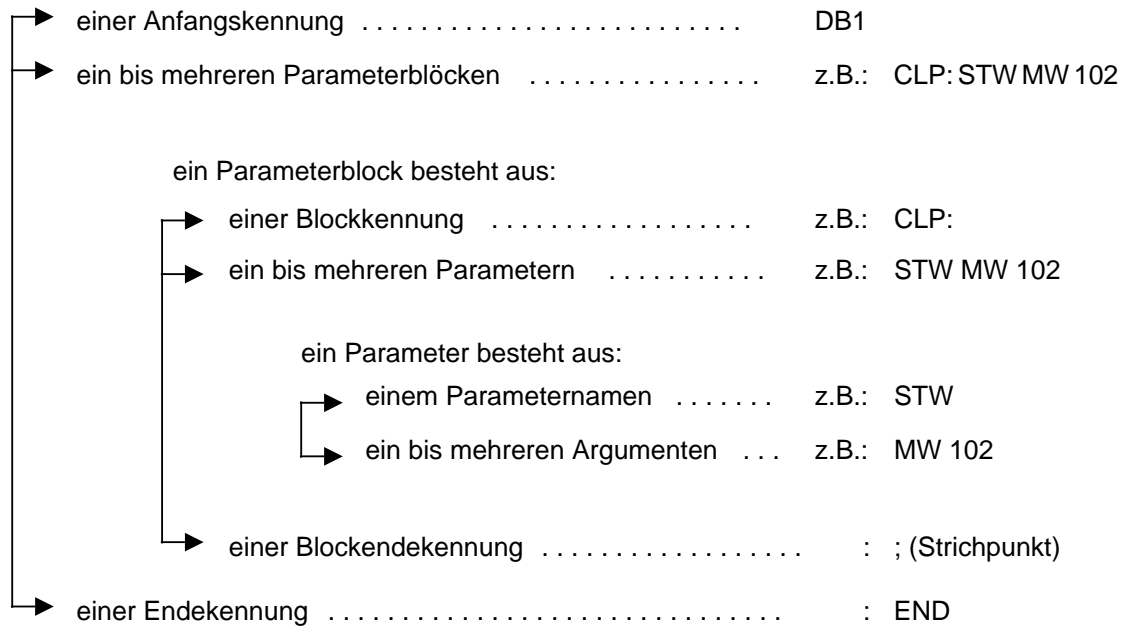

Im folgenden geben wir Ihnen sämtliche Regeln an, die Sie beachten müssen, wenn Sie im DB1 Parameter ändern möchten oder ganze Parameterblöcke ergänzen wollen. Es ist notwendig, daß Sie diese Regeln einhalten, da sonst die CPU Ihre Eingaben nicht "verstehen" kann.

1. Anfangskennung "DB1"

Der DB1 muß mit der Eingabe "DB1" beginnen. Die drei Zeichen dürfen nicht durch Füllzeichen voneinander getrennt sein. Hinter der Anfangskennung muß mindestens ein Füllzeichen folgen. Als Füllzeichen sind generell erlaubt: Leerzeichen und Komma

- 2. Nach Anfangskennung incl. Füllzeichen folgt die Blockkennung eines Parameterblocks. Die Reihenfolge der Parameterblöcke im DB1 ist beliebig. Die Blockkennung kennzeichnet einen Block zusammengehöriger Parameter. Die Blockkennung "SL1" steht beispielsweise für SINEC L1-Parameter. Unmittelbar hinter der Blockkennung muß ein Doppelpunkt (:) folgen. Wenn der Doppelpunkt fehlt, dann überspringt die CPU diesen Block und gibt eine Fehlermeldung aus. Hinter der mit einem Doppelpunkt abgeschlossenen Blockkennung muß mindestens ein Füllzeichen eingefügt sein.
- 3. Es folgt ein Parametername. Parameternamen sind Namen für einzelne Parameter innerhalb eines Parameterblocks. Innerhalb eines Blocks müssen sich die ersten vier Zeichen eines Parameternamens voneinander unterscheiden. Hinter dem Parameternamen muß mindestens ein Füllzeichen eingefügt sein.
- 4. Zu jedem Parameternamen gehört mindestens ein Argument. Bei einem Argument handelt es sich entweder um eine Zahl oder um einen STEP 5-Operanden, den Sie eingeben. Wenn mehrere Argumente zu einem Parameternamen gehören, dann müssen alle Argumente durch mindestens ein Füllzeichen voneinander getrennt sein. Dem letzten Argument muß (wiederum) mindestens ein Füllzeichen folgen.
- 5. Das Blockende muß durch einen Strichpunkt (;) gekennzeichnet sein. Hinter dem Strichpunkt muß mindestens ein Füllzeichen eingegeben werden. Wenn Sie den Strichpunkt weglassen, dann führt das zu Fehlinterpretationen in der CPU.
- 6. Danach können weitere Parameterblöcke folgen (vgl. Punkt 2 ... 5).
- 7. Nach dem Ende des letzten Parametersblocks muß die Endekennung "END" eingegeben werden. Sie kennzeichnet das Ende des DB1. Wenn Sie vergessen, diese Endekennung einzugeben, dann führt das zu Fehlern in der CPU.

Die Punkte 1 bis 7 stellen gewissermaßen die Mindestanforderungen für die Parametrierung dar. Darüberhinaus gibt es noch einige Regeln, die für mehr Komfort bei der Parametrierung sorgen.

Dazu gehört die Möglichkeit

- Kommentare einzufügen
	- und
- (mnemonische) Kurzbezeichnungen der Parameternamen durch Klartext zu ergänzen.

Kommentare können Sie überall dort einfügen, wo auch ein Füllzeichen stehen darf. Das Kommentarzeichen ist der "Lattenzaun" (#). Der Lattenzaun (#) muß am Anfang und am Ende eines Kommentares stehen. Der Text zwischen zwei Kommentarzeichen darf keinen weiteren "Lattenzaun" enthalten.

#### z.B.: #Kommentar#

Es muß mindestens ein Füllzeichen folgen.

Wollen Sie in den Parameterblöcken SL1: bzw. CLP: die Voreinstellungen ändern, müssen Sie zuvor die beiden Kommentarzeichen (#) mit einem Leerzeichen überschreiben. Überschreiben Sie die Kommentarzeichen nicht, werden die Änderungen ignoriert.

Wollen Sie die Voreinstellungen für einen der beiden Parameterblöcke beibehalten, müssen Sie diesen in Kommentarzeichen setzen (Leerzeichen entsprechend mit "#" überschreiben).

Um die Lesbarkeit der Parameternamen zu erleichtern, kann man beliebig viele Zeichen ergänzen, wenn man hinter der Kurzbezeichnung der Parameternamen einen Unterstrich anfügt.

z.B.: aus SF wird SF\_SENDEFACH .

Am Ende des ergänzten Parameternamens muß mindestens ein Füllzeichen folgen.

Als kleine Hilfe zur Kontrolle Ihres DB1 kann folgende Faustregel dienen: Mindestens 1 Leerzeichen muß stehen

- nach der Anfangskennung und
- vor und nach Blockkennung, Parametername, Argument und Strichpunkt.

### **9.1.5 Parametrierfehler erkennen und beseitigen**

Sollte Ihnen dennoch einmal bei der Parametrierung ein Fehler unterlaufen sein und das AG nicht in den RUN-Zustand übergehen, dann haben Sie zwei Möglichkeiten, Parametrierfehler zu erkennen:

- mit Hilfe eines Parametrierfehler-Codes oder
- durch die Analysefunktion "USTACK"

Beide Möglichkeiten sind im folgenden beschrieben.

#### **Parametrierfehler-Code abfragen**

Wenn Sie im Parameterblock "ERT:" des DB1 eine Anfangsadresse für den Parametrierfehler-Code angegeben haben ( $\rightarrow$  Kap. 9.1.2), dann können Sie unter dieser Adresse Fehlerursache und Fehlerort erfragen.

Der gesamte Fehlercode belegt 10 Datenworte bzw. 20 Merkerbytes. In den nachfolgenden Beispielen und Tabellen gehen wir davon aus, daß der Fehlercode in einem Datenbaustein ab Datenwort 0 abgelegt ist. Der Fehlercode belegt dann DW 0 ... DW 9. Im Operandenbereich "Merker" entspricht das dem MW 0 ... MW 18.

Beispiel: Sie haben im Parameterblock "ERT:" die Anfangsadresse DB3 DW 0 angegeben und der so parametrierte DB1 wurde bereits vom AG übernommen. - Anschließend setzen Sie die Parametrierung des DB1 fort. Nach Übertragung der geänderten DB1-Parameter ins AG stellen Sie fest, daß die CPU in STOP bleibt. Sie stellen als STOP-Ursache einen Parametrierfehler im USTACK fest. Um den Fehler zu finden, lassen Sie sich am PG den DB3 ausgeben. Auf dem Bildschirm erscheint der gesamte Inhalt des DB3; die Datenworte DW 0 bis DW 9 enthalten den Parametrierfehler-Code. - Im folgenden Bild sehen Sie wie Ihr Bildschirm aussehen könnte. Direkt unter der Bildschirmanzeige finden Sie eine vollständige Liste des Parametrierfehler-Codes und seiner Bedeutung.

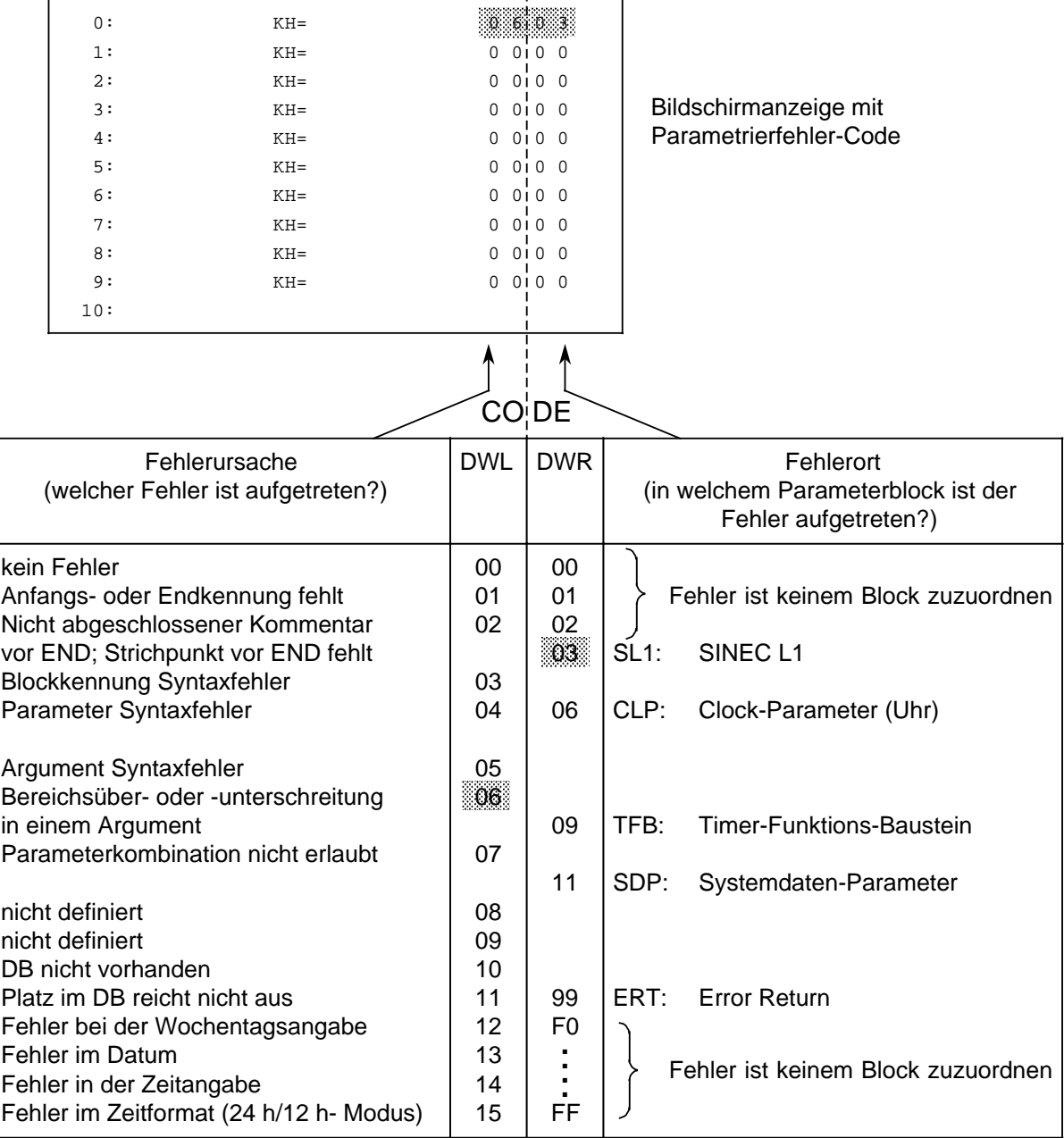

Bild 9.3 Parametrierfehler-Code und seine Bedeutung

#### **Parametrierfehler im "USTACK" lokalisieren**

Wenn die CPU im Anlauf einen Parametrierfehler im DB1 feststellt, dann bleibt sie im STOP-Zustand und hinterlegt im USTACK, wo der Fehler aufgetreten ist. Der USTACK enthält sowohl die absolute (Fehler-) Adresse wie auch die relative (Fehler-) Adresse. Der STEP-Adreßzähler (SAZ) im USTACK zeigt dann entweder

- **auf** die Adresse, die die fehlerhafte Eingabe enthält oder direkt
- **vor** die Adresse, die die fehlerhafte Eingabe enthält.

Dabei handelt es sich um Byte-Adressen.

Beispiel: Sie haben den DB1 wie folgt eingegeben; die markierte Stelle beinhaltet einen Fehler.

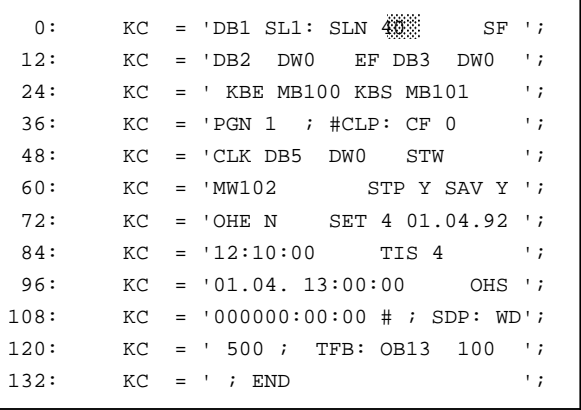

Bei den Dezimalzahlen vor jeder Eingabezeile handelt es sich um die Wort-Adresse für das erste frei eingebbare Zeichen in der entsprechenden Zeile. Jedes Wort besteht aus zwei Zeichen (2 Byte).

Bild 9.4 Fehlerhaft parametrierter DB1

Aufgrund des Fehlers zeigt der USTACK an:

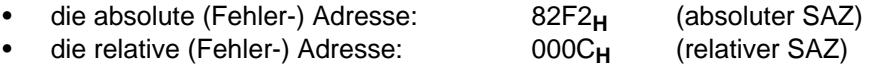

Um den Fehler in Ihrem DB1 genau zu lokalisieren, müssen Sie die als Hexadezimalzahl angegebene relative Byte-Adresse in eine dezimale Wort-Adresse umrechnen, weil die Anzeige am PG bei Ausgabe eines DBs in Worten erfolgt.

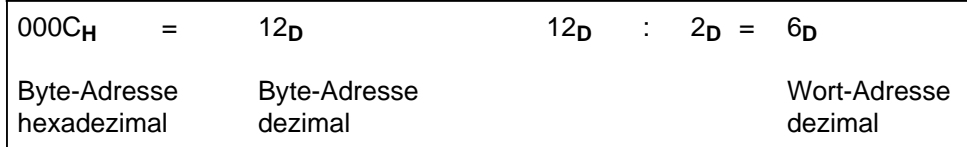

Daraus folgt:

Der Fehler liegt hinter der Adresse 0 und vor der Adresse 12. In unserem Beispiel ist die Adresse 6 von dem Argument "40" belegt. Die Eingabe "40" ist fehlerhaft; Begründung: Bereichsüberschreitung.

# **9.1.6 Übernahme der DB1-Parameter ins AG**

Anders als die anderen Datenbausteine, wird der DB1 nur ein einziges Mal bearbeitet; und zwar bei einem Neustart des Automatisierungsgerätes. Das wurde so eingerichtet, um den DB1 für ganz bestimmte Sonderfunktionen auszurüsten.

Eine solche Sonderfunktion ist das Parametrieren des AGs mit Hilfe des DB1. Parametrieren heißt, Sie geben im Datenbaustein DB1 die Parameter für diejenigen internen Funktionen ein, mit denen Ihr AG arbeiten soll.

Diese Eingaben im DB1 werden nur bei einem Neustart in das Betriebssystem des AGs übernommen. Jeder Änderung im DB1 muß deshalb ein entsprechender Neustart folgen, den Sie veranlassen durch das Umschalten von

- Netz-Aus $\rightarrow$  Netz-Ein oder von
- $STOP \rightarrow RUN$

Das AG übernimmt die Parameter des DB1 und hinterlegt sie im Systemdatenbereich.

#### **Hinweis**

Die CPU bleibt in STOP, wenn sie im Anlauf einen Parametrierfehler feststellt. Im Bedienfeld leuchtet dann die rote LED und im USTACK wird eine Fehleradresse des DB1 angegeben.

# **9.1.7 DB1-Parametrierung zum Nachschlagen**

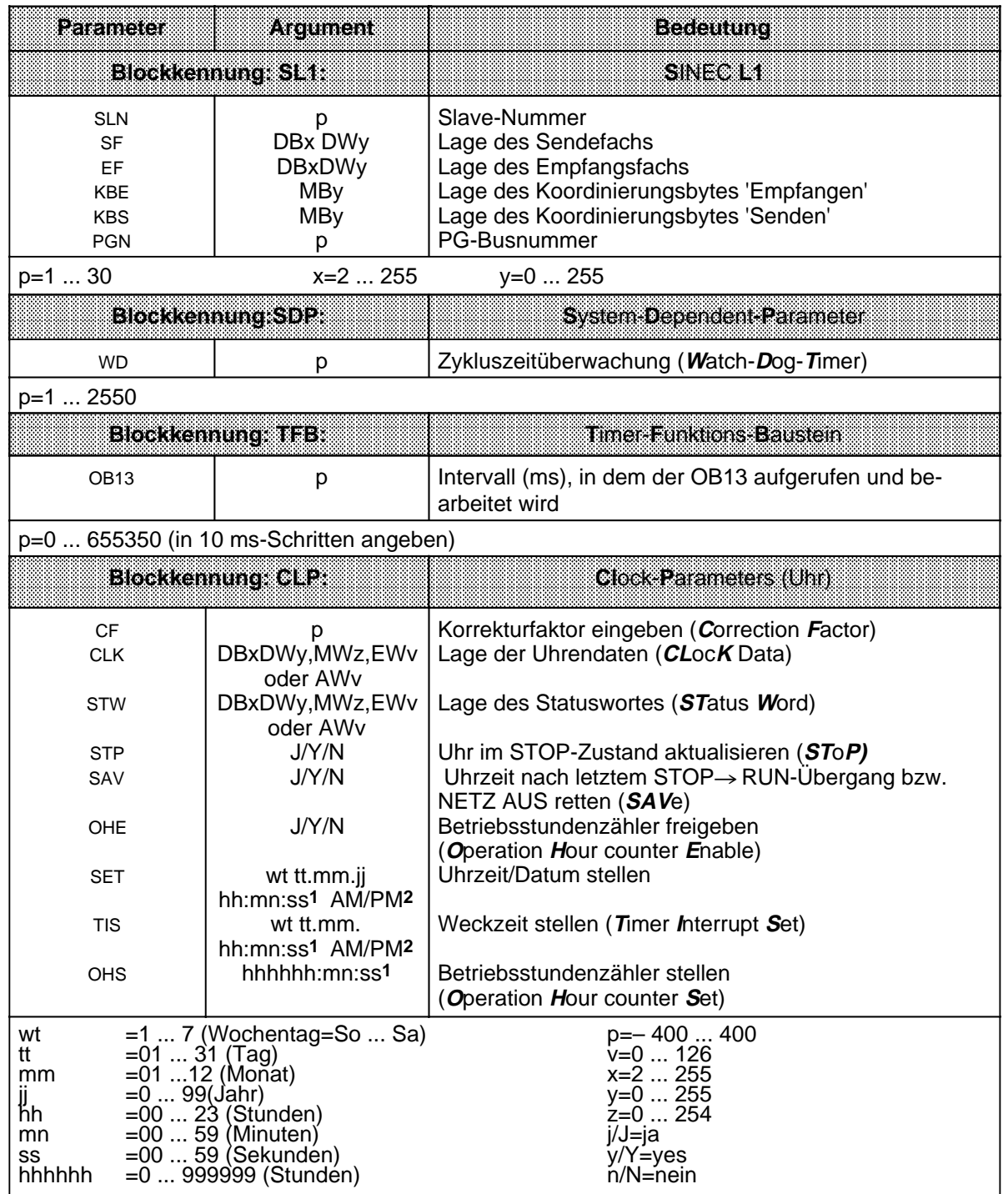

**1** Soll ein Argument (z.B. Sekunden) nicht übernommen werden: XX eingeben! - Die Uhr läuft mit den aktuellen Daten

weiter. Im Parameterblock TIS wird dieses Argument nicht berücksichtigt. **2** Geben Sie AM oder PM nach der Uhrzeit an, läuft die Uhr im 12 Stunden-Modus. Lassen Sie dieses Argument weg, läuft die Uhr im 24 Stunden-Modus. In den Parameterblöcken SET und TIS muß der gleiche Zeitmodus verwendet werden.

# **9.1.8 Im DB1 die Systemeigenschaften festlegen**

Jede zyklische Programmbearbeitung stößt zu Beginn eine Überwachungszeit an (Zyklustrigger). Wird der Zyklustrigger nicht innerhalb der Überwachungszeit erneut angestoßen, geht das AG zwangsläufig in "STOP" und sperrt die Ausgabebaugruppen. Die Überwachungszeit ist auf 500 ms im DB1 voreingestellt.

Im Parameterblock "SDP" können Sie die Zykluzeitüberwachung verlängern.

**Beispiel:** Sie wollen die Überwachungszeit auf 700 ms verlängern, da Ihr Anwenderprogramm sehr umfangreich ist.

Vorgehen:

- ∏ DB1 am PG ausgeben lassen
- ∏ Den Parameterblock "SDP:" wie in Bild 9.5 ändern
	- Cursor unter den Argumenten der Parameter positionieren
	- Argumente überschreiben
- ∏ geänderten DB1 ins AG übertragen
- ► AG von STOP→ RUN schalten: die geänderten Parameter werden vom AG übernommen.

| 0:   | КC  |     | = 'DB1 SL1: SLN 1<br>$S_{\rm F}$ ';      |
|------|-----|-----|------------------------------------------|
| 12:  | KC. |     | $=$ 'DB2 DW0 EF DB3 DW0 ';               |
| 24:  | KC. |     | $\cdot$ ;<br>$=$ ' KBE MB100 KBS MB101   |
| 36:  | KC. |     | $^{\prime}$ ;<br>$=$ 'PGN 1 ; #CLP: CF 0 |
| 48:  | КC  |     | $\cdot$ ;<br>= 'CLKDB5DW0STW             |
| 60:  | КC  |     | $=$ 'MW102 STP Y SAV Y ';                |
| 72:  | КC  |     | $=$ 'OHEN SET 4 01.04.92 ';              |
| 84:  | KC. |     | $= 12:10:00$ TIS 4<br>$\cdot$ ;          |
| 96:  | KC. |     | $= 01.04. 13:00:00$<br>OHS ';            |
| 108: | KC. |     | $= 0000000:00:00 # ;$<br>SDREEMDE I      |
| 120: | КC  | $=$ | TFB: 0B13 100 ';<br>-700-11              |
| 132: | KC. |     | ٠,<br>; END                              |
|      |     |     |                                          |

Bild 9.5 "Systemdaten-Parameter" eingeben

Sie können die Zyklusüberwachungszeit auch mit OB31einstellen  $(\rightarrow$  Kap. 9.3.1).

### **9.2 Integrierte Funktionsbausteine (ab CPU 102, 6ES5 102-8MA02)**

Im S5-100U sind einige Standard-Funktionsbausteine integriert. Diese Bausteine können im Steuerungsprogramm mit den Befehlen "SPA FB x" oder "SPB FB x" - x steht für die Bausteinnummer aufgerufen werden.

**Übersicht**:

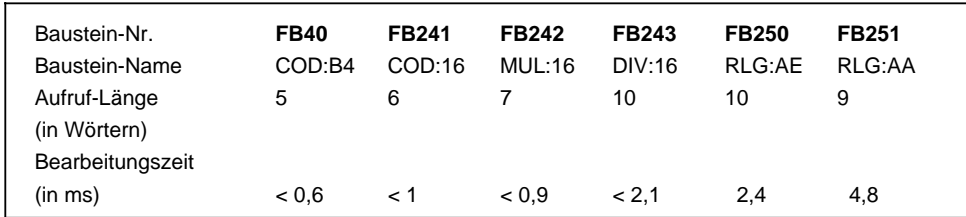

### **9.2.1 Codewandler : B4 - FB240 -**

Mit diesem Funktionsbaustein läßt sich eine BCD-Zahl (4 Tetraden) mit Vorzeichen in eine Festpunkt-Dualzahl (16 Bits) umwandeln.

2 Tetraden-Zahlen müssen vor der Umwandlung in eine 4 Tetraden-Zahl transferiert werden.

• Liegt eine Tetrade nicht im BCD-definierten Bereich, gibt der FB240 den Wert "0" aus. Eine Fehlerbit-Anzeige erfolgt nicht.

| Parameter   | Eccenung                   | FATE: | Beleguing                  |                     | ZAWE                                             |
|-------------|----------------------------|-------|----------------------------|---------------------|--------------------------------------------------|
| <b>BCD</b>  | BCD-Zahl                   | E W   | 09999                      |                     | SPA FB 240<br>$\ddot{\phantom{a}}$               |
| <b>SBCD</b> | Vorzeichen<br>der BCD-Zahl | E BI  | "1" für "-"<br>"0" für "+" | NAME<br><b>BCD</b>  | COD:B4<br>$\ddot{\phantom{a}}$<br>$\ddot{\cdot}$ |
| <b>DUAL</b> | Festpunktzahl (KF)         | A W   | 16 Bits "0"<br>oder "1"    | <b>SBCD</b><br>DUAL | $\ddot{\cdot}$<br>$\ddot{\cdot}$                 |

Tabelle 9.2 Aufruf und Parametrierung des FB240

### **9.2.2 Codewandler : 16 - FB241-**

Mit diesem Funktionsbaustein läßt sich eine Festpunkt-Dualzahl (16 Bits) in eine BCD-Zahl mit zusätzlicher Berücksichtigung des Vorzeichens umwandeln.

8 Bit-Dualzahlen müssen vor der Umwandlung in ein 16 Bit-Wort transferiert werden.

Tabelle 9.3 Aufruf und Parametrierung des FB241

| Parameter        | <b>Bedeutung</b>           | 7. 1. 1 | Belegung                   |                                         | 投影法                                                                  |
|------------------|----------------------------|---------|----------------------------|-----------------------------------------|----------------------------------------------------------------------|
| <b>DUAL</b>      | Dualzahl                   | E W     | - 32768 +32767             |                                         | : SPA FB 241                                                         |
| <b>SBCD</b>      | Vorzeichen der<br>BCD-Zahl | A BI    | "1" für "-"<br>"0" für "+" | NAME<br>DUAL                            | : COD:16<br>$\ddot{\phantom{a}}$                                     |
| BCD <sub>2</sub> | BCD-Zahl 4.u<br>5. Tetrade | A BY    | 2 Tetraden                 | <b>SBCD</b><br>BCD <sub>2</sub><br>BCD1 | $\ddot{\phantom{a}}$<br>$\ddot{\phantom{a}}$<br>$\ddot{\phantom{a}}$ |
| BCD <sub>1</sub> | BCD-Zahl<br>Tetrade 0  3   | A W     | 4 Tetraden                 |                                         |                                                                      |

# **9.2.3 Multiplizierer : 16 - FB242 -**

Mit diesem Funktionsbaustein lassen sich zwei Festpunkt-Dualzahlen (16 Bits) miteinander multiplizieren. Das Produkt wird durch eine Festpunktzahl (32 Bit) dargestellt.

Zusätzlich wird eine Abfrage des Ergebnisses auf Null durchgeführt. 8 Bit-Zahlen müssen vor der Multiplikation in 16 Bit-Wörter transferiert werden.

| na ameri       | Bedeutung         | 8.YT | Belegung                          |                                  | 79948                                             |
|----------------|-------------------|------|-----------------------------------|----------------------------------|---------------------------------------------------|
| Z <sub>1</sub> | Multiplikator     | E W  | $-32768+32767$                    |                                  | SPA FB 242<br>$\ddot{\phantom{a}}$                |
| <b>Z2</b>      | Multiplikant      | E W  | $-32768+32767$                    | <b>NAME</b>                      | $:$ MUL:16                                        |
| $Z3=0$         | Abfrage auf Null  | A BI | "0" falls das Produkt<br>Null ist | Z1<br>Z <sub>2</sub><br>$Z3 = 0$ | $\ddot{\phantom{a}}$<br>÷<br>$\ddot{\phantom{a}}$ |
| Z32            | Produkt High-Wort | A W  | 16 Bits                           | Z32<br>Z31                       | $\ddot{\phantom{a}}$<br>$\ddot{\phantom{a}}$      |
| Z31            | Produkt Low-Wort  | A W  | 16 Bits                           |                                  |                                                   |

Tabelle 9.4 Aufruf und Parametrierung des FB242

### **9.2.4 Dividierer : 16 - FB243 -**

Mit diesem Funktionsbaustein lassen sich zwei Festpunkt-Dualzahlen (16 Bits) dividieren. Das Ergebnis (Quotient und Rest) wird durch zwei Festpunkt-Dualzahlen (je 16 Bits) dargestellt.

Zusätzlich wird eine Abfrage des Divisors und des Ergebnisses auf Null durchgeführt.

8 Bit-Zahlen müssen vor der Division in 16 Bit-Wörter transferiert werden.

| Parameter      | <b>Bedeutung</b> | 7. Ta 1 | Belegung                |                                  | AWE                                |
|----------------|------------------|---------|-------------------------|----------------------------------|------------------------------------|
| Z <sub>1</sub> | Dividend         | E W     | $-32768+32767$          |                                  | SPA FB 243<br>$\ddot{\phantom{a}}$ |
| Z <sub>2</sub> | <b>Divisor</b>   | E W     | $-32768+32767$          | NAME                             | $:$ DIV $:$ 16                     |
| OV             | Überlaufanzeige  | A BI    | "1" falls Überlauf      | Z1<br>Z <sub>2</sub>             | :<br>:                             |
| <b>FEH</b>     |                  | A BI    | "1" bei Division durch  | <b>OV</b><br>FEH                 | $\ddot{\cdot}$<br>$\ddot{\cdot}$   |
|                |                  |         | Null                    | $Z3 = 0$                         | $\colon$                           |
| $Z3=0$         | Abfrage auf Null | A BI    | "0" : Quotient ist Null | $Z4=0$                           | $\colon$                           |
| $Z4=0$         | Abfrage auf Null | A BI    | "0": Rest ist Null      | Z <sub>3</sub><br>Z <sub>4</sub> | :<br>:                             |
| Z <sub>3</sub> | Quotient         | A W     | 16 Bits                 |                                  |                                    |
| Z <sub>4</sub> | Rest             | A W     | 16 Bits                 |                                  |                                    |

Tabelle 9.5 Aufruf und Parametrierung des FB243
# **9.2.5 Analogwertanpassungsbausteine FB250 und FB251**

Der FB250 liest einen Analogwert der Onboard-Analogeingabe bzw. einer Analog-Eingabebaugruppe ein und liefert am Ausgang einen Wert XA in einem vom Anwender festgelegten (normierten) Bereich.

Mit dem FB251 lassen sich Analogwerte an Analog-Ausgabebaugruppen ausgeben. Dabei werden Werte aus dem Bereich zwischen den Parametern Untergrenze "UGR" und Obergrenze "OGR" auf den Nennbereich der jeweiligen Baugruppe umgerechnet.

Im Kapitel 11.6 finden Sie genaue Informationen zu folgenden Themen:

- FB250 aufrufen und parametrieren
- FB251 aufrufen und parametrieren
- Anwendungsbeispiel Analogwertverarbeitung mit FB250 und FB251.

## **9.3 Integrierte Organisationsbausteine**

## **9.3.1 Zyklustrigger OB31 (ab CPU 103)**

Durch einen "Zykluswächter" wird der zeitliche Ablauf einer zyklischen Programmbearbeitung kontrolliert. Dauert eine Programmbearbeitung länger als die eingestellte Zyklusüberwachungszeit, dann geht die CPU in STOP.

Dieser Fall kann z.B. eintreten bei:

- Überlänge des Steuerungsprogramms
- Programmierung einer Endlosschleife.

Durch Aufruf des OB31 kann an einer beliebigen Stelle des Steuerungsprogramms der Zykluswächter nachgetriggert werden; d.h., die Zyklusüberwachungszeit wird neu angestoßen.

#### **Aufruf**

- Voraussetzung: Am PG: SYSTEMBEFEHLE "JA"
- An beliebiger Stelle im Steuerungsprogramm: SPA OB31 eingeben

## **Programmierung**

Es genügt eine Anweisung im OB31, z.B. "BE", damit das Nachtriggern wirksam wird. Weitere Anweisungen sind möglich.

## **9.3.2 Batterieausfall OB34**

Die CPU überprüft ständig den Zustand der Batterie in der Stromversorgung. Wenn ein Batterieausfall (BAU) eintritt, wird vor jedem Zyklus der OB34 bearbeitet, bis die Batterie gewechselt wurde. Im OB34 wird programmiert, welche Reaktion bei Batterieausfall erfolgen soll. Ist der OB34 nicht programmiert, so erfolgt keine Reaktion.

# **9.3.3 PID-Regelalgorithmus OB251 (ab CPU 103, 6ES5 103-8MA02)**

Im Betriebssystem des S5-100U ist ein PID-Regelalgorithmus integriert, den Sie mit Hilfe des Organisationsbausteins OB251 für Ihre Zwecke nutzen können.

Vor dem Aufruf des OB251 muß ein Datenbaustein (Regler-DB) aufgeschlagen sein, der die Reglerparameter und sonstigen reglerspezifischen Daten enthält. Der PID-Algorithmus wird in einem bestimmten Zeitraster aufgerufen und bildet die Stellgröße. Je genauer die Abtastzeit eingehalten wird, desto genauer kann der Regler seine Aufgaben erfüllen. Die im Regler-DB angegebenen Regelparameter müssen an die Abtastzeit angepaßt sein.

Grundsätzlich sollen Sie den OB251 im Zeit-OB (OB13) aufrufen. Zeit-OBs können im Aufrufintervall von 10 ms bis 655350 ms eingestellt werden. Die maximale Bearbeitungszeit des PID-Regelalgorithmus beträgt 1,7 ms.

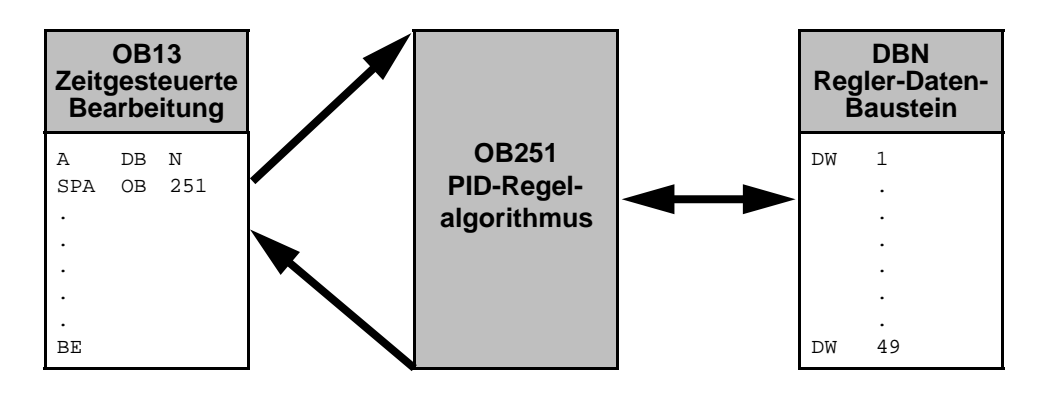

Bild 9.6 Aufruf des OB251 PID-Regelalgorithmus

Der quasi-kontinuierliche Regler ist für Regelstrecken ausgelegt, wie sie z.B. in der Verfahrenstechnik als Druck-, Temperatur- oder Durchflußregelungen auftreten.

Mit der Größe "R" wird der Proportionalanteil des PID-Reglers eingestellt. Soll der Regler ein P-Verhalten zeigen, so wird bei den meisten Reglerentwurfsverfahren der Wert R=1 verwendet.

Die einzelnen P-, I- und D-Anteile sind über ihre jeweiligen Parameter (R, TI und TD) abschaltbar, indem die betreffenden Datenwörter mit Null vorbesetzt werden. Damit können alle gewünschten Reglerstrukturen (z.B. PI-, PD- oder PID-Regler) leicht realisiert werden.

Dem Differenzierer kann wahlweise die Regeldifferenz XW oder - über den XZ-Eingang - eine beliebige Störgröße oder der invertierte Istwert X zugeführt werden. Für einen invertierten Regelsinn muß ein negativer K-Wert vorgegeben werden.

Liegt die Stellinformation (dY oder Y) an einer Begrenzung, so wird der I-Anteil automatisch abgeschaltet, um eine Verschlechterung des Regelverhaltens zu vermeiden.

Die Schalterstellungen im Blockschaltbild werden bei der Parametrierung des PID-Reglers durch Setzen der zugehörigen Bits im Steuerwort "STEU" realisiert.

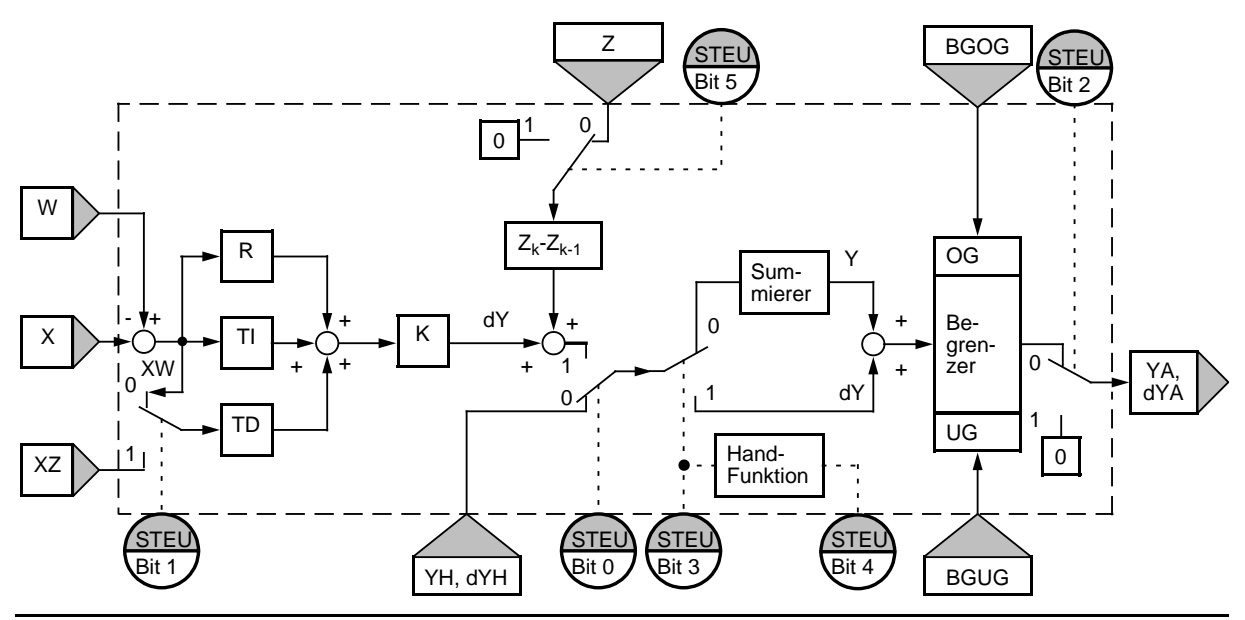

Bild 9.7 Blockschaltbild des PID-Reglers

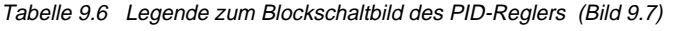

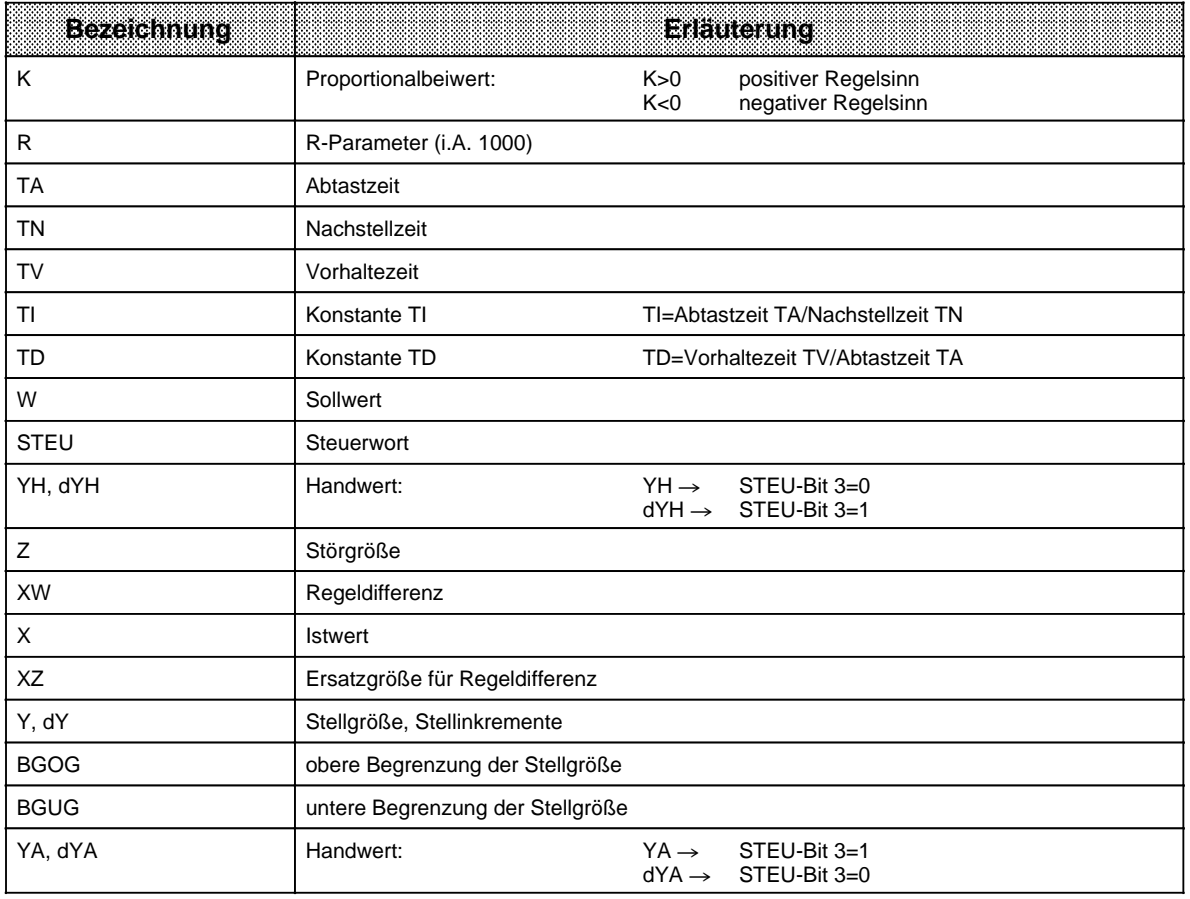

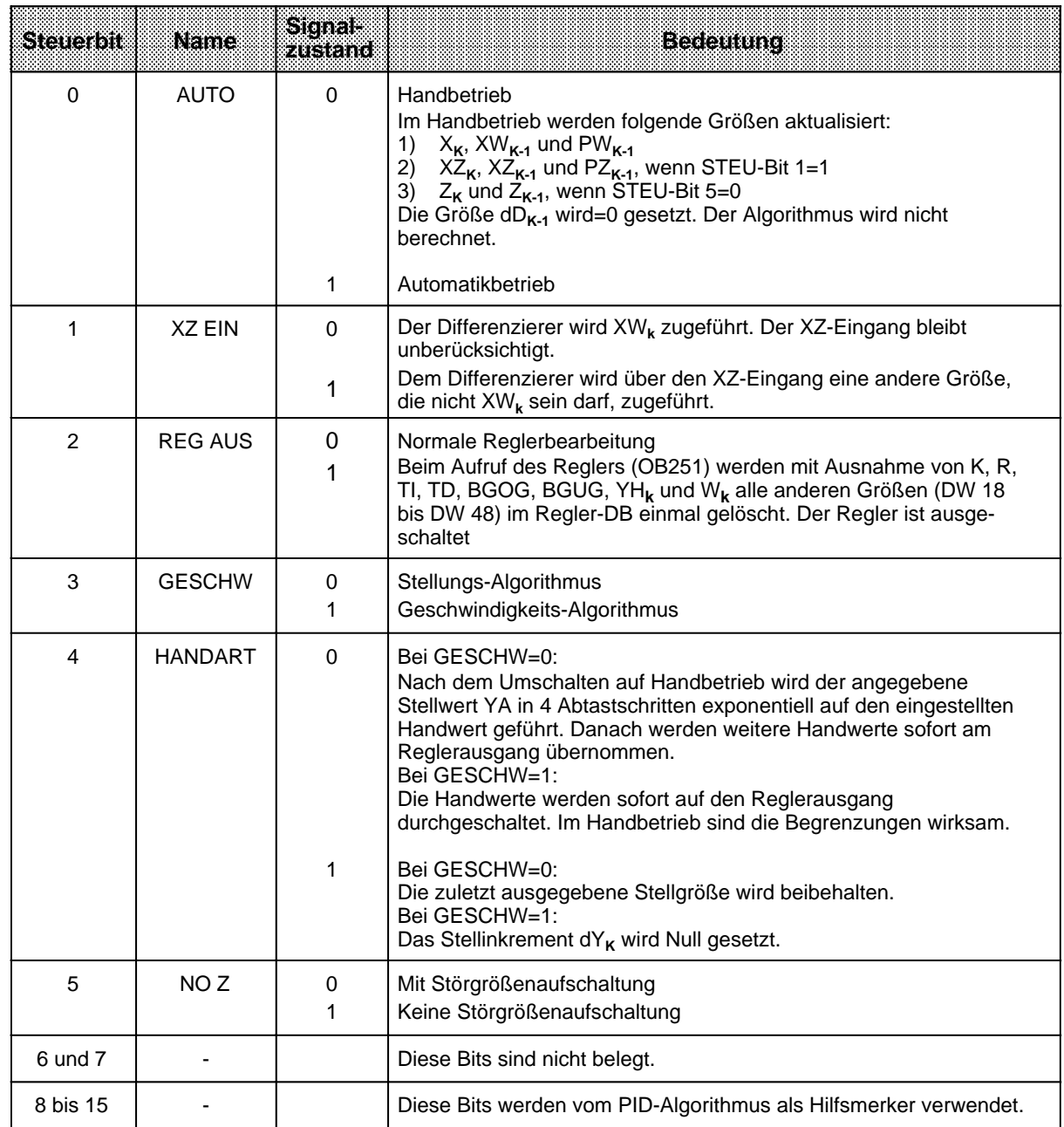

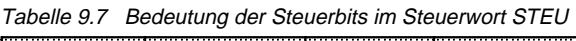

Das Regelprogramm kann mit Festwerten oder Parametern versorgt werden. Die Eingabe der Parameter erfolgt über die zugeordneten Datenwörter. Dem Regler liegt ein PID-Algorithmus zugrunde. Sein Ausgangssignal kann wahlweise als Stellgröße (Stellungs-Algorithmus) oder als Stellgrößenänderung (Geschwindigkeits-Algorithmus) ausgegeben werden.

Zu einem bestimmten Zeitpunkt t=k · TA wird das jeweilige Stellinkrement dY<sub>k</sub> nach folgender Formel berechnet:

- ohne Störgrößenaufschaltung (D11.5=1) und XW-Zuführung an Differenzierer (D11.1=0)
- $dY_k = K [(XW_k XW_{k-1}) R + T] \cdot XW_k + (TD (XW_k 2XW_{k-1} + XW_{k-2}) + dD_{k-1})]$  $=K$  (dPW<sub>k</sub>R+dI<sub>k</sub>+dD<sub>k</sub>)
- mit Störgrößenaufschaltung (D11.5=0) und XW-Zuführung an Differenzierer (D11.1=0)

 $dY_k = K \left[ (XW_k - XW_{k-1}) R + T1 \cdot XW_k + (TD \left( XW_k - 2XW_{k-1} + XW_{k-2} \right) + dD_{k-1}) \right] + (Z_k - Z_{k-1})$  $=K$  (dPW<sub>k</sub>R+dI<sub>k</sub>+dD<sub>k</sub>)+dZ<sub>k</sub>

- ohne Störgrößenaufschaltung (D11.5=1) und XZ-Zuführung an Differenzierer (D11.1=1)  $dY_k = K \left[ (XW_k - XW_{k-1}) R + T1 \cdot XW_k + (TD \left( XZ_k - 2XZ_{k-1} + XZ_{k-2} \right) + dD_{k-1}) \right]$ =K (dPW**k**R+dI**k**+dD**k**)
- mit Störgrößenaufschaltung (D11.5=0) und XZ-Zuführung an Differenzierer (D11.1=1) dY**<sup>k</sup>** =K [(XW**k** - XW**k-1**) R+TI • XW**k**+ (TD (XZ**k** - 2XZ**k-1**+XZ**k-2**)+dD**k-1**)]+(Z**k**-Z**k-1**)

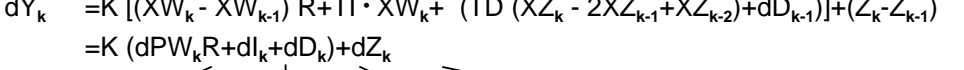

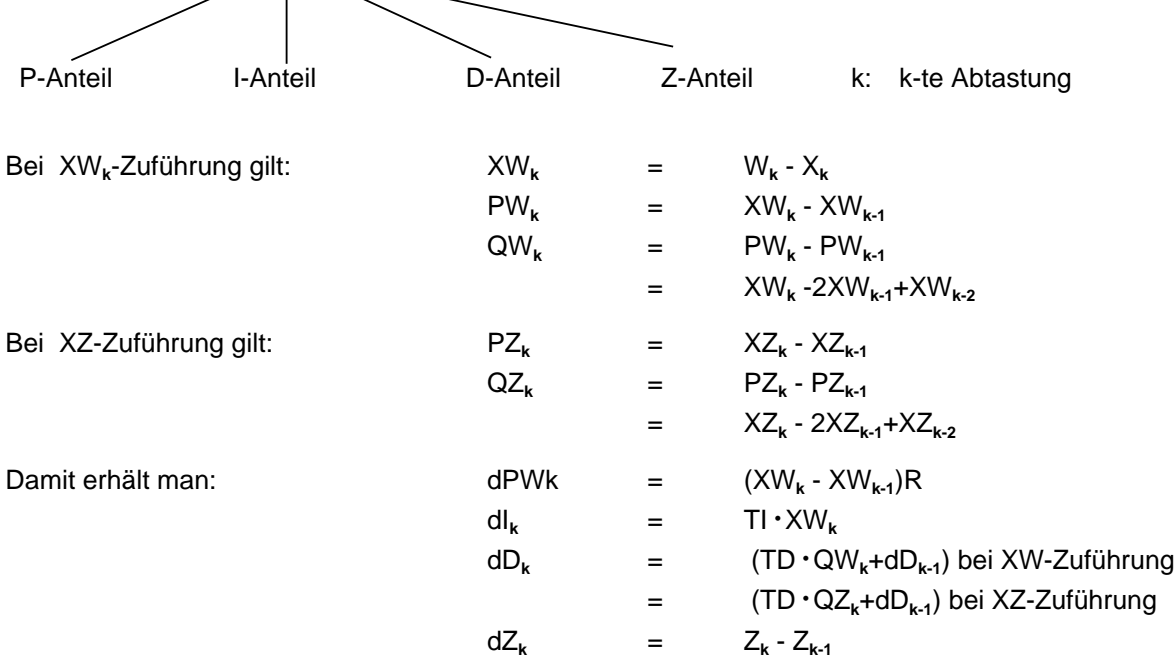

#### **Stellungs-Algorithmus**

Beim Stellungsalgorithmus wird der gleiche Rechenalgorithmus wie beim Geschwindigkeitsalgorithmus herangezogen.

Der Unterschied zum Geschwindigkeitsalgorithmus besteht darin, daß zum Abtastzeitpunkt t**k** nicht das zu diesem Zeitpunkt berechnete Stellinkrement dY**k**, sondern die Summe aller bis dahin berechneten Stellinkremente ausgegeben wird (im DW 48).

Zum Zeitpunkt t**k** wird die Stellgröße Y**k** folgendermaßen berechnet:

$$
Yk = \sum_{m=0}^{m=k} dYm
$$

## **Parametrierung des PID-Algorithmus**

Die Schnittstelle des OB251 zu seiner Umgebung ist der Regler-DB. Alle zur Berechnung des nächsten Stellwertes nötigen Daten sind im Regler-DB abgelegt. Jeder Regler benötigt einen eigenen Regler-DB.

Die reglerspezifischen Daten werden in diesem Regler-DB parametriert, der mindestens 49 Datenwörter umfassen muß.

Ist kein oder ein zu kurzer DB aufgeschlagen, so geht das AG mit Transfer-Fehler (TRAF) in STOP.

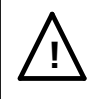

# **! Vorsicht**

Stellen Sie sicher, daß vor dem Aufruf des Regelalgorithmus OB251 wirklich der zugehörige Regler-DB aufgeschlagen wurde.

Tabelle 9.8 Aufbau des Regler-DBs

| Datenwort | Mainte      | Bemerkungen                                                                                                    |
|-----------|-------------|----------------------------------------------------------------------------------------------------|
| 1         | K           | Proportionalbeiwert (- 32 768 bis+32 767) bei Reglern ohne D-Anteil<br>Proportionalbeiwert (- 1500 bis+1500) bei Reglern mit D-Anteil <sup>1</sup><br>Bei positivem Regelsinn ist K größer als Null, bei negativem Regelsinn kleiner als<br>Null; der angegebene Wert wird mit dem Faktor 0,001 multipliziert |
| 3         | R           | R-Parameter (- 32 768 bis+32 767) bei Reglern ohne D-Anteil<br>R-Parameter (- 1500 bis+1500) bei Reglern mit D-Anteil1<br>Gewöhnlich gleich 1 bei Reglern mit P-Anteil; der angegebene Wert wird mit dem<br>Faktor 0,001 multipliziert                                                                        |
| 5         | ΤI          | Konstante TI (0 bis 9999)<br>Abtastzeit TA<br>$T =$<br>Nachstellzeit TN<br>Der angegebene Wert wird mit dem Faktor 0,001 multipliziert.                                                                                                    |
| 7         | TD          | Konstante TD (0 bis 999)<br>Vorhaltezeit TV<br>$TD = -$<br>Abtastzeit TA                                                                                                    |
| 9         | W           | Sollwert (- 2047 bis +2047)                                                                                                    |
| 11        | <b>STEU</b> | Steuerwort (Bitmuster)                                                                                                    |
| 12        | YH          | Wert für Handbetrieb (- 2047 bis+2047)                                                                                                    |
| 14        | <b>BGOG</b> | Obere Begrenzung (- 2047 bis+2047)                                                                                                    |
| 16        | <b>BGUG</b> | Untere Begrenzung (- 2047 bis+2047)                                                                                                    |

1 Größere Verstärkungen sind möglich, wenn sprungförmige Änderungen der Regeldifferenz genügend klein sind. Große Änderungen der Regeldifferenz sind deshalb in mehrere kleine Änderungen aufzuteilen; z.B. durch Zuführen des Sollwerts über eine Rampenfunktion.

| ៖»នាងលោកដ | Name | Bemerkungen                            |
|-----------|------|----------------------------------------|
| 22        |      | Istwert (- 2047 bis+2047)              |
| 24        |      | Störgröße (- 2047 bis+2047)            |
| 29        | XZ   | Zugeführter D-Anteil (- 2047 bis+2047) |
| 48        | YΑ   | Ausgangsgröße (- 2047 bis+2047)        |

Tabelle 9.8 Aufbau des Regler-DBs (Fortsetzung)

Alle angegebenen Parameter (mit Ausnahme des Steuerwortes STEU) sind als 16 Bit-Festpunktzahl vorzugeben.

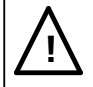

# **! Vorsicht**

Die in der Tabelle 9.8 nicht aufgeführten Datenwörter werden vom PID-Algorithmus als Hilfsmerker verwendet.

## **Initialisierung und Aufruf des PID-Reglers im STEP 5-Programm**

Durch mehrmaligen Aufruf des OB251 können verschiedene PID-Regler realisiert werden. Vor jedem Aufruf muß eine Datenübergabe durch den zugehörigen Regler-DB sichergestellt werden.

#### **Hinweis**

Im High-Byte des Steuerwortes DW 11 (DL 11) sind wichtige Reglerinformationen gespeichert. Deshalb ist bei der Änderung dieser Bits im Steuerwort darauf zu achten, daß schreibend nur mit T DR 11 bzw. SU D 11.0 bis D 11.7 oder RU D 11.0 bis D 11.7 zugegriffen wird.

#### **Wahl der Abtastzeit**

Um die bekannte analoge Betrachtungsweise auch bei digitalen Regelkreisen anwenden zu können, darf die Abtastzeit nicht zu groß gewählt werden.

Die Erfahrung hat gezeigt, daß eine Abtastzeit TA von etwa 1/10 der Zeitkonstante T<sub>RK dom</sub>\* zu einem mit dem analogen Fall vergleichbaren Regelergebnis führt. Die Zeitkonstante T<sub>RK dom</sub> bestimmt die Sprungantwort des geschlossenen Regelkreises.

#### $TA=1/10 \cdot T_{RK, dom}$

Um eine konstante Abtastzeit zu gewährleisten, ist der OB251 grundsätzlich im Zeit-OB (OB13) aufzurufen.

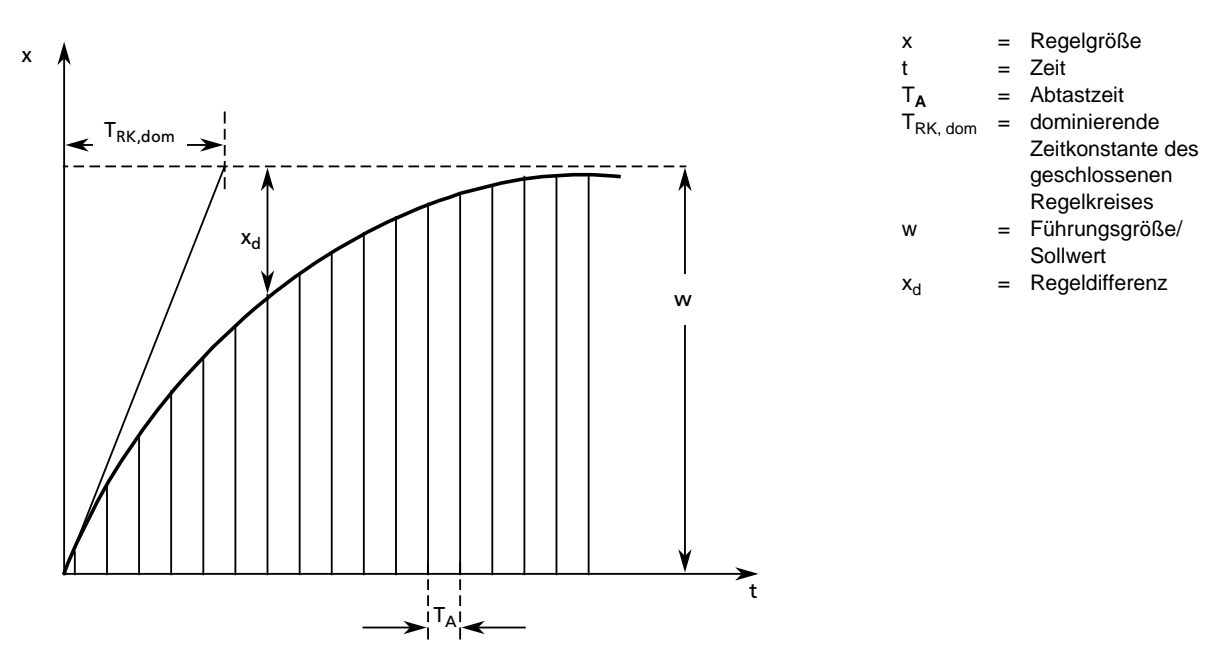

T<sub>RK, dom</sub>=dominierende Zeitkonstante des geschlossenen Regelkreises

Bild 9.8 Prinzip der Abtastung

#### **Beispiel für die Verwendung des PID-Regelalgorithmus**

Die Temperatur eines Glühofens soll durch eine PID-Regelung konstant gehalten werden.

Der Temperatur-Sollwert wird über ein Potentiometer vorgegeben.

Die Soll- und Istwerte werden über eine Analog-Eingabebaugruppe erfaßt und dem Regler zugeführt.

Die berechnete Stellgröße wird dann über eine Analog-Ausgabebaugruppe ausgegeben.

Die Betriebsart des Reglers wird im Eingangsbyte 0 eingestellt (siehe Steuerwort DW11 im Regler-DB).

Die Reglereinstellung muß vom Anwender nach den bekannten Reglerentwurfsverfahren für jede Regelstrecke ermittelt werden.

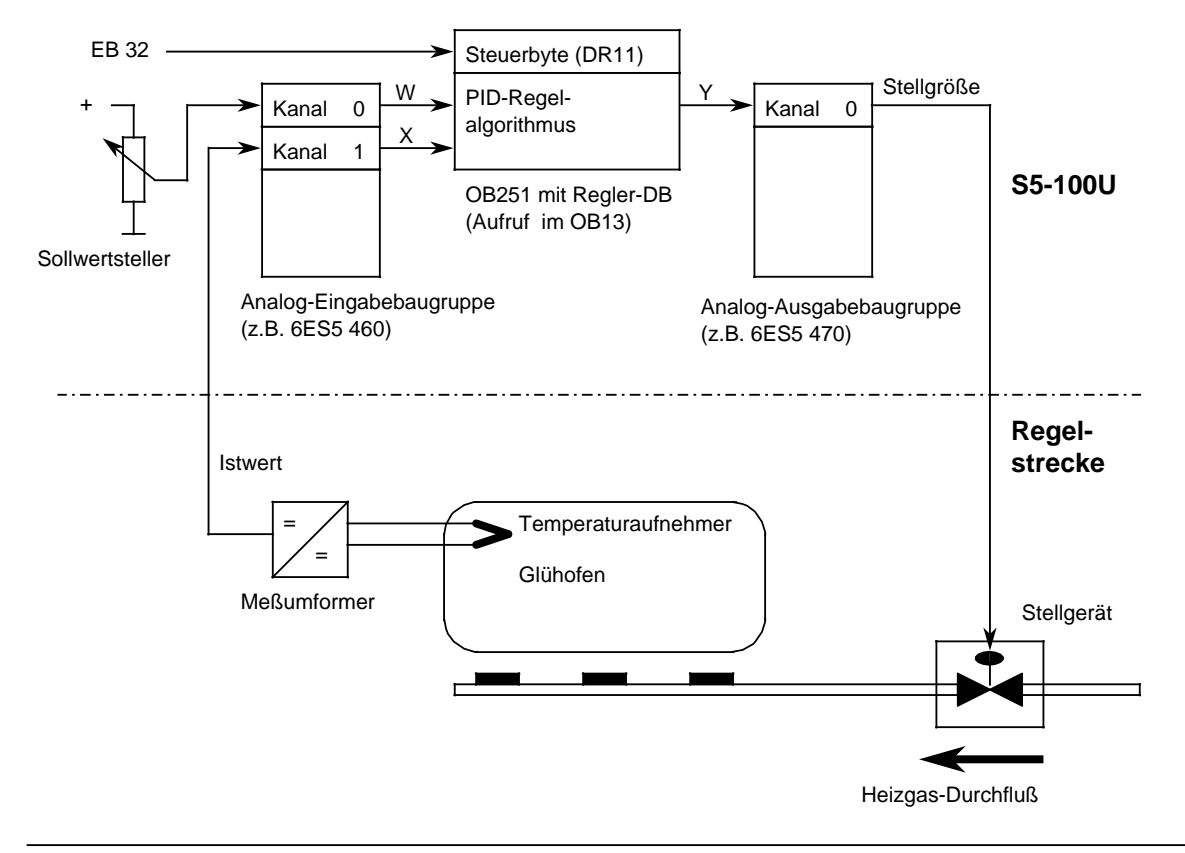

Bild 9.9 Technologieschema

In jedem Abtastzeitpunkt (bestimmt durch OB13-Zeit) werden die analogen Signale der Soll- und Istwerte in entsprechende digitale Werte umgewandelt. Der OB251 berechnet daraus die neue digitale Stellgröße, aus der dann mit der Analog-Ausgabe ein entsprechendes analoges Signal erzeugt wird. Mit diesem wird dann wieder die Regelstrecke beaufschlagt.

Aufruf des Reglers im Programm:

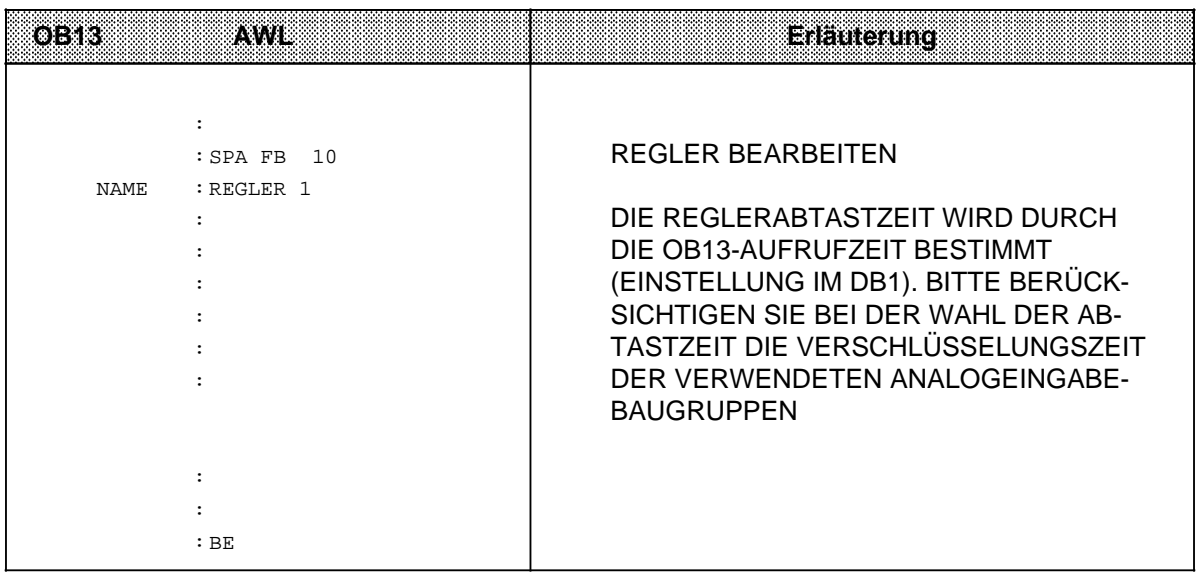

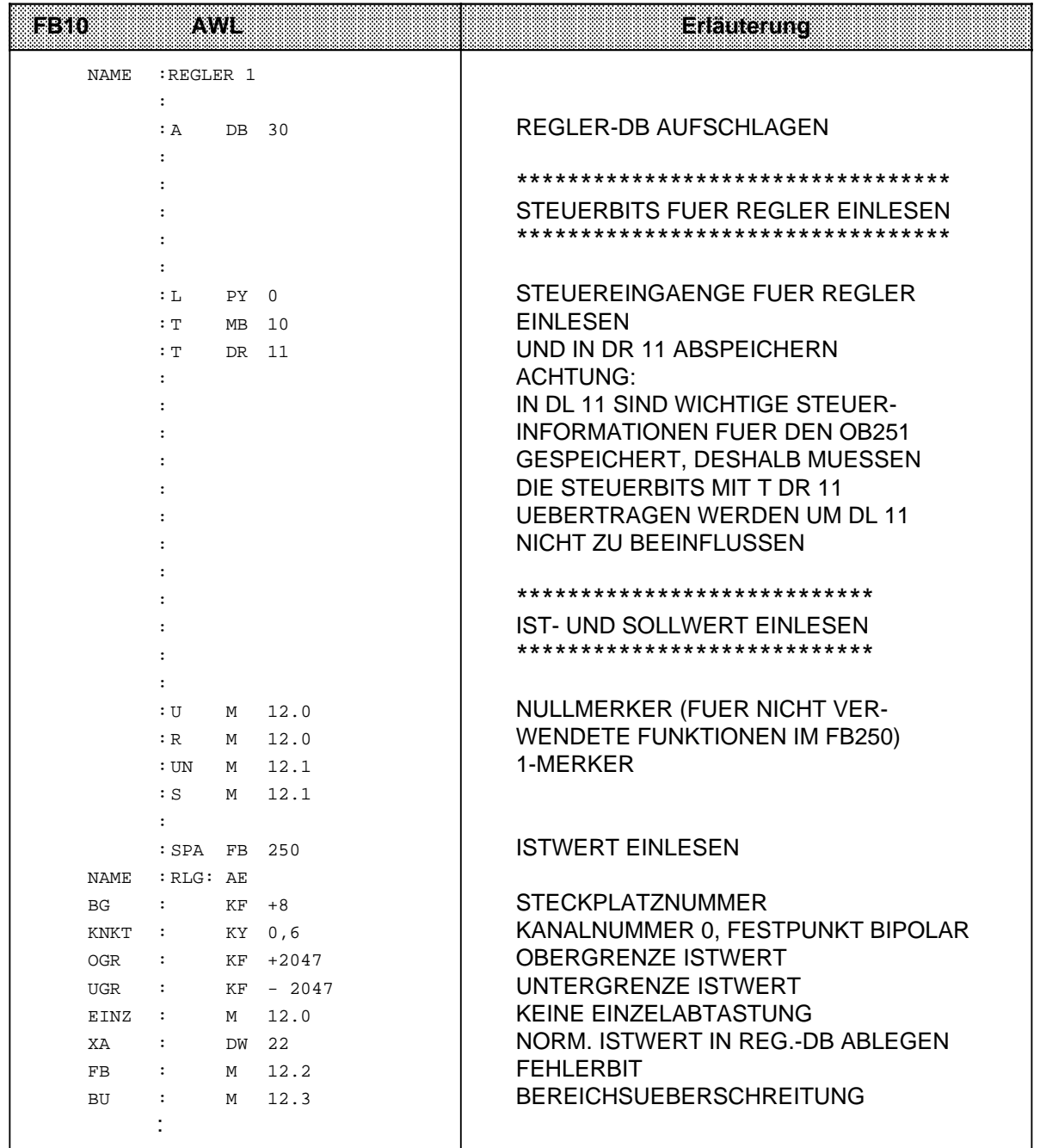

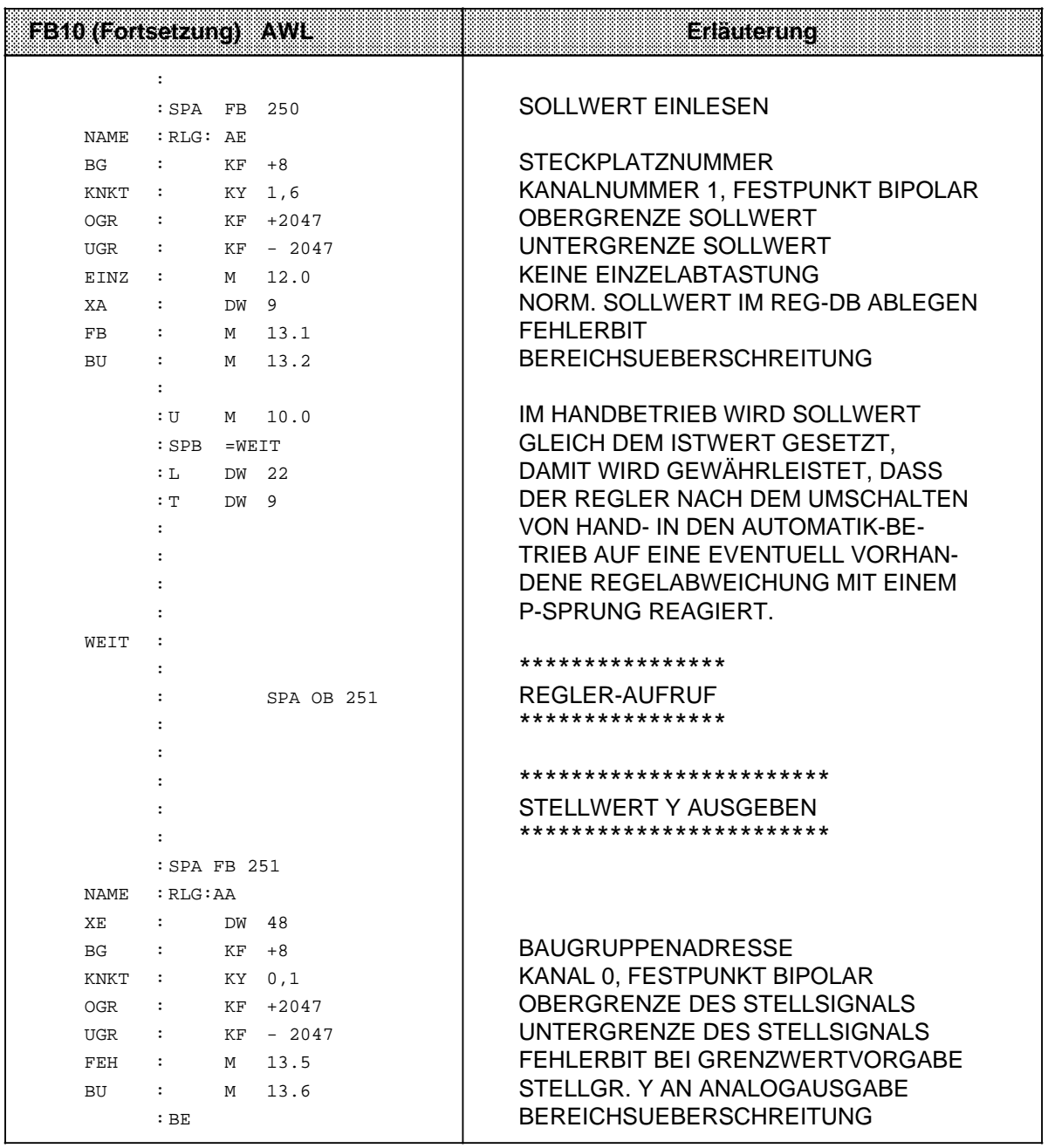

a a a a a a a a a a a a a a a a a a <sub>ere</sub> a a <sub>ere</sub> a a <sub>ere</sub> a a <sub>ere</sub> a a <sub>ere</sub> a a <sub>ere</sub> a a <sub>ere</sub> a a <sub>ere</sub> a a <sub>ere</sub> a a <sub>ere</sub> a a <sub>ere</sub> a a <sub>ere</sub> a a <sub>ere</sub> a a a a a a a a a a a a a a a a a a a a a a a a a a a a a a a a a a a a a a a a a a a a a a a a a a a a a a a a a

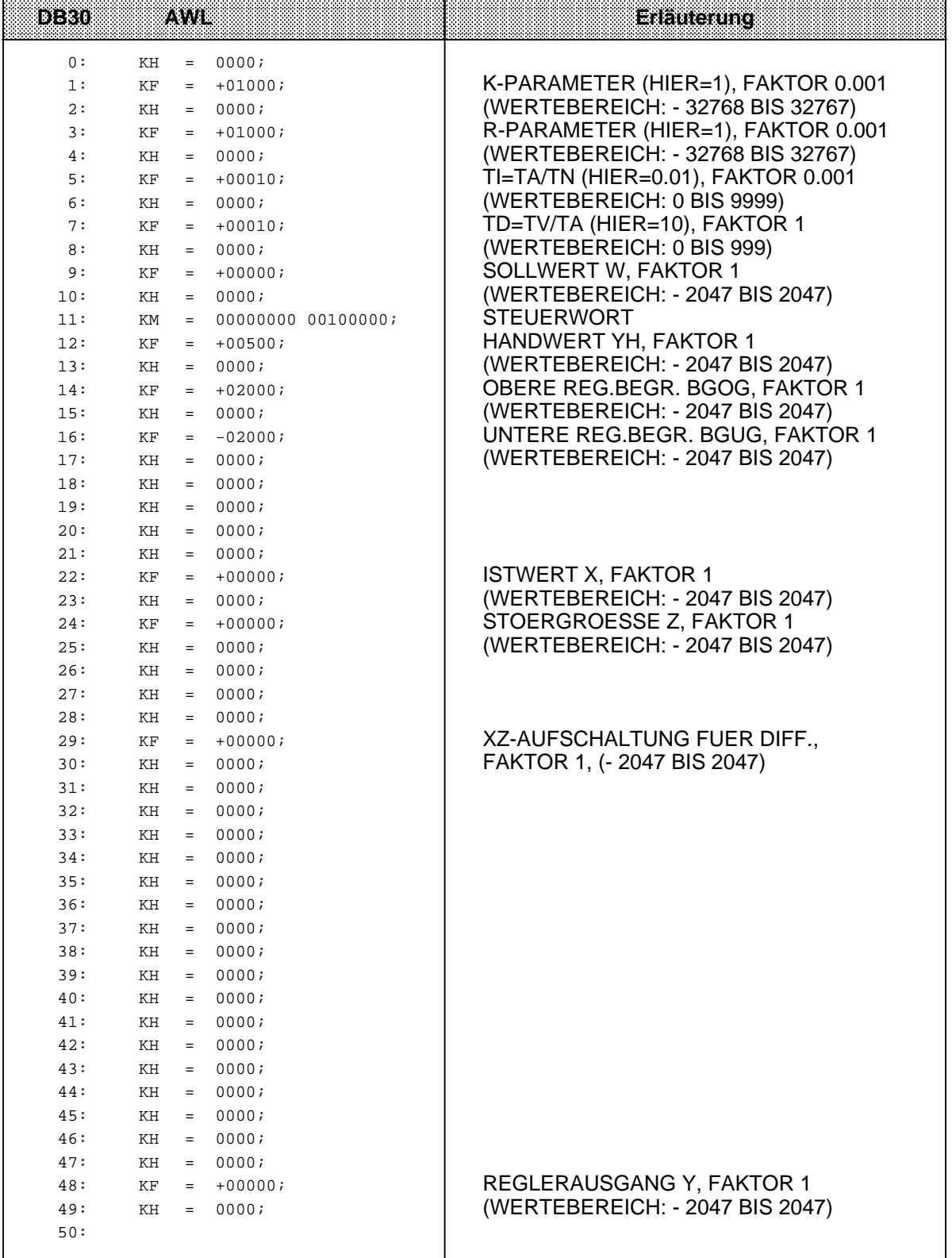

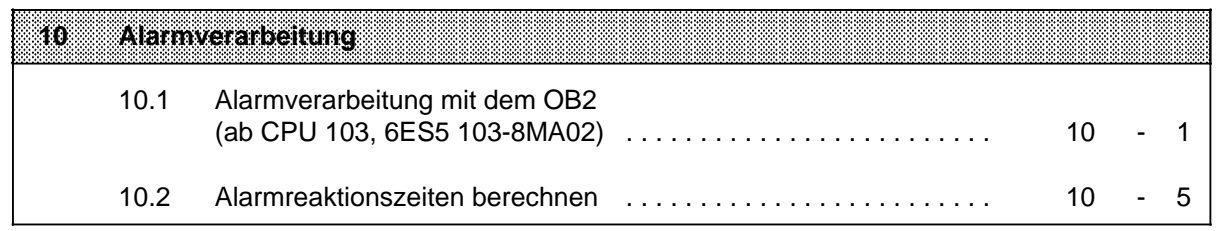

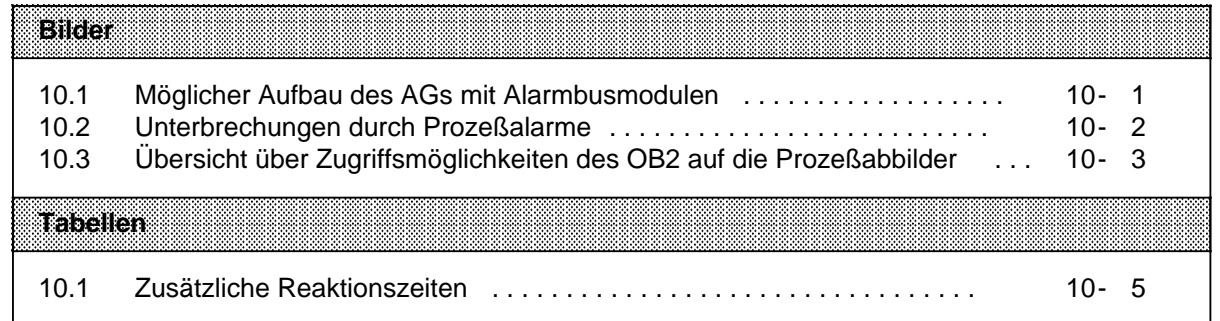

# **10 Alarmverarbeitung(abCPU103, 6ES5 103-8MA02)**

Eine alarmgesteuerte Programmbearbeitung liegt vor, wenn ein vom Prozeß kommendes Signal die CPU im AG veranlaßt, die zyklische oder zeitgesteuerte Programmbearbeitung zu unterbrechen und ein spezifisches Programm zu bearbeiten. Nach der Bearbeitung dieses Programms kehrt die CPU zur Unterbrechungsstelle in das zyklische oder zeitgesteuerte Programm zurück und setzt dort seine Bearbeitung fort.

#### **Voraussetzungen für eine alarmgesteuerte Programmbearbeitung**

Die alarmgesteuerte Programmbearbeitung ist nur möglich, wenn folgende Voraussetzungen erfüllt sind:

- Das Alarmbusmodul muß unmittelbar neben der CPU angeschlossen sein (Steckplatz 0 und 1).
- Auf dem Alarmbusmodul müssen zur Übermittlung von Prozeßalarmen 4-kanalige Digital-Eingabebaugruppen oder Grenzwertbaugruppen gesteckt sein.

Hinweis: Andere Baugruppen können ebenfalls gesteckt werden, übermitteln jedoch keine Prozeßalarme.

- Das AG muß im Zustand "NETZ-EIN" und die Betriebsart "RUN" eingestellt sein.
- Die Alarmbearbeitung darf nicht (durch die Operation" $AS'' \rightarrow Kap. 8.2.8$ ) gesperrt sein.
- Der OB2 muß programmiert sein.

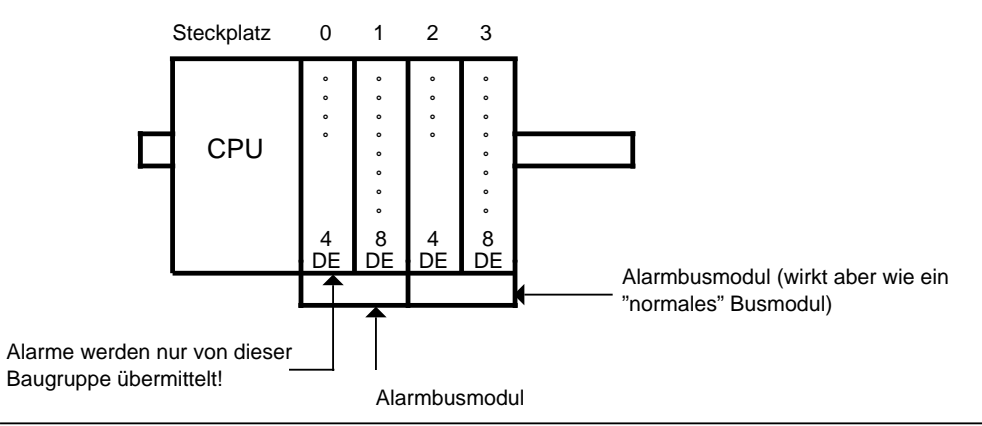

Bild 10.1 Möglicher Aufbau des AGs mit Alarmbusmodulen

# **10.1 Alarmverarbeitung mit dem OB2 (ab CPU 103, 6ES5 103-8MA02)**

Für die Verarbeitung von Prozeßalarmen muß der OB2 programmiert sein. Der OB2 wird durch einen Prozeßalarm aufgerufen und unterbricht die zyklische oder zeitgesteuerte Programmbearbeitung. Vom OB2 aus können weitere Bausteine aufgerufen werden. Nach Abarbeitung des alarmgesteuerten Programms wird die zyklische oder zeitgesteuerte Programmbearbeitung fortgesetzt.

#### • Alarmauslösung

Alarme können nur von 4-kanaligen Digital-Eingabebaugruppen und Grenzwertbaugruppen auf den Steckplätzen 0 und 1 auf einem Alarm-Busmodul ausgelöst werden.

Alarme werden mit einem Wechsel des Signalzustandes ( $0 \rightarrow 1=$ positive Flanke;  $1 \rightarrow 0=$ negative Flanke) am entsprechenden Alarmeingang ausgelöst.

Bei Alarmauslösung verzweigt das AG automatisch in den OB2. Wenn Sie den OB2 nicht programmiert haben, wird das zyklische oder zeitgesteuerte Programm unmittelbar nach dem Alarm fortgeführt.

Das zyklisch bearbeitete Programm kann nach jeder STEP 5-Anweisung unterbrochen werden.

Die Abarbeitung integrierter FBs (→ Kap. 9.2) kann an bestimmten Stellen unterbrochen werden. Der Datenzyklus (→ Kap. 2.2.2) kann nach jeweils einem Datenpaket von 4 Datenbits und Kontrollbit unterbrochen werden.

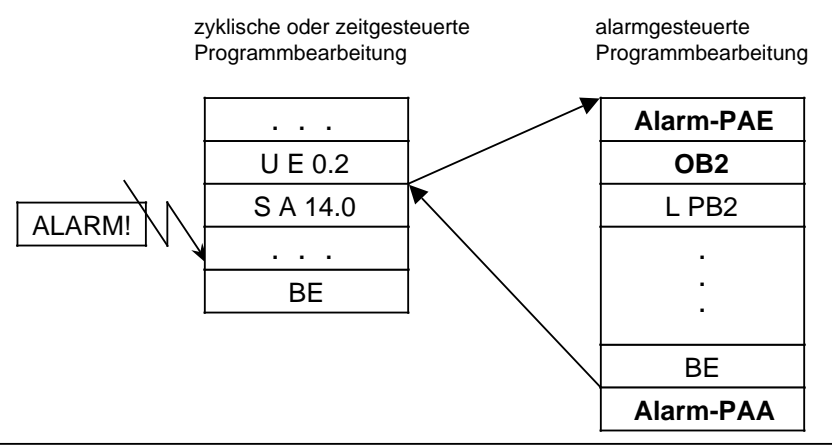

Bild 10.2 Unterbrechungen durch Prozeßalarme

Mit dem Befehl AS kann die Alarmbearbeitung gesperrt, mit dem Befehl AF wieder freigegeben werden. Voreinstellung ist AF  $(\rightarrow$  Kap. 8.2.8).

#### **Hinweis**

Auch bei Alarmbearbeitung darf die generelle Baustein-Schachtelungstiefe von 16 Ebenen nicht überschritten werden.

#### • **Alarmpriorität**

Tritt während einer Alarmbearbeitung ein zweiter Alarm auf, wird dieser erst nach Beendigung der ersten Alarmbearbeitung abgearbeitet.

## **Hinweis**

Treten während der Gültigkeit der Operation "AS" (Alarm sperren) an einem Alarmeingang positive wie negative Flanken auf, kann der alarmauslösende Kanal nicht mehr bestimmt werden. Der OB2 wird dennoch (nach AF-Operation) aufgerufen.

Berücksichtigen Sie diesen Fall im alarmgesteuerten Programm.

• Auslesen des Alarm-PAE

Tritt ein Prozeßalarm auf, werden im Alarm-PAE nur die Signalzustände der Alarmeingänge, Steckplatz 0 und 1, eingelesen.

Nur diese Daten des Alarm-PAE stehen dem alarmgesteuerten Programm zur Auswertung zur Verfügung.

Eine Abfrage des Alarm-PAE im OB2 ist nur mit den nachfolgenden Anweisungen möglich.

## **Übersicht:**

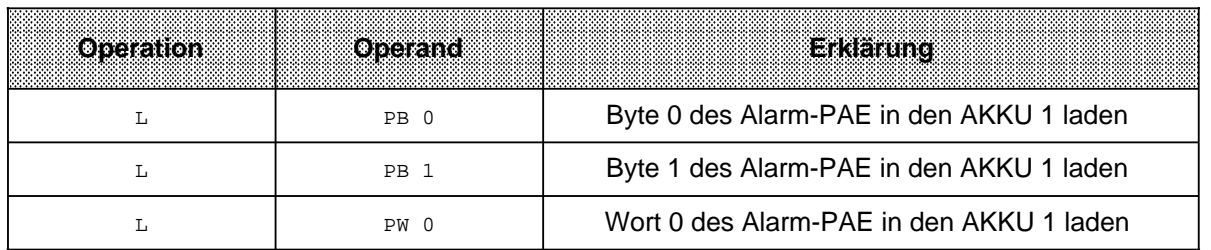

Bei Eingabe anderer Parameter geht die CPU mit der Fehlermeldung "NNN" im USTACK in STOP  $(\rightarrow$  Kap. 5.2).

Beim Einlesen des Alarm-PAE wird das normale PAE nicht beschrieben.

• Schreiben in das Alarm-PAA

Daten vom zeit- oder alarmgesteuerten Programm an Ausgabebaugruppen werden während der zeitoder alarmgesteuerten Programmbearbeitung in das Alarm-PAA und in das "normale" PAA geschrieben.

Die in das Alarm-PAA übertragenen Daten werden nach Beendigung des OB2 in einem Alarm-Ausgabedatenzyklus (vor der "normalen" Programmbearbeitung) an die Peripheriebaugruppen ausgegeben.

Nach dem OB1-Programmzyklus wird das PAA in das Alarm-PAA kopiert.

Der Alarm-Ausgabedatenzyklus wird nur durchgeführt, wenn das Alarm-PAA beschrieben wurde. Daten für Peripheriebaugruppen können mit Transferanweisungen in das Alarm-PAA geschrieben werden.

Beim Beschreiben des Alarm-PAA wird gleichzeitig das normale PAA beschrieben.

## **Übersicht:**

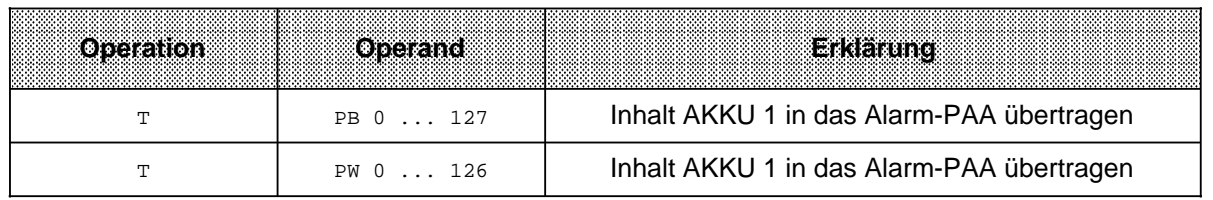

• Übersicht Zugriffsmöglichkeiten auf die Prozeßabbilder

Das nachfolgende Bild zeigt, wie der Datentransfer zwischen den Prozeßabbildern und AKKU 1 durch die verschiedenen Lade- und Transferanweisungen im OB2 abgewickelt wird.

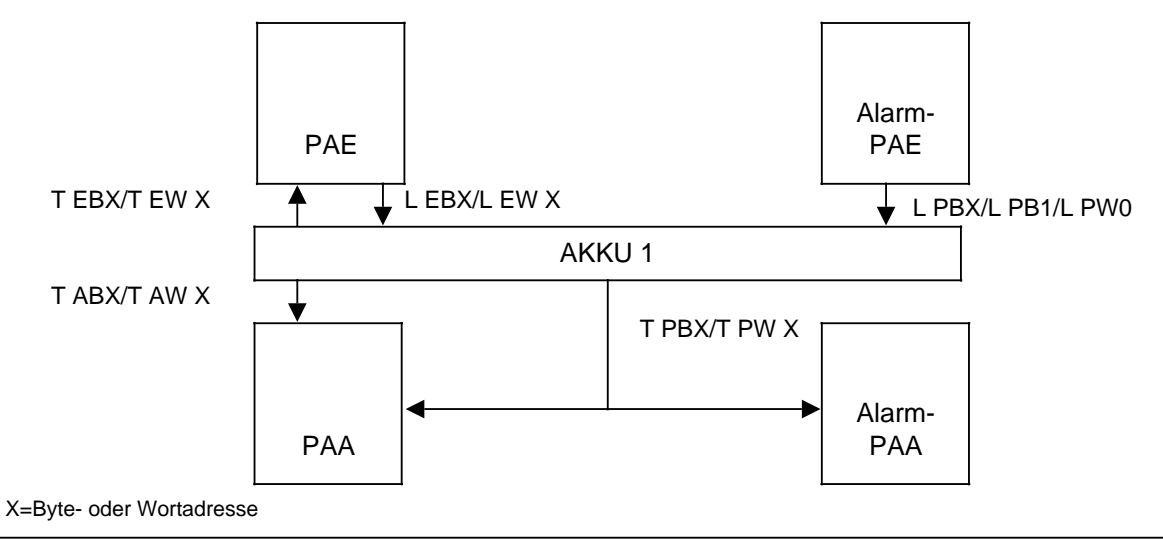

Bild 10.3 Übersicht über Zugriffsmöglichkeiten des OB2 auf die Prozeßabbilder a a a a a a a a a a a a a a a a a a a a a a a a a a a a a a a a a a

## • Beispiel für die OB2 Programmierung

Binäre Anweisungen können nur auf das normale PAE und PAA zugreifen. Um den alarmauslösenden Kanal zu bestimmen, kann man das Peripheriebyte oder -wort zum Beispiel in ein Merkerbyte oder -wort transferieren und dann mit binären Anweisungen auswerten.

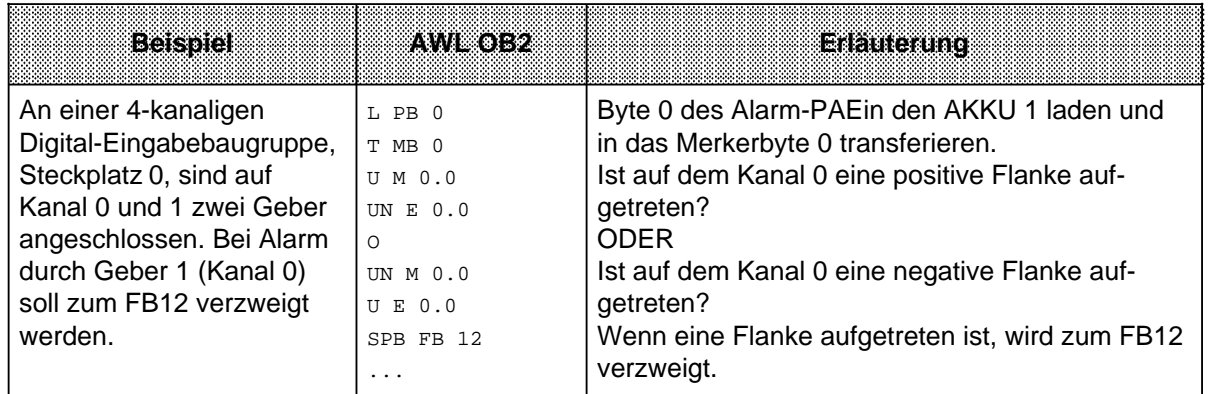

# **Vorsicht**

Wenn in der Alarmverarbeitung Merker aus dem zyklischen Programm überschrieben und nochmals im Zyklus gebraucht werden, sind diese zu retten (z.B. in einem Datenbaustein).

# **10.2 Alarmreaktionszeiten berechnen**

Die Gesamt-Reaktionszeit ist die Summe aus:

- Signalverzögerung der alarmauslösenden Baugruppe (=Zeit vom alarmauslösenden Eingangs-Signalwechsel bis zur Aktivierung der Alarmleitung)
- Alarm-Reaktionszeit der CPU
- Laufzeit des Alarm-Programms (=Summe aller STEP 5-Operationen im alarmauswertenden Programm).

Die Alarmreaktionszeiten der CPU berechnen Sie wie folgt:

Alarmreaktionszeit der CPU=Grundreaktionszeit+zusätzliche Reaktionszeiten

Die Grundreaktionszeit beträgt 0,6 ms und gilt für den Fall, daß

- keine integrierten FBs verwendet wurden
- die integrierte Uhr nicht parametriert ist
- keine PG/OP-Funktionen anstehen
- OB13 nicht programmiert ist und
- kein SINEC L1 angeschlossen ist.

Die zusätzliche Reaktionszeiten, die variabel sein können, entnehmen Sie Tabelle 10.1.

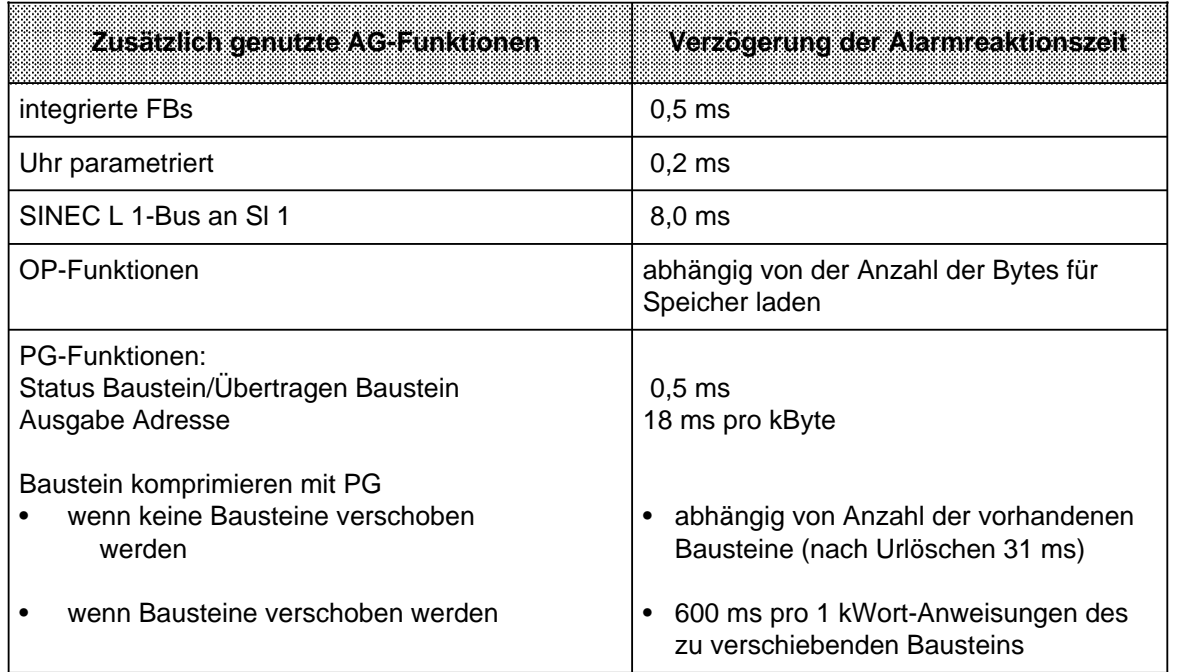

Tabelle 10.1 Zusätzliche Reaktionszeiten

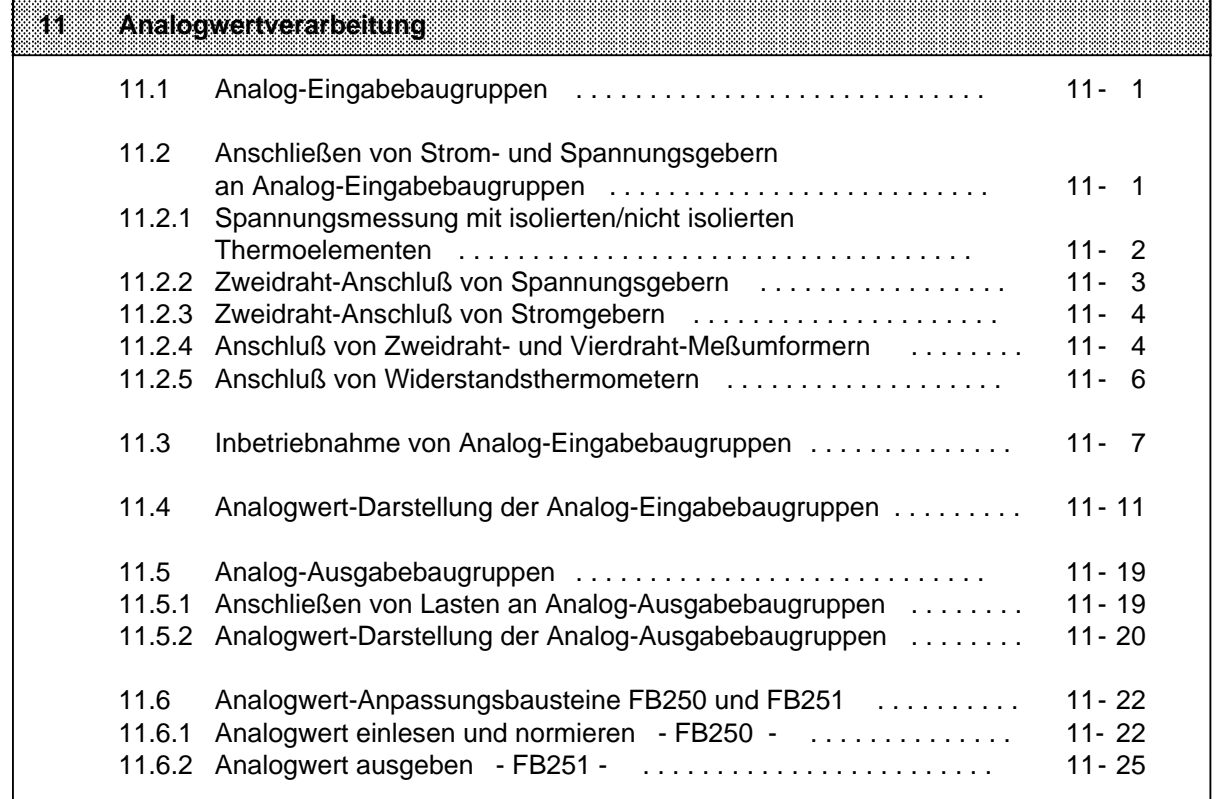

a a a a a a a a a a a a a a a a a a a a a a a a a a a a a a a a a a a a a a a a a a a a a a a a a a a a a a a a a a a a a a a a a a a a a a a a a a a a a a a a a a a a a a a a a a a a a a a a a a a a a a a a a a a a a a a a a a

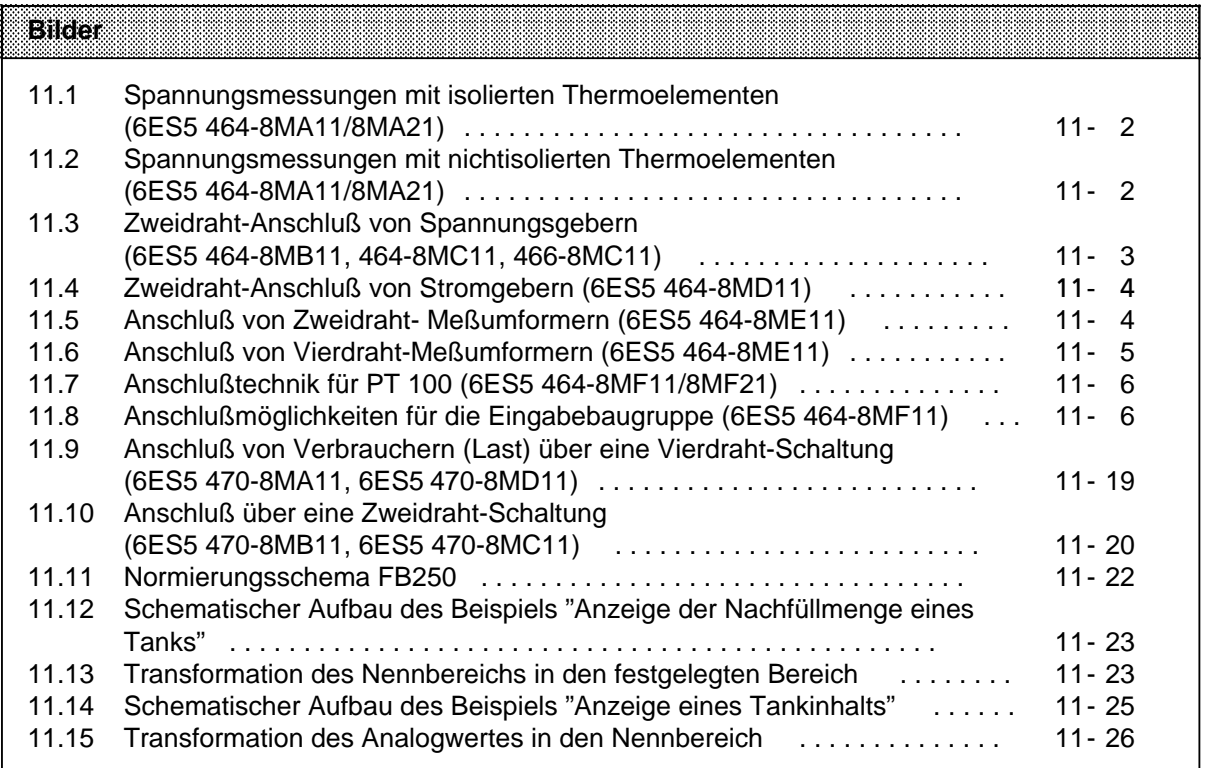

a

a

a

a

a

a

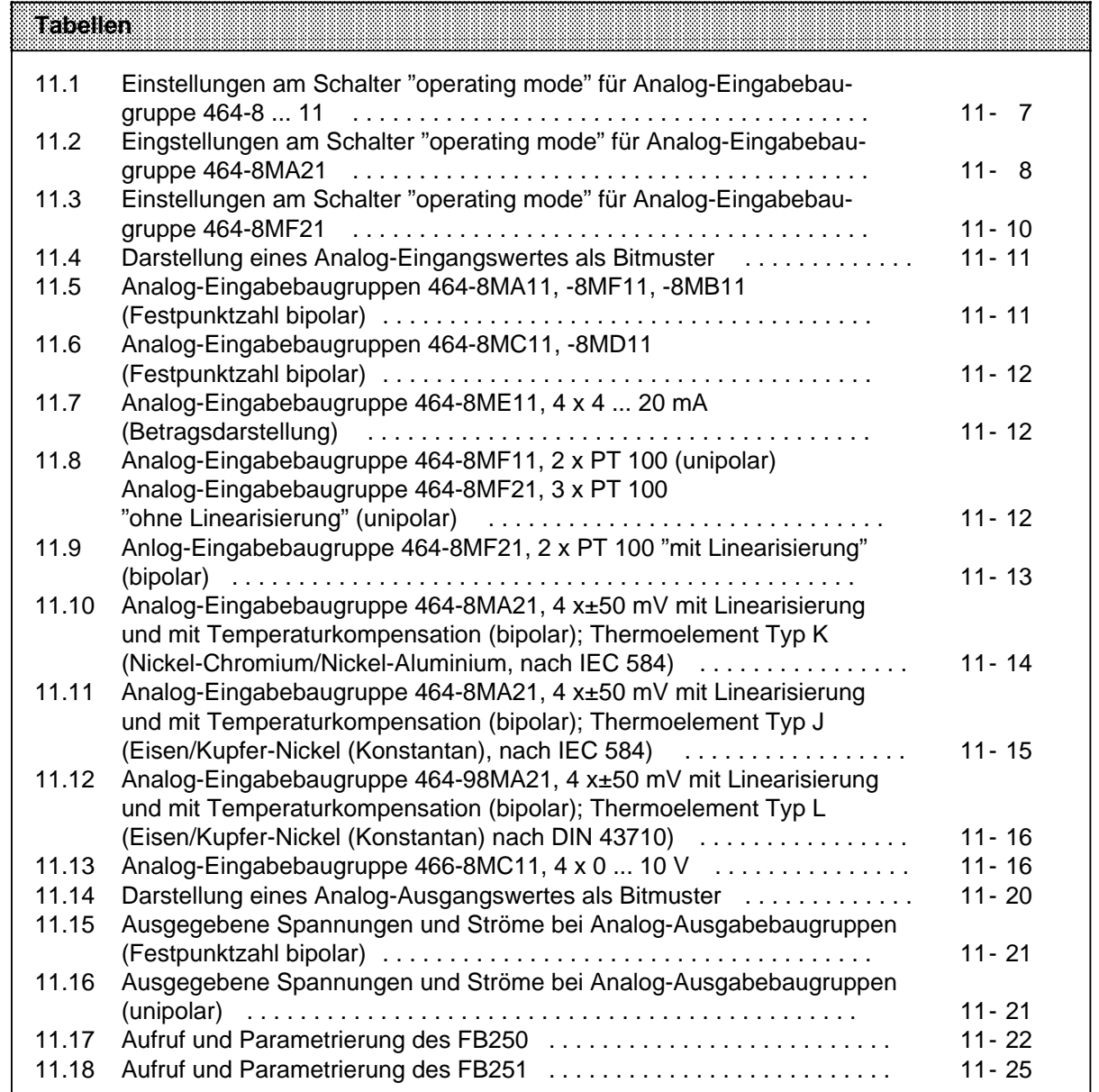

# **11 Analogwertverarbeitung**

# **11.1 Analog-Eingabebaugruppen**

Analog-Eingabebaugruppen formen analoge Prozeßsignale in digitale Werte um, die von der CPU (über das Prozeßabbild der Eingänge, PAE) verarbeitet werden können. In den folgenden Kapiteln finden Sie Informationen zur Arbeitsweise, zur Anschlußtechnik, zur Inbetriebnahme und zur Programmierung von Analog-Eingabebaugruppen.

## **11.2 Anschließen von Strom- und Spannungsgebern an Analog-Eingabebaugruppen**

Beim Anschluß von Strom- und Spannungsgebern an Analog-Eingabebaugruppen sollten Sie folgendes beachten:

- Bei mehrkanaligem Betrieb sollten die Kanäle in aufsteigender Reihenfolge belegt werden. Dadurch verkürzt sich der Datenzyklus.
- Die Klemmen 1 und 2 sind vorgesehen
	- für den Anschluß einer Kompensationsdose (464-8MA11) oder

- für die Versorgung von Zweidraht-Meßumformern (464-8ME11).

Bei den übrigen Analog-Eingabebaugruppen sind die Klemmen 1 und 2 nicht zu beschalten.

- Die Anschlußklemmen von nicht benutzten Spannungseingängen sollten zur Erhöhung der Störfestigkeit kurzgeschlossen werden.
- Die zulässige Potentialdifferenz der Bezugspotentiale der Eingänge gegeneinander darf 1 V nicht überschreiten. Es empfiehlt sich daher, die Bezugspotentiale der Geber auf ein gemeinsames Bezugspotential zu legen.

## **11.2.1 Spannungsmessung mit isolierten/nicht isolierten Thermoelementen**

Für die Spannungsmessung mit Thermoelementen eignet sich die Baugruppe **464-8MA11/8MA21**. Bei **potentialgetrennten Gebern**, z.B. bei isolierten Thermoelementen, darf die zulässige Potentialdifferenz U<sub>CM</sub> zwischen den Minus-Klemmen der Eingänge und dem Potential der Normprofilschiene nicht überschritten werden. Um dies zu verhindern, muß das Minuspotential des Gebers mit dem zentralen Erdungspunkt verbunden sein (Bild 11.1).

Wenn keine Kompensationsdose verwendet wird, sind die Klemmen 1 und 2 kurzzuschließen!

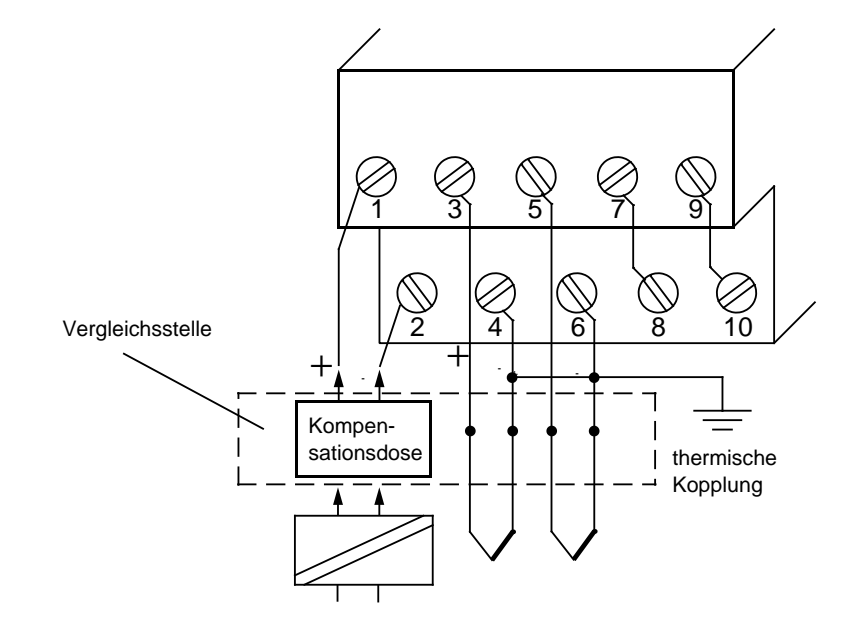

Bild 11.1 Spannungsmessungen mit isolierten Thermoelementen (6ES5 464-8MA11/8MA21)

Bei **potentialgebundenen** Gebern, z.B. bei nicht isolierten Thermoelementen, darf die maximal zulässige Potentialdifferenz U<sub>CM</sub> nicht überschritten werden (siehe Maximalwerte der einzelnen Baugruppen).

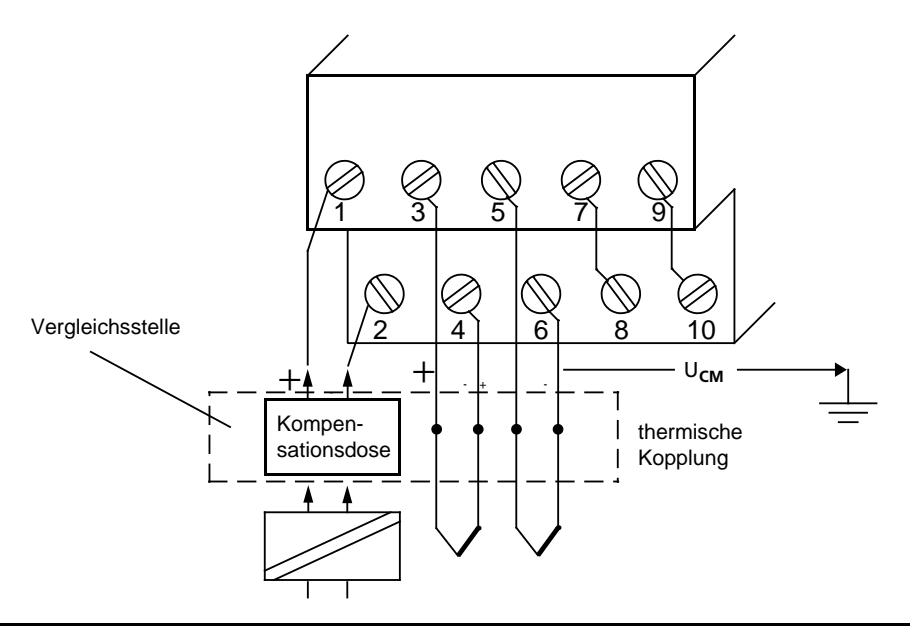

Bild 11.2 Spannungsmessungen mit nichtisolierten Thermoelementen (6ES5 464-8MA11/8MA21)

#### **Anschluß von Thermoelementen mit Kompensationsdose an Baugruppe 464-8MA11/8MA21**

Der Einfluß der Temperatur auf die Vergleichsstelle (z.B. Klemmenkasten) kann mit einer Kompensationsdose ausgeglichen werden.

Beachten Sie:

- Die Kompensationsdose muß potentialfrei versorgt werden.
- Das Netzteil muß eine geerdete Schirmwicklung haben.
- Die Kompensationsdose muß an die Klemmen 1 und 2 des Anschlußblocks angeschlossen werden.

## **11.2.2 Zweidraht-Anschluß von Spannungsgebern**

Für den Anschluß von Spannungsgebern stehen Ihnen drei Baugruppen zur Verfügung:

- Analog-Eingabebaugruppe **464-8MB11** für Spannungen von±1 V und
- Analog-Eingabebaugruppe **464-8MC11** für Spannungen±10 V
- Analog-Eingabebaugruppe **466-8MC11** für Spannungen 0 ... 10 V.

Die Verdrahtung entnehmen Sie Bild 11.3.

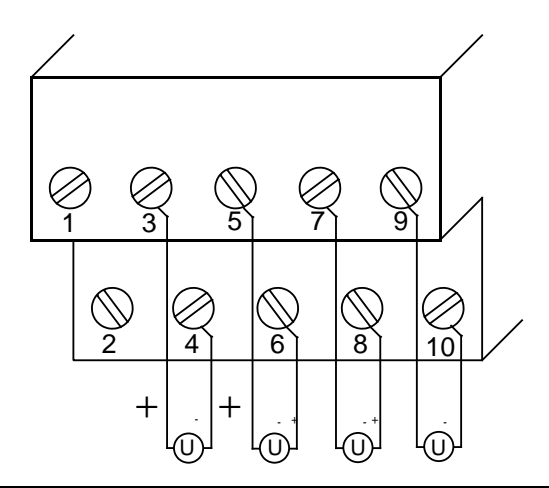

Bild 11.3 Zweidraht-Anschluß von Spannungsgebern (6ES5 464-8MB11, 464-8MC11, 466-8MC11)

# **11.2.3 Zweidraht-Anschluß von Stromgebern**

Für den Zweidraht-Anschluß von Stromgebern steht Ihnen die Baugruppe **464-8MD11** zur Verfügung.

Die Verdrahtung entnehmen Sie Bild 11.4.

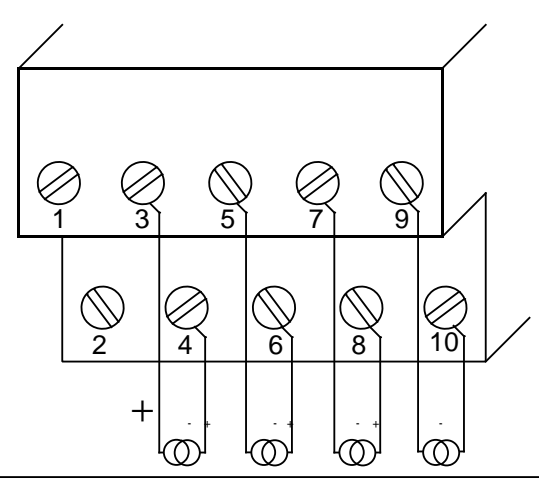

Bild 11.4 Zweidraht-Anschluß von Stromgebern (6ES5 464-8MD11)

## **11.2.4 Anschluß von Zweidraht- und Vierdraht-Meßumformern**

Zur Speisung von Zweidraht-Meßumformern stehen Ihnen bei Analog-Eingabebaugruppe **464-8ME11** die 24 V-Eingänge 1 und 2 zur Verfügung. Der Zweidraht-Meßumformer wandelt dann die zugeführte Spannung in einen Strom von 4 ... 20 mA um.

Die Verdrahtung entnehmen Sie Bild 11.5.

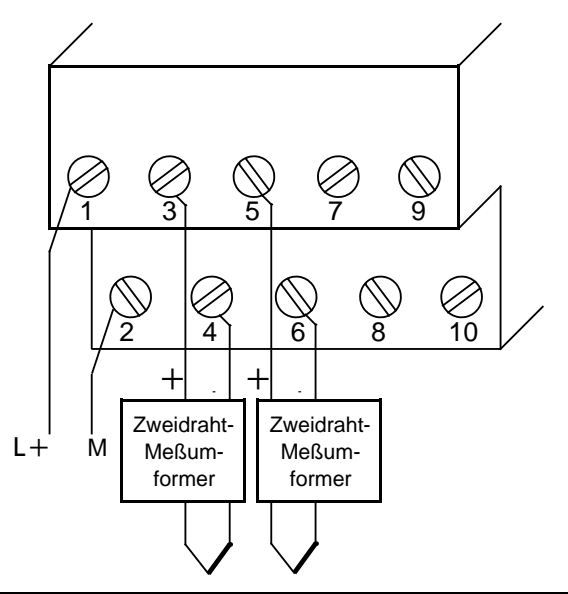

Bild 11.5 Anschluß von Zweidraht- Meßumformern (6ES5 464-8ME11)

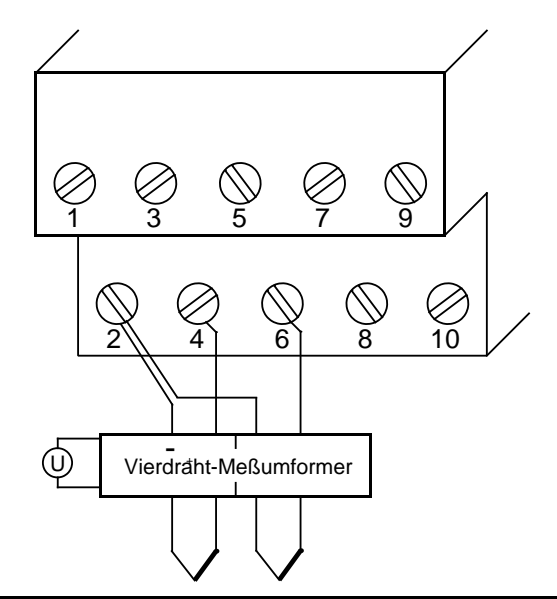

Falls Sie Vierdraht-Meßumformer verwenden, müssen Sie diese wie folgt anschließen ( $\rightarrow$  Bild 11.6):

Bild 11.6 Anschluß von Vierdraht-Meßumformern (6ES5 464-8ME11)

Beachten Sie, daß Vierdraht-Meßumformer eine eigene Spannungsversorgung benötigen und daß der "+"-Anschluß des Vierdraht-Meßumformers mit dem zugehörigen "-"-Anschluß des Klemmenblocks verbunden werden muß (eine gegenüber dem Zweidraht-Meßumformer "vertauschte" Anschlußtechnik)!

Alle "-"-Anschlüsse des Vierdraht-Meßumformers müssen auf die Klemme 2 des Anschlußblocks geführt werden.

Die Eingänge 4, 6, 8 und 10 der Analog-Eingabebaugruppe **464-8ME11** sind intern über Shuntwiderstände verbunden. Bedingt durch die internen Shuntwiderstände ist keine Drahtbruchmeldung möglich!

# **11.2.5 Anschluß von Widerstandsthermometern**

Für den Anschluß von Widerstandsthermometern (z.B. PT 100) eignet sich die Analog-Eingabebaugruppe **464-8MF11/8MF21**.

Der Widerstand des PT 100 wird in einer Vierdrahtschaltung gemessen. Über die Anschlüsse 7 und 8 sowie über die Anschlüsse 9 und 10 wird den Widerstandsthermometern ein Konstantstrom zugeführt. Dadurch verfälschen Spannungsabfälle auf diesen "Konstantstrom"-Leitungen das Meßergebnis nicht. Die Meßeingänge sind hochohmig, so daß auf diesen Meßleitungen nur ein vernachlässigbarer Spannungsabfall entsteht.

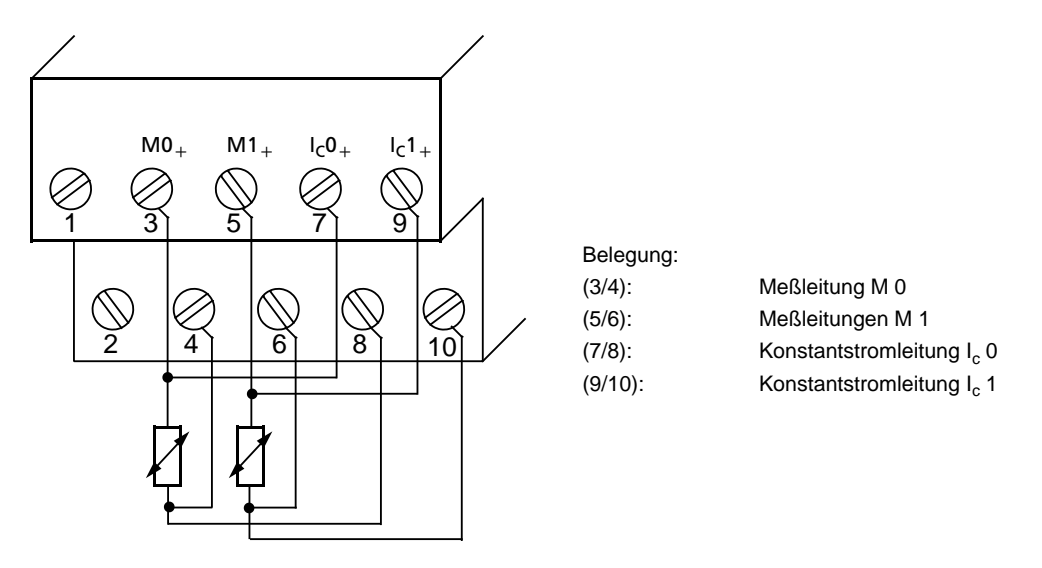

Bild 11.7 Anschlußtechnik für PT 100 (6ES5 464-8MF11/8MF21)

Wenn Sie nur einen Kanal für die PT 100-Messung nutzen (z.B. nur Kanal 0), kann der andere Kanal zur Spannungsmessung verwendet werden (±500 mV). In diesem Fall verwenden Sie die Klemmen M+/M - für den Signalanschluß und überbrücken die Klemmen  $I_{C+}$  und  $I_{C-}$ .

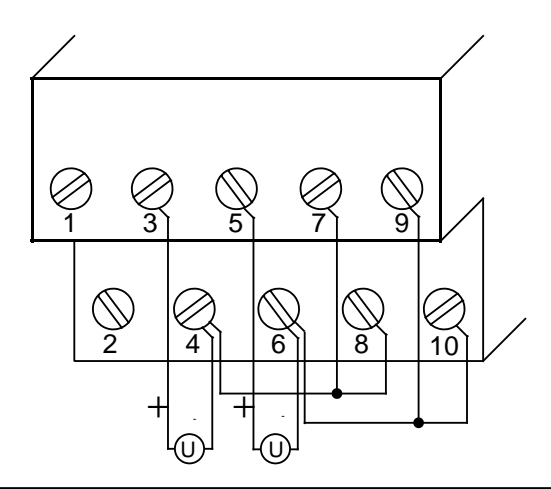

Bild 11.8 Anschlußmöglichkeiten für die Eingabebaugruppe (6ES5 464-8MF11)

# **11.3 Inbetriebnahme von Analog-Eingabebaugruppen**

Bei den Analog-Eingabebaugruppen **464-8 ... 11** müssen Sie die vorgesehene Funktionsweise am Schalter "operating mode" einstellen. Der Schalter befindet sich rechts oben auf der Frontseite der Baugruppe.

- Netzfrequenz: Stellen Sie den Schalter auf die vorhandene Netzfrequenz ein. Damit wird die Integrationszeit der A/D-Wandler für optimale Störspannungsunterdrückung gewählt. Netzfrequenz 50 Hz $\rightarrow$  Integrationszeit 20 ms Netzfrequenz 60 Hz $\rightarrow$  Integrationszeit 16,66 ms.
- Betrieb: Stellen Sie ein, wieviele Kanäle der Analog-Eingabebaugruppe Sie belegen. Dadurch wird bei weniger als 4 Kanälen auch ein geringerer Adreßraum belegt und Meßwerte werden schneller aktualisiert.
- Drahtbruch: Wenn Sie die Drahtbruchmeldung aktiviert haben, leuchtet bei Unterbrechung einer der Leitungen zum Geber (Thermoelement oder PT 100) oder des Gebers selbst die rote LED über dem Funktionswahlschalter. Gleichzeitig wird das Drahtbruch-Fehlerbit F (Bit 1, Byte 1) für den fehlerhaften Kanal gesetzt.

Die Baugruppe "erkennt" einen Drahtbruch, indem sie einen Prüfstrom auf die Eingangsklemmen schaltet und die sich einstellende Spannung auf einen Grenzwert überprüft. Liegt eine Unterbrechung des Gebers oder der Zuleitungen vor, übersteigt die Spannung den Grenzwert und es wird "Drahtbruch" gemeldet. Wenn das Signal am Eingang mit einem Digitalvoltmeter gemessen wird, kommt es durch die Prüfstrom-Impulse zu scheinbaren Schwankungen des Signals. Dieser Prüfstrom wird durch Abschalten der Drahtbruch-Meldung **nicht** abgeschaltet!

| <b>Funktion</b>   | Einstellen am Schalter "operating mode" |  |                                            |                         |  |  |  |  |  |  |
|-------------------|-----------------------------------------|--|--------------------------------------------|-------------------------|--|--|--|--|--|--|
|                   | 50 Hz                                   |  | 60 Hz                                      |                         |  |  |  |  |  |  |
| Netzfrequenz      | $\frac{4}{3}$                           |  | $\begin{array}{c} 4 \\ 3 \\ 2 \end{array}$ |                         |  |  |  |  |  |  |
|                   | 1-kanalig (Ch0)                         |  | 2-kanalig (Ch0 u. Ch1)                     | 4-kanalig (Ch0  3)      |  |  |  |  |  |  |
| <b>Betrieb</b>    | 4<br>3<br>2<br>1                        |  | 4<br>$\frac{3}{2}$                         | $\frac{4}{3}$<br>2<br>1 |  |  |  |  |  |  |
|                   | mit Drahtbruch-Meldung                  |  | ohne Drahtbruch-Meldung                    |                         |  |  |  |  |  |  |
| <b>Drahtbruch</b> | 4<br>3<br>$\overline{2}$                |  | $\frac{4}{2}$                              |                         |  |  |  |  |  |  |

Tabelle 11.1 Einstellungen am Schalter "operating mode" für Analog-Eingabebaugruppe 464-8 ... 11

Die Analogbaugruppe **464-8MA21** läßt zusätzliche Funktionswahl-Schalter-Einstellungen zu:

Linearisierung: Mit dieser Funktion können Sie eine Kennlinienlinearisierung der Thermoelemente der Typen J, K und L oder des Widerstandsthermometers PT 100 erreichen.

> Bei der Baugruppe 464-8MA21 muß die Linearisierung immer zusammen mit der entsprechenden Kompensation der Vergleichsstellentemperatur aktiviert werden.

#### **Thermoelemente**:

Typ J: - 200 °C ...+1200 °C Typ K: - 200 °C ...+1369 °C Typ L:  $-199 \text{ °C}$  ... +900  $\text{ °C}$  (jeweils in Stufen zu je 1  $\text{ °C}$ ).

Temperatur-

kompensation: Sie haben einerseits die Möglichkeit, für die Thermoelemente des Typs J, K und L die Temperatur der Vergleichsstelle mit einer Kompensationsdose zu berücksichtigen  $(\rightarrow$ Bild 11.1).

> Andererseits haben Sie die Möglichkeit, durch Aktivierung der "Temperaturkompensation" die Vergleichsstelle quasi auf die Baugruppen-Frontseite zu verlegen. Eine interne Schaltung auf der Baugruppe bewirkt, daß beim Direktanschluß von Thermoelementen unabhängig von der Klemmentemperatur bei 0 °C der Meßstelle immer der Digitalwert "0" ausgegeben wird. Dazu müssen unbedingt die Klemmen der Meßfühler direkt, d.h. ohne Verlängerung durch ein Cu-Kabel, an die Baugruppe geführt werden!

Tabelle 11.2 Einstellungen am Schalter "operating mode" für Analog-Eingabebaugruppe 464-8 MA21

| <b>Funktion</b> |                                                              | Einstellen am Schalter "operating mode"         |                                                                       |                                                                               |  |  |  |
|-----------------|--------------------------------------------------------------|-------------------------------------------------|-----------------------------------------------------------------------|-------------------------------------------------------------------------------|--|--|--|
|                 | 50 Hz                                                        |                                                 | 60 Hz                                                                 |                                                                               |  |  |  |
| Netzfrequenz    | 8<br>7<br>6<br>5<br>4<br>3<br>2<br>$\mathbf{1}$              |                                                 | 8<br>$\overline{7}$<br>6<br>5<br>4<br>3<br>$\sqrt{2}$<br>$\mathbf{1}$ |                                                                               |  |  |  |
|                 | 1-kanalig (Ch0)                                              | 2-kanalig (Ch0 u. Ch1)                          |                                                                       | 4-kanalig (Ch0  3)                                                            |  |  |  |
| <b>Betrieb</b>  | 8<br>$\overline{7}$<br>6<br>5<br>4<br>3<br>$\boldsymbol{2}$  |                                                 | 8<br>7<br>6<br>5<br>4<br>3<br>$\overline{\mathbf{c}}$<br>$\mathbf{1}$ | 8<br>$\overline{7}$<br>6<br>5<br>4<br>3<br>$\boldsymbol{2}$<br>$\overline{1}$ |  |  |  |
|                 | mit Drahtbruch-Meldung                                       |                                                 | ohne Drahtbruch-Meldung                                               |                                                                               |  |  |  |
| Drahtbruch      | 8<br>$\overline{7}$<br>6<br>5<br>4<br>3<br>2<br>$\mathbf{1}$ | 8<br>7<br>6<br>5<br>4<br>3<br>2<br>$\mathbf{1}$ |                                                                       |                                                                               |  |  |  |
| $11 - 8$        |                                                              |                                                 |                                                                       | EWA 4NEB 812 6120-01                                                          |  |  |  |

| <b>Eunktion</b>                                         |                                                                     | Einstellen am Schalter "operating mode" |                                                                          |                                             |                                              |
|---------------------------------------------------------|---------------------------------------------------------------------|-----------------------------------------|--------------------------------------------------------------------------|---------------------------------------------|----------------------------------------------|
|                                                         | ohne<br>Linearisierung                                              | Linearisierung<br>Typ K                 | Linearisierung<br>Typ J                                                  |                                             | Linearisierung<br>Typ L                      |
| Linearisierung der<br>Kennlinien von<br>Thermoelementen | 8<br>$\overline{7}$<br>6<br>5<br>4<br>3<br>2                        | 8<br>7<br>6<br>5<br>4<br>3<br>2         | 8<br>$\overline{7}$<br>6<br>5<br>3<br>$\overline{2}$                     |                                             | 8<br>$\overline{7}$<br>6<br>5<br>4<br>3<br>2 |
| Temperatur-<br>kompensation                             | ohne Temperatur-<br>kompensation<br>8<br>7<br>6<br>5<br>4<br>3<br>2 |                                         | Temperaturkompen-<br>sation für Typ K<br>8<br>7<br>6<br>5<br>4<br>3<br>2 | Temperaturkompen-<br>sation für Typ J und L | 8<br>6<br>5<br>4<br>3<br>2                   |

Tabelle 11.2 Einstellungen am Schalter "operating mode" für Analog-Eingabebaugruppe 464-8 MA21 (Fortsetzung)

Wenn Sie am Funktionswahl-Schalter der Baugruppe **464-8MA21** "Linearisierung der Kennlinien" und "Temperaturkompensation" auf das verwendete Thermoelement eingestellt haben, ist die Bezugstemperatur 0 °C. Das bedeutet, daß bei 0 °C Meßstellentemperatur der Wert "0" ausgegeben wird.

Wenn Sie mehrere Kanäle mit Thermoelementen bestücken, müssen Sie jeweils denselben Typ verwenden. Bei gemischter Typwahl oder bei anderen Typen als J, K oder L müssen Sie einstellen:

- "ohne Linearisierung" und
- "ohne Temperaturkompensation".

Eine Kompensation ist dann auch nicht mit einer Kompensationsdose möglich, weil die Kompensationsdose nur für einen bestimmten Typ von Thermoelementen ausgelegt ist.

Möglich wäre in diesem Fall die Verwendung eines Thermostats im Klemmenkasten, wobei die Thermostattemperatur softwaremäßig zu berücksichtigen ist.

Wenn Sie "ohne Linearisierung" und "ohne Temperaturkompensation" einstellen, verhält sich die Baugruppe 464-8MA21 wie die Baugruppe 464-8MA11.

Die Analog-Eingabebaugruppe **464-8MF21** läßt folgende Schaltereinstellungen zu:

| <b>Funktion</b>                        | Einstellen am Schalter "operating mode"                                                                          |                                                                                                    |  |  |  |  |  |
|----------------------------------------|----------------------------------------------------------------------------------------------------|----------------------------------------------------------------------------------------------------|--|--|--|--|--|
| Netzfrequenz                           | 50 Hz<br>8<br>$\overline{7}$<br>6<br>5<br>4<br>3<br>$\overline{c}$<br>$\mathbf{1}$                               | 60 Hz<br>8<br>$\overline{7}$<br>6<br>$\sqrt{5}$<br>$\overline{4}$<br>3<br>$\sqrt{2}$<br>$\mathbf{1}$               |  |  |  |  |  |
| <b>Betrieb</b>                         | 1-kanalig (Ch0)<br>8<br>$\overline{7}$<br>6<br>5<br>$\overline{4}$<br>3<br>$\overline{c}$<br>$\mathbf{1}$        | 2-kanalig (Ch0 u. Ch1)<br>8<br>$\overline{7}$<br>6<br>5<br>$\overline{4}$<br>3<br>$\boldsymbol{2}$<br>$\mathbf{1}$ |  |  |  |  |  |
| Drahtbruch                             | mit Drahtbruch-Meldung<br>8<br>$\overline{7}$<br>6<br>5<br>$\overline{4}$<br>3<br>$\overline{2}$<br>$\mathbf{1}$ | ohne Drahtbruch-Meldung<br>8<br>$\overline{7}$<br>6<br>5<br>$\overline{4}$<br>3<br>$\overline{2}$<br>1             |  |  |  |  |  |
| Linearisierung der<br>PT 100-Kennlinie | ohne Linearisierung<br>8<br>$\overline{\mathbf{7}}$<br>6<br>5<br>4<br>3<br>$\mathbf 2$<br>$\mathbf{1}$           | Linearisierung<br>für PT 100<br>8<br>$\overline{7}$<br>6<br>5<br>4<br>3<br>$\boldsymbol{2}$<br>$\mathbf{1}$        |  |  |  |  |  |

Tabelle 11.3 Einstellungen am Schalter "operating mode" für Analog-Eingabebaugruppe 464-8 MF21

Die Einzelschalter 1 und 2 des Schalters "operating mode" haben keine Funktion.

Wenn Sie "ohne Linearisierung" und "ohne Temperaturkompensation" einstellen, verhält sich die Baugruppe 464-8MF21 wie die Baugruppe 464-8MF11.

Die Kennlinienlinearisierung gilt für folgende Temperaturbereiche:

**PT 100**: - 100 °C ...+850 °C (in Stufen zu je 0,5 °C)

# **11.4 Analogwert-Darstellung der Analog-Eingabebaugruppen**

Jedes analoge Prozeßsignal muß in eine digitale Form gebracht werden, damit es im Prozeßabbild der Eingänge (PAE) hinterlegt werden kann. Die analogen Signale werden dazu in eine Dualzahl umgeformt, die

- in einem Byte (466-8MA11) oder
- in zwei Bytes (übrige Analog-Eingabebaugruppen) geschrieben werden.

Die 2er-Potenzen stehen an bestimmten Stellen im Bitmuster ( $\rightarrow$  Tabelle 11.4 und 11.14). Analogwerte werden im Zweierkomplement dargestellt.

Die folgenden Tabellen zeigen die Analogwertdarstellungen der verschiedenen Analog-Eingabebaugruppen im 2 Byte-Format. Die Angaben zur Darstellung in Klammern benötigen Sie zur Programmierung der FB250 und FB251 ( $\rightarrow$  Kap.11.6).

Tabelle 11.4 Darstellung eines Analog-Eingangswertes als Bitmuster

| .<br>8388888                        |    |     | Higi | <b>Hi-Byte</b> |         |     | .<br>-------- | . |    |     | Low-Byte |                 | ,,,,,,,,,,,,,,,,,,,,,,,,,,,,,,,,,,,, | 10000 |
|-------------------------------------|----|-----|------|----------------|---------|-----|---------------|---|----|-----|----------|-----------------|--------------------------------------|-------|
| Bit-Nummer                          |    |     |      | ⌒<br>u         |         |     |               |   |    |     |          | $\sqrt{2}$<br>u |                                      |       |
| <sup>1</sup> Analogwert-Darstellung | VZ | 210 | ′    | າ8             | ഹ7<br>- | ′06 | ว5            |   | つ3 | - 2 |          | 20              |                                      |       |

Legende: VZ Vorzeichenbit 0="+", 1="-"

X irrelevante Bits

F Fehlerbit 0=Kein Drahtbruch; 1=Drahtbruch<br>Ü Überlaufbit 0=Betrag des Meßwertes höchster 0=Betrag des Meßwertes höchstens 4095 Einheiten

1=Betrag des Meßwertes größer oder gleich 4096 Einheiten

#### **Analogwertdarstellung bei den Analog-Eingabebaugruppen 464-8...**

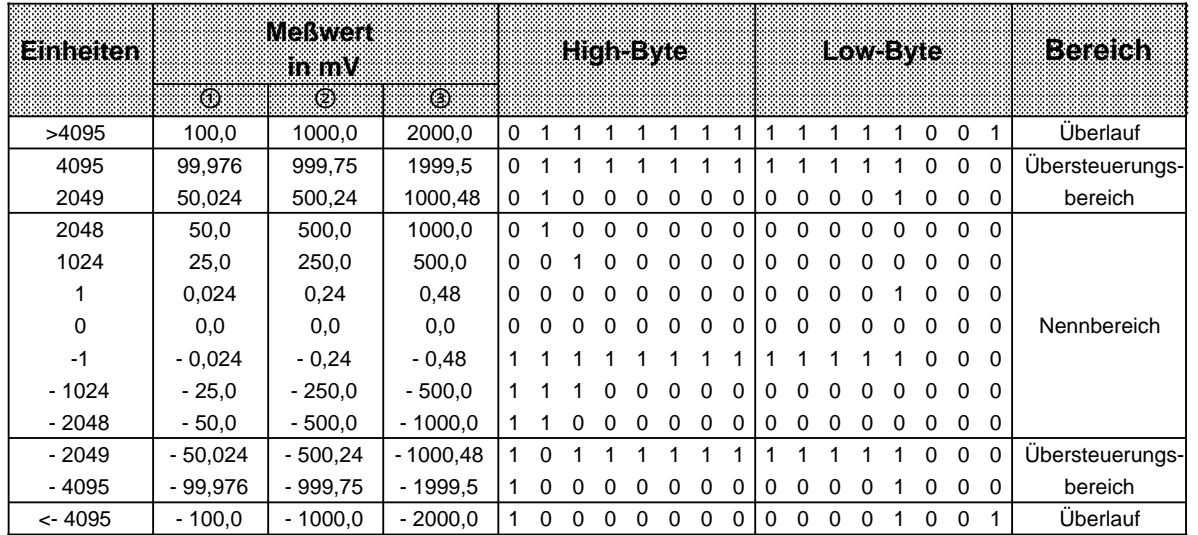

Tabelle 11.5 Analog-Eingabebaugruppen 464-8MA11, -8MF11, -8MB11 (Festpunktzahl bipolar)

— 464-8MA11/-8MA21 "ohne Linearisierung" (4 x±50 mV)

" 464-8MF11 (2 x±500 mV)

3 464-8MB11 (4 x±1 V)
| lainneoirea | <b>Meßwert</b><br>mw<br>$\odot$ | in Try<br>$\circ$ |          |              |          | High-Byte    |          |          |          |          |          |          |          | Low-Byte     |          |              |          |          | eereran         |
|-------------|---------------------------------|-------------------|----------|--------------|----------|--------------|----------|----------|----------|----------|----------|----------|----------|--------------|----------|--------------|----------|----------|-----------------|
| >4095       | 20,000                          | 40,0              | $\Omega$ |              |          |              |          |          |          |          | 1        |          |          |              |          | 0            | 0        | -1       | <b>Uberlauf</b> |
| 4095        | 19,995                          | 39,9902           | $\Omega$ |              |          |              |          |          |          |          | 1        |          |          |              |          | $\Omega$     | $\Omega$ | $\Omega$ | Ubersteuerungs- |
| 2049        | 10,0048                         | 20,0098           | $\Omega$ |              | 0        | $\Omega$     | $\Omega$ | $\Omega$ | $\Omega$ | $\Omega$ | $\Omega$ | $\Omega$ | $\Omega$ | $\Omega$     |          | 0            | $\Omega$ | 0        | bereich         |
| 2048        | 10,000                          | 20,0              | $\Omega$ |              | $\Omega$ | $\Omega$     | $\Omega$ | $\Omega$ | $\Omega$ | $\Omega$ | $\Omega$ | $\Omega$ | $\Omega$ | $\Omega$     | $\Omega$ | $\Omega$     | $\Omega$ | $\Omega$ |                 |
| 1024        | 5,000                           | 10,0              | $\Omega$ | <sup>0</sup> |          | <sup>0</sup> | $\Omega$ | $\Omega$ | $\Omega$ | $\Omega$ | $\Omega$ | $\Omega$ | $\Omega$ | <sup>0</sup> | ∩        | <sup>0</sup> | $\Omega$ | $\Omega$ |                 |
| 1           | 0,0048                          | 0,0098            | $\Omega$ | 0            |          | <sup>0</sup> | $\Omega$ | 0        | $\Omega$ | $\Omega$ | $\Omega$ | $\Omega$ | 0        | 0            |          | 0            | $\Omega$ | $\Omega$ |                 |
| $\Omega$    | 0,0                             | 0,0               | $\Omega$ | $\Omega$     | $\Omega$ | $\Omega$     | $\Omega$ | $\Omega$ | $\Omega$ | $\Omega$ | $\Omega$ | $\Omega$ | $\Omega$ | $\Omega$     | $\Omega$ | $\Omega$     | $\Omega$ | $\Omega$ | Nennbereich     |
| $-1$        | $-0,0048$                       | $-0.0098$         |          |              |          |              |          |          |          |          |          |          |          |              |          | <sup>0</sup> | $\Omega$ | $\Omega$ |                 |
| $-1024$     | $-5,000$                        | $-10,0$           |          |              |          | $\Omega$     | $\Omega$ | $\Omega$ | $\Omega$ | $\Omega$ | $\Omega$ | $\Omega$ | $\Omega$ | $\Omega$     | $\Omega$ | $\Omega$     | $\Omega$ | $\Omega$ |                 |
| $-2048$     | $-10,000$                       | $-20,0$           |          |              |          |              |          | $\Omega$ | $\Omega$ | $\Omega$ | $\Omega$ | $\Omega$ | $\Omega$ | $\Omega$     | $\Omega$ | 0            | $\Omega$ | $\Omega$ |                 |
| $-2049$     | $-10,0048$                      | $-20,0098$        |          | $\Omega$     |          |              |          |          |          |          | 1        |          |          |              |          | $\Omega$     | $\Omega$ | $\Omega$ | Ubersteuerungs- |
| $-4095$     | $-19,995$                       | $-39,9902$        |          | $\Omega$     | $\Omega$ | $\Omega$     | $\Omega$ | $\Omega$ | $\Omega$ | $\Omega$ | 0        | $\Omega$ | $\Omega$ | $\Omega$     |          | 0            | 0        | 0        | bereich         |
| $< -4095$   | $-20,000$                       | $-40,0$           |          | 0            | $\Omega$ | $\Omega$     | 0        | 0        | 0        | 0        | 0        | 0        | 0        | $\Omega$     |          | $\Omega$     | 0        |          | <b>Uberlauf</b> |

Tabelle 11.6 Analog-Eingabebaugruppen 464-8MC11, -8MD11 (Festpunktzahl bipolar)

 $\textcircled{1}$  464-8MC11 (4 x±10 V)

 $\overline{6}$  464-8MD11 (4 x±20 mA)

Tabelle 11.7 Analog-Eingabebaugruppe 464-8ME11, 4 x 4 ... 20 mA (Betragsdarstellung) a

|             | .              |          |          |          |           |          |          |             |             |          |          |          |          |          |          | ັ        |          |                 |
|-------------|----------------|----------|----------|----------|-----------|----------|----------|-------------|-------------|----------|----------|----------|----------|----------|----------|----------|----------|-----------------|
| Einheiten   | MOKWERE<br>mma |          |          |          | Hicharyte |          |          |             |             |          |          | Low-Byte |          |          |          |          |          | <b>Bereicht</b> |
| >4095       | > 32,769       | 0        |          |          |           |          |          |             |             |          |          |          |          |          | 0        | 0        |          | Überlauf        |
| 4095        | 31,992         | 0        |          |          |           |          |          |             |             |          |          |          |          |          | 0        | 0        | $\Omega$ | Übersteuerungs- |
| 2561        | 20,008         | 0        |          |          |           |          | 0        | $\Omega$    | $\Omega$    | $\Omega$ | $\Omega$ | 0        | 0        |          | 0        | 0        | 0        | bereich         |
| 2560        | 20,0           | $\Omega$ |          | $\Omega$ |           | $\Omega$ | $\Omega$ | $\mathbf 0$ | $\mathbf 0$ | $\Omega$ | $\Omega$ | $\Omega$ | $\Omega$ | $\Omega$ | 0        | 0        | $\Omega$ |                 |
| 2048        | 16,0           | 0        |          | O        | O         |          | 0        | $\Omega$    | $\Omega$    | 0        | 0        | 0        | 0        | 0        | 0        | $\Omega$ | $\Omega$ | Nennbereich     |
| 512         | 4,0            | 0        | $\Omega$ |          |           | $\Omega$ | $\Omega$ | $\Omega$    | 0           | $\Omega$ | $\Omega$ | $\Omega$ | 0        | 0        | 0        | 0        | 0        |                 |
| 511         | 3,992          | $\Omega$ | $\Omega$ | $\Omega$ |           |          |          |             |             |          |          |          |          |          | $\Omega$ | 0        | $\Omega$ |                 |
| 384         | 3,0            | 0        | $\Omega$ | $\Omega$ | $\Omega$  |          |          | $\Omega$    | $\mathbf 0$ | 0        | $\Omega$ | $\Omega$ | $\Omega$ | $\Omega$ | 0        | 0        | $\Omega$ |                 |
| $\mathbf 0$ | 0,0            | 0        | 0        | 0        | 0         |          | 0        | 0           | 0           | 0        | 0        | 0        | 0        | 0        | 0        | $\Omega$ | $\Omega$ | Meßumformer     |
| - 1         | $-0,008$       |          |          |          |           |          |          |             |             |          |          |          |          |          | 0        | 0        | $\Omega$ | gestört?        |
| $<$ 4095    | < 32,769       |          | 0        |          |           |          | 0        | 0           | 0           | 0        | 0        | 0        | 0        |          | 0        | 0        |          |                 |

\* Der gewandelte Wert kann auch im negativen Bereich liegen (z.B. FFF8<sub>H</sub>  $\rightarrow$  Einheit: - 1). Diese Abweichungen sind bedingt durch Toleranzen der in der Baugruppe eingesetzten Bauteile.

| le nheiten | . .<br>Wieerstand<br>ាកលេខ |   |  | HightByte |  |   |   |   |   | ikowi wio |   |    |          |          | <b>Bereich</b>  |
|------------|----------------------------|---|--|-----------|--|---|---|---|---|-----------|---|----|----------|----------|-----------------|
| >4095      | 400,0                      | 0 |  |           |  |   |   |   |   |           |   | U  | 0        |          | Überlauf        |
| 4095       | 399,90                     | 0 |  |           |  |   |   |   |   |           |   | U  | 0        | 0        | Übersteuerungs- |
| 2049       | 200,098                    | 0 |  |           |  |   | 0 | U |   |           |   | 0  | 0        | 0        | bereich         |
| 2048       | 200,0                      | 0 |  |           |  | 0 | o | 0 | 0 | O         | 0 | 0  | $\Omega$ | $\Omega$ |                 |
| 1024       | 100,0                      | 0 |  |           |  |   |   | O | O | O         | O | 0  | 0        | 0        | Nennbereich     |
|            | 0,098                      | 0 |  |           |  |   |   |   |   |           |   |    | 0        | 0        |                 |
|            | 0,0                        | 0 |  |           |  |   |   |   |   |           |   | U. | 0        | 0        |                 |

Tabelle 11.8 Analog-Eingabebaugruppe 464-8MF11, 2 x PT 100 (unipolar) Analog-Eingabebaugruppe 161 cmi 11, 2 x PT 100 (ampoiar)<br>Analog-Eingabebaugruppe 464-8MF21, 2 x PT 100 "ohne Linearisierung" (unipolar)

| Ein-<br>heiten | Wider<br>sandinio | Temperatur<br>mxe |          |             |          |   |          | High-Byte |             |          |   |          | Low-Byte |   |          |          |          |          | <b>Bereich</b>  |
|----------------|-------------------|-------------------|----------|-------------|----------|---|----------|-----------|-------------|----------|---|----------|----------|---|----------|----------|----------|----------|-----------------|
| >1766          | >400              | >883              | 0        | $\mathbf 0$ |          |   | 0        |           | 1           | 1        | 0 | 0        | 1        | 1 | 0        | 0        | 0        | 1        | Überlauf        |
| 1766           |                   | 883               | $\Omega$ | $\Omega$    |          |   |          |           |             |          | 0 | 0        |          |   | 0        | 0        | 0        | 1        | Ubersteuerungs- |
| 1702           |                   | 851               | 0        | 0           |          |   | 0        |           | 0           | 1        | 0 | 0        | 1        | 1 | 0        | 0        | $\Omega$ | 1        | bereich *       |
| 1700           | 390,26            | 850               | $\Omega$ | $\Omega$    |          |   | $\Omega$ |           | $\Omega$    |          | 0 | $\Omega$ |          | 0 | 0        | $\Omega$ | $\Omega$ | 0        |                 |
| 1400           | 345,13            | 700               | 0        | O           |          |   |          |           |             |          |   |          | ი        | 0 | 0        | 0        | 0        | 0        |                 |
| 1000           | 280,90            | 500               | 0        | 0           | $\Omega$ |   |          |           |             | 1        | 0 | 1        | 0        | 0 | 0        | $\Omega$ | 0        | 0        |                 |
| 600            | 212,02            | 300               | 0        | $\Omega$    | $\Omega$ |   | 0        | 0         |             | 0        | 1 |          | 0        | 0 | 0        | 0        | 0        | 0        |                 |
| 300            | 157,31            | 150               | $\Omega$ | $\Omega$    | 0        |   |          | O         | 0           |          | 0 |          |          | 0 | 0        | 0        | 0        | 0        |                 |
| 200            | 138,50            | 100               | 0        | 0           | $\Omega$ | 0 | O        |           | 1           | 0        | 0 | 1        | $\Omega$ | 0 | 0        | 0        | 0        | $\Omega$ | Nennbereich     |
| $\overline{2}$ | 100,39            | 1                 | 0        | 0           | $\Omega$ |   | ∩        | 0         | $\Omega$    | 0        | 0 | 0        | ∩        |   | 0        | 0        | 0        | 0        |                 |
| $\Omega$       | 100,00            | $\Omega$          | 0        | ∩           |          |   |          | O         | $\Omega$    | 0        | 0 | 0        | 0        | 0 | 0        | 0        | 0        | $\Omega$ |                 |
| $-40$          | 92,16             | $-20$             |          |             |          |   |          |           | 1           | 0        | 1 | 1        | 0        | 0 | $\Omega$ | $\Omega$ | 0        | 0        |                 |
| $-80$          | 84,27             | $-40$             |          |             |          |   |          |           | 0           | 1        | 1 | 0        | 0        | 0 | 0        | 0        | 0        | 0        |                 |
| $-200$         | 60,25             | $-100$            |          |             |          |   |          | 0         | $\mathbf 0$ |          | 1 | 1        | 0        | 0 | 0        | 0        | 0        | 0        |                 |
| $-202$         |                   | $-101$            | 1        |             |          |   |          | 0         | 0           |          | 1 | 0        |          |   | 0        | $\Omega$ | 0        |          | Übersteuerungs- |
| $-494$         |                   | $-247$            |          |             |          |   | 0        | 0         | $\Omega$    | $\Omega$ | 1 | 0        | 0        | 1 | 0        | 0        | $\Omega$ | 1        | bereich *       |
| $< -494$       |                   | < 247             | 1        |             |          |   | 0        | 0         | 0           | 0        | 1 | 0        | 0        |   | 0        | 0        | 0        | 1        | Überlauf        |

Tabelle 11.9 Analog-Eingabebaugruppe 464-8MF21, 2 x PT 100 "mit Linearisierung" (bipolar)

\* Im Übersteuerungsbereich wird die beim Verlassen des linearisierten Nennbereichs vorhandene Steigung der Kennlinie beibehalten.

a a a a a a a a a a a a a a a a a a a a a a a a a a a a a a a a a a a a a a a a a a a a a a a a a

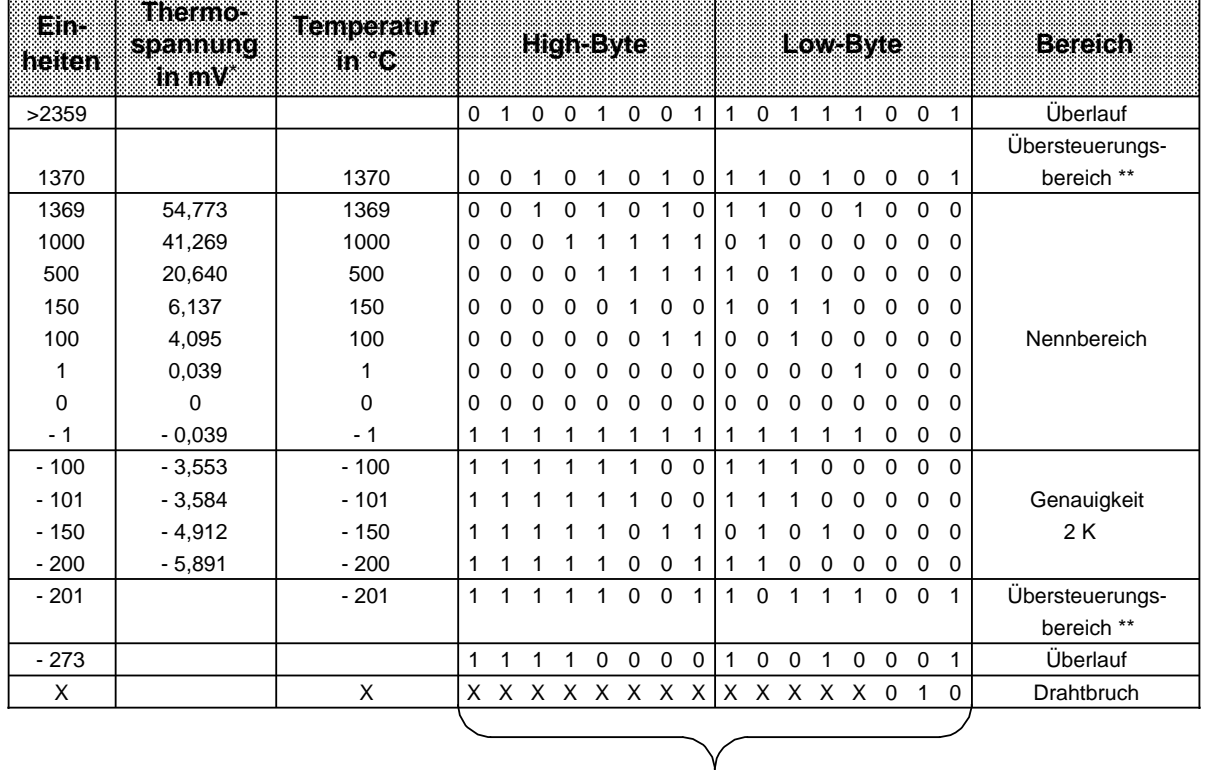

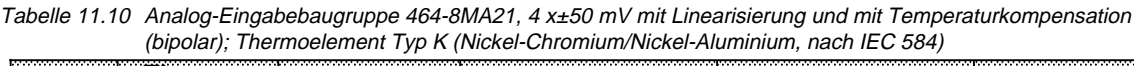

a a a a a a a a a a a a a a a a a a a a a a a a a a a a a a a a a a a a a a a a a a a a a a a a a a a a a a a a a a.

Bei Drahtbruch entspricht dieser Wert der Klemmentemperatur

\* für eine Bezugstemperatur 0 °C

\*\* Im Übersteuerungsbereich wird die beim Verlassen des linearisierten Nennbereichs vorhandene Steigung der Kennlinie beibehalten.

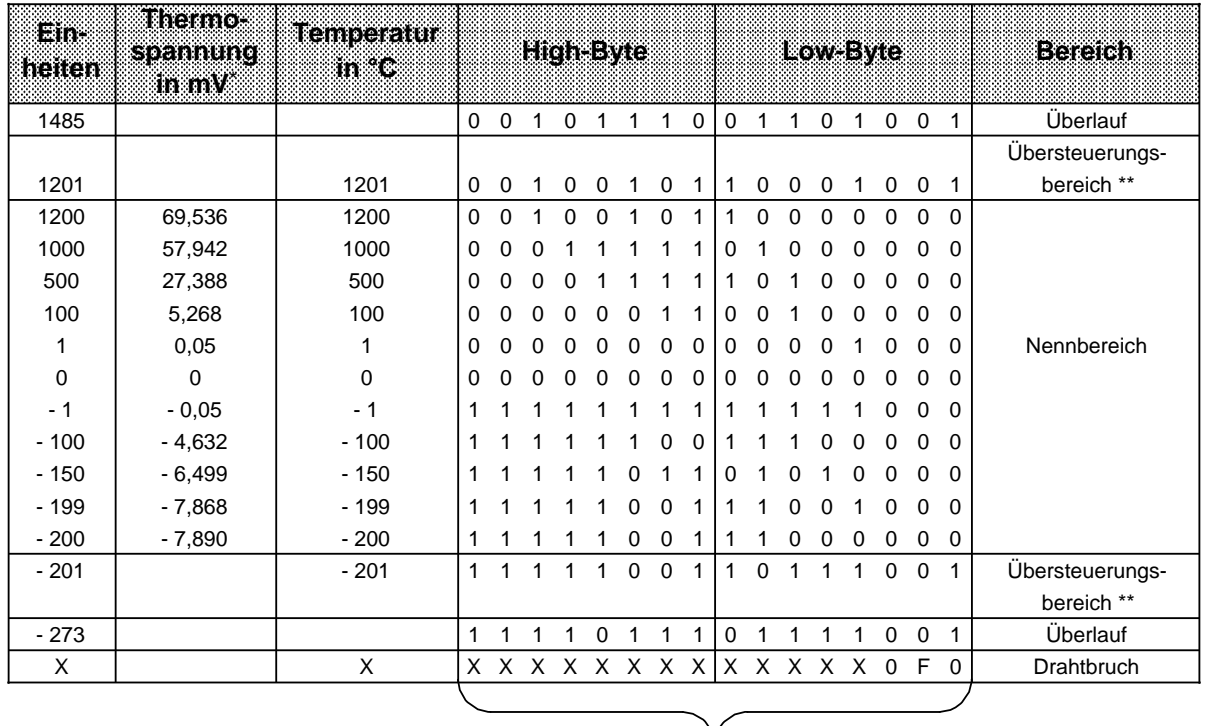

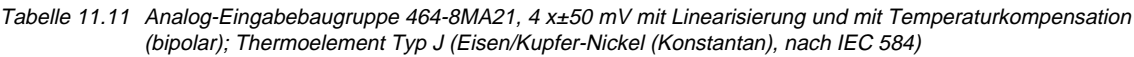

Bei Drahtbruch entspricht dieser Wert der Klemmentemperatur

\* für eine Bezugstemperatur von 0 °C

\*\* Im Übersteuerungsbereich wird die beim Verlassen des linearisierten Nennbereichs vorhandene Steigung der Kennlinie beibehalten.

| Ein-<br>heiten | Thermo-<br>spannung<br>$\ln mV^*$ | Temperatur<br>$in$ $^{\circ}$ C |          |                   |              |                |             | <b>High-Byte</b>                |                |                |             |              | Low-Byte     |             |                |             |             |          | <b>Bereich</b>  |
|----------------|-----------------------------------|---------------------------------|----------|-------------------|--------------|----------------|-------------|---------------------------------|----------------|----------------|-------------|--------------|--------------|-------------|----------------|-------------|-------------|----------|-----------------|
| 1361           |                                   |                                 |          |                   |              |                |             | 0 0 1 0 1 0 1 0 1 0 0 0 1 0 0 1 |                |                |             |              |              |             |                |             |             |          | Überlauf        |
|                |                                   |                                 |          |                   |              |                |             |                                 |                |                |             |              |              |             |                |             |             |          | Übersteuerungs- |
| 901            |                                   | 901                             |          | $0\quad 0\quad 0$ |              | $\overline{1}$ | 1           | 1                               | $\overline{0}$ | $\overline{0}$ |             | $0 \t0 \t1$  |              | $\mathbf 0$ | $\overline{1}$ |             | $0 \t0 \t1$ |          | bereich **      |
| 900            | 53,14                             | 900                             | $\Omega$ | $\Omega$          | $\Omega$     |                |             |                                 | $\Omega$       | $\mathbf 0$    | $\mathbf 0$ | $\mathbf 0$  | 1            | $\Omega$    | $\Omega$       | $\Omega$    | $\Omega$    | $\Omega$ |                 |
| 500            | 27,85                             | 500                             | 0        | $\mathbf 0$       | $\mathbf 0$  | $\mathbf 0$    | 1           | 1                               | 1              | 1              | 1           | $\mathbf 0$  | $\mathbf{1}$ | 0           | $\mathbf 0$    | $\mathbf 0$ | $\mathbf 0$ | 0        |                 |
|                |                                   |                                 |          |                   |              |                |             |                                 |                |                |             |              |              |             |                |             |             |          |                 |
| 250            | 13,75                             | 250                             | 0        | $\Omega$          | $\Omega$     | $\mathbf 0$    | $\mathbf 0$ | 1                               | 1              | $\mathbf{1}$   | 1           | 1            | 0            | 1           | 0              | 0           | $\Omega$    | $\Omega$ |                 |
| 100            | $+5,37$                           | 100                             | 0        | 0                 | $\mathbf 0$  | 0              | 0           | $\Omega$                        | 1              | 1              | 0           | $\Omega$     |              | 0           | 0              | 0           | 0           | $\Omega$ | Nennbereich     |
| 1              | 0,05                              | 1                               | $\Omega$ | $\Omega$          | $\Omega$     | 0              | $\Omega$    | $\Omega$                        | $\mathbf 0$    | 0              | 0           | $\Omega$     | 0            | 0           |                | 0           | $\Omega$    | $\Omega$ |                 |
| $\mathbf 0$    | $\mathbf 0$                       | $\mathbf 0$                     | 0        | $\Omega$          | ∩            |                | 0           | $\Omega$                        | 0              | 0              | 0           | 0            | 0            | 0           | 0              | 0           | 0           | 0        |                 |
| - 1            | $-0,05$                           | $-1$                            |          |                   |              |                |             |                                 |                | 1              |             |              |              |             |                | 0           | 0           | 0        |                 |
| $-100$         | $-4,75$                           | $-100$                          |          |                   |              |                |             |                                 | 0              | 0              | 1           |              |              | Ω           | 0              | 0           | 0           | $\Omega$ |                 |
| $-150$         | $-6,60$                           | $-150$                          |          |                   |              |                |             |                                 |                | 1              | 0           |              | 0            |             | 0              | 0           | 0           | $\Omega$ |                 |
| $-190$         | $-7,86$                           | $-190$                          |          |                   |              |                |             | 0                               | 1              | $\Omega$       | 0           | 0            | $\Omega$     | 1           | 0              | $\Omega$    | $\Omega$    | $\Omega$ |                 |
| $-199$         | $-8,12$                           | $-199$                          | 1        |                   |              |                |             | 0                               | 0              | $\mathbf{1}$   | 1           | 1            | 0            | 0           | $\overline{1}$ | 0           | 0           | 0        |                 |
| $-200$         |                                   | $-200$                          | 1        | 1                 | 1            | 1              | 1           | $\mathbf 0$                     | $\mathbf 0$    | 1              | 1           | $\mathbf{1}$ | $\mathbf 0$  | $\mathbf 0$ | $\mathbf 0$    | $\mathbf 0$ | $\Omega$    | 1        | Übersteuerungs- |
|                |                                   |                                 |          |                   |              |                |             |                                 |                |                |             |              |              |             |                |             |             |          | bereich **      |
| $-273$         |                                   |                                 | 1        | 1                 | $\mathbf{1}$ | 1              | $\mathbf 0$ | $\mathbf{1}$                    | 1              | $\mathbf{1}$   | $\mathbf 0$ | 1            | 1            | 1           | 1              | $\mathbf 0$ | $\mathbf 0$ | 1        | Überlauf        |
| X              |                                   | X                               |          |                   |              |                |             | X X X X X X X X X X X X X 0 1   |                |                |             |              |              |             |                |             |             | $\Omega$ | Drahtbruch      |
|                |                                   |                                 |          |                   |              |                |             |                                 |                |                |             |              |              |             |                |             |             |          |                 |

Tabelle 11.12 Analog-Eingabebaugruppe 464-8MA21, 4 x±50 mV mit Linearisierung und mit Temperaturkompensation (bipolar); Thermoelement Typ L (Eisen/Kupfer-Nickel (Konstantan), nach DIN 43710)

Bei Drahtbruch entspricht dieser Wert der Klemmentemperatur

\* für eine Bezugstemperatur von 0 °C

Im Übersteuerungsbereich wird die beim Verlassen des linearisierten Nennbereichs vorhandene Steigung der Kennlinie beibehalten.

### **Analogwertdarstellung bei der Analog-Eingabebaugruppe 466-8MC11**

Die Analog-Eingabebaugruppe **466-8MC11** legt die Analogwerte in je einem Byte ab; sie unterscheidet sich dadurch von anderen Analog-Eingabebaugruppen, die Analogwerte in einem Wort (Format siehe Tabelle 11.4) ablegen.

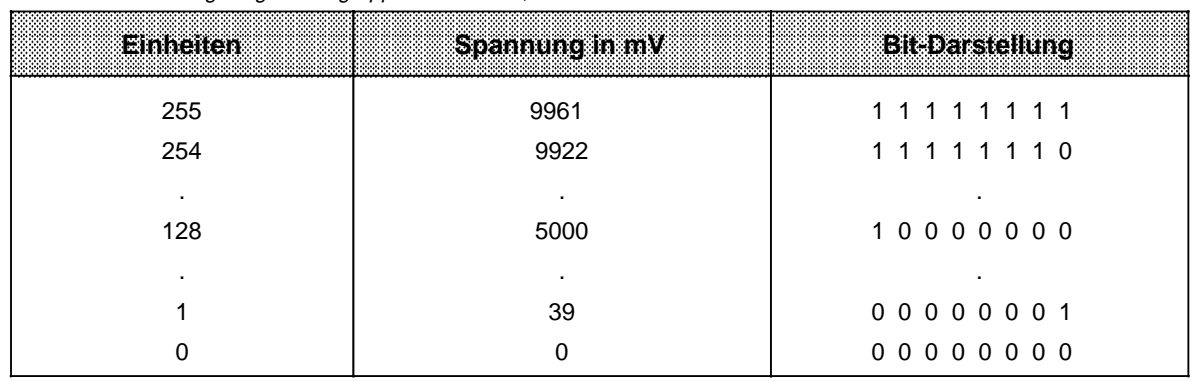

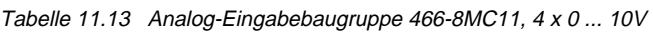

Wenn Sie den Analogwert mit dem FB250 (Analogwert Einlesen) einlesen wollen, müssen Sie vor Aufruf des FB250 den Analogwert aufbereiten.

#### **Beispiel 1:**

Die Analog-Eingabebaugruppe 466-8MC11 steckt auf Steckplatz 1, d.h. die Baugruppenanfangsadresse ist 72.

Die eingelesenen Analogwerte sind in vier aufeinanderfolgenden Bytes abgelegt;

- 1. Analogwert (Kanal  $0) \rightarrow$  EB 72
- 2. Analogwert (Kanal 1) $\rightarrow$  EB 73
- 3. Analogwert (Kanal 2) $\rightarrow$  EB 74
- 4. Analogwert (Kanal 3) $\rightarrow$  EB 75.

Der abgebildete FB72 liest die Analogwerte ein und bereitet sie auf für den FB250 (Analogwert einlesen).

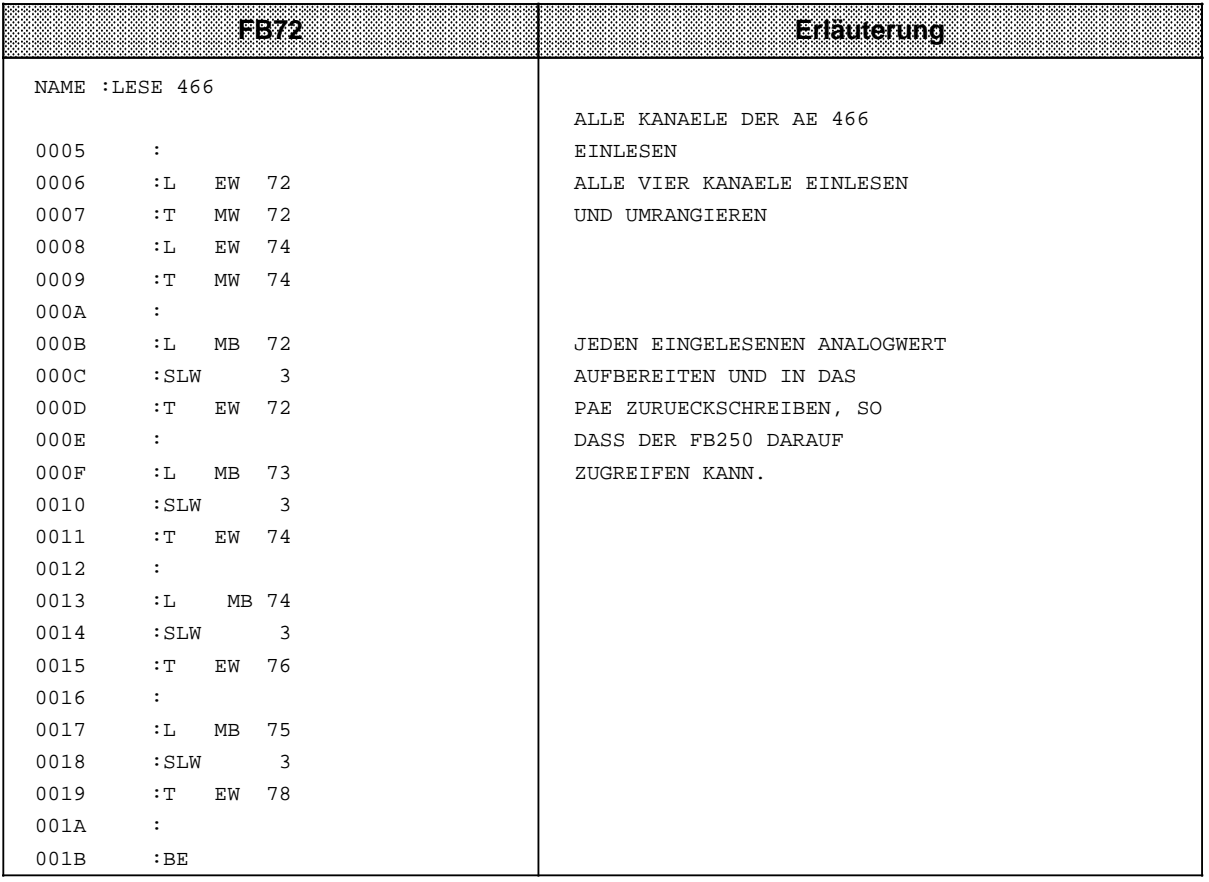

#### **Beispiel 2:**

Die Analog-Eingabebaugruppe 466-8MC11 steckt auf Steckplatz 0, d.h. die Baugruppenanfangsadresse ist 64.

Die eingelesenen Analogwerte sind in 4 aufeinanderfolgenden Bytes abgelegt;

- 1. Analogwert (Kanal 0) $\rightarrow$  EB 64
- 2. Analogwert (Kanal 1) $\rightarrow$  EB 65
- 3. Analogwert (Kanal 2) $\rightarrow$  EB 66
- 4. Analogwert (Kanal 3) $\rightarrow$  EB 67.

Das abgebildete Programm liest die Analogwerte ein und bereitet sie auf für den FB250. Die weitere Bearbeitung mit dem FB250 erfolgt wie bei der Baugruppe 464, jedoch ohne Überlaufbit.

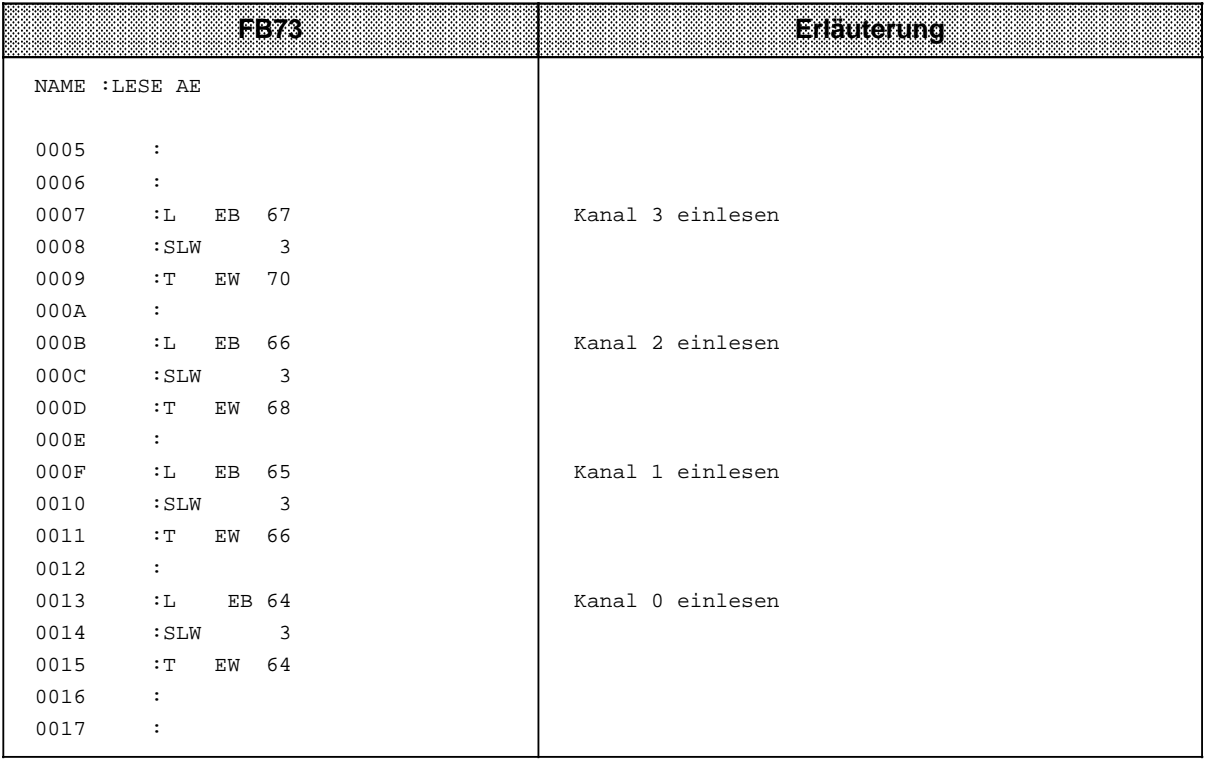

# **11.5 Analog-Ausgabebaugruppen**

Analog-Ausgabebaugruppen wandeln das vom AG ausgegebene Bitmuster in analoge Ausgangsspannungen oder -ströme um.

### **11.5.1 Anschließen von Lasten an Analog-Ausgabebaugruppen**

Wenn Sie Lasten an Analog-Ausgabebaugruppen anschließen, sind keine Einstellungen erforderlich.

Vor dem Anschließen der Lasten müssen sie beachten:

- die Lastspannung DC 24 V muß an die Klemmen 1 und 2 angeschlossen werden
- zulässige Potentialdifferenz der Ausgänge gegeneinander max. AC 60 V
- nicht benutzte Ausgänge werden "offen" gelassen.

Bild 11.9 zeigt, wie Lasten an die Spannungsausgänge der Baugruppen

- 470-8MA11 (2 x±10 V)
- und • 470-8MD11 (2 x+1 ... 5 V)

angeschlossen werden müssen.

Die Fühlerleitungen (S+, S -) müssen direkt an der Last angeschlossen werden. Dadurch wird die Spannung unmittelbar an der Last gemessen und nachgeregelt. Auf diese Weise können Spannungsabfälle von bis zu 3 V pro Leitung ausgeglichen werden.

Die Fühlerleitungen können entfallen, wenn die Leitungswiderstände der QV- und M-Leitungen gegenüber dem Lastwiderstand vernachlässigbar sind.

Sie müssen dann die Klemmen S+ und QV, sowie S - und MANA untereinander verbinden.

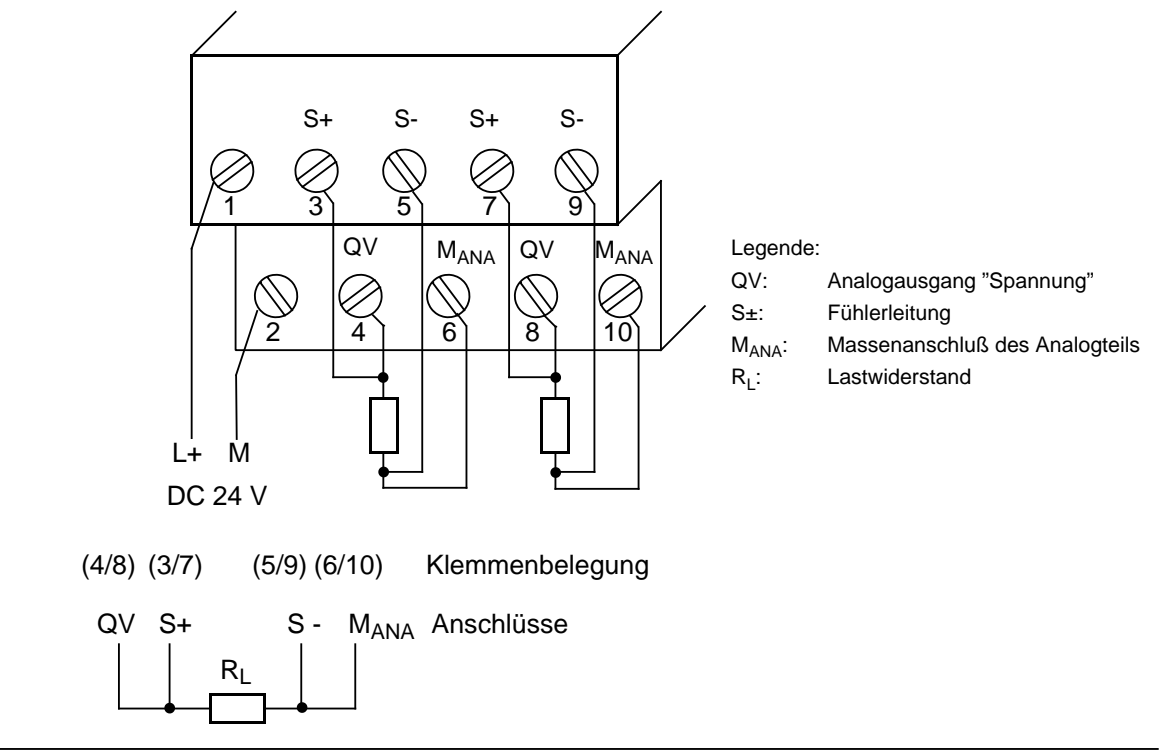

Bild 11.9 Anschluß von Verbrauchern (Last) über eine Vierdraht-Schaltung (6ES5 470-8MA11, 6ES5 470-8MD11)

Bild 11.10 zeigt, wie Lasten an die Stromausgänge der Baugruppen

- 470-8MB11 (2 x±20 mA)
- und • 470-8MC11 (2 x+4 ... 20 mA)

angeschlossen werden müssen.

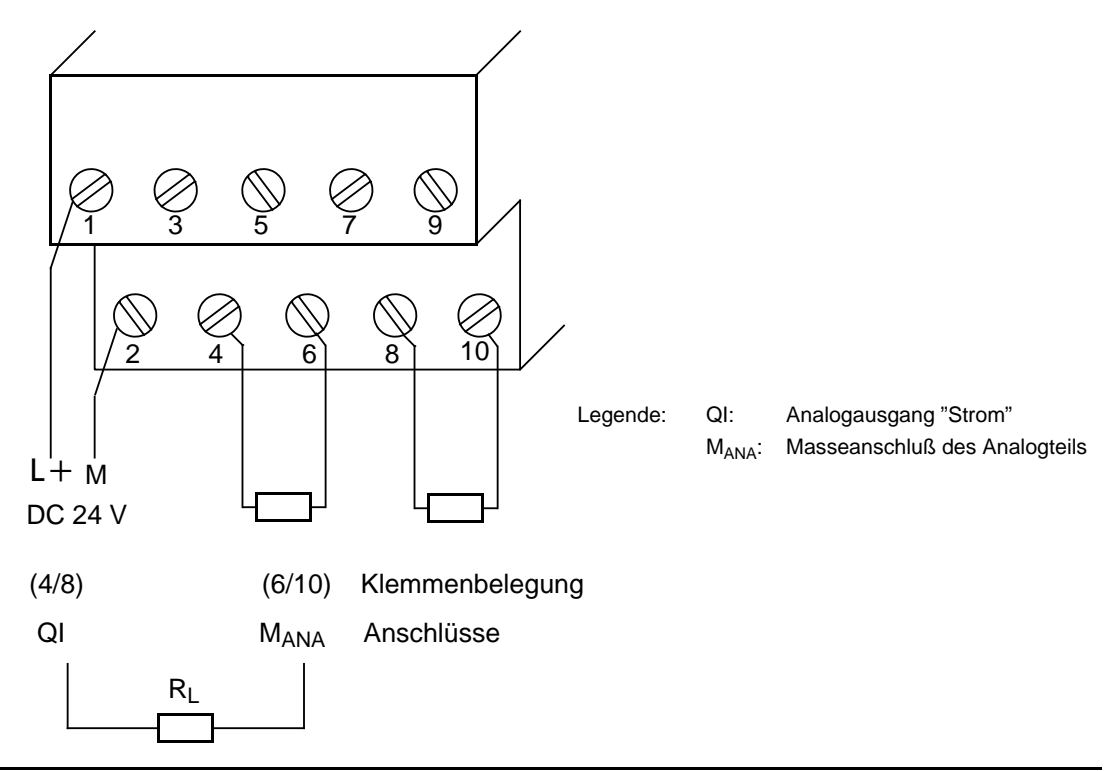

Bild 11.10 Anschluß über eine Zweidraht-Schaltung (6ES5 470-8MB11, 6ES5 470-8MC11)

### **11.5.2 Analogwert-Darstellung der Analog-Ausgabebaugruppen**

Wie der auszugebende Analogwert im PAA hinterlegt sein muß, können Sie Tabelle 11.14 entnehmen.

Tabelle 11.14 Darstellung eines Analog-Ausgangswertes als Bitmuster

|                        |    |     |         | Hio | <b>vte</b> |     |         |     |    |                |     | Low-Byte |             |   |  |
|------------------------|----|-----|---------|-----|------------|-----|---------|-----|----|----------------|-----|----------|-------------|---|--|
| Bit-Nummer             |    |     |         |     | ◠<br>w     |     |         |     |    | ี่ค            |     |          | ⌒<br>ບ      | ົ |  |
| Analogwert-Darstellung | VZ | っ10 | າ9<br>∼ | າ8  | - 27       | ′26 | 25<br>∼ | ′ን4 | ′ን | 2 <sup>2</sup> | ົດ1 | ን0       | $\check{ }$ |   |  |

Legende: X irrelevante Bits

Tabelle 11.15 und 11.16 zeigen die Spannungen und Ströme, die den Bitmustern jeweils zugeordnet sind.

|          | $-9999$    |                      |             |            |          |          |                  |             |              |                |              |                |                   |                |  |                 |                 |
|----------|------------|----------------------|-------------|------------|----------|----------|------------------|-------------|--------------|----------------|--------------|----------------|-------------------|----------------|--|-----------------|-----------------|
| i Bin    |            | <b>Ausgangswerte</b> |             |            |          |          | <b>High-Byle</b> |             |              |                |              |                |                   | Low-Byte       |  |                 | <b>Bereich</b>  |
| heiten.  | insv       | ihinz                |             |            |          |          |                  |             |              |                |              |                |                   |                |  |                 |                 |
| 1280     | 12,5       | 25,0                 | $\Omega$    |            | $\Omega$ |          | $\Omega$         | $\Omega$    | $\mathbf 0$  | $\mathbf 0$    | $\mathbf{0}$ |                | $0\quad 0\quad 0$ |                |  | $X$ $X$ $X$ $X$ | Übersteuerungs- |
| 1025     | 10,0098    | 20,0195              | $\Omega$    |            |          |          | 0                | $\Omega$    | $\Omega$     | $\Omega$       | $\mathbf{0}$ | $\Omega$       | $\mathbf 0$       | $\mathbf 0$    |  | $X$ $X$ $X$ $X$ | bereich         |
| 1024     | 10,0       | 20,0                 | $\Omega$    |            | $\Omega$ | $\Omega$ | $\Omega$         | $\Omega$    | $\Omega$     | $\overline{0}$ |              | $0\quad 0$     | $\Omega$          | $\overline{0}$ |  | $X$ $X$ $X$ $X$ |                 |
| 512      | 5,0        | 10,0                 | $\Omega$    | $\Omega$   |          | $\Omega$ | $\Omega$         | $\Omega$    | $\Omega$     | $\overline{0}$ | $\Omega$     | $\overline{0}$ | $\overline{0}$    | $\Omega$       |  | $X$ $X$ $X$ $X$ |                 |
|          | 0,0098     | 0,0195               | $\Omega$    | $\Omega$   | $\Omega$ |          | $\Omega$         | $\Omega$    | $\Omega$     | $\Omega$       | $\Omega$     | $\Omega$       | $\Omega$          | $\Omega$       |  | $X$ $X$ $X$ $X$ |                 |
| $\Omega$ | 0,0        | 0,0                  | $\Omega$    | $\Omega$   | $\Omega$ | $\Omega$ | $\Omega$         | $\Omega$    | $\Omega$     | $\Omega$       | $\Omega$     | $\Omega$       | $\Omega$          | $\Omega$       |  | $X$ $X$ $X$ $X$ |                 |
| $-1$     | $-0.0098$  | $-0.0195$            |             |            |          |          |                  |             |              |                | 1            |                |                   |                |  | $X$ $X$ $X$ $X$ | Nennbereich     |
| $-512$   | $-5.0$     | $-10,0$              |             |            |          | $\Omega$ | $\Omega$         | $\Omega$    |              | $0\quad 0$     | $\Omega$     | $\Omega$       | $\overline{0}$    | $\overline{0}$ |  | $X$ $X$ $X$ $X$ |                 |
| $-1024$  | $-10,0$    | $-20,0$              | $\mathbf 1$ |            |          |          |                  | 0           | $\Omega$     | 0              | $\mathbf{0}$ | $\Omega$       | $\mathbf 0$       | 0              |  | $X$ $X$ $X$ $X$ |                 |
| $-1025$  | $-10,0098$ | $-20,0195$           |             | $1 \Omega$ |          |          |                  |             |              |                |              |                |                   |                |  | $X$ $X$ $X$ $X$ |                 |
| $-1280$  | $-12.5$    | $-25.0$              |             | $1\quad$ 0 |          |          | $\Omega$         | $\mathbf 0$ | $\mathbf{0}$ | $\mathbf 0$    | $\mathbf 0$  | $\mathbf 0$    | $\overline{0}$    | $\Omega$       |  | $X$ $X$ $X$ $X$ | Übersteuerungs- |
|          |            |                      |             |            |          |          |                  |             |              |                |              |                |                   |                |  |                 | bereich         |
|          | $^{\circ}$ | ➁                    |             |            |          |          |                  |             |              |                |              |                |                   |                |  |                 |                 |

Tabelle 11.15 Ausgegebene Spannungen und Ströme bei Analog-Ausgabebaugruppen (Festpunktzahl bipolar) a a a a

— 2 x±10 V 6ES5 470-8MA11

" 2 x±20 mA 6ES5 470-8MB11

Tabelle 11.16 Ausgegebene Spannungen und Ströme bei Analog-Ausgabebaugruppen (unipolar)

| Ein-    | <b>Ausgangswerte</b> |         |              |          |          |          | <b>High Byte</b> |          |          |          |              |          |          | Low. Byle |   |                 |              | eeradh          |
|---------|----------------------|---------|--------------|----------|----------|----------|------------------|----------|----------|----------|--------------|----------|----------|-----------|---|-----------------|--------------|-----------------|
| heiten  | mv                   | in ma   |              |          |          |          |                  |          |          |          |              |          |          |           |   |                 |              |                 |
| 1280    | 6,0                  | 24,0    | $\Omega$     | 1        | $\Omega$ |          | $\Omega$         | $\Omega$ | $\Omega$ | $\Omega$ | $\Omega$     | $\Omega$ | $\Omega$ | $\Omega$  |   | $X$ $X$ $X$ $X$ |              | Übersteuerungs- |
| 1025    | 5,004                | 20,016  | $\Omega$     |          | $\Omega$ | $\Omega$ | $\Omega$         | $\Omega$ | $\Omega$ | $\Omega$ | $\mathbf{0}$ | $\Omega$ | $\Omega$ | 1         |   | $X$ $X$ $X$ $X$ |              | bereich         |
| 1024    | 5,0                  | 20,0    | $\Omega$     |          | $\Omega$ | $\Omega$ | 0                | $\Omega$ | $\Omega$ | $\Omega$ | $\Omega$     | $\Omega$ | $\Omega$ | $\Omega$  | x |                 | $X$ $X$ $X$  |                 |
| 512     | 3,0                  | 12,0    | $\Omega$     | $\Omega$ |          | $\Omega$ | $\Omega$         | $\Omega$ | $\Omega$ | $\Omega$ | $\Omega$     | $\Omega$ | $\Omega$ | $\Omega$  |   | $X$ $X$ $X$ $X$ |              | Nennbereich     |
|         | 1,004                | 4,016   | $\Omega$     | $\Omega$ | $\Omega$ | $\Omega$ | $\Omega$         | $\Omega$ | $\Omega$ | $\Omega$ | $\Omega$     | $\Omega$ | $\Omega$ |           |   | $X$ $X$ $X$ $X$ |              |                 |
| 0       | 1,0                  | 4,0     | $\Omega$     | $\Omega$ | $\Omega$ | $\Omega$ | $\Omega$         | $\Omega$ | $\Omega$ | $\Omega$ | $\Omega$     | $\Omega$ | $\Omega$ | $\Omega$  |   | $X$ $X$ $X$ $X$ |              |                 |
| $-1$    | 0,996                | 3,984   | 1            |          |          |          |                  |          |          |          |              |          |          |           | X |                 | $x \times x$ |                 |
| $-256$  | 0,0                  | 0,0     | $\mathbf{1}$ |          |          |          | $\Omega$         | $\Omega$ | $\Omega$ | $\Omega$ | $\Omega$     | $\Omega$ | $\Omega$ | $\Omega$  |   | $X$ $X$ $X$ $X$ |              | Übersteuerungs- |
| $-512$  | $-1,0$               | $-4,0$  |              |          | $\Omega$ | $\Omega$ | $\Omega$         | $\Omega$ | $\Omega$ | $\Omega$ | $\Omega$     | $\Omega$ | $\Omega$ | $\Omega$  |   | $X$ $X$ $X$ $X$ |              | bereich         |
| - 1024  | $-3,0$               | $-12.0$ |              |          | 0        |          |                  | $\Omega$ | $\Omega$ | $\Omega$ | $\Omega$     | $\Omega$ | $\Omega$ | $\Omega$  | X |                 | x x x        |                 |
| $-1280$ | $-4,0$               | $-16,0$ | $\mathbf{1}$ | $\Omega$ |          |          | $\Omega$         | $\Omega$ | $\Omega$ | $\Omega$ | $\Omega$     | $\Omega$ | $\Omega$ | $\Omega$  |   | $X$ $X$ $X$ $X$ |              |                 |
|         |                      |         |              |          |          |          |                  |          |          |          |              |          |          |           |   |                 |              |                 |
|         | ③                    | ⊕       |              |          |          |          |                  |          |          |          |              |          |          |           |   |                 |              |                 |

" 2 x 1 ... 5 V 6ES5 470-8MD11

' 2 x 4 ... 20 mA 6ES5 470-8MC11

### **11.6 Analogwert-Anpassungsbausteine FB250 und FB51**

### **11.6.1 Analogwert einlesen und normieren - FB250 -**

Dieser Funktionsbaustein liest einen Analogwert einer Analog-Eingabebaugruppe und liefert am Ausgang einen Wert XA in einem vom Anwender festgelegten (normierten) Bereich.

Die Art der Analogwertdarstellung der Baugruppe (Kanaltyp) muß im Parameter KNKT angegeben werden.

Mit den Parametern Obergrenze OGR und Untergrenze UGR legt der Anwender den gewünschten Bereich fest.

Tabelle 11.17 Aufruf und Parametrierung des FB250 a a

| Parameter   | Bedeutung                         | Art             | ecleating                                                                                                    |                                                                                   | 79WB                                                                             |
|-------------|-----------------------------------|-----------------|----------------------------------------------------------------------------------------------------|-----------------------------------------------------------------------------------|----------------------------------------------------------------------------------|
| <b>BG</b>   | Steckplatznummer                  | D KF            | 07                                                                                                    |                                                                                   | : SPA FB 250                                                                     |
| <b>KNKT</b> | Kanalnummer<br>Kanaltyp           | D KY            | $KY=x,y$<br>$x=03$<br>$v=36$<br>3: Betragsdarstellung<br>$(420 \text{ mA})$<br>4: unipolare Darstellung<br>5: Betragszahl bipolar<br>6: Festpunktzahl bipolar | <b>NAME</b><br><b>BG</b><br><b>KNKT</b><br><b>OGR</b><br><b>UGR</b><br>EINZ<br>XA | : RLG:AE<br>$\ddot{\phantom{a}}$<br>$\ddot{\phantom{a}}$<br>$\ddot{\phantom{a}}$ |
| <b>OGR</b>  | Obergrenze<br>des Ausgangswertes  | D KF            | $-32768+32767$                                                                                                    | FB<br><b>BU</b>                                                                   | $\ddot{\phantom{a}}$<br>$\ddot{\phantom{a}}$                                     |
| <b>UGR</b>  | Untergrenze<br>des Ausgangswertes | D KF            | $-32768+32767$                                                                                                    |                                                                                   |                                                                                  |
| <b>EINZ</b> |                                   |                 | nicht relevant                                                                                                    |                                                                                   |                                                                                  |
| XA          | Ausgangswert                      | A W             | normierter Analogwert<br>Ist "0" bei Drahtbruch                                                                                                    |                                                                                   |                                                                                  |
| <b>FB</b>   | Fehlerbit                         | A BI            | Ist "1" bei Drahtbruch,<br>bei ungültiger Kanal- oder<br>Steckplatznummer oder bei<br>ungültigem Kanaltyp                                                     |                                                                                   |                                                                                  |
| <b>BU</b>   | Bereichsüber-<br>schreitung       | A <sub>BI</sub> | Ist "1" bei Überschreitung des<br>Nennbereichs                                                                                                    |                                                                                   |                                                                                  |

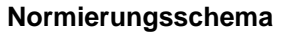

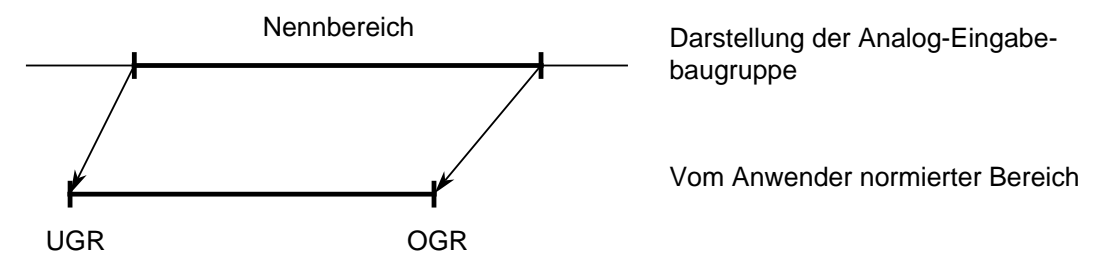

Bild 11.11 Normierungsschema FB250

#### **Beispiel:** Anzeige der Nachfüllmenge eines Tanks

Die Nachfüllmenge eines zylinderförmigen 30 m3-Tanks soll auf einem 3-stelligen Anzeigenfeld angezeigt werden. Die einzelnen Ziffern müssen BCD-codiert angesteuert werden.

Die Füllhöhe wird durch einen SONAR-BERO®, Erfassungsbereich 80 ... 600cm, mit Analogausgabe ermittelt ( $\rightarrow$  Katalog NS3).

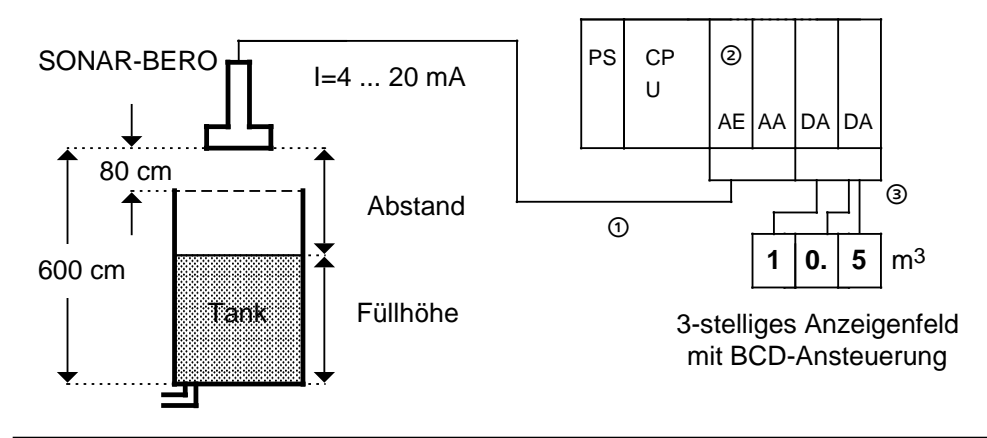

Bild 11.12 Schematischer Aufbau des Beispiels "Anzeige der Nachfüllmenge eines Tanks"

- Die SONAR-BERO Analogausgabe stellt einen dem Abstand Sensor Flüssigkeit proportionalen Konstantstrom im Bereich 4 ... 20 mA zur Verfügung. Der Strom wird der Analog-Eingabebaugruppe 4 ... 20 mA auf Steckplatz 0, Kanal 0 zugeführt.
- " Der FB250 transformiert den Bereich 4 ... 20 mA in den Bereich 0 ... 30.0 m3. Der Wert wird als Festpunktzahl im Merkerwort 1 abgelegt. Die Parametrierung erfolgt im aufrufenden Baustein. Mit dem FB241 wird die Festpunktzahl in eine BCD-Zahl umgewandelt  $(\rightarrow$  FB241).

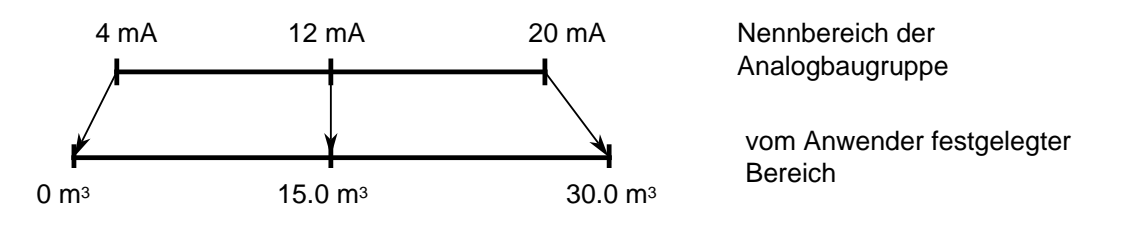

Bild 11.13 Transformation des Nennbereichs in den festgelegten Bereich

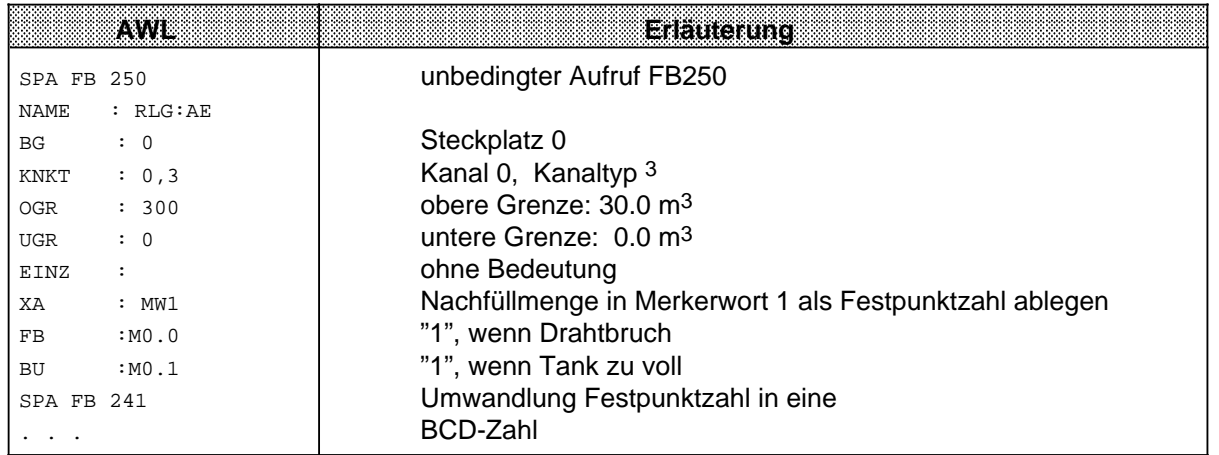

" Die BCD-Zahl ist in den Merkerbytes 11 ... 13 abgelegt. Die Ausgabe erfolgt über zwei 8 kanalige Digital-Ausgabebaugruppen auf den Steckplätzen 2 und 3. Die BCD-Tetraden 5 und 6, in Merkerbyte 11 abgelegt, brauchen aufgrund der nur 3-stelligen Zahl nicht ausgegeben werden.

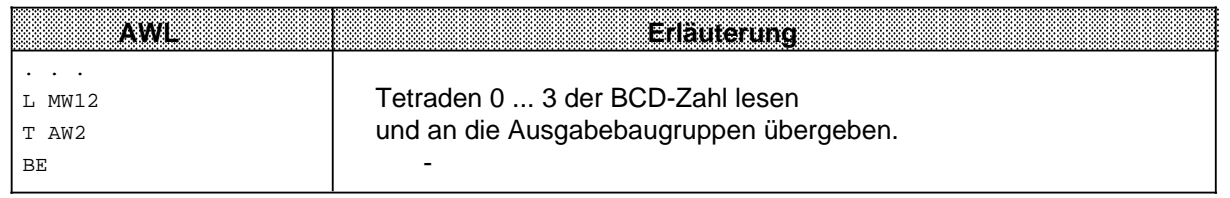

# **11.6.2 Analogwert ausgeben - FB251 -**

Mit diesem Funktionsbaustein lassen sich Analogwerte an Analog-Ausgabebaugruppen ausgeben. Dabei werden Werte aus dem Bereich zwischen den Parametern Untergrenze "UGR" und Obergrenze "OGR" auf den Nennbereich der jeweiligen Baugruppe umgerechnet.

| Parameter   | Bedeutung                                    | Art  | Belegung                                                                                             |                                                     | AWE                        |
|-------------|----------------------------------------------|------|----------------------------------------------------------------------------------------------------|-----------------------------------------------------|----------------------------|
| XE          | auszugebender<br>Analogwert                  | E W  | Eingangswert (Zweier-<br>komplement) im Bereich<br>UGR  OGR                                          | <b>NAME</b><br>XE                                   | $:$ SPA FB 251<br>: RLG:AA |
| <b>BG</b>   | Steckplatznummer                             | D KF | 07                                                                                                   | <b>BG</b><br><b>KNKT</b>                            |                            |
| <b>KNKT</b> | Kanalnummer Kanaltyp                         | D KY | $KY=x, y$<br>$x=0$ ; 1<br>$y=0$ ; 1<br>0: unipolare Darstellung<br>1: Festpunktzahl bipolar          | <b>OGR</b><br><b>UGR</b><br><b>FEH</b><br><b>BU</b> |                            |
| <b>OGR</b>  | Obergrenze des<br>Ausgangs-wertes            | D KF | $-32767+32767$                                                                                       |                                                     |                            |
| <b>UGR</b>  | Untergrenze d.<br>Ausgangswertes             | D KF | $-32767+32767$                                                                                       |                                                     |                            |
| <b>FEH</b>  | Fehler bei der<br>Grenzwert-<br>vorgabe      | A BI | Ist "1", wenn UGR=OGR,<br>bei ungültiger Kanal- oder<br>Steckplatznummer oder ungültigem<br>Kanaltyp |                                                     |                            |
| <b>BU</b>   | Einganswert<br>überschreitet<br>UGR oder OGR | A BI | Bei "1"liegt XE außerhalb<br>$(UGR; OGR)$ .<br>XE nimmt den Grenzwert an                             |                                                     |                            |

Tabelle 11.18 Aufruf und Parametrierung des FB251

#### **Beispiel:Anzeige eines Tankinhalts auf einem analogen Meßinstrument**

Die Nachfüllmenge eines 30.0 m<sup>3</sup>-Tanks ist im Merkerwort 1 als Festpunktzahl abgelegt ( $\rightarrow$  Beispiel FB250). Die Analog-Ausgabebaugruppe±20 mA auf Steckplatz 1, Kanal 0, übergibt die normierten Werte an das Meßinstrument. Die Anzeige erfolgt im Bereich 0 ... 20 mA.

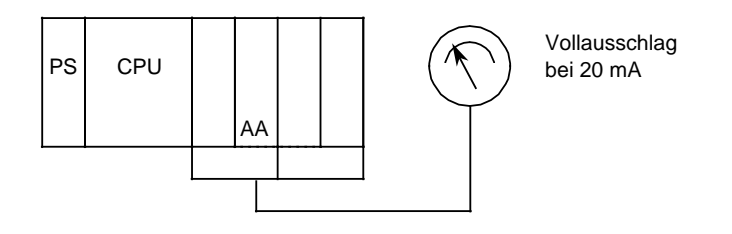

Bild 11.14 Schematischer Aufbau des Beispiels "Anzeige eines Tankinhalts"

Aus der Nachfüllmenge wird der Tankinhalt bestimmt.

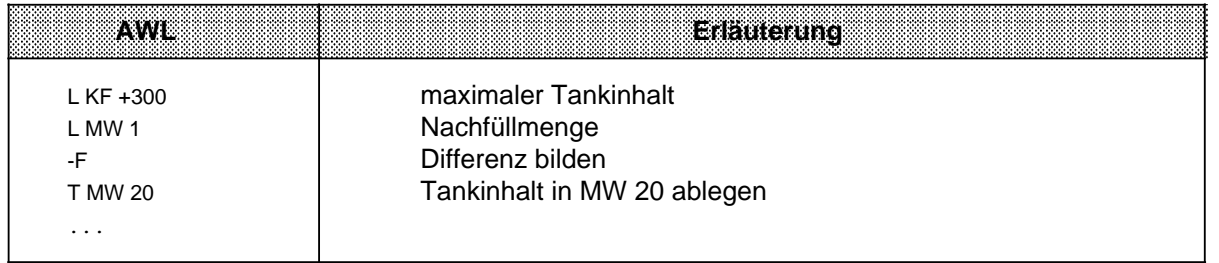

Die Parameter UGR und OGR des FB251 beziehen sich auf den Nennbereich der Analog-Ausgabebaugruppe. Deshalb muß der Parameter UGR mit dem Wert -300 belegt werden.

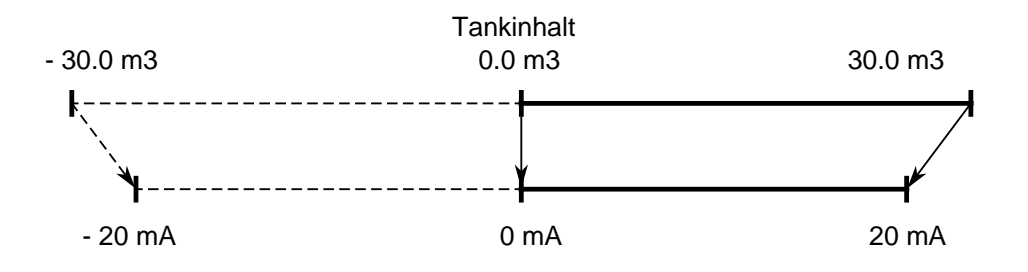

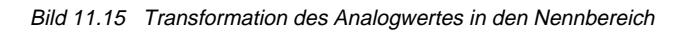

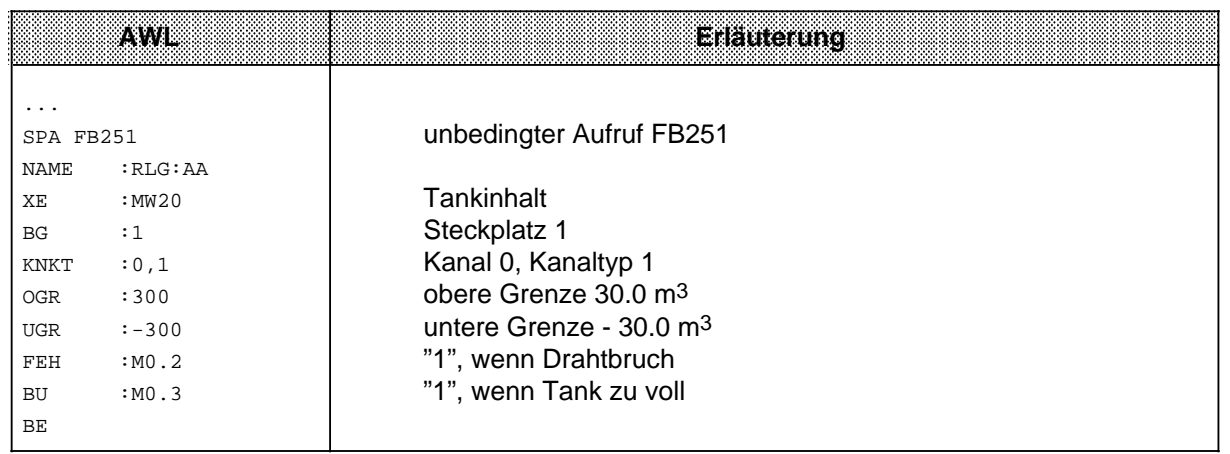

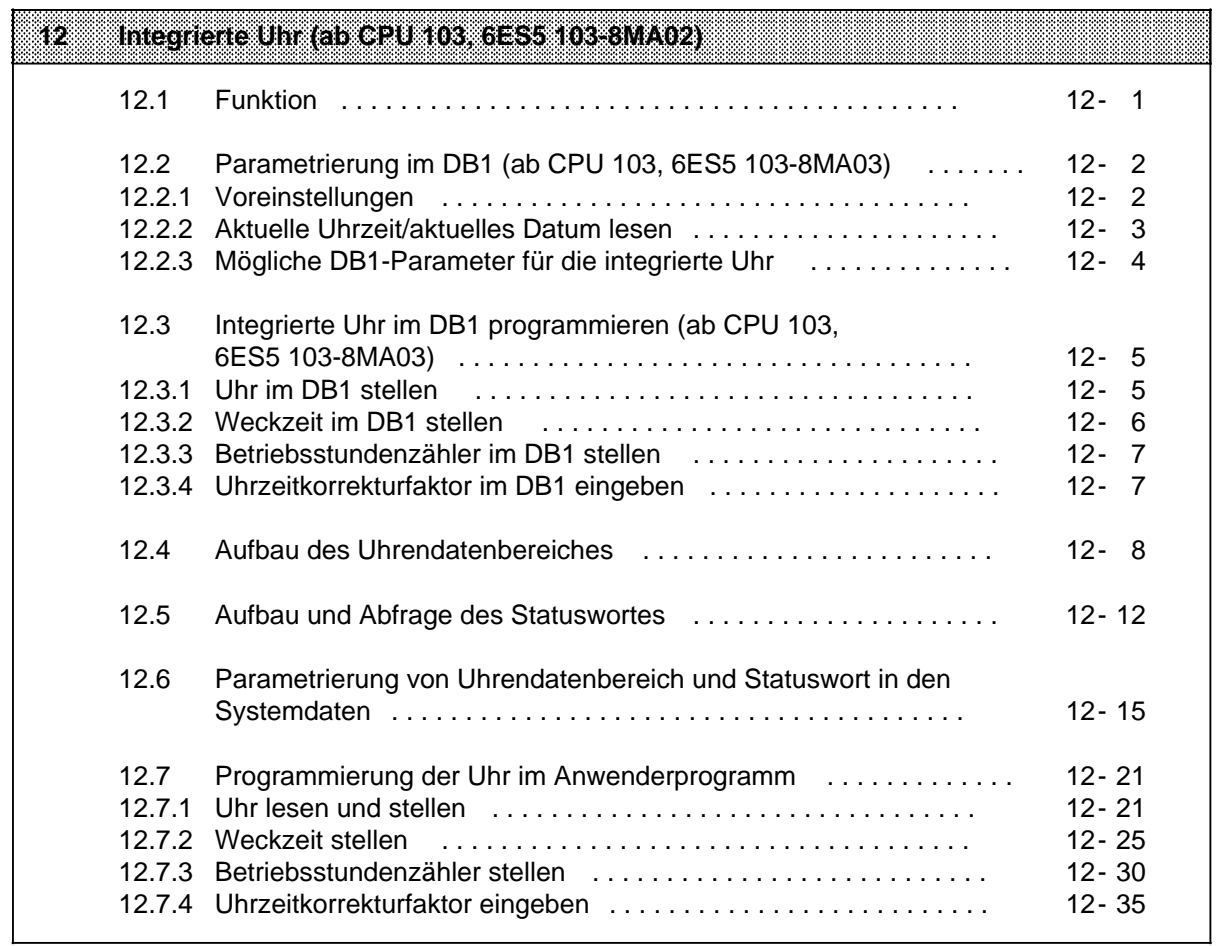

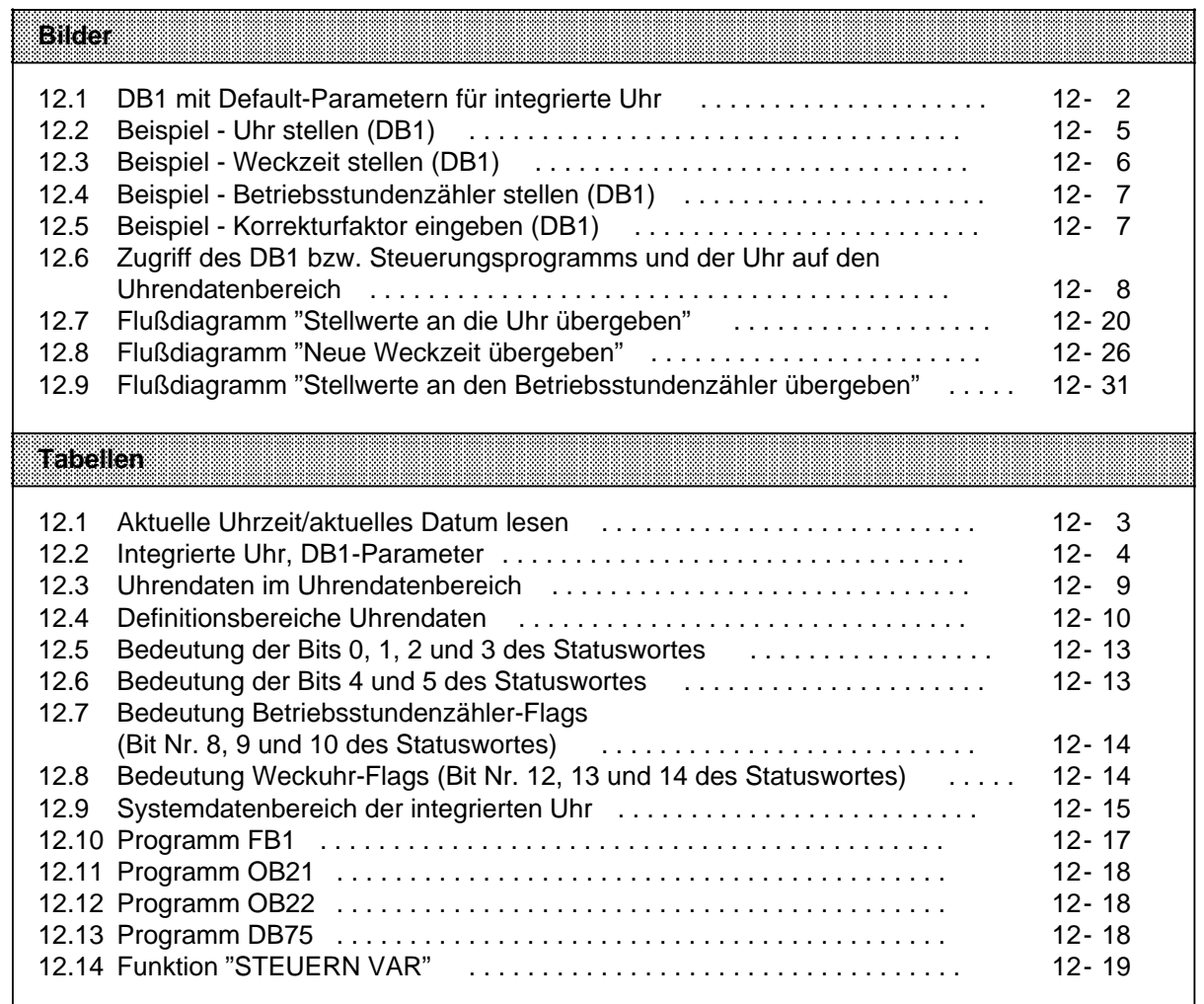

# **12 Integrierte Uhr (ab CPU 103, 6ES5 103-8MA02)**

### **12.1 Funktion**

Die integrierte Uhr bietet Ihnen Möglichkeiten, den Prozeßablauf zeitabhängig zu steuern und zu kontrollieren.

- Uhrzeit- und Kalenderfunktion z.B. zum Aufbau einer uhrzeitabhängigen Steuerung.
- Weck- und Alarmfunktion z.B. zur Überwachung der Zeitdauer eines Prozesses
- Betriebsstundenzähler z.B. zur Überwachung der Inspektionsintervalle

Die Uhr läuft an, wenn Sie das AG mit Spannung versorgen. Voreingestellt ist 01.04.92, 12.00 Uhr.

Um die Uhr zu stellen, müssen Sie sie parametrieren.

Sie haben zwei Möglichkeiten:

- Uhr im DB1 parametrieren bei CPU 103, 6ES5 103-8MA03 ( $\rightarrow$  Kap. 12.2)
- Uhr im Systemdatenbereich parametrieren ab CPU 103, 6ES5-8MA02 ( $\rightarrow$  Kap. 12.6) und im Anwenderprogramm programmieren ( $\rightarrow$  Kap. 12.7).

Damit Sie die Funktion nutzen können, benötigt die Hardwareuhr einen Uhrendatenbereich und ein Statuswort. Dazu müssen folgende Informationen in den Systemdaten 8 bis 10 hinterlegt werden:

- die Lage des Uhrendatenbereichs
- die Lage des Statuswortes

Prinzipielle Funktionsweise der Uhr:

Der Datenaustausch zwischen integrierter Uhr und Steuerungsprogramm läuft immer über den Uhrendatenbereich. Im Uhrendatenbereich hinterlegt die Uhr einerseits die aktuellen Werte von Uhrzeit, Datum und Betriebsstundenzähler, andererseits können Sie im Uhrendatenbereich neue, von der Uhr zu übernehmende Stellwerte für Uhrzeit, Datum, Weckzeit und Betriebsstundenzähler festlegen.

Das Statuswort kann einerseits abgefragt werden, um Fehler z.B. bei der Stellwertvorgabe zu erkennen, andererseits können durch Verändern bestimmter Bits des Statuswortes gezielt Übernahmeoder Leseoperationen gesperrt bzw. freigegeben werden.

Genaue Informationen zu Uhrendatenbereich und Statuswort finden Sie in den Kap. 12.4 und 12.5. Sie sind besonders wichtig für die Anwender, die die Uhr in den Systemdaten parametrieren möchten. Dem SIMATIC-Einsteiger empfehlen wir die Parametrierung der Uhr im DB1.

# **12.2 Parametrierung im DB1 (ab CPU 103, 6ES5 103-8MA03)**

Um die Funktionen nutzen zu können, müssen Sie die Uhr im DB1 parametrieren. Sie gehen genauso vor wie bei den anderen parametrierbaren Funktionen ( $\rightarrow$  Kap. 9.1):

- ∏ nach "Urlöschen" Default-DB1 ausgeben lassen
- ∏ überschreiben Sie die beiden Kommentarzeichen (#) im DB1 mit einem Leerzeichen
- ∏ mit dem Cursor in den Parameterblock für die Uhr springen
- ∏ Parameter ändern
- ∏ geänderten DB1 ins AG übertragen
- $AG$  von STOP $\rightarrow$  RUN schalten

Das AG übernimmt die neuen Uhrendaten bei jedem STOP→ RUN-Übergang.

#### **Hinweis**

Bei "Urlöschen" werden die Inhalte in den Systemdaten gelöscht. Die Uhr läuft intern mit den aktuellen Werten weiter.

Die Uhrzeit wird jeweils nach Ablauf 1 s am Anfang des nächsten Zyklus aktualisiert.

### **12.2.1 Voreinstellungen**

Wenn Sie sich den Default-DB1 ausgeben lassen, sind im voreingestellten Parameterblock für die Uhr folgende Werte enthalten:

```
 36: KC ='PGN 01 ; #CLP: CF 0 ';
 48: KC ='CLK DB5 DWO STW ';
 60: KC ='MW102 STP Y SAV Y ';
 72: KC ='OHE N SET 4 01.04.92 ';
84: KC ='12:00:00 TIS 4 ';
 96: KC ='01.04. 13:00:00 OHS ';
108: KC ='000000:00:00 # ; SDP: WD';
```
Bild 12.1 DB1 mit Default-Parametern für integrierte Uhr

Hinter der Blockkennung CLP für die integrierte Uhr wird mit dem Parameter CLK die Lage der Uhrendaten (z.B. im DB5 ab DW 0) festgelegt. Mit dem Parameter STW wird die Lage des Statuswortes (z.B. im MW 102) vorgegeben.

Die Vorgabe dieser Parameter brauchen Sie unbedingt, wenn Sie die Uhr lesen wollen. Wie Sie vorgehen müssen, um die Uhr zu lesen, ist im folgenden Kapitel beschrieben.

Alle DB1-Parameter, die Sie für die integrierte Uhr nutzen können, finden Sie in Kap. 12.2.3.

# **12.2.2 Aktuelle Uhrzeit/aktuelles Datum lesen**

Um zu sehen, wie und mit welchen Werten die Uhr läuft, sollten Sie folgendermaßen vorgehen:

Nach "Urlöschen"

- ∏ Lassen Sie sich den DB1 ausgeben.
- ∏ Überschreiben Sie die beiden Kommentarzeichen (#) im DB1 mit einem Leerzeichen.
- ∏ Erzeugen Sie den DB5 mit DW 0 ... DW 21 (Ablage der aktuellen Uhrzeit/des aktuellen Datums,  $\rightarrow$  Tab. 12.3).
- ▶ Schalten Sie das AG von STOP→ RUN (die im DB1 stehenden Werte werden von der Uhr übernommen).
- ∏ Geben Sie am PG mit der Funktion "STEUERN VAR" DB5 und DW 0 ... DW 3 ein.

Tabelle 12.1 Aktuelle Uhrzeit/aktuelles Datum lesen

| <b>Operand</b>  | Signalzustände | Erläuterung     |
|-----------------|----------------|-----------------|
| DB 5            |                |                 |
| DW 0            | $KH = 0004$    | Mittwoch        |
| DW 1            | $KH = 0104$    | 01. Oktober     |
| $DW$ 2          | $KH = 9212$    | 1992, 12:00 Uhr |
| DW <sub>3</sub> | $KH = 0000$    |                 |
|                 |                |                 |

∏ Betätigen Sie die Übernahmetaste zweimal; die Uhr läuft mit den aktuellen Werten.

# **12.2.3 Mögliche DB1-Parameter für die integrierte Uhr**

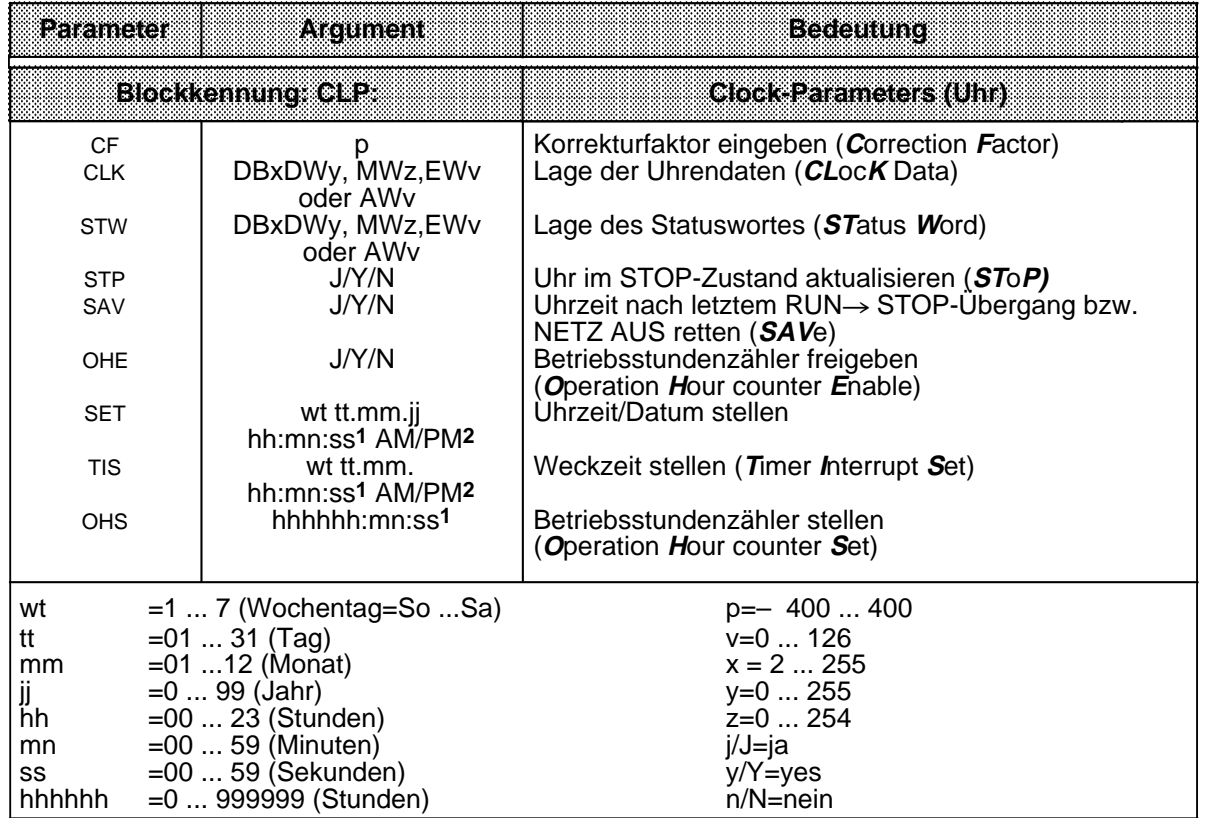

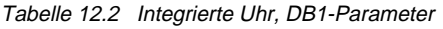

**1** Soll ein Argument (z.B. Sekunden) nicht übernommen werden: XX eingeben! - Die Uhr läuft mit den aktuellen Daten weiter. Im Parameterblock TIS wird dieses Argument nicht berücksichtigt.

**2** Geben Sie AM oder PM nach der Uhrzeit an, läuft die Uhr im 12 Stunden-Modus. Lassen Sie dieses Argument weg, läuft die Uhr im 24 Stunden-Modus. In den Parameterblöcken SET und TIS muß der gleiche Zeitmodus verwendet werden.

### **12.3 Integrierte Uhr im DB1 programmieren (ab CPU 103, 6ES5103-8MA03)**

In den folgenden Abschnitten sind Beispiele für die Programmierung der Uhr aufgeführt. Wenn Sie diese Beispiele unter Beachtung der Parametrierregeln ( $\rightarrow$  Kap. 9) ins AG eingeben, können Sie die Uhr in kurzer Zeit "zum Laufen" bringen.

### **Hinweis**

Erkennt das AG einen Parametrierfehler im DB1, so bleibt das AG auch nach dem Umschalten von STOP $\rightarrow$  RUN in STOP (rote LED leuchtet).

# **12.3.1 Uhr im DB1 stellen**

#### **Vorgehen:**

- ∏ AG urlöschen
- ∏ DB5 mit DW 0 ... DW 21 erzeugen
- ∏ Default-DB1 am PG ausgeben lassen
- ∏ Kommentarzeichen (#) im DB1 mit Leerzeichen überschreiben
- ∏ mit dem Cursor in den Parameterblock CLP: springen
- ▶ Beispiel eingeben: Uhr mit dem Datum Montag, den 09.11.1992 15.30 Uhr stellen

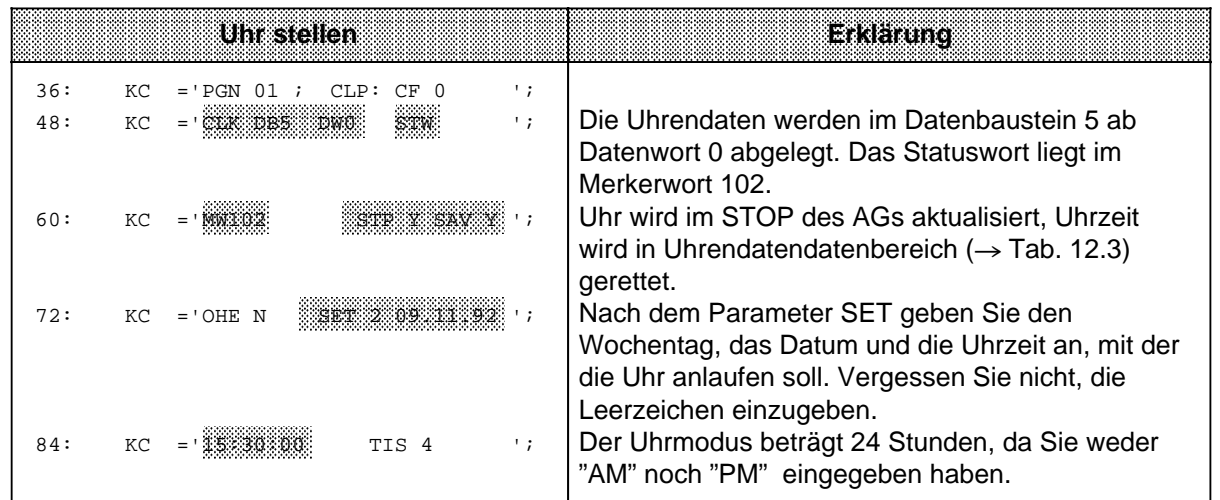

Bild 12.2 Beispiel - Uhr stellen (DB1)

- ∏ geänderten DB1 ins AG übertragen
- $\rightarrow$  AG von STOP $\rightarrow$  RUN schalten

Das AG übernimmt die neuen Uhrendaten bei jedem STOP→ RUN-Übergang.

# **12.3.2 Weckzeit im DB1 stellen**

#### **Vorgehen:**

- ∏ AG urlöschen
- ∏ DB5 mit DW 0 ... DW 21 erzeugen
- ∏ Default-DB1 am PG ausgeben lassen
- ∏ Kommentarzeichen (#) im DB1 mit Leerzeichen überschreiben
- ∏ mit dem Cursor in den Parameterblock CLP springen
- ∏ Beispiel eingeben: Uhr mit der Weckzeit Donnerstag, den 17.12. 8.00 Uhr stellen

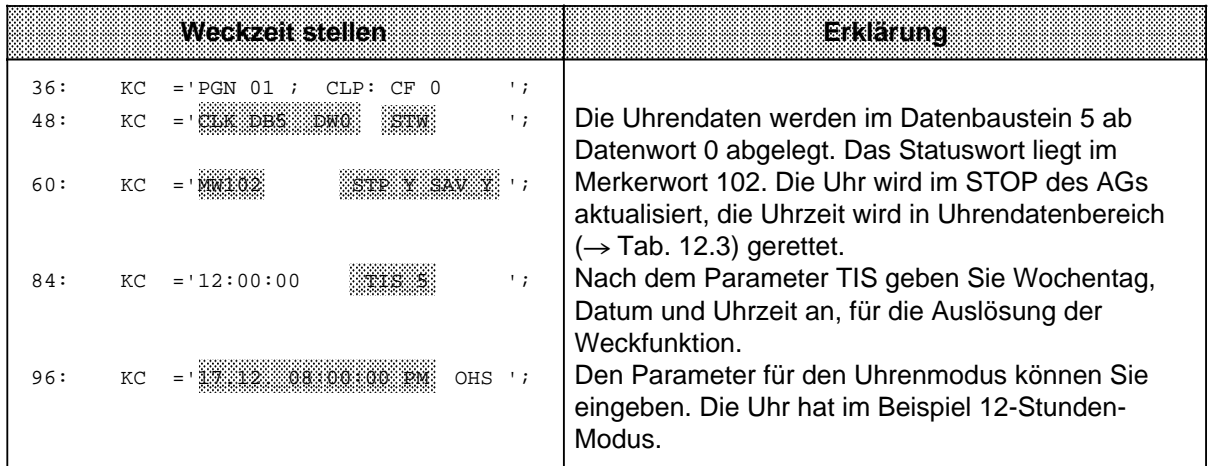

Bild 12.3 Beispiel - Weckzeit stellen (DB1)

- ∏ geänderten DB1 ins AG übertragen
- ▶ AG von STOP→ RUN schalten

Das AG übernimmt die neuen Uhrendaten bei jedem STOP->RUN-Übergang.

# **12.3.3 Betriebsstundenzähler im DB1 stellen**

#### **Vorgehen:**

- ∏ AG urlöschen
- ∏ DB5 mit DW 0 ... DW 21 erzeugen
- ∏ Default-DB1 am PG ausgeben lassen
- ∏ Kommentarzeichen (#) im DB1 mit Leerzeichen überschreiben
- ∏ mit dem Cursor in den Parameterblock CLP: springen
- ∏ Beispiel eingeben: Das AG ist ausgetauscht worden. Sie besetzen den Betriebsstundenzähler mit 1600 Stunden vor.

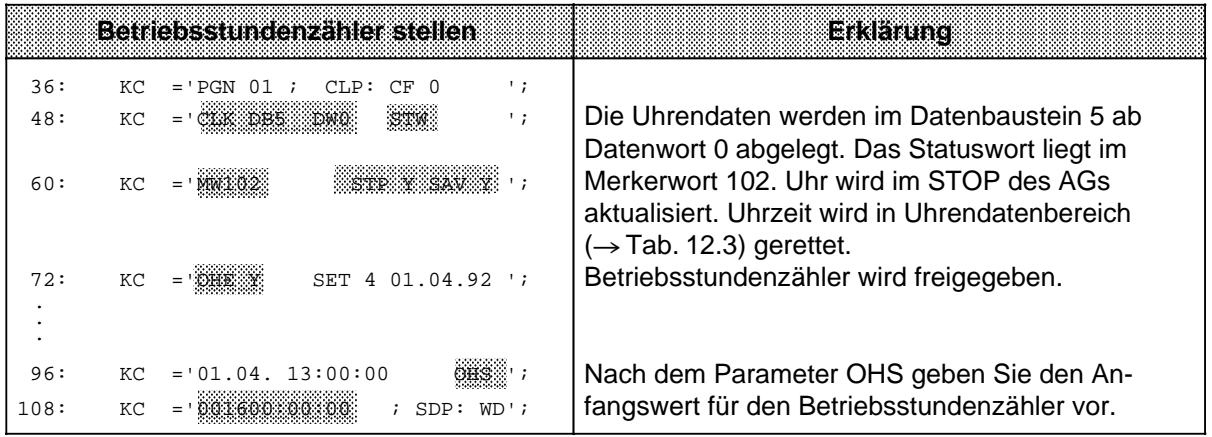

Bild 12.4 Beispiel - Betriebsstundenzähler stellen (DB1)

- ∏ geänderten DB1 ins AG übertragen
- $AG$  von STOP $\rightarrow$  RUN schalten

Das AG übernimmt die neuen Uhrendaten bei jedem STOP→ RUN-Übergang.

### **12.3.4 Uhrzeitkorrekturfaktor im DB1 eingeben**

Die Genauigkeit der Uhr ist temperaturabhängig. Sie haben die Möglichkeit, einen Korrekturwert zu projektieren, der die Genauigkeit der Uhr erhöht. Der Korrekturwert wird in s/Monat ausgegeben. Sie müssen messen, wieviele Sekunden die Uhr pro Monat vor- bzw. nachgeht. Der Monat ist mit 30 Tagen festgesetzt.

**Beispiel:** Sie haben gemessen, daß die Uhr in 4 Tagen 12 s nachgeht. Das sind in 30 Tagen 90 s. Der Korrekturwert beträt+90 s/Monat.

∏ Geben Sie das Beispiel zusätzlich zu den geänderten Uhrenparametern wie folgt in den DB1 ein:

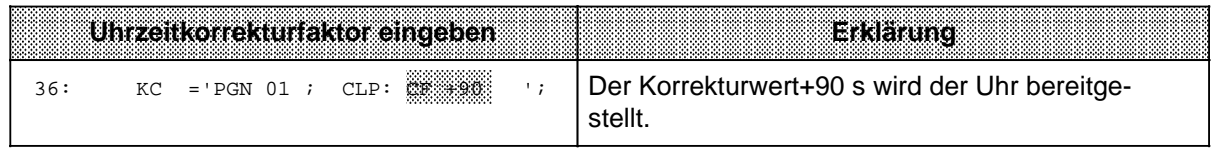

Bild 12.5 Beispiel - Korrekturfaktor eingeben (DB1)

### **12.4 Aufbau des Uhrendatenbereiches**

Bei der Programmierung der Uhr im DB1 ändert der Anwender nur die Defaultwerte im DB1 (→ Kap.12.2). Alle Informationen werden im Anlauf automatisch über den DB1-Interpreter in die Systemdaten geschrieben.

Die Parametrierung in den Systemdaten, d.h. der direkte Zugriff vom Anwenderprogramm aus, sollten sich nur Anwender mit umfangreichen Systemkenntnissen zutrauen.

Die Lage des Uhrendatenbereiches muß in den Systemdaten 8 und 9 hinterlegt werden. Der Datenaustausch zwischen DB1 bzw. Steuerungsprogramm und integrierter Uhr geht immer über den Uhrendatenbereich. Im Uhrendatenbereich (Merkerbereich, Datenbaustein, Eingangs- oder Ausgangsbereich) hinterlegt die integrierte Uhr einerseits die aktuellen Werte von Uhrzeit, Datum und Betriebsstundenzähler, andererseits werden im selben Uhrendatenbereich Stellwertvorgaben für Weckzeiten und Betriebsstundenzähler durch DB1 bzw. Steuerungsprogramm hinterlegt. Das Steuerungsprogramm kann nur den Uhrendatenbereich lesen oder beschreiben, nie direkt auf die Uhr zugreifen. Bild 12.6 veranschaulicht diesen Zusammenhang.

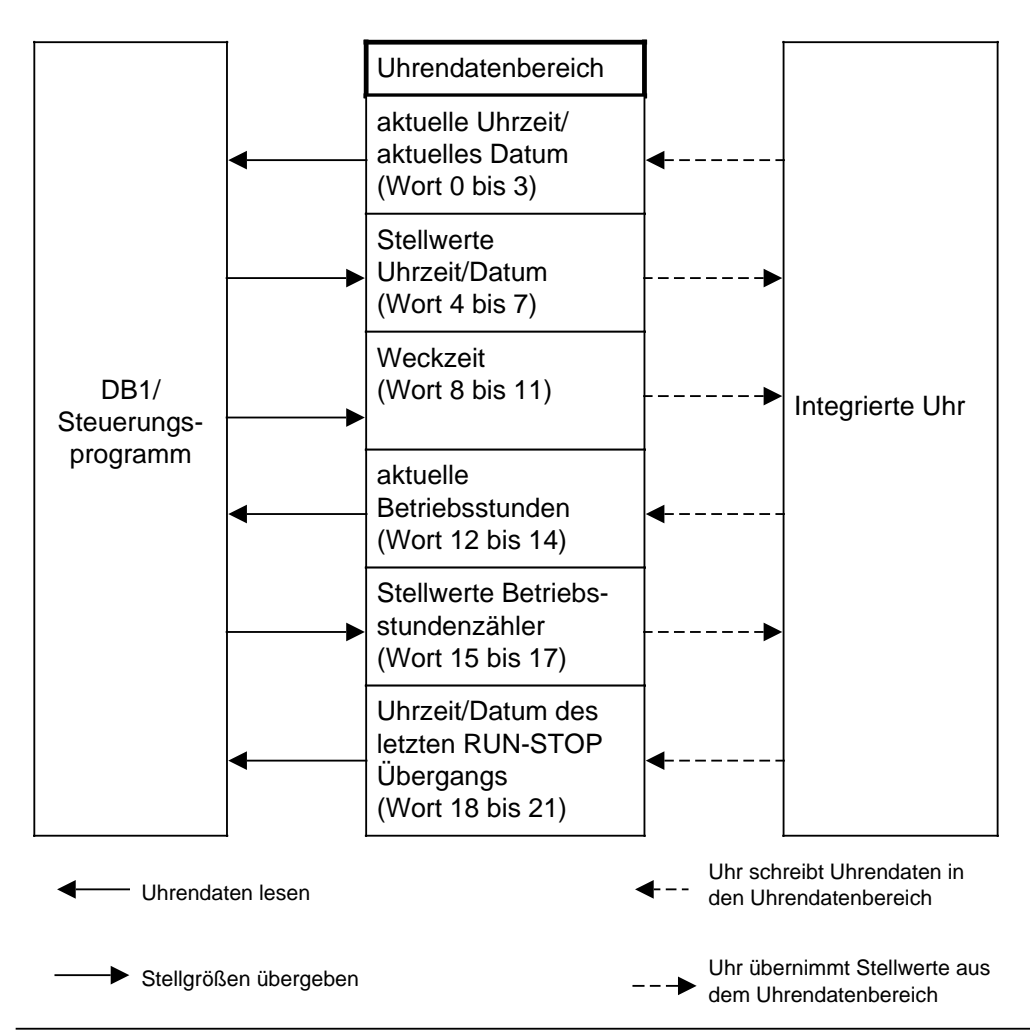

Bild 12.6 Zugriff des DB1 bzw. Steuerungsprogramms und der Uhr auf den Uhrendatenbereich

Beim Stellen der Uhr müssen nur die Daten übergeben werden, die zur Realisierung der jeweiligen Funktion nötig sind. Wenn Sie zum Beispiel nur die Daten für die Uhrenfunktion ändern wollen, müssen Sie die Daten für die Weckfunktion oder für den Betriebsstundenzähler nicht angeben.

Tabelle 12.3 gibt Auskunft darüber, wo bestimmte Uhrendaten innerhalb des Uhrendatenbereiches liegen, und zwar unabhängig vom gewählten Speicherbereich (DB-Bereich, Merkerbereich, Eingangs- oder Ausgangsbereich). Erläuterungen zu den Einträgen im Uhrendatenbereich finden Sie im Anschluß an Tabelle 12.3.

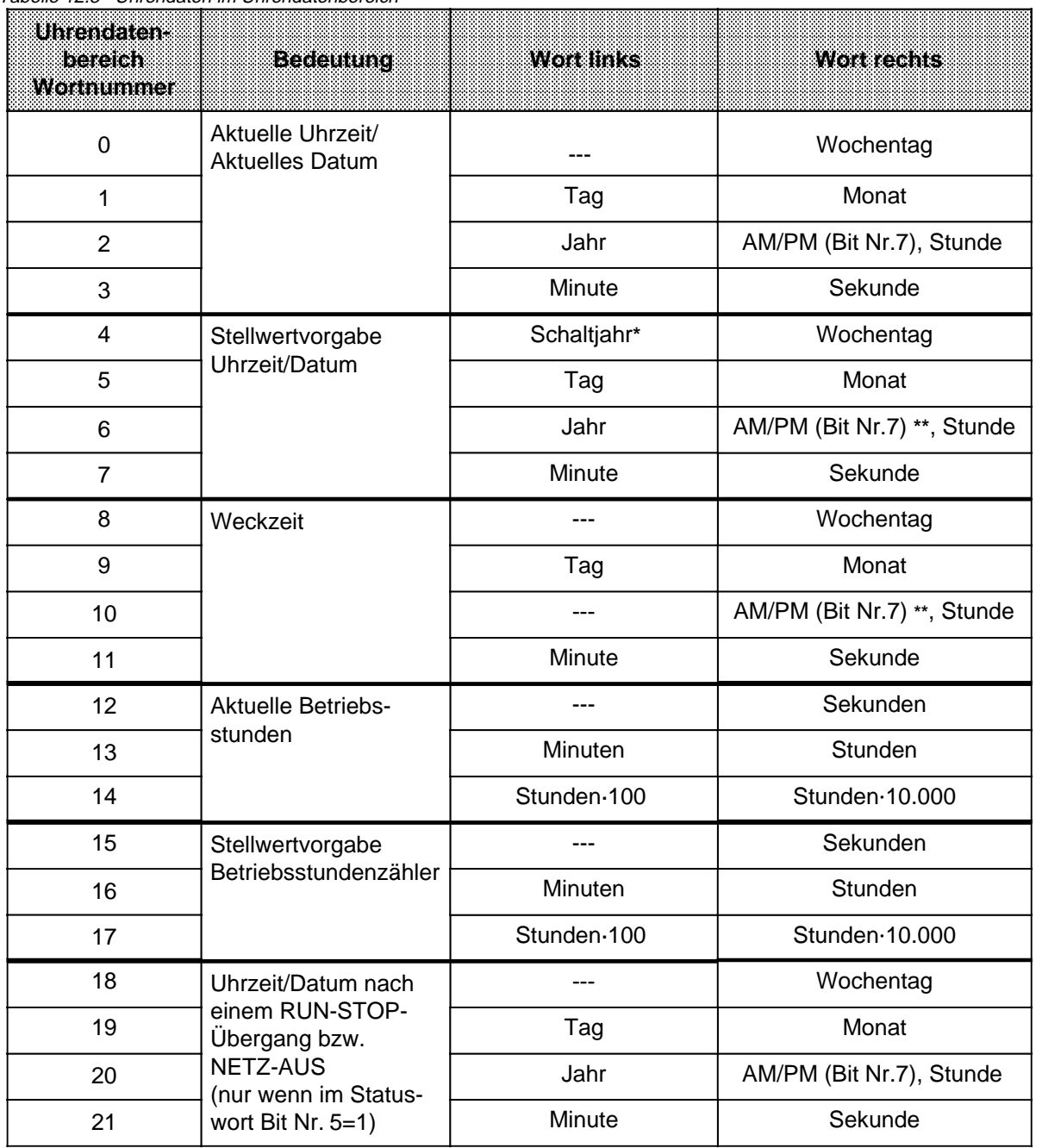

Tabelle 12.3 Uhrendaten im Uhrendatenbereich

 $*$  ist nur bei Programmierung der Uhr im Anwenderprogramm relevant ( $\rightarrow$  Tab. 12.4)

**\*\*** ist nur im 12 h-Modus von Bedeutung Bit  $7=1 \rightarrow PM$ ; Bit  $7=0 \rightarrow AM$ 

Beachten Sie folgendes:

- Im Uhrendatenbereich sind die Einträge BCD-codiert vorzugeben.
- Sie können durch Beeinflussung von Bit Nr.1 im Statuswort wählen, ob die Uhr im 12 Stundenoder im 24 Stunden-Modus laufen soll (Näheres dazu  $\rightarrow$  Kap. 12.5).
- Das AM/PM-Flag (0=AM; 1=PM) spielt nur im 12 Stunden-Modus der Hardwareuhr eine Rolle. Es entspricht Bit 7 folgender Wörter:
	- Wort 2
	- Wort 6
	- Wort 10
	- Wort 20.

Im 12 Stunden-Modus können die Stunden und das AM/PM-Flag bei der Stellwertvorgabe der Uhr und der Weckzeit nicht unabhängig voneinander gesetzt werden.

Im 24 Stunden-Modus wird ein gesetztes AM/PM-Flag bei der Stellwertvorgabe der Uhr und Weckzeit berücksichtigt und verursacht ein Setzen des jeweiligen Fehlerbits.

- Die Schaltjahrvorgabe ist nur bei Programmierung der Uhr im Anwenderprogramm relevant. Bei Nutzung des DB1 wird die Schaltjahresvorgabe automatisch vom System vorgenommen.
- Die Stellwertvorgaben müssen innerhalb der in Tabelle 12.4 angegebenen Definitionsbereiche liegen:

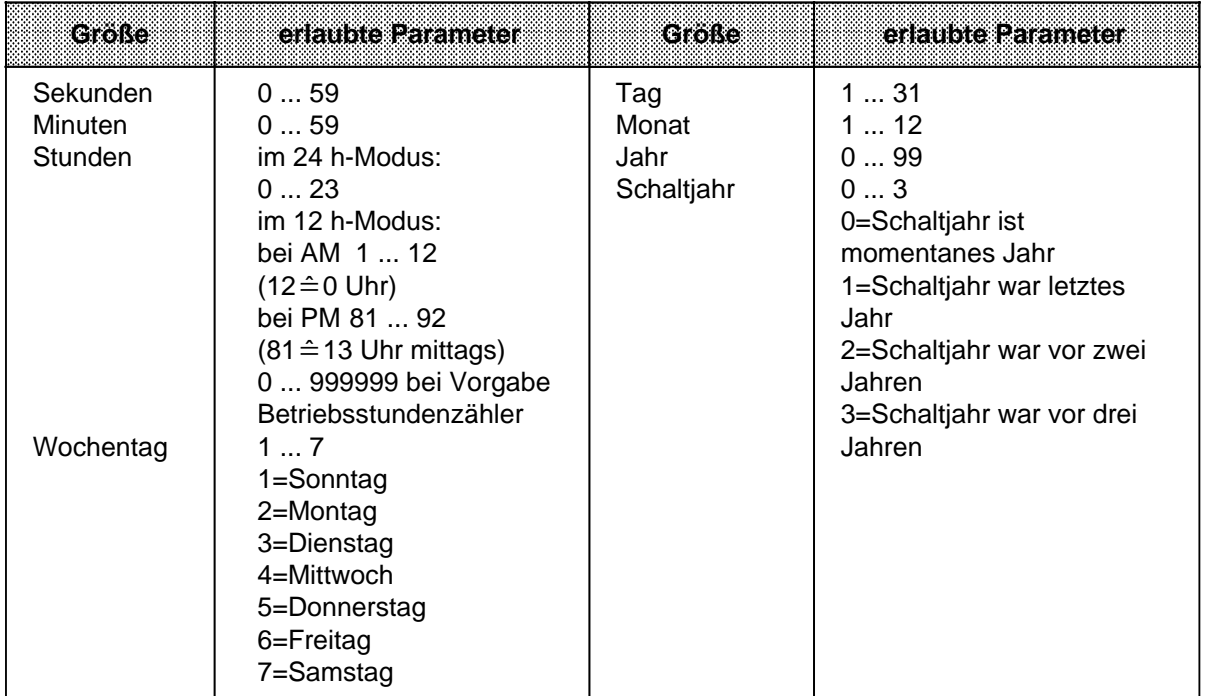

#### Tabelle 12.4 Definitionsbereiche Uhrendaten

Anderslautende Einträge führen von seiten des Betriebssystems zu Fehlermeldungen, die im Statuswort angezeigt werden. Anstehende Fehlermeldungen im Statuswort werden vom Betriebssystem beim nächsten Stellen der Uhr, der Weckzeit oder des Betriebsstundenzählers rückgesetzt, wenn die Stellwerte im Definitionsbereich liegen ( $\rightarrow$  Kap. 12.5).

Soll eine Stellwertgröße (Uhrzeit oder Betriebsstundenzähler) bei der Stellwertvorgabe der Uhr nicht in die Uhr übernommen werden bzw. der aktuelle Wert nicht geändert werden, ist für diese Größe der Wert "XX" (ASCII-Code) im DB1 bzw. "FF" (hexadezimal) bei Programmierung in den Systemdaten einzugeben.

Wird der Uhrendatenbereich an das Ende der einzelnen Bereiche (Merker, Datenbaustein, Eingänge, Ausgänge) gelegt und ist nicht mehr genügend freier Speicherplatz für den Uhrendatenbereich vorhanden, wird nur die Anzahl der Uhrendaten übertragen, die in diesem Bereich noch Platz finden. Außerhalb des Bereiches liegende Stellwerte werden nicht berücksichtigt.

- Liegen die Uhrendaten im nichtremanenten Merkerbereich, gehen nach NETZ-AUS und NEU-START alle Stellwerte und der Zeitpunkt des letzten RUN-STOP-Übergangs verloren!
- Berücksichtigen Sie, daß die Lage des Uhrendatenbereichs von Ihnen festgelegt werden kann und die in Tabelle 12.3 angegebenen Wortnummern relative Angaben sind.
	- Liegt Ihr Uhrendatenbereich in einem Datenbaustein und beginnt nicht mit DW 0, sondern mit DW X, müssen Sie zur Wortnummer in Tabelle 12.3 den Wert X addieren.
		- **Beispiel:** Ihr Uhrendatenbereich beginnt bei DW 124. Die Daten für Uhrzeit/Datum werden dann von DW 124 bis 127 abgelegt.
	- Legen Sie den Uhrendatenbereich in den Merkerbereich ab Merkerwort 0, müssen Sie die in Tabelle 12.3 angegebene Wortnummer mit dem Faktor 2 multiplizieren, um die entsprechende Wortadresse zu erhalten.
		- **Beispiel:** Sie legen den Uhrendatenbereich im Operandenbereich Merker ab MW 0 ab. Die Daten für den Betriebsstundenzähler werden somit beginnend mit der Adresse MW 24 abgelegt.

Beginnt Ihr Uhrendatenbereich nicht bei Merkerwort 0, müssen Sie zusätzlich noch diesen Wert addieren.

### **12.5 Aufbau und Abfrage des Statuswortes**

Das Statuswort kann einerseits abgefragt werden, um Fehler z.B. bei der Stellwertvorgabe zu erkennen, andererseits können durch Verändern bestimmter Bits des Statuswortes gezielt Übernahme- oder Leseoperationen gesperrt bzw. freigegeben werden.

Außerdem ist das Verhalten der Uhr beim Übergang des AGs vom RUN- in den STOP-Zustand bzw. bei NETZ-AUS mit den dafür vorgesehenen Bits (Flags) bestimmbar.

- Das Statuswort kann im Merkerbereich oder in einem Datenbaustein liegen. Die Lage ist im DB1 oder direkt in Systemdatum 9 und 10 festzulegen  $(\rightarrow$  Kap. 12.6).
- Die Integrierte Uhr läuft unabhängig von der eingestellten Betriebsart. Der Zugriff auf den Uhrendatenbereich ist abhängig von der eingestellten Betriebsart und der Signalzustände der Bits 4 und 5 des Statuswortes. Sie können diese Bits mit "S" oder "R"-Operationen im Steuerungsprogramm setzen oder rücksetzen. Bei der Programmbeobachtung mit einem Bediengerät (zum Beispiel OP 396) ist es vorteilhaft, daß das AG auch in STOP die Uhrzeit (das aktuelle Datum) aktualisiert.
- Die Bits "Stellwerte übernehmen" (Bit Nr. 2, 10, 14 des Statuswortes) werden vom Betriebssystem zurückgesetzt, wenn
	- die Stellwerte übernommen wurden
	- die Stellwerte nicht übernommen wurden, weil sie außerhalb des zulässigen Bereichs lagen. In diesem Fall wird zusätzlich das entsprechende Fehlerbit (Bit Nr. 0, 8, 12 des Statuswortes) gesetzt.
- Die Bits "Stellwerte übernehmen" (Bit Nr. 2, 10, 14 des Statuswortes) werden vom Betriebssystem nicht zurückgesetzt, wenn
	- die Systemdaten für die Uhr falsch oder nicht vorhanden sind
	- der Uhrendatenbereich zu klein ist
	- die Uhr defekt ist (Hardwarefehler).
- Die Bits des Statuswortes werden unterschieden in
	- Uhren-Flags
	- Betriebssystem-Flags
	- Betriebsstundenzähler-Flags
	- Weckzeit-Flags.

Die Tabellen 12.5 bis 12.8 geben Auskunft über die Bedeutung der Signalzustände der jeweiligen Flags.

> a a a a a a a a a a a a a a a a a a a a a a a a a a a a a a a a a a a a a a a a a a a a a a a a a a a a a a a

#### **Uhren-Flags**

| <b>Binummer</b> | Signalzustand | <b>Bedeutung</b>                    |
|-----------------|---------------|-------------------------------------|
|                 |               | Fehler in der Stellwertvorgabe      |
|                 |               | kein Fehler in der Stellwertvorgabe |
|                 |               | 12 h-Darstellung (Uhr-Modus)        |
|                 |               | 24 h-Darstellung (Uhr-Modus)        |
|                 |               | Stellwerte übernehmen               |
|                 |               | Stellwerte nicht übernehmen         |
|                 |               | Uhrzeit kann gelesen werden         |
|                 |               | Uhrzeit kann nicht gelesen werden   |

Tabelle 12.5 Bedeutung der Bits 0, 1, 2 und 3 des Statuswortes

#### **Betriebssystem-Flags**

Tabelle 12.6 Bedeutung der Bits 4 und 5 des Statuswortes

| ranoran     | Bilhummer<br><b>Statuswort</b> | Somale<br>zustand | <b>Bedeutung</b>                                                                                                    |
|-------------|--------------------------------|-------------------|----------------------------------------------------------------------------------------------------|
| <b>STOP</b> | 4                              | 1                 | Die Uhr aktualisiert im Uhrendatenbereich nur die Worte 0<br>bis 3 (aktuelle Uhrzeit/aktuelles Datum). Die Uhr kann mit<br>der PG-Funktion "STEUERN VAR" gestellt werden. |
|             |                                | $\Omega$          | Die Uhr aktualisiert den Uhrendatenbereich nicht.<br>Wort 0 bis 3 enthalten den Zeitpunkt des letzten<br>RUN-STOP-Übergangs.                                              |
|             | 5                              |                   | Wort 18 bis 21 enthalten den Zeitpunkt des letzten<br>RUN-STOP-Übergangs bzw. den Zeitpunkt des letzten<br>NETZ-AUS, wenn zusätzlich Bit 4 gesetzt ist.                   |
|             |                                | $\Omega$          | Wort 18 bis 21 werden nicht benutzt.                                                                                                    |
| <b>RUN</b>  | 4                              | 1/0               | Die Uhr aktualisiert fortlaufend den Uhrendatenbereich<br>(Wort 0 bis 17).                                                                                                |
|             | 5                              | 1                 | Wort 18 bis 21 enthalten den Zeitpunkt des letzten RUN-<br>STOP-Übergangs bzw. den Zeitpunkt des letz-<br>ten NETZ-AUS.                                                   |
|             |                                | 0                 | Wort 18 bis 21 werden nicht benutzt.                                                                                                    |

#### **Betriebsstundenzähler-Flags**

Tabelle 12.7 Bedeutung Betriebsstundenzähler-Flags (Bit Nr. 8, 9 und 10 des Statuswortes)

| <b>Bitnummer</b> | <b>Signalizus and</b> | Bedeutling                          |
|------------------|-----------------------|-------------------------------------|
|                  |                       | Fehler in der Stellwertvorgabe      |
|                  |                       | kein Fehler in der Stellwertvorgabe |
| 9                |                       | Betriebsstundenzähler freigeben     |
|                  |                       | Betriebsstundenzähler sperren       |
| 10               |                       | Stellwerte übernehmen               |
|                  |                       | Stellwerte nicht übernehmen         |

#### **Weckuhr-Flags**

Tabelle 12.8 Bedeutung Weckuhr-Flags (Bit Nr. 12, 13 und 14 des Statuswortes)

| <b>Bitnummer</b> | Signalzustand | <b>Bedeuting</b>                     |
|------------------|---------------|--------------------------------------|
| 12               |               | Fehler in der Stellwertvorgabe       |
|                  |               | kein Fehler in der Stellwertvorgabe  |
| 13               |               | eingestellte Weckzeit erreicht       |
|                  |               | eingestellte Weckzeit nicht erreicht |
| 14               |               | Stellwerte übernehmen                |
|                  |               | Stellwerte nicht übernehmen          |

Bit-Nummer 6, 7, 11 und 15 werden vom Betriebssystem benötigt und können vom Anwender nicht verwendet werden.

#### **Abfrage des Statuswortes**

In einem Datenbaustein können Sie die einzelnen Bits eines Datenwortes mit der Operation "P <Datenwortnummer> <Bitnummer>" abfragen. Im Merkerbereich fragen Sie die einzelnen Bits ab, indem Sie die <Byte-Adresse> und die <Bitnummer> angeben.

**Beispiel:** Das Statuswort ist im DW 13 abgelegt. Sie wollen überprüfen, ob die eingestellte Weckzeit erreicht ist. Die Abfrage erfolgt durch die Anweisung "P D 13.13".

Wenn das Statuswort im MW 12 abgelegt ist, lautet die gleiche Abfrage "U M 12.5".

#### **Pufferung der Hardwareuhr**

Bei vorhandener Batterie läuft die Uhr auch bei "NETZ-AUS" weiter. Ist das AG nicht mit einer Batterie gepuffert, werden nach "NETZ-EIN" bei der Uhreninitialisierung die Uhrenwerte auf 01.04.92 12.00.00 Uhr, Wochentag: 4 gestellt. Ebenfalls voreingestellt ist der 24 h-Modus. Ein Batteriewechsel sollte also nur im Zustand "NETZ-EIN" erfolgen, da sonst die Uhrendaten verlorengehen.

### **12.6 Parametrierung von Uhrendatenbereich und Statuswort in den Systemdaten**

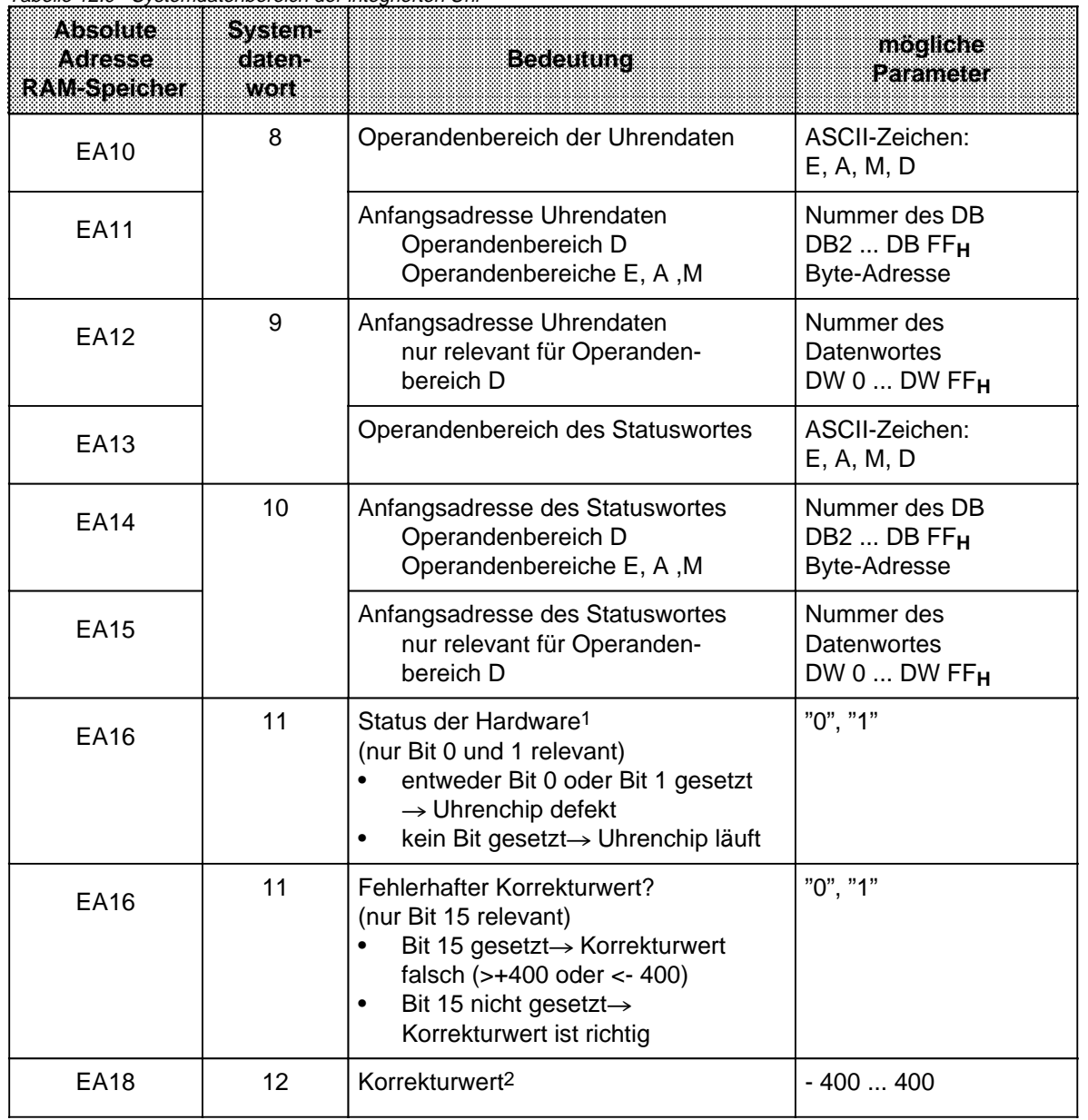

Tabelle 12.9 Systemdatenbereich der integrierten Uhr

1 Sie können SD 11 im Anlauf abfragen. Dazu rufen Sie im OB21 bzw. OB22 einen FB auf, in dem Sie mit "L BS11" das SD 11 auslesen und dann weiter verarbeiten können.

2 Laden Sie den Korrekturwert immer mit der Anweisung L KF X in den AKKU 1 (da auch negative Werte angebbar).

Im folgenden Kapitel wollen wir Sie anhand eines Beispiels befähigen, möglichst schnell die integrierte Uhr über Parametrierung in den Systemdaten "zum Laufen" zu bringen.

Wir setzen für das Verständnis dieses Kapitels Wissen über Uhrendatenbereich und Statuswort voraus  $(\rightarrow$  Kap. 12.4, 12.5).

### **Hinweis**

Die Uhrzeit wird jeweils nach Ablauf 1 s am Anfang des nächsten Zyklus aktualisiert.

#### **Aufgabe:**

Die Uhr soll mit folgenden Daten gestellt werden: Mi, 02.12.92; 10:30:00. Das Statuswort belegt das Merkerwort 12 und die Uhrendaten werden im DB75 ab Datenwort 0 abgelegt. Es gibt zwei Wege, die Stellwerte für die Uhrendaten zu übergeben:

- 1. Mit der PG-Funktion "STATUS VAR", wenn das AG in "RUN" ist. oder
- 2. Mit der PG-Funktion "STEUERN VAR", wenn das AG in "STOP" und STATUS WORT Bit 4=1 ist.

Wir beziehen uns im Beispiel auf den 1. Weg.

Gehen Sie wie folgt vor:

- ∏ AG-NETZ AUS
- ∏ Betriebsartenschalter auf STOP
- ∏ AG-NETZ EIN
- ▶ AG URLÖSCHEN  $(→$  Kap. 4.1.3)
- ▶ AG programmieren (→ folgendes Programmbeispiel)
- ▶ AG in RUN schalten

Integrierte Uhr läuft.

#### **Programmstruktur:**

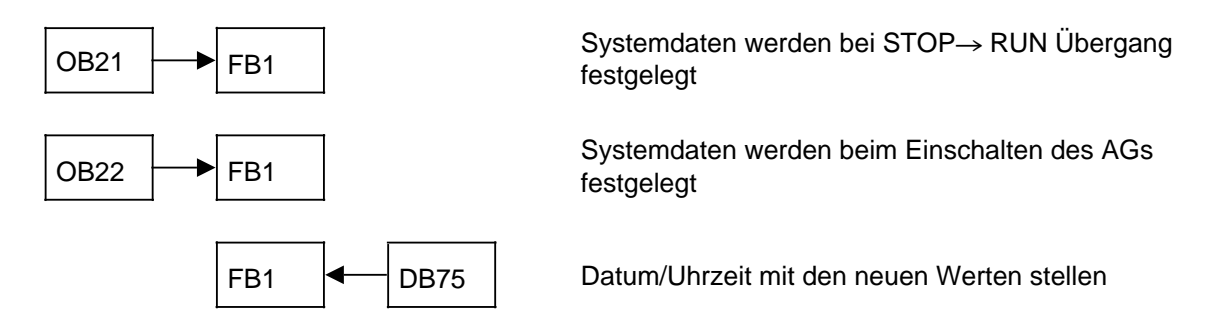

#### **Reihenfolge der Bausteineingaben und Programmbeispiel:**

Wir empfehlen folgendes Vorgehen:

- 
- 2. OB21 programmieren 1992 Aufruf des FB1 bei einer S. OB22 programmieren 1994 Aufruf des FB1 beim Einer Aufruf des FB1 beim Einer Aufruf des FB1 beim Einer Aufruf des FB1 beim Einer Aufruf des FB1 beim Einer Ablage de
- 
- 
- 1. FB1 programmieren Festlegung der Systemdaten für die integrierte Uhr
	- Aufruf des FB1 bei einem STOP-RUN Übergang
	- Aufruf des FB1 beim Einschalten des AGs
		-
- 5. neue Daten an die Uhr mit AG-Funktion "STEUERN VAR" (AG in RUN) übergeben

In den Tabellen 12.10 bis 12.14 finden Sie die entsprechenden Programmbeispiele.

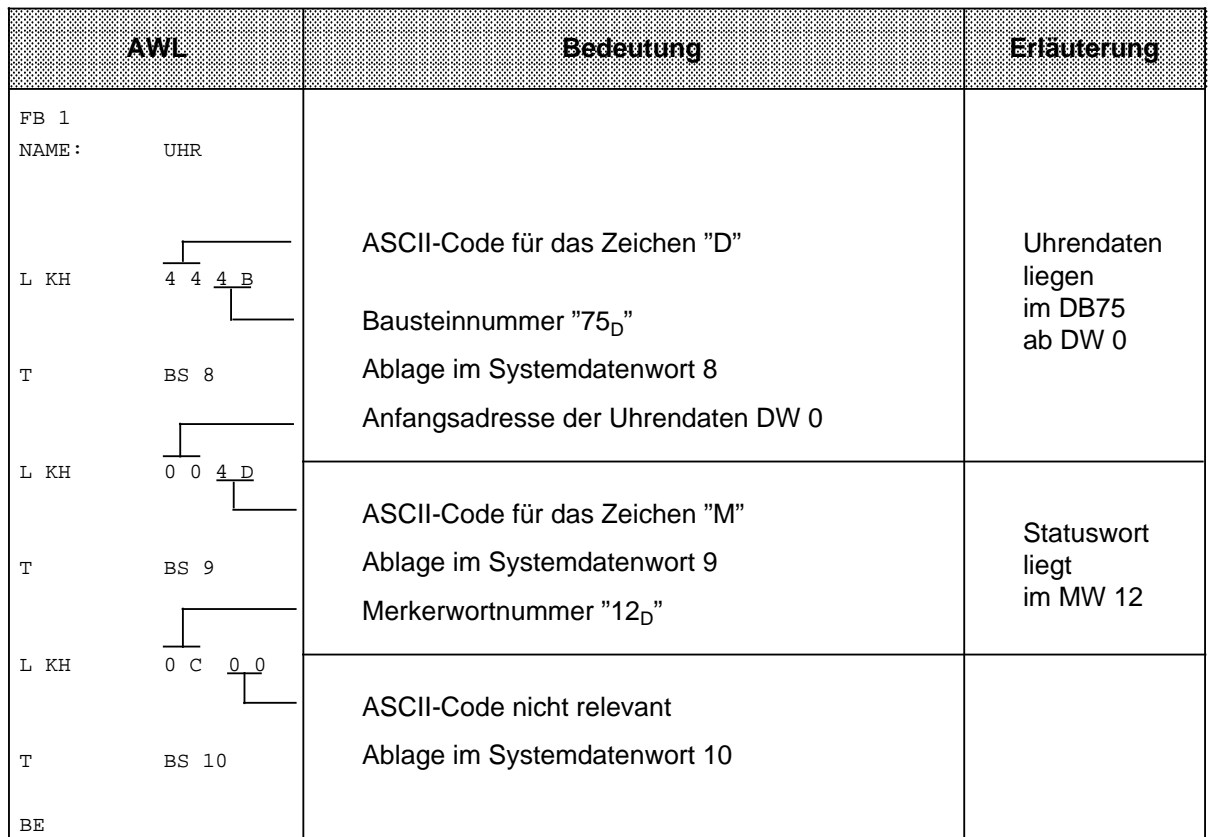

Tabelle 12.10 Programm FB1

Tabelle 12.11 Programm OB21

|                                             | <b>Eilauterung</b>                                                              |
|---------------------------------------------|---------------------------------------------------------------------------------|
| OB 21<br>SPA<br>FB 1<br>NAME:<br>THR<br>BE. | Der Funktionsbaustein wird bei einem STOP→ RUN Übergang<br>einmalig aufgerufen. |

#### Tabelle 12.12 Programm OB22

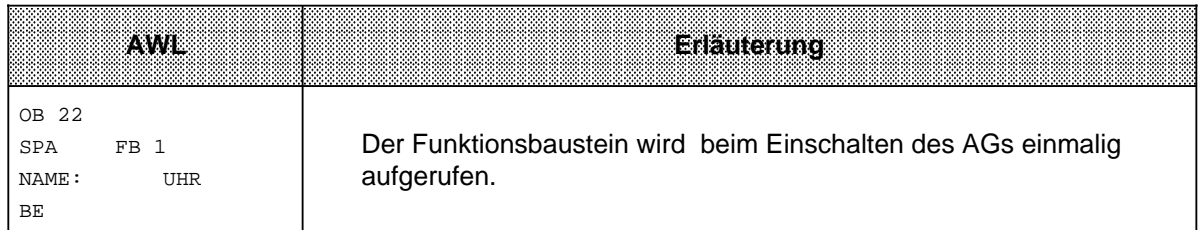

# Tabelle 12.13 Programm DB75 a a a a a a a a a a a a a a a a a a a a a a a a a a a a a

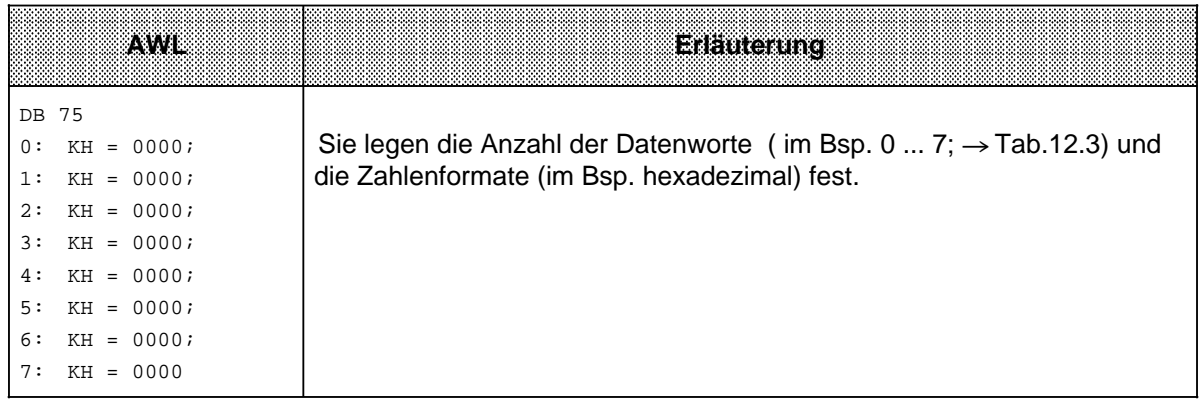

#### **Uhrzeit/Datum lesen und stellen**

Nachdem Sie das Programm eingegeben haben, können Sie es nun testen:

- ∏ Schalten Sie das AG in "RUN"
- ∏ Geben Sie am PG mit der Funktion "STEUERN VAR" ein:
	- 1. Datenbaustein-Nummer
	- 2. Datenworte 0 ... 7
	- 3. Uhrendaten
	- 4. Statuswort

#### Tabelle 12.14 Funktion "STEUERN VAR"

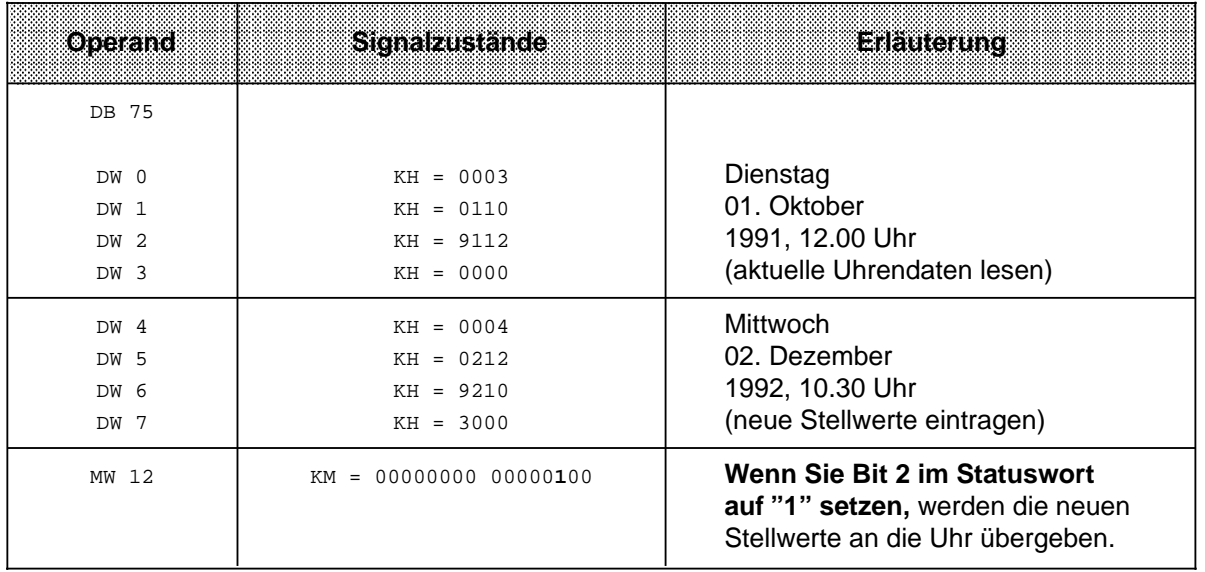

∏ Statusbearbeitung beginnen lassen (Übernahmetaste 2 mal betätigen), Bit 2 des Statuswortes wird zurückgesetzt, die Uhr läuft mit den neuen Stellwerten.

#### **Hinweis**

Außer mit der Funktion "STEUERN VAR" ( $\rightarrow$  Tab. 12.14) lassen sich die neuen Stellwerte direkt im Datenbaustein eingeben. In diesem Fall müssen Sie die neuen Werte in den Datenworten 4 bis 7 im DB75  $(\rightarrow$  Tab. 12.13) ablegen.
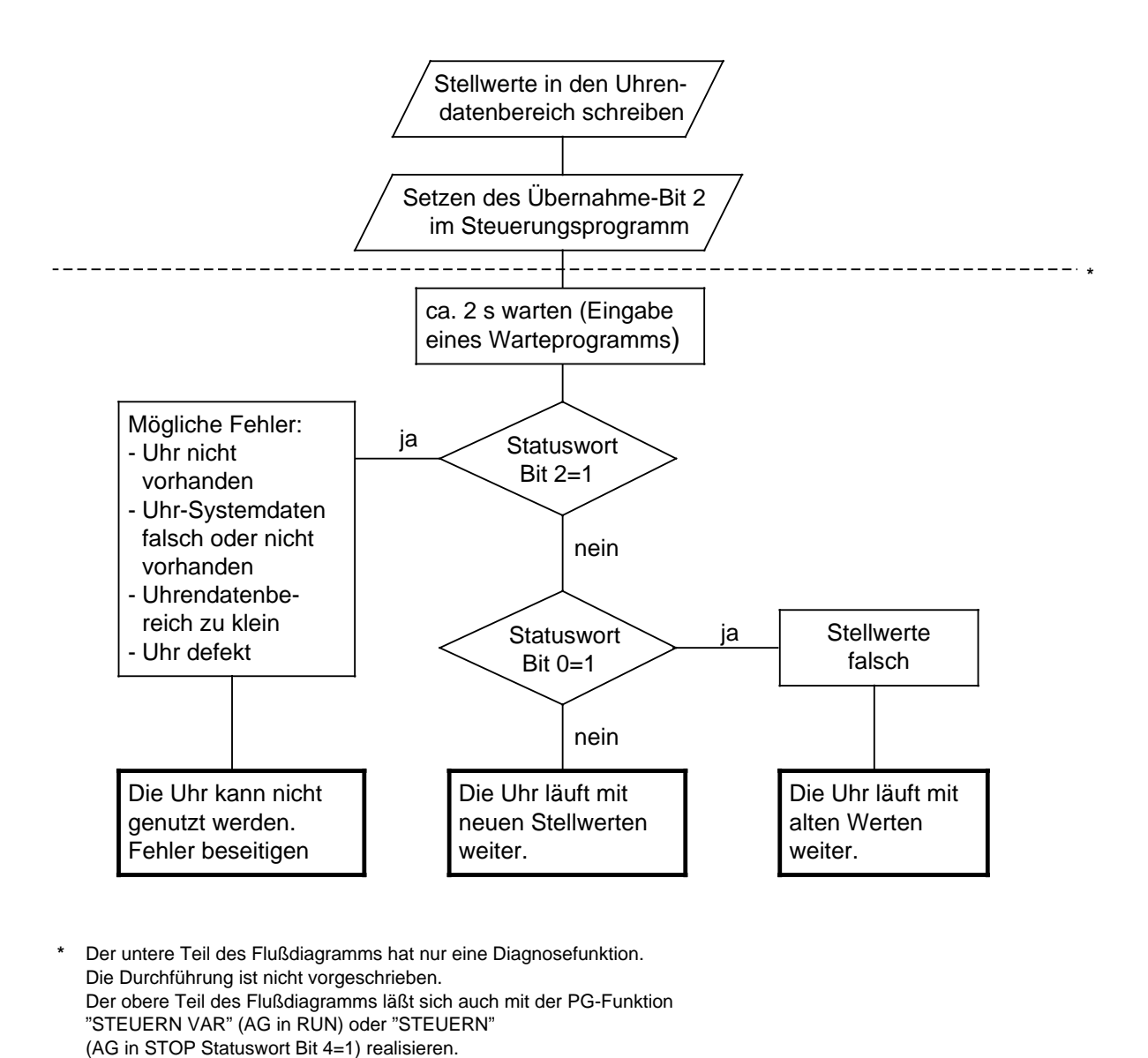

Bild 12.7 Flußdiagramm "Stellwerte an die Uhr übergeben"

Soll eine Stellgröße nicht übernommen werden, kennzeichnen Sie das entsprechende Byte mit dem Zahlenwert "255<sub>D</sub>" oder "FF<sub>H</sub>". Beim Stellen bleibt dann der in der Uhr vorhandene Wert dieser Stellgröße erhalten.

Fehlerhafte Stellwerte werden durch ein gesetztes Bit 0 im Statuswort angezeigt. Die Uhr läuft mit den alten Werten weiter.

Analog zu diesem Beispiel lassen sich neue Stellwerte für Weckfunktion und Betriebsstundenzähler programmieren. Die Stellwerte liegen aber in anderen Datenworten im Uhrendatenbereich (→ Kap. 12.4). Im Statuswort müssen Sie das jeweils entsprechende Bit auf "1" setzen (→ Kap. 12.5), damit die Uhr die neuen Stellwerte übernehmen kann.

## **12.7 Programmierung der Uhr im Anwenderprogramm**

Die Programmierung der Uhr im Anwenderprogramm sollte den Benutzern mit umfangreichen Systemkenntnissen vorbehalten bleiben. Allen übrigen Anwendern empfehlen wir die Nutzung des DB1 (→ Kap. 12.2, 12.3). Im folgenden Kapitel wird der Zugriff auf die Uhr vom Anwenderprogramm aus anhand von Beispielen erläutert.

## **12.7.1 Uhr lesen und stellen**

**Beispiel:** Programm zum Stellen von Uhrzeit und Datum.

Abhängig vom Eingang 0.0 werden Stellwerte für Uhrzeit und Datum übernommen. Diese Stellwerte müssen Sie vor dem Setzen von Eingang 0.0 in die Merkerbytes 120 bis 127 transferieren (vgl. OB1). Werte, die nicht verändert werden sollen, sind mit FF<sub>H</sub> vorzubelegen. Mit Eingang 1.0 kann der Modus der Uhr bestimmt werden (1=12-Stunden-Modus). Eingang 0.1 ist das AM/PM-Bit, das im 12 Stunden-Modus der Uhr berücksichtigt wird.

Der Uhrendatenbereich liegt im DB2 ab DW 0, das Statuswort ist MW 10.

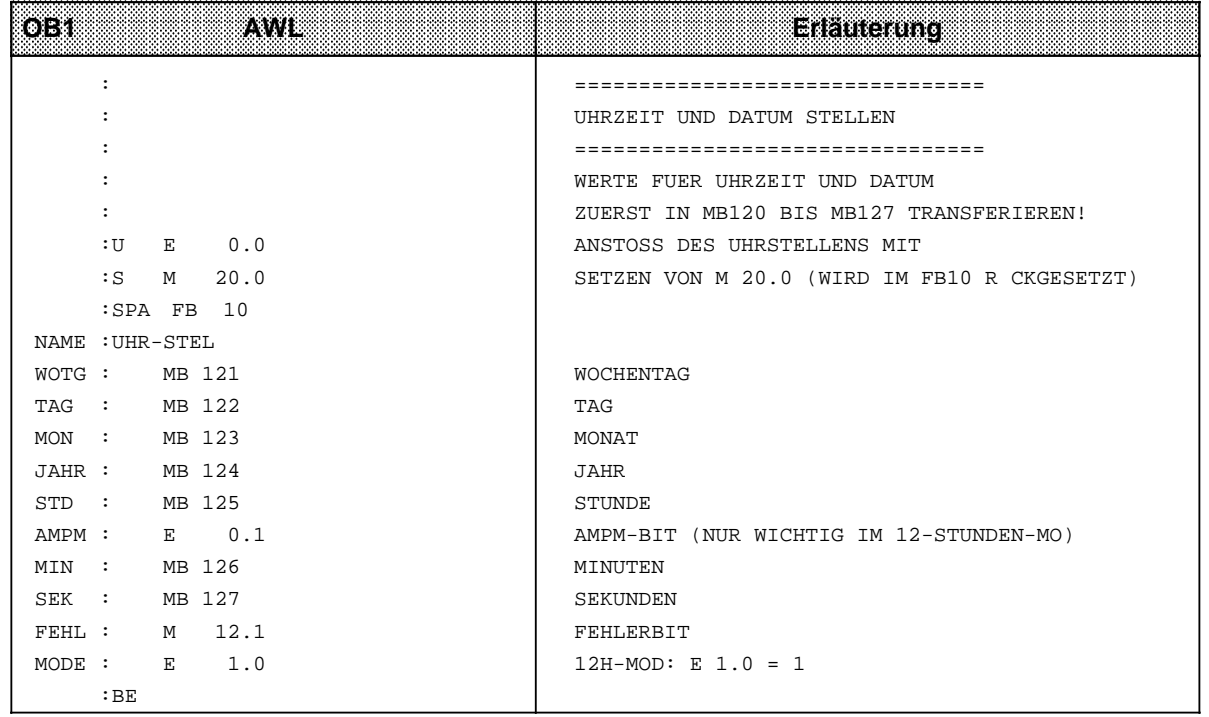

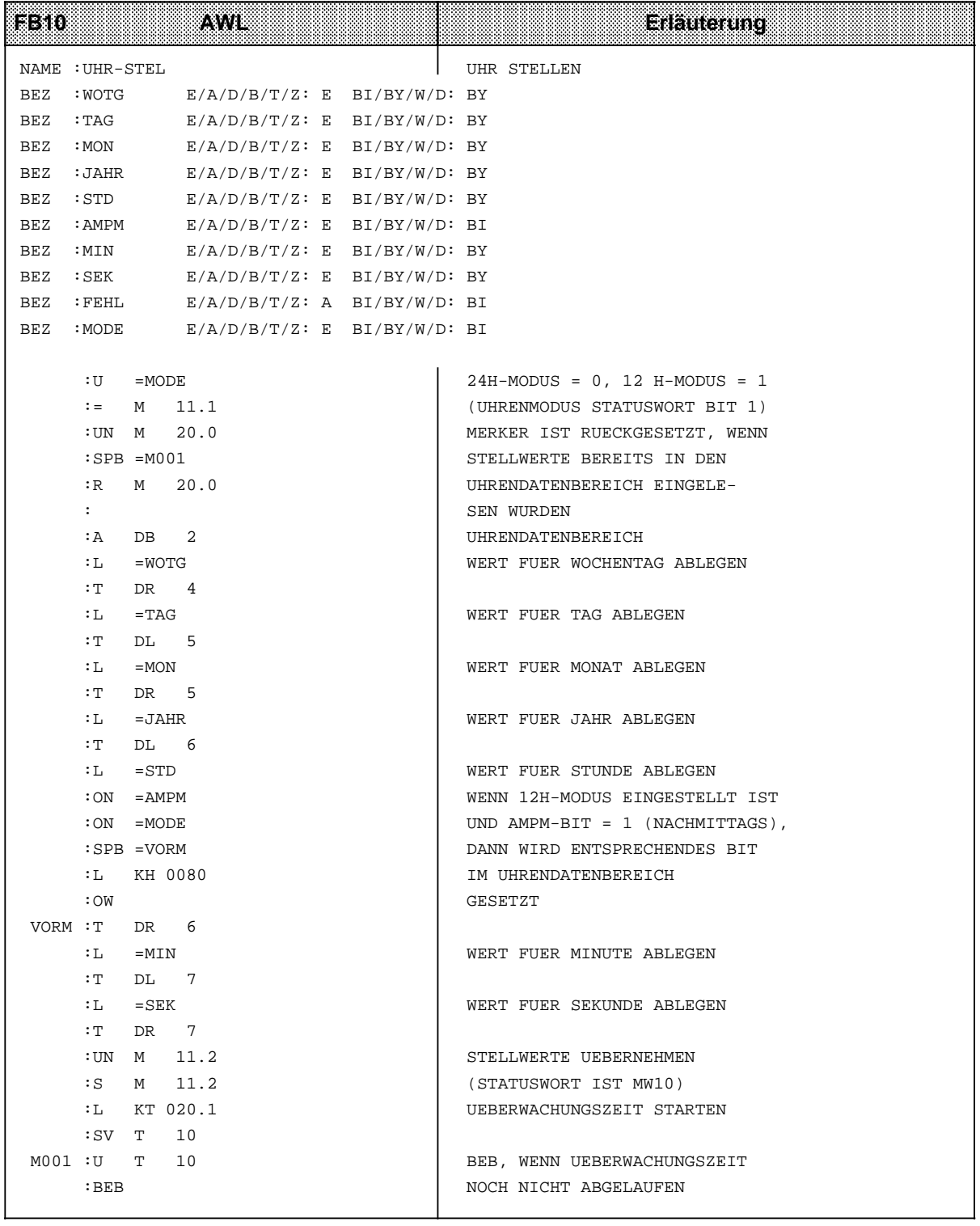

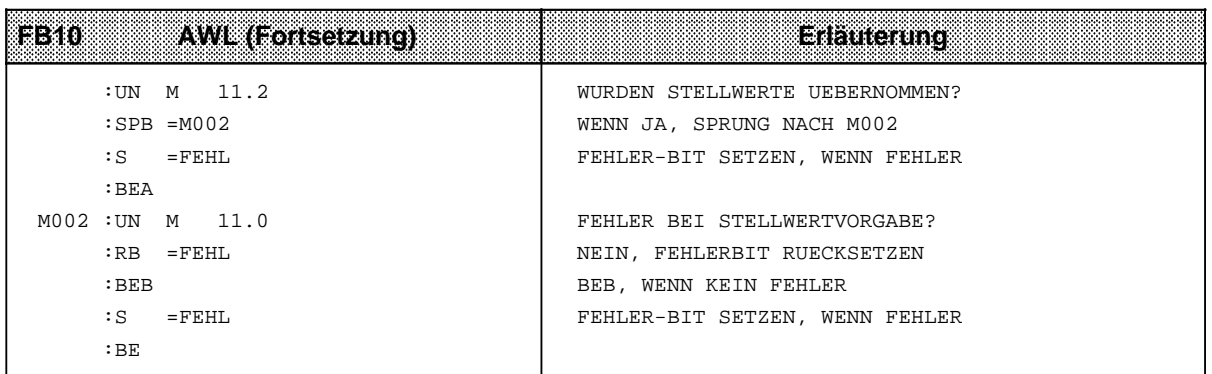

**Beispiel:** Programm zum Lesen der aktuellen Uhrzeit und des aktuellen Datums.

Abhängig von einem externen Ereignis, hier simuliert durch eine positive Flanke am Eingang 0.5, wird die Uhrzeit in den Merkerbytes 30 bis 36 abgespeichert. Im Merker 13.1 wird angezeigt, in welchem Modus die Uhr arbeitet. Merker 13.0 ist im 12 Stunden-Modus das AM/PM-Bit.

Der Uhrendatenbereich liegt im DB2 ab DW 0, das Statuswort ist MW 10.

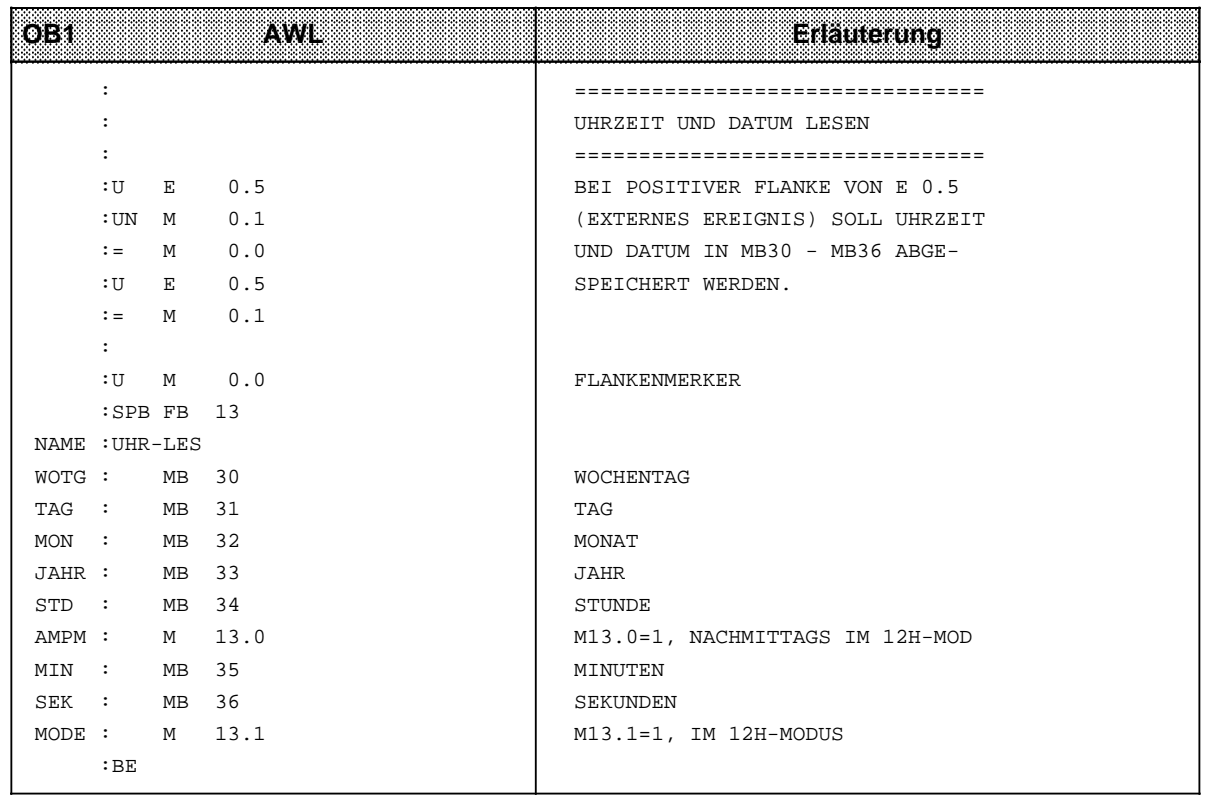

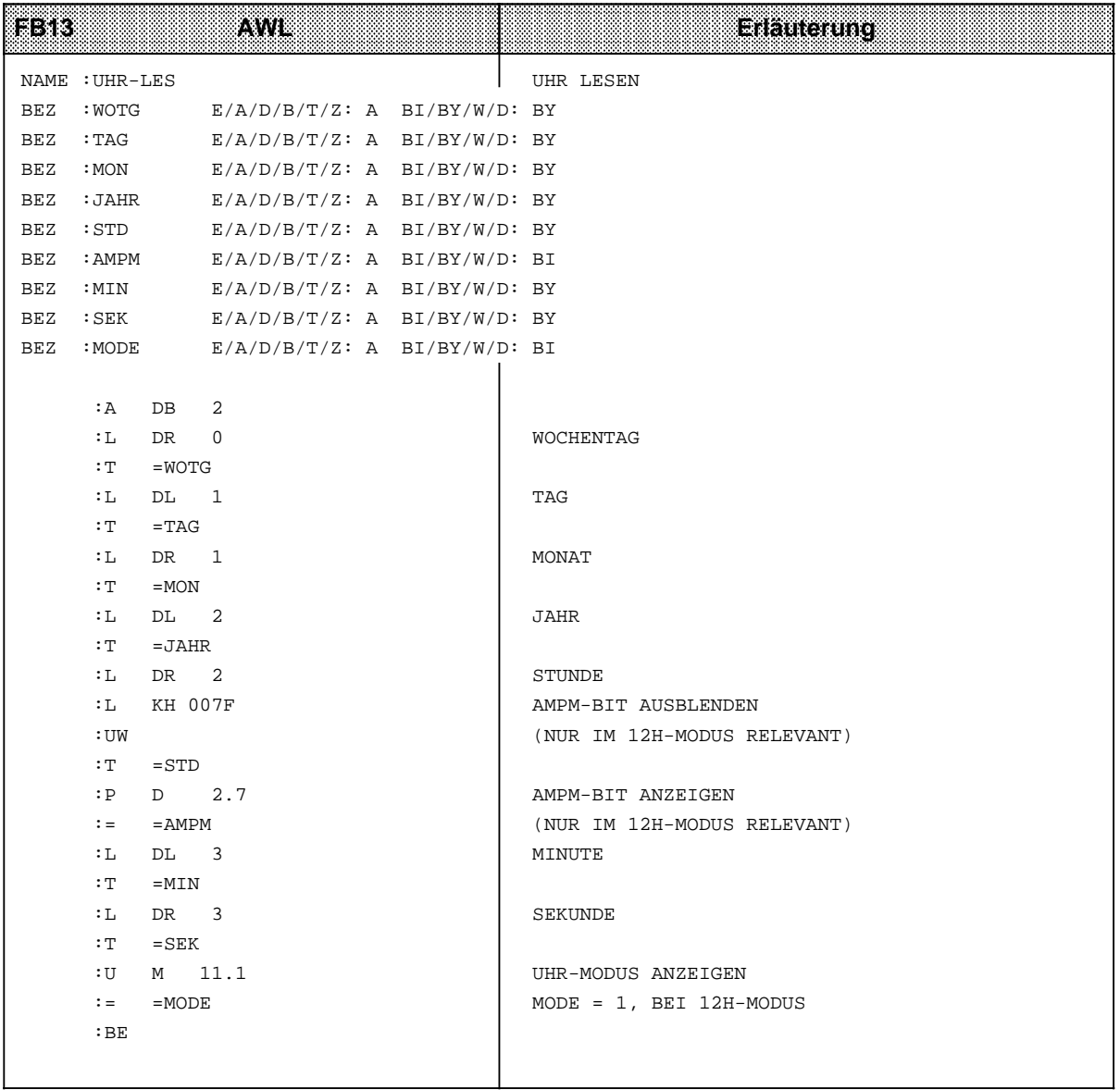

### **Ablage der aktuellen Uhrzeit/des aktuellen Datums nach einem RUN-STOP Übergang**

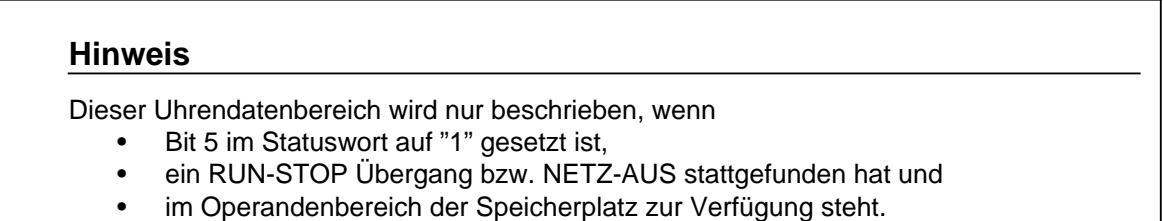

Damit haben Sie die Möglichkeit, einen RUN-STOP Übergang bzw. NETZ-AUS festzustellen, auch wenn das AG sich inzwischen wieder in der Betriebsart RUN befindet. Die Uhrzeit und das Datum des letzten RUN-STOP Übergangs bzw. NETZ-AUS stehen in den Worten 18 bis 21 (→ Tab. 12.3).

Haben mehrere RUN-STOP Übergänge stattgefunden, bevor Sie diesen Uhrendatenbereich ausgelesen haben, können Sie nur den Zeitpunkt des letzten Übergangs feststellen.

Haben Sie nicht genügend Speicherplatz für diesen Uhrendatenbereich zur Verfügung, können Sie diesen Bereich nicht oder nur teilweise nutzen. Dies hat keinerlei sonstige Auswirkungen.

## **12.7.2 Weckzeit stellen**

#### **Stellwerte an die Uhr übergeben**

- **•** Die Stellwerte werden mit Transferoperationen im Uhrendatenbereich abgelegt (vgl. Tabelle 12.3).
- Das AM/PM-Flag (Bit Nr. 7) ist nur im 12 h-Modus von Bedeutung. Bit  $7=1 \rightarrow PM$ Bit  $7=0 \rightarrow AM$
- Die Uhrendaten müssen BCD-codiert übergeben werden. Das Datenformat "KZ" lädt eine Konstante BCD-codiert in den AKKU 1 und ist deshalb für die Stellwertvorgabe besonders geeignet.
- Tragen Sie in der Weckzeit in einem Byte den Zahlenwert "255<sub>D</sub>" oder "FF<sub>H</sub>" ein, wird dieses Byte bei der Beurteilung "Weckzeit erreicht" nicht berücksichtigt. Dies ermöglicht zum Beispiel eine bequeme Programmierung eines sich täglich wiederholenden Alarms, indem man in den Stellgrößen "Wochentag", "Tag" und "Monat" den Wert "255<sub>D</sub>" oder "FF<sub>H</sub>" einträgt.
- Die Übernahme der Stellwerte der Weckfunktion in die Uhr wird durch das Bit 14 im Statuswort veranlaßt.
- Die Stellwerte werden jeweils nach Ablauf von 1 s am Anfang des nächsten Zyklus übernommen.
- Fehlerhafte Stellwerte werden mit Bit 12 im Statuswort angezeigt.

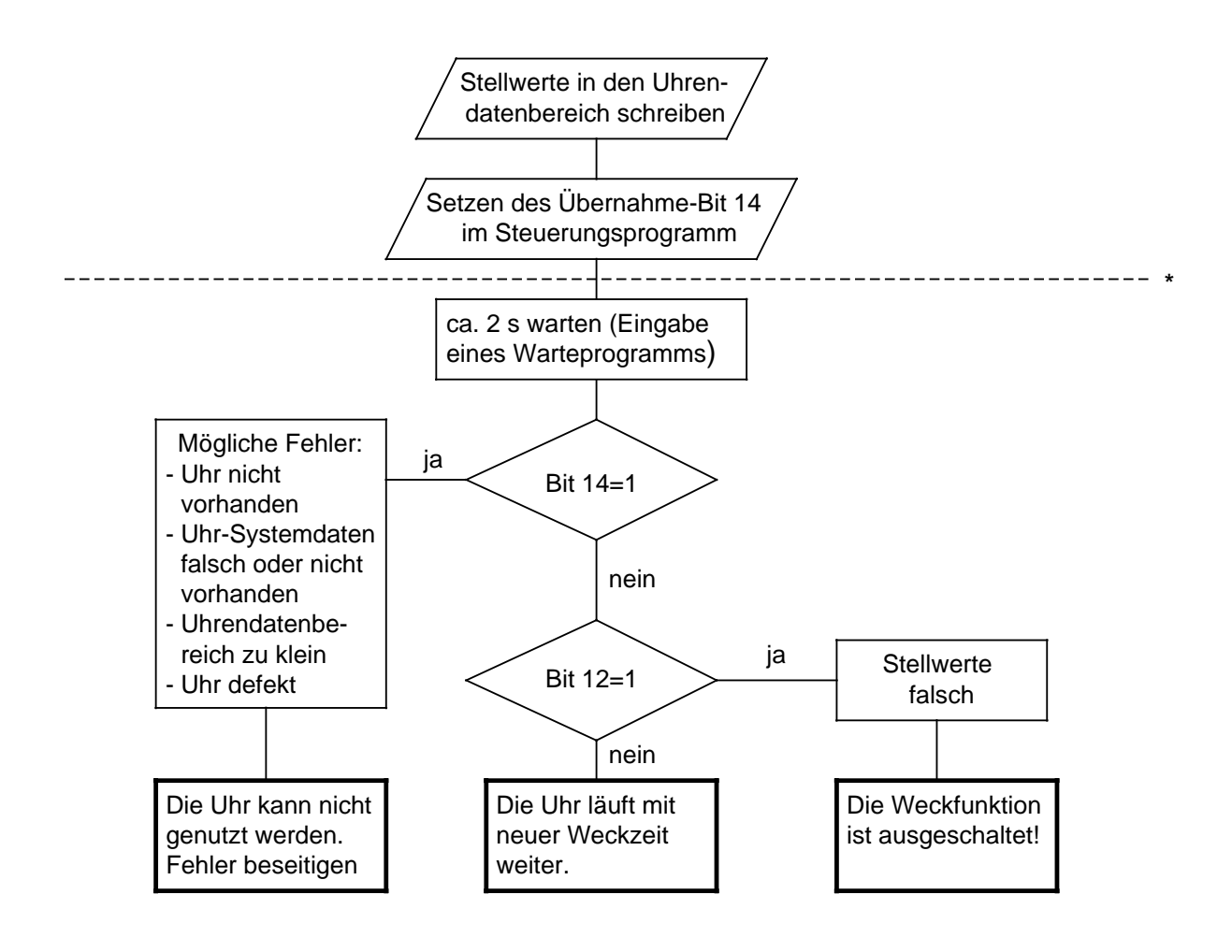

**\*** Der untere Teil des Flußdiagramms hat nur eine Diagnosefunktion. Die Durchführung ist nicht zwingend vorgeschrieben.

Bild 12.8 Flußdiagramm "Neue Weckzeit übergeben"

#### **Ablauf der Weckzeit**

- Nach Ablauf der Weckzeit wird das Bit 13 im Statuswort gesetzt.
- Das Bit 13 bleibt solange gesetzt, bis Sie es im Steuerungsprogamm zurücksetzen.
- Die Weckzeit kann jederzeit gelesen werden.

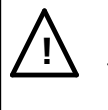

## **! Vorsicht**

Wird die Weckzeit in der Betriebsart STOP oder im Zustand NETZ-AUS erreicht, kann das Weckzeit-Bit nicht ausgewertet werden. Es wird im ANLAUF immer gelöscht!

#### **Beispiel:** Weckzeit stellen und auswerten.

Abhängig vom Zustand des Eingangs 0.6 werden im Beispielprogramm die Stellwerte für die Weckzeit übernommen. Die Stellwerte sind vor dem Setzen des Eingangs 0.6 von Ihnen in die Merkerbytes 130 bis 135 zu transferieren. Werte, die nicht berücksichtigt werden sollen, sind mit FF**H** vorzubelegen.

Mit Eingang 1.0 wird der Modus der Uhr eingestellt. Mit Eingang 0.1 geben Sie das AM/PM-Bit für den 12 Stunden-Modus vor.

Ist die vorgegebene Weckzeit erreicht, wird Merker 13.2 gesetzt. Fehler bei der Weckzeitvorgabe werden im Merker 12.2 angezeigt.

Die Uhrendaten sind im DB2 ab DW 0 abgelegt, das Statuswort ist MW 10.

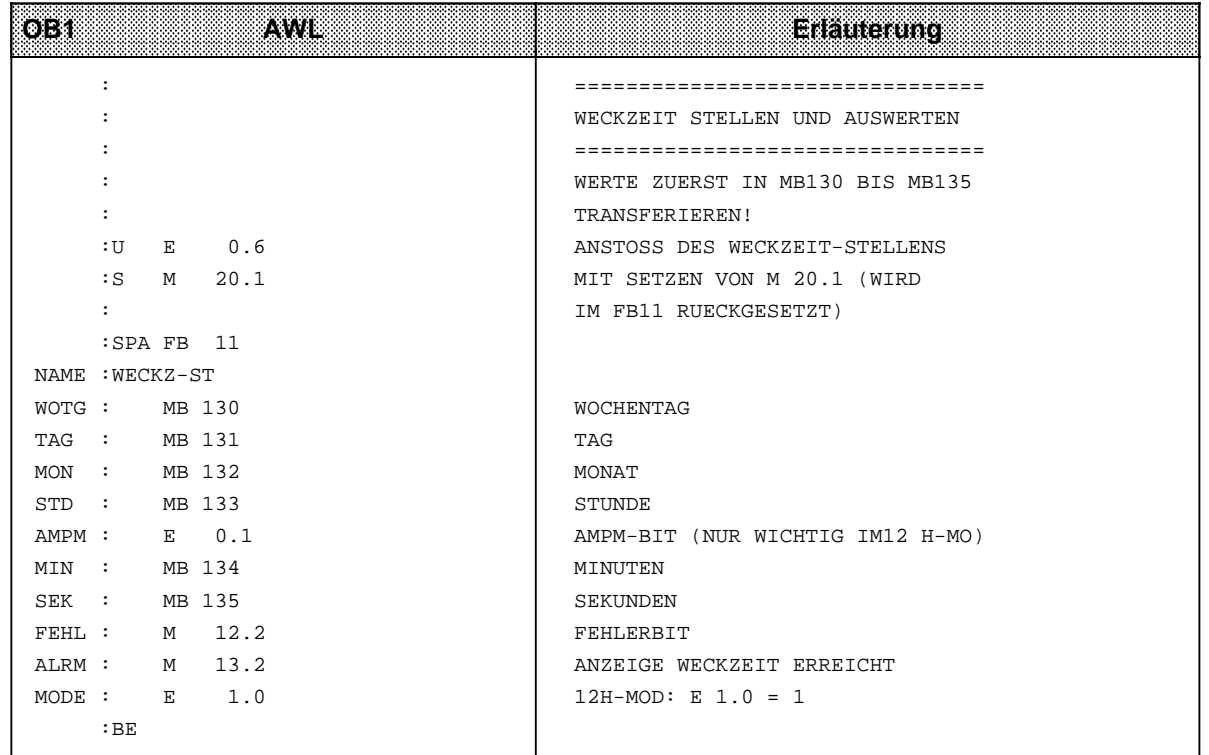

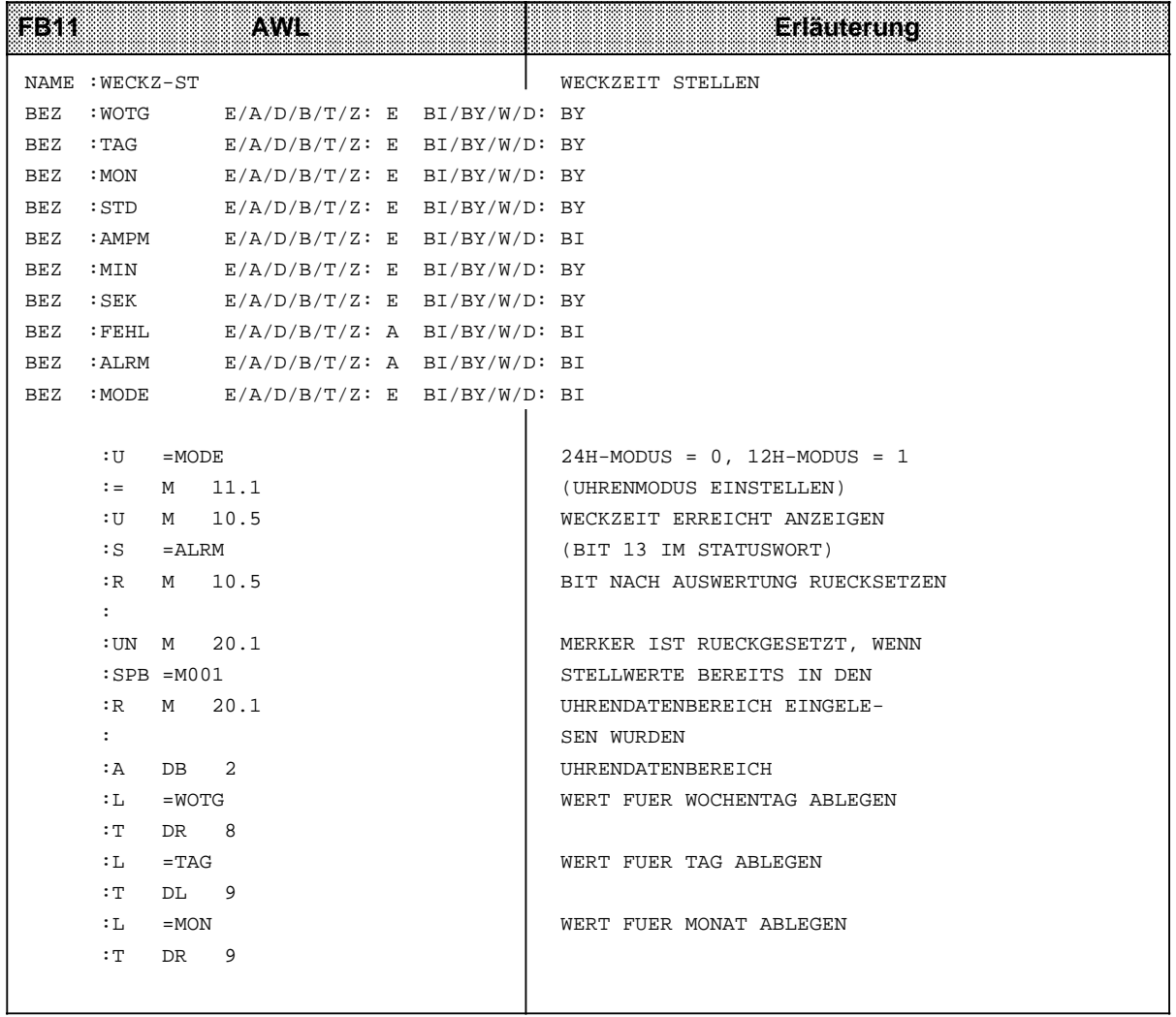

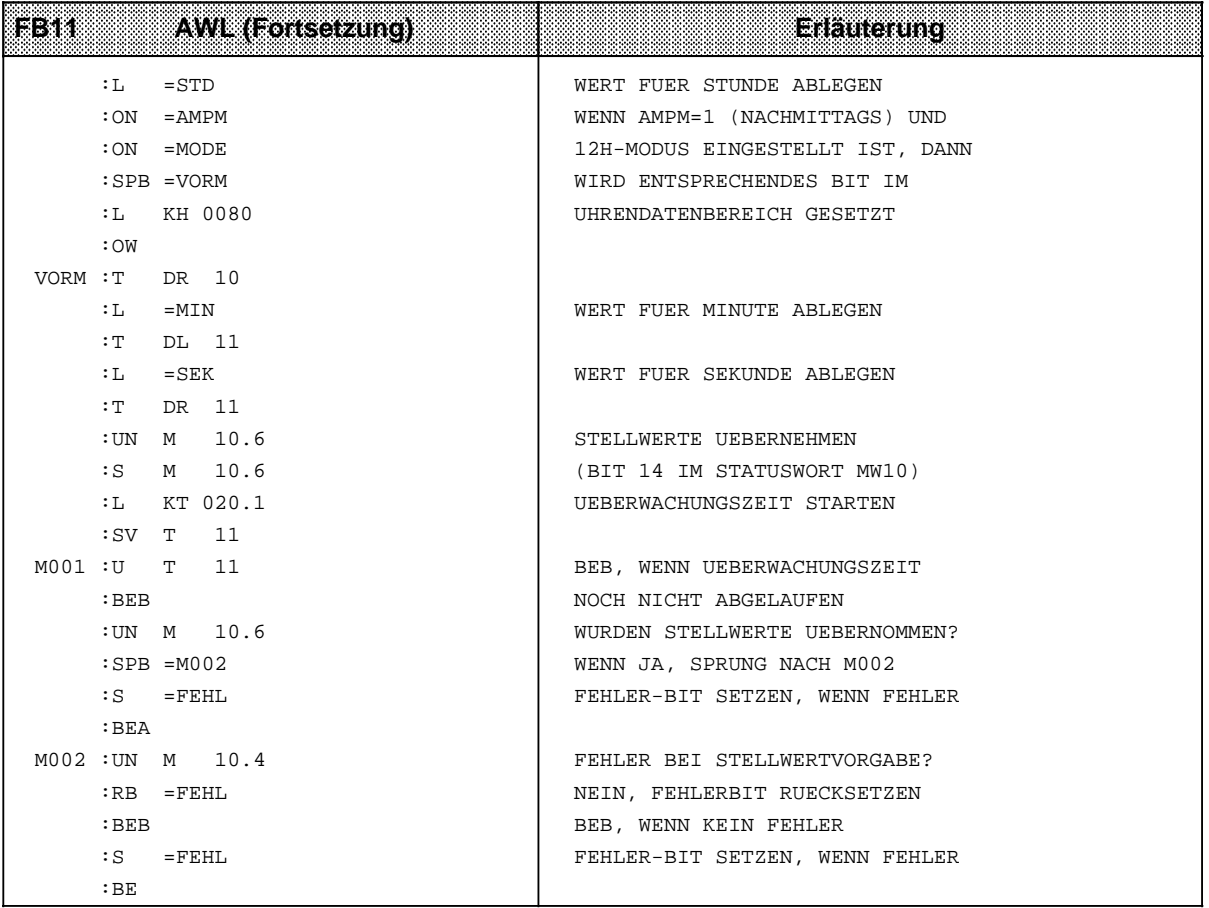

## **12.7.3 Betriebsstundenzähler stellen**

Der Betriebsstundenzähler wird mit Bit 9 des Statuswortes freigegeben. So können Sie zum Beispiel die Einschaltdauer eines Motors feststellen. Der Betriebsstundenzähler ist nur in der Betriebsart "RUN" aktiv.

#### **Stellwerte an den Betriebsstundenzähler übergeben**

Mit den Stellwerten können Sie den Betriebsstundenzähler mit einem bestimmten Anfangswert vorbesetzen (zum Beispiel nach CPU-Tausch).

- Die Uhrendaten müssen BCD-codiert übergeben werden. Das Datenformat "KZ" lädt eine Konstante BCD-codiert in den AKKU 1 und ist deshalb für die Stellwertvorgabe besonders geeignet.
- Soll bei der Stellwertvorgabe des Betriebsstundenzählers eine Stellgröße (z.B. Minuten) nicht übernommen werden, kennzeichnen Sie das entsprechende Byte mit dem Zahlenwert "255<sub>D</sub>" oder "FF<sub>H</sub>". Beim Stellen bleibt dann der im Betriebsstundenzähler vorhandene Wert dieser Stellgröße erhalten.
- Nachdem Sie die Stellwerte in den Uhrendatenbereich transferiert haben, müssen Sie das Bit 10 des Statuswortes setzen, damit die Uhrendaten von der Uhr übernommen werden.
- Fehlerhafte Stellwerte werden mit Bit 8 im Statuswort angezeigt.

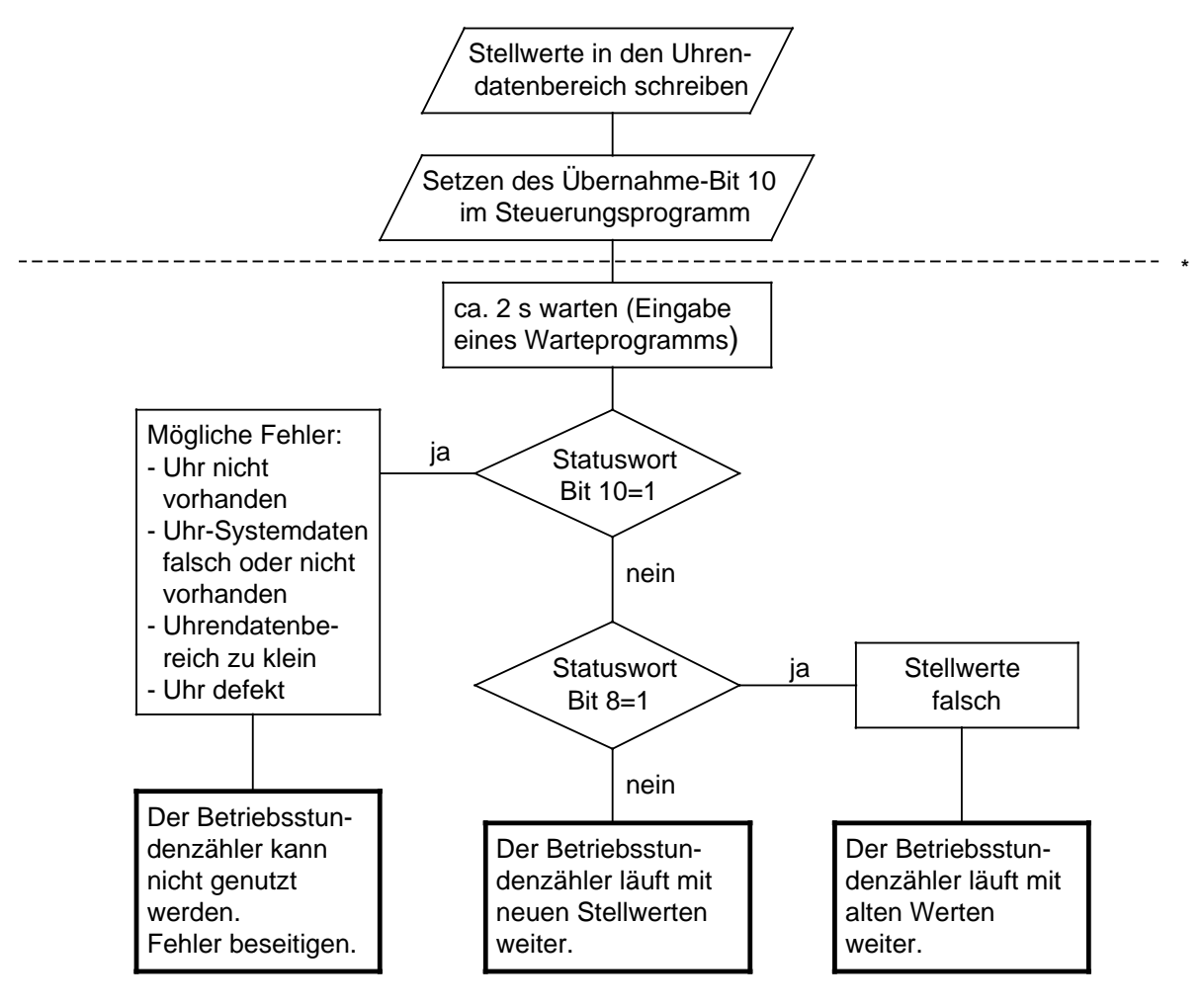

**\*** Der untere Teil des Flußdiagramms hat nur eine Diagnosefunktion. Die Durchführung ist nicht zwingend vorgeschrieben.

Bild 12.9 Flußdiagramm "Stellwerte an den Betriebsstundenzähler übergeben"

**Beispiel:** Stellen des Betriebsstundenzählers.

Abhängig vom Zustand des Eingangs 0.7 sollen die Stellwerte für den Betriebsstundenzähler übernommen werden. Diese Werte müssen Sie in die Merkerbytes 136 bis 140 transferieren, und zwar bevor der Eingang 0.7 gesetzt wird (im Beispielprogramm nicht durchgeführt). Werte, die nicht verändert werden sollen, sind mit FF<sub>H</sub> vorzubelegen.

Fehler bei der Stellwertvorgabe werden in Merker 12.3 angezeigt. Der Uhrendatenbereich liegt im DB2 ab DW 0, das Statuswort ist MW 10.

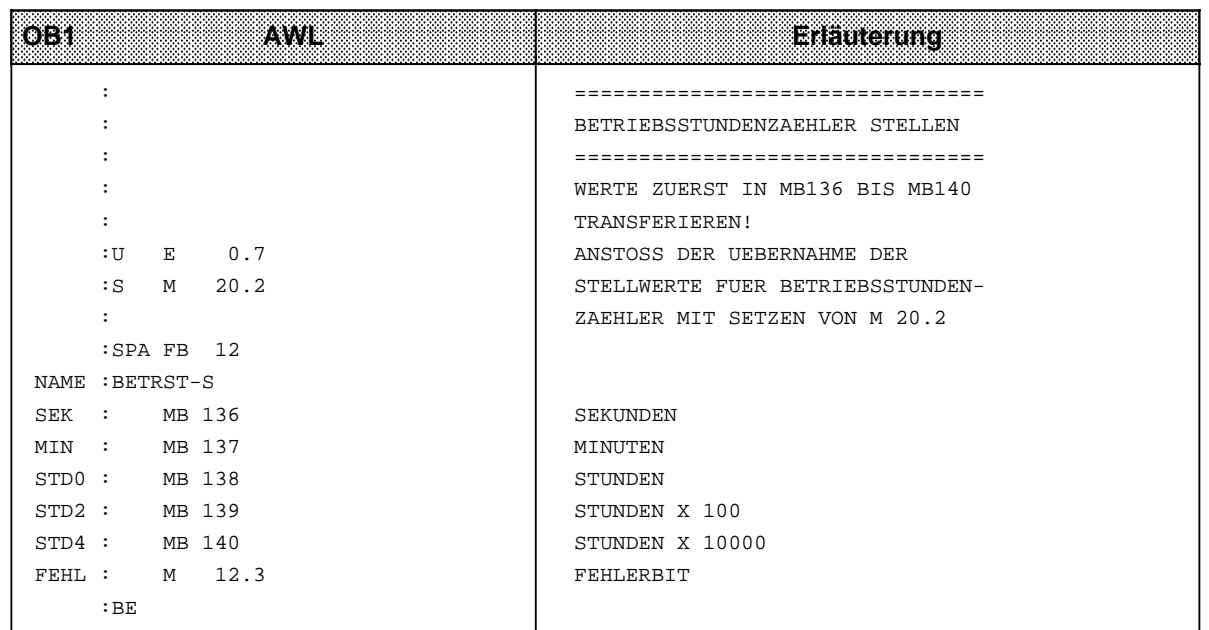

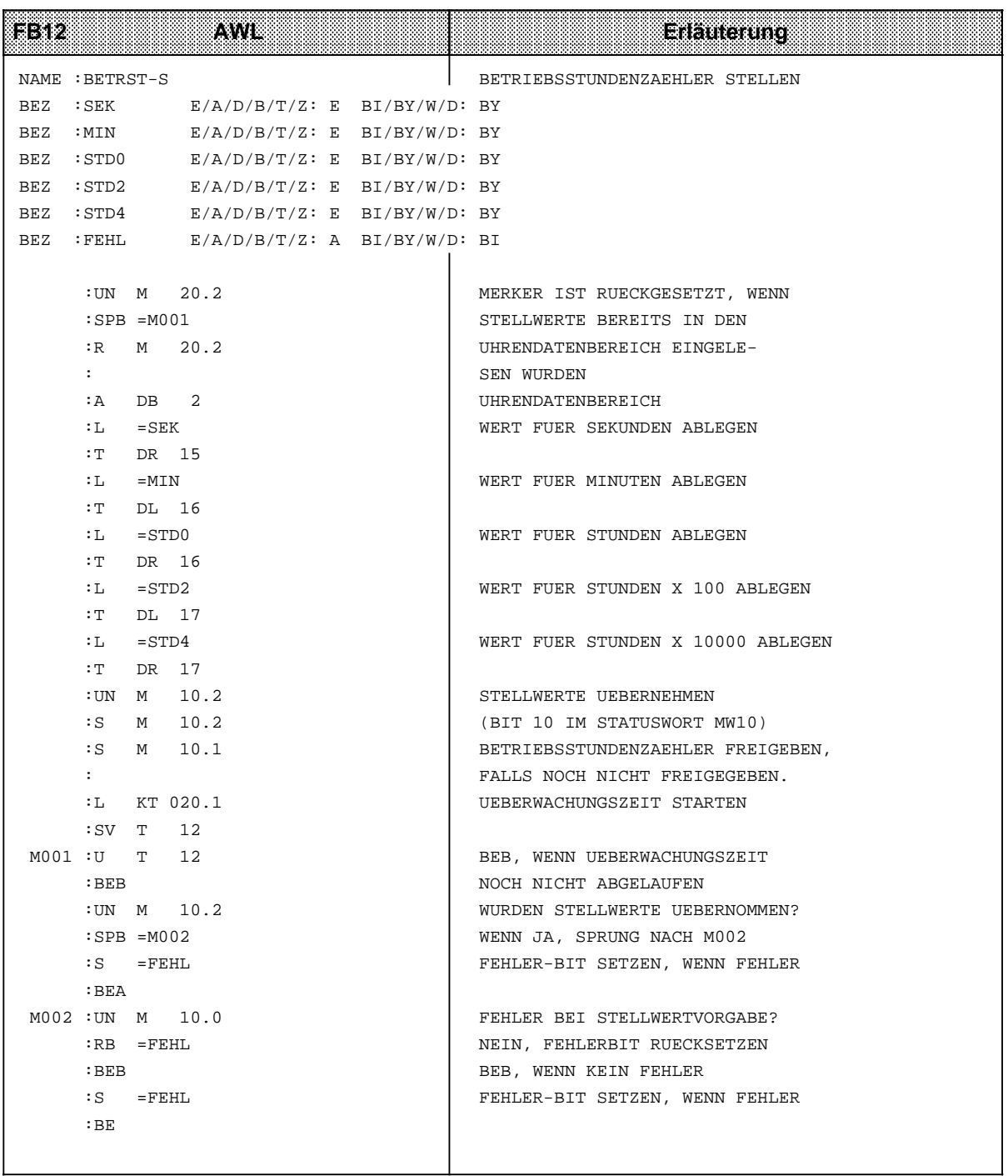

#### **Aktuelle Betriebsstunden lesen**

Die aktuellen Daten sind im Uhrendatenbereich in den Worten 12 bis 14 abgelegt. Von dort können sie mit Ladeoperationen ausgelesen werden.

**Beispiel:** Lesen des Betriebsstundenzählers

Nach 300 Betriebsstunden soll eine Maschine ausgeschaltet werden, damit man eine Inspektion durchführen kann. Merker 12.4 ist gesetzt, wenn die Maschine ausgeschaltet wurde. Nach Ablauf der 300 Betriebsstunden wird zum PB5 verzweigt, der das Abschalten bewirken soll (im Beispiel nicht programmiert).

Der Uhrendatenbereich liegt im DB2 ab MW 0, Statuswort ist MW 10.

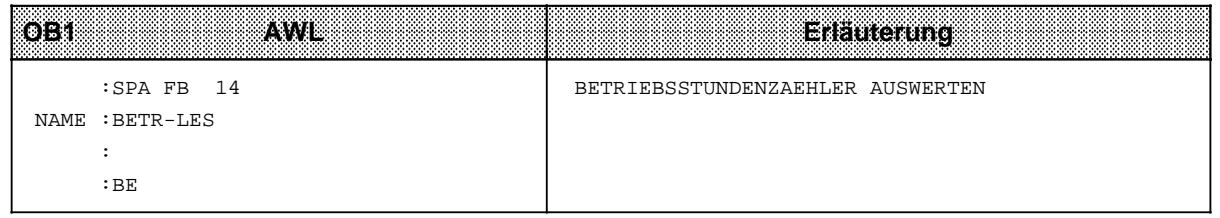

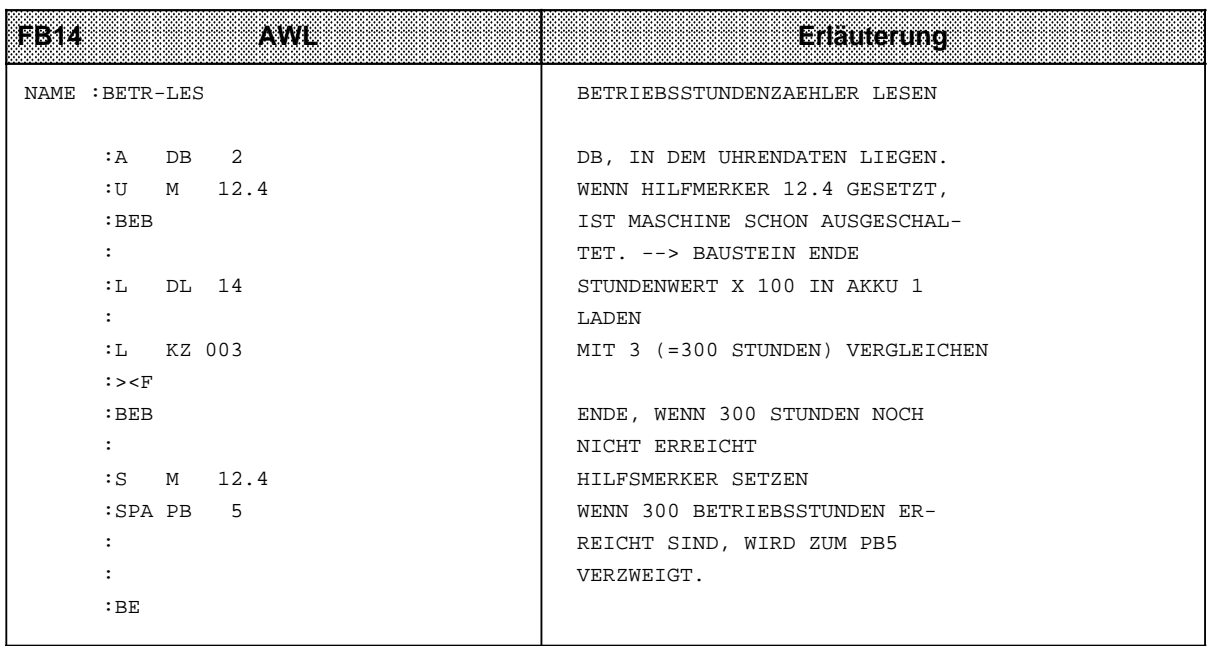

## **12.7.4 Uhrzeitkorrekturfaktor eingeben**

Sie können einen Korrekturwert projektieren, der die Genauigkeit der integrierten Uhr erhöht. Der Korrekturwert wird in s/Monat ausgegeben. Der Monat ist mit 30 Tagen festgesetzt.

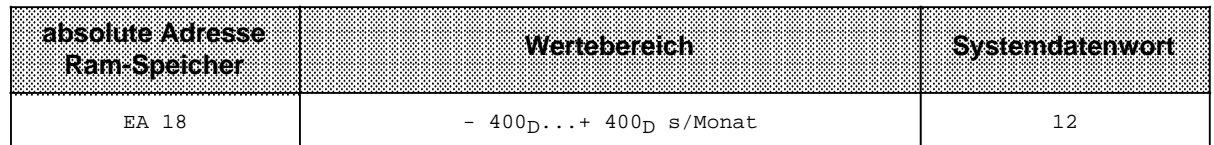

**Beispiel:** Sie haben gemessen, daß die Uhr in 4 Tagen 12 s nachgeht. Das wären in 30 Tagen 90 s. Der Korrekturwert beträgt+90 s/Monat.

# **Hinweis** Benutzen Sie das Datenformat KF für die Eingabe des Korrekturwertes. Sie ersparen sich die Umrechnung des Wertes in andere Zahlensysteme!

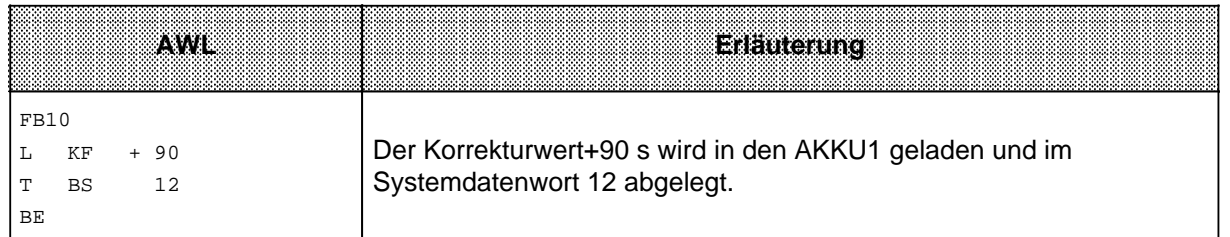

## **Hinweis**

Haben Sie den Korrekturwert eingegeben, wird er nach dem nächsten Minutenwechsel eingelesen. Tritt ein Fehler in der Stellwertvorgabe auf, wird Bit 15 im Systemdatenwort 11 gesetzt.

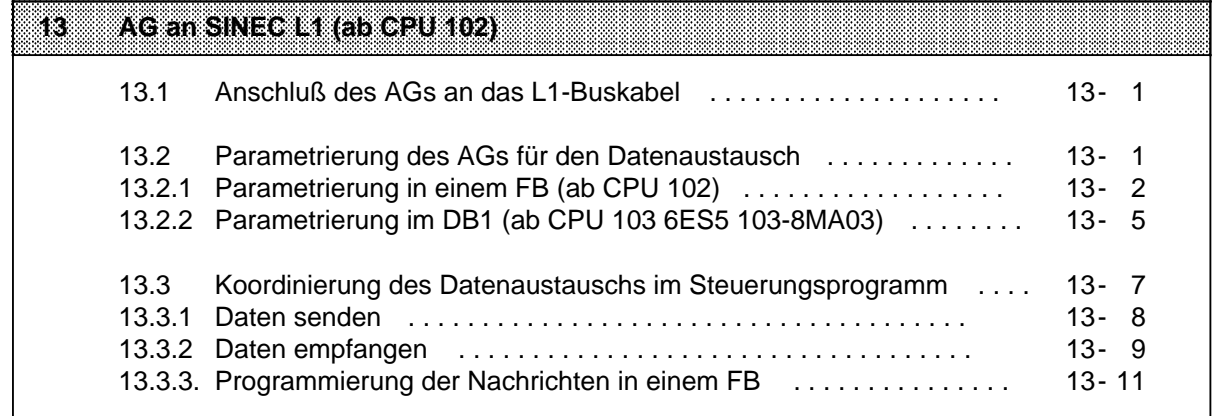

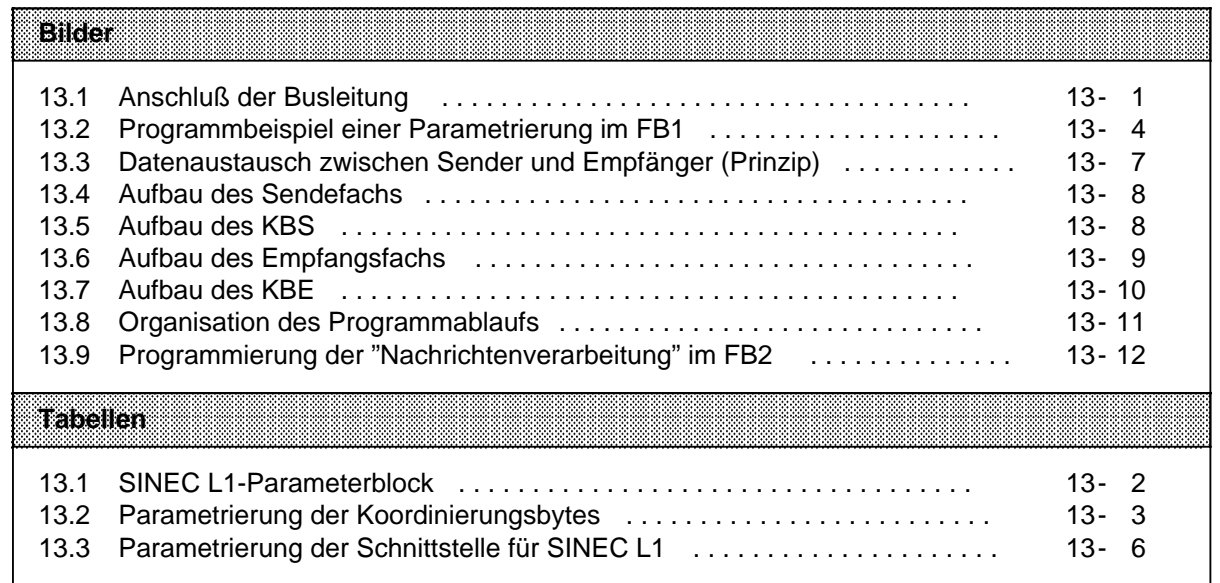

# **13 AG an SINEC L1 (ab CPU 102)**

SINEC L1 ist ein Bussystem zur Kopplung von SIMATIC S5-Automatisierungsgeräten; es arbeitet nach dem Master-Slave Prinzip.

Genaue Informationen zur Funktionsweise des Bussystems SINEC L1 finden Sie im Gerätehandbuch "SINEC L1". Kenntnisse über die Funktionsweise des SINEC L1 werden hier vorausgesetzt.

Das S5-100U läßt sich als Slave direkt an den SINEC L1 koppeln. Die hierfür notwendigen Informationen finden Sie in den folgenden Abschnitten.

## **13.1 Anschluß des AGs an das L1-Buskabel**

Zum Anschluß des AGs an das L1-Buskabel benötigen Sie eine Busklemme BT 777 als Pegelumsetzer. Gehen Sie wie folgt vor:

∏ L1-Buskabel an Busklemme BT 777 anschließen:

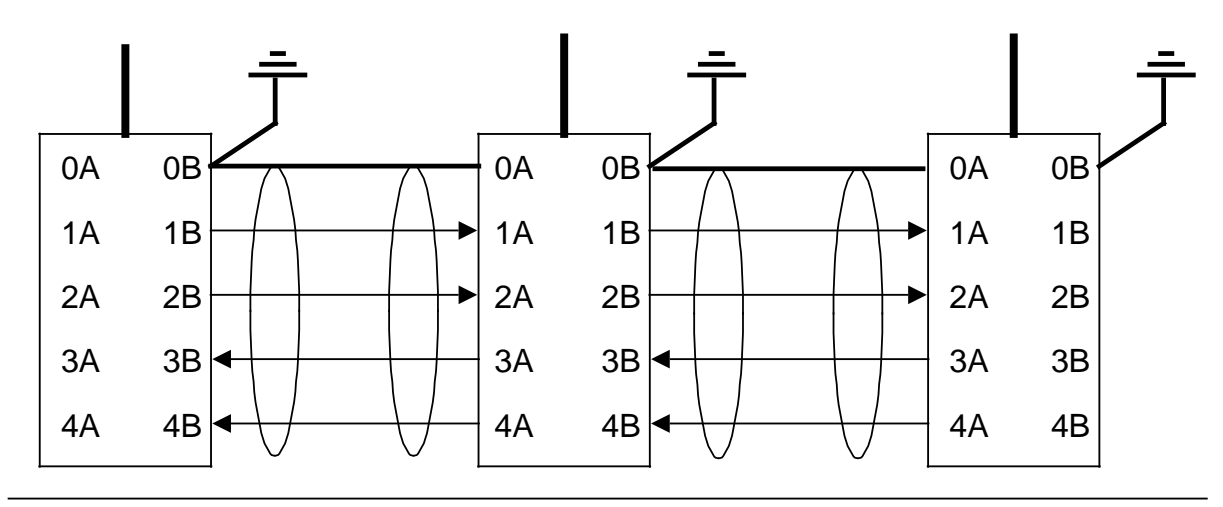

Bild 13.1 Anschluß der Busleitung

∏ Stecker des Busklemmenkabels an Anschlußbuchse für PG/OP/SINEC L1 stecken.

## **13.2 Parametrierung des AGs für den Datenaustausch**

Das AG benötigt für die Abwicklung des Datenaustausches über den L1-Bus folgende Informationen (Parameter):

- wo liegen die Sendedaten (Datenbaustein oder im Merkerbereich) Kurzbezeichnung: **Sendefach**, Abk. **SF**
- wo liegen die Empfangsdaten (Datenbaustein oder Merkerbereich) Kurzbezeichnung: **Empfangsfach**, Abk. **EF**
- wo sollen Koordinierungsinformationen für das Senden von Daten abgelegt werden (z.B. die Meldung: "Sendefach zum Senden freigegeben") Kurzbezeichnung **Koordinierungsbyte Senden**, Abk. **KBS**
- wo sollen Koordinierungsinformationen für das Empfangen von Daten abgelegt werden (z.B. die Meldung: "Empfangsdaten können gelesen werden") Kurzbezeichnung: **Koodinierungsbyte Empfangen**; Abk. **KBE** und (falls PG-Funktionen über den L1-Bus "laufen" sollen)
- PG-Busnummer

Die Parametrierung des AGs erfolgt

- ab CPU 102 im Funktionsbaustein und
- ab CPU 103, 6ES5 103-8MA03 im integrierten DB1.

## **13.2.1 Programmierung in einem FB (ab CPU 102)**

Die Programmierung am SINEC L1-Bus besteht aus zwei Teilen:

- Parametrierung und
- Programmierung der "Nachrichten" im Steuerungsprogramm (→ Kap. 13.3.3)

### **Parametrierung im FB**

Im Programm müssen Sie festlegen:

- die eigene PG-Nummer für PG-Bus-Funktionen
- die eigene Slave-Nummer
- die vom Sende- und Empfangsfach belegten Daten- oder Merkerbereiche
- die Lage der Koordinierungsbytes

Die Programmierung erfolgt in einem Funktionsbaustein, der durch einen der beiden Anlauf-Organisationsbausteine (OB21 oder OB22) aufgerufen wird. Mit dem Blocktransfer-Operation "TNB" werden die entsprechenden Parameter im Systemdatenbereich des AGs abgelegt. Der SINEC L1-Parameterblock beginnt beim Systemdatenwort 57.

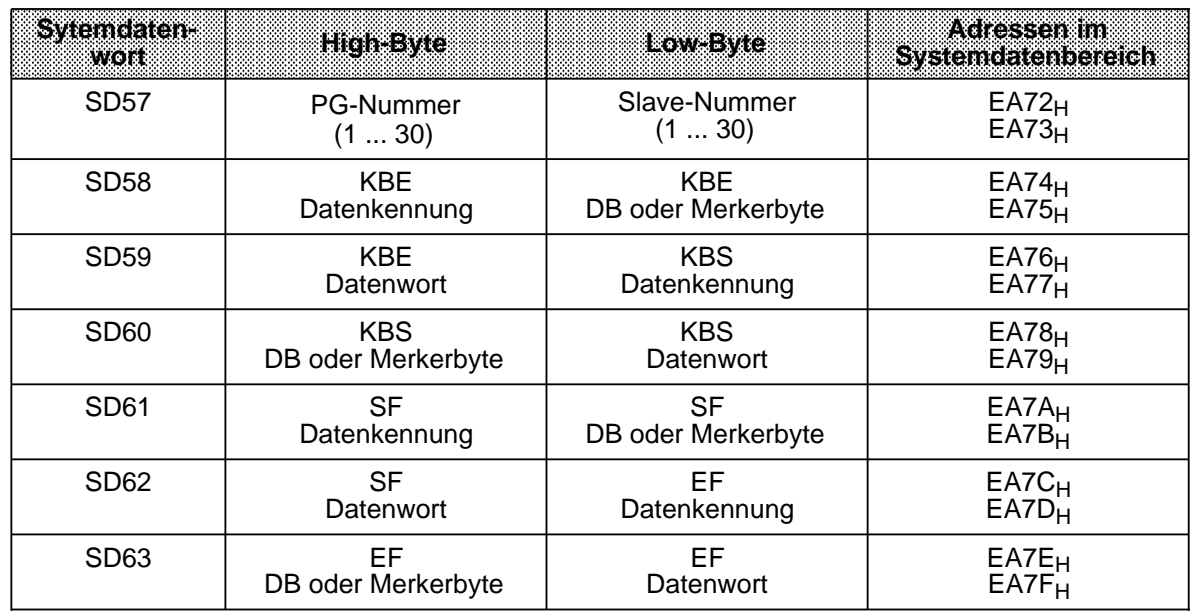

Tabelle 13.1 SINFC L1-Parameterblock

Mit je drei Bytes werden die Lage der Koordinierungsbytes und die Anfangsadressen von Sendeund Empfangsfach festgelegt.

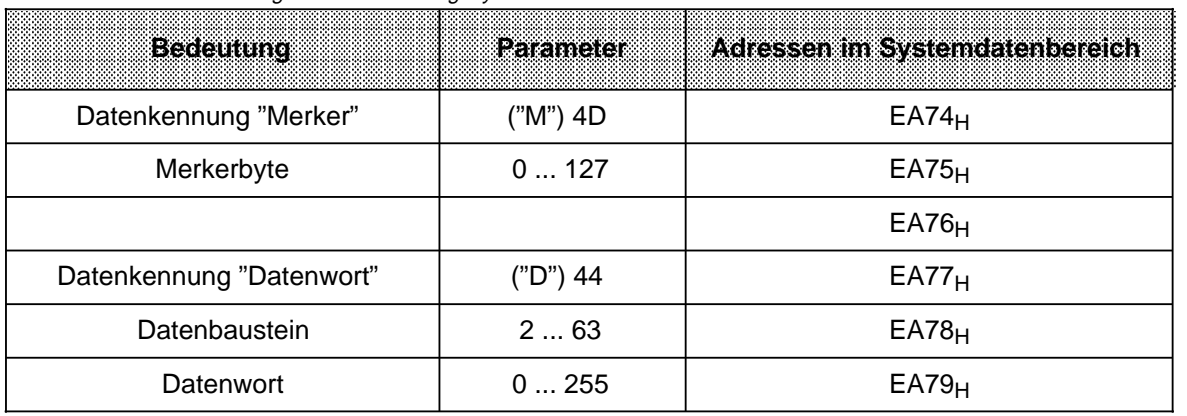

#### Tabelle 13.2 Parametrierung der Koordinierungsbytes

Die Datenkennung ist ASCII-codiert.

#### **Überlauf**

Werden Datenpakete empfangen, die größer als 64 Bytes sind, so wird **nicht** über das Ende des Empfangsfaches hinausgeschrieben. Eine Überlauf-Meldung erfolgt nicht.

Das Ende des Empfangsbereiches ist das Merkerbyte 127 im Merkerbereich oder das letzte vorhandene Datenwort (im Datenbaustein).

#### **Beispiel**:

Parametrierung des S5-100U als Slave 1 im Funktionsbaustein 1

Festlegungen:

- Koordinierungsbyte "Empfangen" (KBE)  $\rightarrow$  Merkerbyte MB 100
- Koordinierungsbyte "Senden" (KBS)  $\rightarrow$  Merkerbyte MB 101<br>• Sendefach (SF)  $\rightarrow$  Datenbaustein DB2 ab
- -
- 
- Sendefach  $(\overline{SF})$ <br>
Empfangsfach (EF)<br>
Empfangsfach (EF)<br>  $\rightarrow$  Datenbaustein DB3 ab DW 0 • Empfangsfach (EF)  $\rightarrow$  Datenbaustein DB3 ab DW 0
- die Merkerbytes MB 64 ... 77 werden als Zwischenspeicher benutzt.

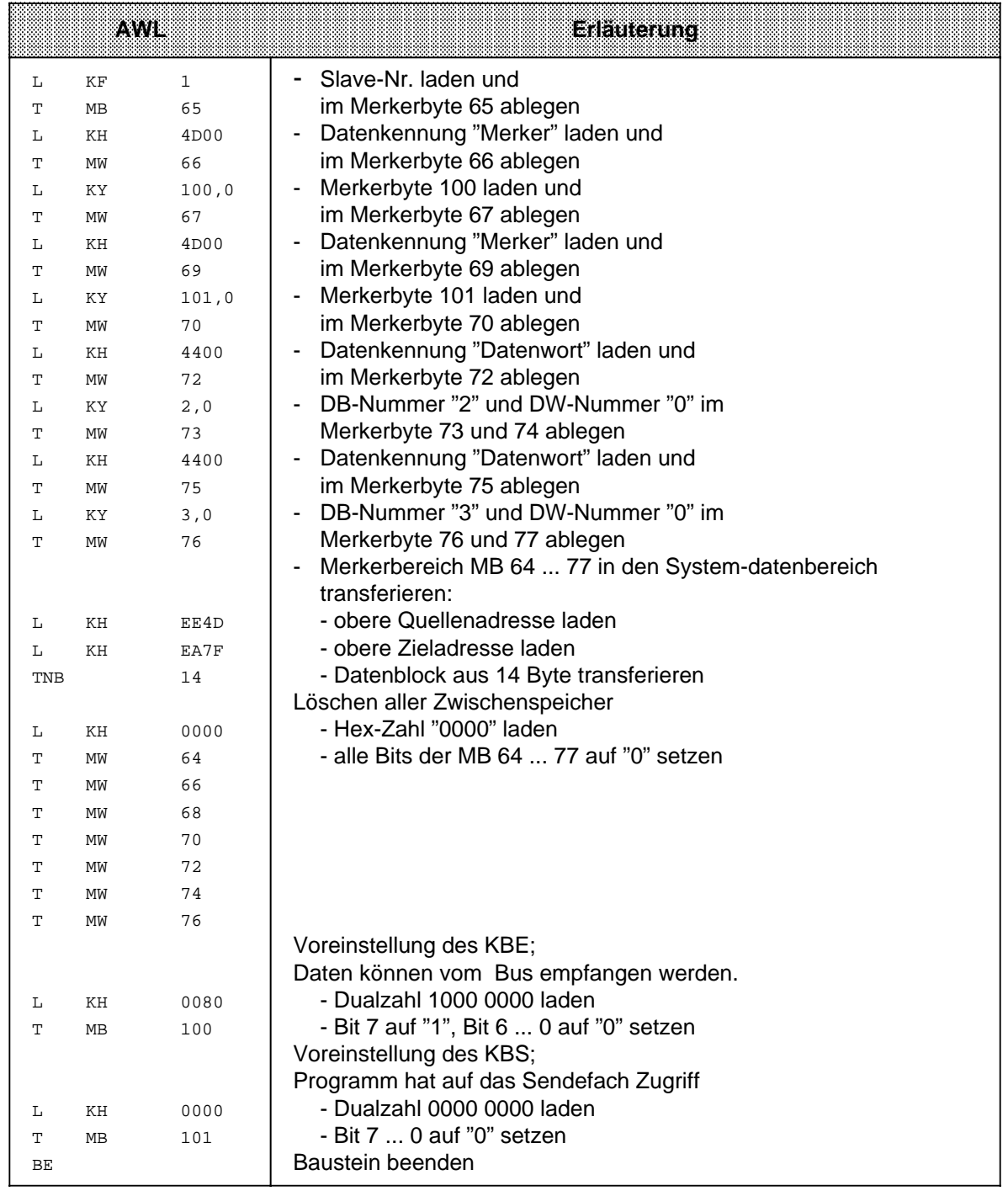

Bild 13.2 Programmbeispiel einer Parametrierung im FB1

## **13.2.2 Parametrierung im DB1 (ab CPU 103, 6ES5 103-8MA03)**

Diese Parameter können Sie im DB1-Parameterblock einstellen. Gehen Sie dabei zweckmäßigerweise folgendermaßen vor:

- ∏ Im Betriebssystem des AGs ist ein Default-DB1 integriert; u.a. sind dort Parameter für den Datenaustausch über SINEC L1 vorbelegt. Laden Sie den Default-DB1 in Ihr PG (Funktion Übertragen, Quelle: AG, Ziel: FD (PG))
- ∏ Suchen Sie den SINEC L1-Parameterblock, die Blockbezeichnung lautet: "SL1:" für die Anschlußbuchse PG/OP/SINEC L1.
- ∏ Überschreiben Sie die Kommentarzeichen (#) mit einem Leerzeichen.

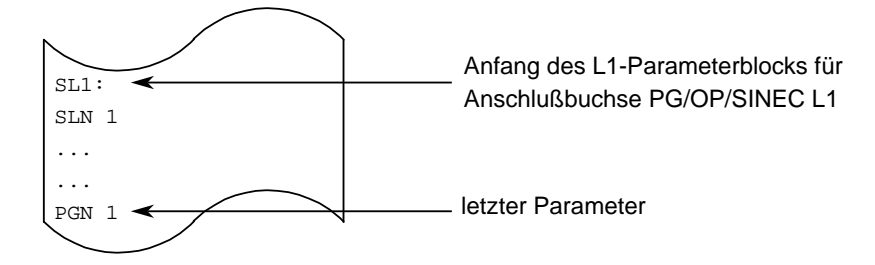

∏ Editieren Sie die Default-Parameter nach Ihren Vorgaben; dabei darf die Syntax **nicht** verändert werden!

#### **Beispiel:**

Das S5-100U soll als Slave mit der Slavenummer 2 am SINEC L1-Bus teilnehmen

- Sendefach im DB2 ab Datenwort 0
- Empfangsfach im DB2 ab Datenwort 10
- Koordinierungsbyte Senden ist Merkerbyte 0
- Koordinierungsbyte Empfangen ist Merkerkbyte 2
- PG-Busnummer sei 1.

Tabelle 13.3 zeigt, wie Default-Parameter für das angegebene Beispiel zu ändern sind und welche Parameterangaben ebenfalls zulässig wären:

Tabelle 13.3 Parametrierung der Schnittstelle für SINEC L1

| Default-DB1:<br><b>Block SINEC L1 an</b><br>Anschlußbuchse für<br><b>PG/OP/SINEC LIT</b> | <b>Ecceuting</b>                                                                              | <b>Anpassung an</b><br><b>Beispiel-Vorgaben</b> | zulassige<br>Parameter-<br>andaben<br>$(ab$ CPU $103)$                   |
|------------------------------------------------------------------------------------------|-----------------------------------------------------------------------------------------------|-------------------------------------------------|--------------------------------------------------------------------------|
| $\ddotsc$<br>SL1:                                                                        | Blockbezeichnung<br>"SINEC L1 an<br>Schnittstelle SI1"                                        | keine Anpassung<br>erforderlich                 |                                                                          |
| SLN 1                                                                                    | Slave-Nr. des S5-100U<br>voreingestellt: 1                                                    | SLN <sub>2</sub>                                | SLN x<br>$(x=130)$                                                       |
| SF DB2DW0                                                                                | Lage des Sendefachs;<br>voreingestellte Lage:<br>DB2 ab DW 0                                  | SF DB2DW0                                       | SF DBxDWy<br>$(x=2$ 255;<br>y=0  255) oder<br>SF MBz<br>$(z=0255)$       |
| EF DB3DW0                                                                                | Lage des Empfangs-<br>fachs; voreingestellte<br>Lage: DB3 ab DW 0                             | EF DB2DW10                                      | EF DBxDWy<br>$(X=2255)$ ;<br>y=0  255) oder<br>EF MBz<br>$(z=0255)$      |
| KBE MB100                                                                                | Lage des "Koordinie-<br>rungsbytes Empfangen";<br>voreingestellte Lage:<br><b>MB 100</b>      | KBE MB2                                         | KBE MBx<br>$(x=0255)$<br>oder<br>KBE DByDWx*<br>$(y=2255;$<br>$z=0$ 255) |
| KBS MB101                                                                                | Lage des "Koordinie-<br>rungsbytes Senden";<br>voreingestellte Lage:<br>MB 101                | KBS MB0                                         | KBS MBx<br>$(x=0255)$<br>oder<br>KBS DByDWz*<br>$(y=2255)$<br>$z=0$ 255) |
| PGN 1                                                                                    | PG-Busnummer (not-<br>wendig für PG-Funk-<br>tionen über den L1-Bus;<br>voreingestellt auf 1) | PGN 1<br>keine Anpassung<br>erforderlich        | PGN x<br>$(x=130)$                                                       |

\* Das KBE/KBS liegt im High-Byte des angegebenen Datenwortes

∏ Übertragen Sie den geänderten DB1 ins AG; Sie überschreiben damit den Default-DB1.

Wenn Sie jetzt einen STOP→ RUN-Übergang oder NETZ AUS-NETZ EIN-Übergang (bei gesteckter Batterie!) auslösen, übernimmt das AG die geänderten Parameter und plaziert sie im Systemdatenbereich.

## **13.3 Koordinierung des Datenaustauschs im Steuerungsprogramm**

Nach abgeschlossener Parametrierung ist das Steuerungsprogramm für den Datenaustausch zu erstellen. Das Steuerungsprogramm muß dabei auf Koordinierungsinformationen zurückgreifen, die das Betriebssystem in den Koordinierungsbytes zur Verfügung stellt ( $\rightarrow$  Bild 13.3).

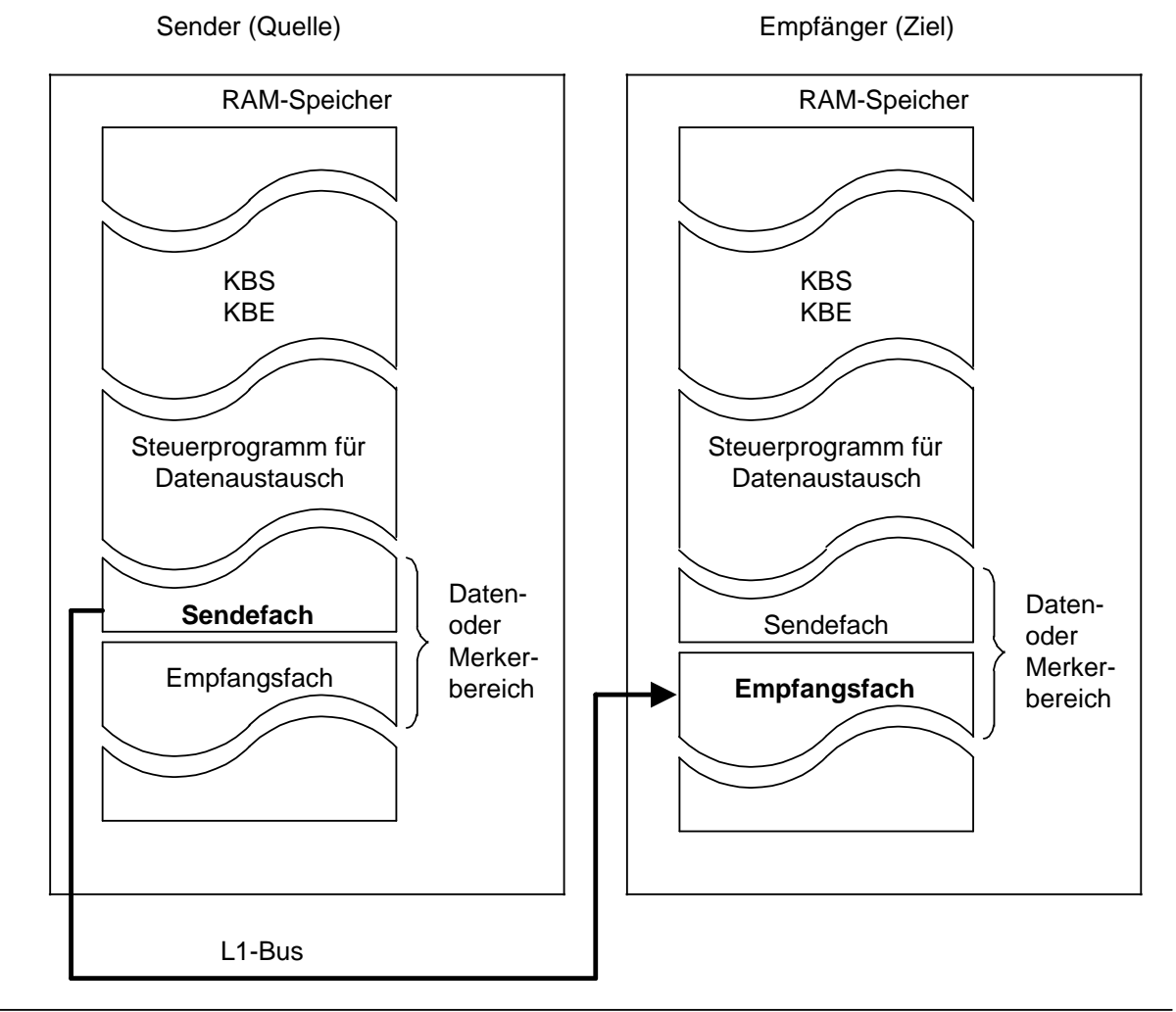

Bild 13.3 Datenaustausch zwischen Sender und Empfänger (Prinzip)

Im folgenden erfahren Sie, wie das Senden und Empfangen von Daten im einzelnen zu steuern ist, wenn Sie die Parameter im DB1 parametriert haben.

Im Kap. 13.3.3 ist in einem Beispiel gezeigt, wie Sie den Datenverkehr in einem FB programmieren müssen.

## **13.3.1 Daten senden**

Voraussetzungen für das Senden von Daten:

- Die Lage des Sendefachs ist im DB1 parametriert worden  $(\rightarrow$  Kap. 13.2.2).
- Sendedaten und Zusatzinformationen (Länge der Sendedaten ("Nettodaten") und Ziel-Slave-Nummer) sind in das Sendefach transferiert worden.

Aus Bild 13.4 ersehen Sie, welche Information an welche Stelle des Sendefaches abgelegt werden muß.

#### **Beispiel: Beispiel:**

Sendefach im **Merkerbereich** (ab MB 1) Sendefach im **Datenbaustein** (ab DW 1)

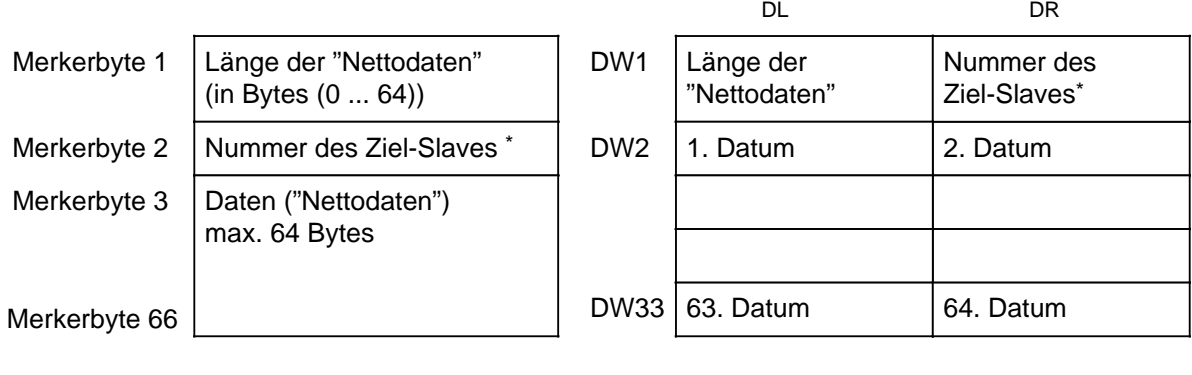

\* Nummer des Empfängers; 0=Master a a a a a a a a a a a a a a a a a a a a a a a a a a a a a a a 1 ... 30=Slaves 31=Broadcast

Bild 13.4 Aufbau des Sendefachs

#### **Aufbau des Koordinierungsbytes Senden (KBS)**

Bild 13.5 zeigt den Aufbau des Koordinierungsbytes Senden (KBS).

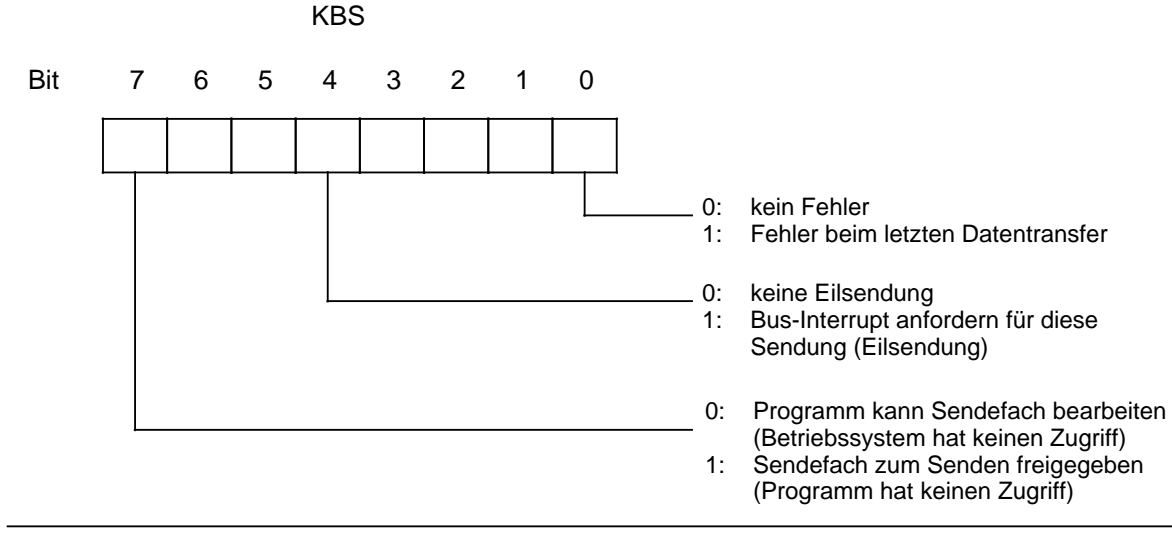

#### Bild 13.5 Aufbau des KBS

Das Steuerungsprogramm für den Sendevorgang sollte wie folgt aufgebaut sein:

- ∏ Bit 7 im KBS prüfen, ob gerade gesendet wird (solange das AG sendet, ist Bit 7 des KBS gesetzt - das Sendefach darf in dieser Phase nicht verändert werden und es darf kein neuer Sendevorgang gestartet werden).
- ∏ Wenn Bit 7 im KBS zurückgesetzt ist: Starten Sie den Sendevorgang durch Setzen des Bit 7 im KBS.
- ∏ Wenn Bit 7 nach dem Sendevorgang vom Betriebssystem zurückgesetzt worden ist: Fehler auswerten.

Durch Setzen des Bit 4 im KBS (Eilsendung!) können Sie erreichen, daß

- das sendende AG dieses Telegramm bevorzugt sendet (ein noch nicht gesendetes Telegramm kann dadurch überschrieben werden!) und
- die Sendung als Eilsendung vom Empfänger behandelt wird.

Im Fehlerfall setzt das Betriebssystem Bit 0 des KBS. Die Fehlermeldung ist aber erst gültig, wenn Bit 7 im KBS rückgesetzt ist.

## **13.3.2 Daten empfangen**

Voraussetzungen für das Empfangen von Daten:

Die Lage des Empfangsfachs und die Lage des Koordinierungsbytes Empfangen (KBE) ist im DB1 parametriert worden (→ Kap. 13.2.2). Aus Bild 13.6 ersehen Sie, welche Informationen an welcher Stelle beim Empfang abgelegt werden.

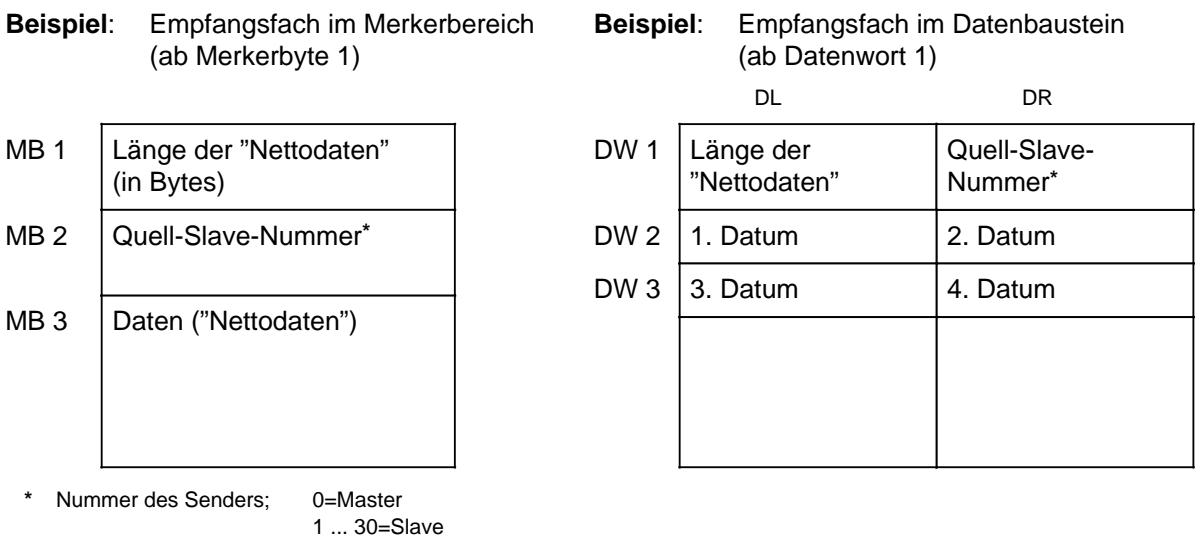

Bild 13.6 Aufbau des Empfangsfachs

#### **Aufbau des Koordinierungsbytes Empfangen (KBE)**

Bild 13.7 zeigt den Aufbau des Koordinierungsbytes Empfangen (KBE).

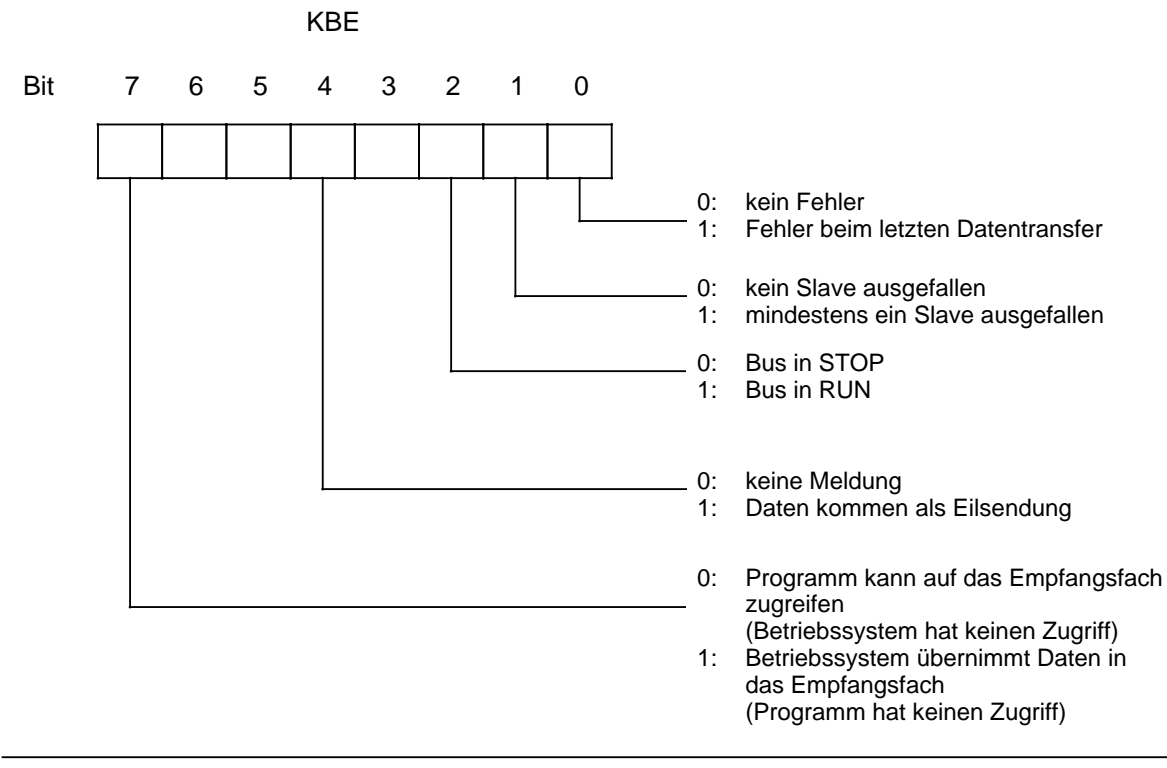

Bild 13.7 Aufbau des KBE

Aufbau des Steuerungsprogramms für das Empfangen von Daten:

∏ Prüfen Sie durch Abfrage des Bit 7 im KBE, ob es sinnvoll ist, Daten aus dem Empfangsfach zu lesen. Bit 7 muß "0" sein, damit das Empfangsfach ausgelesen werden kann.

Außerdem können folgende Fehler und Betriebszustände durch das KBE abgefragt werden:

- mindestens ein Slave ausgefallen
- Bus in RUN (STOP)
- empfangenes Datenpaket kommt als Eilsendung

#### **Besonderheiten**

Wenn Sie zu wenig Speicherplatz für das Empfangsfach reserviert haben, wird der zur Verfügung stehende Speicherbereich bis zum Ende aufgefüllt (Merkerbereich bis MB 255, Datenbaustein bis DW 255) - die übrigen Empfangsdaten können nicht gespeichert werden. Das AG erzeugt in diesem Fall keine Überlauf-Meldung.

Beispielprogramme für das Senden und Empfangen von Daten finden Sie im Gerätehandbuch SINEC L1 (Kapitel "Programmierung").

## **13.3.3 Programmierung der Nachrichten in einem FB**

Folgende Aufgaben müssen vom Steuerungsprogramm erfüllt werden:

- Die Sende- und Empfangsfächer müssen freigegeben, die Daten in diesen Fächern bearbeitet werden.
- Die Koordinierungsbytes müssen verwaltet werden (z.B. Sendeauftrag, Fehlerauswertung).

#### **Beispiel:**

Datenverkehr mit dem Master als Slave 1

Festlegungen:

- Slave 1 empfängt 3 Bytes vom Master 0.
- Die Informationen werden im PAA abgelegt (AB0, AB1, AB2).
- Slave 1 sendet 3 Bytes (EB0, EB1, EB2) an den Master.
- Die Parametrierung erfolgt im FB1, wie in Bild 13.2 gezeigt.

Programmierung der einzelnen Bausteine:

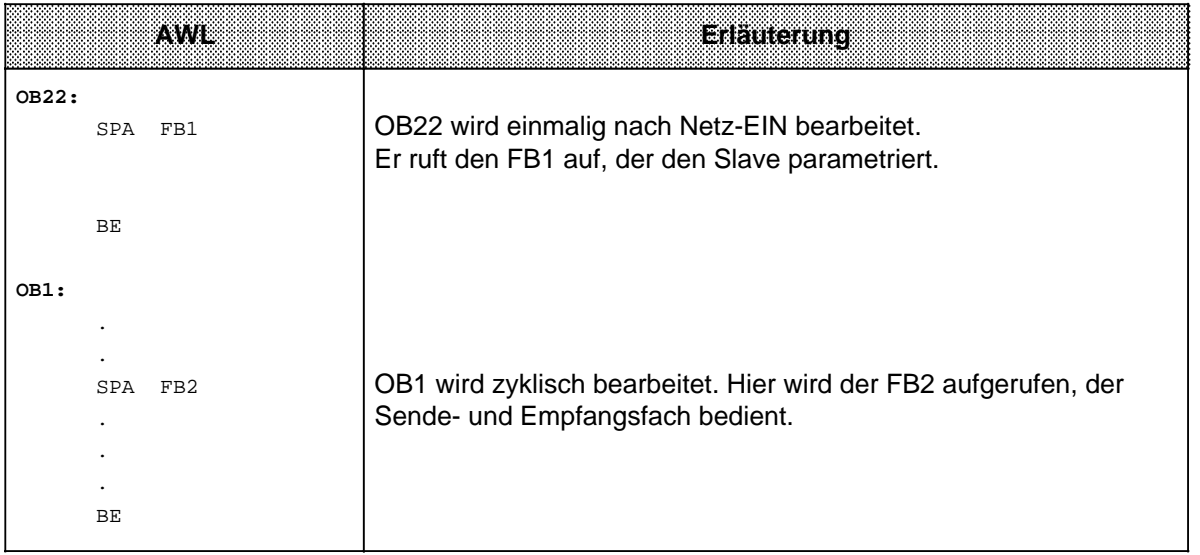

Bild 13.8 Organisation des Programmablaufs

a a a a a a a a a a a a a a a a a a a a a a a a a a a a a a a a a a a a a a a a a a a a a a a a a a a a a a a a a a a a a a a a a a a a a a a a a a a a a a a a a a a a a a a a a a a a a a a a a a a a a a a a a a a a a a a

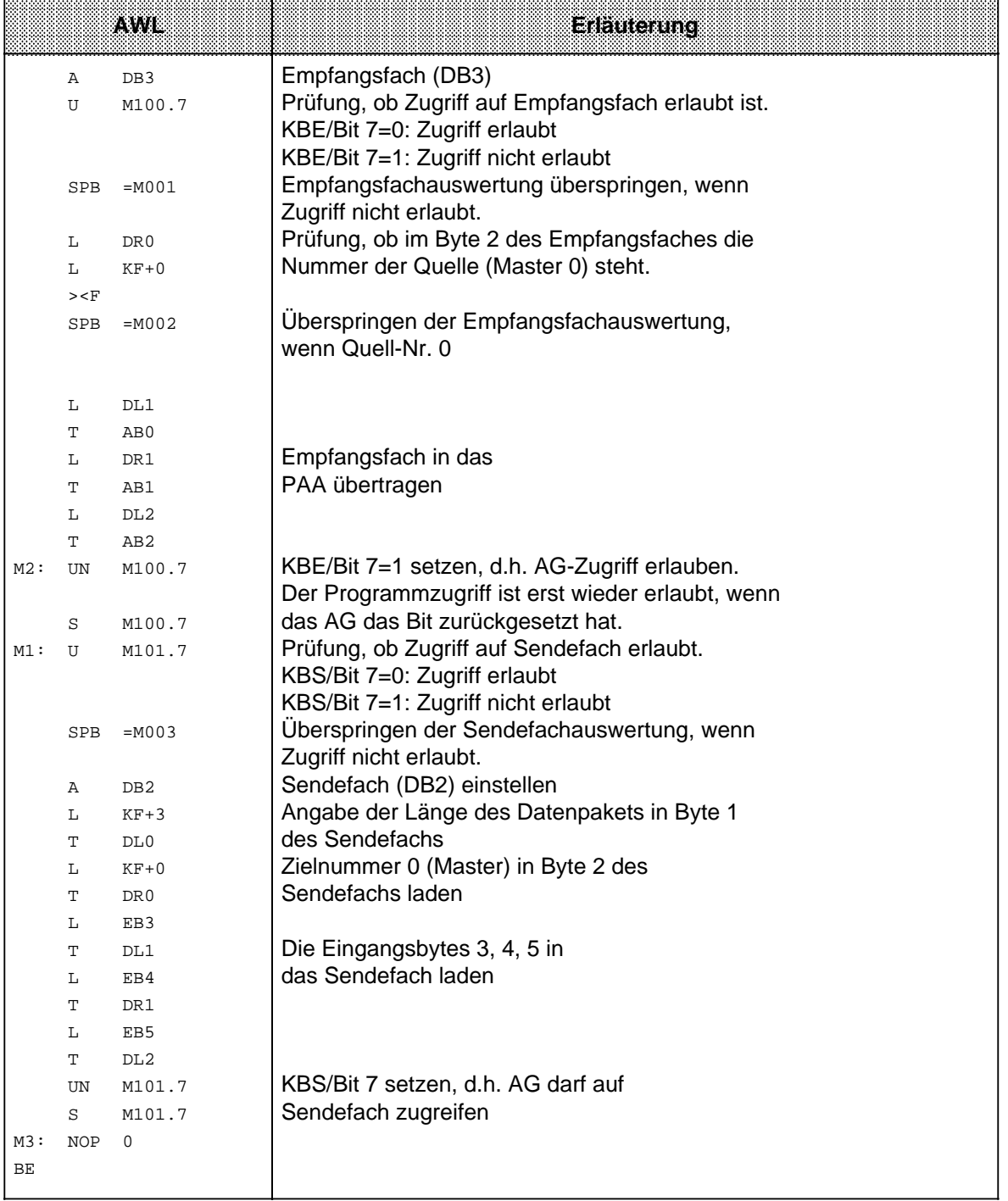

Bild 13.9 Programmierung der "Nachrichtenverarbeitung" im FB2

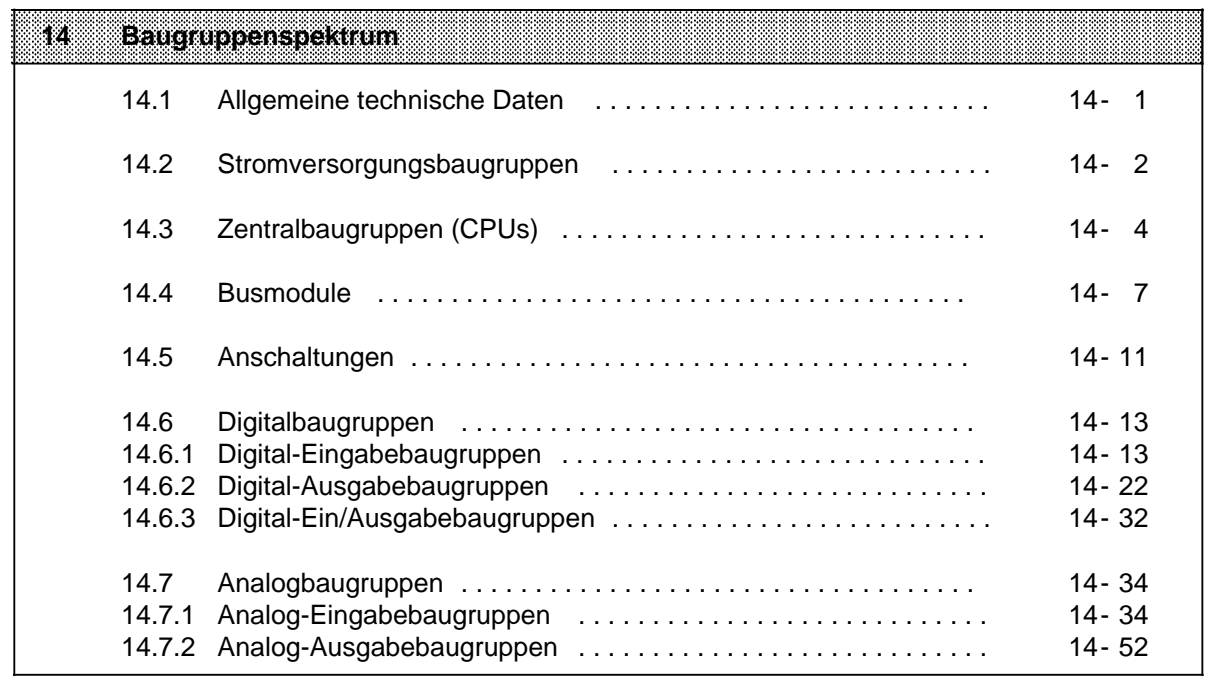

# **14 Baugruppenspektrum**

# **14.1 Allgemeine technische Daten**

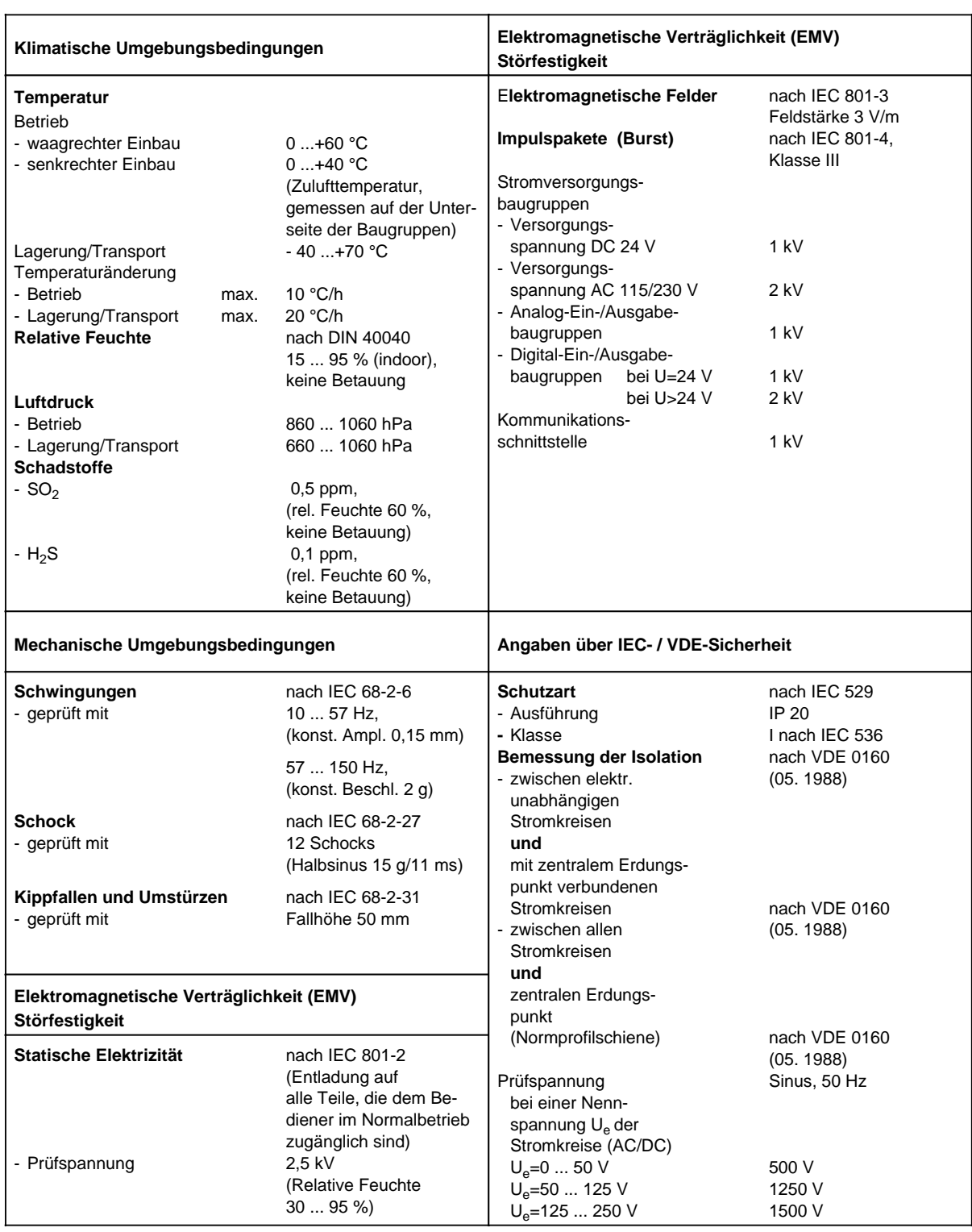

## **14.2 Stromversorgungsbaugruppen**

## **Stromversorgungsbaugruppe PS 930 AC 115/230 V; DC 24 V/1 A (6ES5 930-8MD11)**

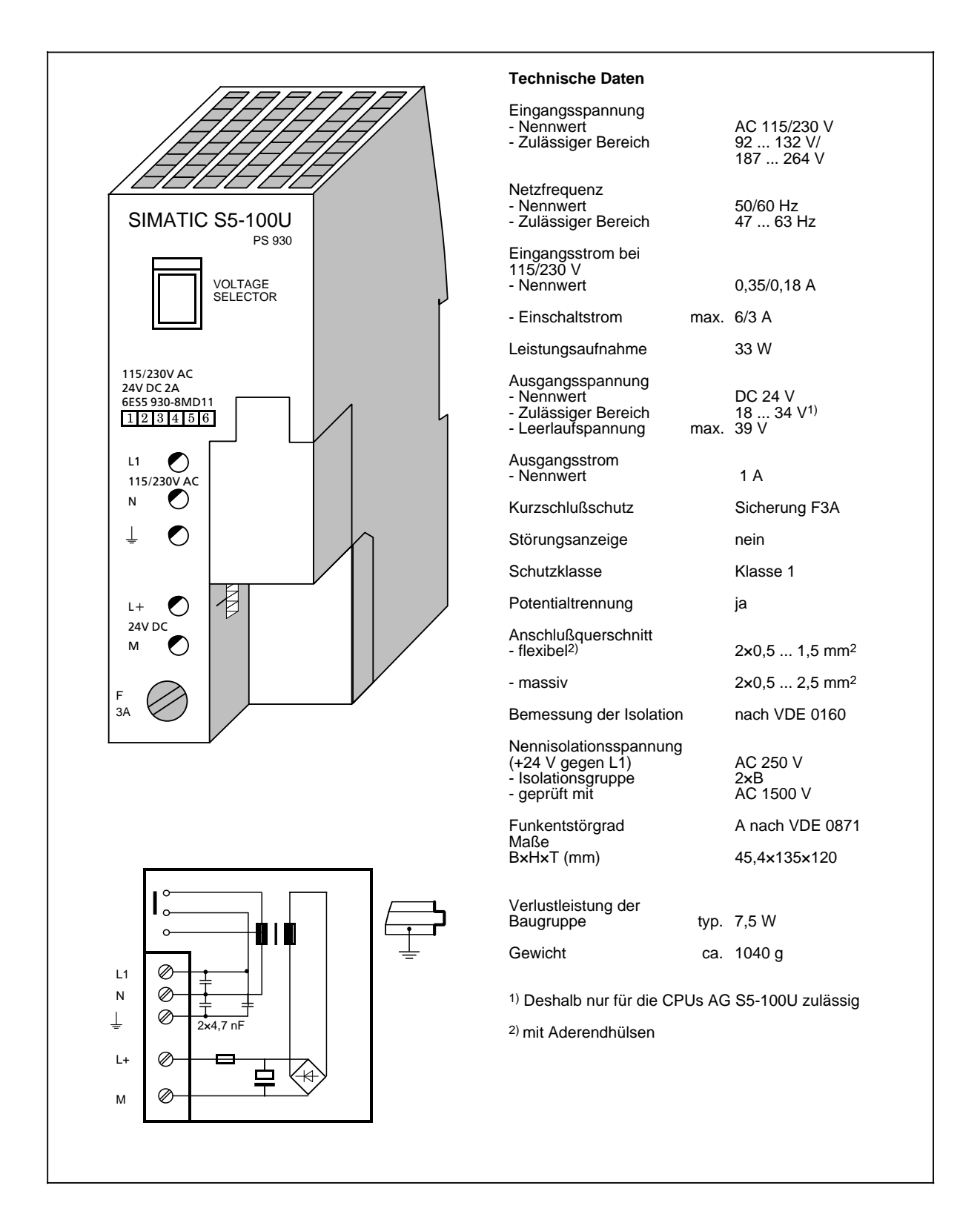

### **Stromversorgungsbaugruppe PS 931 AC 115/230 V; DC 24 V/2 A (6ES5 931-8MD11)**

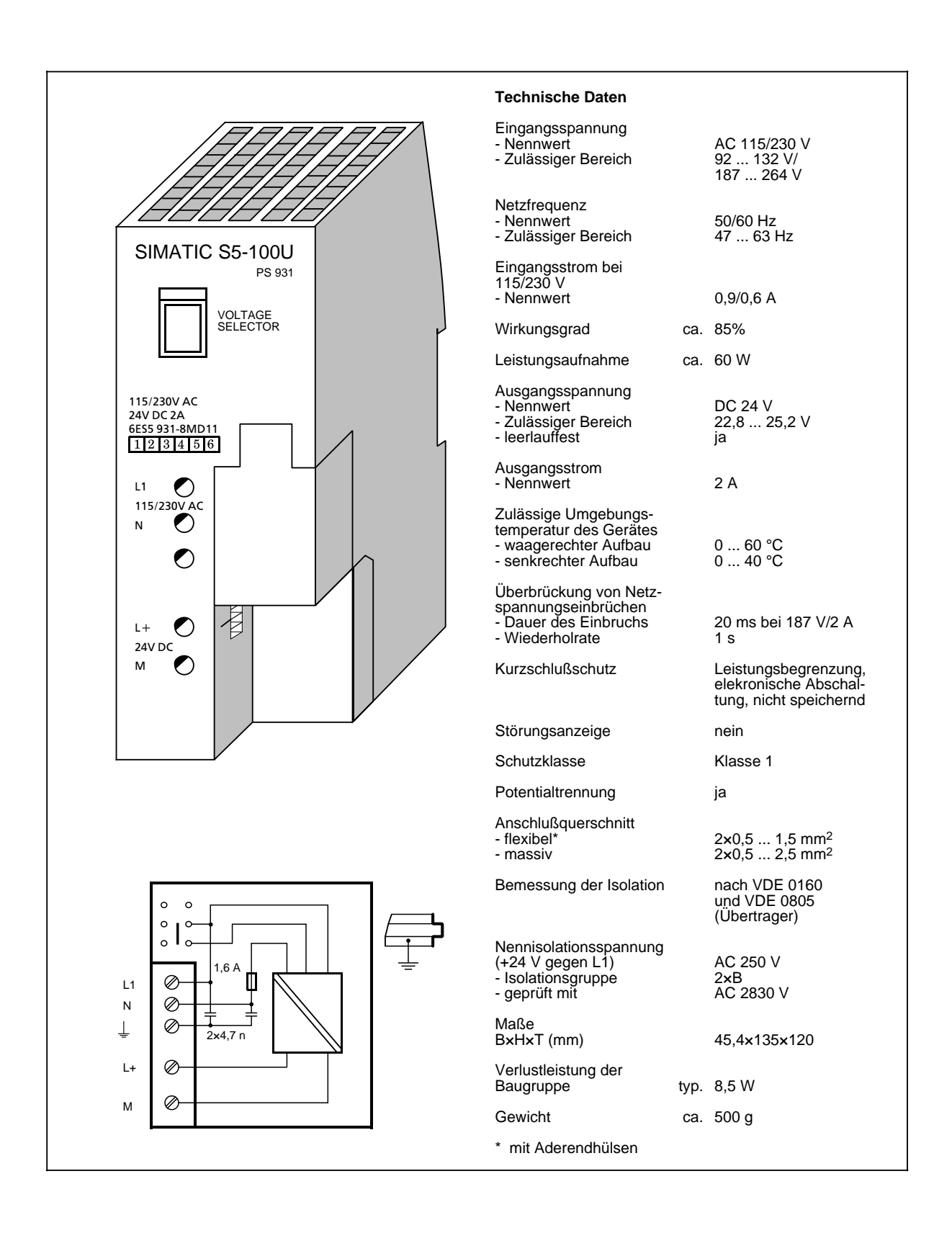
## **14.3 Zentralbaugruppen (CPUs)**

### **Zentralbaugruppe CPU 100 (6ES5 100-8MA02)**

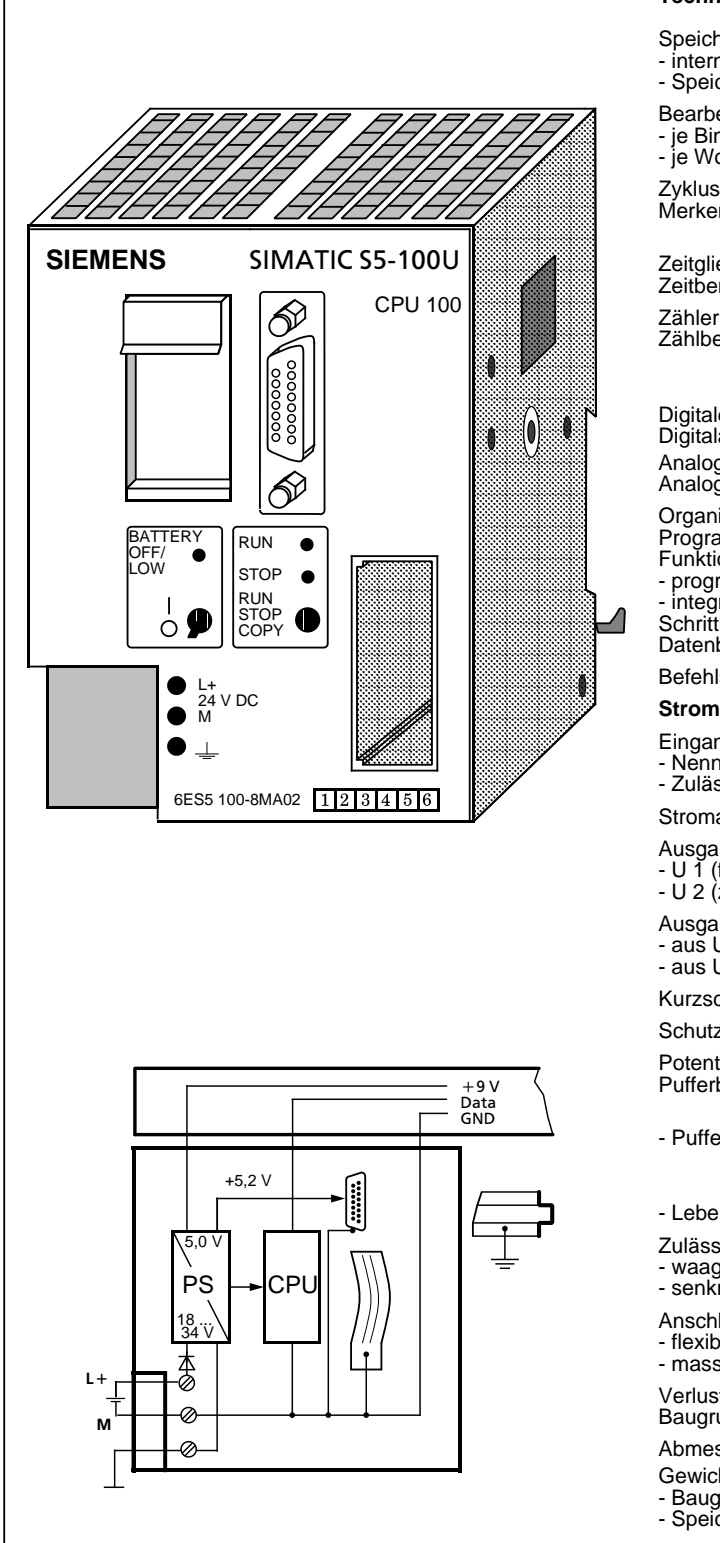

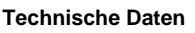

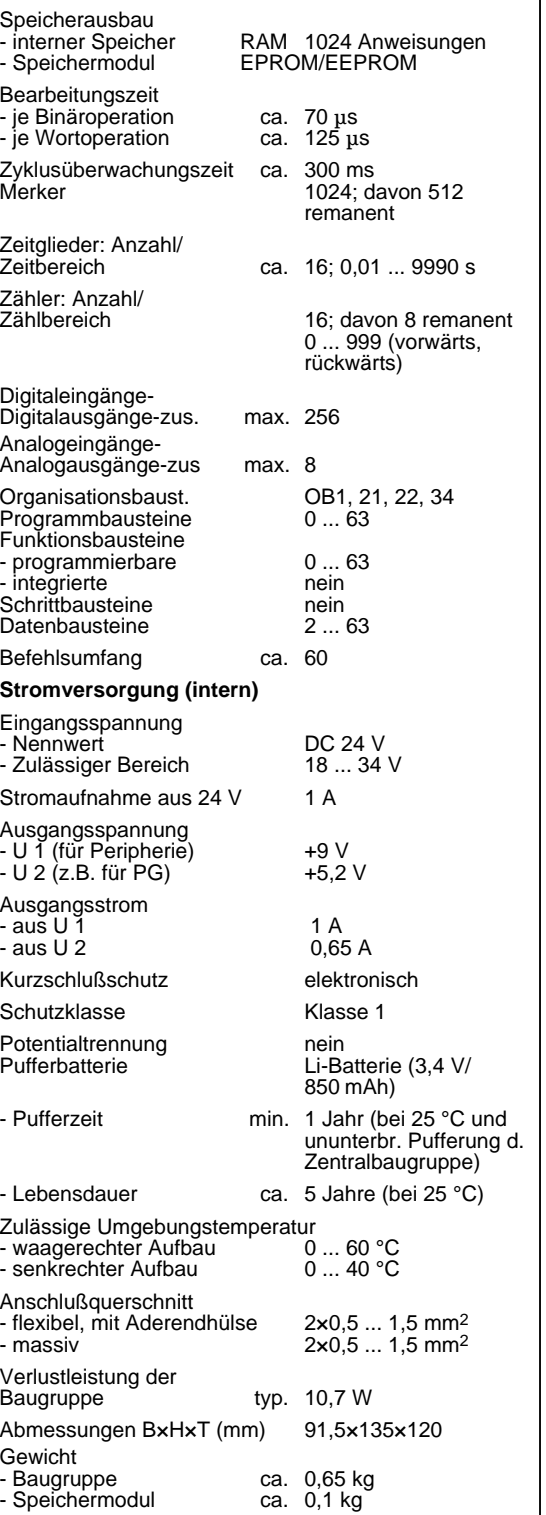

### **Zentralbaugruppe CPU 102 (6ES5 102-8MA02)**

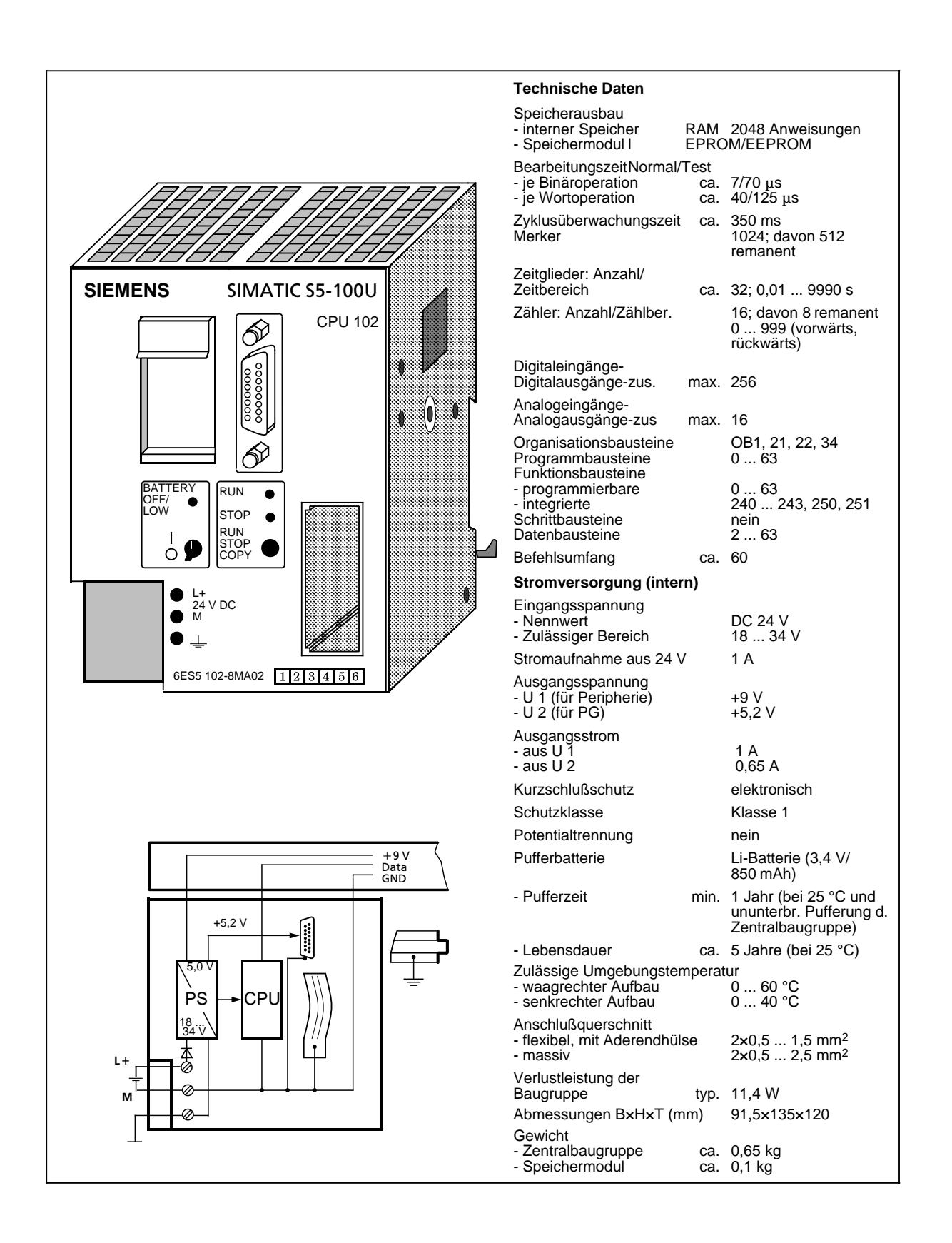

### **Zentralbaugruppe CPU 103 (6ES5 103-8MA03)**

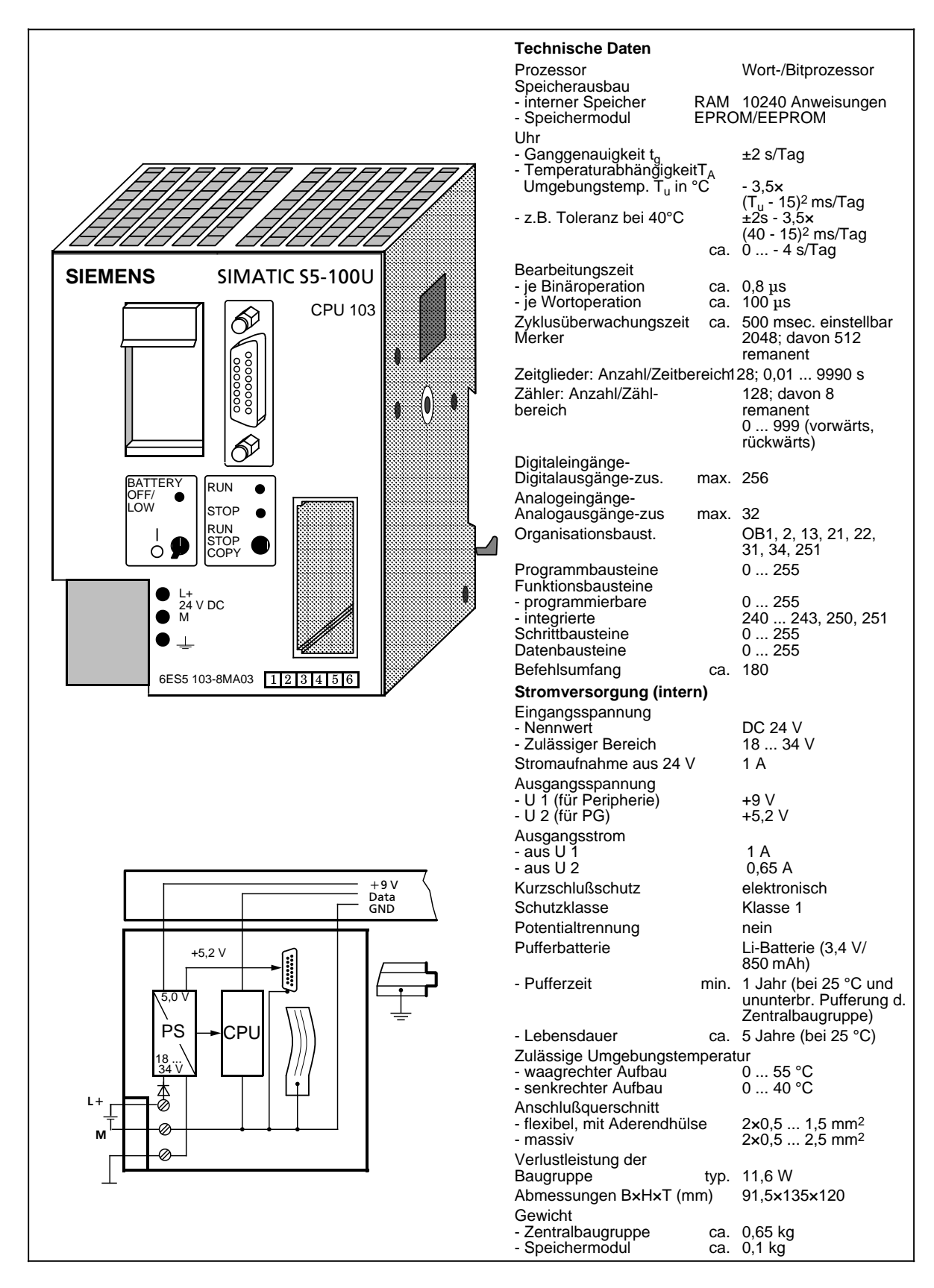

### **14.4 Busmodule**

### **Busmodul (SIGUT) (6ES5 700-8MA11)**

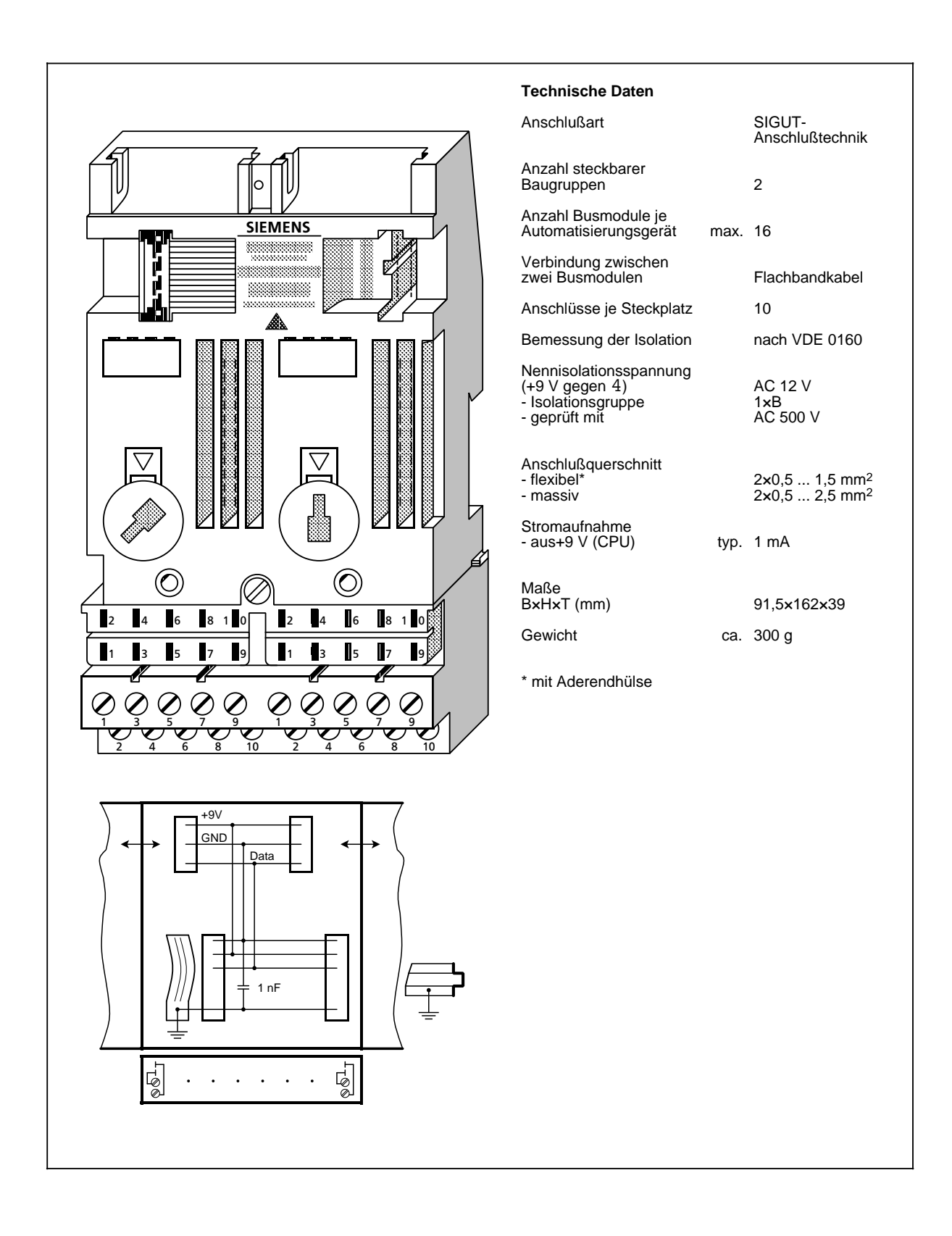

### **Busmodul (Crimp-snap-in) (6ES5 700-8MA21)**

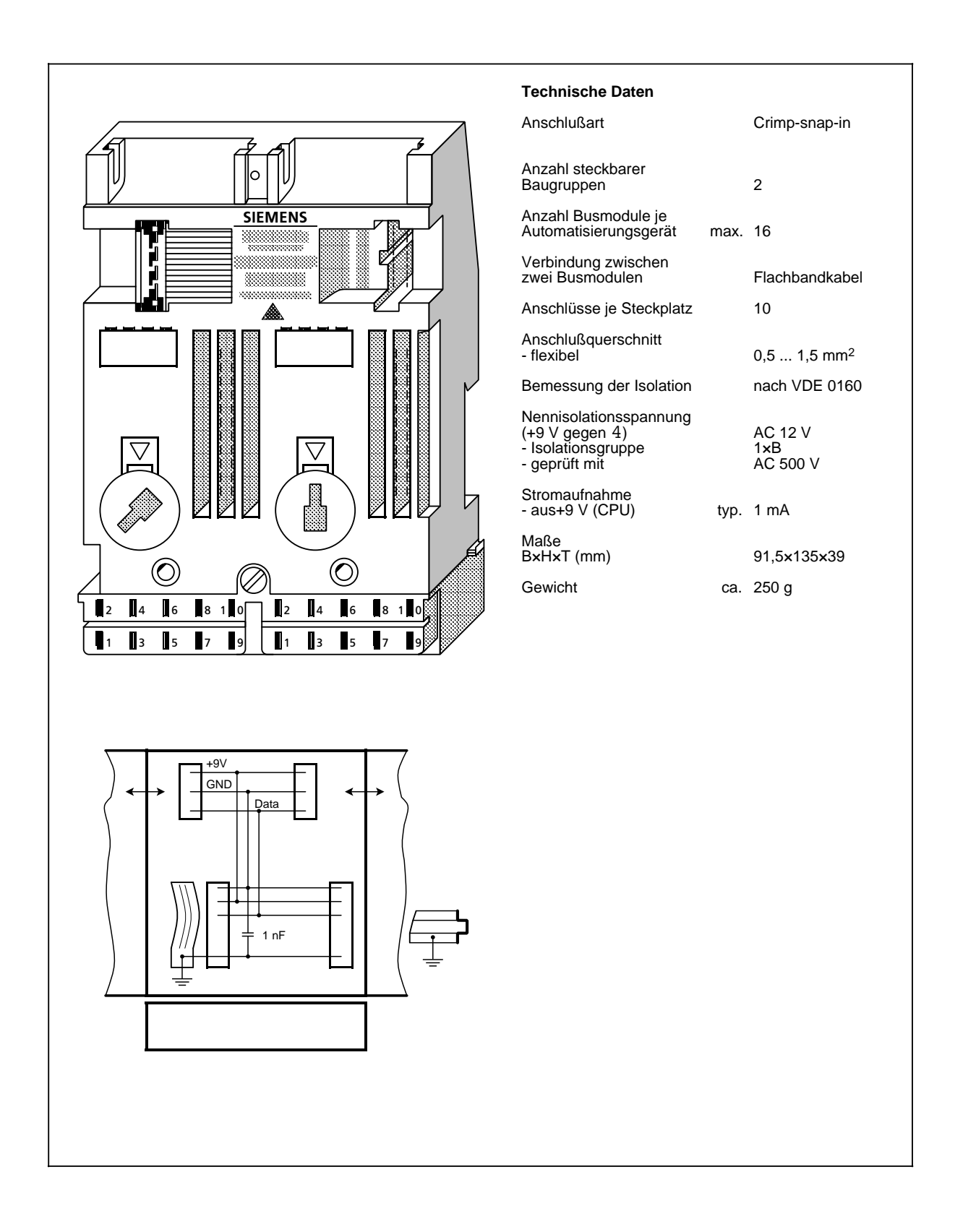

### **Alarm-Busmodul (SIGUT) (6ES5 700-8MB11)**

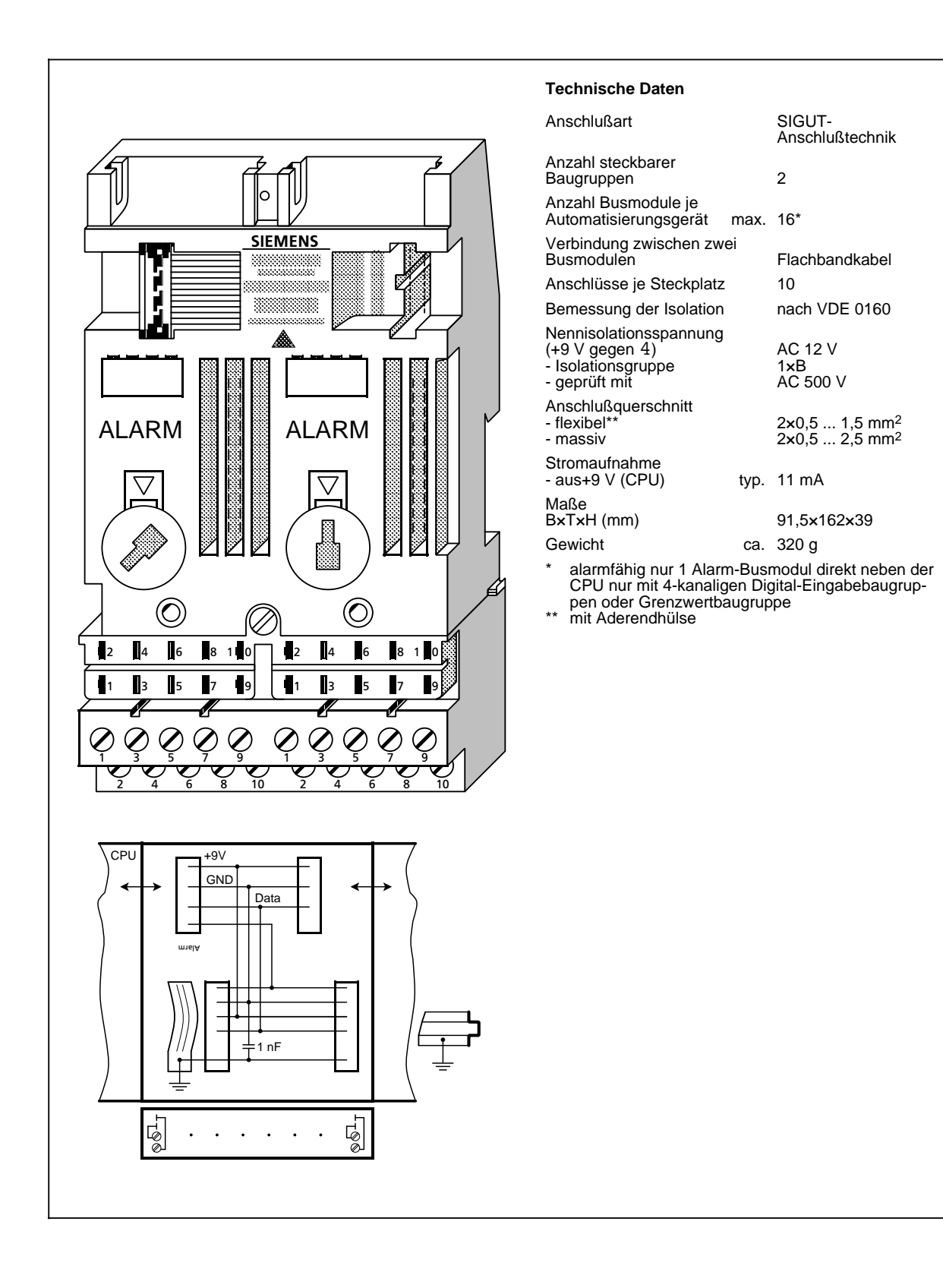

### **Alarm-Busmodul (Crimp-snap-in) (6ES5 700-8MB21)**

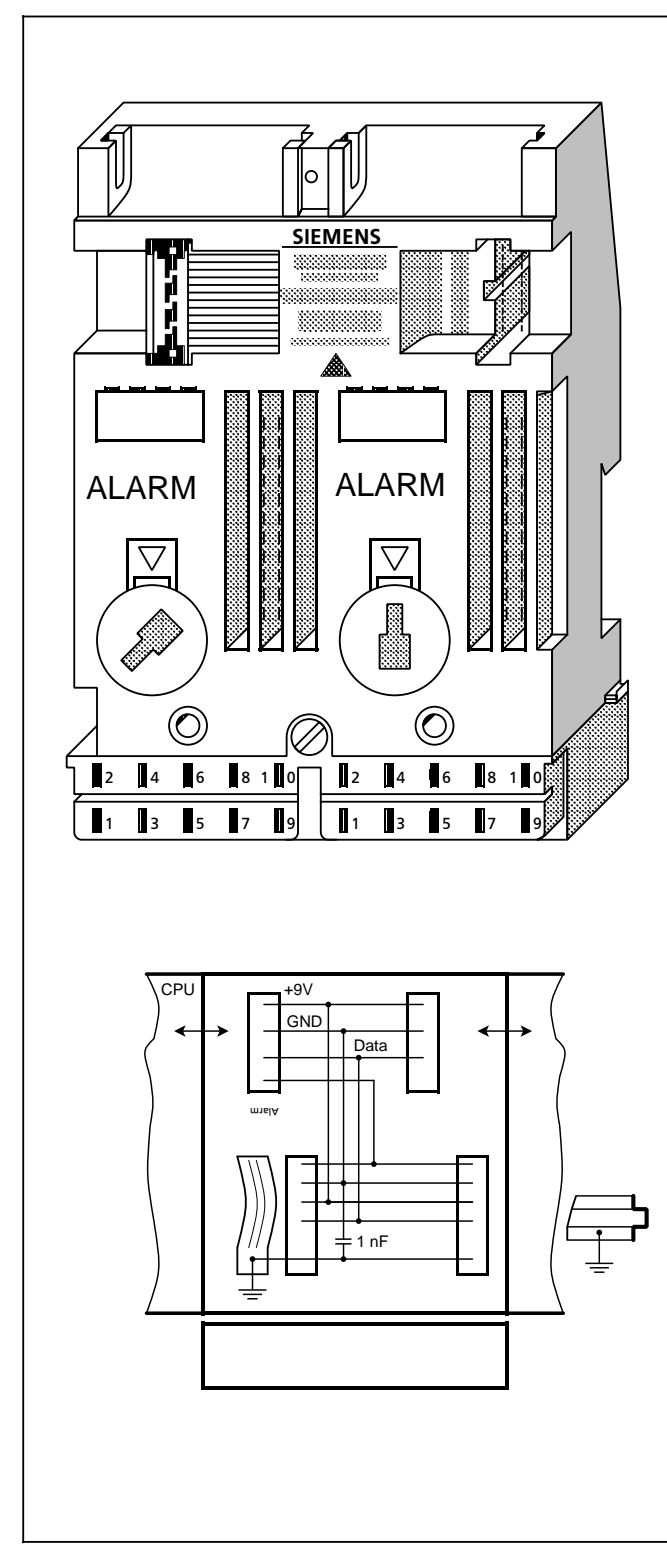

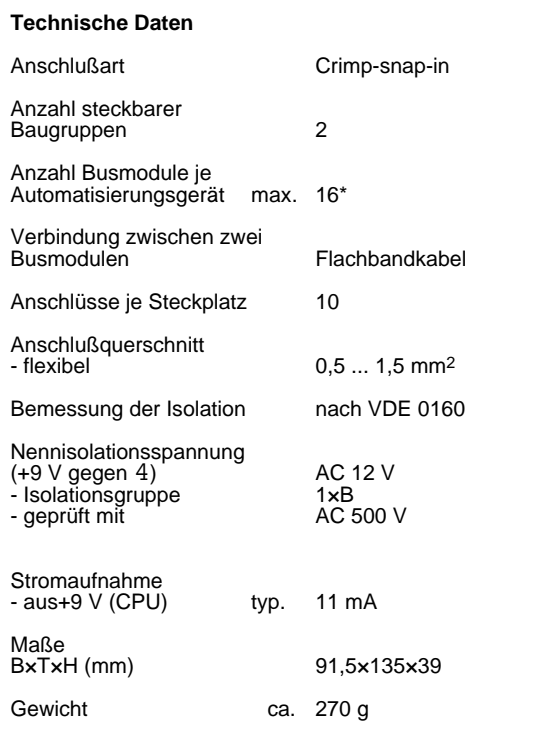

\* alarmfähig nur 1 Alarm-Busmodul direkt neben der<br>CPU; nur mit 4-kanaligen Digital-Eingabebaugruppen<br>oder Grenzwertbaugruppe \* alarmfähig nur 1 Alarm-Busmodul direkt neben der CPU; nur mit 4-kanaligen Digital-Eingabebaugruppen oder Grenzwertbaugruppe

### **14.5 Anschaltungen**

### Anschaltungsbaugruppe IM 315 (6ES5 315-8MA11)

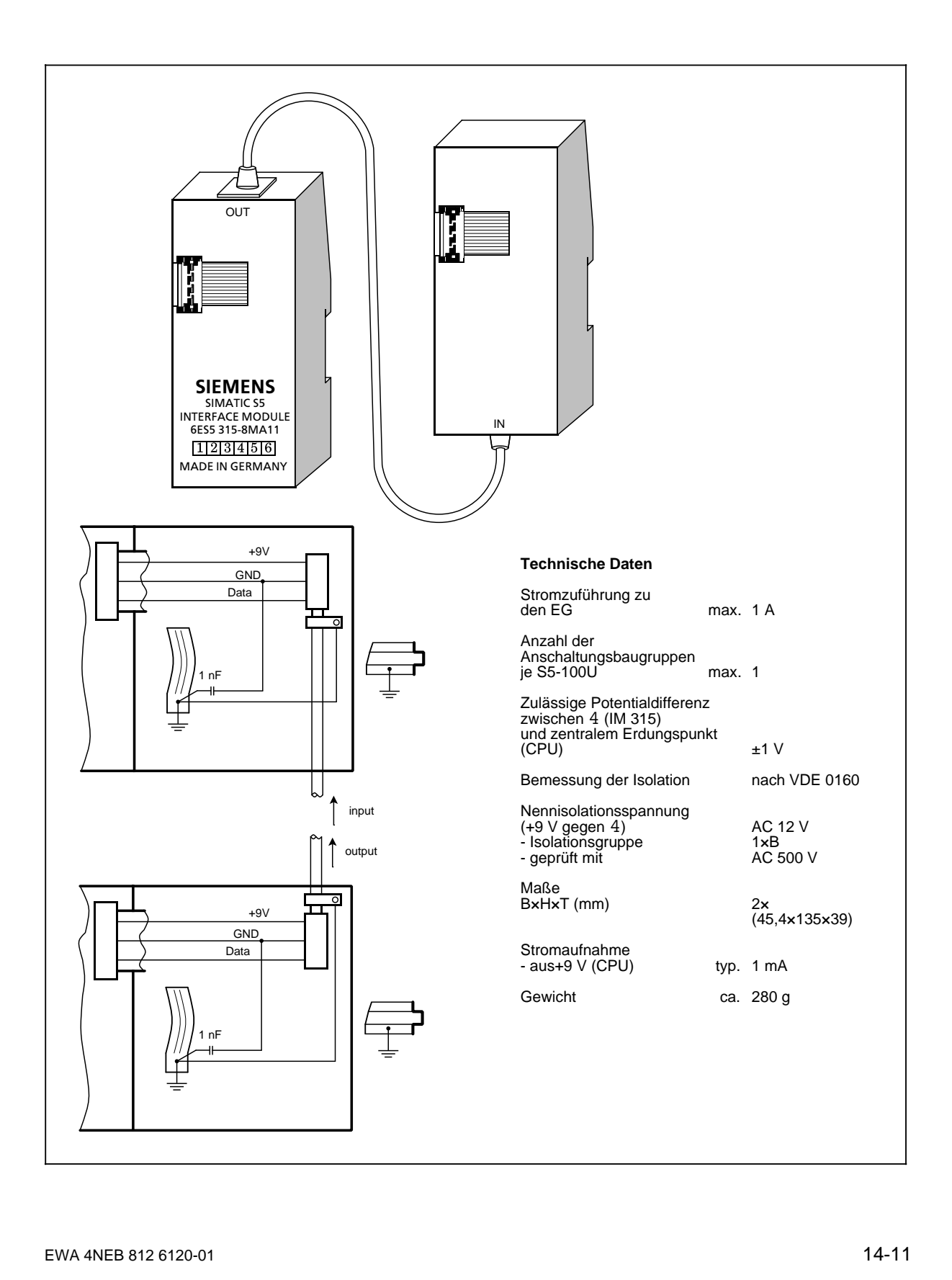

### **Anschaltungsbaugruppe IM 316 (6ES5 316-8MA12)**

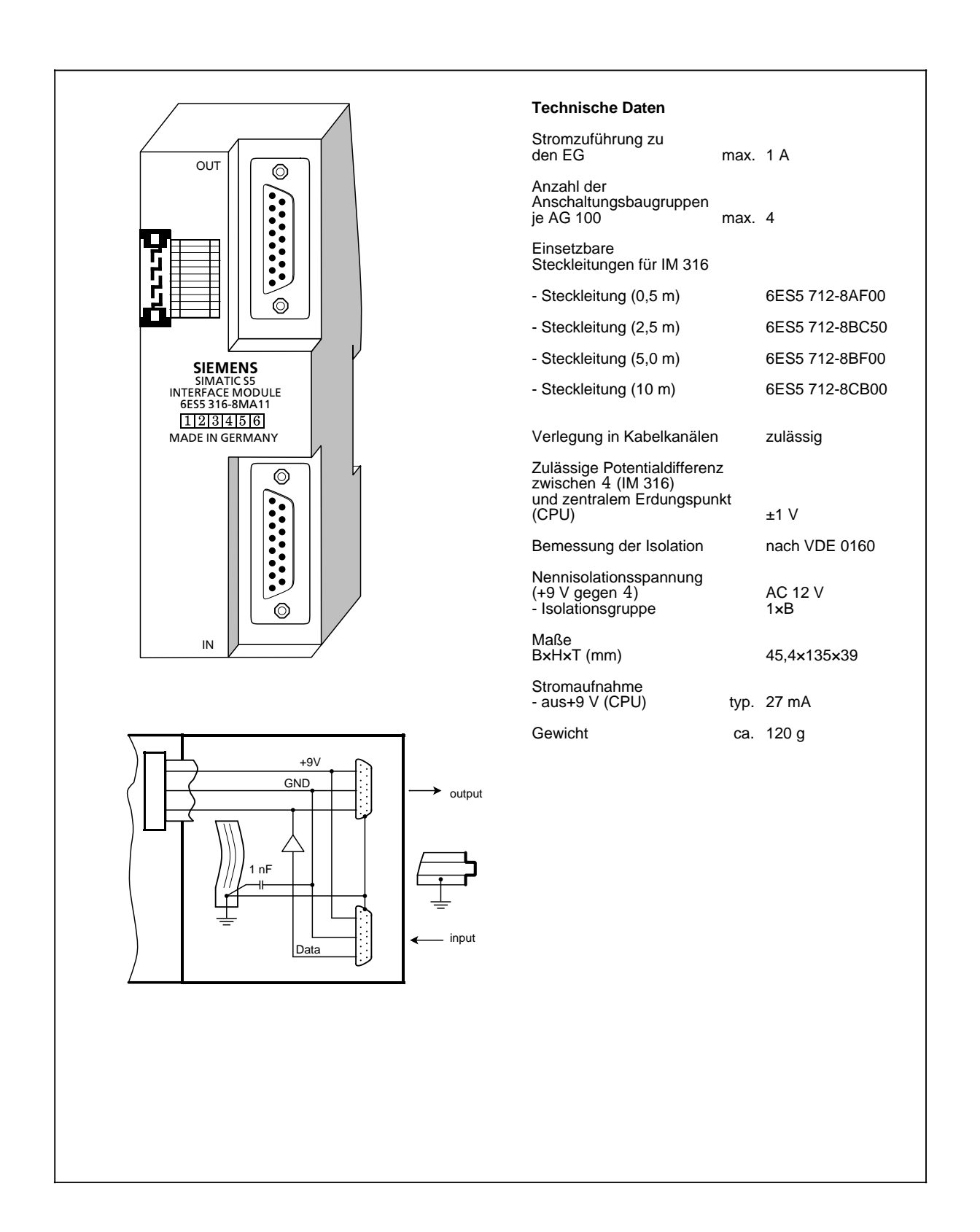

## **14.6 Digitalbaugruppen**

## **14.6.1 Digital-Eingabebaugruppen**

## **Digital-Eingabebaugruppe 4 x DC 24 V (6ES5 420-8MA11)**

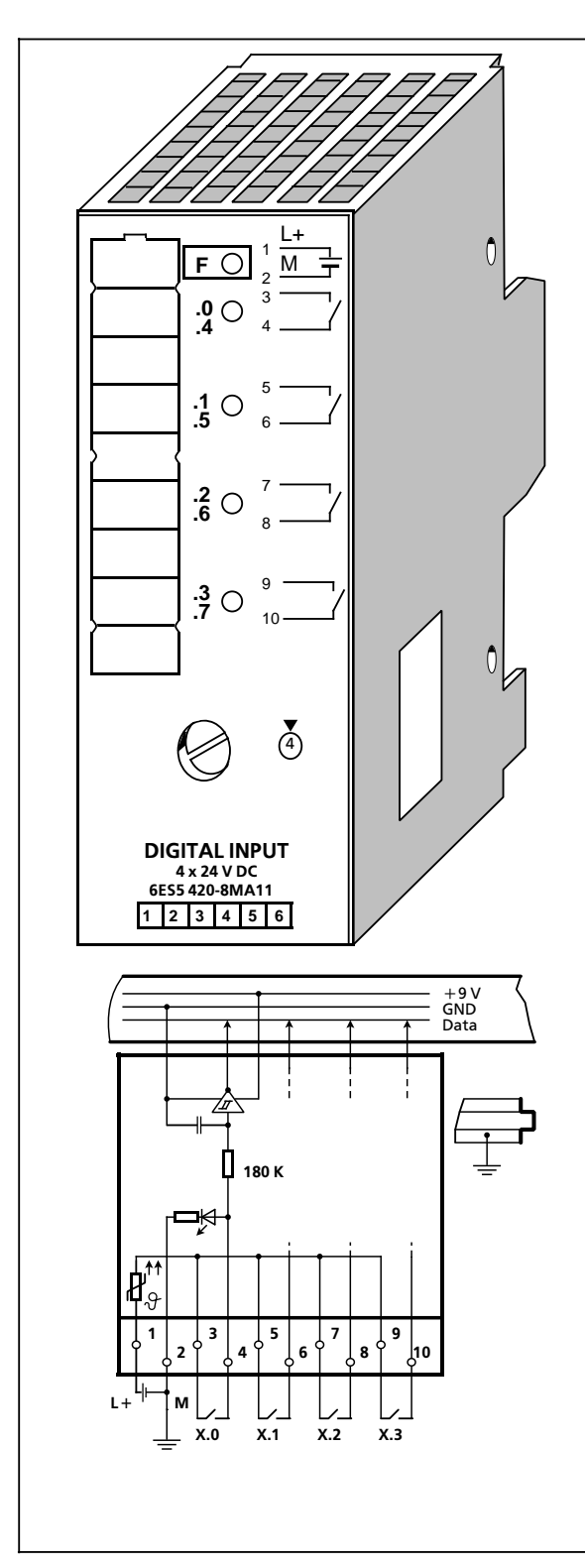

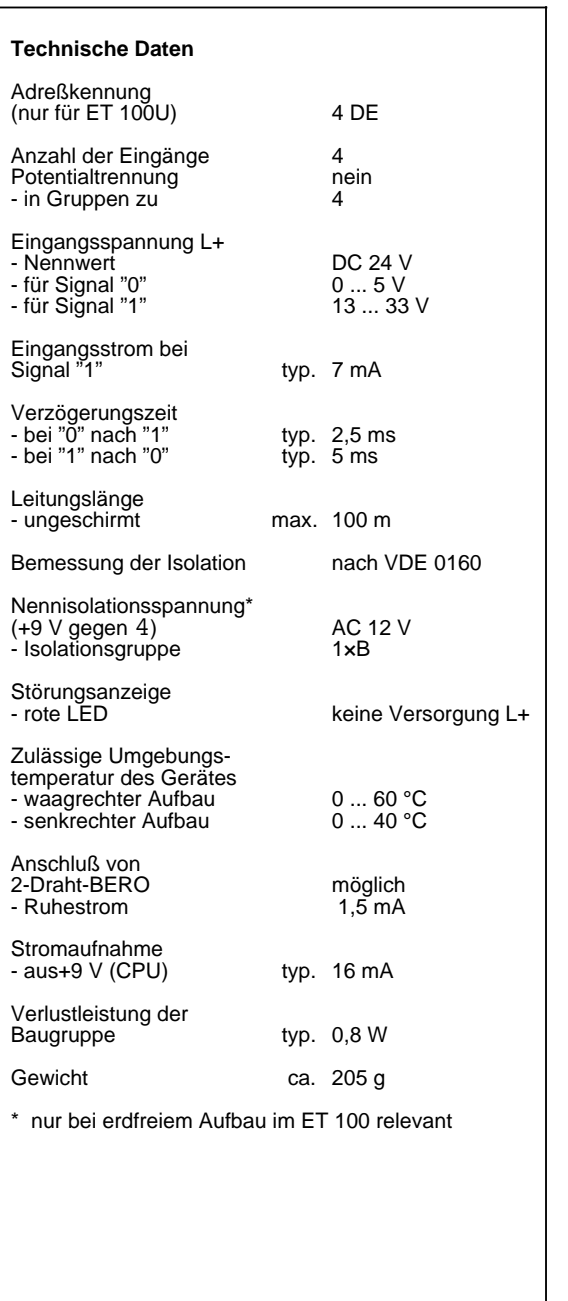

### Digital-Eingabebaugruppe 8 x DC 24 V (6ES5 421-8MA12)

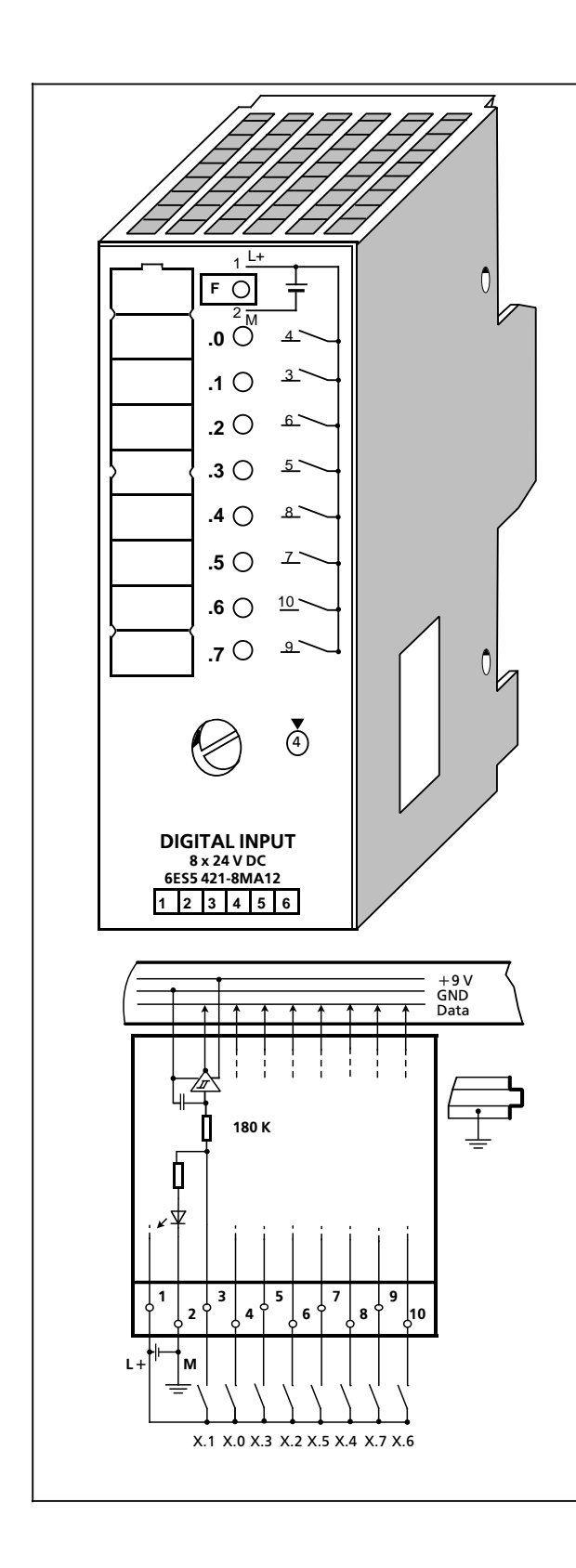

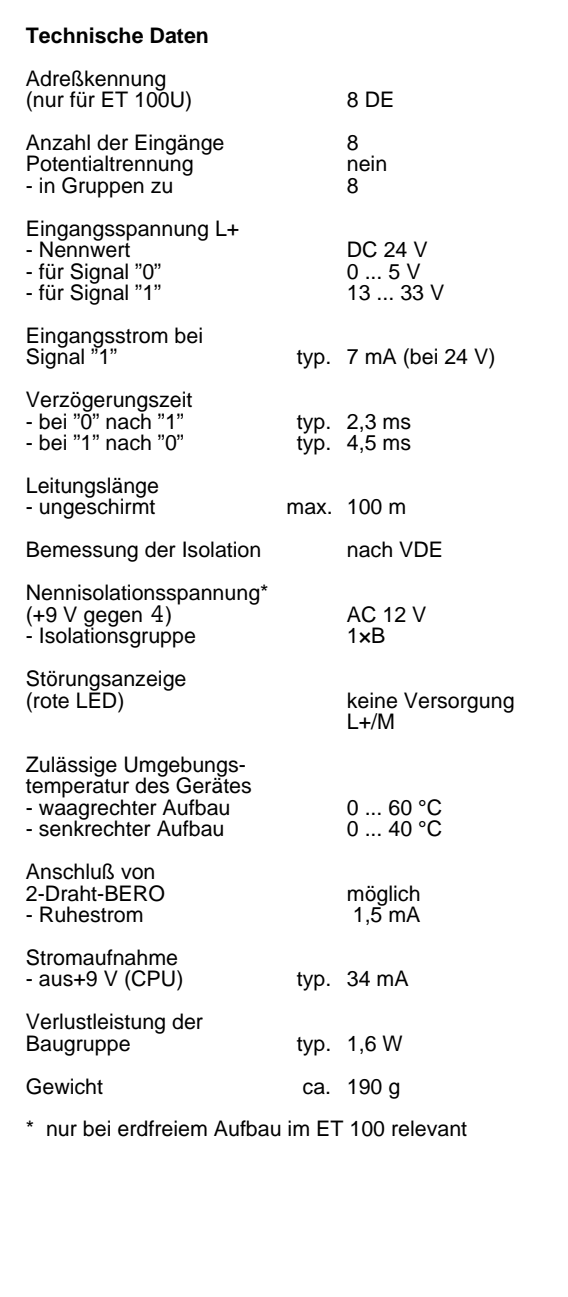

### **Digital-Eingabebaugruppe 4 x DC 24 ... 60 V (6ES5 430-8MB11)**

DC 24 ... 60 V<br>13 ... 72 V<br>- 33 ... 8 V

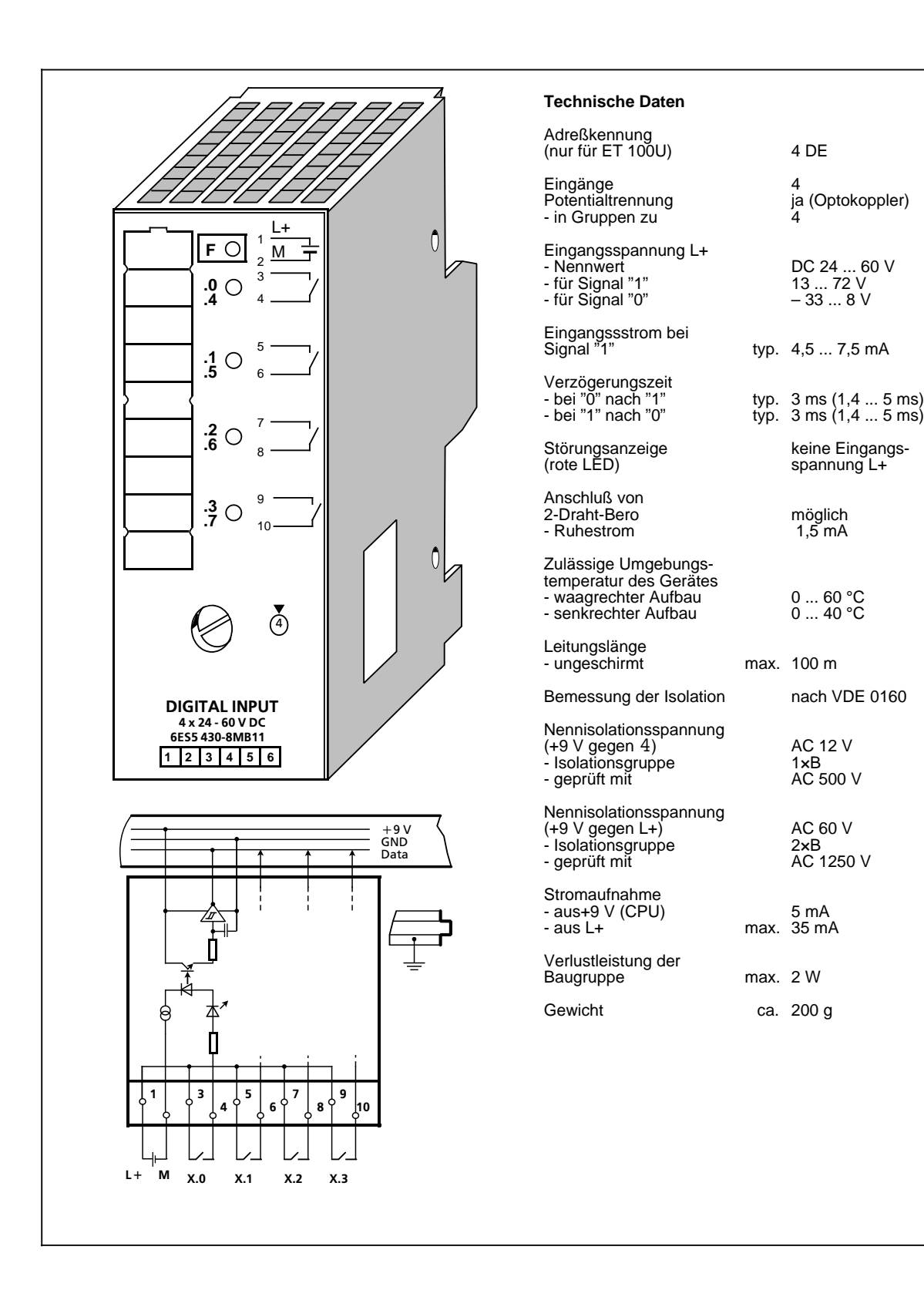

**Digital-Eingabebaugruppe 4 x AC 115 V (6ES5 430-8MC11)**

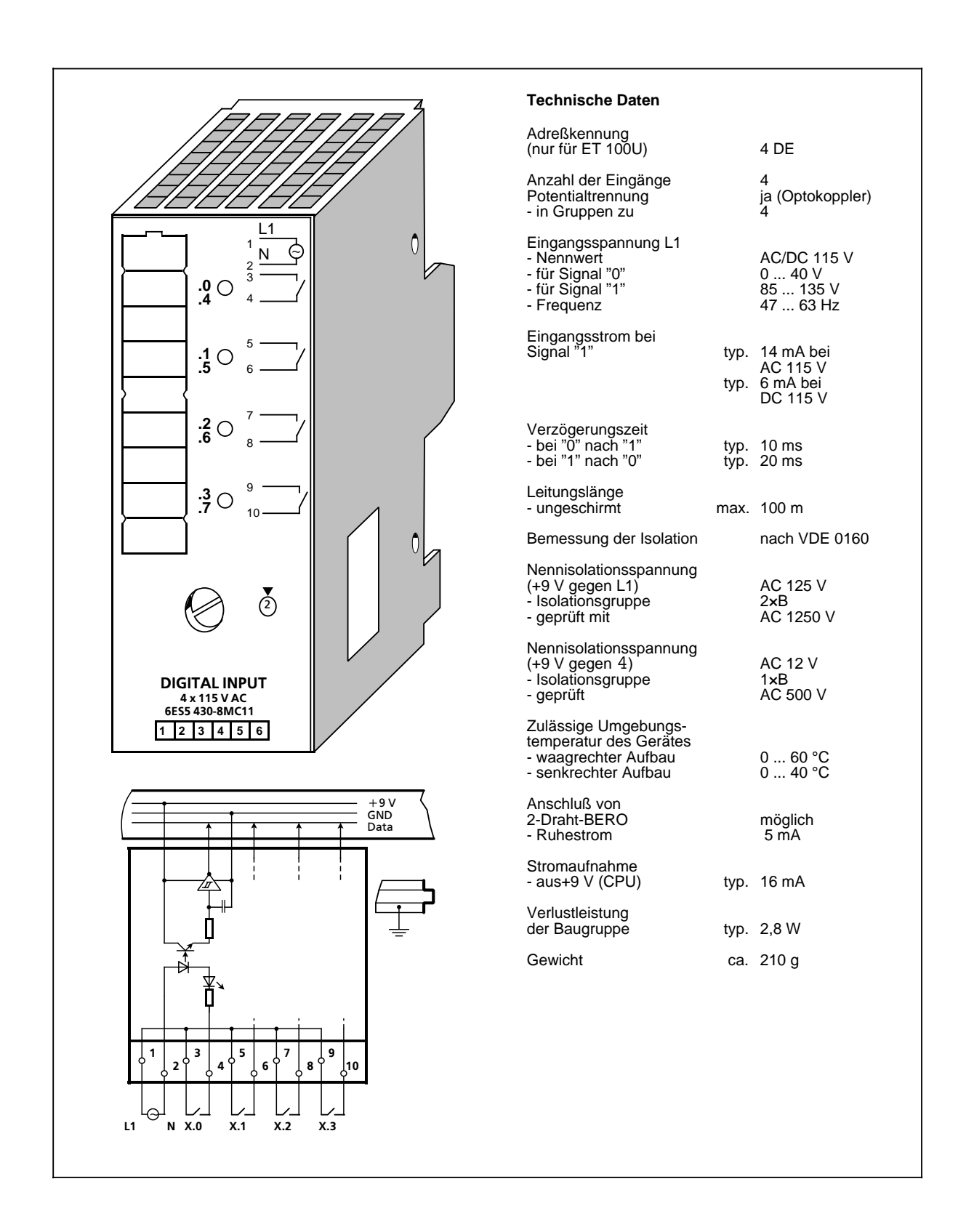

### **Digital-Eingabebaugruppe 4 x AC 230 V (6ES5 430-8MD11)**

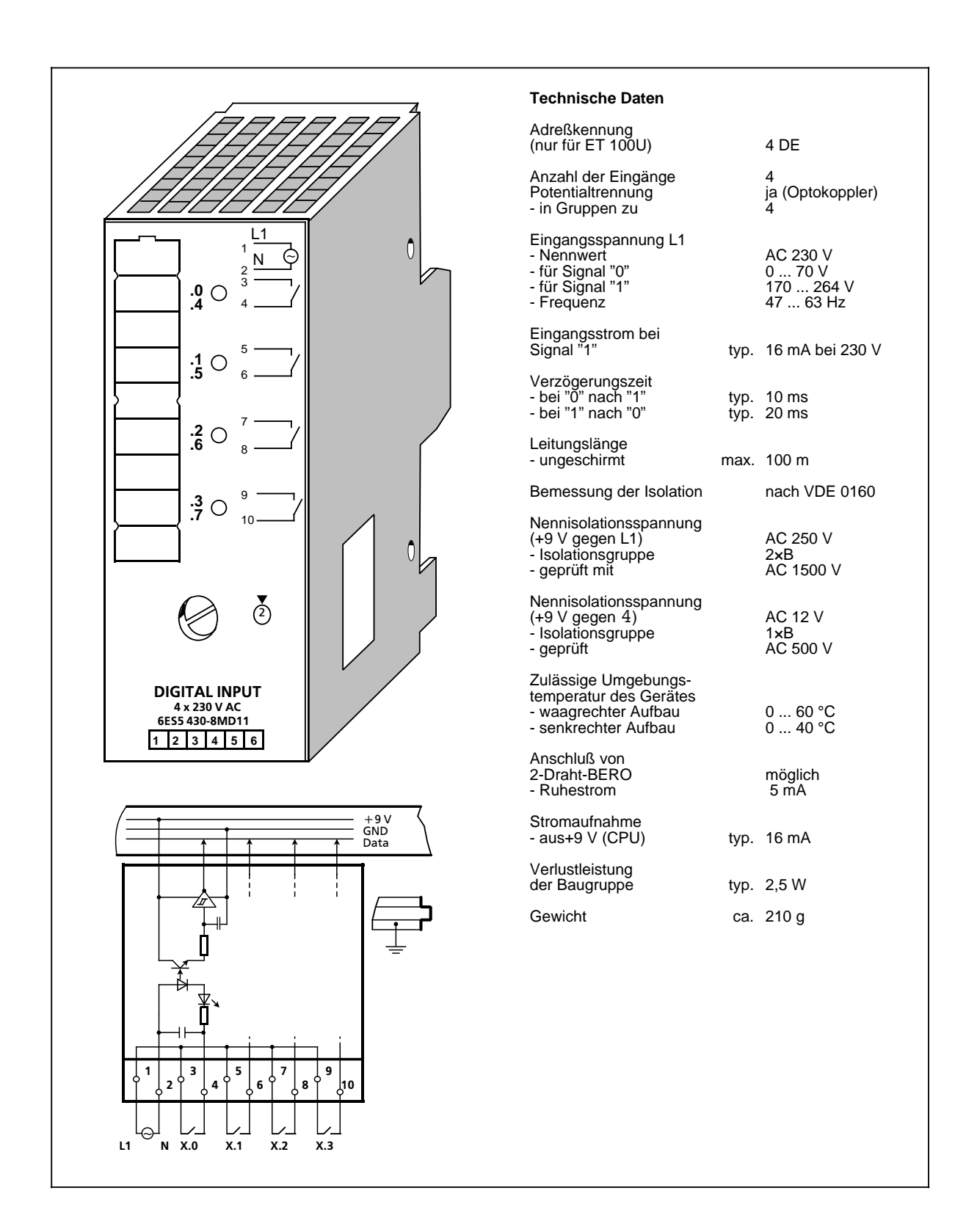

### **Digital-Eingabebaugruppe 8 x DC 24 V (6ES5 431-8MA11)**

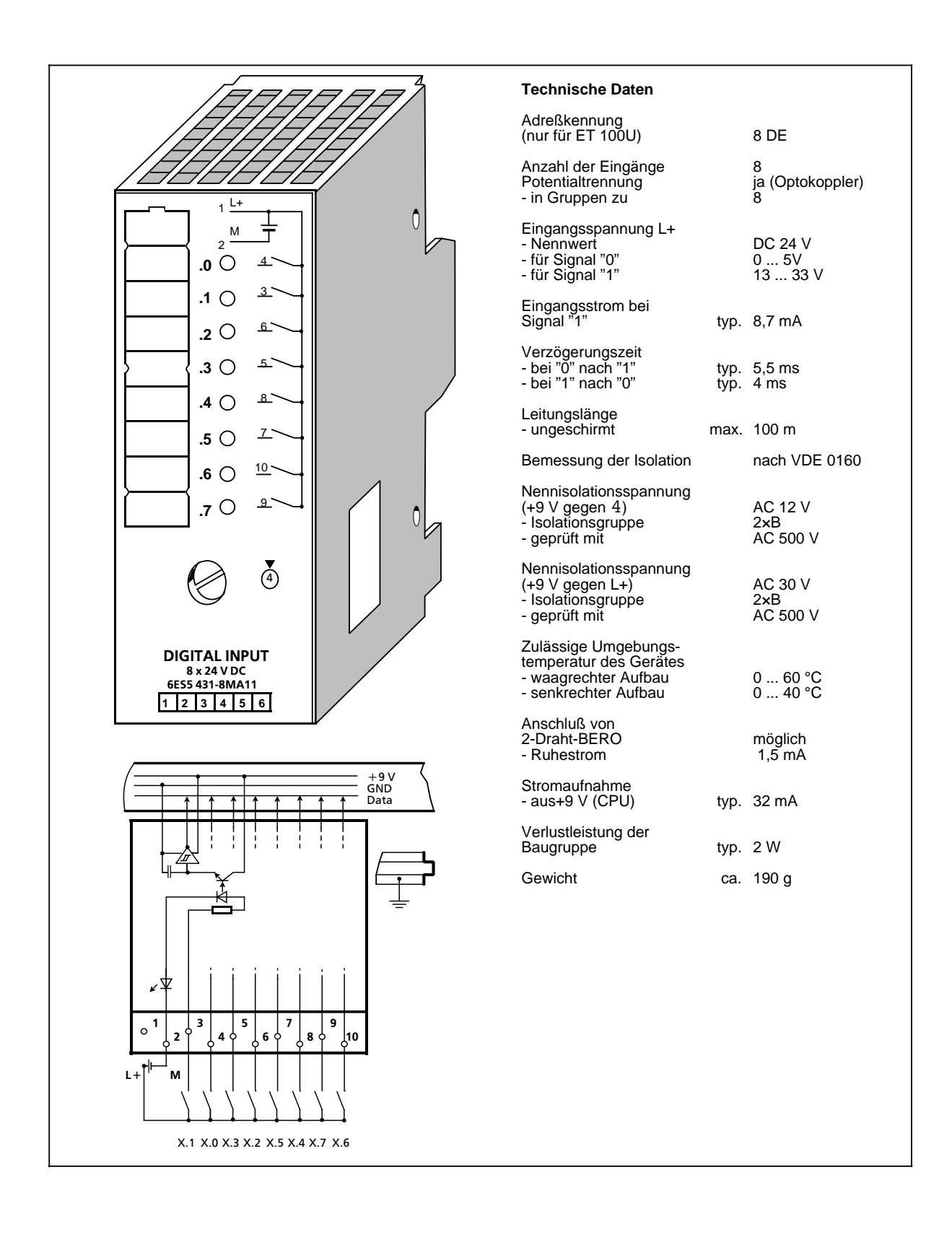

### **Digital-Eingabebaugruppe 8 x AC 115 V (6ES5 431-8MC11)**

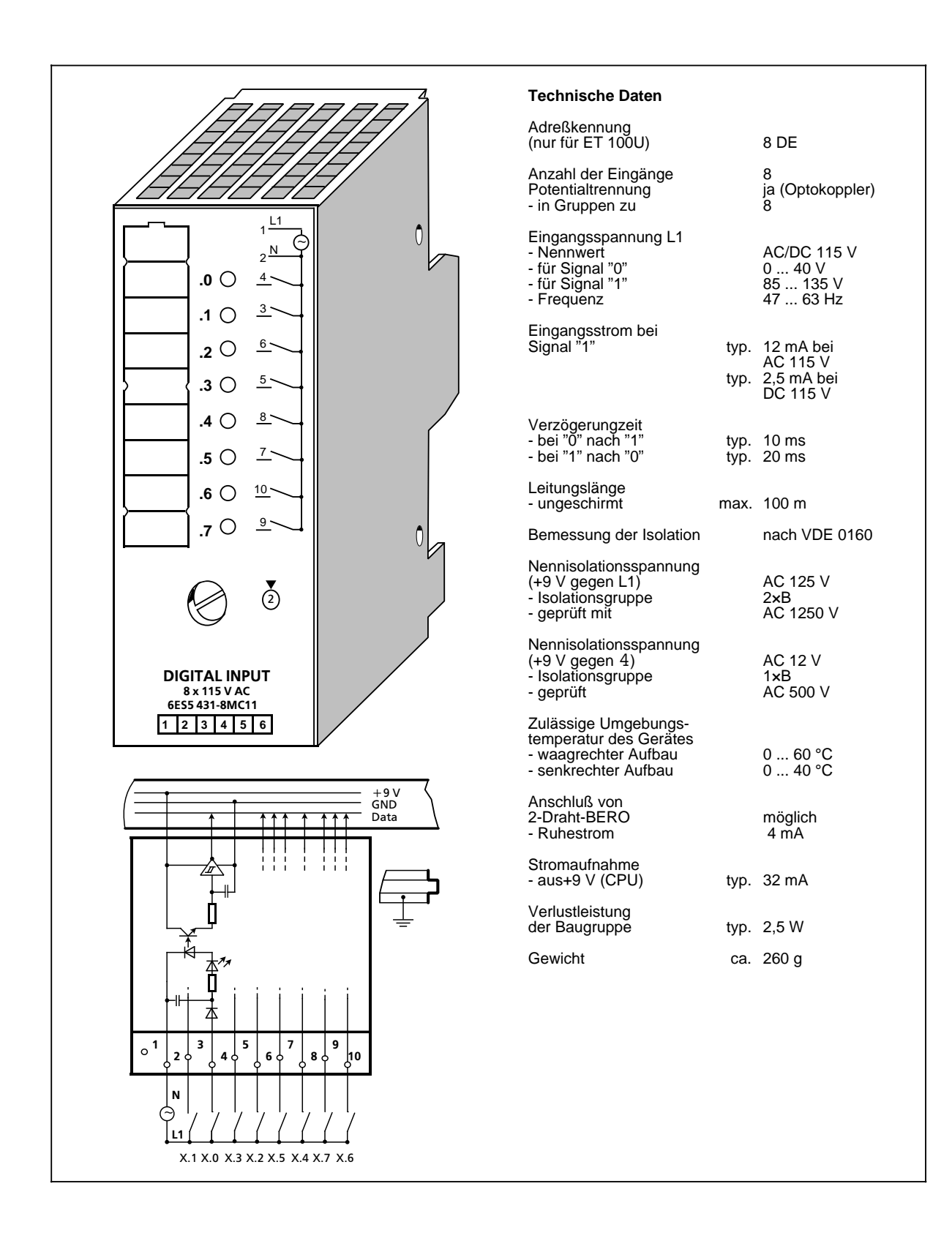

### **Digital-Eingabebaugruppe 8 x AC 230 V (6ES5 431-8MD11)**

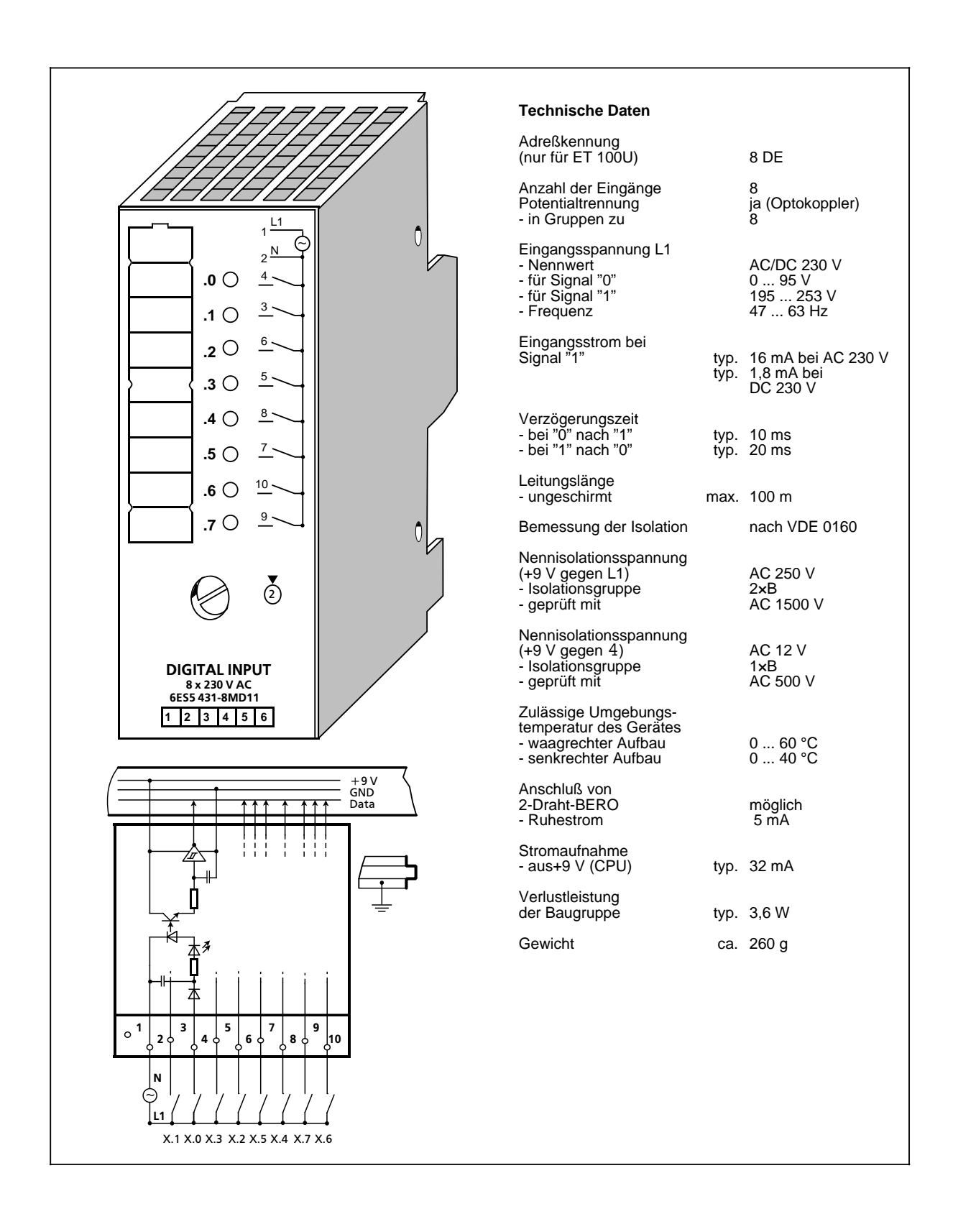

### **Digital-Eingabebaugruppe 8 x DC 5 ... 24 V (6ES5 433-8MA11)**

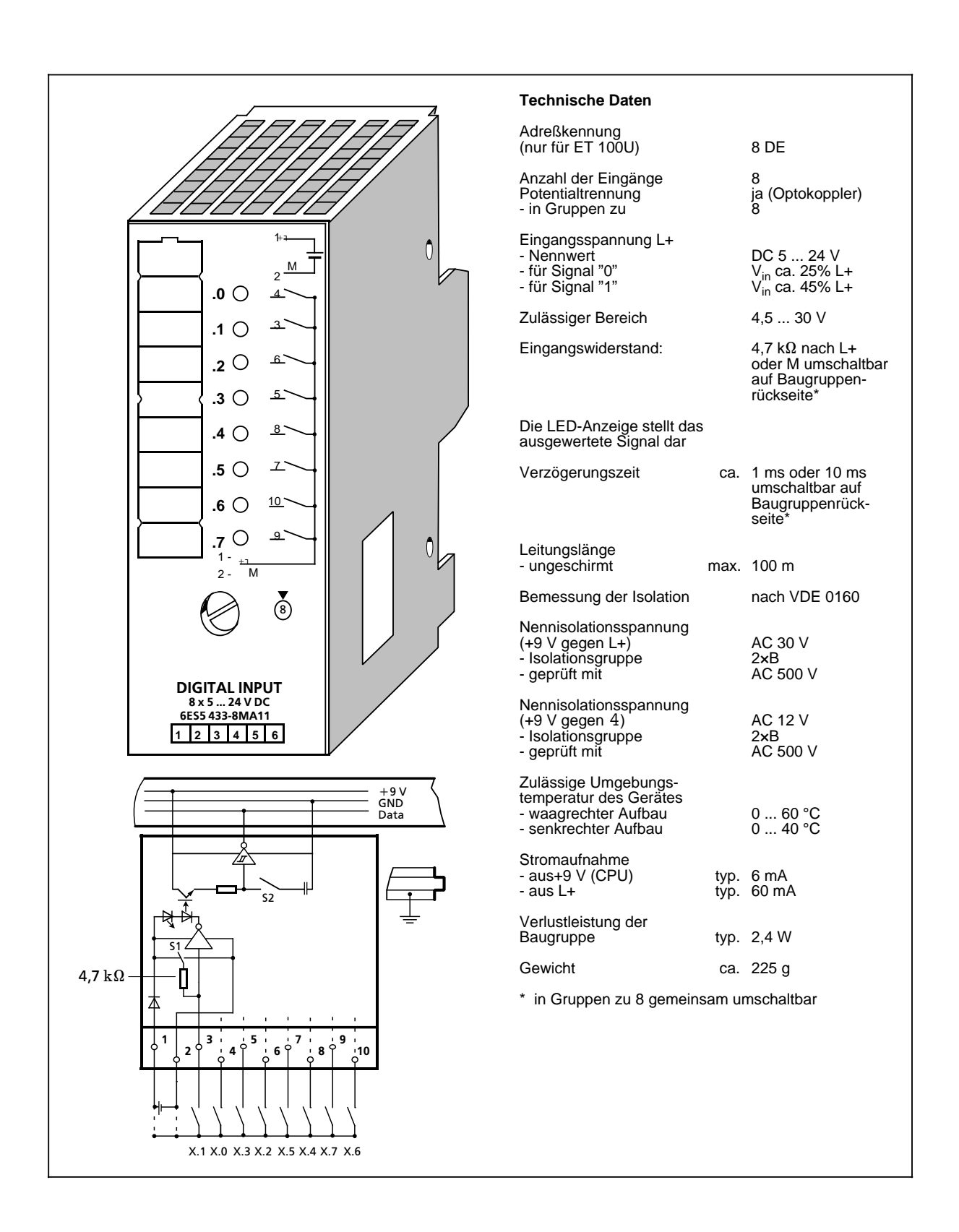

## **14.6.2 Digital-Ausgabebaugruppen**

### **Digital-Ausgabebaugruppe 4 x DC 24 V/0,5 A (6ES5 440-8MA11)**

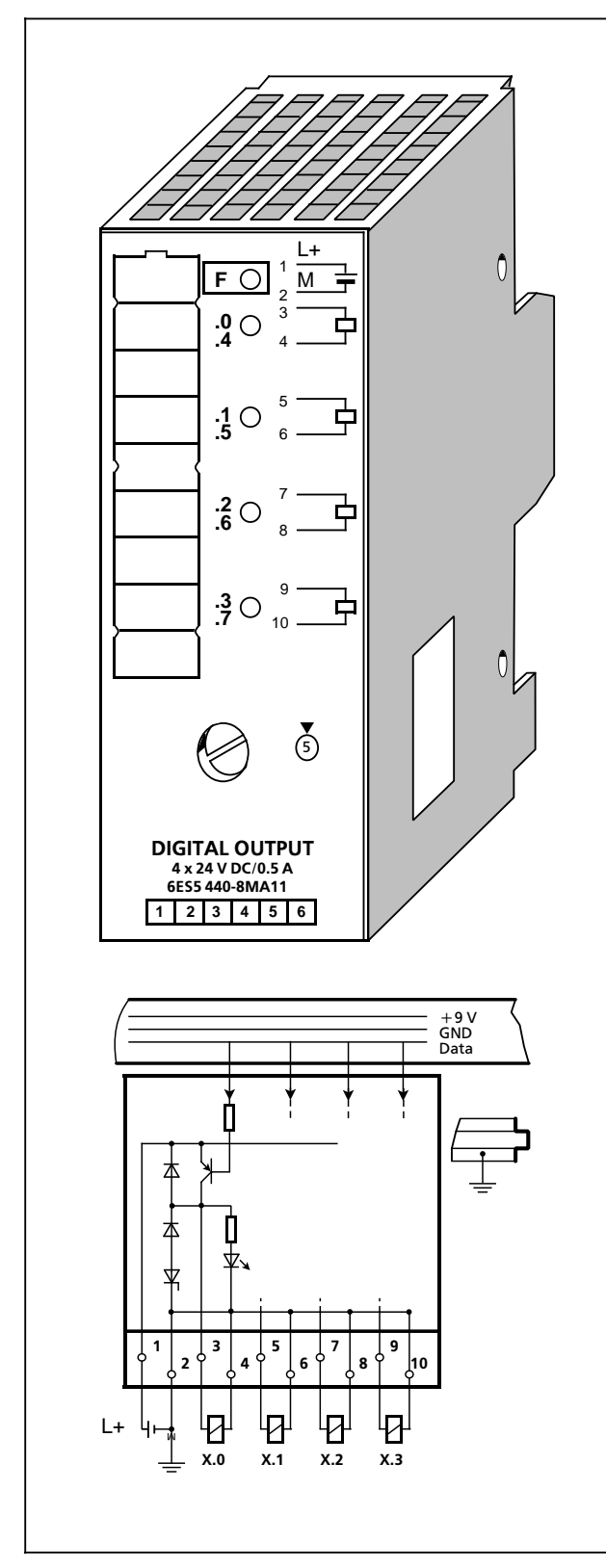

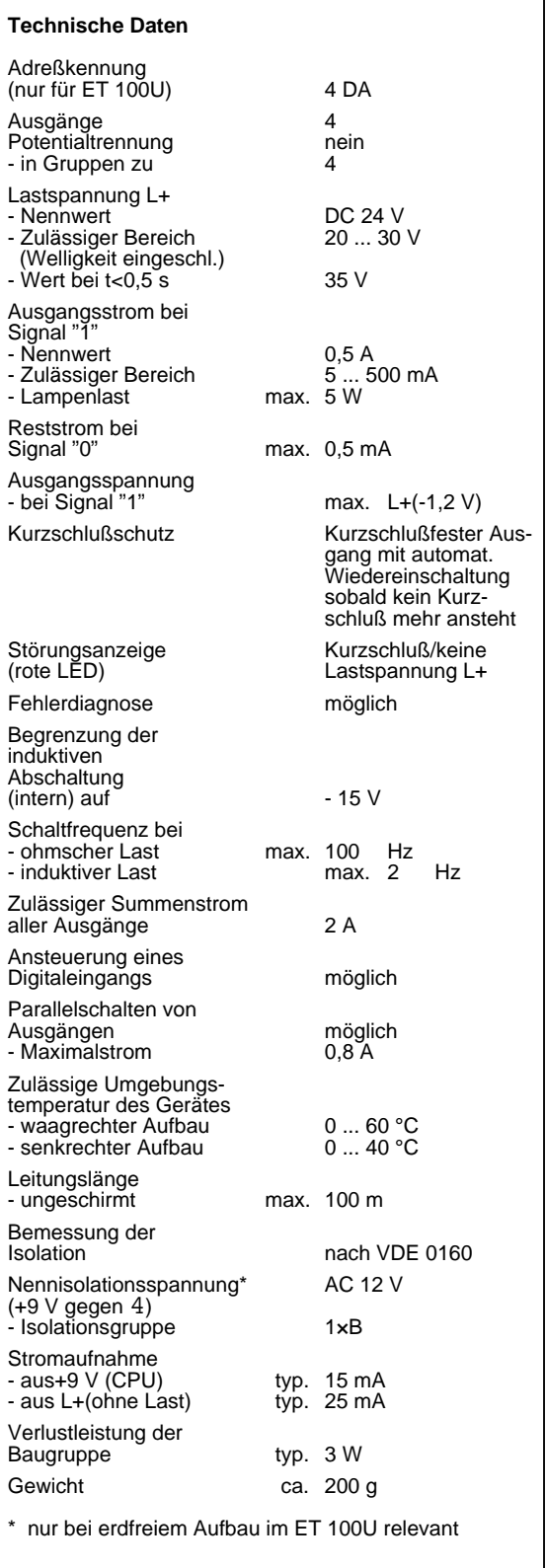

### **Digital-Ausgabebaugruppe 4 x DC 24 V/2 A (6ES5 440-8MA21)**

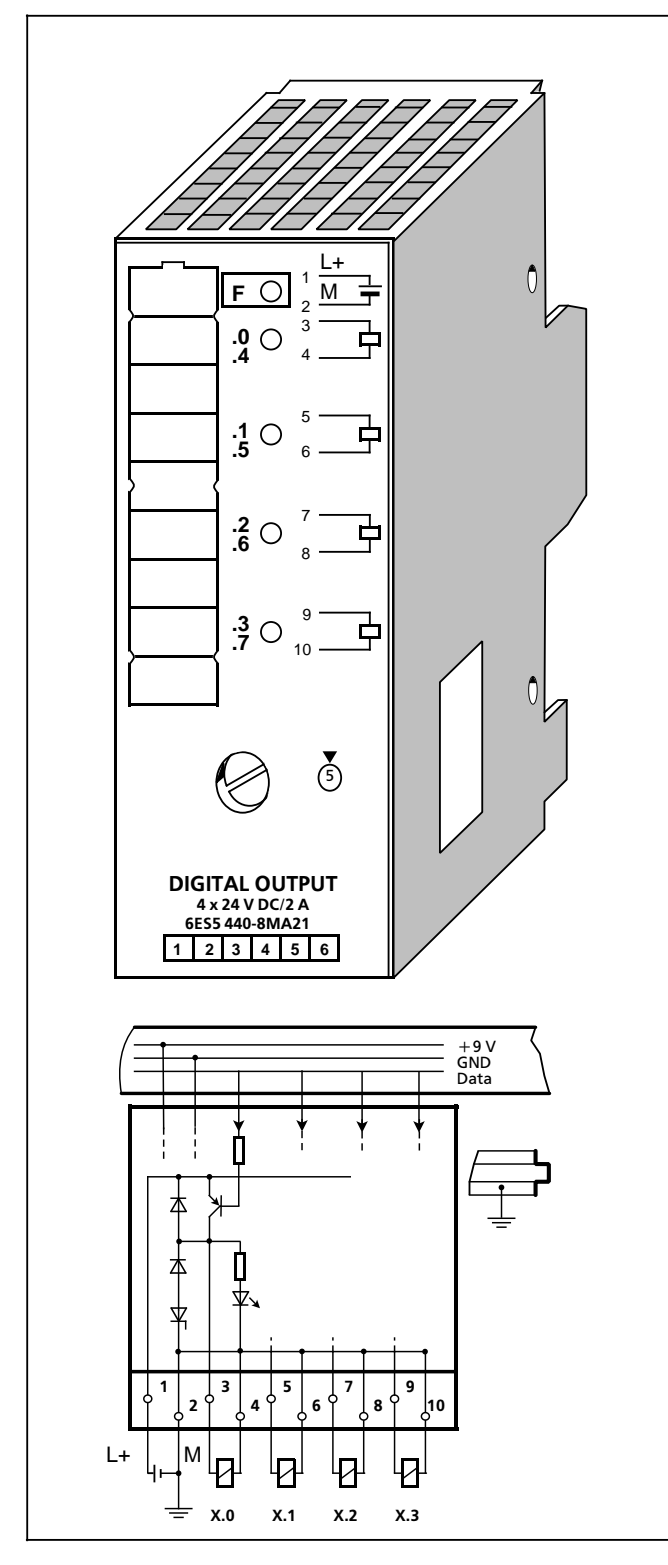

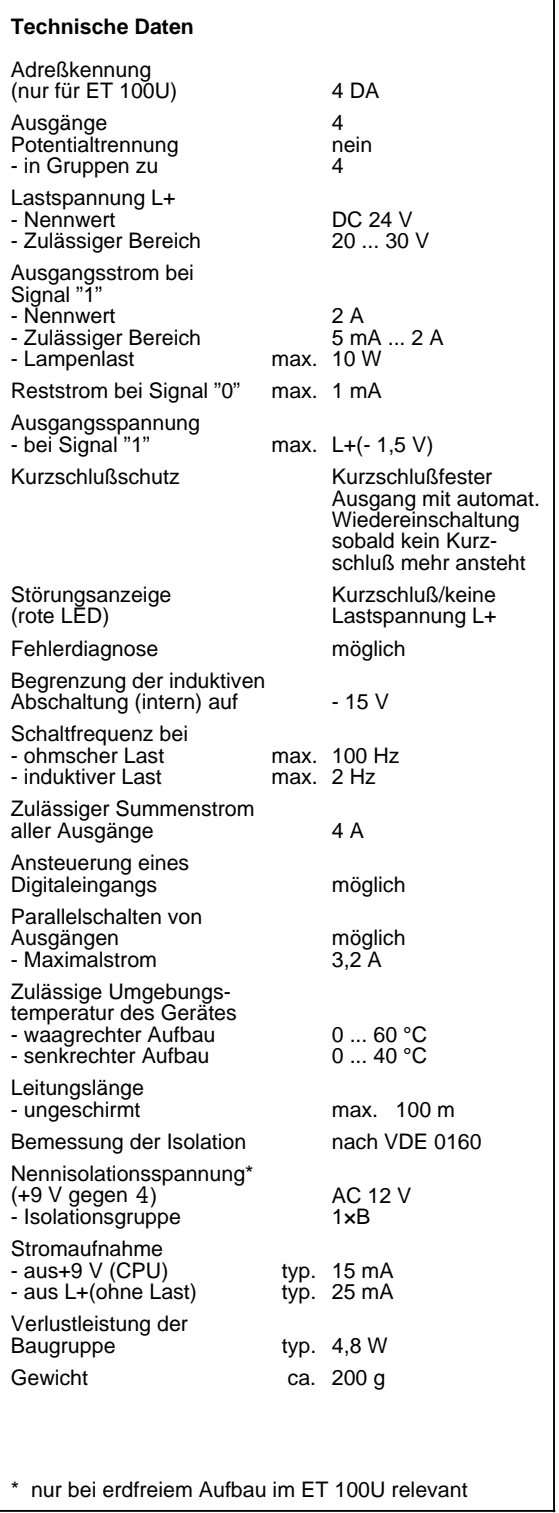

### **Digital-Ausgabebaugruppe 8×DC 24 V/0,5 A (6ES5 441-8MA11)**

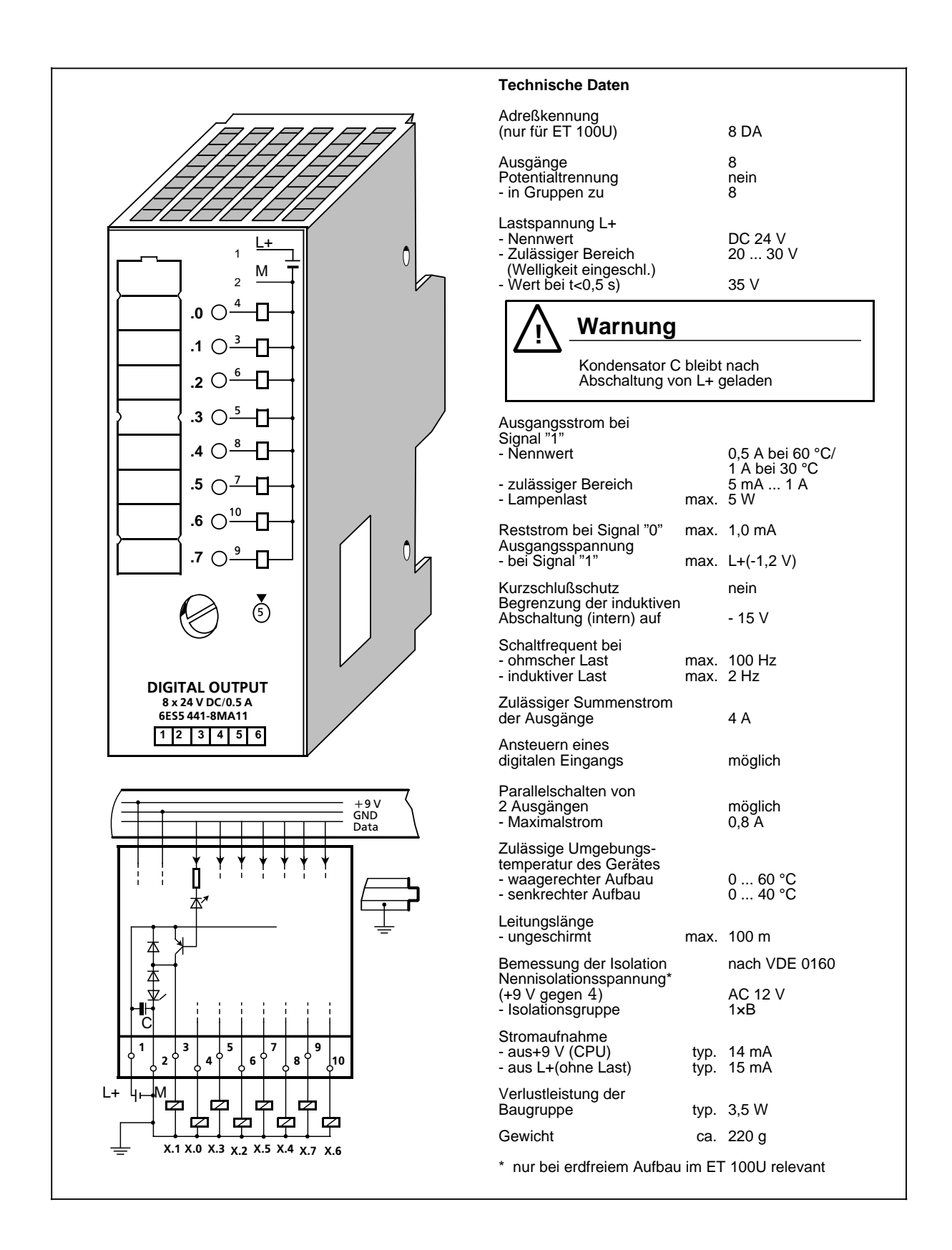

### **Digital-Ausgabebaugruppe 4×DC 24 ... 60 V/0,5 A (6ES5 450-8MB11)**

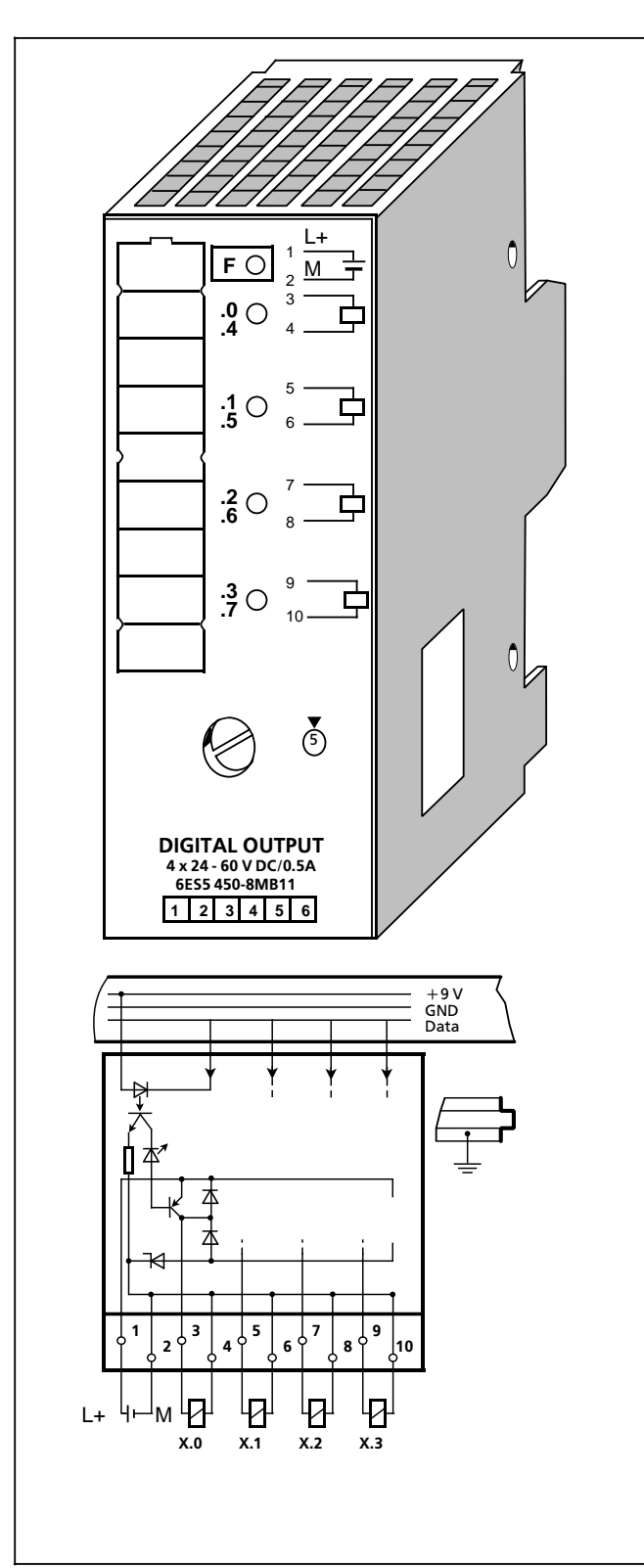

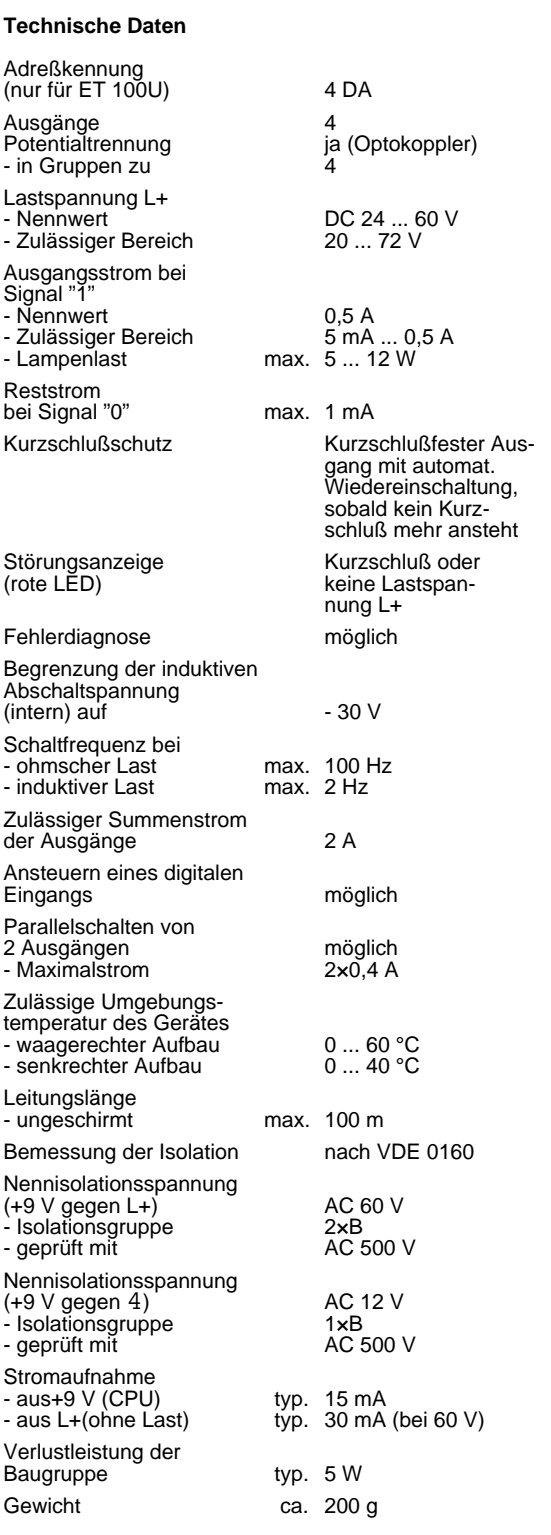

### **Digital-Ausgabebaugruppe 4 x AC 115 ... 230V/1 A (6ES5 450-8MD11)**

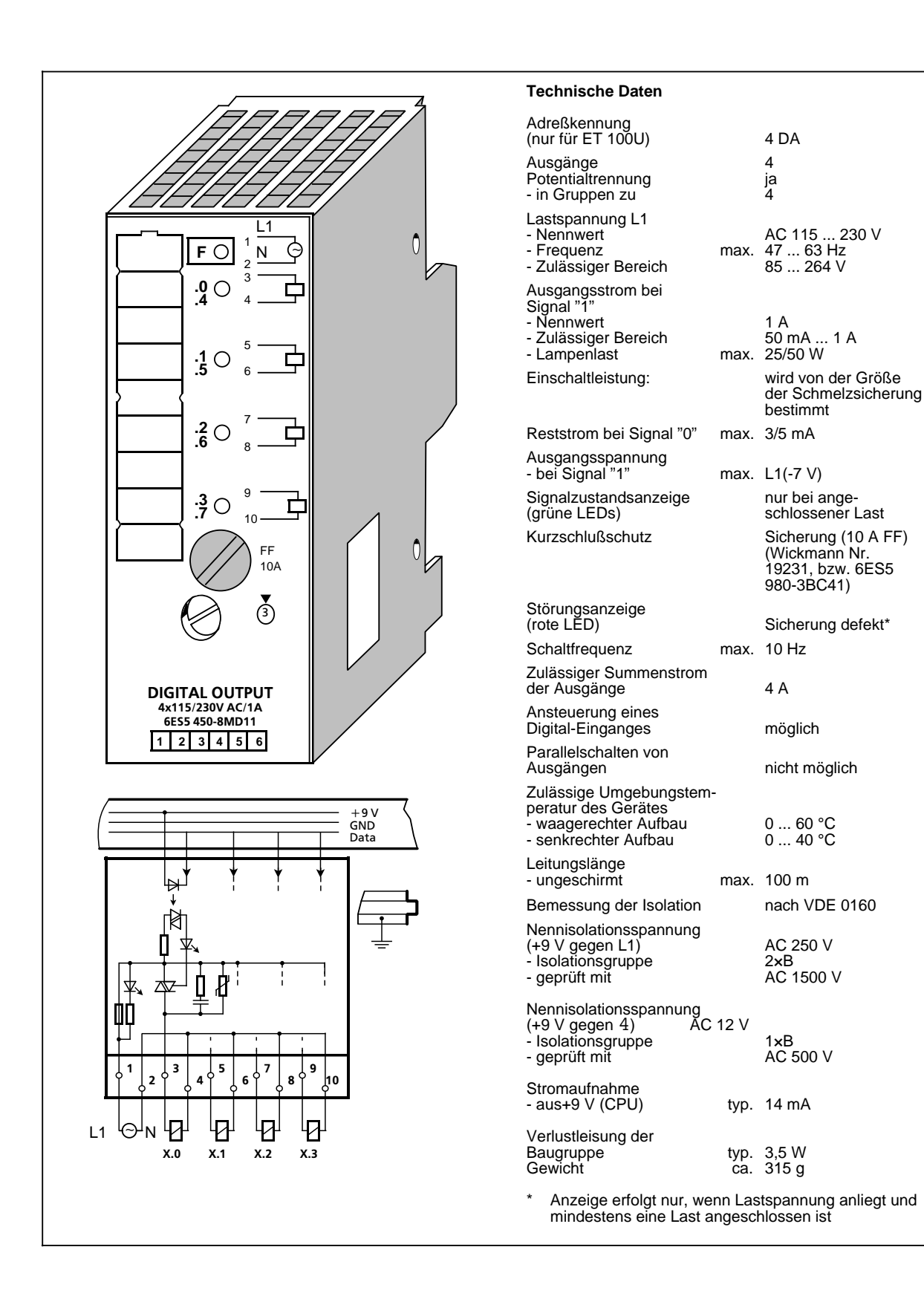

### Digital-Ausgabebaugruppe 8 x DC 24 V/1 A (6ES5 451-8MA11)

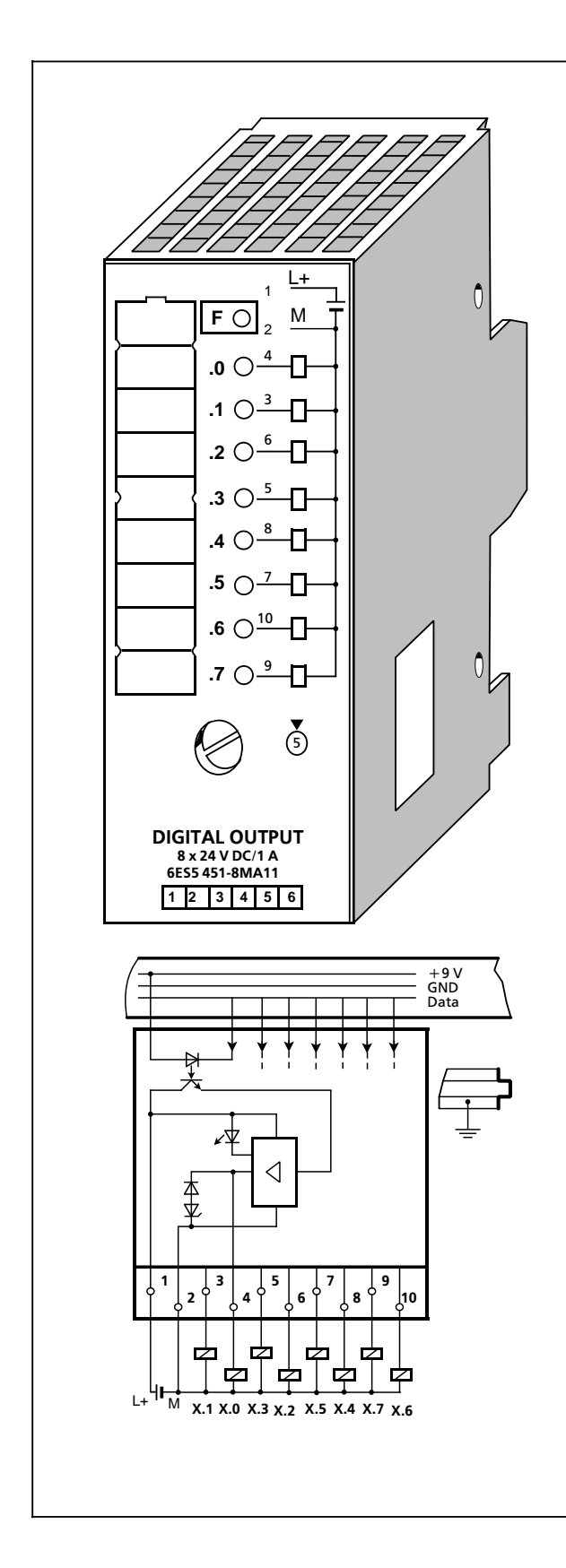

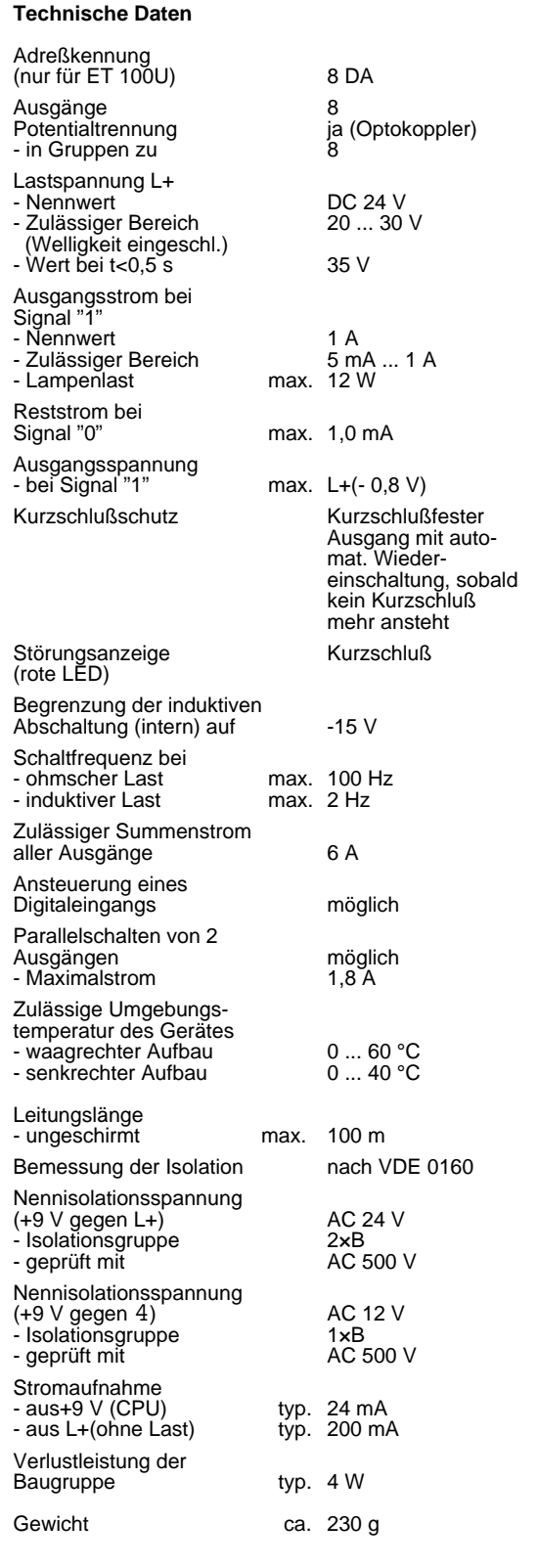

### **Digital-Ausgabebaugruppe 8 x AC 115 ... 230 V; 0,5 A (6ES5 451-8MD11)**

AC 115/ ... 230 V<br>47 ... 63 Hz<br>85 ... 264 V

der Schmelzsicherung bestimmt

 $50 \text{ mA} \dots 0,5 \text{ A}$  max. 25/50 W

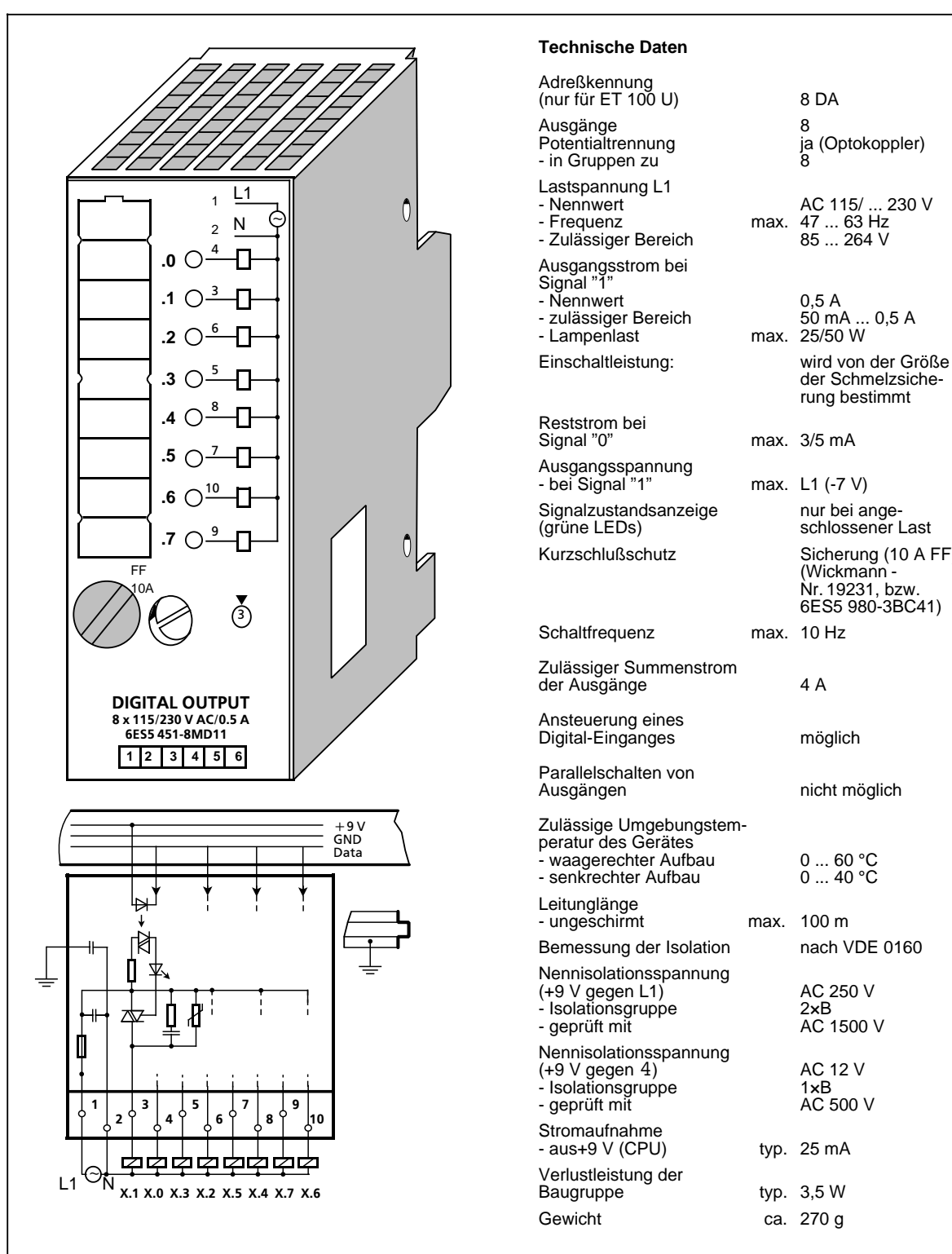

- bei Signal "1" max. L1 (-7 V) Signalzustandsanzeige nur bei ange-(grüne LEDs) schlossener Last Kurzschlußschutz Sicherung (10 A FF) (Wickmann-Nr. 19231, bzw. 6ES5 980-3BC41) Schaltfrequenz max. 10 Hz der Ausgänge 4 A Digital-Einganges möglich nicht möglich - waagerechter Aufbau 0 ... 60 °C<br>- senkrechter Aufbau 0 ... 40 °C - ungeschirmt max. 100 m Bemessung der Isolation nach VDE 0160 (+9 V gegen L1) AC 250 V - Isolationsgruppe 2×B - geprüft mit AC 1500 V (+9 V gegen 4) AC 12 V - Isolationsgruppe 1×B - geprüft mit AC 500 V  $-$  aus $+9$  V (CPU) typ. 25 mA

typ.  $3,5 W$ 

### **Digital-Ausgabebaugruppe 8 x DC 5 ... 24 V/0,1 A (6ES5 453-8MA11)**

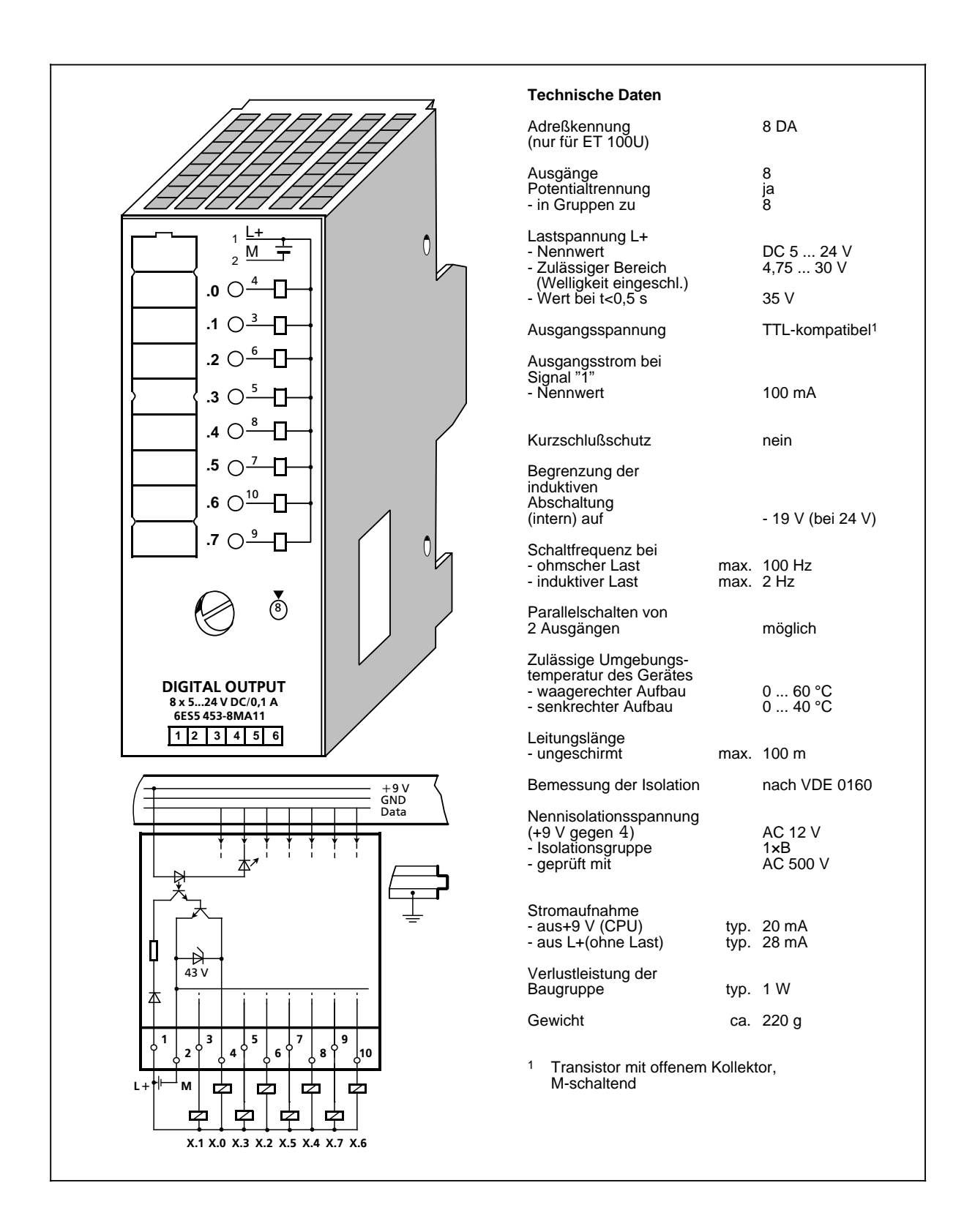

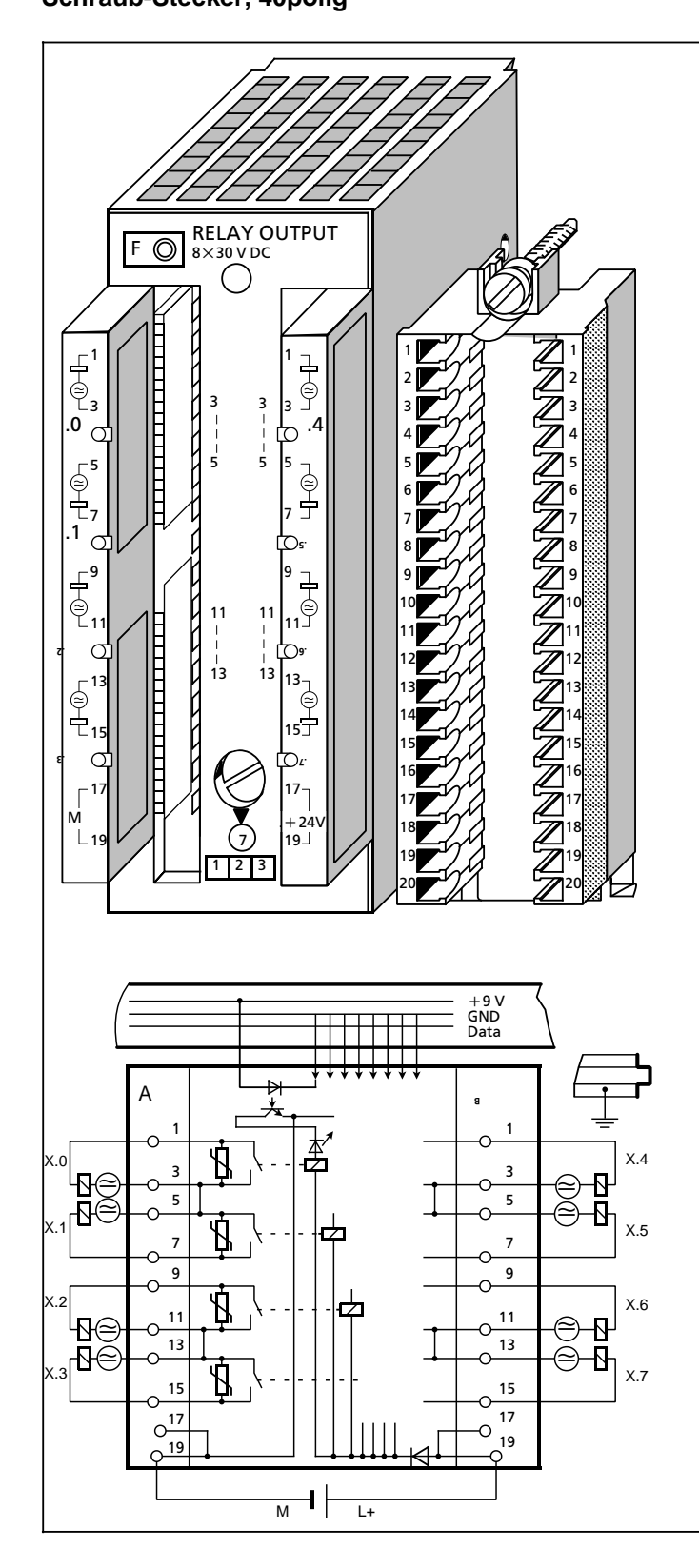

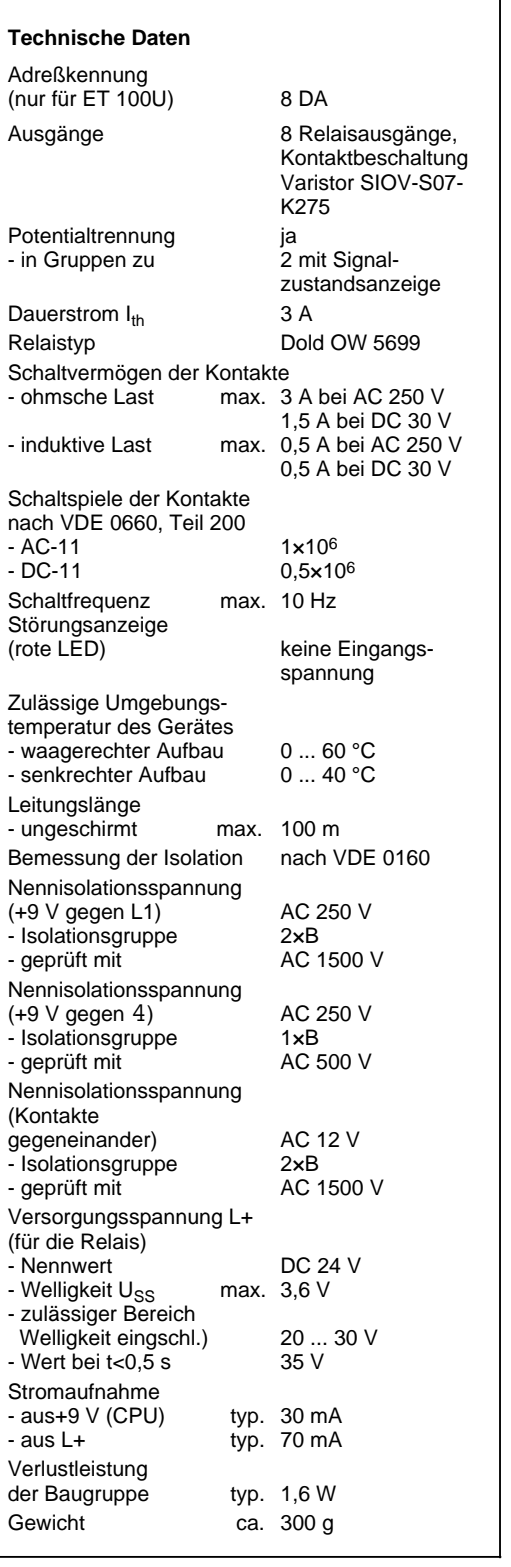

### **Relais-Ausgabebaugruppe 4 x DC 30 V/AC 230 V (6ES5 452-8MR11)**

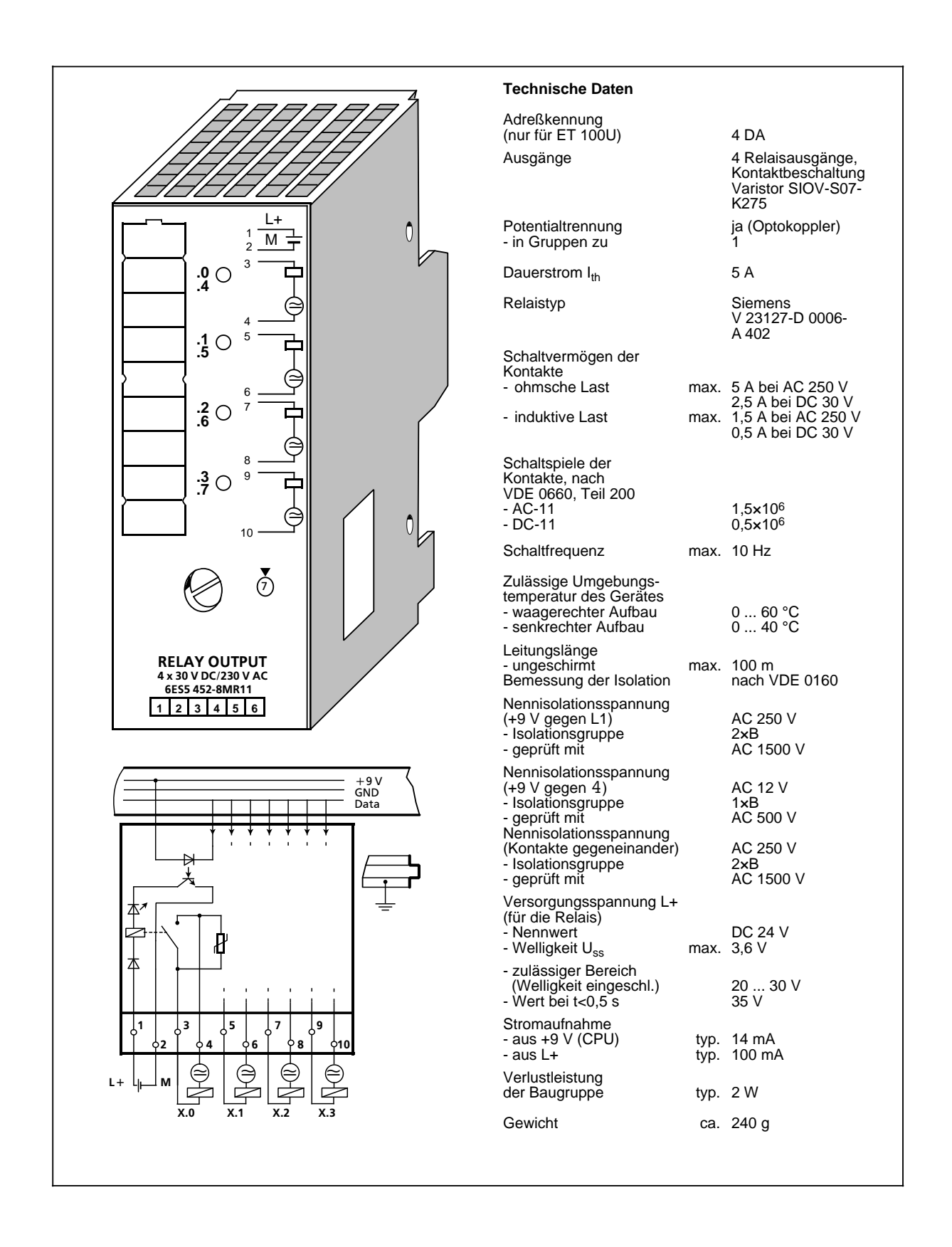

## **14.6.3 Digital-Ein/Ausgabebaugruppen**

**Digital-Ein-/Ausgabebaugruppe mit LED-Anzeige (6ES5 482-8MA12) Crimp-Stecker, 40polig (6ES5 490-8MA12)** Schraub-Stecker, 40polig **(6ES5 490-8MB11)** 

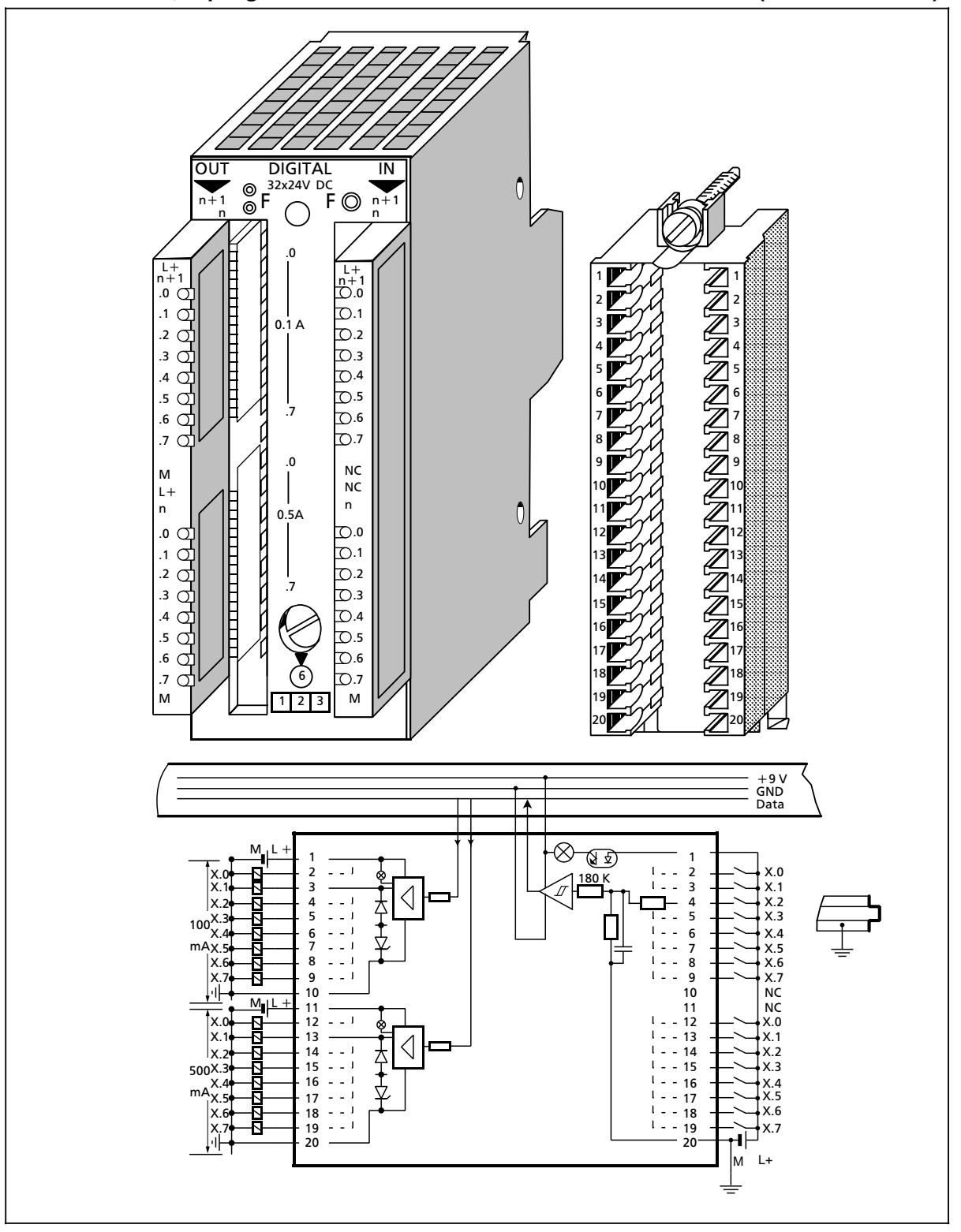

## **Digital-Ein-/Ausgabebaugruppe mit LED-Anzeige (Fortsetzung) (6ES5 482-8MA12)**

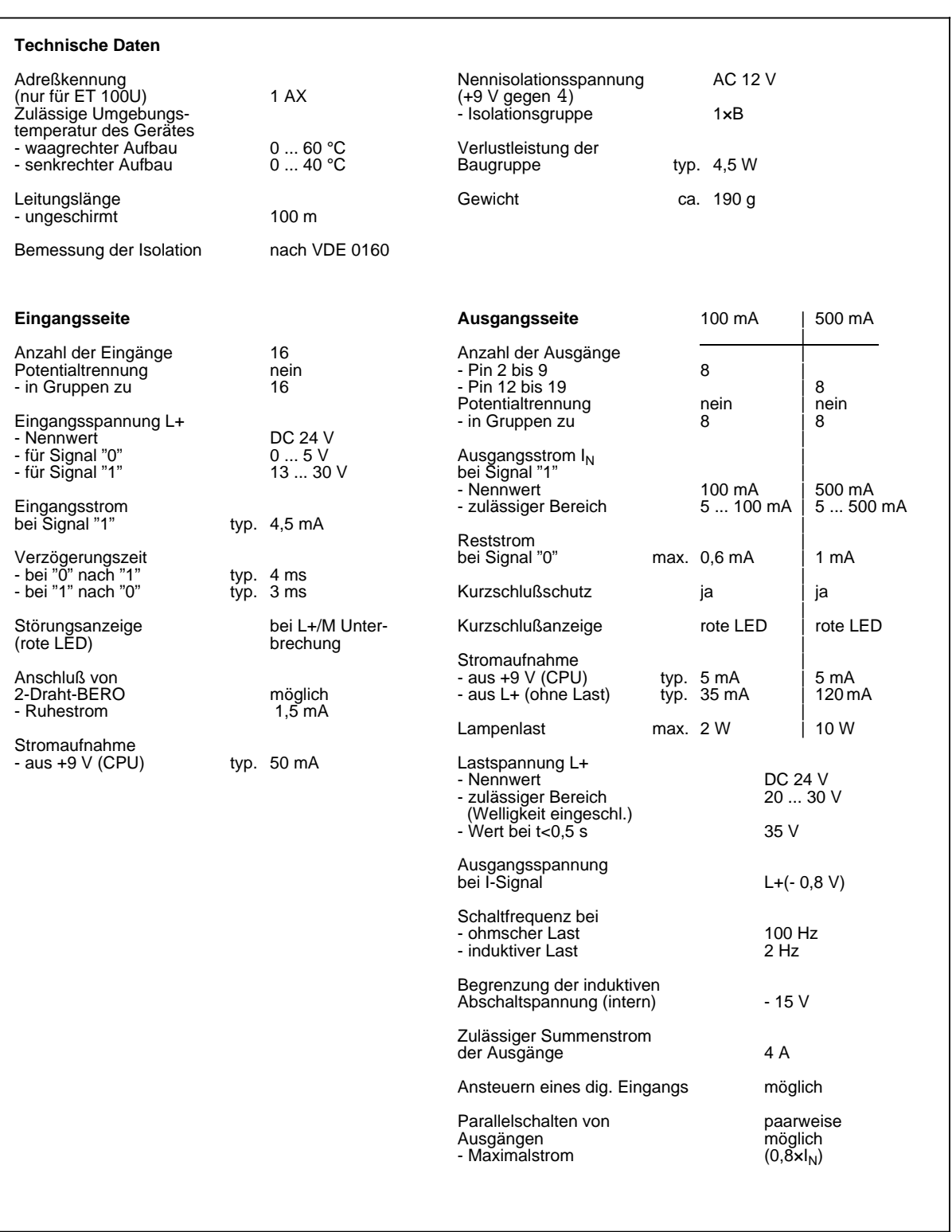

## **14.7 Analogbaugruppen**

## **14.7.1 Analog-Eingabebaugruppen**

### Analog-Eingabebaugruppe 4 x±50 mV (6ES5 464-8MA11)

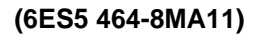

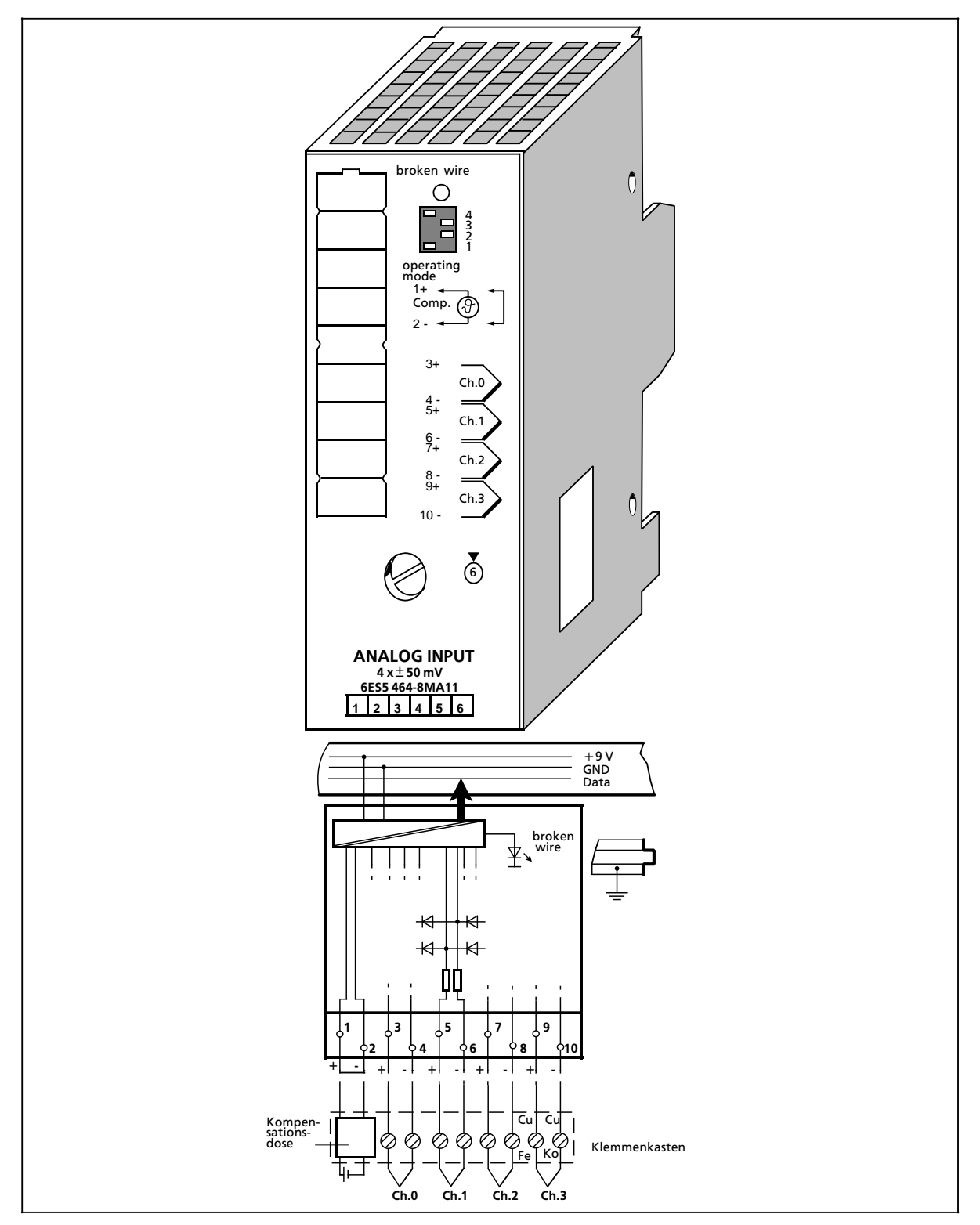

## **Analog-Eingabebaugruppe 4 x±50 mV (Fortsetzung) (6ES5 464-8MA11)**

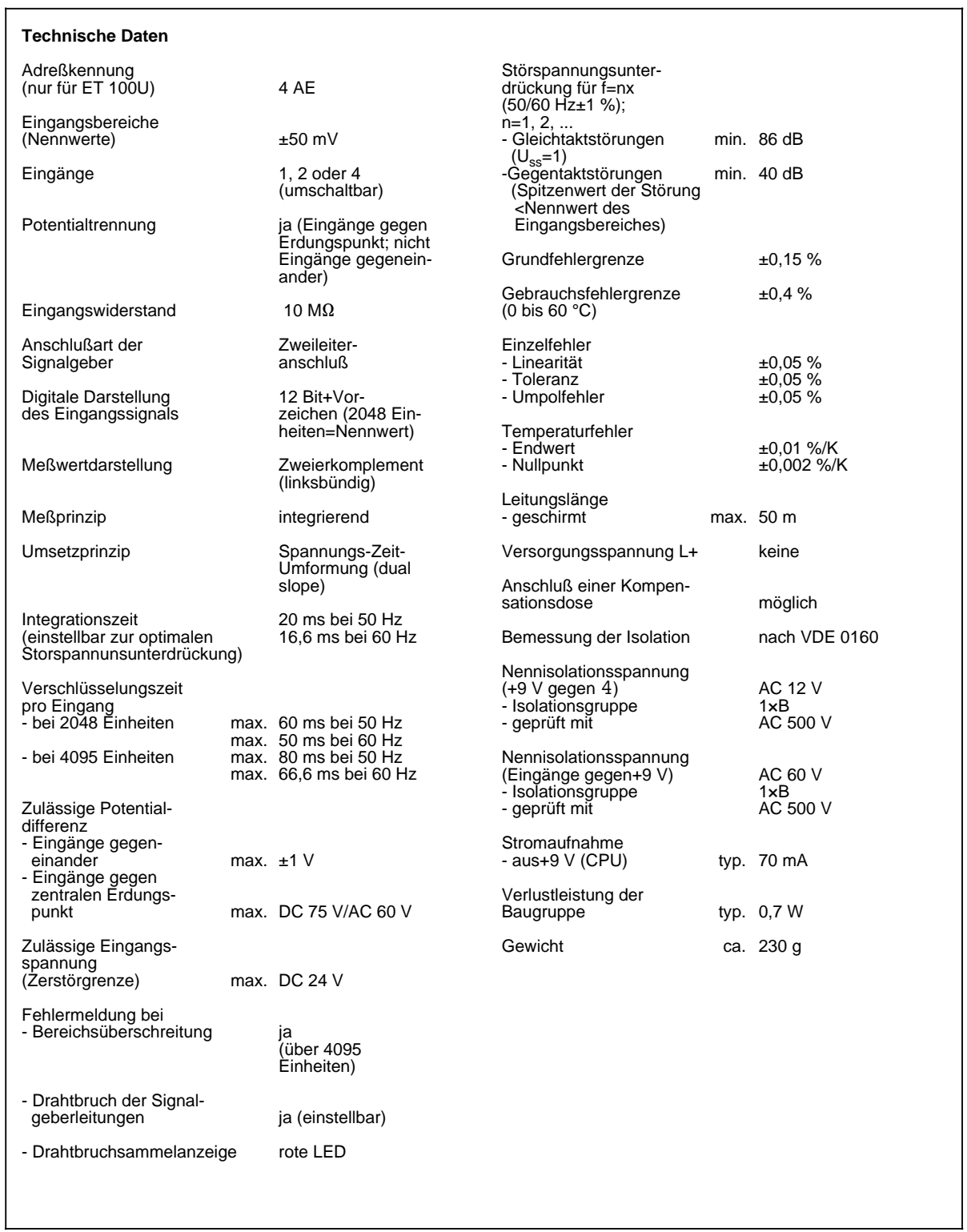

### Analog-Eingabebaugruppe 4 x±50 mV (6ES5 464-8MA21)

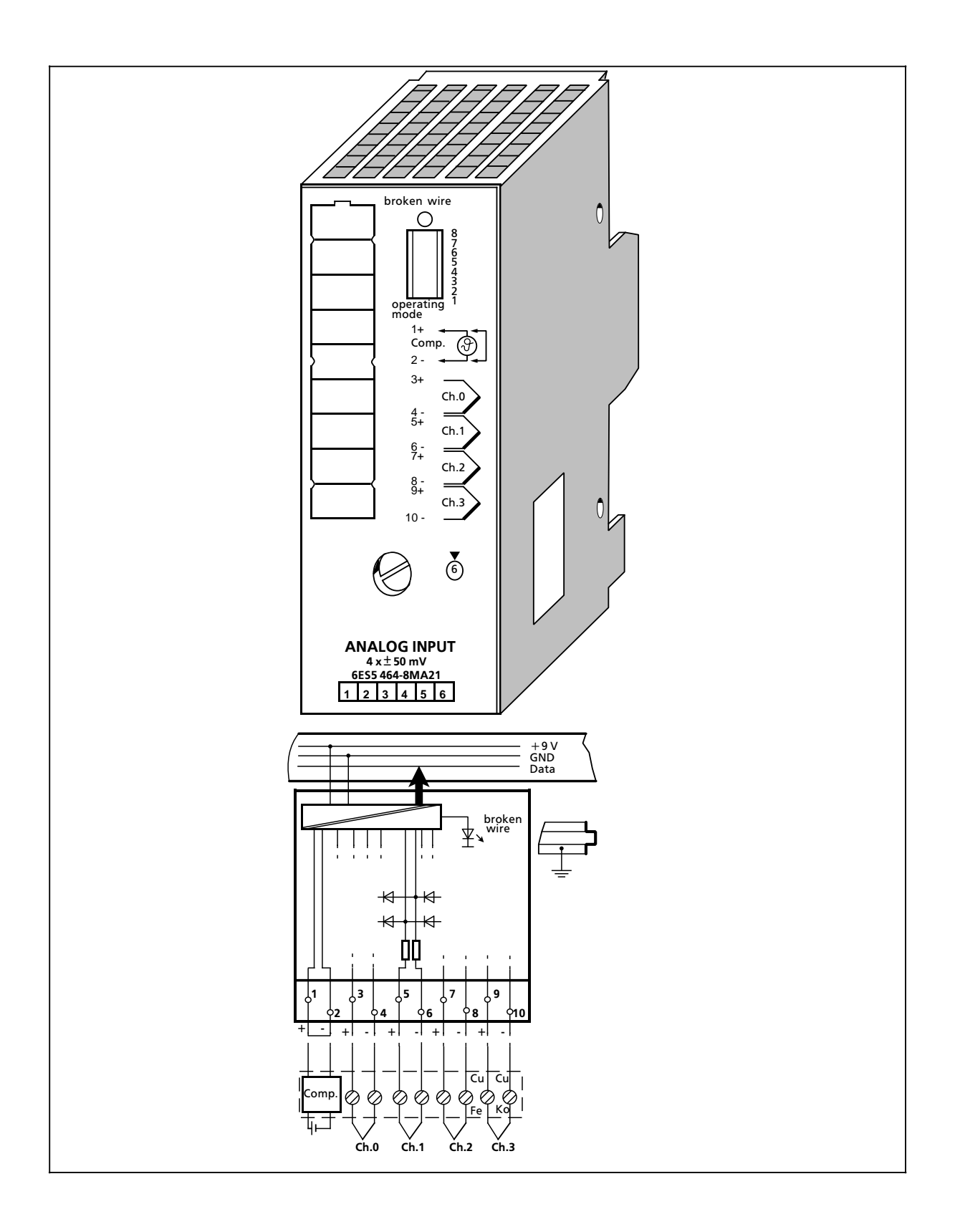

# Analog-Eingabebaugruppe 4 x±50 m V (Fortsetzung) **(6ES5 464-8MA21**)

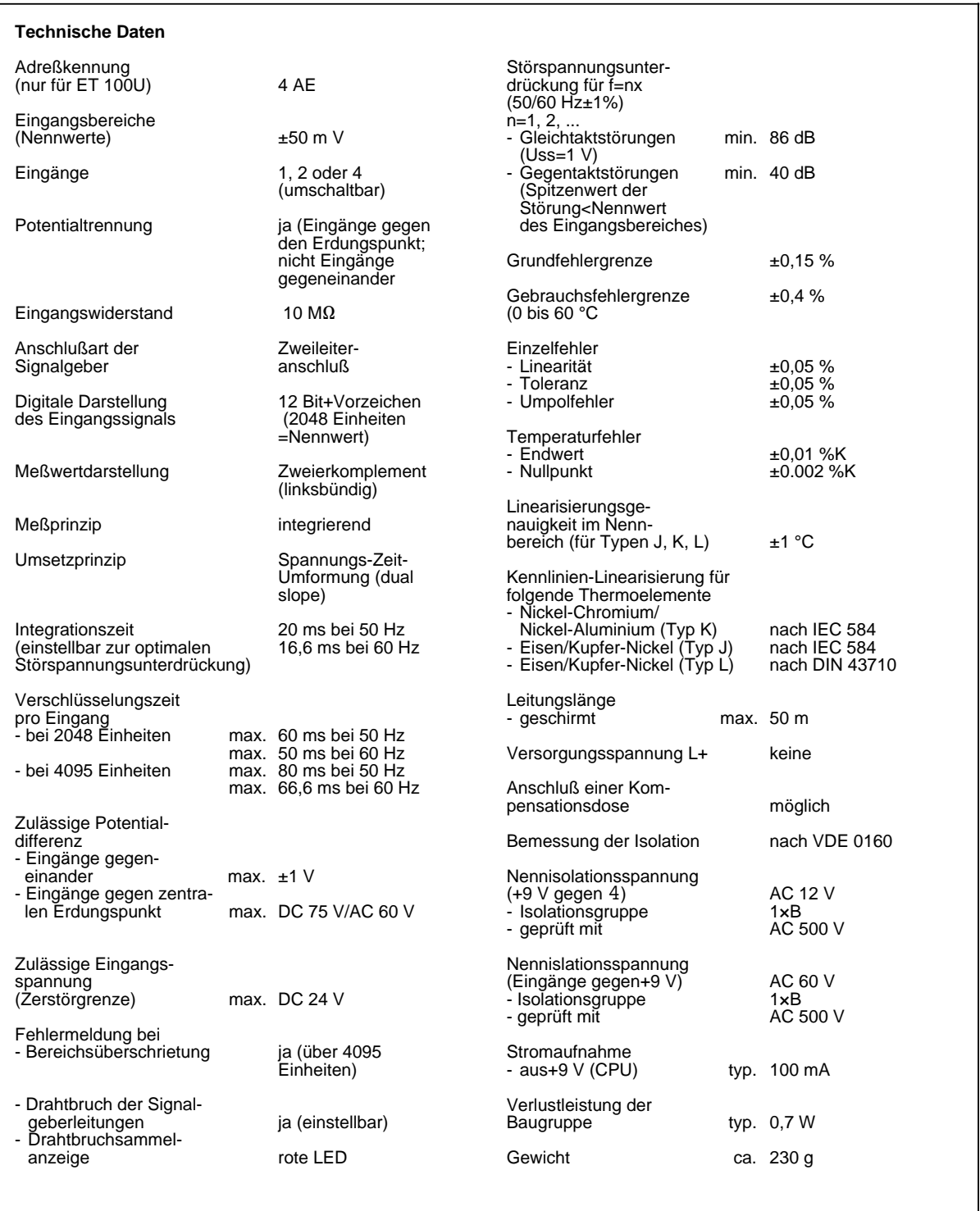

Analog-Eingabebaugruppe 4 x±1 V (6ES5 464-8MB11)

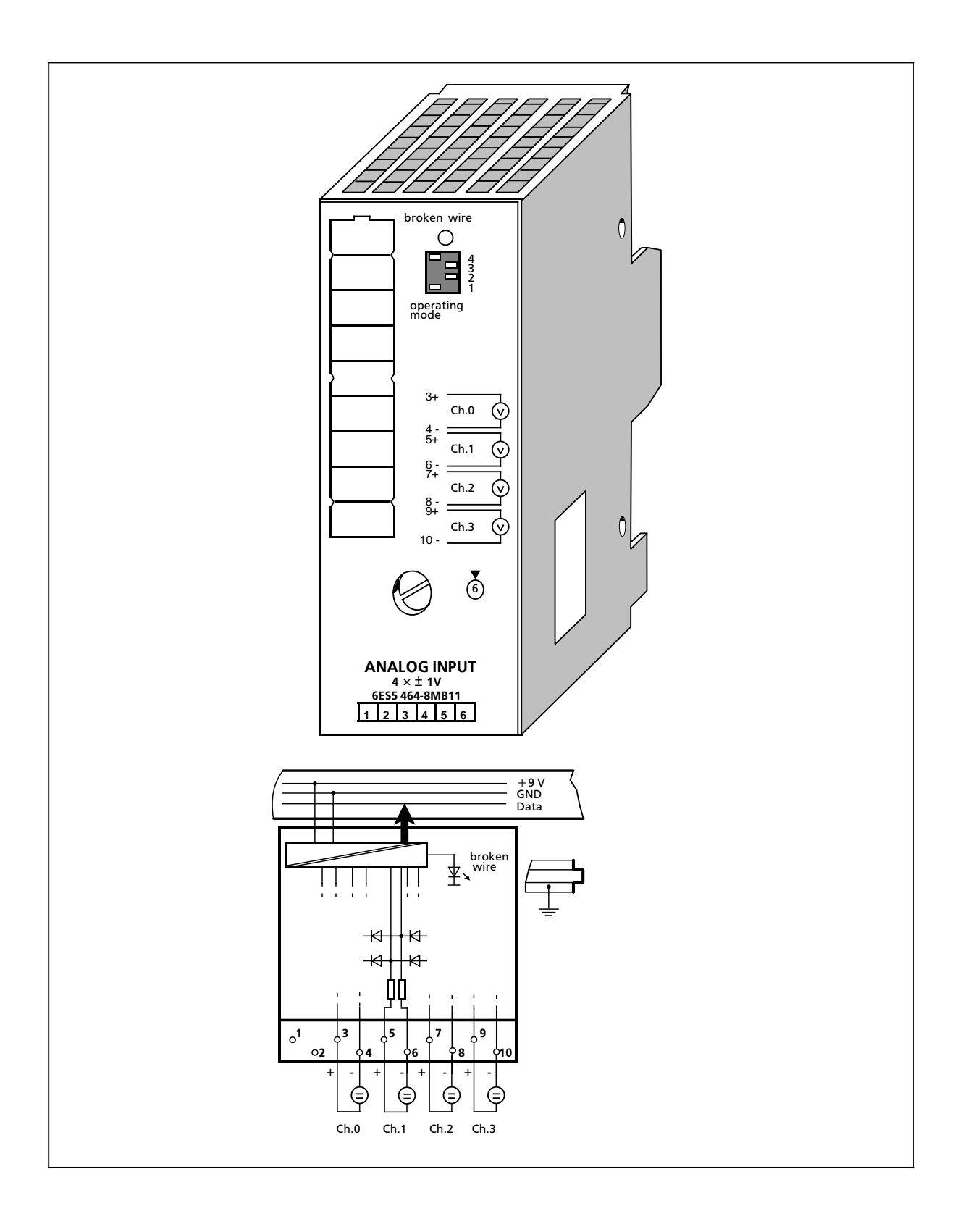

## **Analog-Eingabebaugruppe 4 x±1 V (Fortsetzung) (6ES5 464-8MB11)**

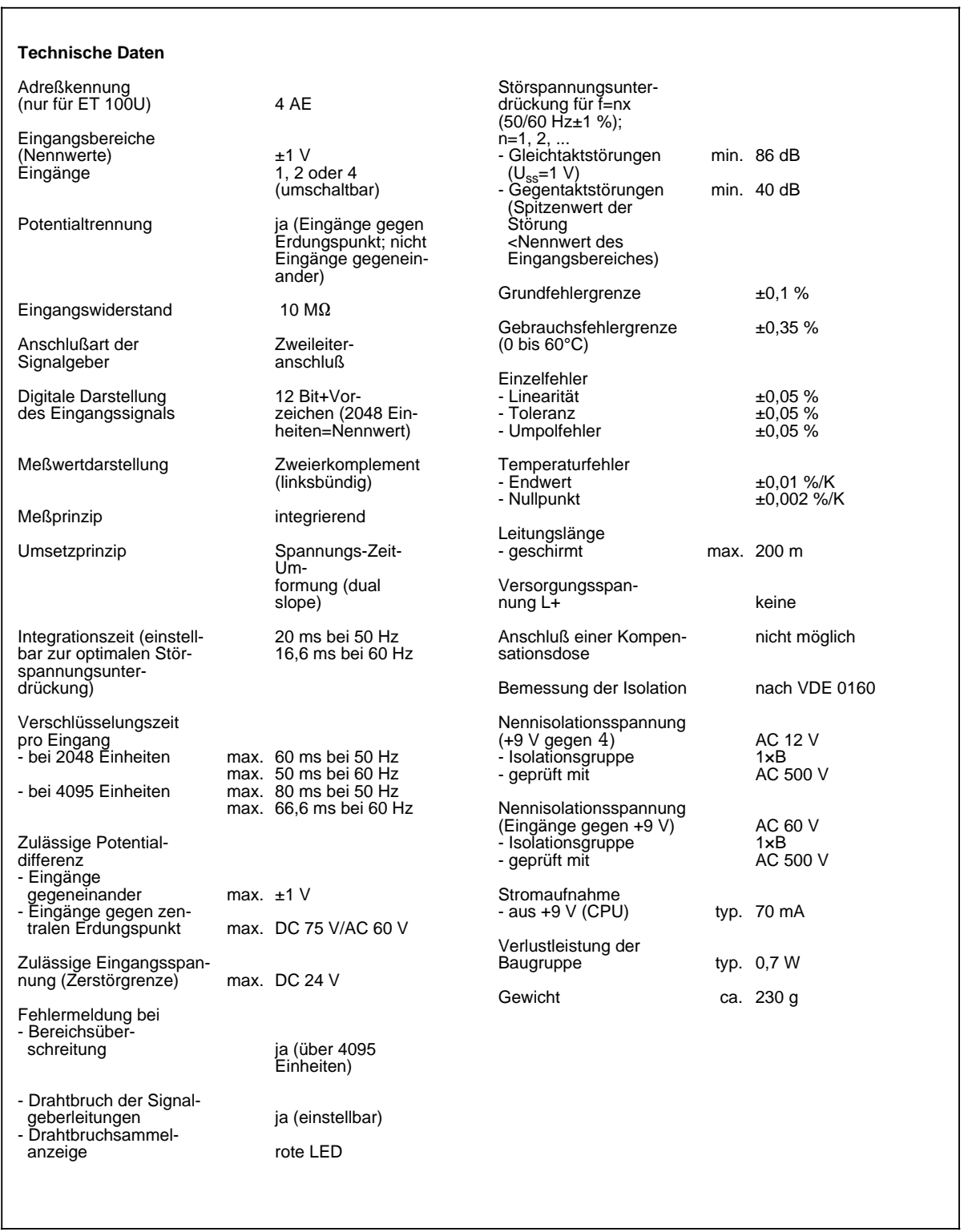
# Analog-Eingabebaugruppe 4 x±10 V (6ES5 464-8MC11)

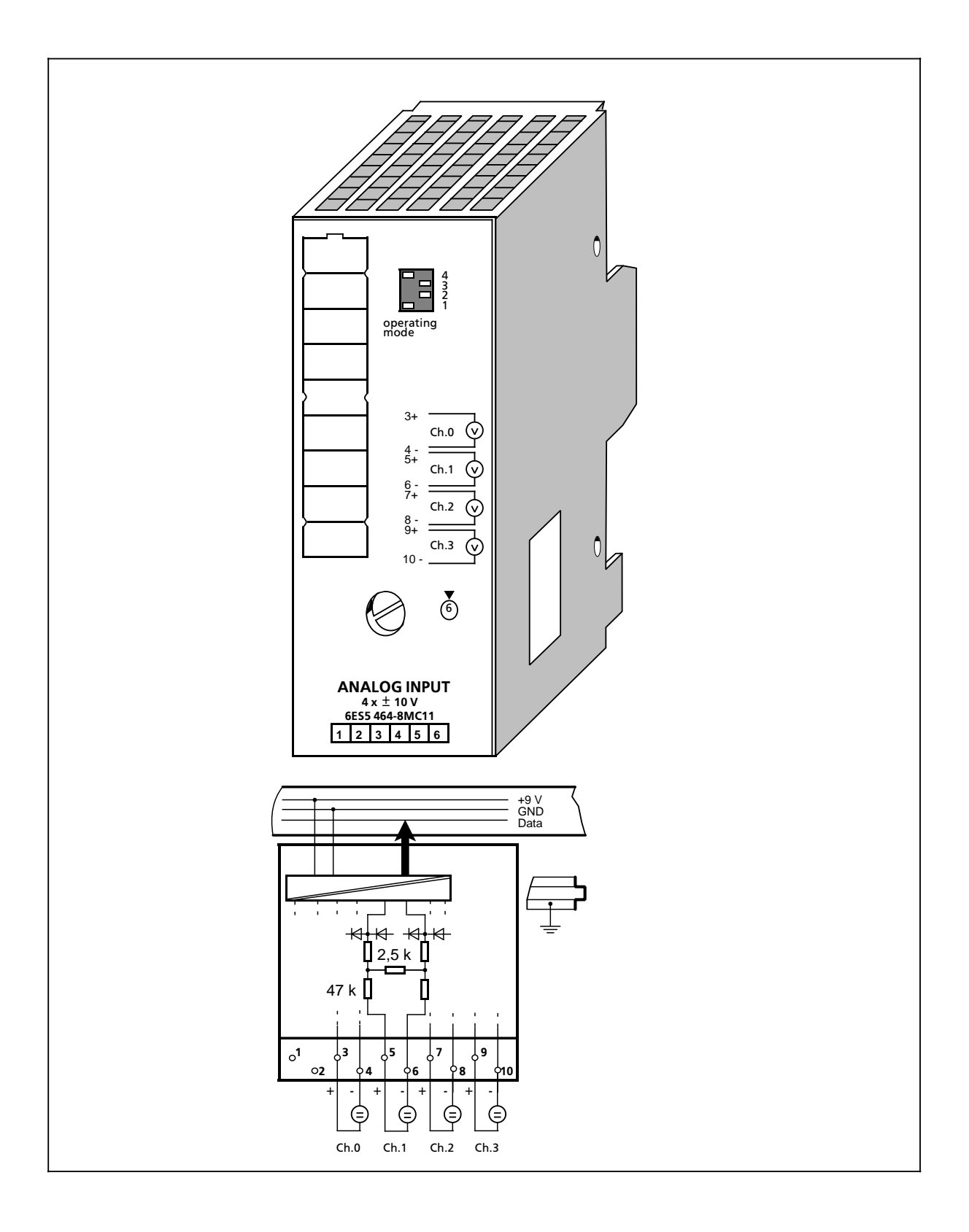

# **Analog-Eingabebaugruppe 4 x±10 V (Fortsetzung) (6ES5 464-8MC11)**

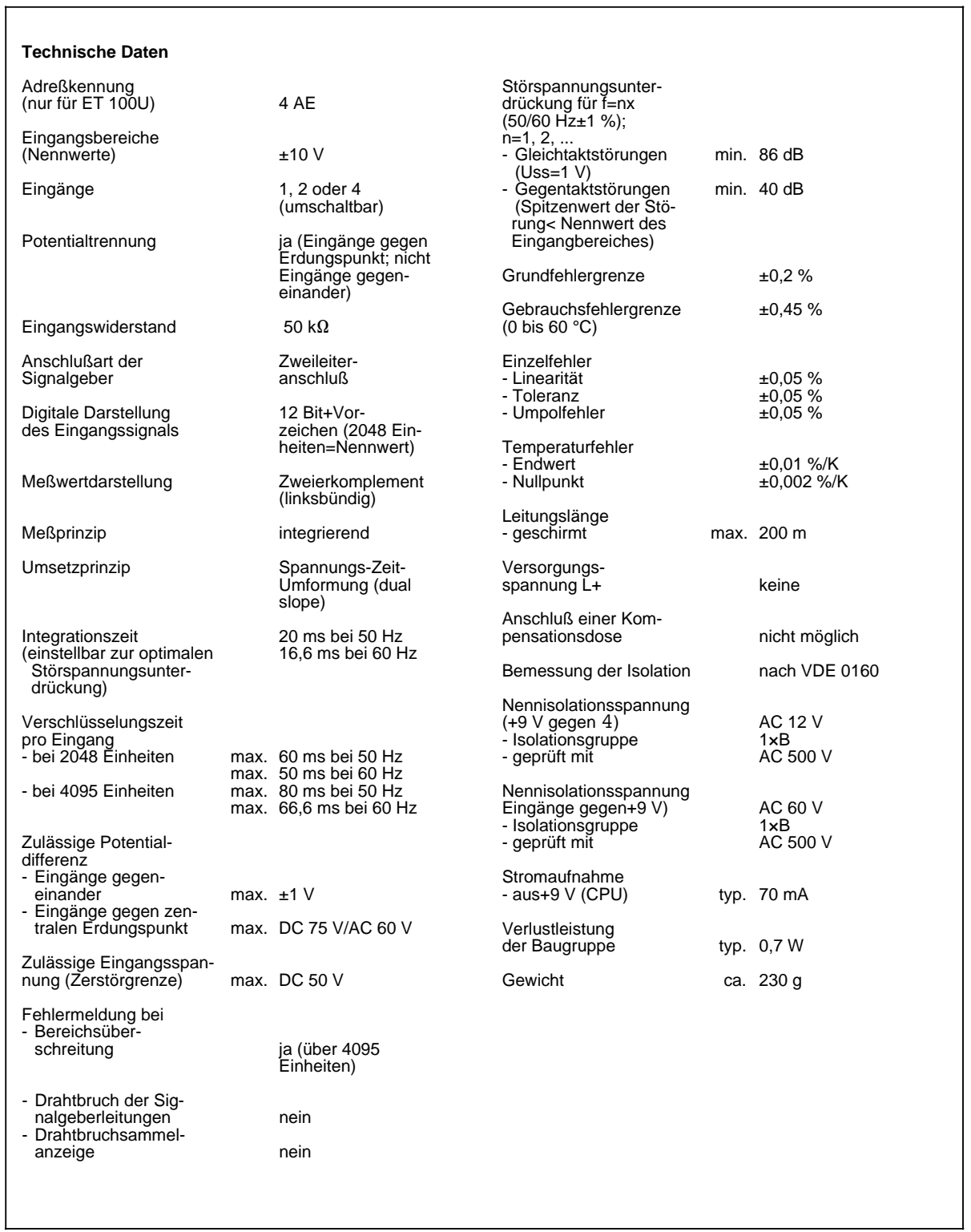

Analog-Eingabebaugruppe 4 x±20 mA (6ES5 464-8MD11)

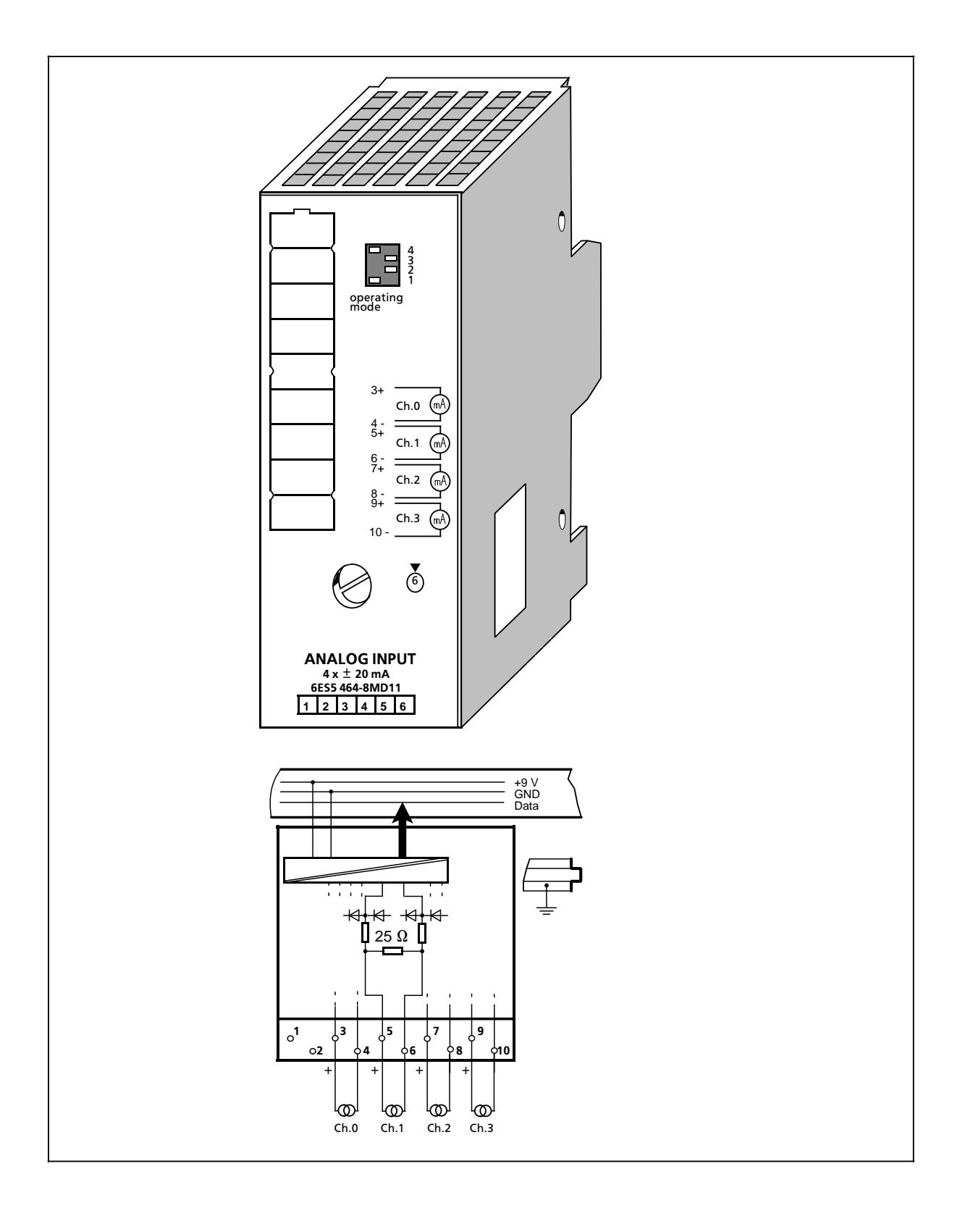

# **Analog-Eingabebaugruppe 4 x±20 mA (Fortsetzung) (6ES5 464-8MD11)**

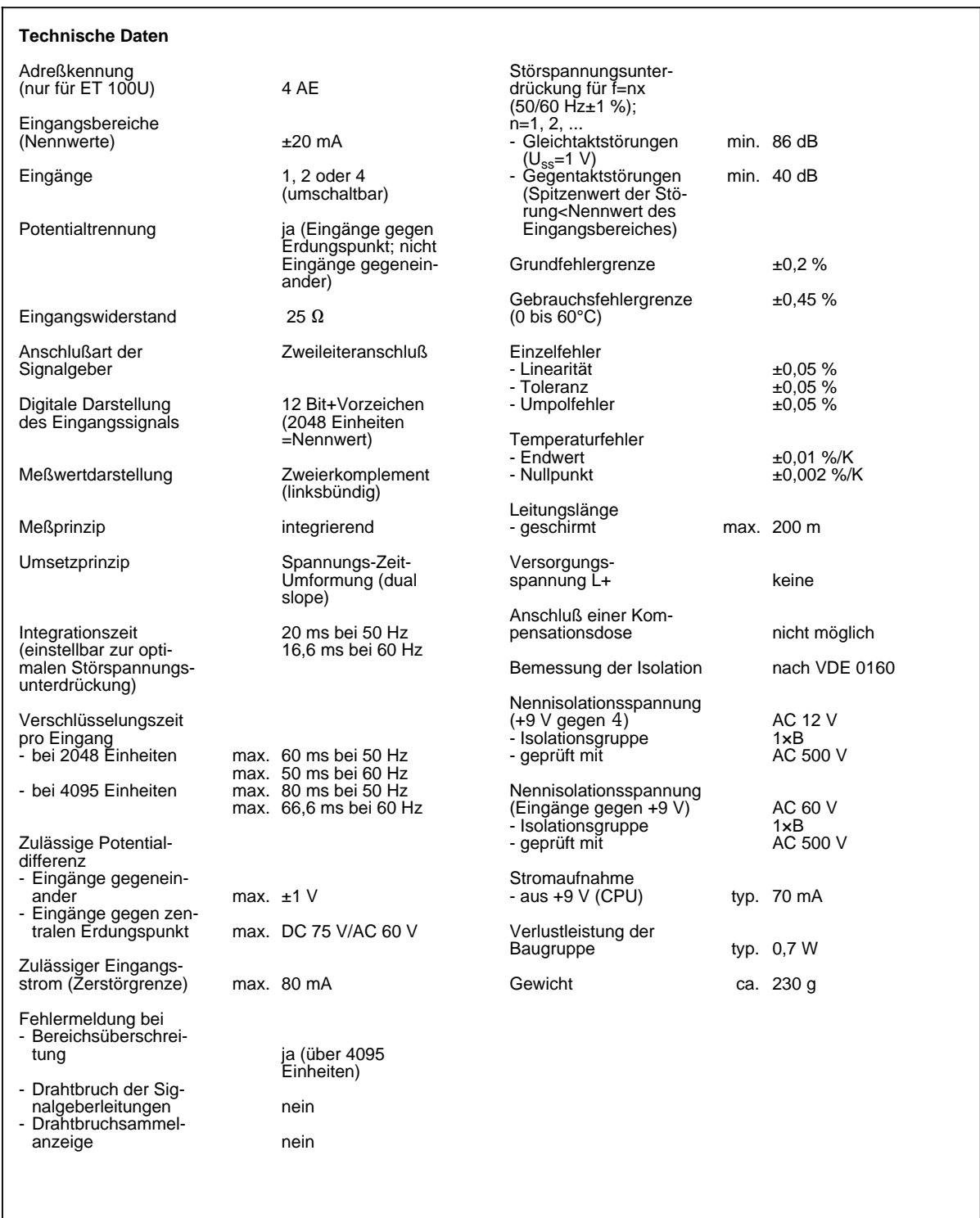

# **Analog-Eingabebaugruppe 4 x±4 ... 20 mA (6ES5 464-8ME11)**

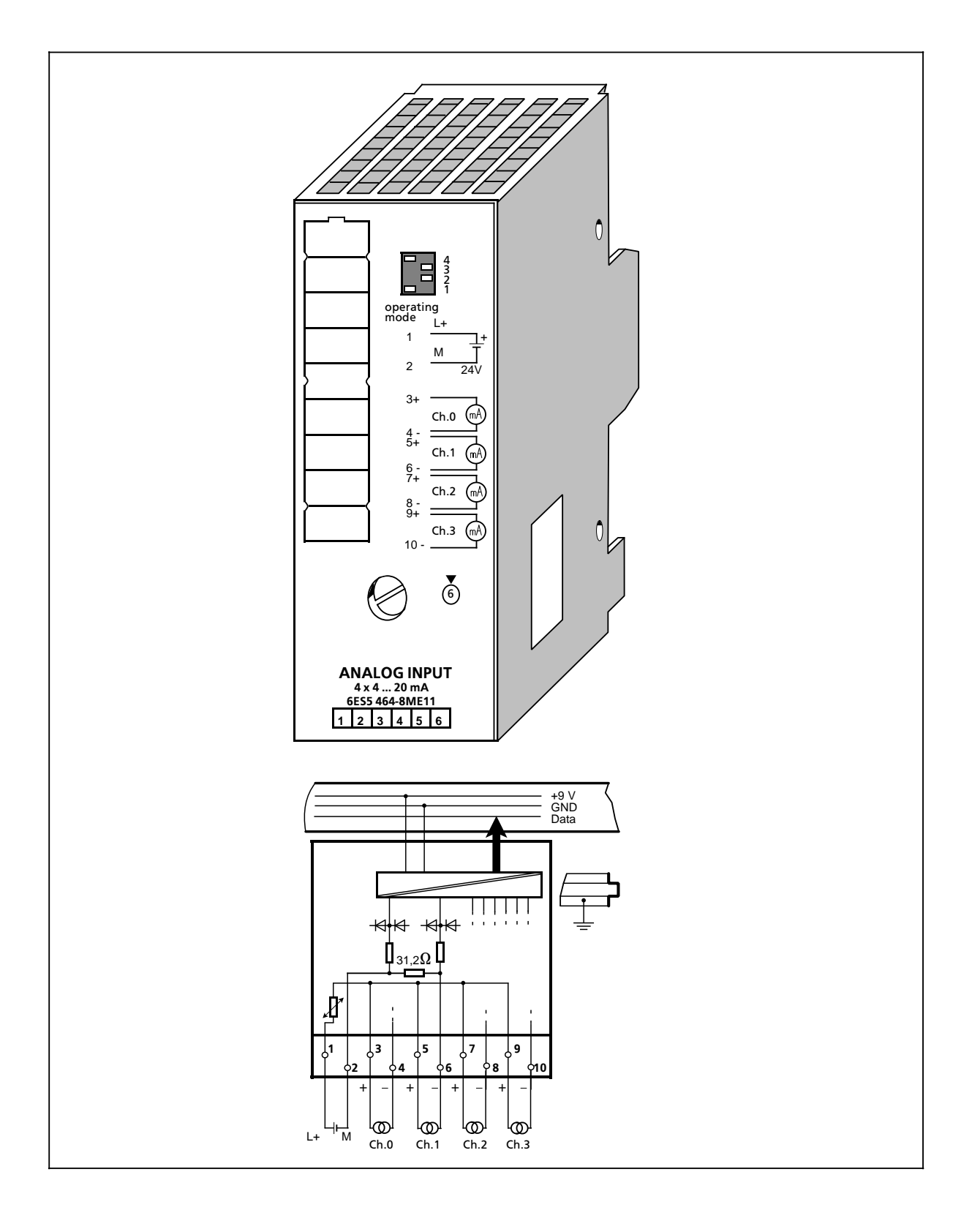

# **Analog-Eingabebaugruppe 4 x±4 ... 20 mA (Fortsetzung) (6ES5 464-8ME11)**

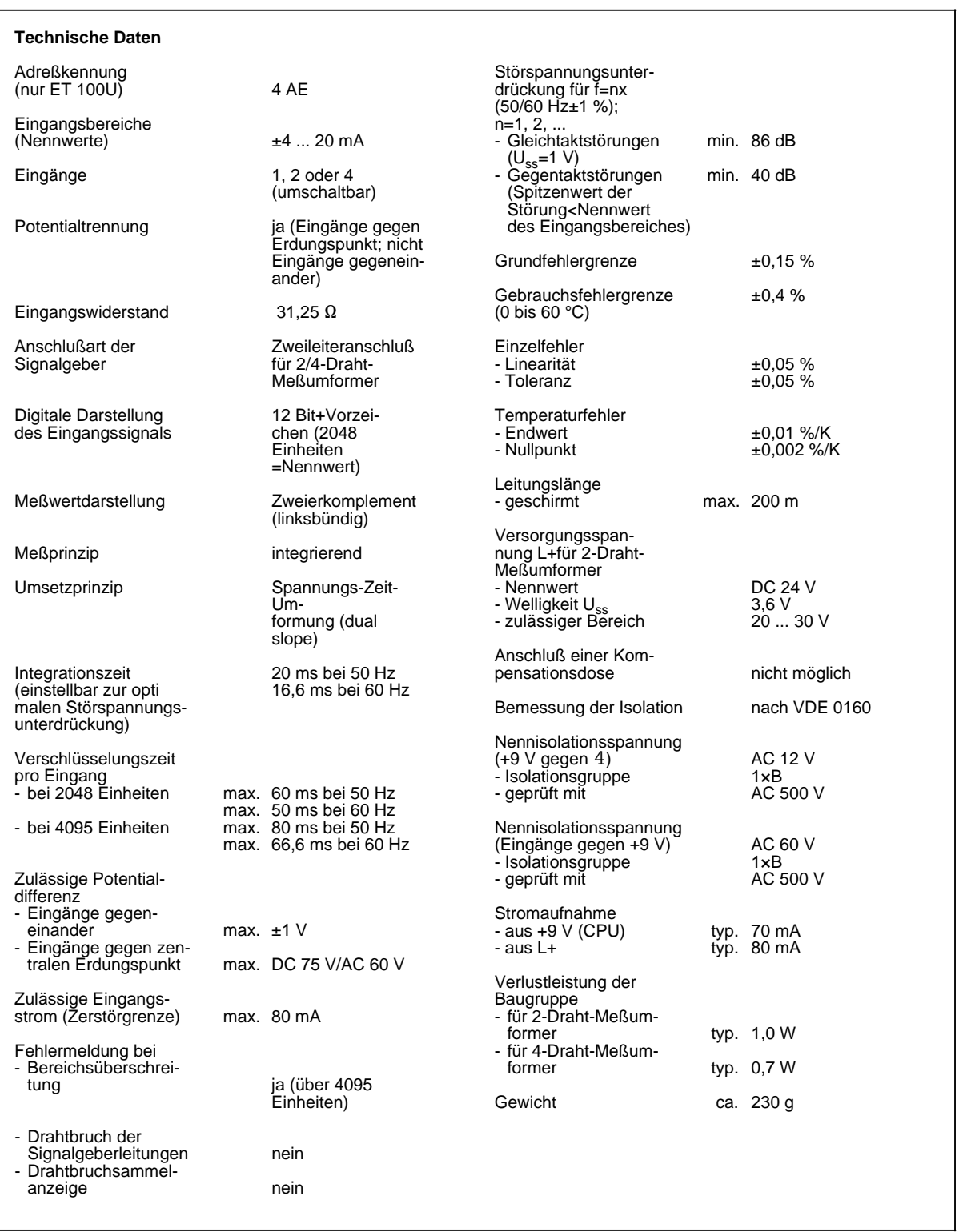

# Analog-Eingabebaugruppe 2 x PT 100/±500 mV (6ES5 464-8MF11)

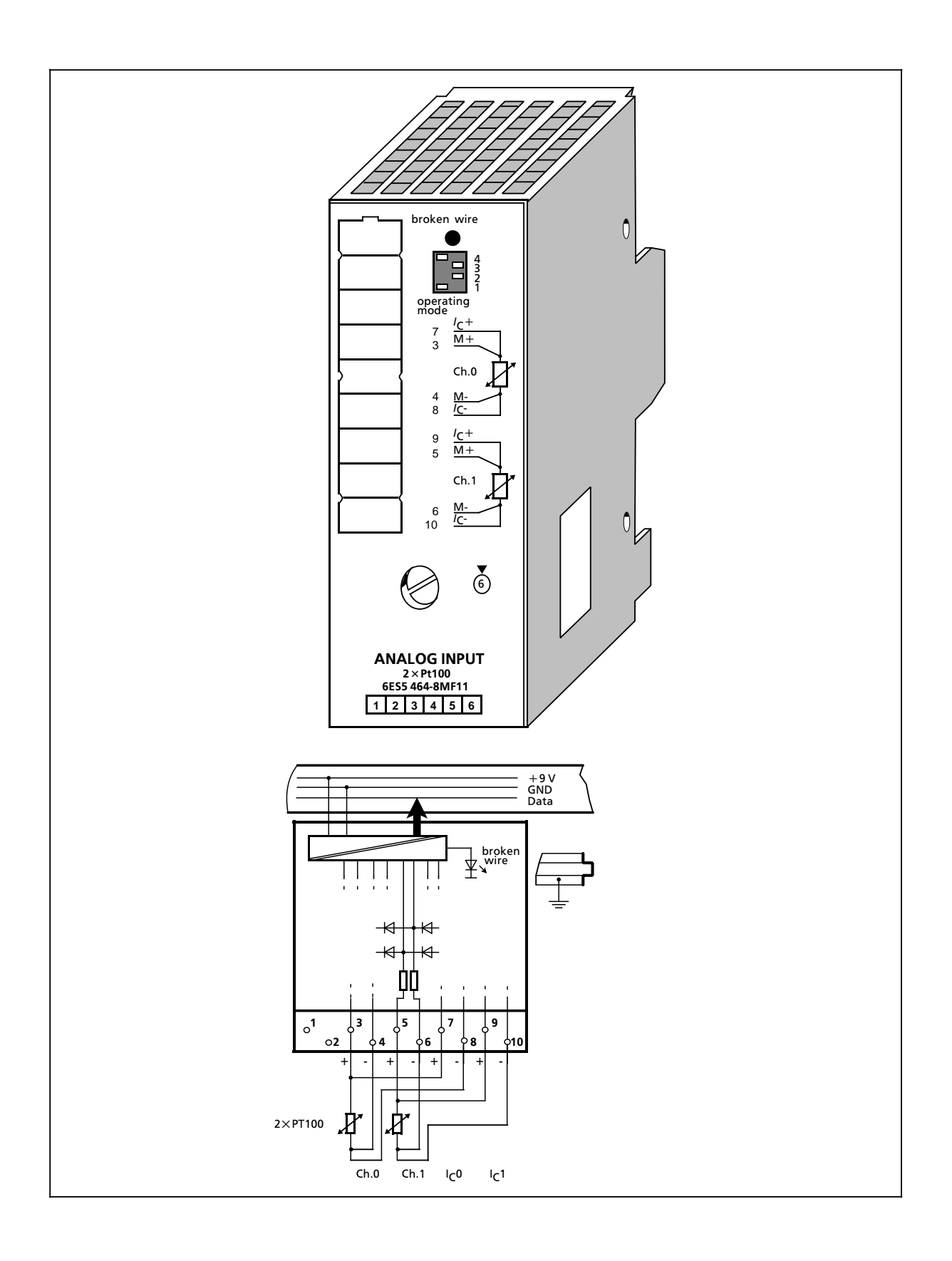

# **Analog-Eingabebaugruppe 2 x PT 100/±500 mV (Fortsetzung) (6ES5 464-8MF11)**

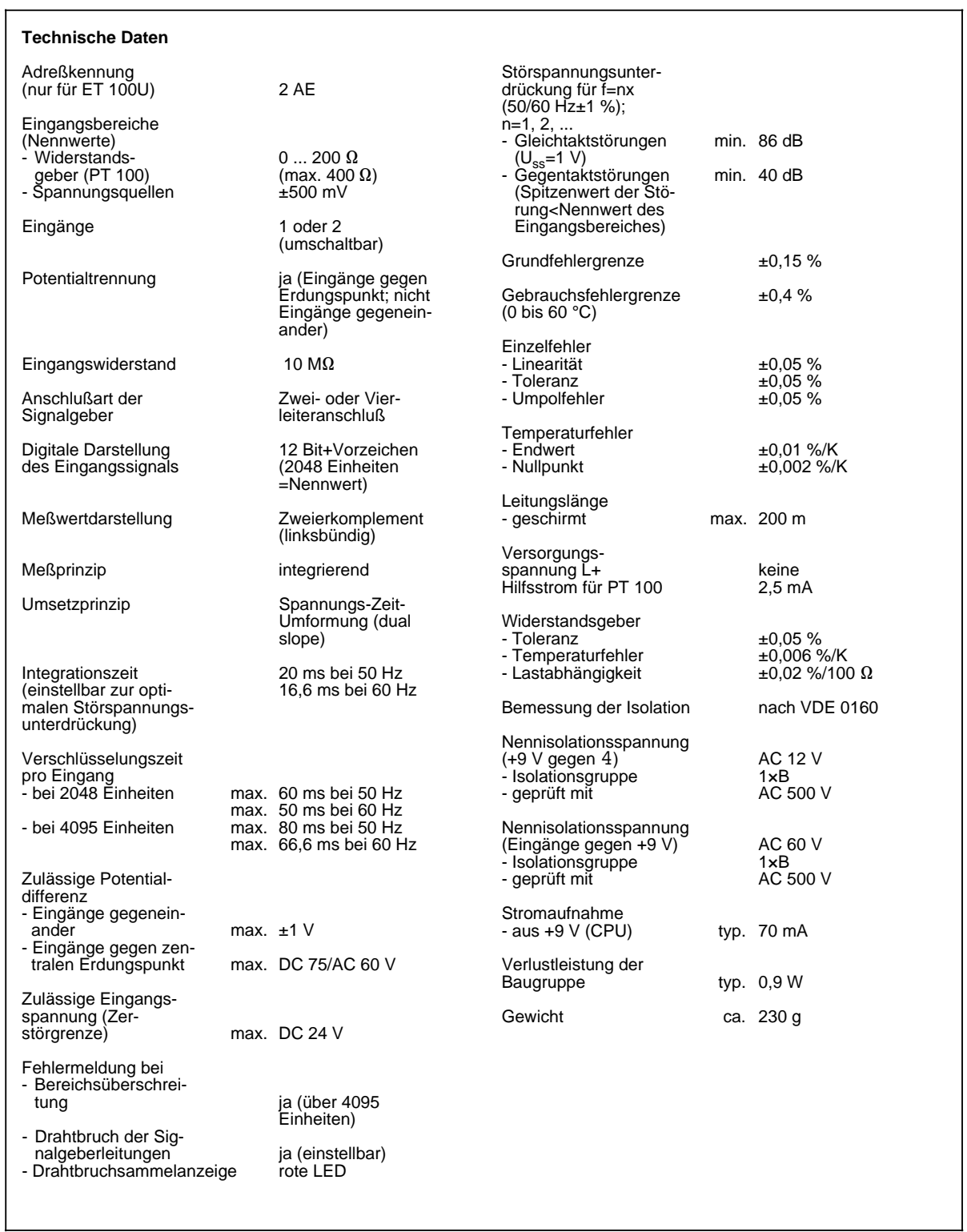

# Analog-Eingabebaugruppe 2 x PT 100/±500 mV (6ES5 464-8MF21)

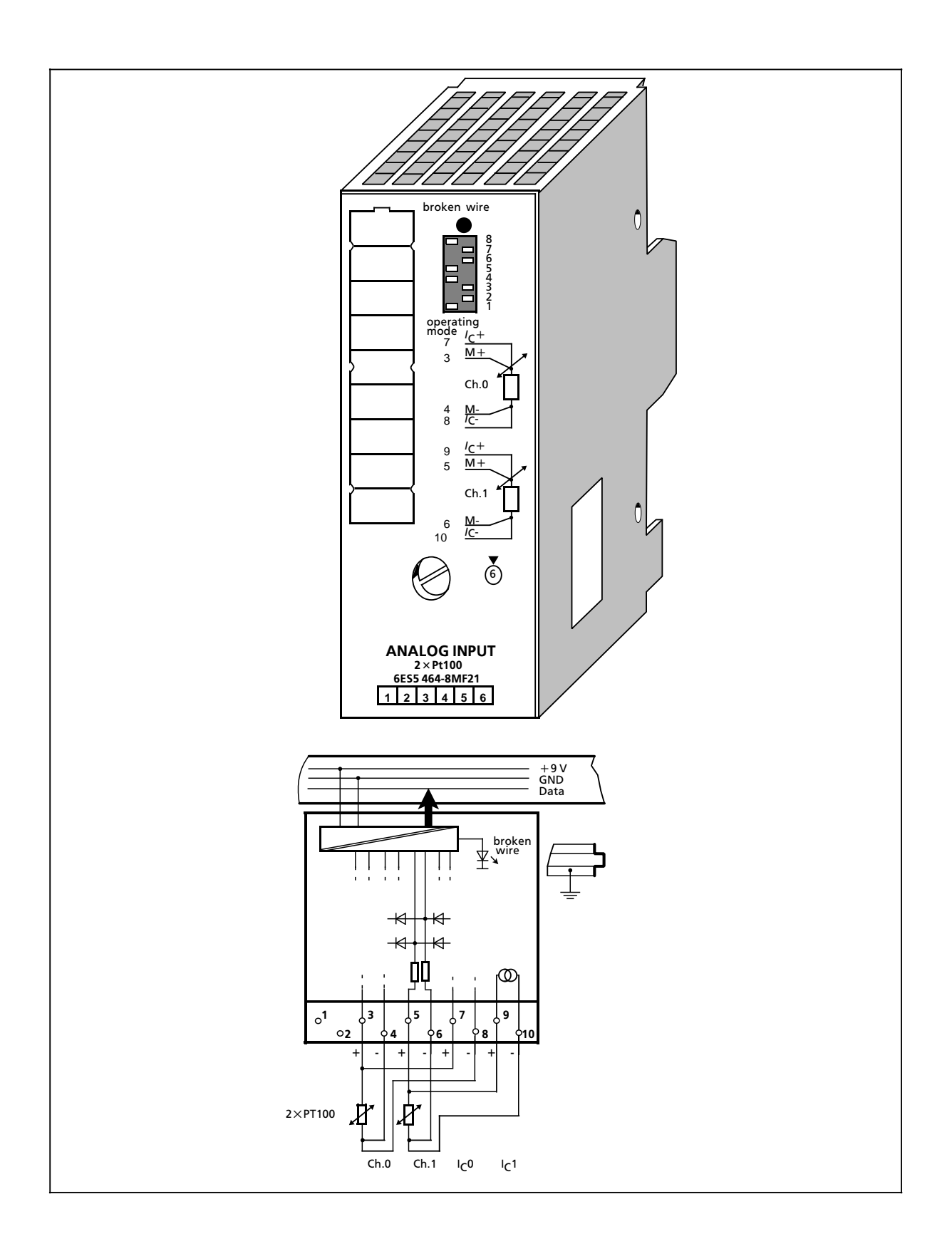

# **Analog-Eingabebaugruppe 2 x PT 100/±500 mV (Fortsetzung) (6ES5 464-8MF21)**

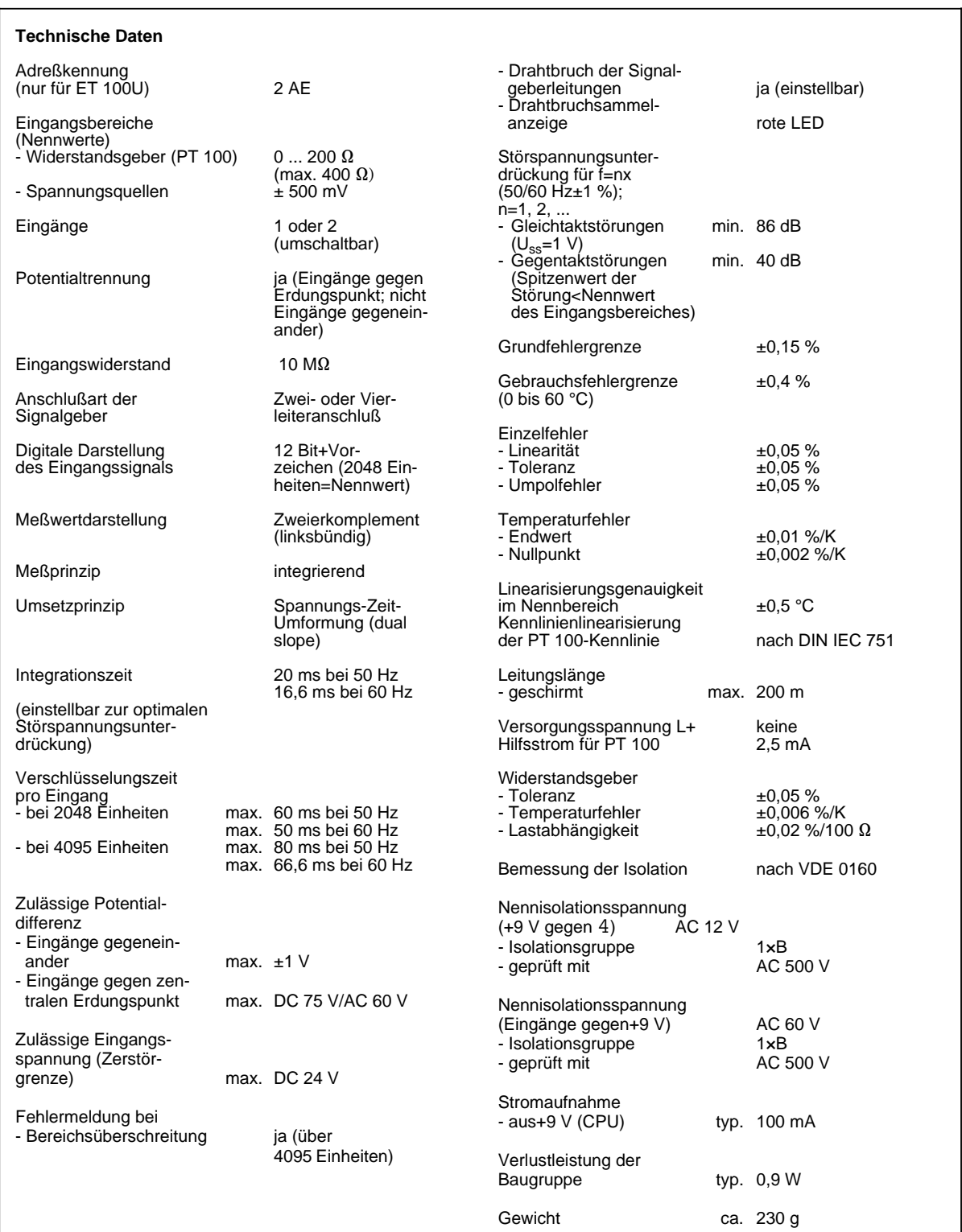

Analog-Eingabebaugruppe 4 x +0 ... 10 V (6ES5 466-8MC11)

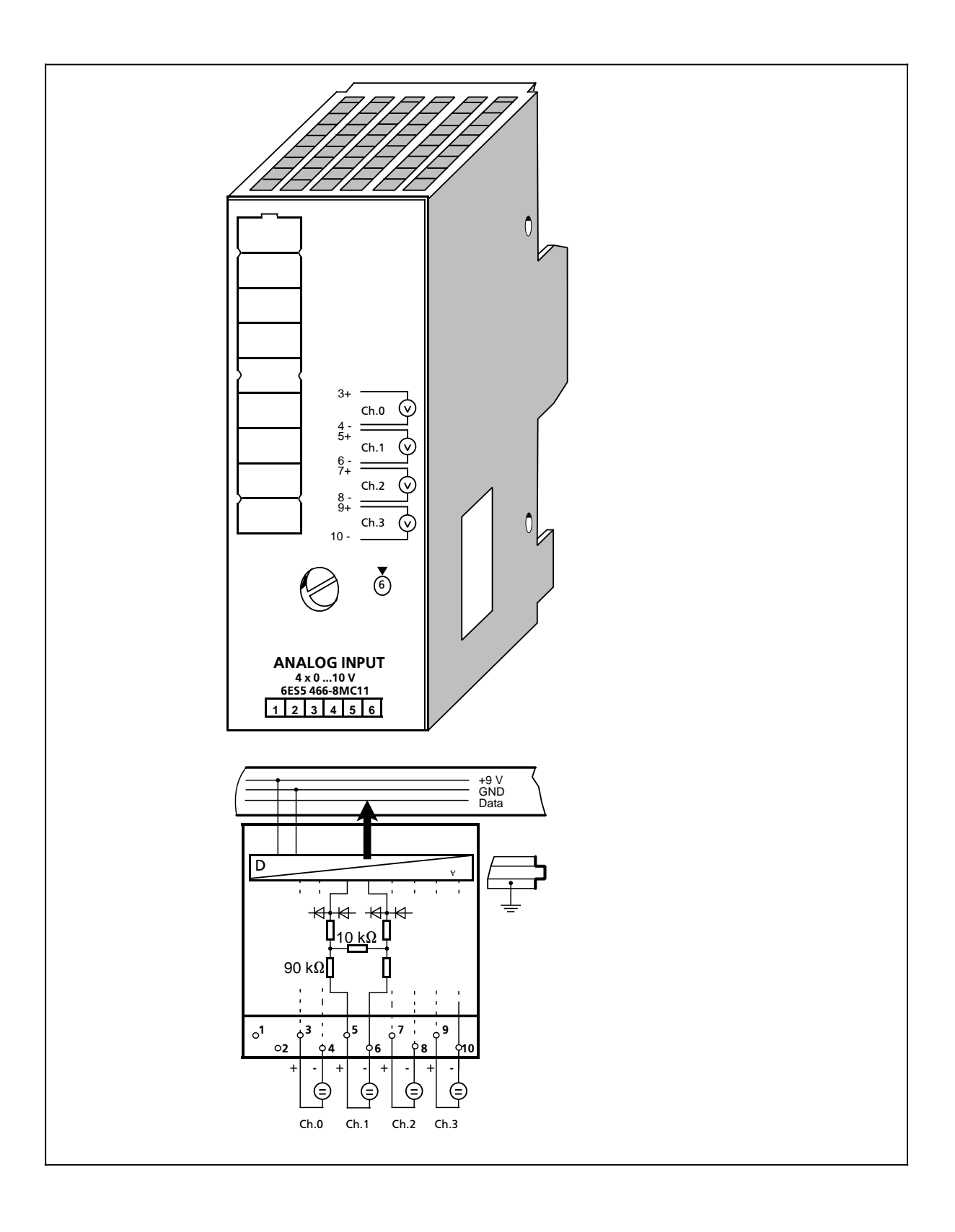

# **Analog-Eingabebaugruppe 4×+0 ... 10 V (Fortsetzung) (6ES5 466-8MC11)**

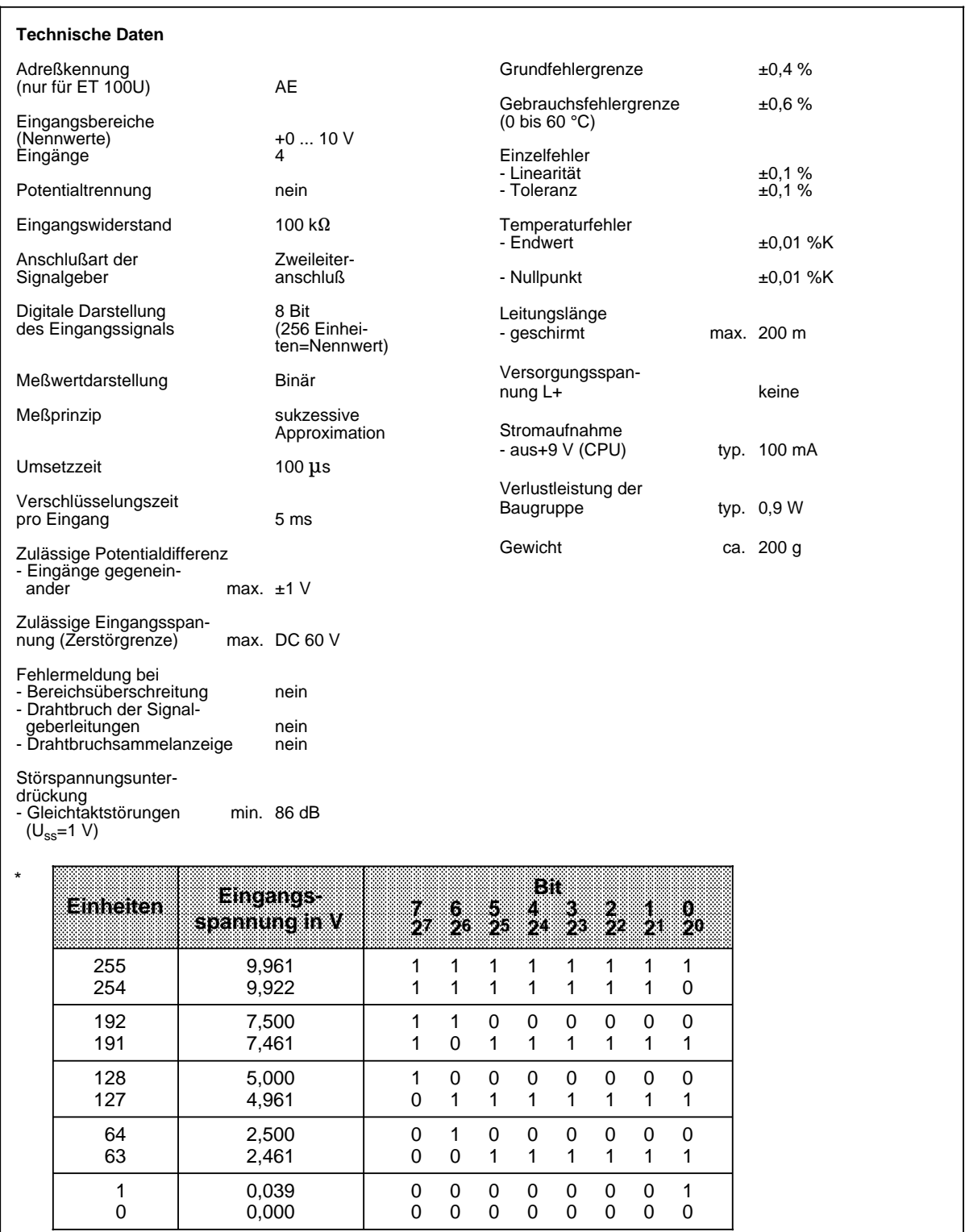

# **14.7.2 Analog-Ausgabebaugruppen**

### Analog-Ausgabebaugruppe 2 x±10 V (6ES5 470-8MA12)

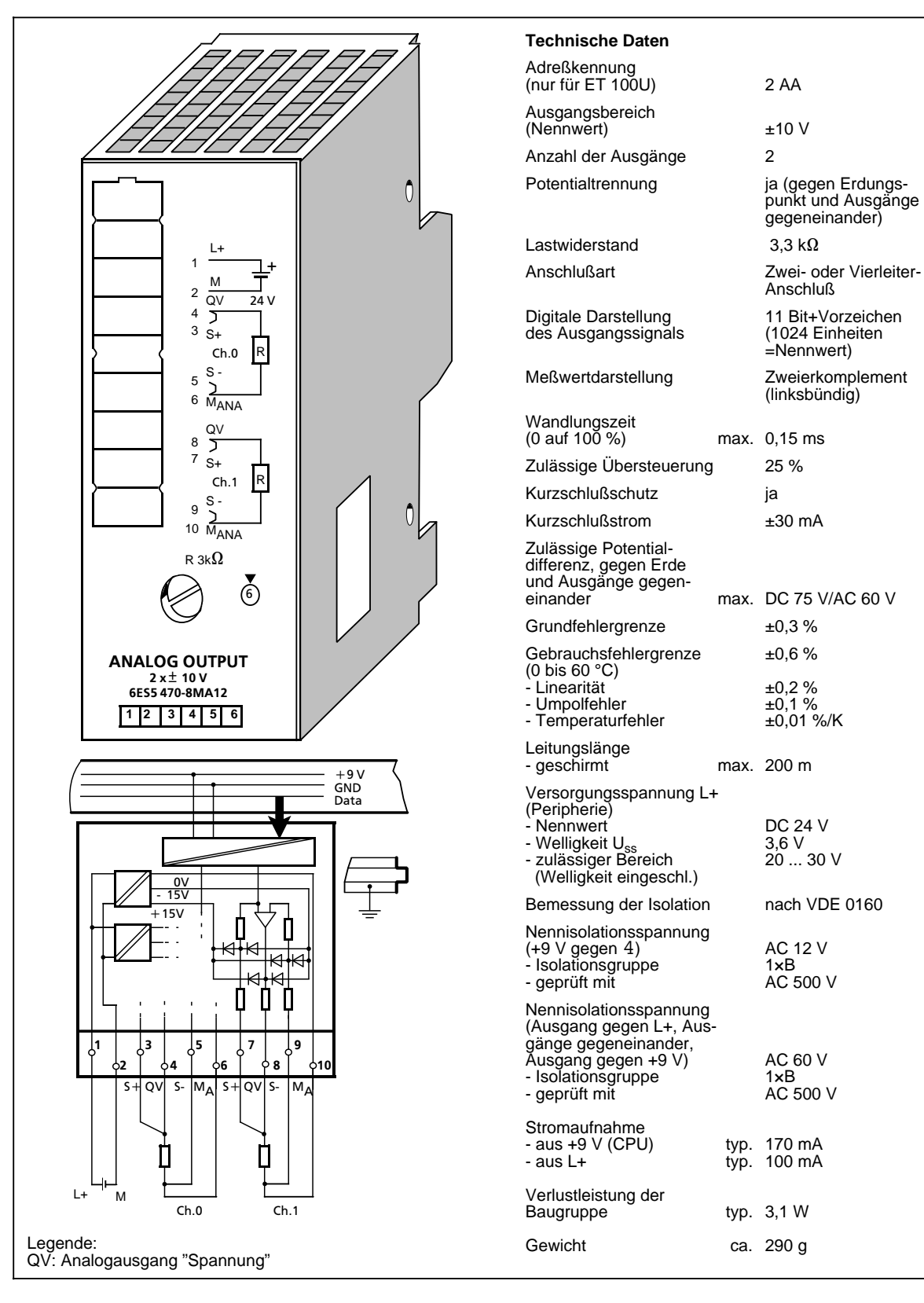

### **Analog-Ausgabebaugruppe 2 x±20 mA (6ES5 470-8MB12)**

punkt und Ausgänge gegeneinander)

Einheiten=Nenn-

(linksbündig)

wert)

max.  $0,15$  ms

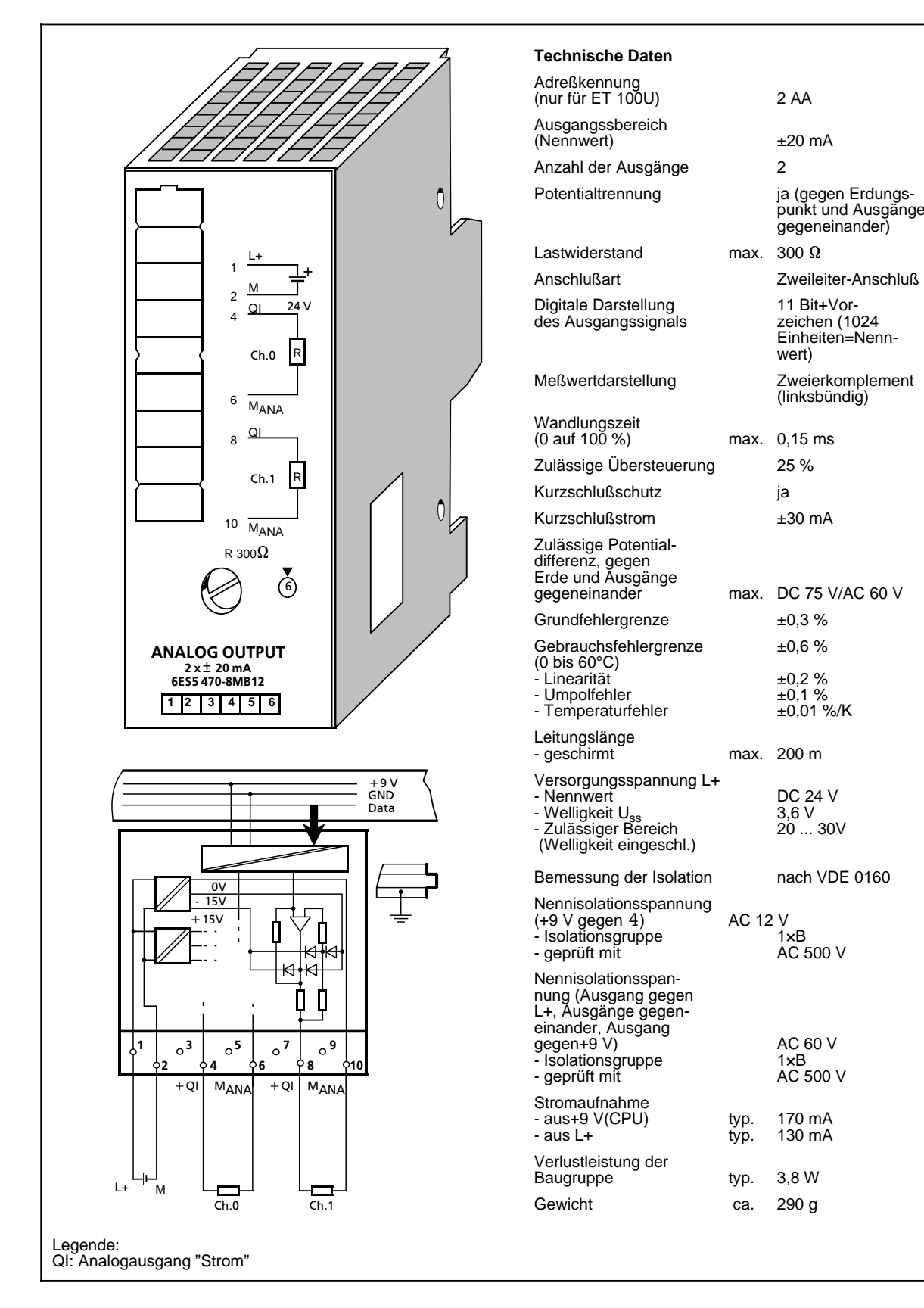

### **Analog-Ausgabebaugruppe 2 x 4 ... 20 mA (6ES5 470-8MC12)**

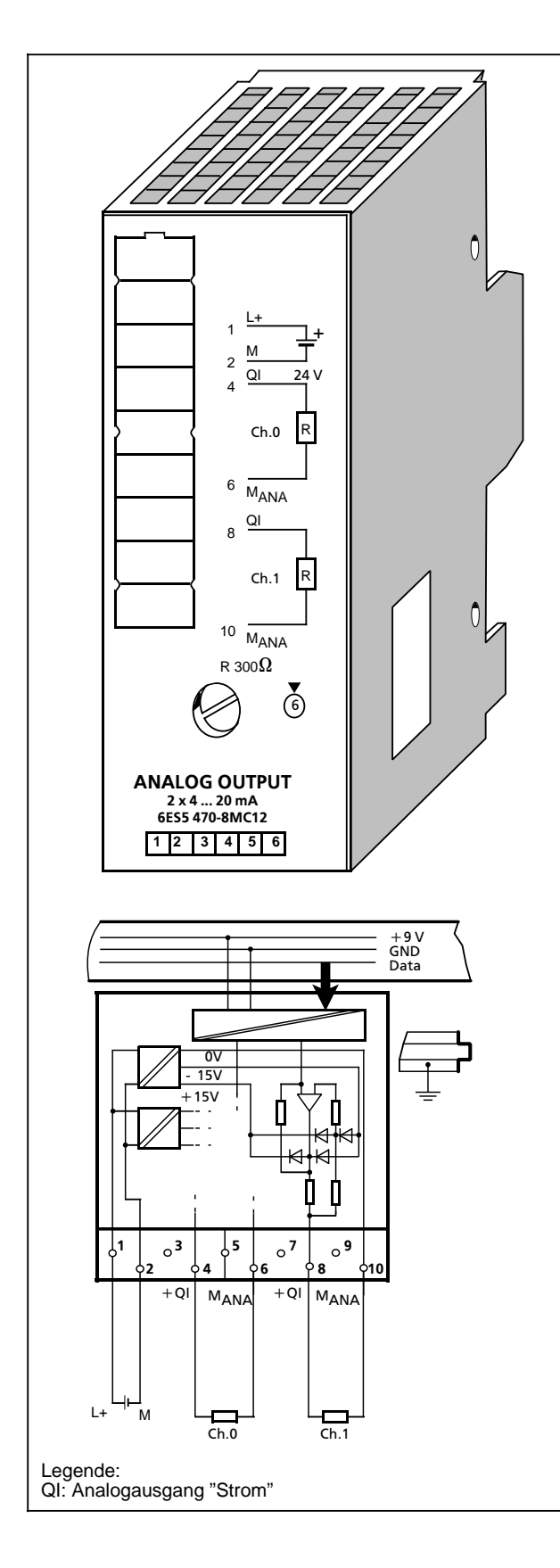

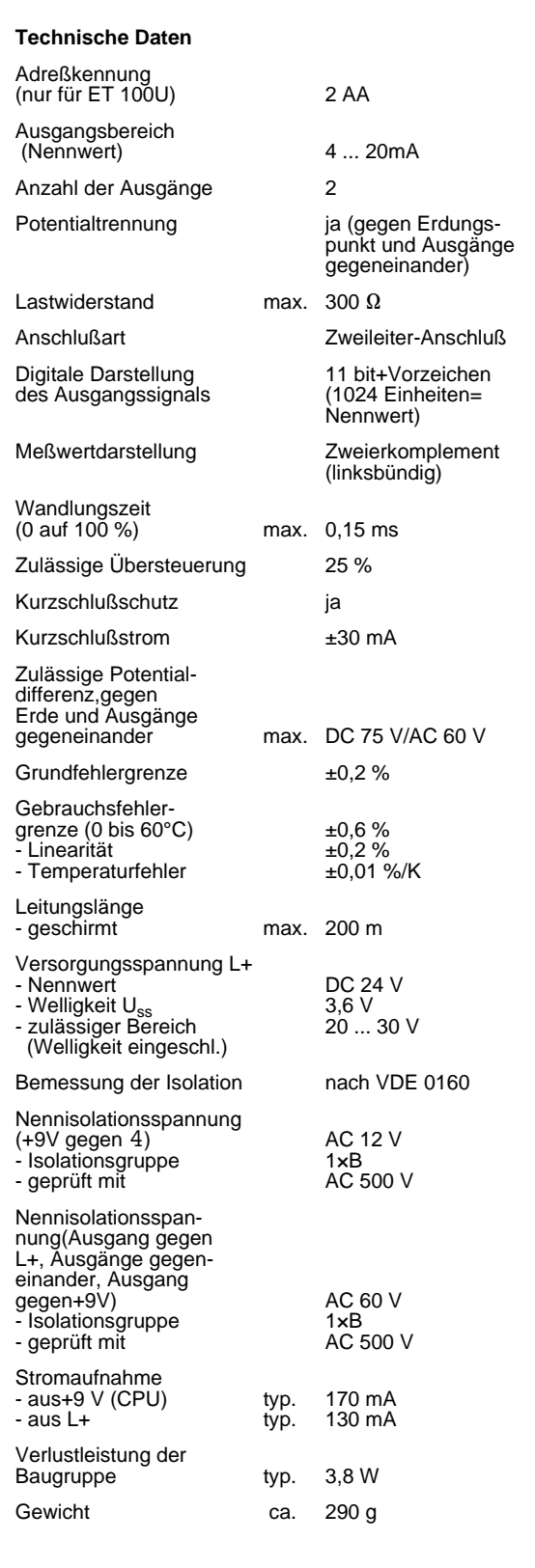

### **Analog-Ausgabebaugruppe 2 x 1 ... 5 V (6ES5 470-8MD12)**

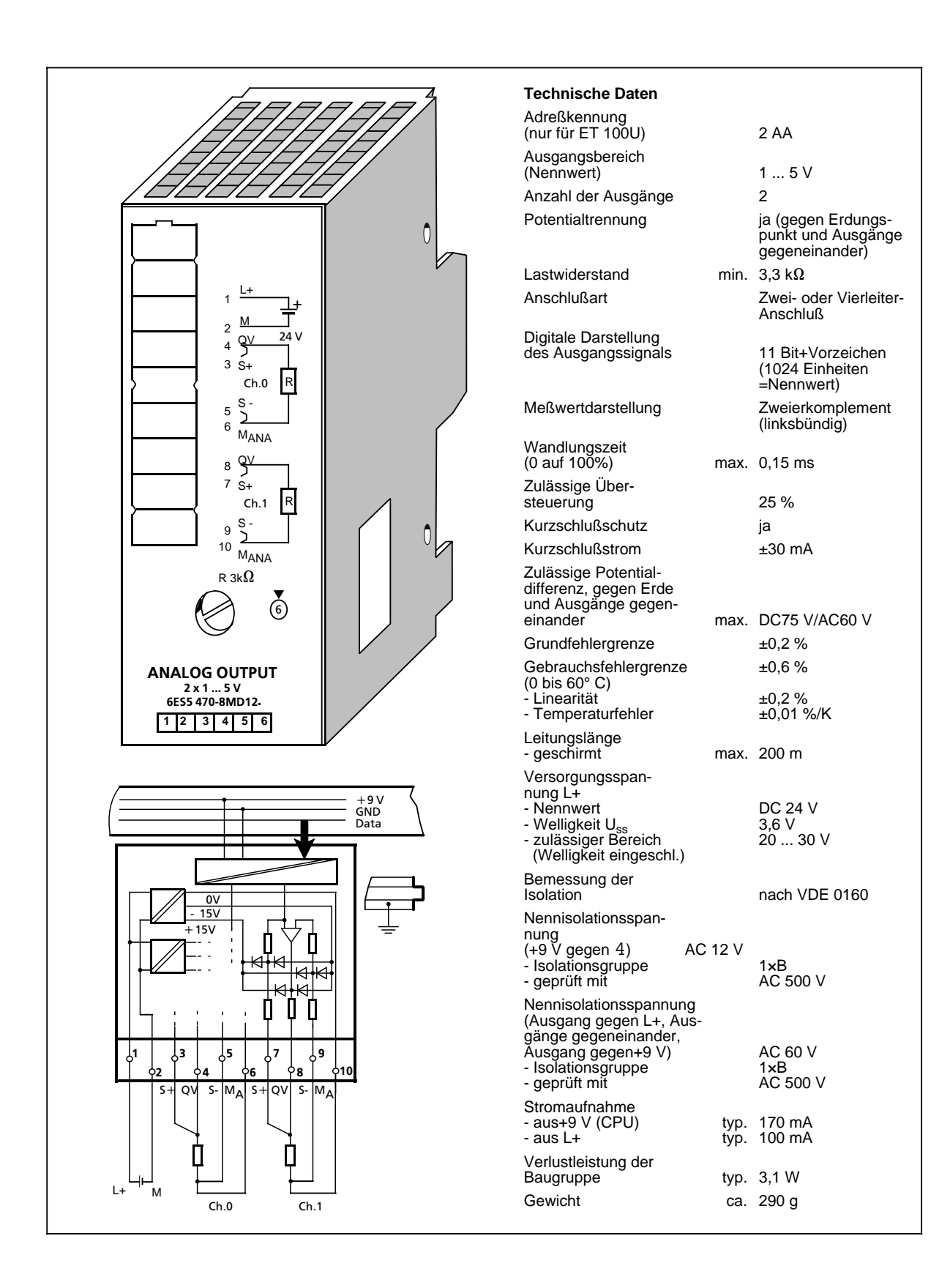

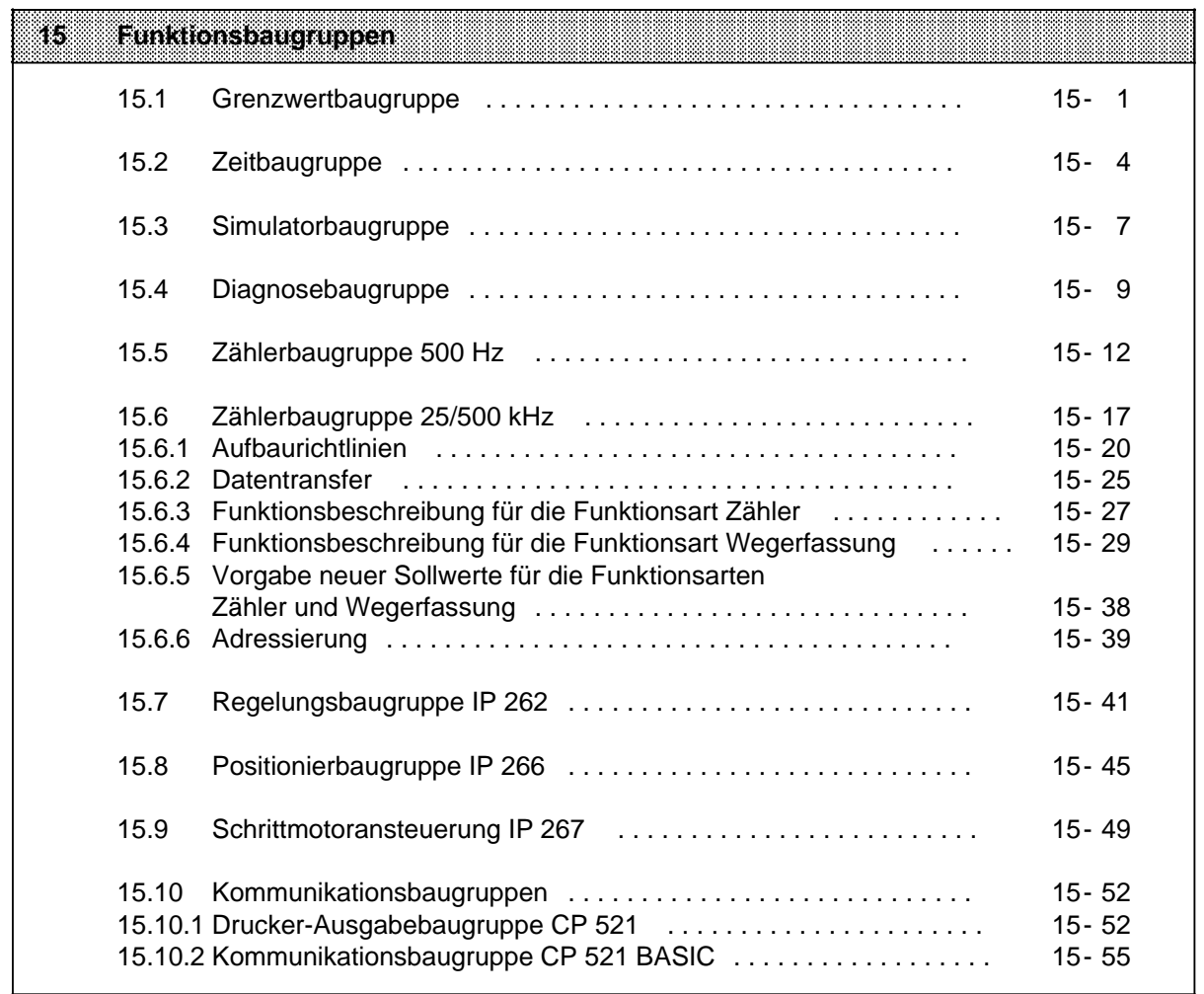

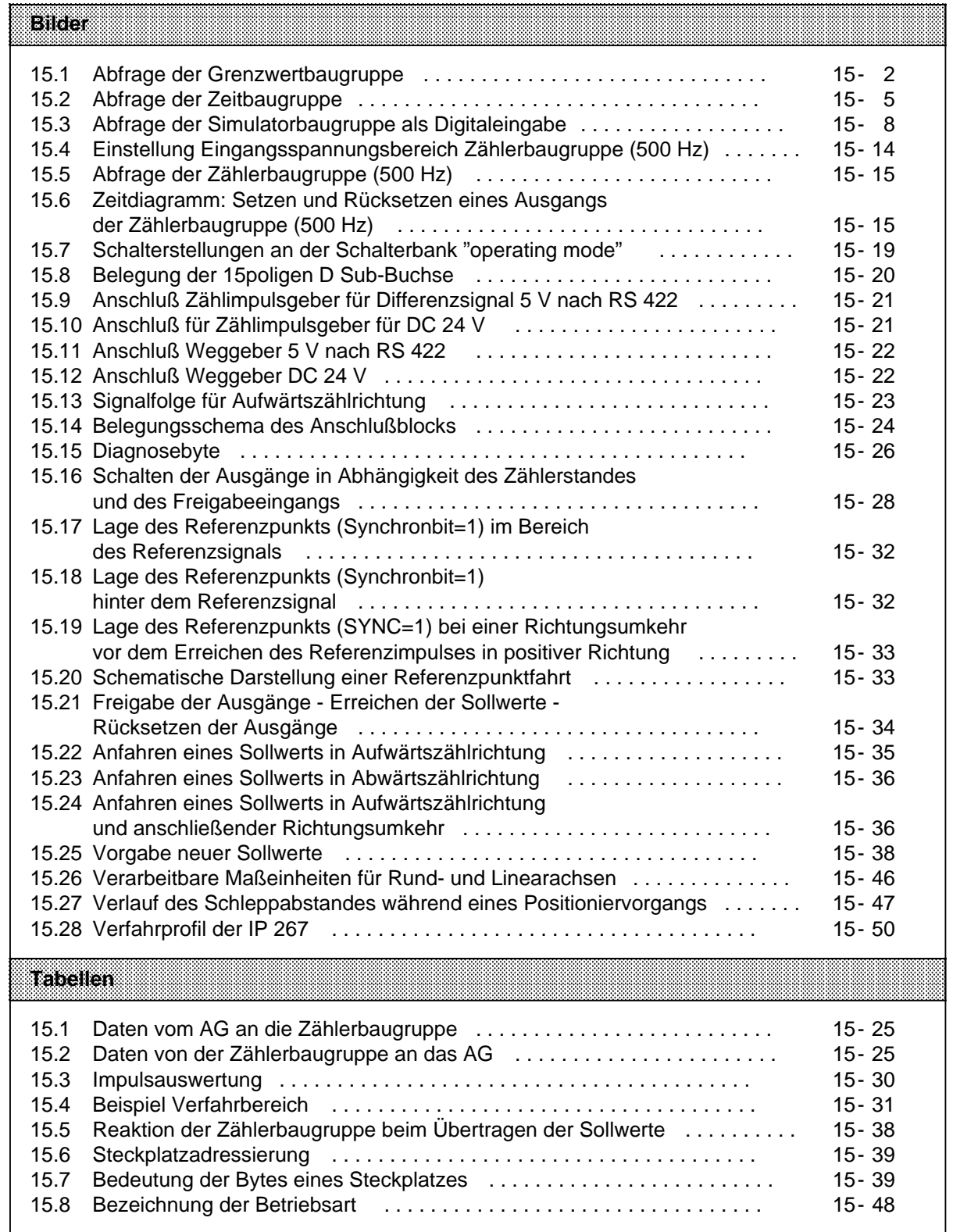

# **15 Funktionsbaugruppen**

# **15.1 Grenzwertbaugruppe 2 x 1 ... 20 mA/0,5 ... 10 V (6ES5 461-8MA11)**

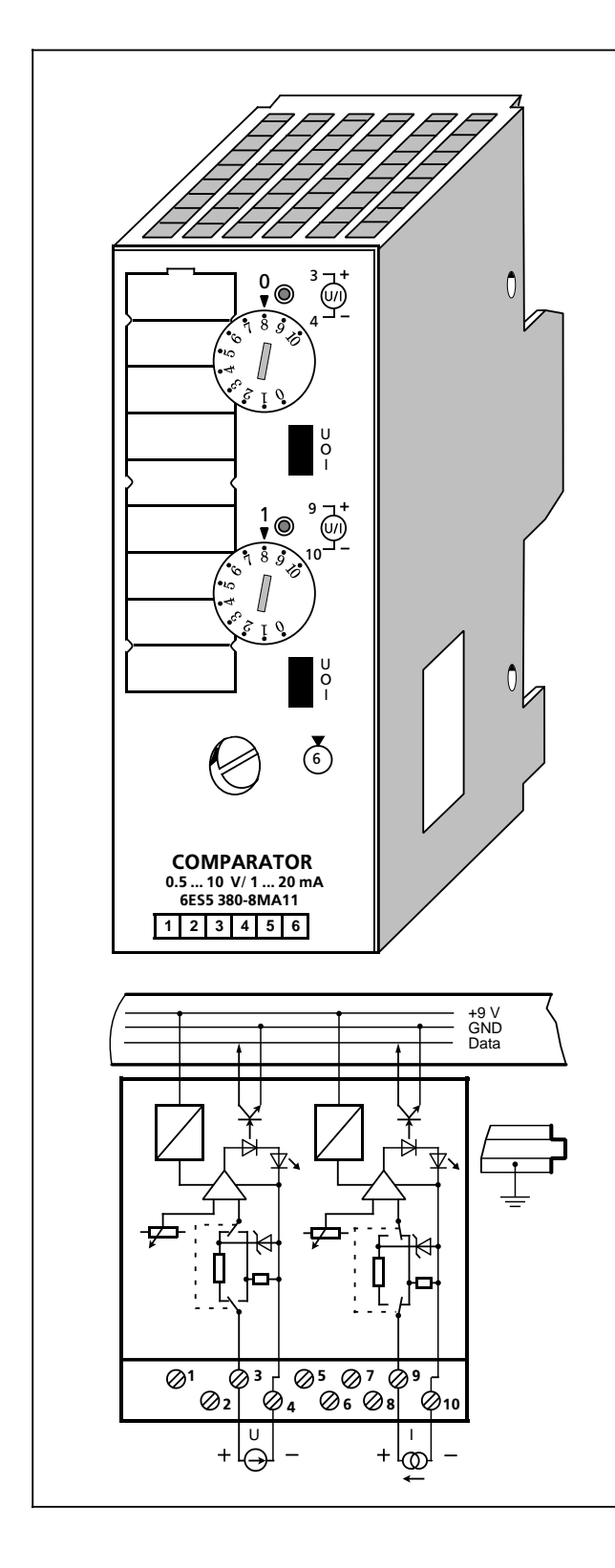

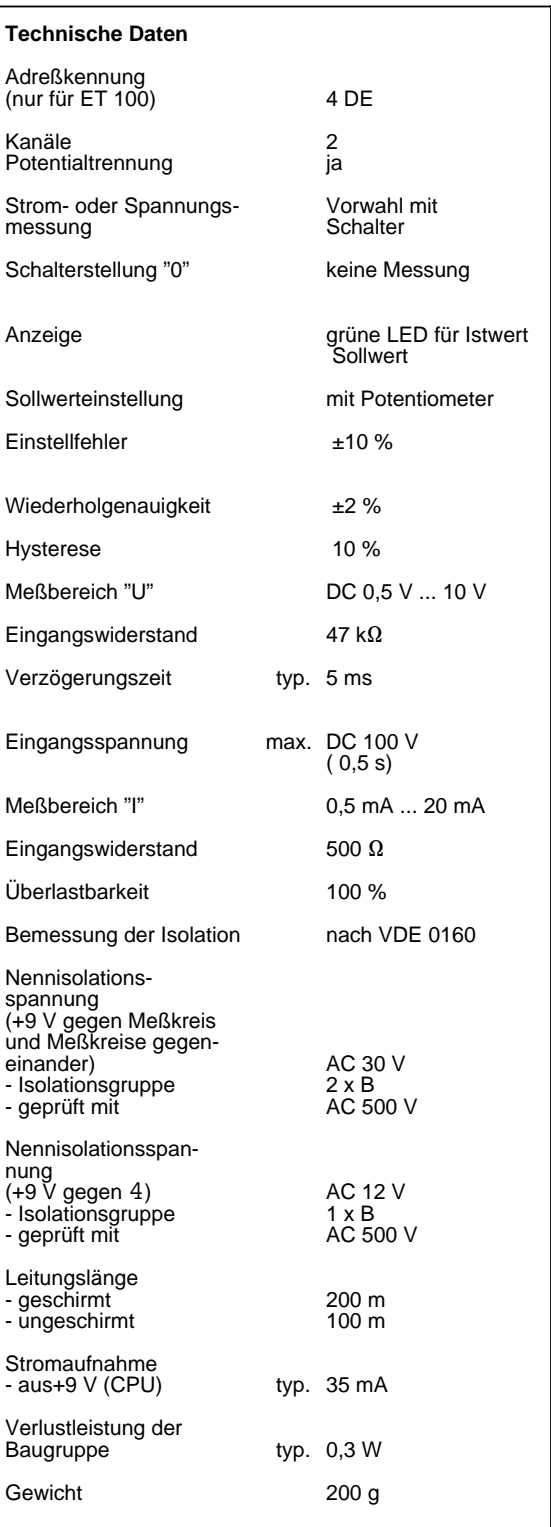

### **Funktion**

Die Baugruppe besitzt zwei potentialgetrennte Komparatoren für Strom- oder Spannungsmessung (Funktionsvorwahl-Schalter U/0/I). Bei Erreichen des eingestellten Wertes leuchtet die LED des jeweiligen Kanals auf und meldet Signal "1" zum AG.

Die Funktionsvorwahl darf nur bei gezogener Baugruppe oder abgeschaltetem Meßkreis ausgeführt werden.

Bei der Schalterstellung "0" ist der Komparator abgeschaltet; bei einer Abfrage erhält man das Signal "0".

Der Schaltpunkt wird über eine Einstellscheibe auf der Frontplatte vorgegeben. Die Skalierung dient als Einstellhilfe.

### **Montage**

Die Grenzwertbaugruppe wird wie andere Peripheriebaugruppen auf einem Busmodul montiert  $(\rightarrow$  Kap. 3).

#### **Verdrahtung**

Siehe Prinzipschaltbild. Nicht benutzte Eingänge können offen bleiben.

#### **Adressierung**

Eine Grenzwertbaugruppe wird wie eine 2-kanalige Digital-Eingabebaugruppe adressiert (Kanal "0" oder "1").

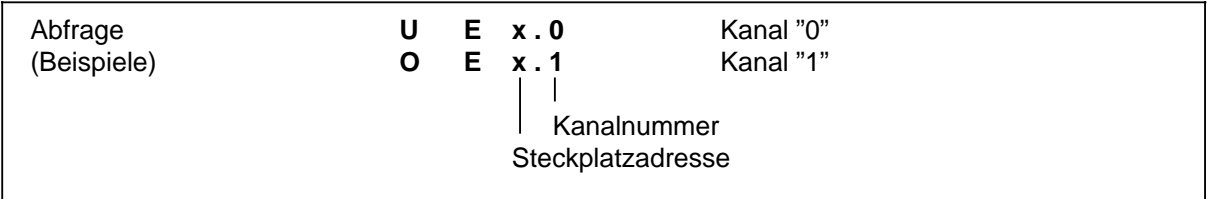

Bild 15.1 Abfrage der Grenzwertbaugruppe

### **Anwendungsbeispiel**

Auf dem Steckplatz 4 ist eine Grenzwertbaugruppe montiert. Am Kanal 1 dieser Baugruppe ist die Stromquelle angeschlossen. Wird über den Grenzwertmelder 1 festgestellt, daß die Stromstärke den eingestellten Wert überschritten hat, so soll der Ausgang 5.1 eingeschaltet werden.

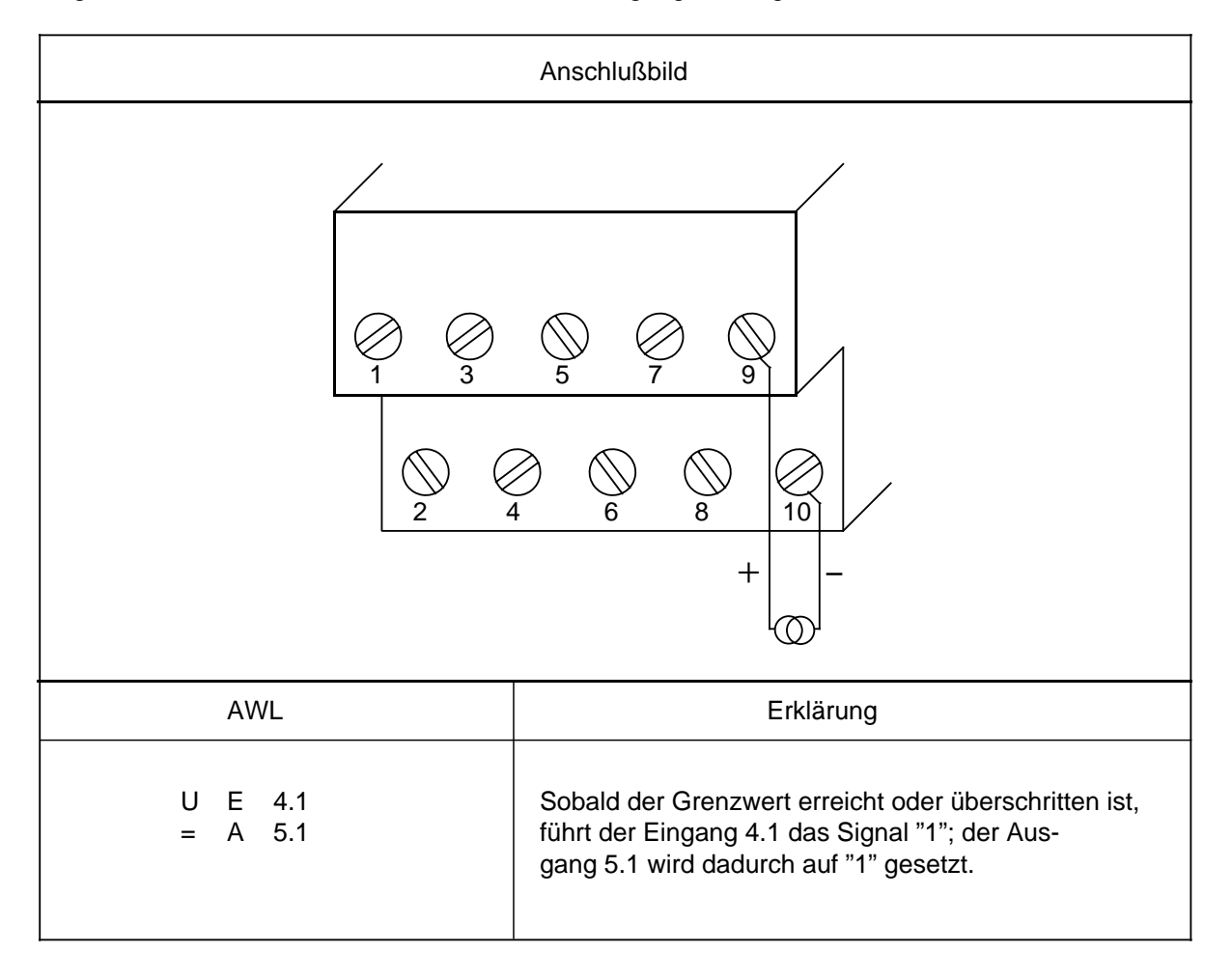

# **15.2 Zeitbaugruppe 2 x 0,3 ... 300 s (6ES5 380-8MA11)**

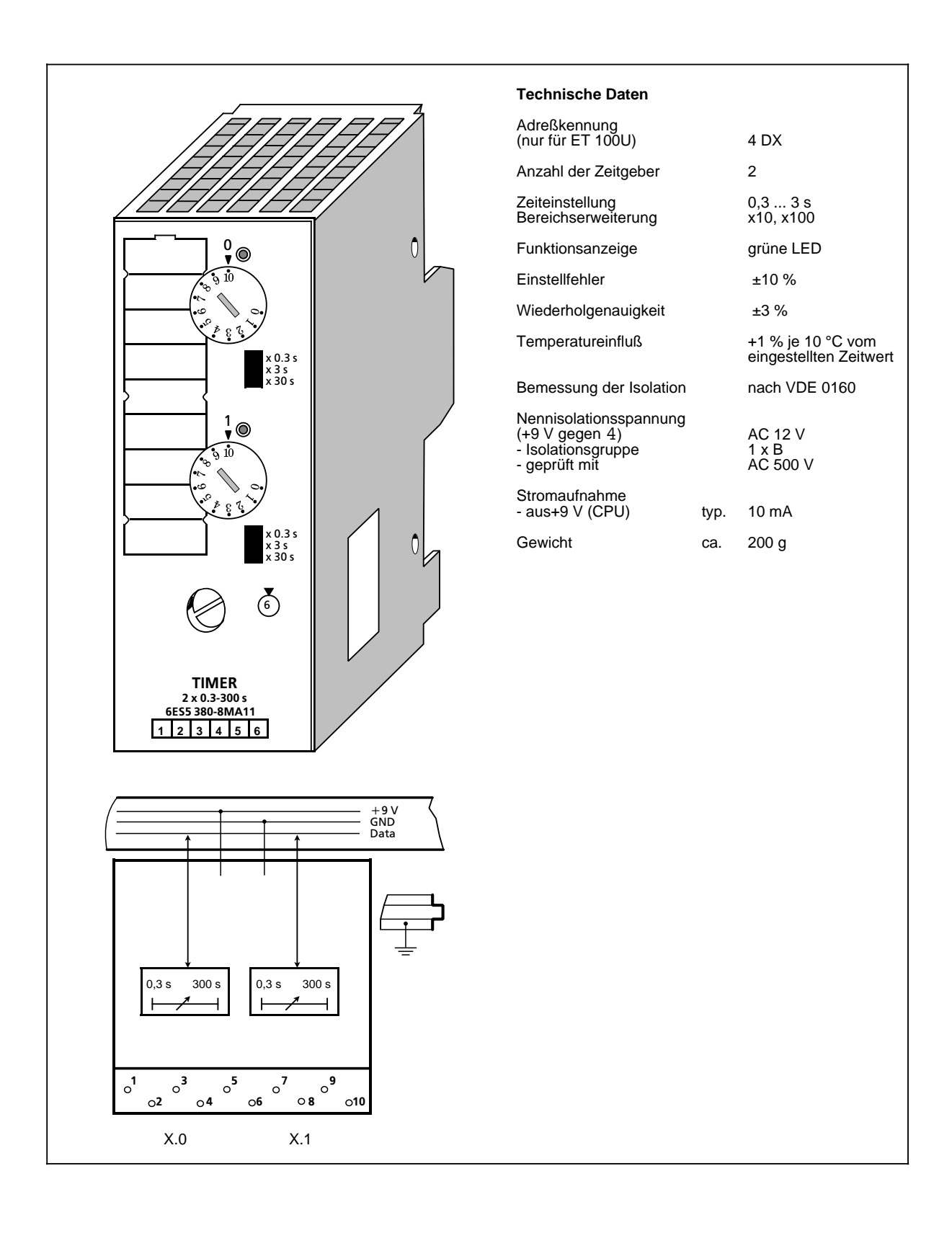

### **Funktion**

Die Baugruppe enthält zwei Zeitgeber, entsprechend der Operation "Zeit als Impuls". Solange die Zeit läuft, leuchtet die LED des jeweiligen Kanals; zum AG wird Signal "1" gemeldet.

Die Impulszeit wird mit dem Zeitbereich-Wahlschalter "x 0,3 s/x 3 s/x 30 s" in einem bestimmten Bereich vorgewählt und dann mit einem Potentiometer (Einstellscheibe auf der Frontplatte) fein eingestellt. Die Skalierung der Einstellscheibe dient als Einstellhilfe. (Zeitwert=Zeitbereich x Skalenwert)

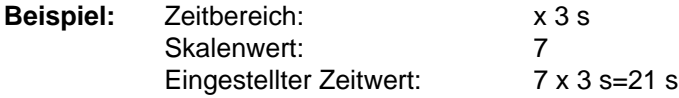

### **Montage**

Die Zeitbaugruppe wird wie andere Peripheriebaugruppen auf einem Busmodul montiert ( $\rightarrow$  Kap. 3).

### **Verdrahtung**

Eine Verdrahtung ist nicht erforderlich.

### **Adressierung**

Eine Zeitbaugruppe wird wie eine 2-kanalige Digitalbaugruppe adressiert (Kanal "0" oder "1").

Beim Starten, Rücksetzen oder Unterbrechen des Impulses wird die Zeitbaugruppe wie eine Digital-Ausgabebaugruppe angesprochen. Die Abfrage des Signalzustandes wird wie bei einer Digital-Eingabebaugruppe durchgeführt.

| Starten des Impulses        | S.<br>S | $A \times .0$<br>$A \times .1$                                     | Kanal "0"<br>Kanal "1" |
|-----------------------------|---------|--------------------------------------------------------------------|------------------------|
| Unterbrechen/<br>Rücksetzen | R.<br>R | A x.0<br>$A \times .1$                                             |                        |
| Abfrage<br>"1"=Zeit läuft   | U<br>U  | $E \times .0$<br>$E \times .1$<br>Kanalnummer<br>Steckplatzadresse |                        |

Bild 15.2 Abfrage der Zeitbaugruppe

### **Anwendungsbeispiel "Einschaltverzögerung"**

Auf dem Steckplatz 5 ist eine Zeitbaugruppe montiert. Am Kanal "0" dieser Baugruppe wird über den Zeitbereich-Wahlschalter und die Einstellscheibe ein Zeitwert von 270 s eingestellt. Die Zeit wird gestartet, wenn der Eingang 0.0 Signal "1" führt. Nach Ablauf der Zeit soll eine Lampe (Ausgang 4.0) leuchten.

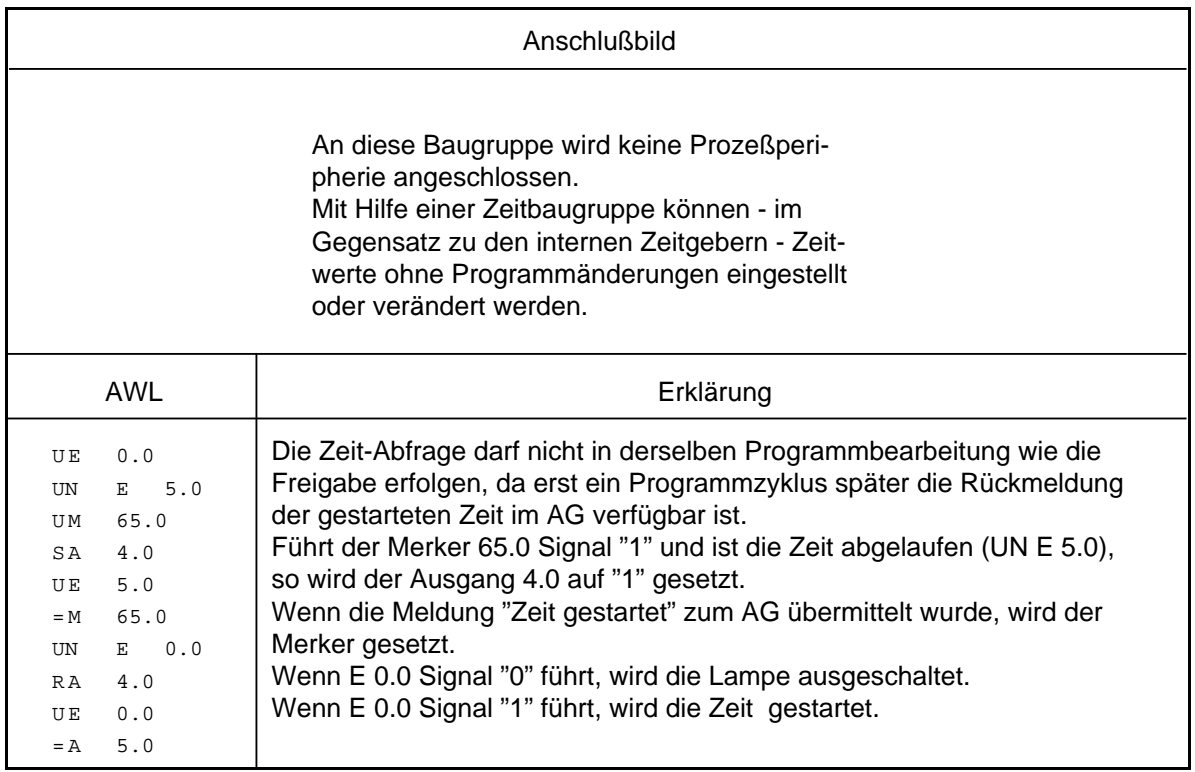

# **15.3 Simulatorbaugruppe (6ES5 788-8MA11)**

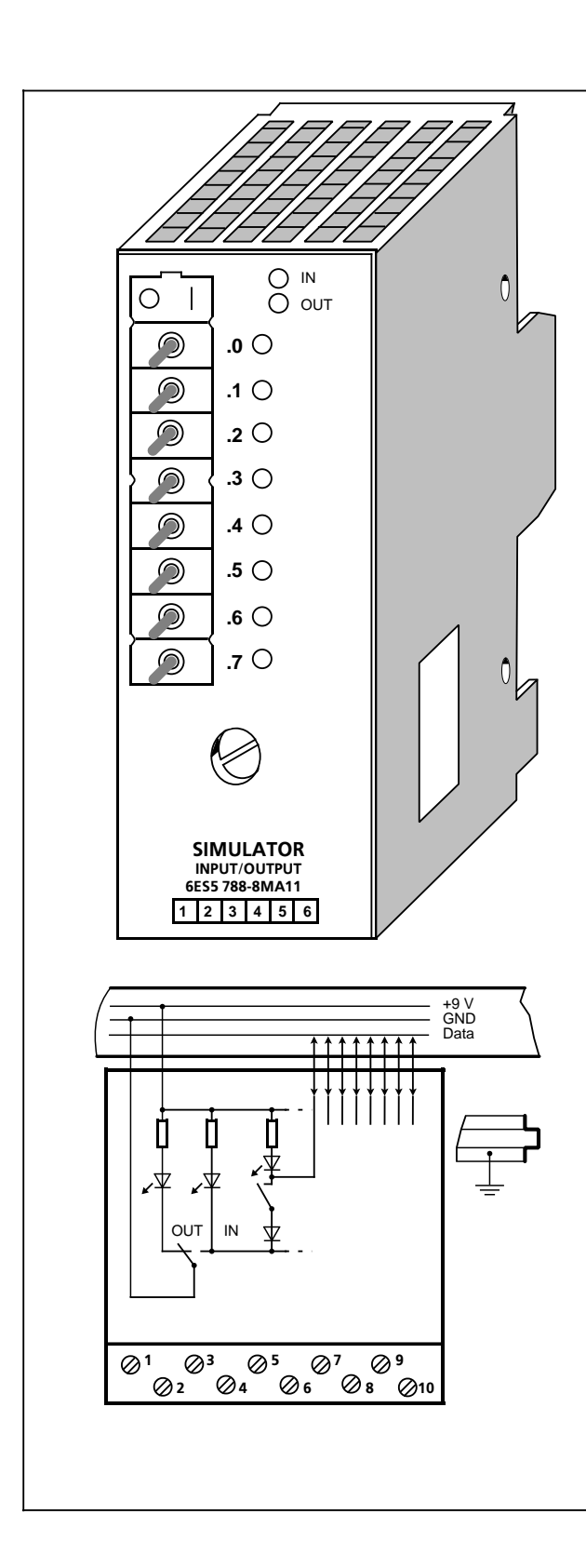

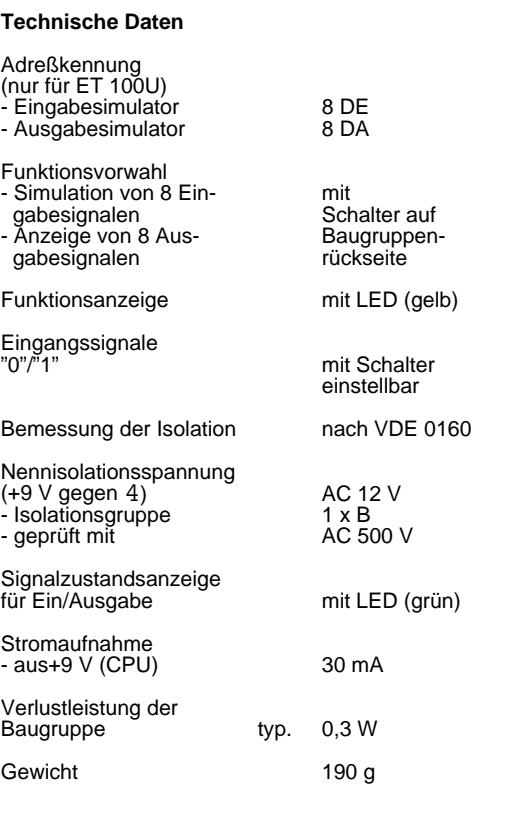

### **Funktion**

Simulatorbaugruppen sind 8kanalige Baugruppen, mit denen digitale Eingabesignale simuliert oder Ausgabesignale angezeigt werden.

Die Baugruppenart (Ein-/Ausgabe) wird über einen Schalter auf der Rückseite der Baugruppe eingestellt. Sie wird durch zwei LEDs auf der Frontplatte angezeigt.

Die Baugruppe kann keine Alarmeingänge simulieren.

#### **Montage**

Die Simulatorbaugruppe wird wie andere Peripheriebaugruppen auf einem Busmodul montiert (→ Kap. 3). Die Baugruppe besitzt keinen Codierzapfen und kann somit jede Digitalbaugruppe ersetzen. Das Codierelement auf dem Busmodul braucht nicht neu eingestellt zu werden.

#### **Verdrahtung**

Die Baugruppe besitzt keine Verbindung zum Anschlußblock. Sie kann somit auf bereits verdrahteten und an Spannung liegenden Steckplätzen eingesetzt werden.

#### **Adressierung**

Eine Simulatorbaugruppe wird wie eine 8-kanalige Digitalbaugruppe adressiert (Kanal 0 ... 7).

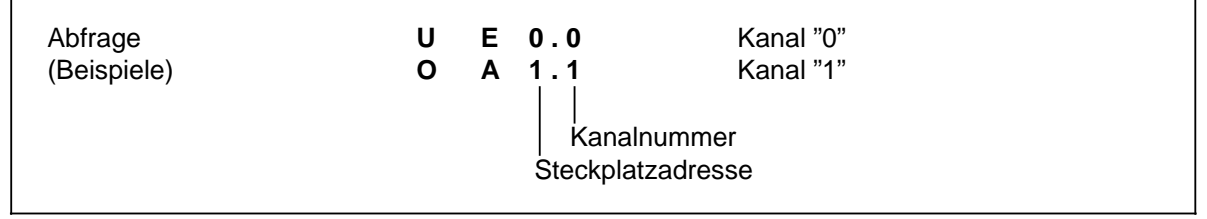

Bild 15.3 Abfrage der Simulatorbaugruppe als Digitaleingabe

### **Anwendungsbeispiel**

Das AG ist in der Betriebsart "RUN", die grüne LED leuchtet, aber das AG arbeitet fehlerhaft. Sie stellen ferner fest, daß der Fehler bei einer bestimmten Peripheriebaugruppe liegen muß. Besitzt die Baugruppe keine Störungsanzeige, so überprüfen Sie ob:

- die Versorgungsspannung anliegt
- die Busverbindungen und Anschaltungen in Ordnung sind.

Versuchen Sie dann, die Baugruppe über das Prozeßabbild anzusprechen ("STATUS" oder "STATUS VAR"). Ist dies nicht möglich, so ersetzen Sie die Baugruppe durch eine Simulatorbaugruppe. Prüfen Sie die Funktionsfähigkeit wieder mit "STATUS" oder "STATUS VAR". Läßt sich die Simulatorbaugruppe auf diese Weise ansprechen, so ist die Peripheriebaugruppe, die ersetzt wurde, defekt.

# **15.4 Diagnosebaugruppe (6ES5 330-8MA11)**

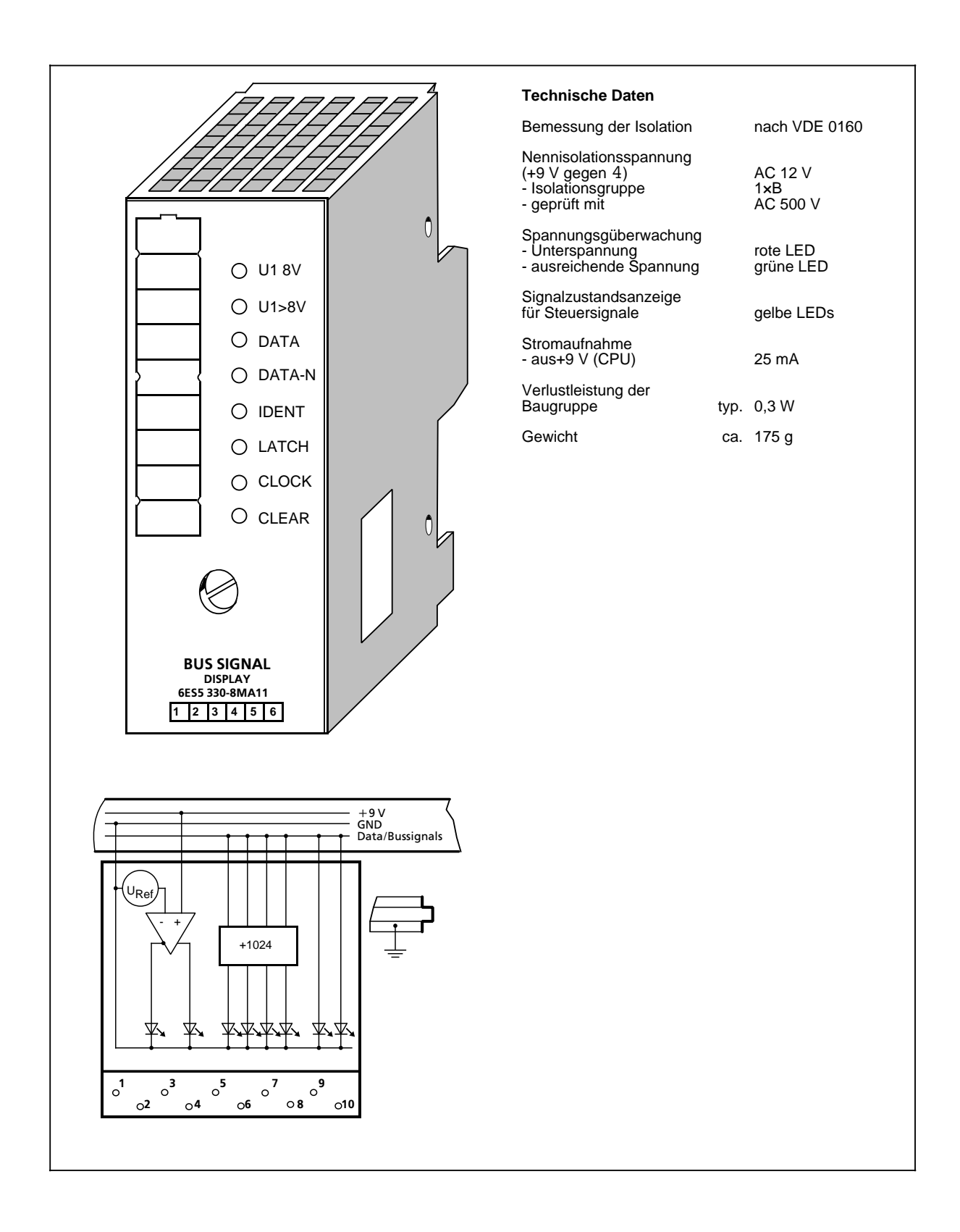

### **Funktion**

Die Diagnosebaugruppe dient zur Überwachung des S5-100U Peripheriebusses. Leuchtdioden auf der Frontplatte stellen die Signalzustände der Steuerleitungen und die Versorgungsspannung des Peripheriebusses dar.

• IDENT

Das AG führt nach jedem STOP $\rightarrow$  RUN Übergang und jeder Veränderung des Aufbaus einen IDENT-Lauf durch, um den aktuellen Ausbaustand des AGs festzustellen. Dabei leuchtet LED "IDENT" kurz auf.

Leuchtet die LED in der Betriebsart "RUN" auf, ist eine fehlerhafte Peripheriebaugruppe gesteckt.

### **CLEAR**

Die Signalleitung CLEAR führt im fehlerfreien Betrieb nur in der Betriebsart "STOP" Signal 1. Dabei sind die Ausgänge der Ausgabebaugruppen gesperrt.

Führt CLEAR in der Betriebsart "RUN" Signal 1, kann die Steuerleitung selbst defekt sein (kein Kontakt).

### • LATCH/CLOCK

Diese beiden Steuerleitungen steuern den Datenaustausch zwischen CPU, Peripheriebus und Peripheriebaugruppen.

Im fehlerfreien Betrieb müssen die beiden LEDs blinken (AG in RUN).

Die Blinkfrequenz gibt Auskunft über die Geschwindigkeit des seriellen Busses.

Leuchten die beiden LEDs in RUN ununterbrochen, so ist das Busmodul defekt, auf dem die Diagnosebaugruppe gesteckt ist.

#### • DATA/DATA-N

Das wechselnde Aufleuchten der LEDs DATA und DATA-N kennzeichnet den Datenfluß auf dem Peripheriebus.

Dauerhaftes Aufleuchten ist (wie bei den LEDs "LATCH" und "CLOCK") ein Zeichen dafür, daß das Busmodul defekt ist, auf dem die Diagnosebaugruppe gesteckt ist.

• U1 8 V

Bleibt die Versorgungsspannung eines Steckplatzes auf einem Wert U1 8 V, ist die fehlerfreie Funktion dieser Peripheriebaugruppen nicht mehr gewährleistet. Der Grund der zu niedrigen Versorgungsspannung ist eine zu hohe Busbelastung (>1 A).

Flackert diese LED, so sind der Versorgungsspannung U1 Störimpulse überlagert (zum Beispiel durch Einkopplung von Störimpulsen).

Die LED leuchtet kurz auf, wenn das AG ein- oder ausgeschaltet wird.

### $U1>8$  V

Die Versorgungsspannung des Peripheriebusses ist in Ordnung.

### **Montage**

Die Diagnosebaugruppe wird wie andere Peripheriebaugruppen auf einem Busmodul montiert (→ Kap. 3). Die Baugruppe besitzt keinen Codierzapfen. Das Codierelement auf dem Busmodul braucht nicht neu eingestellt zu werden.

### **Hinweis**

Die Baugruppe kann unabhängig vom Betriebszustand des AGs gesteckt und gezogen werden.

### **Verdrahtung**

Eine Verdrahtung ist nicht erforderlich. Eine bestehende Verdrahtung muß nicht gelöst werden.

### **Adressierung**

Eine Adressierung entfällt, da die Baugruppe nicht vom AG angesprochen werden kann.

# **15.5 Zählerbaugruppe 2 x 0 ... 500 Hz (6ES5 385-8MA11)**

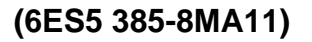

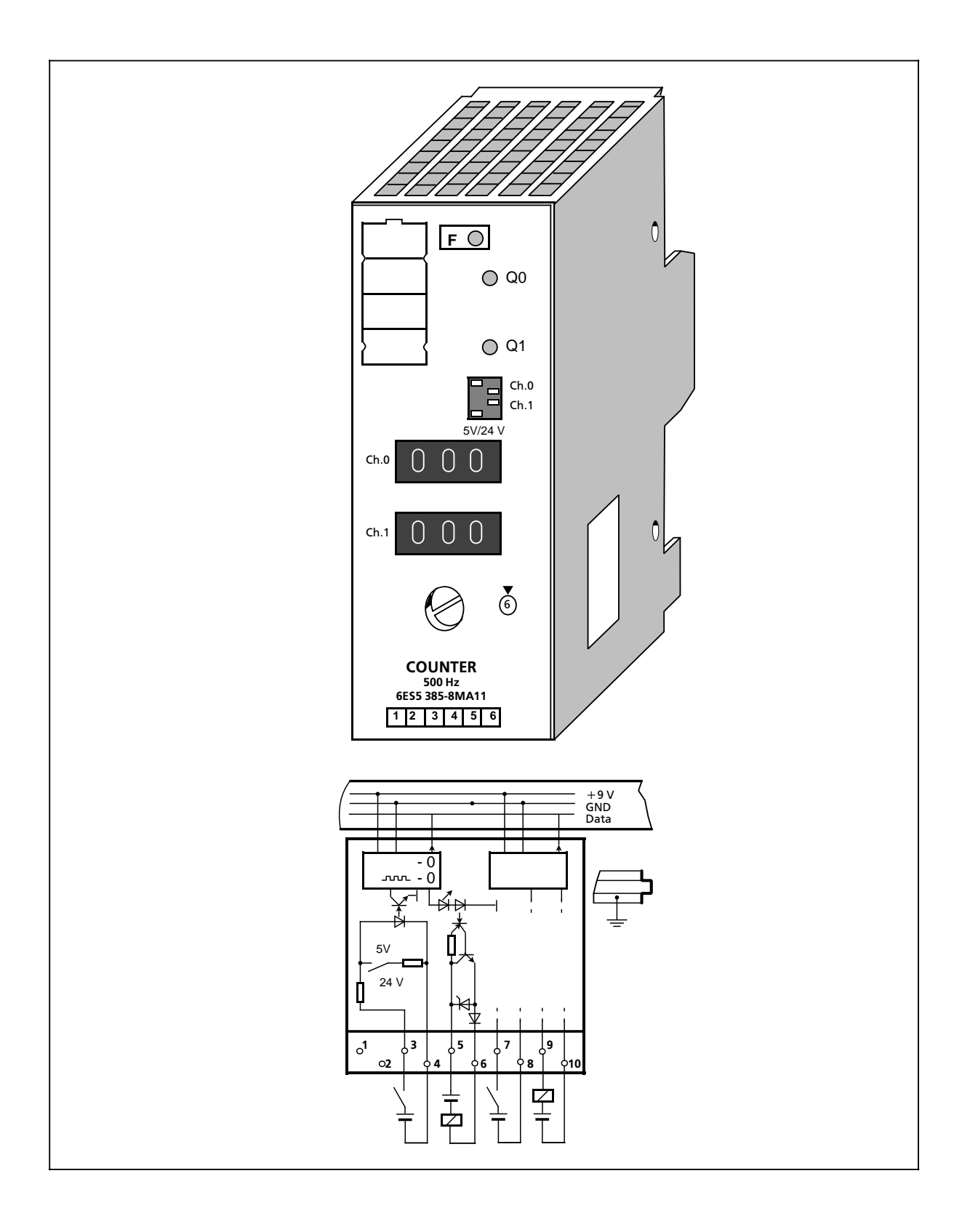

Г

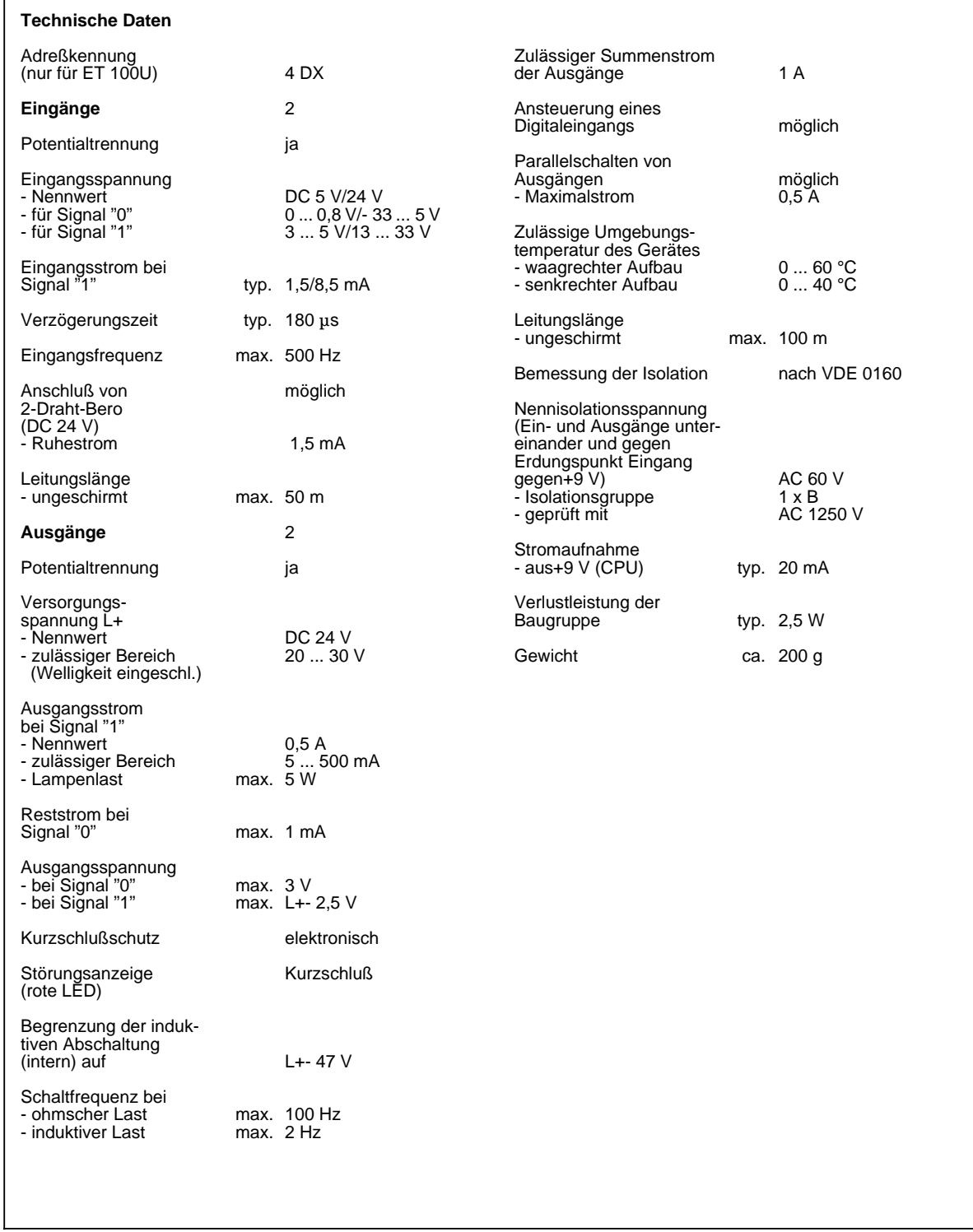

### **Funktion**

Die Baugruppe besteht aus zwei voneinander unabhängigen Rückwärtszählstufen mit potentialgetrennten Ein- und Ausgängen. Sie zählt Eingangsimpulse bis zu einer Frequenz von 500 Hz vom eingestellten Sollwert bis zum Wert "0" zurück. Bei Erreichen des Wertes "0" wird der Ausgang der Baugruppe DC 24 V durchgeschaltet.

Gleichzeitig erfolgt eine Anzeige auf der Baugruppe (grüne LED) und das Eingangssignal (E x.0 oder E x.1) wird auf "1" gesetzt.

Der Sollwert (0 ... 999) wird über drei Dekadenschalter auf der Frontplatte der Baugruppe vorgegeben.

Über Wippenschalter auf der Frontplatte werden die Eingangsspannungsbereiche für DC 5 V oder DC 24 V eingestellt.

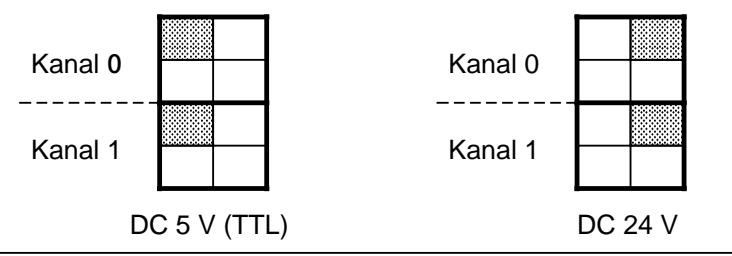

Bild 15.4 Einstellung Eingangsspannungsbereich Zählerbaugruppe (500 Hz)

### **Montage**

Die Zählerbaugruppe wird wie andere Peripheriebaugruppen auf einem Busmodul montiert  $(\rightarrow$  Kap. 3).

### **Verdrahtung**

Siehe Prinzipschaltbild.

### **Adressierung**

Eine Zählerbaugruppe wird wie eine 2kanalige Digitalbaugruppe adressiert (Kanal "0" oder "1"). Beim Freigeben und Rücksetzen des Zählers wird die Zählerbaugruppe wie eine Digital-Ausgabebaugruppe angesprochen. Die Abfrage des Zählerstandes auf Null wird wie bei einer Digital-Eingabebaugruppe durchgeführt.

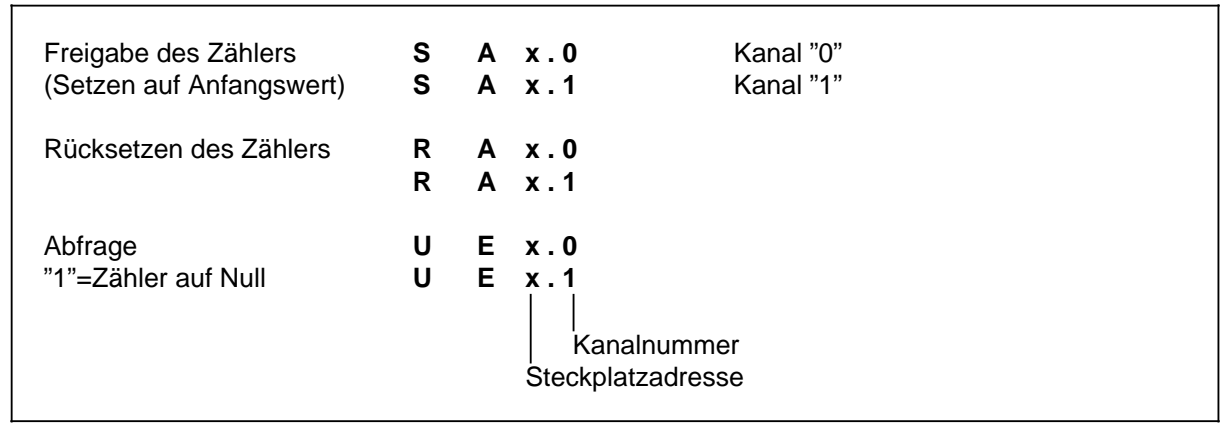

Bild 15.5 Abfrage der Zählerbaugruppe (500 Hz)

### **Zeitdiagramm**

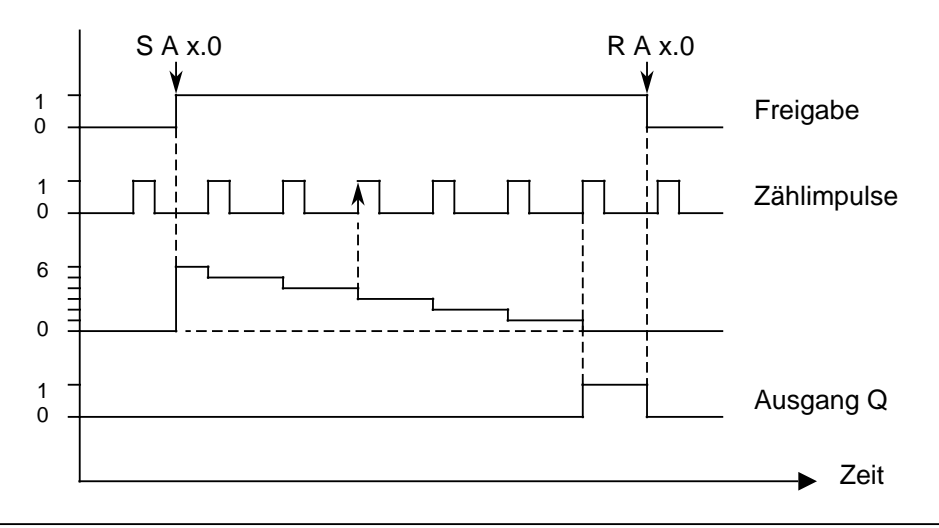

Bild 15.6 Zeitdiagramm: Setzen und Rücksetzen eines Ausgangs der Zählerbaugruppe (500 Hz)

### **Anwendungsbeispiel**

Auf dem Steckplatz 2 ist eine Zählerbaugruppe montiert. Am Kanal "0" dieser Baugruppe wird über die drei entsprechenden Dekadenschalter ein Zählwert von 100 eingestellt. Die ankommenden Impulse werden gezählt, wenn die Zählerstufe durch das Steuerungsprogramm freigegeben worden ist. Sobald 100 Impulse erkannt sind, soll eine Meldung (Ausgang 4.0) erfolgen.

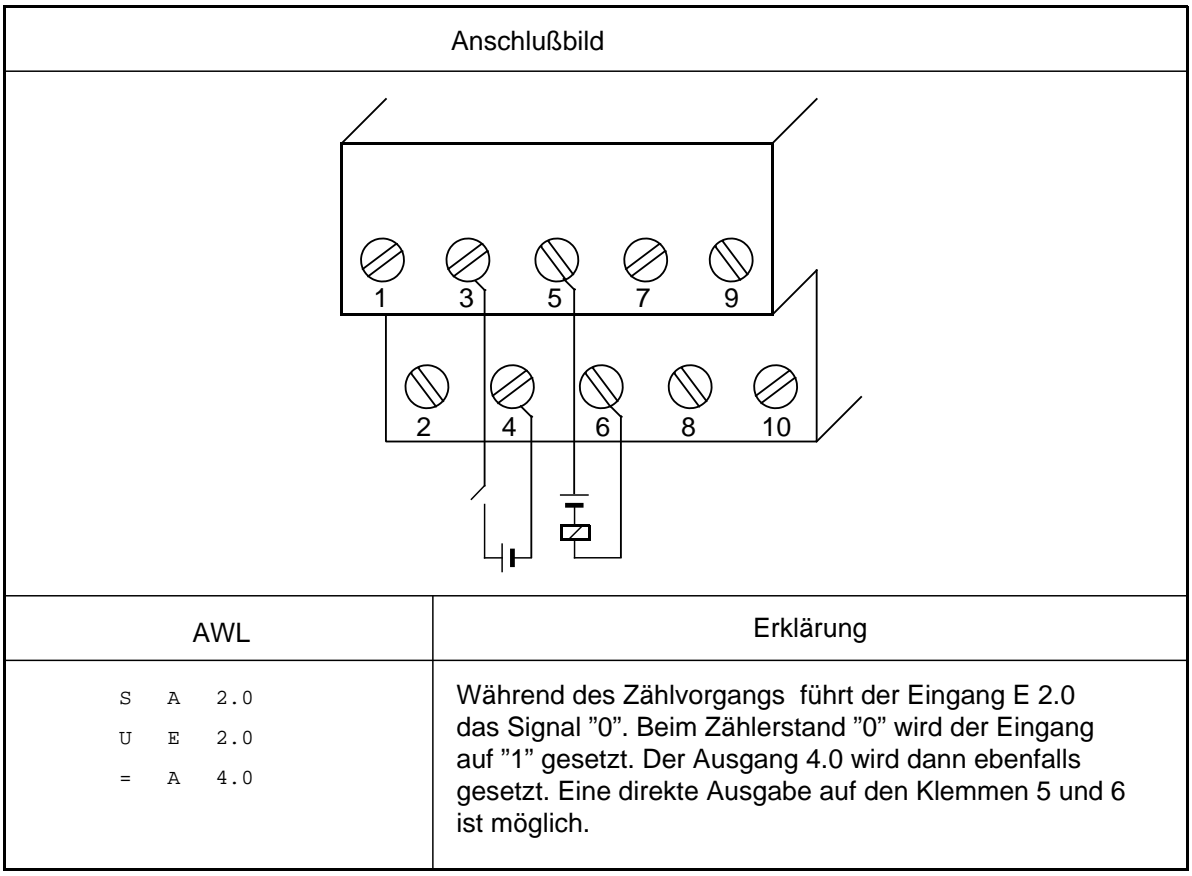

# **15.6 Zählerbaugruppe 25/500 kHz (6ES5 385-8MB11)**

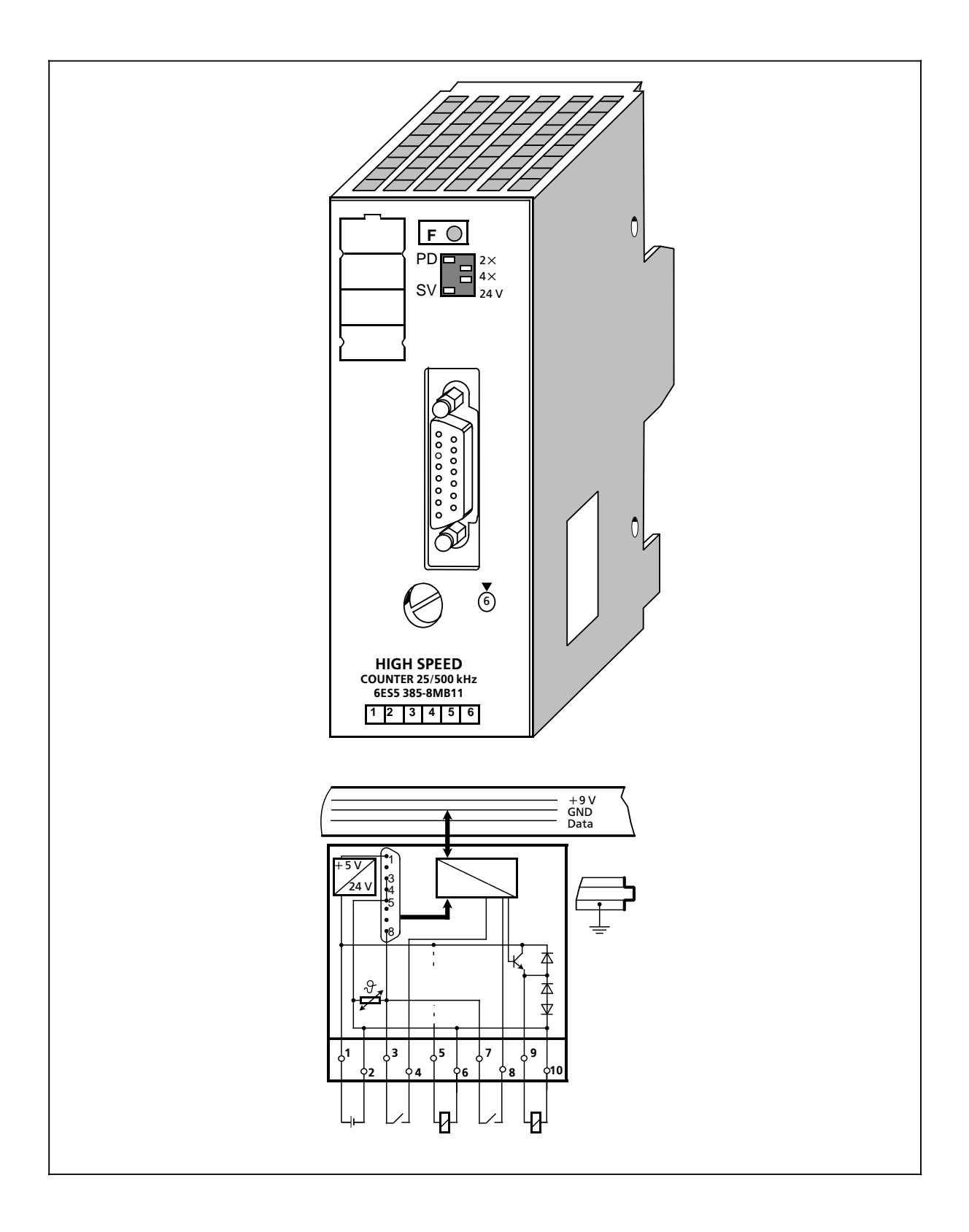
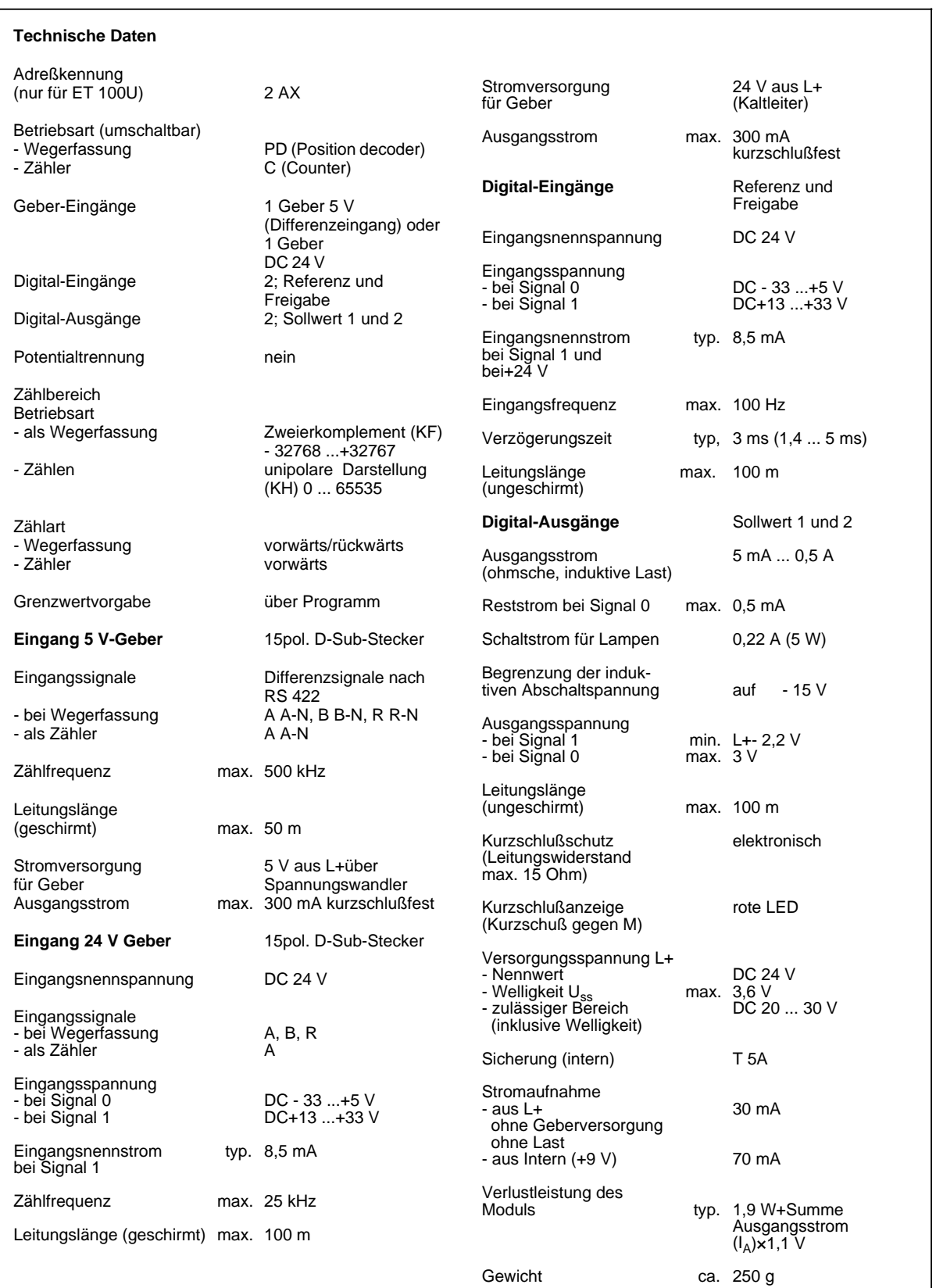

#### **Funktion**

Die Zählerbaugruppe kann in zwei Funktionsarten betrieben werden. In der Funktionsart "Zähler" wird sie als Vorwärtszähler und in der Funktionsart "Wegerfassung" als Vorwärts-/Rückwärtszähler eingesetzt.

Die Zählimpulse muß ein Geber liefern, den Sie an die 15polige D Sub-Buchse der Baugruppe anschließen. Dabei können Sie zwischen zwei Geberarten wählen, die die folgenden Bedingungen erfüllen:

- 5 V Differenzspannung nach RS 422 (bis 500 kHz) oder
- 24 V Signale (bis 25 kHz)

Als weitere Eingänge besitzt die Baugruppe einen Freigabe- und einen Referenzeingang.

STEP 5-seitig können Sie über den Peripheriebus zwei Sollwerte vorgeben. Wenn der Zählerstand einen dieser Werte erreicht, schaltet der entsprechende Ausgang am Anschlußblock (Q 0 oder Q 1) durch. Im Diagnosebyte wird der Status der Ausgänge angezeigt.

Im Betrieb können Sie über Ihr STEP 5-Programm die folgenden Werte lesen:

- den aktuellen Zählerstand
- das Diagnosebyte

Mit der Schalterbank "operating mode" wählen Sie:

- die Funktionsart.
- die Wegauflösung und
- den Eingangsspannungsbereich der Geber vor.

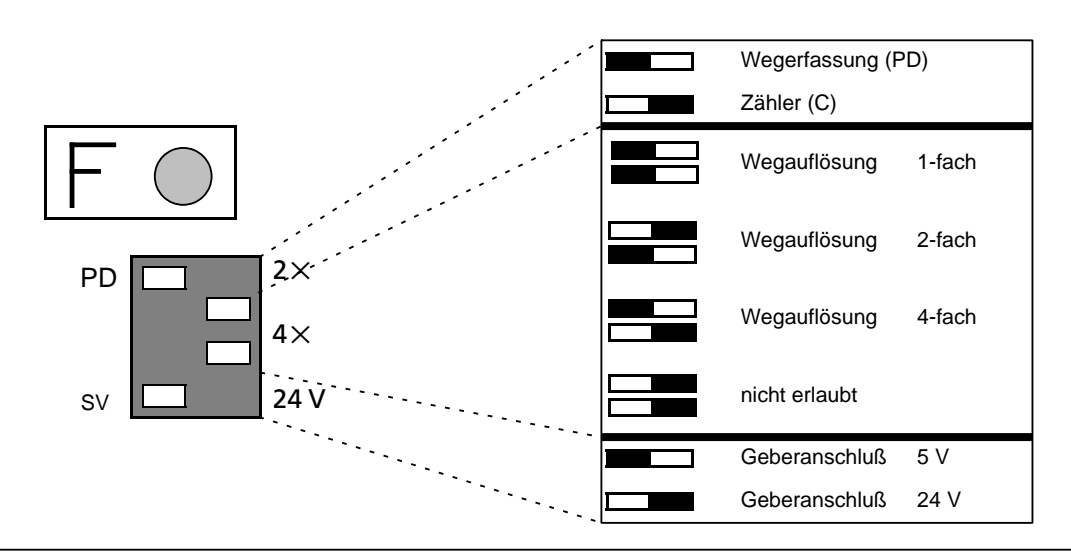

Bild 15.7 Schalterstellungen an der Schalterbank "operating mode"

# **15.6.1 Aufbaurichtlinien**

#### **Montage/Demontage der Baugruppe**

Die Zählerbaugruppe wird wie andere Peripheriebaugruppen auf einem Busmodul montiert. Sie benötigt einen Steckplatz für Analogbaugruppen (0 ... 7). Das Codierschloß ist dazu auf die Nummer 6 einzustellen.

#### **Montage/Demontage der Geber**

Vor dem Ziehen oder dem Stecken der Geberleitungen muß die DC 24 V-Versorgungsspannung (Klemme 1 und 2 am Anschlußblock) abgeschaltet werden.

# **! Warnung**

Das Ziehen oder Stecken von 5 V-Geberleitungen unter Spannung kann zur Beschädigung des Gebers führen.

#### **Anschluß der Impuls- und Weggeber**

Impuls- oder Weggeber sind mit einem 15poligen D Sub-Stecker auf der Frontplatte anzuschließen. Zugehörige Steckleitungen entnehmen Sie der Zubehörliste. Die Baugruppe kann auf diesem Wege die Geber versorgen (5 V oder 24 V).

Grundsätzlich sind alle Geber anschließbar, die den Anforderungen an die Signale und die Versorgungsspannung gerecht werden. Geber mit OPEN-COLLECTOR-Ausgangsstufen können nicht an die Baugruppe angeschlossen werden.

Der Schirmanschluß der Geber muß mit der Metallisierung der Frontsteckerkappe verbunden werden.

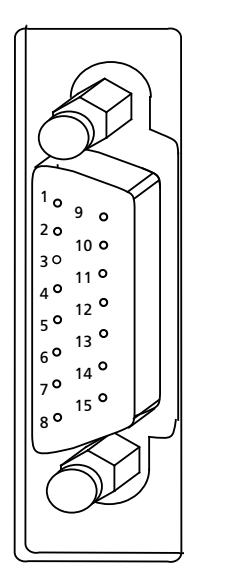

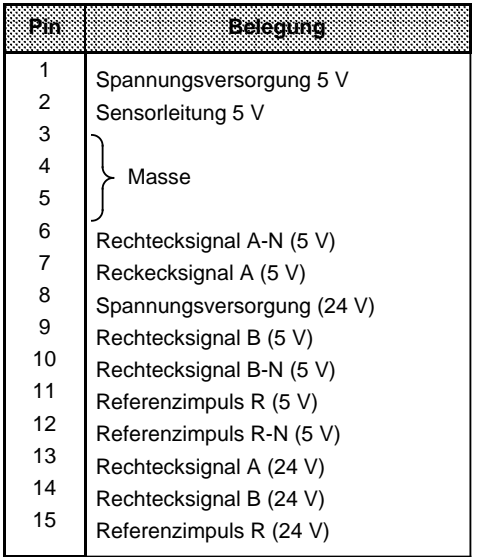

Bild 15.8 Belegung der 15poligen D Sub-Buchse

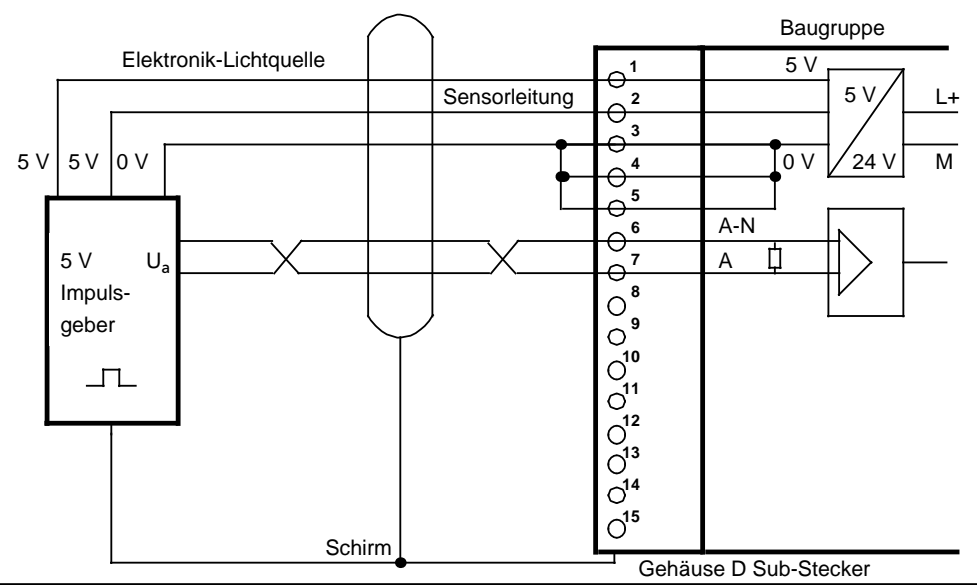

### • **Anschluß Zählimpulsgeber für Differenzsignal 5 V nach RS 422A**

Bild 15.9 Anschluß Zählimpulsgeber für Differenzsignal 5 V nach RS 422

#### **• Anschluß Zählimpulsgeber für DC 24 V**

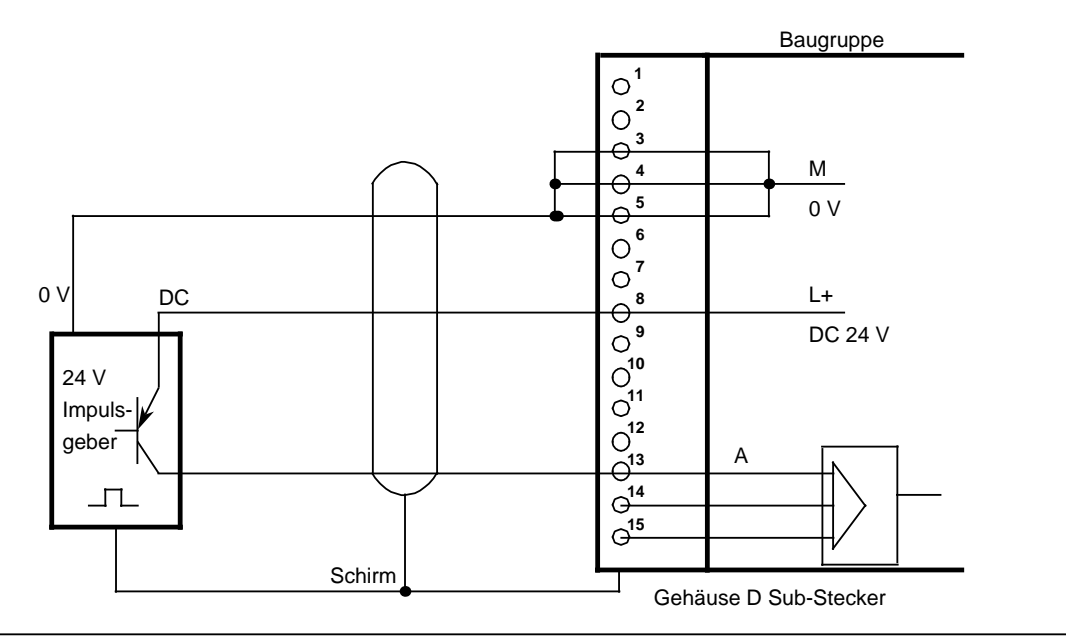

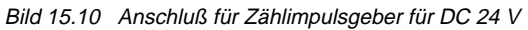

#### **• Anschluß Weggeber 5 V nach RS 422A**

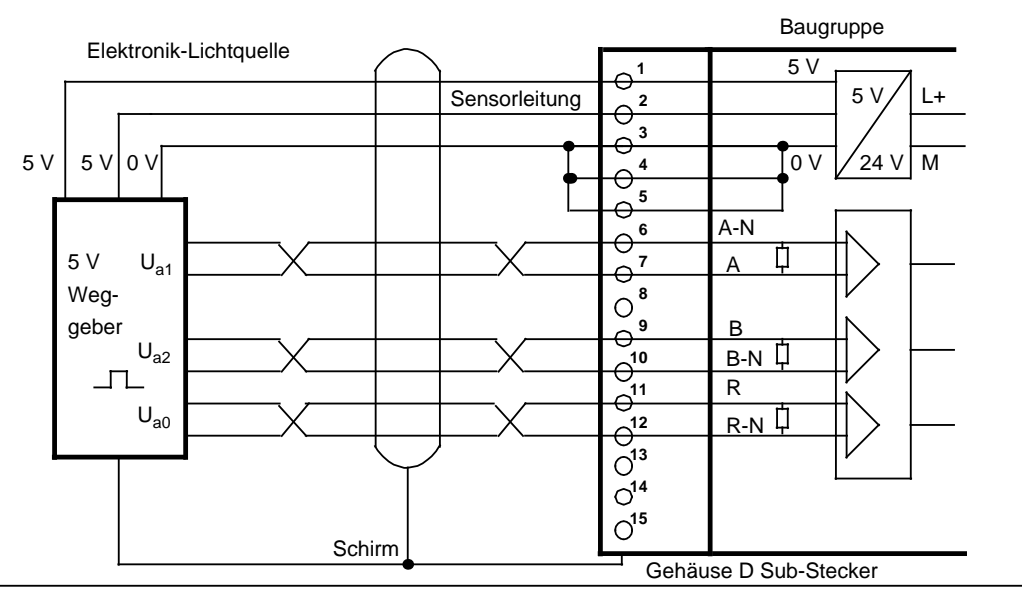

Bild 15.11 Anschluß Weggeber 5 V nach RS 422

**f Anschluß Weggeber DC 24 V**

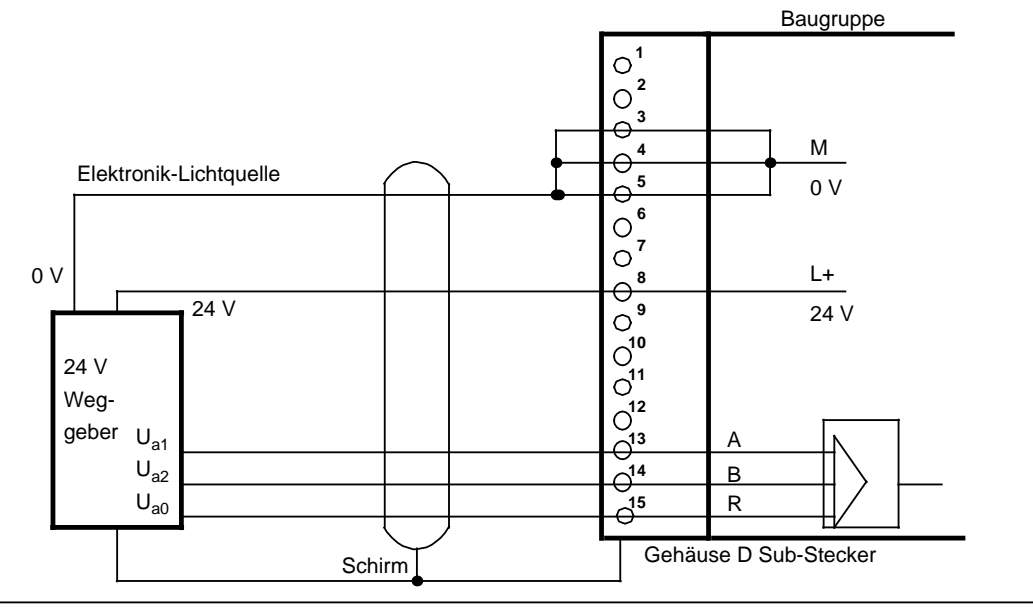

Bild 15.12 Anschluß Weggeber DC 24 V

#### **Anforderungen an die Geber**

Folgende Anforderungen müssen die Gebersignale an den Baugruppeneingängen einhalten:

• Signalverlauf (Signalfolge für Aufwärtszählrichtung)

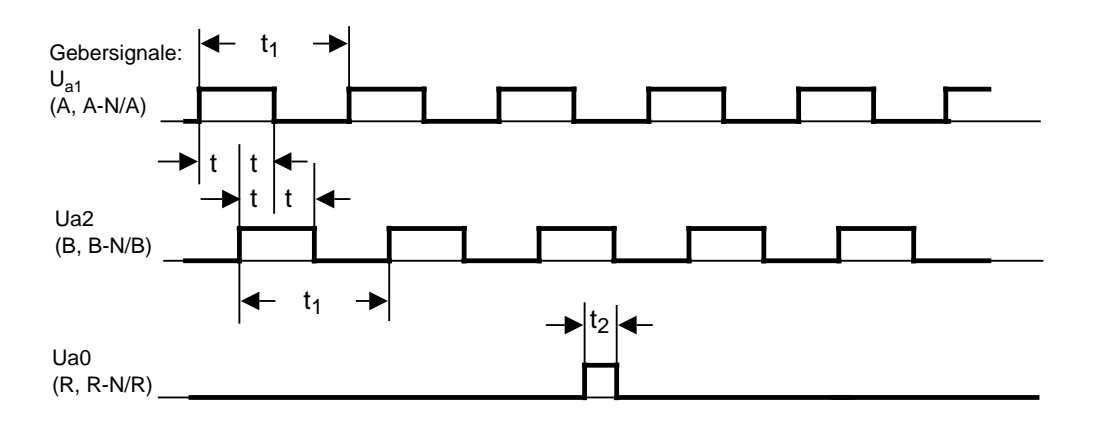

Bild 15.13 Signalfolge für Aufwärtszählrichtung

#### • Impulszeiten der Geber

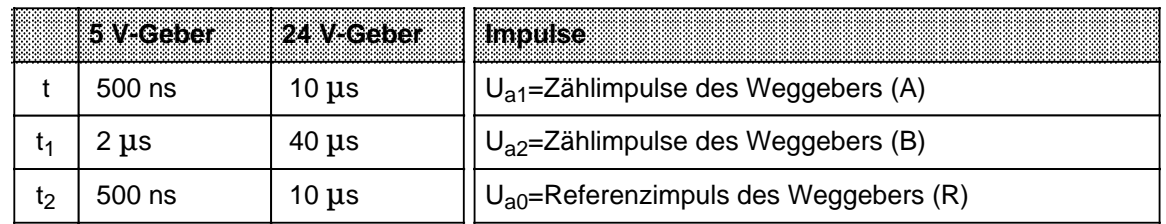

<sup>f</sup> minimale Flankensteilheit

N)  $\mathcal{N}_{\mathcal{N}}$ , R, R, A, A, A, M, A S, E  $\mathcal{N}_{\mathcal{N}}$  and  $\mathcal{N}_{\mathcal{N}}$  and  $\mathcal{N}_{\mathcal{N}}$  are  $\mathcal{N}_{\mathcal{N}}$  at  $\mathcal{N}_{\mathcal{N}}$  . 24 V - Zählimpulse und Referenzimpuls (A, B, R): 0,3 V/o<sup>s</sup>  $24$  V - Zählimpulse und Referenzimpuls (A, B, R):<br>
24 V - Zählimpulse und Referenzimpuls (A, B, R):  $0.3 \sqrt{\mu_s}$ <br>
24 V - Freigabe- und Referenzsignal:  $0.3 \sqrt{\mu_s}$ 

#### **Der Anschlußblock**

An die Eingänge am Anschlußblock können P-Schalter (Kontakte, Zweidraht-BEROs) angeschlossen werden.

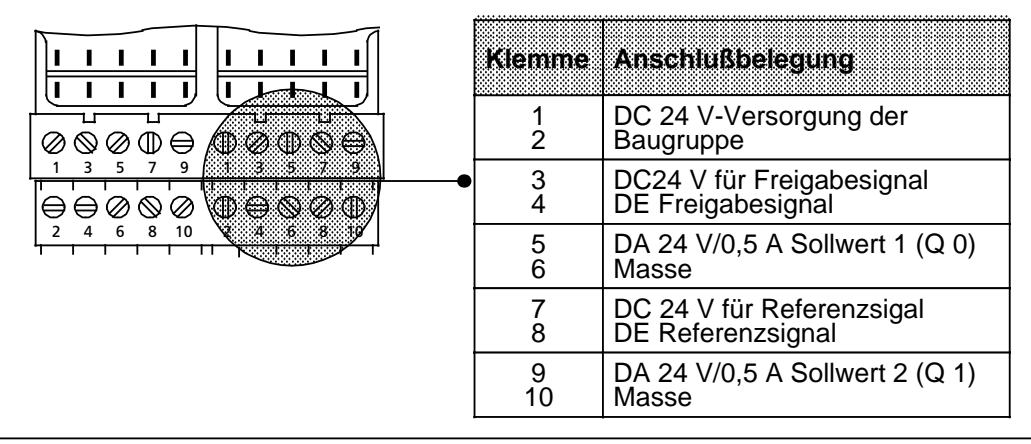

Bild 15.14 Belegungsschema des Anschlußblocks

#### • **Belegung der Eingänge am Anschlußblock**

Der Anschluß von Zweidraht-BEROs am Referenzeingang ist möglich. Der Freigabeeingang kann auch durch eine Digital-Ausgabebaugruppe DC 24 V angesteuert werden.

- **Ausgänge am Anschlußblock** Am Anschlußblock stehen zwei kurzschlußfeste DC 24 V Digitalausgänge zur Verfügung.
- **Kurzschlußanzeige** Der Kurzschluß eines Ausgangs wird durch die rote LED auf der Frontplatte angezeigt.

# **15.6.2 Datentransfer**

Die Daten werden über den Peripheriebus übertragen. In Kap. 15.6.6 finden Sie Beispiele zum Datenaustausch.

#### **Transfer AG→ Zählerbaugruppe (PAA)**

Das Steuerungsprogramm übergibt mit Transferoperationen zwei Sollwerte an die Zählerbaugruppe.

Tabelle 15.1 Daten vom AG an die Zählerbaugruppe

|           |            |            | Byte 0 Byte 1 Byte 2 Byte 2 Byte 3 |  |  |
|-----------|------------|------------|------------------------------------|--|--|
|           | Sollwert 1 | Sollwert 2 |                                    |  |  |
| High Byte | Low Byte   | High Byte  | Low Byte                           |  |  |

#### **Transfer Zählerbaugruppe (PAE)→ AG**

Die Zählerbaugruppe übermittelt das Diagnosebyte und den aktuellen Zählerstand. Diese Daten können im Steuerungsprogramm mit Ladeoperationen eingelesen und dann ausgewertet werden.

Tabelle 15.2 Daten von der Zählerbaugruppe an das AG

|                |              | $B$ yte $2$ | .<br>$3$ yte $3$ |  |  |
|----------------|--------------|-------------|------------------|--|--|
|                |              | Istwert     |                  |  |  |
| ohne Bedeutung | Diagnosebyte | High Byte   | Low Byte         |  |  |

#### • **Diagnosebyte (Byte1)**

Das Diagnosebyte liest man als Byte 1 des ersten Eingangswortes. Byte 0 hat keine Bedeutung. Das Diagnosebyte gibt Auskunft über:

- eingestellte Wegauflösung
- eingestellte Funktionsart
- Erreichen der Sollwerte
- Signalzustand Synchronbit bei der Wegerfassung

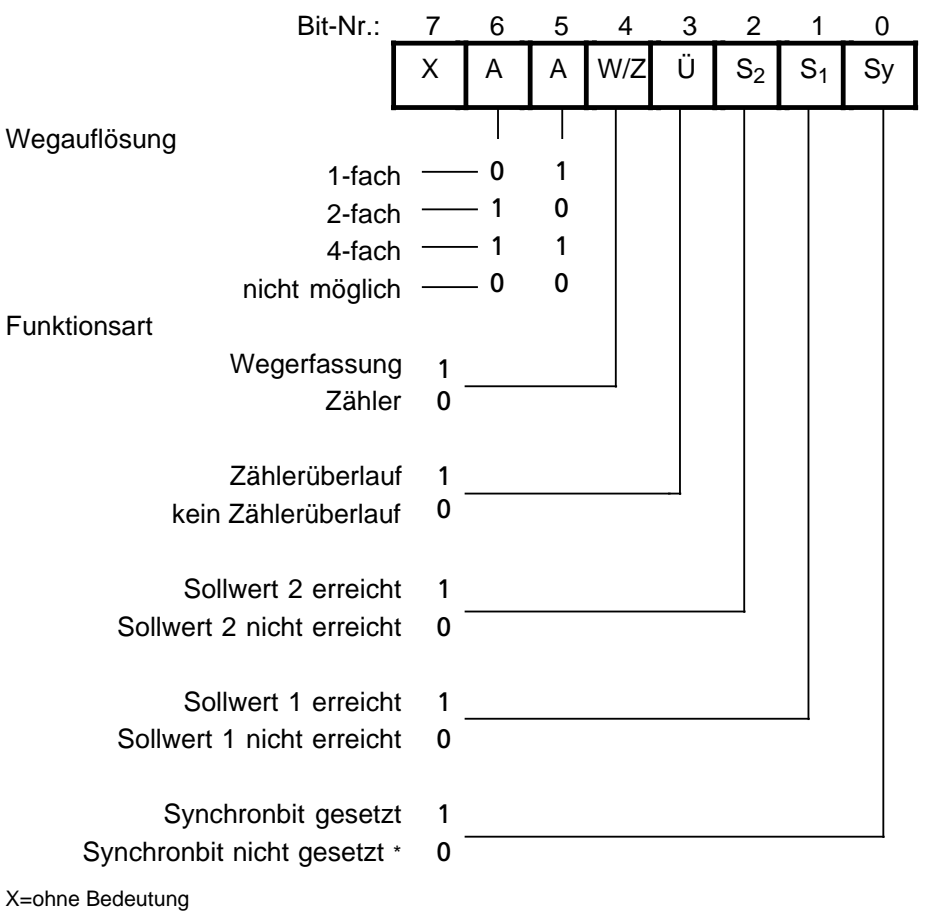

**\*** Wenn das Synchronbit nicht gesetzt ist, muß vor dem Betrieb der Funktionsart "Wegerfassung" eine Referenzpunktfahrt durchgeführt werden.

Bild 15.15 Diagnosebyte

# **15.6.3 Funktionsbeschreibung für die Funktionsart Zähler**

In der Funktionsart "Zähler" arbeitet die Baugruppe als "Torgesteuerter" Vorwärtszähler und zählt bei aktivem Freigabeeingang die positiven Flanken der Zählimpulse. Erreicht der Zählerstand einen vorgegebenen Sollwert, dann schaltet der entsprechende Ausgang durch.

#### **Einstellung**

Am Schalter "operating mode" stellen Sie ein:

- die Funktionsart "Zähler" (C) und
- den Signalpegel der Zählimpulse (5 V oder 24 V)

Die Stellung der Schalter für die Wegauflösung ist ohne Bedeutung.

Sie benötigen für den Betrieb einen Zählimpulsgeber (z.B. BERO). Die Impulse können als 5 V-Differenzsignal nach RS 422A (bis 500 kHz) oder als 24 V-Signale (bis 25 kHz) angelegt werden. Der Geber wird an der D Sub-Schnittstelle der Baugruppe angeschlossen.

#### **Laden der Sollwerte**

Im Steuerungsprogramm können zwei Sollwerte an die Baugruppe übergeben werden. Die Sollwerte müssen im Bereich 0...65535 liegen.

Die Übernahme der Sollwerte durch die Baugruppe ist davon abhängig, ob im Diagnosebyte das Bit "Sollwert 1 (Sollwert 2) erreicht" gesetzt ist.

Ist das Bit nicht gesetzt, d.h. der bestehende Sollwert ist nicht erreicht oder nicht überschritten, wird der neue Sollwert sofort übernommen und hat ab sofort Gültigkeit.

Ist das Bit gesetzt, d.h. der bestehende Sollwert ist erreicht oder überschritten, wird der neue Sollwert erst dann übernommen, wenn eine positive Flanke am Freigabeeingang aufgetreten ist.

Wenn Sie keinen Sollwert vorgeben, wird ein Sollwert von "0" angenommen.

#### **Freigeben des Zählers**

Der Signalzustand des Freigabeeingangs (Klemme 3 am Anschlußblock) ist ausschlaggebend für die Funktion des Zählers.

#### Eine **positive Flanke** am Freigabeeingang

- setzt den Zähler auf Null,
- setzt die Diagnosebits für "Sollwert erreicht" zurück,
- setzt die Ausgänge zurück und
- gibt den Zähler frei.

#### **Hinweis**

Der Freigabeeingang sollte nur auf "1" gesetzt werden, nachdem die Sollwerte übertragen wurden, da sonst bei der positiven Flanke die Ausgänge direkt eingeschaltet werden.

#### **Sperren des Zählers**

Eine **negative Flanke** am Freigabeeingang sperrt den Zähler. Die Ausgänge, Diagnosebits und der Zähler werden dabei nicht zurückgesetzt. Der aktuelle Zählerstand kann weitergelesen werden. Erst eine positive Flanke am Freigabeeingang setzt die Ausgänge und die Diagnosebits zurück.

#### **Erreichen der Sollwerte - Setzen der Ausgänge - Rücksetzen der Ausgänge**

Wenn Sollwerte vorgegeben wurden und der Zähler freigegeben ist, zählt die Baugruppe die positiven Flanken am Zähleingang. Der Zählerstand wird jeweils mit der steigenden Flanke um den Wert "1" inkrementiert.

Beim Erreichen des Sollwertes 1 schaltet der Ausgang Q 0 durch, gleichzeitig wird das Statusbit S 1 gesetzt. Beim Erreichen des Sollwertes 2 schaltet der Ausgang Q 1 durch, gleichzeitig wird das Statusbit S 2 gesetzt.

Solange der Freigabeeingang aktiv ist, zählt der Zähler die Impulse. Mit der Rücknahme der "Freigabe" wird der Zähler gesperrt. Der Istwert bleibt konstant.

Den aktuellen Zählerstand können Sie im STEP 5-Programm lesen. Der Istwert wird als vorzeichenlose ganze Zahl angegeben und kann im Bereich 0 ... 65535 liegen.

#### **Hinweis**

Wurde kein Sollwert vorgegeben, ist der entsprechende Wert mit "0" belegt. Der zugehörige Ausgang schaltet mit der positiven Flanke des Freigabeeingangs durch.

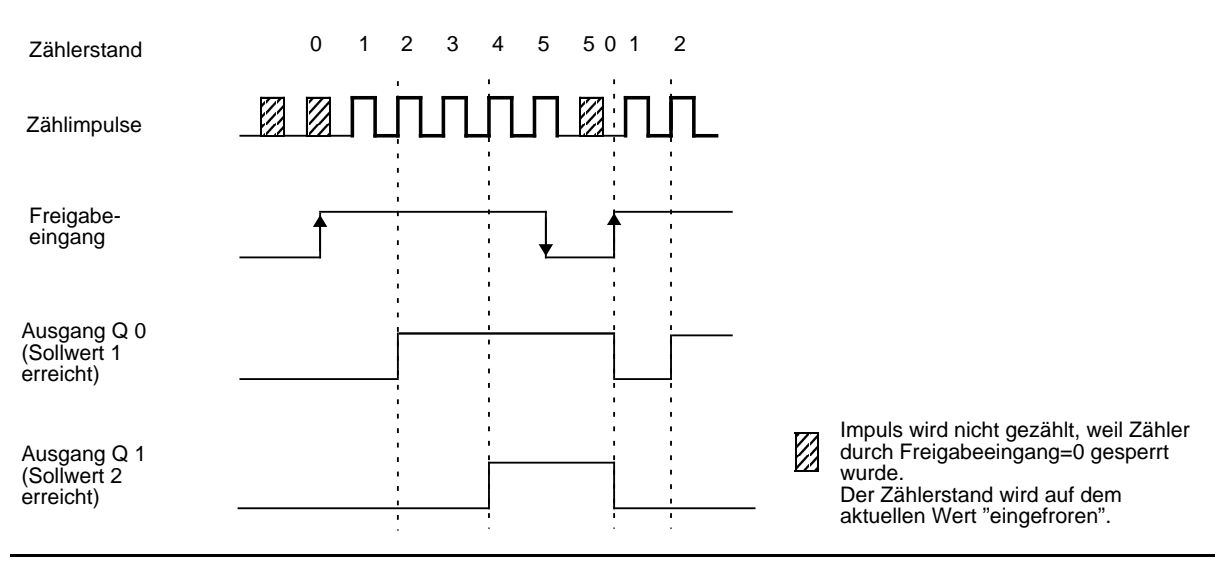

**Beispiel:** Dem Zähler werden die Sollwerte S 1=2 und S 2=4 vorgegeben.

Bild 15.16 Schalten der Ausgänge in Abhängigkeit des Zählerstandes und des Freigabeeingangs

Mit dem  $RUN \rightarrow STOP$  Übergang des AGs werden die Ausgänge Q 0 und Q 1 zurückgesetzt.

#### **Verhalten bei Überlauf**

Wenn der freigegebene Zähler die Zählbereichsgrenze 65535 überschreitet,

- wird im Diagnosebyte das Bit 3 (Überlauf) auf "1" gesetzt und
- werden die Ausgänge und Diagnosebits für "Sollwert erreicht" gesperrt bleiben aber unverändert.

Der Zählvorgang läuft weiter. Dabei wird der Istwert weiter aktualisiert.

STEP 5-seitig können Sie weiterhin alle Daten von der Baugruppe lesen:

- den aktuellen Stand des Zählers.
- den Status der Ausgänge zur Zeit des Überlaufs. Dieser Stand bleibt bis zum Rücksetzen des Überlaufbits unverändert.
- das gesetzte Überlaufbit

Nach einem Überlauf kann der Zähler durch

- eine positive Flanke am Freigabeeingang oder durch
- einen AG-Neustart (STOP $\rightarrow$  RUN)

zurückgesetzt werden.

#### **Hinweis**

Nach einem CPU-Neustart bleiben die Ausgänge gesperrt. Sie müssen durch eine positive Flanke am Freigabeeingang zusätzlich freigegeben werden.

### **15.6.4 Funktionsbeschreibung für die Funktionsart Wegerfassung**

In der Funktionsart "Wegerfassung" arbeitet die Baugruppe als Vorwärts-/Rückwärtszähler und zählt die Impulse des angeschlossenen Weggebers. Aufgrund der Phasenverschiebung der beiden Weggebersignale A und B bestimmt der Zähler die Zählrichtung. Erreicht der Zählerstand einen vorgegebenen Sollwert, dann schaltet der entsprechende Ausgang ein.

#### **Einstellung**

Am Schalter "operating mode" stellen Sie ein:

- die Funktionsart "Wegerfassung" (PD),
- die gewünschte Wegauflösung (1-fach, 2-fach oder 4-fach) und
- den Signalpegel der Zählimpulse (5 V oder 24 V)

An die D Sub-Schnittstelle schließen Sie einen Inkremental-Weggeber an, der die folgenden Signale liefern muß:

- zwei um 90 ° phasenverschobene Zählimpulse und
- einen Referenzimpuls

Die Impulse können als 5 V-Differenzsignal nach RS 422A (bis 500 kHz) oder als 24 V-Signale (bis 25 kHz) angeboten werden.

An den Freigabeeingang schließen Sie einen Schalter an, der ein 24 V-Signal liefern muß. Ebenso muß der Referenzgeber ein 24 V-Signal an den Referenzeingang liefern.

#### **Wegauflösung**

**•** Zählerkapazität

Der 16 Bit Vorwärts- und Rückwärtszähler erlaubt eine Auflösung von 65536 Einheiten im Bereich von - 32768 bis+32767. Der Verfahrbereich richtet sich nach der Auflösung der Weggeber.

**•** Impulsauswertung

Die um 90° phasenverschobenen Zählimpulse können 1-fach, 2-fach oder 4-fach ausgewertet werden. Die Einstellung erfolgt mit dem Schalter "operating mode" ( $\rightarrow$  Kap. 15.6).

Entsprechend der Verdoppelung oder Vervierfachung der Zählimpulsauswertung erhöht sich die Genauigkeit der erfaßten Wegstrecke. Der zur Verfügung stehende Verfahrbereich reduziert sich um den Faktor 2 oder 4.

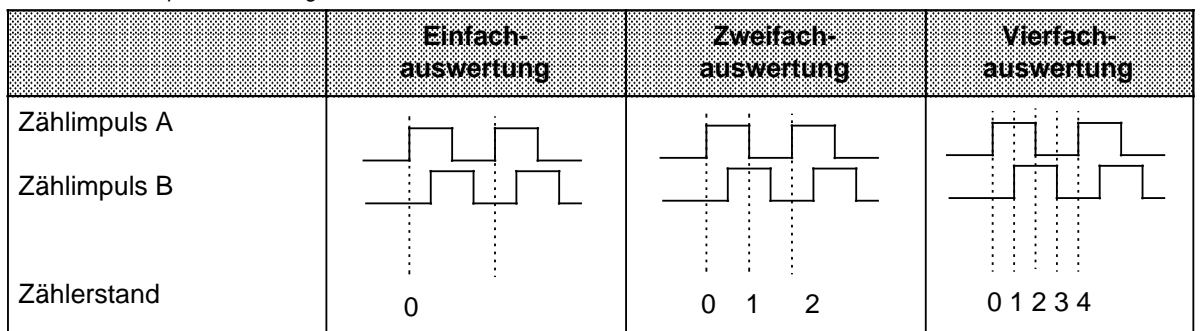

#### Tabelle 15.3 Impulsauswertung

#### **Beispiel:**

Ein rotorischer inkrementeller Weggeber gibt 1000 Impulse/Umdrehung ab.

Die Spindel hat dabei eine Steigung von 50mm/Umdrehung. Der Weggeber gibt somit bei einer Verfahrstrecke von 50 mm (1 Umdrehung) 1000 Impulse ab.

Die Auflösung des Weggebers beträgt also 50 mm/1000 Impulse.

Der Zähler verarbeitet bis zu 65536 Impulse. Bei der vorliegenden Auflösung ergeben sich folgende Verfahrbereiche:

Tabelle 15.4 Beispiel Verfahrbereich

| milsauswerm       |                    | .farit  |              |
|-------------------|--------------------|---------|--------------|
| Verfahrbereich    | $3,25 \; \text{m}$ | l.625 m | 0.81 m       |
| Verfahrweg/Impuls | $50 \mu m$         | 25 µm   | $12,5 \mu m$ |

#### **Laden der Sollwerte**

Im STEP 5-Programm können zwei Sollwerte an die Baugruppe übergeben werden, die im Bereich von - 32768 bis+32767 liegen müssen.

Die Übernahme der Sollwerte durch die Baugruppe ist davon abhängig, ob im Diagnosebyte das Bit "Sollwert 1 (Sollwert 2) erreicht" gesetzt ist.

Ist das Bit nicht gesetzt, d.h. der bestehende Sollwert ist nicht erreicht oder nicht überschritten, wird der neue Sollwert sofort übernommen und hat ab sofort Gültigkeit.

Ist das Bit gesetzt, d.h. der bestehende Sollwert ist erreicht oder überschritten, wird der neue Sollwert erst dann übernommen, wenn eine positive Flanke am Freigabeeingang aufgetreten ist.

Wenn Sie keinen Sollwert vorgeben, wird ein Sollwert von "0" angenommen.

#### **Synchronisation der Istwerterfassung (Referenzpunktfahrt)**

Die Synchronisation der Istwerterfassung ist nach "Netz-Ein" und nach einem Zählerüberlauf erforderlich.

Bei der Synchronisation wird

- der Zählwert (Istwert) auf "0" gesetzt und
- nach "Netz-Ein" das **Synchronbit** (Bit 0 im Diagnosebyte) **gesetzt** oder
- nach einem Überlauf das **Überlaufbit** (Bit 3 im Diagnosebyte) **zurückgesetzt.**

#### **Voraussetzungen für eine Synchronisation**

1. Das Referenzsignal

Der Geber des Referenzsignals wird an die Klemmen 7 und 8 des Anschlußblocks angeschlossen.

Mit der **steigenden Flanke** (0 $\rightarrow$  1) an der Klemme 8 wird die Synchronisation vorbereitet. War das Signal beim Einschalten der Baugruppe bereits auf "1", so muß der Ansprechbereich des Referenzsignals zunächst verlassen und dann wieder angefahren werden.

Wenn das Referenzsignal im normalen Verfahrbereich liegt, die Istwerterfassung aber nicht ständig nachsynchronisiert werden darf, müssen Sie das Signal nach der ersten Referenzpunktfahrt ausblenden.

2. Verfahrrichtung nach der positiven Flanke des Referenzsignals

Nach dem Erreichen des Referenzsignals muß von der Baugruppe bei noch aktivem Referenzsignal eine **positive Verfahrrichtung** (Aufwärtszählrichtung) erkannt werden. Das heißt, Sie müssen das Referenzsignal mit steigendem Istwert anfahren.

3. Der Referenzimpuls

Der Referenzimpuls wird vom Weggeber mindestens einmal pro Umdrehung erzeugt.

Der **erste** von der Baugruppe erkannte **Referenzimpuls** nach der steigenden Flanke des Referenzsignals führt zur Synchronisation. Dies gilt auch dann, wenn nach der zunächst positiven Verfahrrichtung die Richtung gewechselt wird  $(\rightarrow$  Bild 15.19). Kann dies im Betrieb beim Nachsynchronisieren zu einem anderen Referenzpunkt führen, so müssen Sie das Referenzsignal nach der ersten Referenzpunktfahrt ausblenden.

Die folgenden drei Bilder zeigen Ihnen verschiedene Möglichkeiten einer Referenzpunktfahrt:

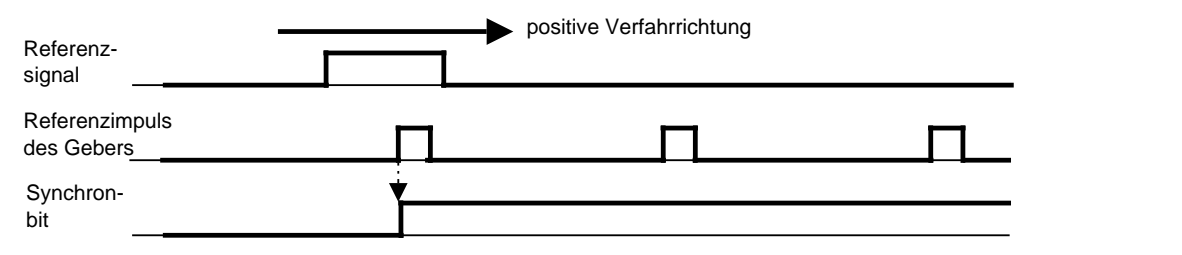

Bild 15.17 Lage des Referenzpunkts (Synchronbit=1) im Bereich des Referenzsignals

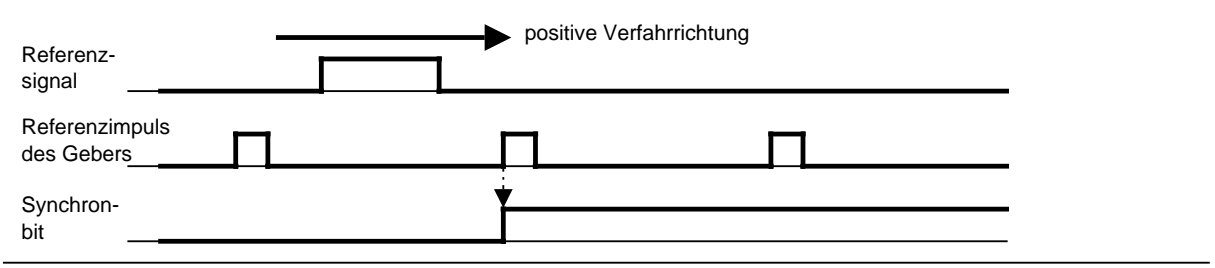

Bild 15.18 Lage des Referenzpunkts (Synchronbit=1) hinter dem Referenzsignal

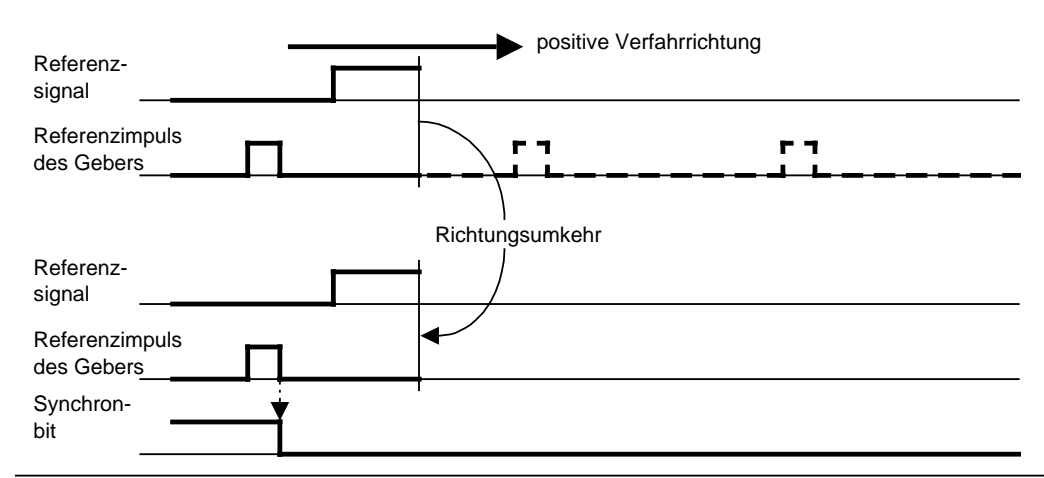

Bild 15.19 Lage des Referenzpunkts (SYNC=1) bei einer Richtungsumkehr vor dem Erreichen des Referenzimpulses in positiver Richtung

#### **Beispiel:**

Ein Förderband soll Gegenstände von einem Punkt A zu einem Punkt B transportieren.

Es werden ein rotorischer Weggeber und ein BERO als Referenzgeber eingesetzt. Am Förderband ist eine Marke angebracht. Sobald die Marke in den Ansprechbereich des BEROs gelangt, löst der BERO ein Referenzsignal aus.

Über eine Digital-Ausgabebaugruppe wird nach der Referenzpunktfahrt der Freigabeeingang gesetzt.

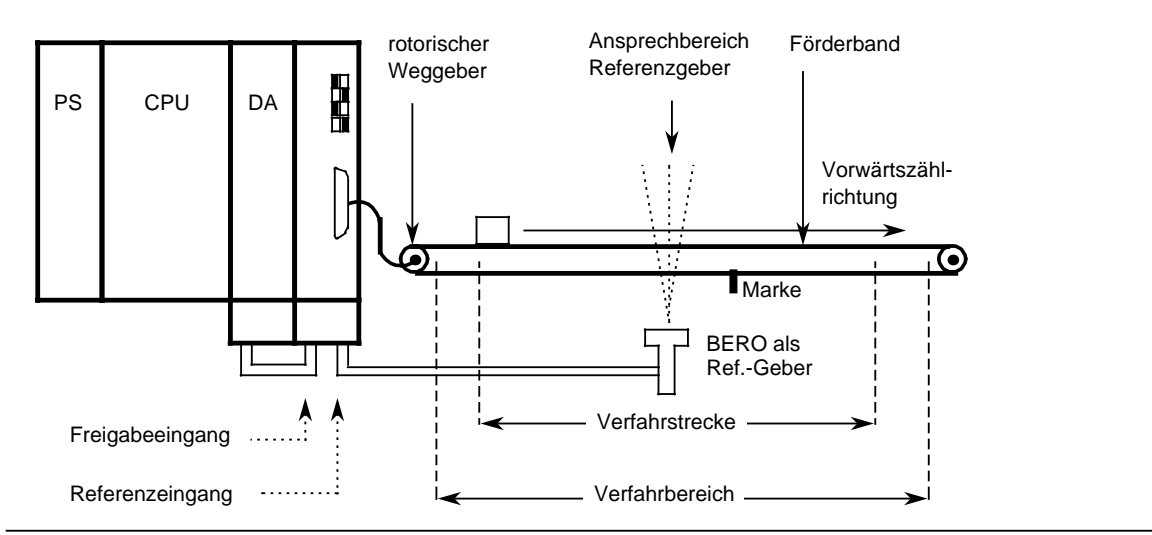

Bild 15.20 Schematische Darstellung einer Referenzpunktfahrt

#### **Starten des Zählers**

Der Zähler wird mit dem Setzen des Synchronbits im Diagnosebyte während der Referenzpunktfahrt zurückgesetzt und gestartet. Die anstehenden Impulse werden entsprechend der Drehrichtung des Weggebers gezählt. Bei einer positiven Zählrichtung wird der Zählwert inkrementiert, bei einer negativen Zählrichtung wird der Zählwert dekrementiert.

#### **Freigabe der Ausgänge - Erreichen der Sollwerte - Rücksetzen der Ausgänge**

Mit einer positiven Flanke am Freigabeeingang werden die beiden Ausgänge zum Einschalten freigegeben.

Ein Ausgang und das zugehörige Diagnosebit "Sollwert erreicht" werden gesetzt, wenn

- die Wegerfassung synchronisiert wurde (Synchronbit=1 und Überlaufbit=0),
- das Freigabesignal (Klemme 3 am Anschlußblock) auf "1"-Signal und
- der Istwert gleich dem vorgegebenen Sollwert ist.

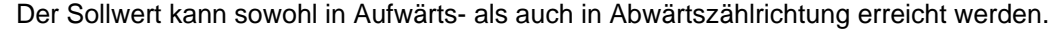

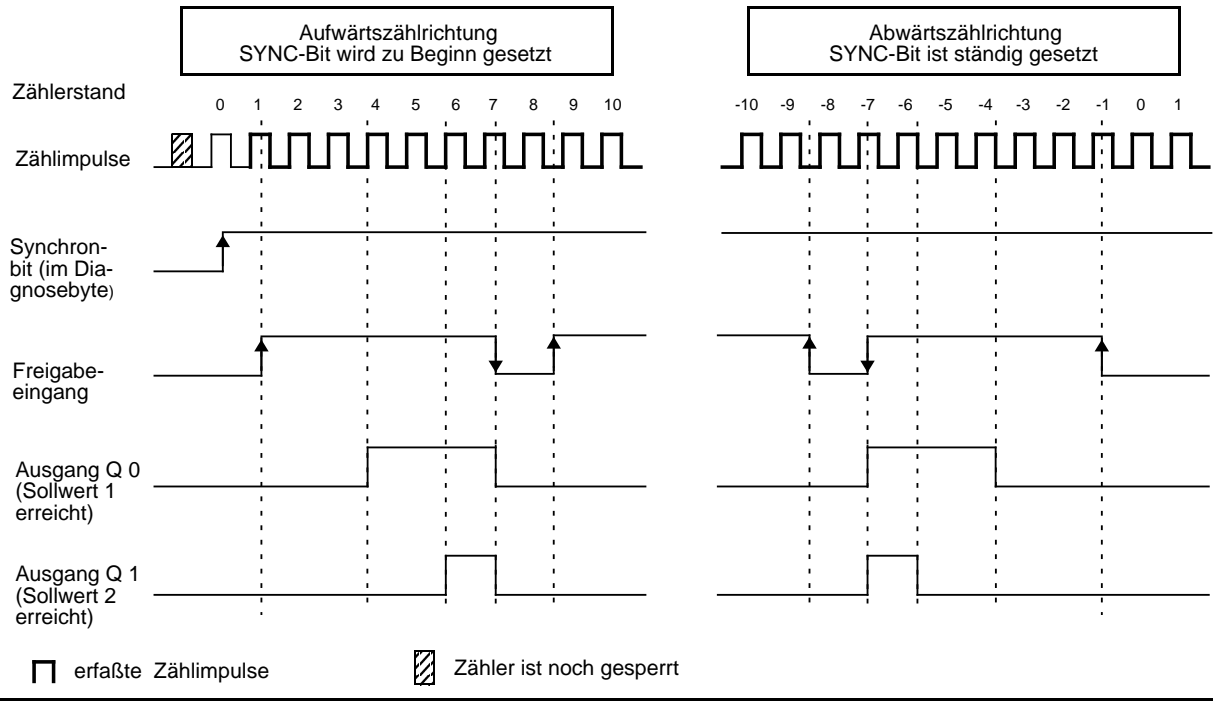

Bild 15.21 Freigabe der Ausgänge - Erreichen der Sollwerte - Rücksetzen der Ausgänge

Beim Erreichen des Sollwertes 1 schaltet der Ausgang Q 0 durch, gleichzeitig wird das Statusbit S 1 gesetzt. Beim Erreichen des Sollwertes 2 schaltet der Ausgang Q 1 durch, gleichzeitig wird das Statusbit S 2 gesetzt.

Solange der Freigabeeingang aktiv ist, ist ein Einschalten der Ausgänge durch die Baugruppe möglich. Mit der Rücknahme der "Freigabe" werden die Ausgänge ausgeschaltet und die Diagnosebits zurückgesetzt. Der aktuelle Istwert wird weiterhin erfaßt und entsprechend der Drehrichtung inkrementiert oder dekrementiert.

Den aktuellen Zählerstand können Sie im STEP 5-Programm lesen. Der Istwert wird als Vorzeichenbehaftete Zahl im Zweierkomplement angegeben und kann im Bereich - 32768 ...+32767 liegen.

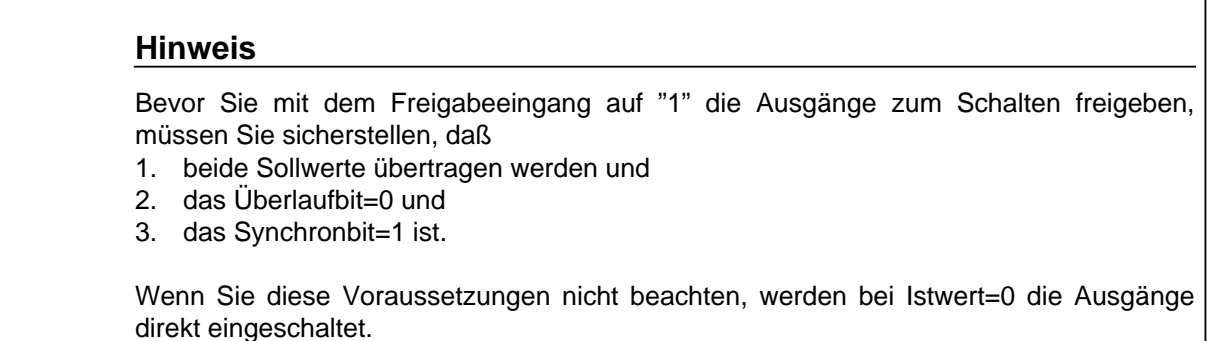

Das Diagnosebit und der Ausgang werden mit dem "0"-Signal am Freigabeeingang zurückgesetzt.

Mit dem RUN $\rightarrow$  STOP Übergang des AGs werden die Ausgänge Q 0 und Q 1 ebenfalls zurückgesetzt.

Die folgenden Beispiele zeigen das Einschalten eines Ausgangs an dem vorgegebenen Sollwert. Dabei werden drei Fälle unterschieden:

- Erreichen des Sollwerts in Richtung steigenden Istwerts
- Erreichen des Sollwerts in Richtung fallenden Istwerts
- Erreichen des Sollwerts in Richtung steigenden Istwerts, anschließend Richtungsumkehr und erneutes Anfahren des Sollwerts in entgegengesetzter Richtung.

#### **Beispiel 1:** Anfahren eines Sollwerts in Aufwärtszählrichtung

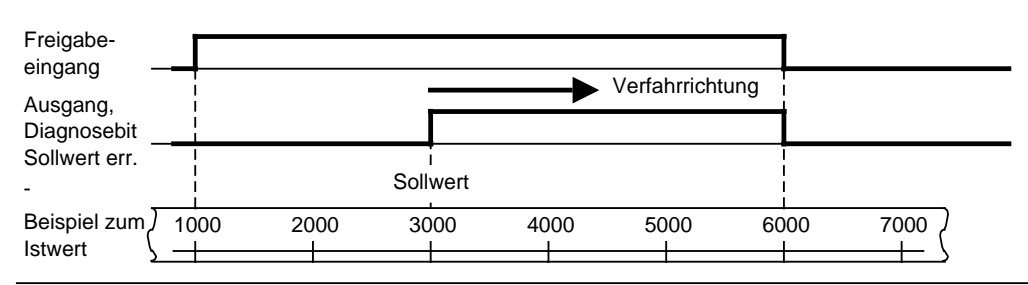

Bild 15.22 Anfahren eines Sollwerts in Aufwärtszählrichtung

- beim Istwert=1000 wird der Freigabeeingang auf "1" gesetzt;
- beim Istwert=3000 wird der Sollwert erreicht, der Ausgang und das Diagnosebit "Sollwert erreicht" werden gesetzt;
- beim Istwert=6000 wird der Freigabeeingang auf "0" gesetzt, der Ausgang und das Diagnosebit werden zurückgesetzt.

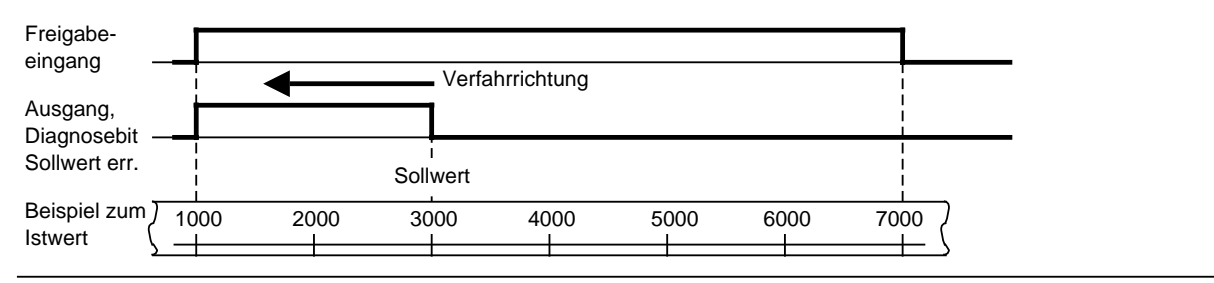

#### **Beispiel 2:** Anfahren eines Sollwerts in Abwärtszählrichtung

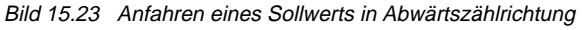

- beim Istwert=7000 wird der Freigabeeingang auf "1" gesetzt;
- beim Istwert=3000 wird der Sollwert erreicht, der Ausgang und das Diagnosebit "Sollwert erreicht" werden gesetzt;
- beim Istwert=1000 wird der Freigabeeingang auf "0" gesetzt, der Ausgang und das Diagnosebit werden zurückgesetzt.

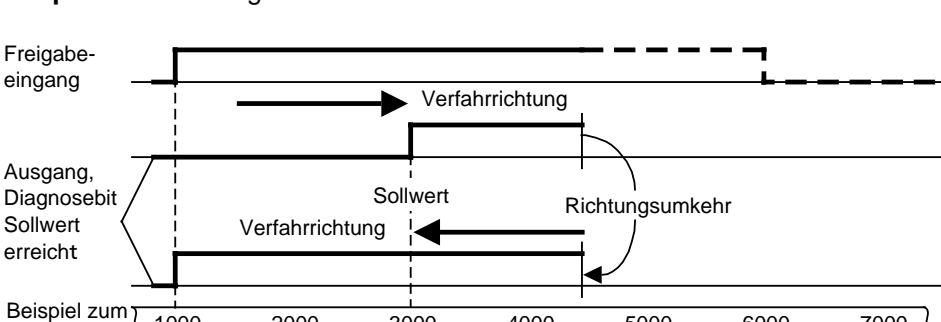

**Beispiel 3:** Richtungsumkehr nach Anfahren eines Sollwerts

Bild 15.24 Anfahren eines Sollwerts in Aufwärtszählrichtung und anschließender Richtungsumkehr

1000 2000 3000 4000 5000 6000 7000

- beim Istwert=1000 wird der Freigabeeingang auf "1" gesetzt;
- beim Istwert=3000 wird der Sollwert erreicht, der Ausgang und das Diagnosebit "Sollwert erreicht" werden gesetzt;
- beim Istwert=4500 wird die Verfahrrichtung umgekehrt;
- beim Istwert=1000 wird der Freigabeeingang auf "0" gesetzt, der Ausgang und das Diagnosebit werden zurückgesetzt.

### **Hinweis**

Gesetzte Ausgänge können nur durch ein "0"-Signal am Freigabeeingang zurückgesetzt werden.

**Istwert** 

#### **Verhalten bei Überlauf**

Verläßt der Zähler den Zählbereich von - 32768 ...+32767,

- wird im Diagnosebyte das Bit 3 (Überlauf) auf "1" gesetzt
- werden die Ausgänge der Zählerbaugruppe gesperrt.

Der Freigabeeingang (Klemme 4 am Anschlußblock) ist auf "0" zu legen, um aktive Ausgänge abzuschalten.

Nach einem Überlauf muß eine neue Referenzpunktfahrt zur Synchronisation der Istwerterfassung durchgeführt werden. Nach dem Erreichen der Synchronisation wird das Bit 3 im Diagnosebyte wieder auf "0" gesetzt, und die Ausgänge werden zusammen mit dem aktiven Freigabeeingang zum Einschalten freigegeben.

### **Hinweis**

Bei einem Überlauf werden aktive Ausgänge nicht abgeschaltet, und das Synchronbit (Bit 0 im Diagnosebyte) wird nicht zurückgesetzt.

## **15.6.5 Vorgabe neuer Sollwerte für die Funktionsarten Zähler und Wegerfassung**

Die Vorgabe neuer Sollwerte ist zu jedem Zeitpunkt über das PAA möglich. Ein Sollwert wird allerdings nur dann übernommen, wenn der entsprechende Ausgang nicht eingeschaltet ist. Der Zustand der Ausgänge wird mit den Diagnosebits S 1 und S 2 gemeldet.

| Diagnosebit S 1 (Bit 1 im Diagnosebyte)=1, | schaltet. |  |  | Sollwert 1 ist erreicht und Ausgang 1 ist einge- |  |  |
|--------------------------------------------|-----------|--|--|--------------------------------------------------|--|--|
| Diagnosebit S 2 (Bit 2 im Diagnosebyte)=1, | schaltet. |  |  | Sollwert 2 ist erreicht und Ausgang 2 ist einge- |  |  |

Tabelle 15.5 Reaktion der Zählerbaugruppe beim Übertragen der Sollwerte

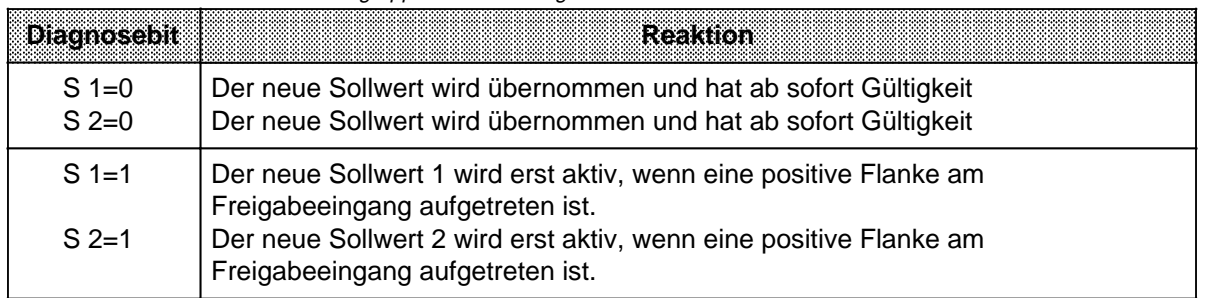

#### **Beispiel:**

Sie steuern über die Ausgänge der Zählerbaugruppe einen Antrieb. Nach Ablauf einer Positionierung sind beide Sollwerte erreicht und beide Ausgänge eingeschaltet. Die neuen Sollwerte können Sie nach folgender Reihenfolge vorgeben .

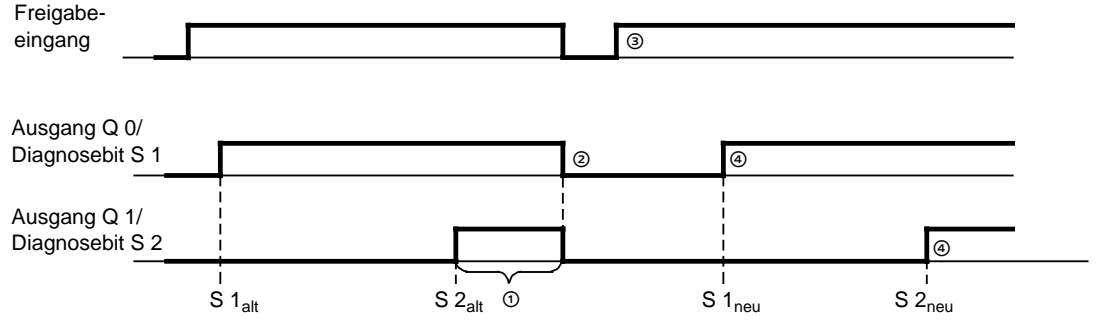

Bild 15.25 Vorgabe neuer Sollwerte

- Übergeben Sie die neuen Sollwerte zur Baugruppe. Da beide Diagnosebits S 1 und S 2 auf "1" gesetzt sind, werden die Werte **noch nicht übernommen**.
- " Schalten Sie nun das Signal am Freigabeeingang auf "0". Mit der fallenden Flanke werden die Ausgänge abgeschaltet und die Diagnosebits zurückgesetzt.
- " Schalten Sie das Signal am Freigabeeingang wieder auf "1". Die neuen **Sollwerte werden übernommen und sind nun aktiv**.
- ' Beim Erreichen der neuen Sollwerte wird der entsprechende Ausgang wieder eingeschaltet.

# **15.6.6 Adressierung**

Die Zählerbaugruppe wird wie eine Analogbaugruppe adressiert.  $(\rightarrow$  Kap. 6.3).

- Die Baugruppe darf nur auf den Steckplätzen 0 ... 7 eingesetzt werden.
- Der Adressraum reicht von 64 ... 127.
- Pro Steckplatz sind in beiden Prozeßabbildern 8 Byte reserviert, von denen nur die ersten vier benutzt werden.

#### **Steckplatzadressierung**

Tabelle 15.6 Steckplatzadressierung

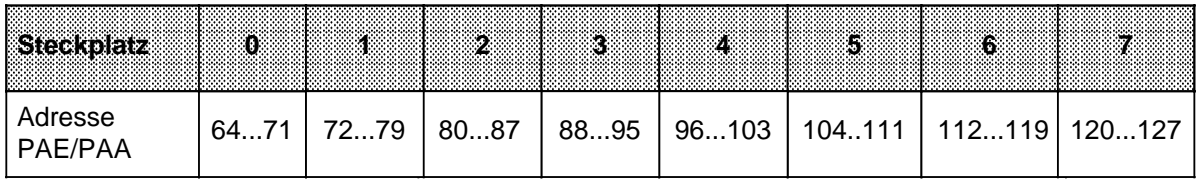

#### **Bedeutung der Bytes eines Steckplatzes (Beispiel: Steckplatz 1)**

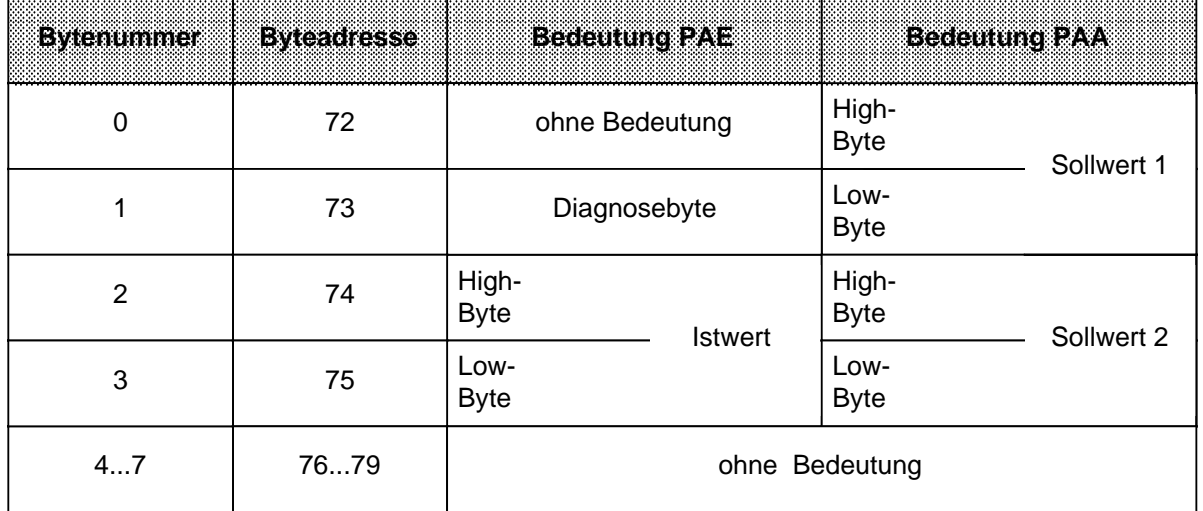

a a a a a a a a a a a a a a a a a a a a a a a a a a a a a a a a a a a a a a a a a a a a a a a a a a a a a a a a a a a a a a a

Tabelle 15.7 Bedeutung der Bytes eines Steckplatzes a a a a a a a a a a a a a a a a a a a a a a  $\tilde{}$ a a a a a  $\tilde{}$ a a a a a a a a a a a a a a a a a a a a

#### **Beispiele zum Datenaustausch zwischen dem AG und der Zählerbaugruppe**

1) Die Zählerbaugruppe ist auf Steckplatz 4 gesteckt. Sie wollen überprüfen, ob Ihr System zur Wegerfassung durch eine Referenzpunktfahrt synchronisiert ist. Dazu müssen Sie das Synchronbit im Diagnosebyte abfragen (Bit 0). Ist es gesetzt, soll zum FB20 verzweigt werden. Im FB20 wird die Wegerfassung gestartet.

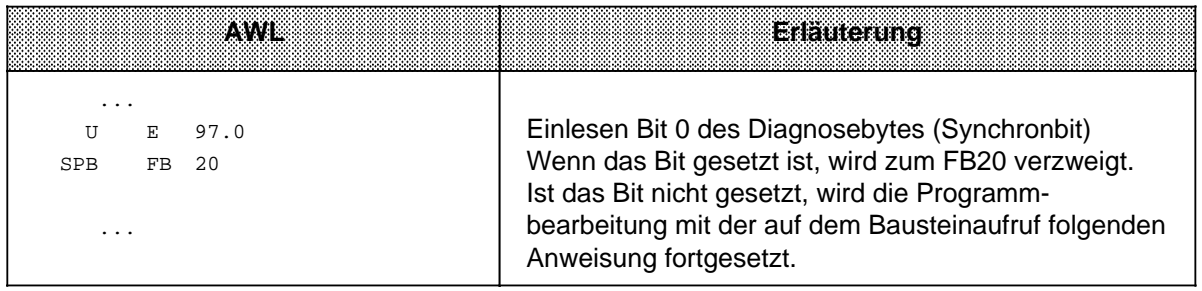

2) An die Zählerbaugruppe auf Steckplatz 7 sollen die in den Merkerworten 0 und 2 abgelegten Sollwerte übergeben werden. Die Übernahme durch die Baugruppe soll erst dann erfolgen, wenn die alten Sollwerte erreicht oder überfahren wurden.

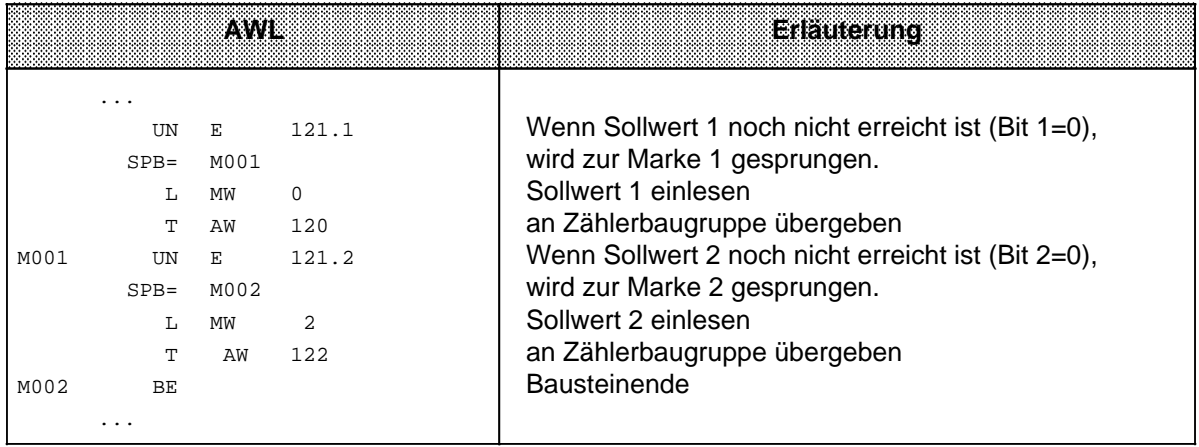

# 15.7 Regelungsbaugruppe IP 262

# **(6ES5 262-8MB12)**

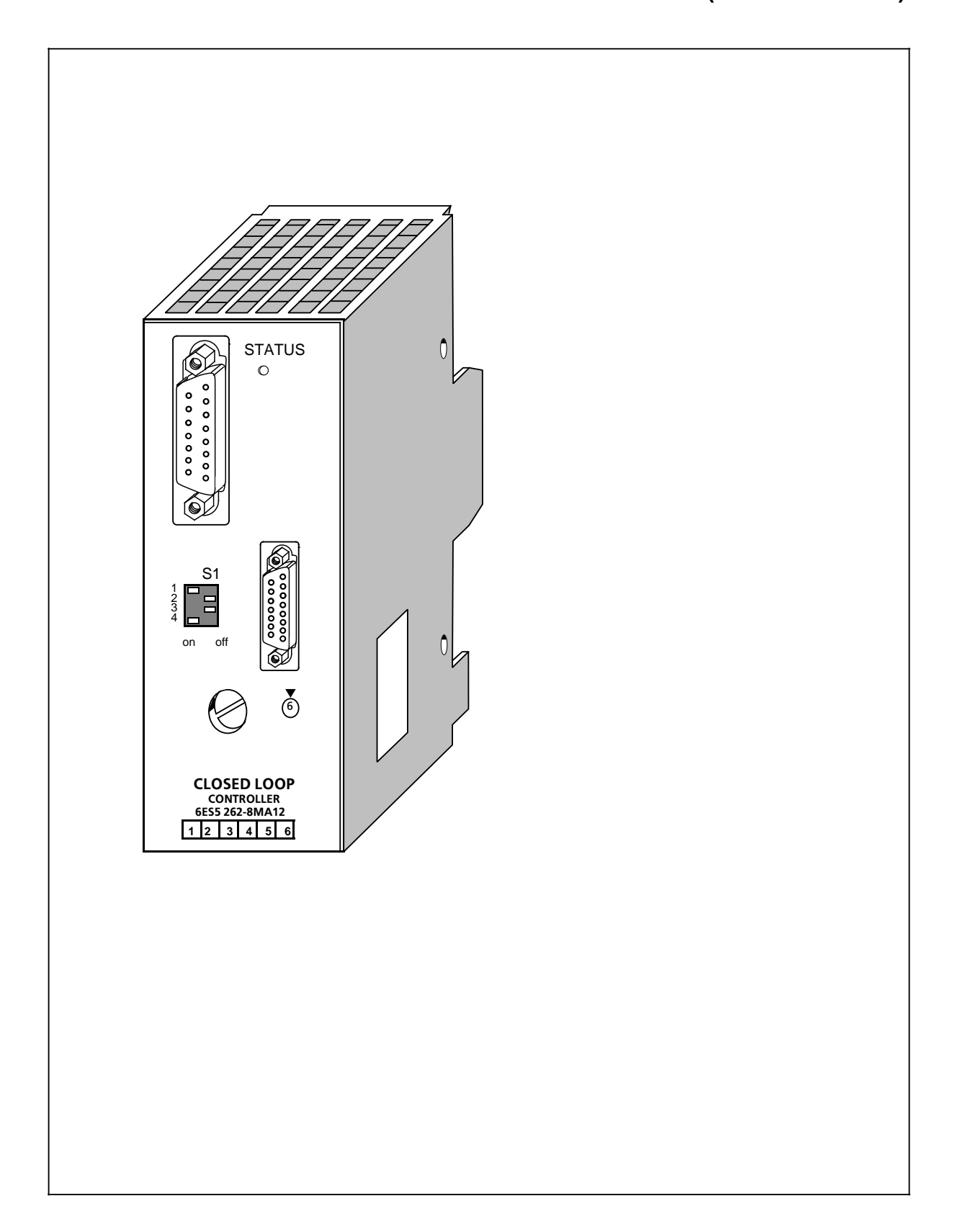

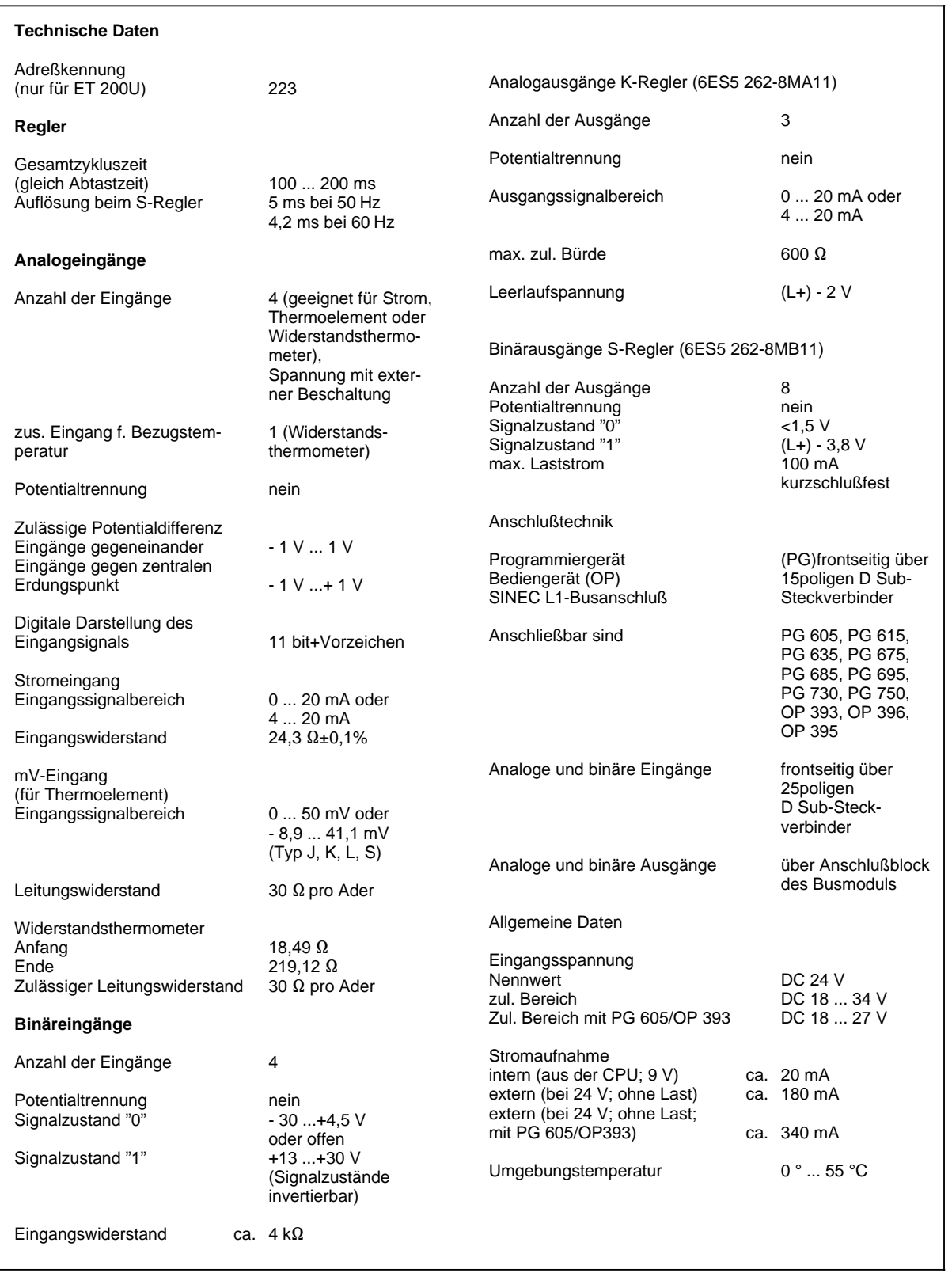

#### **Funktion**

DasAutomatisierungsgerät S5-100U bietet verschiedene Lösungsmöglichkeiten für individuelle Regelungsaufgaben an: Einmal eine Software-Lösung über Funktionsbausteine (ab CPU 103, 6ES5-8MA02) und zum anderen ein Regelungsmodul, also eine Baugruppe, mit der Regelungsaufgaben einfach und zeitsparend gelöst werden können. Die Grundlage für die Regelung stellt in beiden Fällen ein sogenannter PID-Regelalgorithmus dar.

Die Regelungsbaugruppe IP 262 kann unabhängig von der Wahl des AGs, also mit S5-90U, S5-95U oder mit S5-100U eingesetzt werden, und zwar ohne COM-Software.

Die Baugruppe entlastet zum einen das AG von Regelungsaufgaben, zum anderen arbeitet die IP 262 mit eigener Stromversorgung auch im Stand-alone-Betrieb. Das heißt, die Baugruppe funktioniert selbständig auch ohne Automatisierungsgerät und kann bis zu vier Regelkreise bedienen.

Auf der Frontplatte der Baugruppe befinden sich zwei Schnittstellen:

- eine Schnittstelle für den Anschluß eines Programmiergerätes (PG), oder eines Bedien- und Beobachtungsgerätes (OP), oder des SINEC L1-Busses (in Vorbereitung)
- eine Schnittstelle für den Anschluß der analogen und binären Eingänge.

Weiterhin stehen zur Verfügung:

- ein Auswahlschalter je Kanal für Strom oder Spannung (Thermoelemente, PT 100).
- eine Status-LED für die Anzeige "RUN" (grünes Dauerlicht), "Meßumformerstörung" (Blinklicht) und "Baugruppenfehler (aus).

Die Baugruppe kann besonders Regelungsaufgaben aus der Verfahrenstechnik übernehmen, wie zum Beispiel Temperaturregelungen, Druck-, Durchflußregelungen, kontinuierliche Dosiervorgänge und zeitunkritische Drehzahlregelungen.

#### **Bestellvarianten**

Für die IP 262 gibt es zwei Bestellvarianten:

- ...-8MA12 mit 3 Analogausgängen für kontinuierliche Regler mit analogen Ausgangssignalen.
- ...-8MB12 mit 8 binären Ausgängen für kontinuierliche Regler mit Impuls-Pause-Signalen oder für Schrittregler.

Die Baugruppe bietet weiterhin:

- 4 Analogeingänge für die direkte Zuführung von Soll- und Istwerten;
- 4 Binäreingänge für steuernde Größen.

#### **Montage**

- Die Regelungsbaugruppe wird wie andere Peripheriebaugruppen auf dem Busmodul montiert  $(\rightarrow$  Kap. 3).
- Die Baugruppe ist nur auf den Steckplätzen 0 ... 7 steckbar.
- Die Anschlüsse der Stromversorgung und der analogen und binären Ausgangssignale werden auf den Anschlußblock des Busmoduls geführt.
- Die analogen und binären Eingänge werden mit einem 25poligen D Sub-Stecker an die Baugruppe angeschlossen.

#### **Adressierung**

Die Baugruppe wird wie eine 4kanalige Analogbaugruppe adressiert.

#### **Betriebsarten**

Da Meßwert- und Signalgeber direkt mit der Baugruppe verdrahtet werden, kann die Baugruppe unabhängig von einem Automatisierungsgerät im Stand-alone-Betrieb arbeiten, sofern auch Sollwerte und die 24 V-Versorgungsspannung direkt der IP 262 zugeführt werden. Das heißt, die Baugruppe führt die Regelung und die Stellwertausgabe völlig selbständig durch, und sie kann alleine oder am SINEC L1-Bus, kontrolliert von einem Master, arbeiten.

Die IP 262 besitzt außerdem Back-up-Eigenschaften, das heißt, die Baugruppe kann bei einem eventuellem Ausfall der übergeordneten CPU (z.B. S5-135U mit R64) selbständig weiterregeln. Und zwar entweder mit dem zuletzt von der CPU erhaltenen Sollwert bzw. einem Sicherheitssollwert.

Dabei sind verschiedene Betriebsarten möglich:

• DDC-Betrieb (Direct-Digital-Control):

Die Regelung wird ausschließlich von der CPU durchgeführt und die IP gibt nur die Stellgröße aus. Fällt die CPU aus, kann die Baugruppe selbständig mit einem Sicherheitssollwert weiterregeln.

• SPC-Betrieb (Setpoint-Control): Die Baugruppe erhält nur den Sollwert von der CPU, die Regelung führt sie selbständig durch. Bei Ausfall der CPU regelt die IP auf dem zuletzt von der CPU erhaltenen Sollwert weiter. Möglich ist hier auch die Festlegung eines Sicherheitssollwerts.

# **15.8 Positionierbaugruppe IP 266 (6ES5 266-8MA11)**

0,1 inch/grd

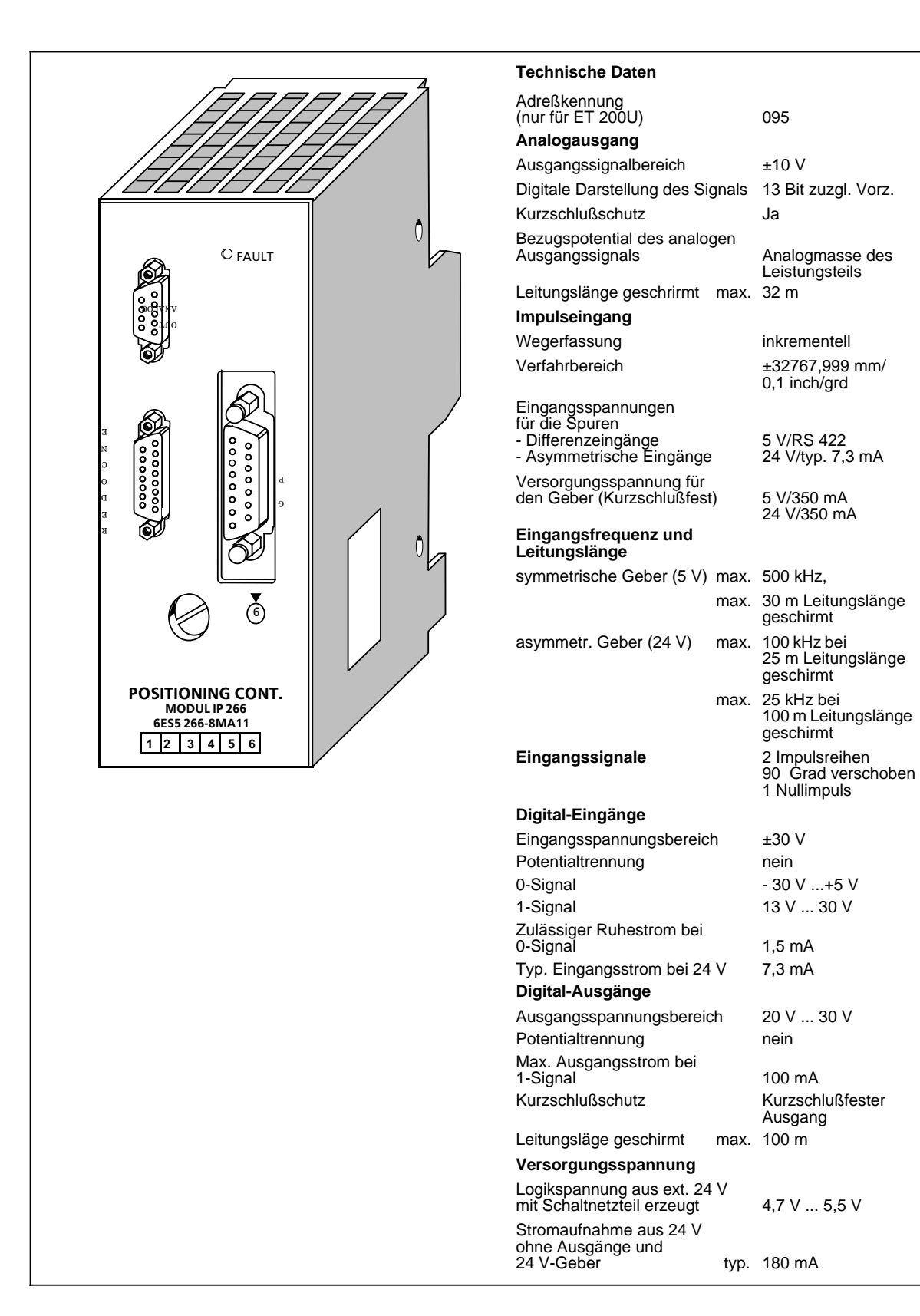

Aufgrund der Leistungsfähigkeit und des damit verbundenen Beschreibungsaufwandes gibt es für die IP 266 ein eigenes Handbuch, das Sie unter der Bestellnummer 6ES5 998-5SC11 erwerben können. Die Positionierbaugruppe IP 266 erweitert den Anwendungsbereich "Positionieren" Ihres Automatisierungsgeräts.

Als "Intelligente Peripherie" ermöglicht sie Ihnen sowohl gesteuertes als auch geregeltes Positionieren.

Die Positioniervorgänge werden unabhängig von den Laufzeiten der Anwenderprogramme im Automatisierungsgerät bearbeitet. Dabei wird die CPU durch laufende Positionieraufträge nicht belastet. Sie können die IP 266 auf den Steckplätzen 0 ... 7 des S5-100U einsetzen, sie belegt dabei Adressen im analogen Adressbereich des Automatisierungsgerätes.

#### **Kurzbeschreibung der Funktionsweise**

Die IP 266 ermöglicht ein hochgenaues lagegeregeltes Positionieren Ihres Antriebs.

Über einen Analogausgang liefert die Baugruppe einen Spannungssollwert in den Grenze±10 V zur Ansteuerung eines Leistungsteils für Servomotoren.

Bei der Berechnung von Geschwindigkeit, Beschleunigung oder zu verfahrenden Restwegs benötigt die IP 266 genaue Daten Ihres Antriebssystems. Diese Daten können in einem EEPROM, das fest eingebaut ist, gespeichert werden. Durch eine eigene Hochlauf-Routine sind diese Daten sofort nach Einschalten des AGs verfügbar und ermöglichen den direkten Betrieb.

Die IP stellt Betriebsarten für Rundachsen und für Linearachsen zur Verfügung. Dabei lassen sich die Daten in den Maßeinheiten [mm], [inch], oder [grd] verarbeiten.

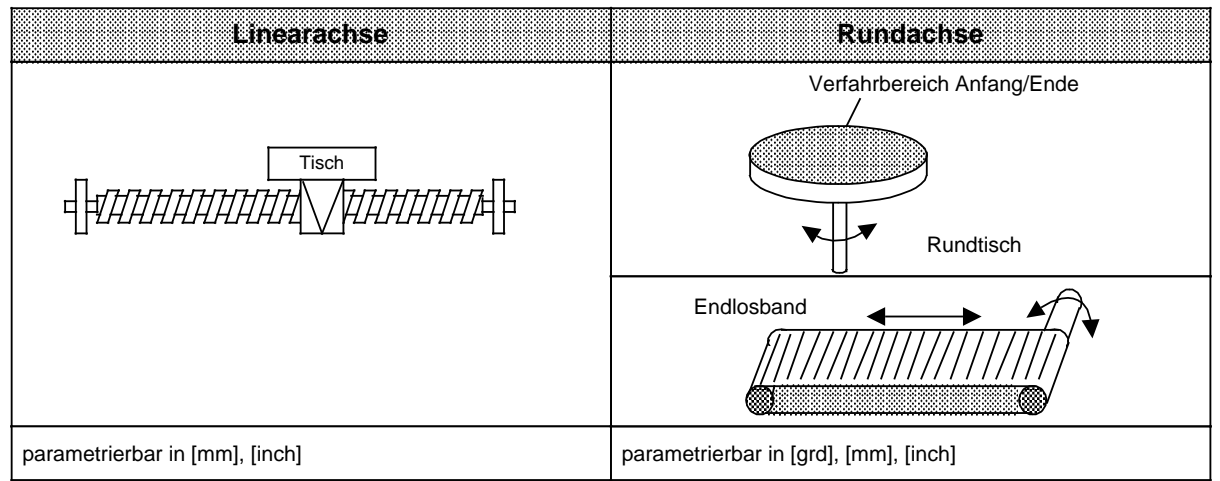

Bild 15.26 Verarbeitbare Maßeinheiten für Rund- und Linearachsen

Neben reinen Verfahrbewegungen sind auch Betriebsarten möglich, die Koordinatenverschiebungen verursachen oder solche, die eine Drift des Systems ausgleichen.

Zusätzlich bietet die IP 266 Betriebsarten an, mit denen aktuelle Daten wie Lage-Istwert oder Restwege gelesen werden können.

Für den Einsatz in einem automatischen Fertigungsprozeß ist es möglich, einzelne Verfahraufträge, Positionskorrekturen, Verschiebungen oder Verweilzeiten in einem "Verfahrprogramm" zusammenzufassen. Über zwei spezielle Betriebsarten lassen sich diese Verfahrprogramme dann abrufen und automatisch oder halbautomatisch durchführen.

Für eine einfache Erstellung eines Verfahrprogramms übernimmt der "lernfähige" Teach-in-mode Positionen aus Einzelaufträgen und speichert sie mit Beenden des Mode in ein Verfahrprogramm ab.

#### **Positionierung**

Für die Positionierung ermittelt die IP 266 aus den vorgegebenen Ziel- und Geschwindigkeitsangaben in Abhängigkeit der parametrierten Maschinendaten einen Sollwertverlauf. Der Istwert folgt dieser Vorgabe. Die dabei auftretende Abweichung (Schleppabstand) erreicht nach kurzer Anlaufphase einen konstanten Wert und muß am Ende der Positionierung wieder zu Null werden.

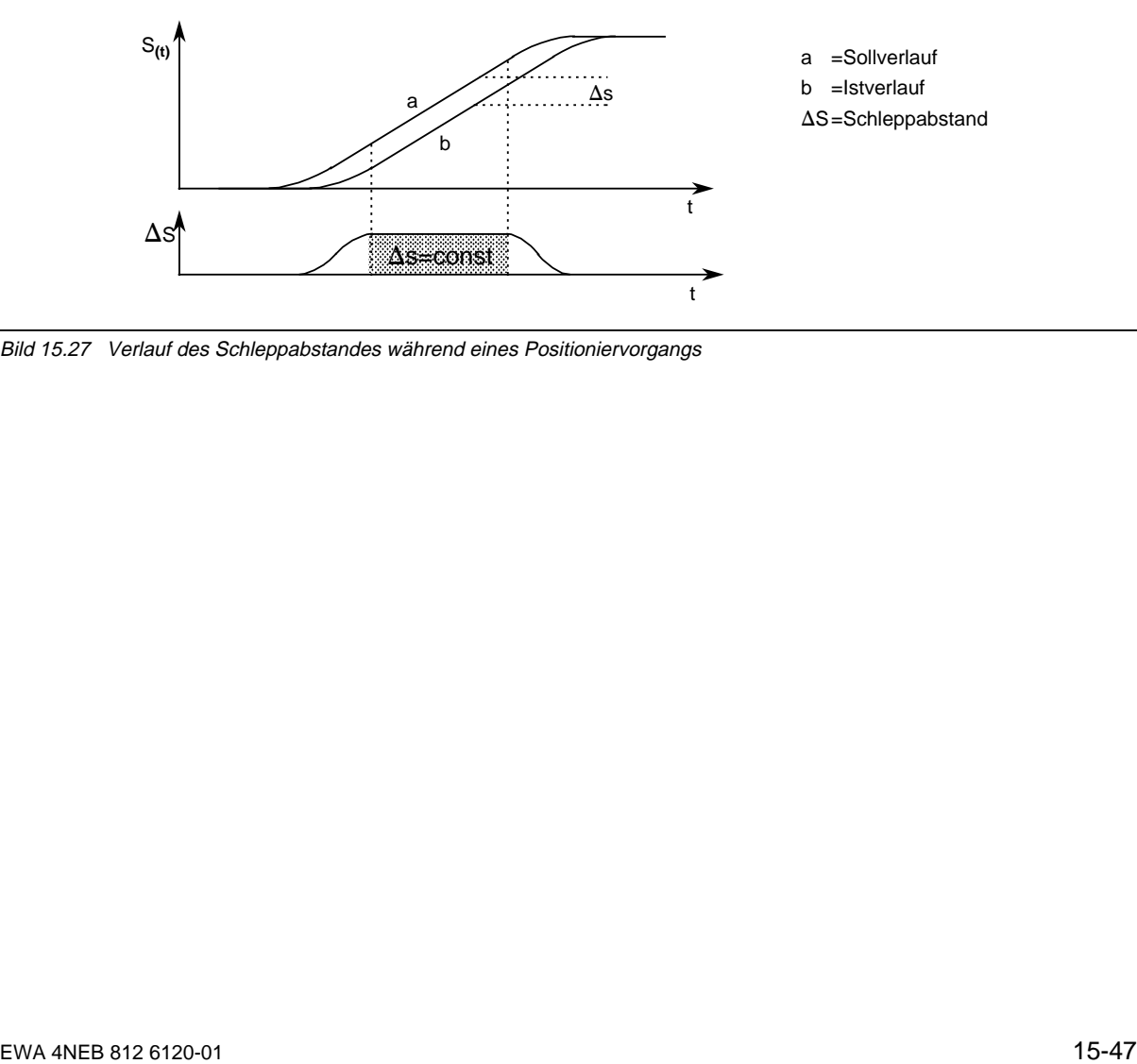

Bild 15.27 Verlauf des Schleppabstandes während eines Positioniervorgangs

#### **Betriebsartenübersicht**

Tabelle 15.8 Bezeichnung der Betriebsart

| <b>Bezeichnung der Betriebsart</b> |                                |                              |  |  |  |  |
|------------------------------------|--------------------------------|------------------------------|--|--|--|--|
| TIPPFN 1                           | <b>AUTOMATIK EINZELSATZ</b>    | <b>FEHLER QUITTIEREN</b>     |  |  |  |  |
| TIPPFN 2                           | TEACH IN EIN                   | DRIFTKOMPENSATION EIN        |  |  |  |  |
| <b>TIPPEN GESTEUERT</b>            | TEACH IN AUS                   | DRIFTKOMPENSATION AUS        |  |  |  |  |
| <b>NACHFÜHREN</b>                  | NULLPUNKTVERSCHIEBUNG ABSOLUT  | $RAM \leftrightarrow EEPROM$ |  |  |  |  |
| REFERENZPUNKT                      | NULLPUNKTVERSCHIEBUNG RELATIV  | <b>WEG-ISTWERT LESEN</b>     |  |  |  |  |
| SCHRITTMASSFAHRT ABSOLUT           | NULLPUNKTVERSCHIEBUNG LOESCHEN | <b>SCHLEPPABSTAND LESEN</b>  |  |  |  |  |
| SCHRITTMASSFAHRT RELATIV           | WERKZEUGKORREKTUR EIN          | <b>RESTWERT LESEN</b>        |  |  |  |  |
| <b>AUTOMATIK</b>                   | WERKZEUGKORREKTUR AUS          | <b>IP SYNCHRONISIEREN</b>    |  |  |  |  |

Über das Softwarepaket COM 266 läßt sich die Baugruppe komfortabel parametrieren und bedienen. Die IP 266 tauscht alle Daten mit dem Automatisierungsgerät über die serielle Schnittstelle aus. Sämtliche Angaben werden in 8 Byte langen Telegrammen während der Programmzyklen über das Prozeßabbild der Ausgänge (PAA) zur IP 266 gesandt. Die IP 266 überträgt zyklisch Rückmeldungen über den Lage-Istwert, Restweg oder Schleppabstand, sowie ein Statusbyte, ein Fehlerbyte, die aktuelle Betriebsart und spezielle Daten aus Verfahrprogrammen zum Prozeßabbild der Eingänge (PAE).

#### **Montage**

- Die IP 266 wird wie andere Peripheriebaugruppen auf dem Busmodul montiert.
- Die Baugruppe ist nur auf den Steckplätzen 0 ... 7 steckbar
- Über den Anschlußblock schließen Sie externe Schalter an die Digitaleingänge der IP 266 an. Sie dienen der Begrenzung des Verfahrbereichs.
- Außerdem ermöglichen sie den ständigen Eingriff, in den laufenden Betrieb der IP 266.
- Über drei Digitalausgänge kann die IP 266, unter Umgehung des STEP 5-OB1-Zyklus, Signale direkt an Peripheriebaugruppen weitergeben.
- Dazu gehört die Reglerfreigabe (FUM), die mit dem Leistungsteil verbunden werden muß. • Das Leistungsteil zur Ansteuerung des Servomotors verbinden Sie mit der 9poligen
- D Sub-Buchse an der Front der Baugruppe. • An die linke 15polige D Sub-Buchse "ENCODER" schließen Sie den Inkremental-Weggeber an.
- Die rechte 15polige D Sub-Buchse ermöglicht den Anschluß eines Bildschirm-PGs zur Bedienung der IP 266 über den COM 266.

# **15.9 Schrittmotoransteuerung IP 267 (6ES5 267-8MA11)**

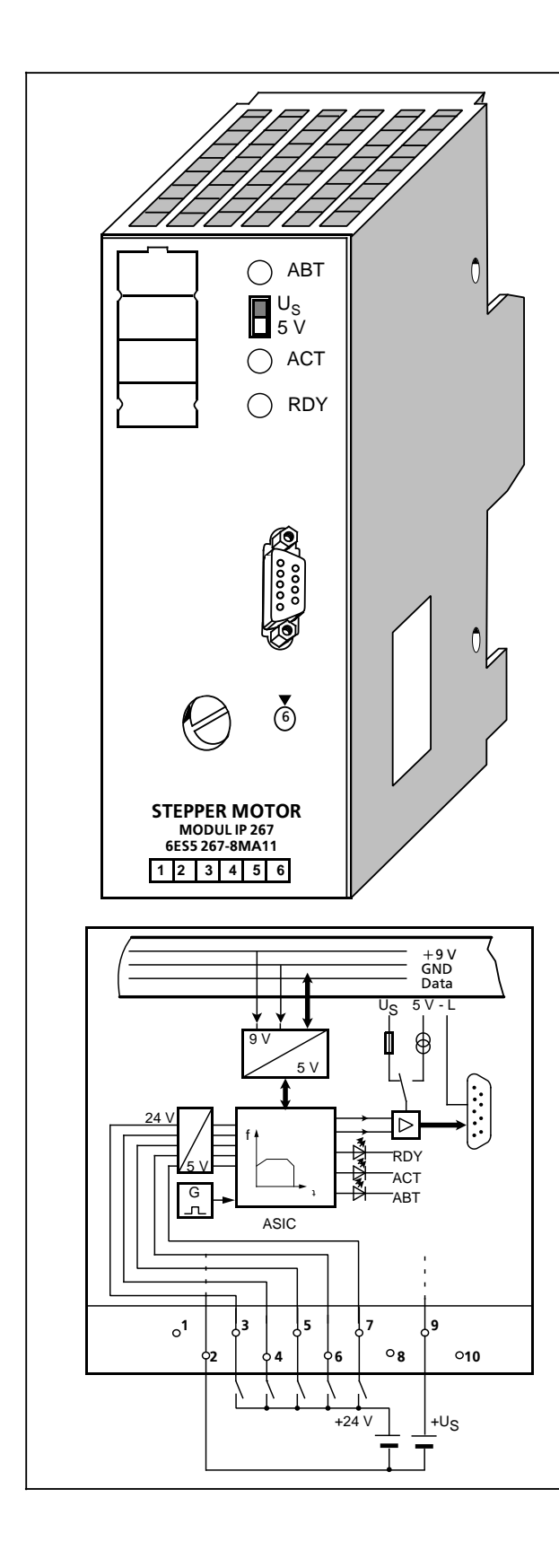

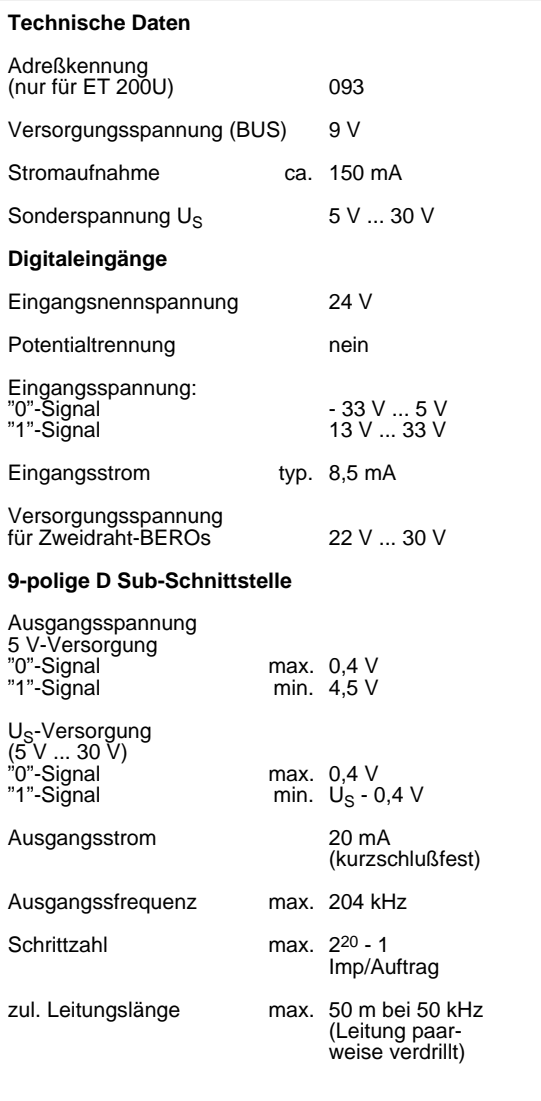

Aufgrund der Leistungsfähigkeit und des damit verbundenen Beschreibungaufwands gibt es für die IP 267 ein eigenes Handbuch, das Sie unter der Bestellnummer 6ES5 998-5SD11 erwerben können. Die Schrittmotoransteuerung IP 267 erweitert als Intelligente Peripheriebaugruppe (IP) die Automatisierungsgeräte S5-100U und S5-95U um den Anwendungsbereich "gesteuertes Positionieren". Die IP 267 steuert Positioniervorgänge unahängig von den Laufzeiten der Anwenderprogramme im Automatisierungsgerät, die CPU wird durch laufende Positionieraufträge nicht belastet.

Sie können die IP 267 auf den Steckplätzen 0 bis 7 des AGs einsetzen, sie belegt dabei Adressen im analogen Adressbereich des Automatisierungsgerätes.

#### **Kurzbeschreibung der Funktionsweise**

Die IP 267 erzeugt Impulse für Schrittmotor-Leistungsteile. Die Anzahl der ausgegebenen Impulse bestimmt die Länge des Verfahrweges, die Impulsfrequenz ist ein Maß für die Geschwindigkeit. Die Welle eines Schrittmotors dreht sich bei jedem Impuls um einen bestimmten Winkel, bei schnellen Impulsfolgen geht diese Schrittbewegung in eine stetige Drehbewegung über. Schrittmotoren können sämtliche Bewegungsabläufe exakt reproduzieren, sofern keine Schrittverluste auftreten. Zu Schrittverlusten kann es kommen, wenn Lastschwankungen auftreten oder wenn die programmierten Impulsfolgen motorspezifische Werte überschreiten

Damit die IP 267 Impulsfolgen erzeugen kann, müssen Sie folgende Daten vorgeben:

- Konfigurierungsdaten; sie beschreiben den verwendeten Schrittmotor und die technischen Eigenschaften des Antriebssystems.
- Positionierungsdaten; sie beschreiben die einzelnen Verfahraufträge und geben deren Geschwindigkeiten, Richtungen sowie die Längen der projektierten Wegstrecken an.

Die IP tauscht alle Daten mit dem Automatisierungsgerät über die serielle Schnittstelle aus. Sämtliche Angaben werden in 4 Byte langen Telegrammen während der Programmzyklen vom Prozeßabbild der Ausgänge (PAA) zur IP 267 gesandt. Die IP 267 überträgt zyklisch Rückmeldungen über den Restweg sowie verschiedene Statusbits zum Prozeßabbild der Eingänge (PAE).

Aus den Vorgaben der Konfigurierungs- und Positionierungsdaten bildet die IP 267 ein symmetrisches Verfahrprofil, das aus dem Beschleunigungsbereich, dem Bereich konstanter Geschwindigkeit und einem Verzögerungsbereich besteht.

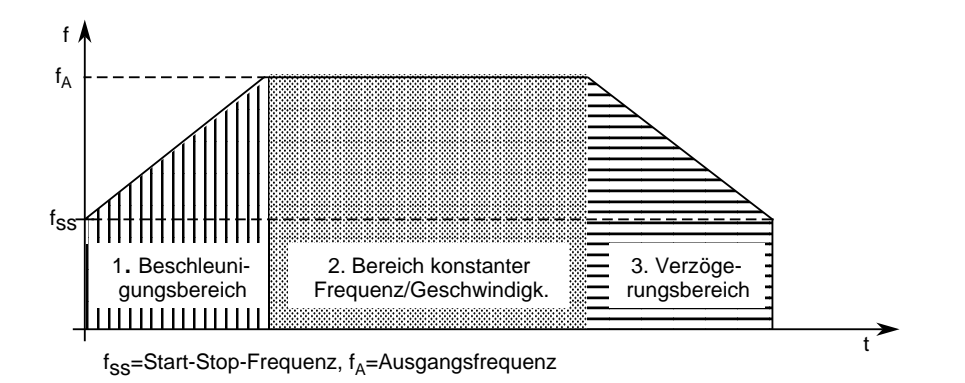

Bild 15.28 Verfahrprofil der IP 267

Über Endschalter an den Digitaleingängen kann die IP 267 die Endpunkte des Verfahrbereiches überwachen und Verfahrbewegungen abbrechen, wenn der zulässige Bereich überschritten wird.

Der aktivierte Eingang "Externer Stop" verursacht ein definiertes Abbremsen der Verfahrbewegung.

Ein Not-Endschalter kann an den Eingang "IS" (Impulssperre) gelegt werden. Bei Ansprechen des Schalters wird die Impulsausgabe sofort abgebrochen.

Für eine Referenzpunktfahrt kann an den Eingang "REF" ein weiterer Schalter angeschlossen werden, der innerhalb des Verfahrbereichs liegt. Die Referenzpunktfahrt ist aber auch ohne diesen Schalter möglich.

Über Status-LEDs erhalten Sie Informationen über einige Funktionen:

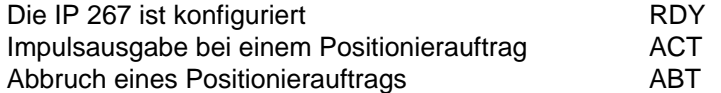

Die folgenden 4 Betriebsarten stehen zur Verfügung:

**STOP** START VORWÄRTS START RÜCKWÄRTS NEUTRAL

#### **Montage**

- Die IP 267 wird wie andere Peripheriebaugruppen auf dem Busmodul montiert.
- Die Baugruppe ist nur auf den Steckplätzen 0 ... 7 steckbar.
- Über den Anschlußblock schließen Sie externe Schalter an die DE der IP 267 an.
- Das Schrittmotorleistungsteil schließen Sie an die 9polige D Sub-Buchse an

#### **Adressieren**

Die IP 267 wird wie eine Analogbaugruppe adressiert.

# **15.10.1 Drucker-Ausgabebaugruppe CP 521 (6ES5 521-8MA11)**

**Technische Daten** Potentialtrennung TTY-Signale sind potentialgetrennt Speichermodul EPROM/EEPROM Serielle Schnittstelle V.24/TTY passiv Uhr - Ganggenauigkeit t<sub>g i</sub> the stage ±2 s/Tag - Temperaturabhängigkeit t<sub>A</sub><br>(Umgebungstemperatur  $\mathbf{C}$ -3,5**x**<br>(T<sub>U</sub> - 15)<sup>2</sup> ms/Tag<br>±2 s - 3,5**x**  $T_U$  in °C)  $-3.5 \times$ - z.B. Toleranz bei 40 °C  $(40 - 15)^2$  ms/Tag ca. 0 ... - 4 s/Tag asynchron<br>10-Bit-Zeichen-Übertragungsart rahmen 11-Bit-Zeichenrahmen Übertragungsgeschwindigkeit 110 ... 9600 Bd zulässige Kabellänge - TTY (PT 88) 30 m - V.24 15 m  $\hat{0}$ Batterieausfallanzeige (gelbe LED) ja Pufferbatterie Lithium  $\frac{1}{2}$  AA 3,4 V/850 mAh Pufferzeit mind. 1 Jahr Schutzart IP 20 zulässige Umgebungstemperatur - senkrechter Einbau 0 ... 40 °C - waagrechter Einbau  $0...60$  °C relative Feuchte 15 % ... 95 % Stromaufnahme aus+9 V (CPU) typ. 140 mA +9 V a a a a a GND a a a a a a a a Data a Verlustleistung der a a a a a a a a typ.  $1,2$  W Gewicht ca. 500 g Anmerkung: Der Betrieb des CP 521, zusammen mit der Alarmbearbeitung, ist nur möglich, wenn am Ende des OB1-Zyklus die Alarme gesperrt und am Anfang a a a a a a a a a a a module des OB1-Zyklus wieder freigegeben werden. a a

l. l. a a a a a a **2**

a a a a a a a **3**

a a a a a ı. a **1**

ı.  $V.24$ . I a ŀI. a a **TTY** a a a a a

a

a a l – a l 5 s. a **5** <sup>a</sup> a a a a a a a **6**

v. **r** a a a a a a a a a

l. a

a a l t a a a 6

0000000000 ,,,,,,,,,

> a

**CP-521**<br>PRINTER-INTERFACE<br>6ESS 521-8MA11 a a a a a a a a a a a a a a a a a a a a a a a a a **6ES5 521>8MA11**  1 2 3 4 5 6

a a a a a a a **Battery**  $3,4V$ a a a a a a a a a a a a a a a a a a a a a a 850mAh

BATTERY<br>OFF/LOW a a a / I ' I BATTERY OFF/LOW

> a a a a a a a **7** <sup>a</sup> a a a a a a a **8**

a a a a

a a a  $^{\bullet}$ a a **4**

a a a a a a **9** <sup>a</sup> a a a ሖ a a Y.  $\overline{\phantom{a}}$ u j a a a **10**

Die Drucker-Ausgabebaugruppe CP 521 ist eine leistungsfähige Peripheriebaugruppe mit einem eigenen Zentralprozessor, die im System SIMATIC S5-90U/S5-95U und S5-100U einsetzbar ist (nicht mit CPU 100, 6ES5 100-8MA01).

Aus diesem Grund gibt es für diese Baugruppe ein eigenes Gerätehandbuch, das Sie unter der Bestellnummer 6ES5 100-0UD11 erwerben können.

An dieser Stelle finden Sie einen Überblick über die Funktionsweise dieser Baugruppe.

#### **Funktion**

Die Baugruppe CP 521 kann in den beiden Funktionsarten "Drucker-Modus" und "ASCII-Modus" betrieben werden.

#### **Drucker-Modus**

Im Drucker-Modus ermöglicht die Baugruppe die Ausgabe von Meldetexten auf einen Drucker. Damit bekommt der Anwender die Möglichkeit, Prozeßzustände und Prozeßstörungen zu protokollieren. Die Ausgabe von Meldetexten auf den Drucker verlängert nicht die Reaktionszeit des Automatisierungsgerätes. Im einzelnen können ausgegeben werden:

- Meldetexte, die vom Anwender vorher auf einem Speichermodul in den Datenbausteinen (DB) 2 bis 63 projektiert werden.
- Uhrzeit und Datum, die von der baugruppeneigenen Echtzeituhr bereitgestellt werden.
- Werte für Variablen, die über den AG-100-Bus an die Kommunikationsbaugruppe übermittelt werden.

Die Meldetexte werden auf einem EPROM oder EEPROM-Speichermodul (bis zu 8 Kbyte) abgelegt.

#### **ASCII-Modus**

Als Peripheriegeräte kommen End- und Kommunikationsgeräte (Terminal, CP 523 usw.) oder auch ein weiterer CP 521 in Frage. So können Sie z.B. Automatisierungsgeräte miteinander vernetzen (Punkt-zu-Punkt-Kopplung). Der ASCII-Modus ermöglicht die Übertragung von Datentelegrammen zwischen der CPU und einem am CP 521 angeschlossenen Peripheriegerät. Auch im ASCII-Modus können Sie die Uhrzeit der baugruppeneigenen Echtzeituhr für datums- und uhrzeitabhängige Aufgaben im Anwenderprogramm auswerten.

#### Für beide Modi gilt:

Peripheriegerät und Baugruppe werden über eine serielle Schnittstelle miteinander verbunden. Wahlweise (parametrierbar) stehen eine passive TTY-Stromschnittstelle oder eine V.24-Spannungsschnittstelle zur Verfügung.

Parametrierung (Anpassung) der Peripherieschnittstelle und Projektierung der Meldetexte werden durch den DB-Editor der Programmiergeräte unterstützt. Die Parameter der Peripherieschnittstelle werden entweder auf dem Speichermodul im DB1 abgelegt oder im Anwenderprogramm direkt übergeben. Der CP 521 ist ohne COM-Software programmier- und bedienbar.
### **Montage**

- Die Kommunikationsbaugruppe wird wie andere Peripheriebaugrupen auf dem Busmodul montiert ( $\rightarrow$  Kap. 3).
- Die Baugruppe ist nur auf den Steckplätzen 0 ... 7 steckbar.
- Die Baugruppe besitzt keine Verbindung zum Anschlußblock.
- Der Drucker wird mit einem 25poligen D Sub-Stecker an die Baugruppe angeschlossen.

#### **Adressierung**

Die Baugruppe wird wie eine 4-kanalige Analogbaugruppe adressiert.

## **15.10.2 Kommunikationsbaugruppe CP 521 BASIC (6ES5 521-8MB11)**

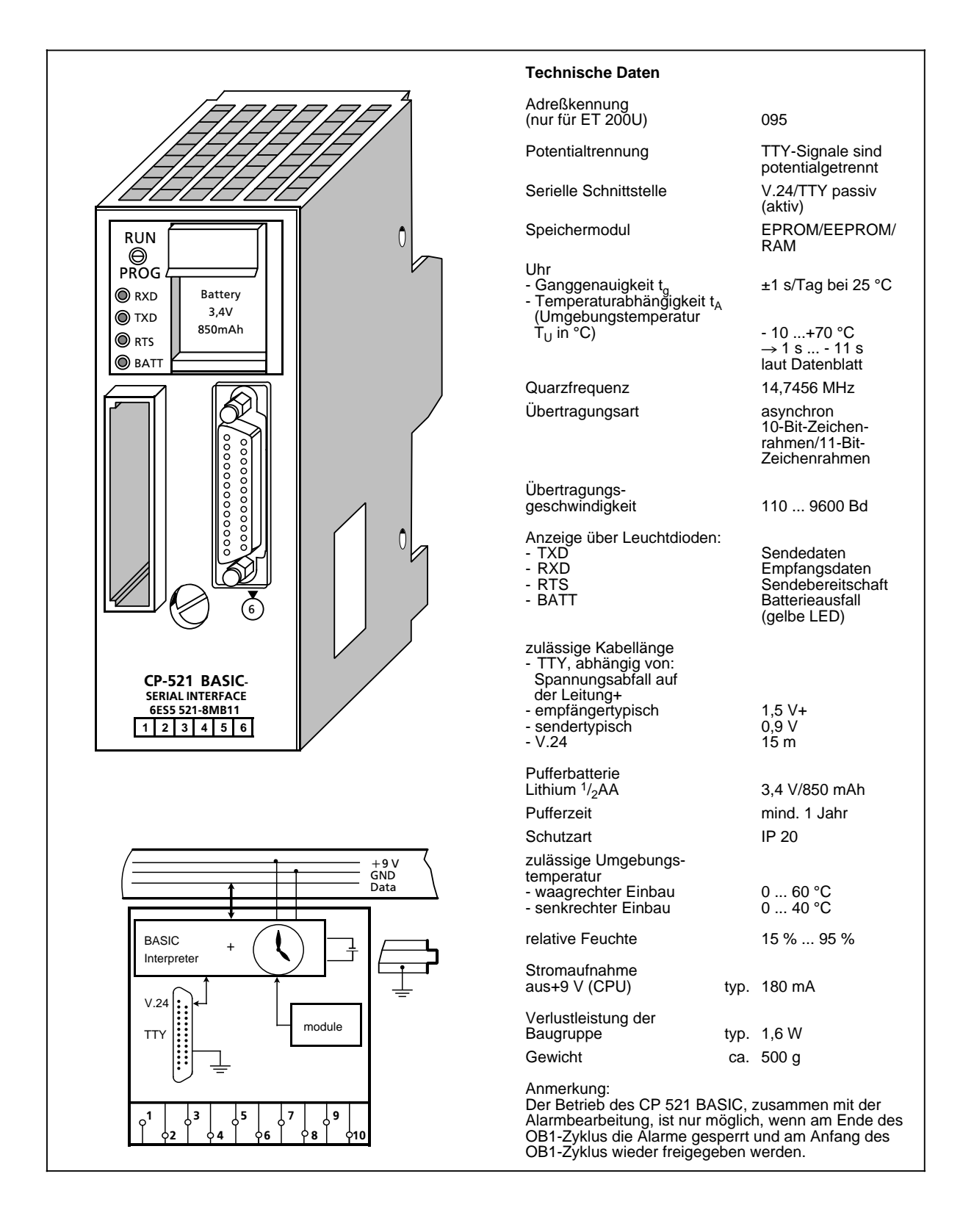

Die Kommunikationsbaugruppe CP 521 BASIC ist eine leistungsfähige Peripheriebaugruppe mit eigenem Zentralprozessor, die im System SIMATIC S5 90U/95U und S5 100U einsetzbar ist (nicht mit CPU 100, 6ES5 100-8MA01).

Aus diesem Grund gibt es für die Kommunikationsbaugruppe CP 521 BASIC ein eigenes Gerätehandbuch, das Sie unter der Bestellnummer 6ES5 521-8MB11 erwerben können.

An dieser Stelle finden Sie einen Überblick über die prinzipielle Funktionsweise dieser Baugruppe.

#### **Funktion**

Die Baugruppe wird mit einem speziellen COM-Softwarepaket angeboten, das zur BASIC-Programmerstellung und -archivierung (FLOPPY, EPROM) erforderlich ist.

Durch die Implementierung eines BASIC-Interpreters im CP 521 BASIC können Sie BASIC-Programme erstellen und ablaufen lassen, die mit der CPU und einem angeschlossenen Peripheriegerät Daten austauschen können. Die Programmierung des BASIC-Interpreters erfolgt über die COM-Software mit einem Programmiergerät (PG) oder an einem Terminal.

Die BASIC-Programme werden in einem batteriegepufferten baugruppeneigenen RAM oder auf einem steckbaren Speichermodul abgelegt.

Programmiergerät oder Terminal werden über eine serielle Schnittstelle mit dem CP 521 BASIC verbunden. Es stehen eine TTY-Stromschnittstelle oder eine V.24-Spannungsschnittstelle (parametrierbar) für ein Programmiergerät oder Terminal zur Verfügung. Zum Ausdrucken von Listings oder Meldungen schließen Sie einen Drucker an die unidirektionale V.24-Schnittstelle der Baugruppe an.

Die Parametrierung (Anpassung) der Peripherieschnittstelle kann per BASIC-Befehl oder im BASIC-Programm verändert werden.

Die Baugruppe besitzt eine integrierte Echtzeituhr, die bei spannungloser Baugruppe von einer Batterie gepuffert werden kann. Die Uhrendaten können Sie z.B. im unidirektionalen Datenverkehr für das Protokollieren von Prozeßzuständen und Prozeßstörungen nutzen.

#### **Montage**

- Die Kommunikationsbaugruppe CP 521 BASIC wird wie andere Peripheriebaugruppen auf dem Busmodul montiert ( $\rightarrow$  Kap. 3).
- Die Baugruppe ist nur auf den Steckplätzen 0 ... 7 steckbar.
- Die Baugruppe besitzt keine Verbindung zum Anschlußblock.
- Der Drucker wird mit einem 25poligen D Sub-Stecker an die Baugruppe angeschlossen.

#### **Adressierung**

Die Baugruppe wird wie eine 4-kanalige Analogbaugruppe adressiert.

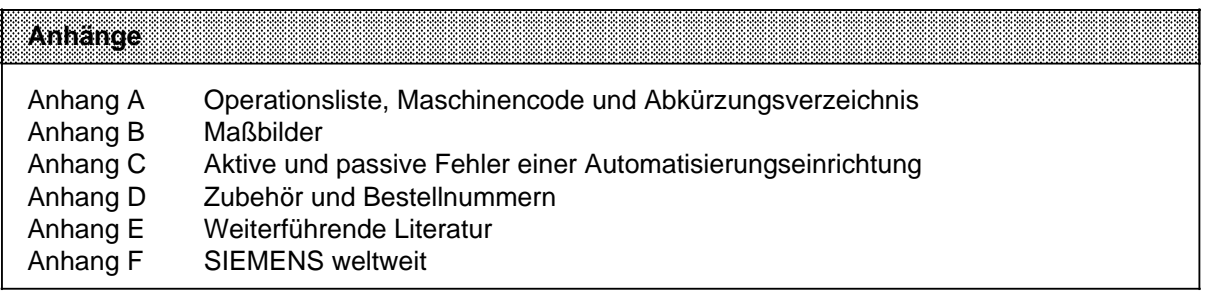

a

a

a

a

a

a

a

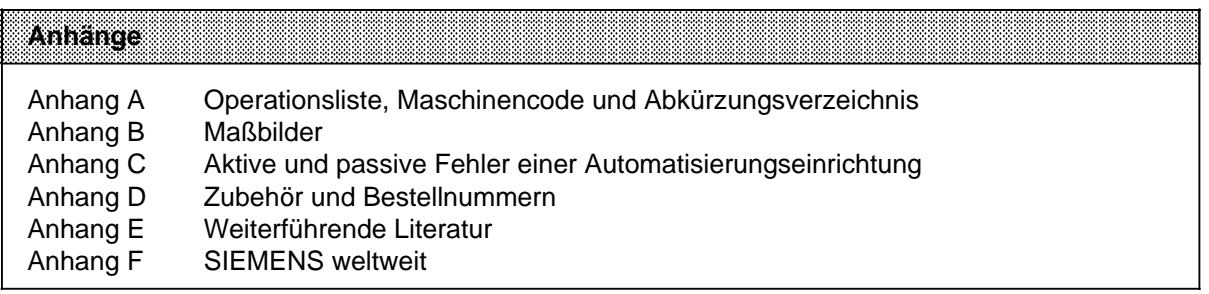

a

a

a

a

a

a

a

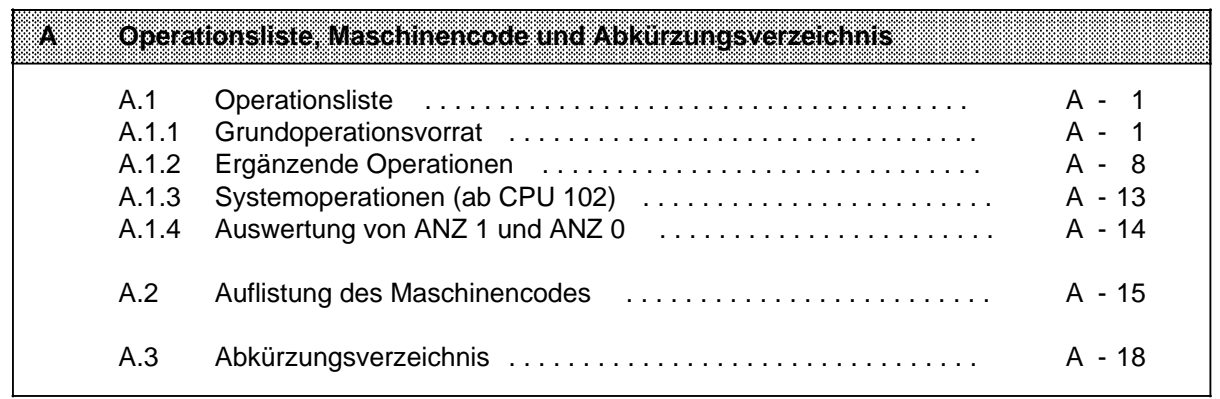

# **A Operationsliste, Maschinencode und Abkürzungsverzeichnis**

## **A.1 Operationsliste**

## **A.1.1 Grundoperationsvorrat**

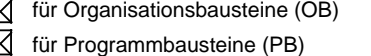

 $\boxtimes$  für Funktionsbausteine (FB)  $\overline{\boxtimes}$  für Schrittbausteine (SB)

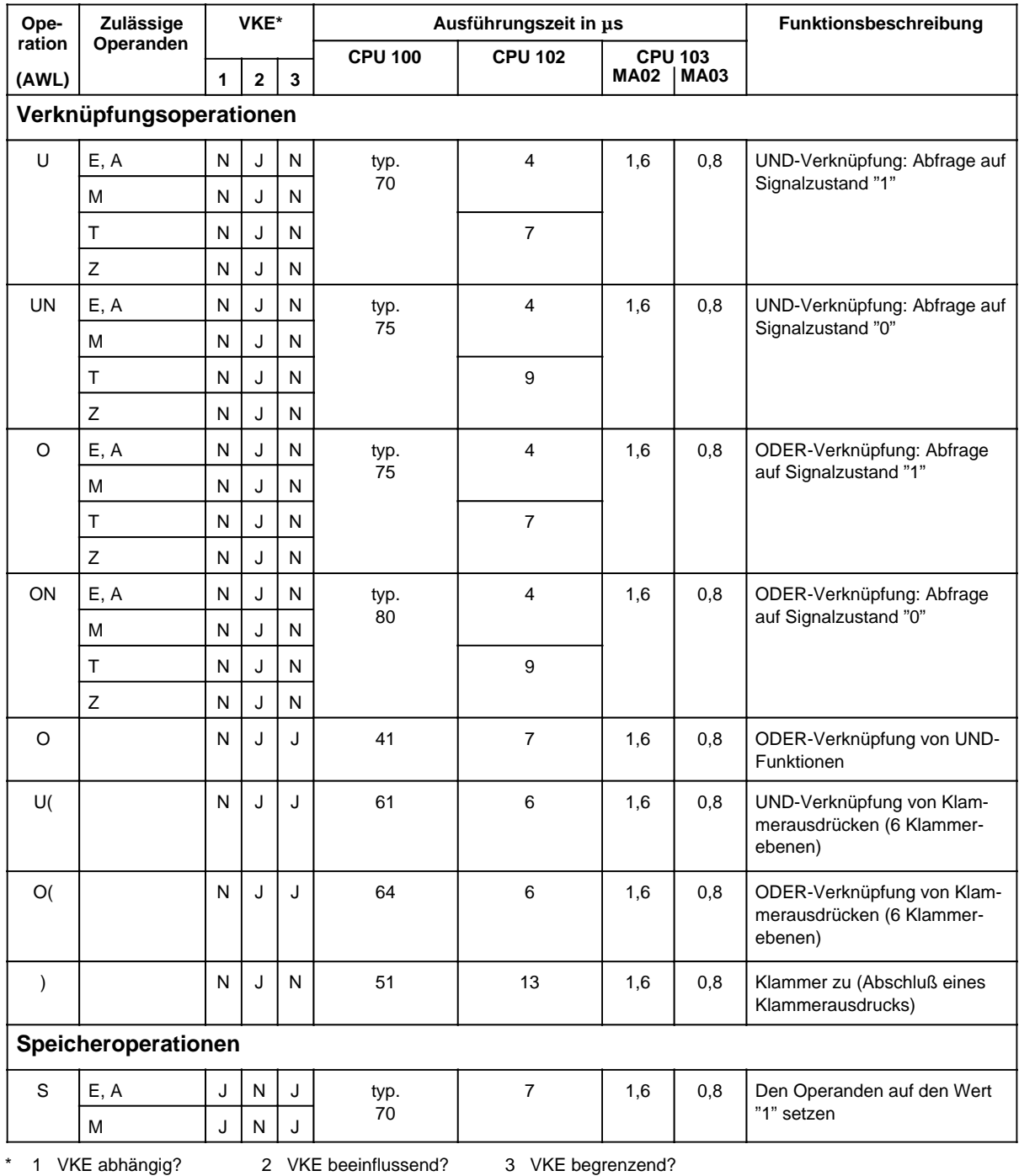

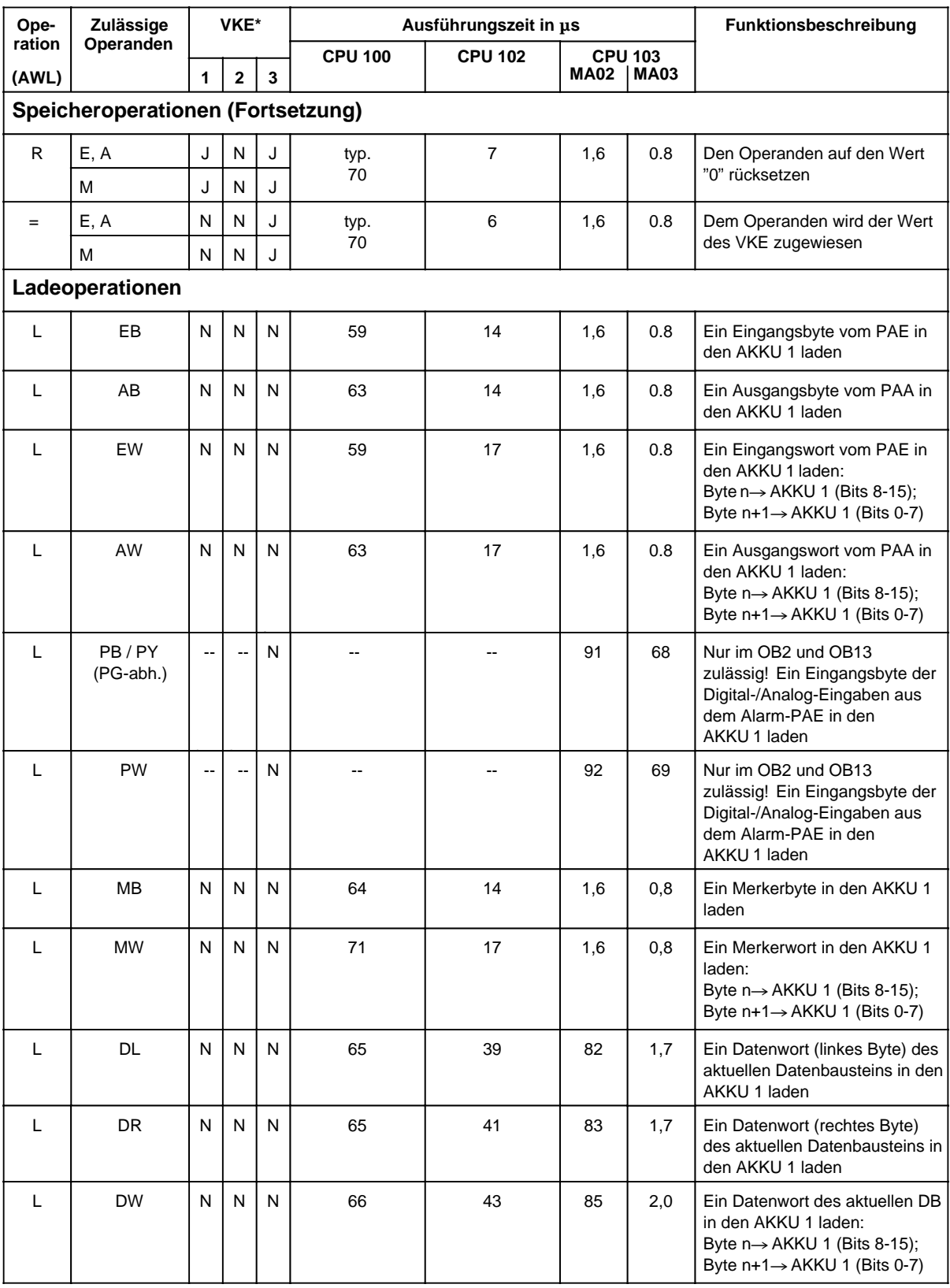

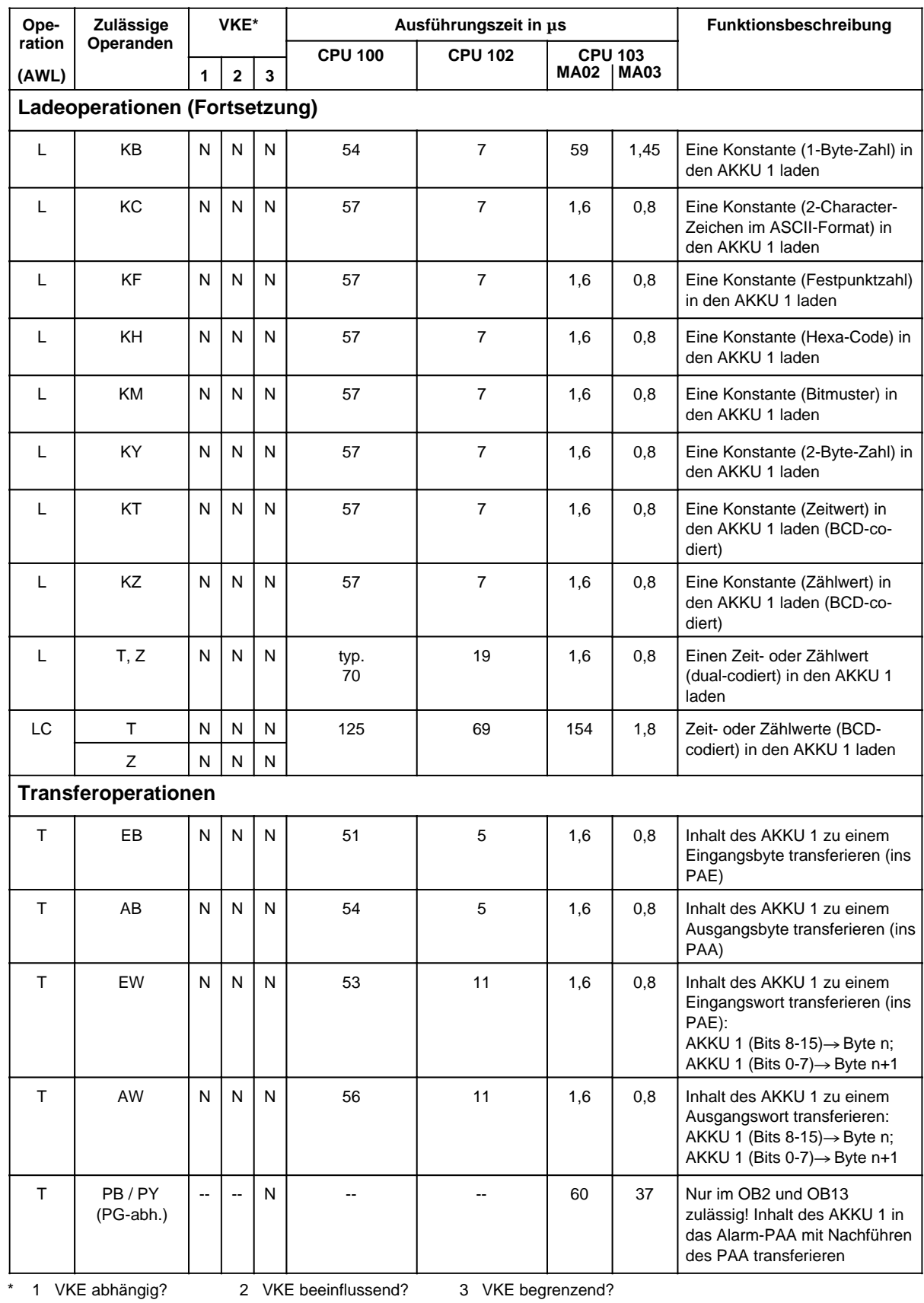

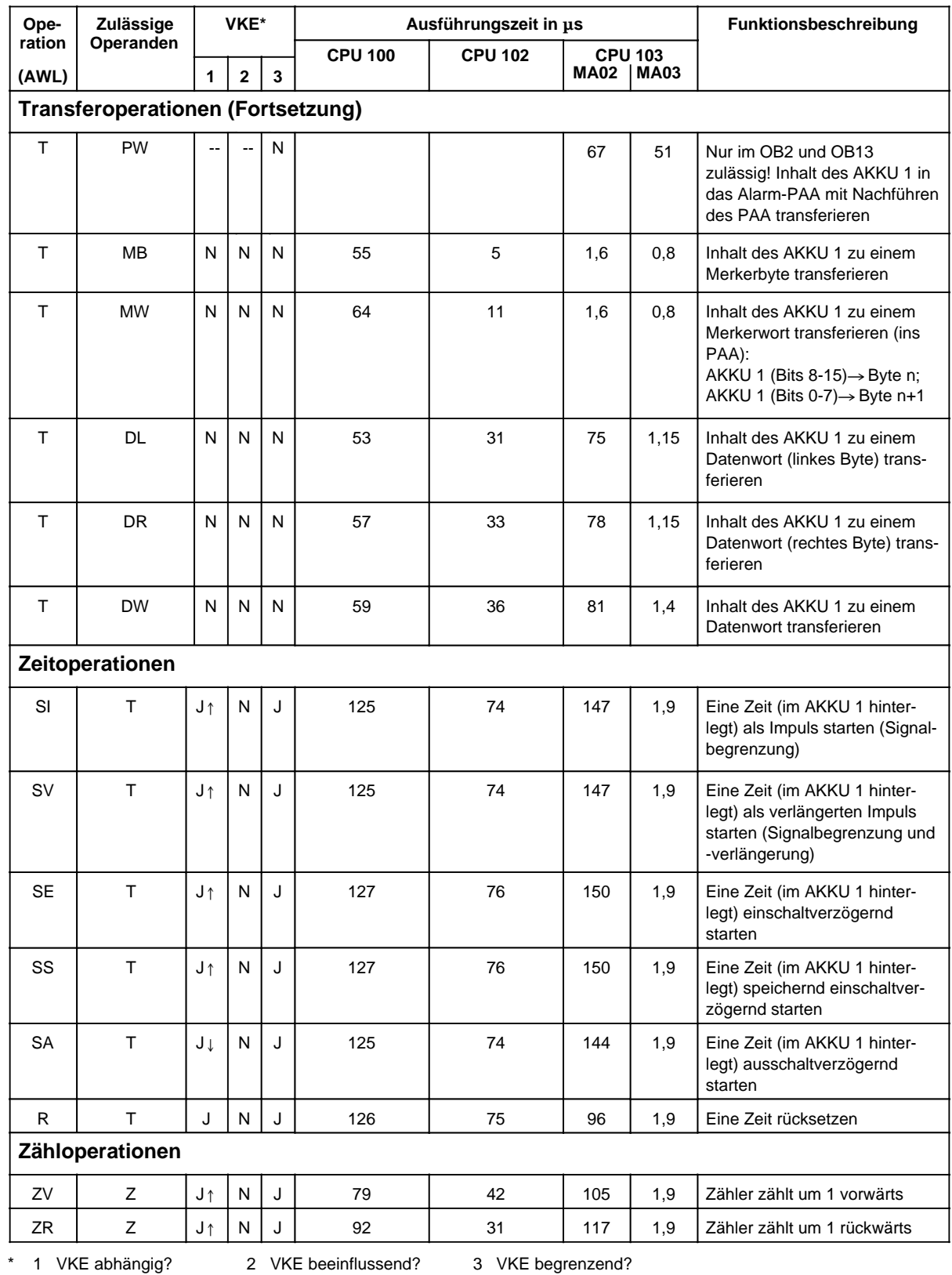

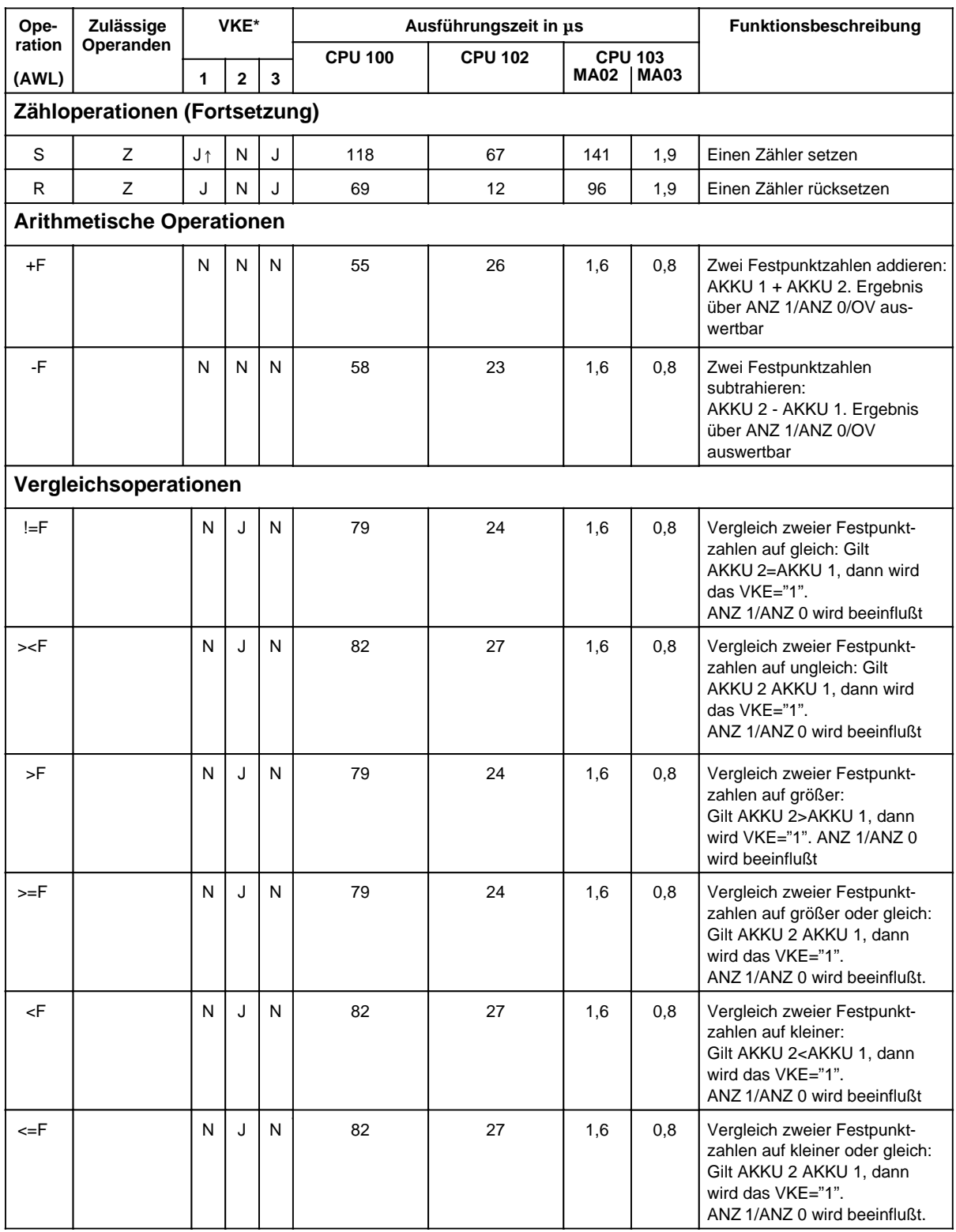

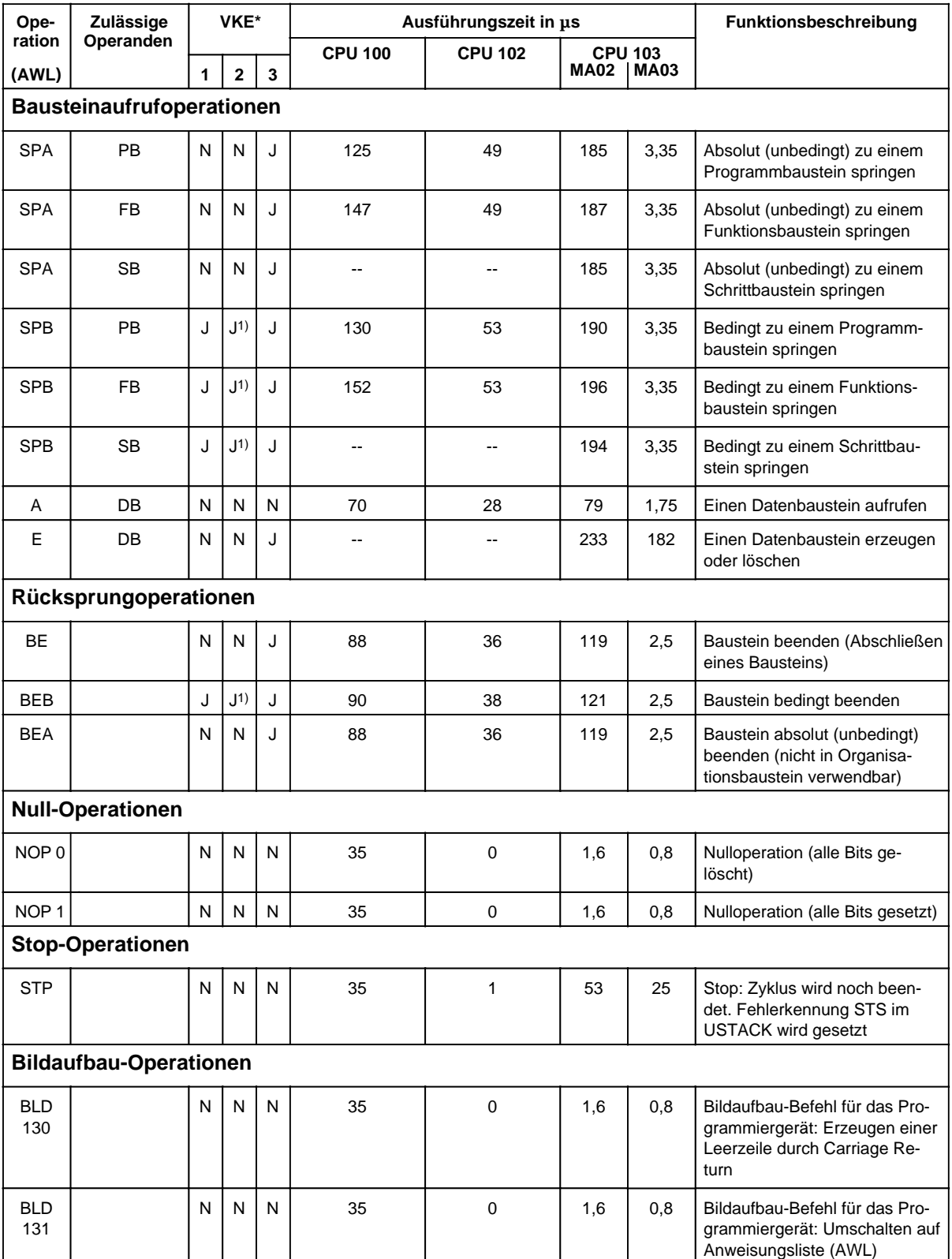

1) VKE wird auf "1" gesetzt

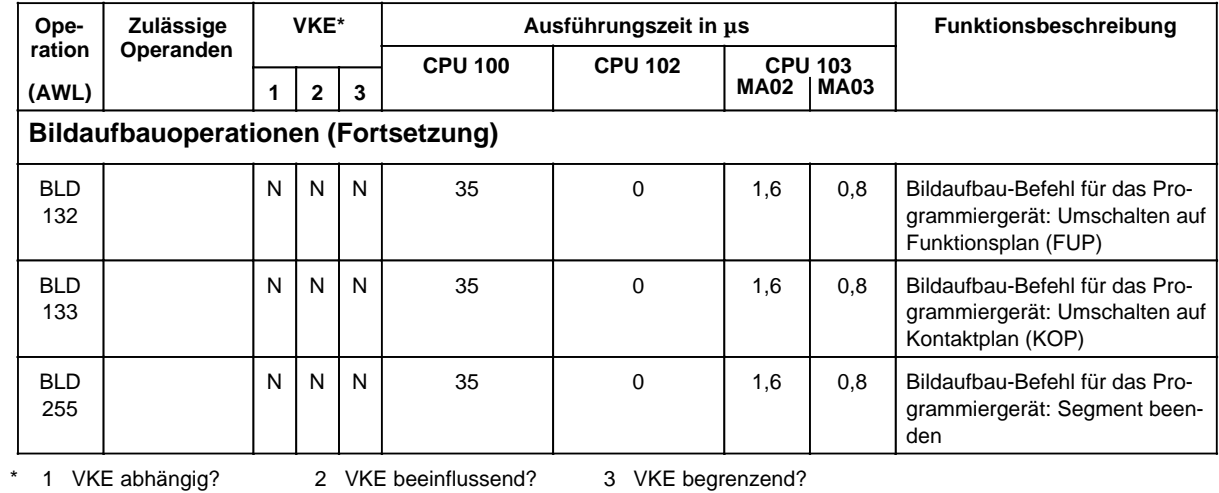

# **A.1.2 Ergänzende Operationen**

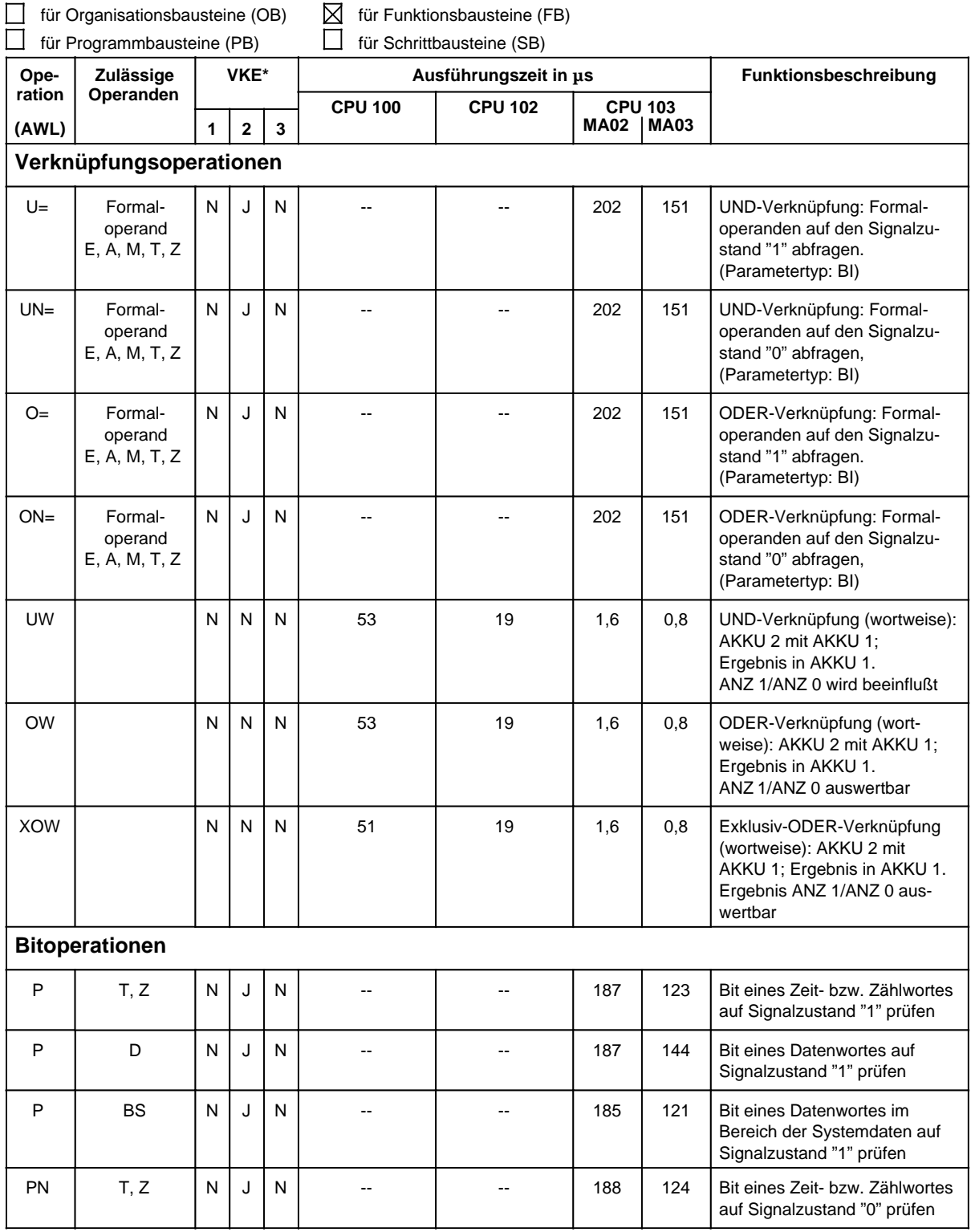

\* 1 VKE abhängig? 2 VKE beeinflussend? 3 VKE begrenzend?

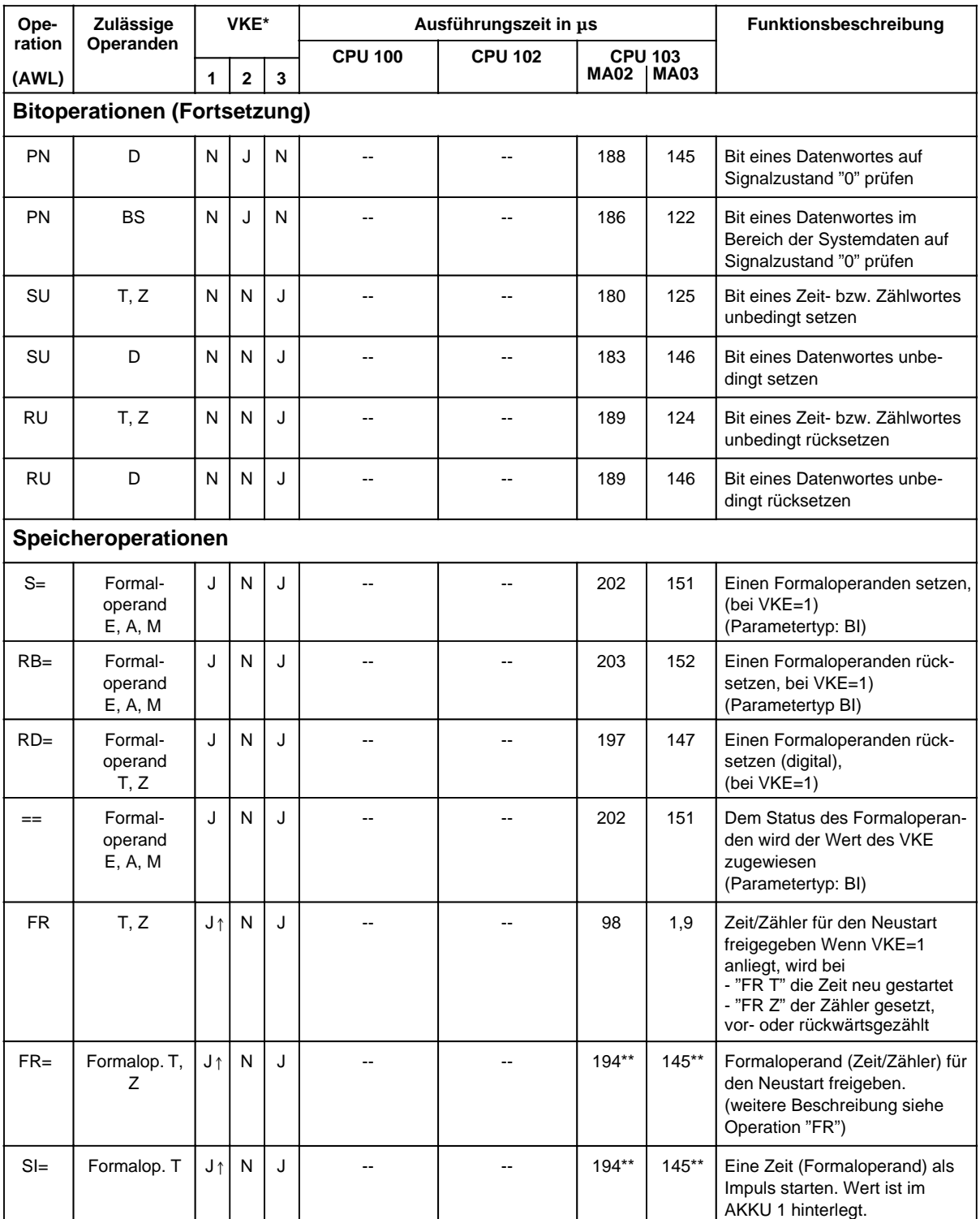

\* 1 VKE abhängig? 2 VKE beeinflussend? 3 VKE begrenzend? \*\* +Bearbeitungszeit des substituierten Befehls

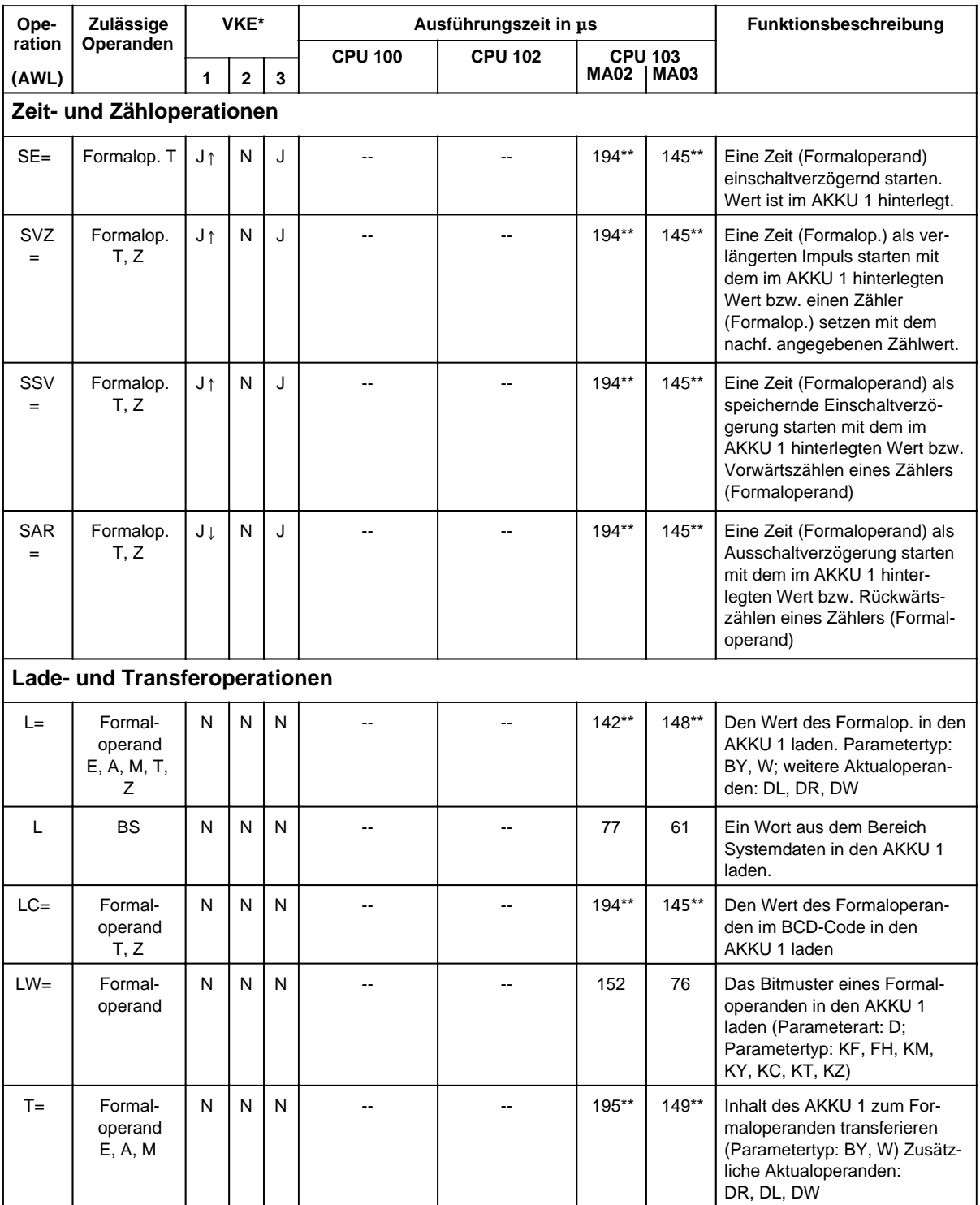

\* 1 VKE abhängig? 2 VKE beeinflussend? 3 VKE begrenzend? \*\* +Bearbeitungszeit des substituierten Befehls

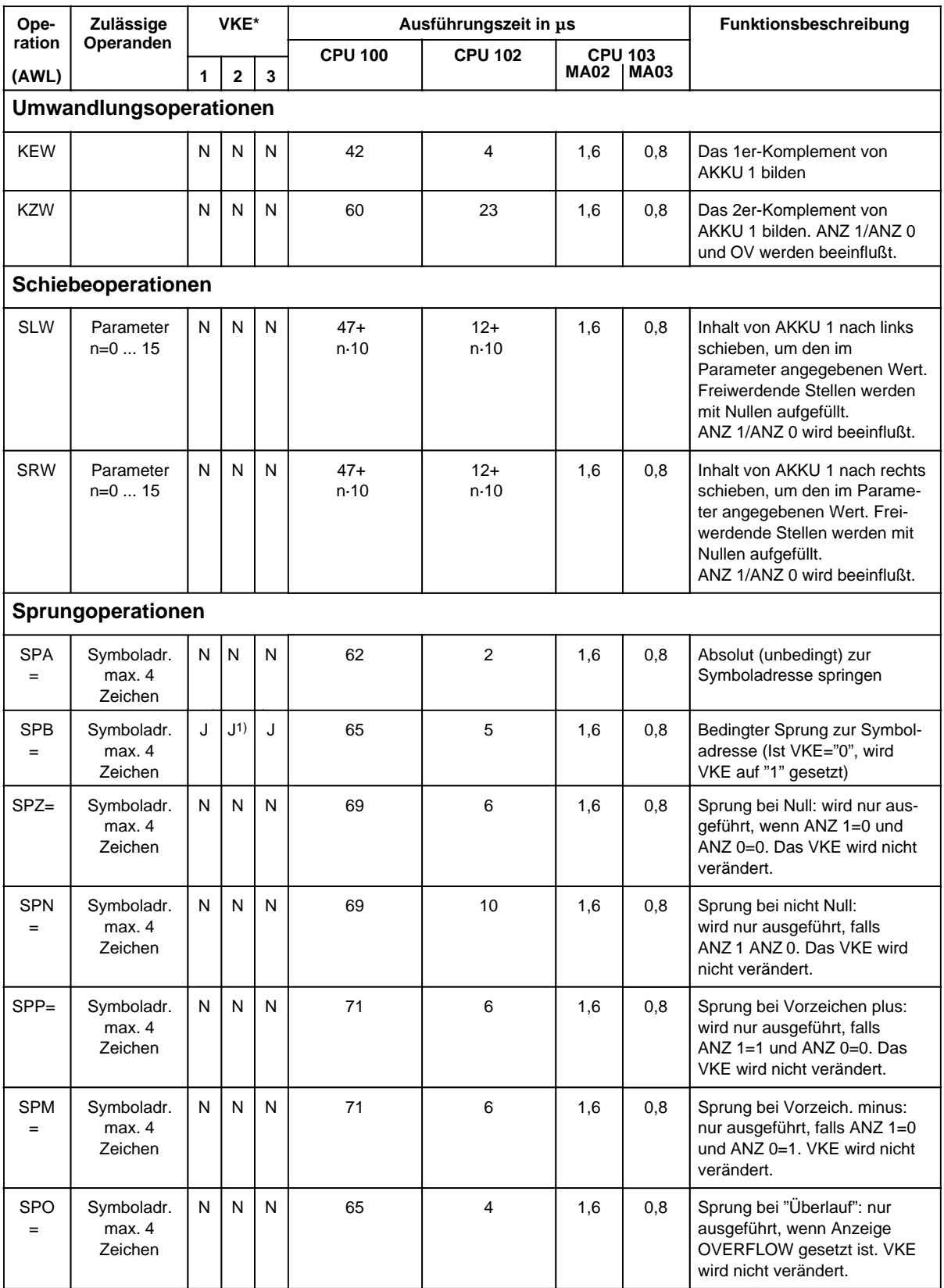

1) VKE wird auf "1" gesetzt

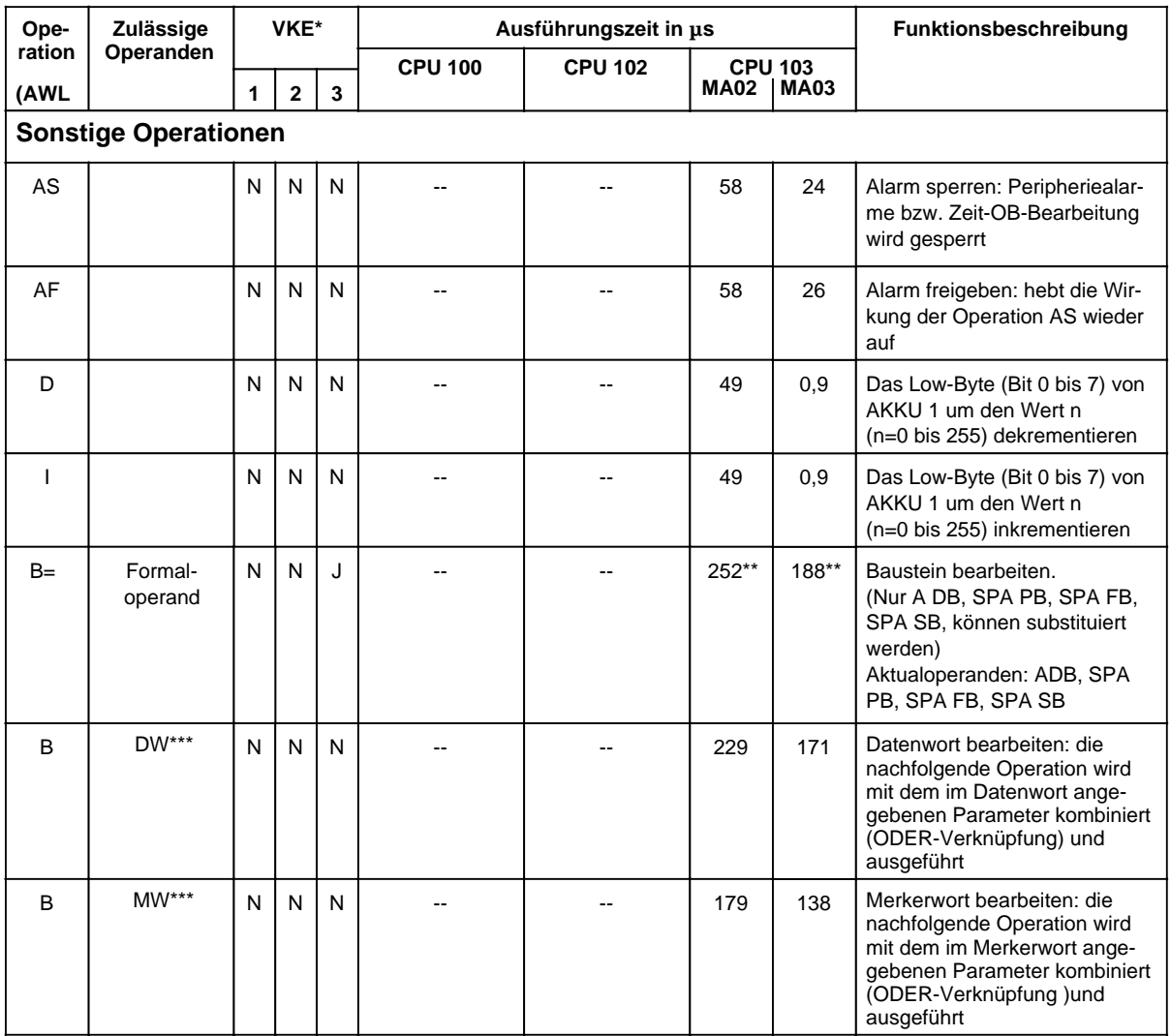

\*\* +Bearbeitungszeit des substituierten Befehls \*\*\* Zulässige Operationen: U, UN, O, ON L, LC, T;<br>S, R=; SPA, SPI FR T, RT, SA T, SET, SIT, SST, SVT;<br>FR Z, R Z, S Z, ZR, ZV Z; A DB, T BS, TNB FR Z, R Z, S Z, ZR, ZV Z,

SPA, SPB, SPZ, SPN, SPP, SPM, SPO, SLW, SRW;<br>D. I:

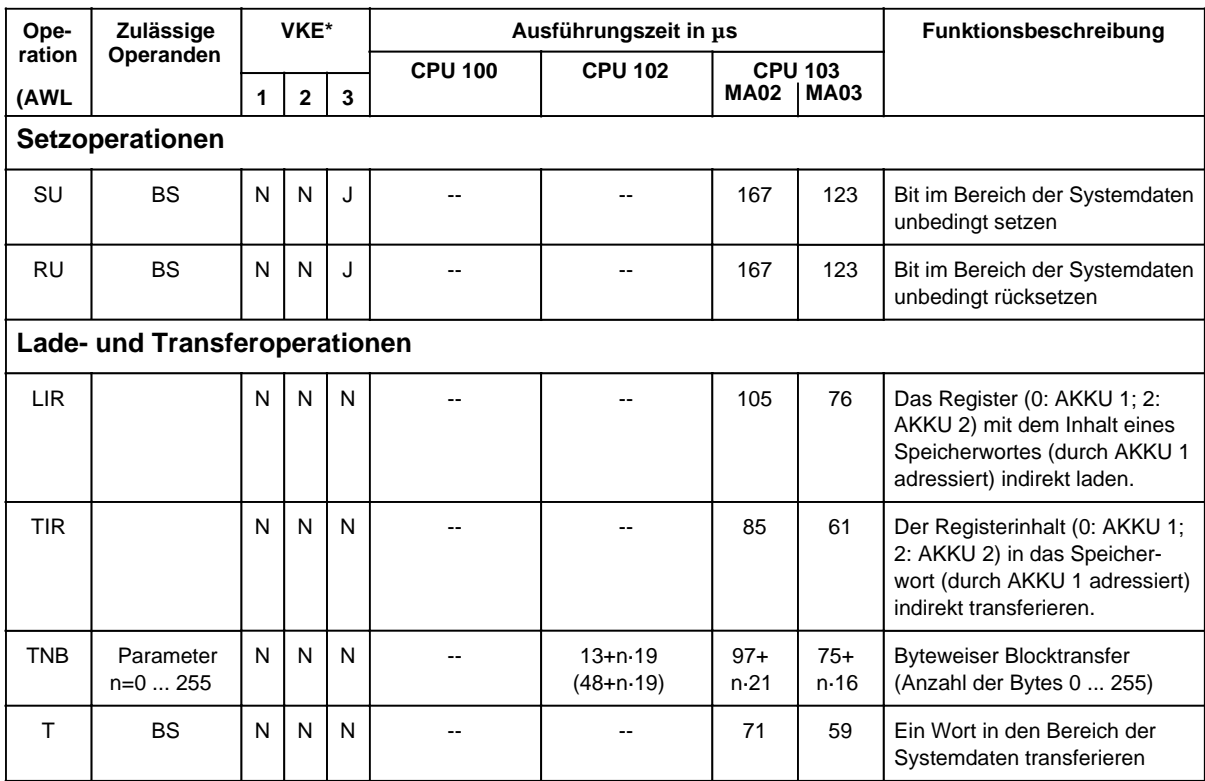

# **A.1.3 Systemoperationen (ab CPU 102)**

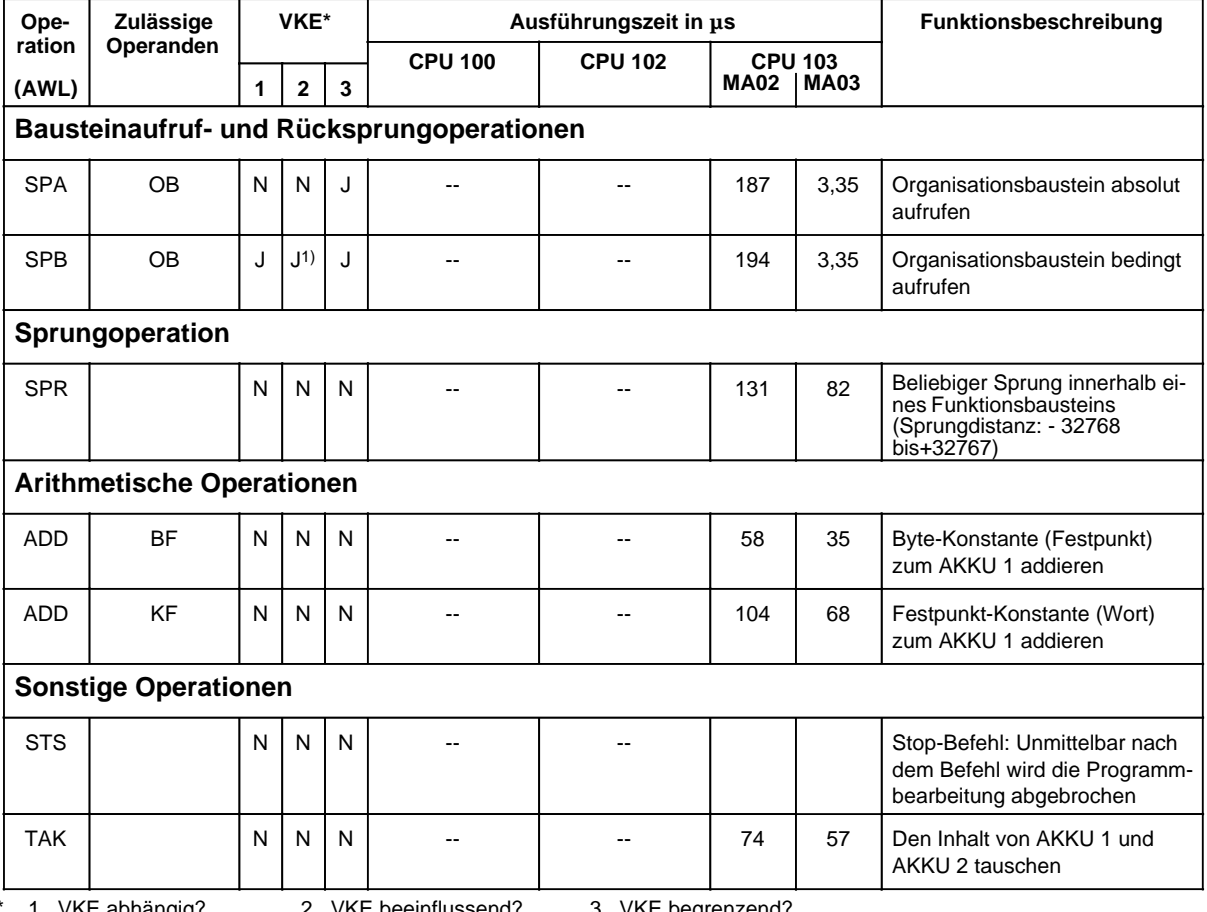

1) VKE wird auf "1" gesetzt

# **A.1.4 Auswertung von ANZ 1 und ANZ 0**

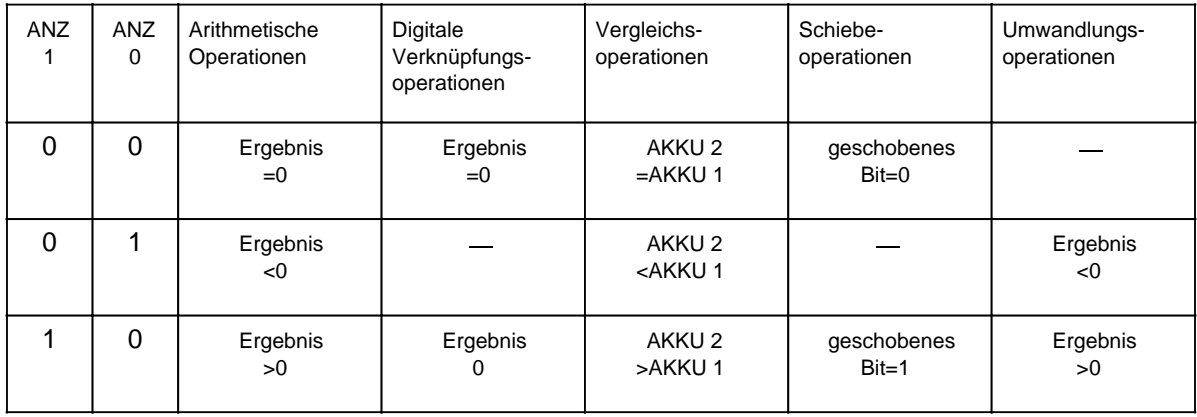

# **A.2 Auflistung des Maschinencodes**

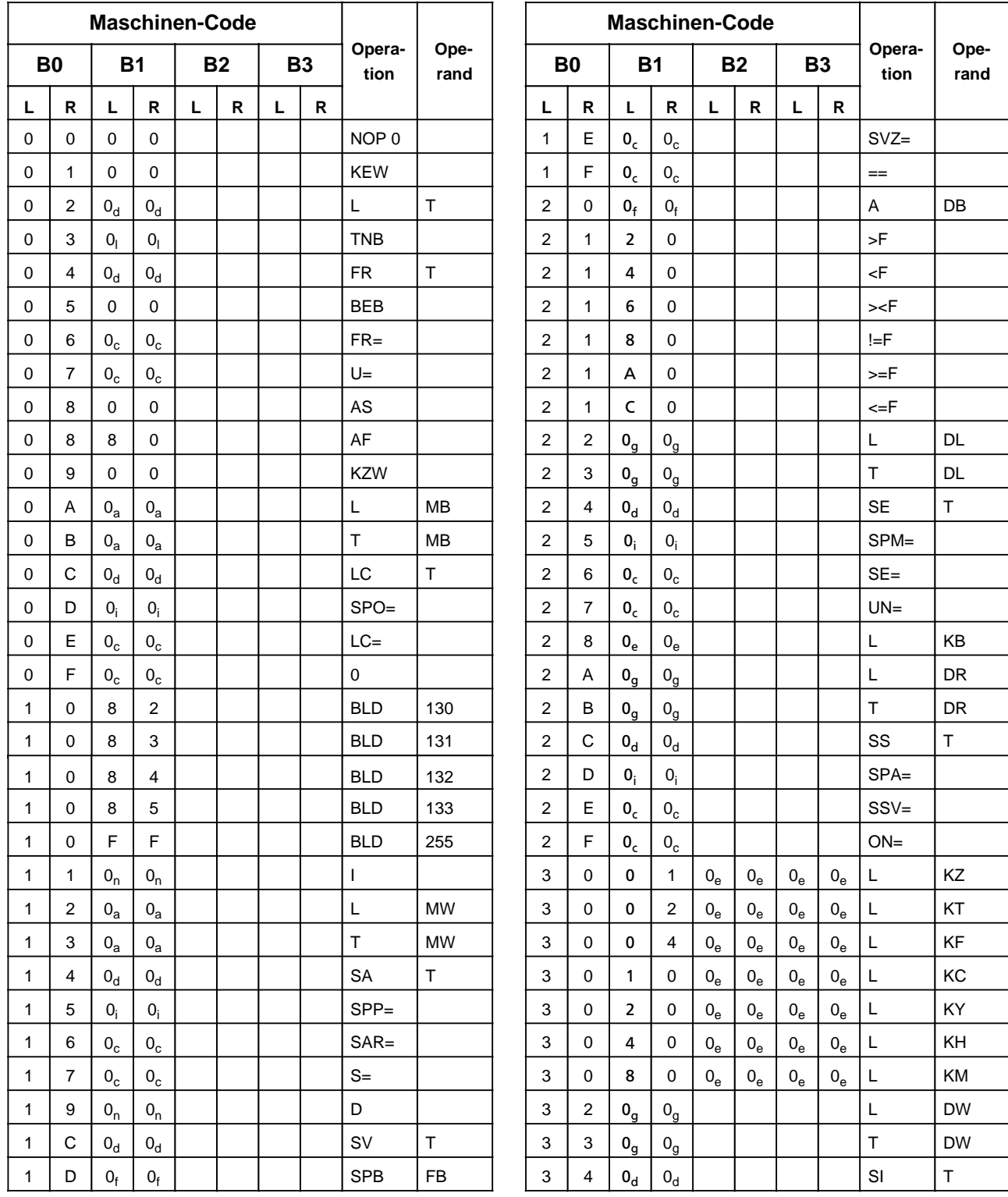

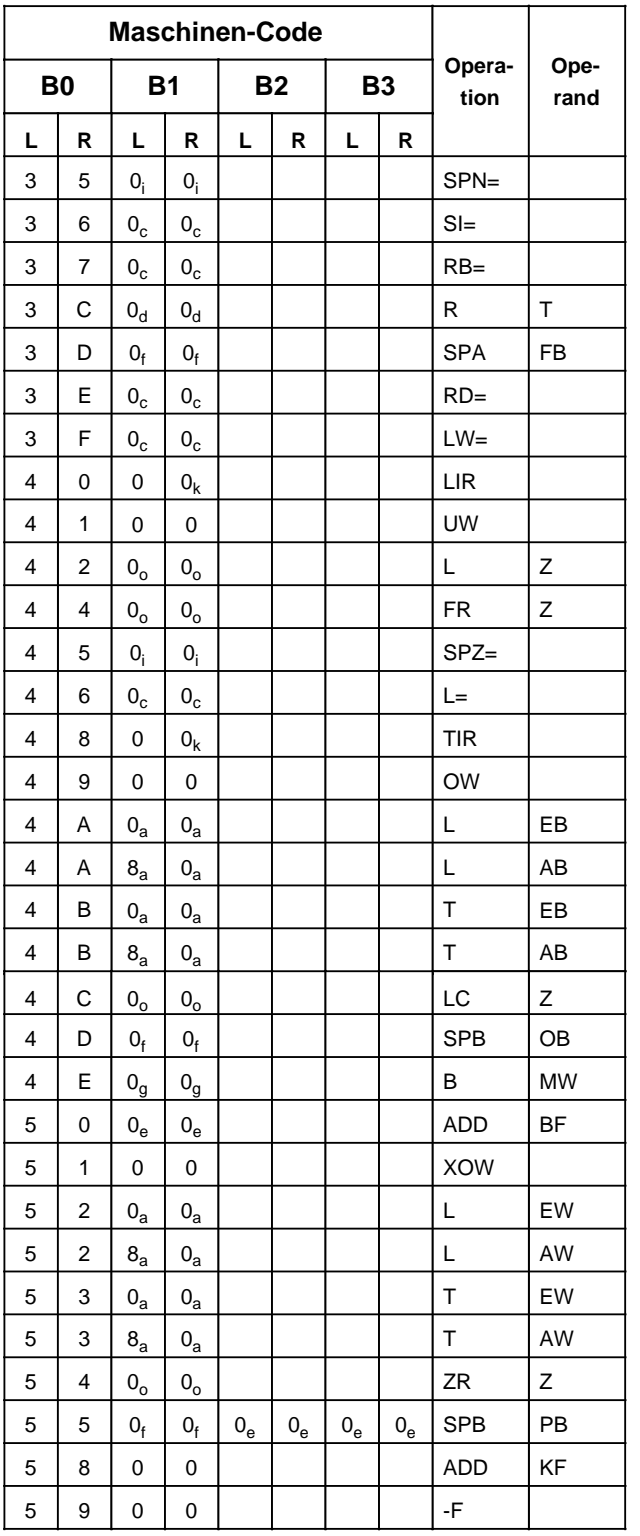

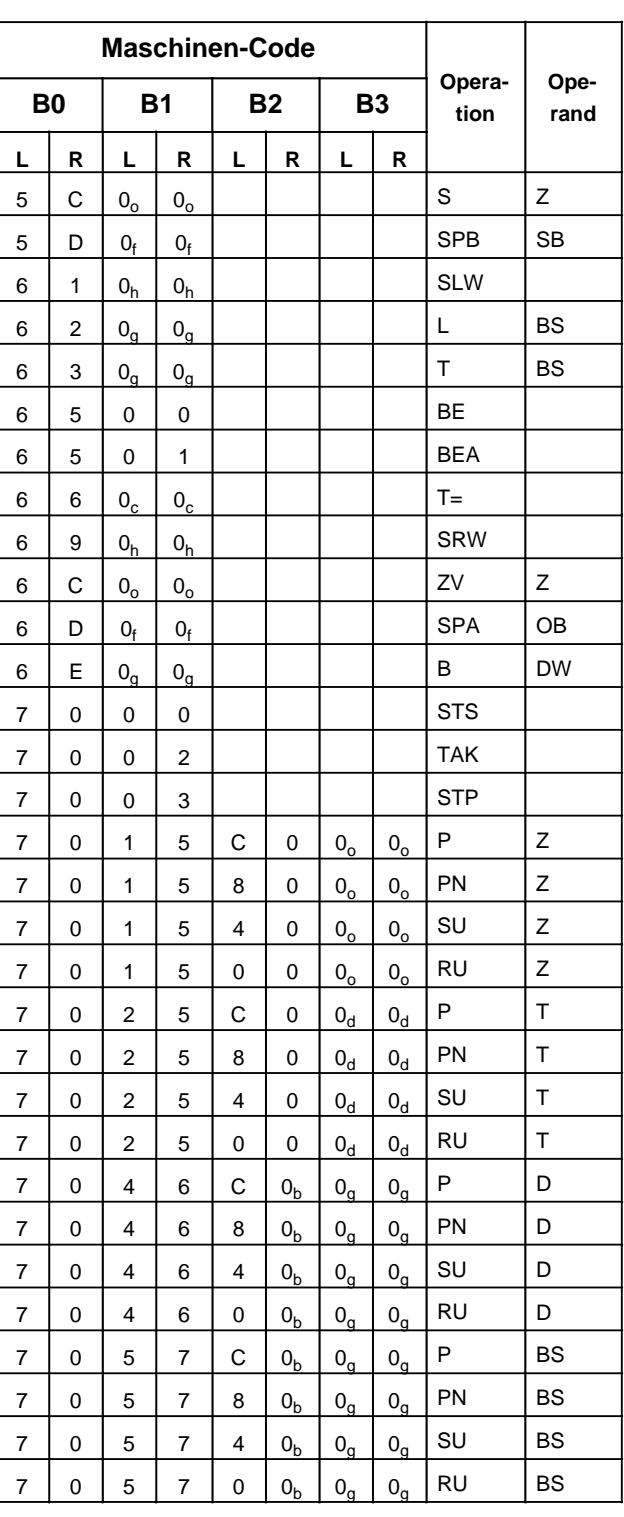

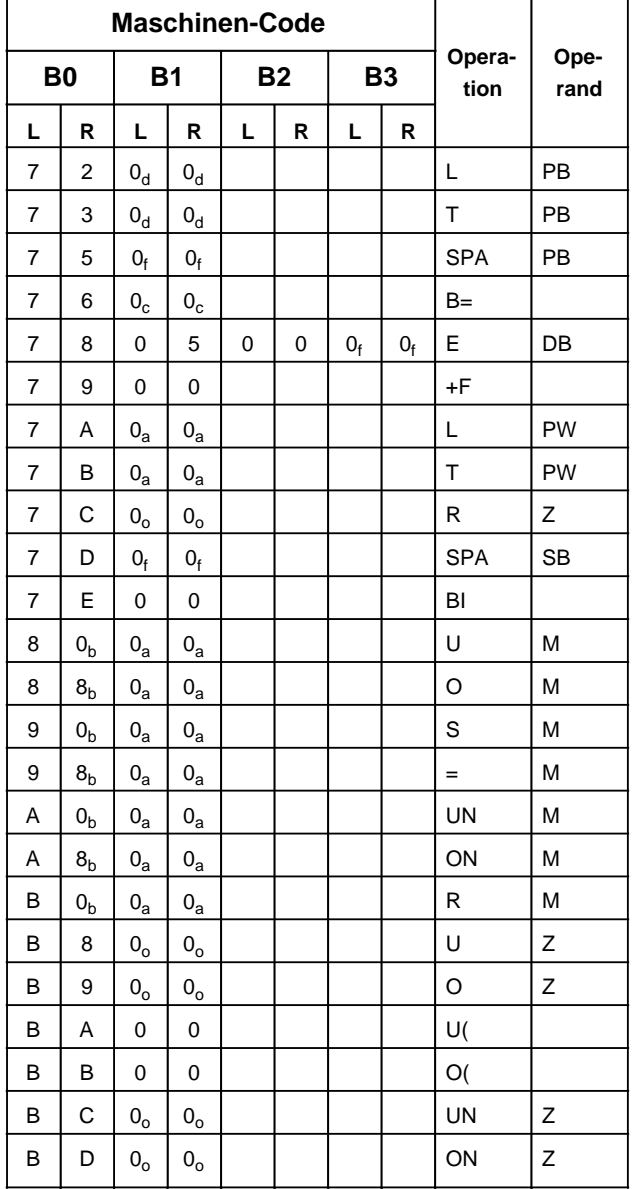

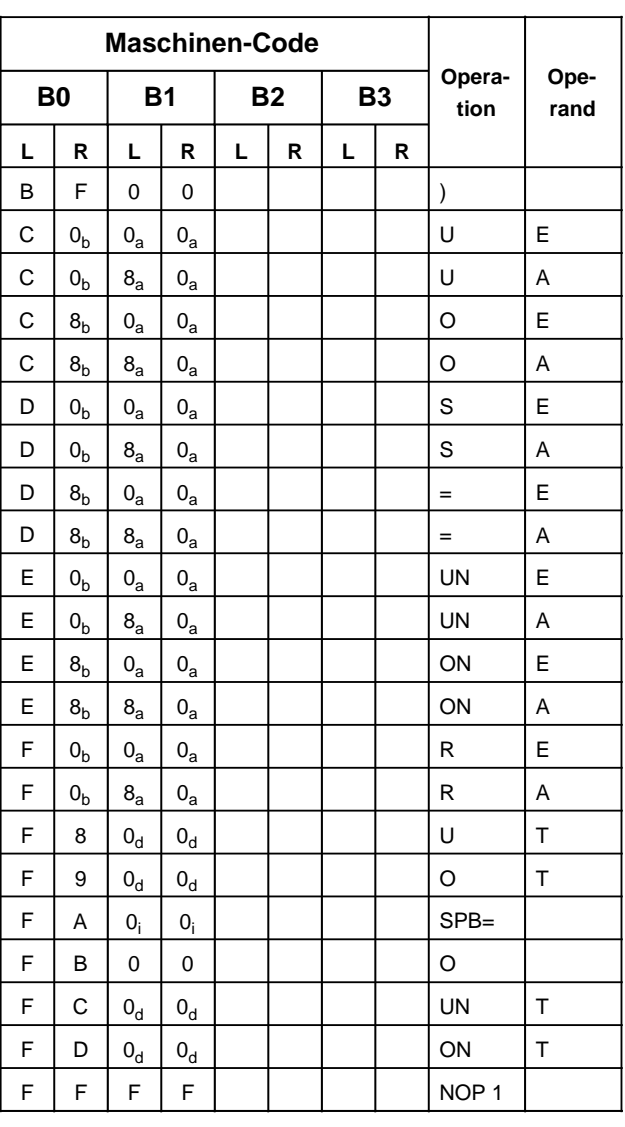

### **Erläuterungen zu den Indizes**

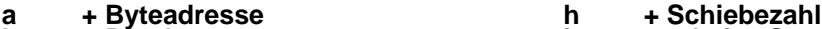

- 
- **c + Parameteradresse k + Registeradresse d + Zeitgliednummer l + Blocklänge in Byte**
- 
- **f + Bausteinnummer n + Wert**
- **g + Wortadresse o + Zählernummer**
- 
- **b + Bitadresse i + relative Sprungadresse**
	-
- **e + Konstante m + Sprungweite (16 bit)**
	-
	-

# **A.3 Abkürzungsverzeichnis**

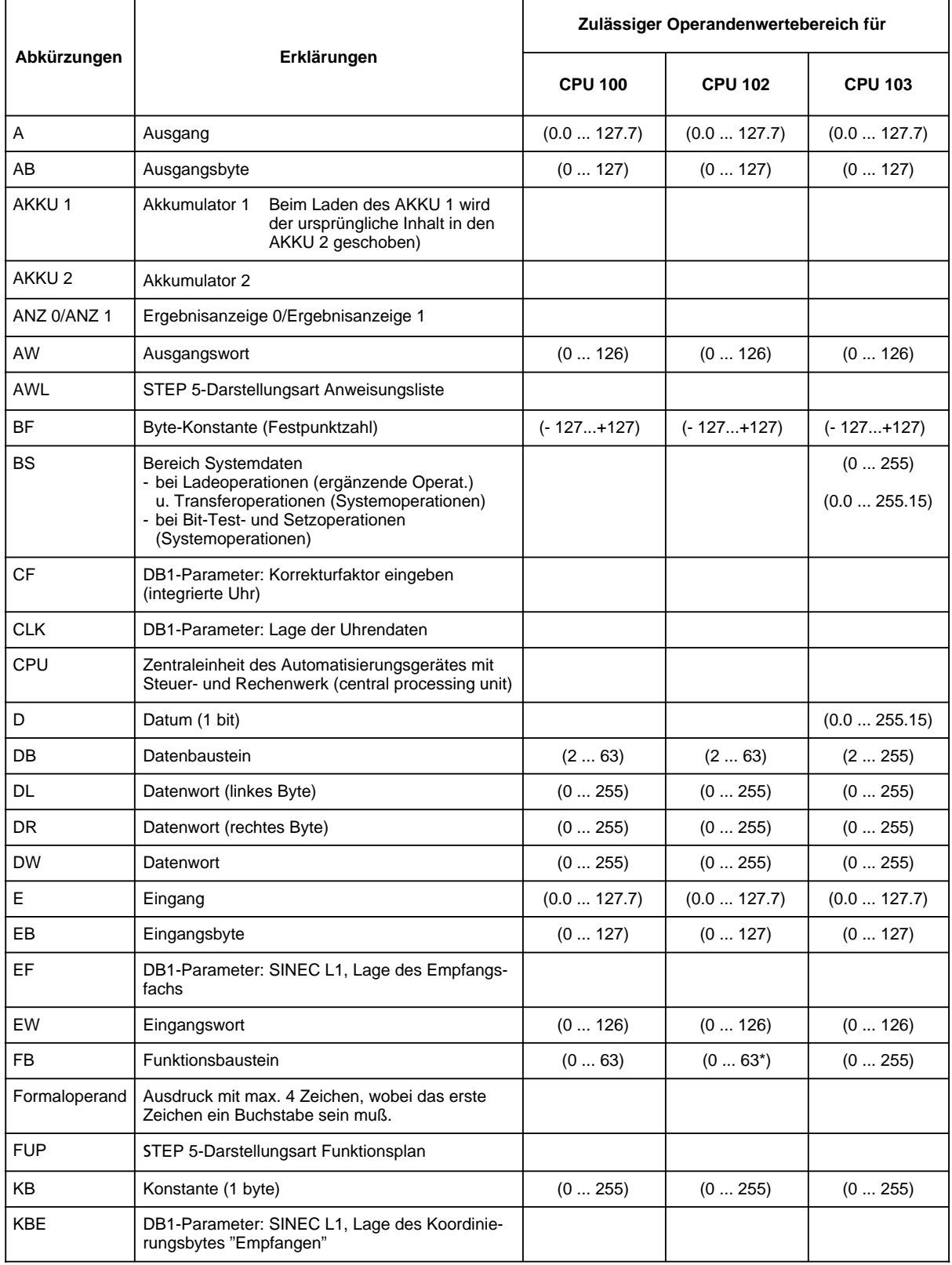

\* +Integrierte FBs wie CPU 103

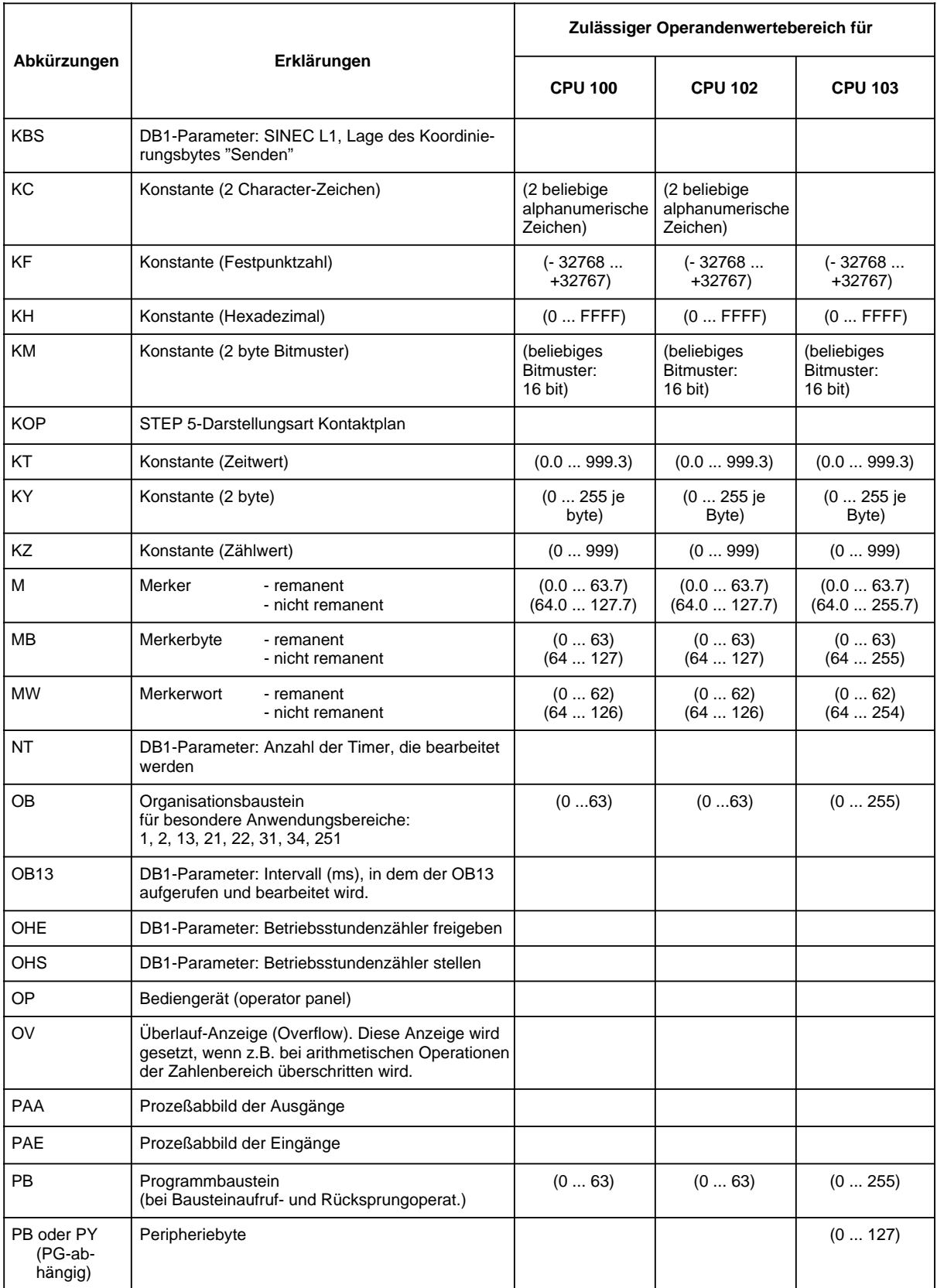

\* +Integrierte FBs wie CPU 103

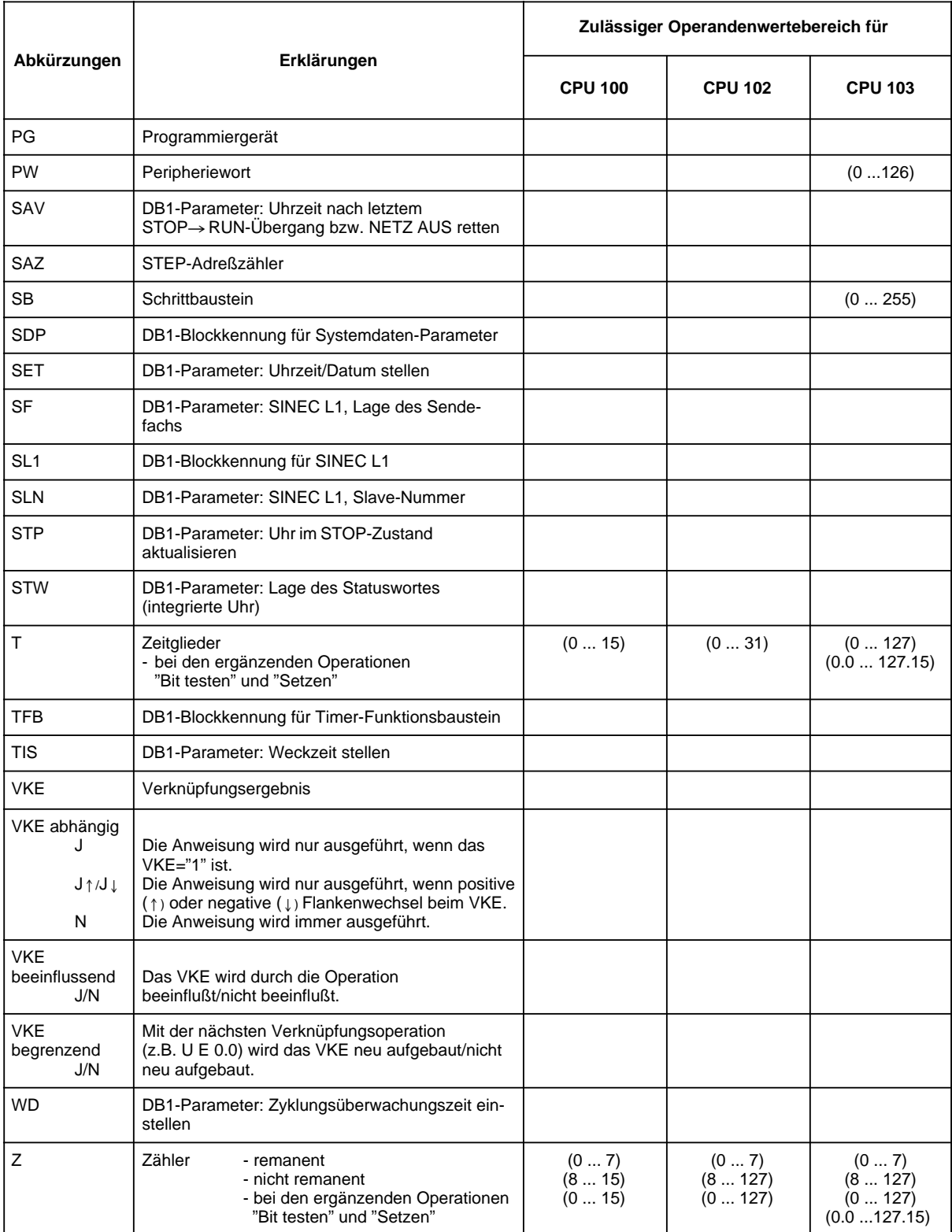

\* +Integrierte FBs wie CPU 103

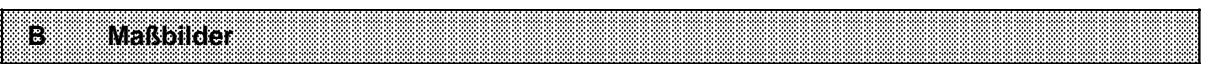

a a a a a a a a a a a a a a a a a a a a a a a a a a a a a a a a a a a a a a a a a a a a a a a a a a a a a a a

a a a a a a a a a a a a a a a a a a a a a a a a a a a a a a a a a a a a a a a a a a a a a a a a a a a a a a a

a

a

a

a

a

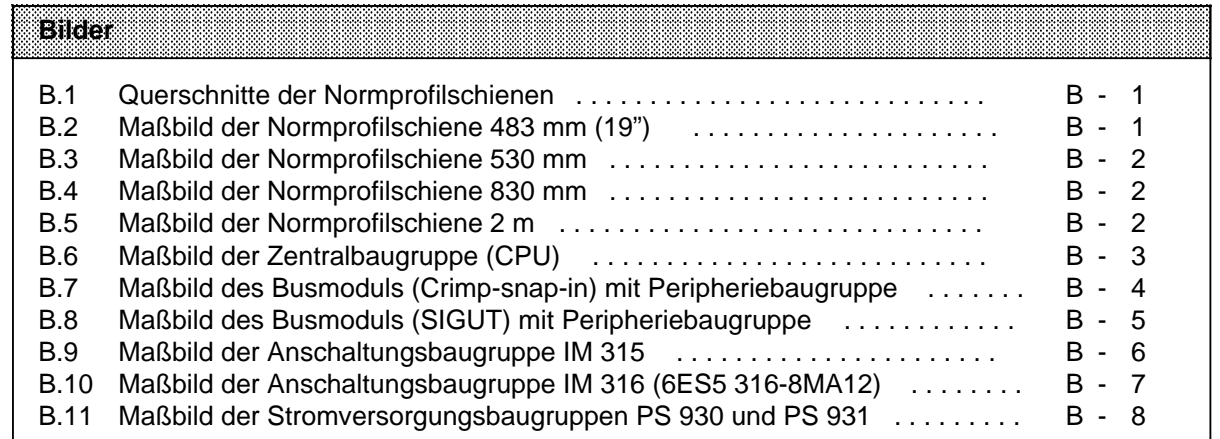

# **B Maßbilder**

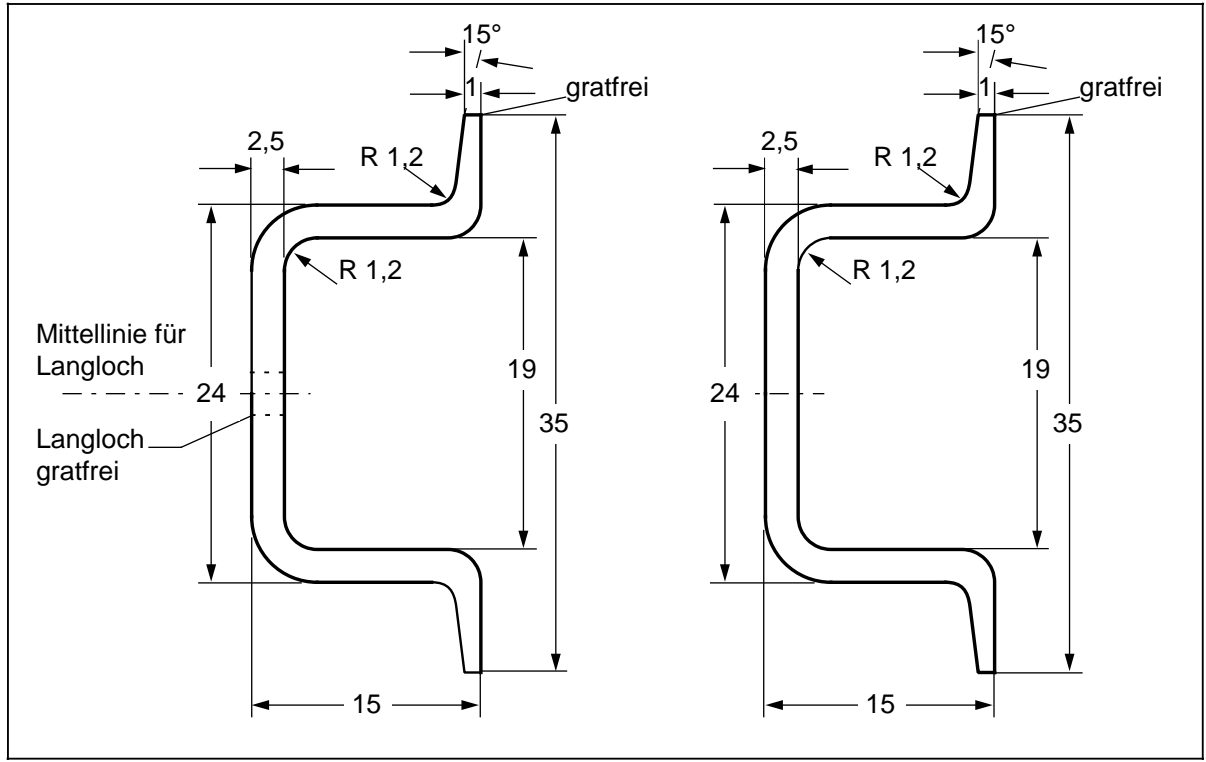

Bild B.1 Querschnitte der Normprofilschienen

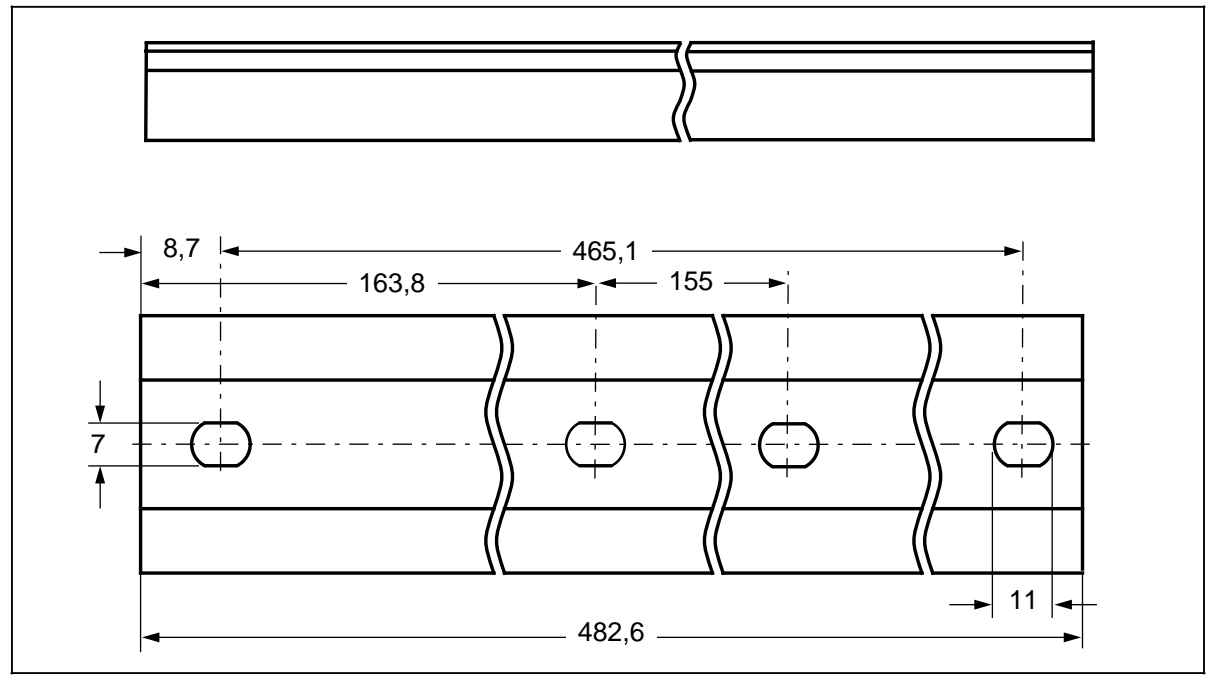

Bild B.2 Maßbild der Normprofilschiene 483 mm (19")

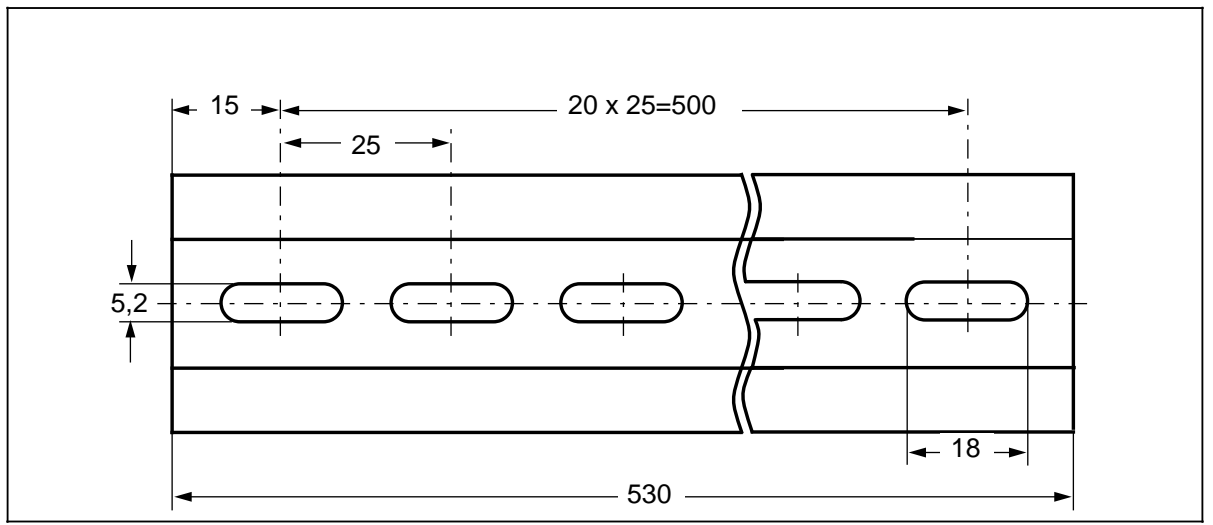

Bild B.3 Maßbild der Normprofilschiene 530 mm

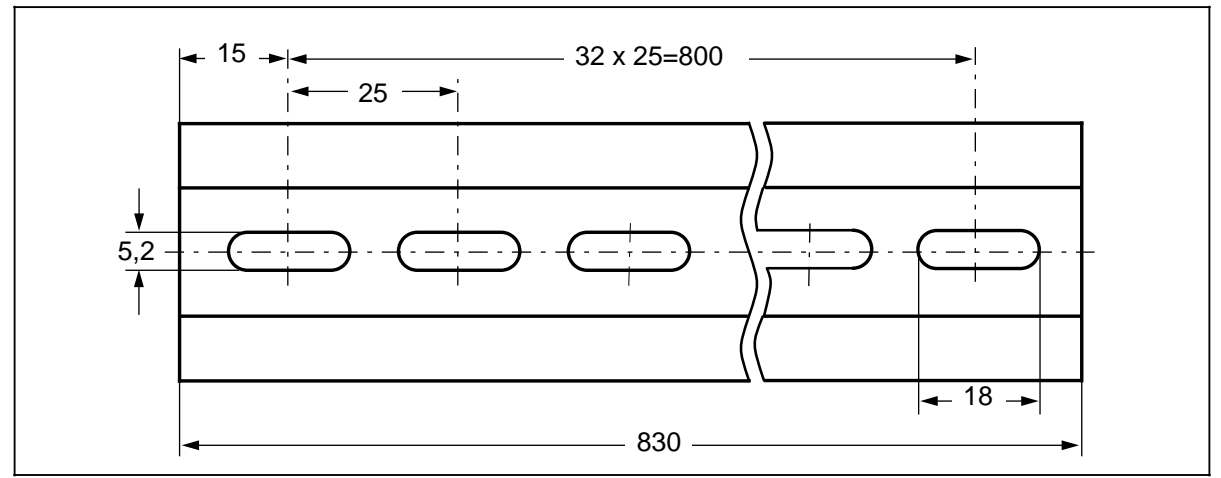

Bild B.4 Maßbild der Normprofilschiene 830 mm

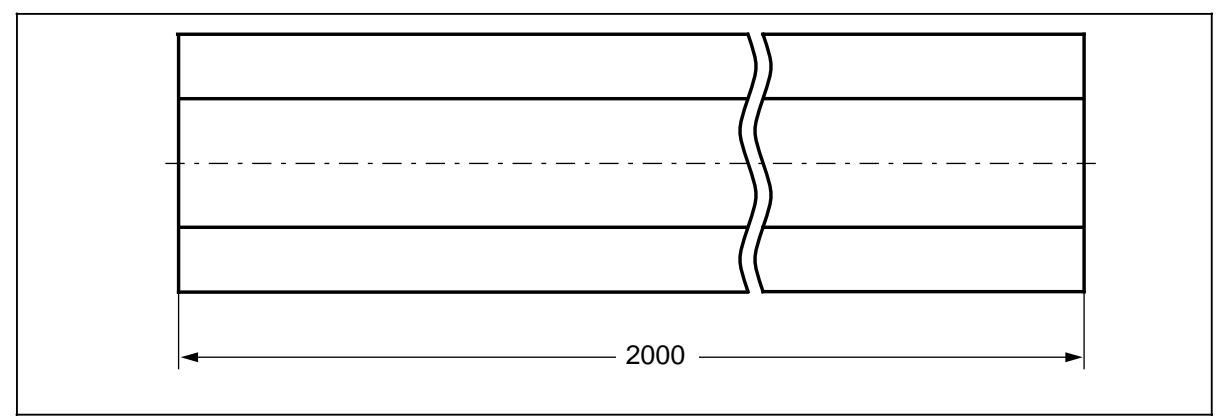

Bild B.5 Maßbild der Normprofilschiene 2 m

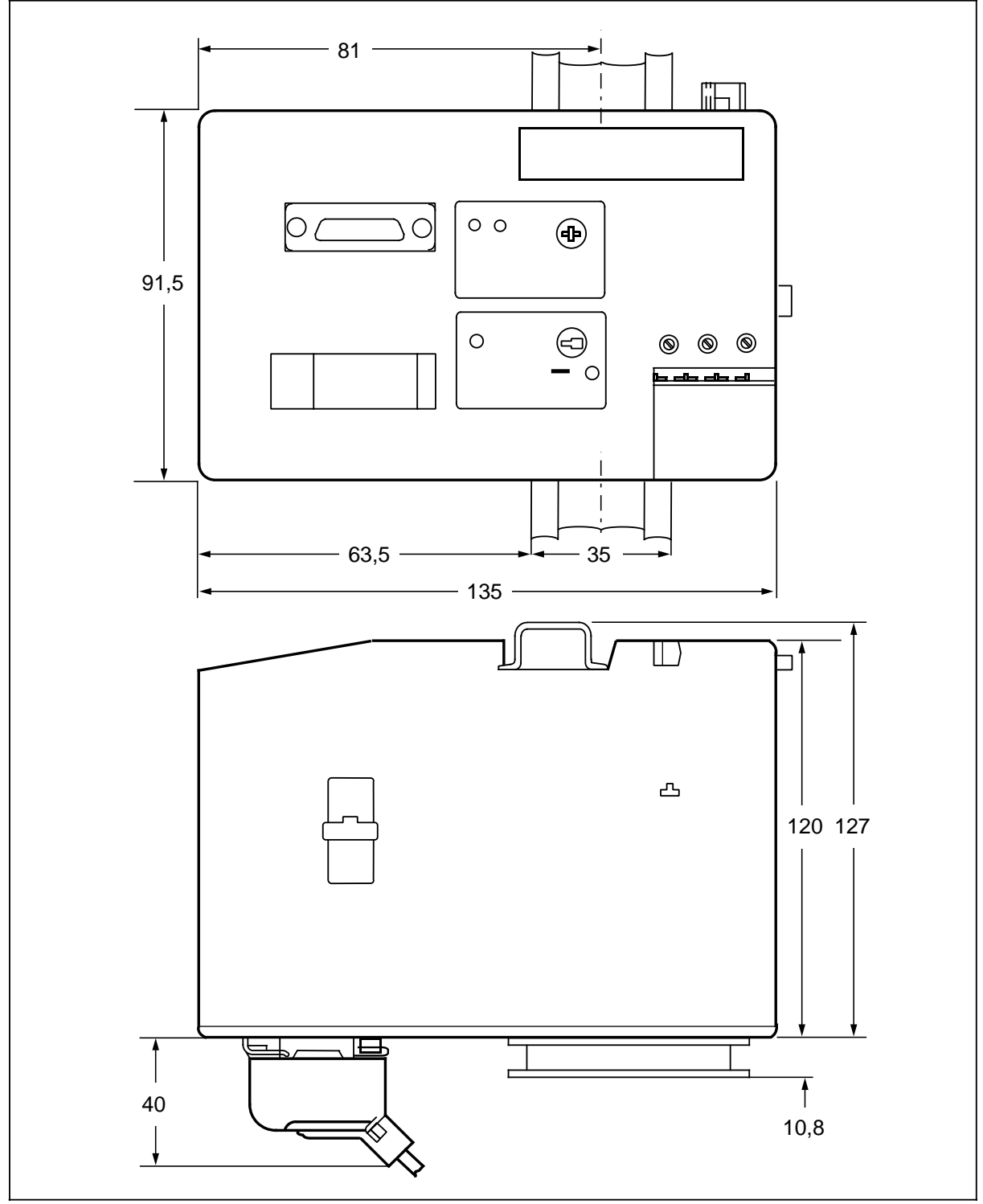

Bild B.6 Maßbild der Zentralbaugruppe (CPU)

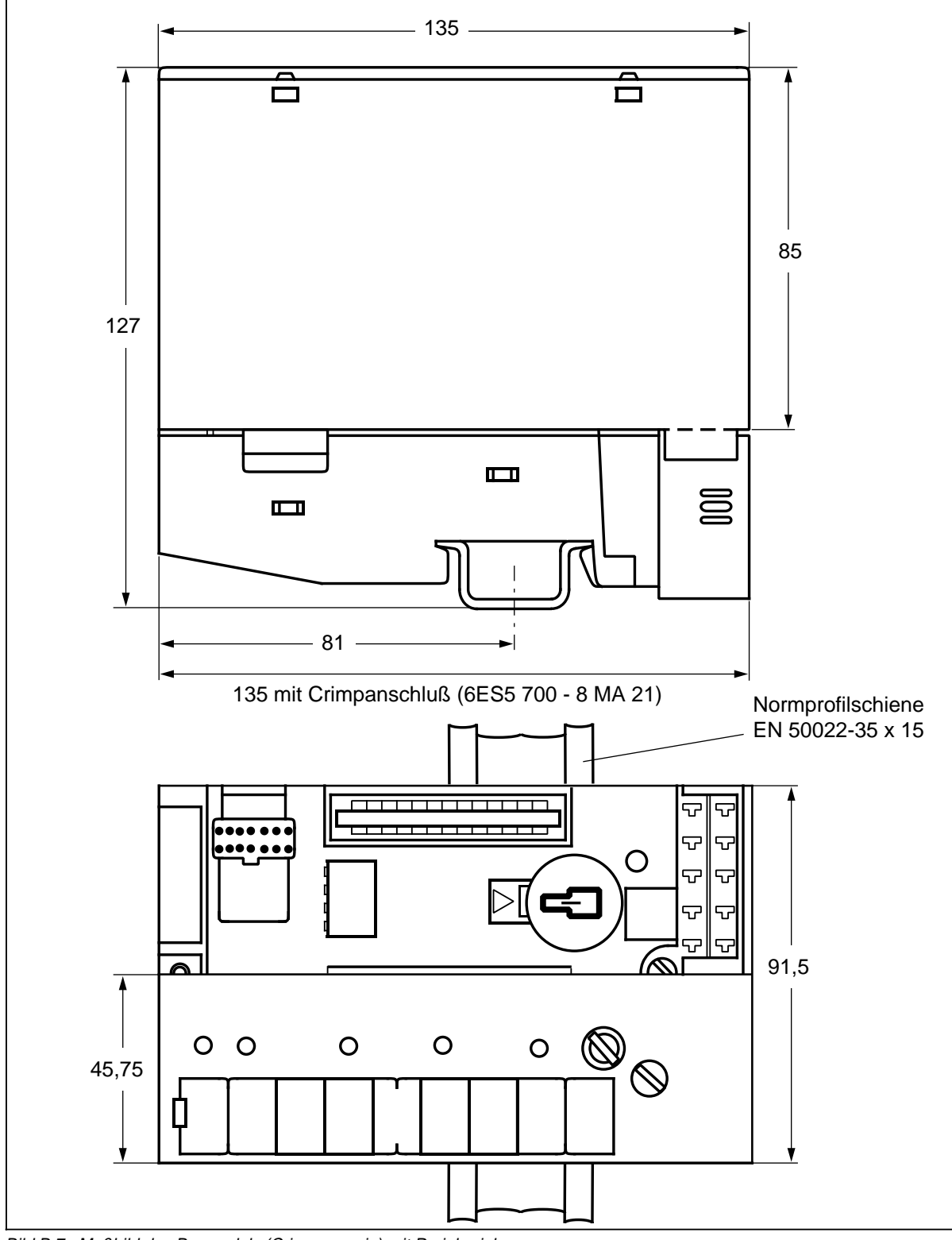

Bild B.7 Maßbild des Busmoduls (Crimp-snap-in) mit Peripheriebaugruppe

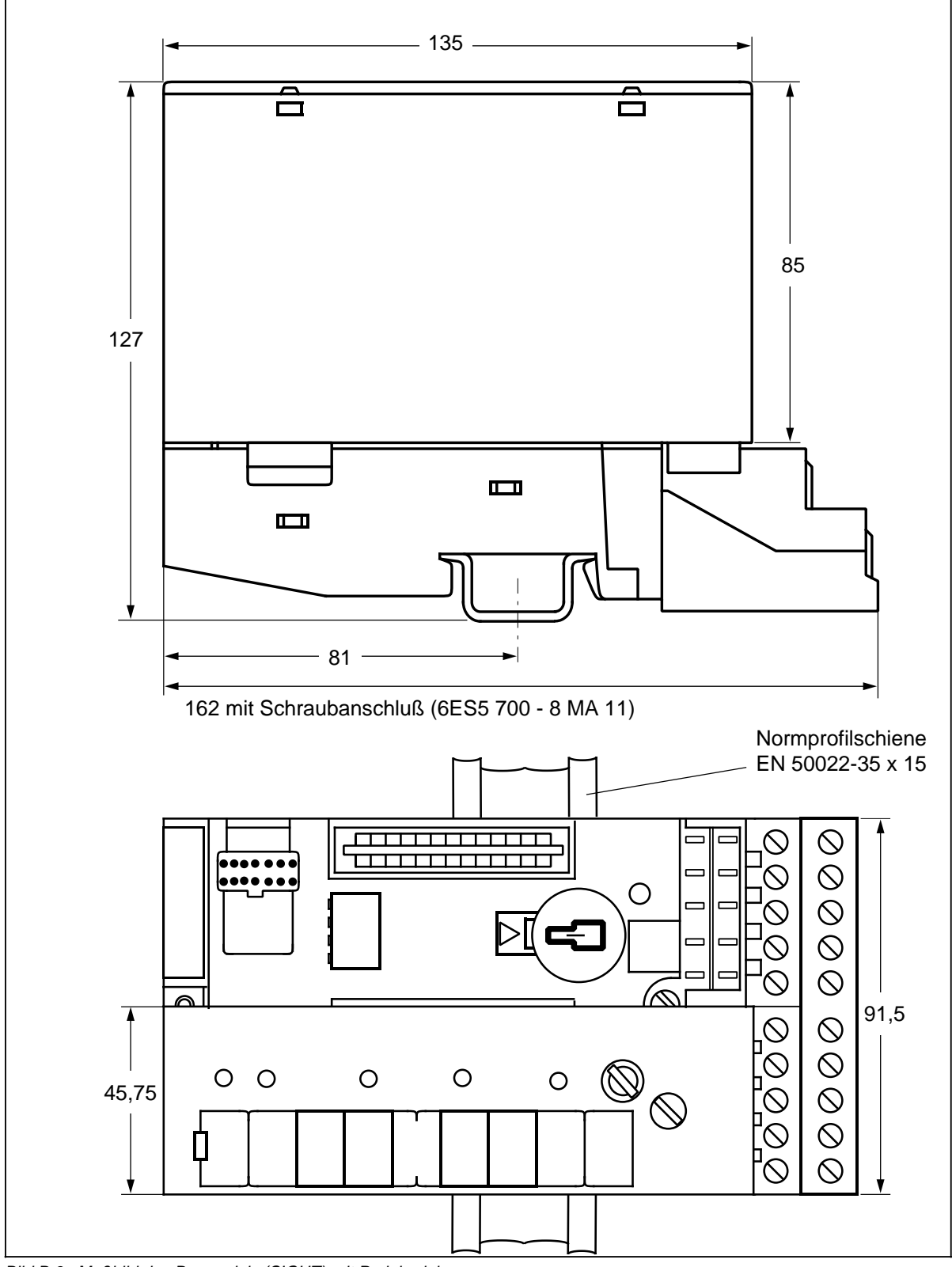

Bild B.8 Maßbild des Busmoduls (SIGUT) mit Peripheriebaugruppe
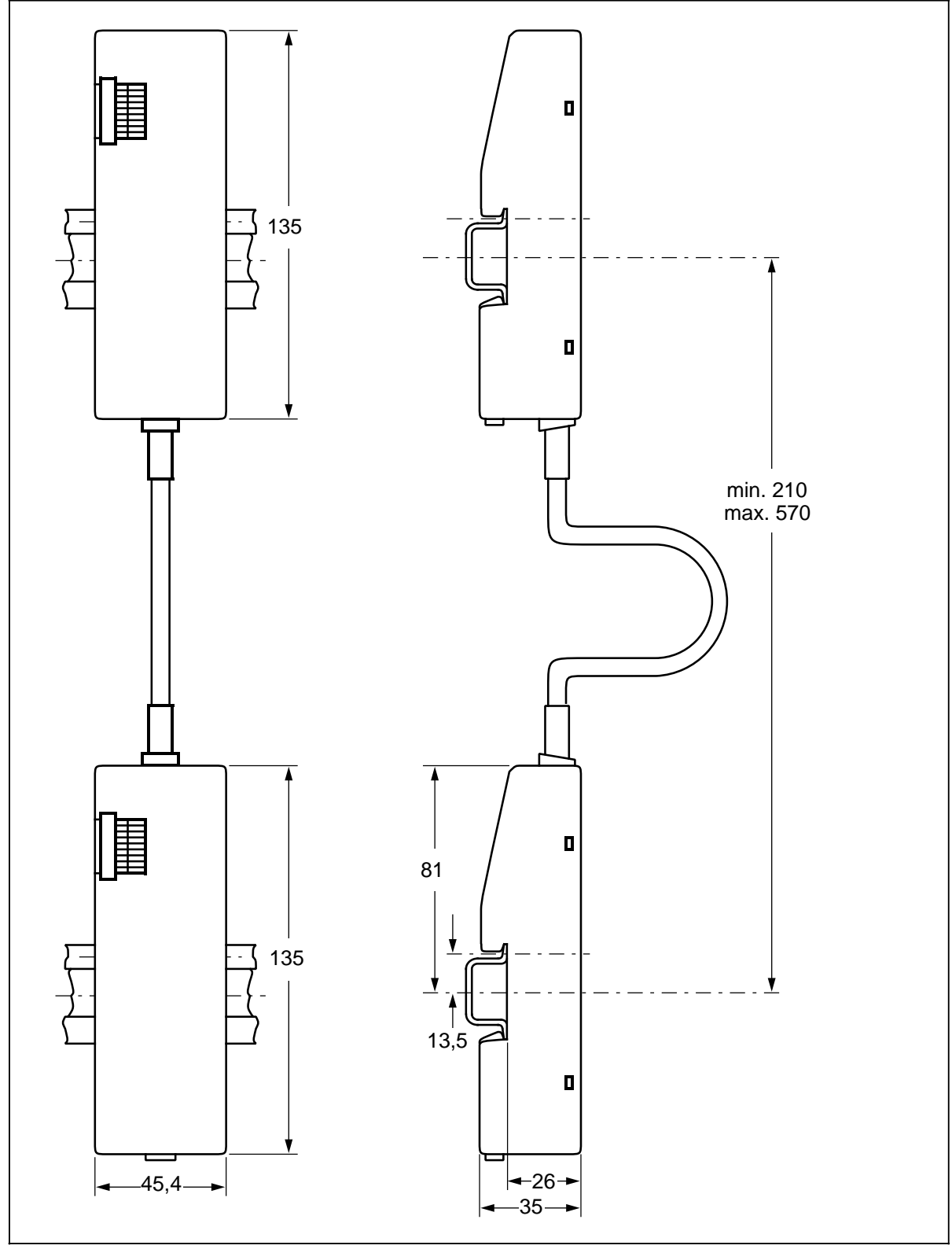

Bild B.9 Maßbild der Anschaltungsbaugruppe IM 315

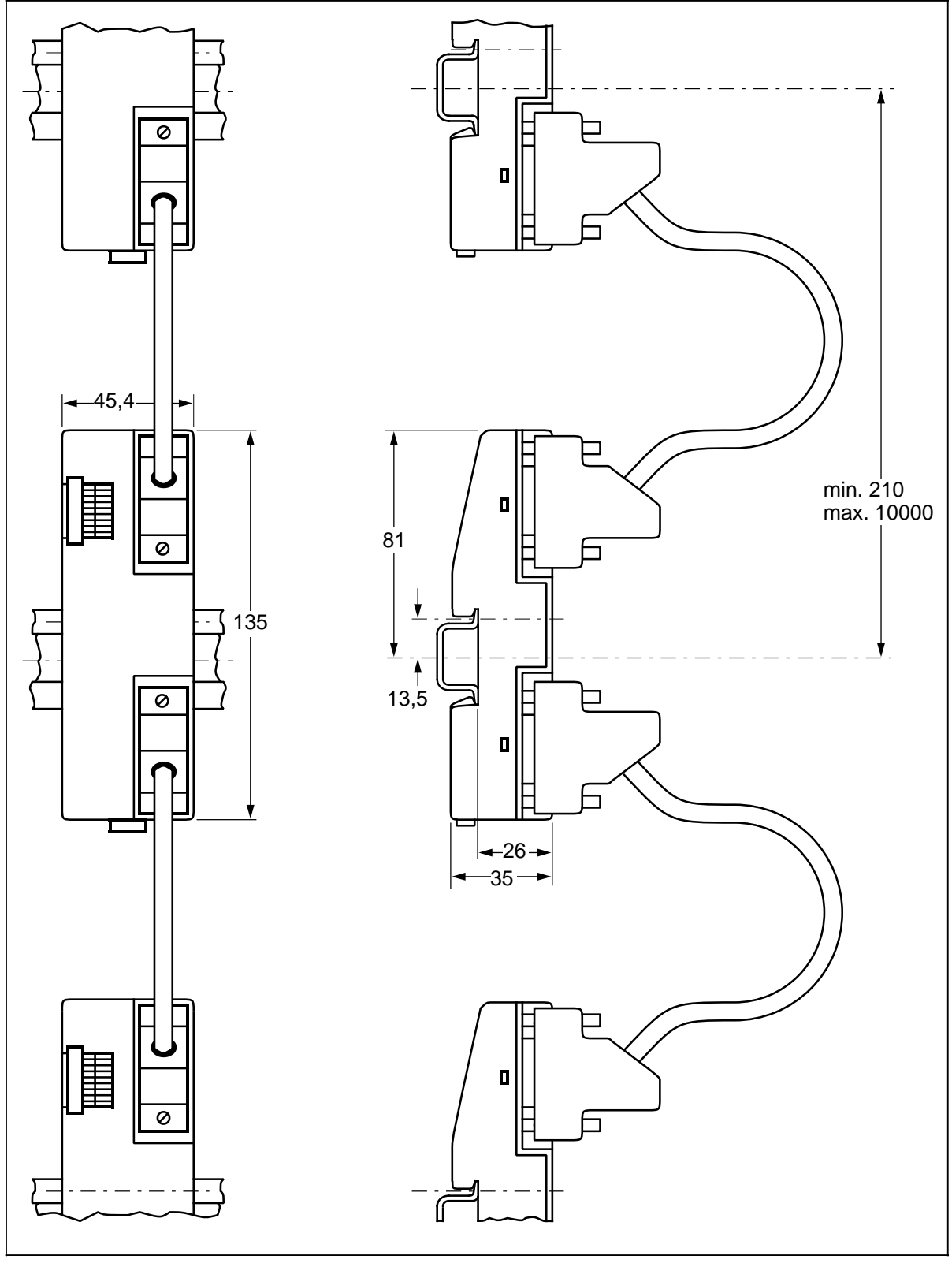

Bild B.10 Maßbild der Anschaltungsbaugruppe IM 316 (6ES5 316-8MA12)

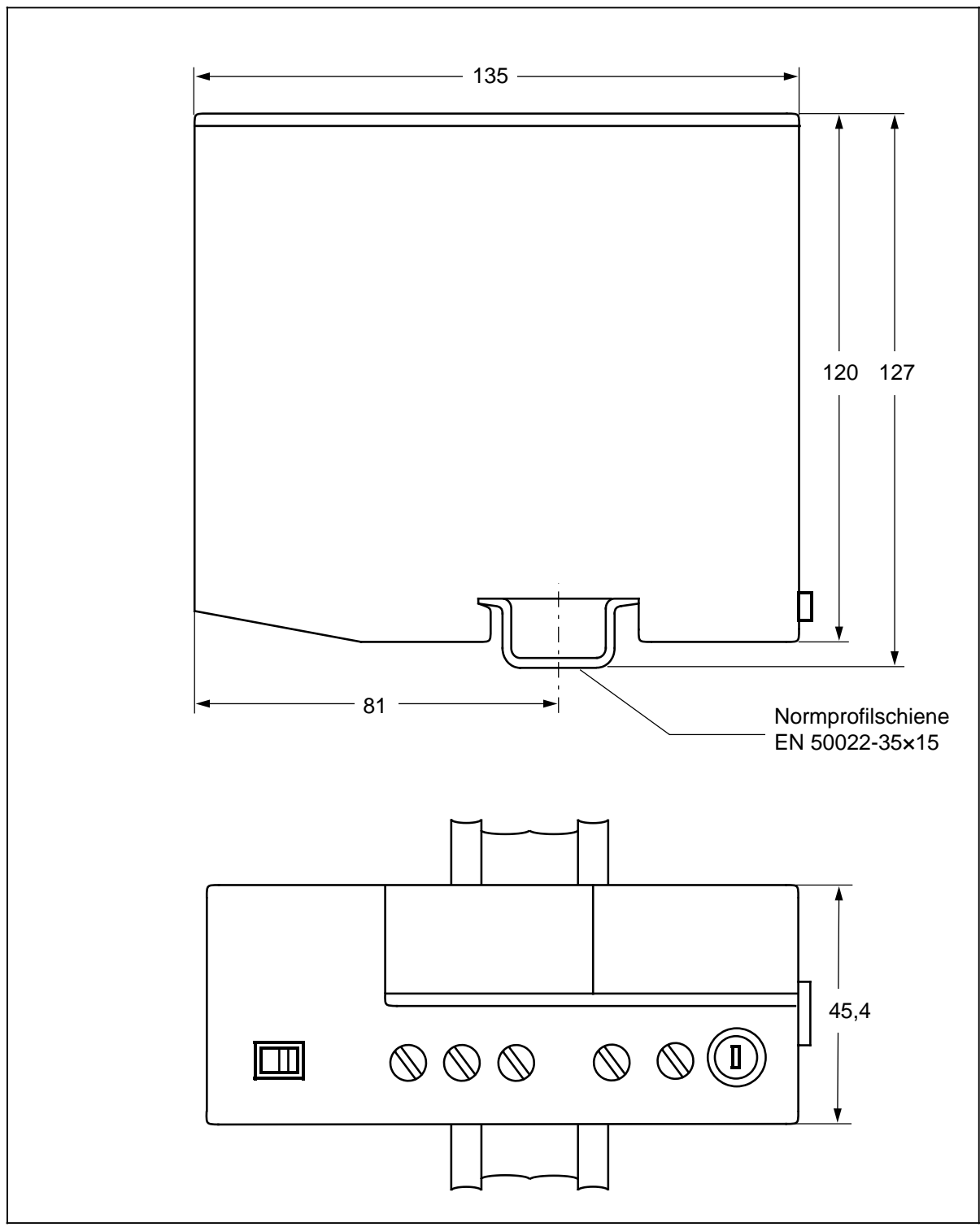

Bild B.11 Maßbild der Stromversorgungsbaugruppen PS 930 und PS 931

**C Aktive und passive Fehler einer Automatisierungseinrichtung** Aktive und passive Fehler einer Automatisierungseinrichtung aC. a a a a a a a

a a a a a a a a a a a a

a a a a a a a a a a a a

a a a a a

a a a a a a a a a a a.

a a a a a

a a a a a

a a a a a a a a a a

a a

a a

a a

a a

a a a a a a a a a a

## **C Aktive und passive Fehler einer Automatisierungseinrichtung**

- Je nach Aufgabenstellung einer elektronischen Automatisierungseinrichtung können sowohl **aktive** als auch **passive** Fehler **gefährliche** Fehler sein. In einer Antriebssteuerung z.B. ist im allgemeinen der aktive Fehler gefährlich, weil er zu einem unberechtigten Einschalten des Antriebs führt. Bei einer Meldefunktion dagegen verhindert ein passiver Fehler evtl. die Meldung eines gefährlichen Betriebzustandes.
- Diese Unterscheidung der möglichen Fehler und deren aufgabenabhängige Zuordnung in gefährliche und ungefährliche ist bedeutungsvoll für alle Sicherheitsbetrachtungen am gelieferten Produkt.

## **Warnung**

Überall dort, wo in der Automatisierungseinrichtung auftretende Fehler große Sachschäden oder sogar Personenschäden verursachen, d.h. gefährliche Fehler sein können, müssen zusätzliche externe Vorkehrungen getroffen oder Einrichtungen geschaffen werden, die auch im Fehlerfall einen sicheren Betriebszustand gewährleisten bzw. erzwingen (z.B. durch unabhängige Grenzwertschalter, mechanische Verriegelungen usw.).

## **Vorgehen im Wartungs- oder Instandhaltungsfall**

Werden Meß- oder Prüfarbeiten **am S5-100U** erforderlich, dann sind die Festlegungen und Durchführungsanweisungen der Unfallverhütungsvorschrift VBG 4.0 zu beachten, insbesondere §8 "Zulässige Abweichungen beim Arbeiten an aktiven Teilen".

Ein Öffnen des S5-100U ist nicht erlaubt.

Reparaturen an einer Automatisierungseinrichtung dürfen nur vom **Siemens-Kundendienst** oder von **Siemens autorisierten Reparaturstellen** vorgenommen werden.

**D** Zubehör und Bestellnummern a a a a a a a a a a a a a a a a a a a a a a a a a a a a a a a a a a a a a a a a a a a a a a a a a a a a a a a a

a a a a a a a a a a a a a a a a a a a a a a a a a a a a a a a a a a a a a a a a a a a a a a a a a a a a a a a a a a a a a a a a a a a a a a a a a a a a a a a a a a a a a a a

a a a a a a a a a a a a a a a a a a a a a a a a a a a a a a a a a a a a a a a a a a a a a a a a a a a a a a a a a a a a a a a a a a a.

a a a a a a a a a a a a a a a a a a a a a

a a a a a a a a a a a a a a a a a a a a a

a a a a a a a a a a a a

a a a a a a a a a a a a a a a a a a a a a a a a a a a a a a a a a a a a a a a a a a a a a a a a a a a a a a a a a a a a a a a a a a a a a a a a a a a a a a a a a a a a a a a a a a a a a a a a a a a a a a a a a a a a a a a a a a a a a a a a a a a a a a a a a a a a a

a a a a a a a a a a a a a.

a a a a a a a a a a a a a a.

a a a a a

a a a a a

a a

a

a

a a

a a

a a a a a a a a a a a a a a a a a a a a a a a

a a a

# **D Zubehör und Bestellnummern**

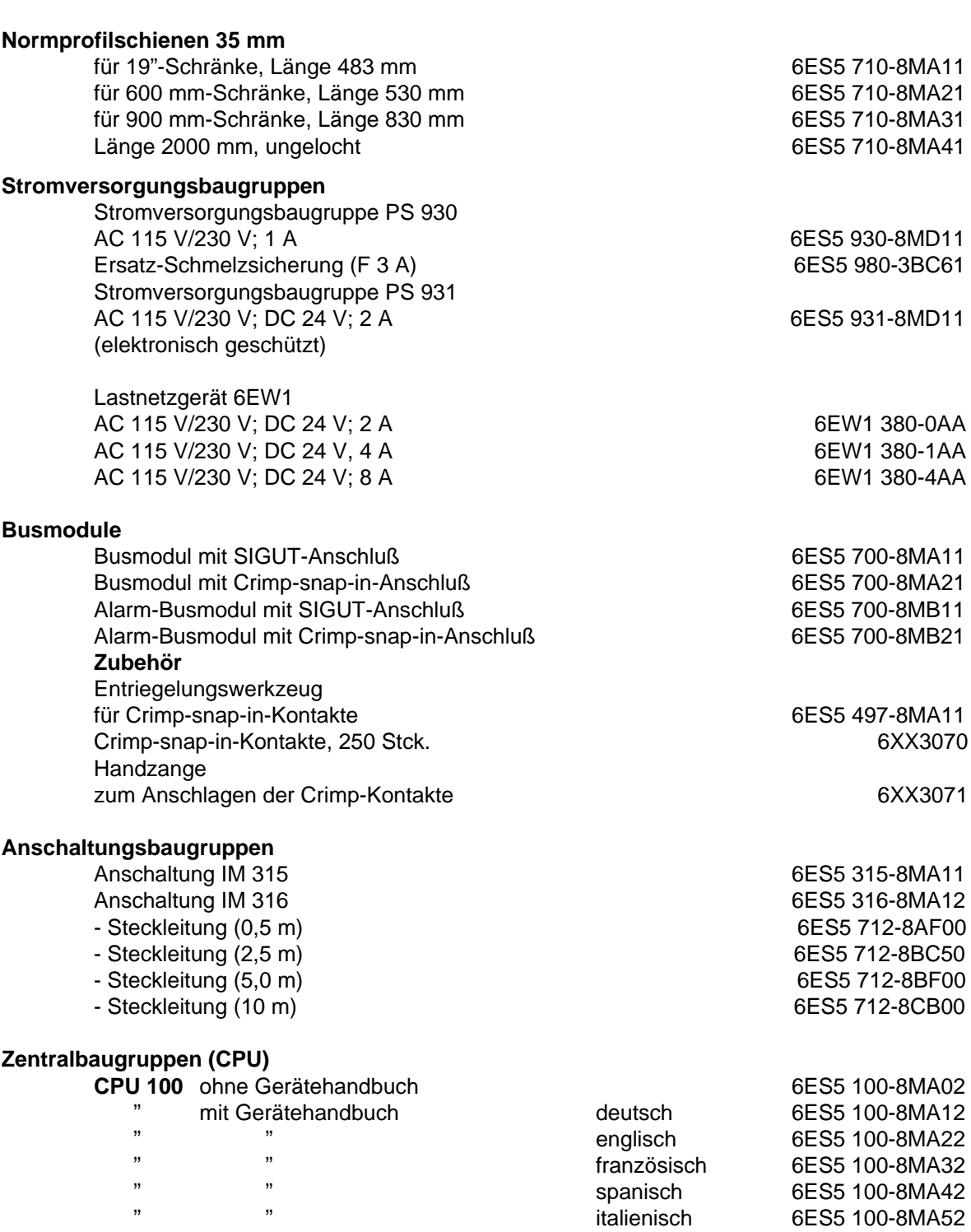

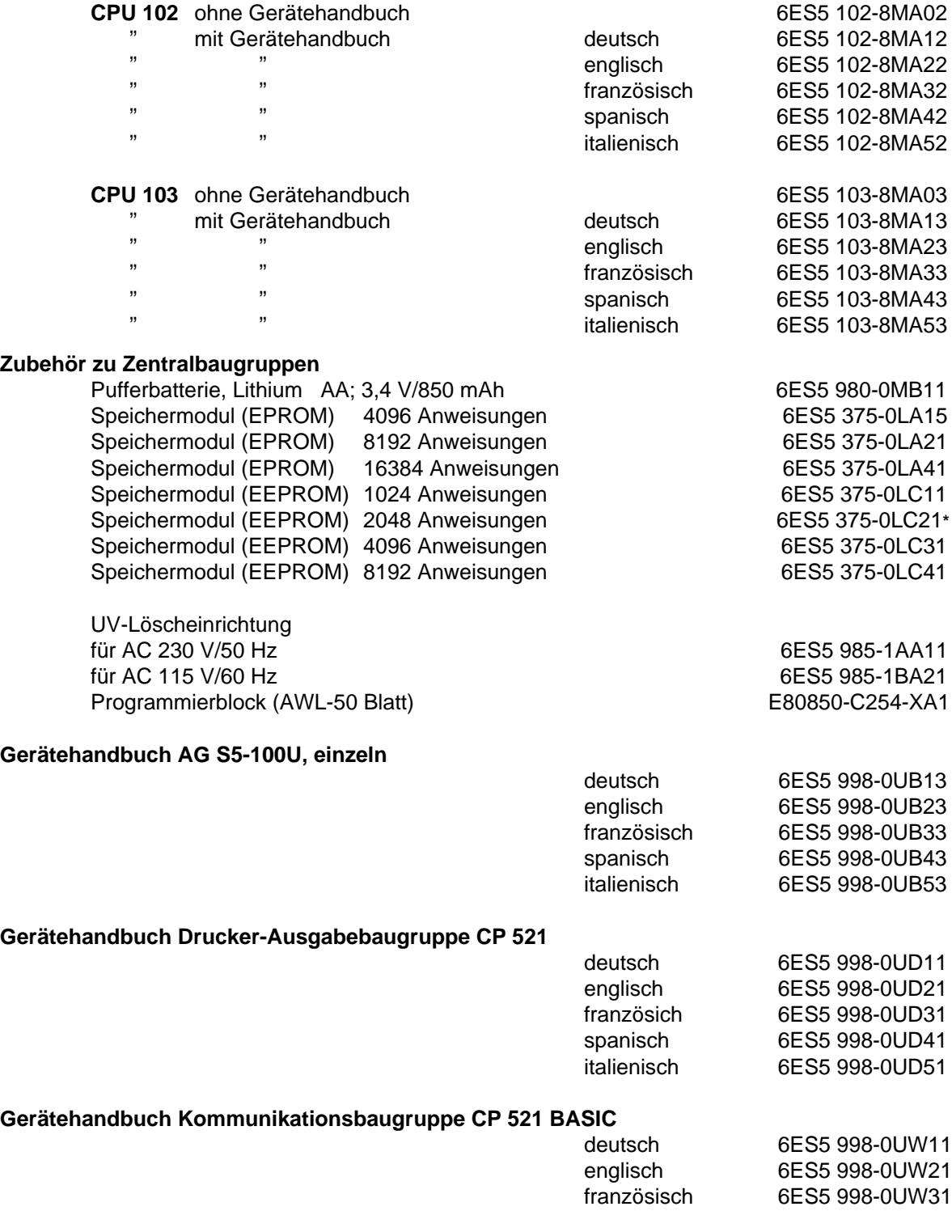

\* Nur für CPUs mit der Best.-Nr.: -8MA02; bei der CPU 100 (6ES5 100-8MA02) nur 2 Kbyte nutzbar.

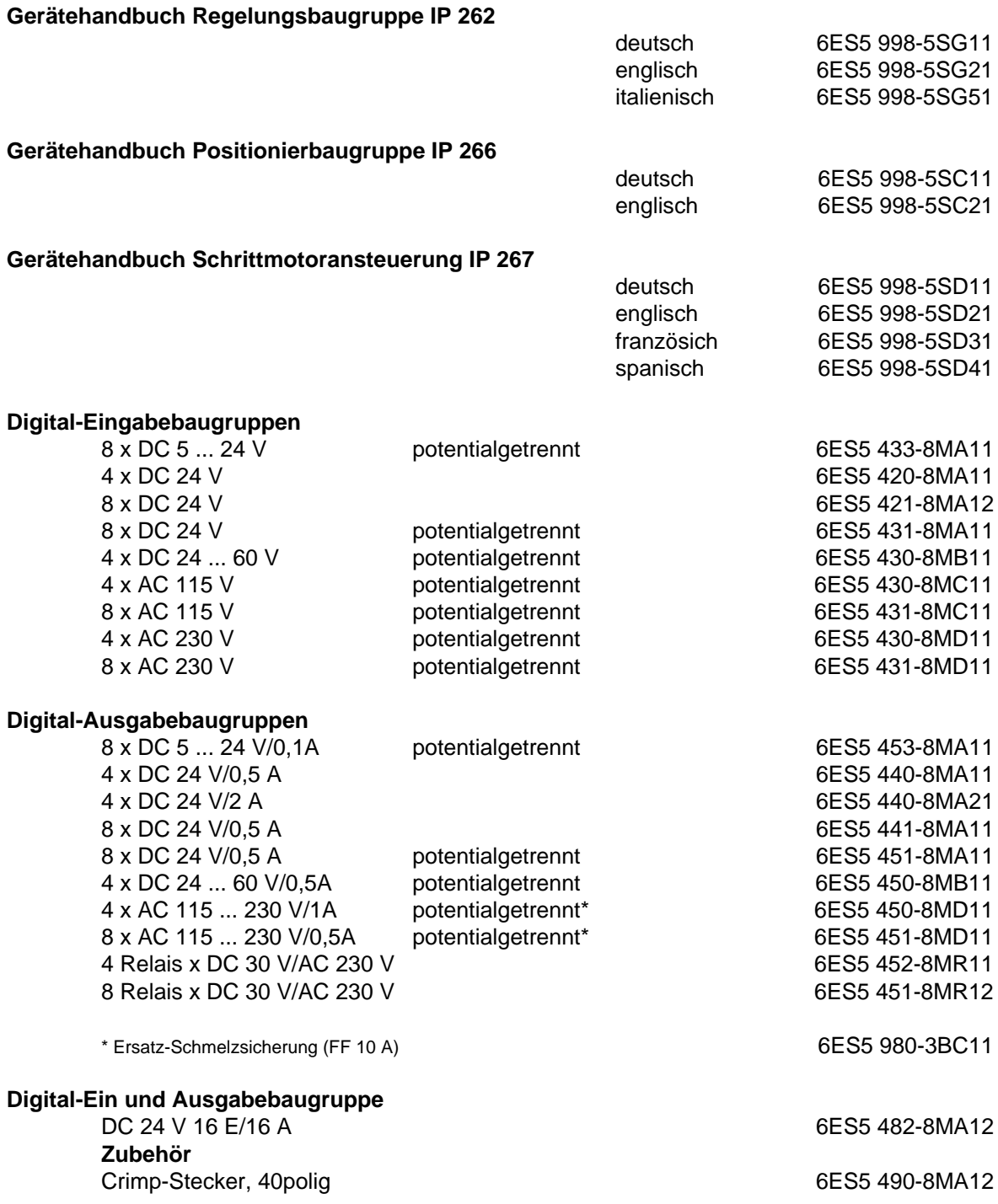

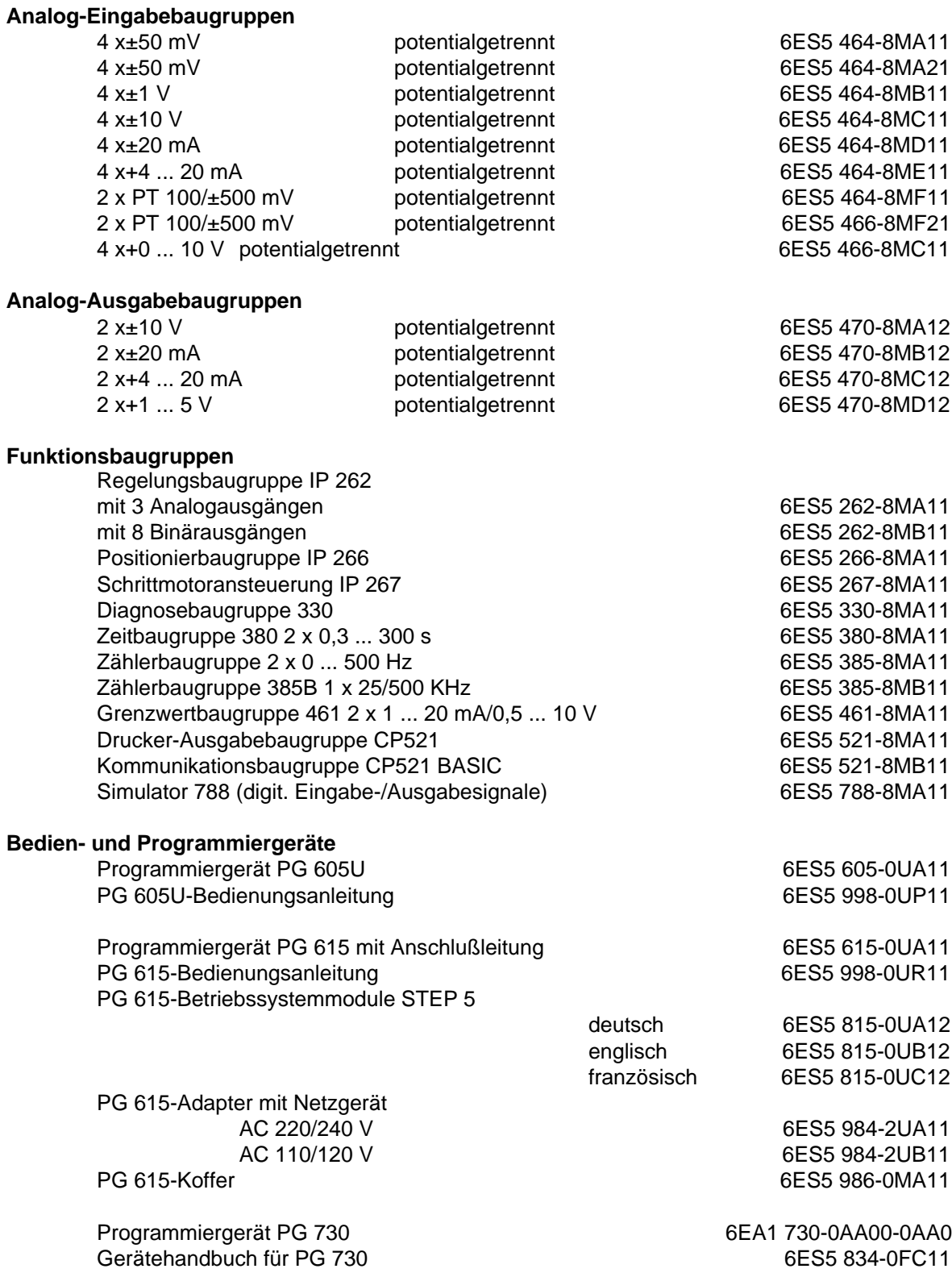

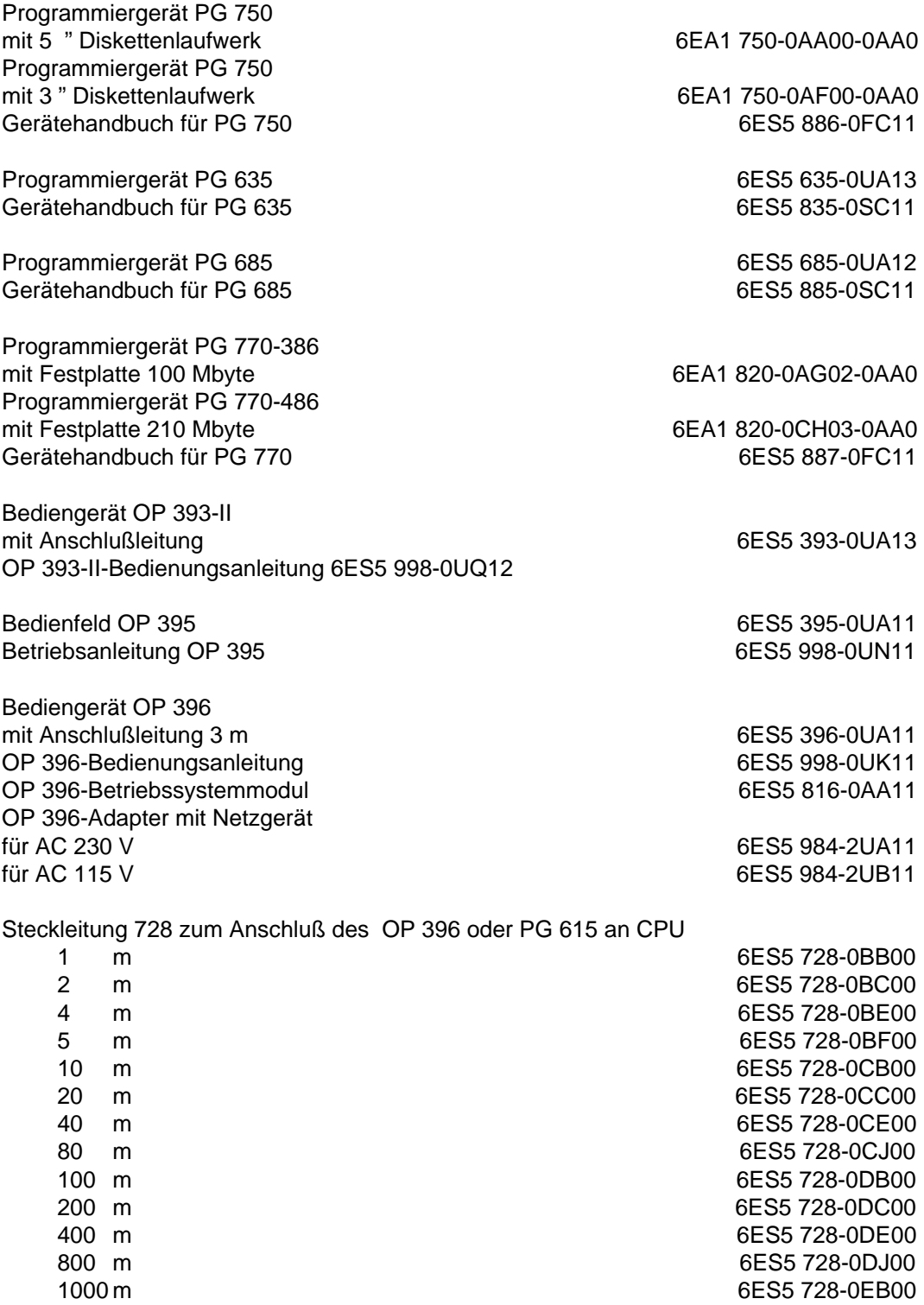

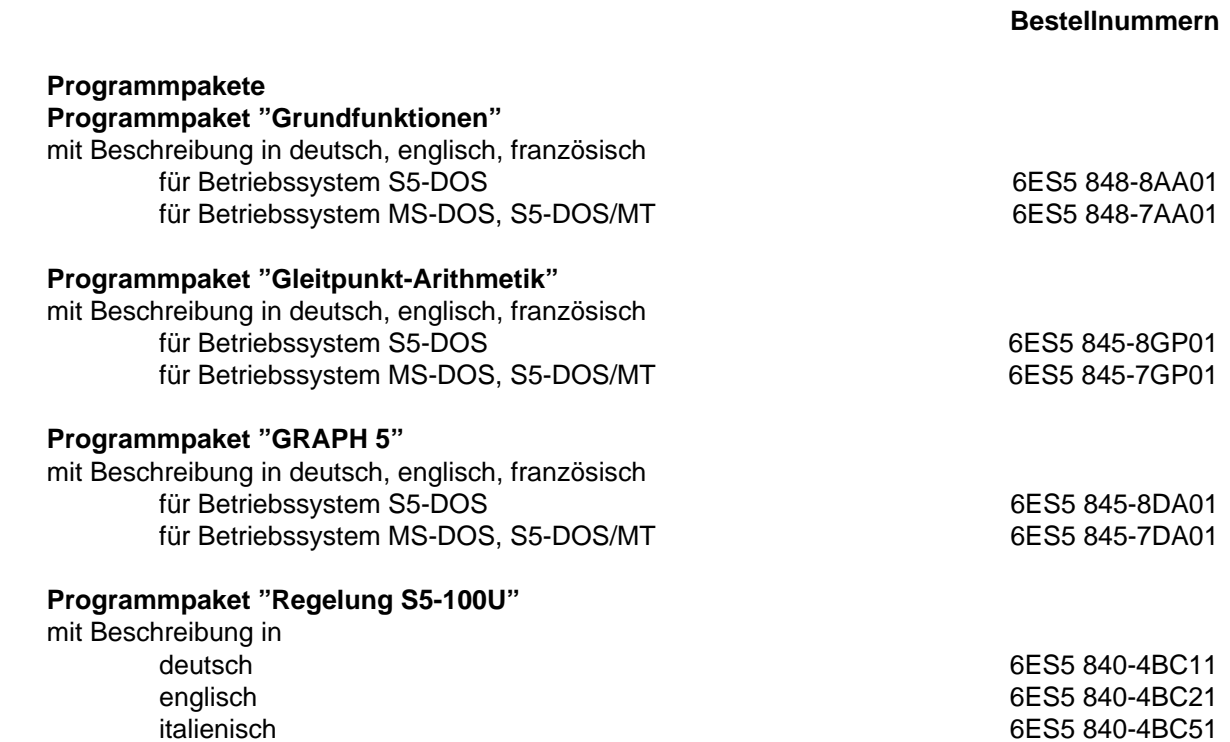

6ES5 840-4BC51

**E** Weiterführende Literatur a a

a a a a a a a a a a a a a a a a a a a a a a a a a a a a a a a a a a a a a a a a a a a a a a a a a a a a a a a a a a a a a a a a a a a a a a a a a a a a a a a a a a a a a a a a a a

a a a a a a a a a a a a a a a a a a a a a a a a a a a a a a a a a a a a a a a a a a a a a a a a a a a a a a a a a a a a a a a a a a a a a a a a a.

a a a a a a a a a a a a a.

a a a a a a a a a a a a a a.

a a a a a

a a a a a

a a

a

a

a a

a a

a a a a a a a a a a a a a a a a a a a a a

a a a

## **E Weiterführende Literatur**

- **Speicherprogrammierbare Steuerungen Grundbeariffe** Siemens-AG, 1988 (Best.-Nr.: E80850-C293-X-A1)
- **Programmierfibel für SIMATIC**" **S5-100U** Praktische Übungen mit dem Programmiergerät PG 605 Siemens AG, Berlin und München, 1990 (Best.-Nr.: ISBN 3-8009-1549-9)
- **Programmierfibel für SIMATIC**" **S5-100U** Praktische Übungen mit dem Programmiergerät PG 615 Siemens AG, Berlin und München, 1988 (Best.-Nr.: ISBN 3-8009-1500-6)
- **Speicherprogrammierbare Steuerungen SPS** Band 1: Verknüpfungs- und Ablaufsteuerungen; von der Steuerungsaufgabe zum Steuerungsprogramm. Günter Wellenreuther, Dieter Zastrow Braunschweig (3. Auflage) 1988 (Best.-Nr.: ISBN 3-528-24464-X)
- **SPS-Grundkurs** Aufbau und Funktionen Speicherprogrammierbarer Steuerungen Programmieren mit STEP 5, Anleitungen, Lösungen, Übungen Jürgen Kaftan Vogel-Verlag, Würzburg 1989 (Best.-Nr.: ISBN 3-8023-052-4)
- **Steuern und Regeln mit SPS** Andratschke, Wolfgang Franzis-Verlag (Best.-Nr.: ISBN 3-7723-5623-0
- **SPS Speicherprogrammierbare Steuerungen vom Relaisersatz bis zum CIM-Verbund** Einführung und Übersicht Eberhardt E. Grötsch Oldenbourg Verlag; München, Wien 1989 (Best.-Nr.: ISBN 3-486-21114-5)
- **Speicherprogrammierte Steuerungen mit der SIMATIC S5** Ein Lehr- und Übungsbuch für Ausbildung und Praxis Verlag Europa-Lehrmittel, 1987 (Best.-Nr.: ISBN 3-8085-3121-5)
- **Automatisieren mit SIMATIC S5-115U** Speicherprogrammierbare Steuerungen Hans Berger Siemens AG, Berlin und München 1991 (3. überarbeitete Auflage) (Best.-Nr.: ISBN 3-8009-1526-X)

**F SIEMENS weltweit** SIEMENS weltweit **in der Staatsparten verwaard verwaard verwaard verwaard verwaard verwaard verwaard verwaard** a a a a a a a a a a a a a a a a a a a a a a a a a a a a a a a a

a a a a a a a a a a a a a a a a a a a a a a a a a a a a a a a a a a a a a a a a a a a a a a a a a a a a a a a a a a a a a a a a a a a a a a a a a a a a a a a a a a a a a a a a a a a a a a

a a.

a a.

a a

a a

a a.

a a a a

a a

a a

a a

a a a a a a a a a a

a a a a a a a a a a a a a a a a

## **SIEMENS weltweit**

## **Europäische Gesellschaften und Vertretungen**

**Belgien** Siemens S.A. **Bruxelles Liège** Siemens N.V. **Brussel Antwerpen Gent Bulgarien** Büro RUEN bei der Ver-Vertretung der Siemens AG **Sofia Bundesrepublik Deutschland** Siemens AG

einigung INTERPRED,

Zweigniederlassungen **Berlin Bremen Dortmund Düsseldorf Essen Frankfurt/Main Hamburg Hannover Köln Leipzig Mannheim München Nürnberg Saarbrücken Stuttgart Dänemark**

Siemens A/S **Kopenhagen,** Ballerup **Hojbjerg**

**Finnland** Siemens Osakeyhtiö **Helsinki**

**Frankreich** Siemens S.A. **Paris,** Saint-Denis **Lyon,** Caluire-et-Cuire **Frankreich** (Fortsetzung) **Marseille Metz Seclin** (Lille) **Strasbourg**

**Griechenland** Siemens A.E. **Athen Thessaloniki**

**Großbritannien** Siemens Ltd. **London,** Sunbury-on-Thames **Birmingham Bristol,** Clevedon **Congleton Edinburgh Glasgow Leeds Liverpool Newcastle**

**Irland** Siemens Ltd. **Dublin**

**Island** Smith & Norland H/F **Reykjavik**

**Italien** Siemens S. p. A. **Milano Bari Bologna Brescia Casoria Firenze Genova Macomer Padova Roma Torino**

**Jugoslawien** Generalexport OOUR Zastupstvo **Jugoslawien** (Fortsetzung) **Beograd Ljubljana Rijeka Sarajewo Skopje Zagreb**

**Luxemburg** Siemens S.A. **Luxembourg**

**Malta** J.R. Darmanin & Co., Ltd. **Valletta**

**Niederlande** Siemens Nederland N.V. **Den Haag**

**Norwegen** Siemens A/S **Oslo Bergen Stavanger Trondheim**

**Österreich** Siemens AG Österreich **Wien Bregenz Graz Innsbruck Klagenfurt Linz Salzburg**

**Polen** PHZ Transactor S.A. **Warszawa Gdan´sk-Letnica Katowice**

**Portugal** Siemens S.R.A.L. **Lisboa Faro Leiria Porto**

## **Rumänien**

Siemens birou de consultati tehnice **Bucuresti** 

### **Schweden**

Siemens AB **Stockholm Eskilstuna Göteborg Jönköping Luleå Malmö Sundsvall**

**Schweiz** Siemens-Albis AG **Zürich Bern** Siemens-Albis S.A. **Lausanne,** Renens

**Spanien** Siemens S.A. **Madrid**

**Tschechoslowakei** EFEKTIM Technisches Beratungsbüro Siemens AG **Praha**

**Türkei ETMAS Istanbul Adana Ankara Bursa Izmir Samsun**

**UdSSR** Ständige Vertretung der Siemens AG **Moskau**

**Ungarn**

SICONTACT GmbH **Budapest**

## **Außereuropäische Gesellschaften und Vertretungen**

**Afrika**

#### **Ägypten**

Siemens Resident **Engineers Cairo-Mohandessin Alexandria** Centech **Zamalek-Cairo**

## **Äthiopien**

Addis Electrical Engineering Ltd. **Addis Abeba**

## **Algerien**

Siemens Bureau Alger **Algier**

## **Angola**

**Tecnidata Luanda**

**Burundi** SOGECOM **Bujumbara** **Elfenbeinküste**

Siemens AG Succursale Côte d'Ivoire **Abidjan**

**Kenia** Achelis (Kenya) Ltd. **Nairobi**

#### **Libyen** Siemens AG Branch Office Libya **Tripoli**

**Marokko**

SETEL Société Electrotechnique et de Télécommunications S.A. **Casablanca**

**Mauritius** Rey & Lenferna Ltd. **Port Louis**

**Moçambique** Siemens Resident Engineer **Maputo**

**Namibia** Siemens Resident Engineer **Windhoek**

**Nigeria** Electro Technologies Nigeria Ltd. (Eltec) **Lagos**

**Ruanda** Etablissement Rwandais **Kigali**

**Sambia** Electrical Maintenance Lusaka Ltd. **Lusaka** bei Minengeschäft: General Mining Industries Ltd. **Kitwe**

**Simbabwe** Electro Technologies Corporation (Pvt.) Ltd. **Harare**

**Sudan** National Electrical & Commercial Company (NECC) **Khartoum**

**Südafrika** Siemens Ltd. **Johannesburg Cape Town Durban Middleburg Newcastle Port Elizabeth Pretoria**

**Swaziland** Siemens (Pty.) Ltd. **Mbabane**

**Tansania** Tanzania Electrical Services Ltd. **Dar-es-Salaam**

**Tunensien** Sitelec S.A. **Tunis**

**Zaire** SOFAMATEL S.P.R.L. **Kinshasa**

## **Amerika**

**Argentinien** Siemens S.A. **Buenos Aires Bahía Blanca Córdoba Mendoza Rosario**

**Bolivien** Sociedad Comercial e Industrial Hansa Ltd. **La Paz Brasilien** Siemens S.A. **São Paulo Belém Belo Horizonte Brasília Campinas Curitiba Florianópolis Fortaleza Porto Alegre Recife Rio de Janeiro Salvador de Bahía Vitoria**

**Chile** INGELSAC **Santiago de Chile**

**Costa Rica** Siemens S.A. **San José**

**Ecuador** Siemens S.A. **Quito OTESA Guayaquil Quito**

**El Salvador** Siemens S.A. **San Salvador**

**Guatemala** Siemens S.A. **Ciudad de Guatemala**

**Honduras** Representaciones Electroindustriales S. de R.L. **Tegucigalpa**

**Kanada** Siemens Electric Ltd. **Montreal,** Québec **Toronto,** Ontario

**Kolumbien** Siemens S.A. **Bogotá Baranquilla Cali Medellín**

**Mexiko** Siemens S.A. **México, D.F. Culiacán Gómez Palacio Guadalajara León Monterrey Puebla**

**Nicaragua** Siemens S.A. **Managua**

**Paraguay** Rieder & Cia., S.A.C.I. **Asunción**

**Peru** Siemsa **Lima**

**Uruguay** Conatel S.A. **Montevideo**

**Venezuela** Siemens S.A. **Caracas Valencia**

**Vereinigte Staaten von Amerika** Siemens Energy & Automation Inc. **Alpharetta,** Georgia

## **Asien**

## **Bahrain**

Transitec Gulf **Manama** oder Siemens Resident Engineer **Abu Dhabi**

**Bangladesh** Siemens Bangladesh Ltd. **Dhaka**

#### **Volksrepublik China** Siemens Representative Office **Beijing Guangzhou**

**Shanghai Hongkong** Jebsen & Co., Ltd. **Hong Kong**

**Indien** Siemens India Ltd. **Bombay Ahmedabad Bangalore Calcutta Madras New Dehli Secundarabad**

#### **Indonesien** P.T.Siemens Indonesia **Jakarta** P.T. Dian-Graha Elektrika **Jakarta Bandung Medan Surabaya**

#### **Irak**

Samhiry Bros. Co. (W.L.L.) **Baghdad** oder Siemens AG (Iraq Branch) **Baghdad**

#### **Iran**

Siemens Sherkate Sahami Khass **Teheran**

**Japan** Siemens K.K. **Tokyo**

**Jemen** (Arab. Republik) Tihama Tractors & Engineering Co.o., Ltd. **Sanaa** oder Siemens Resident Engineer **Sanaa**

**Jordanien** Siemens AG (Jordan Branch) **Amman** oder A.R. Kevorkian Co. **Amman**

**Korea** (Republik) Siemens Electrical Engineering Co., Ltd. **Seoul Pusan**

**Kuwait** National & German Electrical and Electronic Service Co. (INGEECO) **Kuwait,** Arabia

**Libanon** Ets. F.A. Kettaneh S.A. **Beirut**

**Malaysia** Siemens AG Malaysian Branch **Kuala Lumpur**

**Oman** Waleed Associates **Muscat** oder Siemens Resident **Engineers Dubai**

## **Pakistan**

Siemens Pakistan Engineering Co., Ltd. **Karachi Islamabad**

**Pakistan** (Fortsetzung) **Lahore Peshawer Quetta Rawalpindi**

**Philippinen** Maschinen & Technik Inc. (MATEC) **Manila**

**Qatar**

Trags Electrical Engineering and Air Conditioning Co. **Doha** oder Siemens Resident Engineer **Abu Dhabi**

**Saudi Arabien** Arabia Electric Ltd. (Equipment) **Jeddah Damman Riyadh**

**Sri Lanka** Dimo Limited **Colombo**

**Syrien** Siemens AG (Damascus Branch) **Damascus**

**Taiwan** Siemens Liaison Office **Taipei** TAI Engineering Co., Ltd. **Taipei**

**Thailand** B. Grimm & Co., R.O.P. **Bangkok**

**Vereinigte Arabische Emirate** Electro Mechanical Co. **Abu Dhabi** oder Siemens Resident Engineer **Abu Dhabi** Scientechnic **Dubai** oder Siemens Resident Engineer **Dubai**

## **Australien**

**Australien** Siemens Ltd. **Melbourne Brisbane Perth Sydney**

**Neuseeland** Siemens Liaison Office **Auckland**

**Stichwortverzeichnis** Stichwortverzeichnis **in der Stichwortverzeichnis** a a a a

a a a a a a a a a a a a a a a a a a a a a a a a a a a a a a a a a a a a a a a a a a a a a a a a a a a a a a a a a a a a a a a a a a a a a a a a a a a a a a a a a a a a a a a a a a a a a a a

a a.

a a.

a a

a a

a a.

a a a a

a a a

a a a

a a a

a a a a

a a a a a a a a a a a a a a a a

# **Stichwortverzeichnis**

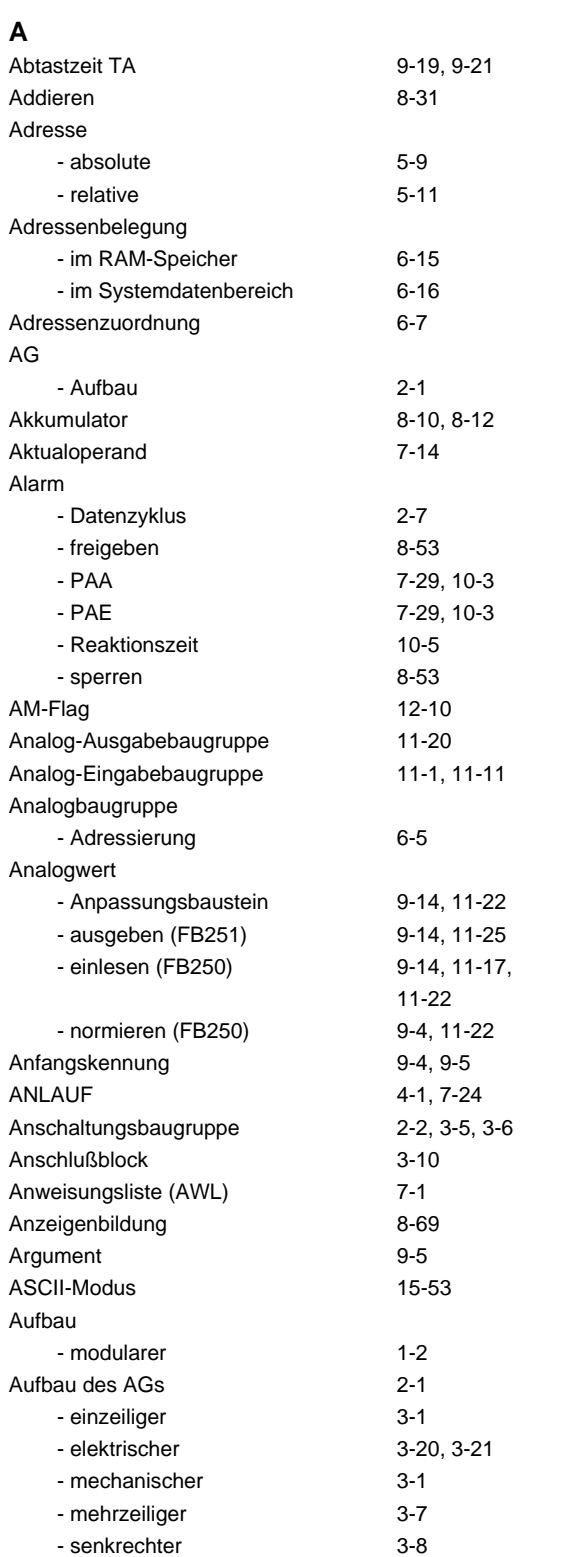

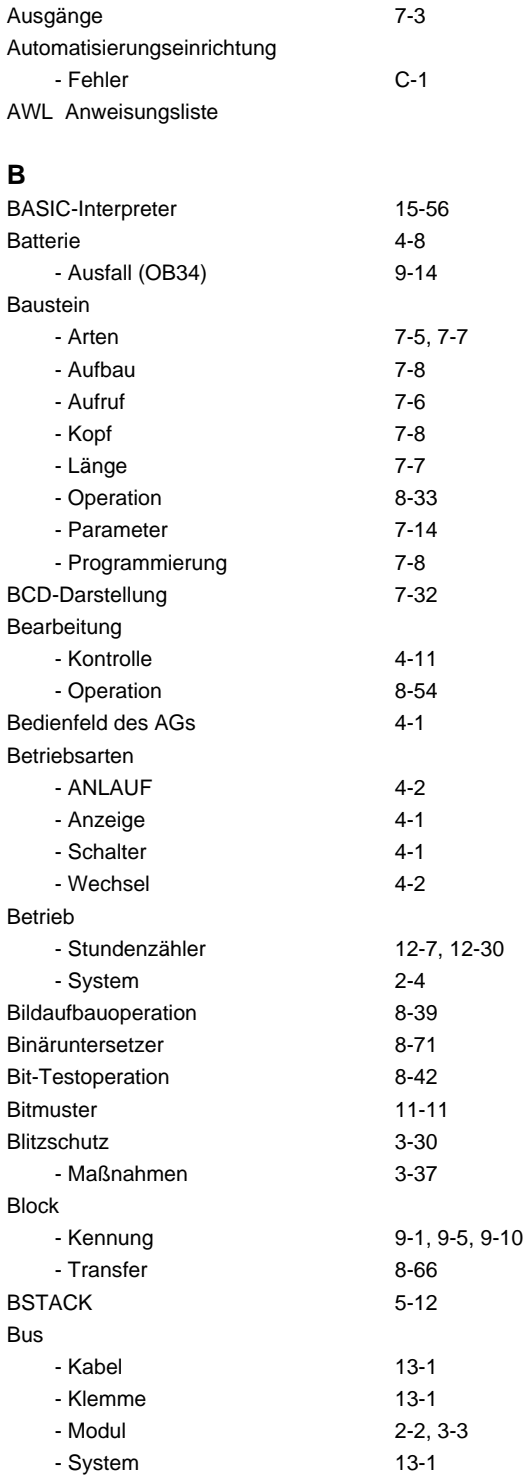

#### **C**

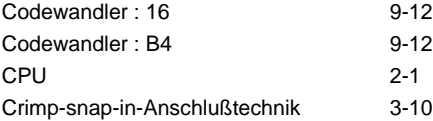

## **D**

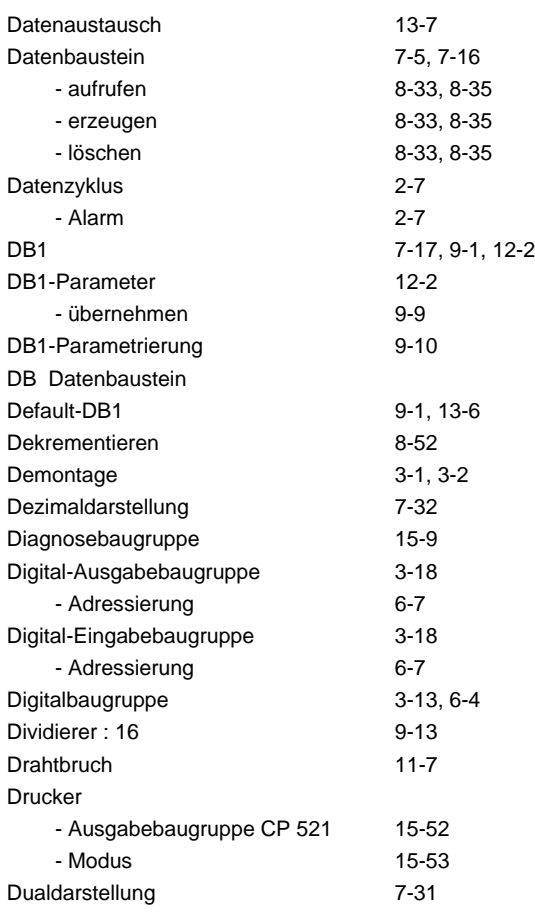

## **E**

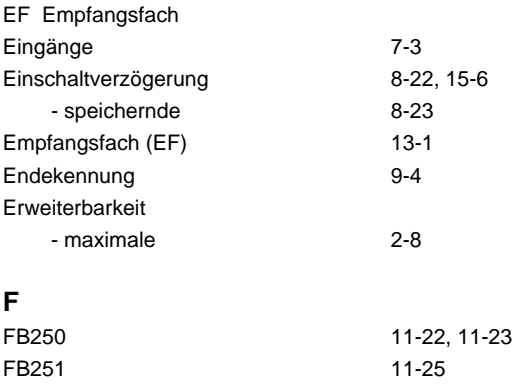

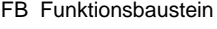

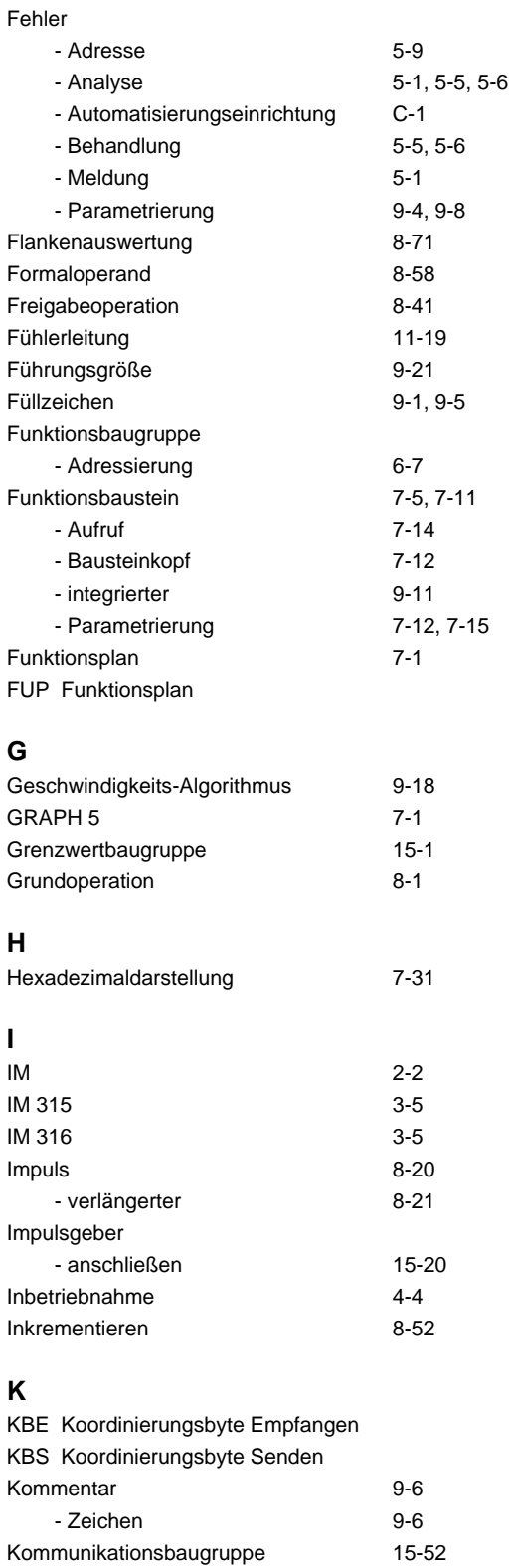

- CP 521 BASIC 15-55

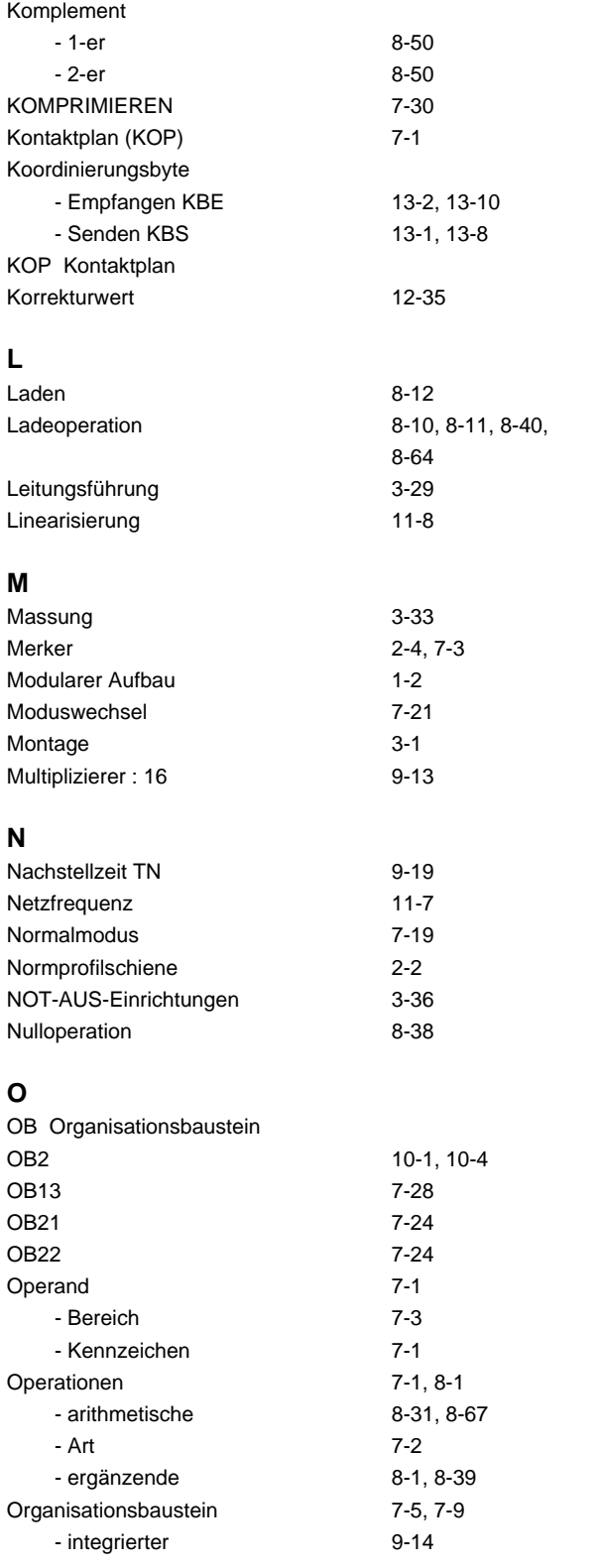

## **P**

PAA Prozeßabbild der Ausgänge PAE Prozeßabbild der Eingänge

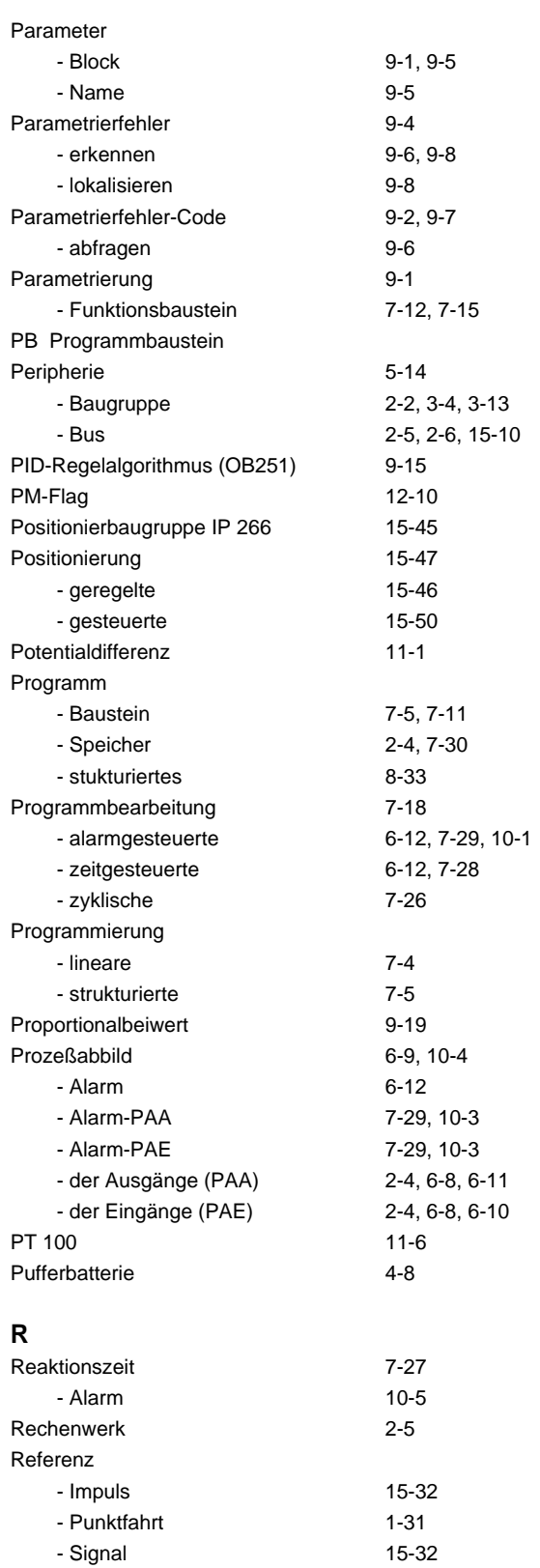

Regeldifferenz 9-21 Regelgröße 19-21

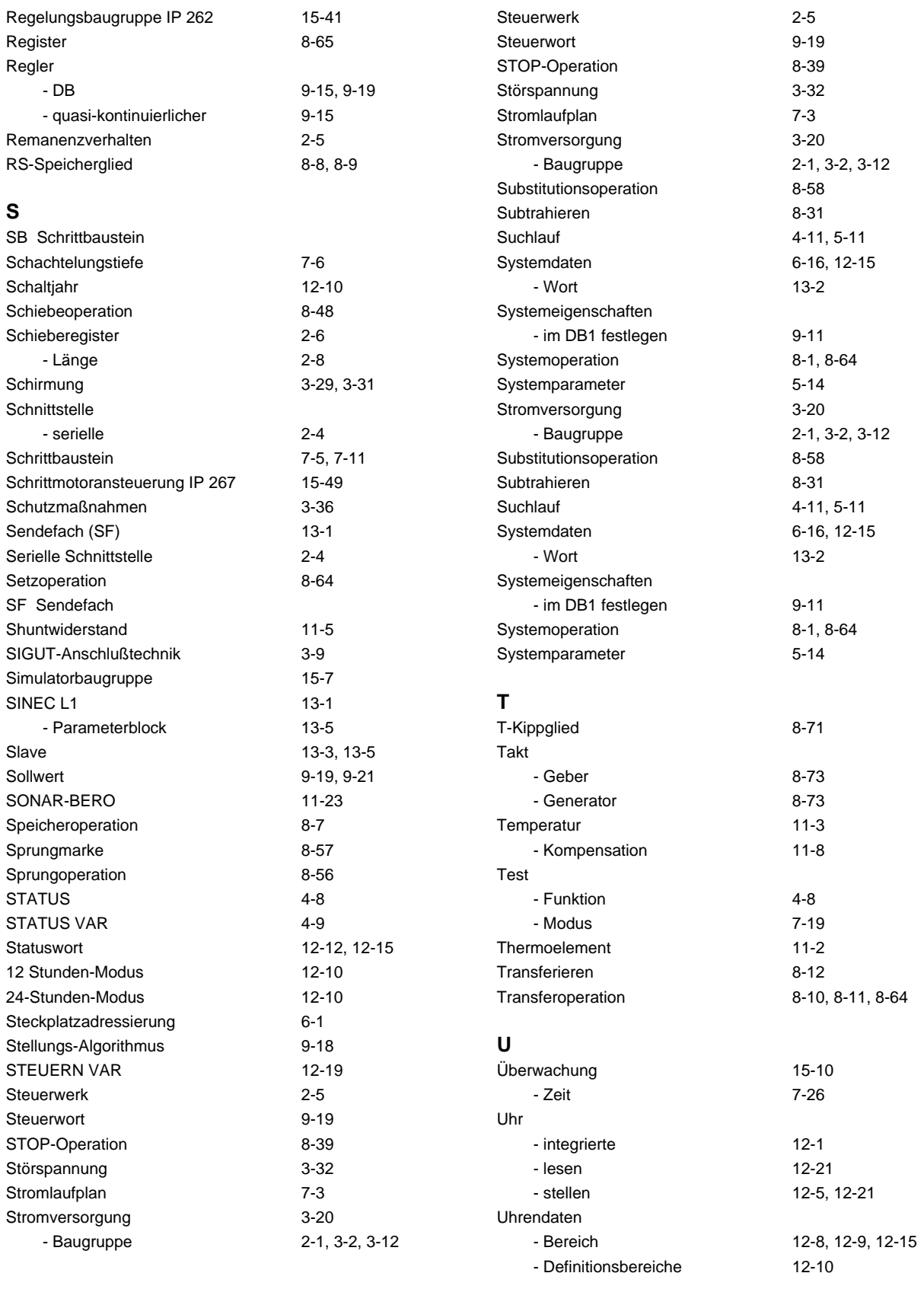

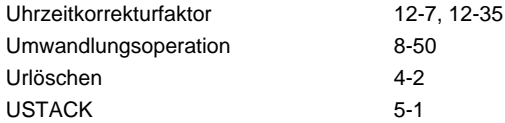

## **V**

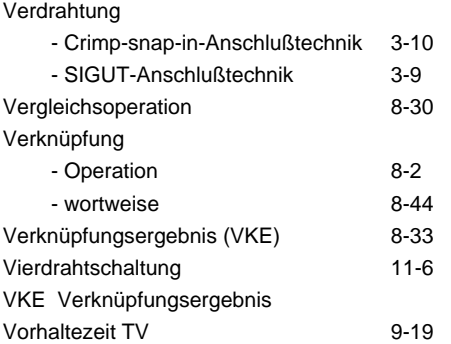

## **W**

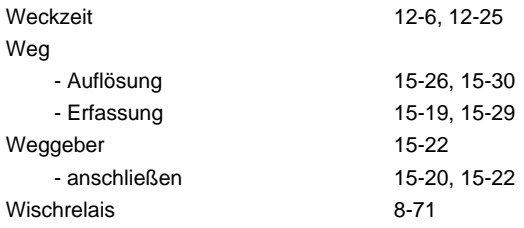

## **Z**

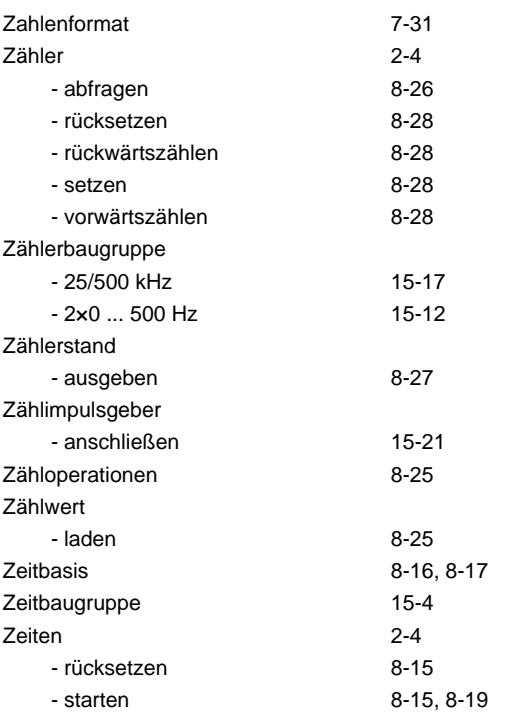

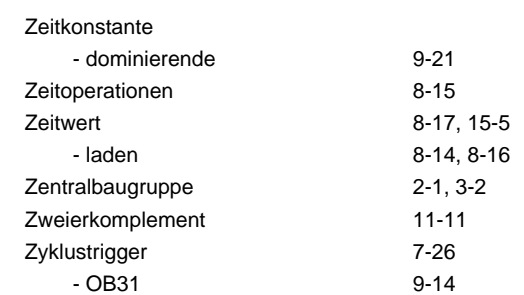

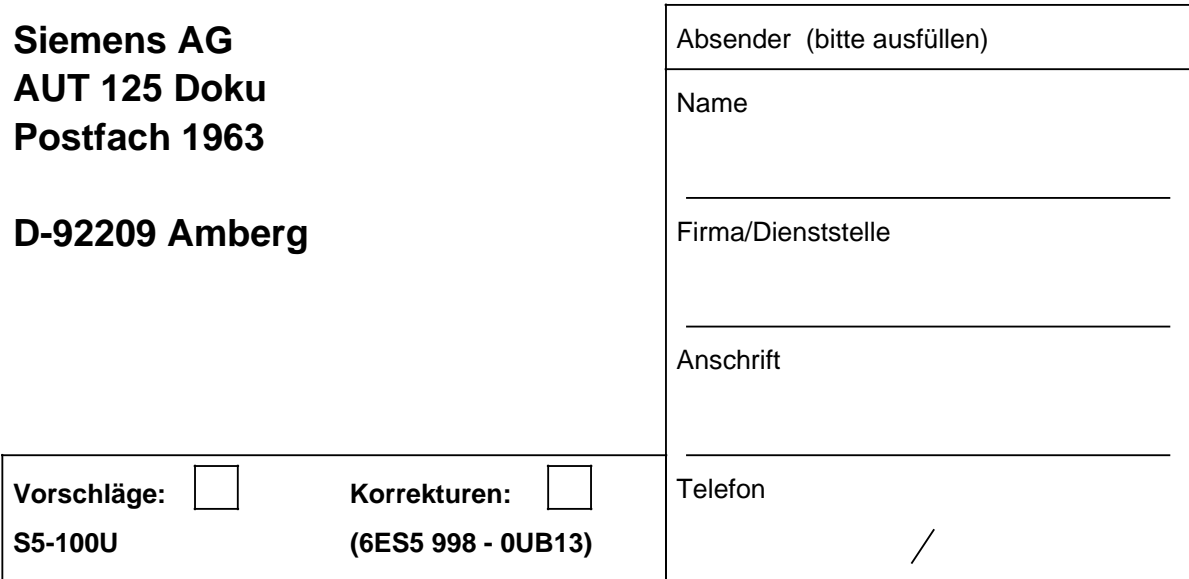

Sie sind beim Lesen dieses Handbuches auf Druckfehler gestoßen? Bitte teilen Sie uns die Fehler durch diesen Vordruck mit.

Auch für Anregungen und Verbesserungsvorschläge sind wir dankbar.

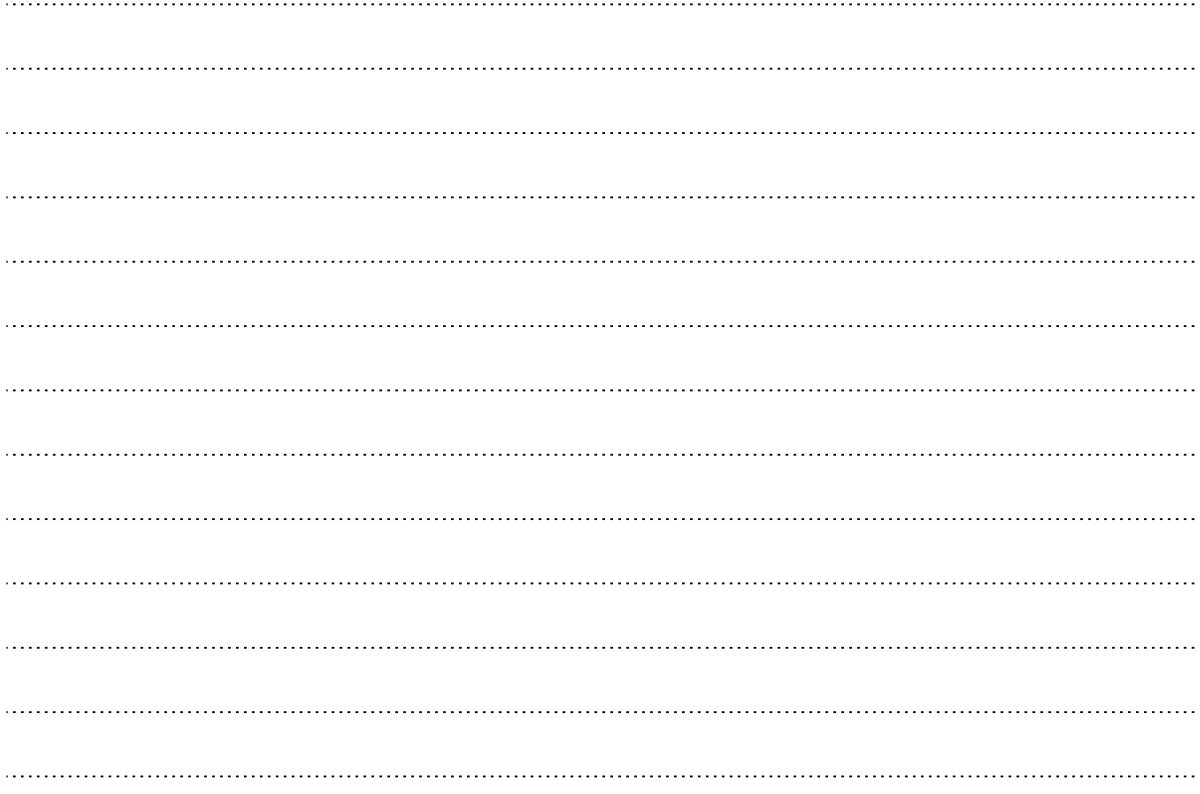
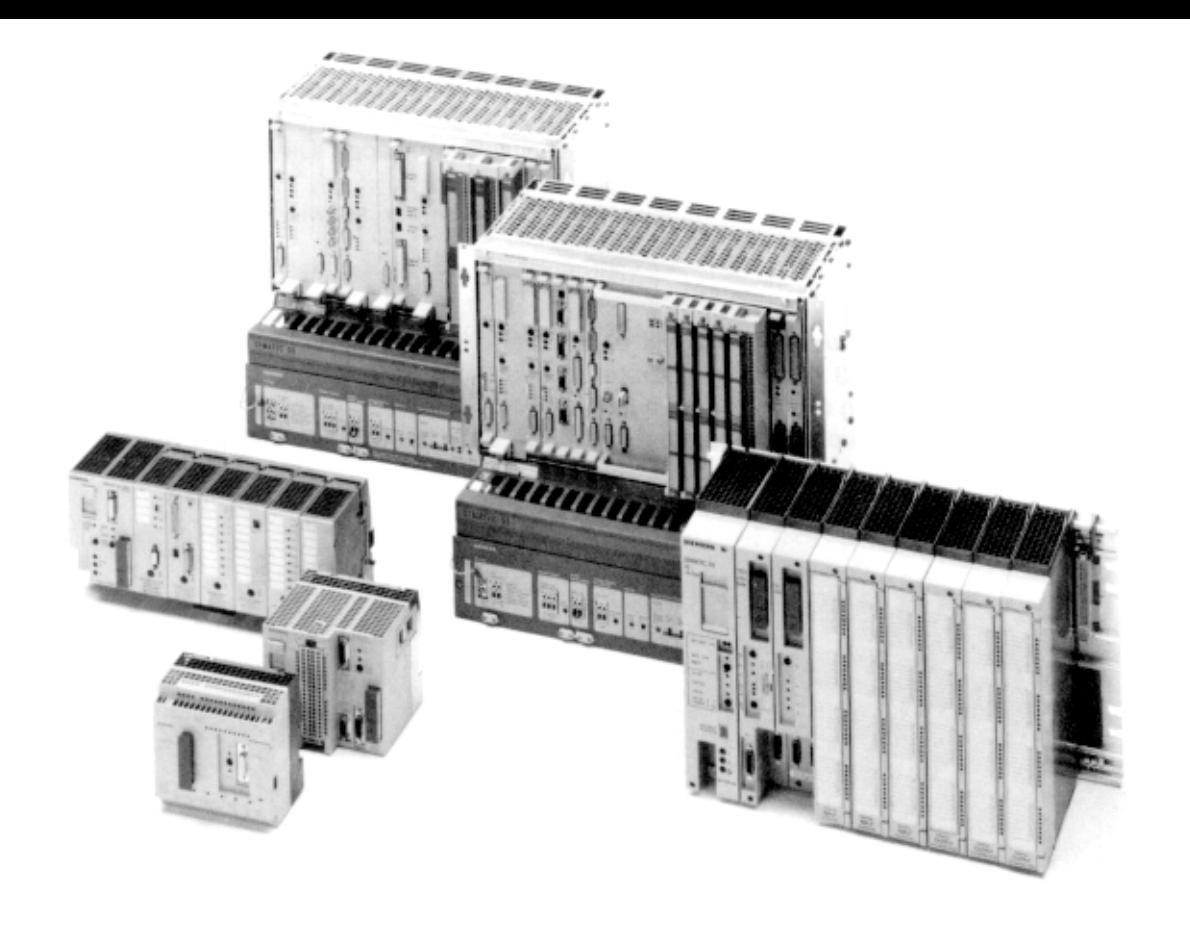

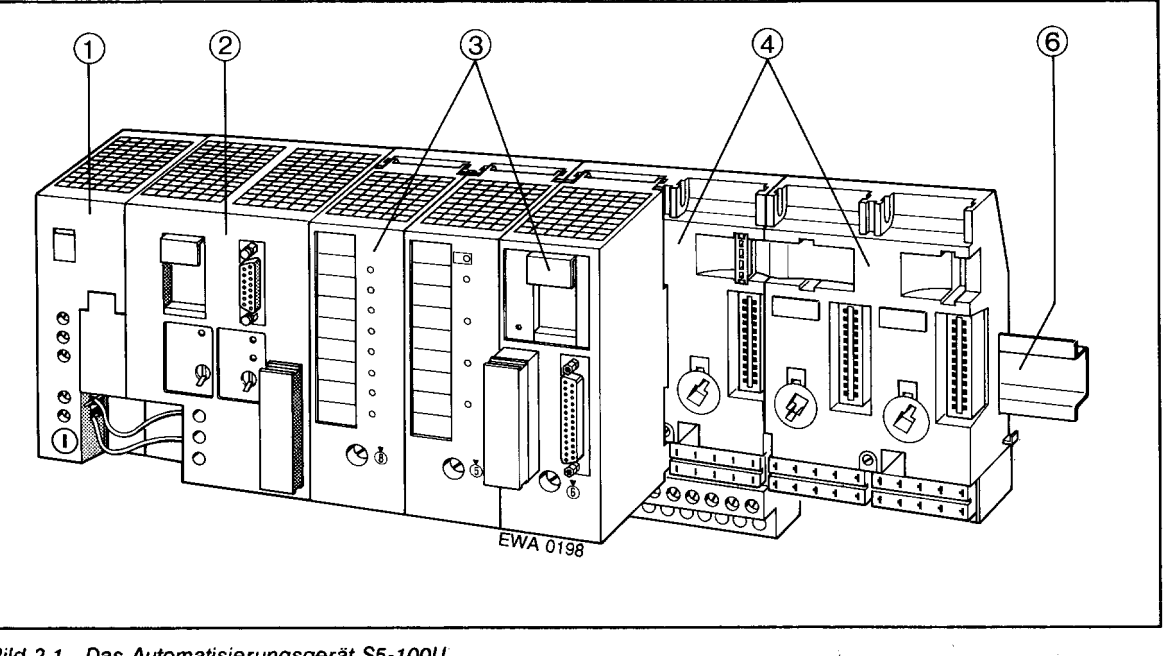

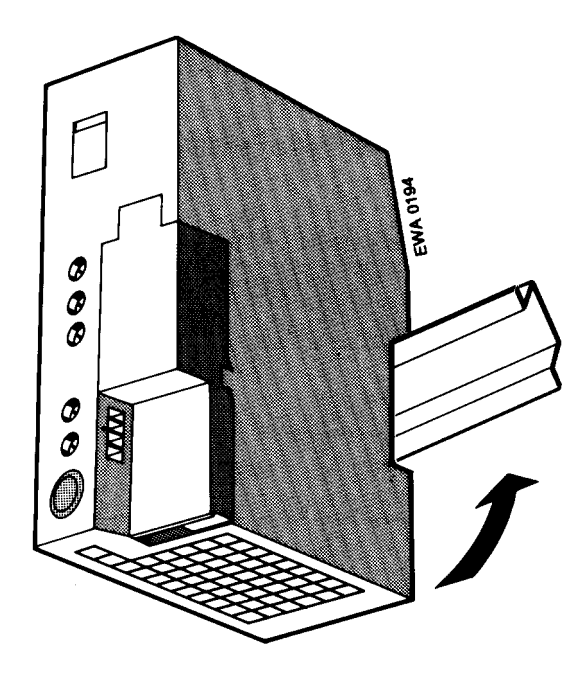

**Bild 3.1** Stromversorgungsbaugruppe PS 930 montieren

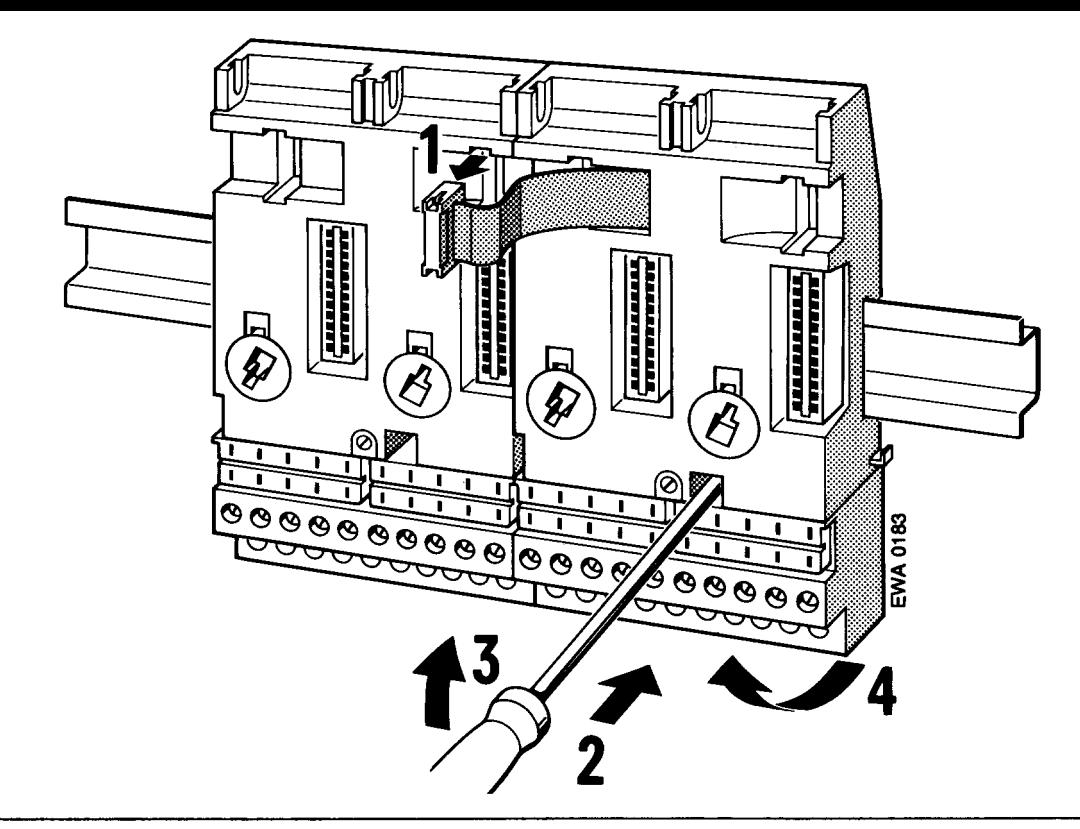

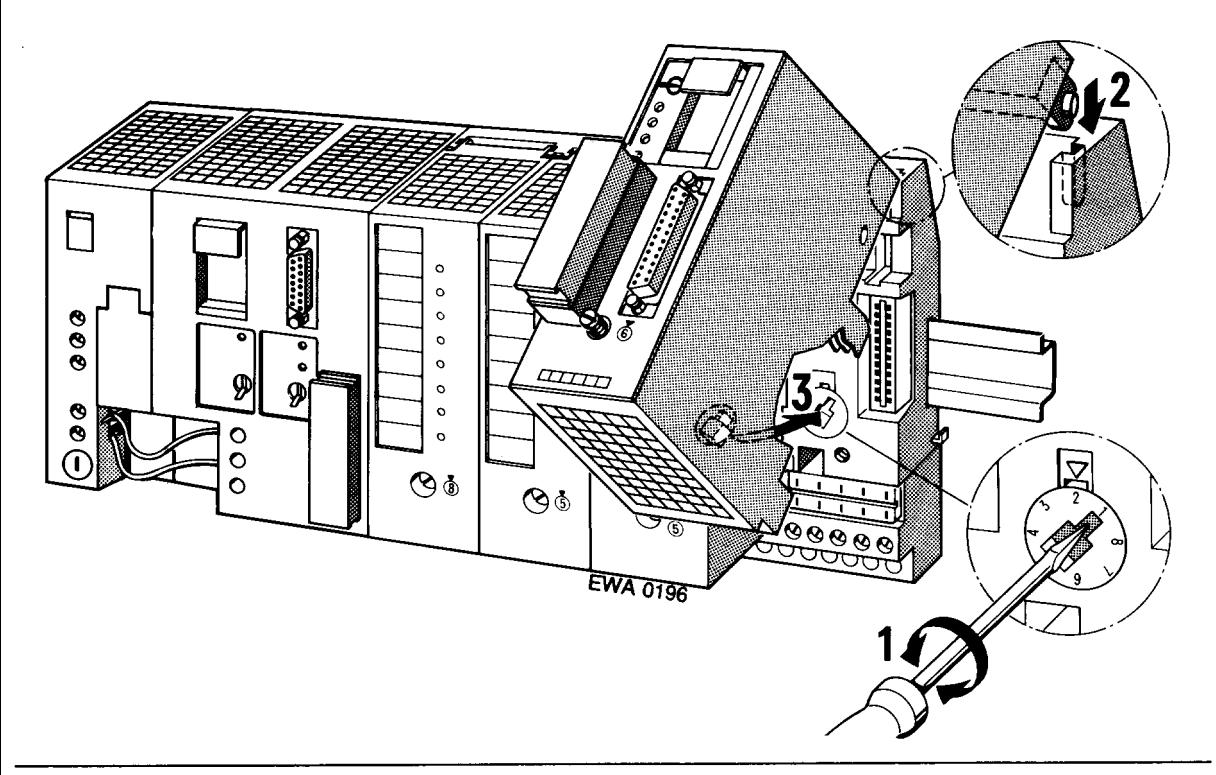

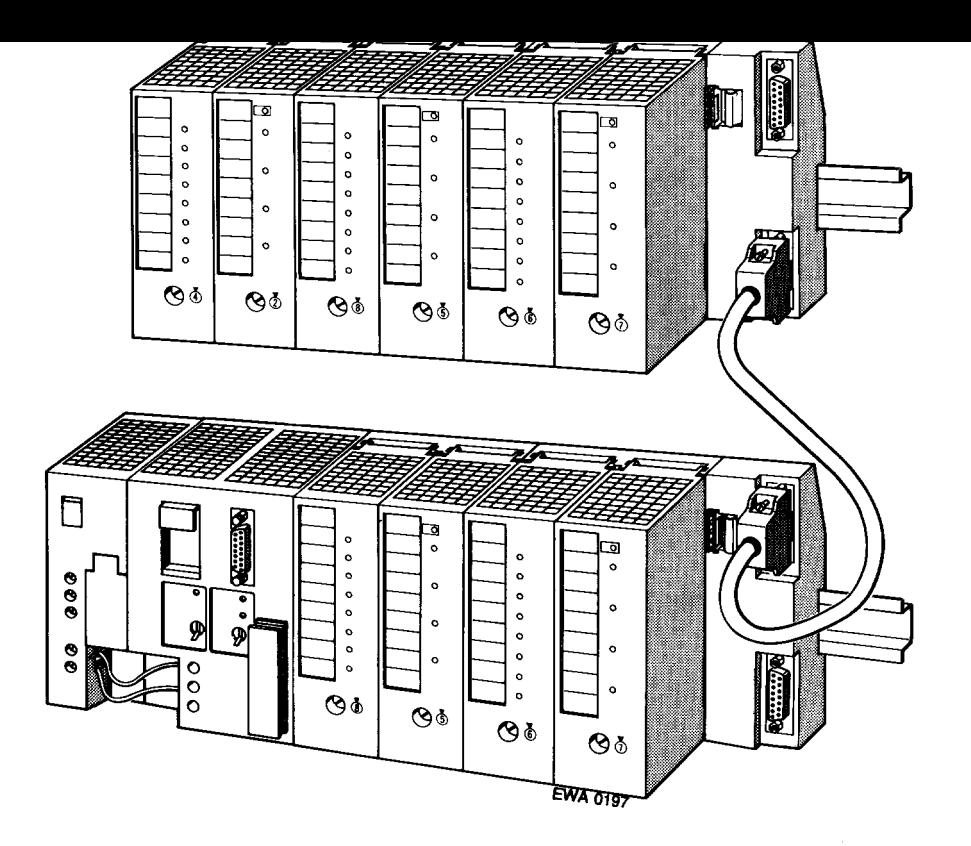

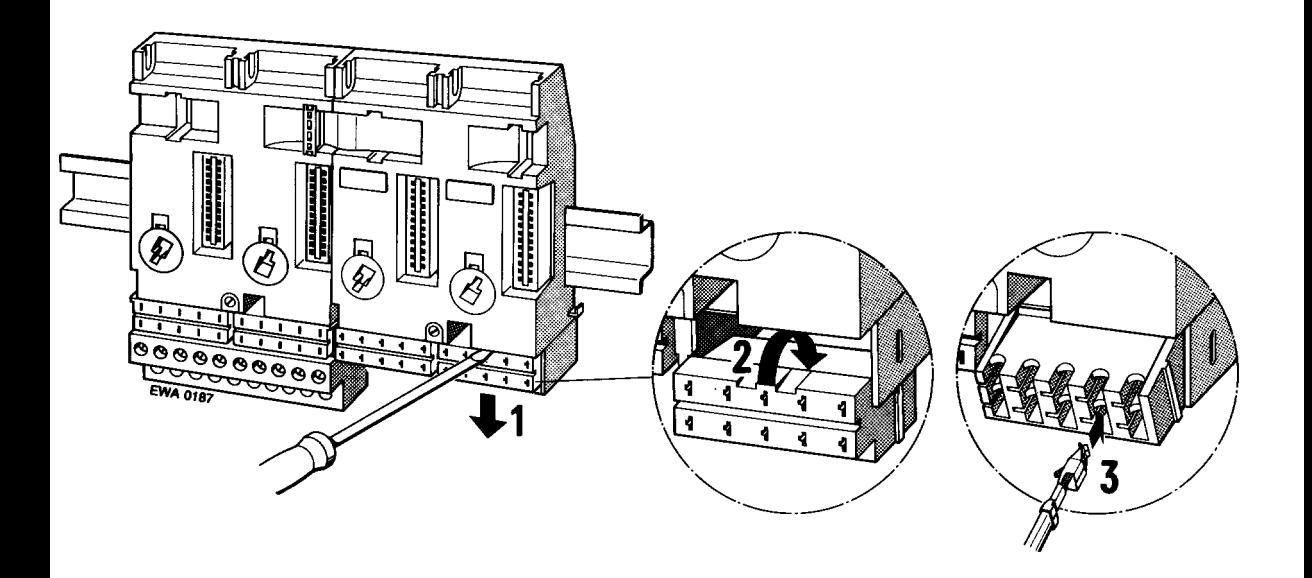

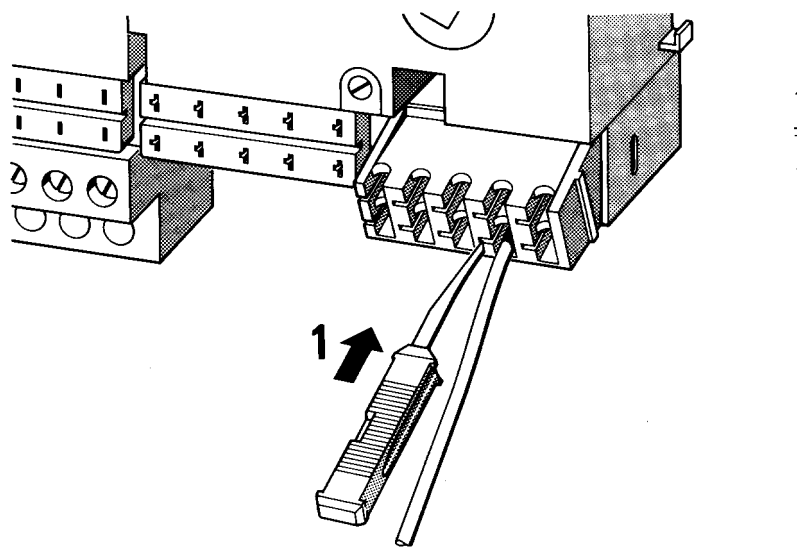

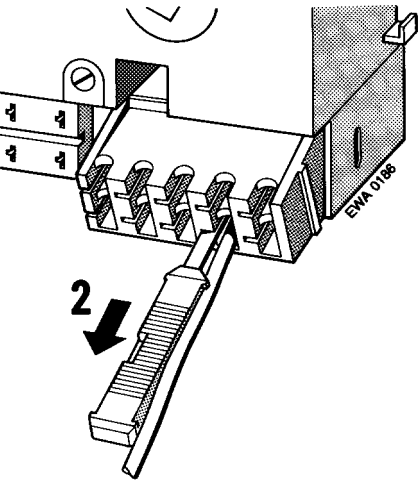

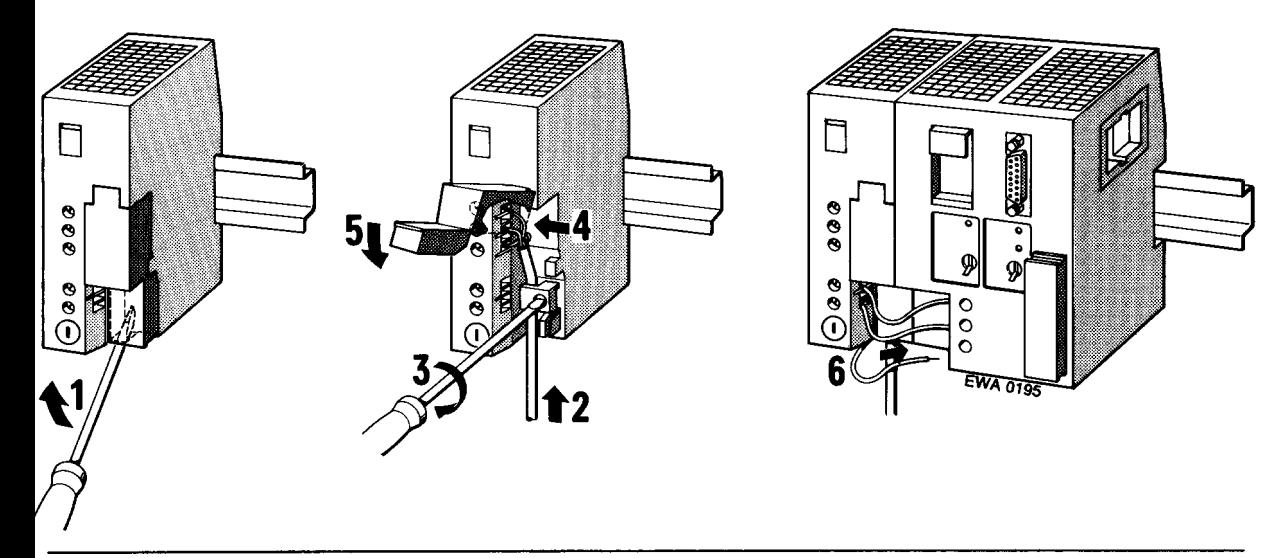

Bild 3.11 Anschluß von Stromversorgungs- und Zentralbaugruppe